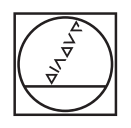

# **HEIDENHAIN**

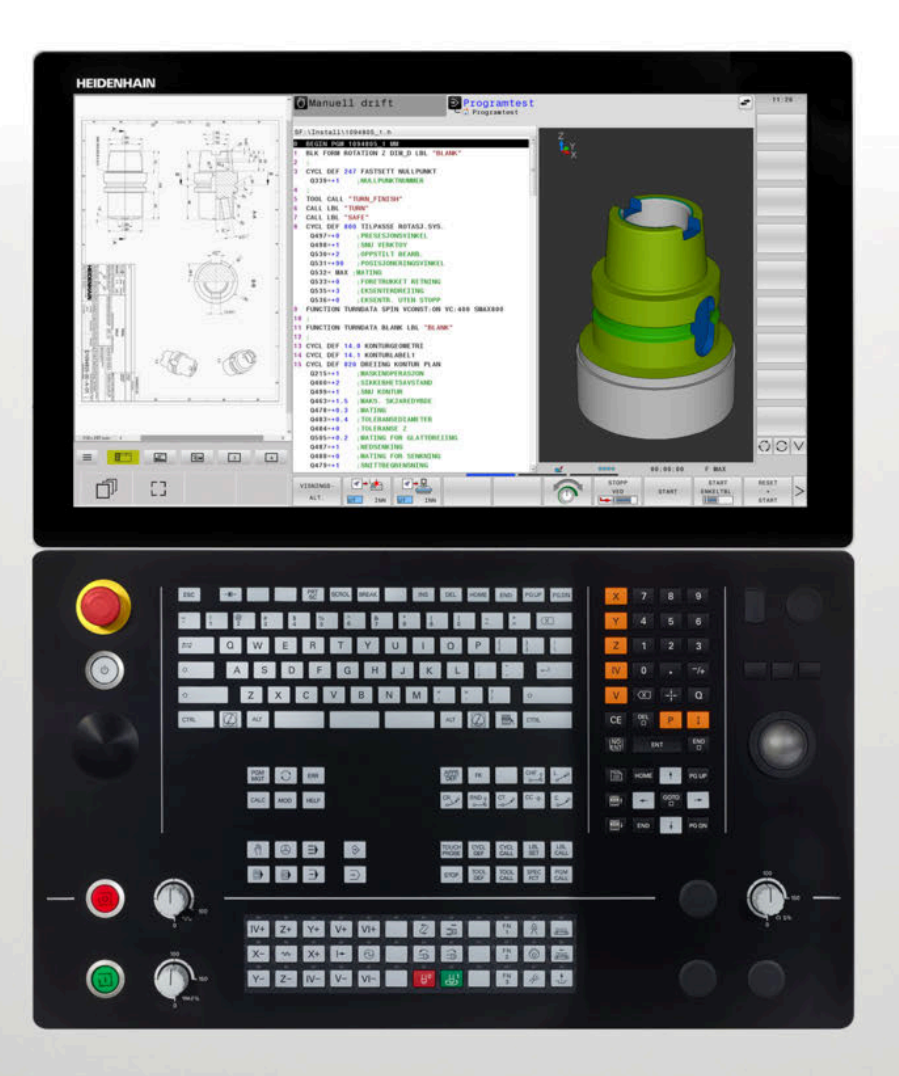

**TNC 640**

Brukerhåndbok Programmering av bearbeidingssykluser

**NC-programvare 34059x-17**

**Norsk (no) 10/2022**

**Innholdsfortegnelse**

# Innholdsfortegnelse

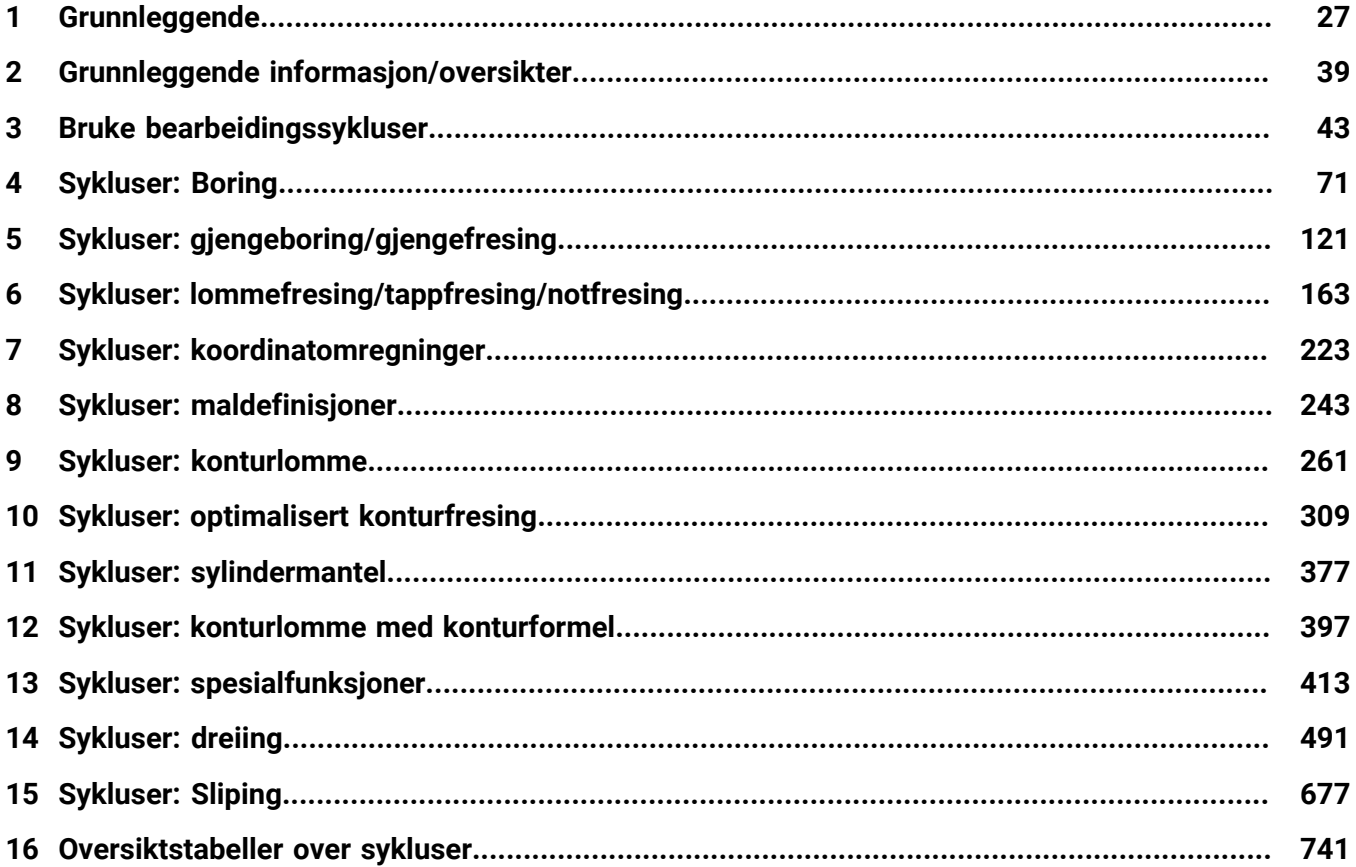

**Innholdsfortegnelse**

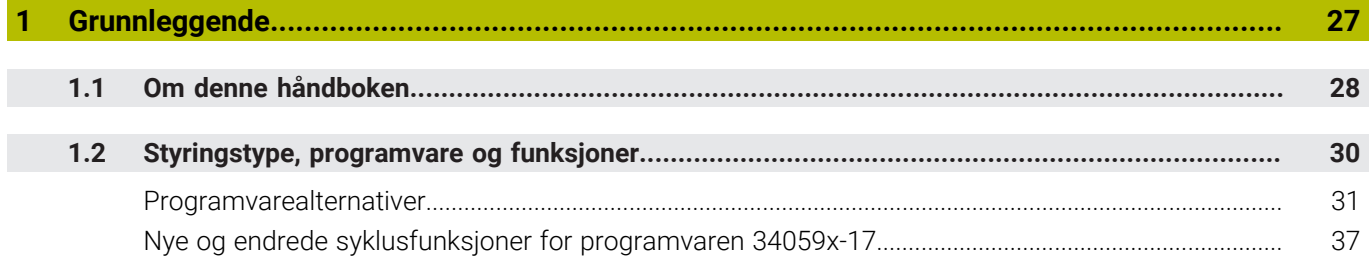

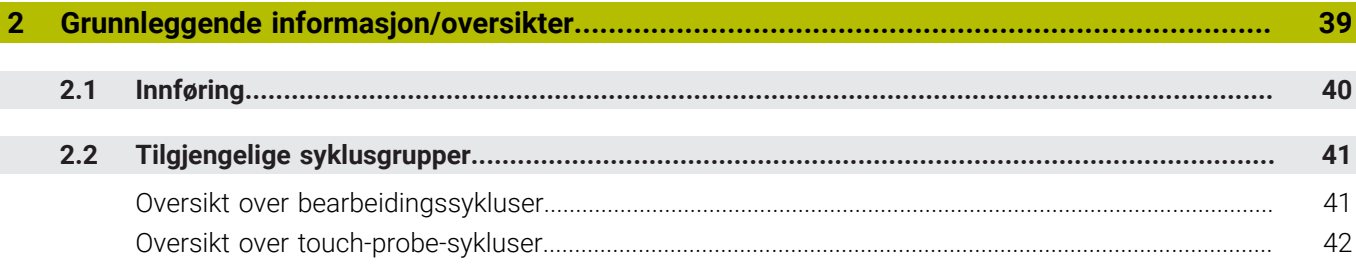

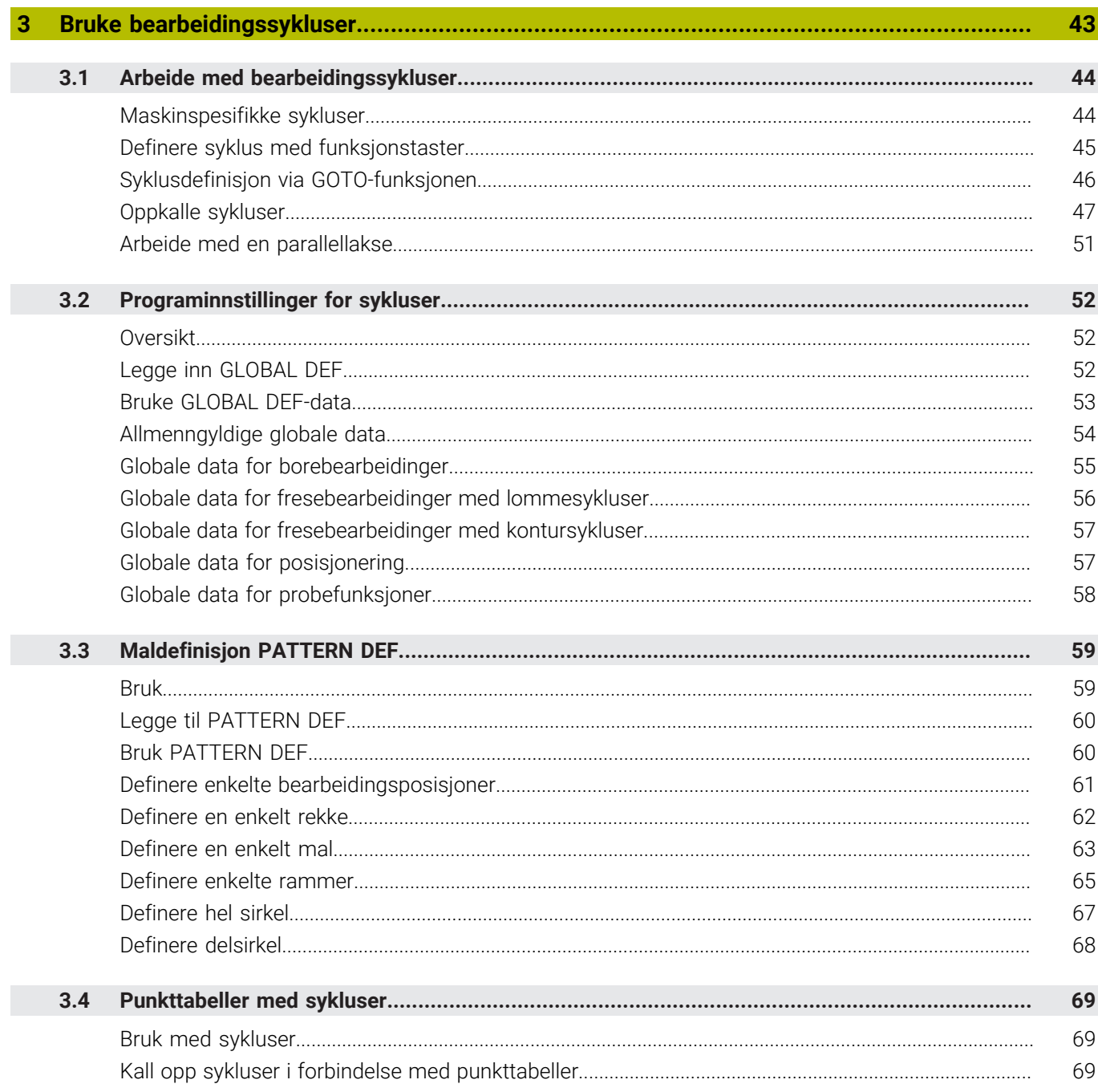

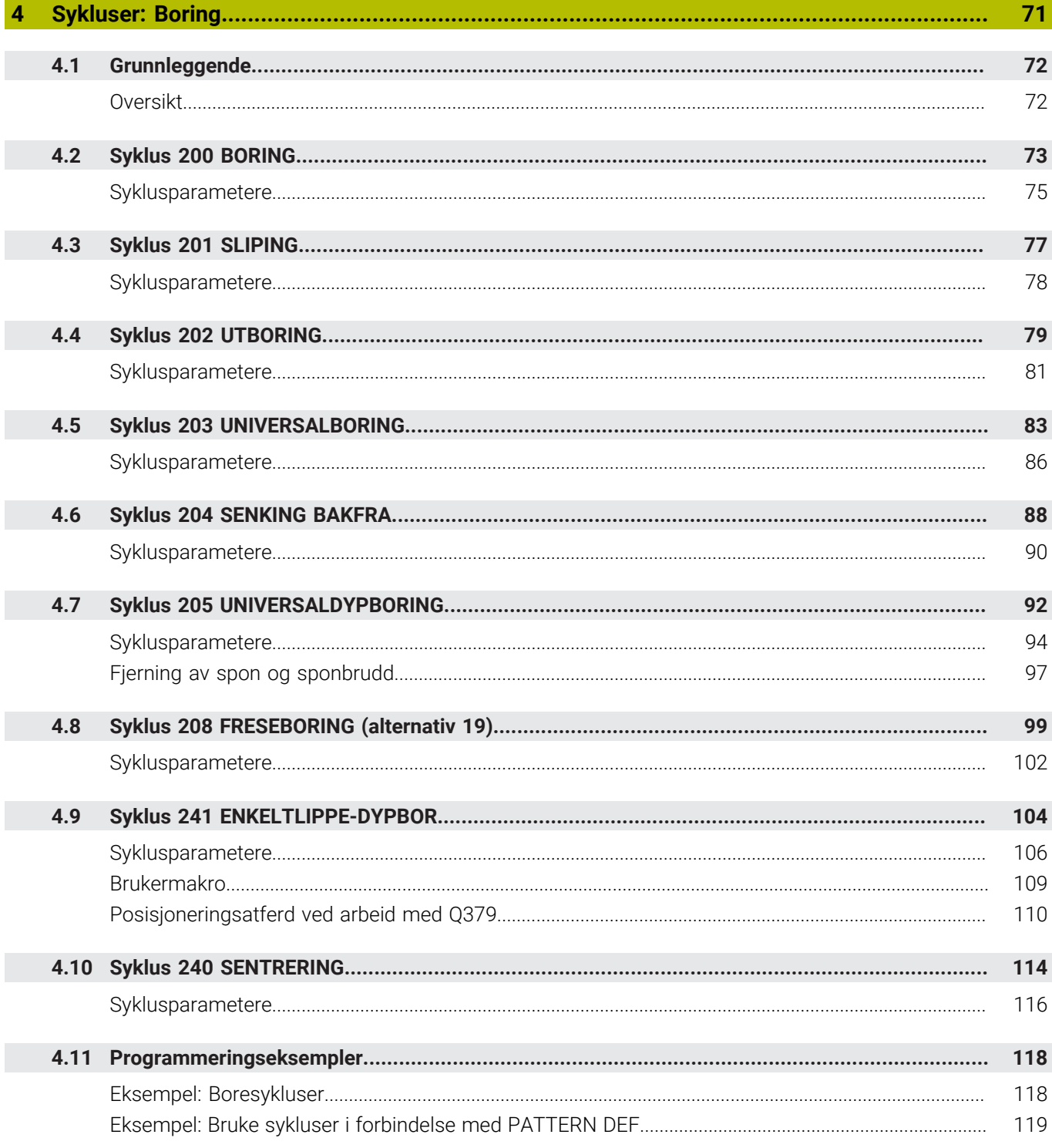

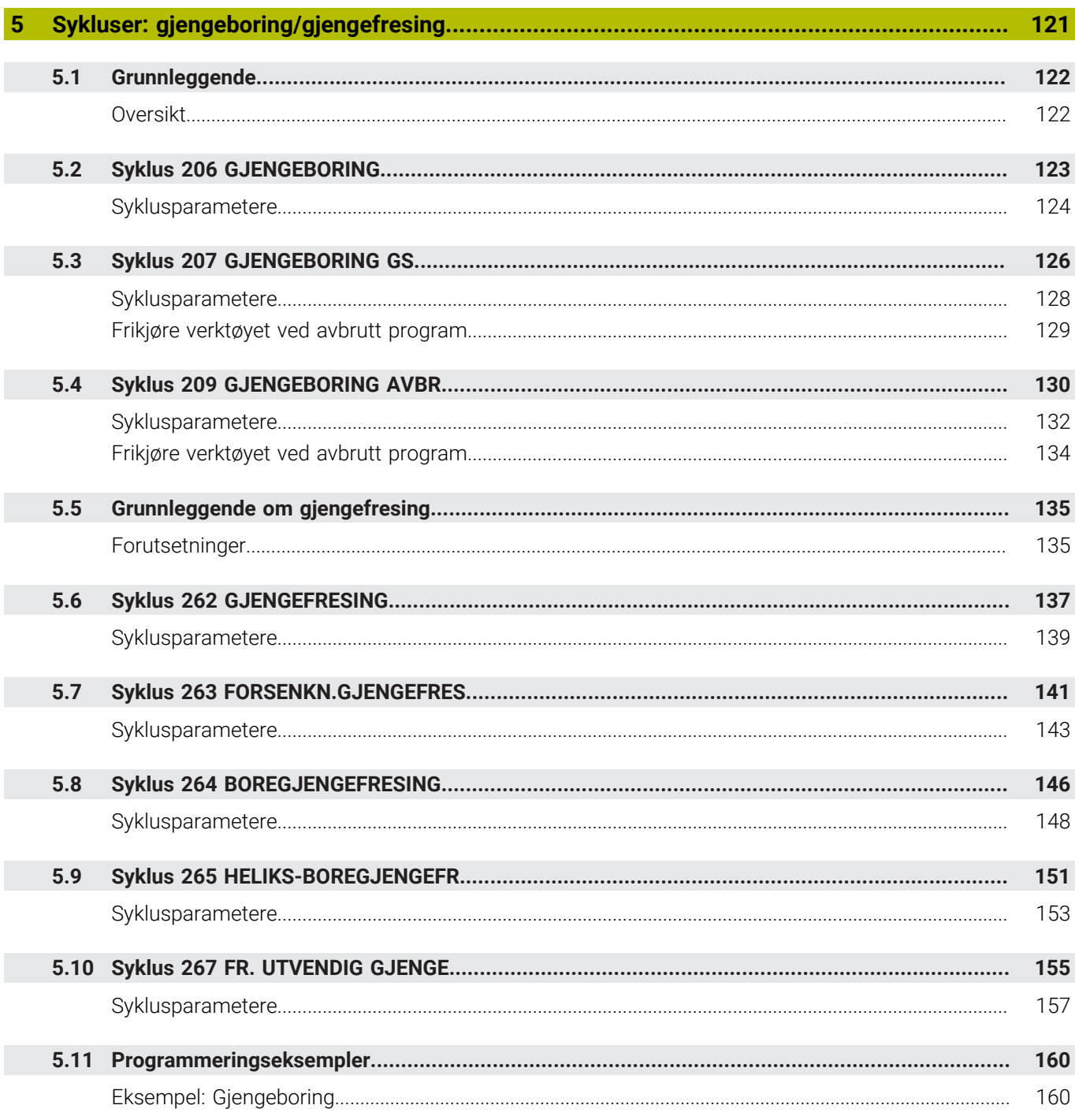

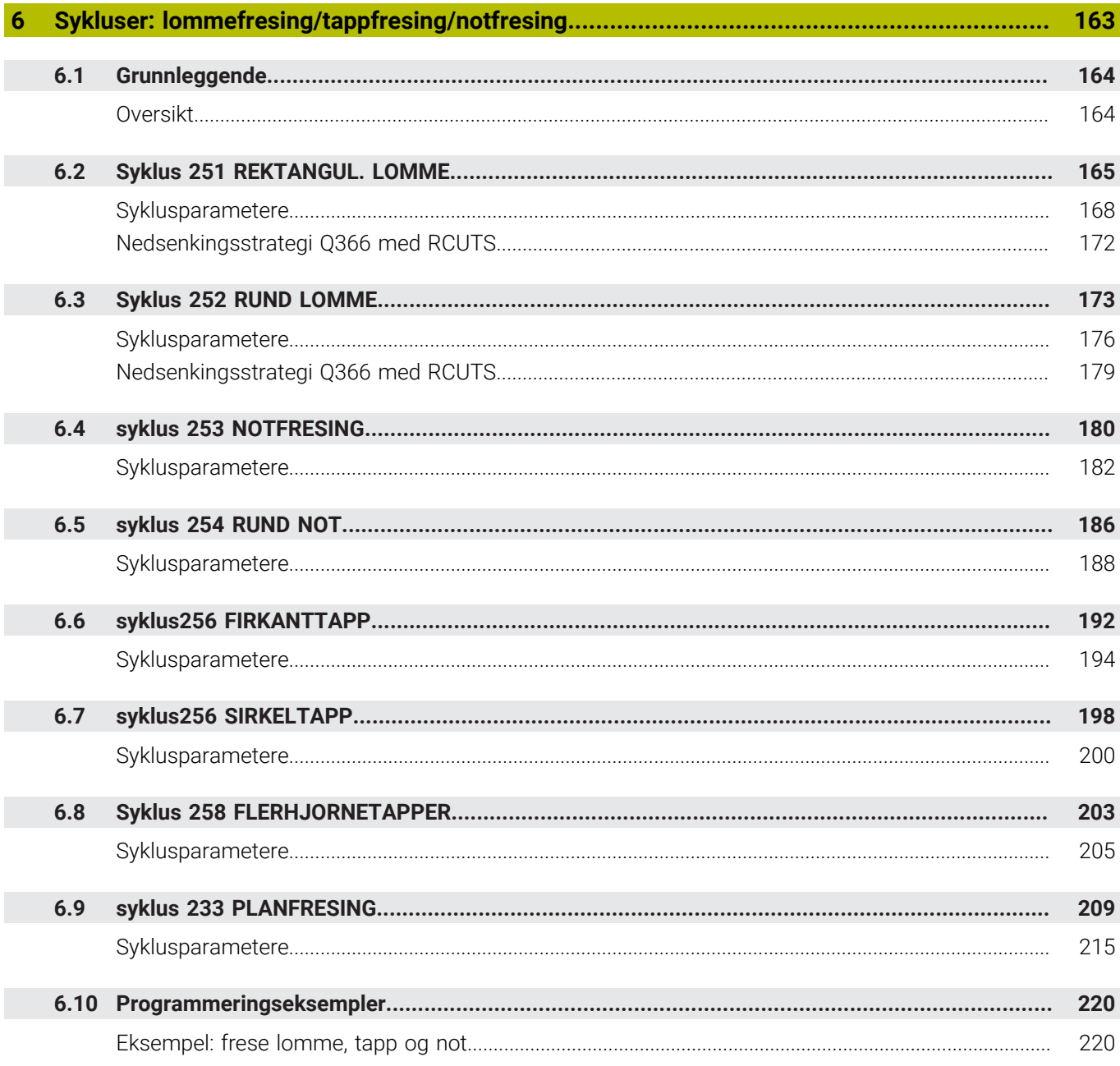

 $\overline{\phantom{a}}$ 

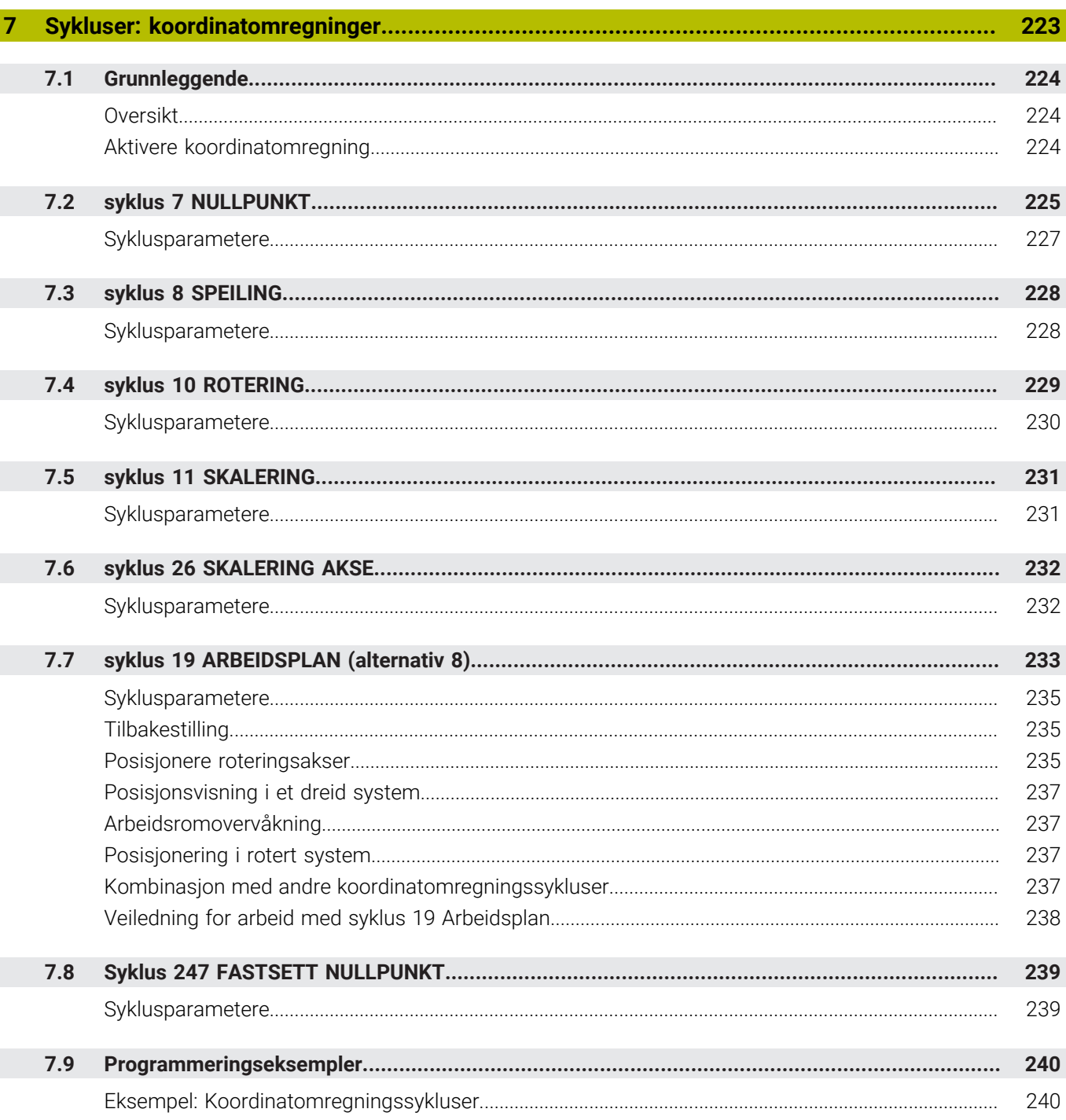

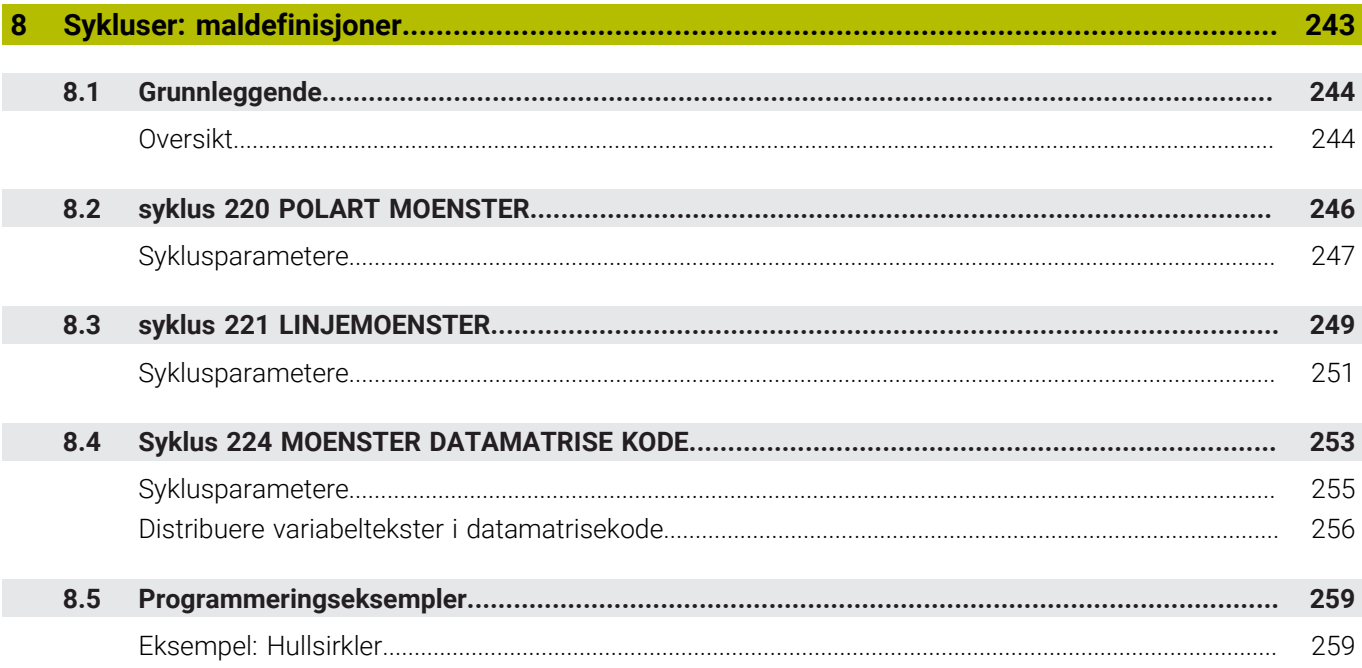

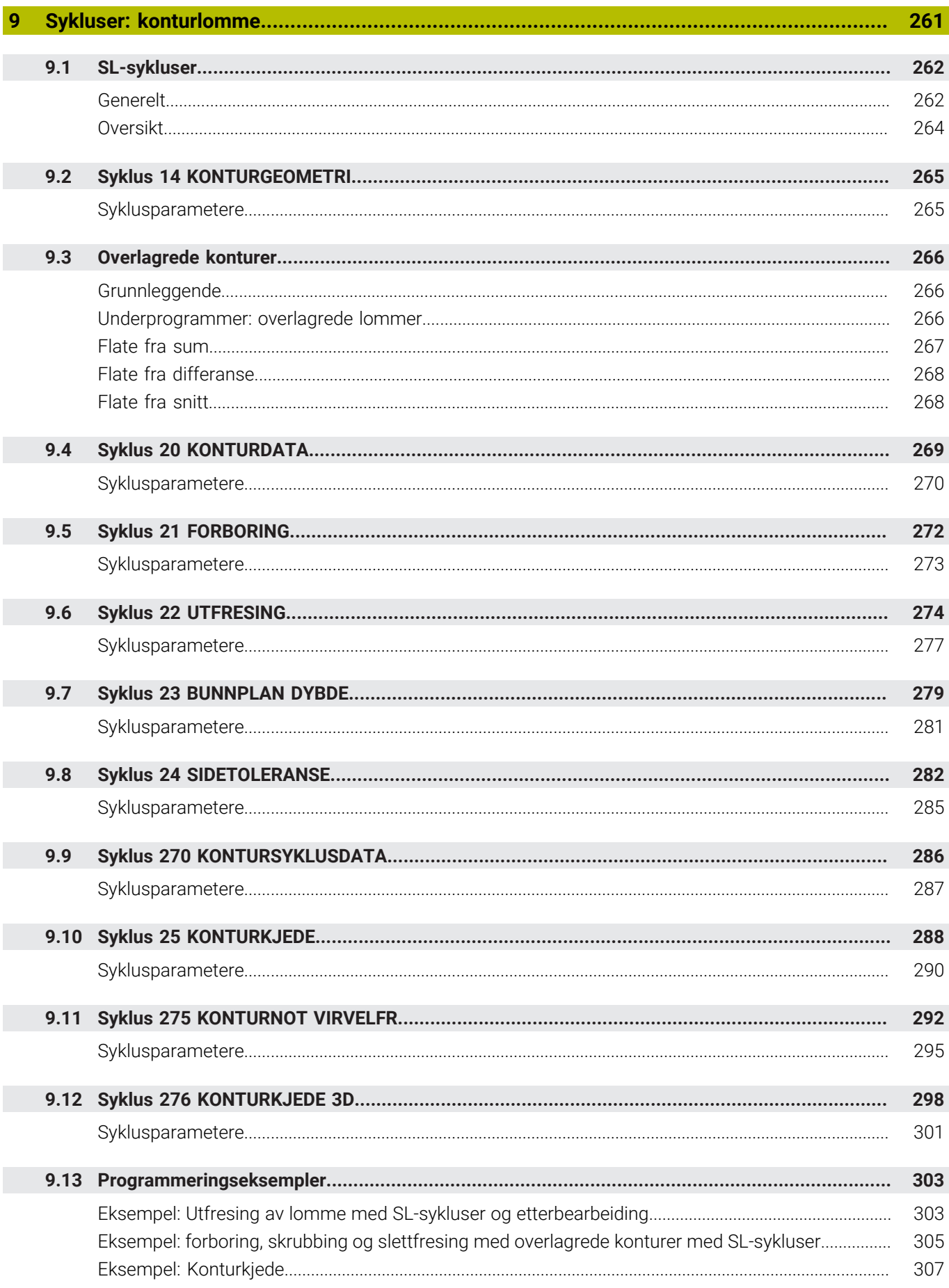

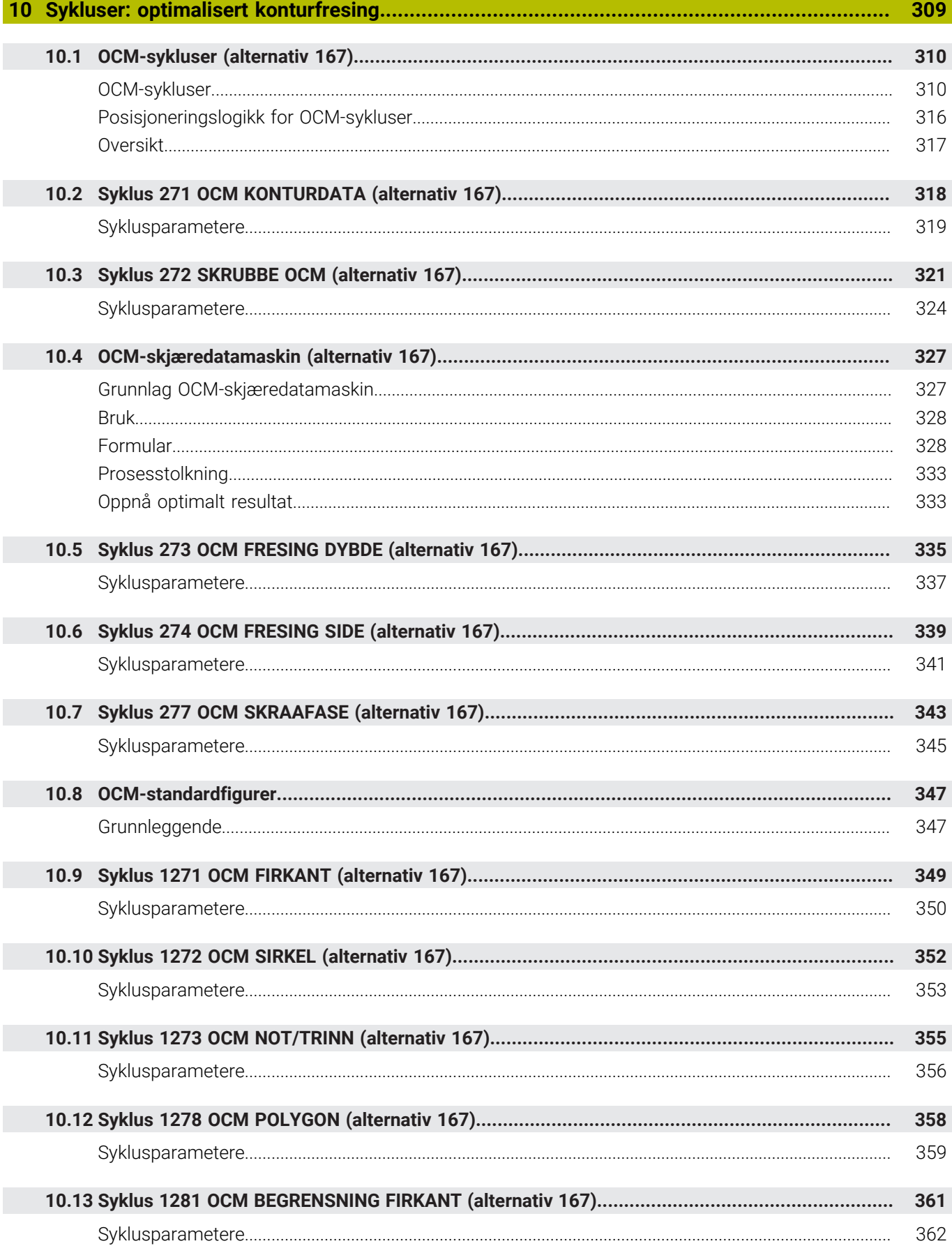

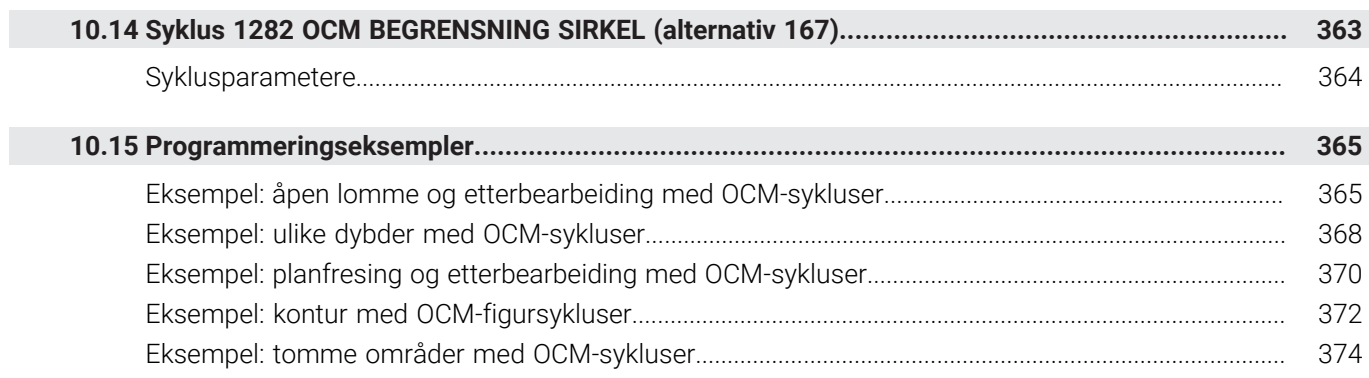

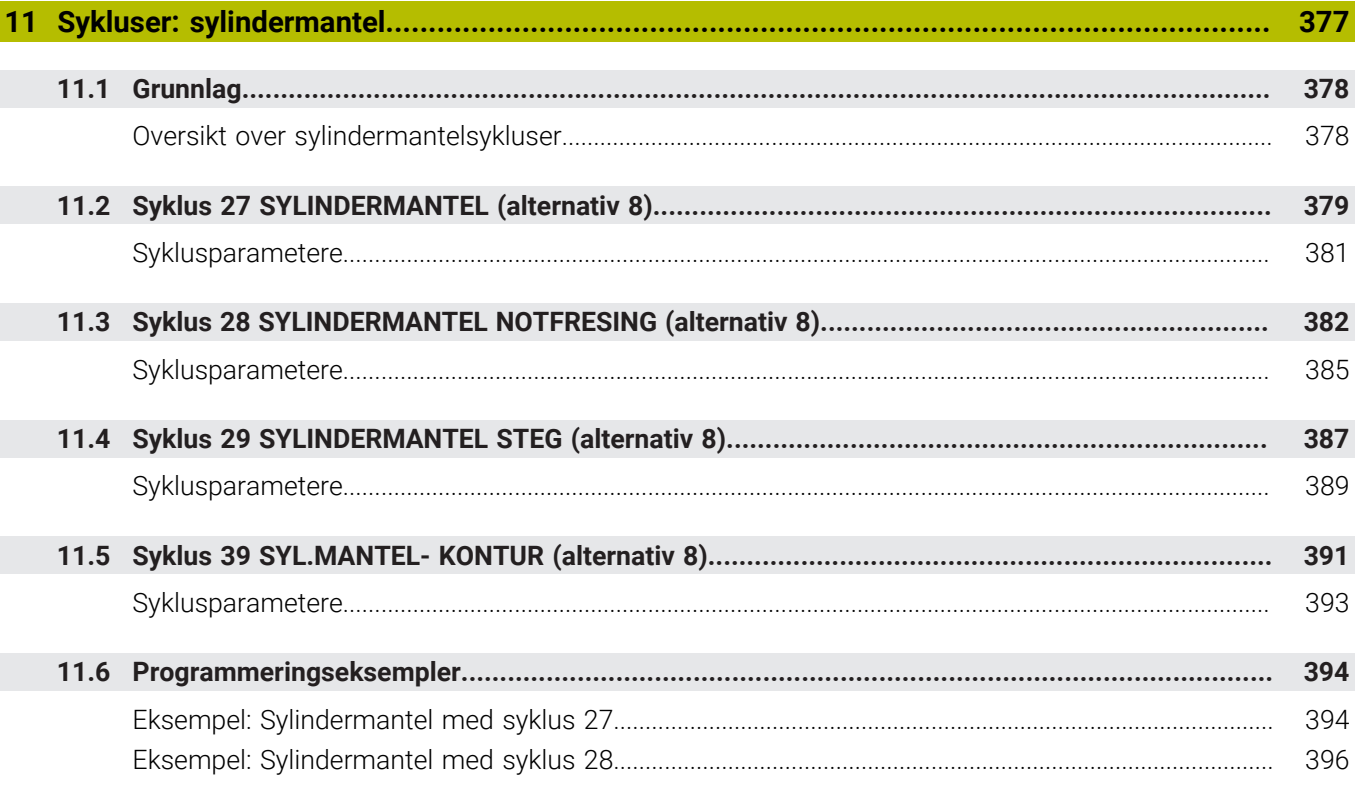

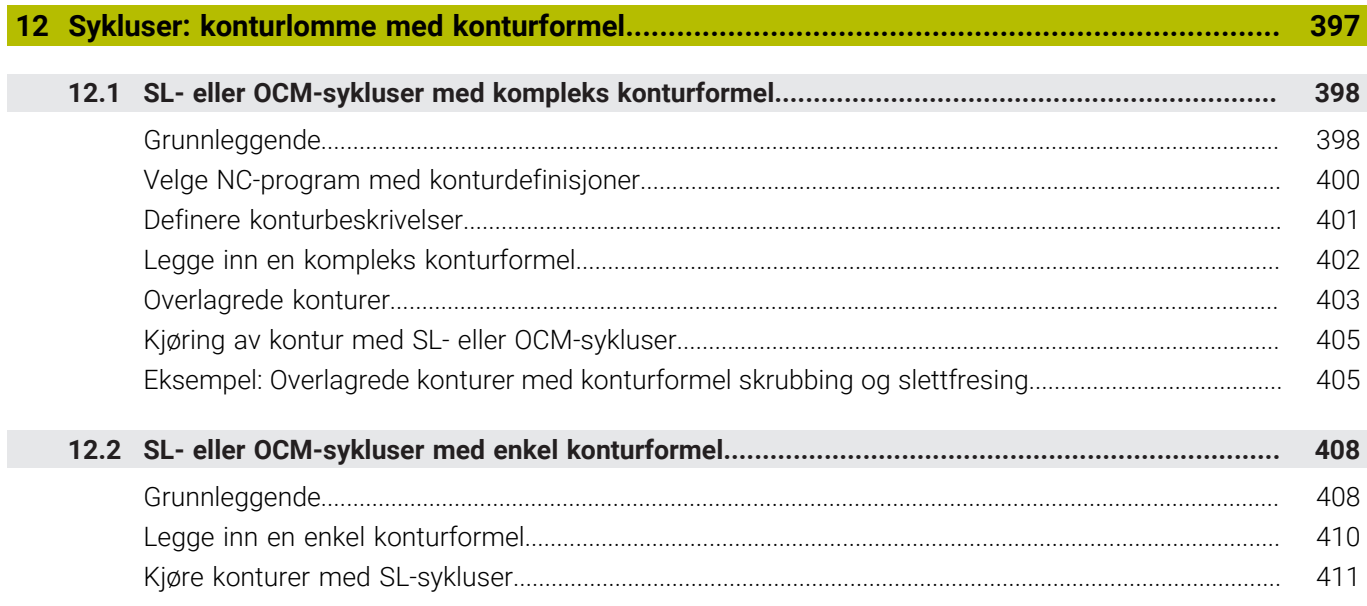

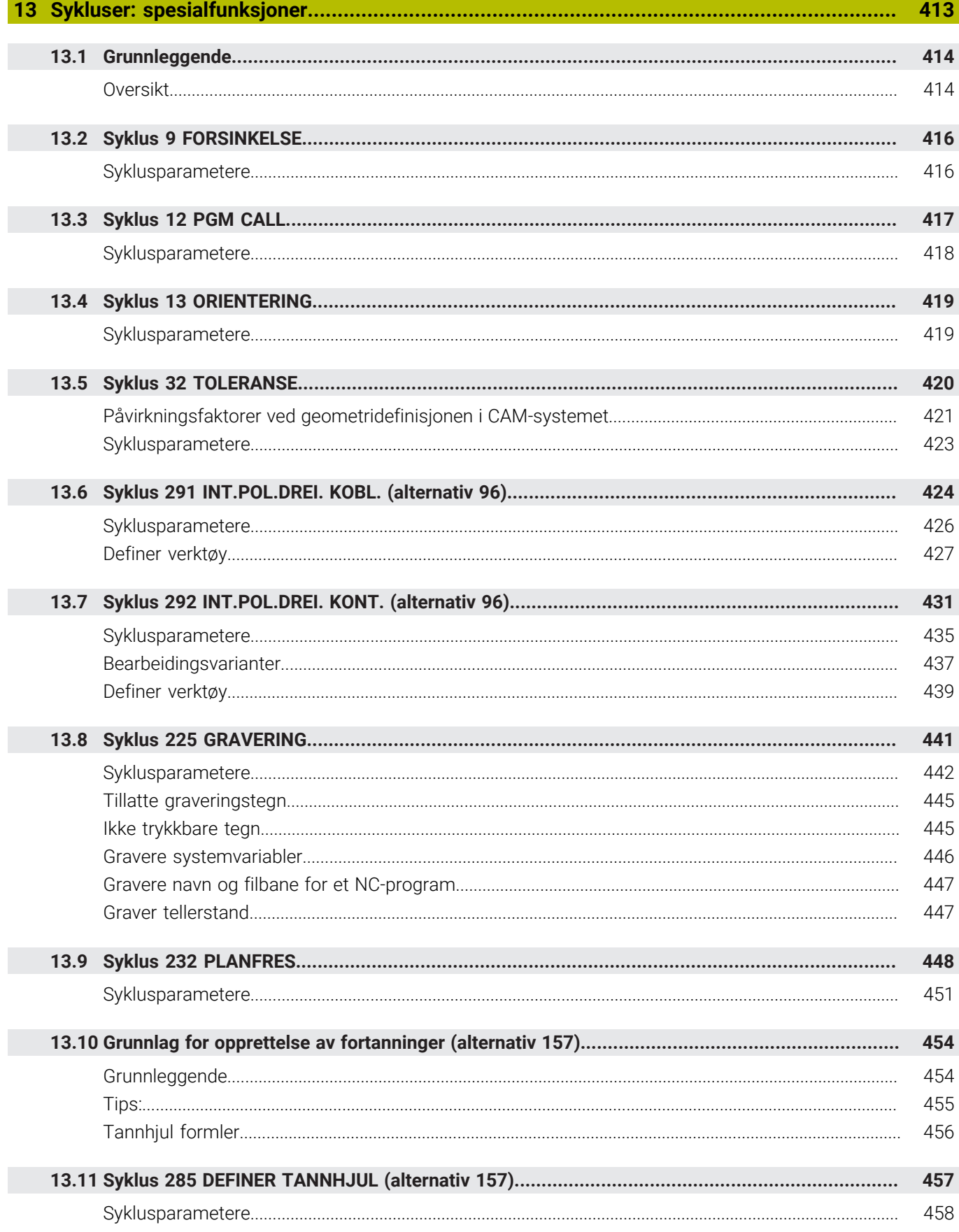

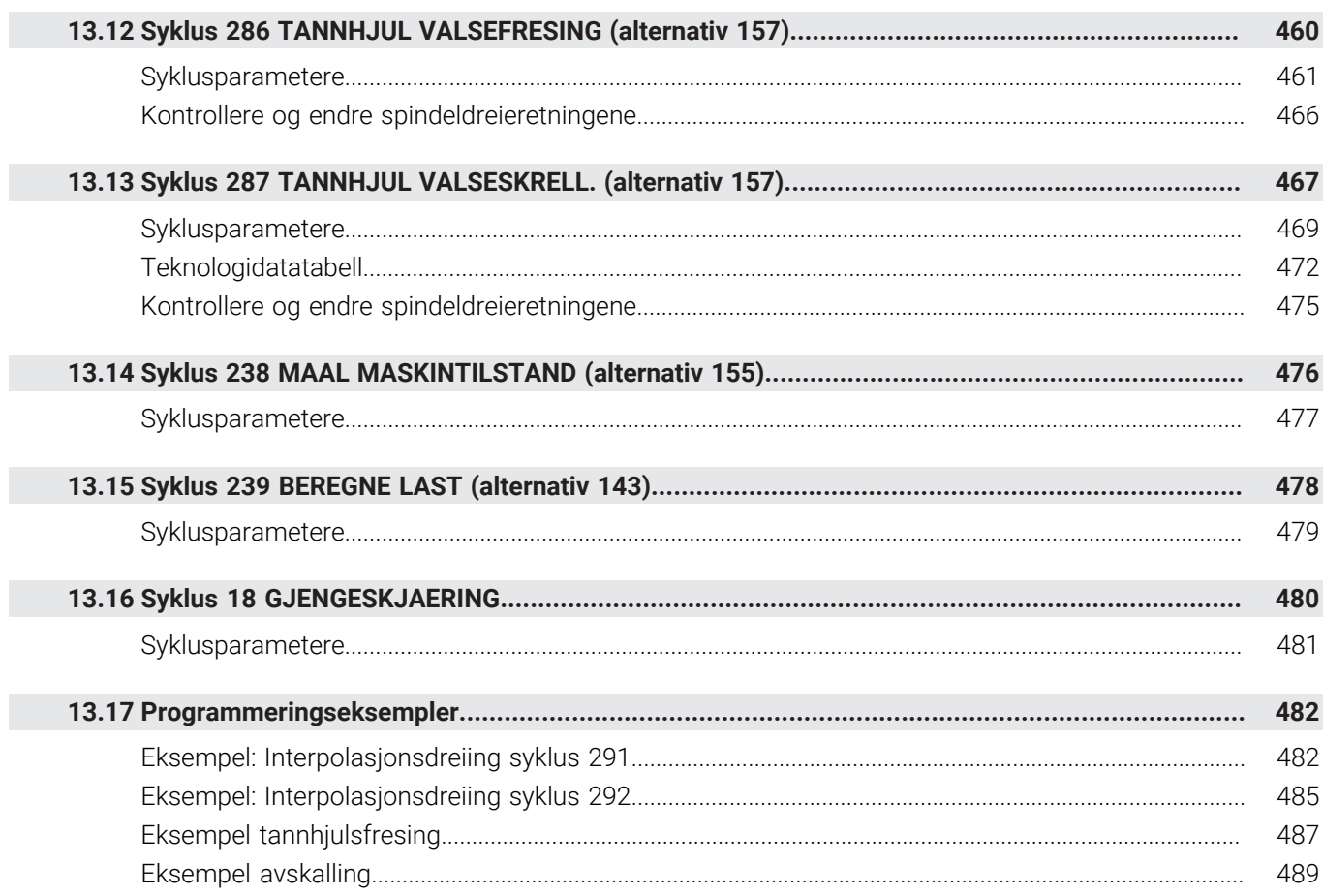

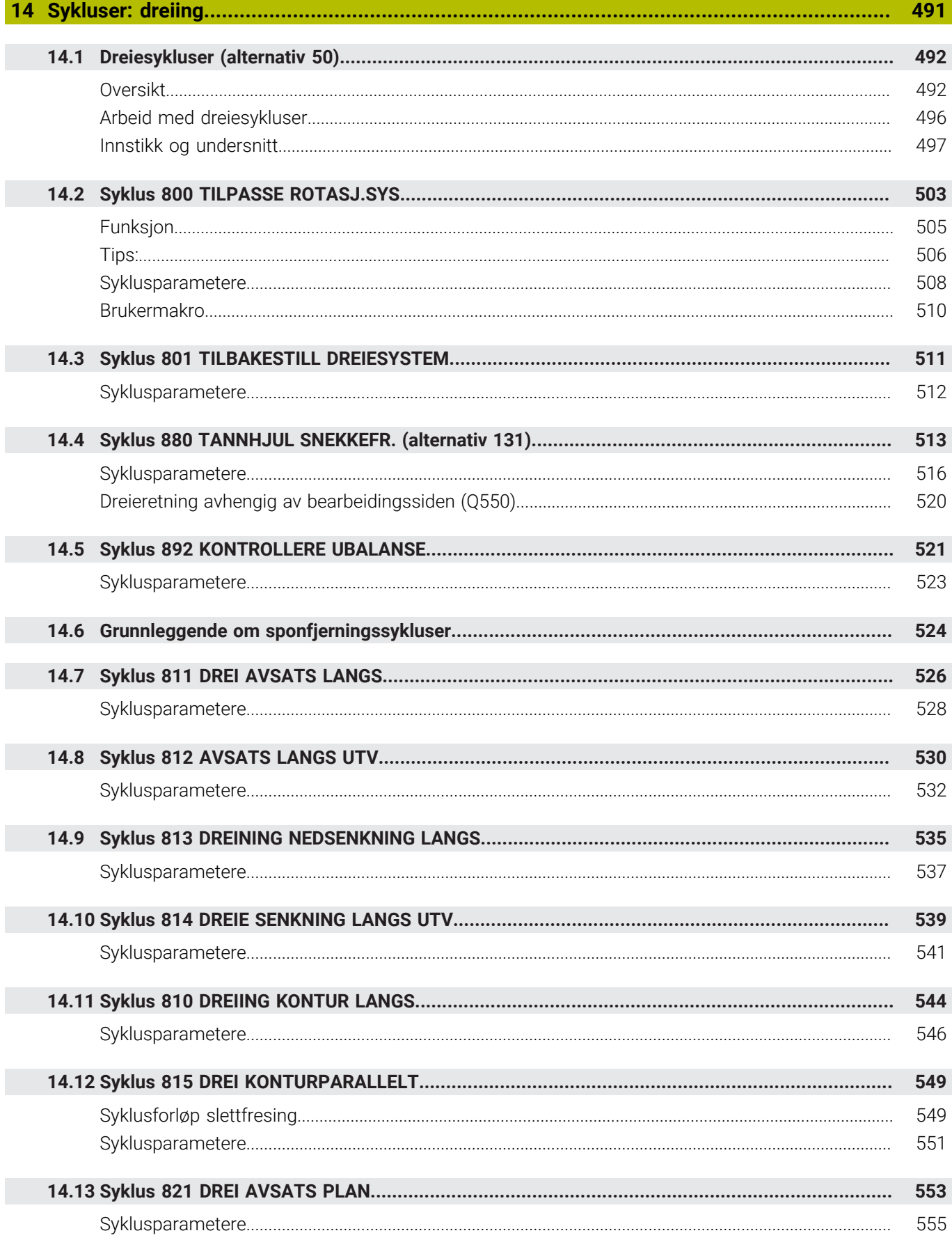

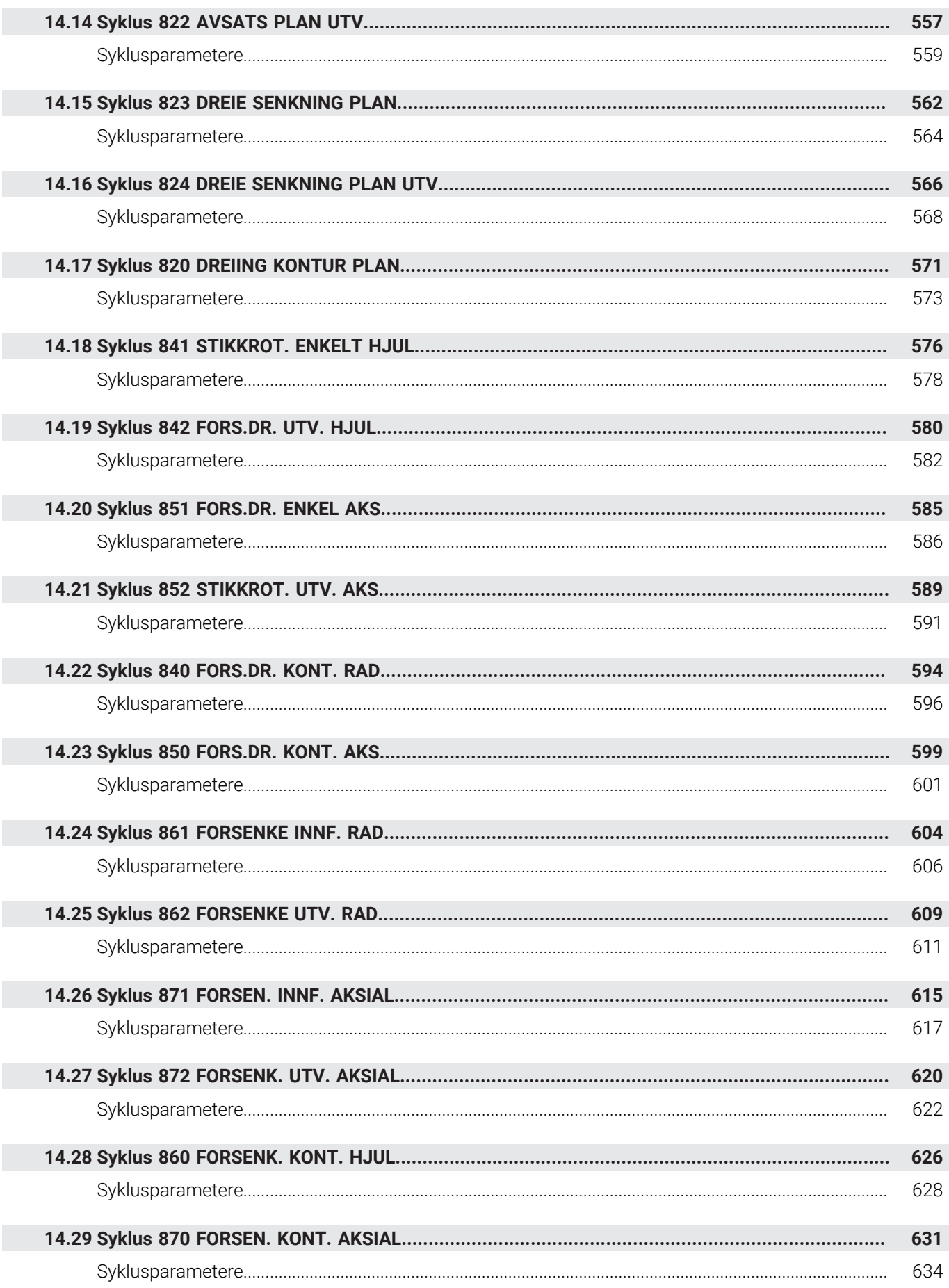

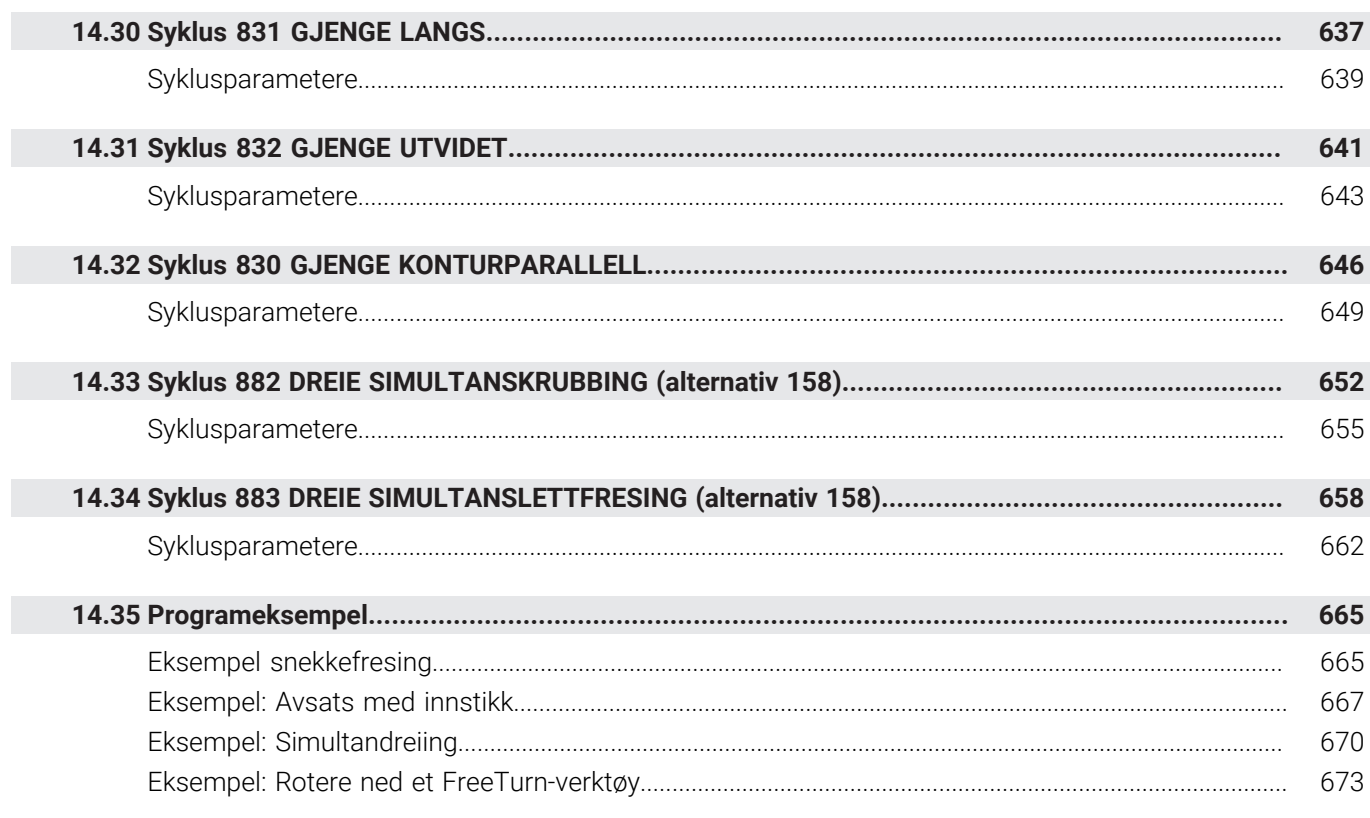

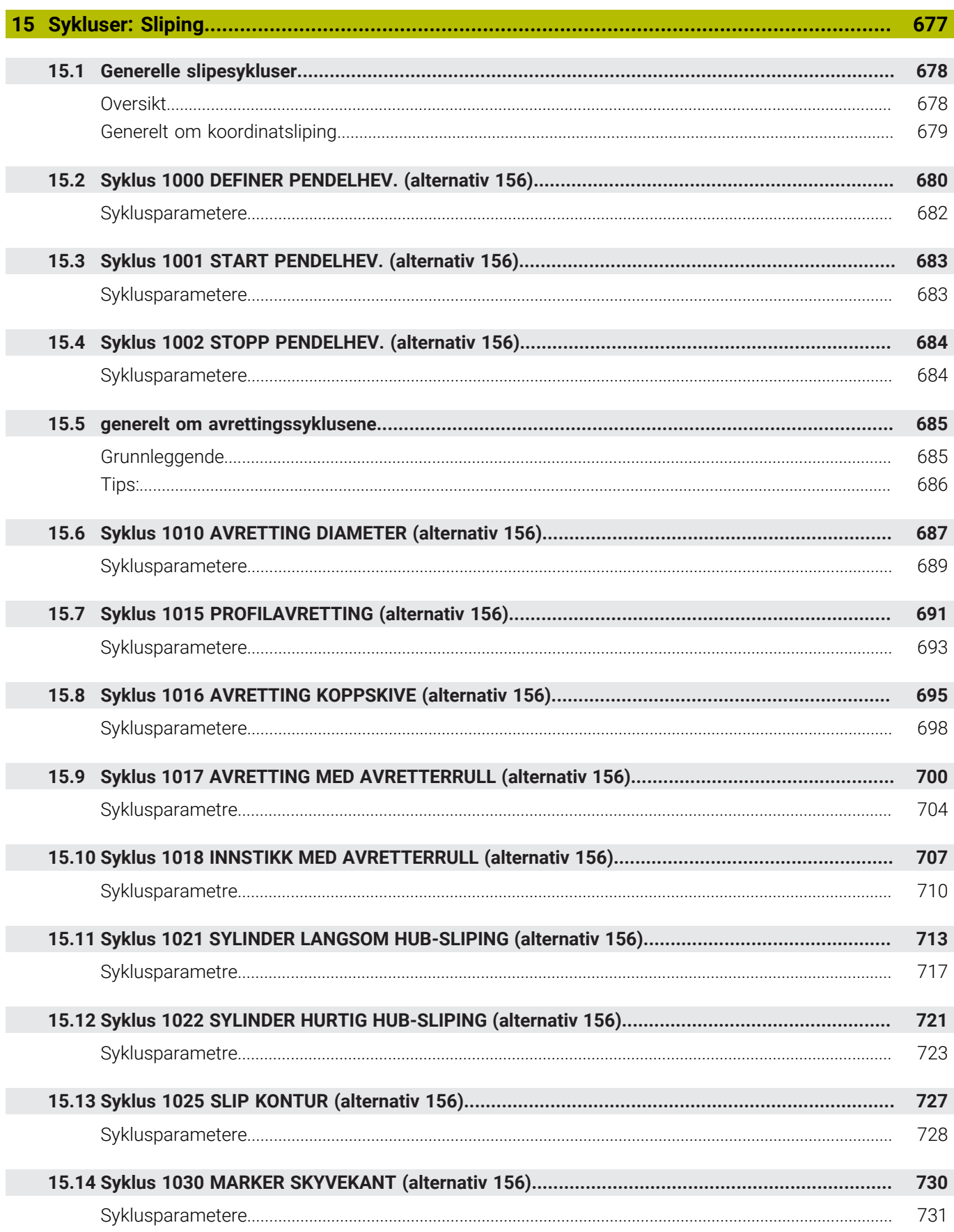

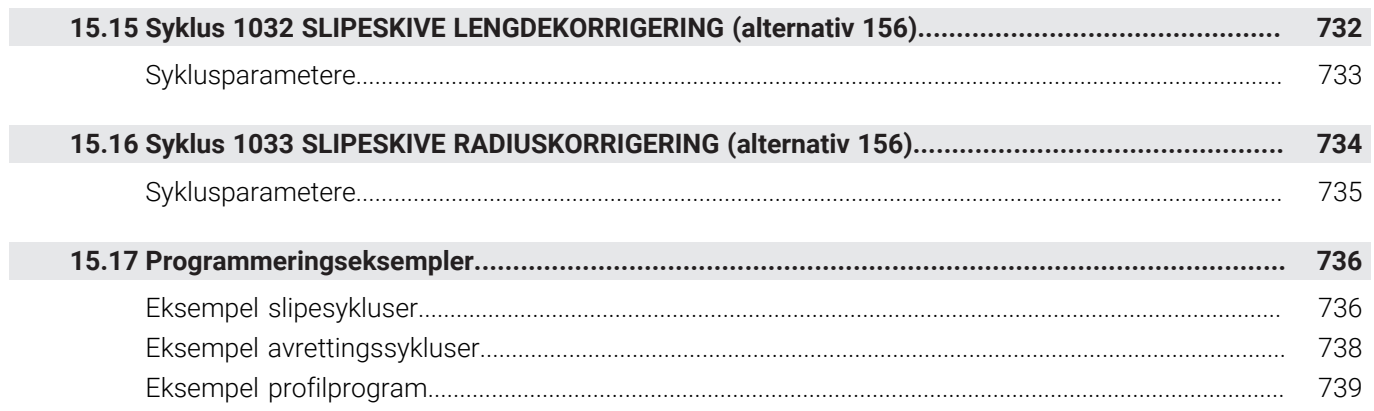

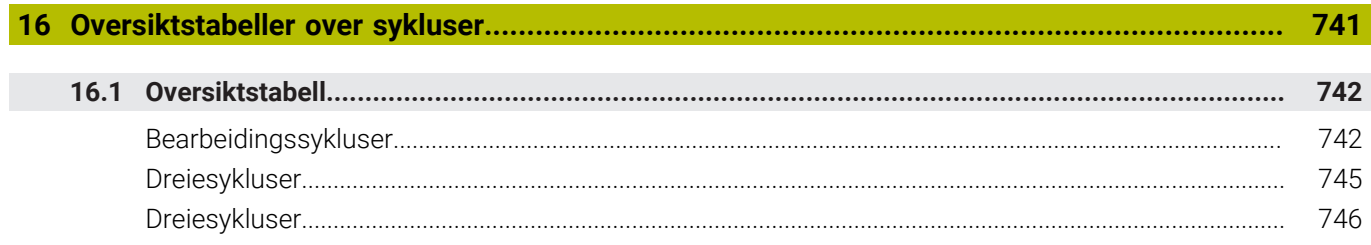

<span id="page-26-0"></span>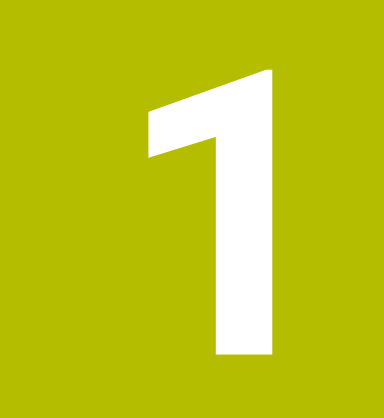

# Grunnleggende

# <span id="page-27-0"></span>**1.1 Om denne håndboken**

#### **Sikkerhetshenvisninger**

Følg alle sikkerhetsmerknader i denne dokumentasjonen og i dokumentasjonen til maskinprodusenten!

Sikkerhetsmerknader advarer mot farer som kan oppstå ved håndtering av programvare og enheter, og gir anvisninger om hvordan disse farene kan unngås. De er klassifisert etter alvorlighetsgraden til faren og er delt inn i følgende grupper:

# **FARE**

**Fare** signaliserer farer for personer. Hvis du ikke følger anvisningene for unngåelse av faren, **fører faren til dødsfall eller alvorlige personskader**.

## **AADVARSEL**

**Advarsel** signaliserer farer for personer. Hvis du ikke følger anvisningene for unngåelse av faren, **kan faren føre til dødsfall eller alvorlige personskader**.

# **AFORSIKTIG**

**Forsiktig** signaliserer farer for personer. Hvis du ikke følger anvisningene for unngåelse av faren, **kan faren føre til lette personskader**.

## *MERKNAD*

**Merknad** signaliserer farer for gjenstander eller data. Hvis du ikke følger anvisningene for unngåelse av faren, **kan faren føre til materielle skader**.

#### **Rekkefølgen til informasjonen i sikkerhetsmerknadene**

Alle sikkerhetsmerknader har følgende fire avsnitt:

- $\overline{\phantom{a}}$ Signalordet angir alvorlighetsgraden til faren
- Type fare og kilden til faren  $\mathbf{r}$
- Følger hvis faren ignoreres, for eksempel «Ved etterfølgende × bearbeiding oppstår det fare for kollisjon»
- Unnslippe tiltak for å unngå faren

#### **Informasjonshenvisninger**

Følg informasjonshenvisningene i denne veiledningen for å sikre en feilfri og effektiv bruk av programvaren.

I denne veiledningen finner du følgende informasjonshenvisninger:

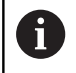

Informasjonssymbolet står for et **tips**. Et tips inneholder ytterligere eller supplerende viktig

informasjon.

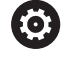

Dette symbolet ber deg følge sikkerhetsinstruksjonene fra maskinprodusenten. Symbolet peker også på maskinavhengige funksjoner. Potensielle farer for operatør og maskinen er beskrevet i maskinhåndboken.

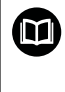

Boksymbolet står for en **krysshenvisning**.

En krysshenvisning leder til ekstern dokumentasjon, f.eks. dokumentasjonen til maskinprodusenten eller en tredjepartsleverandør.

#### **Ønsker du endringer, eller har du oppdaget en feil?**

Vi arbeider stadig for å forbedre dokumentasjonen vår. Du kan bidra til dette arbeidet ved å skrive til oss med endringer du ønsker, på følgende e-postadresse:

**[tnc-userdoc@heidenhain.de](mailto:tnc-userdoc@heidenhain.de)**

# <span id="page-29-0"></span>**1.2 Styringstype, programvare og funksjoner**

Denne håndboken beskriver programmeringsfunksjoner som er tilgjengelige i styringene fra og med følgende NCprogramvarenummer.

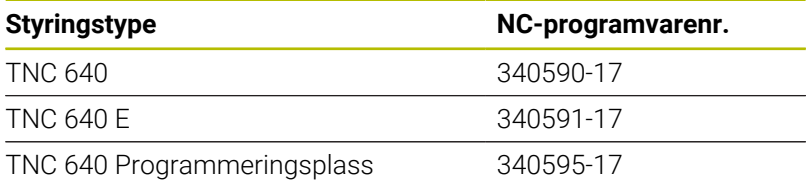

Eksportversjonen av styringen er merket med bokstaven E. Følgende programvarealternativer er ikke tilgjengelig eller bare begrenset tilgjengelig i eksportversjonen:

- Advanced Function Set 2 (alternativ 9) begrenset til 4 akseinterpolasjon
- KinematicsComp (alternativ 52)

Maskinprodusenten tilpasser den effektive ytelsen til styringen til hver enkelt maskin. Ytelsen tilpasses ved hjelp av maskinparametere. Derfor inneholder denne håndboken beskrivelser av funksjoner som ikke er tilgjengelige for hver styring.

Styringsfunksjoner som ikke er tilgjengelige for alle maskiner, er for eksempel:

Verktøymåling med TT

Ta kontakt med maskinprodusenten for å gjøre deg kjent med de faktiske funksjonene til maskinen.

Mange maskinprodusenter og HEIDENHAIN tilbyr kurs i programmering av HEIDENHAIN-styringene. Det anbefales å delta på disse kursene for å gjøre seg godt kjent med styringsfunksjonene.

#### **Brukerhåndbok:**

Alle syklusfunksjoner som ikke er forbundet med bearbeidingssyklusene, er beskrevet i brukerhåndboken **Programmere målesykluser for emne og verktøy** Hvis du trenger denne håndboken, kan du eventuelt henvende deg til HEIDENHAIN.

ID for brukerhåndboken Programmere målesykluser for emne og verktøy: 1303409-xx

## 而

m

**Brukerhåndbok:**

Alle styringsfunksjonene som ikke er forbundet med syklusene, er beskrevet i brukerhåndboken for TNC 640. Hvis du trenger denne håndboken, kan du eventuelt henvende deg til HEIDENHAIN.

ID for brukerhåndbok for

klartekstprogrammering:892903-xx

ID for brukerhåndbok for DIN/ISO-programmering: 892909-xx

ID for brukerhåndbok for innretting, testing og kjøring av NC-programmer: 1261174-xx

## <span id="page-30-0"></span>**Programvarealternativer**

TNC 640 har forskjellige programvarealternativer som kan aktiveres av maskinprodusenten. De forskjellige alternativene har følgende funksjoner:

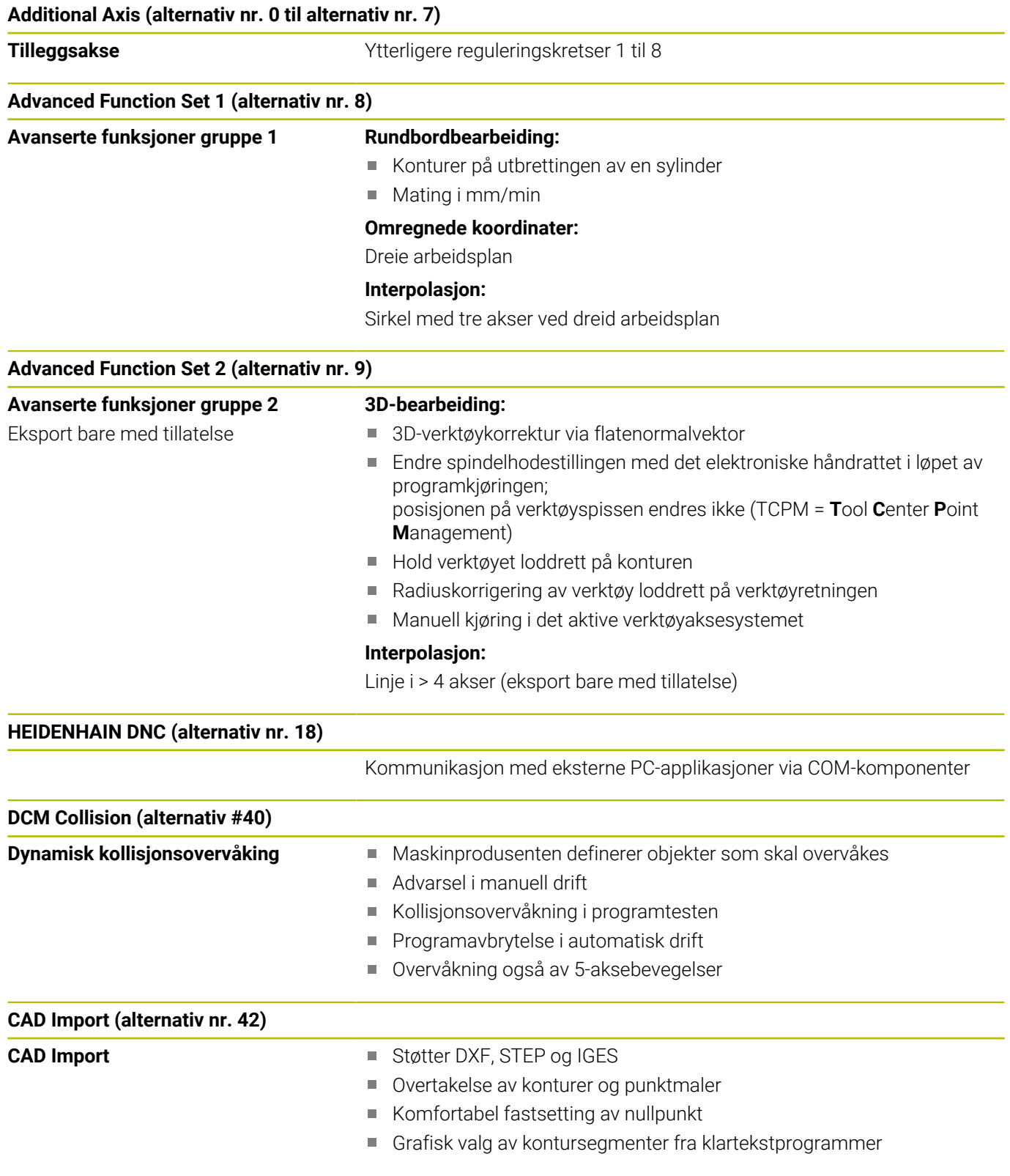

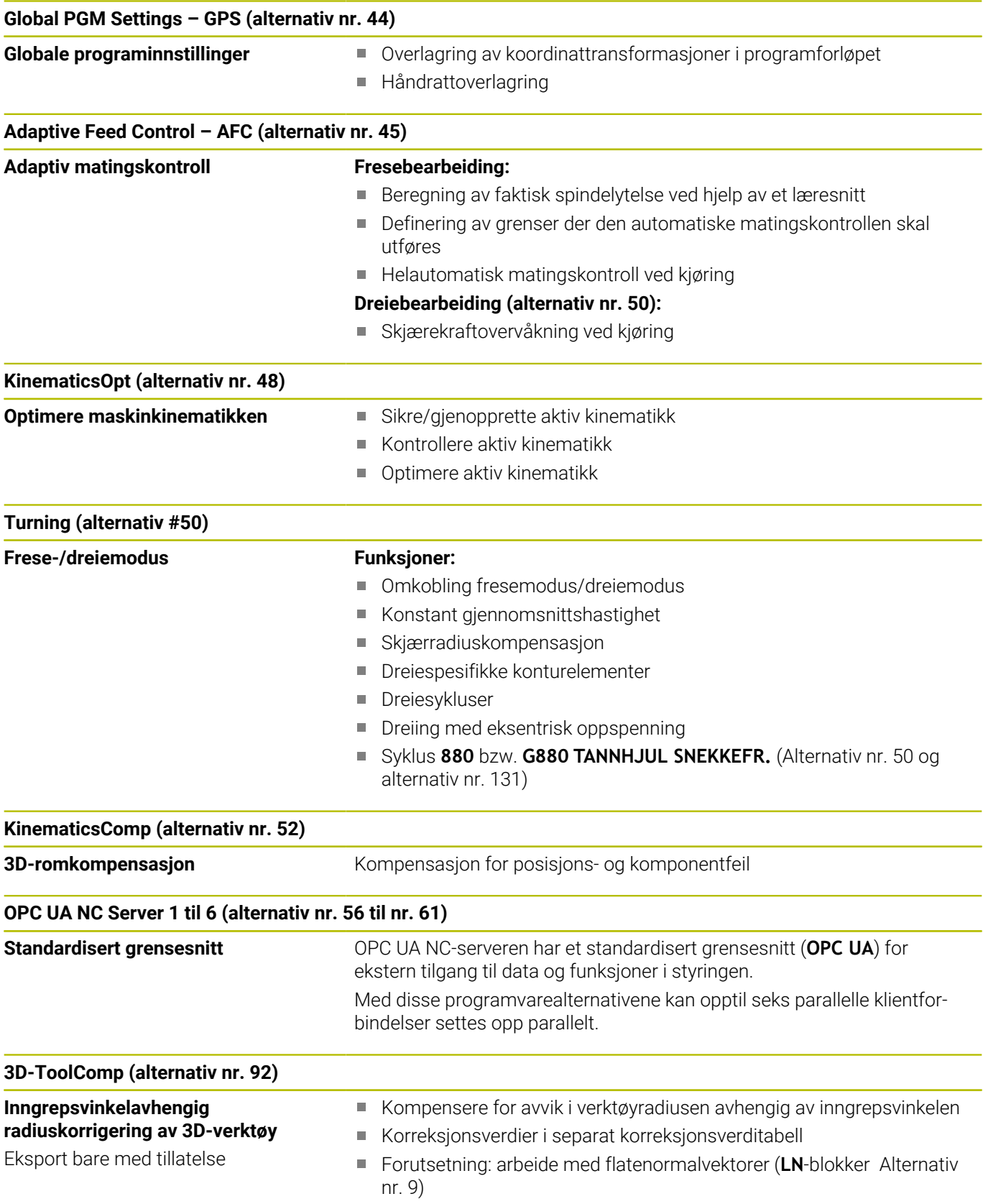

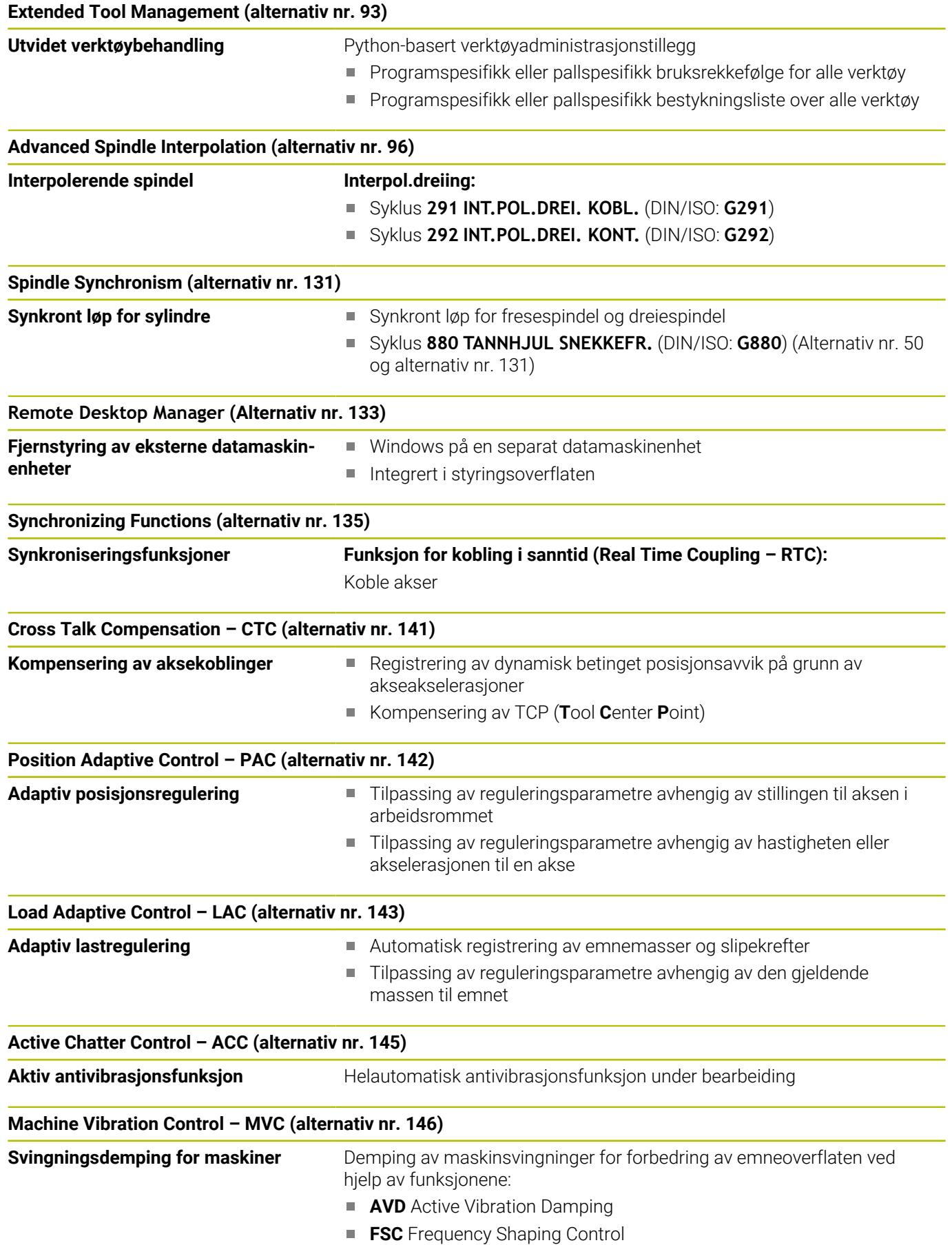

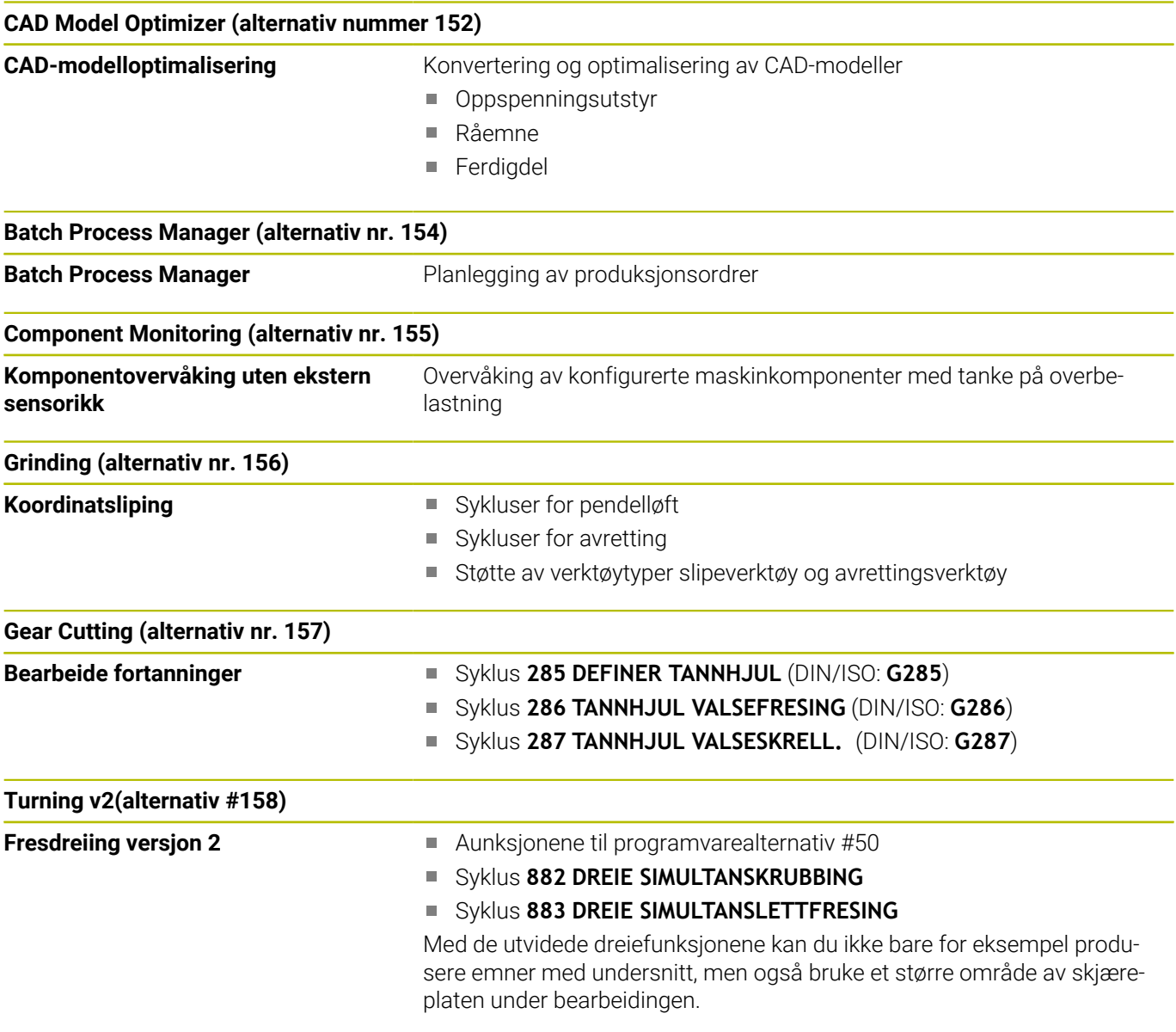

#### **Alt. Contour Milling (alternativ nr. 167)**

**Optimaliserte profilsykluser** Sykluser til produksjon av alle mulige lommer og øyer med virvelfresingen

#### **Flere tilgjengelige alternativer**

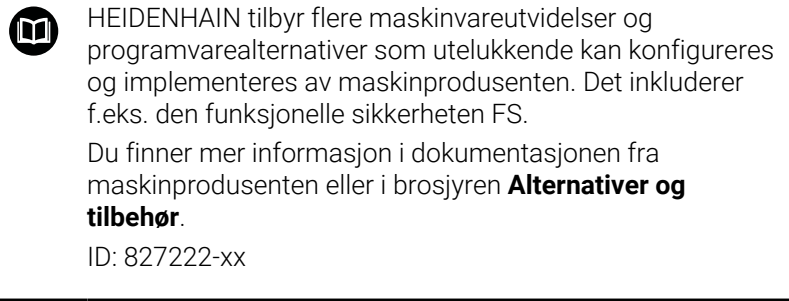

#### **VTC-brukerhåndbok** M

Alle programvarefunksjoner for kamerasystemet VT 121 er beskrevet i **VTC-brukerhåndboken**. Hvis du trenger denne brukerhåndboken, kan du henvende deg til HEIDENHAIN. ID: 1322445-xx

## **Utviklingsnivå (Upgrade-funksjoner)**

Med oppgraderingsfunksjonene, de såkalte **F**eature **C**ontent **L**evel (utviklingsnivå), administreres programvarealternativene og andre videreutviklede versjoner av styringsprogramvaren. En programvareoppdatering av styringen gir deg ikke tilgang til funksjonene som hører inn under FCL.

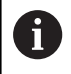

I nye maskiner har du gratis tilgang til alle oppgraderingsfunksjonene.

Oppgraderingsfunksjonene er merket med **FCL n** i håndboken. **n** er utviklingsnivåets fortløpende nummer.

FCL-funksjonene kan aktiveres ved hjelp av et kodetall som du kan kjøpe. Ta kontakt med maskinprodusenten eller HEIDENHAIN.

#### **Beregnet bruksområde**

Styringen tilsvarer klasse A iht. EN 55022 og er hovedsakelig beregnet for industriell bruk.

#### **Juridisk informasjon**

#### **Juridisk informasjon**

Styringsprogramvaren inneholder programvare med åpen kilde, og bruken av denne er underlagt spesielle bruksbetingelser. Disse bruksbetingelsene har forrang.

Du finner mer informasjon om dette på styringen på følgende måte:

- Trykk på tasten **MOD** for å åpne dialogen **Innstillinger og informasjon**
- I dialogen velger du **Innlegging av nøkkeltall**
- Trykk på funksjonstasten **LISENS-INFORMASJON**,eller velg **Innstillinger og informasjon**, **Generell informasjon** → **Lisensinformasjon** direkte i dialogen

Styringsprogramvaren inneholder i tillegg binære biblioteker for **OPC UA**-programvaren til Softing Industrial Automation GmbH. For disse har bruksbetingelsene som er avtalt mellom HEIDENHAIN og Softing Industrial Automation GmbH, forrang.

Ved bruk av OPC UA NC-serveren eller DNC-serveren kan du utøve innflytelse på hvordan styringen forholder seg. Derfor må du bestemme om styringen fortsatt skal drives uten feilfunksjoner eller reduksjon av ytelsen før disse grensesnittene brukes produktivt. Ansvaret for gjennomføring av systemtesten påhviler oppretteren av programvaren som bruker disse kommunikasjonsgrensesnittene.

## <span id="page-35-0"></span>**Valgfrie parametere**

HEIDENHAIN videreutvikler kontinuerlig den omfattende sykluspakken, og derfor kan det finnes nye Q-parametere med hver ny programvare. Disse nye Q-parameterne er valgfrie parametere, som til dels ikke er tilgjengelige på eldre programvareversjoner. I syklusen befinner de seg alltid på slutten av syklusdefinisjonen. Hvilke valgfrie Q-parametere som er lagt til i denne programvaren, finner du i oversikten ["Nye og endrede syklusfunksjoner for](#page-36-0) [programvaren 34059x-17 ".](#page-36-0) Du kan selv avgjøre om du vil definere valgfrie Q-parametere eller slette dem med tasten NO ENT. Du kan også godta den angitte standardverdien. Hvis du har slettet en valgfri Q-parameter ved en feil eller vil utvide de eksisterende NC-programmene etter en programvareoppdatering, kan du legge til valgfrie Q-parametere i sykluser senere. Fremgangsmåten er beskrevet nedenfor.

Slik går du frem:

- $\blacktriangleright$  Kall opp syklusdefinisjon
- ► Trykk på høyre piltast til de nye Q-parameterne vises
- Overfør angitt standardverdi
- eller
- ▶ Angi verdien
- Hvis du vil godta den nye Q-parameteren, forlater du menyen ved å trykke på høyre piltast igjen eller på **END**
- Hvis du ikke vil godta den nye Q-parameteren, trykker du på **NO ENT**-tasten

#### **Kompatibilitet**

NC-programmer som ble opprettet på eldre HEIDENHAINbanestyringer (fra TNC 150 B), kan i de fleste tilfeller kjøres fra denne nye programvareversjonen til TNC 640. Hvis det har kommet til nye, valgfrie parametere (["Valgfrie parametere"\)](#page-35-0) til eksisterende sykluser, kan NC-programmene deres som regel kjøres som vanlig. Det oppnås via den angitte standardverdien. Hvis du derimot vil kjøre et NC-program på en eldre styring som er programmert til en ny programvareversjon, kan du slette de aktuelle valgfrie Qparameterne fra syklusdefinisjonen med NO ENT-tasten. Dermed får du et tilsvarende nedoverkompatibelt NC-program. Hvis NC-blokker inneholder ugyldige elementer, vil disse angis som ERROR-blokker av styringen ved åpning av filen.
### **Nye og endrede syklusfunksjoner for programvaren 34059x-17**

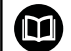

**Oversikt over nye og endrede programvarefunksjoner** Du finner mer informasjon om de tidligere programvareversjonene i tilleggsdokumentasjonen **Oversikt over nye og endrede programvarefunksjoner**. Hvis du trenger denne dokumentasjonen, kan du henvende deg til HEIDENHAIN. ID: 1322095-xx

#### **Nye syklusfunksjoner 81762x-17**

#### Syklus **1416 SKJÆREPUNKTPROBING** (ISO: **G1416**)

Bruk denne syklusen til å bestemme skjæringspunktet for to kanter. Syklusen trenger totalt fire probepunkter, to posisjoner på hver kant. Du kan bruke syklusen på de tre objektnivåene **XY**, **XZ** og **YZ**.

Syklus **1404 PROBE SLOT/RIDGE** (ISO: **G1404**)

Bruk denne syklusen til å bestemme midten og bredden til en not eller et stykke. Styringen prober med to probepunkter på motsatt side. Du kan også definere en dreiing for noten eller stykket.

Syklus **1430 PROBE POSITION OF UNDERCUT** (ISO: **G1430**) Med denne syklusen finner du én enkelt posisjon med en Lformet probestift. Probestiftens form gjør at styringen kan probe undersnitt.

Syklus **1434 PROBE SLOT/RIDGE UNDERCUT** (ISO: **G1434**) Bruk denne syklusen til å bestemme midten og bredden til en not eller et stykke med en L-formet probestift. Probestiftens form gjør at styringen kan probe undersnitt. Styringen prober med to probepunkter på motsatt side.

#### **Mer informasjon:** Brukerhåndbok **Programmering av målesykluser for emne og verktøy**

**1**

#### **Endrede syklusfunksjoner 81762x-17**

Syklusen **277 OCM SKRAAFASE** (ISO: **G277**, alternativ 167) overvåker konturskader i bunnen som forårsakes av verktøyspissen. Denne verktøyspissen beregnes av radius **R**, radiusen på verktøyspissen **R\_TIP** og spissens vinkel **T-ANGLE**.

**Mer informasjon:** ["Syklus 277 OCM SKRAAFASE \(alternativ 167\)](#page-342-0) [", Side 343](#page-342-0)

Syklusen **292 INT.POL.DREI. KONT.** (ISO: **G292**, alternativ 96) er blitt utvidet med parameteren **Q592 TYPE OF DIMENSION**. I denne parameteren definerer du om konturen er programmert med radiusdimensjoner eller diameterdimensjoner.

**Mer informasjon:** ["Syklus 292 INT.POL.DREI. KONT.](#page-430-0) [\(alternativ 96\)", Side 431](#page-430-0)

- Følgende sykluser gjelder tilleggsfunksjonene **M109** og **M110**:
	- Syklus **22 UTFRESING** (ISO: G122)
	- Syklus **23 BUNNPLAN DYBDE** (ISO: G123)
	- Syklus **24 SIDETOLERANSE** (ISO: G124)
	- Syklus **25 KONTURKJEDE** (ISO: G125)
	- Syklus **275 KONTURNOT VIRVELFR.** (ISO: G275)
	- Syklus **276 KONTURKJEDE 3D** (ISO: G276)
	- Syklus **274 OCM FRESING SIDE** (ISO: G274, alternativ 167)
	- Syklus **277 OCM SKRAAFASE** (ISO: G277, alternativ 167)
	- Syklus **1025 SLIP KONTUR** (ISO: G1025, alternativ 156)

**Mer informasjon:** ["Sykluser: konturlomme", Side 261](#page-260-0) **Mer informasjon:** ["Sykluser: optimalisert konturfresing",](#page-308-0) [Side 309](#page-308-0)

**Mer informasjon:** ["Syklus 1025 SLIP KONTUR \(alternativ 156\)",](#page-726-0) [Side 727](#page-726-0)

- Protokoll for syklus **451 MAL KINEMATIKK** (ISO: **G451**, п alternativ 48) viser de virksomme kompensasjonene for vinkelposisjonsfeilene (**locErrA**/**locErrB**/**locErrC**) når programvarealternativ 52 KinematicsComp er aktivert.
- Protokoll for syklusene **451 MAL KINEMATIKK** (ISO: **G451**) og  $\blacksquare$ **452 FORH.INNST.-KOMP.** (ISO: **G452**, alternativ 48) inneholder diagrammer med de målte og optimaliserte feilene på de enkelte måleposisjonene.
- I syklus 453 KINEMATIKKGITTER (ISO: G453, alternativ 48) kan du bruke modusen **Q406=0** selv uten programvarealternativet 52 KinematicsComp.
- Syklusen **460 KALIBRERE TS PAA EN KULE** (ISO: **G460**) finner radius, ev. lengde, senterforskyvning og spindelvinkel for en Lformet probestift.
- Syklusene **444 BERORING 3D** (ISO: **G444**) og **14xx** støtter probingen med en L-formet probestift.

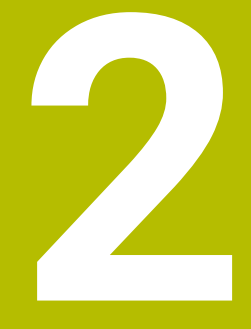

**Grunnleggende informasjon/ oversikter**

## **2.1 Innføring**

Styringsfunksjonens fulle omfang er utelukkende 6 tilgjengelig ved bruk av verktøyakse **Z**, f.eks. maldefinisjon **PATTERN DEF**.

Bruk av verktøyaksene **X** og **Y** kan brukes med begrensninger og er forberedt og konfigurert av maskinprodusenten.

Arbeid som utføres ofte og som omfatter flere bearbeidingstrinn, er lagret i kontrollsystemet som sykluser. Også omregning av koordinater og enkelte spesialfunksjoner er tilgjengelige som sykluser. De fleste sykluser bruker Q-parametere som konfigurasjonsparametere.

## *MERKNAD*

#### **Kollisjonsfare!**

A

Sykluser utfører omfattende bearbeiding. Kollisjonsfare!

Før du kjører , må du gjennomføre en programtest

Hvis du bruker indirekte parametertilordning (f.eks. **Q210 = Q1**) for sykluser med nummer over **200**, blir ikke endringer i den tilordnede parameteren (f.eks. **Q1**) aktivert etter syklusdefinisjonen. Syklusparameteren (f.eks. **Q210**) må i så fall defineres direkte.

Hvis du vil definere en mateparameter for sykluser med nummer over **200**, kan du i stedet for en tallverdi bruke definisjonene i **TOOL CALL**-blokken for mating (funksjonstast **FAUTO**). Avhengig av syklusen og mateparameterens funksjon står i tillegg matealternativene **FMAX** (ilgang), **FZ** (tannmating) og **FU** (omdreiningsmating) til disposisjon.

Vær oppmerksom på at en endring av **FAUTO**-matingen etter en syklusdefinisjon ikke har noen virkning, ettersom styringen ved behandling av syklusdefinisjonen gjør en fast tilordning av matingen fra **TOOL CALL**-blokken internt.

Hvis du vil slette en syklus med flere delblokker, spør styringen om hele syklusen skal slettes

## **2.2 Tilgjengelige syklusgrupper**

## **Oversikt over bearbeidingssykluser**

CYCL<br>DEF

Trykk på **CYCL DEF**-tasten

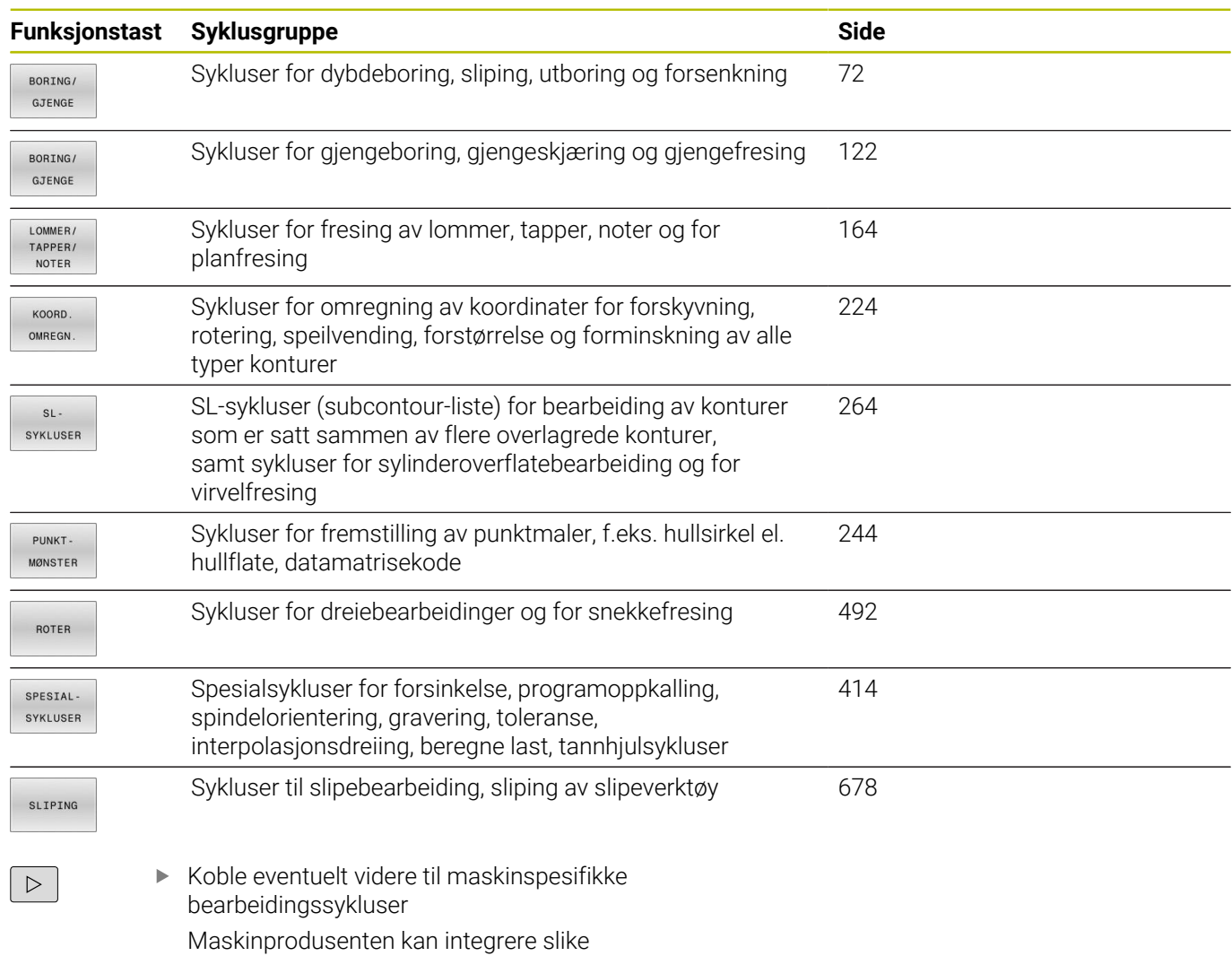

bearbeidingssykluser.

## **Oversikt over touch-probe-sykluser**

TOUCH<br>PROBE

Trykk på tasten **TOUCH PROBE**

maskinprodusenten integrere.

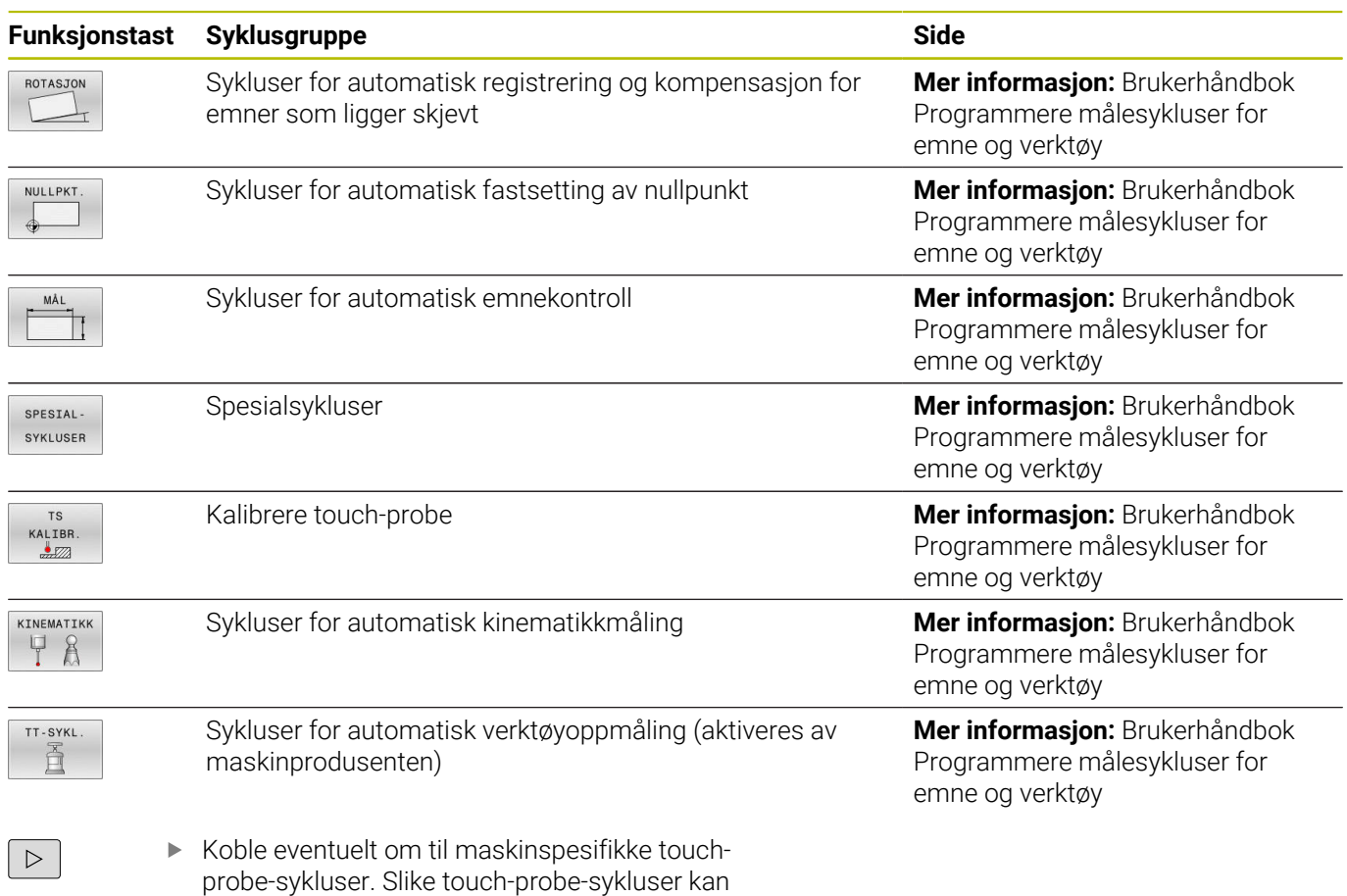

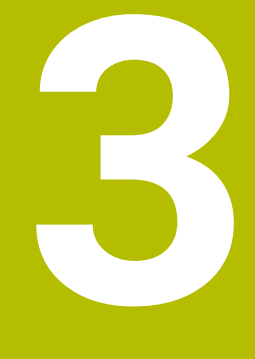

## **Bruke bearbeidingssykluser**

## **3.1 Arbeide med bearbeidingssykluser**

## **Maskinspesifikke sykluser**

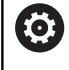

Følg den aktuelle funksjonsbeskrivelsen i maskinhåndboken.

På mange maskiner er sykluser tilgjengelige. Disse syklusene kan implementeres av maskinprodusenten i tillegg til HEIDENHAINsyklusene i styringen. Derfor er en separat syklusnummerserie tilgiengelig:

- Sykluser **300** til **399** Maskinspesifikke sykluser som skal defineres med tasten **CYCL DEF**
- Sykluser **500** til **599** Maskinspesifikke touch-probe-sykluser som skal defineres med tasten **TOUCH PROBE**

## *MERKNAD*

#### **Kollisjonsfare!**

HEIDENHAIN-sykluser, maskinprodusentsykluser og tredjepartsfunksjoner bruker variabler. I tillegg kan du programmerevariabler i NC-programmer. Hvis du avviker fra anbefalte variabelområder, kan det oppstå overlappinger og dermed uønsket adferd. Det er fare for kollisjon under bearbeidingen!

- Du må bare bruke variabelområdene som er anbefalt av **HFIDENHAIN**
- $\blacktriangleright$  Ikke bruk forbelagte variabler
- Les dokumentasjonen til HEIDENHAIN, maskinprodusenten og tredjepartsleverandøren.
- Kontroller forløpet ved hjelp av simuleringen

**Mer informasjon:** ["Oppkalle sykluser", Side 47](#page-46-0) **Mer informasjon:** Brukerhåndbok **klartekstprogrammering**

### **Definere syklus med funksjonstaster**

#### Slik går du frem:

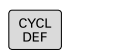

BORING/ GJENGE

 $262$ 

 $\boxtimes$ 

- Trykk på **CYCL DEF**-tasten
- Funksjonstastlinjen viser de forskjellige syklusgruppene.
- Velg syklusgruppe, f.eks. boresykluser
- Velg syklus, f.eks. syklusen **262 GJENGEFRESING**
- > Styringen åpner en dialog der du skal taste inn alle verdiene. Samtidig viser styringen en grafikk på høyre halvdel av skjermen. Parameteren som skal tastes inn, har lys bakgrunn.
- **Tast inn nødvendig parameter.**
- Avslutt hver inntasting med **ENT**-tasten.
- Når du har lagt inn alle de nødvendige dataene, lukkes dialogen

## *MERKNAD*

#### **OBS: Kollisjonsfare**

I HEIDENHAIN-sykluser kan du programmere variabler som inndataverdier. Hvis du ikke bare bruker det anbefalte inndataområdet til syklusen parameterområdene når Q-parametre benyttes, kan dette føre til en kollisjon.

- Du må bare bruke inndataområdene som er anbefalt av  $\blacktriangleright$ HEIDENHAIN
- Følg dokumentasjonen fra HEIDENHAIN
- Kontroller forløpet ved hjelp av simuleringen

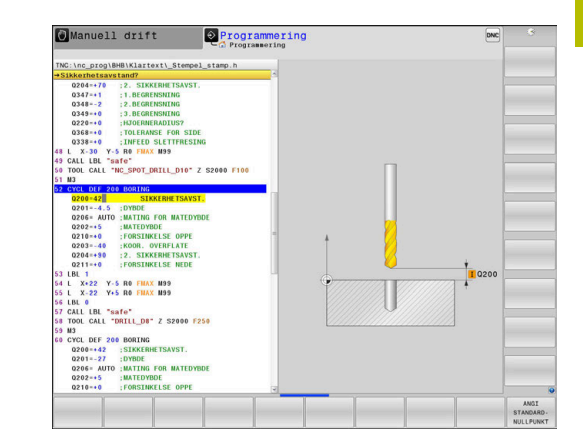

## **Syklusdefinisjon via GOTO-funksjonen**

#### Slik går du frem:

 $\left[\begin{array}{c} \text{CYCL} \\ \text{DEF} \end{array}\right]$ 

GOTO<br>ロ

- Trykk på **CYCL DEF**-tasten
- Funksjonstastlinjen viser de forskjellige syklusgruppene.
- Trykk på tasten **GOTO**
- > Styringen åpner valgvinduet smartSelect med en oversikt over syklusene.
- Velg ønsket syklus med piltastene eller musen eller
- Angi syklusnummer
- ▶ Bekreft med **ENT**-tasten hver gang
- > Styringen åpner syklusdialogen som beskrevet ovenfor.

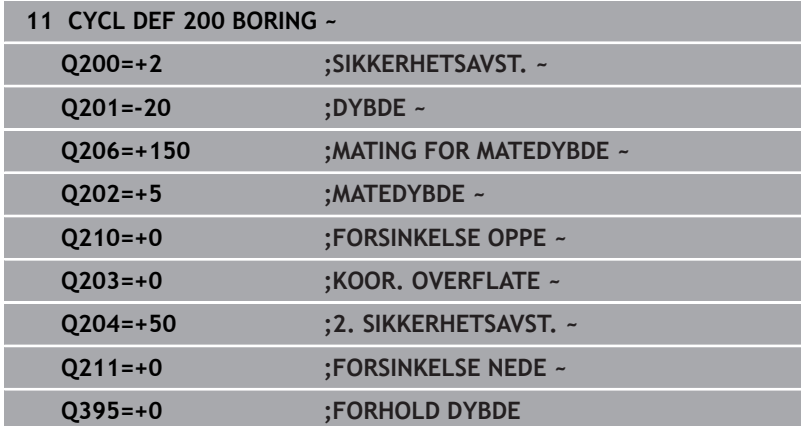

#### <span id="page-46-0"></span>**Oppkalle sykluser**

#### **Forutsetninger**

Før en syklusoppkalling må du alltid programmere:

- **BLK FORM** for grafisk visning (kreves kun for testgrafikk)
- Verktøvoppkall

j.

- Spindelens roteringsretning (tilleggsfunksjon **M3**/**M4**)
- Syklusdefinisjon (**CYCL DEF**) Ľ,

Vær oppmerksom på flere forutsetninger som er oppført ved de følgende syklusbeskrivelsene og oversiktstabellene.

Følgende sykluser er aktive etter at de er definert i NC-programmet. Disse syklusene kan og bør du ikke starte:

- Syklus **9 FORSINKELSE**
- Syklus **12 PGM CALL**
- Syklus **13 ORIENTERING**
- Syklus **14 KONTURGEOMETRI**
- Syklus **20 KONTURDATA**
- Syklus **32 TOLERANSE**
- Syklus **220 POLART MOENSTER**
- Syklus **221 LINJEMOENSTER**
- Syklus **224 MOENSTER DATAMATRISE KODE**
- Syklus **238 MAAL MASKINTILSTAND**
- Syklus **239 BEREGNE LAST**
- Syklus **271 OCM KONTURDATA**
- Syklus **285 DEFINER TANNHJUL**
- Syklus **800 TILPASSE ROTASJ.SYS.**
- Syklus **801 TILBAKESTILL DREIESYSTEM**
- Syklus **892 KONTROLLERE UBALANSE**
- Syklus **1271 OCM FIRKANT**
- Syklus **1272 OCM SIRKEL**
- Syklus **1273 OCM NOT/TRINN**
- Syklus **1278 OCM POLYGON**
- Syklus **1281 OCM BEGRENSNING FIRKANT**
- Syklus **1282 OCM BEGRENSNING SIRKEL** п
- Sykluser til koordinatomregning  $\blacksquare$
- Sykluser til slipebearbeiding
- Touch-probe-sykluser

Alle andre sykluser kan startes med funksjonene som er beskrevet nedenfor.

#### **Syklusoppkalling med CYCL CALL**

Funksjonen **CYCL CALL** aktiverer den siste definerte bearbeidingssyklusen én gang. Syklusens startpunkt er den sist programmerte posisjonen før **CYCL CALL**-blokken.

Slik går du frem:

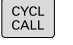

Trykk på **CYCL CALL**-tasten

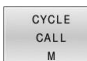

- Trykk på funksjonstasten **CYCL CALL M**
- Angi ev. tilleggsfunksjonen M (f.eks. **M3** for å koble inn spindelen)
- Avslutt dialogen med tasten **END**

### **Syklusoppkalling med CYCL CALL PAT**

Funksjonen **CYCL CALL PAT** aktiverer den sist definerte bearbeidingssyklusen for alle posisjoner du har definert i en maldefinisjon PATTERN DEF eller i en punkttabell.

**Mer informasjon:** ["Maldefinisjon PATTERN DEF", Side 59](#page-58-0) **Ytterligere informasjon:** Brukerhåndbok **Klartekst-** eller **DIN/ISO-programmering**

#### **Syklusoppkalling med CYCL CALL POS**

Funksjonen **CYCL CALL POS** aktiverer den siste definerte bearbeidingssyklusen én gang. Syklusens startpunkt er posisjonen som er definert i **CYCL CALL POS**-blokken.

Styringen kjører til posisjonen som er angitt i **CYCL CALL POS**blokken ved hjelp av posisjoneringslogikk:

- Hvis gjeldende verktøyposisjon på verktøyaksen ligger over overkanten av emnet (**Q203**), kjører styringen først til den programmerte posisjonen i arbeidsplanet og deretter til verktøyaksen
- Hvis gjeldende verktøyposisjon på verktøyaksen ligger under overkanten av emnet (**Q203**), fører styringen først verktøyet langs verktøyaksen til sikker høyde og deretter til den programmerte posisjonen i arbeidsplanet

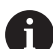

Programmerings- og betjeningsmerknad

- Tre koordinatakser må alltid programmeres i **CYCL CALL POS**-blokken. Startposisjonen kan enkelt endres ved å endre koordinaten på verktøyaksen. Den fungerer som en ekstra nullpunktforskyving.
- Matingen som er definert i **CYCL CALL POS**-blokken, gjelder bare fremkjøring til startposisjonen som er definert i denne NC-blokken.
- Styringen kjører i prinsippet til posisjonen som er definert i **CYCL CALL POS**-blokken, uten radiuskorrigering (R0).
- Hvis du aktiverer en syklus med definert startposisjon (f.eks. syklus **212**) via **CYCL CALL POS**, fungerer posisjonen som er definert i syklusen som en ekstra forskyvning i forhold til posisjonen som er definert i **CYCL CALL POS**-blokken. Derfor bør startposisjonen i syklusen alltid angis som 0.

#### **Syklusoppkalling med M99/M89**

Den blokkvise funksjonen **M99** aktiverer den sist definerte bearbeidingssyklusen én gang. **M99** kan programmeres på slutten av en posisjoneringsblokk. Kontrollsystemet kjører da til denne posisjonen, og kaller deretter opp den sist definerte bearbeidingssyklusen.

Hvis styringen skal utføre syklusen automatisk etter hver posisjoneringsblokk, programmerer du den første syklusoppkallingen med **M89**.

Når du skal oppheve virkningen av **M89**, gjør du som følger:

- **Programmer M99** i posisjoneringsblokken
- > Styringen kjører til siste startpunkt. eller

i

definer en ny bearbeidingssyklus med **CYCL DEF**

Styringen støtter ikke **M89** i kombinasjon med FKprogrammering!

#### **Syklusoppkalling med SEL CYCLE**

Med funksjonen **SEL CYCLE** kan du bruke et ønsket NC-program som bearbeidingssyklus.

Slik går du frem:

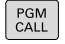

Trykk på tasten **PGM CALL**

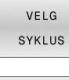

Trykk på funksjonstasten **VELG SYKLUS**

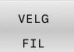

Trykk på funksjonstasten **VELG FIL** ▶ Velg NC-program

Kall opp NC-program som syklus

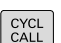

- ► Trykk på **CYCL CALL**-tasten
- Trykk på funksjonstasten for syklusoppkalling eller
- programmer **M99**

Programmerings- og betjeningsmerknad A

- Hvis filen som er kalt opp, ikke er i samme katalog som filen som kaller opp, kan du bare integrere filnavnet uten bane. Derfor er funksjonstasten **OVERFØR FILNAVN** tilgjengelig innenfor valgvinduet til funksjonstasten **VELG FIL**.
- Hvis du bearbeider et NC-program som er valgt med **SEL CYCLE**, bearbeides det i programforløpet enkeltblokk uten stopp etter hver NC-blokk. Det er også bare synlig som en NC-blokk i programforløpet blokksekvens.
- **CYCL CALL PAT** og **CYCL CALL POS** bruker en posisjoneringslogikk før syklusen utføres. **SEL CYCLE** og syklus **12 PGM CALL** har samme atferd i forhold til posisjoneringslogikken: Ved punktmalen beregnes den sikre høyden det skal kjøres til via maksimum fra Z-posisjon ved start av malen og alle Z-posisjoner i punktmalen. Ved **CYCL CALL POS** skjer det ingen forhåndsposisjonering i verktøyakseretningen. Du må da selv programmere en forposisjonering innenfor den åpnede filen.

#### **Arbeide med en parallellakse**

Styringen utfører matebevegelser i parallellaksen (W-aksen) som er definert som spindelakse i **TOOL CALL**-blokken. I statusvisningen vises en «W», og verktøyberegningen finner sted i W-aksen.

**Dette er bare mulig ved disse syklusene:**

- $\blacksquare$ **200 BORING**
- **201 SLIPING**
- **202 UTBORING**  $\mathbb{R}^n$
- **203 UNIVERSALBORING**
- **204 SENKING BAKFRA**
- **205 UNIVERSALDYPBORING**
- **208 FRESEBORING**
- **225 GRAVERING**
- **232 PLANFRES**

i

- **233 PLANFRESING**
- **241 ENKELTLIPPE-DYPBOR.**

HEIDENHAIN anbefaler at du ikke arbeider med **TOOL CALL W**! Bruk **FUNCTION PARAXMODE** eller **FUNCTION PARAXCOMP**.

**Mer informasjon:** Brukerhåndbok **klartekstprogrammering**

## **3.2 Programinnstillinger for sykluser**

## **Oversikt**

Noen sykluser bruker alltid identiske syklusparametere, for eksempel sikkerhetsavstanden **Q200**, som du må oppgi for hver syklusdefinisjon. Via funksjonen **GLOBAL DEF** har du mulighet til å definere disse syklusparametrene i starten av programmet, slik at disse brukes globalt i alle sykluser i NC-programmet. I den enkelte syklusen må du så benytte verdien du har definert ved programstart. Følgende **GLOBAL DEF**-funksjoner er tilgjengelige:

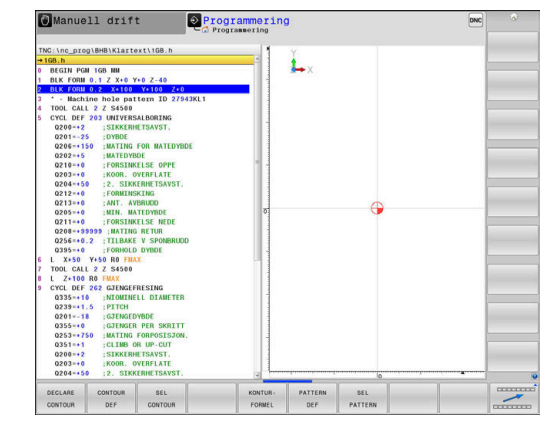

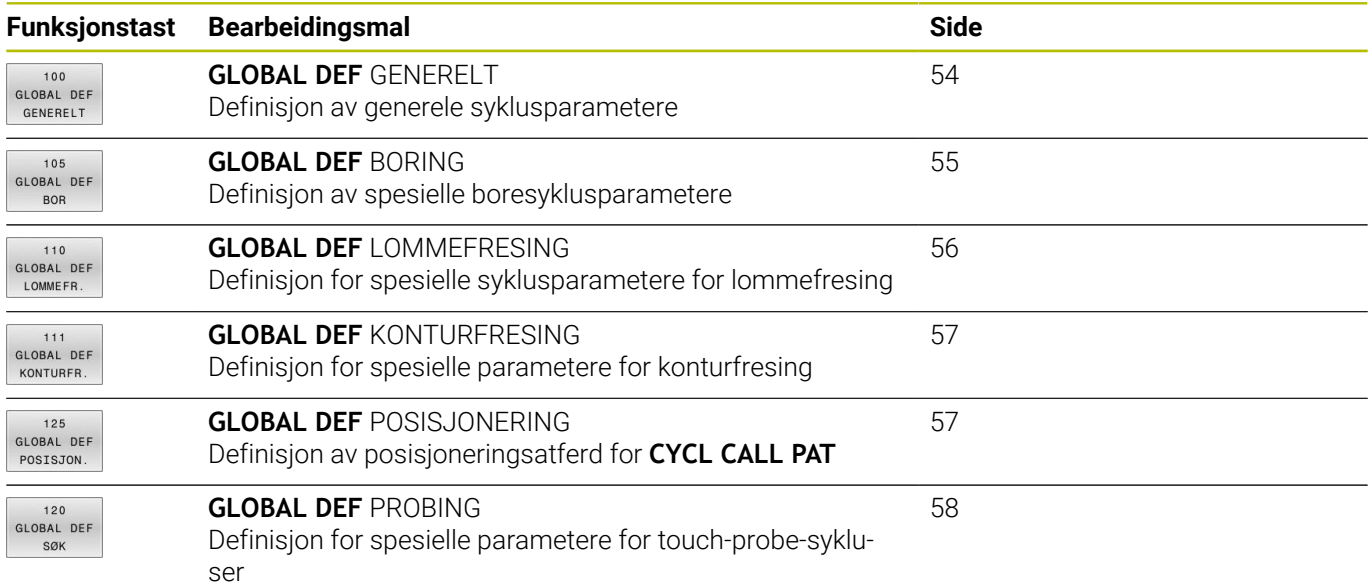

## **Legge inn GLOBAL DEF**

#### Slik går du frem:

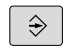

Trykk på tasten **Programmering**

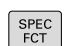

Trykk på **Spec FCT**-tasten

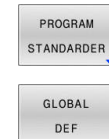

100

GLOBAL DEF GENERELT

- **Trykk på funksjonstasten PROGRAM STANDARDER**
- Trykk på funksjonstasten **GLOBAL DEF**
- Velg ønsket **GLOBAL DEF**-funksjon, f.eks.  $\blacktriangleright$ funksjonstasten **GLOBAL DEF GENERELT**
- Angi eventuelt nødvendige definisjoner.
- $\mathbf{B}$ Bekreft hver av dem med tasten **ENT**

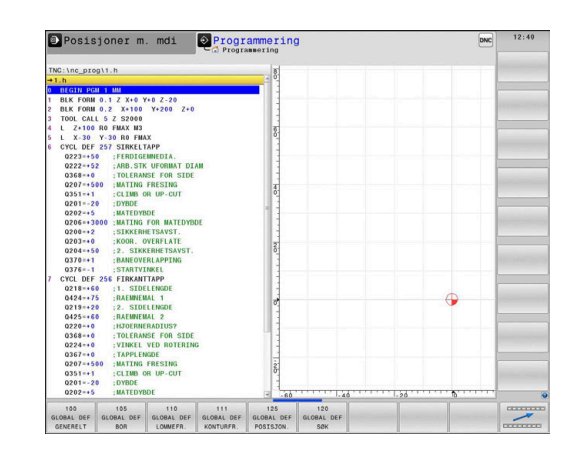

## **Bruke GLOBAL DEF-data**

Hvis du har oppgitt **GLOBAL DEF**-funksjonene ved programstart, kan du henvise til disse globalt gjeldende verdiene ved definering av en hvilken som helst syklus.

Slik går du frem:

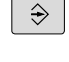

- Trykk på tasten **PROGRAMMERE**.
- CYCL<br>DEF
- Trykk på **CYCL DEF**-tasten

sporsykluser

LOMMER/ TAPPER NOTER

> ANGI STANDARD NULLPUNKT

257 **HZA C** 

- Velg ønsket syklus, f.eks. **SIRKELTAPP**
- > Hvis det finnes en global parameter for det, viser styringen funksjonstasten **ANGI NULLPUNKT**.

Velg ønsket syklusgruppe, f.eks. lomme-/tapp-/

- Trykk på funksjonstasten **ANGI NULLPUNKT**
- TNC fører inn ordet **PREDEF** (engelsk: forhåndsdefinert) i syklusdefinisjonen. Dermed har du opprettet en forbindelse med den tilsvarende parameteren **GLOBAL DEF** som du programmerte ved programstart.

## *MERKNAD*

#### **Kollisjonsfare!**

Hvis du senere endrer programinnstillingene med **GLOBAL DEF**, påvirker endringene hele NC-programmet. Dette kan endre bearbeidingsprosessen vesentlig. Kollisjonsfare!

- Bruk **GLOBAL DEF** bevisst. Før du kjører , må du gjennomføre en programtest
- Før inn en fast verdi i syklusene, så endrer ikke **GLOBAL DEF**  $\mathbf{b}$ verdiene

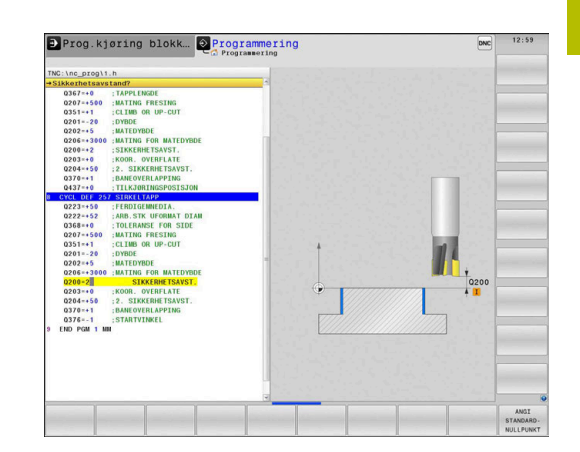

### <span id="page-53-0"></span>**Allmenngyldige globale data**

Parametere gjelder for alle arbeidssykluser **2xx** samt for syklusene **880, 1017**, **1018**, **1021**, **1022**, **1025** og touch-probe-syklusene **451**, **452**, **453**

#### **Hjelpebilde Parameter**

#### **Q200 Sikkerhetsavstand?**

Avstand mellom verktøyspiss og emneoverflate. Verdien er inkrementell.

Inndata: **0–99999,9999**

#### **Q204 2. Sikkerhetsavstand?**

Avstand i verktøyaksen mellom verktøy og emne (oppspenningsutstyr) der det ikke kan oppstå kollisjon. Verdien er inkrementell. Inndata: **0–99999,9999**

#### **Q253 Mating forposisjonering?**

Matingen som styringen kjører verktøyet i en syklus med.

Inndata**: 0...99999.999** alternativ **FMAX**, **FAUTO**

#### **Q208 Mating ved tilbaketrekking**

Matingen som styringen setter verktøyet tilbake i posisjon med. Inndata**: 0...99999.999** alternativ **FMAX**, **FAUTO**

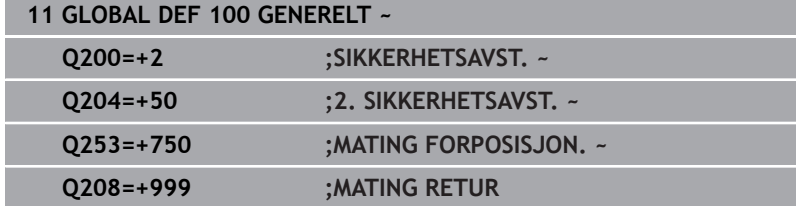

#### <span id="page-54-0"></span>**Globale data for borebearbeidinger**

Parameterne gjelder for borings-, gjengeborings- og gjengefresingssyklusene **200** til **209**, **240**, **241** og **262** til **267**.

#### **Hjelpebilde Parameter**

#### **Q256 Trekke tilbake ved sponbrudd?**

Verdien som styringen skal trekke tilbake verktøyet med ved sponbrudd. Verdien er inkrementell.

Inndata**: 0.1...99999.9999**

#### **Q210 Forsinkelse oppe?**

Antall sekunder som verktøyet stanser i sikkerhetsavstand etter at styringen er trukket ut av boringen for å fjerne spon.

#### Inndata**: 0...3600.0000**

#### **Q211 Forsinkelse nede?**

Antall sekunder verktøyet blir stående i borebunnen. Inndata**: 0...3600.0000**

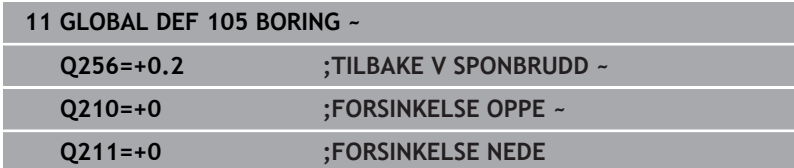

## <span id="page-55-0"></span>**Globale data for fresebearbeidinger med lommesykluser**

Parameterne gjelder for syklusene **208**, **232**, **233**, **251** til **258**, **262** bis **264**, **267**, **272**, **273**, **275**, **277**

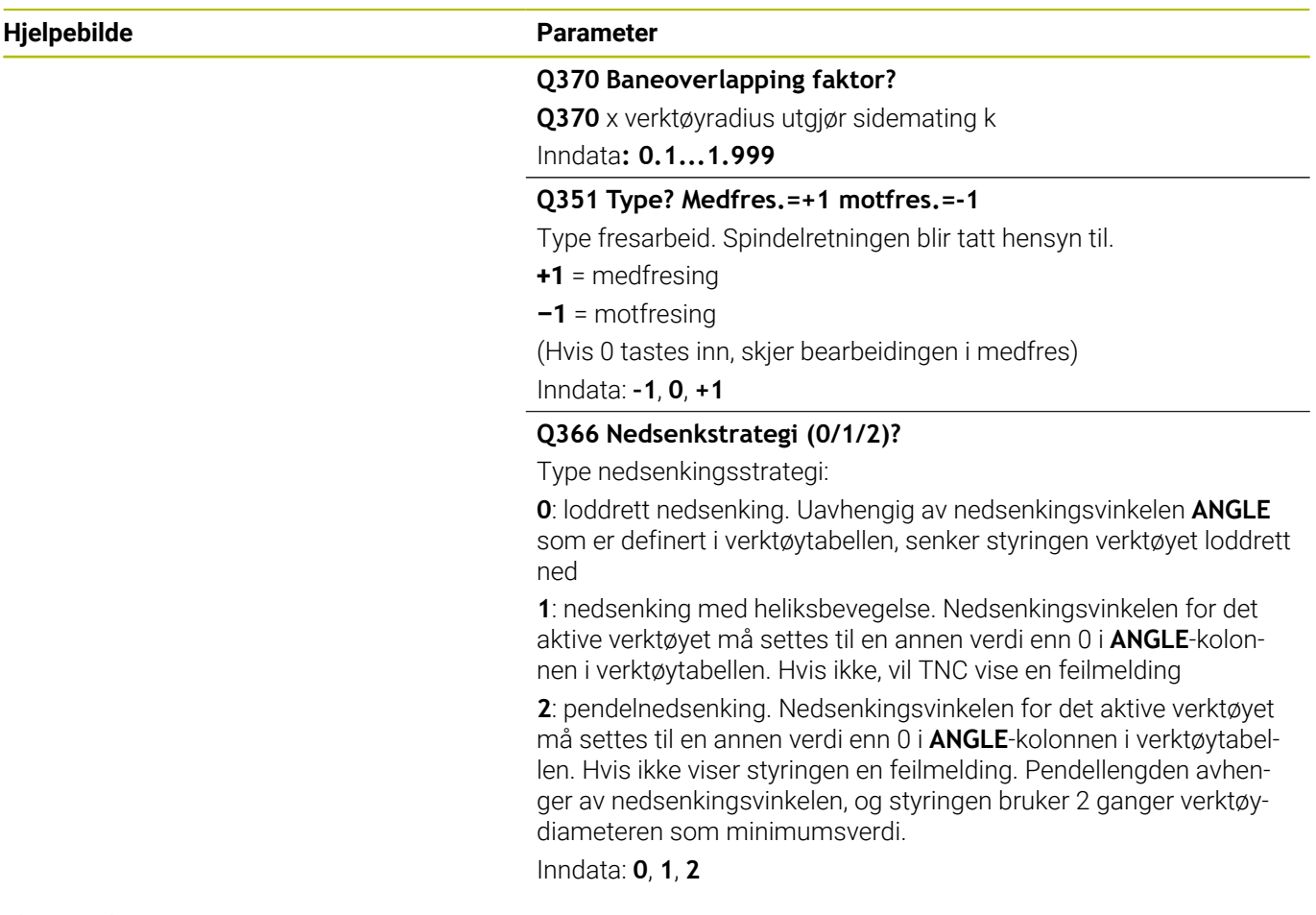

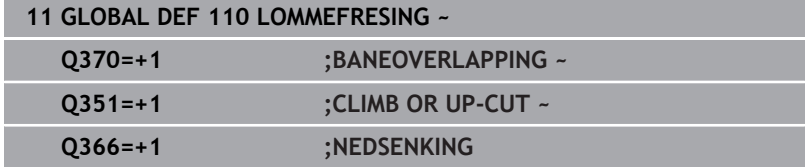

## <span id="page-56-0"></span>**Globale data for fresebearbeidinger med kontursykluser**

Parameterne gjelder for syklusene **20**, **24**, **25**, **27** til **29**, **39**, **276**

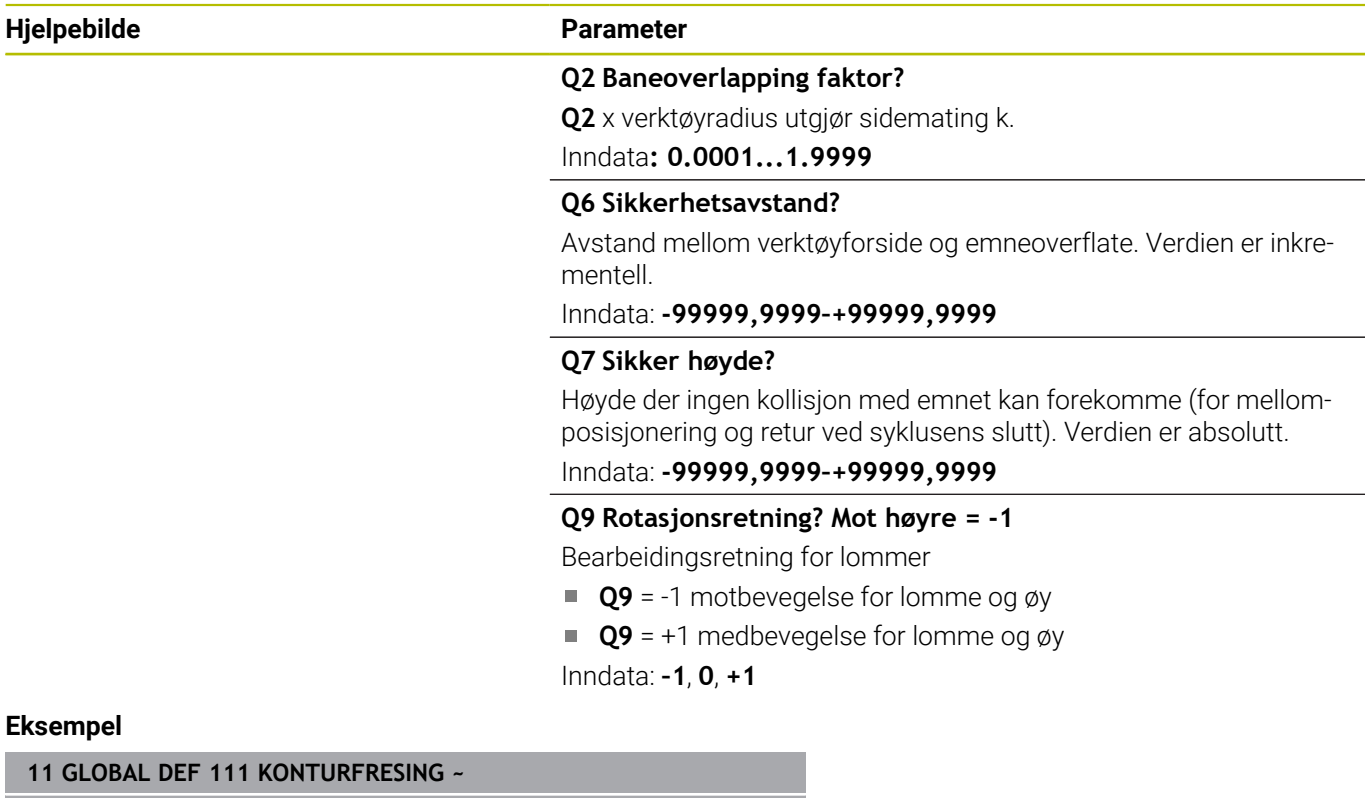

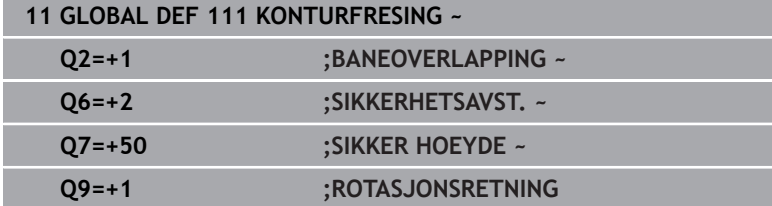

## <span id="page-56-1"></span>**Globale data for posisjonering**

Parameterne gjelder for alle bearbeidingssykluser så lenge du henter frem syklusen med funksjonen **CYCL CALL PAT**.

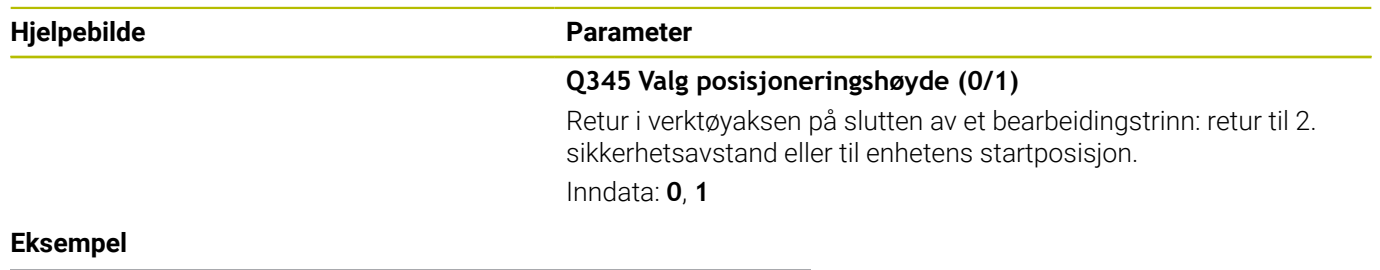

**11 GLOBAL DEF 125 POSISJONERING ~ Q345=+1 ;VALG AV POS.HOEYDE**

### <span id="page-57-0"></span>**Globale data for probefunksjoner**

Parameterne gjelder for alle touch-probe-sykluser **4xx** og **14xx** samt for syklusene **271**, **286**, **287**, **880**, **1021**, **1022**, **1025**, **1271**, **1272**, **1273**, **1278**

#### **Hjelpebilde Parameter**

#### **Q320 Sikkerhetsavstand?**

Ytterligere avstand mellom probepunkt og probekule. **Q320** er additiv til kolonnen **SET\_UP** i touch-probetabellen. Verdien er inkrementell.

Inndata: **0–99999,9999** alternativ **PREDEF**

#### **Q260 Sikker høyde?**

Koordinater på verktøyaksen der touch-proben og emnet (oppspenningsutstyr) ikke kan kollidere. Verdien er absolutt.

Inndata: **-99999,9999–+99999,9999** alternativ **PREDEF**

#### **Q301 Flytt til sikker høyde (0/1)?**

Fastslå hvordan touch-proben skal kjøre mellom målepunktene:

**0**: Flytt mellom målepunkter i målehøyde

**1**: Flytt mellom målepunkter i sikker høyde

Inndata: **0**, **1**

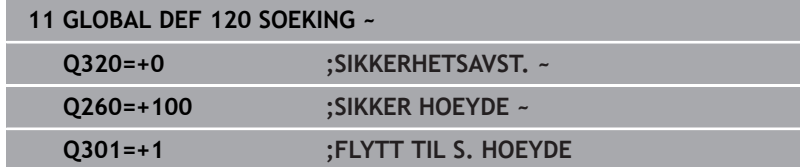

## <span id="page-58-0"></span>**3.3 Maldefinisjon PATTERN DEF**

### **Bruk**

Med funksjonen **PATTERN DEF** kan du på en enkel måte definere regelmessige bearbeidingsmønster som du så kan hente frem med funksjonen **CYCL CALL PAT**. På samme måte som ved syklusdefinisjoner finnes det hjelpebilder for mønsterdefinisjonen som tydeliggjør de enkelte inndataparameterne.

## *MERKNAD*

#### **OBS! Fare for verktøy og emne**

Funksjonen **PATTERN DEF** beregner arbeidskoordinatene i **X** og **Y**. Hvis en av disse koordinatene beskriver verktøyets akse, kan dette føre til uønskede bevegelser.

**PATTERN DEF** må bare brukes i forbindelse med verktøyakse **Z**

Følgende bearbeidingsmaler finnes:

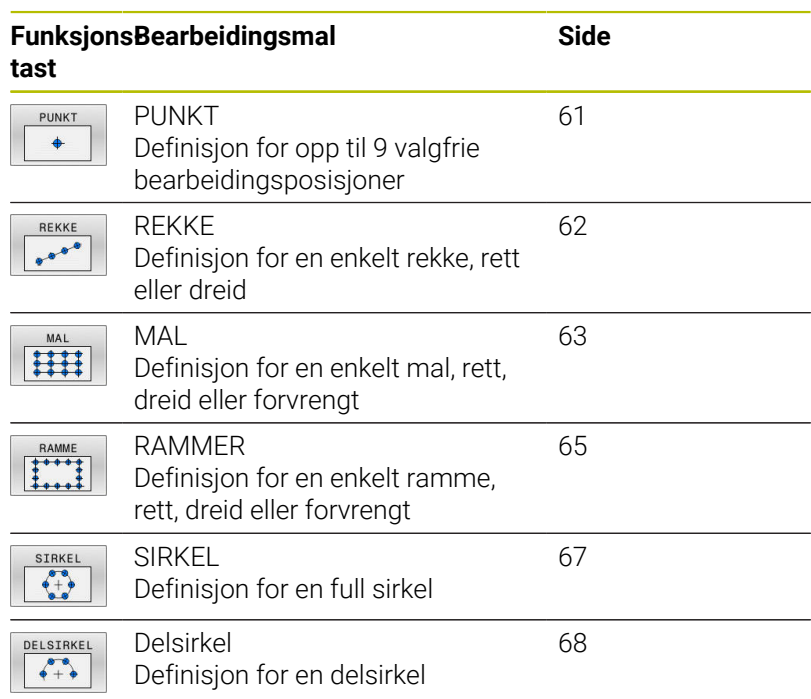

## **Legge til PATTERN DEF**

Slik går du frem:

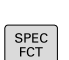

 $\Rightarrow$ 

Trykk på **PROGRAMMERE**-tasten

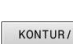

Trykk på **SPEC FCT**-tasten

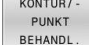

**Trykk på funksjonstasten BEARB. KONTUR/PUNKT**

PATTERN DEF

REKKE  $e^{-e^{-\theta}}$ 

- Trykk på funksjonstasten **PATTERN DEF**
- Velg ønsket bearbeidingsmal, f.eks. funksjonstast for enkelt rekke
- Angi eventuelt nødvendige definisjoner
- Bekreft hver av dem med **ENT**-tasten

## **Bruk PATTERN DEF**

Når du har angitt en mønsterdefinisjon, kan du kalle den opp med funksjonen **CYCL CALL PAT**.

**Mer informasjon:** ["Oppkalle sykluser", Side 47](#page-46-0)

Styringen utfører den sist definerte bearbeidingssyklusen i det bearbeidingsmønsteret du har definert.

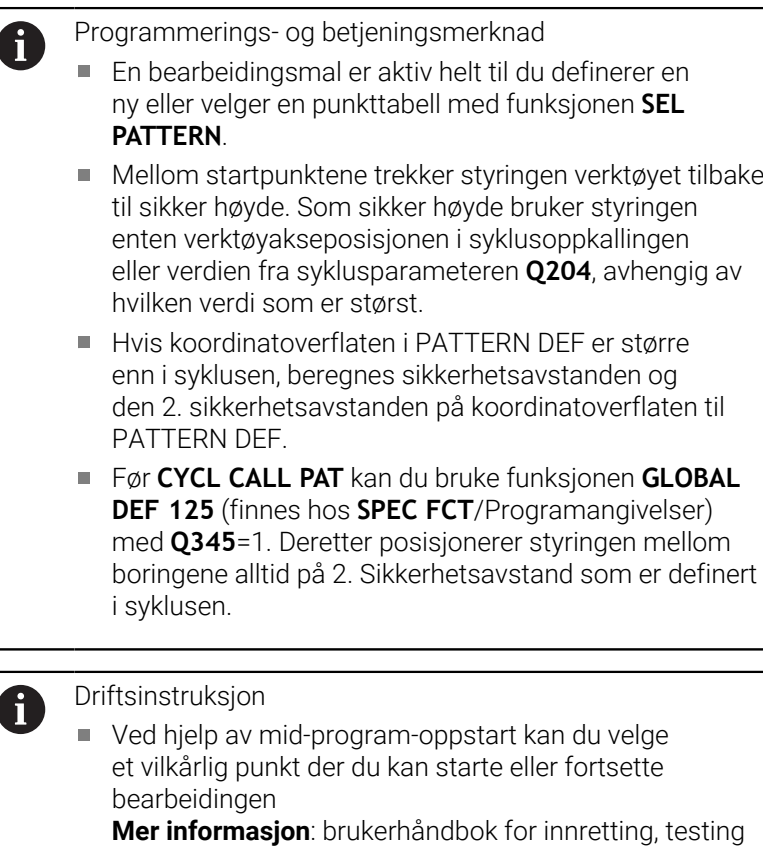

og kjøring av NC-programmer

## <span id="page-60-0"></span>**Definere enkelte bearbeidingsposisjoner**

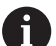

Programmerings- og betjeningsmerknader:

- Du kan legge inn maksimalt 9 bearbeidingsposisjoner.  $\blacksquare$ Bekreft med tasten **ENT** etter hvert som de legges inn.
- **POS1** må programmeres med absolutte koordinater. **POS2** til **POS9** kan programmeres absolutt eller inkrementelt.
- Hvis du definerer en **Overflate på emnet i Z** ulik 0, vil denne verdien legges til emneoverflaten **Q203** som du har definert i bearbeidingssyklusen.

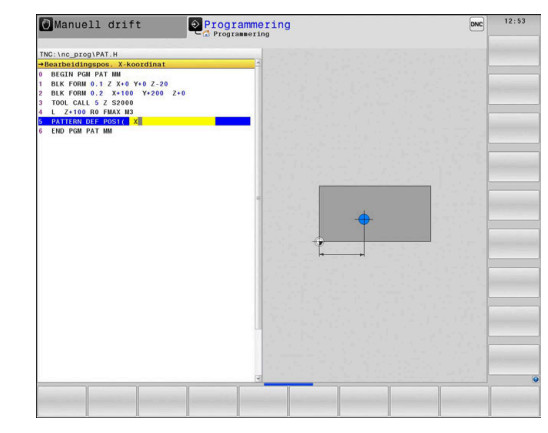

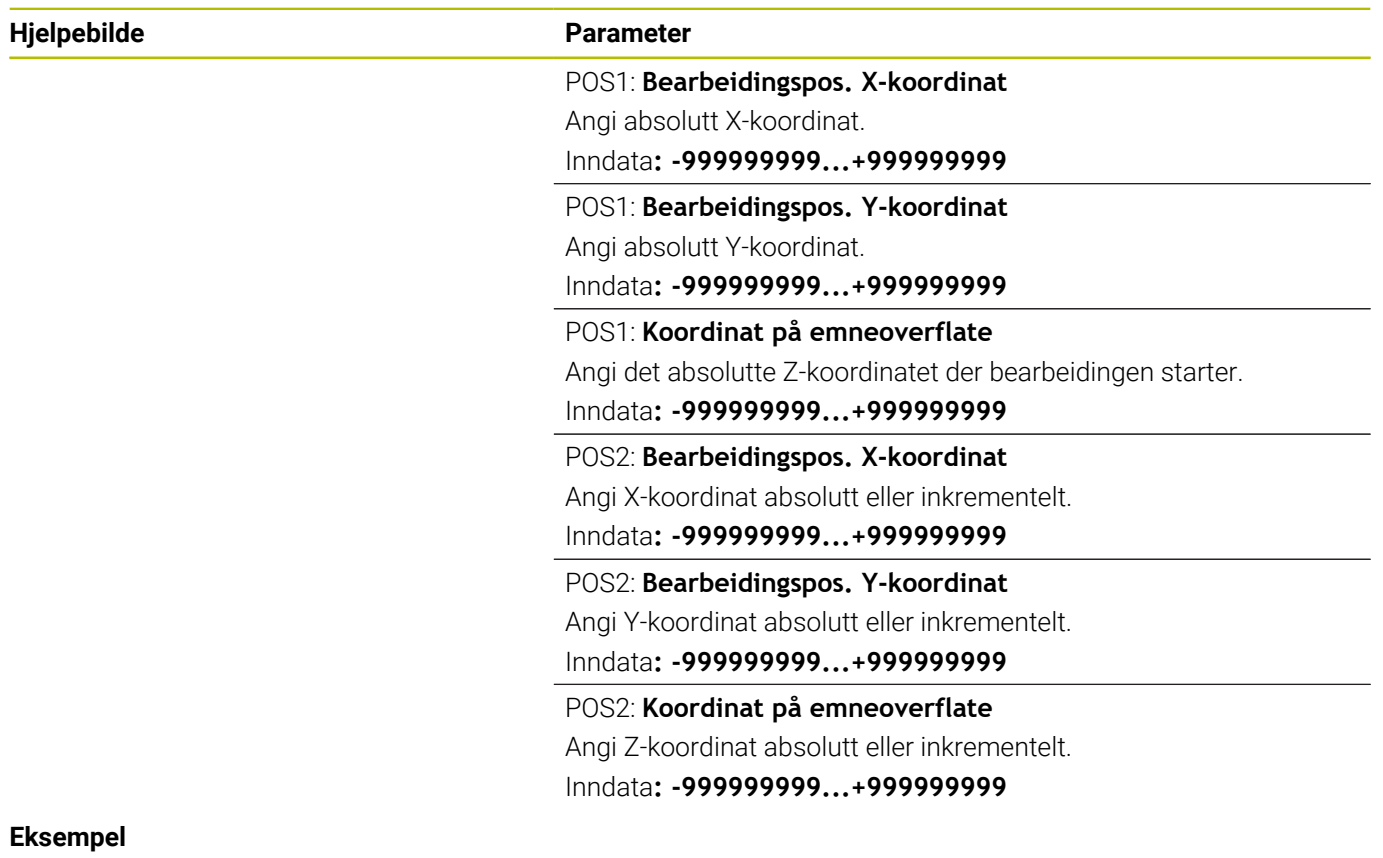

## **11 PATTERN DEF ~ POS1( X+25 Y+33.5 Z+0 ) ~**

**POS2( X+15 IY+6.5 Z+0 )**

### <span id="page-61-0"></span>**Definere en enkelt rekke**

Programmerings- og betjeningsmerknad

Hvis du definerer en **Overflate på emnet i Z** ulik 0, vil ×. denne verdien legges til emneoverflaten **Q203** som du har definert i bearbeidingssyklusen.

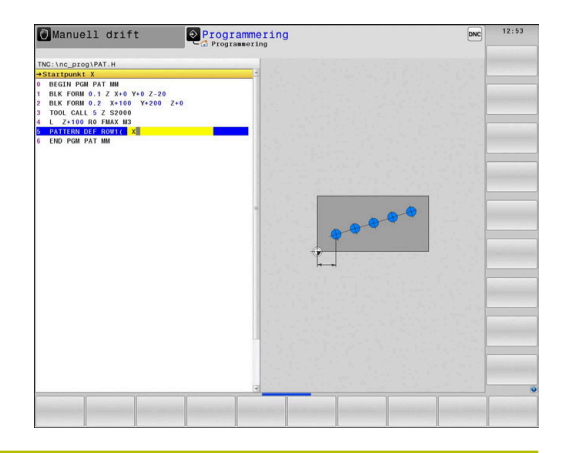

#### **Hjelpebilde Parameter**

i

#### **Startpunkt X**

Koordinat for rekkestartpunktet i X-aksen. Verdien er absolutt. Inndata**: -99999.9999999...+99999.9999999**

#### **Startpunkt Y**

Koordinater for rekkestartpunktet i Y-asken. Verdien er absolutt. Inndata**: -99999.9999999...+99999.9999999**

#### **Avstand bearbeidingsposisjoner**

Avstanden (inkrementell) mellom bearbeidingsposisjonene Angi positiv eller negativ verdi

#### Inndata**: -999999999...+999999999**

#### **Antall bearbeidinger**

Totalt antall bearbeidingsposisjoner

Inndata**: 0...999**

#### **Roteringsposisjon for hele malen**

Roteringsvinkel rundt det angitte startpunktet. Referanseakse: Hovedaksen til det aktive arbeidsplanet (f.eks. X for verktøyakse Z). Angi verdi absolutt samt positiv eller negativ

## Inndata **: -360 000...+360 000**

#### **Koordinat på emneoverflate**

Angi det absolutte Z-koordinatet der bearbeidingen starter Inndata**: -999999999...+999999999**

#### **Eksempel**

**11 PATTERN DEF ~**

**ROW1( X+25 Y+33.5 D+8 NUM5 ROT+0 Z+0 )**

#### **Relaterte emner**

Syklus **221 LINJEMOENSTER** (DIN/ISO **G221**) **Mer informasjon:** ["syklus 221 LINJEMOENSTER ", Side 249](#page-248-0)

## <span id="page-62-0"></span>**Definere en enkelt mal**

Programmerings- og betjeningsmerknader:

- i. Parameterne **Roter.pos. hovedakse** og **Rot.pos. hjelpeakse** virker additivt på en allerede utført **Roteringsposisjon for hele malen**.
- Hvis du definerer en **Overflate på emnet i Z** ulik 0, vil denne verdien legges til emneoverflaten **Q203** som du har definert i bearbeidingssyklusen.

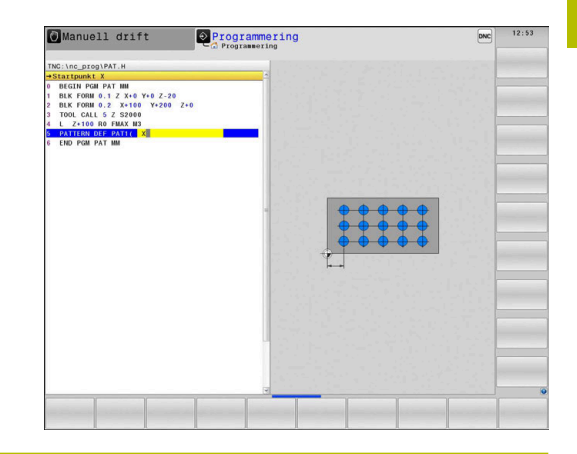

#### **Hjelpebilde Parameter**

 $\mathbf i$ 

#### **Startpunkt X**

Absolutt koordinat for malstartpunktet i X-aksen Inndata**: -999999999...+999999999**

#### **Startpunkt Y**

Aabsolutt koordinat for malstartpunktet i Y-aksen Inndata**: -999999999...+999999999**

#### **Avstand bearbeidingsposisjoner X**

Avstand (inkrementell) mellom bearbeidingsposisjonene i X-retningen. Du kan angi positiv eller negativ verdi

## Inndata**: -999999999...+999999999**

#### **Avstand bearbeidingsposisjoner Y**

Avstand (inkrementell) mellom bearbeidingsposisjonene i Y-retningen. Du kan angi positiv eller negativ verdi

Inndata**: -999999999...+999999999**

#### **Antall kolonner**

Totalt antall kolonner i malen

Inndata**: 0...999**

#### **Antall linjer**

Totalt antall linjer i malen

Inndata**: 0...999**

#### **Roteringsposisjon for hele malen**

Roteringsvinkel for hele malens rotering rundt det angitte startpunktet. Referanseakse: Hovedaksen til det aktive arbeidsplanet (f.eks. X for verktøyakse Z). Angi verdi absolutt samt positiv eller negativ

Inndata **: -360 000...+360 000**

#### **Roter.pos. hovedakse**

Roteringsvinkelen som bare hovedaksen på arbeidsplanet fordreies rundt — i henhold til det angitte startpunktet. Du kan angi positiv eller negativ verdi

Inndata **: -360 000...+360 000**

**Hjelpebilde Parameter**

#### **Rot.pos. hjelpeakse**

Roteringsvinkelen som bare hjelpeaksen på arbeidsplanet fordreies rundt — i henhold til det angitte startpunktet. Du kan angi positiv eller negativ verdi

Inndata **: -360 000...+360 000**

#### **Koordinat på emneoverflate**

Angi det absolutte Z-koordinatet der bearbeidingen starter. Inndata**: -999999999...+999999999**

#### **Eksempel**

#### **11 PATTERN DEF ~**

**PAT1( X+25 Y+33.5 DX+8 DY+10 NUMX5 NUMY4 ROT+0 ROTX+0 ROTY+0 Z+0 )**

#### **Relaterte emner**

Syklus **221 LINJEMOENSTER** (DIN/ISO **G221**) **Mer informasjon:** ["syklus 221 LINJEMOENSTER ", Side 249](#page-248-0)

#### <span id="page-64-0"></span>**Definere enkelte rammer**

Programmerings- og betjeningsmerknader:

- Parameterne **Roter.pos. hovedakse** og **Rot.pos.** i. **hjelpeakse** virker additivt på en allerede utført **Roteringsposisjon for hele malen**.
- Hvis du definerer en **Overflate på emnet i Z** ulik 0, vil denne verdien legges til emneoverflaten **Q203** som du har definert i bearbeidingssyklusen.

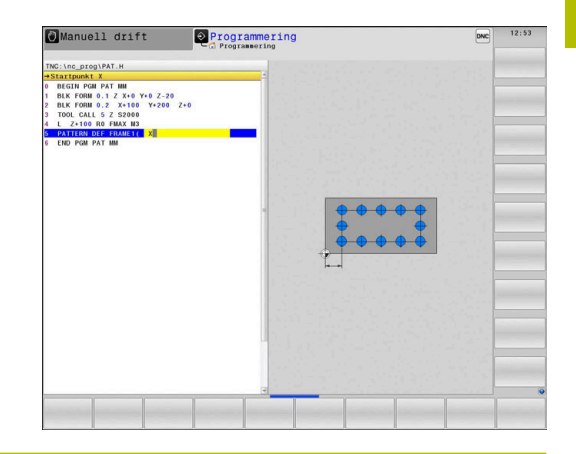

#### **Hjelpebilde Parameter**

 $\mathbf i$ 

#### **Startpunkt X**

Absolutt koordinat for rammestartpunktet i X-aksen Inndata**: -999999999...+999999999**

#### **Startpunkt Y**

Absolutt koordinat for rammestartpunktet i Y-aksen Inndata**: -999999999...+999999999**

#### **Avstand bearbeidingsposisjoner X**

Avstand (inkrementell) mellom bearbeidingsposisjonene i X-retningen. Du kan angi positiv eller negativ verdi

## Inndata**: -999999999...+999999999**

#### **Avstand bearbeidingsposisjoner Y**

Avstand (inkrementell) mellom bearbeidingsposisjonene i Y-retningen. Du kan angi positiv eller negativ verdi

Inndata**: -999999999...+999999999**

#### **Antall kolonner**

Totalt antall kolonner i malen

Inndata**: 0...999**

#### **Antall linjer**

Totalt antall linjer i malen

Inndata**: 0...999**

#### **Roteringsposisjon for hele malen**

Roteringsvinkel for hele malens rotering rundt det angitte startpunktet. Referanseakse: Hovedaksen til det aktive arbeidsplanet (f.eks. X for verktøyakse Z). Angi verdi absolutt samt positiv eller negativ

Inndata **: -360 000...+360 000**

#### **Roter.pos. hovedakse**

Roteringsvinkelen som bare hovedaksen på arbeidsplanet fordreies rundt — i henhold til det angitte startpunktet. Du kan angi positiv eller negativ verdi.

Inndata **: -360 000...+360 000**

**Hjelpebilde Parameter**

**Rot.pos. hjelpeakse**

Roteringsvinkelen som bare hjelpeaksen på arbeidsplanet fordreies rundt — i henhold til det angitte startpunktet. Du kan angi positiv eller negativ verdi.

Inndata **: -360 000...+360 000**

#### **Koordinat på emneoverflate**

Angi det absolutte Z-koordinatet der bearbeidingen starter Inndata**: -999999999...+999999999**

#### **Eksempel**

**11 PATTERN DEF ~**

**FRAME1( X+25 Y+33.5 DX+8 DY+10 NUMX5 NUMY4 ROT+0 ROTX+0 ROTY+0 Z+0 )**

#### <span id="page-66-0"></span>**Definere hel sirkel**

 $\mathbf i$ 

Programmerings- og betjeningsmerknader:

Hvis du definerer en **Overflate på emnet i Z** ulik 0, vil m. denne verdien legges til emneoverflaten **Q203** som du har definert i bearbeidingssyklusen.

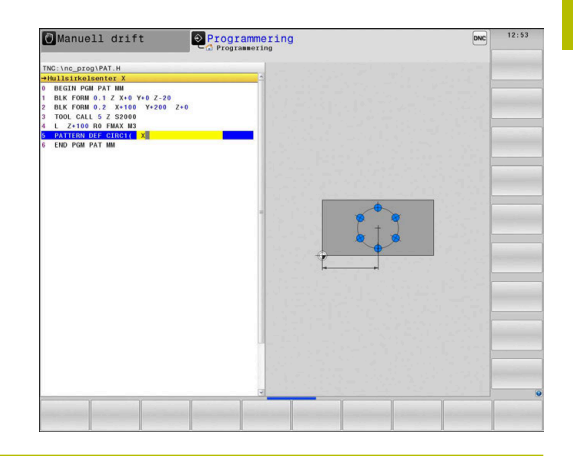

**Hjelpebilde Parameter**

#### **Hullsirkelsenter X**

Absolutt koordinat for sirkelsenterpunkt i X-aksen Inndata**: -999999999...+999999999**

#### **Hullsirkelsenter Y**

Absolutt koordinat for sirkelsenterpunkt i Y-aksen Inndata**: -999999999...+999999999**

#### **Hullsirkeldiameter**

Hullsirkelens diameter

#### Inndata **: 0...999999999**

#### **Startvinkel**

Polarvinkel for den første bearbeidingsposisjonen. Referanseakse: Hovedaksen til det aktive arbeidsplanet (f.eks. X for verktøyakse Z). Du kan angi positiv eller negativ verdi

Inndata **: -360 000...+360 000**

#### **Antall bearbeidinger**

Totalt antall bearbeidingsposisjoner på sirkelen

#### Inndata**: 0...999**

#### **Koordinat på emneoverflate**

Angi det absolutte Z-koordinatet der bearbeidingen starter. Inndata**: -999999999...+999999999**

#### **Eksempel**

**11 PATTERN DEF ~**

**CIRC1( X+25 Y+33 D80 START+45 NUM8 Z+0 )**

#### **Relaterte emner**

Syklus **220 POLART MOENSTER** (DIN/ISO **G220**) **Mer informasjon:** ["syklus 220 POLART MOENSTER ", Side 246](#page-245-0)

### <span id="page-67-0"></span>**Definere delsirkel**

 $\mathbf i$ 

Programmerings- og betjeningsmerknader:

Hvis du definerer en **Overflate på emnet i Z** ulik 0, vil m. denne verdien legges til emneoverflaten **Q203** som du har definert i bearbeidingssyklusen.

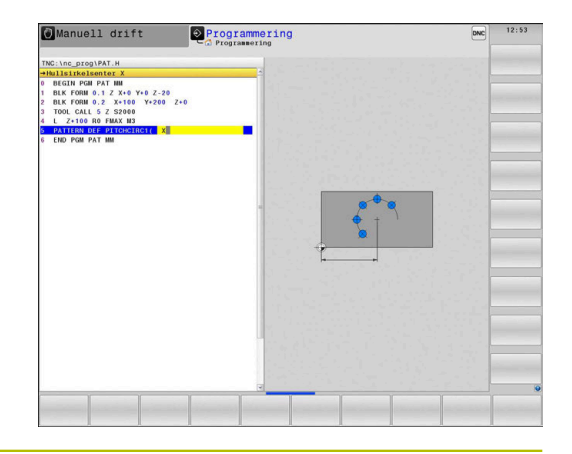

#### **Hjelpebilde Parameter**

#### **Hullsirkelsenter X**

Absolutt koordinat for sirkelsenterpunkt i X-aksen Inndata**: -999999999...+999999999**

#### **Hullsirkelsenter Y**

Absolutt koordinat for sirkelsenterpunkt i Y-aksen Inndata**: -999999999...+999999999**

#### **Hullsirkeldiameter**

Hullsirkelens diameter

Inndata **: 0...999999999**

#### **Startvinkel**

Polarvinkel for den første bearbeidingsposisjonen. Referanseakse: Hovedaksen til det aktive arbeidsplanet (f.eks. X for verktøyakse Z). Du kan angi positiv eller negativ verdi

Inndata **: -360 000...+360 000**

#### **Vinkelskritt/Sluttvinkel**

Inkremental polarvinkel mellom to bearbeidingsposisjoner. Du kan angi positiv eller negativ verdi. Alternativt kan sluttvinkelen angis (byttes via funksjonstast)

Inndata **: -360 000...+360 000**

#### **Antall bearbeidinger**

Totalt antall bearbeidingsposisjoner på sirkelen Inndata**: 0...999**

#### **Koordinat på emneoverflate**

Angi Z-koordinatet der bearbeidingen starter.

Inndata**: -999999999...+999999999**

#### **Eksempel**

**11 PATTERN DEF ~**

**PITCHCIRC1( X+25 Y+33 D80 START+45 STEP+30 NUM8 Z+0 )**

#### **Relaterte emner**

Syklus **220 POLART MOENSTER** (DIN/ISO **G220**) **Mer informasjon:** ["syklus 220 POLART MOENSTER ", Side 246](#page-245-0)

## **3.4 Punkttabeller med sykluser**

### **Bruk med sykluser**

Ved hjelp av en punkttabell kan du kjøre én eller flere etterfølgende sykluser på et uregelmessig punktmønster.

Hvis du bruker boresykluser, vil koordinatene for arbeidsplanet i punkttabellen samsvare med sentrum i boringen. Hvis du bruker fressykluser, vil koordinatene for arbeidsplanet i punkttabellen samsvare med startpunktkoordinatene for den aktuelle syklusen (f.eks. koordinatene for sentrum i en sirkellomme). Spindelaksekoordinatene samsvarer med koordinatene for emneoverflaten.

#### **Relaterte emner**

■ Skjuling av innhold i en punkttabell, enkelte punkter

**Mer informasjon:** Brukerhåndbok **klartekstprogrammering**

### **Kall opp sykluser i forbindelse med punkttabeller**

Hvis styringen skal kjøre den sist definerte bearbeidingssyklusen i henhold til punktene som er definert i en punkttabell, programmerer du syklusoppkallingen med **CYCL CALL PAT**:

Slik går du frem:

- $\left[\begin{array}{c} \text{CYCL}\\ \text{CALL} \end{array}\right]$
- Trykk på **CYCL CALL**-tasten

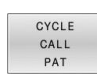

- Trykk på funksjonstasten **CYCL CALL PAT**
- ▶ Angi mating eller
- Trykk på skjermtasten **F MAX**
- Med denne matingen kjører styringen mellom punktene.
- > Ingen inndata: forflytting med matingen som ble programmert sist.
- ▶ Angi tilleggsfunksjon M ved behov
- Bekreft med **END**-tasten

Mellom startpunktene trekker styringen verktøyet tilbake til sikker høyde. Som sikker høyde bruker styringen enten spindelaksekoordinaten i syklusoppkallingen eller verdien fra syklusparameteren **Q204**, avhengig av hvilken verdi som er størst.

Før **CYCL CALL PAT** kan du bruke funksjonen **GLOBAL DEF 125** (finnes hos **SPEC FCT**/Programangivelser) med **Q345**=1. Deretter posisjonerer styringen mellom boringene alltid på 2. Sikkerhetsavstand som er definert i syklusen.

Bruk tilleggsfunksjonen M**103** for å bruke redusert mating for spindelaksen under forposisjoneringen.

#### **Bruke punkttabeller med SL-sykluser og syklus 12**

Styringen tolker punktene som en ekstra nullpunktsforskyvning.

#### **Bruke punkttabeller med syklusene 200 til 208, 262 til 267**

Styringen tolker punktene i arbeidsplanet som koordinater for sentrum i boringen. For å bruke koordinaten som er definert i punkttabellen som startpunktkoordinat for spindelaksen, må du angi verdien 0 for emnets overkant (**Q203**).

#### **Bruke punkttabeller med syklusene 251 til 254**

Styringen tolker punktene i arbeidsplanet som koordinater for syklusstartpunktet. For å bruke koordinaten som er definert i punkttabellen som startpunktkoordinat for spindelaksen, må du angi verdien 0 for emnets overkant (**Q203**).

## *MERKNAD*

#### **Kollisjonsfare!**

Hvis du programmerer en sikker høyde ved ønskede punkter i punkttabellen, ignorerer styringen den andre sikkerhetsavstanden til bearbeidingssyklusen for **alle** punktene! Kollisjonsfare!

**Programmer GLOBAL DEF 125 POSISJONERING** på forhånd, så tar styringen den sikre høyden til punkttabellen bare ved det respektive punktet.

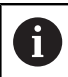

Programmerings- og betjeningsmerknader:

Styringen kjører punkttabellen du definerte sist, med m. **CYCL CALL PAT**. Også hvis du har definert punkttabellen i et NC-program som er satt i parentes med **CALL PGM**.

**4**

# **Sykluser: Boring**

## **4.1 Grunnleggende**

## <span id="page-71-0"></span>**Oversikt**

Styringen har følgende sykluser for ulike borebearbeidinger :

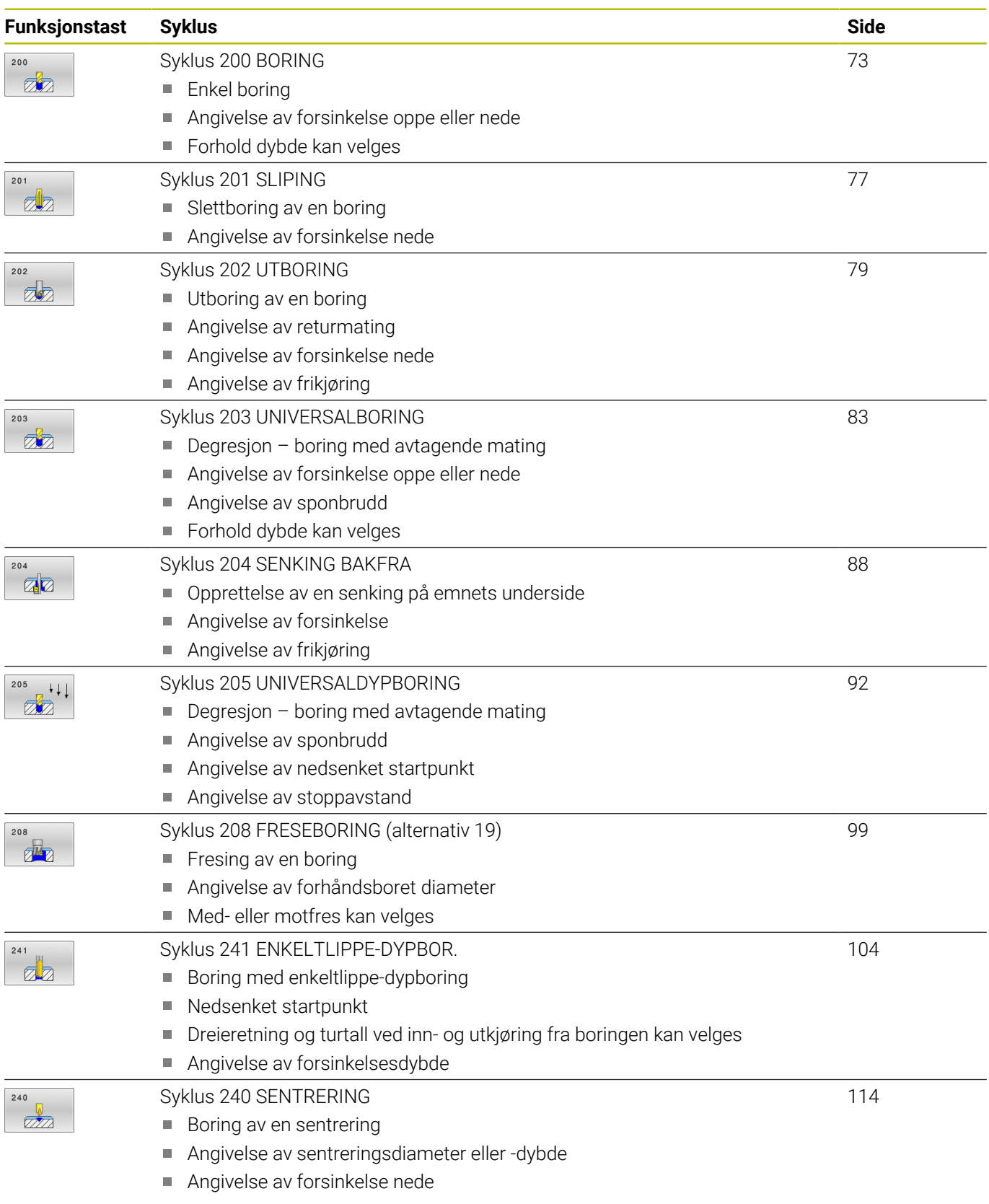
# **4.2 Syklus 200 BORING**

#### **ISO-programmering**

**G200**

## **Bruk**

Med denne syklusen kan du opprette enkle boringer. I denne syklusen kan du selv velge forholdet til dybden.

## **Syklusforløp**

- 1 I ilgang **FMAX** fører styringen verktøyet i spindelaksen til sikkerhetsavstanden over emneoverflaten
- 2 Verktøyet borer til første matedybde med den programmerte matingen **F**
- 3 Styringen fører verktøyet tilbake til sikkerhetsavstand med **FMAX**, gjør et opphold der, hvis dette er programmert, og fører deretter verktøyet med **FMAX** opptil sikkerhetsavstand over første matedybde
- 4 Så borer verktøyet enda en matedybde med angitt mating F
- 5 Styringen gjentar disse trinnene (2 til 4) til angitt boredybde er nådd (forsinkelsen fra **Q211** er aktiv ved hver mating)
- 6 Til slutt føres verktøyet fra boringsbunnen med **FMAX** til sikkerhetsavstanden eller til andre sikkerhetsavstand. Den andre sikkerhetsavstanden **Q204** blir først aktiv når denne er programmert til å være større enn sikkerhetsavstanden **Q200**

## **Tips:**

## *MERKNAD*

#### **Kollisjonsfare!**

Hvis du angir dybden positivt ved en syklus, snur styringen beregningen av forposisjoneringen. Verktøyet kjører med ilgang i verktøyaksen til sikkerhetsavstand **under** emneoverflaten! Kollisjonsfare!

- Angi dybde negativt
- Med maskinparameter **displayDepthErr** (nr. 201003) kan du stille inn om styringen skal vise (on) en feilmelding eller ikke (off) når en positiv dybde angis
- Denne syklusen kan du kun utføre i bearbeidingsmodusene  $\blacksquare$ **FUNCTION MODE MILL** og **FUNCTION MODE TURN** .
- Denne syklusen overvåker den definerte brukslengden **LU** til verktøyet. Hvis du **LU**-verdien er mindre enn eller **DYBDE Q201**, sender styringen ut en feilmelding.

### **Tips om programmering**

- Programmer posisjoneringsblokken med radiuskorrigering **R0** for startpunktet (sentrum av boringen) i arbeidsplanet.
- Fortegnet til syklusparameteren for dybde slår fast arbeidsretningen. Hvis du velger Dybde = 0, vil ikke styringen utføre syklusen.
- Denne syklusen overvåker den definerte brukslengden **LU** til verktøyet. Hvis du **LU**-verdien er mindre enn eller **DYBDE Q201**, sender styringen ut en feilmelding.

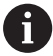

Hvis du vil bore uten sponbrudd, definerer du en høyere verdi i parameteren **Q202** enn dybden **Q201** pluss den beregnede dybden fra spissvinkelen. Du kan også angi en betydelig høyere verdi her.

#### **Hjelpebilde Parameter**

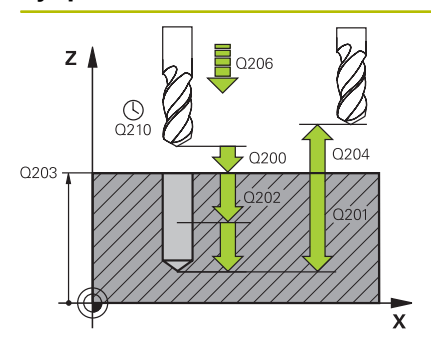

#### **Q200 Sikkerhetsavstand?**

Avstand mellom verktøyspiss og emneoverflate. Verdien er inkrementell.

#### Inndata: **0–99999,9999** alternativ **PREDEF**

#### **Q201 Dybde?**

Avstand emneoverflate – boringsbunn. Verdien er inkrementell. Inndata: **-99999,9999–+99999,9999**

#### **Q206 Mating for matedybde?**

Verktøyets bevegelseshastighet ved boring i mm/min

Inndata**: 0...99999.999** alternativ **FAUTO**, **FU**

#### **Q202 Matedybde?**

Mål for hvor langt verktøyet skal mates frem. Verdien er inkrementell.

Dybden kan ikke være flere ganger matedybden. Styringen kjører verktøyet til dybden i én arbeidsoperasjon hvis:

- matedybden og dybden er like
- matedybden er større enn dybden

Inndata: **0–99999,9999**

#### **Q210 Forsinkelse oppe?**

Antall sekunder som verktøyet stanser i sikkerhetsavstand etter at styringen er trukket ut av boringen for å fjerne spon.

Inndata**: 0...3600.0000** alternativ **PREDEF**

#### **Q203 Koord. Emneoverflate?**

Koordinat for emneoverflaten i forhold til det aktive referansepunktet. Verdien er absolutt.

Inndata: **-99999,9999–+99999,9999**

#### **Q204 2. Sikkerhetsavstand?**

Avstand i verktøyaksen mellom verktøy og emne (oppspenningsutstyr) der det ikke kan oppstå kollisjon. Verdien er inkrementell.

Inndata: **0–99999,9999** alternativ **PREDEF**

#### **Q211 Forsinkelse nede?**

Antall sekunder verktøyet blir stående i borebunnen.

Inndata**: 0...3600.0000** alternativ **PREDEF**

#### **Hjelpebilde Parameter**

**Q395 Forhold til diameter (0/1)?** Her velger du om den angitte dybden refererer til verktøyspissen eller til den sylindriske delen av verktøyet. Hvis styringen skal referere dybden til den sylindriske delen av verktøyet, må du angi spissvinkelen for verktøyet i kolonnen **T-ANGLE** i verktøytabellen TOOL.T.

**0** = Dybden refererer til verktøyspissen

**1** = Dybden referer til den sylindriske delen av verktøyet Inndata: **0**, **1**

#### **Eksempel**

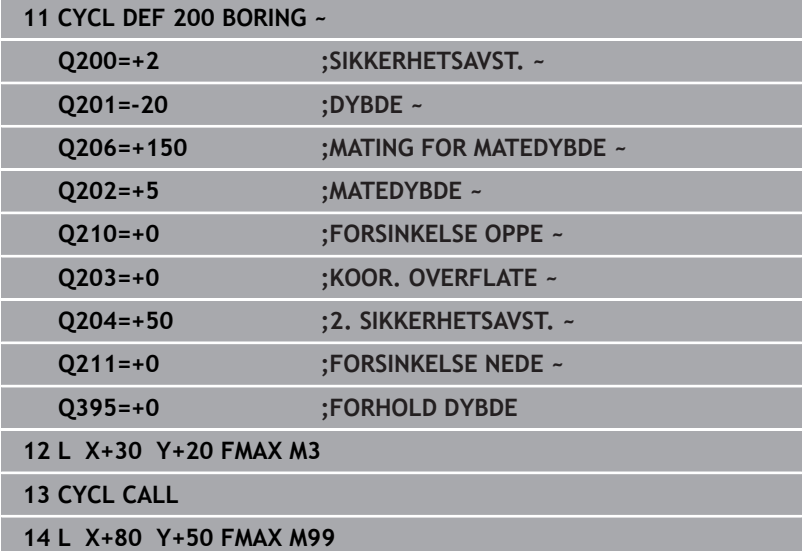

# **4.3 Syklus 201 SLIPING**

#### **ISO-programmering**

**G201**

## **Bruk**

Med denne syklusen kan du enkelt opprette enkle pasninger. Du kan valgfritt definere en forsinkelse for syklusen nedenfor.

### **Syklusforløp**

- 1 Styringen fører verktøyet i spindelaksen i ilgang **FMAX** til angitt sikkerhetsavstand over emneoverflaten
- 2 Verktøyet sliper materialet ned til programmert dybde med angitt mating **F**
- 3 Verktøyet blir stående i boringsbunnen hvis det er angitt
- 4 Deretter fører styringen verktøyet i matingen **F** tilbake til sikkerhetsavstanden eller andre sikkerhetsavstand Den andre sikkerhetsavstanden **Q204** blir først aktiv når denne er programmert til å være større enn sikkerhetsavstanden **Q200**

## **Tips:**

## *MERKNAD*

#### **Kollisjonsfare!**

Hvis du angir dybden positivt ved en syklus, snur styringen beregningen av forposisjoneringen. Verktøyet kjører med ilgang i verktøyaksen til sikkerhetsavstand **under** emneoverflaten! Kollisjonsfare!

- Angi dybde negativt
- Med maskinparameter **displayDepthErr** (nr. 201003) kan du stille inn om styringen skal vise (on) en feilmelding eller ikke (off) når en positiv dybde angis
- × Denne syklusen kan du kun utføre i bearbeidingsmodusene **FUNCTION MODE MILL** og **FUNCTION MODE TURN** .
- Denne syklusen overvåker den definerte brukslengden **LU** til  $\mathcal{L}_{\mathcal{A}}$ verktøyet. Hvis du **LU**-verdien er mindre enn eller **DYBDE Q201**, sender styringen ut en feilmelding.

- Programmer posisioneringsblokken med radiuskorrigering **R0** for startpunktet (sentrum av boringen) i arbeidsplanet.
- Fortegnet til syklusparameteren for dybde slår fast  $\blacksquare$ arbeidsretningen. Hvis du velger Dybde = 0, vil ikke styringen utføre syklusen.

#### **Hjelpebilde Parameter**

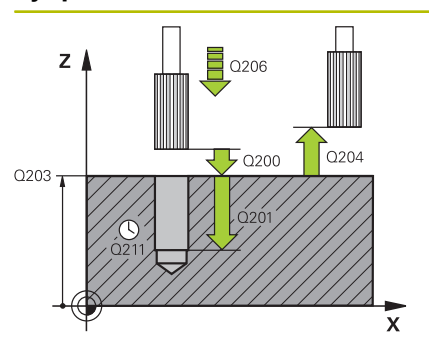

#### **Q200 Sikkerhetsavstand?**

Avstanden mellom verktøyspissen og emneoverflaten. Verdien er inkrementell.

#### Inndata: **0–99999,9999** alternativ **PREDEF**

#### **Q201 Dybde?**

Avstand emneoverflate – boringsbunn. Verdien er inkrementell. Inndata: **-99999,9999–+99999,9999**

#### **Q206 Mating for matedybde?**

Verktøyets bevegelseshastighet ved sliping i mm/min Inndata**: 0...99999.999** alternativ **FAUTO**, **FU**

#### **Q211 Forsinkelse nede?**

Antall sekunder verktøyet blir stående i borebunnen.

Inndata**: 0...3600.0000** alternativ **PREDEF**

#### **Q208 Mating ved tilbaketrekking**

Verktøyets bevegelseshastighet i mm/min. når det trekkes ut av boringen. Hvis du angir **Q208** = 0, gjelder mating for sliping.

## Inndata: **0–99999,9999** alternativ **FMAX**, **FAUTO**, **PREDEF**

#### **Q203 Koord. Emneoverflate?**

Koordinat for emneoverflaten i forhold til det aktive referansepunktet. Verdien er absolutt.

Inndata: **-99999,9999–+99999,9999**

#### **Q204 2. Sikkerhetsavstand?**

Avstand i verktøyaksen mellom verktøy og emne (oppspenningsutstyr) der det ikke kan oppstå kollisjon. Verdien er inkrementell.

#### Inndata: **0–99999,9999** alternativ **PREDEF**

#### **Eksempel**

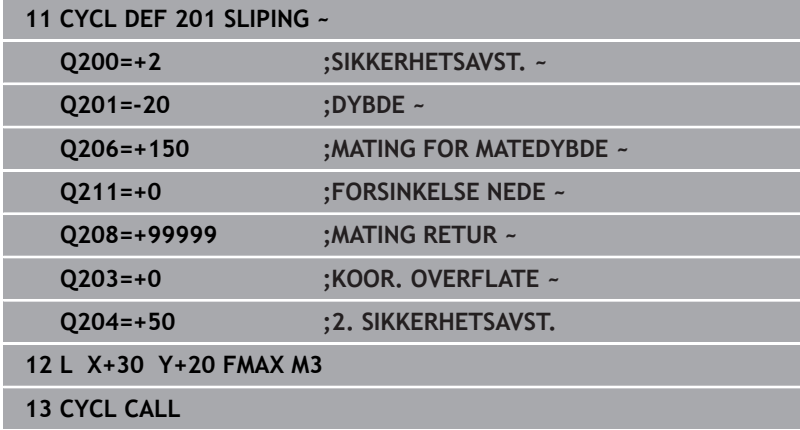

# **4.4 Syklus 202 UTBORING**

# **ISO-programmering**

**G202**

## **Bruk**

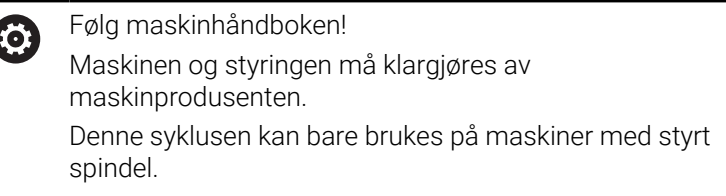

Med denne syklusen kan du bore ut boringer. Du kan valgfritt definere en forsinkelse for syklusen nedenfor.

## **Syklusforløp**

- 1 Styringen fører verktøyet i spindelaksen i ilgang **FMAX** til angitt sikkerhetsavstand **Q200** over **Q203 KOOR. OVERFLATE**
- 2 Verktøyet borer med borematingen til dybden **Q201**
- 3 Hvis det er angitt, blir verktøyet blir stående i boringsbunnen med roterende spindel for å kuttes fri
- 4 Deretter gjennomfører styringen en spindelorientering på posisjonen som er angitt i parameter **Q336**
- 5 Når **Q214 FRIGJORT KJOERERETN.**, kjører styringen fritt i den angitte retningen rundt **SI.AVSTAND SIDE Q357**
- 6 Deretter kjører styringen verktøyet i mating ved tilbaketrekking **Q208** til sikkerhetsavstanden **Q200**
- 7 Styringen posisjonerer verktøyet tilbake til sentrum av boringen
- 8 Styringen gjenoppretter spindelstatusen fra syklusstarten
- 9 Ev. kjører styringen med **FMAX** til 2. sikkerhetsavstand. Den andre sikkerhetsavstanden **Q204** blir først aktiv når denne er programmert til å være større enn sikkerhetsavstanden **Q200**. Hvis **Q214**=0, utføres tilbaketrekkingen langs boringsveggen

## **Tips:**

## *MERKNAD*

#### **Kollisjonsfare!**

Hvis du angir dybden positivt ved en syklus, snur styringen beregningen av forposisjoneringen. Verktøyet kjører med ilgang i verktøyaksen til sikkerhetsavstand **under** emneoverflaten! Kollisjonsfare!

- Angi dybde negativt
- Med maskinparameter **displayDepthErr** (nr. 201003) kan du stille inn om styringen skal vise (on) en feilmelding eller ikke (off) når en positiv dybde angis

# *MERKNAD*

## **Kollisjonsfare!**

Hvis du velger frikjøringsretningen feil, er det kollisjonsfare. Det tas ikke hensyn til en eventuell speilvending i arbeidsplanet for frikjøringen. Det tas derimot hensyn til aktive transformasjoner ved frikjøringen.

- Kontroller posisjonen til verktøyspissen når du programmerer en spindelorientering med den vinkelen som er angitt i **Q336** (f. eks. i driftsmodus **Posisjonering m. man. inntasting**). Det skal ikke være noen aktive transformasjoner.
- Velg vinkel slik at verktøyspissen står parallelt med frikjøringsretningen
- Velg en frikjøringsretning **Q214** som gjør at verktøyet føres bort fra kanten av boringen

## *MERKNAD*

### **Kollisjonsfare!**

Hvis du har aktivert **M136**, kjører verktøyet ikke til den programmerte sikkerhetsavstanden etter bearbeidingen. Spindelomdreiningen stopper på boringsbunnen, og dermed stopper også matingen. Det er ingen kollisjonsfare fordi det ikke forekommer en retur!

- Deaktiver funksjonen **M136** før syklusen med **M137**
- Denne syklusen kan du bare utføre i bearbeidingsmodusen m. **FUNCTION MODE MILL**.
- Etter bearbeidingen fører styringen verktøyet igjen til startpunktet i arbeidsplanet. Du kan deretter fortsette å posisjonere inkrementelt.
- Hvis funksjonene M7 eller M8 var aktive før syklusoppkallingen, oppretter styringen denne tilstanden igjen på slutten av syklusen.
- Denne syklusen overvåker den definerte brukslengden **LU** til verktøyet. Hvis du **LU**-verdien er mindre enn eller **DYBDE Q201**, sender styringen ut en feilmelding.
- Hvis **Q214 FRIGJORT KJOERERETN.** ikke er lik 0, brukes **Q357 SI.AVSTAND SIDE**.

- Programmer posisjoneringsblokken med radiuskorrigering **R0** for startpunktet (sentrum av boringen) i arbeidsplanet.
- Fortegnet til syklusparameteren for dybde slår fast arbeidsretningen. Hvis du velger Dybde = 0, vil ikke styringen utføre syklusen.

#### **Hjelpebilde Parameter**

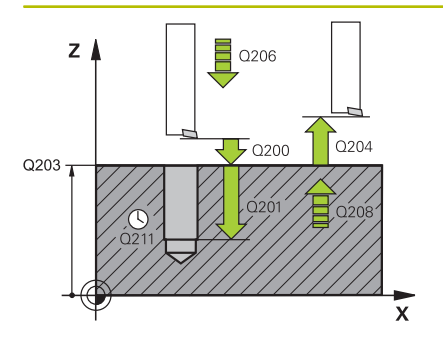

#### **Q200 Sikkerhetsavstand?**

Avstanden mellom verktøyspissen og emneoverflaten. Verdien er inkrementell.

#### Inndata: **0–99999,9999** alternativ **PREDEF**

#### **Q201 Dybde?**

Avstand emneoverflate – boringsbunn. Verdien er inkrementell. Inndata: **-99999,9999–+99999,9999**

#### **Q206 Mating for matedybde?**

Verktøyets bevegelseshastighet ved utboring i mm/min Inndata**: 0...99999.999** alternativ **FAUTO**, **FU**

#### **Q211 Forsinkelse nede?**

Antall sekunder verktøyet blir stående i borebunnen.

Inndata**: 0...3600.0000** alternativ **PREDEF**

#### **Q208 Mating ved tilbaketrekking**

Verktøyets bevegelseshastighet i mm/min. når det trekkes ut av boringen. Hvis du angir **Q208**=0, blir mating for dybdemating benyttet.

Inndata: **0–99999,9999** alternativ **FMAX**, **FAUTO**, **PREDEF**

#### **Q203 Koord. Emneoverflate?**

Koordinat for emneoverflaten i forhold til det aktive nullpunktet. Verdien er absolutt.

#### Inndata: **-99999,9999–+99999,9999**

### **Q204 2. Sikkerhetsavstand?**

Avstand i verktøyaksen mellom verktøy og emne (oppspenningsutstyr) der det ikke kan oppstå kollisjon. Verdien er inkrementell.

#### Inndata: **0–99999,9999** alternativ **PREDEF**

#### **Q214 Frigjort kjøreretn. (0/1/2/3/4)?**

Definer retningen som styringen skal bruke for å frikjøre verktøyet fra boringsbunnen (etter spindelorientering)

#### **0:**Ikke frikjør verktøyet

- **1**: Frikjør verktøyet i hovedaksens minusretning
- **2**: Frikjør verktøyet i hjelpeaksens minusretning
- **3**: Frikjør verktøyet i hovedaksens plussretning
- **4**: Frikjør verktøyet i hjelpeaksens plussretning

#### Inndata: **0**, **1**, **2**, **3**, **4**

#### **Q336 Vinkel for spindelorientering?**

Vinkelen som styringen posisjonerer verktøyet i før frikjøring. Verdien er absolutt.

Inndata**: 0...360**

### **Hjelpebilde Parameter**

#### **Q357 Sikkerhetsavstand side?**

Avstand mellom verktøyskjæret og boreveggen. Verdien er inkrementell.

Kun i bruk hvis **Q214 FRIGJORT KJOERERETN.** ikke er lik 0. Inndata: **0–99999,9999**

#### **Eksempel**

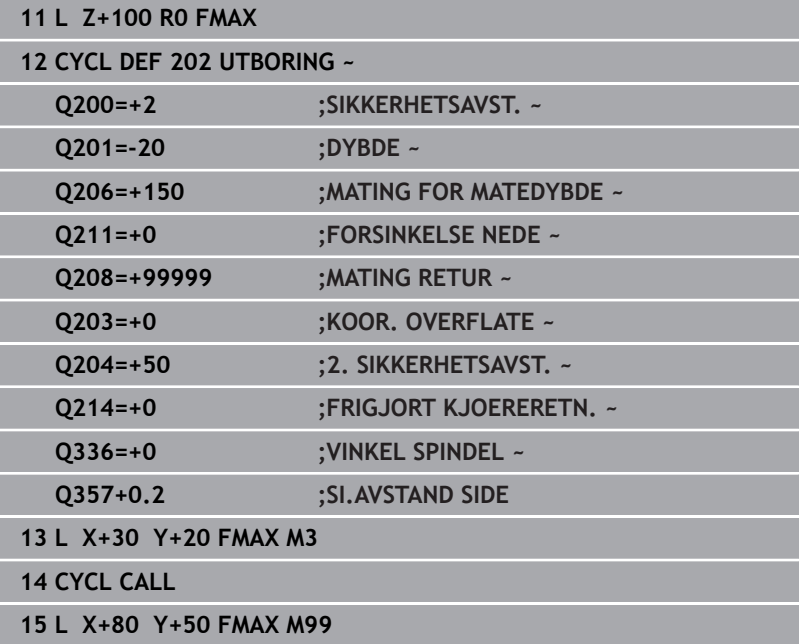

# **4.5 Syklus 203 UNIVERSALBORING**

#### **ISO-programmering**

**G203**

## **Bruk**

Med denne syklusen kan du opprette boringer med avtagende mating. Du kan valgfritt definere en forsinkelse for syklusen nedenfor. Du kan utføre syklusen med eller uten sponbrudd.

## **Syklusforløp**

### **Atferd uten sponbrudd, uten forminsking:**

- 1 Styringen fører verktøyet i spindelaksen i ilgang **FMAX** til angitt **SIKKERHETSAVST. Q200** over emneoverflaten
- 2 Verktøyet borer til første **MATEDYBDEQ202** med den angitte matingen **MATING FOR MATEDYBDEQ206**
- 3 Så trekker styringen verktøyet ut av boringen til **SIKKERHETSAVST. Q200**
- 4 Nå senker styringen verktøyet ned i boringen igjen i ilgang og borer deretter en ny mating med **MATEDYBDE Q202** i **MATING FOR MATEDYBDE Q206**
- 5 Ved arbeid uten sponbrudd trekker styringen verktøyet etter hver mating med **MATING RETURQ208** ut av boringen til **SIKKERHETSAVST. Q200** og avventer der eventuelt **FORSINKELSE OPPE Q210**
- 6 Denne prosedyren blir gjentatt til **DYBDE Q201** er nådd
- 7 Hvis **DYBDE Q201** er nådd, trekker styringen verktøyet med **FMAX** ut av boringen til **SIKKERHETSAVST. Q200** eller til **2. SIKKERHETSAVST.**. **2. SIKKERHETSAVST. Q204** blir først aktiv når denne er programmert til å være større enn **SIKKERHETSAVST. Q200**

#### **Atferd med sponbrudd, uten forminsking:**

- 1 I ilgang **FMAX** posisjonerer styringen verktøyet i spindelaksen på den angitte **SIKKERHETSAVST. Q200** over emneoverflaten
- 2 Verktøyet borer til første **MATEDYBDEQ202** med den angitte matingen **MATING FOR MATEDYBDEQ206**
- 3 Så trekker styringen verktøyet tilbake med verdien **TILBAKE V SPONBRUDD Q256**
- 4 Nå følger en ny mating med verdien **MATEDYBDE Q202** i **MATING FOR MATEDYBDE Q206**
- 5 Kontrollsystemet mater på nytt til **ANT. AVBRUDD Q213** er nådd eller til boringen har ønsket **DYBDE Q201**. Hvis det definerte antallet sponbrudd er nådd, men boringen ennå ikke har ønsket **DYBDE Q201**, kjører styringen verktøyet i **MATING RETUR Q208** ut av boringen til **SIKKERHETSAVST. Q200**
- 6 Hvis det er angitt, avventer styringen **FORSINKELSE OPPE Q210**
- 7 Deretter senker styringen i ilgang ned i boringen til verdien **TILBAKE V SPONBRUDD Q256** over den siste matedybden
- 8 Prosedyre 2 til 7 blir gjentatt til **DYBDE Q201** er nådd
- 9 Hvis **DYBDE Q201** er nådd, trekker styringen verktøyet med **FMAX** ut av boringen til **SIKKERHETSAVST. Q200** eller til **2. SIKKERHETSAVST.**. **2. SIKKERHETSAVST. Q204** blir først aktiv når denne er programmert til å være større enn **SIKKERHETSAVST. Q200**

### **Atferd med sponbrudd, med forminsking**

- 1 I ilgang **FMAX** posisjonerer styringen verktøyet i spindelaksen på den angitte **SIKKERHETSAVST. Q200** over emneoverflaten
- 2 Verktøyet borer til første **MATEDYBDEQ202** med den angitte matingen **MATING FOR MATEDYBDEQ206**
- 3 Så trekker styringen verktøyet tilbake med verdien **TILBAKE V SPONBRUDD Q256**
- 4 Det følger en ny mating med **MATEDYBDE Q202** minus **FORMINSKING Q212** i **MATING FOR MATEDYBDE Q206**. Den stadig synkende differansen fra den oppdaterte **MATEDYBDE Q202** minus **FORMINSKINGQ212** må aldri bli mindre enn **MIN. MATEDYBDE Q205** (eksempel: **Q202**=5, **Q212**=1, **Q213**=4, **Q205**= 3: Den første matedybden er 5 mm, den andre matedybden er 5  $-1$  = 4 mm, den tredje matedybden er 4  $-1$  = 3 mm, den fjerde matedybden er også 3 mm)
- 5 Kontrollsystemet mater på nytt til **ANT. AVBRUDD Q213** er nådd eller til boringen har ønsket **DYBDE Q201**. Hvis det definerte antallet sponbrudd er nådd, men boringen ennå ikke har ønsket **DYBDE Q201**, kjører styringen verktøyet i **MATING RETUR Q208** ut av boringen til **SIKKERHETSAVST. Q200**
- 6 Hvis det er angitt, avventer styringen nå **FORSINKELSE OPPE Q210**
- 7 Deretter senker styringen i ilgang ned i boringen til verdien **TILBAKE V SPONBRUDD Q256** over den siste matedybden
- 8 Prosedyre 2 til 7 blir gjentatt til **DYBDE Q201** er nådd
- 9 Hvis det er angitt, avventer styringen nå **FORSINKELSE NEDE Q211**
- 10 Hvis **DYBDE Q201** er nådd, trekker styringen verktøyet med **FMAX** ut av boringen til **SIKKERHETSAVST. Q200** eller til **2. SIKKERHETSAVST.**. **2. SIKKERHETSAVST. Q204** blir først aktiv når denne er programmert til å være større enn **SIKKERHETSAVST. Q200**

#### **Tips:**

## *MERKNAD*

#### **Kollisjonsfare!**

Hvis du angir dybden positivt ved en syklus, snur styringen beregningen av forposisjoneringen. Verktøyet kjører med ilgang i verktøyaksen til sikkerhetsavstand **under** emneoverflaten! Kollisjonsfare!

- Angi dybde negativt
- Med maskinparameter **displayDepthErr** (nr. 201003) kan du stille inn om styringen skal vise (on) en feilmelding eller ikke (off) når en positiv dybde angis
- $\overline{\Box}$ Denne syklusen kan du kun utføre i bearbeidingsmodusene **FUNCTION MODE MILL** og **FUNCTION MODE TURN** .
- Denne syklusen overvåker den definerte brukslengden **LU** til Ľ, verktøyet. Hvis du **LU**-verdien er mindre enn eller **DYBDE Q201**, sender styringen ut en feilmelding.

- Programmer posisjoneringsblokken med radiuskorrigering **R0** for startpunktet (sentrum av boringen) i arbeidsplanet.
- Fortegnet til syklusparameteren for dybde slår fast arbeidsretningen. Hvis du velger Dybde = 0, vil ikke styringen utføre syklusen.

#### **Hjelpebilde Parameter**

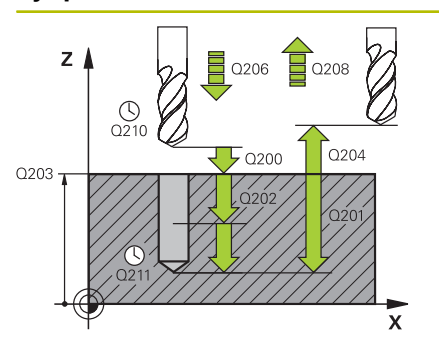

#### **Q200 Sikkerhetsavstand?**

Avstanden mellom verktøyspissen og emneoverflaten. Verdien er inkrementell.

#### Inndata: **0–99999,9999** alternativ **PREDEF**

#### **Q201 Dybde?**

Avstand emneoverflate – boringsbunn. Verdien er inkrementell. Inndata: **-99999,9999–+99999,9999**

## **Q206 Mating for matedybde?**

Verktøyets bevegelseshastighet ved boring i mm/min

Inndata**: 0...99999.999** alternativ **FAUTO**, **FU**

#### **Q202 Matedybde?**

Mål for hvor langt verktøyet skal mates frem. Verdien er inkrementell.

Dybden kan ikke være flere ganger matedybden. Styringen kjører verktøyet til dybden i én arbeidsoperasjon hvis:

- matedybden og dybden er like
- matedybden er større enn dybden

Inndata: **0–99999,9999**

#### **Q210 Forsinkelse oppe?**

Antall sekunder som verktøyet stanser i sikkerhetsavstand etter at styringen er trukket ut av boringen for å fjerne spon.

#### Inndata**: 0...3600.0000** alternativ **PREDEF**

#### **Q203 Koord. Emneoverflate?**

Koordinat for emneoverflaten i forhold til det aktive nullpunktet. Verdien er absolutt.

#### Inndata: **-99999,9999–+99999,9999**

#### **Q204 2. Sikkerhetsavstand?**

Avstand i verktøyaksen mellom verktøy og emne (oppspenningsutstyr) der det ikke kan oppstå kollisjon. Verdien er inkrementell.

Inndata: **0–99999,9999** alternativ **PREDEF**

#### **Q212 Forminsking?**

Verdien som styringen reduserer **Q202 MATEDYBDE** med etter hver mating. Verdien er inkrementell.

Inndata: **0–99999,9999**

#### **Q213 Ant. avbr. før tilbaketrekking?**

Antall sponbrudd før styringen fører verktøyet ut av boringen for å fjerne spon. Ved sponbrudd trekker styringen alltid verktøyet tilbake med returverdi **Q256**.

Inndata**: 0...99999**

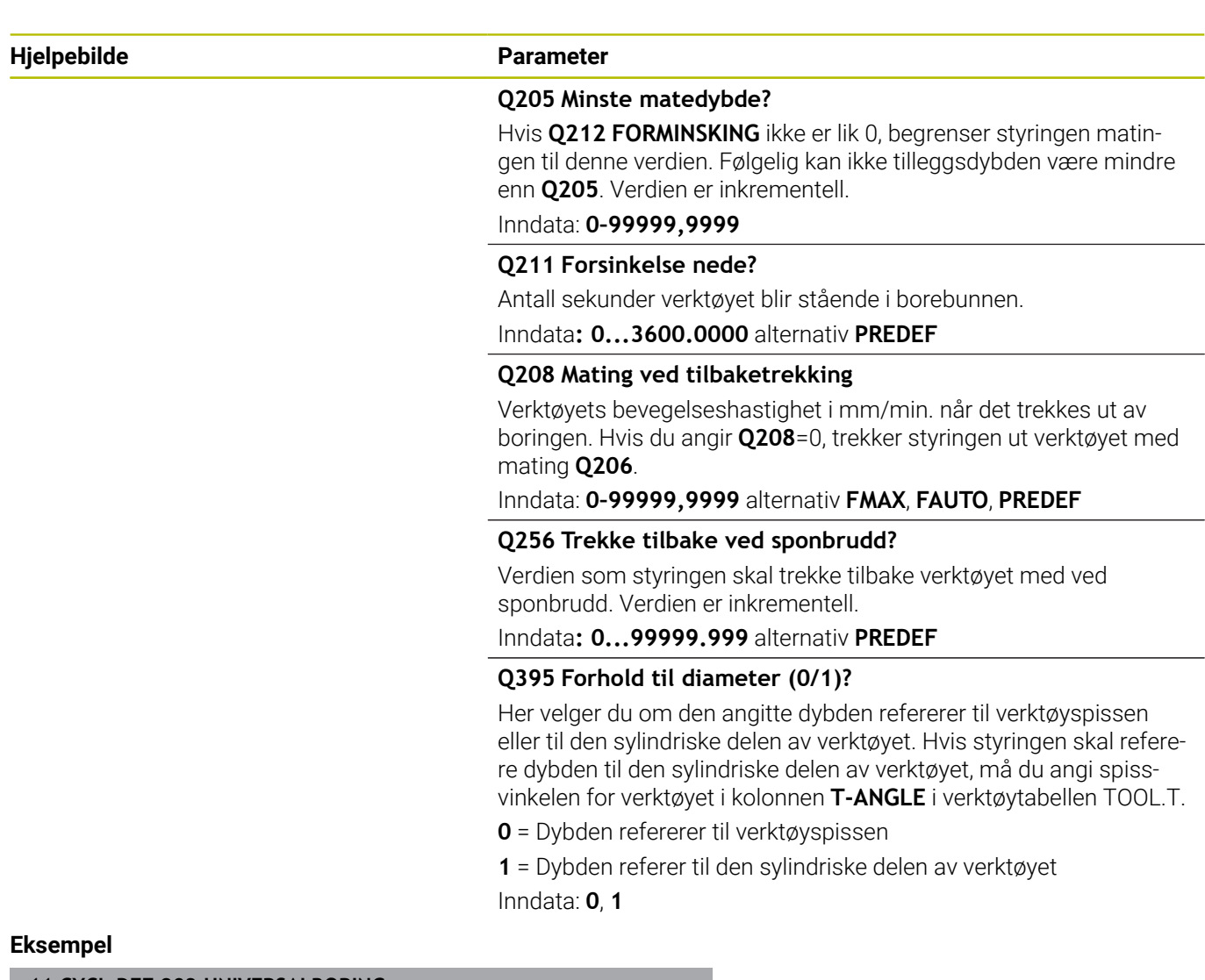

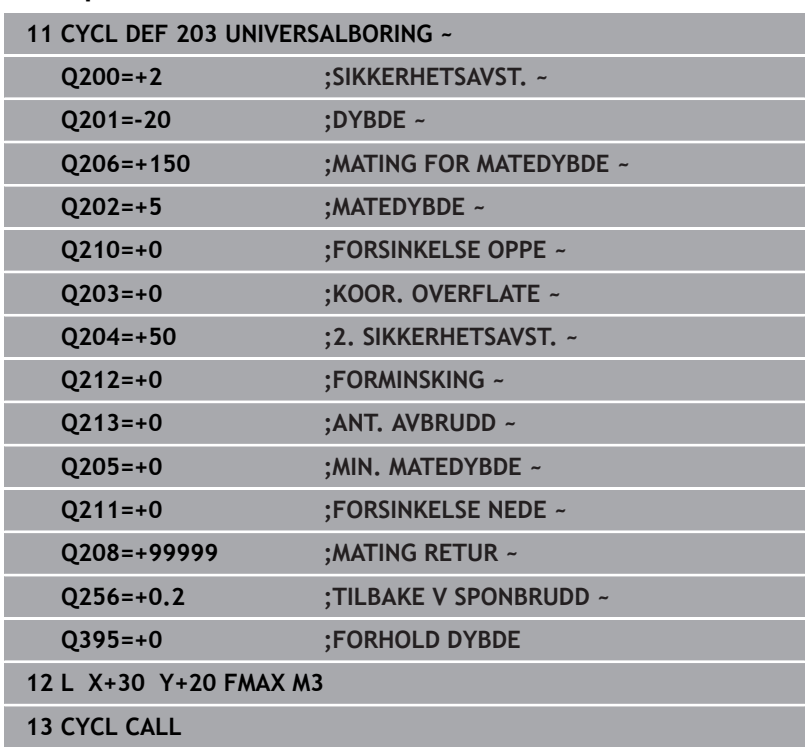

# **4.6 Syklus 204 SENKING BAKFRA**

## **ISO-programmering**

**G204**

## **Bruk**

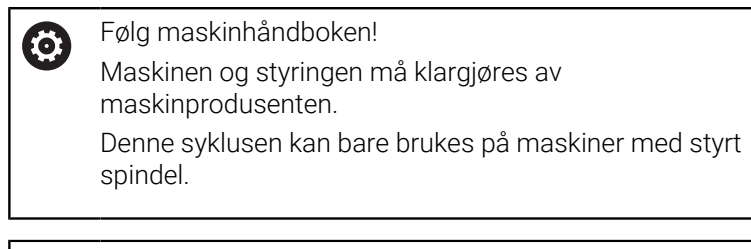

i

Syklusen fungerer bare med returborestenger.

Med denne syklusen kan du senke verktøyet under emnet.

### **Syklusforløp**

- 1 I ilgang **FMAX** fører styringen verktøyet i spindelaksen til sikkerhetsavstanden over emneoverflaten
- 2 Der utfører styringen en spindelorientering til 0°-posisjonen og forskyver verktøyet med eksenterdiameteren
- 3 Deretter senkes verktøyet ned i den forborede boringen med forposisjoneringsmatingen til skjæret står i sikkerhetsavstand under emnets underkant
- 4 Styringen fører nå verktøyet til sentrum av boringen. Slår på spindelen og eventuelt kjølevæsken og fører så verktøyet til den angitte forsenkningsdybden med senkingsmatingen
- 5 Hvis det er angitt, blir verktøyet værende på forsenkningsbunnen. Deretter føres verktøyet ut av boringen, gjennomfører en spindelorientering og forskyves på nytt med eksenterdimensjonen
- 6 Til slutt føres verktøyet med **FMAX** til sikkerhetsavstanden
- 7 Styringen posisjonerer verktøyet tilbake til sentrum av boringen
- 8 Styringen gjenoppretter spindelstatusen fra syklusstarten
- 9 Ev. kjører styringen til 2. sikkerhetsavstand. Den andre sikkerhetsavstanden **Q204** blir først aktiv når denne er programmert til å være større enn sikkerhetsavstanden **Q200**

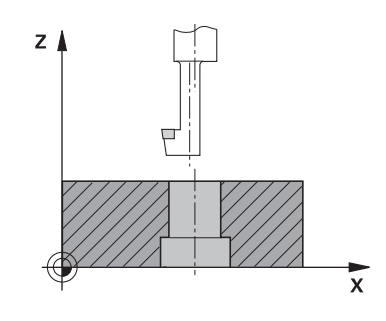

### **Tips:**

## *MERKNAD*

#### **Kollisjonsfare!**

Hvis du velger frikjøringsretningen feil, er det kollisjonsfare. Det tas ikke hensyn til en eventuell speilvending i arbeidsplanet for frikjøringen. Det tas derimot hensyn til aktive transformasjoner ved frikjøringen.

- Kontroller posisjonen til verktøyspissen når du programmerer en spindelorientering med den vinkelen som er angitt i **Q336** (f. eks. i driftsmodus **Posisjonering m. man. inntasting**). Det skal ikke være noen aktive transformasjoner.
- Velg vinkel slik at verktøyspissen står parallelt med frikjøringsretningen
- Velg en frikjøringsretning **Q214** som gjør at verktøyet føres bort fra kanten av boringen
- Denne syklusen kan du bare utføre i bearbeidingsmodusen **FUNCTION MODE MILL**.
- Etter bearbeidingen fører styringen verktøyet igjen til startpunktet i arbeidsplanet. Du kan deretter fortsette å posisjonere inkrementelt.
- $\overline{\phantom{a}}$ Styringen beregner startpunktet for senkingen ut fra borestangens skjærelengde og materialtykkelsen.
- Hvis funksjonene M7 eller M8 var aktive før syklusoppkallingen,  $\blacksquare$ oppretter styringen denne tilstanden igjen på slutten av syklusen.
- Denne syklusen overvåker den definerte brukslengden **LU** til  $\overline{\phantom{a}}$ verktøyet. Hvis den er mindre enn **DYBDE FORSENKNING Q249**, sender styringen ut en feilmelding.

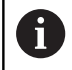

Angi verktøylengden slik at underkanten av borestangen er målt, ikke skjæret.

- Programmer posisjoneringsblokken med radiuskorrigering **R0** for startpunktet (sentrum av boringen) i arbeidsplanet.
- Fortegnet for syklusparameteren for dybde angir arbeidsretningen ved senking. OBS: Positivt fortegn innebærer senking mot den positive spindelaksen.

#### **Hjelpebilde Parameter**

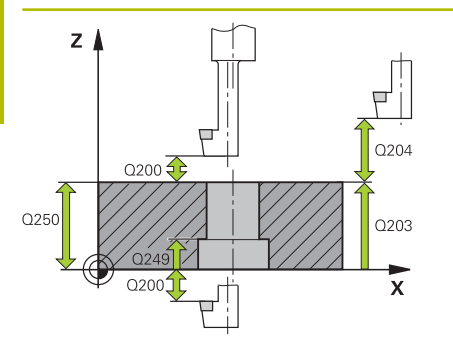

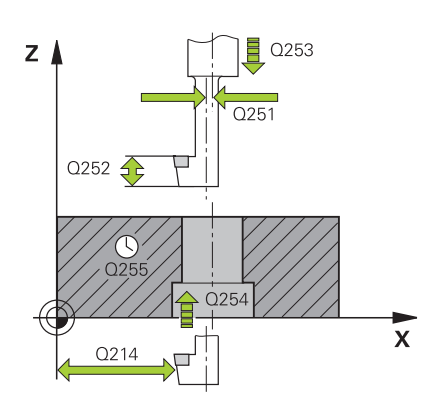

#### **Q200 Sikkerhetsavstand?**

Avstanden mellom verktøyspissen og emneoverflaten. Verdien er inkrementell.

#### Inndata: **0–99999,9999** alternativ **PREDEF**

#### **Q249 Dybde forsenkning?**

Avstand mellom emneunderkant og forsenkningsbunn. Positivt fortegn senker verktøyet i den positive spindelakseretningen. Verdien er inkrementell.

#### Inndata: **-99999,9999–+99999,9999**

#### **Q250 Materialtykkelse?**

Høyden på emnet. Angi verdi inkrementelt.

Inndata**: 0.0001...99999.9999**

#### **Q251 Eksentermål?**

Eksentermål for borestangen. Fjern fra verktøydatabladet. Verdien er inkrementell.

Inndata**: 0.0001...99999.9999**

#### **Q252 Skjærehøyde?**

Avstand mellom underkanten på borestang og hovedskjær. Fjern fra verktøydatabladet. Verdien er inkrementell.

#### **Q253 Mating forposisjonering?**

Kjørehastighet for verktøyet ved nedsenkning eller ved utkjøring fra emnet i mm/min.

Inndata: **0–99999,9999** alternativ **FMAX**, **FAUTO**, **PREDEF**

#### **Q254 Mating ved senking?**

Verktøyets bevegelseshastighet ved senking i mm/min

Inndata**: 0...99999.999** alternativ **FAUTO**, **FU**

#### **Q255 Forsinkelse i sekunder?**

Forsinkelse i sekunder ved forsenkningsbunn Inndata**: 0...99999**

#### **Q203 Koord. Emneoverflate?**

Koordinat for emneoverflaten i forhold til det aktive nullpunktet. Verdien er absolutt.

Inndata: **-99999,9999–+99999,9999**

#### **Q204 2. Sikkerhetsavstand?**

Avstand i verktøyaksen mellom verktøy og emne (oppspenningsutstyr) der det ikke kan oppstå kollisjon. Verdien er inkrementell.

Inndata: **0–99999,9999** alternativ **PREDEF**

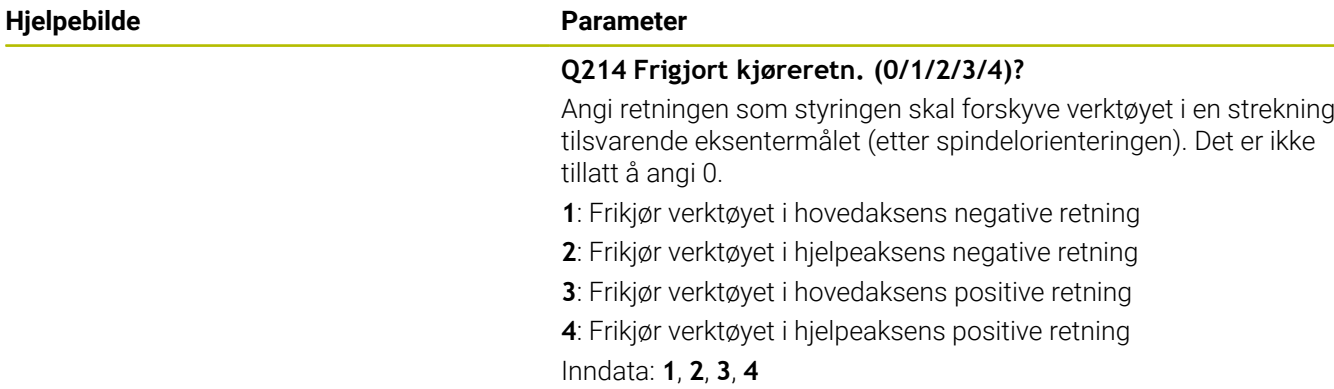

## **Q336 Vinkel for spindelorientering?**

Vinkelen som styringen posisjonerer verktøyet i, før det senkes inn i og trekkes ut av boringen. Verdien er absolutt.

Inndata**: 0...360**

#### **Eksempel**

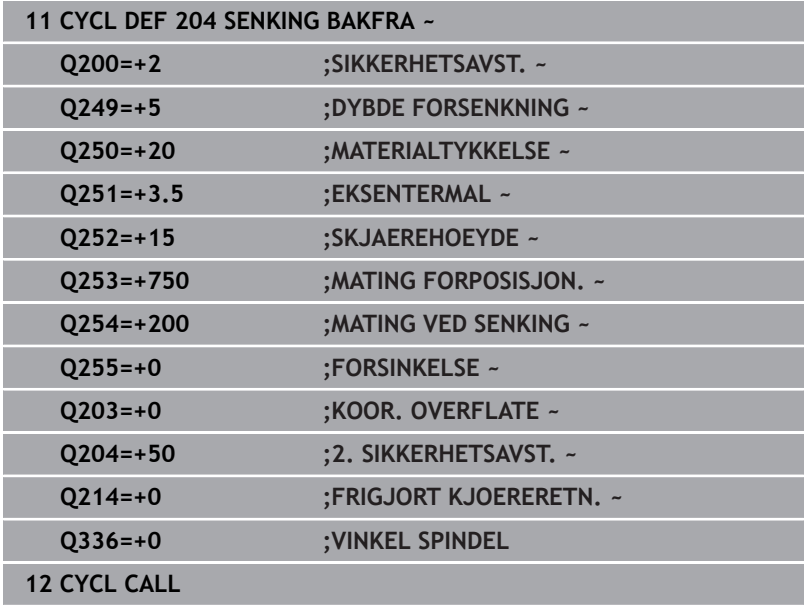

# **4.7 Syklus 205 UNIVERSALDYPBORING**

## **ISO-programmering**

**G205**

## **Bruk**

Med denne syklusen kan du opprette boringer med avtagende mating. Du kan utføre syklusen med eller uten et sponbrudd. Når tilleggsdybden er nådd, utfører syklusen en sponfjerning. Hvis det allerede finnes en forboring, kan du angi et forsenket startpunkt. Du kan valgfritt definere en forsinkelse i syklusen i boringsbunnen. Denne forsinkelsen brukes til friskjæring i boringsbunnen.

**Mer informasjon:** ["Fjerning av spon og sponbrudd", Side 97](#page-96-0)

## **Syklusforløp**

- 1 Styringen posisjonerer verktøyet i verktøyaksen med **FMAX** i angitt **SIKKERHETSAVST. Q200** over **KOOR. OVERFLATE Q203**.
- 2 Hvis du programmerer et forsenket startpunkt i **Q379**, beveger styringen seg til sikkerhetsavstanden via det forsenkede startpunktet med **Q253 MATING FORPOSISJON.**.
- 3 Verktøyet borer med mating **Q206 MATING FOR MATEDYBDE** inntil innmatingsdybden er nådd.
- 4 Hvis du har definert et sponbrudd, flytter styringen verktøyet tilbake med tilbaketrekkingsverdien **Q256**.
- 5 Når tilleggsdybden er nådd, trekker styringen verktøyet tilbake til sikkerhetsavstanden i verktøyaksen med tilbaketrekkingsmatingen **Q208**. Sikkerhetsavstanden er over **KOOR. OVERFLATE Q203**.
- 6 Deretter beveger verktøyet seg med **Q373 MATESTART AVSP** opp til den angitte stoppavstanden over den siste oppnådde matedybden.
- 7 Verktøyet borer med mating **Q206** til neste tilleggsdybde er nådd. Hvis det er definert en forminskningsverdi Q212, reduseres tilleggsdybden med forminskningsverdi for hver mating.
- 8 Styringen gjentar disse trinnene (2 til 7) til boredybden er nådd.
- 9 Hvis du har angitt en forsinkelsestid, forblir verktøyet på boringsbunnen til friskjæring. Til slutt trekker styringen verktøyet tilbake med matingen til sikkerhetsavstanden eller den 2. sikkerhetsavstanden. Den andre sikkerhetsavstanden **Q204** blir først aktiv når denne er programmert til å være større enn sikkerhetsavstanden **Q200**.

Etter en sponfjerning viser dybden på neste sponbrudd til den siste tilleggsdybden.

**Eksempel:**

- **Q202 MATEDYBDE** = 10 mm
- **Q257 BOREDYBDE SPONBRUDD** = 4 mm

Styringen gjør et sponbrudd ved 4 mm og 8 mm. Ved 10 mm utfører denne en sponfjerning. Neste sponbrudd er ved 14 mm og 18 mm osv.

#### **Tips:**

## *MERKNAD*

#### **Kollisjonsfare!**

Hvis du angir dybden positivt ved en syklus, snur styringen beregningen av forposisjoneringen. Verktøyet kjører med ilgang i verktøyaksen til sikkerhetsavstand **under** emneoverflaten! Kollisjonsfare!

- Angi dybde negativt
- Med maskinparameter **displayDepthErr** (nr. 201003) kan du stille inn om styringen skal vise (on) en feilmelding eller ikke (off) når en positiv dybde angis
- Denne syklusen kan du kun utføre i bearbeidingsmodusene  $\blacksquare$ **FUNCTION MODE MILL** og **FUNCTION MODE TURN** .
- Denne syklusen overvåker den definerte brukslengden **LU** til Ī. verktøyet. Hvis du **LU**-verdien er mindre enn eller **DYBDE Q201**, sender styringen ut en feilmelding.

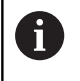

Denne syklusen egner seg ikke tillatt for ekstra lange bor. Bruk syklus **241 ENKELTLIPPE-DYPBOR.** for ekstra lange bor.

- Programmer posisjoneringsblokken med radiuskorrigering **R0** for startpunktet (sentrum av boringen) i arbeidsplanet.
- Fortegnet til syklusparameteren for dybde slår fast **The State** arbeidsretningen. Hvis du velger Dybde = 0, vil ikke styringen utføre syklusen.
- Hvis stoppavstandene **Q258** ikke er lik **Q259**, endrer styringen stoppavstanden mellom første og siste mating med samme verdi.
- Hvis du programmerer et nedsenket startpunkt via Q379, endrer styringen startpunktet for matebevegelsen. Styringen endrer ikke returbevegelsene fordi disse avhenger av koordinatene til emneoverflaten.
- Hvis **Q257 BOREDYBDE SPONBRUDD** er større enn **Q202 MATEDYBDE**, utføres det ikke noe sponbrudd.

#### **Hjelpebilde Parameter**

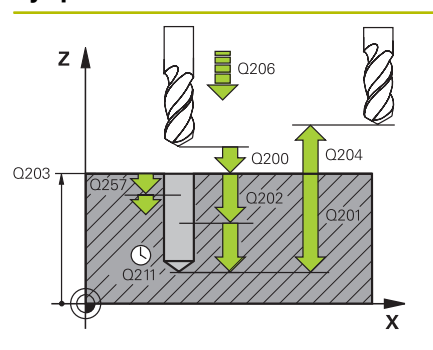

#### **Q200 Sikkerhetsavstand?**

Avstanden mellom verktøyspissen og emneoverflaten. Verdien er inkrementell.

#### Inndata: **0–99999,9999** alternativ **PREDEF**

#### **Q201 Dybde?**

Avstand emneoverflate – boringsbunn (avhengig av parameteren **Q395 FORHOLD DYBDE**). Verdien er inkrementell.

#### Inndata: **-99999,9999–+99999,9999**

#### **Q206 Mating for matedybde?**

Verktøyets bevegelseshastighet ved boring i mm/min

Inndata**: 0...99999.999** alternativ **FAUTO**, **FU**

#### **Q202 Matedybde?**

Mål for hvor langt verktøyet skal mates frem. Verdien er inkrementell.

Dybden kan ikke være flere ganger matedybden. Styringen kjører verktøyet til dybden i én arbeidsoperasjon hvis:

- matedybden og dybden er like
- matedybden er større enn dybden

Inndata: **0–99999,9999**

#### **Q203 Koord. Emneoverflate?**

Koordinat for emneoverflaten i forhold til det aktive nullpunktet. Verdien er absolutt.

#### Inndata: **-99999,9999–+99999,9999**

#### **Q204 2. Sikkerhetsavstand?**

Avstand i verktøyaksen mellom verktøy og emne (oppspenningsutstyr) der det ikke kan oppstå kollisjon. Verdien er inkrementell.

#### Inndata: **0–99999,9999** alternativ **PREDEF**

#### **Q212 Forminsking?**

Verdien som styringen reduserer tilleggsdybden **Q202** med. Verdien er inkrementell.

Inndata: **0–99999,9999**

#### **Q205 Minste matedybde?**

Hvis **Q212 FORMINSKING** ikke er lik 0, begrenser styringen matingen til denne verdien. Følgelig kan ikke tilleggsdybden være mindre enn **Q205**. Verdien er inkrementell.

Inndata: **0–99999,9999**

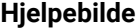

#### **Parameter**

#### **Q258 Øvre spesielle stoppavstand?**

Sikkerhetsavstanden som verktøyet kjører over den siste tilleggsdybden igjen etter den første sponfjerningen med mating **Q373 MATESTART AVSP**. Verdien er inkrementell.

Inndata: **0–99999,9999**

#### **Q259 Nedre spesielle stoppavstand?**

Sikkerhetsavstanden som verktøyet kjører over den siste matedybden med igjen etter den første sponfjerningen med mating **Q373 MATESTART AVSP**. Verdien er inkrementell.

Inndata: **0–99999,9999**

#### **Q257 Boredybde til sponbrudd?**

Mål som styringen utfører et sponbrudd ved. Denne prosedyren blir gjentatt til **Q201 DYBDE** er nådd. Hvis **Q257** er lik 0, utfører ikke styringen et sponbrudd. Verdien er inkrementell.

#### Inndata: **0–99999,9999**

#### **Q256 Trekke tilbake ved sponbrudd?**

Verdien som styringen skal trekke tilbake verktøyet med ved sponbrudd. Verdien er inkrementell.

#### Inndata**: 0...99999.999** alternativ **PREDEF**

#### **Q211 Forsinkelse nede?**

Antall sekunder verktøyet blir stående i borebunnen.

Inndata**: 0...3600.0000** alternativ **PREDEF**

#### **Q379 Nedsenket startpunkt?**

Hvis det finnes en pilotboring, kan du definere et forsenket startpunkt her. Dette er inkrementelt basert på **Q203 KOOR. OVERFLA-TE**. Styringen kjører med **Q253 MATING FORPOSISJON.** over det nedsenkede startpunktet med verdien **Q200 SIKKERHETSAVST.**. Verdien er inkrementell.

#### Inndata: **0–99999,9999**

#### **Q253 Mating forposisjonering?**

Definerer verktøyets kjørehastighet ved posisjonering av **Q200 SIKKERHETSAVST.** auf **Q379 STARTPUNKT** (ikke lik 0). Angivelse i mm/min.

Inndata: **0–99999,9999** alternativ **FMAX**, **FAUTO**, **PREDEF**

#### **Q208 Mating ved tilbaketrekking**

Verktøyets bevegelseshastighet i mm/min. når det tilbaketrekkes etter bearbeidingen. Hvis du angir **Q208**=0, trekker styringen ut verktøyet med mating **Q206**.

Inndata: **0–99999,9999** alternativ **FMAX**, **FAUTO**, **PREDEF**

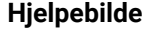

#### **Parameter**

**Q395 Forhold til diameter (0/1)?** Her velger du om den angitte dybden refererer til verktøyspissen eller til den sylindriske delen av verktøyet. Hvis styringen skal referere dybden til den sylindriske delen av verktøyet, må du angi spissvinkelen for verktøyet i kolonnen **T-ANGLE** i verktøytabellen TOOL.T.

**0** = Dybden refererer til verktøyspissen

**1** = Dybden referer til den sylindriske delen av verktøyet Inndata: **0**, **1**

**Q373 Starte mat.etter avsp.?**

Verktøyets bevegelseshastighet når det nærmer seg stoppavstanden etter sponfjerning.

**0**: Kjøring med **FMAX**

**>0**: Mating i mm/min

Inndata**: 0...99999** alternativ **FAUTO**, **FMAX**, **FU**, **FZ**

#### **Eksempel**

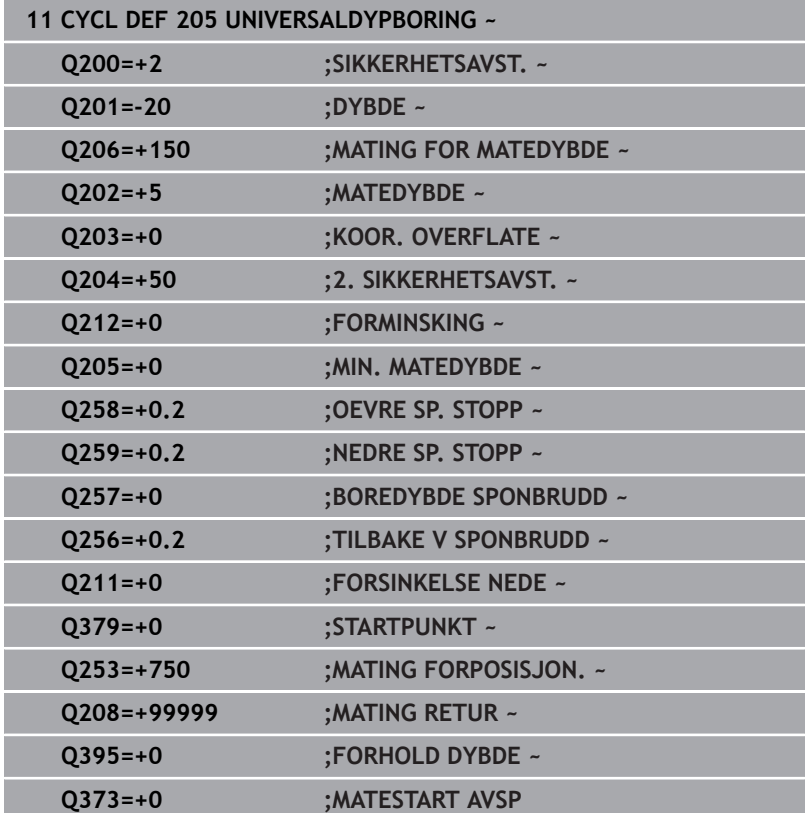

## <span id="page-96-0"></span>**Fjerning av spon og sponbrudd**

### **Fjerning av spon**

Fjerning av spon er avhengig av syklusparameter **Q202 MATEDYBDE**.

Når verdien som er angitt i syklusparameteren **Q202** er nådd, utfører styringen en sponfjerning. Det betyr at styringen alltid kjører verktøyet uavhengig av det senkede startpunktet **Q379** til returkjøringshøyden. Den beregnes av **Q200 SIKKERHETSAVST.** + **Q203 KOOR. OVERFLATE**

#### **Eksempel:**

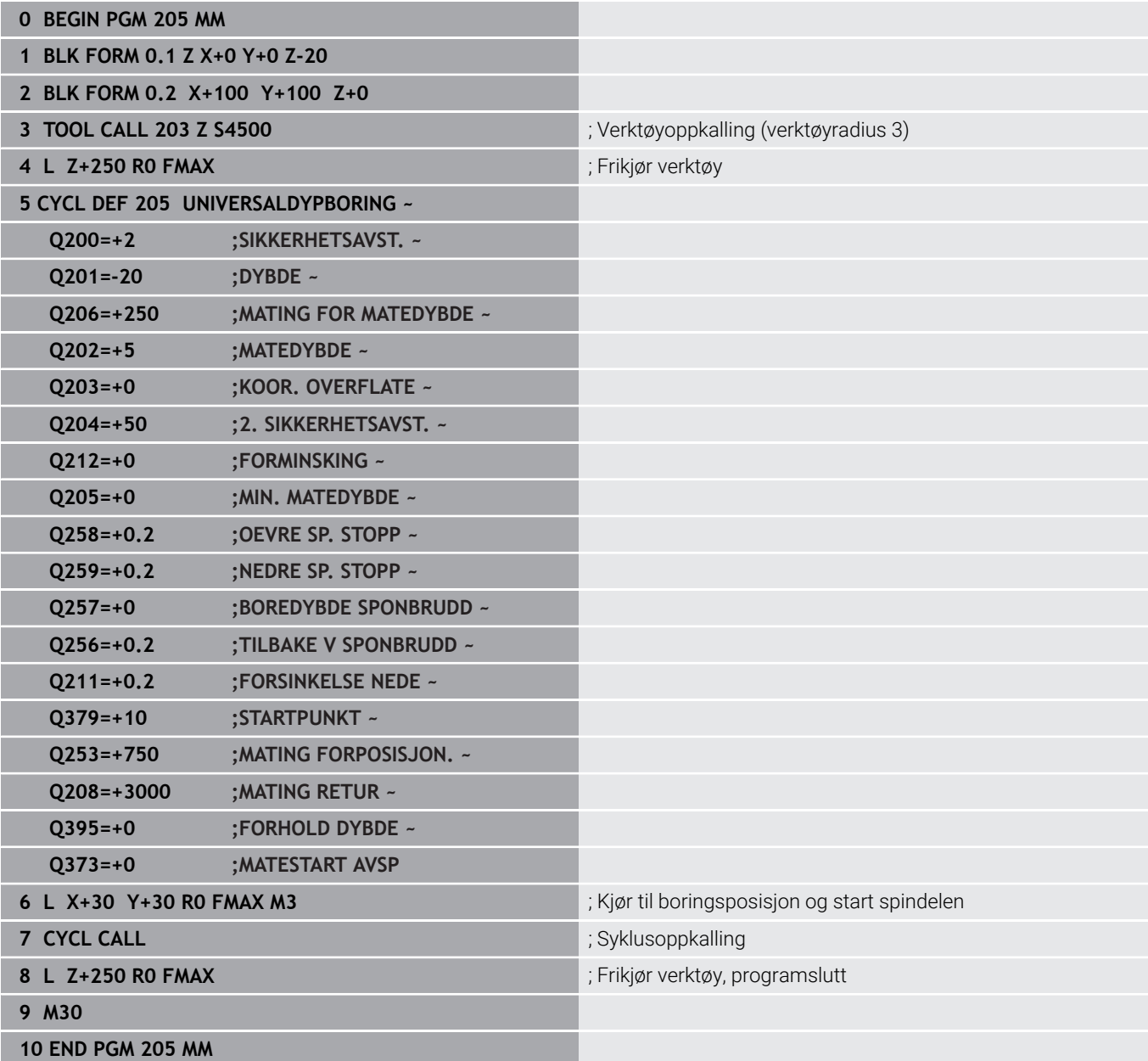

### **Sponbrudd**

Sponbruddet er avhengig av syklusparameter **Q257 BOREDYBDE SPONBRUDD**.

Når verdien som er angitt i syklusparameteren **Q257** er nådd, utfører styringen et sponbrudd. Det betyr at styringen trekker verktøyet tilbake med verdien **Q256 TILBAKE V SPONBRUDD**. Når **MATEDYBDE** nås, gjennomføres fjerning av spon. Denne komplette prosedyren blir gjentatt til **Q201 DYBDE** er nådd.

### **Eksempel:**

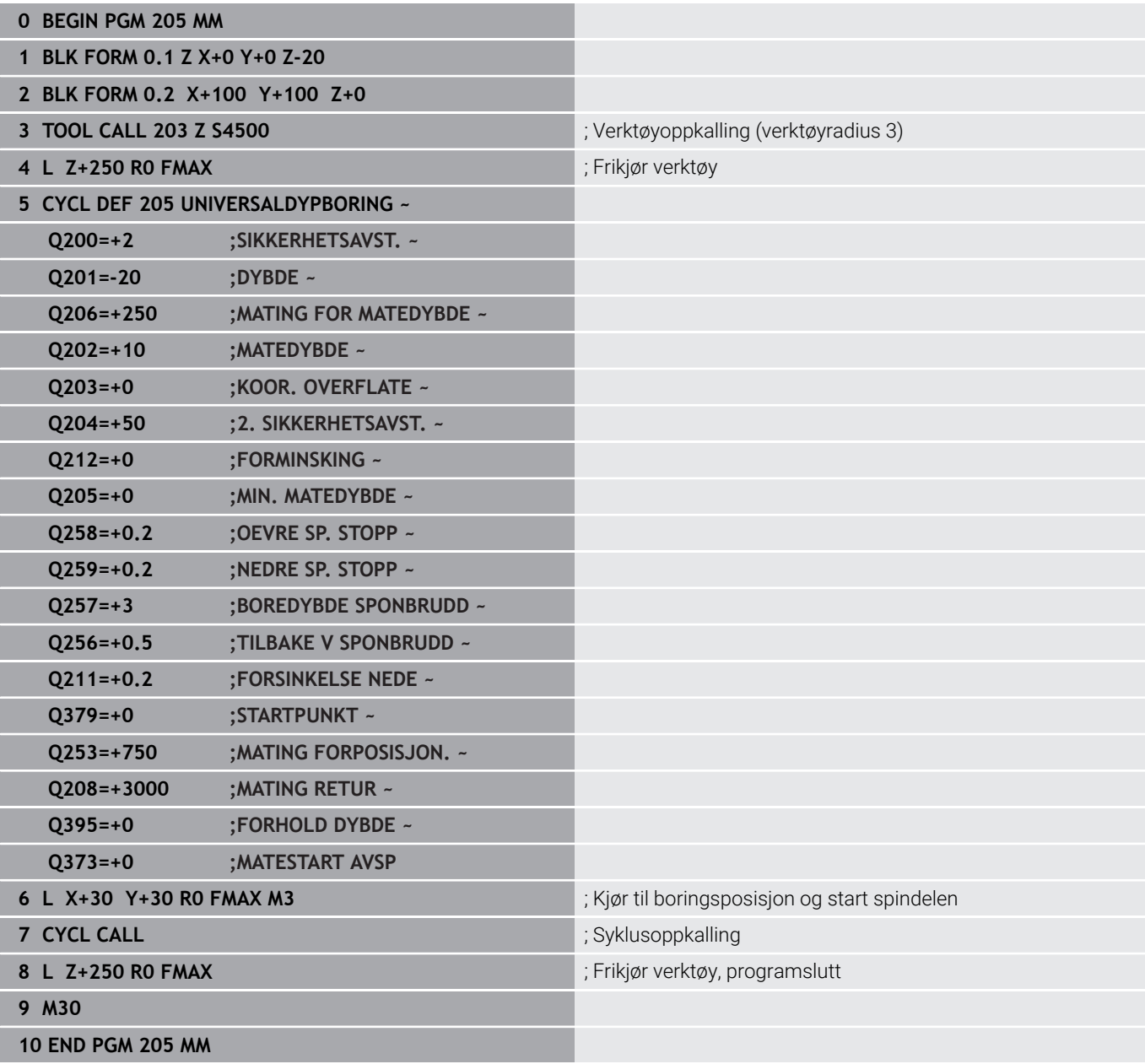

# **4.8 Syklus 208 FRESEBORING (alternativ 19)**

#### **ISO-programmering**

**G208**

## **Bruk**

Med denne syklusen kan du frese boringer. Du kan valgfritt definere en forhåndsbort diameter for syklusen. Du kan også programmere toleranser for den nominelle diameteren.

### **Syklusforløp**

- 1 Styringen fører verktøyet i spindelaksen i ilgang **FMAX** til angitt sikkerhetsavstand **Q200** over emneoverflaten
- 2 Styringen kjører den første heliksbanen med en halvsirkel, samtidig som det tas hensyn til baneoverlappingen **Q370**. Halvsirkelen starter fra midten av boringen.
- 3 Verktøyet freser i en spiralbevegelse til programmert boredybde med mating **F**
- 4 Når boredybden er nådd, kjører styringen enda en full sirkel for å fjerne gjenstående materiale fra nedsenkningen
- 5 Deretter fører styringen verktøyet tilbake til sentrum av boringen og med sikkerhetsavstanden **Q200**
- 6 Prosessen gjentas helt til den nominelle diameteren er nådd (styringen beregner sideveis mating)
- 7 Til slutt føres verktøyet med **FMAX** til sikkerhetsavstand eller til 2. sikkerhetsavstand **Q204**. Den 2. sikkerhetsavstanden **Q204** blir først aktiv når den er programmert til å være større enn sikkerhetsavstanden **Q200**

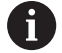

Hvis du programmerer baneoverlapping med **Q370=0**, bruker styringen størst mulig baneoverlapping for den første heliksbanen. På denne måten prøver styringen å forhindre at verktøyet blir stående fast. Alle andre baner deles jevnt opp.

#### <span id="page-99-0"></span>**Toleranser**

Styringen gir mulighet til å lagre toleranser i parameteren **Q335 NIOMINELL DIAMETER**.

Du kan definere følgende toleranser:

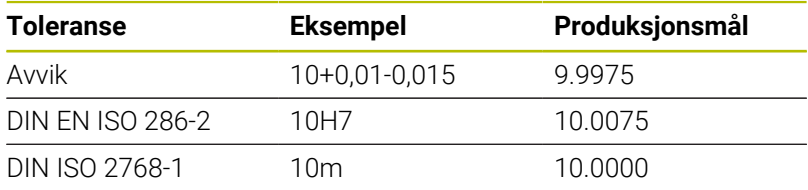

Slik går du frem:

A

- Start syklusdefinisjon
- **Definer syklusparametere**
- Velg funksjonstasten **ANGI TEKST**
- Angi nominelt mål inkl. toleranse

Bearbeidingen ferdigstilles i det midtre området av  $\Box$ toleransen.

- Hvis du programmerer en feil toleranse, avslutter styringen bearbeidingen med en feilmelding.
- Vær oppmerksom på små og store bokstaver når du angir toleranser.

#### **Tips:**

## *MERKNAD*

#### **Kollisjonsfare!**

Hvis du angir dybden positivt ved en syklus, snur styringen beregningen av forposisjoneringen. Verktøyet kjører med ilgang i verktøyaksen til sikkerhetsavstand **under** emneoverflaten! Kollisjonsfare!

- Angi dybde negativt
- Med maskinparameter **displayDepthErr** (nr. 201003) kan du stille inn om styringen skal vise (on) en feilmelding eller ikke (off) når en positiv dybde angis

## *MERKNAD*

#### **OBS! Fare for verktøy og emne**

Under bearbeidingen er det fare for verktøybrudd og skade på verktøyet hvis du velger for stor mating!

- Angi maksimal nedsenkingsvinkel og hjørneradiusen **DR2** for verktøyet i **ANGLE**-kolonnen i verktøytabellen **TOOL.T.**
- > Styringen vil automatisk beregne maksimal tillatt mating, og reduserer eventuelt den angitte verdien.
- Denne syklusen kan du bare utføre i bearbeidingsmodusen **FUNCTION MODE MILL**.
- Hyis du har angitt en boringsdiameter som er lik verktøydiameteren, borer styringen direkte til programmert dybde uten skruelinje-interpolasjon.
- × En aktiv speiling påvirker **ikke** den typen fresing som er definert i syklusen.
- Ved beregning av baneoverlappingsfaktor tar det aktuelle verktøyet også hensyn til hjørneradiusen **DR2**.
- Denne syklusen overvåker den definerte brukslengden **LU** til П verktøyet. Hvis du **LU**-verdien er mindre enn eller **DYBDE Q201**, sender styringen ut en feilmelding.
- Ved hjelp av **RCUTS**-verdien overvåker syklusen verktøy som ikke skjærer over midten, og forhindrer bl.a. at verktøyet kolliderer på fronten. Styringen avbryter ved behov bearbeidingen med en feilmelding.

- Programmer posisjoneringsblokken med radiuskorrigering **R0** for startpunktet (sentrum av boringen) i arbeidsplanet.
- $\blacksquare$ Fortegnet til syklusparameteren for dybde slår fast arbeidsretningen. Hvis du velger Dybde = 0, vil ikke styringen utføre syklusen.

#### **Hjelpebilde Parameter**

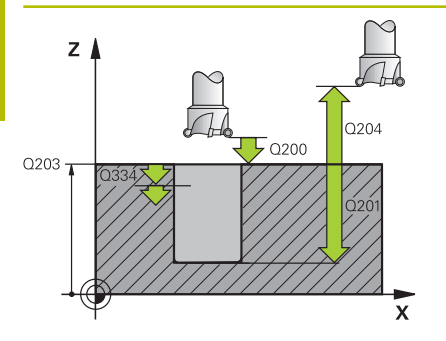

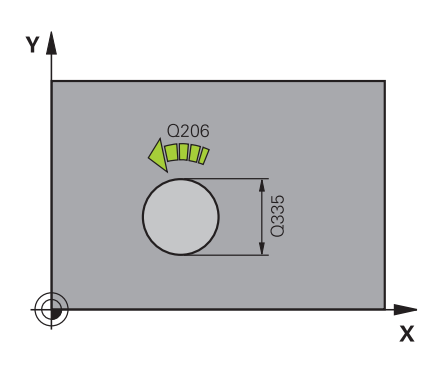

#### **Q200 Sikkerhetsavstand?**

Avstand mellom verktøyunderkant og emneoverflate. Verdien er inkrementell.

#### Inndata: **0–99999,9999** alternativ **PREDEF**

#### **Q201 Dybde?**

Avstand emneoverflate – boringsbunn. Verdien er inkrementell. Inndata: **-99999,9999–+99999,9999**

#### **Q206 Mating for matedybde?**

Verktøyets bevegelseshastighet ved spiralboring i mm/min Inndata**: 0...99999.999** alternativ **FAUTO**, **FU**, **FZ**

#### **Q334 Mating per omdreining?**

Mål som angir matingen for verktøyet på en skruelinje (= 360°). Verdien er inkrementell.

#### Inndata: **0–99999,9999**

#### **Q203 Koord. Emneoverflate?**

Koordinat for emneoverflaten i forhold til det aktive nullpunktet. Verdien er absolutt.

Inndata: **-99999,9999–+99999,9999**

#### **Q204 2. Sikkerhetsavstand?**

Avstand i verktøyaksen mellom verktøy og emne (oppspenningsutstyr) der det ikke kan oppstå kollisjon. Verdien er inkrementell. Inndata: **0–99999,9999** alternativ **PREDEF**

#### **Q335 Nominell diameter**

Borediameter. Hvis du har angitt en nominell diameter som er lik verktøydiameteren, borer styringen direkte til programmert dybde uten skruelinje-interpolasjon. Verdien er absolutt. Om nødvendig kan du programmere en toleranse.

**Mer informasjon:** ["Toleranser", Side 100](#page-99-0)

Inndata: **0–99999,9999**

#### **Q342 Forboret diameter?**

Angi mål på forhåndsboret diameter. Verdien er absolutt.

Inndata: **0–99999,9999**

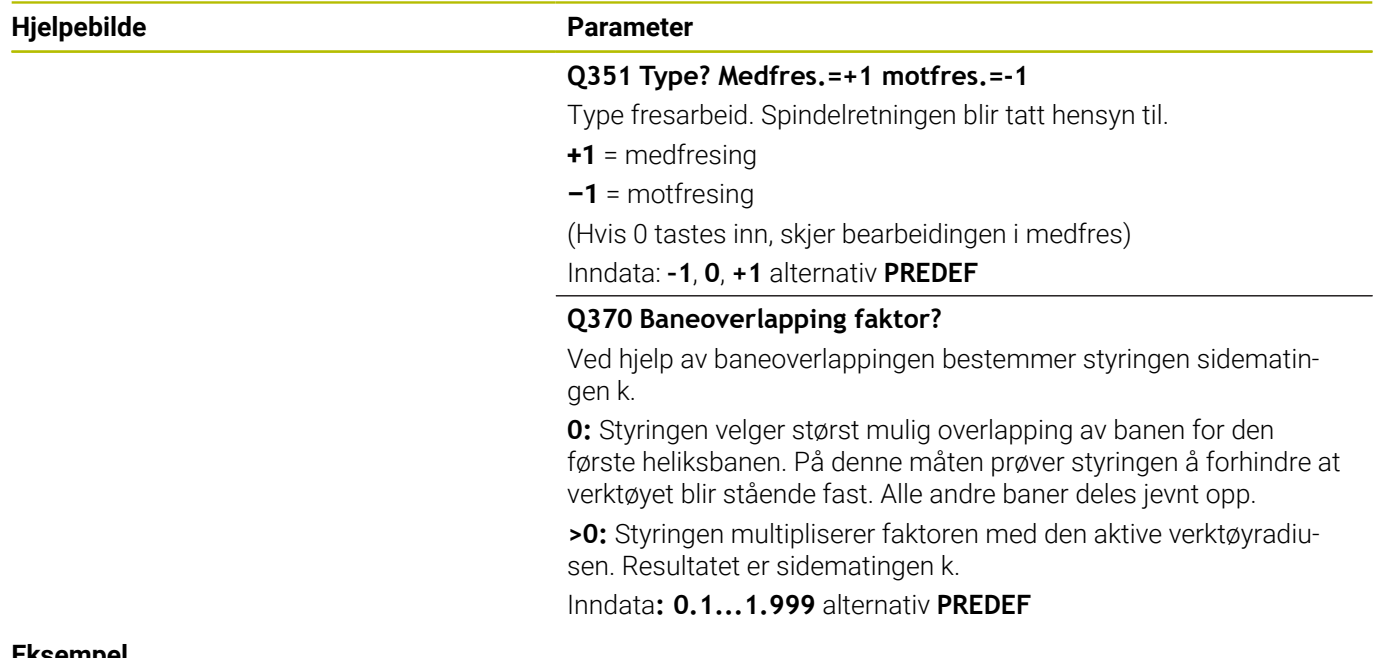

#### **Eksempel**

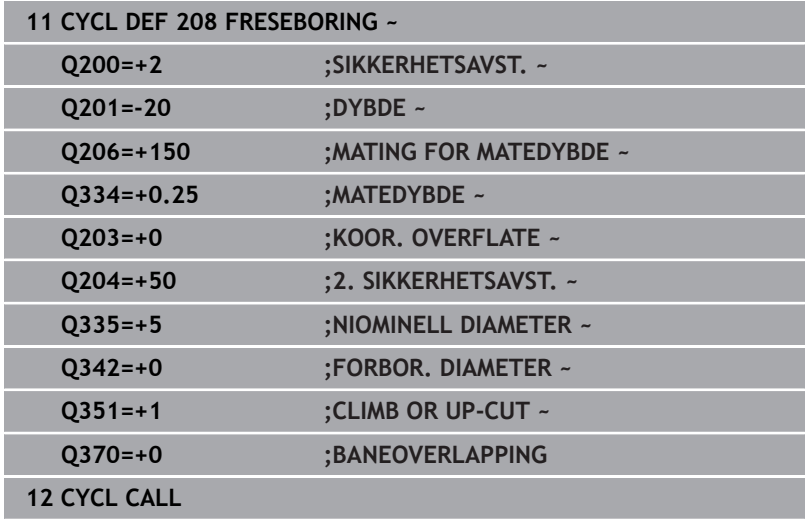

# **4.9 Syklus 241 ENKELTLIPPE-DYPBOR.**

## **ISO-programmering**

**G241**

## **Bruk**

Med syklus **241 ENKELTLIPPE-DYPBOR.** kan du opprette boringer med et enkeltlippe-dypbor. Angivelse av et nedsenket startpunkt er mulig. Styringen utfører kjøringen til boredybde med **M3**. Du kan endre dreieretning og turtall ved inn- og utkjøring fra boringen.

## **Syklusforløp**

- 1 I ilgang **FMAX** fører styringen verktøyet i spindelaksen til angitt **SIKKERHETSAVST. Q200** over **KOOR. OVERFLATE Q203**
- 2 Avhengig av posisjoneringsadferd kobler styringen inn spindelturtallet enten på **SIKKERHETSAVST. Q200** eller på en bestemt verdi over koordinatoverflaten.

**Mer informasjon:** ["Posisjoneringsatferd ved arbeid med Q379",](#page-109-0) [Side 110](#page-109-0)

- 3 Styringen utfører innkjøringsbevegelsen i retningen som er definert i **Q426 SP.-DREIERETNING** med høyreroterende, venstreroterende eller stående spindel
- 4 Verktøyet borer med **M3** og **Q206 MATING FOR MATEDYBDE** til boredybde **Q201** hhv. forsinkelsesdybde **Q435** eller matedybden **Q202**:
	- Når du har definert **Q435 FORSINKELSESOMFANG**, reduserer styringen matingen etter at forsinkelsesdybden er nådd med **Q401 MATEFAKTOR** og forsinker med **Q211 FORSINKELSE NEDE**
	- Hvis du har lagt inn en liten mateverdi, borer styringen til matedybden. For hver mating reduseres matedybden med **Q212 FORMINSKING**
- 5 Verktøyet gjør et opphold i boringsbunnen hvis dette er programmert.
- 6 Når styringen har nådd boredybden, kobler den ut kjølemiddelet. Endrer turtallet til den verdien som er definert i **Q427 TURTALL INN-/UTKJ.** og endrer ev. dreieretningen fra **Q426** igjen.
- 7 Styringen posisjonerer verktøyet med **Q208 MATING RETUR** på tilbaketrekkingsposisjonen.

**Mer informasjon:** ["Posisjoneringsatferd ved arbeid med Q379",](#page-109-0) [Side 110](#page-109-0)

8 Hvis en andre sikkerhetsavstand er angitt, kjører styringen verktøyet dit med **FMAX**

#### **Tips:**

## *MERKNAD*

#### **Kollisjonsfare!**

Hvis du angir dybden positivt ved en syklus, snur styringen beregningen av forposisjoneringen. Verktøyet kjører med ilgang i verktøyaksen til sikkerhetsavstand **under** emneoverflaten! Kollisjonsfare!

- Angi dybde negativt
- Med maskinparameter **displayDepthErr** (nr. 201003) kan du stille inn om styringen skal vise (on) en feilmelding eller ikke (off) når en positiv dybde angis
- $\overline{\Box}$ Denne syklusen kan du bare utføre i bearbeidingsmodusen **FUNCTION MODE MILL**.
- Denne syklusen overvåker den definerte brukslengden **LU** til Ī. verktøyet. Hvis du **LU**-verdien er mindre enn eller **DYBDE Q201**, sender styringen ut en feilmelding.

- Programmer posisjoneringsblokken med radiuskorrigering **R0** for startpunktet (sentrum av boringen) i arbeidsplanet.
- Fortegnet til syklusparameteren for dybde slår fast arbeidsretningen. Hvis du velger Dybde = 0, vil ikke styringen utføre syklusen.

#### **Hjelpebilde Parameter**

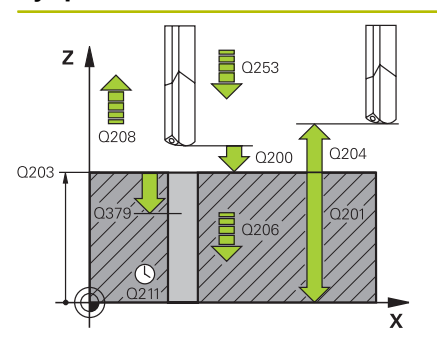

#### **Q200 Sikkerhetsavstand?**

Avstand mellom verktøyspiss og **Q203 KOOR. OVERFLATE**. Verdien er inkrementell.

Inndata: **0–99999,9999** alternativ **PREDEF**

#### **Q201 Dybde?**

Avstand **Q203 KOOR. OVERFLATE** og boringsbunn. Verdien er inkrementell.

Inndata: **-99999,9999–+99999,9999**

#### **Q206 Mating for matedybde?**

Verktøyets bevegelseshastighet ved boring i mm/min

Inndata**: 0...99999.999** alternativ **FAUTO**, **FU**

#### **Q211 Forsinkelse nede?**

Antall sekunder verktøyet blir stående i borebunnen.

Inndata**: 0...3600.0000** alternativ **PREDEF**

#### **Q203 Koord. Emneoverflate?**

Koordinat for emneoverflaten i forhold til det aktive referansepunktet. Verdien er absolutt.

Inndata: **-99999,9999–+99999,9999**

#### **Q204 2. Sikkerhetsavstand?**

Avstand i verktøyaksen mellom verktøy og emne (oppspenningsutstyr) der det ikke kan oppstå kollisjon. Verdien er inkrementell. Inndata: **0–99999,9999** alternativ **PREDEF**

#### **Q379 Nedsenket startpunkt?**

Hvis det finnes en pilotboring, kan du definere et forsenket startpunkt her. Dette er inkrementelt basert på **Q203 KOOR. OVERFLA-TE**. Styringen kjører med **Q253 MATING FORPOSISJON.** over det nedsenkede startpunktet med verdien **Q200 SIKKERHETSAVST.**. Verdien er inkrementell.

### Inndata: **0–99999,9999**

#### **Q253 Mating forposisjonering?**

Definerer verktøyets bevegelseshastighet ved ny start på **Q201 DYBDE** etter **Q256 TILBAKE V SPONBRUDD**. I tillegg er denne matingen aktiv når verktøyet blir posisjonert på **Q379 STARTPUNKT** (ulik 0). Angivelse i mm/min.

Inndata: **0–99999,9999** alternativ **FMAX**, **FAUTO**, **PREDEF**

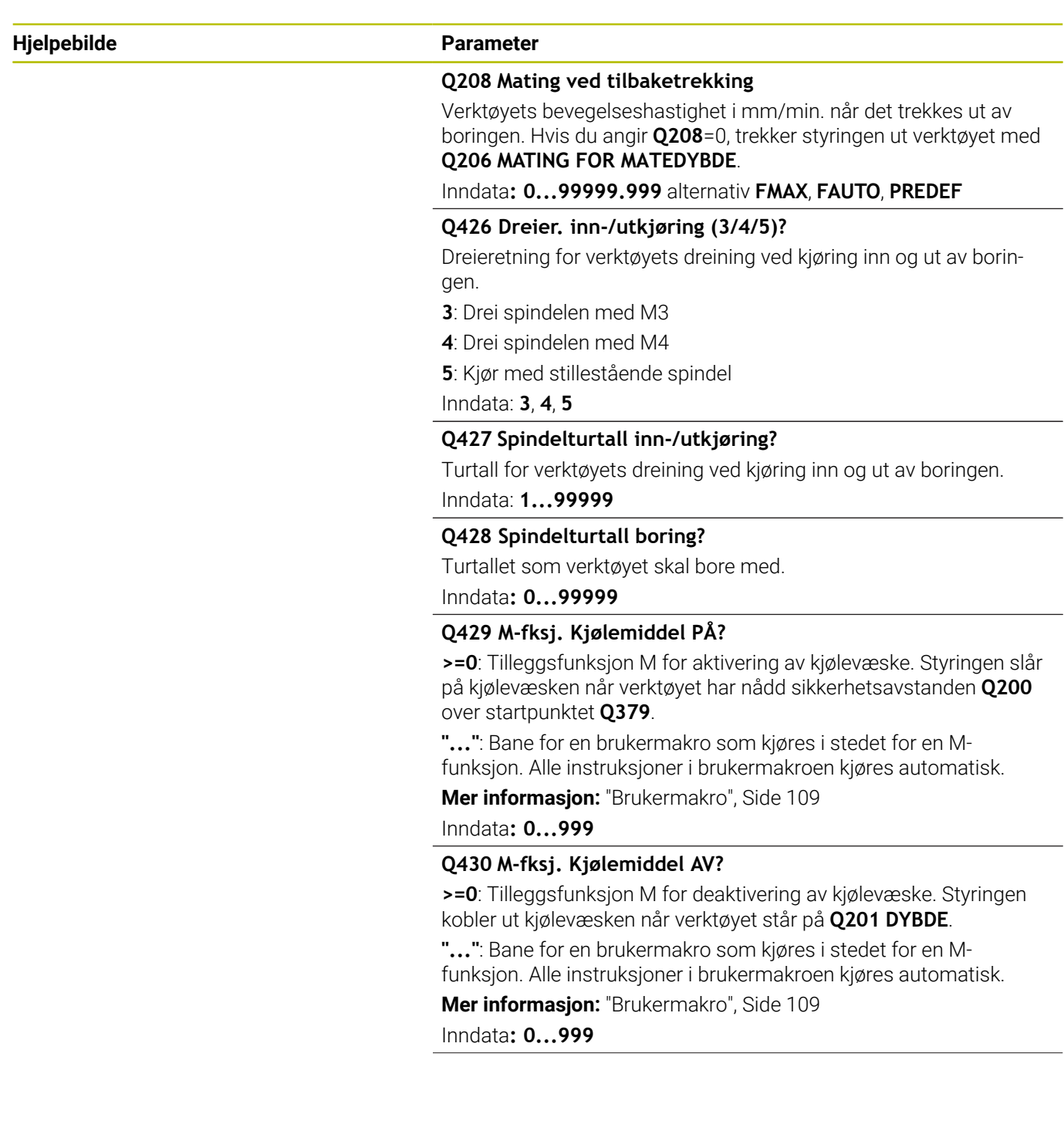

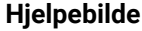

#### **Parameter**

#### **Q435 Forsinkelsesomfang?**

Koordinat for spindelaksen der verktøyet skal vente. Funksjonen er ikke aktiv ved inntasting av 0 (standardinnstilling). Bruk: Ved produksjon av gjennomgangsboringer krever enkelte verktøy en kort stillstandstid før de forlater borebunnen for å transportere sponene oppover. Definer en verdi som er mindre enn **Q201 DYBDE**. Verdien er inkrementell.

#### Inndata: **0–99999,9999**

#### **Q401 Matefaktor i %?**

Faktor som styringen reduserer matingen med etter at **Q435 FORSINKELSESOMFANG** er nådd.

Inndata**: 0.0001...100**

#### **Q202 Maksimal matedybde?**

Mål for hvor langt verktøyet skal mates frem. **Q201 DYBDE** kan ikke være flere ganger **Q202** Verdien er inkrementell.

Inndata: **0–99999,9999**

#### **Q212 Forminsking?**

Verdien som styringen reduserer **Q202 MATEDYBDE** med etter hver mating. Verdien er inkrementell.

Inndata: **0–99999,9999**

#### **Q205 Minste matedybde?**

Hvis **Q212 FORMINSKING** ikke er lik 0, begrenser styringen matingen til denne verdien. Følgelig kan ikke tilleggsdybden være mindre enn **Q205**. Verdien er inkrementell.

Inndata: **0–99999,9999**
#### **Eksempel**

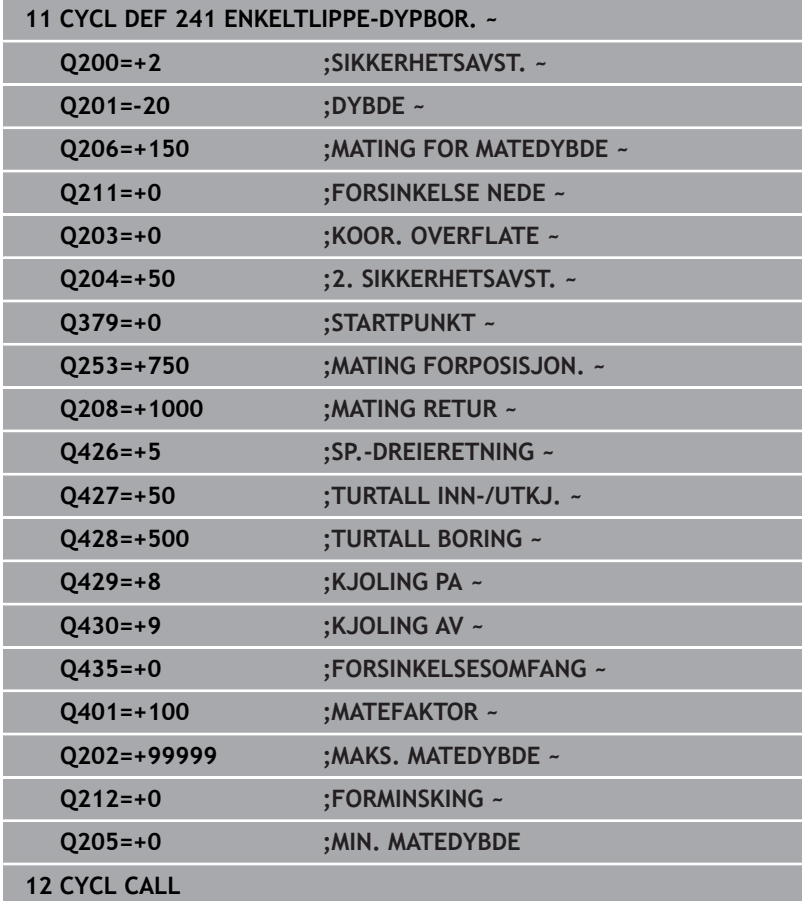

## **Brukermakro**

Brukermakroen er et annet NC-program.

En brukermakro inneholder en sekvens med flere instruksjoner. Ved hjelp av en makro kan du definere flere NC-funksjoner som styringen utfører. Som bruker oppretter du makroer som et NC-program. Funksjonen til makroer tilsvarer funksjonen til oppkalte NC programmer, f.eks. med funksjonen **PGM CALL**. Du definerer makroen som NC-program med filtypen \*.h eller \*.i.

- HEIDENHAIN anbefaler å bruke QL-parametere i makroen. QLparametere fungerer bare lokalt for et NC-program. Hvis du bruker andre typer variabler i makroen, kan endringer også påvirke NC-programmet. For eksplisitt å utføre endringer i det kallende NC-programmet brukes Q- eller QS-parametere med numrene 1200 til 1399.
- I makroen kan du lese verdiene for syklusparametrene.  $\Box$ **Mer informasjon:** Brukerhåndbok for klartekstprogrammering

## **Eksempel på brukermakro: Kjølevæske**

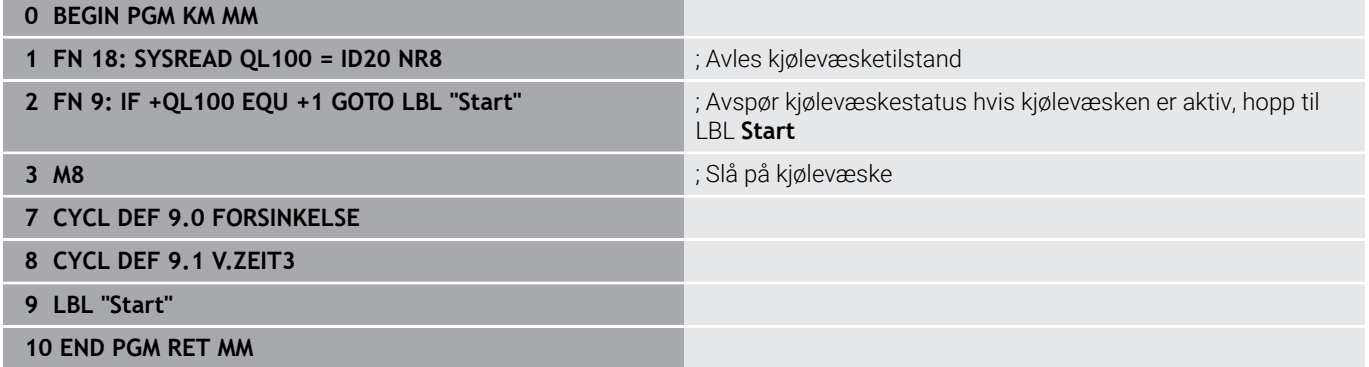

## **Posisjoneringsatferd ved arbeid med Q379**

Før alt arbeid med svært lange bor, som enkeltleppebor eller lange spiralbor, må man ta hensyn til enkelte ting. Posisjonen som spindelen kobles inn på, er svært avgjørende. Hvis den nødvendige føringen til verktøyet mangler, kan det oppstå verktøybrudd ved for langvarig boring.

Derfor anbefales det å arbeide med parameteren **STARTPUNKT Q379**. Ved hjelp av denne parameteren kan du påvirke posisjonen der styringen kobler inn spindelen.

### **Borestart**

Parameteren **STARTPUNKT Q379** tar hensyn til **KOOR. OVERFLATE Q203** og parameteren **SIKKERHETSAVST. Q200**. Det følgende eksempelet viser i hvilken sammenheng parameterne står og hvordan startposisjonen beregnes:

#### **STARTPUNKT Q379=0**

Styringen slår på spindelen på **SIKKERHETSAVST. Q200** over **KOOR. OVERFLATE Q203**

## **STARTPUNKT Q379>0**

Borestarten er på en bestemt verdi over det nedsenkede startpunktet **Q379**. Denne verdien beregnes på følgende måte: 0,2 x **Q379**. Hvis resultatet av denne beregningen er større enn **Q200**, er verdien alltid **Q200**.

Eksempel:

- **KOOR. OVERFLATE Q203** =0
- **SIKKERHETSAVST. Q200** =2
- **STARTPUNKT Q379** =2

Borestarten beregnes på følgende måte: 0,2 x **Q379**=0,2\*2=0,4; borestarten er 0,4 mm eller inch over det forsenkede startpunktet. Så når det nedsenkede startpunktet er på -2, starter styringen boringen ved -1,6 mm.

I den følgende tabellen er det oppført forskjellige eksempler på hvordan borestarten beregnes:

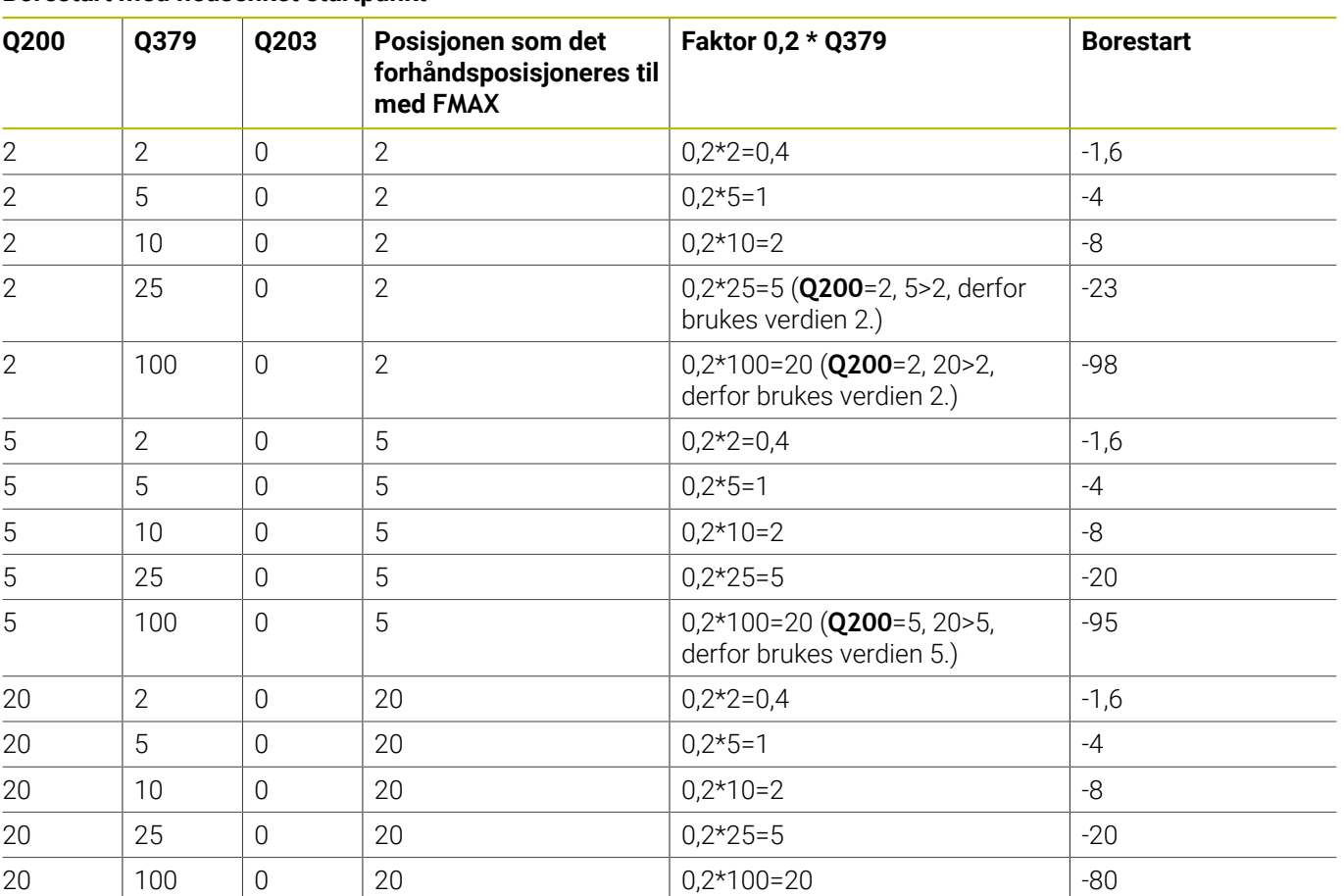

### **Borestart med nedsenket startpunkt**

#### **Fjerning av spon**

Også punktet der styringen gjennomfører fjerning av spon er viktig for arbeidet med lange verktøy. Returposisjonen ved fjerning av spon må ikke ligge på posisjonen til borestarten. Med en definert posisjon for fjerning av spon kan man sikre at boret blir værende i føringen.

### **STARTPUNKT Q379=0**

■ Sponfjerningen finner sted på **SIKKERHETSAVST. Q200** over **KOOR. OVERFLATE Q203**

### **STARTPUNKT Q379>0**

Fjerning av spon finner sted på en bestemt verdi over det nedsenkede startpunktet **Q379**. Denne verdien beregnes på følgende måte: **0,8 x Q379** Hvis resultatet av denne beregningen er større enn **Q200**, er verdien alltid **Q200**.

Eksempel:

- **KOOR. OVERFLATE Q203** =0
- **SIKKERHETSAVST.Q200** =2
- **STARTPUNKT 0379 =2**

Posisjonen for fjerning av spon beregnes på følgende måte: 0,8 x **Q379**=0,8\*2=1,6; posisjonen for fjerning av spon er 1,6 mm eller inch over det forsenkede startpunktet. Så når det nedsenkede startpunktet er på -2, kjører styringen til fjerning av spon ved -0,4

I den følgende tabellen er det oppført forskjellige eksempler på hvordan posisjonen for fjerning av spon (returposisjonen) beregnes:

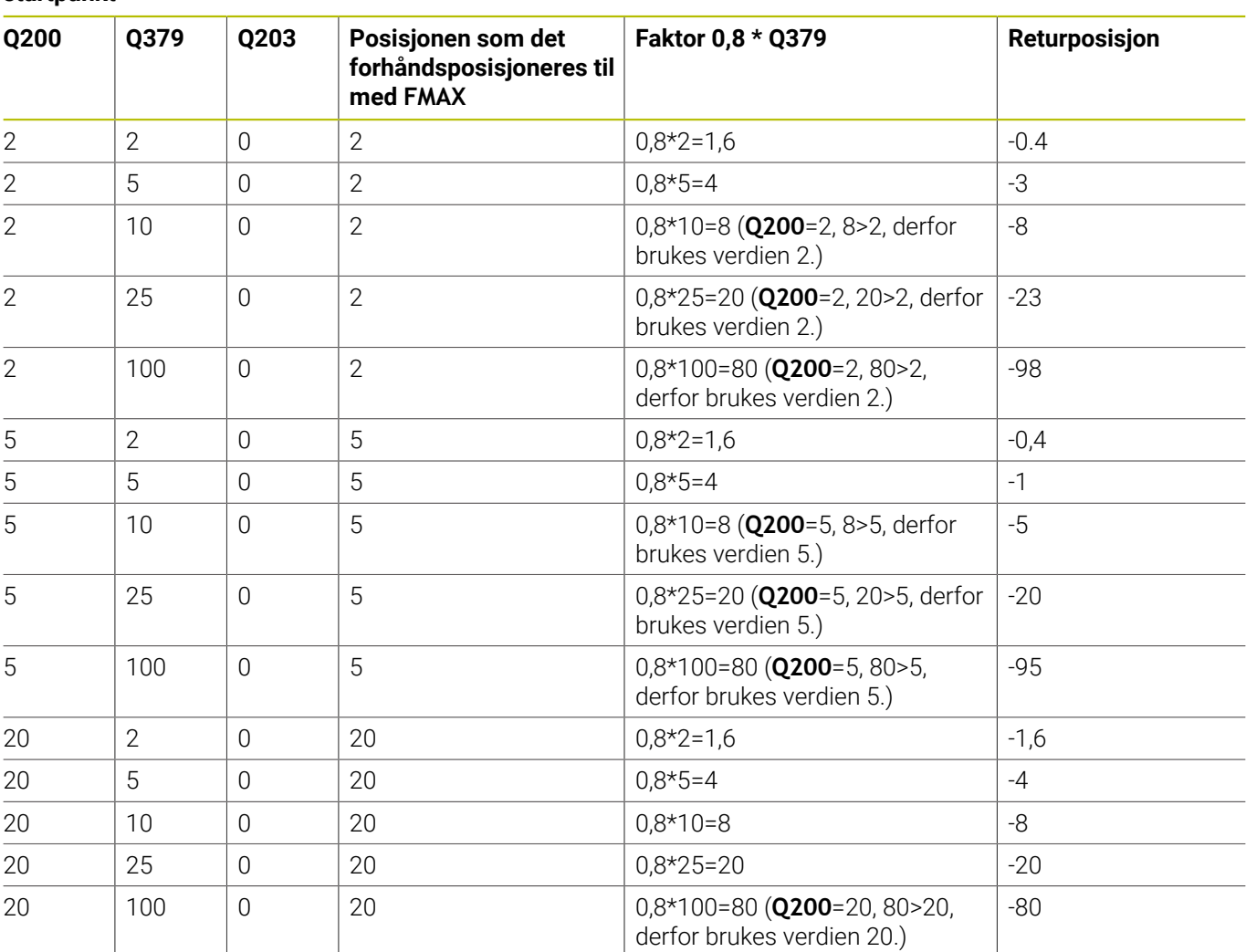

#### **Posisjon for fjerning av spon (returposisjon) ved nedsenket startpunkt**

# **4.10 Syklus 240 SENTRERING**

## **ISO-programmering**

**G240**

## **Bruk**

Med syklusen **240 SENTRERING** kan du opprette sentreringer for boringer. Du har mulighet til å angi sentreringsdiameteren eller sentreringsdybden. Du kan valgfritt definere en forsinkelse nedenfor. Denne forsinkelsen brukes til friskjæring i boringsbunnen. Hvis det allerede finnes en forboring, kan du angi et forsenket startpunkt.

## **Syklusforløp**

- 1 Styringen posisjonerer verktøyet i ilgang **FMAX** fra gjeldende posisjon i arbeidsplanet til startpunktet.
- 2 Styringen posisjoner verktøyet i ilgang **FMAX** i verktøyaksen til sikkerhetsavstanden **Q200** over arbeidsstykkeoverflaten **Q203**.
- 3 Dersom du definerer **Q342 FORBOR. DIAMETER** ulik 0, beregner styringen et forsenket startpunkt ut fra denne verdien og spissvinkelen på verktøyet **T-ANGLE**. Stryringen posisjonerer verktøyet med **MATING FORPOSISJON. Q253** til det forsenkede startpunktet.
- 4 Med programmert mating for dybdemating **Q206** sentreres verktøyet i henhold til angitt senterdiameter og sentreringsdybde.
- 5 Når en forsinkelse **Q211** er definert, forblir verktøyet i sentreringsbunnen.
- 6 Til slutt føres verktøyet med **FMAX** til sikkerhetsavstand eller til 2. sikkerhetsavstand Q204. Den andre sikkerhetsavstanden **Q204** blir først aktiv når denne er programmert til å være større enn sikkerhetsavstanden **Q200**.

## **Tips:**

## *MERKNAD*

## **Kollisjonsfare!**

Hvis du angir dybden positivt ved en syklus, snur styringen beregningen av forposisjoneringen. Verktøyet kjører med ilgang i verktøyaksen til sikkerhetsavstand **under** emneoverflaten! Kollisjonsfare!

- Angi dybde negativt
- Med maskinparameter **displayDepthErr** (nr. 201003) kan du stille inn om styringen skal vise (on) en feilmelding eller ikke (off) når en positiv dybde angis
- Denne syklusen kan du bare utføre i bearbeidingsmodusen **FUNCTION MODE MILL**.
- Denne syklusen overvåker den definerte brukslengden **LU** til verktøyet. Hvis den er mindre enn bearbeidingsdybden, sender styringen ut en feilmelding.

#### **Tips om programmering**

- Programmer posisjoneringsblokken med radiuskorrigering **R0** for startpunktet (sentrum av boringen) i arbeidsplanet.
- Fortegnet til syklusparameter **Q344** (diameter) eller **Q201** (dybde) bestemmer arbeidsretningen. Hvis diameter eller dybde = 0, vil ikke styringen utføre syklusen.

## **Syklusparametere**

#### **Hjelpebilde Parameter**

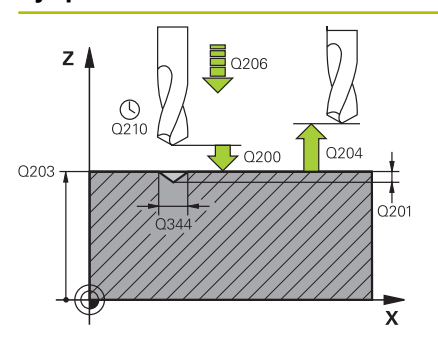

#### **Q200 Sikkerhetsavstand?**

Avstand mellom verktøyspiss og emneoverflate. Verdien er inkrementell.

#### Inndata: **0–99999,9999** alternativ **PREDEF**

#### **Q343 Valg av dybde/diameter (0/1)**

Velg om verktøyes skal sentreres i henhold til en angitt diameter eller en angitt dybde. Hvis styringen skal sentreres til angitt diameter, må du angi spissvinkelen for verktøyet i kolonnen **T-ANGLE** i verktøytabellen TOOL.T.

**0**: Sentrer til angitt dybde

**1**: Sentrer til angitt diameter

Inndata: **0**, **1**

#### **Q201 Dybde?**

Avstand mellom emneoverflate og sentreringsbunn (sentreringskonusens spiss). Fungerer bare hvis **Q343**=0 er definert. Verdien er inkrementell.

Inndata: **-99999,9999–+99999,9999**

#### **Q344 Diameter fordypning**

Sentreringsdiameter. Fungerer bare hvis **Q343**=1 er definert. Inndata: **-99999,9999–+99999,9999**

#### **Q206 Mating for matedybde?**

Verktøyets bevegelseshastighet ved sentrering i mm/min

Inndata**: 0...99999.999** alternativ **FAUTO**, **FU**

#### **Q211 Forsinkelse nede?**

Antall sekunder verktøyet blir stående i borebunnen.

Inndata**: 0...3600.0000** alternativ **PREDEF**

#### **Q203 Koord. Emneoverflate?**

Koordinat for emneoverflaten i forhold til det aktive nullpunktet. Verdien er absolutt.

Inndata: **-99999,9999–+99999,9999**

#### **Q204 2. Sikkerhetsavstand?**

Avstand i verktøyaksen mellom verktøy og emne (oppspenningsutstyr) der det ikke kan oppstå kollisjon. Verdien er inkrementell.

### Inndata: **0–99999,9999** alternativ **PREDEF**

#### **Q342 Forboret diameter?**

**0**: Ingen boring tilgjengelig **>0**: Diameteren på det forborede hullet

Inndata: **0–99999,9999**

#### **Hjelpebilde Parameter**

**Q253 Mating forposisjonering?**

Verktøyets bevegelseshastighet når det nærmer seg det forsenkede startpunktet. Bevegelseshastigheten er i mm/min.

Gjelder kun hvis **Q342 FORBOR. DIAMETER**

Inndata: **0–99999,9999** alternativ **FMAX**, **FAUTO**, **PREDEF**

#### **Eksempel**

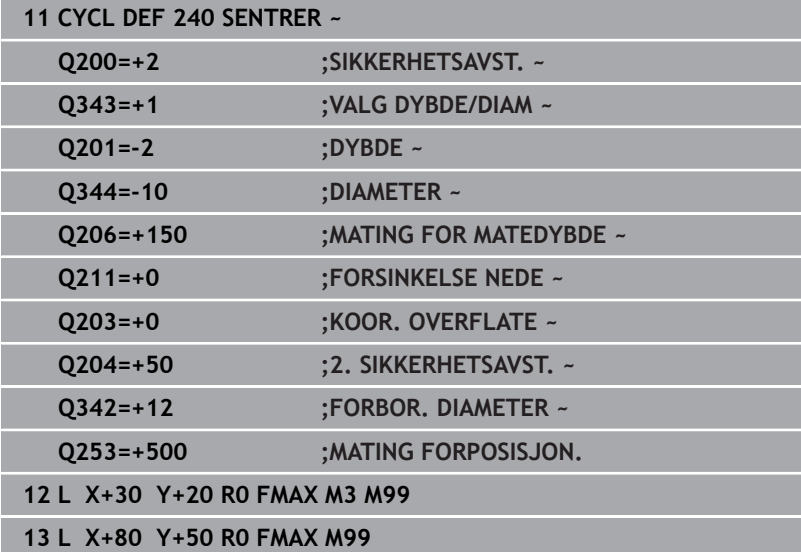

# **4.11 Programmeringseksempler**

# **Eksempel: Boresykluser**

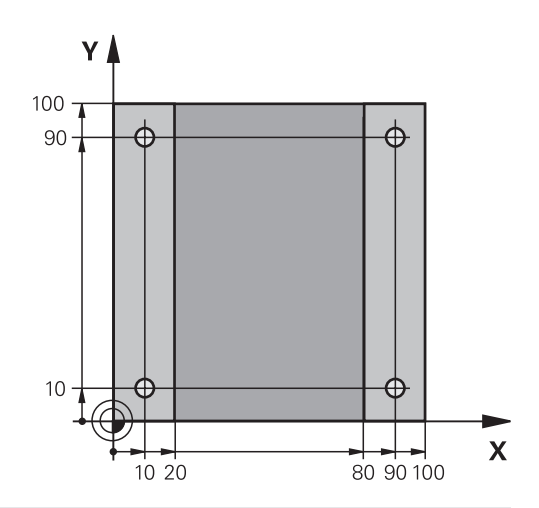

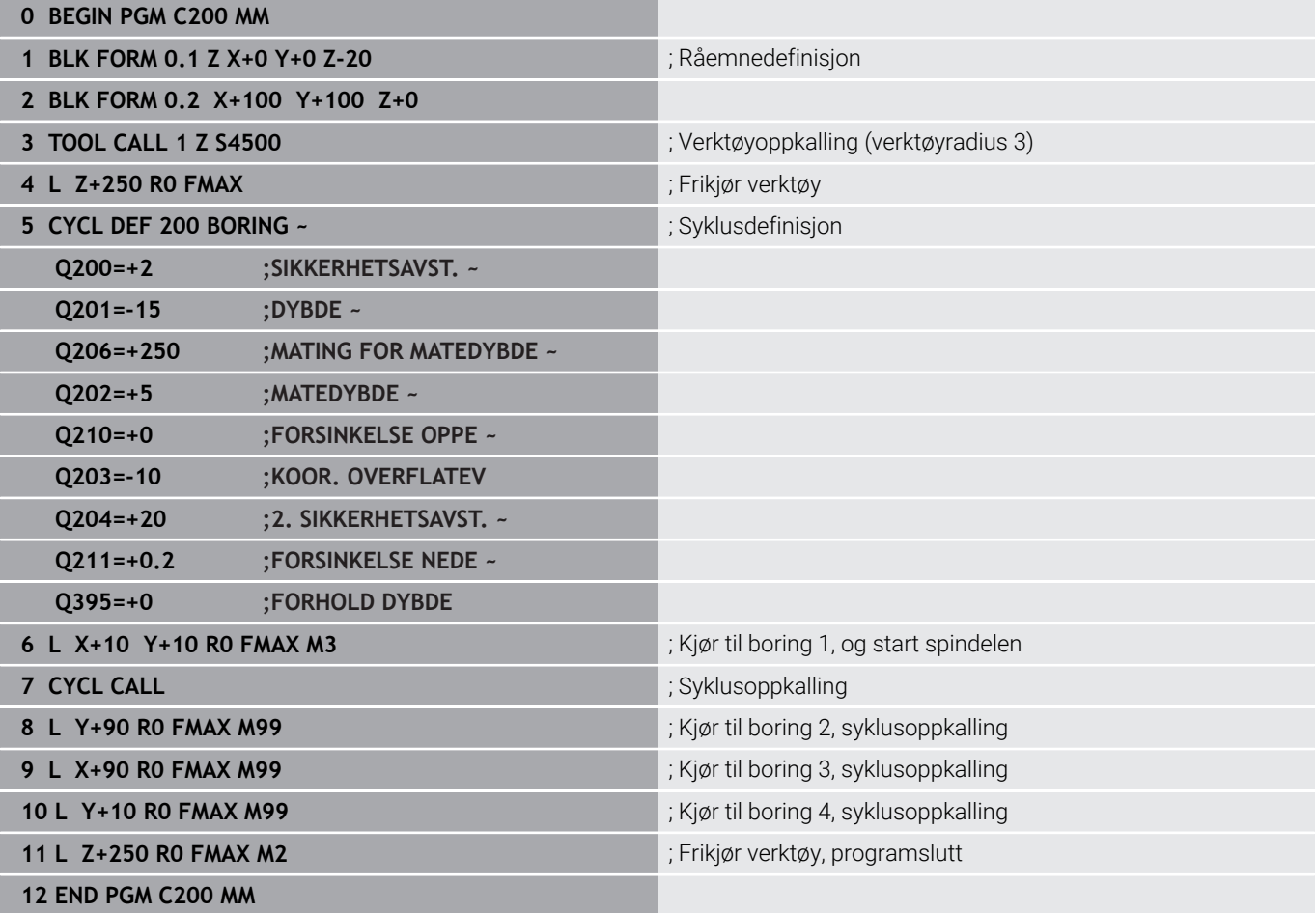

## **Eksempel: Bruke sykluser i forbindelse med PATTERN DEF**

Borekoordinatene er lagret i maldefinisjonen PATTERN DEF POS. Borekoordinatene kalles opp av styringen med CYCL CALL PAT.

Verktøyradiene er valgt slik at alle arbeidstrinn vises i testgrafikken.

## **Programutføring**

- Sentrering (verktøyradius 4)
- **GLOBAL DEF 125 POSISJONERING**: Ved en CYCL CALL PAT posisjonerer styringen mellom punktene på 2. Sikkerhetsavstand med denne funksjonen. Denne funksjonen blir aktiv til M30.
- Boring (verktøyradius 2,4)
- Gjengeboring (verktøyradius 3)

**Mer informasjon:** ["Sykluser: gjengeboring/gjengefresing", Side 121](#page-120-0)

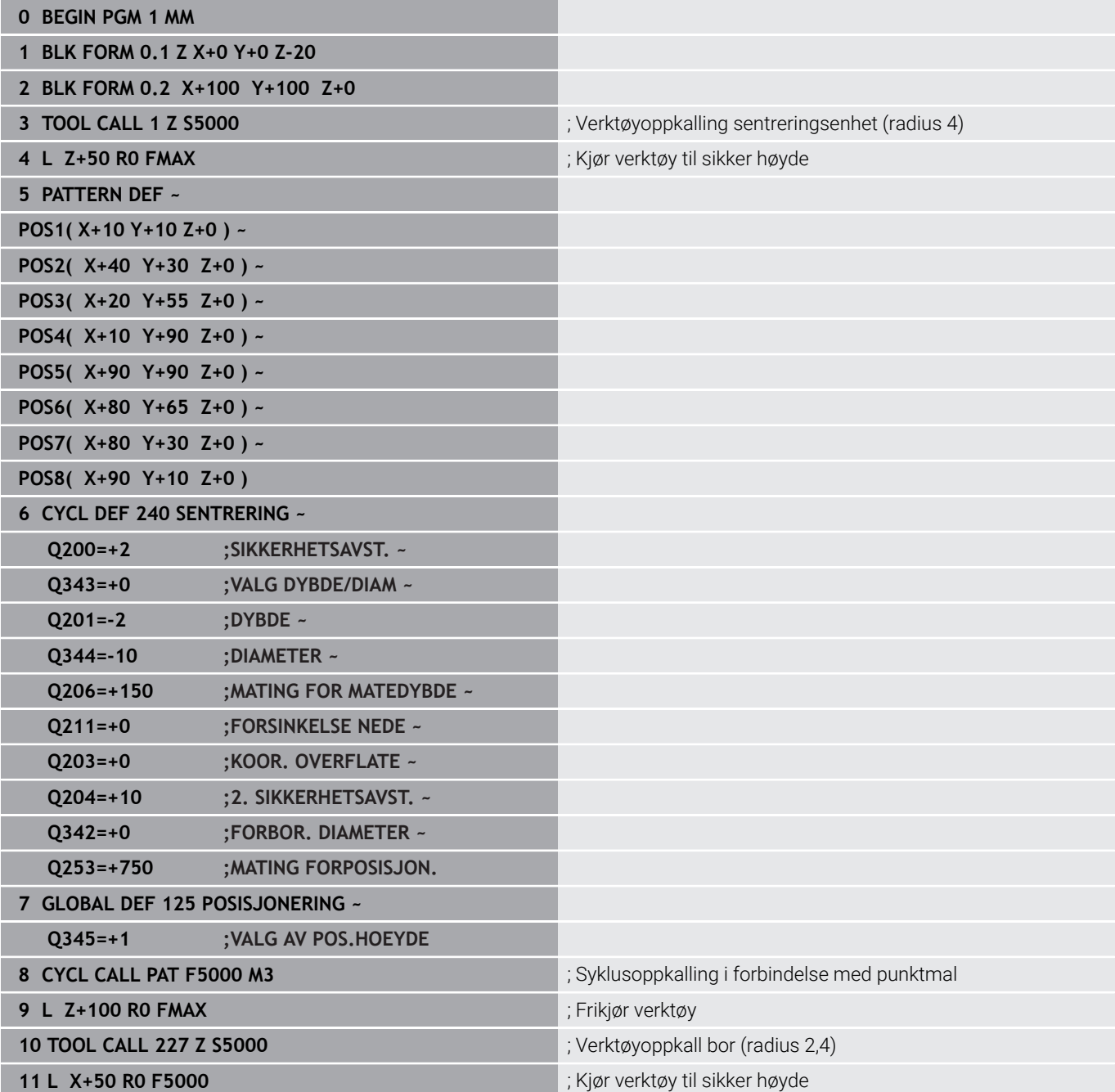

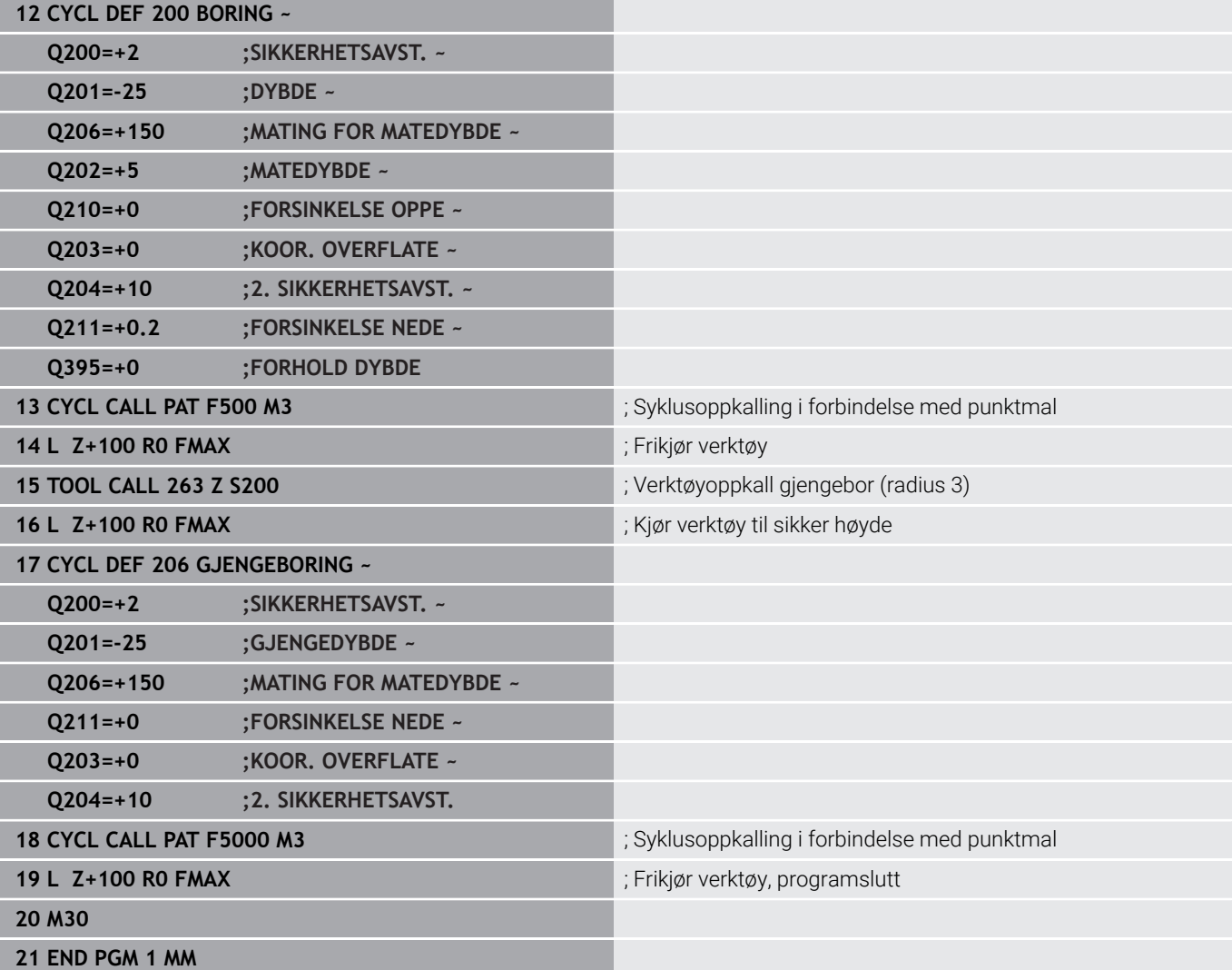

<span id="page-120-0"></span>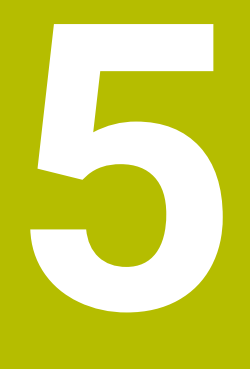

**Sykluser: gjengeboring/ gjengefresing**

# **5.1 Grunnleggende**

## **Oversikt**

Styringen har følgende sykluser for ulike gjengebearbeidinger:

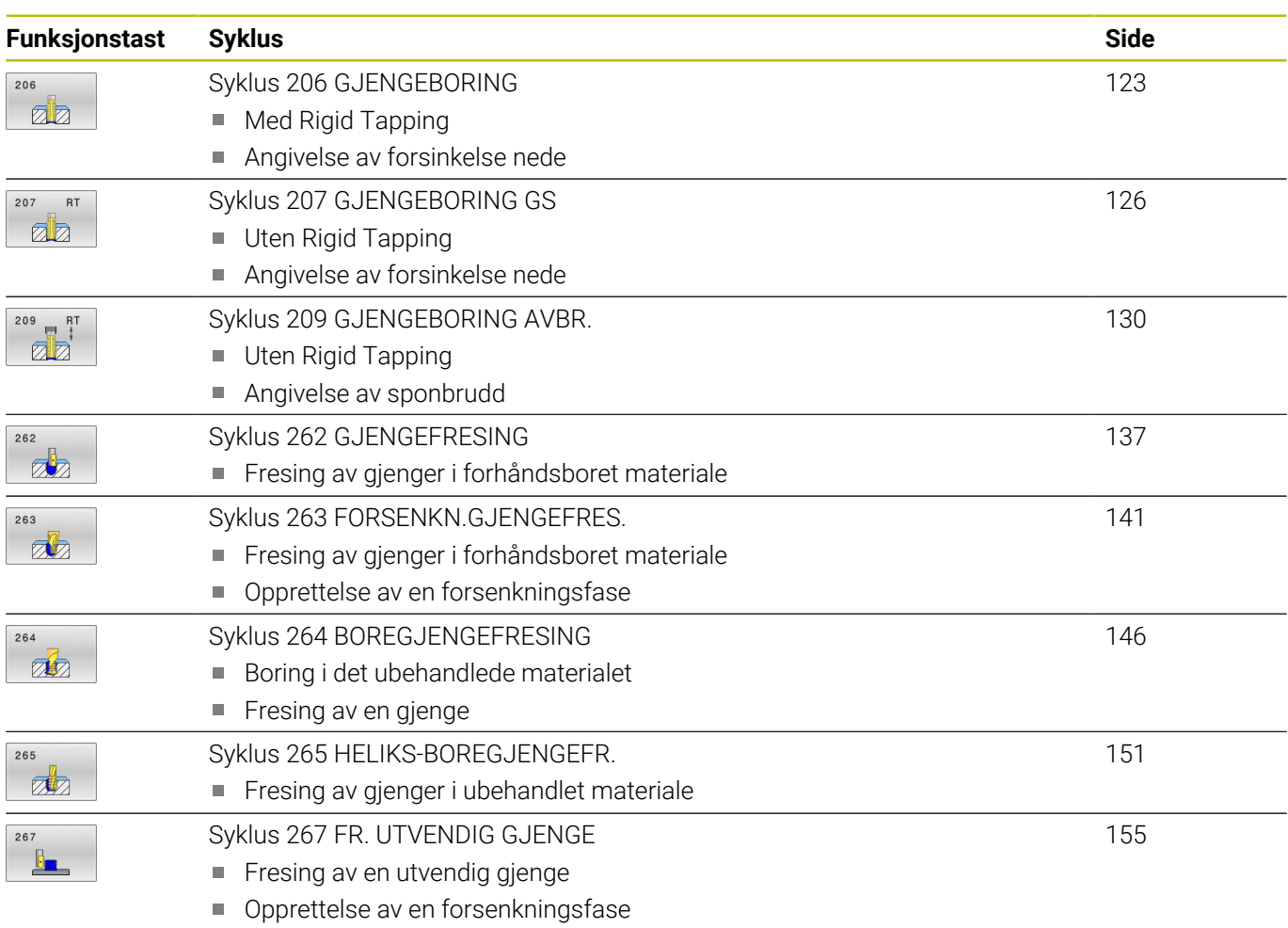

# <span id="page-122-0"></span>**5.2 Syklus 206 GJENGEBORING**

#### **ISO-programmering**

**G206**

## **Bruk**

Styringen skjærer gjengen med Rigid Tapping i en eller flere operasjoner.

### **Syklusforløp**

- 1 I ilgang **FMAX** fører styringen verktøyet i spindelaksen til angitt sikkerhetsavstand over emneoverflaten
- 2 Verktøyet kjører til boredybden i en arbeidsoperasjon
- 3 Deretter vendes spindelens rotasjonsretning og verktøyet trekkes tilbake til sikkerhetsavstanden etter forsinkelsen. Hvis en andre sikkerhetsavstand er angitt, kjører styringen verktøyet dit med **FMAX**
- 4 I sikkerhetsavstanden vendes spindelens rotasjonsretning på nytt

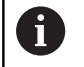

Verktøyet må spennes opp i Rigid Tapping. Rigid Tapping utligner for mate- og turtallsavvik under bearbeidingen.

## **Tips:**

## *MERKNAD*

### **Kollisjonsfare!**

Hvis du angir dybden positivt ved en syklus, snur styringen beregningen av forposisjoneringen. Verktøyet kjører med ilgang i verktøyaksen til sikkerhetsavstand **under** emneoverflaten! Kollisjonsfare!

- Angi dybde negativt
- Med maskinparameter **displayDepthErr** (nr. 201003) kan du stille inn om styringen skal vise (on) en feilmelding eller ikke (off) når en positiv dybde angis
- $\blacksquare$ Denne syklusen kan du bare utføre i bearbeidingsmodusen **FUNCTION MODE MILL**.
- Aktiver spindelen med **M3** for høyregjenge og med **M4** for n. venstregjenge.
- I syklus **206** beregner styringen gjengestigningen ved hjelp av det п programmerte turtallet og matingen som er definert i syklusen.
- Denne syklusen overvåker den definerte brukslengden **LU** til verktøyet. Hvis den er mindre enn **GJENGEDYBDE Q201**, sender styringen ut en feilmelding.

#### **Tips om programmering**

- Programmer posisjoneringsblokken med radiuskorrigering **R0** for startpunktet (sentrum av boringen) i arbeidsplanet.
- Fortegnet til syklusparameteren for dybde slår fast п arbeidsretningen. Hvis du velger Dybde = 0, vil ikke styringen utføre syklusen.

**5**

#### **Merknad i forbindelse med maskinparametere**

- Bruk maskinparameteren **CfgThreadSpindle** (nr. 113600) for å definere følgende:
	- **sourceOverride** (nr. 113603): **FeedPotentiometer** (**Default**) (turtallsoverstyring er ikke aktiv), styringen tilpasser turtallet tilsvarende til **SpindlePotentiometer** (mateoverstyring er ikke aktiv) og
	- **thrdWaitingTime** (Nr. 113601): Etter spindelstopp ventes denne tiden på gjengebunnen
	- **thrdPreSwitch** (Nr. 113602): Spindelen stoppes i denne tiden før gjengebunnen nås

## **Syklusparametere**

### **Hjelpebilde Parameter**

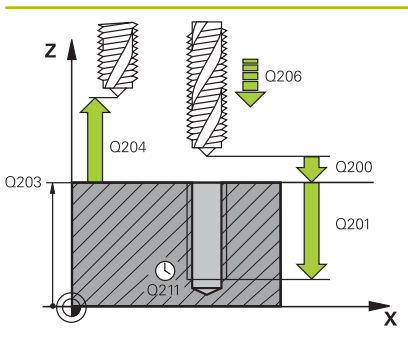

#### **Q200 Sikkerhetsavstand?**

Avstanden mellom verktøyspissen og emneoverflaten. Verdien er inkrementell.

Veiledningsverdi: 4x gjengestigning

Inndata: **0–99999,9999** alternativ **PREDEF**

#### **Q201 Gjengedybde?**

Avstand mellom emneoverflate og gjengebunn. Verdien er inkrementell.

#### Inndata: **-99999,9999–+99999,9999**

#### **Q206 Mating for matedybde?**

Verktøyets bevegelseshastighet ved gjengeboring

Inndata**: 0...99999.999** alternativ **FAUTO**

#### **Q211 Forsinkelse nede?**

Angi en verdi mellom 0 og 0,5 sekunder for å unngå at verktøyet kiler seg fast når det trekkes tilbake.

Inndata**: 0...3600.0000** alternativ **PREDEF**

#### **Q203 Koord. Emneoverflate?**

Koordinat for emneoverflaten i forhold til det aktive nullpunktet. Verdien er absolutt.

Inndata: **-99999,9999–+99999,9999**

#### **Q204 2. Sikkerhetsavstand?**

Avstand i verktøyaksen mellom verktøy og emne (oppspenningsutstyr) der det ikke kan oppstå kollisjon. Verdien er inkrementell.

Inndata: **0–99999,9999** alternativ **PREDEF**

#### **Eksempel**

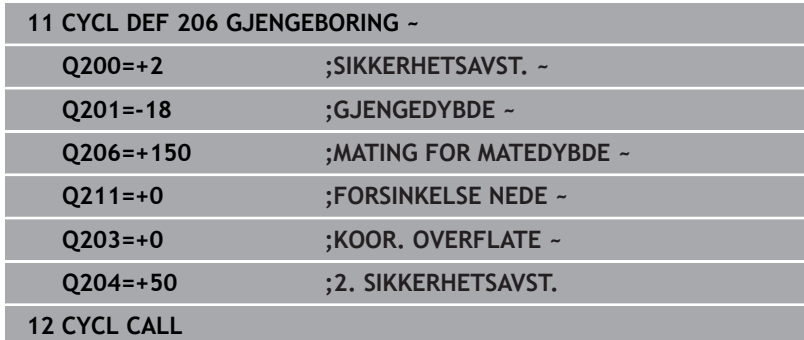

## **Måle mating: F = S x p**

- **F:** Mating (mm/min)
- **S:** Spindelturtall (o/min)
- **p:** Gjengestigning (mm)

### **Frikjøre verktøyet ved avbrutt program**

Hvis du trykker på tasten **NC-stopp** under gjengeboring, viser styringen en funksjonstast som kan benyttes for å frikjøre verktøyet.

# <span id="page-125-0"></span>**5.3 Syklus 207 GJENGEBORING GS**

## **ISO-programmering**

**G207**

## **Bruk**

 $\bullet$ 

Følg maskinhåndboken!

Maskinen og styringen må klargjøres av

maskinprodusenten. Denne syklusen kan bare brukes på maskiner med styrt spindel.

Styringen skjærer gjenger uten Rigid Tapping i en eller flere operasjoner.

## **Syklusforløp**

- 1 I ilgang **FMAX** fører styringen verktøyet i spindelaksen til angitt sikkerhetsavstand over emneoverflaten
- 2 Verktøyet kjører til boredybden i en arbeidsoperasjon
- 3 Deretter vendes spindelens rotasjonsretning og verktøyet beveges ut av boringen til sikkerhetsavstanden. Hvis en andre sikkerhetsavstand er angitt, kjører styringen verktøyet dit med **FMAX**
- 4 I sikkerhetsavstand stopper styringen spindelen

Ved gjengeboring synkroniseres spindelen og verktøyaksen alltid med hverandre. Synkroniseringen kan skje med en roterende, men også med en stillestående spindel.

## **Tips:**

i

## *MERKNAD*

## **Kollisjonsfare!**

Hvis du angir dybden positivt ved en syklus, snur styringen beregningen av forposisjoneringen. Verktøyet kjører med ilgang i verktøyaksen til sikkerhetsavstand **under** emneoverflaten! Kollisjonsfare!

- Angi dybde negativt
- Med maskinparameter **displayDepthErr** (nr. 201003) kan du stille inn om styringen skal vise (on) en feilmelding eller ikke (off) når en positiv dybde angis
- $\blacksquare$ Denne syklusen kan du bare utføre i bearbeidingsmodusen **FUNCTION MODE MILL**.
- Hvis du programmerer **M3** (eller **M4**) før denne syklusen, dreier spindelen seg etter syklusens slutt (med turtallet som er programmert i **TOOL-CALL**-blokken).
- Hvis du ikke programmerer **M3** (eller **M4**) før denne syklusen, blir spindelen stående etter syklusens slutt. Da må du starte spindelen igjen med **M3** (eller **M4**) før neste bearbeiding.
- Hvis du angir gjengestigningen til gjengeboret i kolonnen **Pitch** i verktøytabellen, sammenligner TNC gjengestigningen fra verktøytabellen med gjengestigningen som er definert i syklusen. Styringen viser en feilmelding hvis verdiene ikke stemmer overens.
- Denne syklusen overvåker den definerte brukslengden **LU** til verktøyet. Hvis den er mindre enn **GJENGEDYBDE Q201**, sender styringen ut en feilmelding.

Hvis du ikke endrer noen dynamikkparametre (f.eks. f. sikkerhetsavstand, spindelturtall), er det mulig å bore gjengene dypere senere. Det må imidlertid velges en så stor sikkerhetsavstand **Q200** at verktøyaksen har forlatt akselerasjonsbanen innenfor denne strekningen.

#### **Tips om programmering**

- Programmer posisjoneringsblokken med radiuskorrigering **R0** for startpunktet (sentrum av boringen) i arbeidsplanet.
- Fortegnet til syklusparameteren for dybde slår fast arbeidsretningen. Hvis du velger Dybde = 0, vil ikke styringen utføre syklusen.

#### **Merknad i forbindelse med maskinparametere**

- $\mathbb{R}^n$ Bruk maskinparameteren **CfgThreadSpindle** (nr. 113600) for å definere følgende:
	- sourceOverride (nr. 113603): SpindlePotentiometer (mateoverstyring er ikke aktiv) og FeedPotentiometer (turtallsoverstyring er ikke aktiv), (styringen tilpasser turtallet tilsvarende)
	- **thrdWaitingTime** (Nr. 113601): Etter spindelstopp ventes denne tiden på gjengebunnen
	- **thrdPreSwitch** (Nr. 113602): Spindelen stoppes i denne tiden før gjengebunnen nås
	- **IllumitSpindleSpeed** (Nr. 113604): begrensning av **spindelturtallet True**: (Ved små gjengedybder begrenses spindelturtallet slik

at spindelen går med konstant turtall ca. 1/3 av **False**: Ingen begrensning

## **Syklusparametere**

### **Hjelpebilde Parameter**

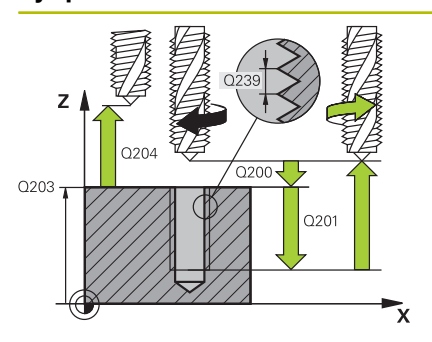

#### **Q200 Sikkerhetsavstand?**

Avstanden mellom verktøyspissen og emneoverflaten. Verdien er inkrementell.

#### Inndata: **0–99999,9999** alternativ **PREDEF**

### **Q201 Gjengedybde?**

Avstand mellom emneoverflate og gjengebunn. Verdien er inkrementell.

#### Inndata: **-99999,9999–+99999,9999**

#### **Q239 Gjengestigning?**

Gjengestigningen. Fortegnet angir om det er en høyre- eller venstregjenge:

**+** = høyregjenge

**–** = venstregjenge

Inndata**: -99.9999...+99.9999**

#### **Q203 Koord. Emneoverflate?**

Koordinat for emneoverflaten i forhold til det aktive nullpunktet. Verdien er absolutt.

Inndata: **-99999,9999–+99999,9999**

#### **Q204 2. Sikkerhetsavstand?**

Avstand i verktøyaksen mellom verktøy og emne (oppspenningsutstyr) der det ikke kan oppstå kollisjon. Verdien er inkrementell. Inndata: **0–99999,9999** alternativ **PREDEF**

#### **Eksempel**

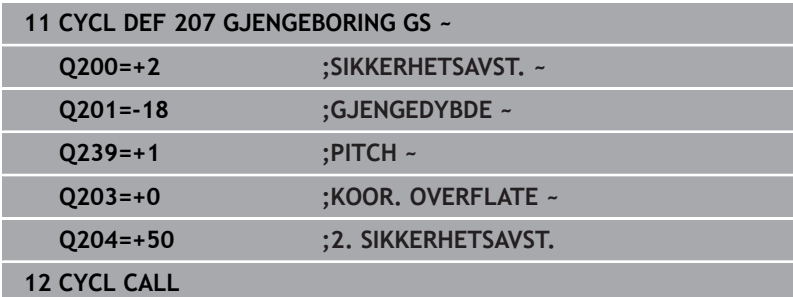

## **Frikjøre verktøyet ved avbrutt program**

## **Frikjøre verktøyet i driftsmodusen Posisjonering med manuell inntasting**

Slik går du frem:

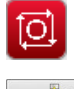

Trykk på tasten **NC stop** for å avbryte gjengeskjæring

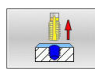

- Trykk på funksjonstasten for å kjøre fri
- ◫

Trykk på **NC start**

Verktøyet kjører ut av boringen og tilbake til startpunktet for bearbeidingen. Spindelen stopper automatisk. Styringen sender i tillegg ut en melding.

#### **Frikjøring i driftsmodusen Programkjøring blokkrekke, enkeltblokk**

Slik går du frem:

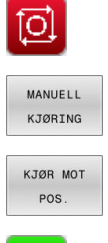

虱

Trykk på funksjonstasten **KJØR TIL POSISJON** for å fortsette programmet

Trykk på tasten **NC stop** for å avbryte

Frikjør verktøy i den aktive spindelaksen

Trykk så på **NC start**

programmet

> Styringen fører verktøyet tilbake til posisjonen før **NC-stopp**.

Trykk på funksjonstasten **MANUELL KJØRING**.

## *MERKNAD*

#### **Kollisjonsfare!**

Hvis du f.eks. kjører i positiv retning i stedet for negativ retning ved frikjøring, er det kollisjonsfare.

- Ved frikjøring har du mulighet til å flytte verktøyet i positiv og negativ retning av verktøyaksen
- Finn ut i hvilken retning du flytter verktøyet ut av boringen før frikjøringen

# <span id="page-129-0"></span>**5.4 Syklus 209 GJENGEBORING AVBR.**

## **ISO-programmering**

**G209**

## **Bruk**

 $\bullet$ 

Følg maskinhåndboken!

Maskinen og styringen må klargjøres av maskinprodusenten.

Denne syklusen kan bare brukes på maskiner med styrt spindel.

Styringen skjærer gjengen til programmert dybde i flere matetrinn. Ved hielp av en parameter kan du angi om verktøvet skal trekkes helt ut av boringen ved sponbrudd.

## **Syklusforløp**

- 1 Styringen posisjonerer verktøyet i spindelaksen i ilgang **FMAX** til programmert sikkerhetsavstand over emneoverflaten og utfører en spindelorientering der
- 2 Verktøyet kjører til den angitte matedybden, snur spindelens rotasjonsretning og kjører, alt etter definisjonen, en bestemt verdi tilbake, eller, for å fjerne spon, ut av boringen. Hvis du har definert en faktor for turtallsøkning, kjører styringen ut av boringen med tilsvarende økt spindelturtall
- 3 Deretter blir spindelens rotasjonsretning snudd på nytt og verktøyet kjører til neste matedybde
- 4 Styringen gjentar disse trinnene (2 til 3) til den angitte boredybden er nådd
- 5 Deretter trekkes verktøyet tilbake til sikkerhetsavstanden. Hvis en andre sikkerhetsavstand er angitt, kjører styringen verktøyet dit med **FMAX**
- 6 I sikkerhetsavstand stopper styringen spindelen

Ved gjengeboring synkroniseres spindelen og verktøyaksen alltid med hverandre. Synkroniseringen kan skje med en stillestående spindel.

## **Tips:**

i

## *MERKNAD*

## **Kollisjonsfare!**

Hvis du angir dybden positivt ved en syklus, snur styringen beregningen av forposisjoneringen. Verktøyet kjører med ilgang i verktøyaksen til sikkerhetsavstand **under** emneoverflaten! Kollisjonsfare!

- ▶ Angi dybde negativt
- Med maskinparameter **displayDepthErr** (nr. 201003) kan du stille inn om styringen skal vise (on) en feilmelding eller ikke (off) når en positiv dybde angis
- $\blacksquare$ Denne syklusen kan du bare utføre i bearbeidingsmodusen **FUNCTION MODE MILL**.
- Hvis du programmerer **M3** (eller **M4**) før denne syklusen, dreier spindelen seg etter syklusens slutt (med turtallet som er programmert i **TOOL-CALL**-blokken).
- Hvis du ikke programmerer M3 (eller M4) før denne syklusen, blir spindelen stående etter syklusens slutt. Da må du starte spindelen igjen med **M3** (eller **M4**) før neste bearbeiding.
- Hvis du angir gjengestigningen til gjengeboret i kolonnen **Pitch** i verktøytabellen, sammenligner TNC gjengestigningen fra verktøytabellen med gjengestigningen som er definert i syklusen. Styringen viser en feilmelding hvis verdiene ikke stemmer overens.
- Denne syklusen overvåker den definerte brukslengden **LU** til verktøyet. Hvis den er mindre enn **GJENGEDYBDE Q201**, sender styringen ut en feilmelding.
	- Hvis du ikke endrer noen dynamikkparametre (f.eks.  $\mathbf i$ sikkerhetsavstand, spindelturtall), er det mulig å bore gjengene dypere senere. Det må imidlertid velges en så stor sikkerhetsavstand **Q200** at verktøyaksen har forlatt akselerasjonsbanen innenfor denne strekningen.

#### **Tips om programmering**

- Programmer posisjoneringsblokken med radiuskorrigering **R0** for startpunktet (sentrum av boringen) i arbeidsplanet.
- Fortegnet for syklusparameteren for gjengedybde definerer arbeidsretningen.
- Ī. Når du har definert en turtallsfaktor for hurtig retur via syklusparameteren **Q403**, begrenser styringen turtallet til det maksimale turtallet for det aktive girtrinnet.

#### **Merknad i forbindelse med maskinparametere**

- Bruk maskinparameteren **CfgThreadSpindle** (nr. 113600) for å definere følgende:
	- **sourceOverride** (nr. 113603): **FeedPotentiometer** (**Default**) (turtallsoverstyring er ikke aktiv), styringen tilpasser turtallet tilsvarende til **SpindlePotentiometer** (mateoverstyring er ikke aktiv) og
	- **thrdWaitingTime** (Nr. 113601): Etter spindelstopp ventes denne tiden på gjengebunnen
	- **thrdPreSwitch** (Nr. 113602): Spindelen stoppes i denne tiden før gjengebunnen nås

## **Syklusparametere**

#### **Hjelpebilde Parameter**

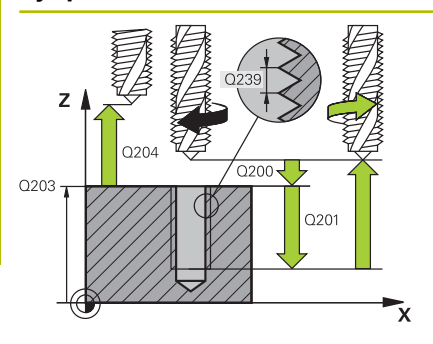

#### **Q200 Sikkerhetsavstand?**

Avstanden mellom verktøyspissen og emneoverflaten. Verdien er inkrementell.

#### Inndata: **0–99999,9999** alternativ **PREDEF**

#### **Q201 Gjengedybde?**

Avstand mellom emneoverflate og gjengebunn. Verdien er inkrementell.

#### Inndata: **-99999,9999–+99999,9999**

#### **Q239 Gjengestigning?**

Gjengestigningen. Fortegnet angir om det er en høyre- eller venstregjenge:

**+** = høyregjenge

**–** = venstregjenge

Inndata**: -99.9999...+99.9999**

#### **Q203 Koord. Emneoverflate?**

Koordinat for emneoverflaten i forhold til det aktive nullpunktet. Verdien er absolutt.

Inndata: **-99999,9999–+99999,9999**

#### **Q204 2. Sikkerhetsavstand?**

Avstand i verktøyaksen mellom verktøy og emne (oppspenningsutstyr) der det ikke kan oppstå kollisjon. Verdien er inkrementell.

Inndata: **0–99999,9999** alternativ **PREDEF**

#### **Q257 Boredybde til sponbrudd?**

Mål som styringen utfører et sponbrudd ved. Denne prosedyren blir gjentatt til **Q201 DYBDE** er nådd. Hvis **Q257** er lik 0, utfører ikke styringen et sponbrudd. Verdien er inkrementell.

#### Inndata: **0–99999,9999**

#### **Q256 Trekke tilbake ved sponbrudd?**

Styringen multipliserer stigningen **Q239** med den angitte verdien og kjører verktøyet tilbake med denne beregnede verdien ved sponbrudd. Hvis du angir **Q256** = 0, trekker TNC verktøyet helt ut av boringen for å fjerne spon (til sikkerhetsavstand).

Inndata: **0–99999,9999**

#### **Q336 Vinkel for spindelorientering?**

Vinkelen som styringen posisjonerer verktøyet i før gjengeskjæring. Dermed kan du eventuelt etterskjære gjengen. Verdien er absolutt.

Inndata**: 0...360**

### **Hjelpebilde Parameter**

#### **Q403 Faktor turtallsendr. ved retur?**

Faktoren som styringen øker spindelturtallet med når verktøyet trekkes ut av boringen. Faktoren gjelder også returkjøringen. Kan maksimalt økes til maksimumsturtallet for det aktive giret. Inndata**: 0.0001...10**

#### **Eksempel**

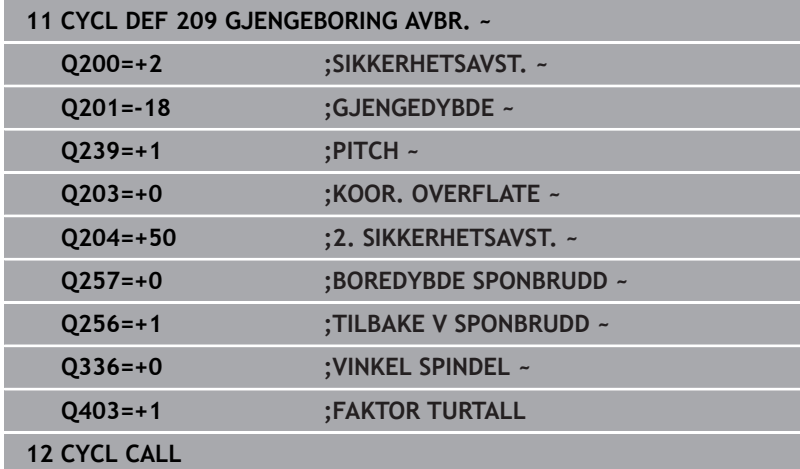

## **Frikjøre verktøyet ved avbrutt program**

## **Frikjøre verktøyet i driftsmodusen Posisjonering med manuell inntasting**

Slik går du frem:

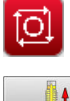

Trykk på tasten **NC stop** for å avbryte gjengeskjæring

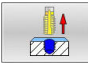

- Trykk på funksjonstasten for å kjøre fri
- ◫

Trykk på **NC start**

Verktøyet kjører ut av boringen og tilbake til startpunktet for bearbeidingen. Spindelen stopper automatisk. Styringen sender i tillegg ut en melding.

### **Frikjøring i driftsmodusen Programkjøring blokkrekke, enkeltblokk**

Trykk på tasten **NC stop** for å avbryte

Frikjør verktøy i den aktive spindelaksen

Slik går du frem:

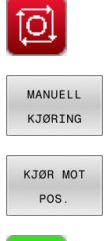

但

- å fortsette programmet
- Trykk så på **NC start**

programmet

> Styringen fører verktøyet tilbake til posisjonen før **NC-stopp**.

Trykk på funksjonstasten **KJØR TIL POSISJON** for

Trykk på funksjonstasten **MANUELL KJØRING**.

## *MERKNAD*

## **Kollisjonsfare!**

Hvis du f.eks. kjører i positiv retning i stedet for negativ retning ved frikjøring, er det kollisjonsfare.

- Ved frikjøring har du mulighet til å flytte verktøyet i positiv og negativ retning av verktøyaksen
- Finn ut i hvilken retning du flytter verktøyet ut av boringen før frikjøringen

# **5.5 Grunnleggende om gjengefresing**

## **Forutsetninger**

- Maskinen er utstyrt med innvendig spindelkjøling (kjølesmørevæske min. 30 bar, trykkluft min 6 bar)
- Siden det som regel oppstår uregelmessigheter på gjengeprofilen ved gjengefresing, kreves det vanligvis verktøyspesifikke korreksjoner. Les om dette i verktøykatalogen, eller kontakt verktøyprodusenten (korreksjon utføres med **TOOL CALL** via deltaradius **DR**)
- Ī. Hvis du bruker et venstreskjærende verktøy (**M4**), må fresetypen i **Q351** reverseres
- Arbeidsretningen defineres av følgende inngangsparametere: fortegn for gjengestigning  $Q239$  (+ = høyregjenge /- = venstregjenge) og type fresing **Q351** (+1 = medfres /–1 = motfres).

Tabellen nedenfor viser forholdet mellom parametere for høyreroterende verktøy.

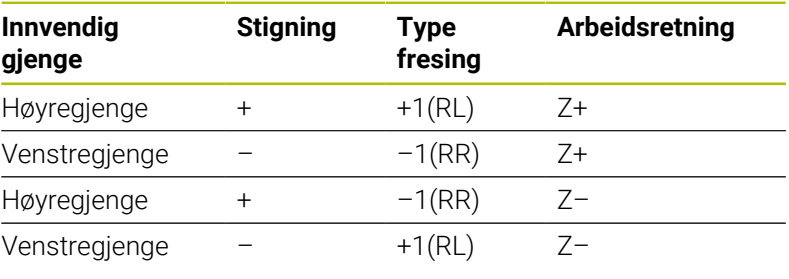

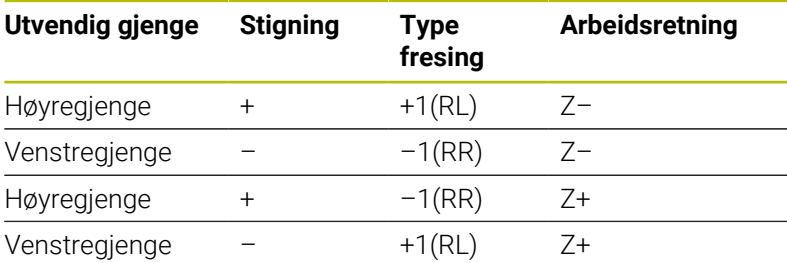

## *MERKNAD*

#### **Kollisjonsfare!**

Hvis du programmerer angivelsene for dybdeinnstillingene med forskjellige fortegn, kan det oppstå kollisjonsfare.

- ▶ Programmer alltid dybdene med samme fortegn. Eksempel: Hvis du programmerer parameteren **Q356** FORSENKNINGENS DYBDE med negativt fortegn, programmerer du også parameteren **Q201** GJENGEDYBDE med negativt fortegn
- ▶ Hvis du f.eks. vil gjenta en syklus bare med forsenkningen, er det også mulig å angi 0 ved GJENGEDYBDE. Da blir arbeidsretningen bestemt via FORSENKNINGENS DYBDE

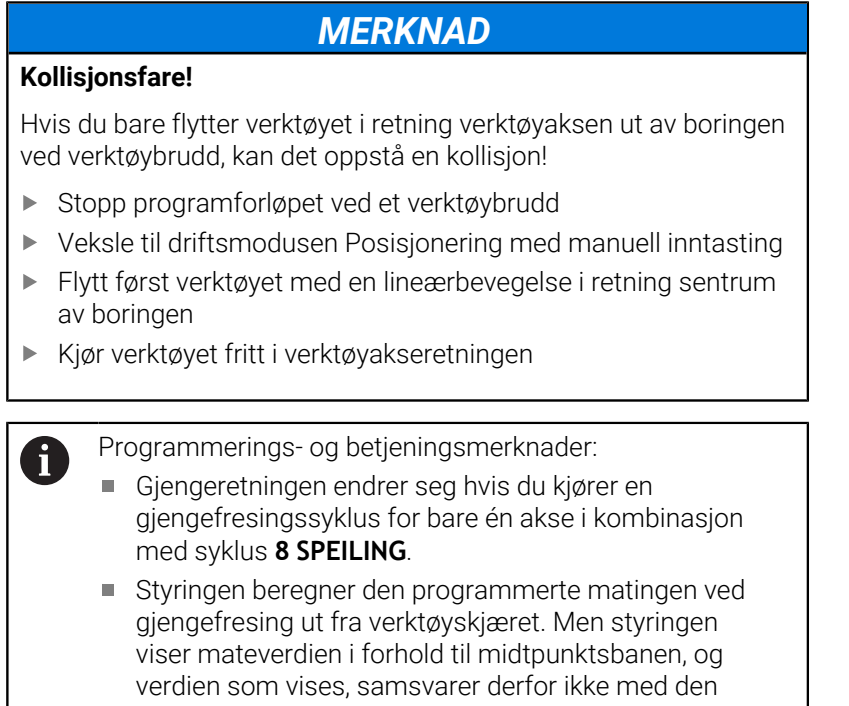

programmerte verdien.

# <span id="page-136-0"></span>**5.6 Syklus 262 GJENGEFRESING**

#### **ISO-programmering**

**G262**

## **Bruk**

i

Med denne syklusen kan du frese en gjenge i det forhåndsborede materialet.

## **Syklusforløp**

- 1 I ilgang **FMAX** fører styringen verktøyet i spindelaksen til angitt sikkerhetsavstand over emneoverflaten
- 2 Verktøyet kjører med den programmerte forposisjoneringsmatingen til startnivået, som beregnes ut fra fortegnet for gjengestigning, fresetypen og antall gjenger per skritt
- 3 Deretter kjører verktøyet tangentialt i en heliksbevegelse til den nominelle gjengediameteren. Før heliksbevegelsen blir ytterligere en synkroniseringsbevegelse utført i verktøyaksen, slik at gjengebanen blir påbegynt på det programmerte startnivået
- 4 Avhengig av parameteren Per skritt freser verktøyet gjengen i én, i flere forskjøvne eller i én kontinuerlig skruelinjebevegelse.
- 5 Deretter kjører verktøyet tangentialt fra konturen tilbake til startpunktet i arbeidsplanet
- 6 På slutten av syklusen fører styringen verktøyet i ilgang til sikkerhetsavstand eller til andre sikkerhetsavstand hvis dette er programmert

Bevegelsen mot den nominelle gjengediameteren utføres i en halvsirkel fra midten. Hvis verktøydiameteren rundt 4x-stigningen er mindre enn gjengediameteren, utføres en sideveis forposisjonering.

## **Tips:**

## *MERKNAD*

#### **Kollisjonsfare!**

Hvis du angir dybden positivt ved en syklus, snur styringen beregningen av forposisjoneringen. Verktøyet kjører med ilgang i verktøyaksen til sikkerhetsavstand **under** emneoverflaten! Kollisjonsfare!

- Angi dybde negativt
- Med maskinparameter **displayDepthErr** (nr. 201003) kan du stille inn om styringen skal vise (on) en feilmelding eller ikke (off) når en positiv dybde angis

## *MERKNAD*

#### **Kollisjonsfare!**

Gjengefresingssyklusen utfører en synkroniseringsbevegelse i verktøyaksen før turbevegelsen. Størrelsen på synkroniseringsbevegelsen er maksimalt halve gjengestigningen. Det kan oppstå kollisjon.

- Kontroller at det er nok plass i boringen
- Denne syklusen kan du bare utføre i bearbeidingsmodusen  $\mathcal{L}_{\mathcal{A}}$ **FUNCTION MODE MILL**.
- Når du forandrer på gjengedybden, endrer styringen automatisk startpunktet for heliksbevegelsen.

#### **Tips om programmering**

- Programmer posisjoneringsblokken med radiuskorrigering **R0** for startpunktet (sentrum av boringen) i arbeidsplanet.
- Fortegnet til syklusparameteren for dybde slår fast arbeidsretningen. Hvis du velger Dybde = 0, vil ikke styringen utføre syklusen.
- $\blacksquare$  Hvis du velger gjengedybde = 0, vil ikke TNC utføre syklusen.

## **Syklusparametere**

#### **Hjelpebilde Parameter**

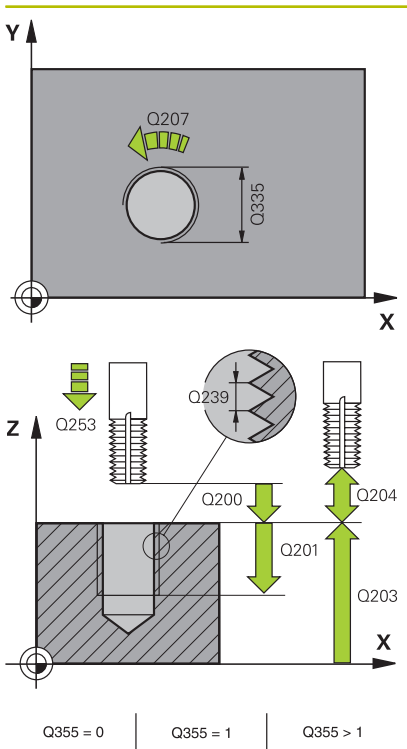

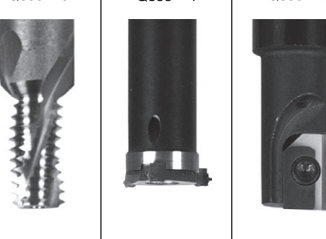

#### **Q335 Nominell diameter**

Gjengediameter

Inndata: **0–99999,9999**

## **Q239 Gjengestigning?**

Gjengestigningen. Fortegnet angir om det er en høyre- eller venstregjenge:

**+** = høyregjenge

**–** = venstregjenge

Inndata**: -99.9999...+99.9999**

#### **Q201 Gjengedybde?**

Avstand mellom emneoverflate og gjengebunn. Verdien er inkrementell.

Inndata: **-99999,9999–+99999,9999**

## **Q355 Antall gjenger per skritt?**

Antall gjengetråder som verktøyet blir forskjøvet i forhold til:

- **0** = en skruelinje på gjengedybden
- **1** = kontinuerlig skruelinje langs hele gjengelengden

**>1** = flere heliksbaner med frem- og tilbakebevegelse. Mellom disse forskyves verktøyet med **Q355** ganger stigningen..

#### Inndata**: 0...99999**

#### **Q253 Mating forposisjonering?**

Kjørehastighet for verktøyet ved nedsenkning eller ved utkjøring fra emnet i mm/min.

#### Inndata: **0–99999,9999** alternativ **FMAX**, **FAUTO**, **PREDEF**

#### **Q351 Type? Medfres.=+1 motfres.=-1**

Type fresarbeid. Spindelretningen blir tatt hensyn til.

- **+1** = medfresing
- **–1** = motfresing

(Hvis 0 tastes inn, skjer bearbeidingen i medfres)

Inndata: **–1**, **0**, **+1** alternativ **PREDEF**

## **Q200 Sikkerhetsavstand?**

Avstanden mellom verktøyspissen og emneoverflaten. Verdien er inkrementell.

#### Inndata: **0–99999,9999** alternativ **PREDEF**

#### **Q203 Koord. Emneoverflate?**

Koordinat for emneoverflaten i forhold til det aktive nullpunktet. Verdien er absolutt.

Inndata: **-99999,9999–+99999,9999**

#### **Hjelpebilde Parameter**

#### **Q204 2. Sikkerhetsavstand?**

Avstand i verktøyaksen mellom verktøy og emne (oppspenningsutstyr) der det ikke kan oppstå kollisjon. Verdien er inkrementell.

Inndata: **0–99999,9999** alternativ **PREDEF**

#### **Q207 Mating fresing?**

Verktøyets bevegelseshastighet ved fresing i mm/min Inndata**: 0...99999.999** alternativ **FAUTO**

#### **Q512 Starte mating?**

Verktøyets bevegelseshastighet i mm/min ved tilkjøring. Du kan minske faren for verktøybrudd ved små gjengediametre ved å redusere startmatingen.

#### Inndata**: 0...99999.999** alternativ **FAUTO**

#### **Eksempel**

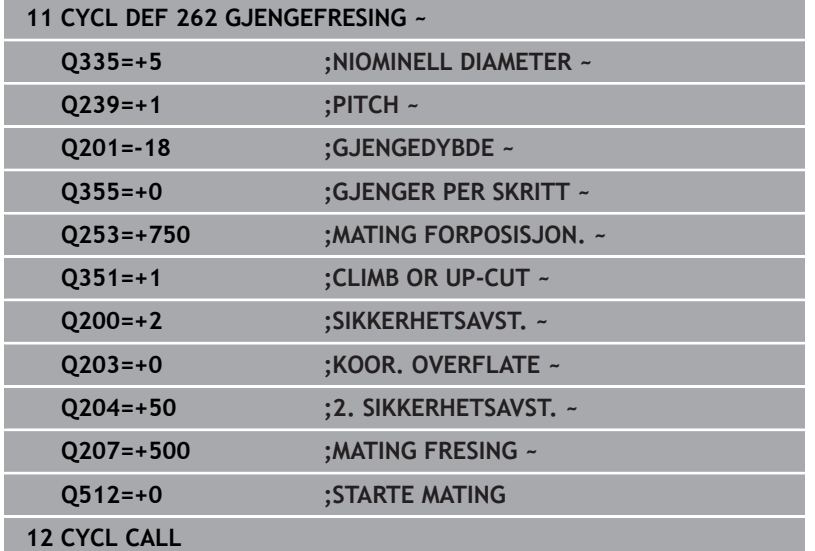

# <span id="page-140-0"></span>**5.7 Syklus 263 FORSENKN.GJENGEFRES.**

### **ISO-programmering**

**G263**

## **Bruk**

Med denne syklusen kan du frese en gjenge i det forhåndsborede materialet. Du kan også opprette en forsenkningsfase.

## **Syklusforløp**

1 I ilgang **FMAX** fører styringen verktøyet i spindelaksen til angitt sikkerhetsavstand over emneoverflaten

### **Senking**

- 2 Verktøyet kjører i forposisjoneringsmating til forsenkningsdybden minus sikkerhetsavstanden og deretter i senkingsmating til forsenkningsdybden
- 3 Hvis en sikkerhetsavstandsside ble angitt, fører styringen verktøyet umiddelbart til forsenkningsdybden i Mating forposisjonering
- 4 Deretter kjører styringen, alt etter plassforholdene, ut av sentrum eller med sideveis forposisjonering og mykt mot kjernediameteren i en sirkelbevegelse

### **Frontsenking**

- 5 Verktøyet kjører i forposisjoneringsmating til forsenkningsdybden på frontsiden
- 6 Styringen fører verktøyet ukorrigert ut av sentrum i en halvsirkel til forskyvningen på frontsiden og utfører en sirkelbevegelse i senkingsmating
- 7 Så fører styringen verktøyet i en halvsirkel tilbake til sentrum av boringen

## **Gjengefresing**

- 8 Styringen fører verktøyet med den programmerte forposisjoneringsmatingen til startnivået for gjengen, som beregnes ut fra fortegnet for gjengestigning og fresetypen
- 9 Så kjører verktøyet tangentialt i en heliksbevegelse til den nominelle gjengediameteren og freser gjengen med en 360° skruelinjebevegelse
- 10 Deretter kjører verktøyet tangentialt fra konturen tilbake til startpunktet i arbeidsplanet
- 11 På slutten av syklusen fører styringen verktøyet i ilgang til sikkerhetsavstand eller til andre sikkerhetsavstand hvis dette er programmert

## **Tips:**

## *MERKNAD*

### **Kollisjonsfare!**

Hvis du angir dybden positivt ved en syklus, snur styringen beregningen av forposisjoneringen. Verktøyet kjører med ilgang i verktøyaksen til sikkerhetsavstand **under** emneoverflaten! Kollisjonsfare!

- Angi dybde negativt
- Med maskinparameter **displayDepthErr** (nr. 201003) kan du stille inn om styringen skal vise (on) en feilmelding eller ikke (off) når en positiv dybde angis
- $\overline{\Box}$ Denne syklusen kan du bare utføre i bearbeidingsmodusen **FUNCTION MODE MILL**.
- Fortegnene til syklusparametrene for gjengedybde, Ī. forsenkningsdybde eller dybde front definerer arbeidsretningen. Arbeidsretningen bestemmes i denne rekkefølgen:
	- 1 Gjengedybde
	- 2 Nedsenk.dybde
	- 3 Dybde frontside

## **Tips om programmering**

- Programmer posisjoneringsblokken med radiuskorrigering **R0** for startpunktet (sentrum av boringen) i arbeidsplanet.
- Hvis du velger verdien 0 for en av dybdeparametrene, vil ikke × styringen utføre dette arbeidstrinnet.
- Hvis du vil bruke senking front, må du angi verdien 0 for dybdeparameteren.

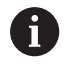

Angi en gjengedybde som er minst en tredjedels gjengestigning mindre enn nedsenkingsdybden.

#### **Syklusparametere**

#### **Hjelpebilde Parameter**

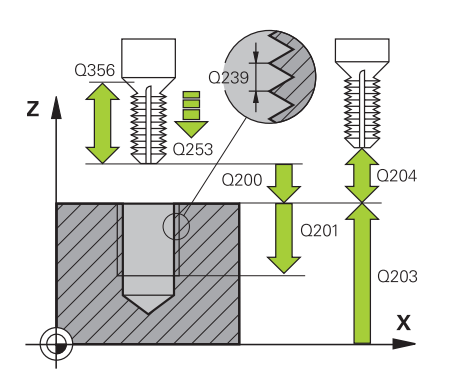

### **Q335 Nominell diameter**

Gjengediameter Inndata: **0–99999,9999**

# **Q239 Gjengestigning?**

Gjengestigningen. Fortegnet angir om det er en høyre- eller venstregjenge:

**+** = høyregjenge

**–** = venstregjenge

Inndata**: -99.9999...+99.9999**

#### **Q201 Gjengedybde?**

Avstand mellom emneoverflate og gjengebunn. Verdien er inkrementell.

Inndata: **-99999,9999–+99999,9999**

#### **Q356 Forsenkningens dybde?**

Avstand mellom emneoverflate og verktøyspiss. Verdien er inkrementell.

#### Inndata: **-99999,9999–+99999,9999**

#### **Q253 Mating forposisjonering?**

Kjørehastighet for verktøyet ved nedsenkning eller ved utkjøring fra emnet i mm/min.

#### Inndata: **0–99999,9999** alternativ **FMAX**, **FAUTO**, **PREDEF**

#### **Q351 Type? Medfres.=+1 motfres.=-1**

Type fresarbeid. Spindelretningen blir tatt hensyn til.

- **+1** = medfresing
- **–1** = motfresing

(Hvis 0 tastes inn, skjer bearbeidingen i medfres)

Inndata: **–1**, **0**, **+1** alternativ **PREDEF**

#### **Q200 Sikkerhetsavstand?**

Avstanden mellom verktøyspissen og emneoverflaten. Verdien er inkrementell.

Inndata: **0–99999,9999** alternativ **PREDEF**

#### **Hjelpebilde Parameter**

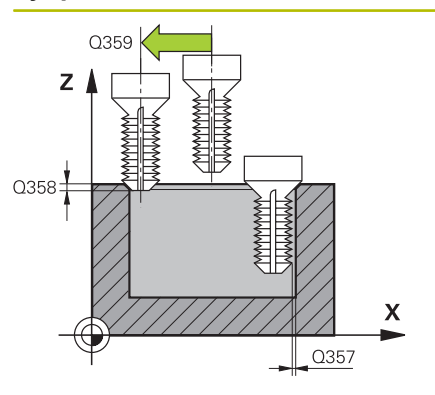

#### **Q357 Sikkerhetsavstand side?**

Avstand mellom verktøyskjæret og boreveggen. Verdien er inkrementell.

#### Inndata: **0–99999,9999**

#### **Q358 Forsenkningens dybde front?**

Avstand mellom emneoverflate og verktøyspiss ved frontsenking. Verdien er inkrementell.

Inndata: **-99999,9999–+99999,9999**

#### **Q359 Forskyvning senking front?**

Avstanden som angir forskyvningen av midtpunktet på verktøyet fra midten. Verdien er inkrementell.

#### Inndata: **0–99999,9999**

#### **Q203 Koord. Emneoverflate?**

Koordinat for emneoverflaten i forhold til det aktive nullpunktet. Verdien er absolutt.

#### Inndata: **-99999,9999–+99999,9999**

#### **Q204 2. Sikkerhetsavstand?**

Avstand i verktøyaksen mellom verktøy og emne (oppspenningsutstyr) der det ikke kan oppstå kollisjon. Verdien er inkrementell.

#### Inndata: **0–99999,9999** alternativ **PREDEF**

#### **Q254 Mating ved senking?**

Verktøyets bevegelseshastighet ved senking i mm/min

Inndata**: 0...99999.999** alternativ **FAUTO**, **FU**

#### **Q207 Mating fresing?**

Verktøyets bevegelseshastighet ved fresing i mm/min Inndata**: 0...99999.999** alternativ **FAUTO**

#### **Q512 Starte mating?**

Verktøyets bevegelseshastighet i mm/min ved tilkjøring. Du kan minske faren for verktøybrudd ved små gjengediametre ved å redusere startmatingen.

Inndata**: 0...99999.999** alternativ **FAUTO**
**Sykluser: gjengeboring/gjengefresing | Syklus 263 FORSENKN.GJENGEFRES.**

# **Eksempel**

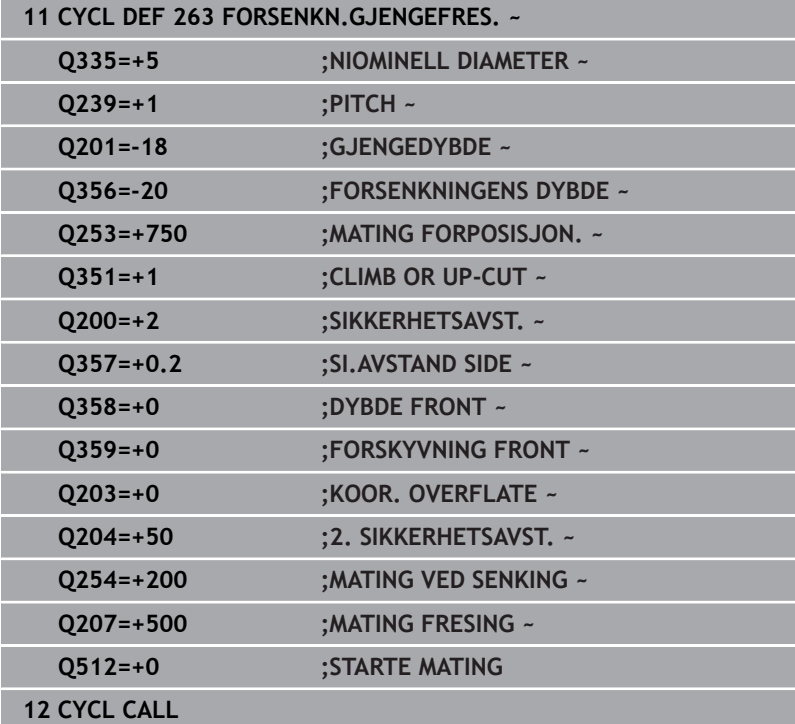

# **5.8 Syklus 264 BOREGJENGEFRESING**

# **ISO-programmering**

**G264**

# **Bruk**

Med denne syklusen kan du bore, senke og deretter frese en gjenge i det ubehandlede materialet.

# **Syklusforløp**

1 I ilgang **FMAX** fører styringen verktøyet i spindelaksen til angitt sikkerhetsavstand over emneoverflaten

# **Boring**

- 2 Verktøyet borer til den første matedybden med angitt mating for dybdemating.
- 3 Hvis sponbrudd er angitt, fører styringen verktøyet tilbake med den angitte returverdien. Hvis du ikke bruker sponbrudd, fører styringen verktøyet i ilgang tilbake til sikkerhetsavstanden, og deretter med **FMAX** til programmert stoppavstand over første matedybde
- 4 Så borer verktøyet med mating enda en matedybde
- 5 Styringen gjentar disse trinnene (2 til 4) til boredybden er nådd

# **Frontsenking**

- 6 Verktøyet kjører i forposisjoneringsmating til forsenkningsdybden på frontsiden
- 7 Styringen fører verktøyet ukorrigert ut av sentrum i en halvsirkel til forskyvningen på frontsiden og utfører en sirkelbevegelse i senkingsmating
- 8 Så fører styringen verktøyet i en halvsirkel tilbake til sentrum av boringen

# **Gjengefresing**

- 9 Styringen fører verktøyet med den programmerte forposisjoneringsmatingen til startnivået for gjengen, som beregnes ut fra fortegnet for gjengestigning og fresetypen
- 10 Så kjører verktøyet tangentialt i en heliksbevegelse til den nominelle gjengediameteren og freser gjengen med en 360° skruelinjebevegelse
- 11 Deretter kjører verktøyet tangentialt fra konturen tilbake til startpunktet i arbeidsplanet
- 12 På slutten av syklusen fører styringen verktøyet i ilgang til sikkerhetsavstand eller til andre sikkerhetsavstand hvis dette er programmert

# **Tips:**

# *MERKNAD*

### **Kollisjonsfare!**

Hvis du angir dybden positivt ved en syklus, snur styringen beregningen av forposisjoneringen. Verktøyet kjører med ilgang i verktøyaksen til sikkerhetsavstand **under** emneoverflaten! Kollisjonsfare!

- Angi dybde negativt
- Med maskinparameter **displayDepthErr** (nr. 201003) kan du stille inn om styringen skal vise (on) en feilmelding eller ikke (off) når en positiv dybde angis
- $\overline{\Box}$ Denne syklusen kan du bare utføre i bearbeidingsmodusen **FUNCTION MODE MILL**.
- Fortegnene til syklusparametrene for gjengedybde, Ī. forsenkningsdybde eller dybde front definerer arbeidsretningen. Arbeidsretningen bestemmes i denne rekkefølgen:
	- 1 Gjengedybde
	- 2 Nedsenk.dybde
	- 3 Dybde frontside

### **Tips om programmering**

- Programmer posisjoneringsblokken med radiuskorrigering **R0** for startpunktet (sentrum av boringen) i arbeidsplanet.
- × Hvis du velger verdien 0 for en av dybdeparametrene, vil ikke styringen utføre dette arbeidstrinnet.

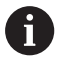

Angi en gjengedybde som er minst en tredjedels gjengestigning mindre enn boredybden.

# **Syklusparametere**

#### **Hjelpebilde Parameter**

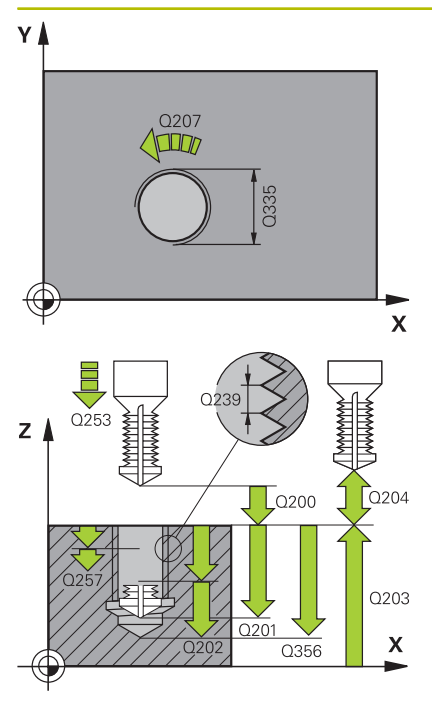

#### **Q335 Nominell diameter**

Gjengediameter

Inndata: **0–99999,9999**

#### **Q239 Gjengestigning?**

Gjengestigningen. Fortegnet angir om det er en høyre- eller venstregjenge:

- **+** = høyregjenge
- **–** = venstregjenge

Inndata**: -99.9999...+99.9999**

### **Q201 Gjengedybde?**

Avstand mellom emneoverflate og gjengebunn. Verdien er inkrementell.

Inndata: **-99999,9999–+99999,9999**

#### **Q356 Boredybde?**

Avstand mellom emneoverflate og boringsbunn. Verdien er inkrementell.

#### Inndata: **-99999,9999–+99999,9999**

#### **Q253 Mating forposisjonering?**

Kjørehastighet for verktøyet ved nedsenkning eller ved utkjøring fra emnet i mm/min.

# Inndata: **0–99999,9999** alternativ **FMAX**, **FAUTO**, **PREDEF**

#### **Q351 Type? Medfres.=+1 motfres.=-1**

Type fresarbeid. Spindelretningen blir tatt hensyn til.

- **+1** = medfresing
- **–1** = motfresing

(Hvis 0 tastes inn, skjer bearbeidingen i medfres)

Inndata: **–1**, **0**, **+1** alternativ **PREDEF**

### **Q202 Maksimal matedybde?**

Mål for hvor langt verktøyet skal mates frem. **Q201 DYBDE** kan ikke være flere ganger **Q202** Verdien er inkrementell.

Dybden kan ikke være flere ganger matedybden. Styringen kjører verktøyet til dybden i én arbeidsoperasjon hvis:

- matedybden og dybden er like
- matedybden er større enn dybden

Inndata: **0–99999,9999**

#### **Q258 Øvre spesielle stoppavstand?**

Sikkerhetsavstanden som verktøyet kjører over den siste tilleggsdybden igjen etter den første sponfjerningen med mating **Q373 MATESTART AVSP**. Verdien er inkrementell.

Inndata: **0–99999,9999**

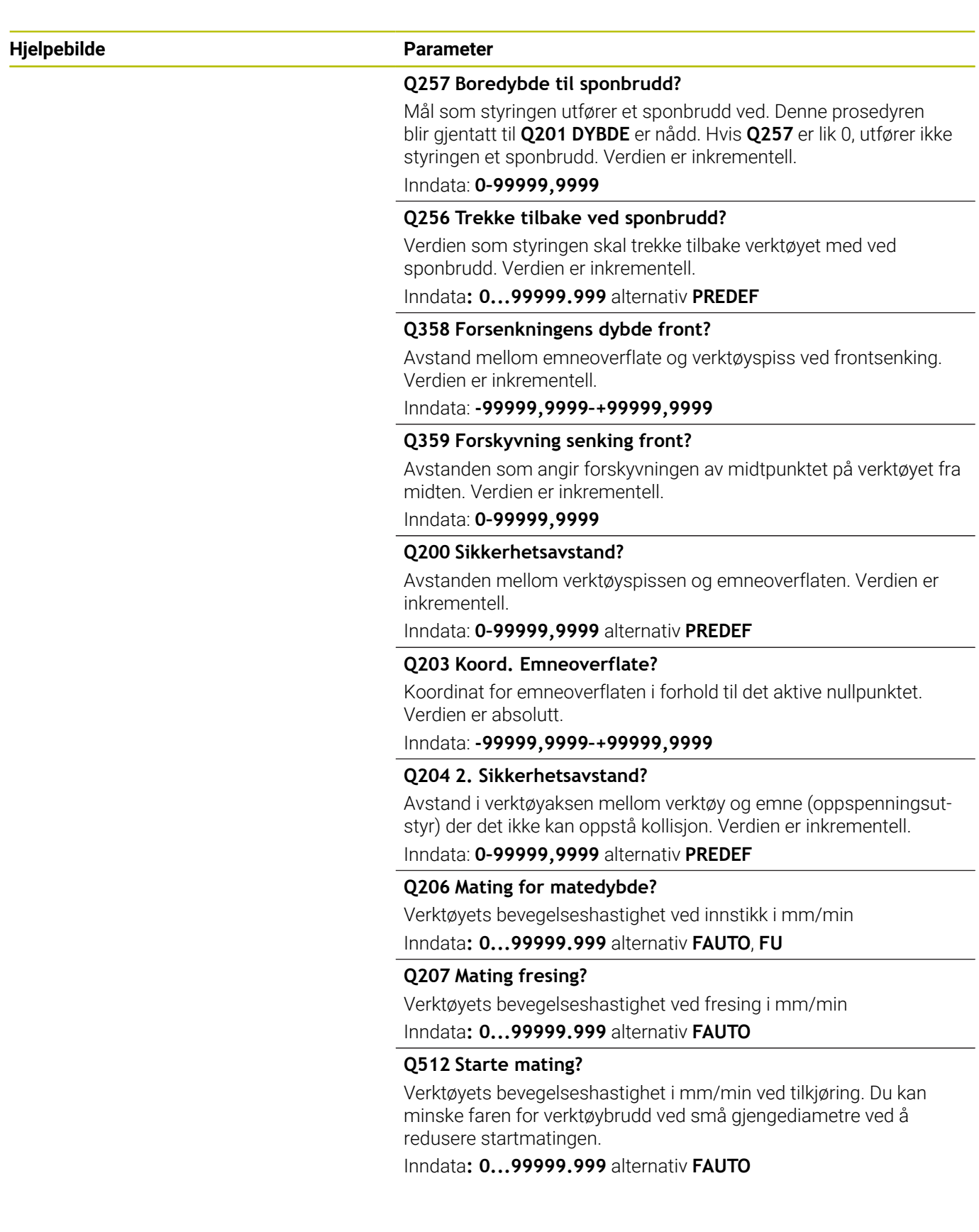

# **Eksempel**

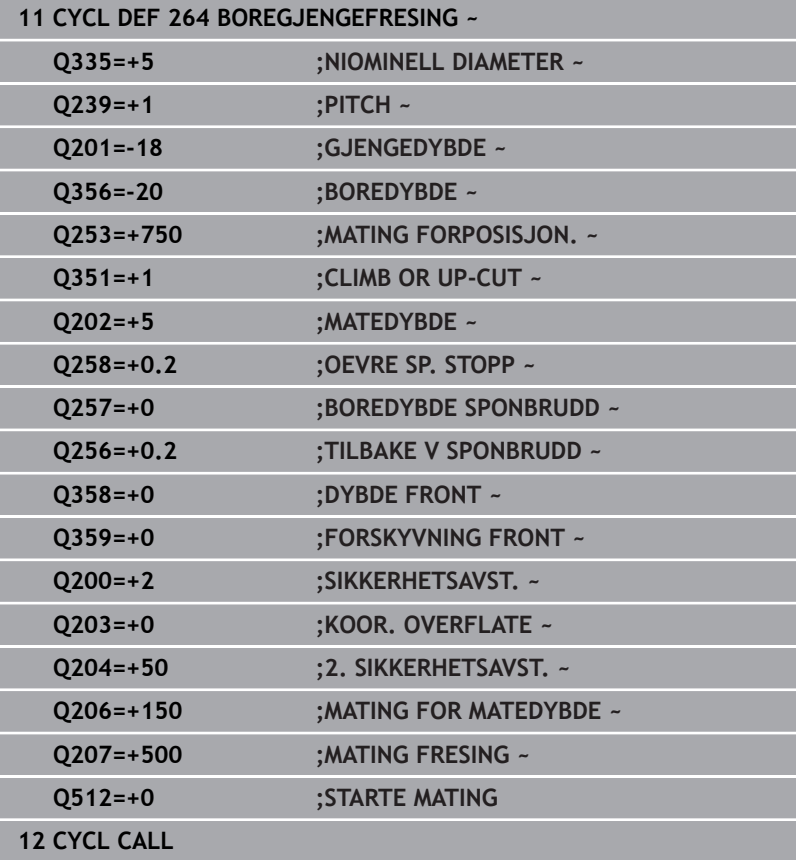

# **5.9 Syklus 265 HELIKS-BOREGJENGEFR.**

#### **ISO-programmering**

**G265**

# **Bruk**

Med denne syklusen kan du frese en gjenge i det ubehandlede materialet. Dessuten kan du velge mellom å opprette en senking før eller etter gjengebearbeidingen.

# **Syklusforløp**

1 I ilgang **FMAX** fører styringen verktøyet i spindelaksen til angitt sikkerhetsavstand over emneoverflaten

### **Frontsenking**

- 2 Under senkeforløpet før gjengebearbeidingen kjører verktøyet til nedsenkingsdybden på frontsiden med senkingsmating. Under senkeforløpet og etter gjengebearbeidingen fører styringen verktøyet til nedsenkingsdybde med forposisjoneringsmating
- 3 Styringen fører verktøyet ukorrigert ut av sentrum i en halvsirkel til forskyvningen på frontsiden og utfører en sirkelbevegelse i senkingsmating
- 4 Så fører styringen verktøyet i en halvsirkel tilbake til sentrum av boringen

## **Gjengefresing**

- 5 Styringen fører verktøyet med den programmerte forposisjoneringsmatingen til startnivået for gjengen
- 6 Deretter kjører verktøyet tangentialt i en heliksbevegelse til den nominelle gjengediameteren
- 7 Styringen fører verktøyet nedover i en kontinuerlig skruelinje til gjengedybden er nådd
- 8 Deretter kjører verktøyet tangentialt fra konturen tilbake til startpunktet i arbeidsplanet
- 9 På slutten av syklusen fører styringen verktøyet i ilgang til sikkerhetsavstand eller til andre sikkerhetsavstand hvis dette er programmert

# **Tips:**

# *MERKNAD*

# **Kollisjonsfare!**

Hvis du angir dybden positivt ved en syklus, snur styringen beregningen av forposisjoneringen. Verktøyet kjører med ilgang i verktøyaksen til sikkerhetsavstand **under** emneoverflaten! Kollisjonsfare!

- Angi dybde negativt
- Med maskinparameter **displayDepthErr** (nr. 201003) kan du stille inn om styringen skal vise (on) en feilmelding eller ikke (off) når en positiv dybde angis
- $\overline{\Box}$ Denne syklusen kan du bare utføre i bearbeidingsmodusen **FUNCTION MODE MILL**.
- Når du forandrer på gjengedybden, endrer styringen automatisk Ī. startpunktet for heliksbevegelsen.
- Typen fresing (mot- eller medbevegelse) defineres av verktøyets gjenge- (høyre- eller venstregjenge) og roteringsretning. Det er bare arbeidsretningen fra emneoverflaten inn i komponenten som kan velges.
- Fortegnene for syklusparametrene Gjengedybde eller Dybde frontside definerer arbeidsretningen Arbeidsretningen bestemmes i denne rekkefølgen:
	- 1 Gjengedybde
	- 2 Dybde frontside

# **Tips om programmering**

- Programmer posisjoneringsblokken med radiuskorrigering **R0** for startpunktet (sentrum av boringen) i arbeidsplanet.
- Hvis du velger verdien 0 for en av dybdeparametrene, vil ikke styringen utføre dette arbeidstrinnet.

# **Syklusparametere**

#### **Hjelpebilde Parameter**

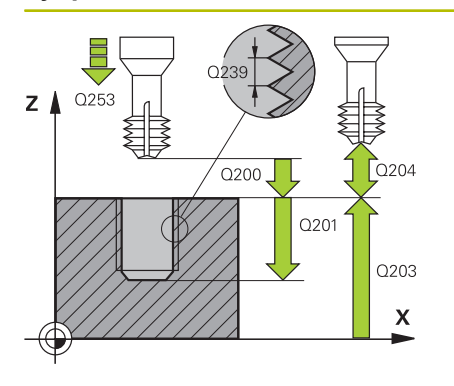

## **Q335 Nominell diameter**

Gjengediameter

Inndata: **0–99999,9999**

# **Q239 Gjengestigning?**

Gjengestigningen. Fortegnet angir om det er en høyre- eller venstregjenge:

- **+** = høyregjenge
- **–** = venstregjenge

Inndata**: -99.9999...+99.9999**

### **Q201 Gjengedybde?**

Avstand mellom emneoverflate og gjengebunn. Verdien er inkrementell.

Inndata: **-99999,9999–+99999,9999**

### **Q253 Mating forposisjonering?**

Kjørehastighet for verktøyet ved nedsenkning eller ved utkjøring fra emnet i mm/min.

### Inndata: **0–99999,9999** alternativ **FMAX**, **FAUTO**, **PREDEF**

### **Q358 Forsenkningens dybde front?**

Avstand mellom emneoverflate og verktøyspiss ved frontsenking. Verdien er inkrementell.

### Inndata: **-99999,9999–+99999,9999**

### **Q359 Forskyvning senking front?**

Avstanden som angir forskyvningen av midtpunktet på verktøyet fra midten. Verdien er inkrementell.

# Inndata: **0–99999,9999**

### **Q360 Forsenking (før/etter:0/1)?**

Utførelse av fas

- **0** = før gjengebearbeiding
- **1** = etter gjengebearbeiding

Inndata: **0**, **1**

### **Q200 Sikkerhetsavstand?**

Avstanden mellom verktøyspissen og emneoverflaten. Verdien er inkrementell.

Inndata: **0–99999,9999** alternativ **PREDEF**

### **Q203 Koord. Emneoverflate?**

Koordinat for emneoverflaten i forhold til det aktive nullpunktet. Verdien er absolutt.

Inndata: **-99999,9999–+99999,9999**

### **Q204 2. Sikkerhetsavstand?**

Avstand i verktøyaksen mellom verktøy og emne (oppspenningsutstyr) der det ikke kan oppstå kollisjon. Verdien er inkrementell.

Inndata: **0–99999,9999** alternativ **PREDEF**

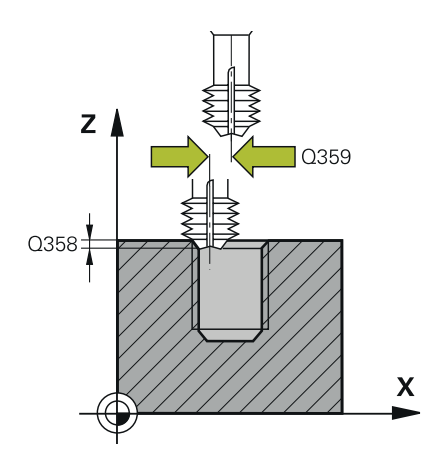

# **Hjelpebilde Parameter**

**Q254 Mating ved senking?** Verktøyets bevegelseshastighet ved senking i mm/min Inndata**: 0...99999.999** alternativ **FAUTO**, **FU**

# **Q207 Mating fresing?**

Verktøyets bevegelseshastighet ved fresing i mm/min Inndata**: 0...99999.999** alternativ **FAUTO**

## **Eksempel**

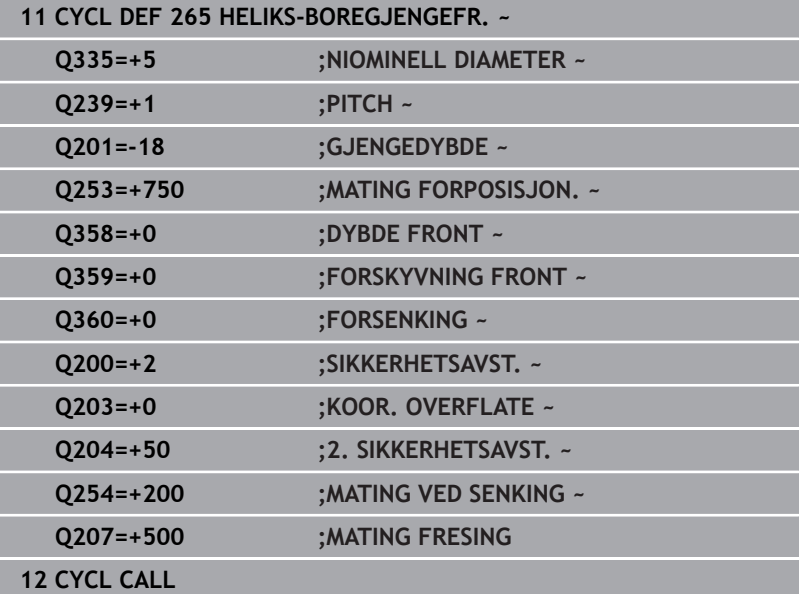

# **5.10 Syklus 267 FR. UTVENDIG GJENGE**

## **ISO-programmering**

**G267**

# **Bruk**

Med denne syklusen kan du frese en utvendig gjenge. Du kan også opprette en forsenkningsfase.

# **Syklusforløp**

1 I ilgang **FMAX** fører styringen verktøyet i spindelaksen til angitt sikkerhetsavstand over emneoverflaten

# **Frontsenking**

- 2 Styringen kjører fra startpunktet for frontsenking med utgangspunkt i sentrum av tappen til hovedaksen for arbeidsplanet. Startpunktet beregnes ut fra gjengeradius, verktøyradius og stigning
- 3 Verktøyet kjører i forposisjoneringsmating til forsenkningsdybden på frontsiden
- 4 Styringen fører verktøyet ukorrigert ut av sentrum i en halvsirkel til forskyvningen på frontsiden og utfører en sirkelbevegelse i senkingsmating
- 5 Så fører styringen verktøyet i en halvsirkel tilbake til startpunktet

# **Gjengefresing**

- 6 Styringen fører verktøyet til startpunktet hvis frontsenking ikke ble utført først. Startpunkt for gjengefresing = startpunkt for frontsenking.
- 7 Verktøyet kjører med den programmerte forposisjoneringsmatingen til startnivået, som beregnes ut fra fortegnet for gjengestigning, fresetypen og antall gjenger per skritt
- 8 Deretter kjører verktøyet tangentialt i en heliksbevegelse til den nominelle gjengediameteren
- 9 Avhengig av parameteren Per skritt freser verktøyet gjengen i én, i flere forskjøvne eller i én kontinuerlig skruelinjebevegelse.
- 10 Deretter kjører verktøyet tangentialt fra konturen tilbake til startpunktet i arbeidsplanet
- 11 På slutten av syklusen fører styringen verktøyet i ilgang til sikkerhetsavstand eller til andre sikkerhetsavstand hvis dette er programmert

# **Tips:**

# *MERKNAD*

# **Kollisjonsfare!**

Hvis du angir dybden positivt ved en syklus, snur styringen beregningen av forposisjoneringen. Verktøyet kjører med ilgang i verktøyaksen til sikkerhetsavstand **under** emneoverflaten! Kollisjonsfare!

- Angi dybde negativt
- Med maskinparameter **displayDepthErr** (nr. 201003) kan du stille inn om styringen skal vise (on) en feilmelding eller ikke (off) når en positiv dybde angis
- $\overline{\Box}$ Denne syklusen kan du bare utføre i bearbeidingsmodusen **FUNCTION MODE MILL**.
- Nødvendig forskyvning for frontsenking skal være målt på  $\mathbb{R}^d$ forhånd. Du må angi avstanden fra sentrum av tappen til sentrum av verktøyet (ukorrigert verdi).
- Fortegnene for syklusparametrene Gjengedybde eller Dybde frontside definerer arbeidsretningen Arbeidsretningen bestemmes i denne rekkefølgen:
	- 1 Gjengedybde
	- 2 Dybde frontside

# **Tips om programmering**

- Programmer posisioneringsblokken med radiuskorrigering **RO** for startpunktet (sentrum av tappen) i arbeidsplanet.
- Hvis du velger verdien 0 for en av dybdeparametrene, vil ikke styringen utføre dette arbeidstrinnet.

# **Syklusparametere**

#### **Hjelpebilde Parameter**

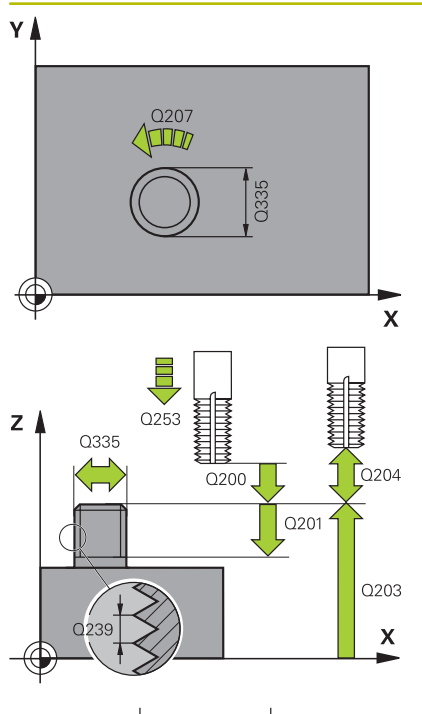

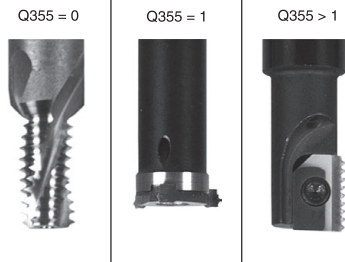

## **Q335 Nominell diameter**

Gjengediameter

Inndata: **0–99999,9999**

# **Q239 Gjengestigning?**

Gjengestigningen. Fortegnet angir om det er en høyre- eller venstregjenge:

**+** = høyregjenge

**–** = venstregjenge

Inndata**: -99.9999...+99.9999**

### **Q201 Gjengedybde?**

Avstand mellom emneoverflate og gjengebunn. Verdien er inkrementell.

Inndata: **-99999,9999–+99999,9999**

#### **Q355 Antall gjenger per skritt?**

Antall gjengetråder som verktøyet blir forskjøvet i forhold til:

- **0** = en skruelinje på gjengedybden
- **1** = kontinuerlig skruelinje langs hele gjengelengden

**>1** = flere heliksbaner med frem- og tilbakebevegelse. Mellom disse forskyves verktøyet med **Q355** ganger stigningen..

# Inndata**: 0...99999**

### **Q253 Mating forposisjonering?**

Kjørehastighet for verktøyet ved nedsenkning eller ved utkjøring fra emnet i mm/min.

#### Inndata: **0–99999,9999** alternativ **FMAX**, **FAUTO**, **PREDEF**

#### **Q351 Type? Medfres.=+1 motfres.=-1**

Type fresarbeid. Spindelretningen blir tatt hensyn til.

- **+1** = medfresing
- **–1** = motfresing

(Hvis 0 tastes inn, skjer bearbeidingen i medfres)

Inndata: **–1**, **0**, **+1** alternativ **PREDEF**

# **Q200 Sikkerhetsavstand?**

Avstanden mellom verktøyspissen og emneoverflaten. Verdien er inkrementell.

Inndata: **0–99999,9999** alternativ **PREDEF**

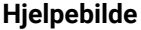

#### **Parameter**

#### **Q358 Forsenkningens dybde front?**

Avstand mellom emneoverflate og verktøyspiss ved frontsenking. Verdien er inkrementell.

# Inndata: **-99999,9999–+99999,9999**

#### **Q359 Forskyvning senking front?**

Avstanden som angir forskyvningen av midtpunktet på verktøyet fra midten. Verdien er inkrementell.

Inndata: **0–99999,9999**

#### **Q203 Koord. Emneoverflate?**

Koordinat for emneoverflaten i forhold til det aktive nullpunktet. Verdien er absolutt.

### Inndata: **-99999,9999–+99999,9999**

#### **Q204 2. Sikkerhetsavstand?**

Avstand i verktøyaksen mellom verktøy og emne (oppspenningsutstyr) der det ikke kan oppstå kollisjon. Verdien er inkrementell.

#### Inndata: **0–99999,9999** alternativ **PREDEF**

#### **Q254 Mating ved senking?**

Verktøyets bevegelseshastighet ved senking i mm/min

Inndata**: 0...99999.999** alternativ **FAUTO**, **FU**

#### **Q207 Mating fresing?**

Verktøyets bevegelseshastighet ved fresing i mm/min Inndata**: 0...99999.999** alternativ **FAUTO**

# **Q512 Starte mating?**

Verktøyets bevegelseshastighet i mm/min ved tilkjøring. Du kan minske faren for verktøybrudd ved små gjengediametre ved å redusere startmatingen.

Inndata**: 0...99999.999** alternativ **FAUTO**

# **Eksempel**

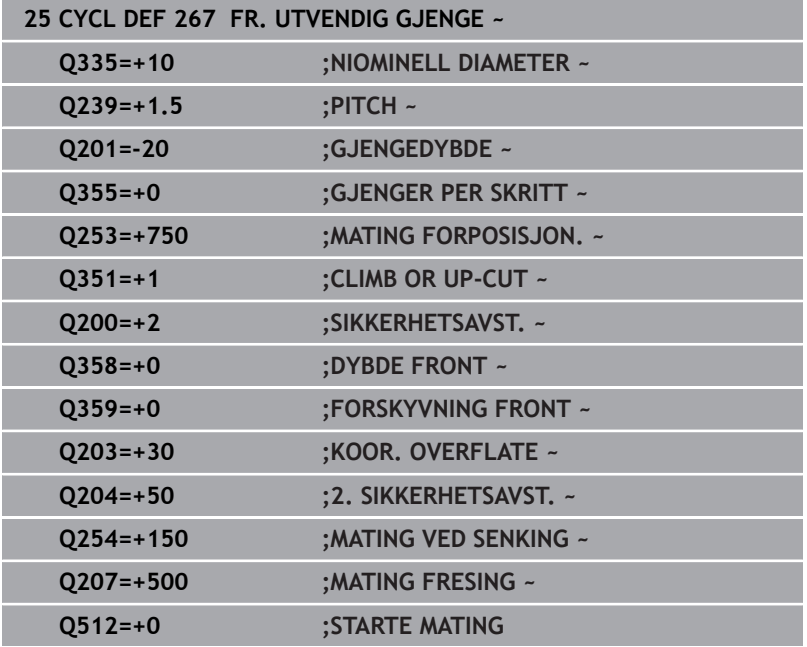

# **5.11 Programmeringseksempler**

# **Eksempel: Gjengeboring**

Borekoordinatene lagres i LBL 1 og kalles opp av styringen med **CALL LBL**.

Verktøyradiene er valgt slik at alle arbeidstrinn vises i testgrafikken.

# **Programutføring**

- Sentrering
- Boring  $\overline{\mathbb{D}}$
- Gjengeboring

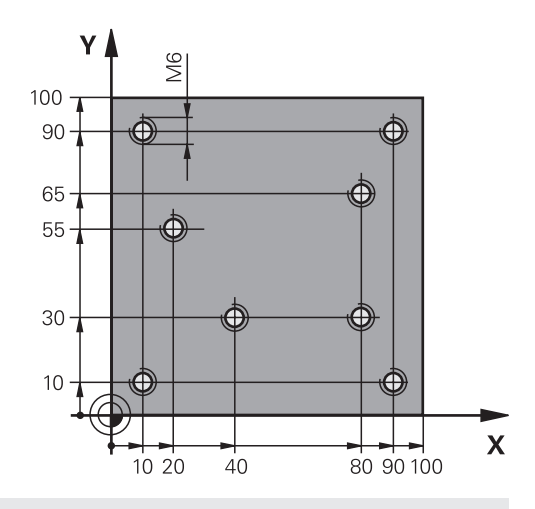

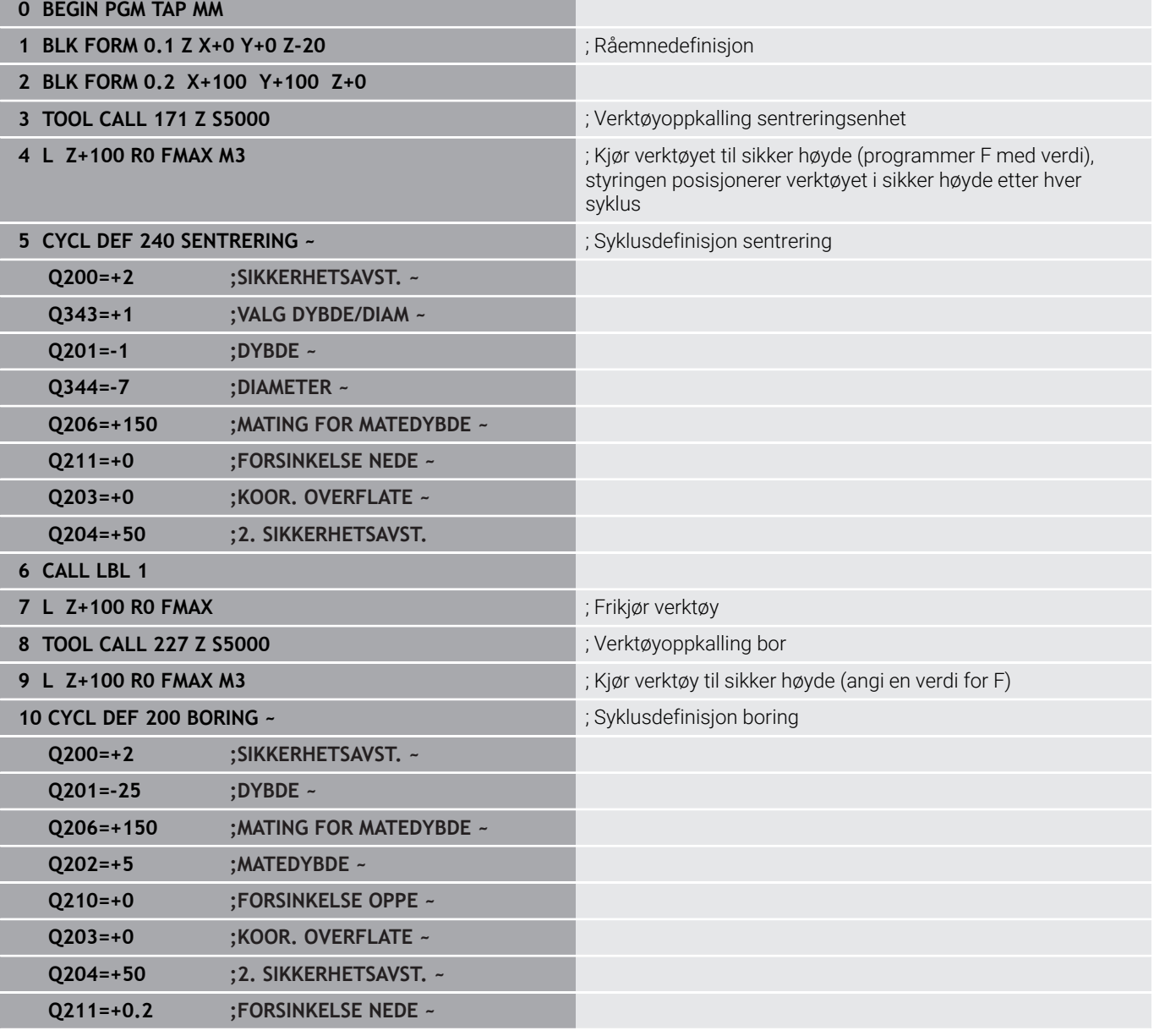

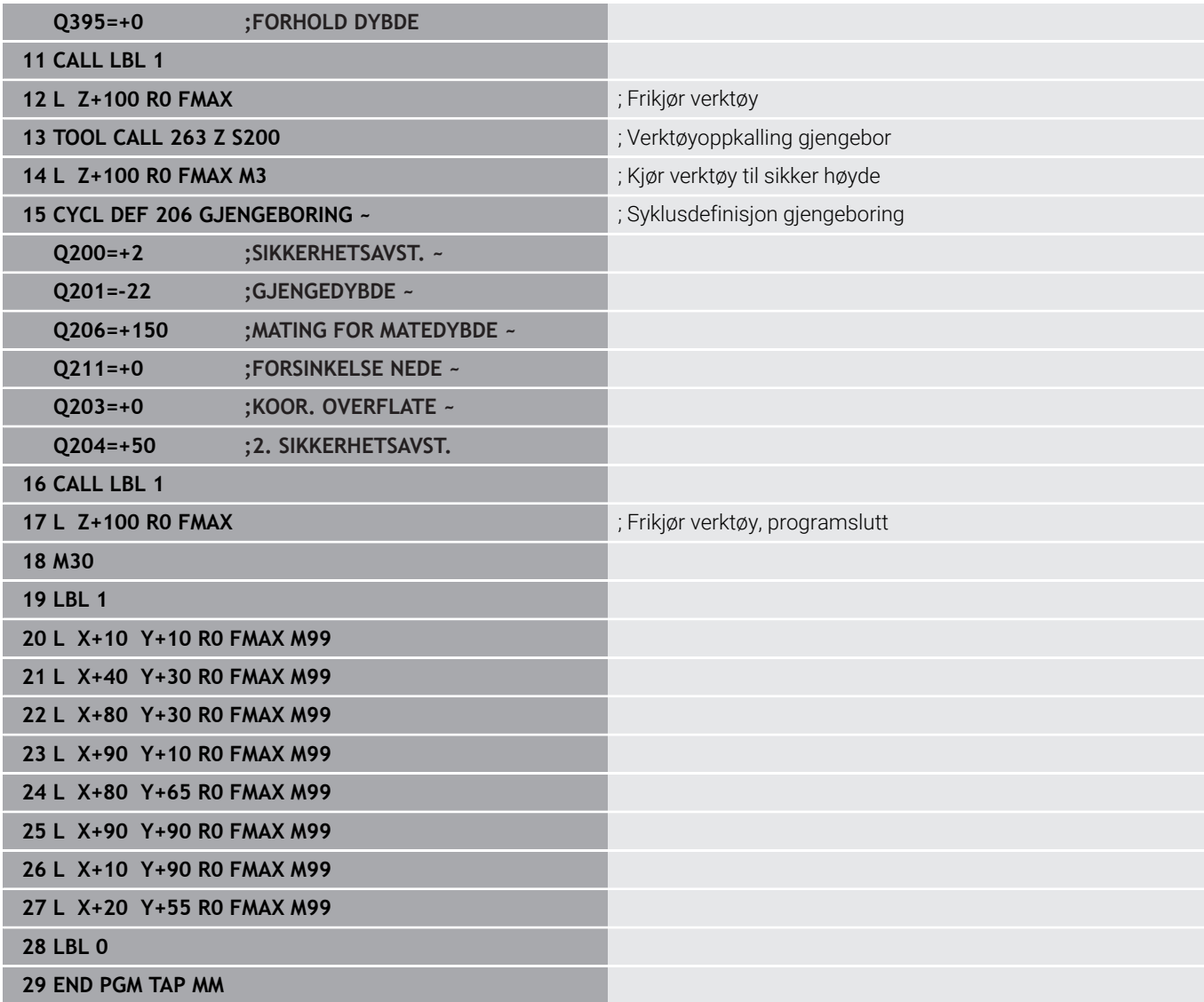

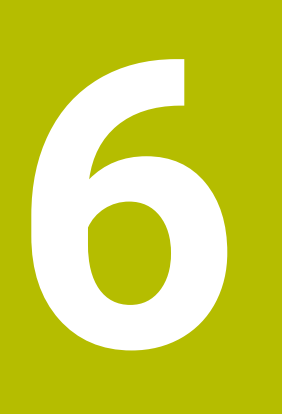

**Sykluser: lommefresing/ tappfresing/ notfresing**

# **6.1 Grunnleggende**

# **Oversikt**

Styringen har følgende sykluser for lomme-, tapp- og notbearbeidinger:

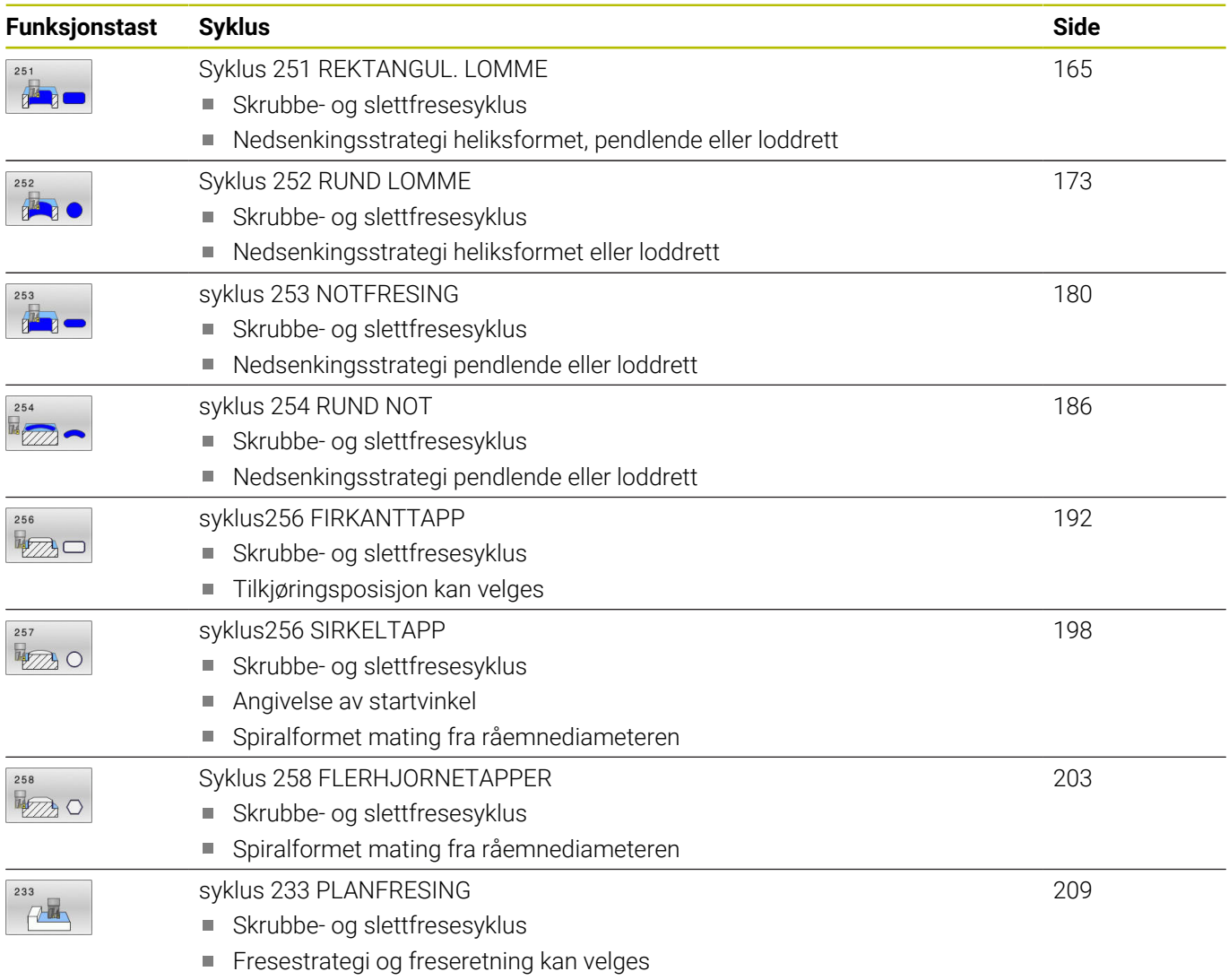

Angivelse av sidevegger

# <span id="page-164-0"></span>**6.2 Syklus 251 REKTANGUL. LOMME**

## **ISO-programmering**

**G251**

# **Bruk**

Med syklus **251** kan du gjøre en rektangulær lomme helt ferdig. Avhengig av syklusparameterne er følgende bearbeidingsalternativer tilgjengelige:

- Full bearbeiding: skrubbing, finkutt dybde, finkutt side
- Kun skrubbing (grovfresing)  $\blacksquare$
- Bare finkutt dybde og finkutt side Ē.
- × Bare finkutt dybde
- $\blacksquare$ Kun finkutt side

# **Syklusforløp**

# **Skrubbing**

- 1 Verktøyet senkes ned i sentrum av lommen i emnet og kjører til første matedybde. Nedsenkingsstrategien defineres av parameter **Q366**.
- 2 Styringen freser ut lommen innenfra og utover og tar hensyn til baneoverlappingen (**Q370**) og sluttoleransen (**Q368** og **Q369**)
- 3 På slutten av utfresingsprosedyren fører styringen verktøyet tangentialt bort fra lommeveggen, fører det i sikkerhetsavstand over den gjeldende matedybden. Derfra i ilgang tilbake til sentrum av lommen
- 4 Denne prosedyren blir gjentatt til den programmerte lommedybden er nådd

### **Slettfresing**

- 5 Hvis sluttoleranser er definert, senkes styringen ned og kjører til konturen. Kjørebevegelsen utføres med en radius for å gi en myk tilkjøring. Styringen slettfreser først lommeveggene, hvis angitt i flere matinger.
- 6 Deretter slettfreser styringen bunnen av lommen innenfra og utover. Verktøyet beveger seg tangentielt over bunnen av lommen.

# **Tips:**

# *MERKNAD*

### **Kollisjonsfare!**

Hvis du angir dybden positivt ved en syklus, snur styringen beregningen av forposisjoneringen. Verktøyet kjører med ilgang i verktøyaksen til sikkerhetsavstand **under** emneoverflaten! Kollisjonsfare!

- Angi dybde negativt
- Med maskinparameter **displayDepthErr** (nr. 201003) kan du stille inn om styringen skal vise (on) en feilmelding eller ikke (off) når en positiv dybde angis

# *MERKNAD*

## **Kollisjonsfare!**

Hvis du henter frem syklusen med maskinoperasjon 2 (bare slettfresing), utføres forposisjoneringen til den første tilleggsdybden + sikkerhetsavstanden i ilgang. Under posisjoneringen i ilgang er det kollisjonsfare.

- Gjennomfør en skrubbebearbeiding først
- Kontroller at styringen kan forhåndsposisjonere verktøyet i ilgang uten å kollidere med emnet
- $\Box$ Denne syklusen kan du bare utføre i bearbeidingsmodusen **FUNCTION MODE MILL**.
- $\blacksquare$ Styringen forposisjonerer automatisk verktøyet på verktøyaksen. Overhold **Q204 2. SIKKERHETSAVST.**.
- Styringen reduserer matedybden til skjærelengden **LCUTS** som er definert i verktøytabellen, hvis skjærelengden er kortere enn matedybden **Q202** som er angitt i syklusen.
- Til slutt posisjonerer styringen verktøyet tilbake på sikkerhetsavstanden, eller, hvis den er programmert, til andre sikkerhetsavstand.
- Denne syklusen overvåker den definerte brukslengden **LU** til verktøyet. Hvis du **LU**-verdien er mindre enn eller **DYBDE Q201**, sender styringen ut en feilmelding.
- Syklus 251 tar hensyn til snittbredden RCUTS fra verktøytabellen. **Mer informasjon:** ["Nedsenkingsstrategi Q366 med RCUTS",](#page-171-0) [Side 172](#page-171-0)

#### **Tips om programmering**

- Hvis ikke verktøytabellen er aktivert, må du alltid senke verktøyet loddrett ned (**Q366**=0) fordi det ikke er mulig å definere nedsenkingsvinkelen.
- Forhåndsposisjoner verktøyet på startposisjon i arbeidsplanet med radiuskorreksjon **R0**. Husk parameter **Q367** (plassering).
- Fortegnet til syklusparameteren for dybde slår fast arbeidsretningen. Hvis du velger Dybde = 0, vil ikke styringen utføre syklusen.
- Angi sikkerhetsavstanden slik at verktøyet ikke kan kile seg fast på grunn av utfreste spon.
- Hvis **Q224** roteringsposisjon ikke er lik 0, må du definere store nok råemnemål.

# **Syklusparametere**

# **Hjelpebilde Parameter**

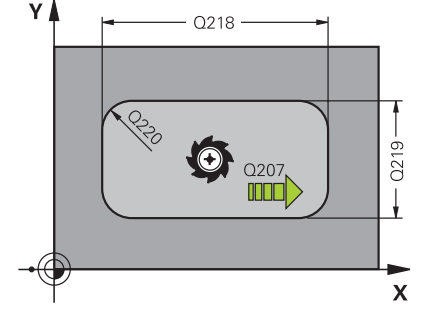

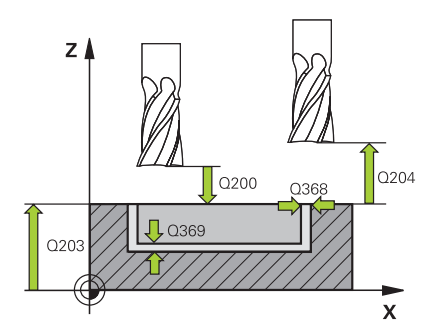

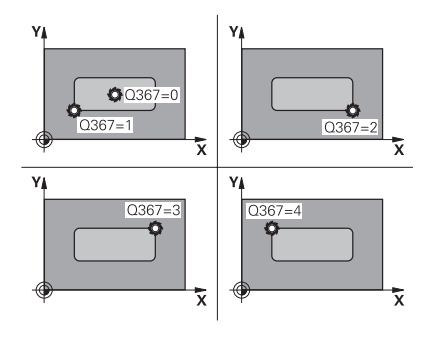

### **Q215 Maskinoperasjon (0/1/2)?**

Definer bearbeidingsomfanget:

**0**: skrubbing og slettfresing

**1**: Bare skrubbing

**2**: Bare skrubbing

Slettfresing side og slettfreesing dybde utføres bare hvis det respektive slettfresemålet (**Q368**, **Q369**) er definert

Inndata: **0**, **1**, **2**

# **Q218 1. Sidelengde?**

Lommens lengde, parallelt med arbeidsplanets hovedakse. Verdien er inkrementell.

Inndata: **0–99999,9999**

# **Q219 2. Sidelengde?**

Lommens lengde, parallelt med arbeidsplanets hjelpeakse. Verdien er inkrementell.

# Inndata: **0–99999,9999**

# **Q220 Hjørneradius?**

Radius for lommehjørnet. Hvis 0 angis, bruker styringen samme hjørneradius som verktøyradiusen.

Inndata: **0–99999,9999**

### **Q368 Slutttoleranse for side?**

Sluttoleranse i arbeidsplanet. Verdien er inkrementell.

#### Inndata: **0–99999,9999**

### **Q224 Vinkel ved rotering?**

Vinkelen som angir hvor mye hele bearbeidingen skal dreies. Roteringssentrum er posisjonen til verktøyet ved syklusoppkallingen. Verdien er absolutt.

Inndata **: -360 000...+360 000**

### **Q367 Plassering av lomme (0/1/2/3/4)?**

Lommens plassering i forhold til verktøyets posisjon når syklusoppkallingen utføres:

- **0**: verktøyposisjon = sentrum av lommen
- **1**: verktøyposisjon = nedre venstre hjørne
- **2**: verktøyposisjon = nedre høyre hjørne
- **3**: verktøyposisjon = øvre høyre hjørne
- **4**: verktøyposisjon = øvre venstre hjørne

Inndata: **0**, **1**, **2**, **3**, **4**

### **Q207 Mating fresing?**

Verktøyets bevegelseshastighet ved fresing i mm/min Inndata**: 0...99999.999** alternativ **FAUTO**, **FU**, **FZ**

### **Hjelpebilde Parameter**

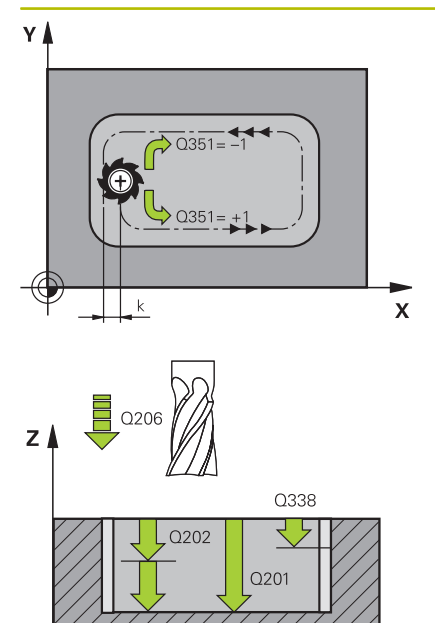

 $\mathbf{x}$ 

#### **Q351 Type? Medfres.=+1 motfres.=-1**

Type fresarbeid. Spindelretningen blir tatt hensyn til:

- **+1** = medfresing
- **–1** = motfresing

**PREDEF**: Styringen overtar verdien av en **GLOBAL DEF**-setning

(Hvis 0 tastes inn, skjer bearbeidingen i medfres)

Inndata: **–1**, **0**, **+1** alternativ **PREDEF**

#### **Q201 Dybde?**

Avstand mellom emneoverflate og lommebunn. Verdien er inkrementell.

Inndata: **-99999,9999–+99999,9999**

#### **Q202 Matedybde?**

Mål for hvor langt verktøyet skal mates frem. Angi en verdi som er større enn 0. Verdien er inkrementell.

## Inndata: **0–99999,9999**

#### **Q369 Slutttoleranse for dybde?**

Sluttoleranse for dybde. Verdien er inkrementell.

Inndata: **0–99999,9999**

#### **Q206 Mating for matedybde?**

Verktøyets bevegelseshastighet ved senking i mm/min

Inndata**: 0...99999.999** alternativ **FAUTO**, **FU**, **FZ**

#### **Q338 Infeed for slettfresing?**

Mål som angir verktøymatingen i spindelaksen ved slettfresing.

**Q338**=0: slettfresing med én mating

Verdien er inkrementell.

Inndata: **0–99999,9999**

## **Q200 Sikkerhetsavstand?**

Avstand mellom verktøyspiss og emneoverflate. Verdien er inkrementell.

Inndata: **0–99999,9999** alternativ **PREDEF**

#### **Q203 Koord. Emneoverflate?**

Koordinat for emneoverflaten i forhold til det aktive nullpunktet. Verdien er absolutt.

Inndata: **-99999,9999–+99999,9999**

#### Overhold **Q204 2. Sikkerhetsavstand?**

Koordinat på spindelaksen der verktøy og emne (oppspenningsutstyr) ikke kan kollidere. Verdien er inkrementell.

Inndata: **0–99999,9999** alternativ **PREDEF**

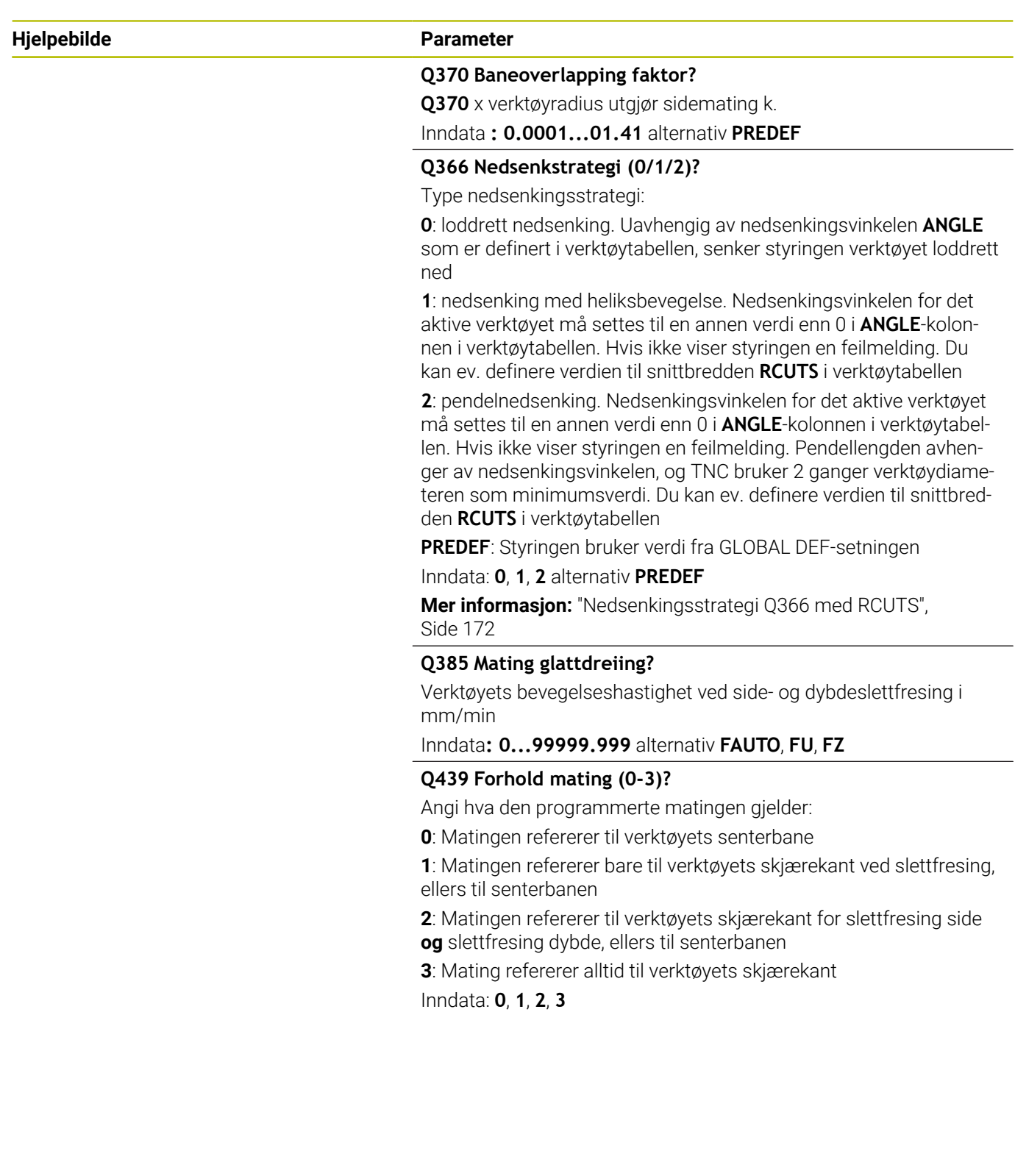

# **Eksempel**

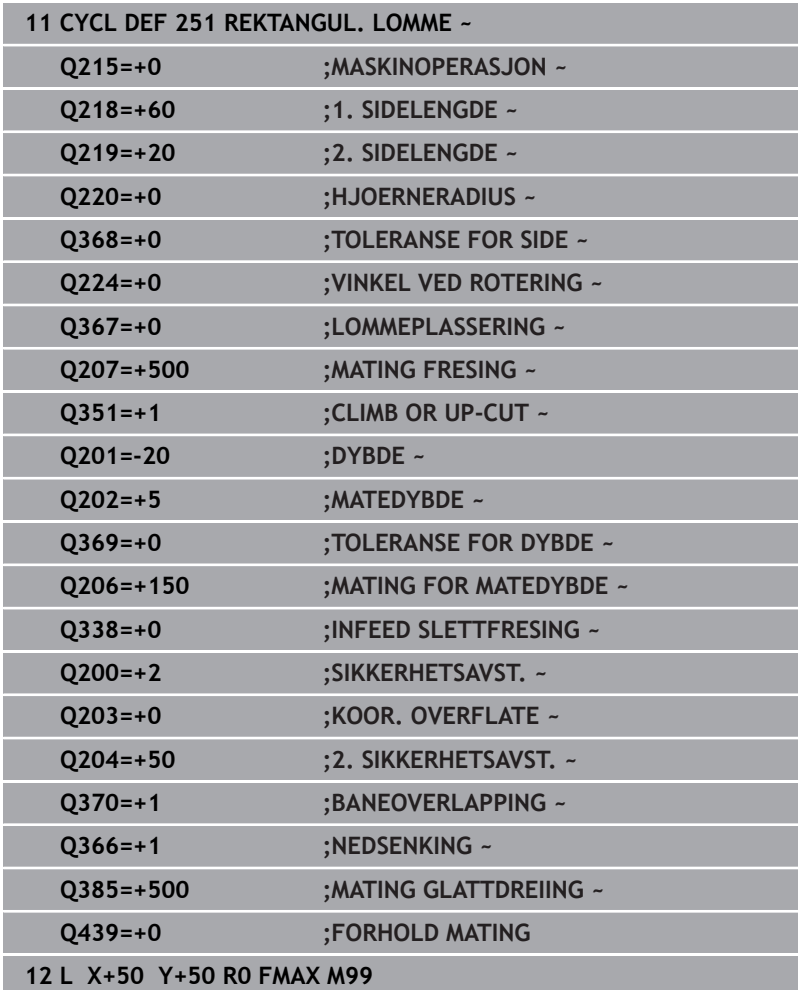

# <span id="page-171-0"></span>**Nedsenkingsstrategi Q366 med RCUTS**

# **Heliksformet nedsenking Q366 = 1**

# **RCUTS** > 0

- Styringen regner ut snittbredden **RCUTS** ved beregning av heliksbanen. Jo større **RCUTS**, desto mindre heliksbane.
- Formel for beregning av heliksradiusen: Heliksradius =  $R_{corr}$  – RCUTS

Rcorr: verktøyradius **R** + toleranse verktøyradius **DR**

Hvis heliksbanen ikke er mulig på grunn av plassforhold, viser styringen en feilmelding.

# **RCUTS** = 0 eller udefinert

Det forekommer ingen overvåking eller endring av heliksbanen.

# **Pendlende nedsenking Q366 = 2**

# **RCUTS** > 0

- Styringen kjører hele pendelavstanden.
- Hvis pendelavstanden ikke er mulig på grunn av plassforhold, viser styringen en feilmelding.

# **RCUTS** = 0 eller udefinert

Styringen kjører halve pendelavstanden.

# <span id="page-172-0"></span>**6.3 Syklus 252 RUND LOMME**

**ISO-programmering**

**G252**

# **Bruk**

Med syklus **252** kan du bearbeide en sirkellomme. Avhengig av syklusparameterne er følgende bearbeidingsalternativer tilgjengelige:

- Full bearbeiding: Skrubbing, slettfresing dybde, slettfresing side
- i. Bare skrubbing
- Bare slettfresing dybde og slettfresing side Ī.
- $\mathbb{R}^n$ Bare slettfresing dybde
- $\overline{\phantom{a}}$ Bare slettfresing side

# **Syklusforløp**

# **Skrubbing**

- 1 Styringen fører verktøyet først i ilgang til sikkerhetsavstanden **Q200** over emnet
- 2 Verktøyet senkes ned i sentrum av lommen med verdien for matedybden. Nedsenkingsstrategien defineres av parameter **Q366**.
- 3 Styringen freser ut lommen innenfra og utover og tar hensyn til baneoverlappingen (**Q370**) og sluttoleransen (**Q368** og **Q369**)
- 4 På slutten av utfresingsprosedyren fører styringen verktøyet i arbeidsplanet tangentialt bort fra lommeveggen med sikkerhetsavstanden **Q200**, løfter verktøyet med **Q200** og fører det i ilgang tilbake til sentrum av lommen
- 5 Trinnene 2 til 4 blir gjentatt til den programmerte lommedybden er oppnådd. Sluttoleransen **Q369** blir tatt hensyn til
- 6 Hvis bare skrubbing er programmert (**Q215**=1), føres verktøyet tangentialt bort fra lommeveggen med sikkerhetsavstanden **Q200**, løftes i ilgang i verktøyaksen til 2. sikkerhetsavstand **Q204** og føres i ilgang tilbake til sentrum av lommen

## **Slettfresing**

- 1 Hvis sluttoleranser er definert, slettfreser styringen først lommeveggene, hvis angitt i flere matinger.
- 2 Styringen stiller verktøyet i verktøyaksen i en posisjon som er sluttoleranse **Q368** og sikkerhetsavstand **Q200** fra lommeveggen
- 3 Styringen freser ut lommen innenfra og utover til diameter **Q233**
- 4 Deretter stiller styringen verktøyet i verktøyaksen igjen i en posisjon som er sluttoleransen **Q368** og sikkerhetsavstanden **Q200** fra lommeveggen, og gjentar slettfresingsprosedyren på sideveggen på den nye dybden
- 5 Styringen gjentar denne prosedyren til den programmerte diameteren er fremstilt
- 6 Når diameter **Q223** er fremstilt, fører styringen verktøyet tangentialt tilbake til arbeidsplanet med sluttoleransen **Q368** og sikkerhetsavstanden **Q200**, kjører i ilgang i verktøyaksen til sikkerhetsavstanden **Q200** og deretter til sentrum av lommen.
- 7 Deretter fører styringen verktøyet i verktøyaksen til dybden **Q201** og slettfreser bunnen av lommen innenfra og utover. Verktøyet beveger seg tangentialt over bunnen av lommen.
- 8 Styringen gjentar denne prosedyren til dybden **Q201** pluss **Q369** er nådd
- 9 Til slutt føres verktøyet tangentialt bort fra lommeveggen med sikkerhetsavstanden **Q200**, løftes i ilgang i verktøyaksen til sikkerhetsavstanden **Q200** og føres i ilgang tilbake til sentrum av lommen

# **Tips:**

# *MERKNAD*

### **Kollisjonsfare!**

Hvis du angir dybden positivt ved en syklus, snur styringen beregningen av forposisjoneringen. Verktøyet kjører med ilgang i verktøyaksen til sikkerhetsavstand **under** emneoverflaten! Kollisjonsfare!

- Angi dybde negativt
- Med maskinparameter **displayDepthErr** (nr. 201003) kan du stille inn om styringen skal vise (on) en feilmelding eller ikke (off) når en positiv dybde angis

# *MERKNAD*

### **Kollisjonsfare!**

Hvis du henter frem syklusen med maskinoperasjon 2 (bare slettfresing), utføres forposisjoneringen til den første tilleggsdybden + sikkerhetsavstanden i ilgang. Under posisjoneringen i ilgang er det kollisjonsfare.

- Gjennomfør en skrubbebearbeiding først
- Kontroller at styringen kan forhåndsposisjonere verktøyet i ilgang uten å kollidere med emnet
- $\blacksquare$ Denne syklusen kan du bare utføre i bearbeidingsmodusen **FUNCTION MODE MILL**.
- Styringen forposisjonerer automatisk verktøyet på verktøyaksen. Overhold **Q204 2. SIKKERHETSAVST.**.
- Styringen reduserer matedybden til skjærelengden **LCUTS** som er definert i verktøytabellen, hvis skjærelengden er kortere enn matedybden **Q202** som er angitt i syklusen.
- Denne syklusen overvåker den definerte brukslengden **LU** til verktøyet. Hvis du **LU**-verdien er mindre enn eller **DYBDE Q201**, sender styringen ut en feilmelding.
- Syklus **252** tar hensyn til snittbredden **RCUTS** fra verktøytabellen. **Mer informasjon:** ["Nedsenkingsstrategi Q366 med RCUTS",](#page-178-0) [Side 179](#page-178-0)

#### **Tips om programmering**

- Hvis ikke verktøytabellen er aktivert, må du alltid senke verktøyet loddrett ned (**Q366**=0) fordi det ikke er mulig å definere nedsenkingsvinkelen.
- Flytt verktøyet til startposisjon (sentrum i sirkelen) i arbeidsplanet med radiuskorreksjon **R0**.
- Fortegnet til syklusparameteren for dybde slår fast arbeidsretningen. Hvis du velger Dybde = 0, vil ikke styringen utføre syklusen.
- Angi sikkerhetsavstanden slik at verktøyet ikke kan kile seg fast  $\blacksquare$ på grunn av utfreste spon.

#### **Merknad i forbindelse med maskinparametere**

Hvis den internt beregnede heliksdiameteren er mindre enn det dobbelte av verktøydiameteren, sender styringen ut en feilmelding ved nedsenking med heliks. Når du bruker et verktøy som skjærer over midten, kan du slå av denne overvåkningen med maskinparameteren **suppressPlungeErr** (nr. 201006).

# **Syklusparametere**

# Y١  $\sqrt{\log n}$  $0207$  $\ddot{\bullet}$  $\overline{\mathsf{x}}$

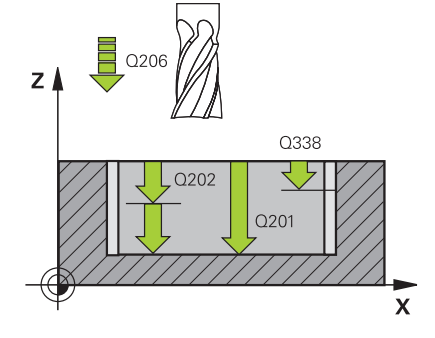

## **Hjelpebilde Parameter**

# **Q215 Maskinoperasjon (0/1/2)?**

Definer bearbeidingsomfanget:

**0**: skrubbing og slettfresing

**1**: Bare skrubbing

**2**: Bare skrubbing

Slettfresing side og slettfreesing dybde utføres bare hvis det respektive slettfresemålet (**Q368**, **Q369**) er definert

Inndata: **0**, **1**, **2**

### **Q223 Sirkeldiameter?**

Diameteren for den ferdige lommen Inndata: **0–99999,9999**

## **Q368 Slutttoleranse for side?**

Sluttoleranse i arbeidsplanet. Verdien er inkrementell.

Inndata: **0–99999,9999**

# **Q207 Mating fresing?**

Verktøyets bevegelseshastighet ved fresing i mm/min Inndata**: 0...99999.999** alternativ **FAUTO**, **FU**, **FZ**

### **Q351 Type? Medfres.=+1 motfres.=-1**

Type fresarbeid. Spindelretningen blir tatt hensyn til:

- **+1** = medfresing
- **–1** = motfresing

**PREDEF**: Styringen overtar verdien av en **GLOBAL DEF**-setning

(Hvis 0 tastes inn, skjer bearbeidingen i medfres)

# Inndata: **–1**, **0**, **+1** alternativ **PREDEF**

# **Q201 Dybde?**

Avstand mellom emneoverflate og lommebunn. Verdien er inkrementell.

Inndata: **-99999,9999–+99999,9999**

### **Q202 Matedybde?**

Mål for hvor langt verktøyet skal mates frem. Angi en verdi som er større enn 0. Verdien er inkrementell.

# Inndata: **0–99999,9999**

#### **Q369 Slutttoleranse for dybde?**

Sluttoleranse for dybde. Verdien er inkrementell.

Inndata: **0–99999,9999**

#### **Q206 Mating for matedybde?**

Verktøyets bevegelseshastighet ved senking i mm/min Inndata**: 0...99999.999** alternativ **FAUTO**, **FU**, **FZ**

# **Q338 Infeed for slettfresing?**

Mål som angir verktøymatingen i spindelaksen ved slettfresing.

**Q338**=0: slettfresing med én mating

Verdien er inkrementell.

Inndata: **0–99999,9999**

#### **Hjelpebilde Parameter**

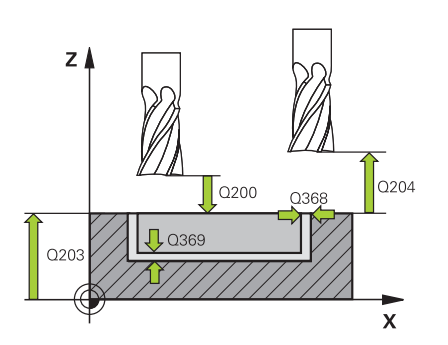

#### **Q200 Sikkerhetsavstand?**

Avstand mellom verktøyspiss og emneoverflate. Verdien er inkrementell.

#### Inndata: **0–99999,9999** alternativ **PREDEF**

#### **Q203 Koord. Emneoverflate?**

Koordinat for emneoverflaten i forhold til det aktive nullpunktet. Verdien er absolutt.

Inndata: **-99999,9999–+99999,9999**

#### Overhold **Q204 2. Sikkerhetsavstand?**

Koordinat på spindelaksen der verktøy og emne (oppspenningsutstyr) ikke kan kollidere. Verdien er inkrementell.

#### Inndata: **0–99999,9999** alternativ **PREDEF**

#### **Q370 Baneoverlapping faktor?**

**Q370** x verktøyradius gir sidematingen k. Overlappingen anses som maksimal overlapping. For å unngå at det blir stående restmateriale på hjørnene, kan overlappingen bli redusert.

#### Inndata**: 0.1...1.999** alternativ **PREDEF**

#### **Q366 Nedsenkstrategi (0/1)?**

Type nedsenkingsstrategi:

**0**: loddrett nedsenking. Nedsenkingsvinkelen **ANGLE** for det aktive verktøyet må settes til 0 eller 90 i verktøytabellen. Hvis ikke, vil TNC vise en feilmelding

**1**: nedsenking med heliksbevegelse. Nedsenkingsvinkelen for det aktive verktøyet må settes til en annen verdi enn 0 i **ANGLE**-kolonnen i verktøytabellen. Hvis ikke viser styringen en feilmelding. Du kan ev. definere verdien til snittbredden **RCUTS** i verktøytabellen

### Inndata: **0**, **1** alternativ **PREDEF**

**Mer informasjon:** ["Nedsenkingsstrategi Q366 med RCUTS",](#page-178-0) [Side 179](#page-178-0)

## **Hjelpebilde Parameter**

## **Q385 Mating glattdreiing?**

Verktøyets bevegelseshastighet ved side- og dybdeslettfresing i mm/min

# Inndata**: 0...99999.999** alternativ **FAUTO**, **FU**, **FZ**

#### **Q439 Forhold mating (0-3)?**

Angi hva den programmerte matingen gjelder:

**0**: Matingen refererer til verktøyets senterbane

**1**: Matingen refererer bare til verktøyets skjærekant ved slettfresing, ellers til senterbanen

- **2**: Matingen refererer til verktøyets skjærekant for slettfresing side **og** slettfresing dybde, ellers til senterbanen
- **3**: Mating refererer alltid til verktøyets skjærekant

Inndata: **0**, **1**, **2**, **3**

#### **Eksempel**

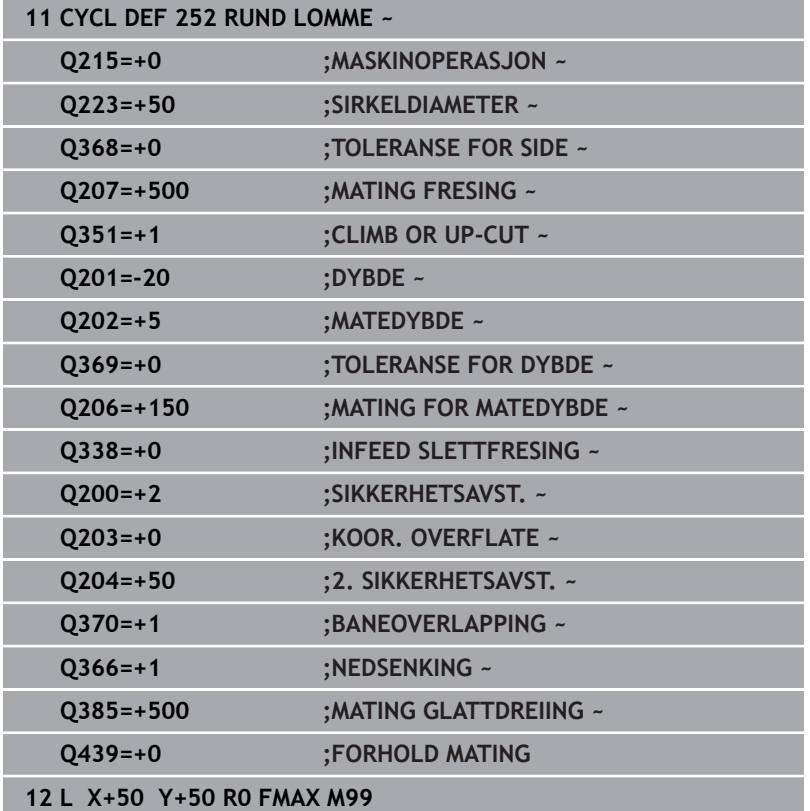

# <span id="page-178-0"></span>**Nedsenkingsstrategi Q366 med RCUTS**

# **Fremgangsmåte med RCUTS**

#### Heliksformet nedsenking **Q366= 1**:

# **RCUTS** > 0

- Styringen regner ut snittbredden **RCUTS** ved beregning av heliksbanen. Jo større **RCUTS**, desto mindre heliksbane.
- Formel for beregning av heliksradiusen: Heliksradius =  $R_{corr}$  – RCUTS

Rcorr: verktøyradius **R** + toleranse verktøyradius **DR**

Hvis heliksbanen ikke er mulig på grunn av plassforhold, viser styringen en feilmelding.

**RCUTS** = 0 eller udefinert

- **suppressPlungeErr**=**on** (nr. 201006) Hvis heliksbanen ikke er mulig på grunn av plassforhold, reduserer styringen heliksbanen.
- **suppressPlungeErr**=**off** (nr. 201006) Hvis heliksradiusen ikke er mulig på grunn av plassforhold, viser
	- styringen en feilmelding.

# <span id="page-179-0"></span>**6.4 syklus 253 NOTFRESING**

# **ISO-programmering**

**G253**

# **Bruk**

Med syklus **253** kan du gjøre en not helt ferdig. Avhengig av syklusparameterne er følgende bearbeidingsalternativer tilgjengelige:

- Full bearbeiding: skrubbing, finkutt dybde, finkutt side  $\overline{\mathbb{R}^n}$
- i. Bare skrubbing
- Bare finkutt dybde og finkutt side  $\mathcal{L}_{\mathcal{A}}$
- Bare slettfresing dybde ш
- $\blacksquare$ Bare slettfresing side

# **Syklusforløp**

# **Skrubbing**

- 1 Verktøyet pendler ut fra det venstre midtpunktet for notsirkelen med nedsenkingsvinkelen som er definert i verktøytabellen til den første matedybden. Nedsenkingsstrategien defineres av parameter **Q366**.
- 2 Styringen freser ut noten innenfra og utover og tar hensyn til sluttoleransen (**Q368** og **Q369**)
- 3 Styringen trekker verktøyet tilbake med sikkerhetsavstanden **Q200**. Hvis notbredden tilsvarer fresediameteren, trekker styringen verktøyet ut av noten etter hver mating
- 4 Denne prosedyren gjentas til den programmerte notdybden er nådd

# **Slettfresing**

- 5 Hvis du har lagret en toleranse under forhåndsbearbeidingen, slettfreser styringen notveggene, hvis angitt i flere matinger. Notveggen blir dermed tangentialt tilkjørt i venstre notsirkel
- 6 Deretter slettfreser styringen bunnen i noten innenfra og utover.

# **Tips:**

# *MERKNAD*

# **Kollisjonsfare!**

Hvis du definerer en notposisjon som er ulik 0, posisjonerer styringen verktøyet bare i verktøyaksen på andre sikkerhetsavstand. Det betyr at posisjonen ved slutten av syklusen ikke må være den samme som posisjonen ved starten av syklusen! Kollisjonsfare!

- **Ikke** programmer noen inkrementelle mål etter syklusen
- **Programmer en absolutt posisjon i alle hovedakser etter** syklusen
## *MERKNAD*

## **Kollisjonsfare!**

Hvis du angir dybden positivt ved en syklus, snur styringen beregningen av forposisjoneringen. Verktøyet kjører med ilgang i verktøyaksen til sikkerhetsavstand **under** emneoverflaten! Kollisjonsfare!

- Angi dybde negativt
- Med maskinparameter **displayDepthErr** (nr. 201003) kan du stille inn om styringen skal vise (on) en feilmelding eller ikke (off) når en positiv dybde angis
- Denne syklusen kan du bare utføre i bearbeidingsmodusen **FUNCTION MODE MILL**.
- Styringen forposisjonerer automatisk verktøyet på verktøyaksen. Overhold **Q204 2. SIKKERHETSAVST.**.
- $\overline{\phantom{a}}$ Styringen reduserer matedybden til skjærelengden **LCUTS** som er definert i verktøytabellen, hvis skjærelengden er kortere enn matedybden **Q202** som er angitt i syklusen.
- Hvis notbredden er større enn to ganger verktøydiameteren, freser styringen ut noten innenfra og utover i henhold til dette. Ulike typer spor kan freses ut med små verktøy.
- Denne syklusen overvåker den definerte brukslengden **LU** til verktøyet. Hvis du **LU**-verdien er mindre enn eller **DYBDE Q201**, sender styringen ut en feilmelding.
- Ved hjelp av **RCUTS**-verdien overvåker syklusen verktøy som ikke skjærer over midten, og forhindrer bl.a. at verktøyet kolliderer på fronten. Styringen avbryter ved behov bearbeidingen med en feilmelding.

## **Tips om programmering**

- Hvis ikke verktøytabellen er aktivert, må du alltid senke verktøyet loddrett ned (**Q366**=0) fordi det ikke er mulig å definere nedsenkingsvinkelen.
- Forhåndsposisjoner verktøyet på startposisjon i arbeidsplanet  $\blacksquare$ med radiuskorreksjon **R0**. Husk parameter **Q367** (plassering).
- Fortegnet til syklusparameteren for dybde slår fast arbeidsretningen. Hvis du velger Dybde = 0, vil ikke styringen utføre syklusen.
- Angi sikkerhetsavstanden slik at verktøyet ikke kan kile seg fast på grunn av utfreste spon.

## **Syklusparametere**

## **Hjelpebilde Parameter**

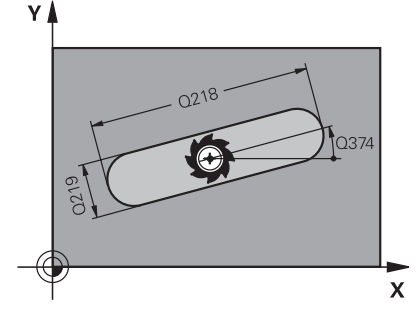

## **Q215 Maskinoperasjon (0/1/2)?**

Definer bearbeidingsomfanget:

- **0**: skrubbing og slettfresing
- **1**: Bare skrubbing
- **2**: Bare skrubbing

Slettfresing side og slettfreesing dybde utføres bare hvis det respektive slettfresemålet (**Q368**, **Q369**) er definert

Inndata: **0**, **1**, **2**

## **Q218 Lengde på not?**

Angi lengden på noten. Den er parallell til arbeidsplanets hovedakse.

Inndata: **0–99999,9999**

## **Q219 Bredde på not?**

Angi bredden på noten, denne er parallell til arbeidsplanets hjelpeakse. Når notens bredde tilsvarer verktøyets diameter, freser styringen et langhull.

Maksimal notbredde ved skrubbing: Det dobbelte av verktøydiameteren

#### Inndata: **0–99999,9999**

#### **Q368 Slutttoleranse for side?**

Sluttoleranse i arbeidsplanet. Verdien er inkrementell.

Inndata: **0–99999,9999**

#### **Q374 Vinkel ved rotering?**

Svingvinkelen for hele noten. Roteringssentrum er posisjonen til verktøyet ved syklusoppkallingen. Verdien er absolutt.

Inndata **: -360 000...+360 000**

#### **Q367 Plassering av not (0/1/2/3/4)?**

Figurens plassering i forhold til verktøyets posisjon når syklusoppkallingen utføres:

- **0**: verktøyposisjon = sentrum av figuren
- **1**: verktøyposisjon = venstre ende av figuren
- **2**: verktøyposisjon = sentrum i venstre figursirkel
- **3**: verktøyposisjon = sentrum i høyre figursirkel
- **4**: verktøyposisjon = høyre ende av figuren

Inndata: **0**, **1**, **2**, **3**, **4**

#### **Q207 Mating fresing?**

Verktøyets bevegelseshastighet ved fresing i mm/min Inndata**: 0...99999.999** alternativ **FAUTO**, **FU**, **FZ**

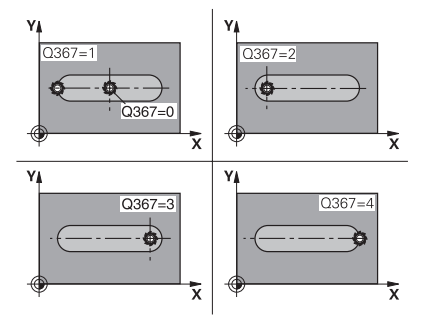

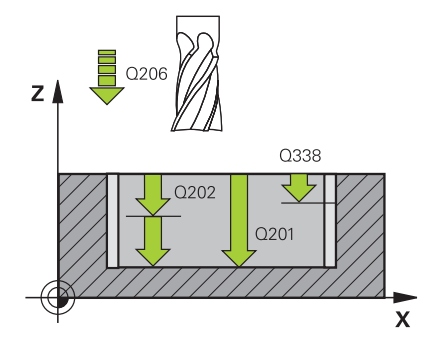

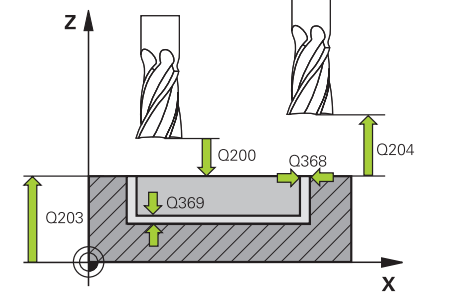

## **Q351 Type? Medfres.=+1 motfres.=-1**

Type fresarbeid. Spindelretningen blir tatt hensyn til:

#### **+1** = medfresing

**–1** = motfresing

**PREDEF**: Styringen overtar verdien av en **GLOBAL DEF**-setning

(Hvis 0 tastes inn, skjer bearbeidingen i medfres)

Inndata: **–1**, **0**, **+1** alternativ **PREDEF**

## **Q201 Dybde?**

Avstand mellom emneoverflate og notbunn. Verdien er inkrementell.

Inndata: **-99999,9999–+99999,9999**

## **Q202 Matedybde?**

Mål for hvor langt verktøyet skal mates frem. Angi en verdi som er større enn 0. Verdien er inkrementell.

## Inndata: **0–99999,9999**

## **Q369 Slutttoleranse for dybde?**

Sluttoleranse for dybde. Verdien er inkrementell.

Inndata: **0–99999,9999**

#### **Q206 Mating for matedybde?**

Verktøyets bevegelseshastighet ved senking i mm/min

Inndata**: 0...99999.999** alternativ **FAUTO**, **FU**, **FZ**

#### **Q338 Infeed for slettfresing?**

Mål som angir verktøymatingen i spindelaksen ved slettfresing.

**Q338**=0: slettfresing med én mating

Verdien er inkrementell.

Inndata: **0–99999,9999**

### **Q200 Sikkerhetsavstand?**

Avstand mellom verktøyspiss og emneoverflate. Verdien er inkrementell.

Inndata: **0–99999,9999** alternativ **PREDEF**

#### **Q203 Koord. Emneoverflate?**

Koordinat for emneoverflaten i forhold til det aktive nullpunktet. Verdien er absolutt.

Inndata: **-99999,9999–+99999,9999**

#### Overhold **Q204 2. Sikkerhetsavstand?**

Koordinat på spindelaksen der verktøy og emne (oppspenningsutstyr) ikke kan kollidere. Verdien er inkrementell.

Inndata: **0–99999,9999** alternativ **PREDEF**

**6**

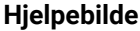

### **Parameter**

## **Q366 Nedsenkstrategi (0/1/2)?**

Type nedsenkingsstrategi:

**0**= loddrett nedsenking. Nedsenkingsvinkelen **ANGLE** i verktøytabellen blir ikke vurdert.

**1, 2** = pendelnedsenking. Nedsenkingsvinkelen for det aktive verktøyet må settes til en annen verdi enn 0 i **ANGLE**-kolonnen i verktøytabellen. Hvis ikke viser styringen en feilmelding.

## Alternativ **PREDEF**

Inndata: **0**, **1**, **2**

## **Q385 Mating glattdreiing?**

Verktøyets bevegelseshastighet ved side- og dybdeslettfresing i mm/min

Inndata**: 0...99999.999** alternativ **FAUTO**, **FU**, **FZ**

#### **Q439 Forhold mating (0-3)?**

Angi hva den programmerte matingen gjelder:

**0**: Matingen refererer til verktøyets senterbane

**1**: Matingen refererer bare til verktøyets skjærekant ved slettfresing, ellers til senterbanen

**2**: Matingen refererer til verktøyets skjærekant for slettfresing side **og** slettfresing dybde, ellers til senterbanen

**3**: Mating refererer alltid til verktøyets skjærekant

Inndata: **0**, **1**, **2**, **3**

## **Eksempel**

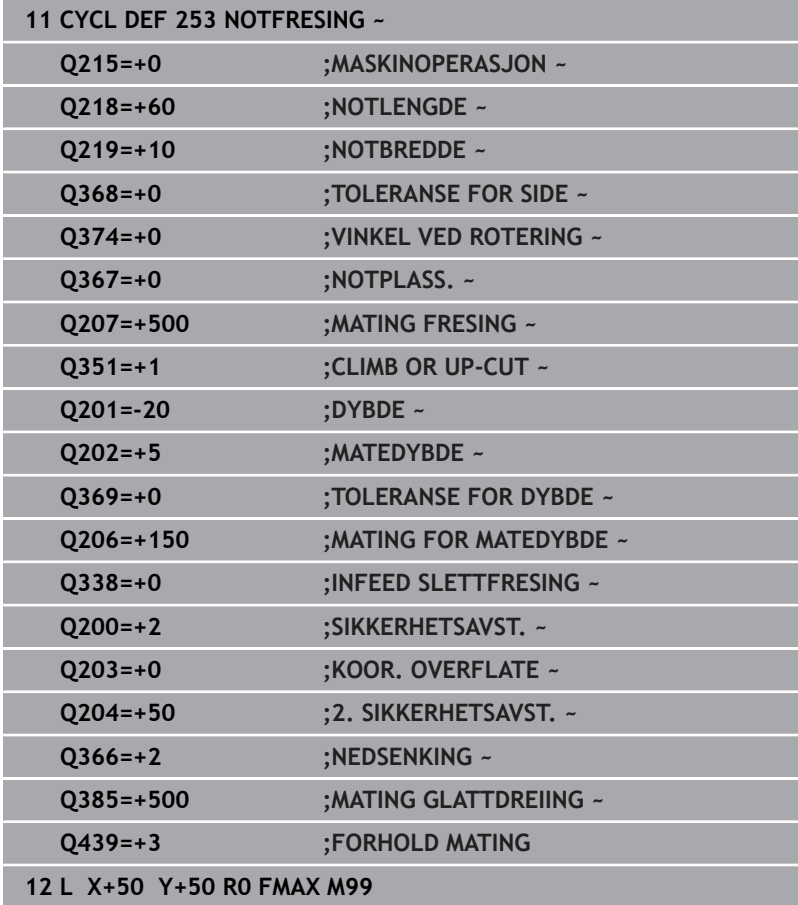

# **6.5 syklus 254 RUND NOT**

## **ISO-programmering**

**G254**

## **Bruk**

Med syklus **254** kan du gjøre en rund not helt ferdig. Avhengig av syklusparameterne er følgende bearbeidingsalternativer tilgjengelige:

- $\Box$ Full bearbeiding: Skrubbing, slettfresing dybde, slettfresing side
- i. Bare skrubbing
- Bare slettfresing dybde og slettfresing side
- Bare slettfresing dybde  $\mathbb{R}^n$
- $\overline{\phantom{a}}$ Bare slettfresing side

## **Syklusforløp**

## **Skrubbing**

- 1 Verktøyet pendler i sentrum av noten med nedsenkingsvinkelen som er definert i verktøytabellen, til den første matedybden. Nedsenkingsstrategien defineres av parameter **Q366**.
- 2 Styringen freser ut noten innenfra og utover og tar hensyn til sluttoleransen (**Q368** og **Q369**)
- 3 Styringen trekker verktøyet tilbake med sikkerhetsavstanden **Q200**. Hvis notbredden tilsvarer fresediameteren, trekker styringen verktøyet ut av noten etter hver mating
- 4 Denne prosedyren gjentas til den programmerte notdybden er nådd

## **Slettfresing**

- 5 Hvis sluttoleranser er definert, slettfreser styringen først notveggene, hvis angitt i flere matinger. Bevegelsen mot notveggen er tangential
- 6 Deretter slettfreser TNC bunnen i noten innenfra og utover

## **Tips:**

## *MERKNAD*

## **Kollisjonsfare!**

Hvis du definerer en notposisjon som er ulik 0, posisjonerer styringen verktøyet bare i verktøyaksen på andre sikkerhetsavstand. Det betyr at posisjonen ved slutten av syklusen ikke må være den samme som posisjonen ved starten av syklusen! Kollisjonsfare!

- **Ikke** programmer noen inkrementelle mål etter syklusen
- **Programmer en absolutt posisjon i alle hovedakser etter** syklusen

## *MERKNAD*

## **Kollisjonsfare!**

Hvis du angir dybden positivt ved en syklus, snur styringen beregningen av forposisjoneringen. Verktøyet kjører med ilgang i verktøyaksen til sikkerhetsavstand **under** emneoverflaten! Kollisjonsfare!

- Angi dybde negativt
- Med maskinparameter **displayDepthErr** (nr. 201003) kan du stille inn om styringen skal vise (on) en feilmelding eller ikke (off) når en positiv dybde angis

## *MERKNAD*

## **Kollisjonsfare!**

Hvis du henter frem syklusen med maskinoperasjon 2 (bare slettfresing), utføres forposisjoneringen til den første tilleggsdybden + sikkerhetsavstanden i ilgang. Under posisjoneringen i ilgang er det kollisjonsfare.

- Gjennomfør en skrubbebearbeiding først
- Kontroller at styringen kan forhåndsposisjonere verktøyet i ilgang uten å kollidere med emnet
- Denne syklusen kan du bare utføre i bearbeidingsmodusen **FUNCTION MODE MILL**.
- Ī. Styringen forposisjonerer automatisk verktøyet på verktøyaksen. Overhold **Q204 2. SIKKERHETSAVST.**.
- Styringen reduserer matedybden til skjærelengden **LCUTS** som er definert i verktøytabellen, hvis skjærelengden er kortere enn matedybden **Q202** som er angitt i syklusen.
- Hvis notbredden er større enn to ganger verktøydiameteren, freser styringen ut noten innenfra og utover i henhold til dette. Ulike typer spor kan freses ut med små verktøy.
- Denne syklusen overvåker den definerte brukslengden **LU** til verktøyet. Hvis du **LU**-verdien er mindre enn eller **DYBDE Q201**, sender styringen ut en feilmelding.
- Ved hjelp av **RCUTS**-verdien overvåker syklusen verktøy som ikke skjærer over midten, og forhindrer bl.a. at verktøyet kolliderer på fronten. Styringen avbryter ved behov bearbeidingen med en feilmelding.

## **Tips om programmering**

- Hvis ikke verktøytabellen er aktivert, må du alltid senke verktøyet loddrett ned (**Q366**=0) fordi det ikke er mulig å definere nedsenkingsvinkelen.
- Forhåndsposisjoner verktøyet på startposisjon i arbeidsplanet med radiuskorreksjon **R0**. Husk parameter **Q367** (plassering).
- Fortegnet til syklusparameteren for dybde slår fast arbeidsretningen. Hvis du velger Dybde = 0, vil ikke styringen utføre syklusen.
- Angi sikkerhetsavstanden slik at verktøyet ikke kan kile seg fast på grunn av utfreste spon.
- Hvis du bruker syklus **254** i kombinasjon med syklus **221**, er det ikke mulig med notplassering 0

## **Syklusparametere**

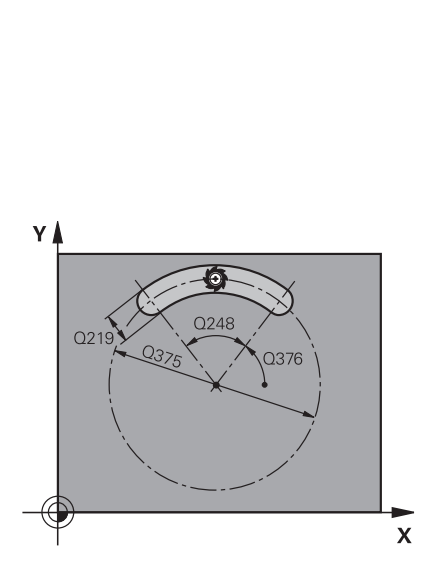

## **Hjelpebilde Parameter**

## **Q215 Maskinoperasjon (0/1/2)?**

Definer bearbeidingsomfanget:

- **0**: skrubbing og slettfresing
- **1**: Bare skrubbing
- **2**: Bare skrubbing

Slettfresing side og slettfreesing dybde utføres bare hvis det respektive slettfresemålet (**Q368**, **Q369**) er definert

Inndata: **0**, **1**, **2**

## **Q219 Bredde på not?**

Angi bredden på noten, denne er parallell til arbeidsplanets hjelpeakse. Når notens bredde tilsvarer verktøyets diameter, freser styringen et langhull.

Maksimal notbredde ved skrubbing: Det dobbelte av verktøydiameteren

#### Inndata: **0–99999,9999**

#### **Q368 Slutttoleranse for side?**

Sluttoleranse i arbeidsplanet. Verdien er inkrementell.

Inndata: **0–99999,9999**

#### **Q375 Delesirkeldiameter?**

Angi delsirkeldiameter.

Inndata: **0–99999,9999**

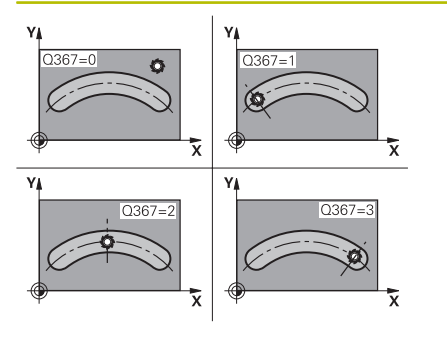

### **Q367 Referanse notplass. (0/1/2/3)?**

Notplassering i forhold til verktøyets posisjon når syklusoppkallingen utføres:

**0**: Det blir ikke tatt hensyn til verktøyposisjonen. Notplasseringen beregnes ut fra sentrum i delsirkelen og startvinkelen

**1**: verktøyposisjon = sentrum i venstre notsirkel. Startvinkel **Q376** avhenger av denne posisjonen. Det blir ikke tatt hensyn til angitt delsirkelsentrum.

**2**: verktøyposisjon = sentrum midtakse. Startvinkel **Q376** avhenger av denne posisjonen. Det blir ikke tatt hensyn til angitt delsirkelsentrum.

**3**: verktøyposisjon = sentrum i høyre notsirkel. Startvinkel **Q376** avhenger av denne posisjonen. Det blir ikke tatt hensyn til angitt delsirkelsentrum.

Inndata: **0**, **1**, **2**, **3**

### **Q216 Sentrum 1. akse?**

Sentrum i delsirkelen på arbeidsplanets hovedakse. **Fungerer kun hvis Q367 = 0**. Verdien er absolutt.

Inndata: **-99999,9999–+99999,9999**

## **Q217 Sentrum 2. akse?**

Sentrum i delsirkelen på arbeidsplanets hjelpeakse. **Fungerer kun hvis Q367 = 0**. Verdien er absolutt.

Inndata: **-99999,9999–+99999,9999**

#### **Q376 Startvinkel?**

Angi polarvinkelen for startpunktet. Verdien er absolutt.

# Inndata **: -360 000...+360 000**

**Q248 Notens åpningsvinkel?**

Angi notens åpningsvinkel. Verdien er inkrementell.

Inndata**: 0...360**

## **Q378 Mellomliggende vinkelskritt?**

Svingvinkelen for hele noten. Roteringssentrum er sentrum i delsirkelen. Verdien er inkrementell.

## Inndata **: -360 000...+360 000**

**Q377 Antall repetisjoner?**

Antall bearbeidinger av delsirkelen

Inndata: **1...99999**

#### **Q207 Mating fresing?**

Verktøyets bevegelseshastighet ved fresing i mm/min Inndata**: 0...99999.999** alternativ **FAUTO**, **FU**, **FZ**

#### **Q351 Type? Medfres.=+1 motfres.=-1**

Type fresarbeid. Spindelretningen blir tatt hensyn til:

- **+1** = medfresing
- **–1** = motfresing

**PREDEF**: Styringen overtar verdien av en **GLOBAL DEF**-setning (Hvis 0 tastes inn, skjer bearbeidingen i medfres) Inndata: **–1**, **0**, **+1** alternativ **PREDEF**

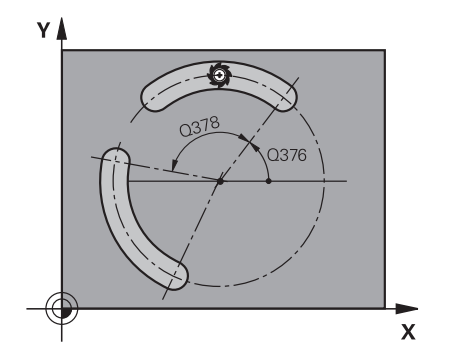

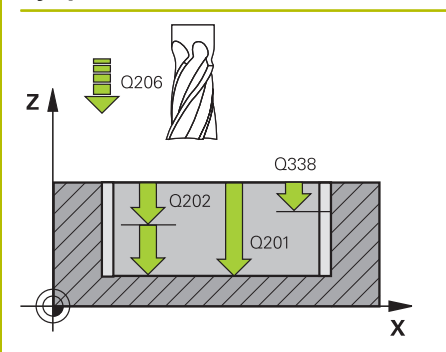

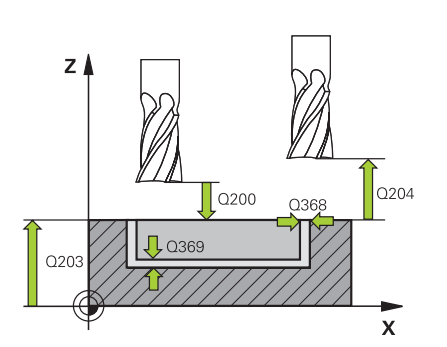

## **Q201 Dybde?**

Avstand mellom emneoverflate og notbunn. Verdien er inkrementell.

## Inndata: **-99999,9999–+99999,9999**

### **Q202 Matedybde?**

Mål for hvor langt verktøyet skal mates frem. Angi en verdi som er større enn 0. Verdien er inkrementell.

## Inndata: **0–99999,9999**

#### **Q369 Slutttoleranse for dybde?**

Sluttoleranse for dybde. Verdien er inkrementell.

Inndata: **0–99999,9999**

## **Q206 Mating for matedybde?**

Verktøyets bevegelseshastighet ved senking i mm/min

## Inndata**: 0...99999.999** alternativ **FAUTO**, **FU**, **FZ**

## **Q338 Infeed for slettfresing?**

Mål som angir verktøymatingen i spindelaksen ved slettfresing.

**Q338**=0: slettfresing med én mating

Verdien er inkrementell.

Inndata: **0–99999,9999**

## **Q200 Sikkerhetsavstand?**

Avstanden mellom verktøyspissen og emneoverflaten. Verdien er inkrementell.

Inndata: **0–99999,9999** alternativ **PREDEF**

## **Q203 Koord. Emneoverflate?**

Koordinat for emneoverflaten i forhold til det aktive nullpunktet. Verdien er absolutt.

Inndata: **-99999,9999–+99999,9999**

### **Q204 2. Sikkerhetsavstand?**

Avstand i verktøyaksen mellom verktøy og emne (oppspenningsutstyr) der det ikke kan oppstå kollisjon. Verdien er inkrementell. Inndata: **0–99999,9999** alternativ **PREDEF**

## **Q366 Nedsenkstrategi (0/1/2)?**

Type nedsenkingsstrategi:

**0**: loddrett nedsenking. Nedsenkingsvinkelen **ANGLE** i verktøytabellen blir ikke vurdert.

**1, 2** : pendelnedsenking. Nedsenkingsvinkelen for det aktive verktøyet må stilles til en annen verdi enn 0 i **ANGLE**-kolonnen i verktøytabellen. Hvis ikke, vil TNC vise en feilmelding

**PREDEF**: Styringen bruker verdien fra GLOBAL DEF-setning Inndata: **0**, **1**, **2**

## **Q385 Mating glattdreiing?**

Verktøyets bevegelseshastighet ved side- og dybdeslettfresing i mm/min

Inndata**: 0...99999.999** alternativ **FAUTO**, **FU**, **FZ**

**Q439 Forhold mating (0-3)?**

Angi hva den programmerte matingen gjelder:

**0**: Matingen refererer til verktøyets senterbane

**1**: Matingen refererer bare til verktøyets skjærekant ved slettfresing, ellers til senterbanen

**2**: Matingen refererer til verktøyets skjærekant for slettfresing side **og** slettfresing dybde, ellers til senterbanen

**3**: Mating refererer alltid til verktøyets skjærekant

Inndata: **0**, **1**, **2**, **3**

## **Eksempel**

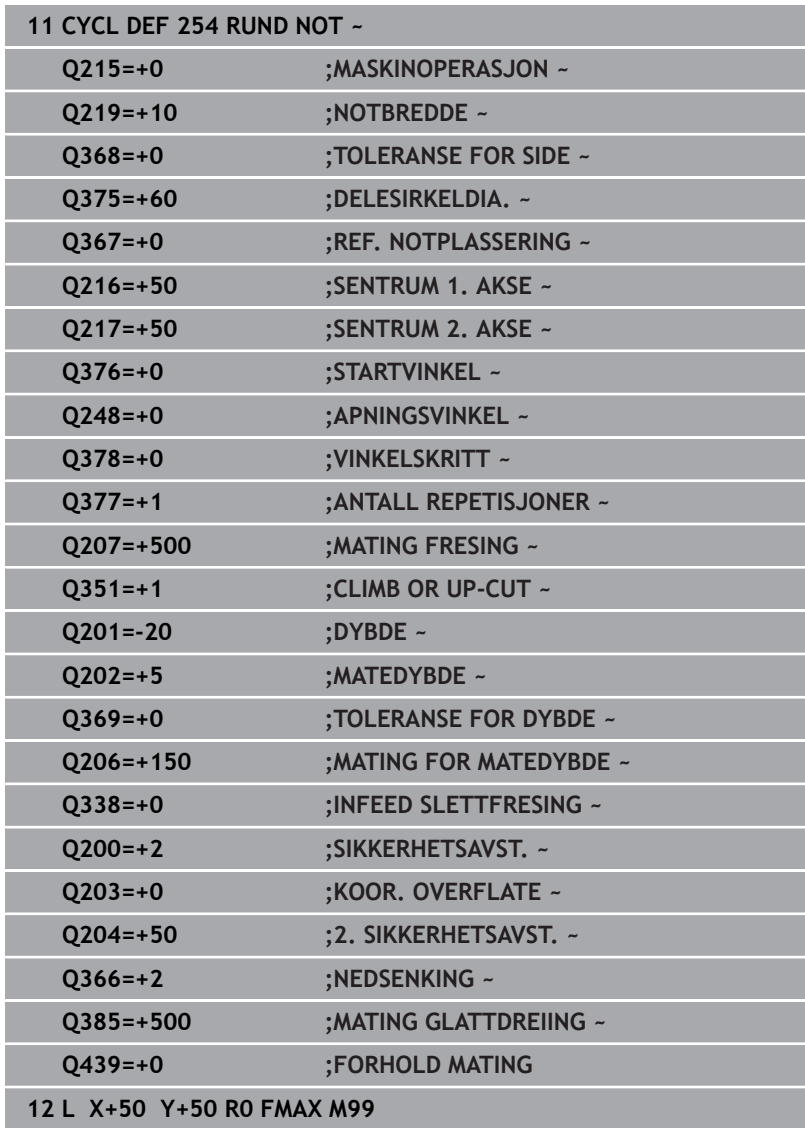

# **6.6 syklus256 FIRKANTTAPP**

## **ISO-programmering**

**G256**

## **Bruk**

Med syklus **256** kan du bearbeide en rektangulær tapp. Hvis dimensjonen på et emne er større enn den sidematingen som maksimalt er mulig, utfører styringen flere sidematinger til den ferdige dimensjonen er oppnådd.

## **Syklusforløp**

- 1 Verktøyet kjører fra syklusstartposisjonen (sentrum av tappen) til startposisjonen for tappbearbeidingen. Startposisjonen defineres av parameter **Q437**. Standardinnstillingen (**Q437**=0) ligger 2 mm til høyre for tappemnet
- 2 Hvis verktøyet er plassert ved andre sikkerhetsavstand, fører styringen verktøyet til sikkerhetsavstand med hurtiggangen **FMAX** og derfra til første matedybde med Mating dybdemating
- 3 Så kjører verktøyet tangentialt til tappkonturen og freser deretter en omgang.
- 4 Hvis den ferdige dimensjonen ikke kan oppnås i én omgang, stiller styringen inn verktøyet på den gjeldende matedybden for side og utfører fresingen enda en gang. Styringen tar i denne sammenhengen hensyn til dimensjonen på emnet, den ferdige dimensjonen og den tillatte sidematingen. Denne prosedyren blir gjentatt til den definerte ferdige dimensjonen er oppnådd. Hvis du derimot ikke har valgt startpunktet på siden, men lagt det til et hjørne (**Q437** ulik 0), freser styringen spiralformet ut fra startpunktet og innover til den ferdige dimensjonen er oppnådd.
- 5 Hvis flere matinger er nødvendig i dybden, kjører verktøyet tangentialt bort fra konturen og tilbake til startpunktet for tappbearbeidingen
- 6 Deretter beveger styringen verktøyet til neste matedybde og bearbeider tappen på denne dybden
- 7 Denne prosedyren blir gjentatt til den programmerte tappdybden er oppnådd
- 8 På slutten av syklusen fører styringen verktøyet i verktøyaksen til den sikre høyden som er definert i syklusen. Sluttposisjonen stemmer ikke overens med startposisjonen

## **Tips:**

## *MERKNAD*

## **Kollisjonsfare!**

Hvis du angir dybden positivt ved en syklus, snur styringen beregningen av forposisjoneringen. Verktøyet kjører med ilgang i verktøyaksen til sikkerhetsavstand **under** emneoverflaten! Kollisjonsfare!

- Angi dybde negativt
- Med maskinparameter **displayDepthErr** (nr. 201003) kan du stille inn om styringen skal vise (on) en feilmelding eller ikke (off) når en positiv dybde angis

# *MERKNAD*

## **Kollisjonsfare!**

Hvis det ikke er tilstrekkelig plass ved siden av tappen for fremkjøringsbevegelsen, er det kollisjonsfare.

- Avhengig av tilkjøringsposisjon **Q439** trenger styringen plass for fremkjøringsbevegelsen
- ▶ Sørg for at det er plass ved siden av tappen for fremkjøringsbevegelsen
- Minst verktøydiameter + 2 mm
- Til slutt posisjonerer styringen verktøyet tilbake på sikkerhetsavstanden, eller, hvis den er programmert, til andre sikkerhetsavstand. Sluttposisjonen for verktøyet etter syklusen stemmer ikke overens med startposisjonen
- $\blacksquare$ Denne syklusen kan du bare utføre i bearbeidingsmodusen **FUNCTION MODE MILL**.
- Styringen forposisjonerer automatisk verktøyet på verktøyaksen. Overhold **Q204 2. SIKKERHETSAVST.**.
- Styringen reduserer matedybden til skjærelengden **LCUTS** som П er definert i verktøytabellen, hvis skjærelengden er kortere enn matedybden **Q202** som er angitt i syklusen.
- Denne syklusen overvåker den definerte brukslengden **LU** til verktøyet. Hvis du **LU**-verdien er mindre enn eller **DYBDE Q201**, sender styringen ut en feilmelding.

## **Tips om programmering**

- Forhåndsposisjoner verktøyet på startposisjon i arbeidsplanet med radiuskorreksjon **R0**. Husk parameter **Q367** (plassering).
- Fortegnet til syklusparameteren for dybde slår fast  $\blacksquare$ arbeidsretningen. Hvis du velger Dybde = 0, vil ikke styringen utføre syklusen.

## **Syklusparametere**

## **Hjelpebilde Parameter**

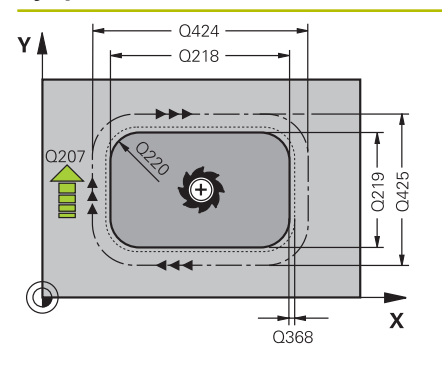

## **Q218 1. Sidelengde?**

Tappens lengde, parallelt med arbeidsplanets hovedakse Inndata: **0–99999,9999**

### **Q424 Råemnemål sidelengde 1?**

Lengde på tappemnet, parallelt med arbeidsplanets hjelpeakse. **Emnedimensjon sidelengde 1** må angis større enn **1. sidelengde**. Styringen utfører flere sidematinger hvis differansen mellom emnedimensjon 1 og den ferdige dimensjonen 1 er større enn den tillatte sidematingen (verktøyradius ganger baneoverlapping **Q370**). Styringen beregner alltid en konstant sidemating.

## Inndata: **0–99999,9999**

## **Q219 2. Sidelengde?**

Lengden på tappen, parallelt med arbeidsplanets hjelpeakse. **Emnedimensjon sidelengde 2** må angis større enn **2. sidelengde**. Styringen utfører flere sidematinger hvis differansen mellom emnedimensjon 2 og den ferdige dimensjonen 2 er større enn den tillatte sidematingen (verktøyradius ganger baneoverlapping **Q370**). Styringen beregner alltid en konstant sidemating.

## Inndata: **0–99999,9999**

## **Q425 Råemnemål sidelengde 2?**

Lenden på tappemnet, parallell med arbeidsplanets hjelpeakse

Inndata: **0–99999,9999**

## **Q220 Radius/fas (+/-)?**

Angi verdien for radiusen eller fasen til formelementet. Når en positiv verdi blir angitt, lager styringen en avrunding på hvert hjørne. Verdien du har angitt tilsvarer dermed radiusen. Hvis du angir en negativ verdi, blir det laget en fast på alle konturhjørner. Den angitte verdien tilsvarer lengden på fasen.

#### Inndata: **-99999,9999–+99999,9999**

## **Q368 Slutttoleranse for side?**

Slettfresmål i arbeidsplanet som styringen lar stå ved bearbeidingen. Verdien er inkrementell.

Inndata: **-99999,9999–+99999,9999**

### **Q224 Vinkel ved rotering?**

Vinkelen som angir hvor mye hele bearbeidingen skal dreies. Roteringssentrum er posisjonen til verktøyet ved syklusoppkallingen. Verdien er absolutt.

Inndata **: -360 000...+360 000**

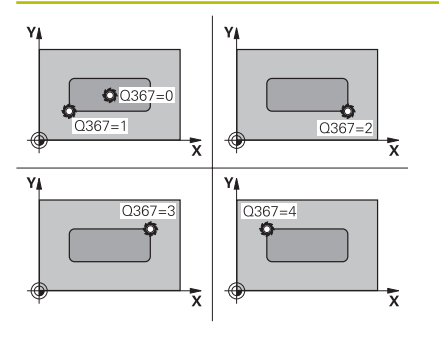

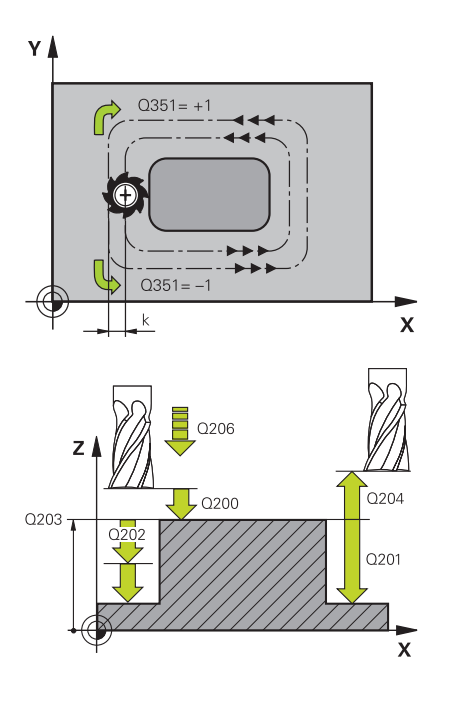

## **Q367 Plassering av tapp (0/1/2/3/4)?**

Tapplassering i forhold til verktøyets posisjon når syklusoppkallingen utføres:

- **0**: verktøyposisjon = sentrum av tapp
- **1**: verktøyposisjon = nedre venstre hjørne
- **2**: verktøyposisjon = nedre høyre hjørne
- **3**: verktøyposisjon = øvre høyre hjørne
- **4**: verktøyposisjon = øvre venstre hjørne

Inndata: **0**, **1**, **2**, **3**, **4**

## **Q207 Mating fresing?**

Verktøyets bevegelseshastighet ved fresing i mm/min

Inndata**: 0...99999.999** alternativ **FAUTO**, **FU**, **FZ**

## **Q351 Type? Medfres.=+1 motfres.=-1**

Type fresarbeid. Spindelretningen blir tatt hensyn til:

- **+1** = medfresing
- **–1** = motfresing

**PREDEF**: Styringen overtar verdien av en **GLOBAL DEF**-setning

(Hvis 0 tastes inn, skjer bearbeidingen i medfres)

Inndata: **–1**, **0**, **+1** alternativ **PREDEF**

## **Q201 Dybde?**

Avstand mellom emneoverflate og tappunderkant. Verdien er inkrementell.

Inndata: **-99999,9999–+99999,9999**

## **Q202 Matedybde?**

Mål for hvor langt verktøyet skal mates frem. Angi en verdi som er større enn 0. Verdien er inkrementell.

Inndata: **0–99999,9999**

## **Q206 Mating for matedybde?**

Verktøyets bevegelseshastighet ved senking i mm/min Inndata**: 0...99999.999** alternativ **FAUTO**, **FMAX**, **FU**, **FZ**

## **Q200 Sikkerhetsavstand?**

Avstand mellom verktøyspiss og emneoverflate. Verdien er inkrementell.

Inndata: **0–99999,9999** alternativ **PREDEF**

## **Q203 Koord. Emneoverflate?**

Koordinat for emneoverflaten i forhold til det aktive nullpunktet. Verdien er absolutt.

Inndata: **-99999,9999–+99999,9999**

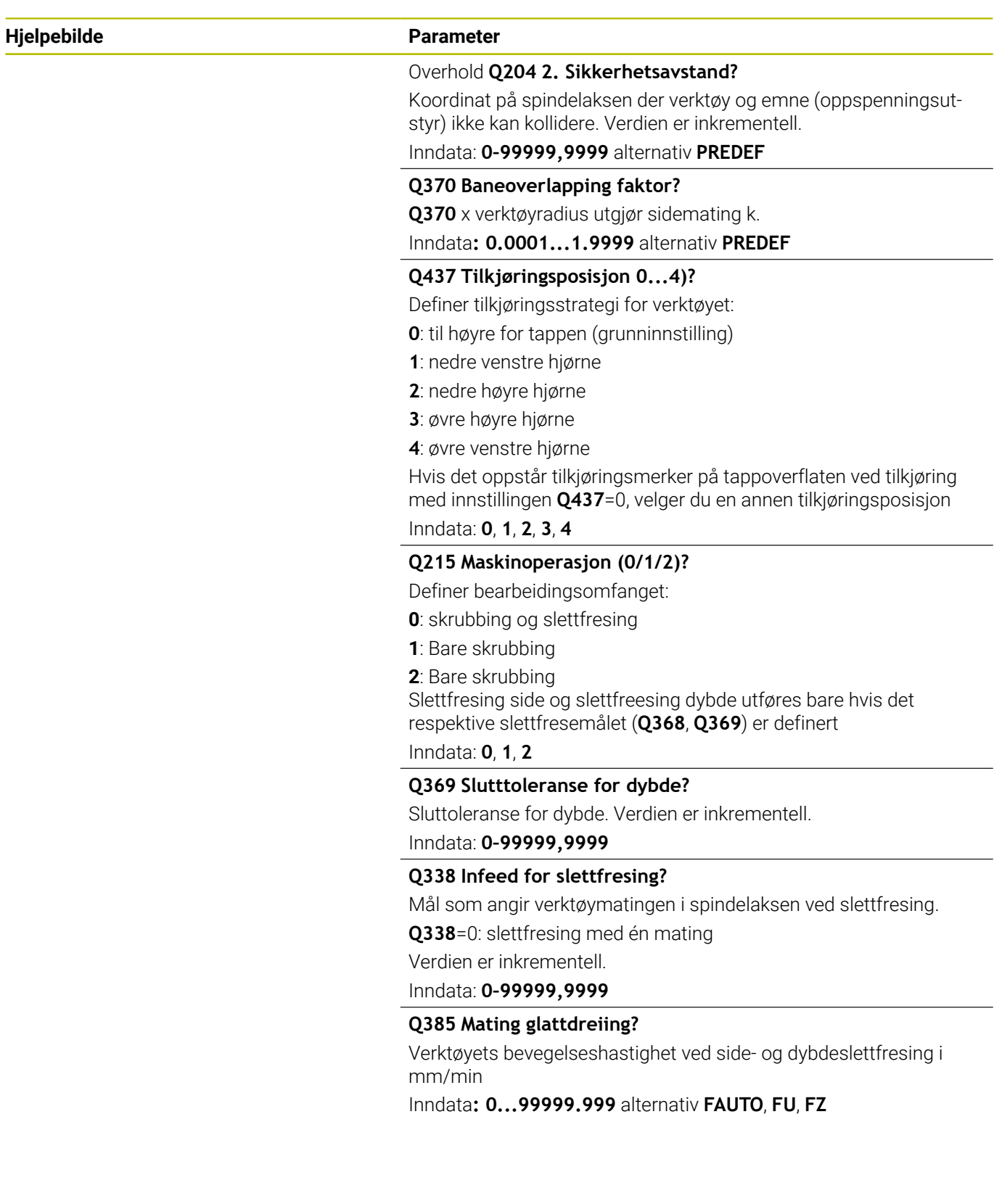

## **Eksempel**

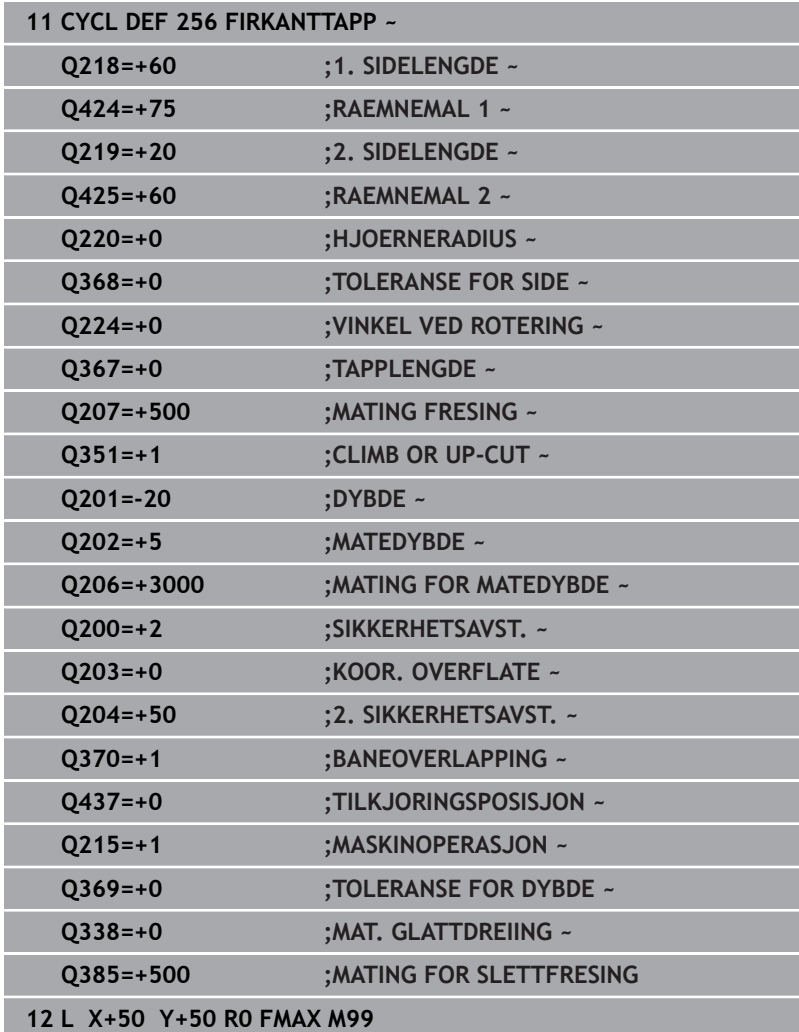

# **6.7 syklus256 SIRKELTAPP**

## **ISO-programmering**

**G257**

## **Bruk**

Med syklus **257** kan du bearbeide en sirkeltapp. Styringen oppretter sirkeltappen i en spiralformet mating fra råemnediameteren.

## **Syklusforløp**

- 1 Deretter løfter styringen av verktøyet hvis det står under den 2. sikkerhetsavstanden og trekker det tilbake til andre sikkerhetsavstand
- 2 Verktøyet kjører fra sentrum av tappen til startposisjonen for tappbearbeidingen. Startposisjonen defineres med parameteren **Q376** via polarvinkelen i forhold til sentrum av tappen
- 3 Styringen kjører verktøyet i ilgang **FMAX** til sikkerhetsavstanden **Q200** og derfra til den første matedybden med mating for dybdemating
- 4 Deretter oppretter styringen sirkeltappen i en spiralformet mating samtidig som det tas hensyn til baneoverlappingen
- 5 Styringen fører verktøyet 2 mm bort fra konturen i en tangential bane
- 6 Hvis det trengs flere dybdematinger, utføres den nye dybdematingen på det neste punktet i bortkjøringsbevegelsen
- 7 Denne prosedyren blir gjentatt til den programmerte tappdybden er oppnådd
- 8 På slutten av syklusen løftes verktøyet etter den tangentiale bortkjøringen – av i verktøyaksen til den 2. sikkerhetsavstanden som er definert i syklusen Sluttposisjonen stemmer ikke overens med startposisjonen

## **Tips:**

## *MERKNAD*

## **Kollisjonsfare!**

Hvis du angir dybden positivt ved en syklus, snur styringen beregningen av forposisjoneringen. Verktøyet kjører med ilgang i verktøyaksen til sikkerhetsavstand **under** emneoverflaten! Kollisjonsfare!

- Angi dybde negativt
- Med maskinparameter **displayDepthErr** (nr. 201003) kan du stille inn om styringen skal vise (on) en feilmelding eller ikke (off) når en positiv dybde angis

# *MERKNAD*

## **Kollisjonsfare!**

Hvis det ikke er tilstrekkelig plass ved siden av tappen for fremkjøringsbevegelsen, er det kollisjonsfare.

- Kontroller forløpet ved hjelp av den grafiske simuleringen.
- Denne syklusen kan du bare utføre i bearbeidingsmodusen  $\overline{\phantom{a}}$ **FUNCTION MODE MILL**.
- $\blacksquare$ Styringen forposisjonerer automatisk verktøyet på verktøyaksen. Overhold **Q204 2. SIKKERHETSAVST.**.
- Styringen reduserer matedybden til skjærelengden **LCUTS** som er definert i verktøytabellen, hvis skjærelengden er kortere enn matedybden **Q202** som er angitt i syklusen.
- Denne syklusen overvåker den definerte brukslengden **LU** til  $\blacksquare$ verktøyet. Hvis du **LU**-verdien er mindre enn eller **DYBDE Q201**, sender styringen ut en feilmelding.

## **Tips om programmering**

- Forhåndsposisjoner verktøyet på startposisjon i arbeidsplanet (sentrum på tappen) med radiuskorreksjon **R0**.
- Fortegnet til syklusparameteren for dybde slår fast arbeidsretningen. Hvis du velger Dybde = 0, vil ikke styringen utføre syklusen.

## **Syklusparametere**

### **Hjelpebilde Parameter**

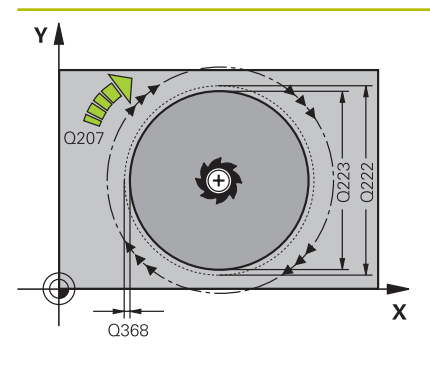

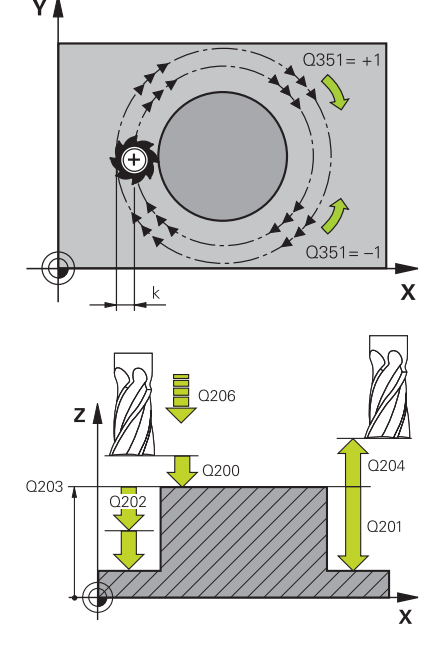

## **Q223 Ferdig diameter?**

Diameter på ferdig bearbeidet tapp Inndata: **0–99999,9999**

## **Q222 Arbeidsstykke uformatert diam.?**

Emnets diameter. Oppgi en emnediameter som er større enn diameteren på ferdigproduktet. Styringen utfører flere sidematinger hvis differansen mellom emnediameteren og diameteren på ferdigproduktet er større enn den tillatte sidematingen (verktøyradius ganger baneoverlapping **Q370**). Styringen beregner alltid en konstant sidemating.

## Inndata: **0–99999,9999**

## **Q368 Slutttoleranse for side?**

Sluttoleranse i arbeidsplanet. Verdien er inkrementell.

Inndata: **-99999,9999–+99999,9999**

## **Q207 Mating fresing?**

Verktøyets bevegelseshastighet ved fresing i mm/min Inndata**: 0...99999.999** alternativ **FAUTO**, **FU**, **FZ**

## **Q351 Type? Medfres.=+1 motfres.=-1**

Type fresarbeid. Spindelretningen blir tatt hensyn til:

- **+1** = medfresing
- **–1** = motfresing

**PREDEF**: Styringen overtar verdien av en **GLOBAL DEF**-setning (Hvis 0 tastes inn, skjer bearbeidingen i medfres)

Inndata: **–1**, **0**, **+1** alternativ **PREDEF**

## **Q201 Dybde?**

Avstand mellom emneoverflate og tappunderkant. Verdien er inkrementell.

Inndata: **-99999,9999–+99999,9999**

## **Q202 Matedybde?**

Mål for hvor langt verktøyet skal mates frem. Angi en verdi som er større enn 0. Verdien er inkrementell.

Inndata: **0–99999,9999**

## **Q206 Mating for matedybde?**

Verktøyets bevegelseshastighet ved senking i mm/min Inndata**: 0...99999.999** alternativ **FAUTO**, **FMAX**, **FU**, **FZ**

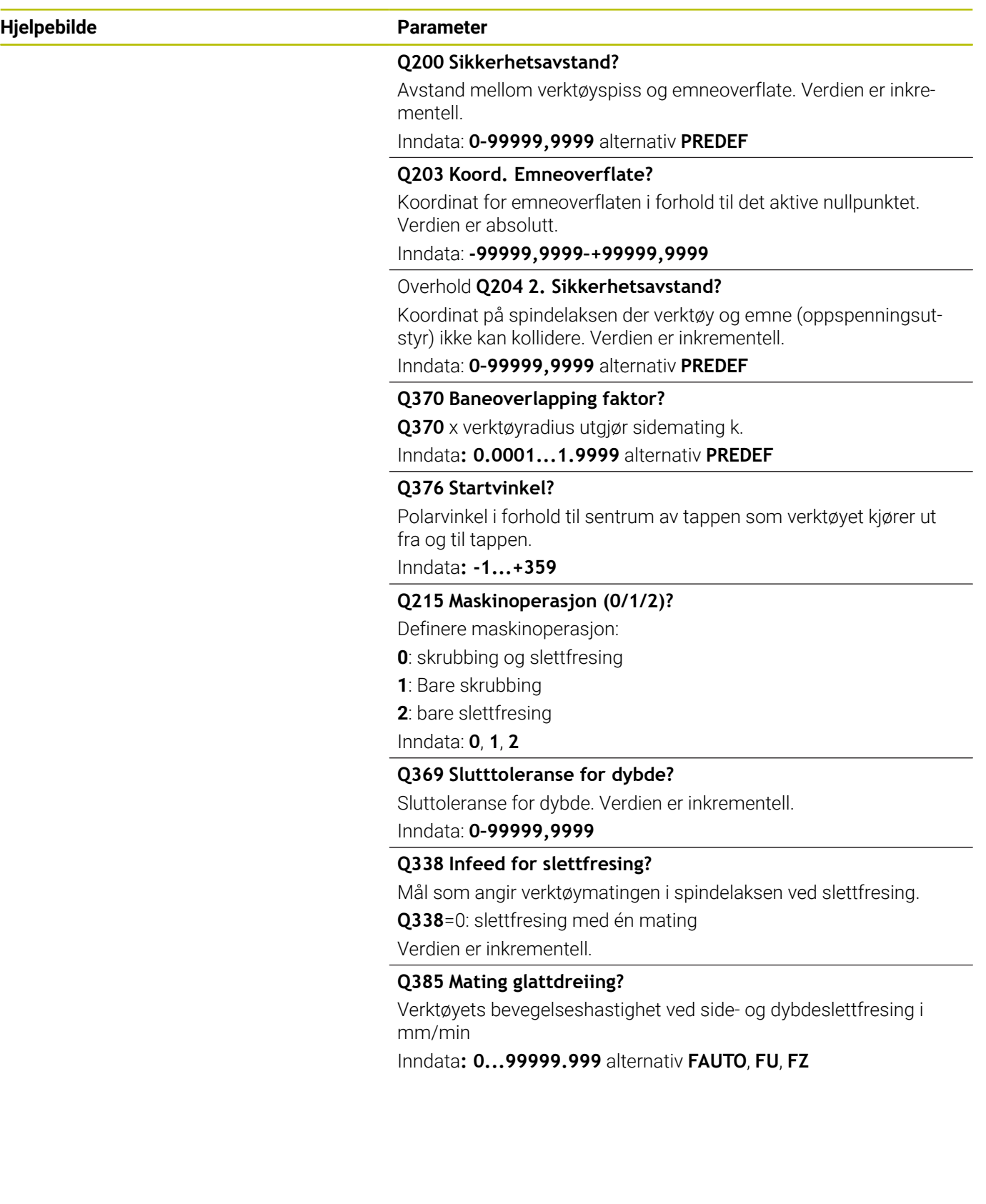

## **Eksempel**

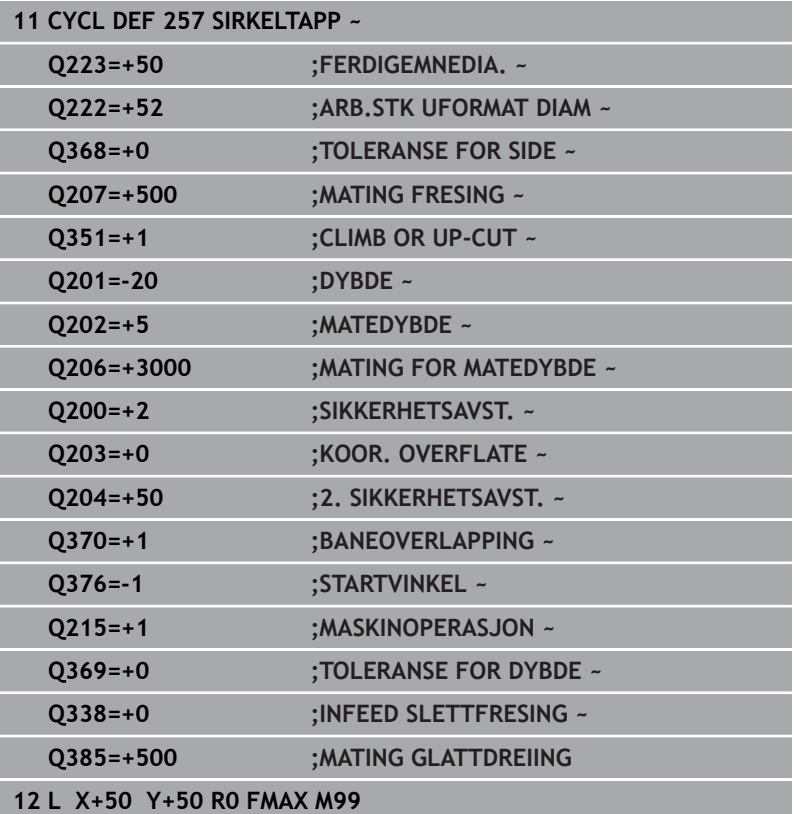

# **6.8 Syklus 258 FLERHJORNETAPPER**

## **ISO-programmering**

**G258**

## **Bruk**

Med syklus **258** kan du opprette en regelmessig polygon ved hjelp av utvendig bearbeiding. Fresingen skjer i en spiralformet bane som går ut fra råemnediameteren.

## **Syklusforløp**

- 1 Hvis verktøyet ved begynnelsen av bearbeidingen står under 2. sikkerhetsavstand, trekker styringen verktøyet tilbake til 2. sikkerhetsavstand
- 2 Styringen fører verktøyet ut fra sentrum av tappen til startposisjonen for tappbearbeidingen. Startposisjonen er blant annet avhengig av råemnediameteren og roteringsposisjonen til tappen. Roteringsposisjonen defineres av parameteren **Q224**
- 3 Verktøyet kjører i ilgang **FMAX** til sikkerhetsavstanden **Q200** og derfra til den første matedybden med mating for dybdemating
- 4 Deretter oppretter styringen den mangekantede tappen i en spiralformet mating samtidig som det tas hensyn til baneoverlappingen
- 5 Styringen fører verktøyet innover i en tangential bane
- 6 Verktøyet løftes opp med en hurtiggangsbevegelse i spindelakseretningen til 2. sikkerhetsavstand
- 7 Hvis flere dybdematinger er nødvendig, fører styringen verktøyet på nytt til startpunktet for tappbearbeiding og mater verktøyet i dybden
- 8 Denne prosedyren blir gjentatt til den programmerte tappdybden er oppnådd
- 9 På slutten av syklusen utføres det først en tangentiell bortkjøringsbevegelse. Så fører styringen verktøyet i verktøyaksen til 2. sikkerhetsavstand

## **Tips:**

## *MERKNAD*

## **Kollisjonsfare!**

Hvis du angir dybden positivt ved en syklus, snur styringen beregningen av forposisjoneringen. Verktøyet kjører med ilgang i verktøyaksen til sikkerhetsavstand **under** emneoverflaten! Kollisjonsfare!

- Angi dybde negativt
- Med maskinparameter **displayDepthErr** (nr. 201003) kan du stille inn om styringen skal vise (on) en feilmelding eller ikke (off) når en positiv dybde angis

# *MERKNAD*

## **Kollisjonsfare!**

I denne syklusen utfører styringen en fremkjøringsbevegelse automatisk. Hvis du ikke setter av tilstrekkelig plass til dette, kan det oppstå en kollisjon.

- Bruk **Q224** til å bestemme med hvilken vinkel det første hjørnet til den mangekantede tappen skal produseres. Inndataområde: -360° til +360°
- Avhengig av roteringsposisjonen **Q224** må det være så mye plass ved siden av tappen: minste verktøydiameter +2 mm

## *MERKNAD*

## **Kollisjonsfare!**

Til slutt posisjonerer styringen verktøyet tilbake på sikkerhetsavstanden, eller, hvis den er programmert, til andre sikkerhetsavstand. Sluttposisjonen for verktøyet etter syklusen stemmer ikke overens med startposisjonen! Kollisjonsfare!

- Kontroller bevegelsene til maskinen
- I simuleringen, kontroller du endeposisjonen til verktøyet etter syklusen
- **Programmer absolutte koordinater etter syklusen (ikke** inkrementelle)
- Denne syklusen kan du bare utføre i bearbeidingsmodusen П **FUNCTION MODE MILL**.
- Styringen forposisjonerer automatisk verktøyet på verktøyaksen. Overhold **Q204 2. SIKKERHETSAVST.**.
- Styringen reduserer matedybden til skjærelengden **LCUTS** som п er definert i verktøytabellen, hvis skjærelengden er kortere enn matedybden **Q202** som er angitt i syklusen.
- Denne syklusen overvåker den definerte brukslengden **LU** til verktøyet. Hvis du **LU**-verdien er mindre enn eller **DYBDE Q201**, sender styringen ut en feilmelding.

## **Tips om programmering**

- Før syklusstart må du forhåndsposisjonere verktøyet i arbeidsplanet. Før da verktøyet til sentrum av tappen med radiuskorreksjon **R0**.
- Fortegnet til syklusparameteren for dybde slår fast arbeidsretningen. Hvis du velger Dybde = 0, vil ikke styringen utføre syklusen.

## **Syklusparametere**

#### **Hjelpebilde Parameter**

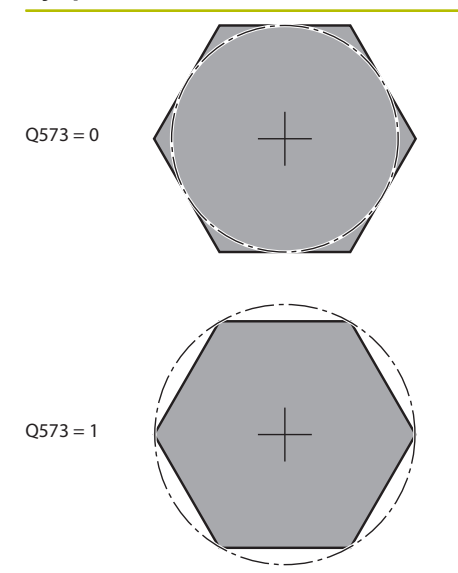

## **Q573 Innsirkel / omkrets (0/1)?**

Angi om dimensjonen **Q571** skal referere til den innvendige sirkelen eller til omkretsen:

**0**: Dimensjon refererer til den innvendig sirkel

**1**: Dimensjon refererer til omkretsen

Inndata: **0**, **1**

#### **Q571 Diameter for referansesirkel?**

Angi diameteren på referansesirkelen. Hvorvidt diameteren som angis her, er basert på omkretsen eller på den innvendige sirkelen, angir du med parameteren **Q573**. Om nødvendig kan du programmere en toleranse.

Inndata: **0–99999,9999**

#### **Q222 Arbeidsstykke uformatert diam.?**

Angi emnets diameter. Råemnediameteren må være større enn diameteren til referansesirkelen. Styringen utfører flere sidematinger hvis differansen mellom råemnediameteren og diameteren til referansesirkelen er større enn den tillatte sidematingen (verktøyradius ganger baneoverlapping **Q370**). Styringen beregner alltid en konstant sidemating.

Inndata: **0–99999,9999**

#### **Q572 Antall hjørner?**

Angi antall hjørner for den mangekantede tappen. Styringen fordeler alltid hjørnene likt på tappen.

Inndata**: 3...30**

### **Q224 Vinkel ved rotering?**

Bestem med hvilken vinkel det første hjørnet til den mangkantede tappen skal produseres.

Inndata **: -360 000...+360 000**

#### **Q220 Radius/fas (+/-)?**

Angi verdien for radiusen eller fasen til formelementet. Når en positiv verdi blir angitt, lager styringen en avrunding på hvert hjørne. Verdien du har angitt tilsvarer dermed radiusen. Hvis du angir en negativ verdi, blir det laget en fast på alle konturhjørner. Den angitte verdien tilsvarer lengden på fasen.

Inndata: **-99999,9999–+99999,9999**

### **Q368 Slutttoleranse for side?**

Sluttoleranse i arbeidsplanet. Hvis du angir en negativ verdi her, posisjonerer styringen verktøyet på en diameter utenfor råemnediameteren igjen etter skrubbingen. Verdien er inkrementell.

Inndata: **-99999,9999–+99999,9999**

### **Q207 Mating fresing?**

Verktøyets bevegelseshastighet ved fresing i mm/min

Inndata**: 0...99999.999** alternativ **FAUTO**, **FU**, **FZ**

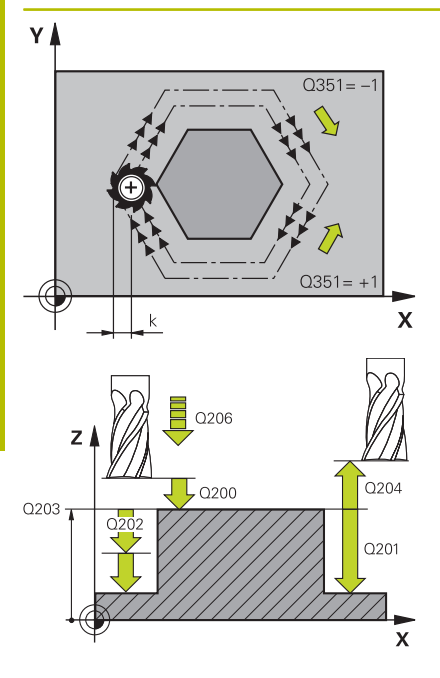

### **Q351 Type? Medfres.=+1 motfres.=-1**

Type fresarbeid. Spindelretningen blir tatt hensyn til:

#### **+1** = medfresing

**–1** = motfresing

**PREDEF**: Styringen overtar verdien av en **GLOBAL DEF**-setning

(Hvis 0 tastes inn, skjer bearbeidingen i medfres)

Inndata: **–1**, **0**, **+1** alternativ **PREDEF**

## **Q201 Dybde?**

Avstand mellom emneoverflate og tappunderkant. Verdien er inkrementell.

Inndata: **-99999,9999–+99999,9999**

## **Q202 Matedybde?**

Mål for hvor langt verktøyet skal mates frem. Angi en verdi som er større enn 0. Verdien er inkrementell.

## Inndata: **0–99999,9999**

#### **Q206 Mating for matedybde?**

Verktøyets bevegelseshastighet ved senking i mm/min

Inndata**: 0...99999.999** alternativ **FAUTO**, **FMAX**, **FU**, **FZ**

#### **Q200 Sikkerhetsavstand?**

Avstand mellom verktøyspiss og emneoverflate. Verdien er inkrementell.

Inndata: **0–99999,9999** alternativ **PREDEF**

### **Q203 Koord. Emneoverflate?**

Koordinat for emneoverflaten i forhold til det aktive nullpunktet. Verdien er absolutt.

Inndata: **-99999,9999–+99999,9999**

## Overhold **Q204 2. Sikkerhetsavstand?**

Koordinat på spindelaksen der verktøy og emne (oppspenningsutstyr) ikke kan kollidere. Verdien er inkrementell. Inndata: **0–99999,9999** alternativ **PREDEF**

**Q370 Baneoverlapping faktor?**

**Q370** x verktøyradius utgjør sidemating k.

Inndata**: 0.0001...1.9999** alternativ **PREDEF**

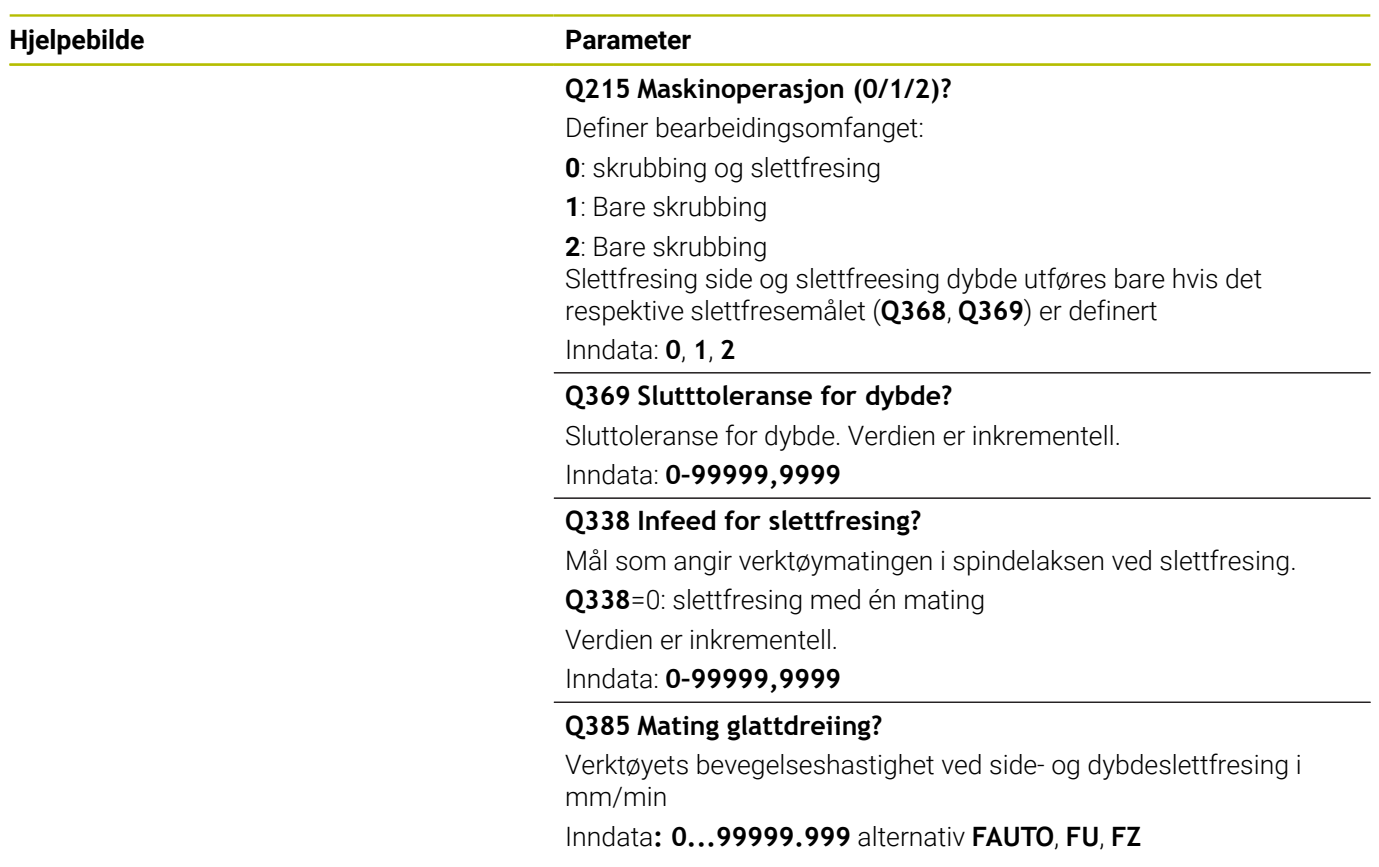

## **Eksempel**

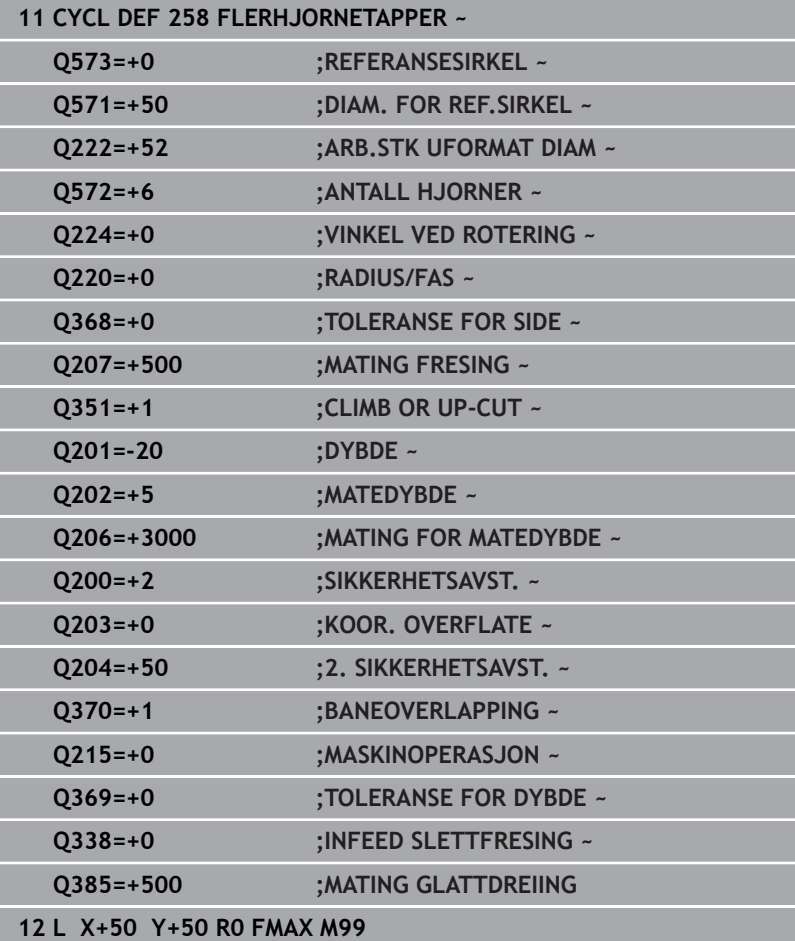

# **6.9 syklus 233 PLANFRESING**

## **ISO-programmering**

**G233**

## **Bruk**

Med syklus **233** kan du planfrese en jevn flate med flere matinger på grunnlag av en sluttoleranse. I tillegg kan du definere sidevegger i syklusen, som blir tatt hensyn til i bearbeidingen av planflaten. Syklusen har ulike bearbeidingsstrategier:

- **Strategi Q389=0**: Meandrisk bearbeiding, utelate sidemating utenfor flaten som skal bearbeides
- $\overline{\Box}$ **Strategi Q389=1**: Meandrisk bearbeiding, utelate sidemating på kanten av flaten som skal bearbeides
- **Strategi Q389=2**: Linjevis bearbeiding med overgang, sidemating ved retur i hurtiggang
- **Strategi Q389=3**: Linjevis bearbeiding uten overgang, sidemating Ī. ved retur i hurtiggang
- $\overline{\phantom{a}}$ **Strategi Q389=4**: Spiralformet bearbeiding utenfra og innover

## **Relaterte emner**

Syklus **232 PLANFRESING**

**Mer informasjon:** ["Syklus 232 PLANFRES ", Side 448](#page-447-0)

## **Strategi Q389=0 og Q389 =1**

Strategiene **Q389**=0 og **Q389** =1 har forskjellig overflyt ved planfresing. Ved **Q389**=0 ligger sluttpunktet utenfor flaten, ved **Q389**=1 ligger det på kanten av flaten. Styringen beregner sluttpunktet **2** ut fra sidelengden og sidesikkerhetsavstanden. Ved strategi **Q389**=0 kjører styringen i tillegg verktøyet rundt verktøyradiusen over planflaten.

## **Syklusforløp**

- 1 Styringen fører verktøyet i ilgang **FMAX** fra gjeldende posisjon i arbeidsplanet til startpunkt **1**. Startpunktet i arbeidsplanet er forskjøvet med verktøyradiusen og sidesikkerhetsavstanden i forhold til emnet.
- 2 Deretter plasserer styringen verktøyet i ilgang **FMAX** på sikkerhetsavstand i spindelaksen.
- 3 Deretter kjører verktøyet med fresemating **Q207** i spindelaksen til den første tilleggsdybden som ble beregnet av styringen.
- 4 Styringen kjører verktøyet med den programmerte fresingsmatingen til sluttpunktet **2**.
- 5 Deretter forskyver styringen verktøyet med forposisjoneringsmatingen på skrått til startpunktet for neste linje. Styringen beregner forskyvningen ut fra programmert bredde, verktøyradius, maksimal baneoverlappingsfaktor og sidesikkerhetsavstand.
- 6 Til slutt kjører styringen verktøyet med fresematingen tilbake i motsatt retning.
- 7 Planfresingen repeteres til hele den programmerte flaten er bearbeidet.
- 8 Deretter plasserer styringen verktøyet i ilgang **FMAX** tilbake til startpunktet **1.**
- 9 Hvis flere matinger er nødvendig, kjører styringen verktøyet i spindelaksen med posisjoneringsmating til den neste tilleggsdybden.
- 10 Prosedyren gjentas til alle matingene er utført. Ved siste mating blir den angitte sluttoleransen frest bort med slettfres.
- 11 Til slutt fører styringen verktøyet med **FMAX** tilbake til
	- **2. sikkerhetsavstand.**

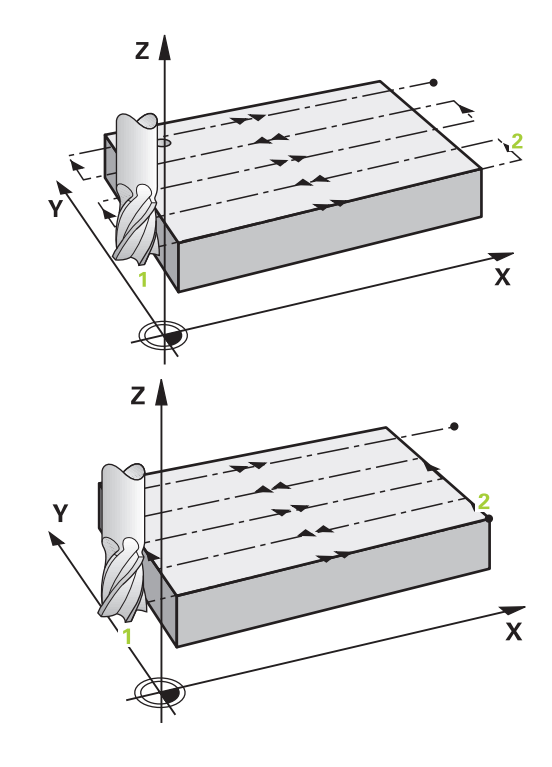

## **Strategi Q389=2 og Q389=3**

Strategiene **Q389**=2 og **Q389** =3 har forskjellig overflyt ved planfresing. Ved **Q389**=2 ligger sluttpunktet utenfor flaten, ved **Q389**=3 ligger det på kanten av flaten. Styringen beregner sluttpunktet **2** ut fra sidelengden og sidesikkerhetsavstanden. Ved strategi **Q389**=2 kjører styringen i tillegg verktøyet rundt verktøyradiusen over planflaten.

## **Syklusforløp**

- 1 Styringen fører verktøyet i ilgang **FMAX** fra gjeldende posisjon i arbeidsplanet til startpunkt **1**. Startpunktet i arbeidsplanet er forskjøvet med verktøyradiusen og sidesikkerhetsavstanden i forhold til emnet.
- 2 Deretter plasserer styringen verktøyet i ilgang **FMAX** på sikkerhetsavstand i spindelaksen.
- 3 Deretter kjører verktøyet med fresemating **Q207** i spindelaksen til den første tilleggsdybden som ble beregnet av styringen.
- 4 Deretter føres verktøyet med programmert fresemating **Q207** til endepunktet **2**.
- 5 Styringen kjører verktøyet i verktøyaksen til sikkerhetsavstanden over den gjeldende matedybden og kjører med **FMAX**direkte tilbake til startpunktet for neste linje. Styringen beregner forskyvningen ut fra programmert bredde, verktøyradius, maksimal baneoverlappingsfaktor **Q370** og sidesikkerhetsavstand **Q357**.
- 6 Deretter føres verktøyet tilbake til den aktuelle tilleggsdybden og så mot sluttpunktet **2.**
- 7 Prosessen gjentas til den angitte flaten er fullstendig bearbeidet. På slutten av siste bane plasserer styringen verktøyet i ilgang **FMAX** tilbake til startpunktet **1.**
- 8 Hvis flere matinger er nødvendig, kjører styringen verktøyet i spindelaksen med posisjoneringsmating til den neste tilleggsdybden.
- 9 Prosedyren gjentas til alle matingene er utført. Ved siste mating blir den angitte sluttoleransen frest bort med slettfres.
- 10 Til slutt fører styringen verktøyet med **FMAX** tilbake til **2. sikkerhetsavstand.**

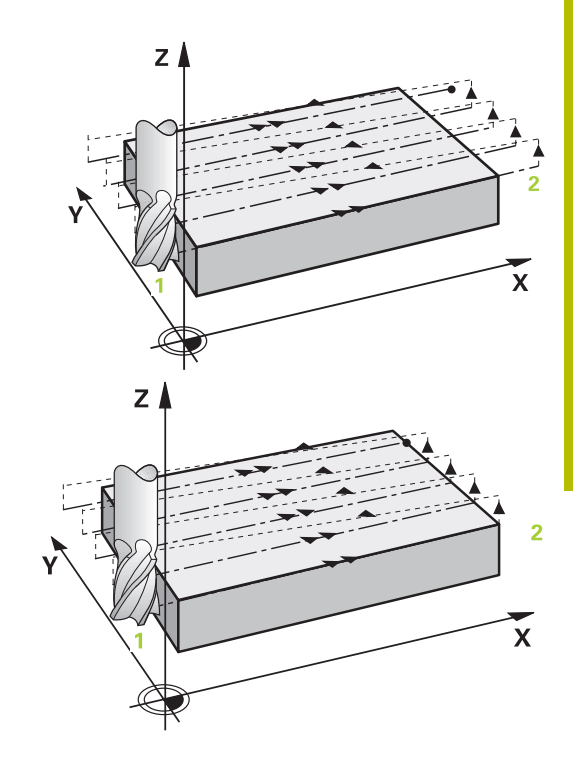

## **Strategiene Q389=2 og Q389=3 - med sidebegrensning**

Hvis du programmerer en sidebegrensning, kan det hende at styringen ikke kan mate utenfor konturen. I dette tilfellet er syklusforløpet som følger:

- 1 Styringen kjører verktøyet med **FMAX** til tilkjøringsposisjonen i arbeidsplanet. Denne posisjonen er forskjøvet med verktøyradiusen og sidesikkerhetsavstanden **Q357** i forhold til emnet.
- 2 Verktøyet kjører i ilgang **FMAX** i verktøyaksen til sikkerhetsavstanden **Q200** og deretter med **Q207 MATING FRESING** til den første matdybden **Q202**.
- 3 Styringen fører verktøyet med en sirkelbane til startpunktet **1**.
- 4 Verktøyet føres med den programmerte matingen **Q207** til sluttpunktet **2** og forlater konturen med en sirkelbane.
- 5 Til slutt posisjonerer styringen verktøyet med **Q253 MATING FORPOSISJON.** til tilkjøringsposisjonen til neste bane.
- 6 Gjenta trinn 3 til 5 til hele flaten er frest.

ň

- 7 Når flere matedybder er programmert, fører styringen verktøyet til slutten av den siste banen til sikkerhetsavstanden **Q200** og posisjonerer seg til neste tilkjøringsposisjon på arbeidsplanet.
- 8 Ved siste mating freser styringen **Q369 TOLERANSE FOR DYBDE** i **Q385 MATING GLATTDREIING**.
- 9 På slutten av siste bane posisjonerer styringen verktøyet på den andre sikkerhetsavstanden **Q204** og til slutt på den sist programmerte posisjonen før syklusen.
	- Sirkelbanene ved start og stopp av banene avhenger  $\mathbb{R}^n$ av **Q220 HJOERNERADIUS**.
	- Styringen beregner forskyvningen ut fra programmert bredde, verktøyradius, maksimal baneoverlappingsfaktor **Q370** og sidesikkerhetsavstand **Q357**.

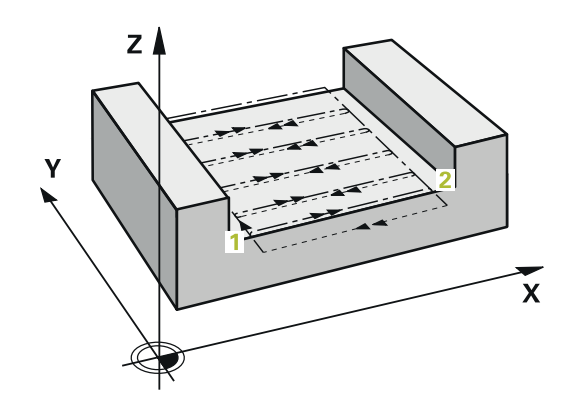

## **Strategi Q389=4**

## **Syklusforløp**

- 1 Styringen fører verktøyet i ilgang **FMAX** fra gjeldende posisjon i arbeidsplanet til startpunkt **1**. Startpunktet i arbeidsplanet er forskjøvet med verktøyradiusen og sidesikkerhetsavstanden i forhold til emnet.
- 2 Deretter plasserer styringen verktøyet i ilgang **FMAX** på sikkerhetsavstand i spindelaksen.
- 3 Deretter kjører verktøyet med fresemating **Q207** i spindelaksen til den første tilleggsdybden som ble beregnet av styringen.
- 4 Deretter føres verktøyet med den programmerte **Mating for fresing** til startpunktet til fresebanen med en tangential fremkjøringsbevegelse.
- 5 Styringen bearbeider planflaten i fresematingen utenfra og innover med kortere og kortere fresebaner. Verktøyet er permanent i inngrepet med den konstante sidematingen.
- 6 Prosessen gjentas til den angitte flaten er fullstendig bearbeidet. På slutten av siste bane plasserer styringen verktøyet i ilgang **FMAX** tilbake til startpunktet **1.**
- 7 Hvis flere matinger er nødvendig, kjører styringen verktøyet i spindelaksen med posisjoneringsmating til den neste tilleggsdybden.
- 8 Prosedyren gjentas til alle matingene er utført. Ved siste mating blir den angitte sluttoleransen frest bort med slettfres.
- 9 Til slutt fører styringen verktøyet med **FMAX** tilbake til **2. sikkerhetsavstand.**

## **Begrensning**

Med begrensningene kan du begrense bearbeidingen av planflaten for å for eksempel ta hensyn til sidevegger eller avsatser i bearbeidingen. En sidevegg som er definert med en begrensning, bearbeides til målet som beregnes ut fra startpunktet eller sidelengden til planflaten. Ved grovfresingen tar kontrollsystemet hensyn til toleransen for side, ved slettfresing brukes toleransen til forposisjonering av verktøyet.

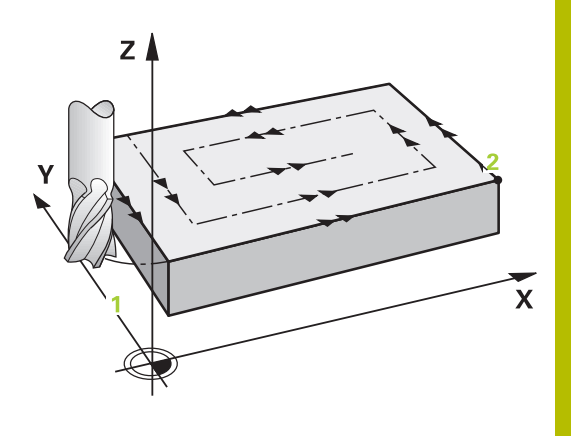

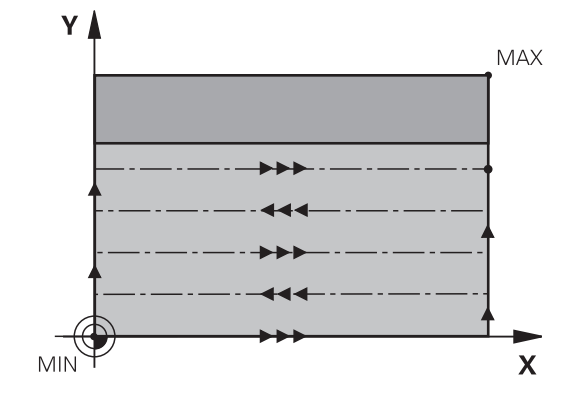

## **Tips:**

## *MERKNAD*

## **Kollisjonsfare!**

Hvis du angir dybden positivt ved en syklus, snur styringen beregningen av forposisjoneringen. Verktøyet kjører med ilgang i verktøyaksen til sikkerhetsavstand **under** emneoverflaten! Kollisjonsfare!

- Angi dybde negativt
- Med maskinparameter **displayDepthErr** (nr. 201003) kan du stille inn om styringen skal vise (on) en feilmelding eller ikke (off) når en positiv dybde angis
- $\blacksquare$ Denne syklusen kan du bare utføre i bearbeidingsmodusen **FUNCTION MODE MILL**.
- Ī. Styringen forposisjonerer automatisk verktøyet på verktøyaksen. Overhold **Q204 2. SIKKERHETSAVST.**.
- Styringen reduserer matedybden til skjærelengden **LCUTS** som er definert i verktøytabellen, hvis skjærelengden er kortere enn matedybden **Q202** som er angitt i syklusen.
- Syklus **233** overvåker oppføringen av verktøy- eller skjærelengden **LCUTS** til verktøytabellen. Hvis lengden til verktøyet eller skjærene ikke er tilstrekkelig ved en sluttbearbeiding, deler styringen bearbeidingen opp i flere bearbeidingstrinn.
- Denne syklusen overvåker den definerte brukslengden **LU** til  $\mathbb{R}^n$ verktøyet. Hvis den er mindre enn bearbeidingsdybden, sender styringen ut en feilmelding.

## **Tips om programmering**

- Forhåndsposisjoner verktøyet på startposisjon i arbeidsplanet med radiuskorreksjon R0. Vær oppmerksom på bearbeidingsretningen.
- Hvis **Q227 STARTPUNKT 3. AKSE** og **Q386 SLUTTPUNKT 3. AKSE** er angitt likt, utfører styringen ikke syklusen (dybde = 0 programmert).
- Hvis du definerer **Q370 BANEOVERLAPPING** >1, tas det hensyn til den programmerte overlappingsfaktoren alt fra den første bearbeidingsbanen.
- Hvis det er satt en begrensning (**Q347**, **Q348** eller **Q349**) i  $\mathbf{u}$ bearbeidingsretningen **Q350**, forlenger syklusen konturen i materetningen med hjørneradiusen **Q220**. Angitt flate bearbeides helt ferdig.

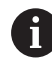

Angi **Q204 2. SIKKERHETSAVST.** slik at det ikke kan oppstå en kollisjon med emnet eller oppspenningsutstyret.

# **Syklusparametere**

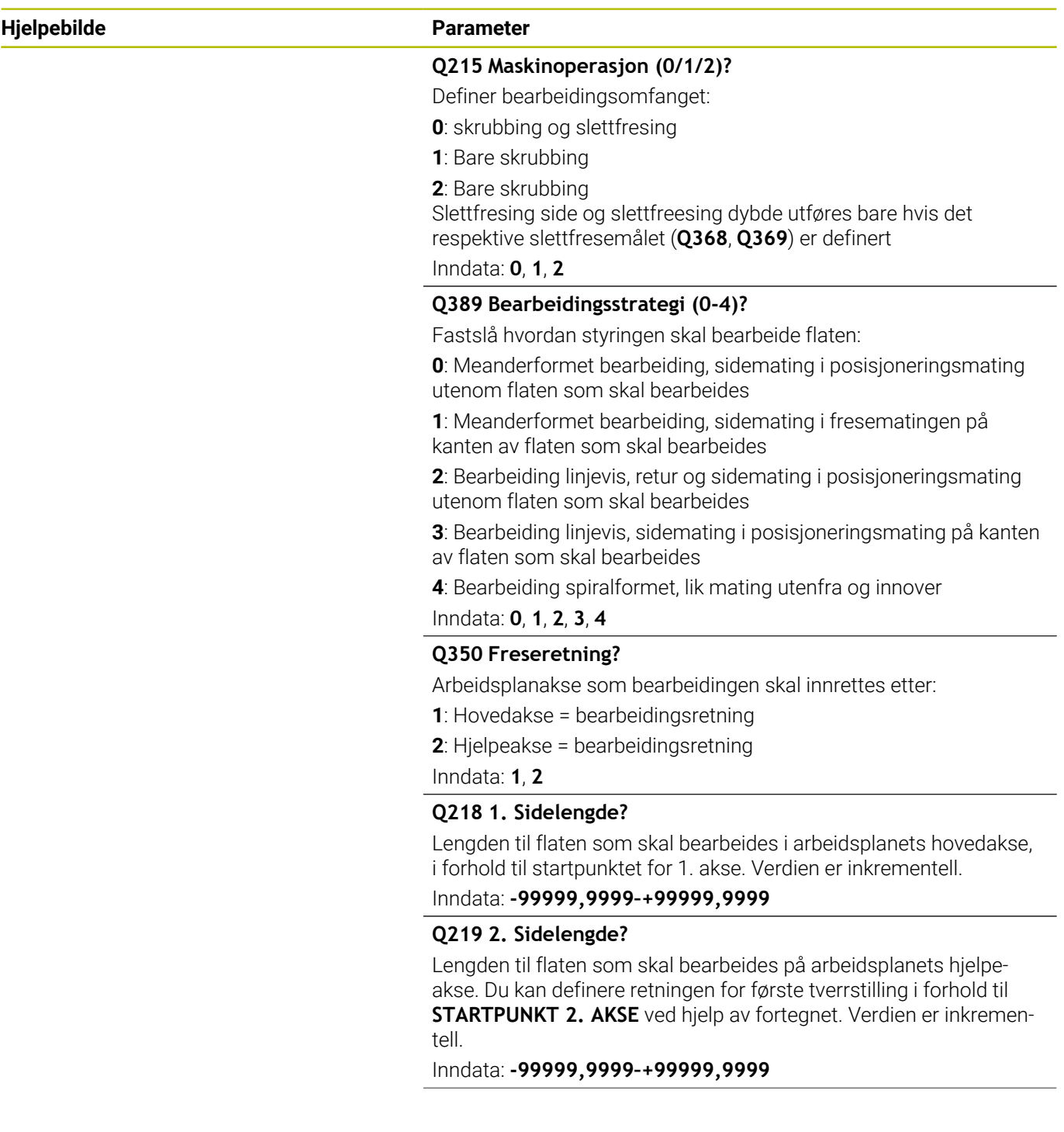

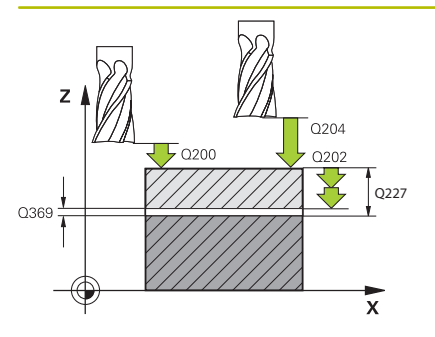

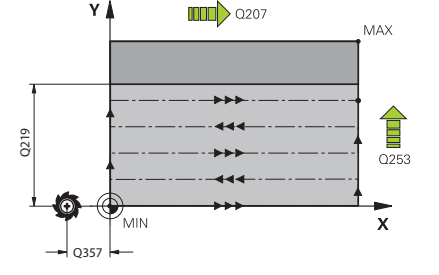

## **Q227 Startpunkt 3. akse?**

Koordinat på emneoverflate for beregning av mating. Verdien er absolutt.

## Inndata: **-99999,9999–+99999,9999**

#### **Q386 Sluttpunkt 3. akse?**

Koordinat i spindelaksen som flaten skal planfreses på. Verdien er absolutt.

#### Inndata: **-99999,9999–+99999,9999**

#### **Q369 Slutttoleranse for dybde?**

Verdi som skal brukes for siste mating. Verdien er inkrementell.

Inndata: **0–99999,9999**

#### **Q202 Maksimal matedybde?**

Mål for hvor langt verktøyet skal mates frem. Angi verdi større enn 0 og inkrementelt.

#### Inndata: **0–99999,9999**

#### **Q370 Baneoverlapping faktor?**

Maksimal sideveis mating k. Styringen beregner faktisk sideveis mating ut fra 2. sidelengde (**Q219**) og verktøyradius slik at samme sideforskyvning hele tiden benyttes.

Inndata**: 0.0001...1.9999**

#### **Q207 Mating fresing?**

Verktøyets bevegelseshastighet ved fresing i mm/min

Inndata**: 0...99999.999** alternativ **FAUTO**, **FU**, **FZ**

#### **Q385 Mating glattdreiing?**

Verktøyets bevegelseshastighet ved fresing under siste mating i mm/min

Inndata**: 0...99999.999** alternativ **FAUTO**, **FU**, **FZ**

## **Q253 Mating forposisjonering?**

Verktøyets bevegelseshastighet ved bevegelse til startposisjon og til neste linje i mm/min. Hvis verktøyet beveger seg på tvers av materialet (**Q389=1**), flytter styringen verktøyet sideveis med fresemating **Q207**.

Inndata: **0–99999,9999** alternativ **FMAX**, **FAUTO**, **PREDEF**
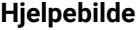

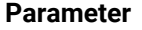

**Q357 Sikkerhetsavstand side?**

Parameteren **Q357** har innvirkning på følgende situasjoner:

**Tilkjøring til den første tilleggsdybden: Q357** er sideavstanden til verktøyet fra emnet.

**Skrubbing med fresestrategieneQ389=0-3:** Overflaten som skal bearbeides, økes i Q350 **FRESERETNING** med verdien fra **Q357** forutsatt at det ikke er satt noen begrensning i denne retningen. Slettfresing side: Banene blir forlenget med **Q357** i **Q350 FRESE-RETNING**.

Verdien er inkrementell.

Inndata: **0–99999,9999**

#### **Q200 Sikkerhetsavstand?**

Avstand mellom verktøyspiss og emneoverflate. Verdien er inkrementell.

Inndata: **0–99999,9999** alternativ **PREDEF**

## Overhold **Q204 2. Sikkerhetsavstand?**

Koordinat på spindelaksen der verktøy og emne (oppspenningsutstyr) ikke kan kollidere. Verdien er inkrementell.

Inndata: **0–99999,9999** alternativ **PREDEF**

## **Q347 1.begrensning?**

Velg emneside der planflaten skal bli begrenset av en sidevegg (ikke mulig ved spiralformet bearbeiding). Alt etter plasseringen til sideveggen begrenser styringen bearbeidingen av planflaten til den aktuelle startpunktkoordinaten eller sidelengden:

**0**: ingen begrensning

- **-1**: begrensning i negativ hovedakse
- **+1**: begrensning i positiv hovedakse
- **-2**: begrensning i negativ hjelpeakse
- **+2**: begrensning i positiv hjelpeakse

Inndata: **-2**, **-1**, **0**, **+1**, **+2**

## **Q348 2.begrensning?**

Se parameter 1. begrensning **Q347**

Inndata: **-2**, **-1**, **0**, **+1**, **+2**

#### **Q349 3.begrensning?**

Se parameter 1. begrensning **Q347**

Inndata: **-2**, **-1**, **0**, **+1**, **+2**

## **Q220 Hjørneradius?**

Radius for hjørne mot begrensninger (**Q347** – **Q349**)

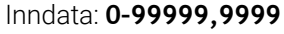

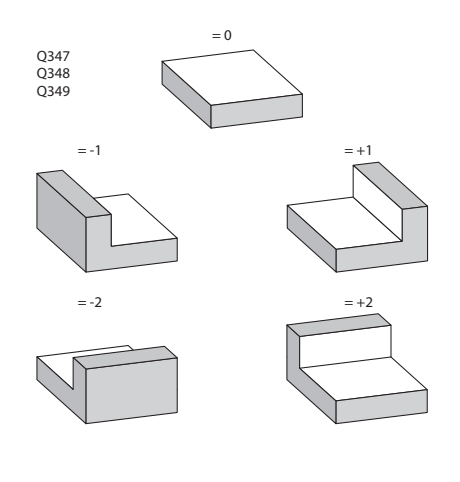

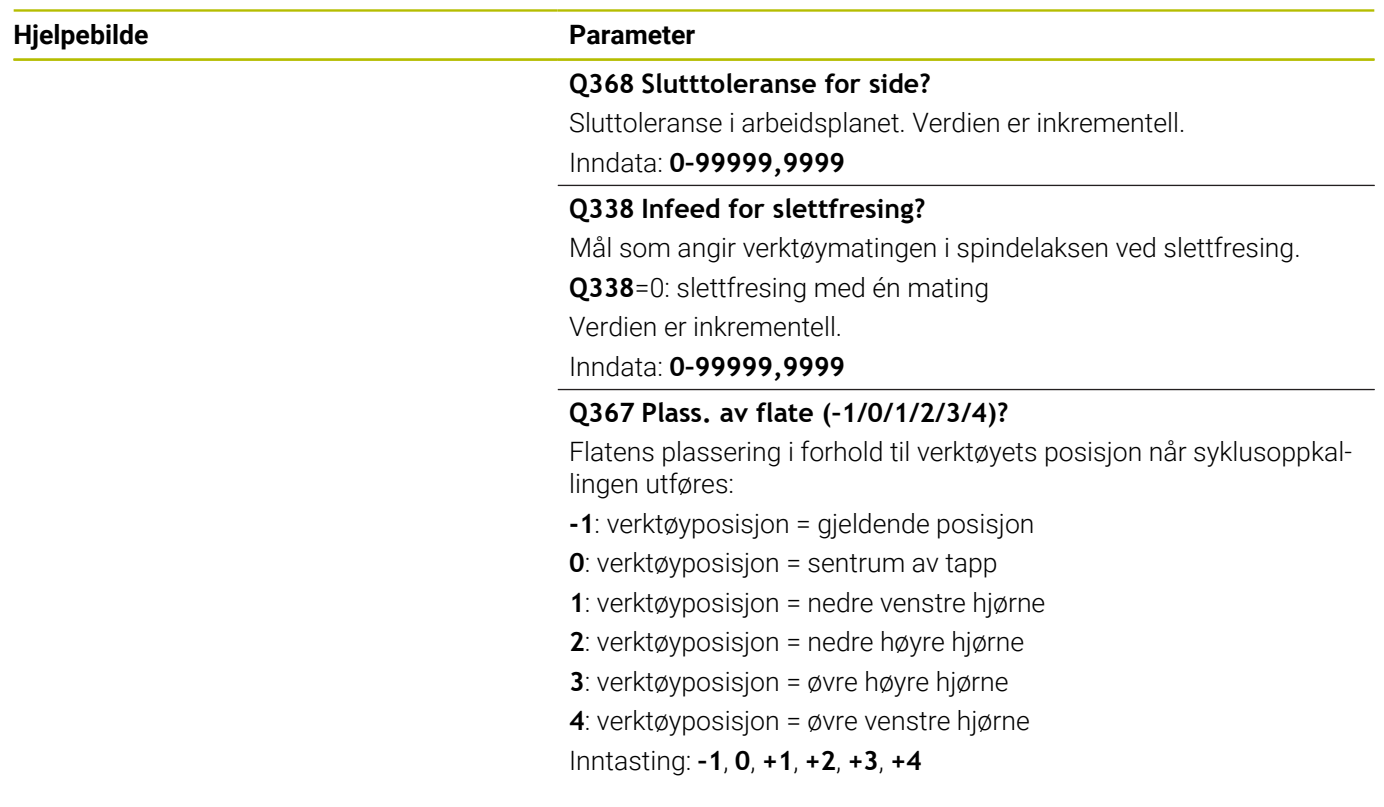

## **Eksempel**

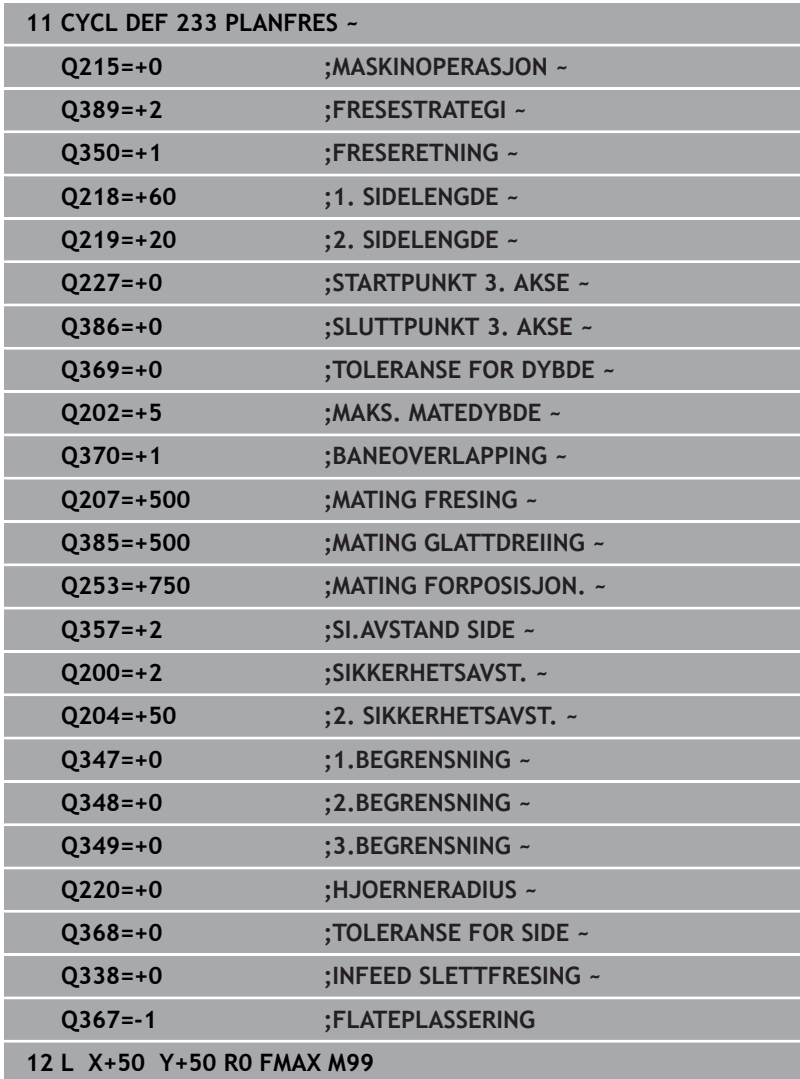

# **6.10 Programmeringseksempler**

# **Eksempel: frese lomme, tapp og not**

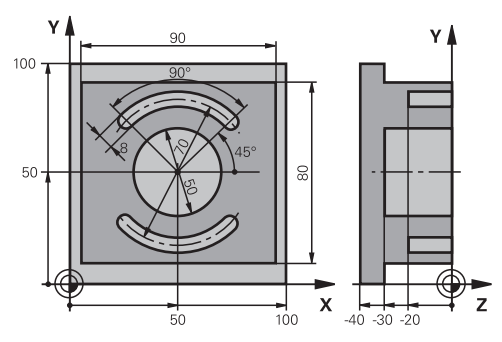

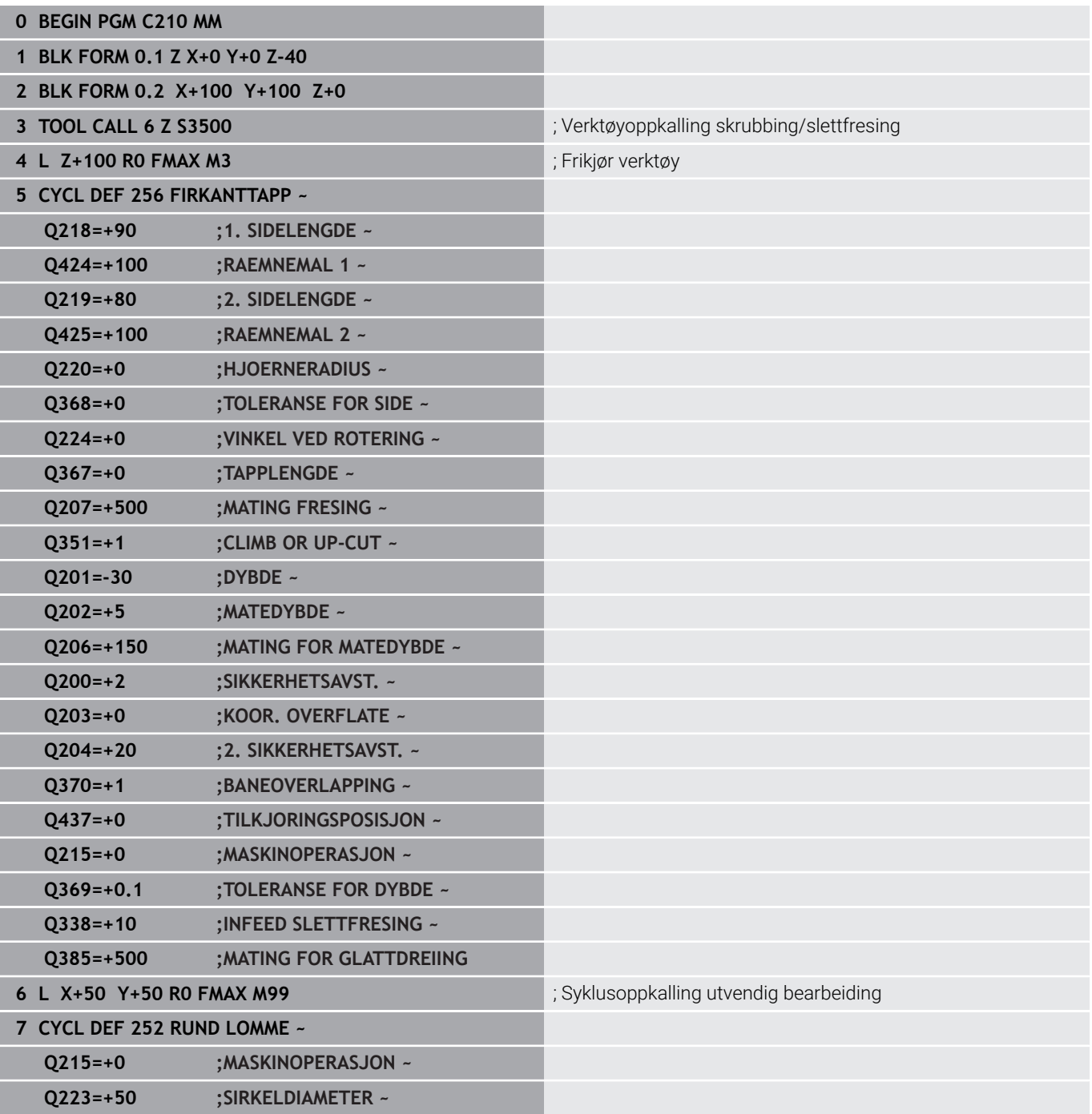

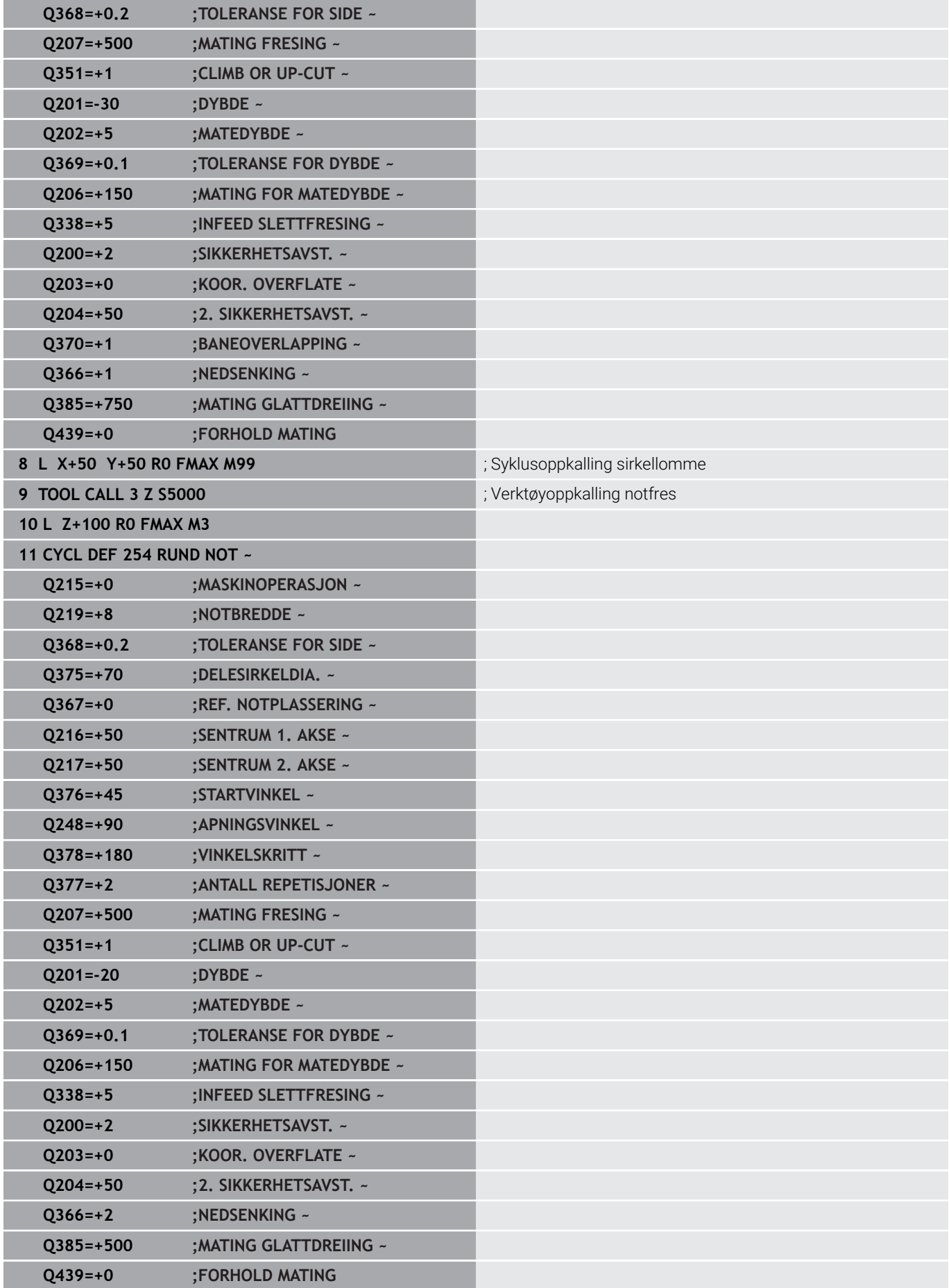

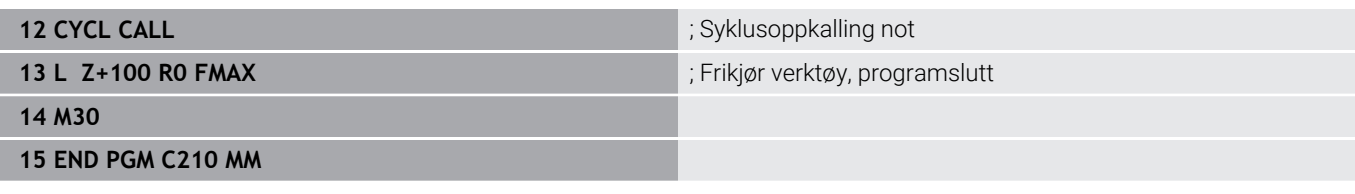

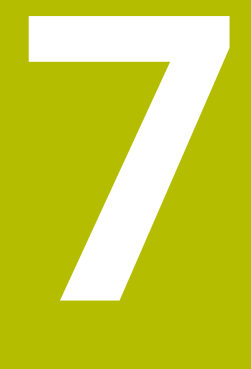

**Sykluser: koordinatomregninger**

# **7.1 Grunnleggende**

## **Oversikt**

Med koordinatomregning kan en kontur som er programmert én gang, brukes flere steder på emnet med endrede posisjoner og størrelser. Styringen har følgende tilgjengelige koordinatomregningssykluser:

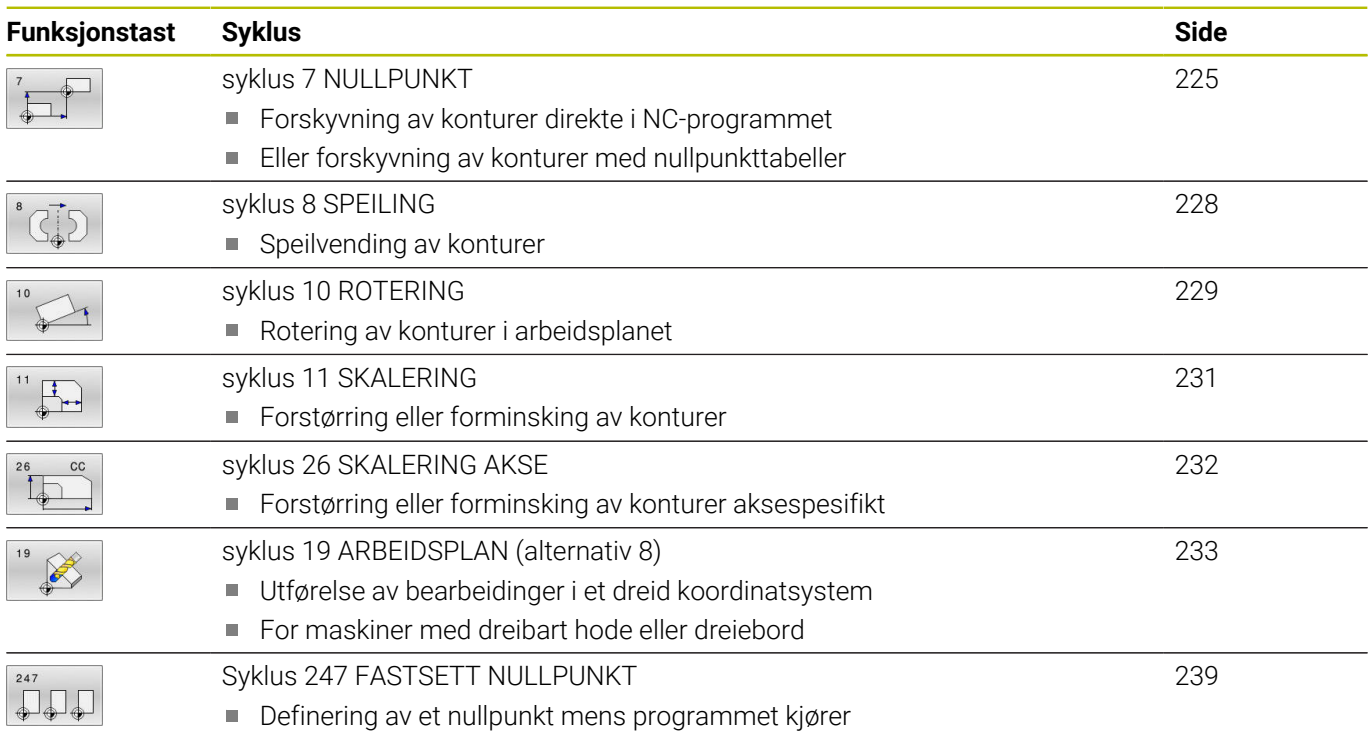

## **Aktivere koordinatomregning**

Aktivere funksjonen: En koordinatomregning aktiveres når den blir definert. Det er altså ikke nødvendig å starte funksjonen. Omregningen er aktivert til den tilbakestilles eller omdefineres.

## **Tilbakestille koordinatomregningen:**

- Definer syklusen på nytt med de opprinnelige verdiene, f.eks. med  $\overline{\phantom{a}}$ skaleringen 1.0
- Bruk tilleggsfunksjonene M2, M30 eller NC-blokken END PGM (disse M-funksjonene er avhengige av maskinparameteren)
- Velg et nytt NC-program

# <span id="page-224-0"></span>**7.2 syklus 7 NULLPUNKT**

## **ISO-programmering**

**G54**

## **Bruk**

Ö

Følg maskinhåndboken!

Med nullpunktsforskyvningen kan du gjenta bearbeidinger forskjellige steder på emnet. I et NC-program kan du både programmere nullpunkter direkte i syklusdefinisjonen og hente dem fra en nullpunktstabell.

Du angir nulllpunktstabeller for følgende formål:

- Ved hyppig bruk av samme nullpunktsforskyvning
- $\overline{\Box}$ Ved gjentatte arbeidsoperasjoner på ulike emner
- Ved gjentatte arbeidsoperasjoner på ulike posisjoner på et emne

Etter en syklusdefinisjon med nullpunktsforskyvning forholder alle koordinatverdier seg til det nye nullpunktet. Styringen viser forskyvningen for alle akser i en egen statusvisning. Det er også mulig å angi roteringsakser.

## **Tilbakestilling**

- Programmer forskyvning til koordinatene X=0, Y=0 osv. med en ny syklusdefinisjon
- Kall opp forskyvning til koordinatene X=0, Y=0 fra  $\overline{\phantom{a}}$ nullpunktstabellen

## **Statusvisning**

I tilleggsstatusvisningen **TRANS** vises følgende data:

- Koordinater fra nullpunktsforskyvningen
- $\blacksquare$ Navn og filbane for den aktive nullpunktstabellen
- × Aktive nullpunktsnummer ved nullpunktstabeller
- Kommentar fra kolonnen **DOC** for det aktive nullpunktsnummeret  $\blacksquare$ fra nullpunktstabellen

## **Relaterte emner**

Nullpunktforskyvning med **TRANS DATUM Mer informasjon:** Brukerhåndbok **klartekstprogrammering**

## **Tips:**

- Du kan utføre denne syklusen i bearbeidingsmodusen **FUNCTION MODE MILL**, **FUNCTION MODE TURN** og **FUNCTION DRESS**.
- i. Hoved-, hjelpe- og verktøyaksene virker i W-CS eller WPL-CS koordinatsystemet. Roteringsaksene og parallellaksene virker i M-CS.

## **Henvisninger i forbindelse med maskinparametre**

Med maskinparameteren **CfgDisplayCoordSys** (nr. 127501) definererer maskinprodusenten i hvilket koordinatsystem statusvisningen til en aktiv nullpunktsforskyvning vises.

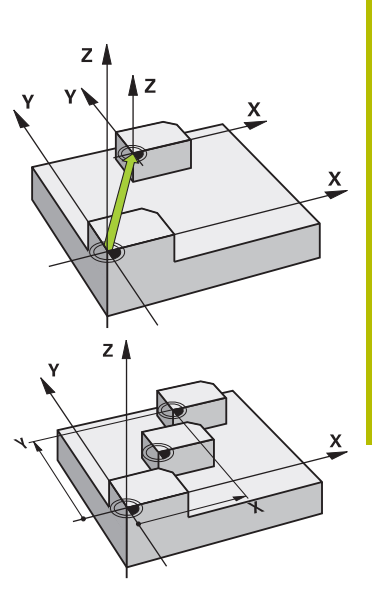

## **Tilleggsinformasjon ved nullpunktsforskyvning med nullpunktstabeller:**

- Nullpunkter fra nullpunktstabellen forholder seg **alltid og kun** til det aktuelle nullpunktet.
- Hvis du vil benytte nullpunktsforskyvning med nullpunktstabeller, bruker du funksjonen **SEL TABLE** til å aktivere ønsket nullpunktstabell fra NC-programmet.
- Hvis du ikke bruker **SEL TABLE**, må du aktivere ønsket nullpunktstabell før programmet testes eller kjøres (gjelder også for programmeringsgrafikken):
	- Velg ønsket tabell for programtesten ved hjelp av filbehandlingen i driftsmodusen **Programtest**. Tabellen får statusen S
	- Velg ønsket tabell for kjøring av et program ved hjelp av filbehandlingen i driftsmodiene **Programkjøring enkeltblokk** og **Programkjøring blokkrekke**: Tabellen får statusen M
- Koordinatverdier fra nullpunktstabeller er alltid absolutte verdier.

## **Syklusparametere**

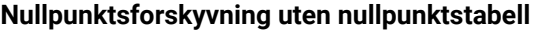

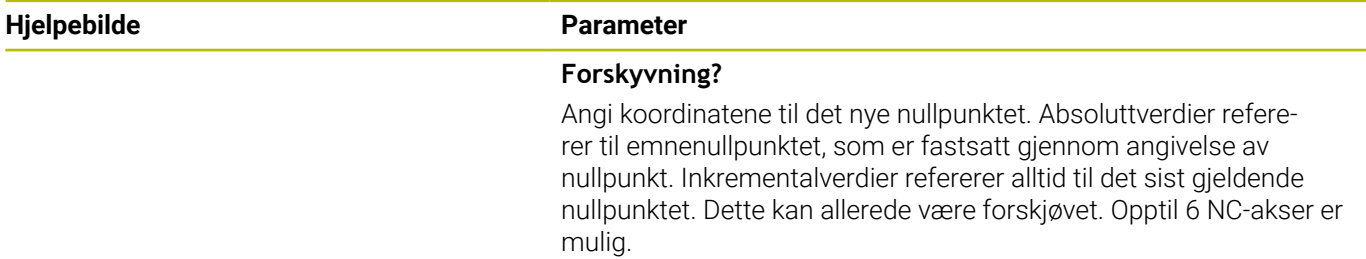

Inndata**: -999999999...+999999999**

## **Eksempel**

**12 CYCL DEF 7.1 #5**

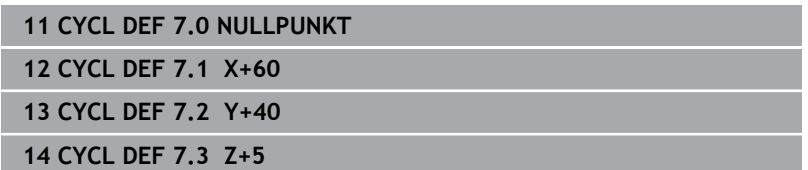

## **Nullpunktsforskyvning med nullpunktstabell**

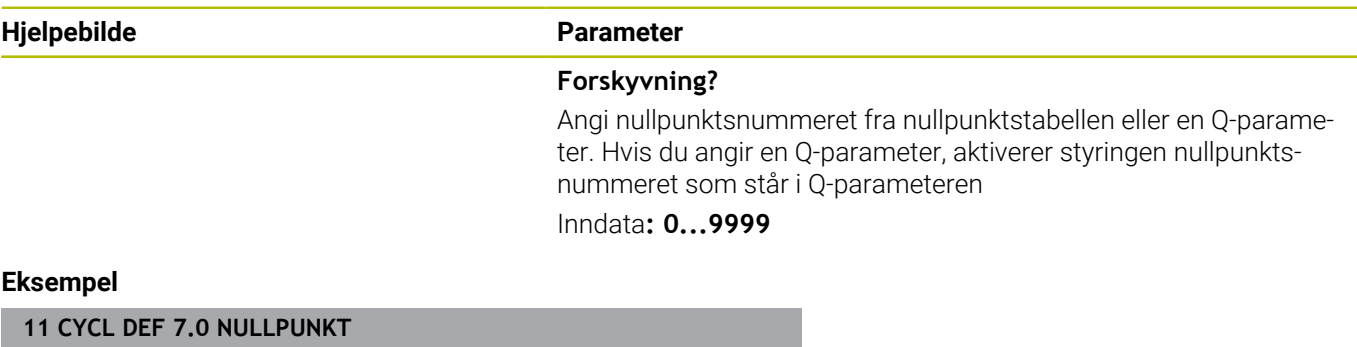

**7**

# <span id="page-227-0"></span>**7.3 syklus 8 SPEILING**

# **ISO-programmering**

**G28**

## **Bruk**

Styringen kan bearbeide arbeidsplanet speilvendt.

Speilvendingen aktiveres når funksjonen er definert i NC-programmet. Den virker også i driftsmodus **Posisjonering m. man. inntasting**. Styringen viser den aktive refleksjonsaksen i en egen statusvisning.

- Hvis du bare vil speilvende én akse, endres verktøyets roteringsretning.Dette gjelder ikke SL-sykluser
- Roteringsretningen blir ikke endret hvis du speilvender to akser

Resultatet av speilvendingen avhenger av nullpunktposisjonen:

- Hvis nullpunktet befinner seg på konturen som skal speilvendes, speilvendes elementet direkte ved nullpunktet.
- Hvis nullpunktet ligger utenfor konturen som skal speilvendes, forskyves elementet i tillegg

## **Tilbakestilling**

Programmer syklus **8 SPEILING** på nytt med angivelsen **NO ENT**.

## **Relaterte emner**

Speiling med **TRANS MIRROR**

**Mer informasjon:** Brukerhåndbok **klartekstprogrammering**

## **Tips:**

■ Denne syklusen kan du bare utføre i bearbeidingsmodusen **FUNCTION MODE MILL**.

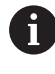

Hvis du arbeider med syklus **8** i det dreide systemet, anbefales følgende fremgangsmåte:

Programmer **først** dreiebevegelsen, og hent **deretter** syklus **8 SPEILING**!

## **Syklusparametere**

**Hjelpebilde Parameter**

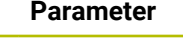

## **Speilet akse?**

Angi aksene som skal speiles. Du kan speile alle akser, inkludert roteringsakser, med unntak av spindelaksen og den tilhørende hjelpeaksen. Maksimalt tre NC-akser kan angis.

## Inndata: **X**, **Y**, **Z**, **U**, **V**, **W**, **A**, **B**, **C**

## **Eksempel**

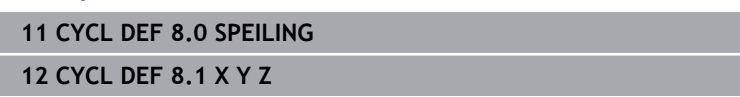

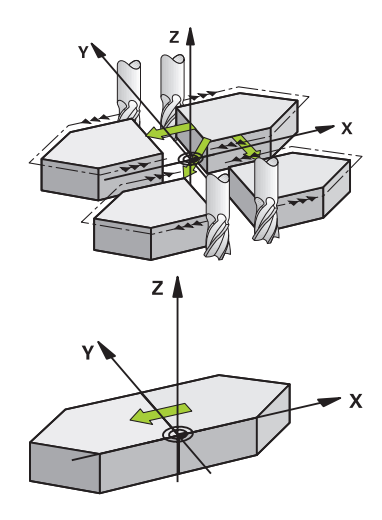

# <span id="page-228-0"></span>**7.4 syklus 10 ROTERING**

## **ISO-programmering**

**G73**

## **Bruk**

I et NC-program kan styringen rotere koordinatsystemet rundt det aktive nullpunktet i arbeidsplanet.

Roteringen aktiveres når funksjonen i NC-programmet er aktivert. Den virker også i driftsmodus **Posisjonering m. man. inntasting**. Styringen viser den aktive roteringsvinkelen i en egen statusvisning.

## **Referanseakse for roteringsvinkel:**

- X/Y-plan X-akse
- Y/Z-plan Y-akse
- Z/X-plan Z-akse

## **Tilbakestilling**

Programmer syklus **10 ROTERING** på nytt med dreievinkel 0°.

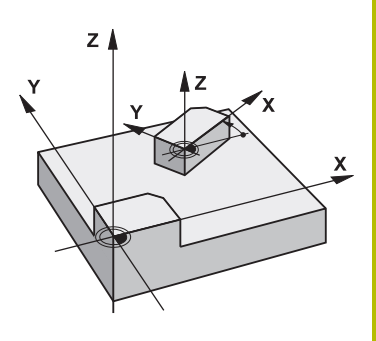

## **Relaterte emner**

Dreiing med **TRANS ROTATION Mer informasjon:** Brukerhåndbok **klartekstprogrammering**

## **Tips:**

- Denne syklusen kan du bare utføre i bearbeidingsmodusen **FUNCTION MODE MILL**.
- Styringen deaktiverer radiuskorrigering når syklus **10** defineres Programmer ev. radiuskorrigeringen på nytt
- Kjør verktøyet langs begge aksene i arbeidsplanet for å aktivere roteringen etter at du har definert syklus **10**.

## **Syklusparametere**

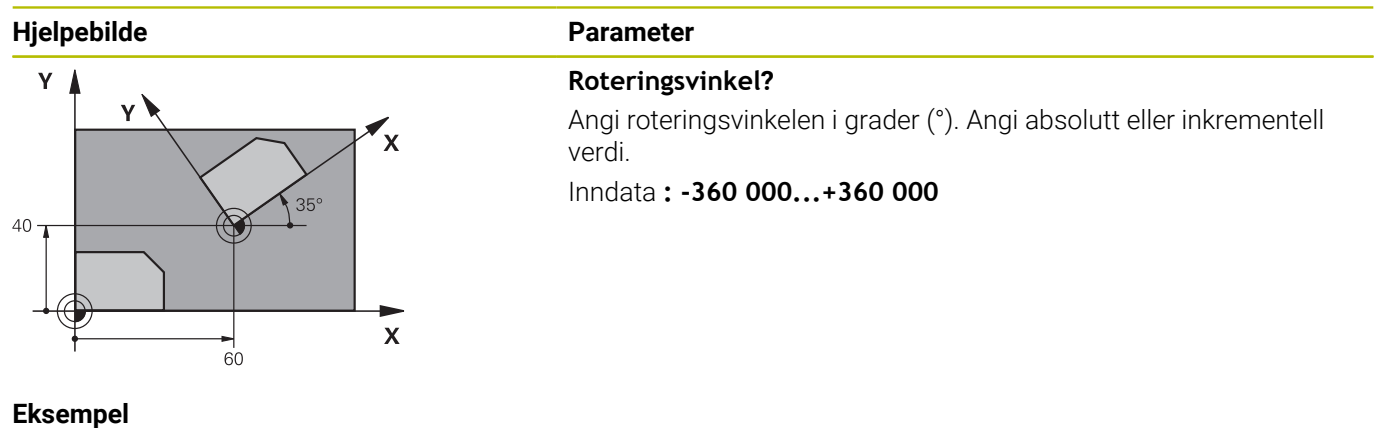

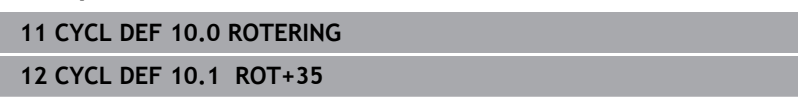

# <span id="page-230-0"></span>**7.5 syklus 11 SKALERING**

## **ISO-programmering**

**G72**

## **Bruk**

Styringen kan forstørre eller forminske konturer i et NC-program. På den måten kan du for eksempel ta hensyn til krymping og toleransefaktorer.

Skalering aktiveres når funksjonen er definert i NC-programmet. Den virker også i driftsmodus **Posisjonering m. man. inntasting**. Styringen viser den aktive skaleringen i en egen statusvisning. Skaleringen virker:

- alle tre koordinataksene samtidig
- dimensjonene i sykluser

## **Forutsetning**

Før forstørring eller forminsking bør nullpunktet forskyves til en kant eller et hjørne i konturen.

Forstørre: SCL større enn 1 til 99,999 999

Forminske: SCL mindre enn 1 til 0,000 001

Denne syklusen kan du bare utføre i bearbeidingsmodusen **FUNCTION MODE MILL**.

## **Tilbakestilling**

 $\mathbf i$ 

Programmer syklus **11 SKALERING** med skaleringsverdien 1.

## **Relaterte emner**

Skalering med **TRANS SCALE**

**Mer informasjon:** Brukerhåndbok **klartekstprogrammering**

## **Syklusparametere**

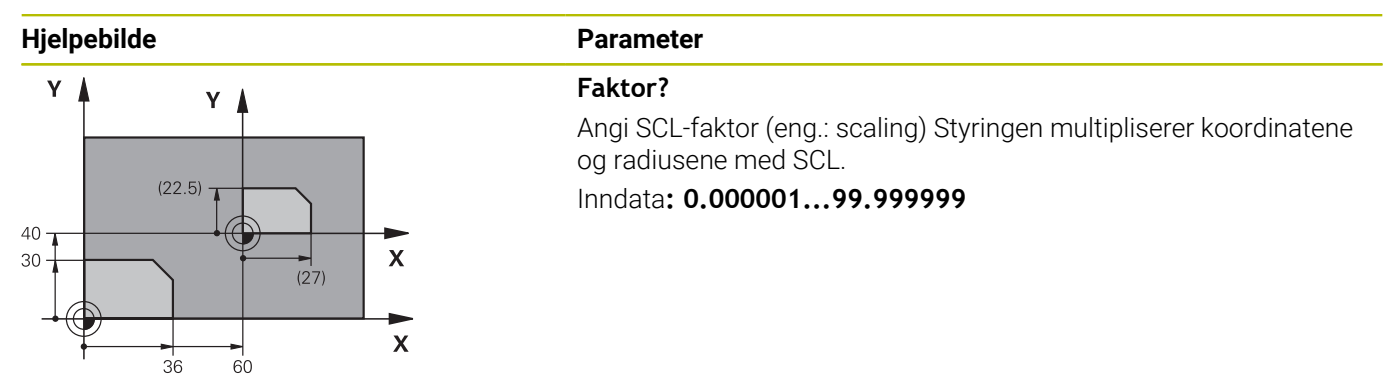

**Eksempel**

**11 CYCL DEF 11.0 SKALERING**

**12 CYCL DEF 11.1 SCL 0.75**

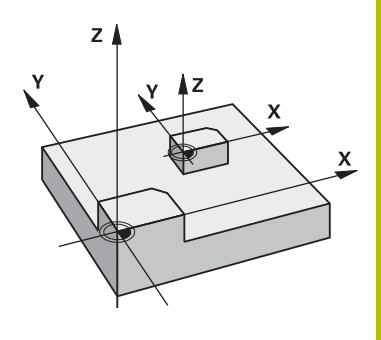

# <span id="page-231-0"></span>**7.6 syklus 26 SKALERING AKSE**

## **ISO-programmering**

NC-syntaks bare tilgjengelig i klartekst.

## **Bruk**

Med syklus **26** kan du ta hensyn til aksespesifikk krymping og toleransefaktorer.

Skalering aktiveres når funksjonen er definert i NC-programmet. Den virker også i driftsmodus **Posisjonering m. man. inntasting**. Styringen viser den aktive skaleringen i en egen statusvisning.

## **Tilbakestilling**

Programmer syklus **11 SKALERING** på nytt med faktor 1 for den aktuelle aksen.

## **Tips:**

- Denne syklusen kan du bare utføre i bearbeidingsmodusen **FUNCTION MODE MILL**.
- Konturen kan forlenges fra eller forkortes mot dette sentrumet, altså ikke nødvendigvis fra og til gjeldende nullpunkt som i syklus **11 SKALERING**.

## **Tips om programmering**

- Koordinatakser med posisjoner for sirkelbaner kan ikke forlenges  $\blacksquare$ eller forkortes ved hjelp av ulike faktorer.
- i. Du kan angi en separat aksespesifikk skaleringsverdi for hver koordinatakse.
- I tillegg kan sentrumskoordinater for alle skaleringsverdier  $\mathbf{u}$ defineres.

## **Syklusparametere**

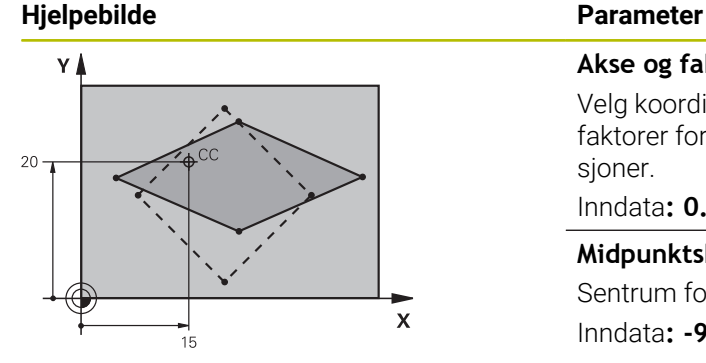

# **Akse og faktor?**

Velg koordinatakse(r) med en funksjonstast i handlingslinjen. Angi faktorer for aksespesifikk utvidelse eller forminskning tilleggsfunksjoner.

Inndata**: 0.000001...99.999999**

## **Midpunktskoord. utvidelse?**

Sentrum for aksespesifikk utvidelse eller forminskning Inndata**: -999999999...+999999999**

## **Eksempel**

**11 CYCL DEF 26.0 SKALERING AKSE 12 CYCL DEF 26.1 X1.4 Y0.6 CCX+15 CCY+20**

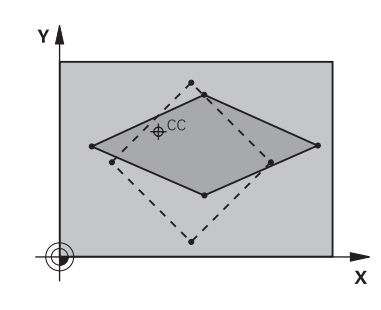

# <span id="page-232-0"></span>**7.7 syklus 19 ARBEIDSPLAN (alternativ 8)**

# **ISO-programmering**

**G80**

## **Bruk**

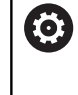

Følg maskinhåndboken! Denne funksjonen må aktiveres og tilpasses av maskinprodusenten.

 $\mathbf{f}$ 

I stedet for syklus **19** anbefaler HEIDENHAIN å programmere de kraftigere **PLANE**-funksjonene. **Ytterligere informasjon:** Brukerhåndbok **Klartekst-** eller **DIN/ISO-programmering**

I syklus **19** definerer du arbeidsplanets posisjon ved å angi svingvinkler. Posisjonen defineres på grunnlag av verktøyakseposisjonen i forhold til maskinens faste koordinatsystem. Arbeidsplanets posisjon kan defineres på to måter:

- Angi dreieaksene direkte.
- Beskriv arbeidsplanets posisjon gjennom inntil tre roteringer (romvinkler) av **maskinens** koordinatsystem.

Du beregner romvinkelen ved å legge et snitt loddrett gjennom det roterte arbeidsplanet og studere snittet i forhold til aksen som du vil dreie arbeidsplanet rundt. To romvinkler er tilstrekkelig for å definere alle verktøyposisjoner i tre dimensjoner.

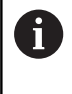

Husk at posisjonen til det roterte koordinatsystemet og dermed også verktøybevegelsene i det roterte systemet, avhenger av hvordan du beskriver det roterte planet.

Hvis du programmerer arbeidsplanposisjonen ved hjelp av romvinkler, beregner styringen automatisk nødvendige vinkelinnstillinger for dreieaksene og lagrer disse i parameterne **Q120** (A-akse) til **Q122** (C-akse). Hvis det er to mulige løsninger, velger styringen den korteste veien i forhold til roteringsaksenes posisjon.

Roteringsrekkefølgen for beregning av arbeidsplanets posisjon er fast: Først dreier styringen A-aksen, deretter B-aksen og til slutt Caksen.

Syklus **19** aktiverer innstillingene når de er definert i NC-programmet. Når du bruker en akse i det roterte systemet, vil korreksjonen av denne aksen bli aktivert. Kjør verktøyet langs alle aksene for å aktivere korreksjonen for alle akser.

Hvis du har satt funksjonen **Dreieprogramkjøring** i bedriftsmodusen Manuell drift til **Aktiv**, blir vinkelverdien fra syklus **19 ARBEIDSPLAN** som er angitt i denne menyen, overskrevet.

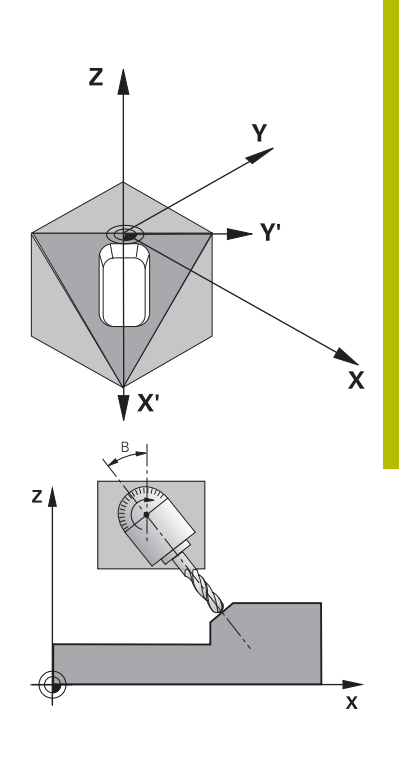

## **Tips:**

- Denne syklusen kan du utføre i bearbeidingsmodusen **FUNCTION MODE MILL**.
- Hvis denne syklusen utføres med en planskyverkinematikk, kan denne syklusen også brukes i bearbeidingsmodusen **FUNCTION MODE TURN**.
- Arbeidsplanet dreies alltid rundt det aktive nullpunktet.
- Hvis du bruker syklus 19 med aktivert **M120**, vil styringen automatisk oppheve radiuskorreksjonen og **M120**-funksjonen.

## **Tips om programmering**

- Programmer bearbeidingen på samme måte som for et plan som ikke er rotert..
- Hvis du kaller opp syklusen på nytt for andre vinkler, må du ikke tilbakestille bearbeidingen.

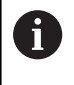

Fordi ikke-programmerte roteringsakseverdier i prinsippet alltid tolkes som uendrede verdier, bør du alltid definere alle tre romvinklene selv om én eller flere vinkler har verdien 0.

## **Henvisninger i forbindelse med maskinparametre**

- Maskinprodusenten fastsetter om de programmerte vinklene fra styringen skal tolkes som koordinater for roteringsaksene (aksevinkel) eller som vinkelkomponenter i et skråstilt plan (romvinkel).
- $\blacksquare$ Med maskinparameteren **CfgDisplayCoordSys** (nr. 127501) definererer maskinprodusenten i hvilket koordinatsystem statusvisningen til en aktiv nullpunktsforskyvning vises.

## **Syklusparametere**

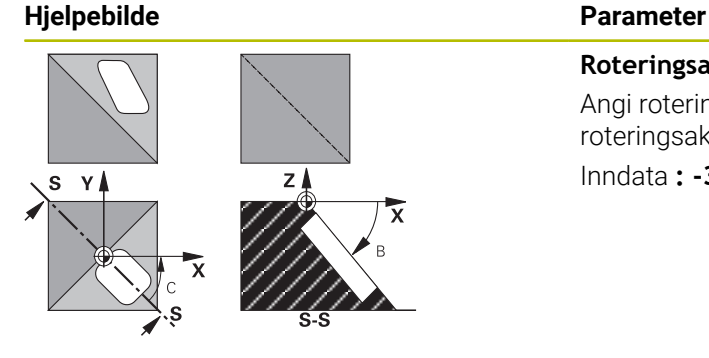

**Roteringsakse og -vinkel?** Angi roteringsaksen med tilhørende roteringsvinkel. Programmer roteringsakse A, B og C med funksjonstaster. Inndata **: -360 000...+360 000**

Selv om styringen posisjonerer roteringsaksene automatisk, kan du definere følgende parametere

#### **Hjelpebilde Parameter**

## **Mating? F=**

roteringsaksens bevegelseshastighet ved automatisk posisjonering Inndata**: 0...300000**

Inndata**: 0...300000**

#### **Sikkerhetsavstand?**

Styringen posisjonerer dreiehodet slik at posisjonen ikke endrer seg i forhold til emnet selv om verktøyet føres til sikkerhetsavstand. Verdien er inkrementell.

Inndata **: 0...999999999**

## **Tilbakestilling**

Du kan tilbakestille svingvinkelen ved å definere syklus **19 ARBEIDSPLAN** på nytt. Angi verdien 0° for alle roteringsakser. Definer deretter syklus **19 ARBEIDSPLAN** enda en gang. Bekreft med **NO ENT**-tasten når du blir bedt om det. Dette vil deaktivere funksjonen.

## **Posisjonere roteringsakser**

Følg maskinhåndboken! 6

Maskinprodusenten definerer om syklus **19** automatisk skal posisjonere roteringsaksene, eller om roteringsaksene må posisjoneres manuelt i NC-programmet.

## **Posisjonere roteringsaksene manuelt**

Hvis syklus **19** ikke posisjonerer roteringsaksene automatisk, må du posisjonere dem med f.eks. en separat L-blokk etter syklusdefinisjonen.

Hvis du arbeider med aksevinkler, kan du definere akseverdiene direkte i L-blokken. Hvis du arbeider med romvinkler, bruker du Qparameterne som beskrevet av syklus **19 Q120** (A-akseverdi), **Q121** (B-akseverdi) og **Q122** (C-akseverdi).

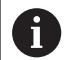

Bruk alltid roteringsakseposisjonene som er lagret i Qparameterne **Q120** til **Q122**, ved manuell posisjonering. Unngå funksjoner som **M94** (vinkelredusering), slik at det ikke oppstår uoverensstemmelse mellom faktiske og innstilte posisjoner for roteringsaksene ved flere oppkallinger.

## **Eksempel**

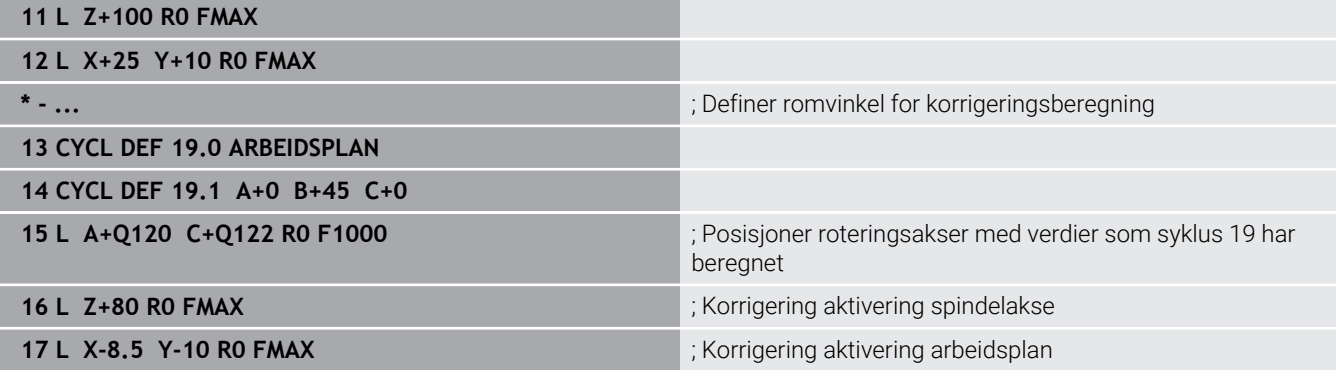

## **Posisjonere roteringsaksene automatisk**

Hvis syklus **19** posisjonerer roteringsaksene automatisk:

- Styringen kan bare posisjonere styrte akser automatisk
- I syklusdefinisjonen må du i tillegg til svingvinklene angi en sikkerhetsavstand og en mateverdi som skal brukes ved posisjonering av roteringsaksene
- Du må bare bruke forhåndsinnstilte verktøy (hele verktøylengden  $\blacksquare$ må være definert)
- Verktøyspissens posisjon i forhold til emnet endres nesten ikke under roteringen
- Styringen utfører roteringen med den sist definerte mateverdien (maksimal mateverdi er avhengig av kompleksiteten til roteringshodet eller -bordet)

## **Eksempel**

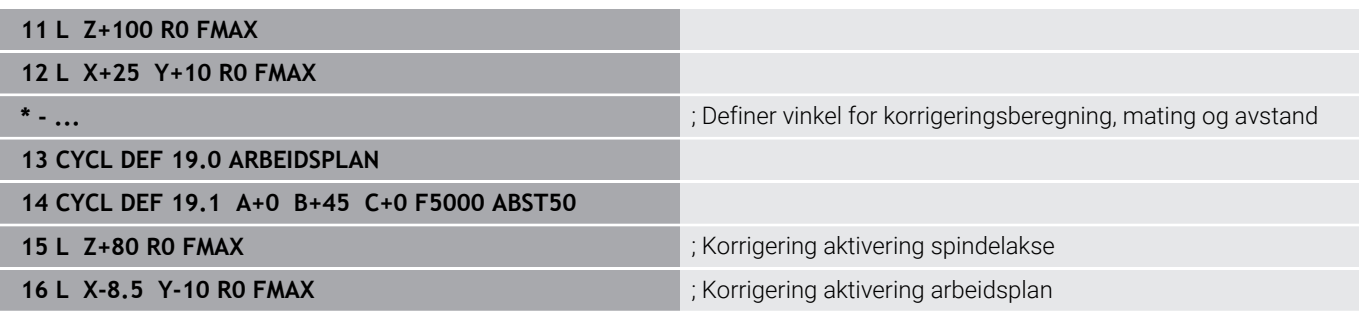

## **Posisjonsvisning i et dreid system**

De viste posisjonene (**NOM.** og **AKT.**) og nullpunktsvisningen i det separate statusvinduet henviser til det dreide koordinatsystemet etter at syklus **19** har blitt aktivert. Like etter syklusdefinisjonen stemmer altså ikke den viste posisjonen overens med koordinatene for den siste posisjonen som ble programmert før syklus **19**.

## **Arbeidsromovervåkning**

I et dreid koordinatsystem kontrollerer styringen bare aksene som skal kjøres, med hensyn til om de har endebrytere. I så fall kommer det opp en feilmelding i styringen.

## **Posisjonering i rotert system**

Med tilleggsfunksjonen **M130** kan du også føre verktøyet i et dreid system til posisjoner som henviser til et koordinatsystem som ikke er dreid.

Også posisjonering med lineære blokker for maskinkoordinatsystemet (NC-blokker med **M91** eller **M92**) kan utføres med et rotert arbeidsplan. Begrensninger:

- **Posisjoneringen utføres uten lengdekorreksjon**
- $\blacksquare$ Posisjoneringen utføres uten maskingeometrikorreksjon
- $\blacksquare$ Verktøyradiuskorreksjon er ikke tillatt

## **Kombinasjon med andre koordinatomregningssykluser**

Hvis koordinatomregningssykluser kombineres, er det viktig å tenke på at rotering av arbeidsplanet alltid utføres rundt det aktive nullpunktet. Du kan utføre en nullpunktsforskyvning før syklus **19** aktiveres. Dermed forskyves maskinens koordinatsystem.

Hvis nullpunktet forskyves etter at syklus **19** er aktivert, vil det «roterte» koordinatsystemet bli forskjøvet.

Viktig: Syklusene tilbakestilles i omvendt rekkefølge av syklusdefinisjonen:

- 1 Aktiver nullpunktsforskyvning
- 2 **Drei arbeidsplan**
- 3 Aktiver rotering

... Emnebearbeiding

...

- 1 Tilbakestill roteringen
- 2 **Drei arbeidsplan**
- 3 Tilbakestilling av nullpunktsforskyving

## **Veiledning for arbeid med syklus 19 Arbeidsplan**

Slik går du frem:

- ▶ Opprett NC-program.
- ▶ Spenne fast emnet
- $\blacktriangleright$  Sette referansepunkt
- ▶ Starte NC-program

## **Opprett NC-program:**

- Kalle opp definert verktøy
- **Frikjør spindelaksen**
- **Posisjonere roteringsakser**
- Aktiver ev. nullpunktsforskyvning
- Definer syklus **19 ARBEIDSPLAN**
- $\blacktriangleright$  Kjør systemet langs alle hovedaksene (X, Y, Z) for å aktivere korreksjonen
- Definer eventuelt syklus **19** med andre vinkler
- Tilbakestill syklus **19**, programmer 0° for alle roteringsakser  $\blacktriangleright$
- Definer syklus **19** på nytt for deaktivering av arbeidsplanet  $\blacktriangleright$
- Tilbakestill ev. nullpunktsforskyvning
- ▶ Posisjoner ev. roteringsaksene i 0°-stillingen

## **Du kan sette referansepunktet på følgende måter:**

- Manuelt ved skraping
- Styrt med en HEIDENHAIN 3D-touch-probe
- Automatisk med en HEIDENHAIN 3D-touch-probe

#### **Mer informasjon:** brukerhåndbok for programmering av målesykluser for emne og verktøy

**Mer informasjon:** brukerhåndbok for innretting, testing og kjøring av NC-programmer

# <span id="page-238-0"></span>**7.8 Syklus 247 FASTSETT NULLPUNKT**

## **ISO-programmering**

**G247**

## **Bruk**

Med syklus **247 FASTSETT NULLPUNKT** kan du aktivere en innstilling i nullpunktstabellen som nytt nullpunkt.

Etter syklusdefinisjonen henviser alle koordinatverdier og nullpunktsforskyvninger (absolutte og inkrementelle) til det nye nullpunktet.

## **Statusvisning**

I statusvinduet viser styringen det aktive nullpunktnummeret etter nullpunktsymbolet.

## **Relaterte emner**

- Aktivere nullpunktet  $\mathbf{u}$ **Mer informasjon:** Brukerhåndbok **klartekstprogrammering**
- Kopiere nullpunktet **Mer informasjon:** Brukerhåndbok **klartekstprogrammering**
- Korrigere nullpunkt **Mer informasjon:** Brukerhåndbok **klartekstprogrammering**
- Still inn og aktiver referansepunkter **Ytterligere informasjon:** Brukerhåndbok **Konfigurere maskin, teste og kjøre NC-program**

## **Tips:**

- Ī. Du kan utføre denne syklusen i bearbeidingsmodusen **FUNCTION MODE MILL**, **FUNCTION MODE TURN** og **FUNCTION DRESS**.
- Når et nullpunkt fra referansepunktstabellen aktiveres, stiller styringen nullpunktsforskyvningen, speilingen, roteringen, skaleringen og den aksespesifikke skaleringen tilbake.
- Hvis du aktiverer referansepunkt nummer 0 (linje 0), aktiverer du referansepunktet som sist ble fastsatt i driftsmodusen **Manuell drift** eller **El. håndratt**.
- Syklus **247** er også aktiv i driftsmodusen Programtest.

## **Syklusparametere**

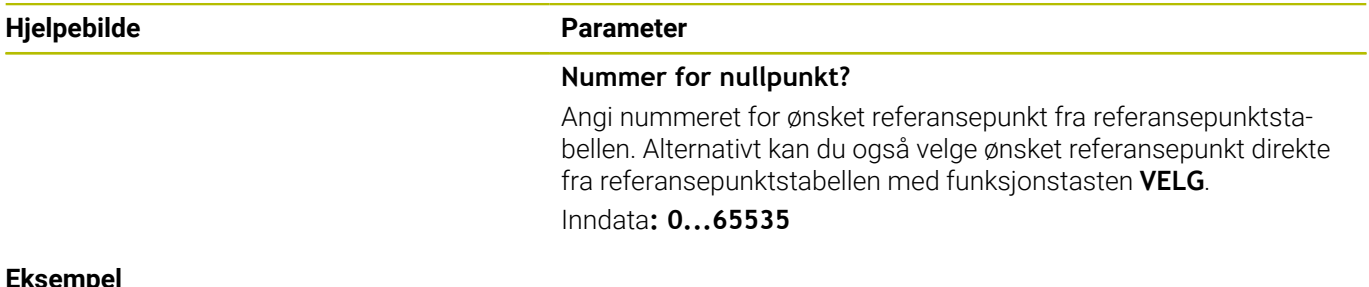

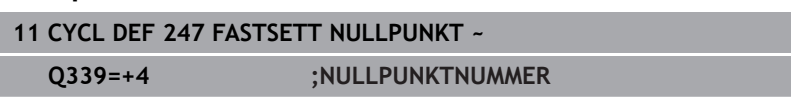

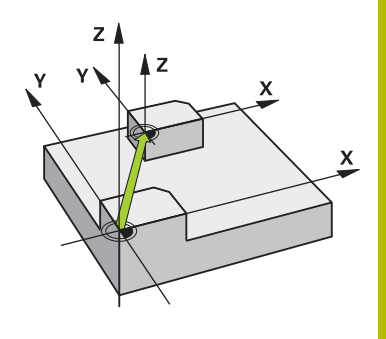

# **7.9 Programmeringseksempler**

## **Eksempel: Koordinatomregningssykluser**

## **Programutføring**

- Omregning av koordinater i hovedprogram
- $\blacksquare$ Bearbeiding i underprogram

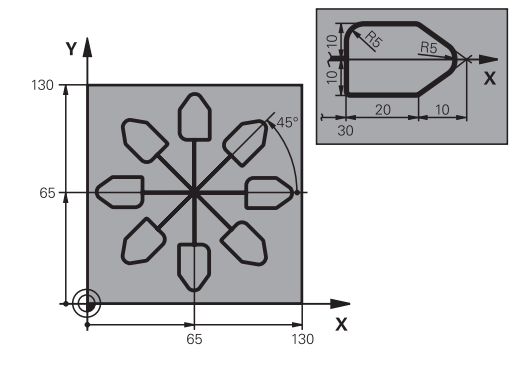

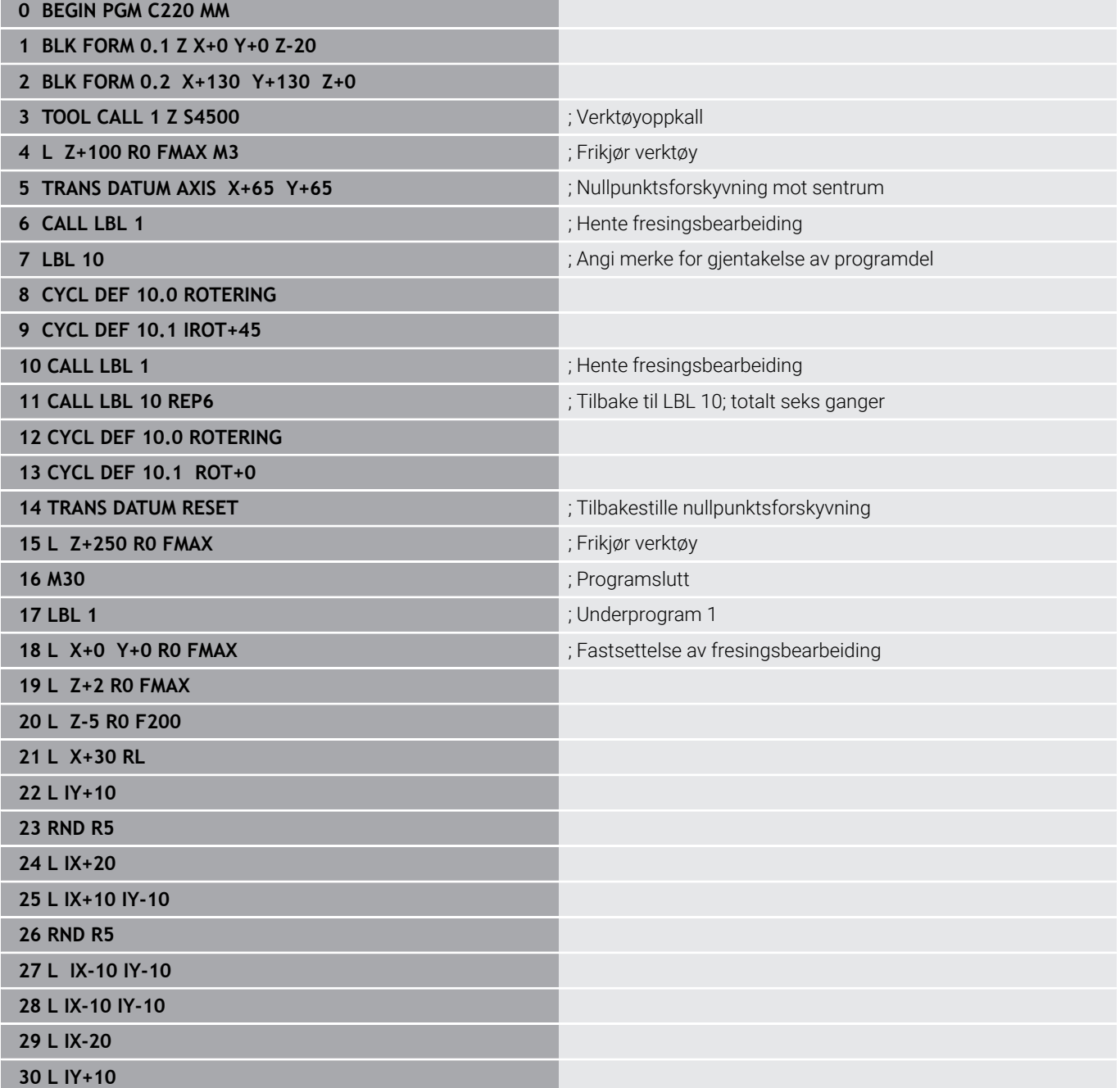

**31 L X+0 Y+0 R0 F5000**

**32 L Z+20 R0 FMAX**

**33 LBL 0**

**34 END PGM C220 MM**

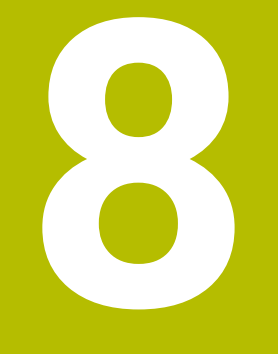

# **Sykluser: maldefinisjoner**

# **8.1 Grunnleggende**

## **Oversikt**

Styringen har tre sykluser for direkte fremstilling av punktmaler:

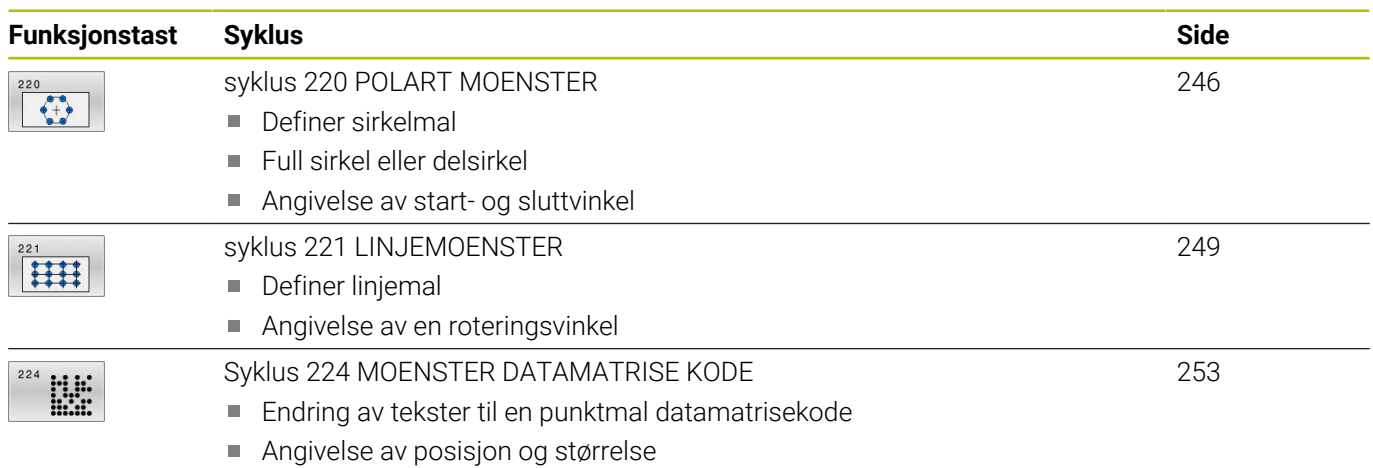

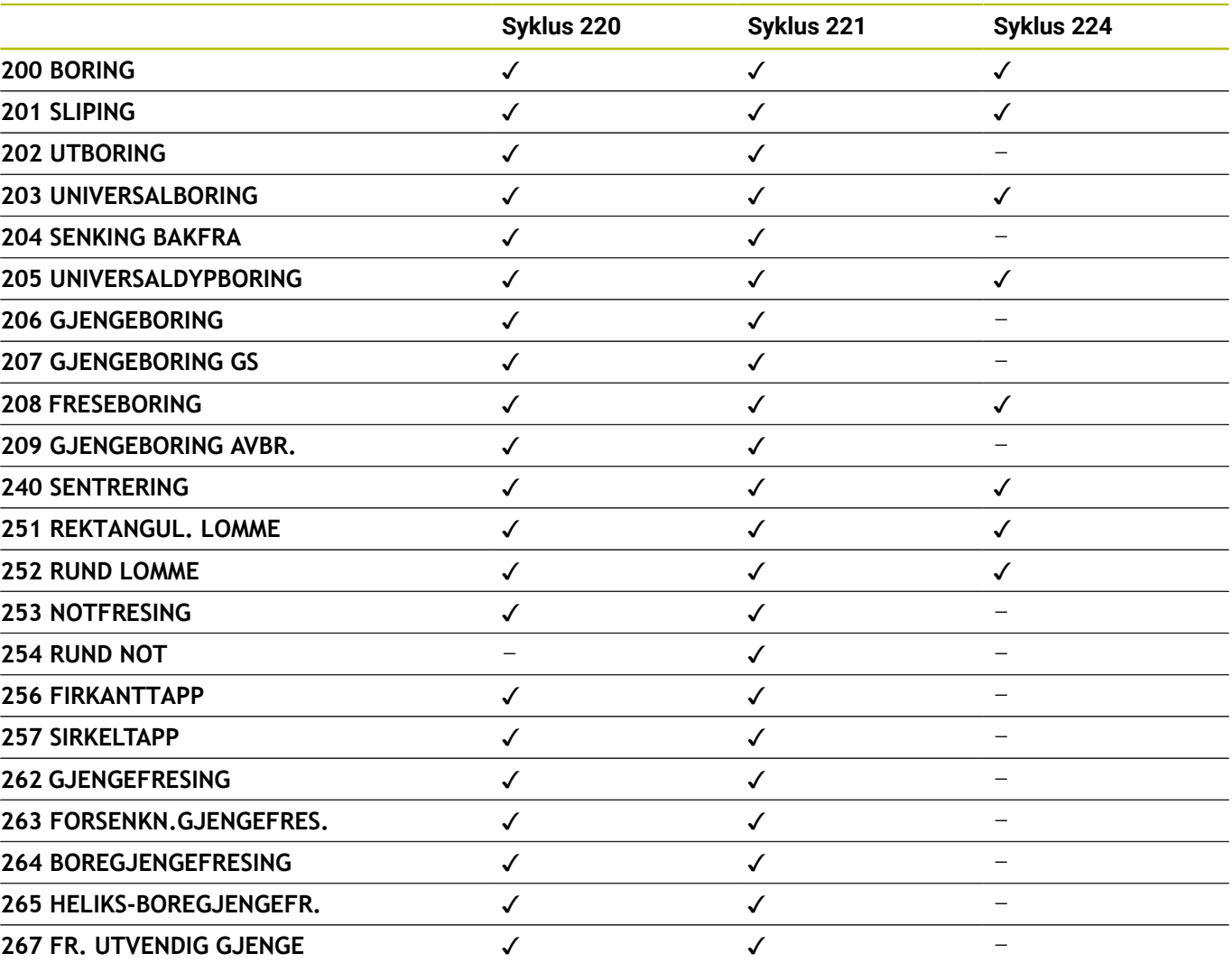

Følgende sykluser kan kombineres med punktmalsykluser:

Hvis du må lage uregelmessige punktmaler, kan du bruke punkttabeller med **CYCL CALL PAT**. Med funksjonen **PATTERN DEF** står ytterligere

regelmessige punktmaler til disposisjon .

0

**Ytterligere informasjon:** Brukerhåndbok **Klartekst-** eller **DIN/ISO-programmering**

**Mer informasjon:** ["Maldefinisjon PATTERN DEF", Side 59](#page-58-0)

# <span id="page-245-0"></span>**8.2 syklus 220 POLART MOENSTER**

## **ISO-programmering**

**G220**

## **Bruk**

Med syklusen definerer du en punktmal som full sirkel eller delsirkel. Denne brukes for en forhåndsdefinert bearbeidingssyklus.

## **Relaterte emner**

- $\blacksquare$ Definere full sirkel med **PATTERN DEF Mer informasjon:** ["Definere hel sirkel", Side 67](#page-66-0)
- Definere delsirkel med **PATTERN DEF Mer informasjon:** ["Definere delsirkel", Side 68](#page-67-0)

## **Syklusforløp**

- 1 Styringen fører verktøyet i ilgang fra den gjeldende posisjonen til startpunktet for den første bearbeidingen. Rekkefølge:
	- Kjør til 2. sikkerhetsavstand (spindelakse)
	- Kjør til startpunktet i arbeidsplanet
	- Kjør til sikkerhetsavstanden over emneoverflaten (spindelakse)
- 2 Fra denne posisjonen utfører styringen den sist definerte bearbeidingssyklusen
- 3 Deretter fører styringen verktøyet i en rett linje eller i en sirkel til startpunktet for neste bearbeiding. Verktøyet befinner seg da i sikkerhetsavstand (eller 2. sikkerhetsavstand)
- 4 Denne prosedyren (1 til 3) blir gjentatt til alle bearbeidingene er utført

Hvis du kjører denne syklusen i enkeltblokkdrift , stopper styringen mellom punktene til en punktmal.

## **Tips:**

 $\mathbf i$ 

- Denne syklusen kan du bare utføre i bearbeidingsmodusen **FUNCTION MODE MILL**.
- Syklus 220 er DEF-aktiv. I tillegg kaller syklus 220 automatisk opp den sist definerte bearbeidingssyklusen.

## **Tips om programmering**

Hvis du kombinerer en av bearbeidingssyklusene **200** til **209** og **251** til **267** med syklus **220** eller med syklus **221**, brukes sikkerhetsavstand, emneoverflate og 2. sikkerhetsavstand fra syklus **220** eller **221**. Det gjelder innenfor NC-programmet til parameterne det gjelder, overskrives på nytt.

**Eksempel:** Hvis syklus **200** defineres med **Q203**=0 i et NC-program og deretter syklus **220** med **Q203**=-5, brukes **Q203**=-5 ved den påfølgende **CYCL CALL** og **M99**-oppkalling. Syklusene **220** og **221** overskriver parameterne for de **CALL**aktive bearbeidingssyklusene som er beskrevet ovenfor (hvis de samme inndataparameterne forekommer i begge syklusene).

## **Syklusparametere**

#### **Hjelpebilde Parameter**

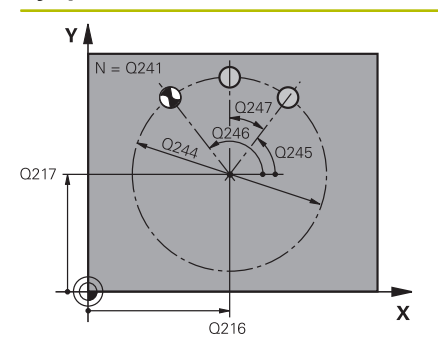

## **Q216 Sentrum 1. akse?**

Delsirkelmidpunkt i arbeidsplanets hovedakse Verdien er absolutt. Inndata: **-99999,9999–+99999,9999**

#### **Q217 Sentrum 2. akse?**

Delsirkelmidtpunkt i arbeidsplanets hjelpeakse. Verdien er absolutt. Inndata: **-99999,9999–+99999,9999**

#### **Q244 Delesirkeldiameter?**

Delsirkeldiameter

Inndata: **0–99999,9999**

#### **Q245 Startvinkel?**

Vinkel mellom arbeidsplanets hovedakse og startpunktet for første bearbeiding i delsirkelen. Verdien er absolutt.

## Inndata **: -360 000...+360 000**

## **Q246 Sluttvinkel?**

Vinkelen mellom arbeidsplanets hovedakse og startpunktet for siste bearbeiding i delsirkelen (gjelder ikke for hele sirkler). Angi en sluttvinkel som er forskjellig fra startvinkelen. Bruk en sluttvinkel som er større enn startvinkelen for å arbeide mot klokken, og en sluttvinkel som er mindre enn startvinkelen for å arbeide med klokken. Verdien er absolutt.

Inndata **: -360 000...+360 000**

#### **Q247 Mellomliggende vinkelskritt?**

Vinkelen mellom to bearbeidinger i delsirkelen. Hvis vinkelskrittverdien er lik null, beregner styringen vinkelskrittet ut fra startvinkel, sluttvinkel og antall repetisjoner. Hvis du angir en vinkelskrittverdi, tar ikke styringen hensyn til sluttvinkelen. Fortegnet for vinkelskrittverdien definerer bearbeidingsretningen (– = med klokka). Verdien er inkrementell.

Inndata **: -360 000...+360 000**

## **Q241 Antall repetisjoner?**

Antall bearbeidinger av delsirkelen

Inndata: **1...99999**

#### **Hjelpebilde Parameter**

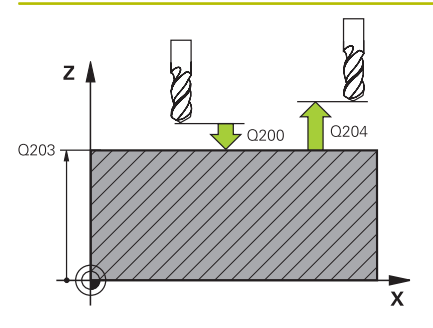

#### **Q200 Sikkerhetsavstand?**

Avstanden mellom verktøyspissen og emneoverflaten. Verdien er inkrementell.

## Inndata: **0–99999,9999** alternativ **PREDEF**

#### **Q203 Koord. Emneoverflate?**

Koordinat for emneoverflaten i forhold til det aktive nullpunktet. Verdien er absolutt.

Inndata: **-99999,9999–+99999,9999**

#### **Q204 2. Sikkerhetsavstand?**

Avstand i verktøyaksen mellom verktøy og emne (oppspenningsutstyr) der det ikke kan oppstå kollisjon. Verdien er inkrementell.

## Inndata: **0–99999,9999** alternativ **PREDEF**

#### **Q301 Flytt til sikker høyde (0/1)?**

Angi hvordan verktøyet skal bevege seg mellom bearbeidinger:

**0**: Mellom bearbeidinger til sikkerhetsavstand

**1**: Mellom bearbeidinger til 2. sikkerhetsavstand

Inndata: **0**, **1**

#### **Q365 Kjøremåte? Linje = 0/sirkel = 1**

Definer hvilken bane verktøyet skal bevege seg i mellom bearbeidinger:

**0**: Mellom bearbeidinger til en rett linje

**1**: Mellom bearbeidinger sirkulært til delsirkeldiameter Inndata: **0**, **1**

#### **Eksempel**

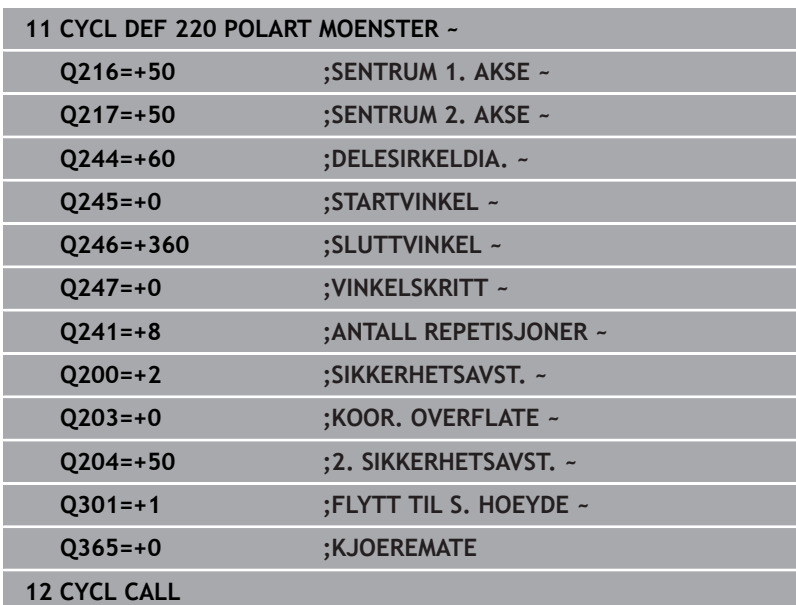

# <span id="page-248-0"></span>**8.3 syklus 221 LINJEMOENSTER**

#### **ISO-programmering**

**G221**

## **Bruk**

Med syklusen definerer du en punktmal som linjer. Denne brukes for en forhåndsdefinert bearbeidingssyklus.

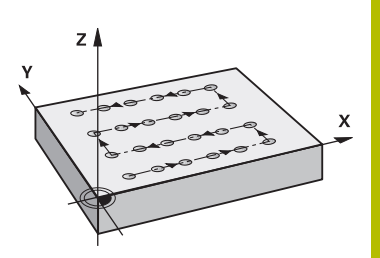

#### **Relaterte emner**

- $\mathbf{r}$ Definere enkel rekke med **PATTERN DEF Mer informasjon:** ["Definere en enkelt rekke", Side 62](#page-61-0)
- Definere enkelt mønster med **PATTERN DEF Mer informasjon:** ["Definere en enkelt mal", Side 63](#page-62-0)

#### **Syklusforløp**

- 1 Styringen fører verktøyet automatisk fra den gjeldende posisjonen til startpunktet for den første bearbeidingen Rekkefølge:
	- Kjør til 2. sikkerhetsavstand (spindelakse)
	- Kjør til startpunktet i arbeidsplanet
	- Kjør til sikkerhetsavstanden over emneoverflaten (spindelakse)
- 2 Fra denne posisjonen utfører styringen den sist definerte bearbeidingssyklusen
- 3 Deretter fører styringen verktøyet i positiv retning i hovedaksen til startpunktet for neste bearbeiding. Verktøyet befinner seg da i sikkerhetsavstand (eller 2. sikkerhetsavstand)
- 4 Denne prosedyren (1 til 3) blir gjentatt til alle bearbeidingene i første linje er utført. Verktøyet står på det siste punktet i første linje
- 5 Deretter fører styringen verktøyet til det siste punktet på andre linje, og utfører bearbeidingen der
- 6 Derfra fører styringen verktøyet i negativ retning i hovedaksen til startpunktet for neste bearbeiding
- 7 Denne prosedyren (6) blir gjentatt til alle bearbeidingene i andre linje er utført
- 8 Så beveger styringen verktøyet til startpunktet på den neste linjen
- 9 Alle de andre linjene blir bearbeidet i en pendelbevegelse

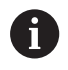

Hvis du kjører denne syklusen i enkeltblokkdrift , stopper styringen mellom punktene til en punktmal.

## **Tips:**

- Denne syklusen kan du bare utføre i bearbeidingsmodusen **FUNCTION MODE MILL**.
- Syklus **221** er DEF-aktiv. I tillegg kaller syklus **221** automatisk opp den sist definerte bearbeidingssyklusen.

#### **Tips om programmering**

- Hvis du kombinerer en av bearbeidingssyklusene **200** til **209** eller **251** til **267** med syklus **221**, brukes sikkerhetsavstand, emneoverflate og 2. sikkerhetsavstand og roteringsposisjonen fra syklus **221**.
- Hvis du bruker syklus **254** i kombinasjon med syklus **221**, er det ikke mulig med notplassering 0

## **Syklusparametere**

#### **Hjelpebilde Parameter**

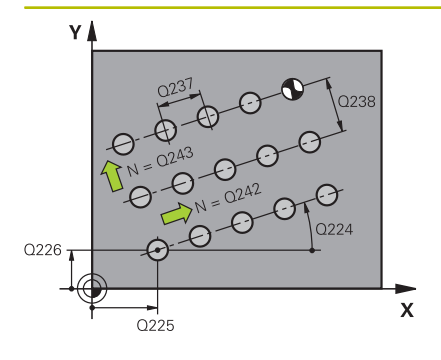

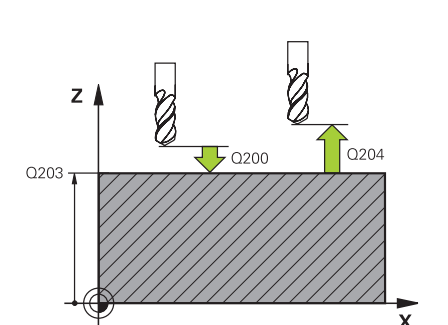

## **Q225 Startpunkt 1. akse?**

Koordinater til startpunktet i arbeidsplanets hovedakse. Verdien er absolutt.

#### Inndata: **-99999,9999–+99999,9999**

#### **Q226 Startpunkt 2. akse?**

Koordinater til startpunktet i arbeidsplanets hjelpeakse. Verdien er absolutt.

#### Inndata: **-99999,9999–+99999,9999**

#### **Q237 Avstand 1. akse?**

Avstand mellom enkeltpunkter på linjen. Verdien er inkrementell.

Inndata: **-99999,9999–+99999,9999**

## **Q238 Avstand 2. akse?**

Avstand mellom de enkelte linjene. Verdien er inkrementell.

Inndata: **-99999,9999–+99999,9999**

#### **Q242 Antall kolonner?**

Antall bearbeidinger på linjen

Inndata**: 0...99999**

**Q243 Antall linjer?**

Antall linjer

Inndata**: 0...99999**

## **Q224 Vinkel ved rotering?**

Svingvinkel for hele oppsettet. Roteringssentrum er i startpunktet. Verdien er absolutt.

Inndata **: -360 000...+360 000**

#### **Q200 Sikkerhetsavstand?**

Avstanden mellom verktøyspissen og emneoverflaten. Verdien er inkrementell.

Inndata: **0–99999,9999** alternativ **PREDEF**

## **Q203 Koord. Emneoverflate?**

Koordinat for emneoverflaten i forhold til det aktive nullpunktet. Verdien er absolutt.

Inndata: **-99999,9999–+99999,9999**

#### **Q204 2. Sikkerhetsavstand?**

Avstand i verktøyaksen mellom verktøy og emne (oppspenningsutstyr) der det ikke kan oppstå kollisjon. Verdien er inkrementell.

Inndata: **0–99999,9999** alternativ **PREDEF**

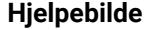

#### **Parameter**

**Q301 Flytt til sikker høyde (0/1)?**

Angi hvordan verktøyet skal bevege seg mellom bearbeidinger:

**0**: Mellom bearbeidinger til sikkerhetsavstand

**1**: Mellom bearbeidinger til 2. sikkerhetsavstand

Inndata: **0**, **1**

## **Eksempel**

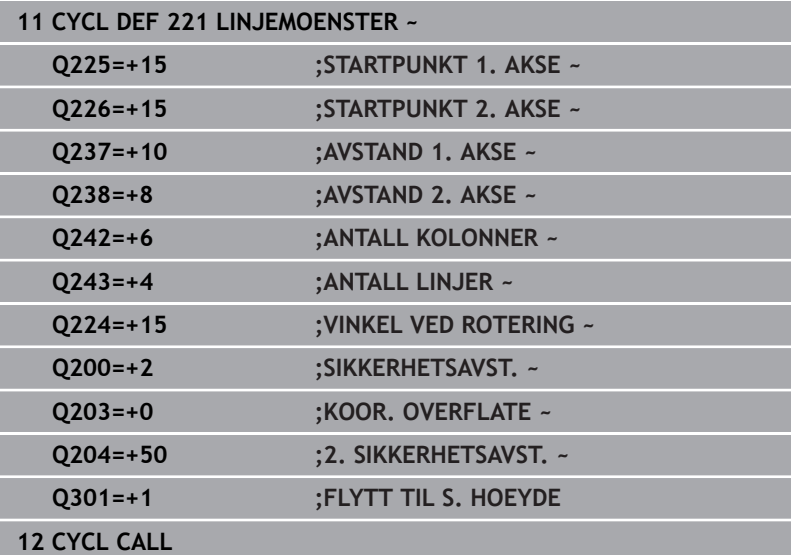
# **8.4 Syklus 224 MOENSTER DATAMATRISE KODE**

## **ISO-programmering**

**G224**

## **Bruk**

Med syklus **224 MOENSTER DATAMATRISE KODE** kan du forvandle tekster til en såkalt datamatrisekode. Denne fungerer som punktmal for en forhåndsdefinert bearbeidingssyklus.

## **Syklusforløp**

1 Styringen fører verktøyet automatisk fra den gjeldende posisjonen til det programmerte startpunktet. Dette ligger i det nedre venstre hjørnet.

Rekkefølge:

- Kjør til andre sikkerhetsavstand (spindelakse)
- Kjør til startpunktet i arbeidsplanet
- Kjør til **SIKKERHETSAVST.** over emneoverflaten (spindelakse)
- 2 Deretter fører styringen verktøyet i positiv retning i hjelpeaksen til første startpunkt **1** i første linje
- 3 Fra denne posisjonen utfører styringen den sist definerte bearbeidingssyklusen
- 4 Deretter fører styringen verktøyet i positiv retning i hovedaksen til andre startpunkt **2** for neste bearbeiding. Verktøyet befinner seg da på 1. sikkerhetsavstand
- 5 Denne prosedyren blir gjentatt til alle bearbeidingene i første linje er utført. Verktøyet står på det siste punktet **3** i første linje
- 6 Deretter fører styringen verktøyet i negativ retning i hoved- og hjelpeaksen til første startpunkt **4** på neste linje
- 7 Deretter utføres bearbeidingen
- 8 Disse prosedyrene blir gjentatt til datamatrisekoden er avbildet. Bearbeidingen avsluttes i det nedre venstre hjørnet **5**
- 9 Deretter fører styringen verktøyet til den programmerte andre sikkerhetsavstanden

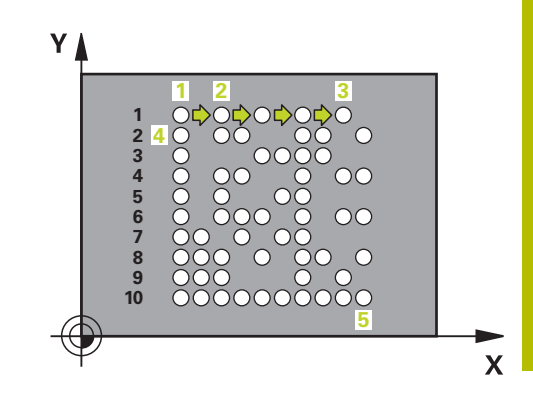

## **Tips:**

## *MERKNAD*

## **Kollisjonsfare!**

Hvis du kombinerer en av bearbeidingssyklusene med syklus **224**, brukes **Sikkerhetsavstand**, koordinatoverflate og 2. sikkerhetsavstand fra syklus **224**. Kollisjonsfare!

- Kontroller forløpet ved hjelp av den grafiske simuleringen
- Test NC-programmet eller programsegmentet forsiktig i  $\begin{array}{c} \rule{0.2cm}{0.15mm} \end{array}$ driftsmodusen **Programkjøring enkeltblokk**
- Denne syklusen kan du bare utføre i bearbeidingsmodusen **FUNCTION MODE MILL**.
- Syklus **224** er DEF-aktiv. I tillegg kaller syklus **224** automatisk opp  $\mathbf{u}$ den sist definerte bearbeidingssyklusen.
- Styringen bruker spesialtegnet **%** til spesielle funksjoner. Hvis du vil bruke tegnet i en datamatrisekode, må du skrive det to ganger, f.eks. **%%**.

## **Syklusparametere**

#### **Hjelpebilde Parameter**

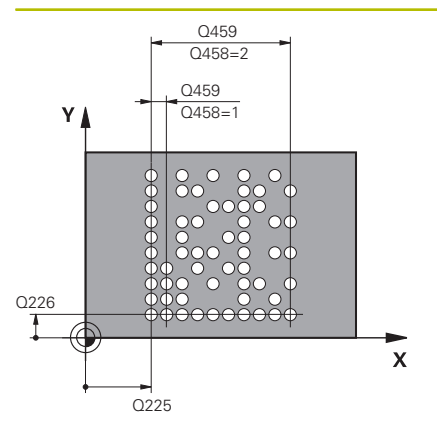

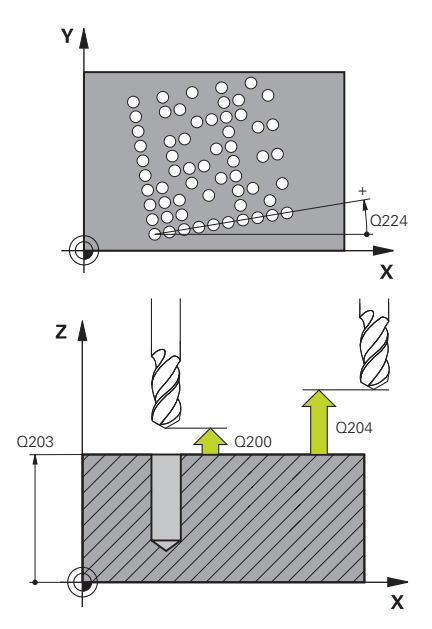

## **Q225 Startpunkt 1. akse?**

Koordinater i det nedre venstre hjørnet av koden i hovedaksen. Verdien er absolutt.

#### Inndata: **-99999,9999–+99999,9999**

#### **Q226 Startpunkt 2. akse?**

Koordinater i det nedre venstre hjørnet av koden i hjelpeaksen. Verdien er absolutt.

#### Inndata: **-99999,9999–+99999,9999**

#### **QS501 Innlegging av tekst?**

Tekst som skal brukes i anførselstegn. Tilordning av variabler er mulig.

**Mer informasjon:** ["Distribuere variabeltekster i datamatrisekode",](#page-255-0) [Side 256](#page-255-0)

Inndata: Maks. **255** tegn

#### **Q458 Celle-/mønsterstørrelse (1/2)?**

Angi hvordan datamatrisekoden i **Q459** beskrives:

**1**: celleavstand

**2**: mønsterstørrelse

Inndata: **1**, **2**

## **Q459 Størrelse for mønster?**

Definisjon av cellenes avstand eller størrelsen på mønsteret:

Hvis **Q458=1**: avstand mellom første og andre celle (fra midten av cellene)

Hvis **Q458=2** : avstand mellom første og siste celle (starter fra midten av cellene)

Verdien er inkrementell.

## Inndata: **0–99999,9999**

#### **Q224 Vinkel ved rotering?**

Svingvinkel for hele oppsettet. Roteringssentrum er i startpunktet. Verdien er absolutt.

Inndata **: -360 000...+360 000**

#### **Q200 Sikkerhetsavstand?**

Avstanden mellom verktøyspissen og emneoverflaten. Verdien er inkrementell.

Inndata: **0–99999,9999** alternativ **PREDEF**

#### **Q203 Koord. Emneoverflate?**

Koordinat for emneoverflaten i forhold til det aktive nullpunktet. Verdien er absolutt.

Inndata: **-99999,9999–+99999,9999**

**8**

#### **Hjelpebilde Parameter**

## **Q204 2. Sikkerhetsavstand?**

Avstand i verktøyaksen mellom verktøy og emne (oppspenningsutstyr) der det ikke kan oppstå kollisjon. Verdien er inkrementell. Inndata: **0–99999,9999** alternativ **PREDEF**

## **Eksempel**

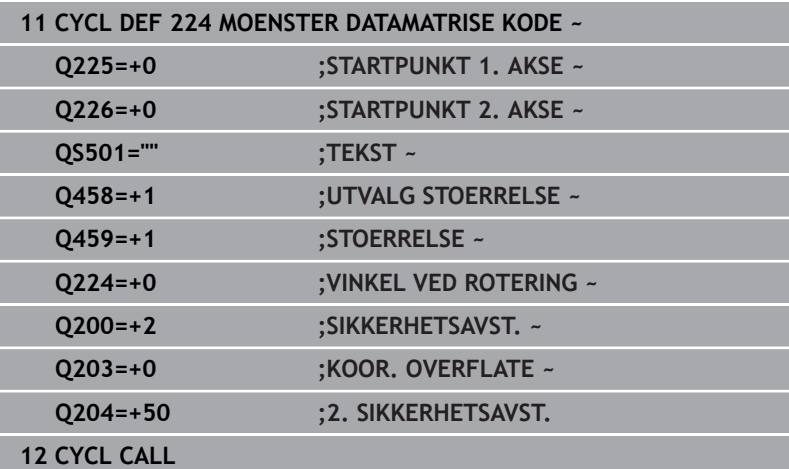

## <span id="page-255-0"></span>**Distribuere variabeltekster i datamatrisekode**

I tillegg til faste tegn, kan du distribuere visse variabler som datamatrisekode. Start angivelse av en variabel med **%**. Du kan bruke følgende variabeltekster i syklus **224 MOENSTER DATAMATRISE KODE**:

- $\mathbb{R}^n$ Dato og klokkeslett
- Navn på og bane til NC-programmer  $\overline{\mathbb{D}}$
- **Målerstand**

#### **Dato og klokkeslett**

Du kan endre gjeldende dato, klokkeslett eller kalenderuke til en datamatrisekode. Angi verdien **%time<x>** i syklusparameteren **QS501**. **<x>** definerer formatet, f.eks. 08 for DD.MM.ÅÅÅÅ.

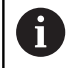

Vær oppmerksom på at det må være en 0 foran datoformatet 1 til 9, f.eks. **%time08**.

Du har følgende muligheter:

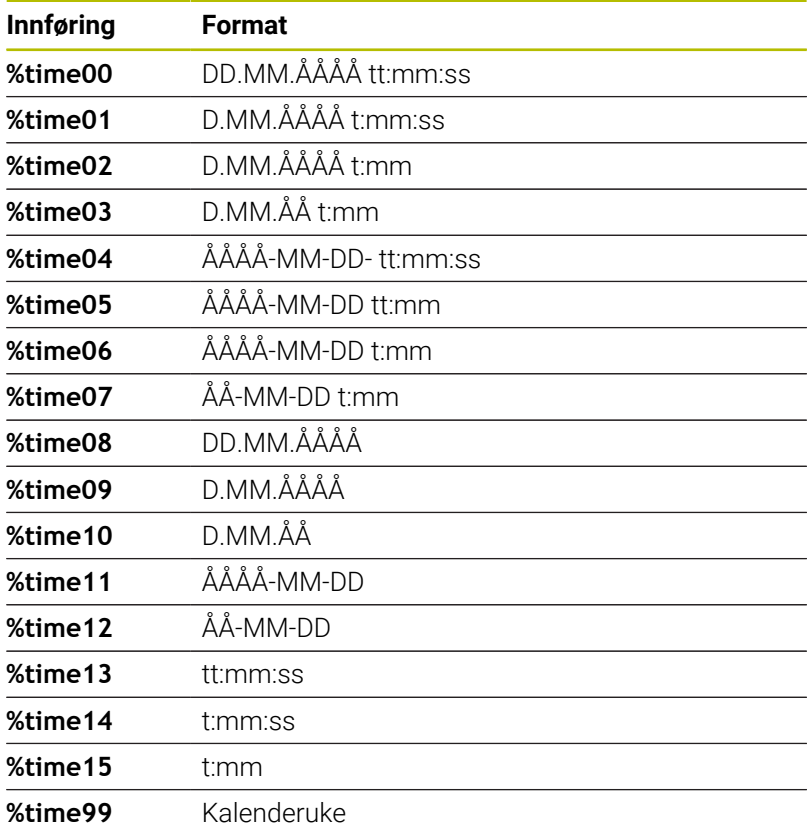

## **Navn på og bane til NC-programmer**

Du kan endre navnet på eller banen til det aktive NC-programmet eller et åpnet NC-program til en datamatrisekode. Angi verdien **%main<x>** eller **%prog<x>** i syklusparameteren **QS501**.

Du har følgende muligheter:

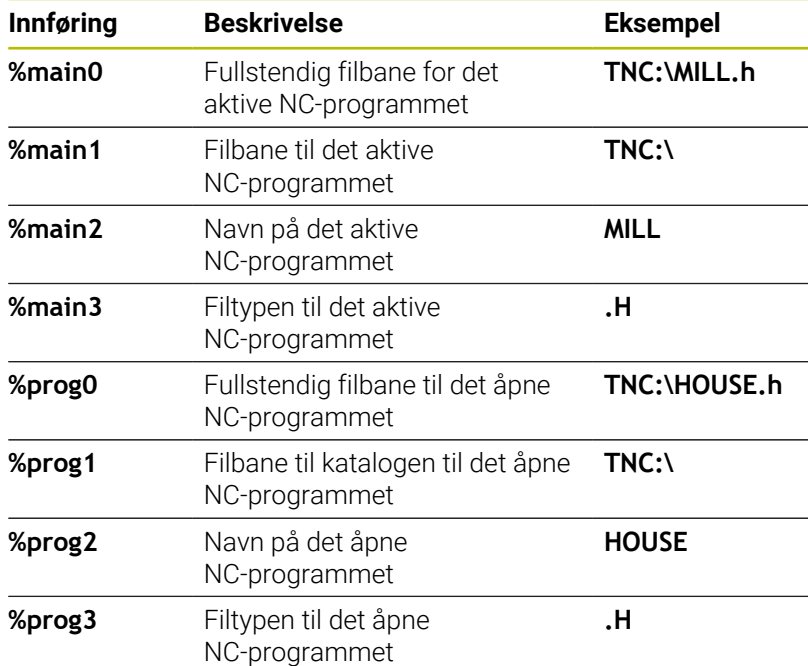

## **Målerstand**

Du kan endre aktuell målerstand til en datamatrisekode. Styringen viser den aktuelle målerstanden i MOD-menyen.

Angi verdien **%count<x>** i syklusparameteren **QS501**.

Med tallet etter **%count** definerer du hvor mange sifre datamatrisekoden inneholder. Maksimalt mulig antall er ni sifre. Eksempel:

- Programmering: **%count9**
- Aktuell målerstand: 3
- Resultat: 000000003

## **Driftsinstruksjoner**

- I driftsmodusen Programtest simulerer styringen bare målerstanden som du definerer direkte i NC-programmet. Det tas ikke hensyn til målerstanden fra i MOD-menyen.
- I driftsmodusene ENKELTBLOKK og BLOKKBEH. tar styringen hensyn til tellerstanden i MOD-menyen.

# **8.5 Programmeringseksempler**

# **Eksempel: Hullsirkler**

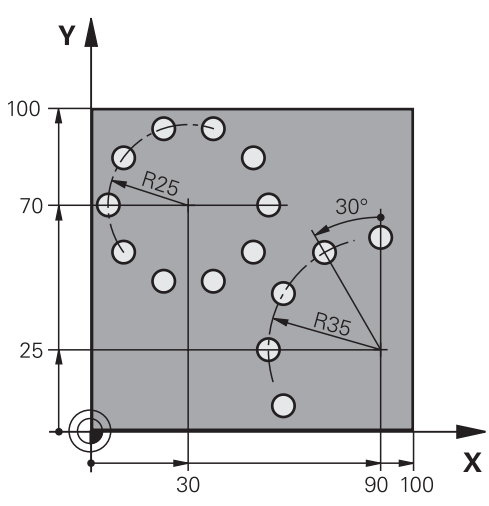

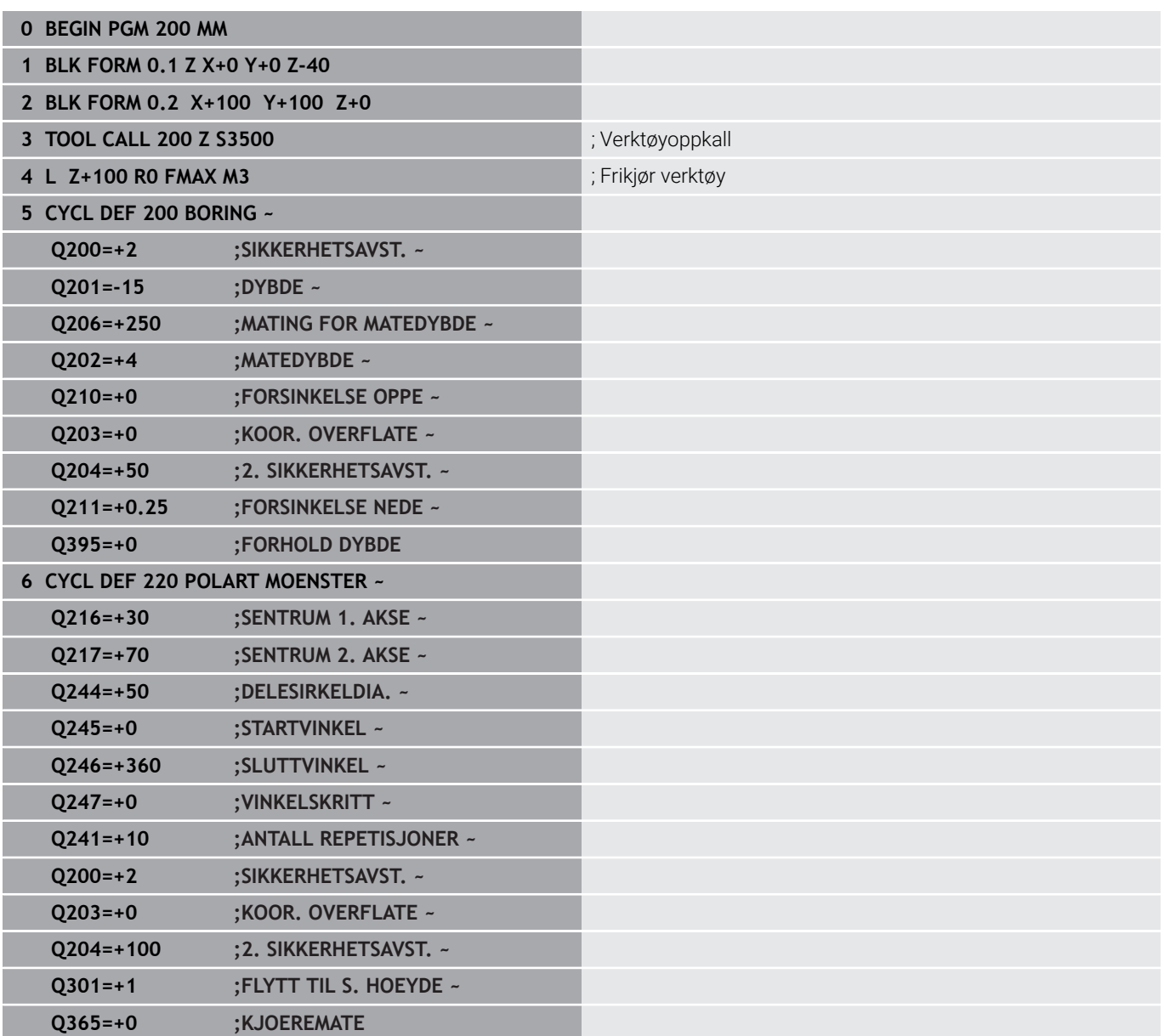

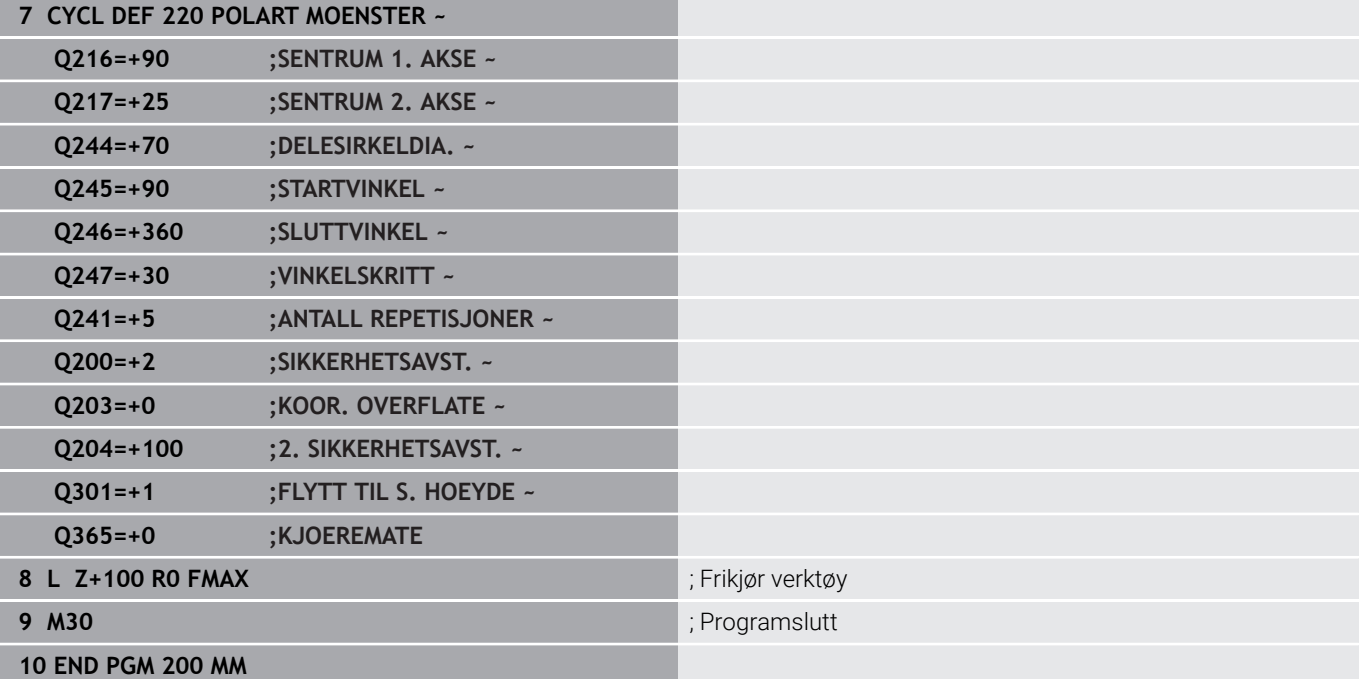

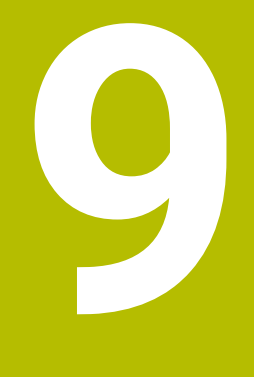

# **Sykluser: konturlomme**

# **9.1 SL-sykluser**

## **Generelt**

Med SL-sykluser kan du sette sammen kompliserte konturer med inntil 12 delkonturer (lommer eller øyer). De enkelte delkonturene legges inn som underprogrammer. Styringen beregner den samlede konturen ut fra listen over delkonturer (underprogramnummer) som er angitt i syklus **14 KONTURGEOMETRI**

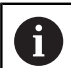

Programmerings- og betjeningsmerknader:

- Lagringsplassen i en SL-syklus er begrenset. Du kan programmere maksimalt 16384 konturelementer i en SL-syklus.
- SL-syklusene utfører omfattende og kompliserte interne beregninger og utfører bearbeidinger basert på disse. Av sikkerhetsgrunner bør en grafisk programtest alltid kjøres før bearbeidingen av . På den måten kan du enkelt kontrollere om bearbeidingen som er beregnet av styringen, vil bli riktig utført.
- Hvis du bruker den lokale Q-parameteren **QL** i et konturunderprogram, må du også tilordne eller beregne denne innenfor konturunderprogrammet.

## **Underprogrammenes egenskaper**

- $\mathbf{u}$ Lukkede konturer uten start- og stoppbevegelser
- $\mathbf{r}$ Omregning av koordinater er tillatt – Koordinater som er programmert for delkonturer, vil også bli benyttet i etterfølgende underprogrammer, men må ikke tilbakestilles etter syklusen
- Styringen registrerer en lomme ved å søke rundt en innvendig kontur, f.eks. ved å beskrive konturen med klokka og radiuskorrigering RR
- Styringen registrerer en øy ved å søke rundt en utvendig kontur, f.eks. ved å beskrive konturen med klokka og radiuskorrigering RL
- Underprogrammer kan ikke inneholde koordinater for spindelaksen.
- Programmer alltid begge aksene i første NC-blokk i П underprogrammet
- Hvis du benytter Q-parametere, skal beregninger og tilordninger alltid utføres i det respektive konturunderprogrammet
- L. Uten bearbeidingssykluser, matinger og M-funksjoner

## **Syklusenes egenskaper**

- Styringen plasserer verktøyet automatisk i sikkerhetsavstanden før hver syklus. Plasser verktøyet i en sikker posisjon før syklusoppkallingen
- Hvert dybdenivå blir bearbeidet uten at verktøyet løftes opp, og verktøyet føres rundt sidene av øyene
- Radius for innvendige hjørner kan angis. Dermed kiles ikke verktøyet fast. Frikjøringsmerker unngås (gjelder for ytterste bane ved utfresing og sideslettfresing)
- Ved sideslettfresing følger styringen konturen i en tangential sirkelbane
- Ved dybdeslettfresing fører styringen også verktøyet i en tangential sirkelbane mot emnet (f.eks.: spindelakse Z: sirkelbane i plan Z/X)
- Styringen bearbeider alltid konturen i en med- eller motbevegelse

Målene for bearbeidingen, som fresedybder, sluttoleranser og sikkerhetsavstand, angir du sentralt i syklus **20 KONTURDATA**.

#### **Skjema: arbeide med SL-sykluser**

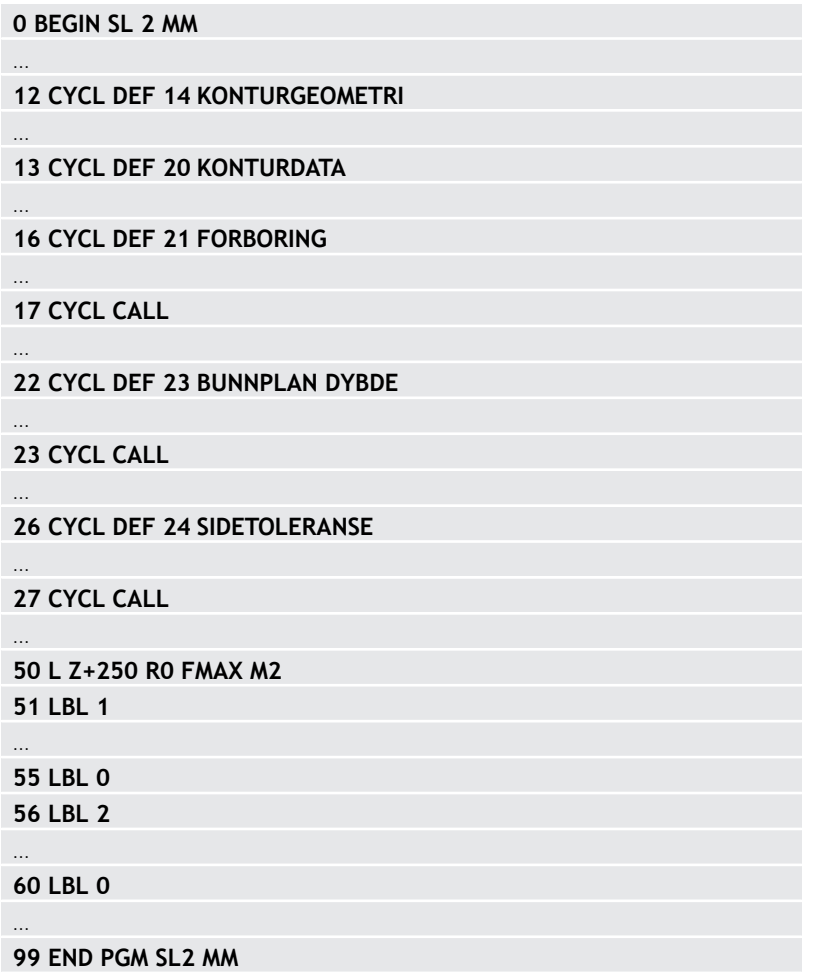

## **Oversikt**

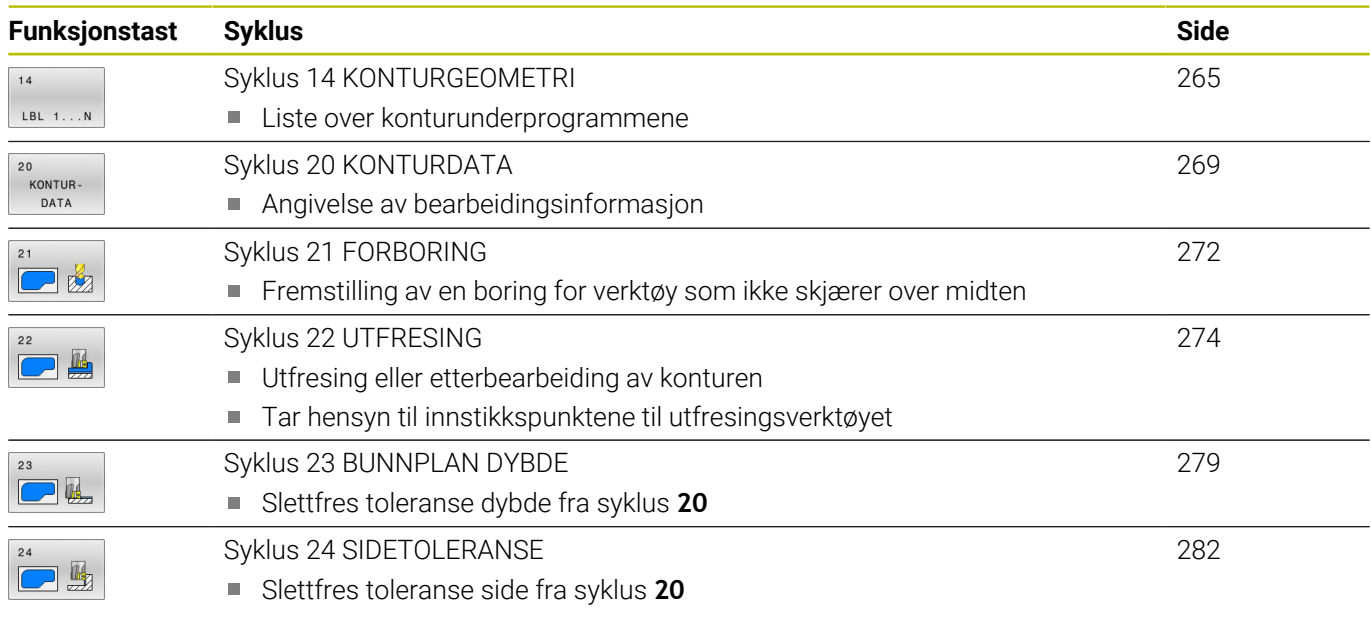

## **Utvidede sykluser:**

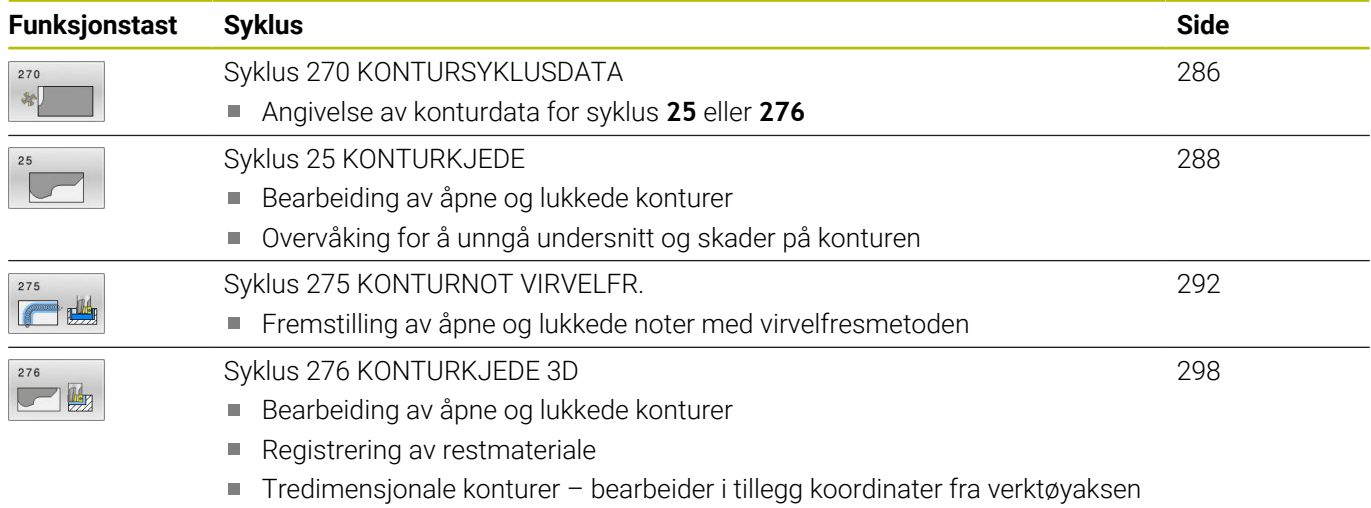

## <span id="page-264-0"></span>**9.2 Syklus 14 KONTURGEOMETRI**

### **ISO-programmering**

**G37**

## **Bruk**

I syklus **14 KONTURGEOMETRI** angir du alle underprogrammer som skal overlagres for en samlet kontur.

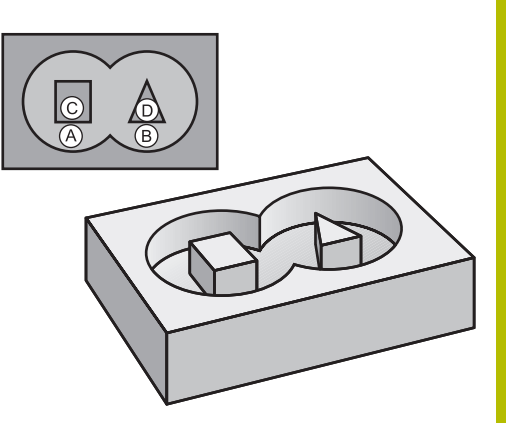

#### **Relaterte emner**

- Enkel konturformel **Mer informasjon:** ["SL- eller OCM-sykluser med enkel](#page-407-0) [konturformel", Side 408](#page-407-0)
- Kompleks konturformel **Mer informasjon:** ["SL- eller OCM-sykluser med kompleks](#page-397-0) [konturformel", Side 398](#page-397-0)

## **Tips:**

- Denne syklusen kan du kun utføre i bearbeidingsmodusene **FUNCTION MODE MILL** og **FUNCTION MODE TURN** .
- Syklus **14** er DEF-aktiv, dvs. at den aktiveres i NC-programmet når  $\overline{\phantom{a}}$ den er definert.
- I syklus 14 kan du angi maksimalt 12 underprogrammer (delkonturer).

## **Syklusparametere**

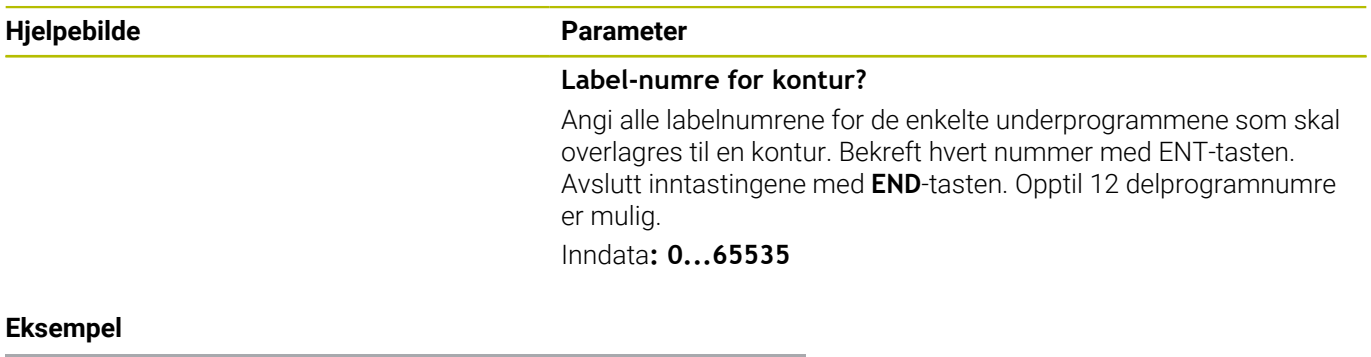

**11 CYCL DEF 14.0 KONTURGEOMETRI**

**12 CYCL DEF 14.1 KONTURLABEL1 /2**

# **9.3 Overlagrede konturer**

## **Grunnleggende**

Du kan overlagre lommer og øyer for å lage en ny kontur. På den måten kan du forstørre en lomme med en overlagret lomme eller forminske en øy.

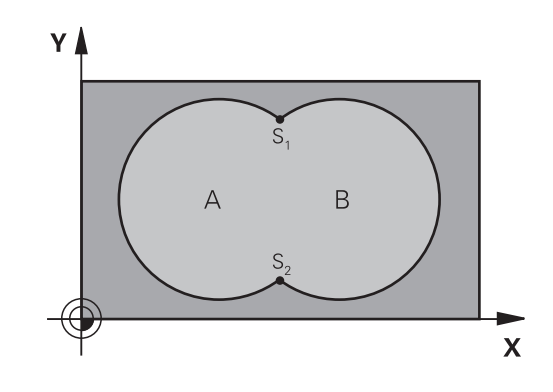

## **Underprogrammer: overlagrede lommer**

A

Eksemplene nedenfor er konturunderprogrammer som vil bli startet i et hovedprogram i syklus **14 KONTURGEOMETRI**

Lommene A og B er overlagret.

Styringen beregner skjæringspunktene S1 og S2. Det er ikke nødvendig å programmere disse. Lommene er programmert som fulle sirkler.

## **Underprogram 1: lomme A**

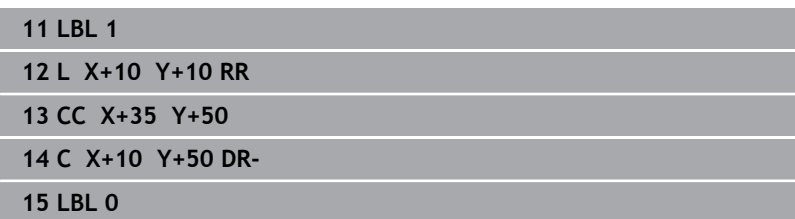

## **Underprogram 2: lomme B**

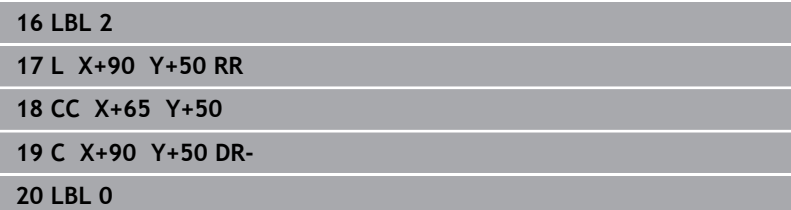

## **Flate fra sum**

De to delflatene A og B inklusive den felles overdekte flaten skal bearbeides:

- Flatene A og B må være lommer
- Den første lommen (i syklus **14**) må begynne utenfor den andre

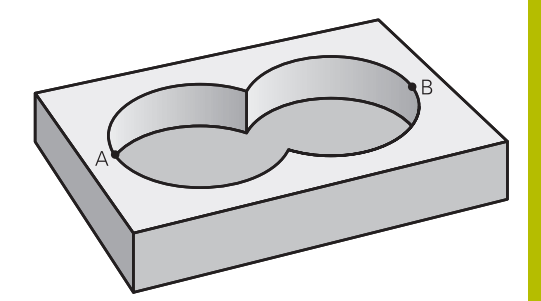

## **Flate A:**

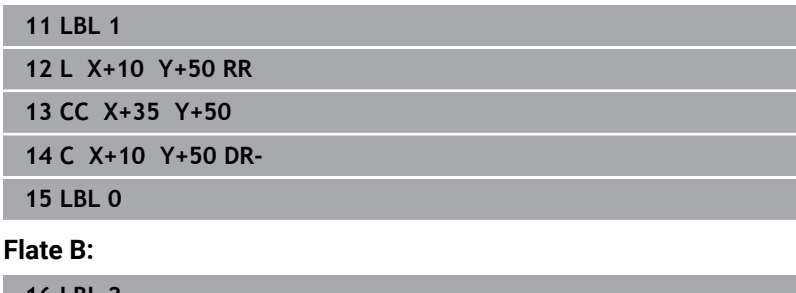

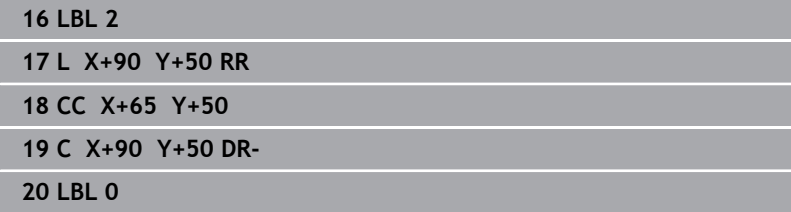

## **Flate fra differanse**

Flate A skal bearbeides bortsett fra den delen som er dekket av B:

- Flate A må være en lomme, og B må være en øy.
- A må begynne utenfor B.
- B må begynne innenfor A.

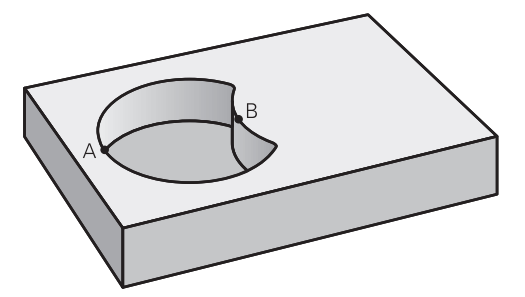

## **Flate A:**

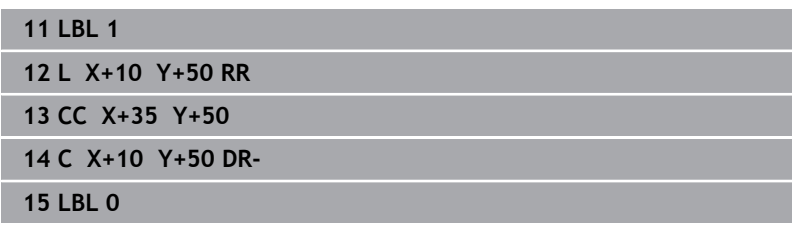

## **Flate B:**

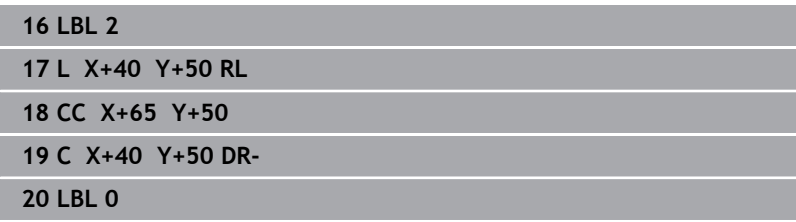

## **Flate fra snitt**

Flaten som er dekket av A og B, skal bearbeides. (Flater som er enkeltoverdekket, skal ikke bearbeides.)

- A og B må være lommer
- A må begynne innenfor B

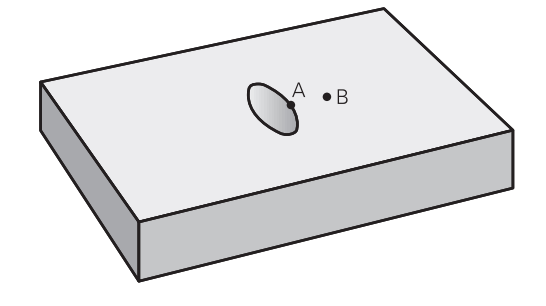

## **Flate A:**

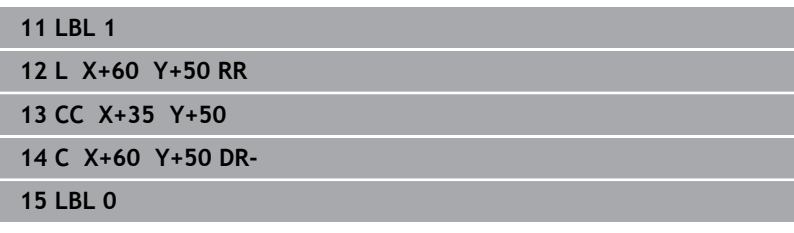

## **Flate B:**

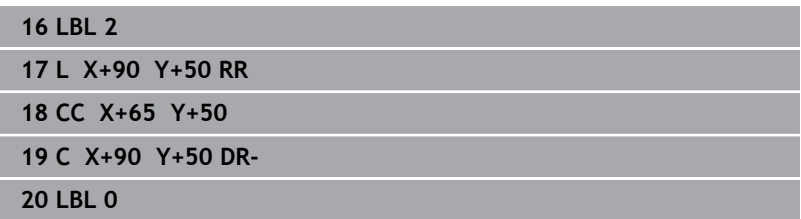

# <span id="page-268-0"></span>**9.4 Syklus 20 KONTURDATA**

## **ISO-programmering**

**G120**

## **Bruk**

I syklus **20** angir du bearbeidingsinformasjon for underprogrammene med delkonturer.

## **Relaterte emner**

Syklus **271 OCM KONTURDATA** (alternativ 167) **Mer informasjon:** ["Syklus 271 OCM KONTURDATA](#page-317-0) [\(alternativ 167\) ", Side 318](#page-317-0)

## **Tips:**

- Denne syklusen kan du bare utføre i bearbeidingsmodusen **FUNCTION MODE MILL**.
- Syklus **20** er DEF-aktiv, dvs. at syklus **20** aktiveres i NCprogrammet når den er definert.
- Bearbeidingsinformasjonen i syklus **20** gjelder for syklusene **21** til  $\overline{\phantom{a}}$ **24**.
- Hvis du bruker SL-sykluser i **Q**-parameterprogrammer, kan du × ikke bruke parameter **Q1** til **Q20** som programparametere.
- Fortegnet til syklusparameteren for dybde slår fast arbeidsretningen. Hvis du bruker verdien dybde = 0, vil styringen utføre denne syklusen fra dybde = 0.

## **Syklusparametere**

#### **Hjelpebilde Parameter**

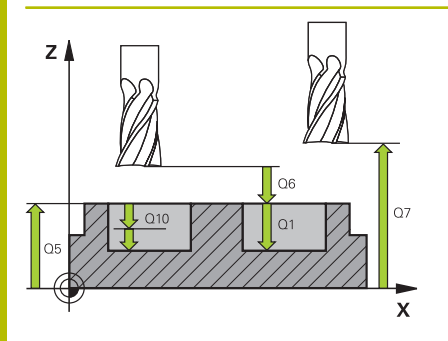

## **Q1 Fresedybde?**

Avstand mellom emneoverflate og lommebunn Verdien er inkrementell.

#### Inndata: **-99999,9999–+99999,9999**

#### **Q2 Baneoverlapping faktor?**

**Q2** x verktøyradius utgjør sidemating k.

Inndata**: 0.0001...1.9999**

#### **Q3 Slutttoleranse for side?**

Slettfresmål i arbeidsplanet. Verdien er inkrementell.

Inndata: **-99999,9999–+99999,9999**

#### **Q4 Slutttoleranse for dybde?**

Sluttoleranse for dybde. Verdien er inkrementell.

Inndata: **-99999,9999–+99999,9999**

**Q5 Koord. Emneoverflate?**

Absolutt koordinat for emneoverflaten

Inndata: **-99999,9999–+99999,9999**

#### **Q6 Sikkerhetsavstand?**

Avstand mellom verktøyforside og emneoverflate. Verdien er inkrementell.

Inndata: **-99999,9999–+99999,9999**

## **Q7 Sikker høyde?**

Høyde der ingen kollisjon med emnet kan forekomme (for mellomposisjonering og retur ved syklusens slutt). Verdien er absolutt.

#### Inndata: **-99999,9999–+99999,9999**

#### **Q8 Innvendig avrundingsradius?**:

Avrundingsradius for innvendige hjørner. Den angitte verdien henviser til verktøyets sentrumsbane og brukes for å beregne forsiktige bevegelser mellom konturelementene.

## **Q8 er ikke en radius som styringen legger til som separat konturelement mellom programmerte elementer.**

Inndata: **0–99999,9999**

## **Q9 Rotasjonsretning? Mot høyre = -1**

Bearbeidingsretning for lommer

**Q9** = -1 motbevegelse for lomme og øy

**Q9** = +1 medbevegelse for lomme og øy

Inndata: **–1**, **0**, **+1**

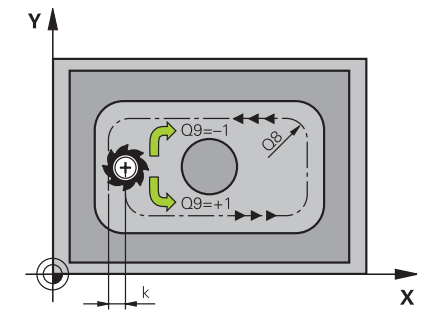

## **Eksempel**

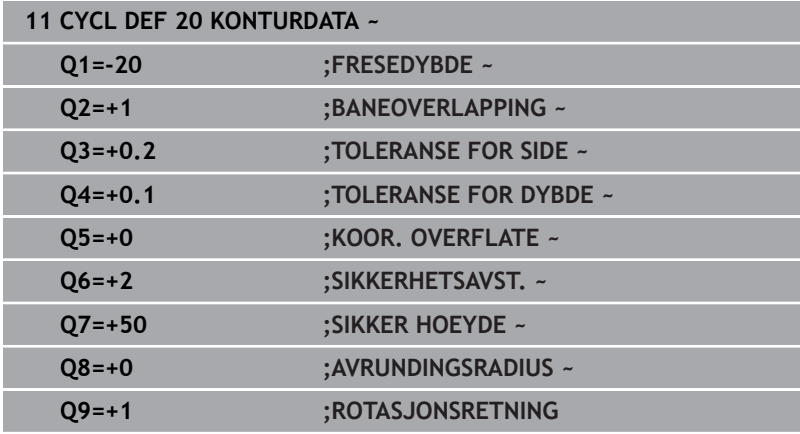

# <span id="page-271-0"></span>**9.5 Syklus 21 FORBORING**

## **ISO-programmering**

**G121**

## **Bruk**

Du bruker syklus **21 FORBORING** hvis du etterpå bruker et verktøy som ikke har over middels skjæreeffekt, til utfresing av konturen (DIN 844). Denne syklusen lager en boring i området som senere blir utfrest, for eksempel med syklus **22**. Syklus **21** beregner sluttoleransene for side og dybde samt utfresingsverktøyets radius for innstikkspunktene. Innstikkspunktene er samtidig startpunkter for utboring.

Før oppkalling av syklus **21** må du programmere to sykluser til:

- Syklus **14 KONTURGEOMETRI** eller **SEL CONTOUR** er nødvendig for syklus **21 FORBORING** for å beregne boreposisjonen i nivået
- Syklus **20 KONTURDATA** er nødvendig for syklus **21 FORBORING**, for eksempel for å beregne boredybden og sikkerhetsavstanden.

## **Syklusforløp**

- 1 Styringen plasserer først verktøyet i nivået (posisjonen er et resultat av konturen som du fra før har definert med syklus **14** eller **SEL CONTOUR**, og av informasjonen om utfresingsverktøyet)
- 2 Deretter føres verktøyet i hurtiggang **FMAX** til sikkerhetsavstanden. (Angi sikkerhetsavstanden i syklus **20 KONTURDATA**)
- 3 Verktøyet borer med programmert mating **F** fra gjeldende posisjon til første matedybde
- 4 Deretter fører styringen verktøyet i ilgang **FMAX** tilbake til første matedybde, redusert med stoppavstand t
- 5 Styringen beregner stoppavstanden automatisk:
	- Boredybde til 30 mm:  $t = 0,6$  mm
	- Boredybde over 30 mm: t = boredybde/50
	- maksimal stoppavstand: 7 mm
- 6 Så borer verktøyet enda en matedybde med den angitte matingen **F**
- 7 Styringen gjentar disse trinnene (1 til 4) til angitt boredybde er nådd. Sluttoleranse for dybde blir tatt hensyn til
- 8 Deretter kjører verktøyet tilbake i verktøyaksen til den sikre høyden eller til den siste programmerte posisjonen før syklusen. Denne atferden avhenger av maskinparameteren **posAfterContPocket** (nr. 201007).

## **Tips:**

- Denne syklusen kan du bare utføre i bearbeidingsmodusen **FUNCTION MODE MILL**.
- I en **TOOL CALL**-blokk tar ikke styringen hensyn til en programmert deltaverdi **DR** ved beregning av innstikkspunktene.
- På trange steder kan styringen eventuelt ikke forbore med et verktøy som er større enn skrubbeverktøyet.
- Hvis **Q13**=0, brukes dataene til verktøyet som befinner seg i spindelen.

#### **Merknad i forbindelse med maskinparametere**

Med maskinparameteren **posAfterContPocket** (nr. 201007)  $\blacksquare$ definerer du hvordan du går frem etter bearbeiding. Hvis du har programmert **ToolAxClearanceHeight**, må du ikke posisjonere verktøyet inkrementelt i planet etter endt syklus, men i en absolutt posisjon.

## **Syklusparametere**

## **Hjelpebilde Parameter**

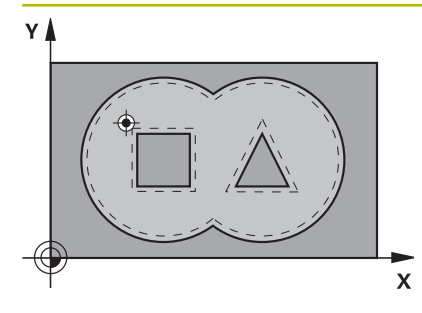

**Q10 Matedybde?**

Mål for mating av verktøyet (minusfortegn for negativ arbeidsretning). Verdien er inkrementell.

Inndata: **-99999,9999–+99999,9999**

**Q11 Mating for matedybde?** Verktøyets bevegelseshastighet ved innstikk i mm/min

Inndata: **0–99999,9999** alternativ **FAUTO**, **FU**, **FZ**

#### **Q13** eller **QS13 Utfresingsverktøynummer?**

Nummeret eller navnet på utfresingsverktøyet. Du kan overføre verktøyet direkte fra verktøytabellen med en funksjonstast.

Inndata**: 0...999999.9** eller maksimalt **255** tegn

#### **Eksempel**

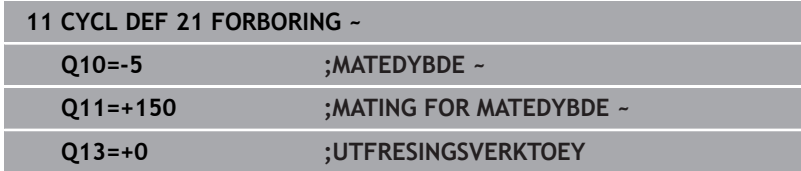

# <span id="page-273-0"></span>**9.6 Syklus 22 UTFRESING**

## **ISO-programmering**

**G122**

## **Bruk**

Ved hjelp av syklus **22 TOEM** definerer du teknologidataene for utfresingen.

Før oppkalling av syklus **22** må du programmere flere sykluser:

- Syklus **14 KONTURGEOMETRI** eller **SEL CONTOUR**
- Syklus **20 KONTURDATA**
- Bruk eventuelt syklus **21 FORBORING**

## **Relaterte emner**

Syklus **272 SKRUBBE OCM** (alternativ 167) **Mer informasjon:** ["Syklus 272 SKRUBBE OCM \(alternativ 167\) ",](#page-320-0) [Side 321](#page-320-0)

## **Syklusforløp**

- 1 Styringen fører verktøyet over innstikkspunktet. Dermed blir sluttoleranse for side tatt hensyn til
- 2 I den første matedybden freser verktøyet konturen innenfra og utover med fresematingen **Q12**
- 3 Samtidig blir øykonturene (her: C/D) frest ut i retning lommekonturen (her: A/B)
- 4 I neste skritt fører styringen verktøyet til neste matedybde og gjentar utfresingsprosedyren til den programmerte dybden er nådd
- 5 Deretter kjører verktøyet tilbake i verktøyaksen til den sikre høyden eller til den siste programmerte posisjonen før syklusen. Denne atferden avhenger av maskinparameteren **posAfterContPocket** (nr. 201007).

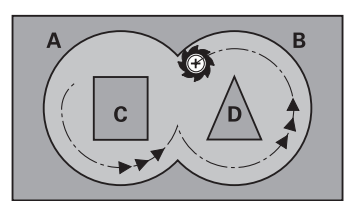

### **Tips:**

## *MERKNAD*

#### **Kollisjonsfare!**

Hvis du har stilt parameteren **posAfterContPocket** (nr. 201007) inn på **ToolAxClearanceHeight**, posisjonerer styringen verktøyet bare i verktøyakseretning på sikker høyde etter syklusens slutt. Styringen posisjonerer ikke verktøyet på arbeidsplanet. Kollisjonsfare!

- Posisjoner verktøyet med alle koordinatene til arbeidsplanet etter syklusens slutt, f.eks. **L X+80 Y+0 R0 FMAX**
- Programmer en absolutt posisjon etter syklusen, ingen  $\blacktriangleright$ inkrementell bevegelse
- Denne syklusen kan du bare utføre i bearbeidingsmodusen  $\Box$ **FUNCTION MODE MILL**.
- Ved etterbearbeiding tar ikke styringen hensyn til en definert slitasjeverdi **DR** på grovbearbeidingsverktøyet.
- Hvis **M110** er aktiv under bearbeidingen, blir matingen ved  $\Box$ innvendig korrigerte sirkelbuer redusert tilsvarende.
- Denne syklusen overvåker den definerte brukslengden **LU** til  $\overline{\phantom{a}}$ verktøyet. Hvis **LU**-verdien er mindre enn eller **DYBDE Q1** sender styringen ut en feilmelding.
- Syklusen tar hensyn til tilleggsfunksjonene M109 og M110. Styringen holder matingen for sirkelbuer ved innvendige og utvendige radiuser på verktøyskjæret konstant ved innvendig og utvendig bearbeiding.

#### **Mer informasjon:** Brukerhåndbok **klartekstprogrammering**

 $\mathbf i$ 

Bruk ev. en fres med en endetann som har over middels freseeffekt (DIN 844), eller utfør forboring med syklus **21**.

## **Tips om programmering**

- Ved lommekonturer med spisse innvendige hjørner, kan det bli stående igjen restmateriale etter utfresingen hvis du bruker en overlappingsfaktor som er større enn 1. Kontroller spesielt den innerste banen ved hjelp av testgrafikken, og finjuster eventuelt på overlappingsfaktoren. Dermed får du en annen snittinndeling, noe som ofte vil gi ønsket resultat.
- Definer nedsenkingen i syklus **22** med parameter **Q19** og kolonnene **ANGLE** og **LCUTS** i verktøytabellen:
	- Hvis **Q19**=0 er definert, senker styringen loddrett ned selv om en senkevinkel (**ANGLE**) er definert for det aktive verktøyet
	- Hyis du angir **ANGLE**=90°, senker styringen loddrett ned. Pendelmating **Q19** blir da benyttet som innstikksmating.
	- Hvis pendelmating **Q19** er definert i syklus **22** og **ANGLE** er definert i verktøytabellen mellom 0,1 og 89,999, fører styringen inn i en heliksbevegelse med definert **ANGLE**
	- Hvis pendelmating er definert i syklus **22** uten at **ANGLE** er definert i verktøytabellen, viser styringen en feilmelding
	- Hyis geometriforholdene hindrer at en heliksbevegelse kan brukes (not), forsøker styringen å bruke en pendelbevegelse (pendelbevegelsen beregnes ut fra **LCUTS** og **ANGLE** (pendellengde = **LCUTS** / tan **ANGLE**))

#### **Merknad i forbindelse med maskinparametere**

- Med maskinparameteren **posAfterContPocket** (nr. 201007)  $\blacksquare$ definerer du atferden etter bearbeiding av konturlommen.
	- **PosBeforeMachining**: Gå tilbake til startposisjon
	- **ToolAxClearanceHeight**: Posisjoner verktøyaksen til sikker høyde.

## **Syklusparametere**

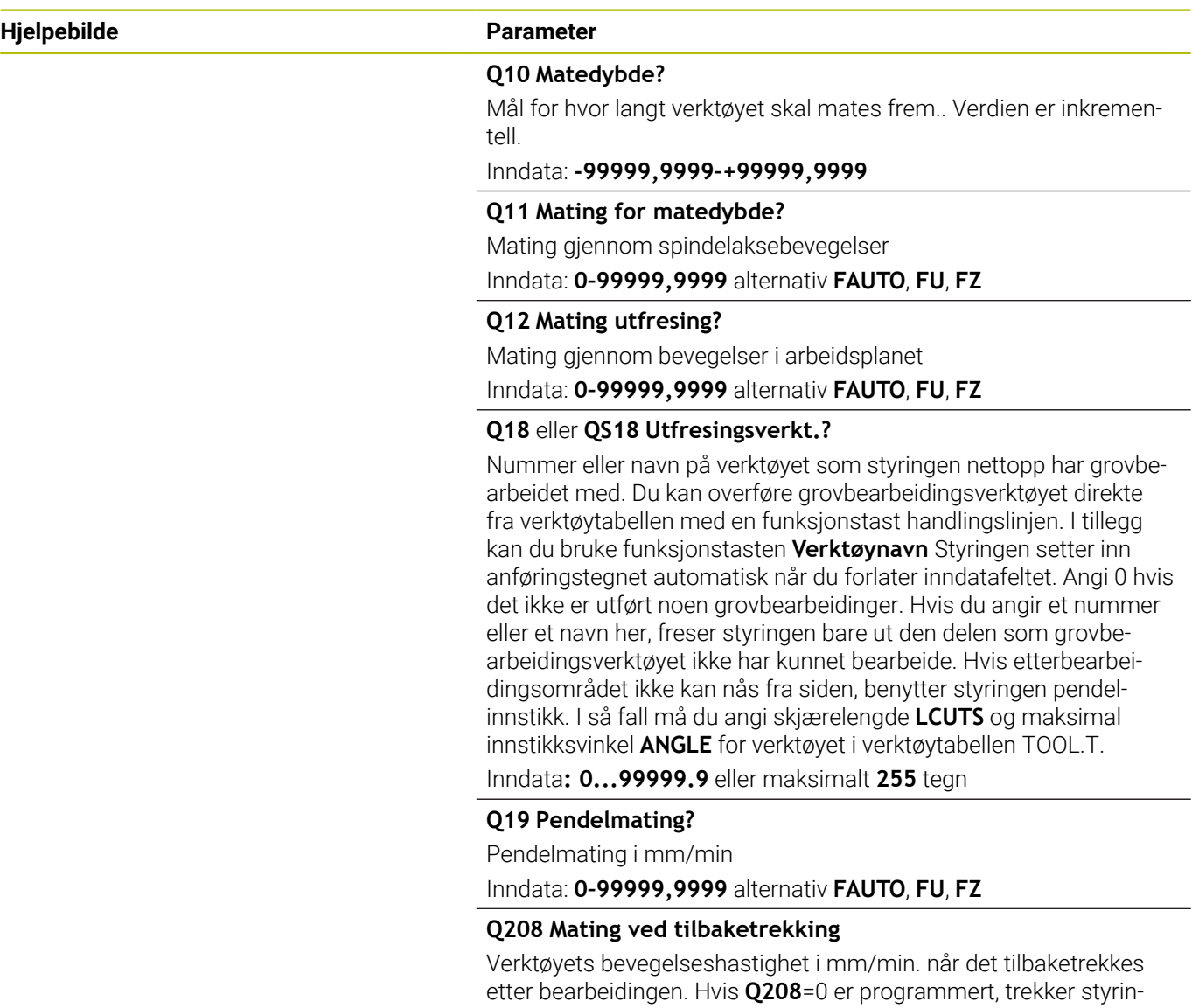

gen ut verktøyet med mating **Q12**.

Inndata: **0–99999,9999** alternativ **FMAX**, **FAUTO**, **PREDEF**

▃

 $\overline{\phantom{0}}$ 

 $\overline{\phantom{a}}$ 

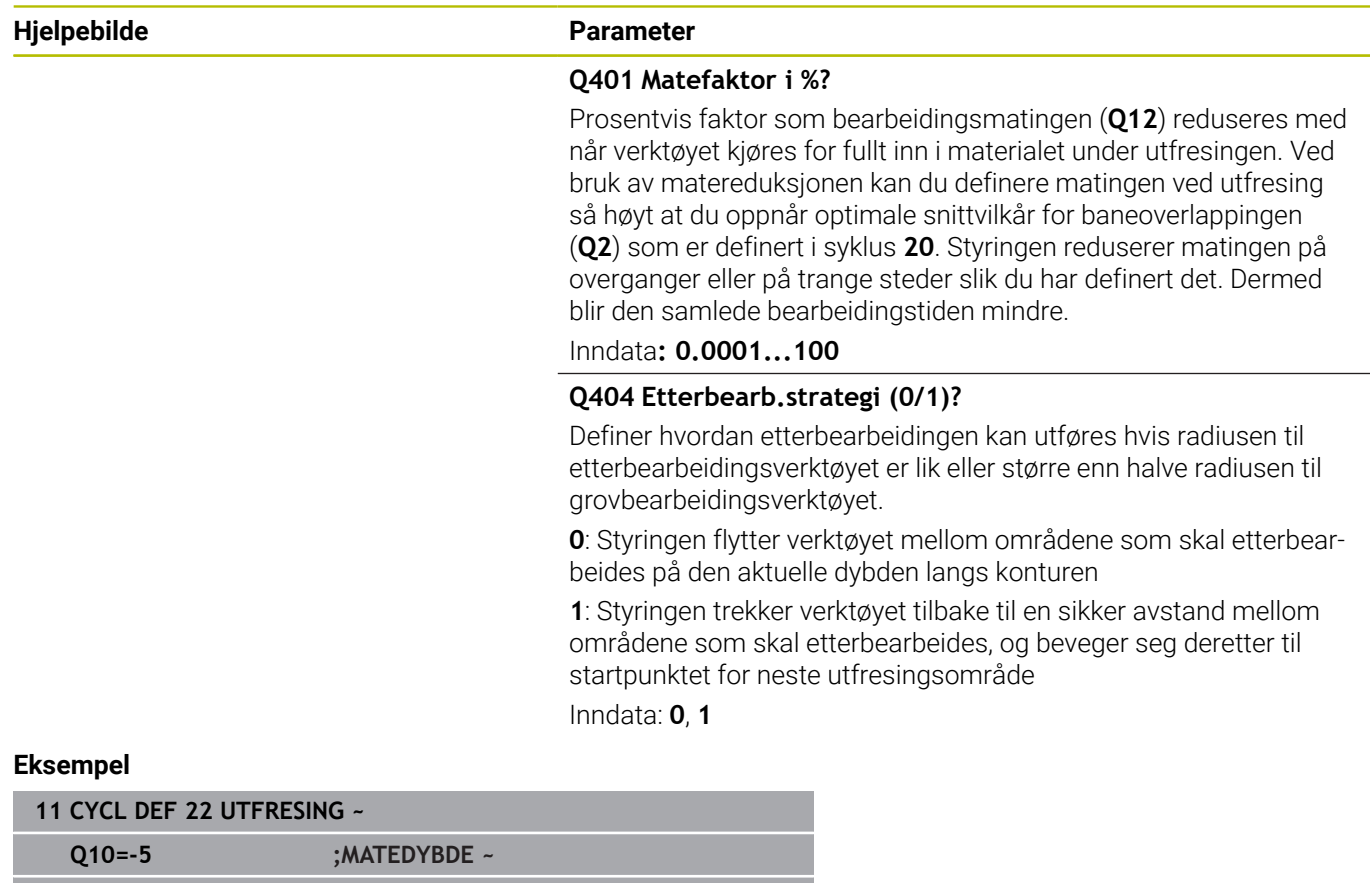

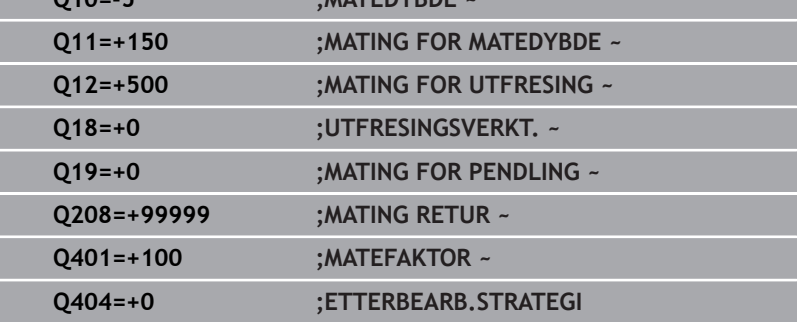

# <span id="page-278-0"></span>**9.7 Syklus 23 BUNNPLAN DYBDE**

## **ISO-programmering**

**G123**

## **Bruk**

Med syklus **23 BUNNPLAN DYBDE** blir toleransen for dybde som er programmert i syklus **20**, slettfrest. Styringen fører verktøyet forsiktig (vertikal tangentiell sirkel) mot flaten som skal bearbeides, hvis det er tilstrekkelig plass. På trange steder senker styringen verktøyet loddrett ned til riktig dybde. Sluttoleransen som gjenstår, freses deretter bort etter utfresingen.

Før oppkalling av syklus **23** må du programmere flere sykluser:

- Syklus **14 KONTURGEOMETRI** eller **SEL CONTOUR**
- Syklus **20 KONTURDATA**
- Bruk eventuelt syklus **21 FORBORING**
- Bruk eventuelt syklus **22 TOEM**  $\blacksquare$

## **Relaterte emner**

Syklus **273 OCM FRESING DYBDE** (alternativ 167) **Mer informasjon:** ["Syklus 273 OCM FRESING DYBDE \(alternativ](#page-334-0) [167\)", Side 335](#page-334-0)

## **Syklusforløp**

- 1 Styringen plasserer verktøyet i sikker høyde i ilgang FMAX.
- 2 Deretter følger en bevegelse i verktøyaksen i mating **Q11**.
- 3 Styringen fører verktøyet forsiktig (vertikal tangentiell sirkel) mot flaten som skal bearbeides, hvis det er tilstrekkelig plass. På trange steder senker styringen verktøyet loddrett ned til riktig dybde
- 4 Sluttoleransen som gjenstår, freses bort etter utfresingen
- 5 Deretter kjører verktøyet tilbake i verktøyaksen til den sikre høyden eller til den siste programmerte posisjonen før syklusen. Denne atferden avhenger av maskinparameteren **posAfterContPocket** (nr. 201007).

## **Tips:**

## *MERKNAD*

## **Kollisjonsfare!**

Hvis du har stilt parameteren **posAfterContPocket** (nr. 201007) inn på **ToolAxClearanceHeight**, posisjonerer styringen verktøyet bare i verktøyakseretning på sikker høyde etter syklusens slutt. Styringen posisjonerer ikke verktøyet på arbeidsplanet. Kollisjonsfare!

- Posisjoner verktøyet med alle koordinatene til arbeidsplanet etter syklusens slutt, f.eks. **L X+80 Y+0 R0 FMAX**
- Programmer en absolutt posisjon etter syklusen, ingen  $\blacktriangleright$ inkrementell bevegelse
- Denne syklusen kan du bare utføre i bearbeidingsmodusen п **FUNCTION MODE MILL**.
- $\mathbf{u}$ Styringen beregner automatisk startpunktet for slettfresingens dybde. Startpunktet avhenger av plassforholdene i lomma.
- Innkjøringsradiusen for posisjonering i sluttdybden er fast definert internt og er uavhengig av verktøyets innstikksvinkel.
- Hvis **M110** er aktiv under bearbeidingen, blir matingen ved  $\overline{\phantom{a}}$ innvendig korrigerte sirkelbuer redusert tilsvarende.
- Denne syklusen overvåker den definerte brukslengden **LU** til verktøyet. Hvis **LU**-verdien er mindre enn eller **DYBDE Q15**, sender styringen ut en feilmelding.
- $\overline{\phantom{a}}$ Syklusen tar hensyn til tilleggsfunksjonene **M109** og **M110**. Styringen holder matingen for sirkelbuer ved innvendige og utvendige radiuser på verktøyskjæret konstant ved innvendig og utvendig bearbeiding.

**Mer informasjon:** Brukerhåndbok **klartekstprogrammering**

## **Merknad i forbindelse med maskinparametere**

- Med maskinparameteren **posAfterContPocket** (nr. 201007) definerer du atferden etter bearbeiding av konturlommen.
	- **PosBeforeMachining**: Gå tilbake til startposisjon
	- **ToolAxClearanceHeight**: Posisjoner verktøyaksen til sikker høyde.

## **Syklusparametere**

#### **Hjelpebilde Parameter**

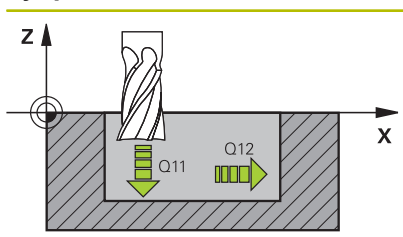

## **Q11 Mating for matedybde?**

Verktøyets bevegelseshastighet ved innstikk i mm/min Inndata: **0–99999,9999** alternativ **FAUTO**, **FU**, **FZ**

## **Q12 Mating utfresing?**

Mating gjennom bevegelser i arbeidsplanet Inndata: **0–99999,9999** alternativ **FAUTO**, **FU**, **FZ**

#### **Q208 Mating ved tilbaketrekking**

Verktøyets bevegelseshastighet i mm/min. når det tilbaketrekkes etter bearbeidingen. Hvis **Q208**=0 er programmert, trekker styringen ut verktøyet med mating **Q12**.

## Inndata: **0–99999,9999** alternativ **FMAX**, **FAUTO**, **PREDEF**

#### **Eksempel**

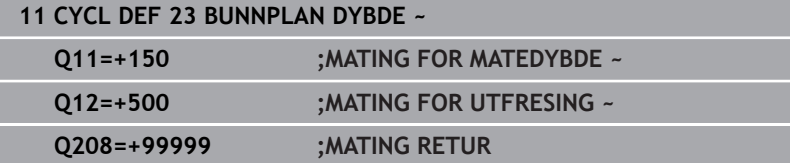

# <span id="page-281-0"></span>**9.8 Syklus 24 SIDETOLERANSE**

## **ISO-programmering**

**G124**

## **Bruk**

Med syklus **24 SIDETOLERANSE** blir toleransen for side som er programmert i syklus **20**, slettfrest. Du kan gjennomføre denne syklusen i medfres eller motfres.

Før oppkalling av syklus **24** må du programmere flere sykluser:

- Syklus **14 KONTURGEOMETRI** eller **SEL CONTOUR**  $\mathbb{R}^n$
- Syklus **20 KONTURDATA** ш
- × Bruk eventuelt syklus **21 FORBORING**
- $\blacksquare$ Bruk eventuelt syklus **22 UTFRESING**

## **Relaterte emner**

Syklus **274 OCM FRESING SIDE** (alternativ 167) **Mer informasjon:** ["Syklus 274 OCM FRESING SIDE \(alternativ](#page-338-0) [167\)", Side 339](#page-338-0)

## **Syklusforløp**

- 1 Styringen fører verktøyet over komponenten til startpunktet for tilkjøringsposisjonen. Denne posisjonen i nivået avhenger av en tangential sirkelbane som styringen deretter bruker til å føre verktøyet til konturen
- 2 Deretter beveger styringen verktøyet til første matedybde i mating for dybdemating
- 3 Styringen kjører forsiktig til konturen til hele konturen er slettfrest. Hver delkontur slettfreses separat
- 4 Styringen kjører til eller fra finkonturen i en tangential heliksbue. Starthøyden til heliksen er 1/25 av sikkerhetsavstanden **Q6**, men maksimalt den resterende siste matedybden over sluttdybden
- 5 Deretter kjører verktøyet tilbake i verktøyaksen til den sikre høyden eller til den siste programmerte posisjonen før syklusen. Denne atferden avhenger av maskinparameteren **posAfterContPocket** (nr. 201007).

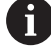

Styringen beregner startpunktet også i forhold til rekkefølgen på kjøringen. Hvis du velger slettfresingssyklusen med tasten **GOTO** og så starter NC-programmet, kan startpunktet ligge på et annet sted enn hvis du kjører NC-programmet i den definerte rekkefølgen.

### **Tips:**

## *MERKNAD*

#### **Kollisjonsfare!**

Hvis du har stilt parameteren **posAfterContPocket** (nr. 201007) inn på **ToolAxClearanceHeight**, posisjonerer styringen verktøyet bare i verktøyakseretning på sikker høyde etter syklusens slutt. Styringen posisjonerer ikke verktøyet på arbeidsplanet. Kollisjonsfare!

- Posisjoner verktøyet med alle koordinatene til arbeidsplanet etter syklusens slutt, f.eks. **L X+80 Y+0 R0 FMAX**
- Programmer en absolutt posisjon etter syklusen, ingen  $\blacktriangleright$ inkrementell bevegelse
- Denne syklusen kan du bare utføre i bearbeidingsmodusen п **FUNCTION MODE MILL**.
- Hvis det ikke har blitt definert noen toleranse i syklus **20**, vil  $\blacksquare$ styringen avgi feilmeldingen For stor verktøyradius.
- Hvis du fullfører syklus **24** uten å ha grovbearbeidet med syklus **22**, ligger radiusen på bearbeidingsverktøyet på verdien "0".
- Styringen beregner automatisk startpunktet for slettfresing.  $\blacksquare$ Startpunktet avhenger av plassforholdene i lommen og programmert toleranse i syklus **20**.
- Hvis M110 er aktiv under bearbeidingen, blir matingen ved innvendig korrigerte sirkelbuer redusert tilsvarende.
- Denne syklusen overvåker den definerte brukslengden **LU** til  $\overline{\phantom{a}}$ verktøyet. Hvis **LU**-verdien er mindre enn eller **DYBDE Q15**, sender styringen ut en feilmelding.
- Du kan utføre syklusen med et slipeverktøy.
- $\blacksquare$ Syklusen tar hensyn til tilleggsfunksjonene **M109** og **M110**. Styringen holder matingen for sirkelbuer ved innvendige og utvendige radiuser på verktøyskjæret konstant ved innvendig og utvendig bearbeiding.

**Mer informasjon:** Brukerhåndbok **klartekstprogrammering**

## **Tips om programmering**

- Summen av parameteren for sluttoleranse for side (**Q14**) og slettfresverktøyets radius må være mindre enn summen av parameteren for sluttoleranse for side (**Q3**, syklus **20**) og utfresingsverktøyets radius.
- $\overline{\phantom{a}}$ Toleranse for side **Q14** blir værende etter slettfresingen, så den må være mindre enn toleransen i syklus **20**.
- × Syklus **24** kan også brukes til konturfresing. I så fall må du:
	- definere konturen som skal freses, som en separat øy (uten lommebegrensning)
	- Angi en sluttoleranse (**Q3**) i syklus **20** som er større enn summen av sluttoleranse **Q14** og verktøyradiusen som benyttes

## **Merknad i forbindelse med maskinparametere**

- Med maskinparameteren **posAfterContPocket** (nr. 201007) definerer du atferden etter bearbeiding av konturlommen.
	- **PosBeforeMachining**: Gå tilbake til startposisjon.
	- **ToolAxClearanceHeight**: Posisjoner verktøyaksen til sikker høyde.

## **Syklusparametere**

## **Hjelpebilde Parameter**

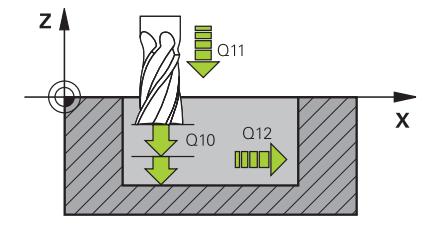

## **Q9 Rotasjonsretning? Mot høyre = -1**

Bearbeidingsretning:

- **+1**: rotering mot urviseren
- **-1**: rotering med urviseren

Inndata: **-1**, **+1**

#### **Q10 Matedybde?**

Mål for hvor langt verktøyet skal mates frem.. Verdien er inkrementell.

Inndata: **-99999,9999–+99999,9999**

#### **Q11 Mating for matedybde?**

Verktøyets bevegelseshastighet ved innstikk i mm/min

Inndata: **0–99999,9999** alternativ **FAUTO**, **FU**, **FZ**

#### **Q12 Mating utfresing?**

Mating gjennom bevegelser i arbeidsplanet

Inndata: **0–99999,9999** alternativ **FAUTO**, **FU**, **FZ**

## **Q14 Slutttoleranse for side?**

Toleransen for side **Q14** blir værende etter slettfresingen. Toleransen må være mindre enn toleransen i syklus **20** Verdien er inkrementell.

Inndata: **-99999,9999–+99999,9999**

#### **Q438** eller **QS438 Nr./navn på utfresingsverktøy?**

Nummer eller navn på verktøyet som styringen nettopp har freset ut konturlommen med. Du kan overføre grovbearbeidingsverktøyet direkte fra verktøytabellen med en funksjonstast i handlingslinjen. I tillegg kan du bruke funksjonstasten **Verktøynavn** Når du forlater inndatafeltet, legger styringen automatisk til anføringstegnet ovenfor.

**Q438=-1**: Verktøyet som ble brukt sist, blir godkjent som utfresingsverktøy (standardatferd)

**Q438=0:** Hvis den ikke er grovbearbeidet, angir du nummeret på et verktøy med radius 0. Det er vanligvis verktøyet med nummeret 0. Inndata**: -1...+32767.9** eller **255** tegn

#### **Eksempel**

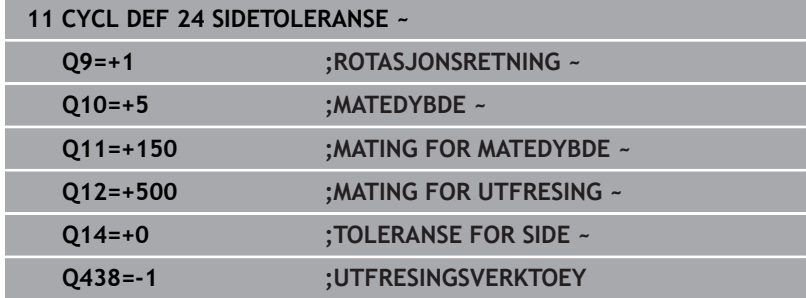

# <span id="page-285-0"></span>**9.9 Syklus 270 KONTURSYKLUSDATA**

## **ISO-programmering**

**G270**

## **Bruk**

Med denne syklusen kan du definere ulike egenskaper for syklus **25 KONTURKJEDE**.

## **Tips:**

- Denne syklusen kan du bare utføre i bearbeidingsmodusen **FUNCTION MODE MILL**.
- Syklus **270** er DEF-aktiv, dvs. at syklus **270** aktiveres i NC-programmet når den er definert.
- Ikke definer noen radiuskorrektur ved bruk av syklus **270** i konturunderprogrammet.
- Definer syklus **270** før syklus **25**.

# **Syklusparametere**

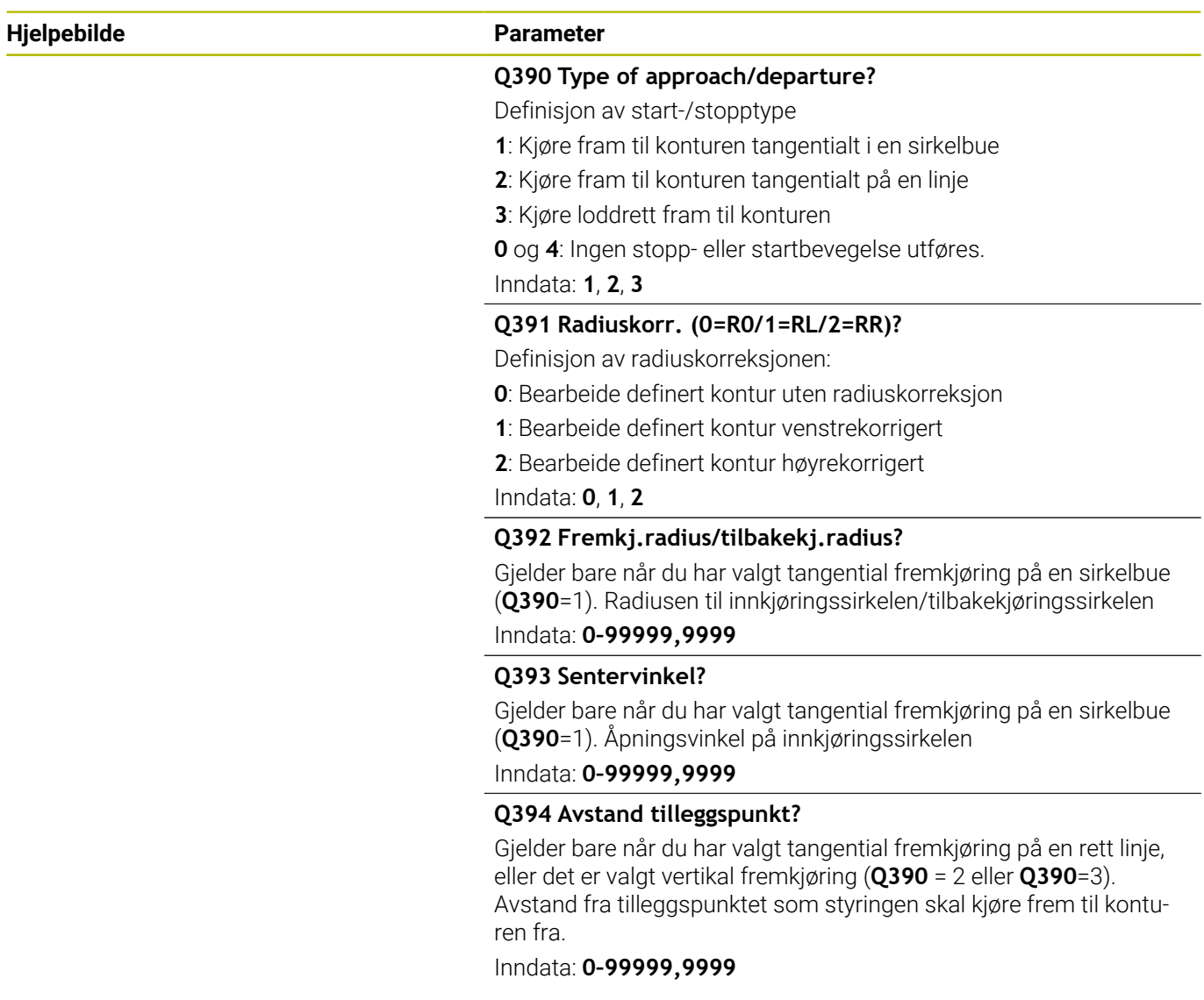

## **Eksempel**

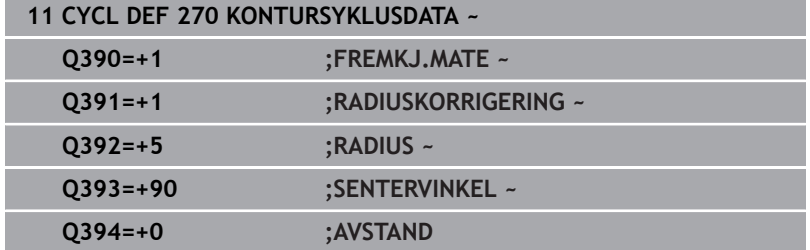

# <span id="page-287-0"></span>**9.10 Syklus 25 KONTURKJEDE**

## **ISO-programmering**

**G125**

## **Bruk**

Du kan bearbeide åpne og lukkede konturer med denne syklusen, sammen med syklus **14 KONTURGEOMETRI**.

Syklus **25 KONTURKJEDE** gir betydelige fordeler når det gjelder bearbeiding av en kontur med posisjoneringsblokker:

- Styringen overvåker bearbeidingen for å unngå underskjæring og skader på konturen (kontrollere konturen med testgrafikk)
- Hvis verktøyradiusen er for stor, må konturens innvendige hjørner kanskje etterbearbeides
- Bearbeidingen kan alltid utføres med med- eller motbevegelser. Typen fresing opprettholdes selv om konturene speilvendes
- Ved flere tilfeller kan styringen kan kjøre verktøyet fram og tilbake  $\blacksquare$ langsmed konturen. Det kan redusere bearbeidingstiden.
- Du kan definere sluttoleranser for skrubbing og slettfresing i flere  $\mathbb{R}^d$ arbeidsoperasjoner.

## **Tips:**

## *MERKNAD*

## **Kollisjonsfare!**

Hvis du har stilt parameteren **posAfterContPocket** (nr. 201007) inn på **ToolAxClearanceHeight**, posisjonerer styringen verktøyet bare i verktøyakseretning på sikker høyde etter syklusens slutt. Styringen posisjonerer ikke verktøyet på arbeidsplanet. Kollisjonsfare!

- Posisjoner verktøyet med alle koordinatene til arbeidsplanet etter syklusens slutt, f.eks. **L X+80 Y+0 R0 FMAX**
- ▶ Programmer en absolutt posisjon etter syklusen, ingen inkrementell bevegelse
- $\blacksquare$ Denne syklusen kan du bare utføre i bearbeidingsmodusen **FUNCTION MODE MILL**.
- Styringen tar kun hensyn til første label i syklus **14 KONTURGEOMETRI**.
- Lagringsplassen i en SL-syklus er begrenset. Du kan п programmere maksimalt 16384 konturelementer i en SL-syklus.
- $\blacksquare$ Hvis **M110** er aktiv under bearbeidingen, blir matingen ved innvendig korrigerte sirkelbuer redusert tilsvarende.
- Du kan utføre syklusen med et slipeverktøy.
- $\blacksquare$ Syklusen tar hensyn til tilleggsfunksjonene **M109** og **M110**. Styringen holder matingen for sirkelbuer ved innvendige og utvendige radiuser på verktøyskjæret konstant ved innvendig og utvendig bearbeiding.

**Mer informasjon:** Brukerhåndbok **klartekstprogrammering**

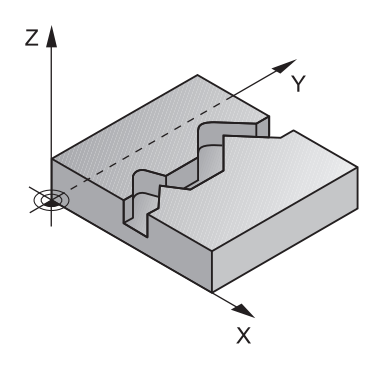
#### **Tips om programmering**

- Syklus **20 KONTURDATA** er ikke nødvendig.
- Fortegnet til syklusparameteren for dybde slår fast arbeidsretningen. Hvis du velger Dybde = 0, vil ikke styringen utføre syklusen.
- Hvis du bruker den lokale Q-parameteren **QL** i et konturunderprogram, må du også tilordne eller beregne denne innenfor konturunderprogrammet.

# **Syklusparametere**

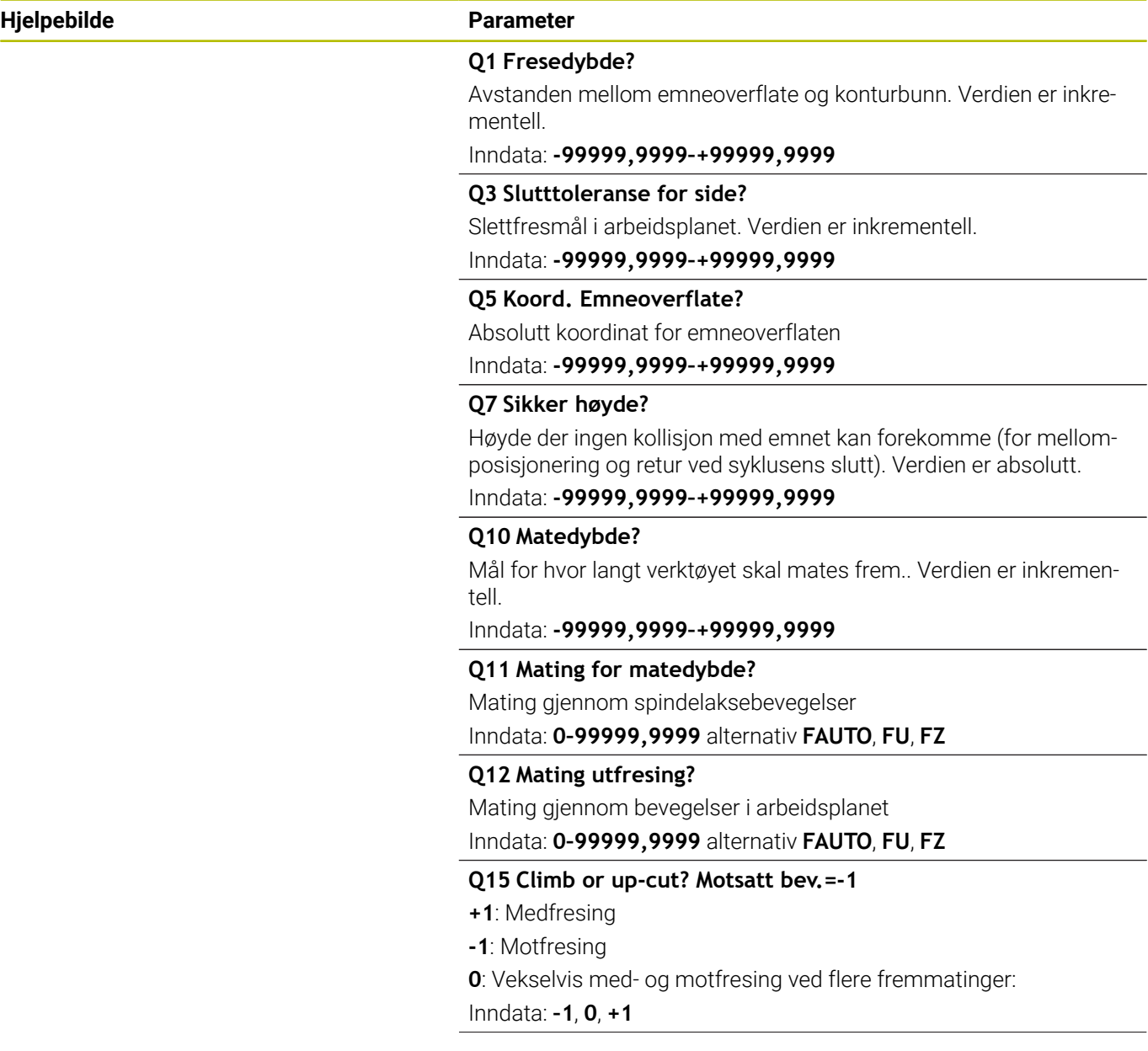

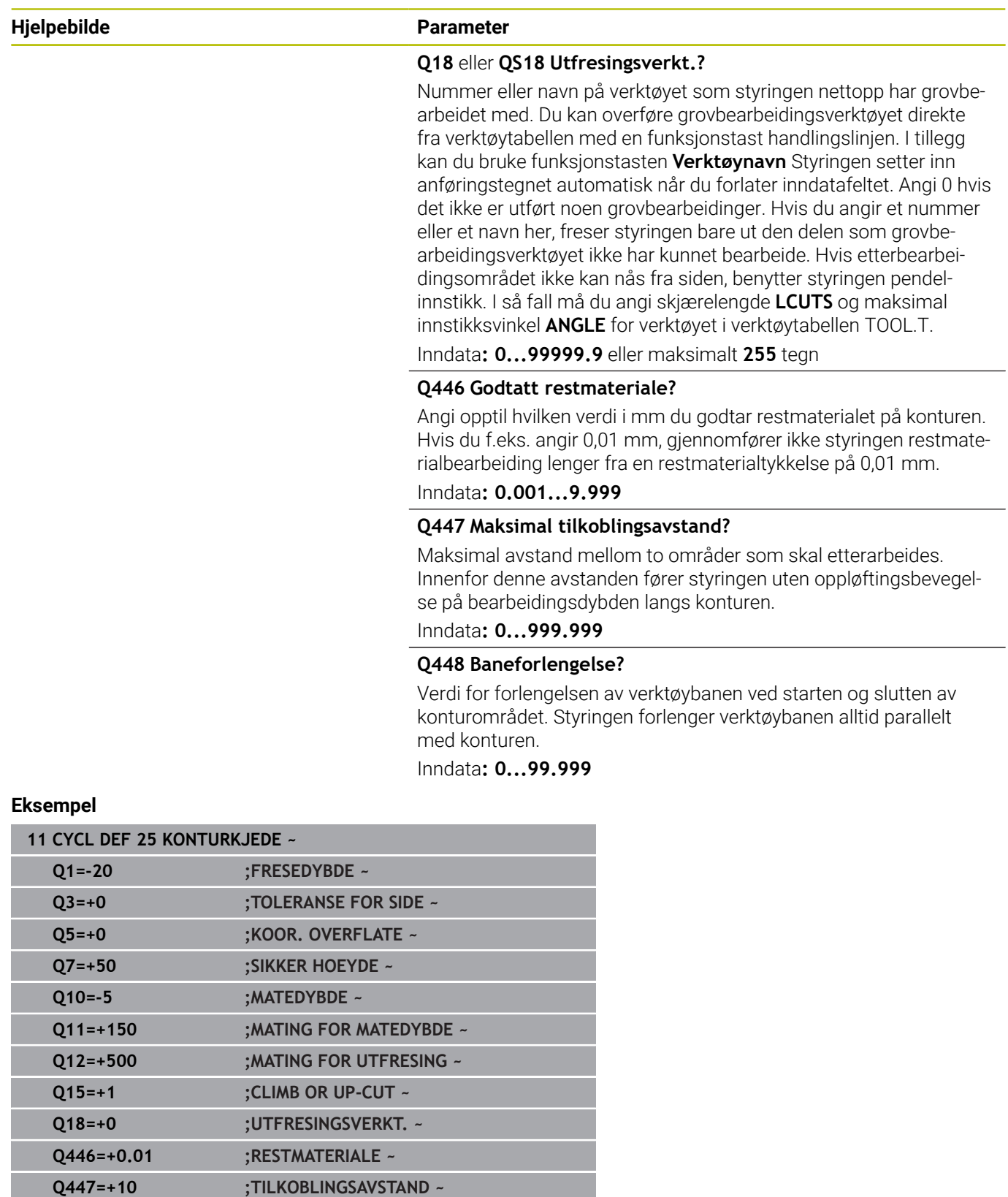

**Q448=+2 ;BANEFORLENGELSE**

# **9.11 Syklus 275 KONTURNOT VIRVELFR.**

## **ISO-programmering**

**G275**

# **Bruk**

Med denne syklusen kan du – sammen med syklus **14 KONTUR** – bearbeide åpne og lukkede noter eller konturnoter fullstendig med virvelfresmetoden.

Ved virvelfresing kan du bruke større skjæredybde og høyere skjærehastighet, da de ensartede skjærebetingelsene gjør at verktøyet ikke utsettes for slitasjeøkende påvirkning. Ved bruk av skjæreplater kan du utnytte hele skjærelengden og dermed øke sponvolumet per tann. I tillegg skåner virvelfresing maskinmekanikken. Hvis denne fresemetoden i tillegg kombineres med den integrerte adaptive matingsreguleringen **AFC** (alternativ 45), kan man oppnå enorme tidsbesparelser.

# **Mer informasjon:** Brukerhåndbok **klartekstprogrammering**

Avhengig av syklusparametrene er følgende bearbeidingsalternativer tilgiengelige:

- Full bearbeiding: skrubbing, slettfresing side
- Kun skrubbing (grovfresing)
- $\overline{\phantom{a}}$ Kun finkutt side

## **Skjema: arbeide med SL-sykluser**

**0 BEGIN CYC275 MM** ... **12 CYCL DEF 14 KONTURGEOMETRI** ... **13 CYCL DEF 275 KONTURNOT VIRVELFR.** ... **14 CYCL CALL M3** ... **50 L Z+250 R0 FMAX M2 51 LBL 10** ... **55 LBL 0** ... **99 END PGM CYC275 MM**

#### **Syklusforløp**

#### **Skrubbing ved lukket not**

Konturbeskrivelsen for en lukket not må alltid begynne med en rett linje-blokk (**L**-blokk).

- 1 Verktøyet kjører med posisjoneringslogikk til startpunktet i konturbeskrivelsen og pendler med nedsenkingsvinkelen som er definert i verktøytabellen, til den første matedybden. Nedsenkingsstrategien defineres av parameter **Q366**.
- 2 Styringen brotsjer noten i sirkelformede bevegelser frem til kontursluttpunktet. Under den sirkelformede bevegelsen forskyver styringen verktøyet i bearbeidingsretningen med en brukerdefinert fremmating (**Q436**). Medfres eller motfres for de sirkelformede bevegelsene fastlegges med parameteren **Q351**
- 3 Ved kontursluttpunktet kjører styringen verktøyet til sikker høyde og posisjonerer tilbake til startpunktet for konturbeskrivelsen
- 4 Denne prosedyren gjentas til den programmerte notdybden er nådd

#### **Slettfresing ved lukket not**

5 Hvis toleransene er definert, slettfreser styringen notveggene, hvis angitt i flere matinger. Styringen kjører notveggen tangentielt ut fra det definerte startpunktet. Styringen tar hensyn til medfres/ motfres

#### **Skrubbing ved åpen not**

Konturbeskrivelsen for en åpen not må alltid begynne med en Approach-blokk (**APPR**-blokk).

- 1 Verktøyet kjører med posisjoneringslogikk til startpunktet for bearbeidingen, som fremgår av parameterne definert i **APPR**-blokken, og posisjonerer seg der loddrett på den første matedybden
- 2 Styringen brotsjer noten i sirkelformede bevegelser frem til kontursluttpunktet. Under den sirkelformede bevegelsen forskyver styringen verktøyet i bearbeidingsretningen med en brukerdefinert fremmating (**Q436**). Medfres eller motfres for de sirkelformede bevegelsene fastlegges med parameteren **Q351**
- 3 Ved kontursluttpunktet kjører styringen verktøyet til sikker høyde og posisjonerer tilbake til startpunktet for konturbeskrivelsen
- 4 Denne prosedyren gjentas til den programmerte notdybden er nådd

#### **Slettfresing ved åpen not**

5 Hvis toleransene er definert, slettfreser styringen notveggene, hvis angitt i flere matinger. Styringen kjører notveggen ut fra startpunktet som er definert i **APPR**-blokken. Styringen tar hensyn til medfres og motfres

## **Tips:**

# *MERKNAD*

### **Kollisjonsfare!**

Hvis du har stilt parameteren **posAfterContPocket** (nr. 201007) inn på **ToolAxClearanceHeight**, posisjonerer styringen verktøyet bare i verktøyakseretning på sikker høyde etter syklusens slutt. Styringen posisjonerer ikke verktøyet på arbeidsplanet. Kollisjonsfare!

- Posisjoner verktøyet med alle koordinatene til arbeidsplanet etter syklusens slutt, f.eks. **L X+80 Y+0 R0 FMAX**
- Programmer en absolutt posisjon etter syklusen, ingen  $\blacktriangleright$ inkrementell bevegelse
- Denne syklusen kan du bare utføre i bearbeidingsmodusen  $\mathbb{R}^d$ **FUNCTION MODE MILL**.
- Lagringsplassen i en SL-syklus er begrenset. Du kan programmere maksimalt 16384 konturelementer i en SL-syklus.
- Styringen trenger ikke syklus **20 KONTURDATA** i forbindelse med syklus **275**.
- Syklusen tar hensyn til tilleggsfunksjonene **M109** og **M110**.  $\blacksquare$ Styringen holder matingen for sirkelbuer ved innvendige og utvendige radiuser på verktøyskjæret konstant ved innvendig og utvendig bearbeiding.

**Mer informasjon:** Brukerhåndbok **klartekstprogrammering**

#### **Tips om programmering**

- Fortegnet til syklusparameteren for dybde slår fast arbeidsretningen. Hvis du velger Dybde = 0, vil ikke styringen utføre syklusen.
- Hvis du bruker syklus **275 KONTURNOT VIRVELFR.**, kan du bare definere ett konturunderprogram i syklus **14 KONTURGEOMETRI**.
- I konturunderprogrammet definerer du senterlinien for noten med alle tilgjengelige banefunksjoner.
- Startpunktet skal ikke ligge i et hjørne av konturen ved en lukket  $\overline{\phantom{a}}$ not.

#### **Syklusparametere**

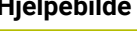

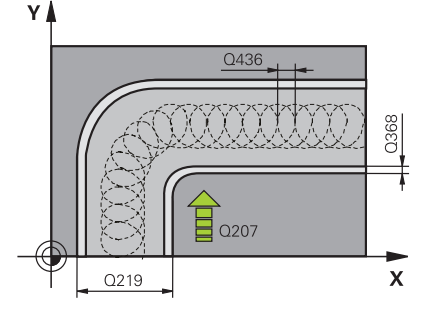

# **Hilde Parameter**

#### **Q215 Maskinoperasjon (0/1/2)?**

Definer bearbeidingsomfanget:

**0**: skrubbing og slettfresing

- **1**: Bare skrubbing
- **2**: Bare skrubbing

Slettfresing side og slettfreesing dybde utføres bare hvis det respektive slettfresemålet (**Q368**, **Q369**) er definert

Inndata: **0**, **1**, **2**

#### **Q219 Bredde på not?**

Angi bredden på noten, denne er parallell til arbeidsplanets hjelpeakse. Når notens bredde tilsvarer verktøyets diameter, freser styringen et langhull.

Maksimal notbredde ved skrubbing: Det dobbelte av verktøydiameteren

#### Inndata: **0–99999,9999**

#### **Q368 Slutttoleranse for side?**

Sluttoleranse i arbeidsplanet. Verdien er inkrementell.

Inndata: **0–99999,9999**

#### **Q436 Mating per omløp?**

Verdi som styringen forskyver verktøyet med, per omløp i bearbeidingsretningen. Verdien er absolutt.

#### Inndata: **0–99999,9999**

#### **Q207 Mating fresing?**

Verktøyets bevegelseshastighet ved fresing i mm/min Inndata**: 0...99999.999** alternativ **FAUTO**, **FU**, **FZ**

#### **Q351 Type? Medfres.=+1 motfres.=-1**

Type fresarbeid. Spindelretningen blir tatt hensyn til:

- **+1** = medfresing
- **–1** = motfresing

**PREDEF**: Styringen overtar verdien av en **GLOBAL DEF**-setning

- (Hvis 0 tastes inn, skjer bearbeidingen i medfres)
- Inndata: **–1**, **0**, **+1** alternativ **PREDEF**

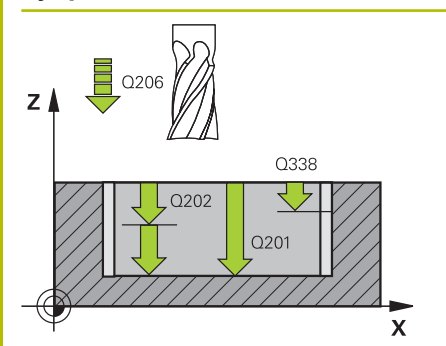

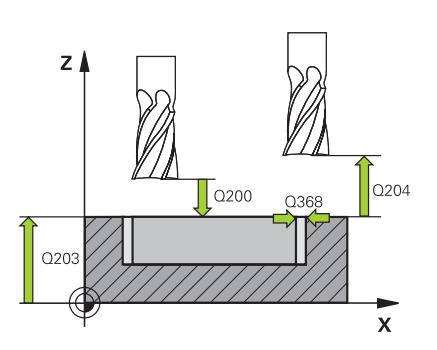

#### **Hjelpebilde Parameter**

#### **Q201 Dybde?**

Avstand mellom emneoverflate og notbunn. Verdien er inkrementell.

#### Inndata: **-99999,9999–+99999,9999**

#### **Q202 Matedybde?**

Mål for hvor langt verktøyet skal mates frem. Angi en verdi som er større enn 0. Verdien er inkrementell.

#### Inndata: **0–99999,9999**

#### **Q206 Mating for matedybde?**

Verktøyets bevegelseshastighet ved senking i mm/min

Inndata**: 0...99999.999** alternativ **FAUTO**, **FU**, **FZ**

#### **Q338 Infeed for slettfresing?**

Mål som angir verktøymatingen i spindelaksen ved slettfresing.

**Q338**=0: slettfresing med én mating

Verdien er inkrementell.

Inndata: **0–99999,9999**

#### **Q385 Mating glattdreiing?**

Verktøyets bevegelseshastighet ved side- og dybdeslettfresing i mm/min

Inndata**: 0...99999.999** alternativ **FAUTO**, **FU**, **FZ**

#### **Q200 Sikkerhetsavstand?**

Avstand mellom verktøyspiss og emneoverflate. Verdien er inkrementell.

Inndata: **0–99999,9999** alternativ **PREDEF**

#### **Q203 Koord. Emneoverflate?**

Koordinat for emneoverflaten i forhold til det aktive nullpunktet. Verdien er absolutt.

#### Inndata: **-99999,9999–+99999,9999**

#### **Q204 2. Sikkerhetsavstand?**

Avstand i verktøyaksen mellom verktøy og emne (oppspenningsutstyr) der det ikke kan oppstå kollisjon. Verdien er inkrementell.

Inndata: **0–99999,9999** alternativ **PREDEF**

#### **Q366 Nedsenkstrategi (0/1/2)?**

Type nedsenkingsstrategi:

**0** = loddrett nedsenking. Uavhengig av nedsenkingsvinkelen ANGLE som er definert i verktøytabellen, senker styringen verktøyet loddrett ned

**1** = uten funksjon

**2** = pendelnedsenking. Nedsenkingsvinkelen for det aktive verktøyet må settes til en annen verdi enn 0 i ANGLE-kolonnen i verktøytabellen. Hvis ikke, vil TNC vise en feilmelding

Inndata: **0**, **1**, **2** alternativ **PREDEF**

#### **Hjelpebilde Parameter**

#### **Q369 Slutttoleranse for dybde?**

Sluttoleranse for dybde. Verdien er inkrementell. Inndata: **0–99999,9999**

#### **Q439 Forhold mating (0-3)?**

Angi hva den programmerte matingen gjelder:

**0**: Matingen refererer til verktøyets senterbane

**1**: Matingen refererer bare til verktøyets skjærekant ved slettfresing, ellers til senterbanen

**2**: Matingen refererer til verktøyets skjærekant for slettfresing side **og** slettfresing dybde, ellers til senterbanen

**3**: Mating refererer alltid til verktøyets skjærekant

Inndata: **0**, **1**, **2**, **3**

#### **Eksempel**

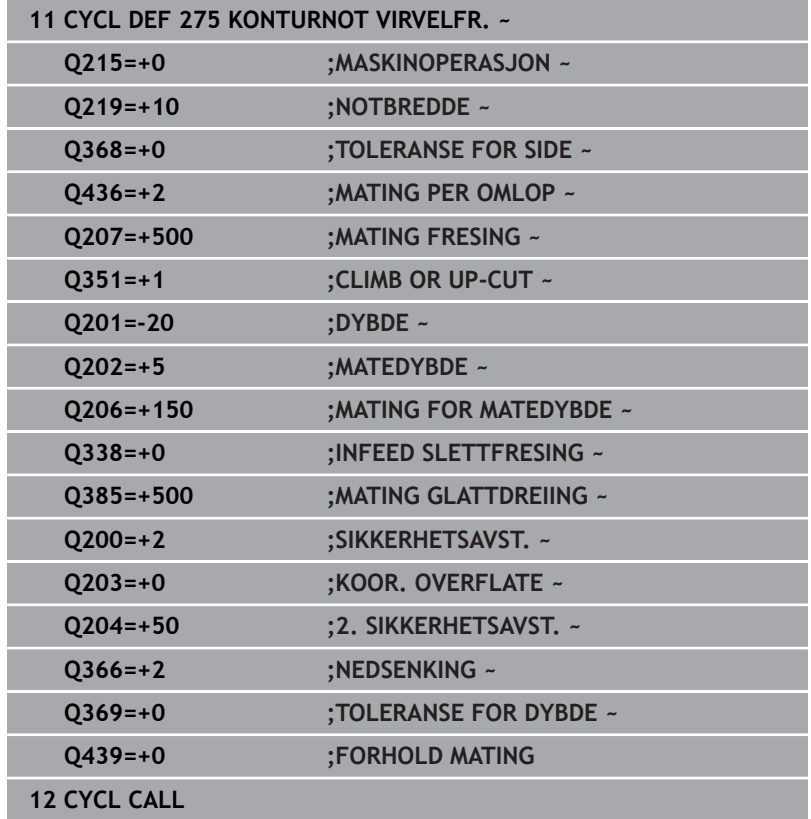

# **9.12 Syklus 276 KONTURKJEDE 3D**

#### **ISO-programmering**

**G276**

# **Bruk**

Med denne syklusen kan åpne og lukkede konturer bearbeides i kombinasjon med syklus **14 KONTURGEOMETRI** og syklus **270 KONTURSYKLUSDATA** Du kan også arbeide med automatisk registrering av restmateriale. Dermed kan du f.eks. bearbeide innvendige hjørner ferdig i etterkant med et mindre verktøy.

Syklus **276 KONTURKJEDE 3D** bearbeider sammenlignet med syklus **25 KONTURKJEDE** også koordinater på verktøyaksen som er definert i konturunderprogrammet. Dermed kan denne syklusen bearbeide tredimensjonale konturer.

Det anbefales å bearbeide syklus **270 KONTURSYKLUSDATA** før syklus **276 KONTURKJEDE 3D**.

#### **Syklusforløp**

#### **Bearbeiding av en kontur uten fremmating: fresedybde Q1=0**

- 1 Verktøyet kjører til startpunktet for bearbeidingen. Dette startpunktet er et resultat av det første konturpunktet, den valgte fresetypen og parameterne fra syklus **270 KONTURSYKLUSDATA** som er definert tidligere, f.eks. Fremkj.måte. Her fører styringen verktøyet til første matedybde
- 2 Styringen kjører til konturen i henhold til den definerte syklus **270 KONTURSYKLUSDATA** og gjennomfører deretter bearbeidingen til slutten av konturen
- 3 På slutten av konturen gjennomføres frakjøringsbevegelsen som definert i syklus **270 KONTURSYKLUSDATA**
- 4 Til slutt posisjonerer styringen verktøyet i sikker høyde

#### **Bearbeiding av en kontur med fremkjøring: fresedybde Q1 forskjellig fra 0 og tilleggsdybde Q10 definert**

- 1 Verktøyet kjører til startpunktet for bearbeidingen. Dette startpunktet er et resultat av det første konturpunktet, den valgte fresetypen og parameterne fra syklus **270 KONTURSYKLUSDATA** som er definert tidligere, f.eks. Fremkj.måte. Her fører styringen verktøyet til første matedybde
- 2 Styringen kjører til konturen i henhold til den definerte syklus **270 KONTURSYKLUSDATA** og gjennomfører deretter bearbeidingen til slutten av konturen
- 3 Hvis en bearbeiding er valgt i med- og motfres (**Q15**=0), gjennomfører styringen en pendelbevegelse. Den utfører matebevegelsen på slutten og på kontorstartpunktet. Hvis **Q15** ikke er lik 0, kjører styringen verktøyet i sikker høyde tilbake til startpunktet for bearbeidingen og der til den neste matedybden
- 4 Frakjøringsbevegelsen gjennomføres som definert i syklus **270 KONTURSYKLUSDATA**
- 5 Denne prosedyren gjentas til den programmerte dybden er nådd
- 6 Til slutt posisjonerer styringen verktøyet i sikker høyde

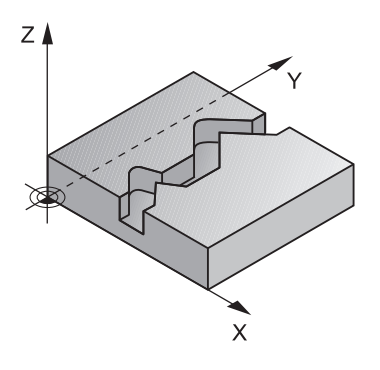

#### **Tips:**

# *MERKNAD*

#### **Kollisjonsfare!**

Hvis du har stilt parameteren **posAfterContPocket** (nr. 201007) inn på **ToolAxClearanceHeight**, posisjonerer styringen verktøyet bare i verktøyakseretning på sikker høyde etter syklusens slutt. Styringen posisjonerer ikke verktøyet på arbeidsplanet. Kollisjonsfare!

- Posisjoner verktøyet med alle koordinatene til arbeidsplanet etter syklusens slutt, f.eks. **L X+80 Y+0 R0 FMAX**
- Programmer en absolutt posisjon etter syklusen, ingen  $\blacktriangleright$ inkrementell bevegelse

# *MERKNAD*

### **Kollisjonsfare!**

Hvis du posisjonerer verktøyet bak en hindring før syklusoppkalling, kan det oppstå en kollisjon.

- Før syklusoppkall må du posisjonere verktøyet slik at styringen kan kjøre til konturstartpunktet uten kollisjon
- Hvis posisjonen til verktøyet ved syklusoppkall er under den sikre høyden, viser styringen en feilmelding
- Denne syklusen kan du bare utføre i bearbeidingsmodusen **FUNCTION MODE MILL**.
- Hvis du bruker **APPR** og **DEP**-blokker til å kjøre frem og tilbake,  $\blacksquare$ overvåker styringen om disse bevegelsene frem og tilbake skader konturen.
- Hvis du bruker syklus **25 KONTURKJEDE**, kan du bare definere ett underprogram i syklus **14 KONTURGEOMETRI**.
- I forbindelse med syklus **276** anbefales det å bruke syklus **270 KONTURSYKLUSDATA**. Syklus **20 KONTURDATA** er derimot ikke nødvendig.
- $\blacksquare$ Lagringsplassen i en SL-syklus er begrenset. Du kan programmere maksimalt 16384 konturelementer i en SL-syklus.
- Hvis **M110** er aktiv under bearbeidingen, blir matingen ved  $\blacksquare$ innvendig korrigerte sirkelbuer redusert tilsvarende.
- Syklusen tar hensyn til tilleggsfunksjonene **M109** og **M110**. Styringen holder matingen for sirkelbuer ved innvendige og utvendige radiuser på verktøyskjæret konstant ved innvendig og utvendig bearbeiding.

**Mer informasjon:** Brukerhåndbok **klartekstprogrammering**

#### **Tips om programmering**

- Den første NC-blokken i konturunderprogrammet må inneholde verdier i alle de tre aksene X, Y og Z.
- Fortegnet til parameteren for dybde slår fast arbeidsretningen. Hvis du programmerer dybde = 0, bruker styringen koordinatene til verktøyaksen som er angitt i konturunderprogrammet.
- Hvis du bruker den lokale Q-parameteren **QL** i et konturunderprogram, må du også tilordne eller beregne denne innenfor konturunderprogrammet.

# **Syklusparametere**

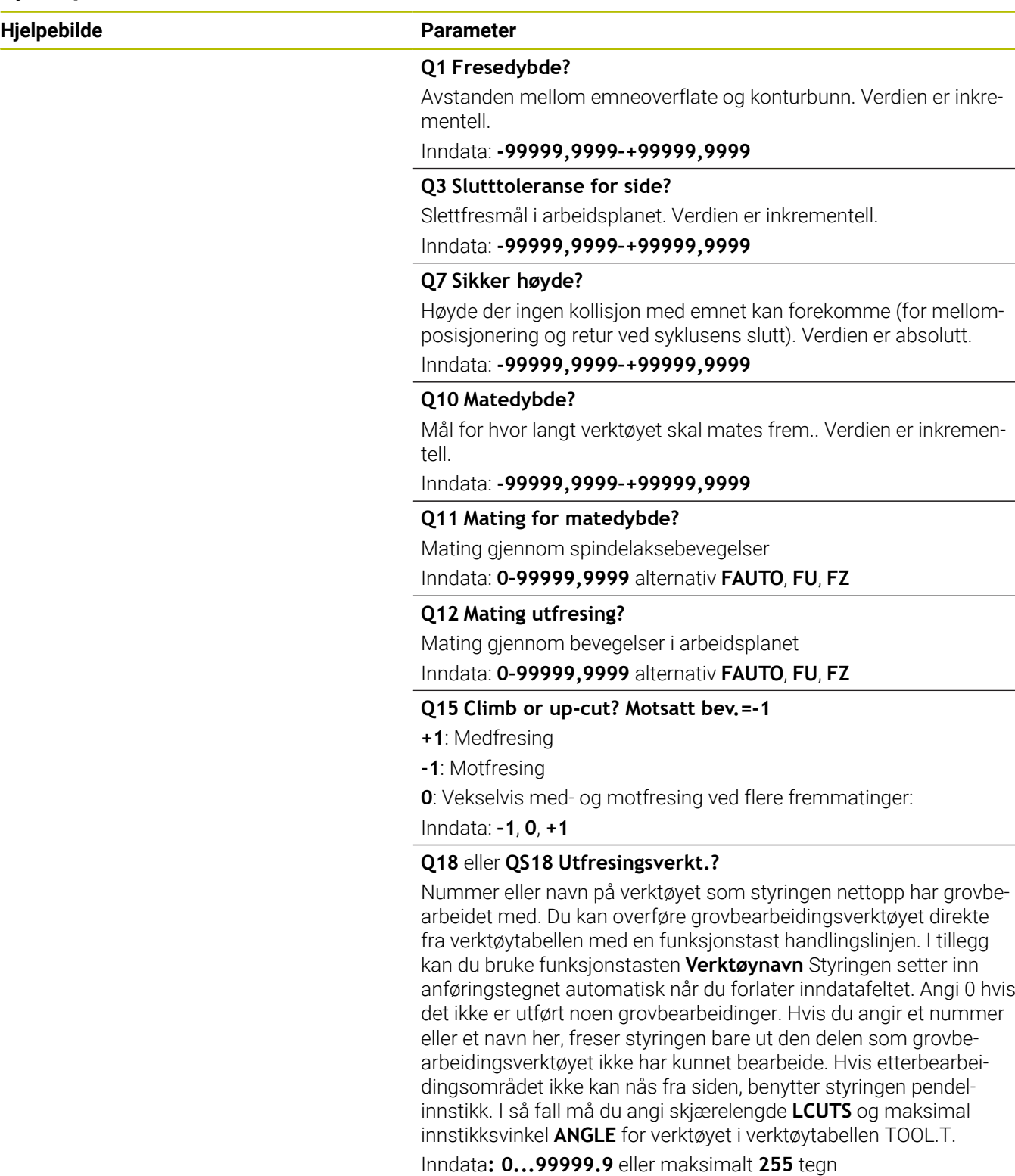

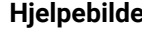

#### **Parameter**

**Q446 Godtatt restmateriale?**

Angi opptil hvilken verdi i mm du godtar restmaterialet på konturen. Hvis du f.eks. angir 0,01 mm, gjennomfører ikke styringen restmaterialbearbeiding lenger fra en restmaterialtykkelse på 0,01 mm.

Inndata**: 0.001...9.999**

#### **Q447 Maksimal tilkoblingsavstand?**

Maksimal avstand mellom to områder som skal etterarbeides. Innenfor denne avstanden fører styringen uten oppløftingsbevegelse på bearbeidingsdybden langs konturen.

Inndata**: 0...999.999**

#### **Q448 Baneforlengelse?**

Verdi for forlengelsen av verktøybanen ved starten og slutten av konturområdet. Styringen forlenger verktøybanen alltid parallelt med konturen.

Inndata**: 0...99.999**

#### **Eksempel**

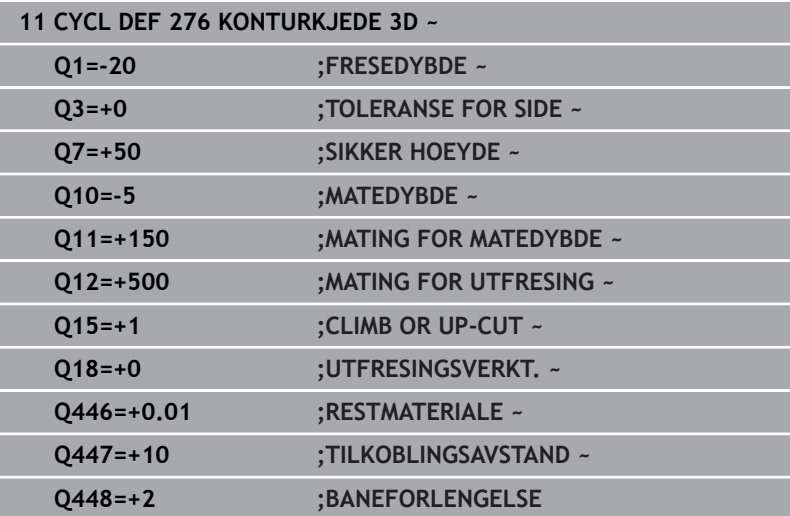

# **9.13 Programmeringseksempler**

**Eksempel: Utfresing av lomme med SL-sykluser og etterbearbeiding**

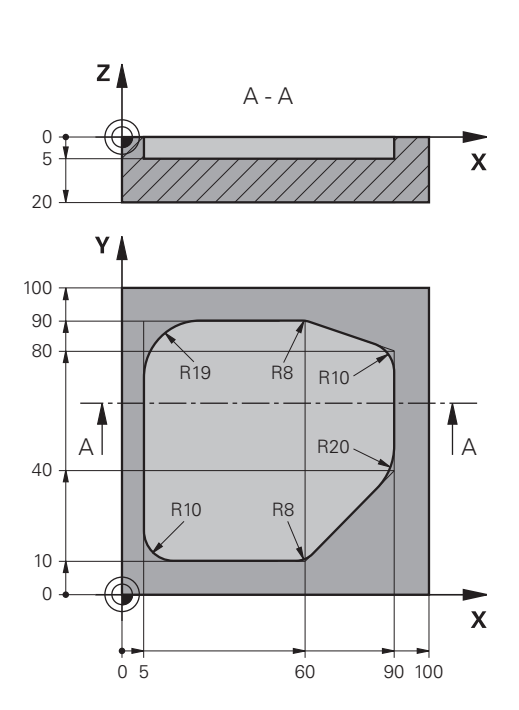

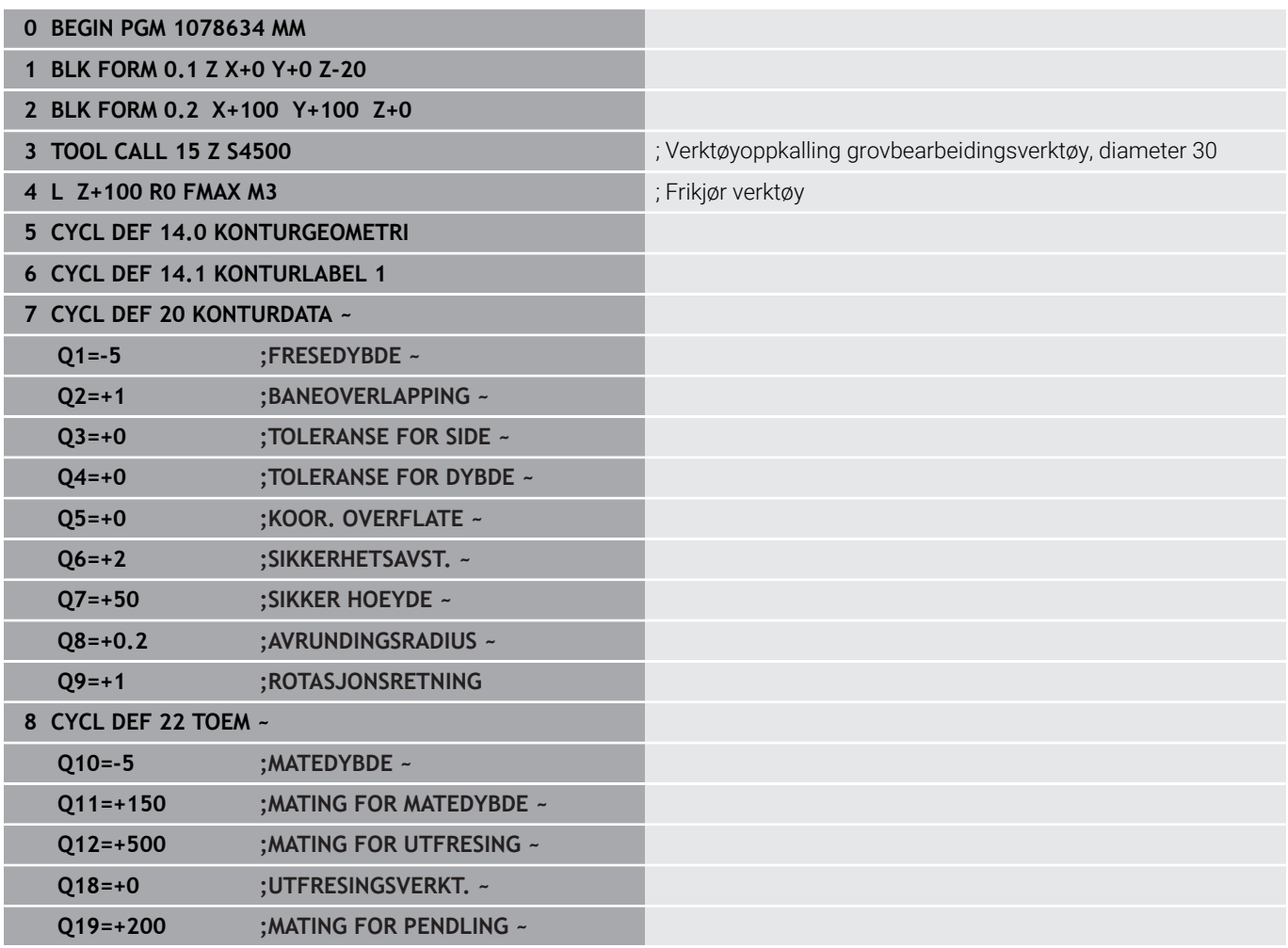

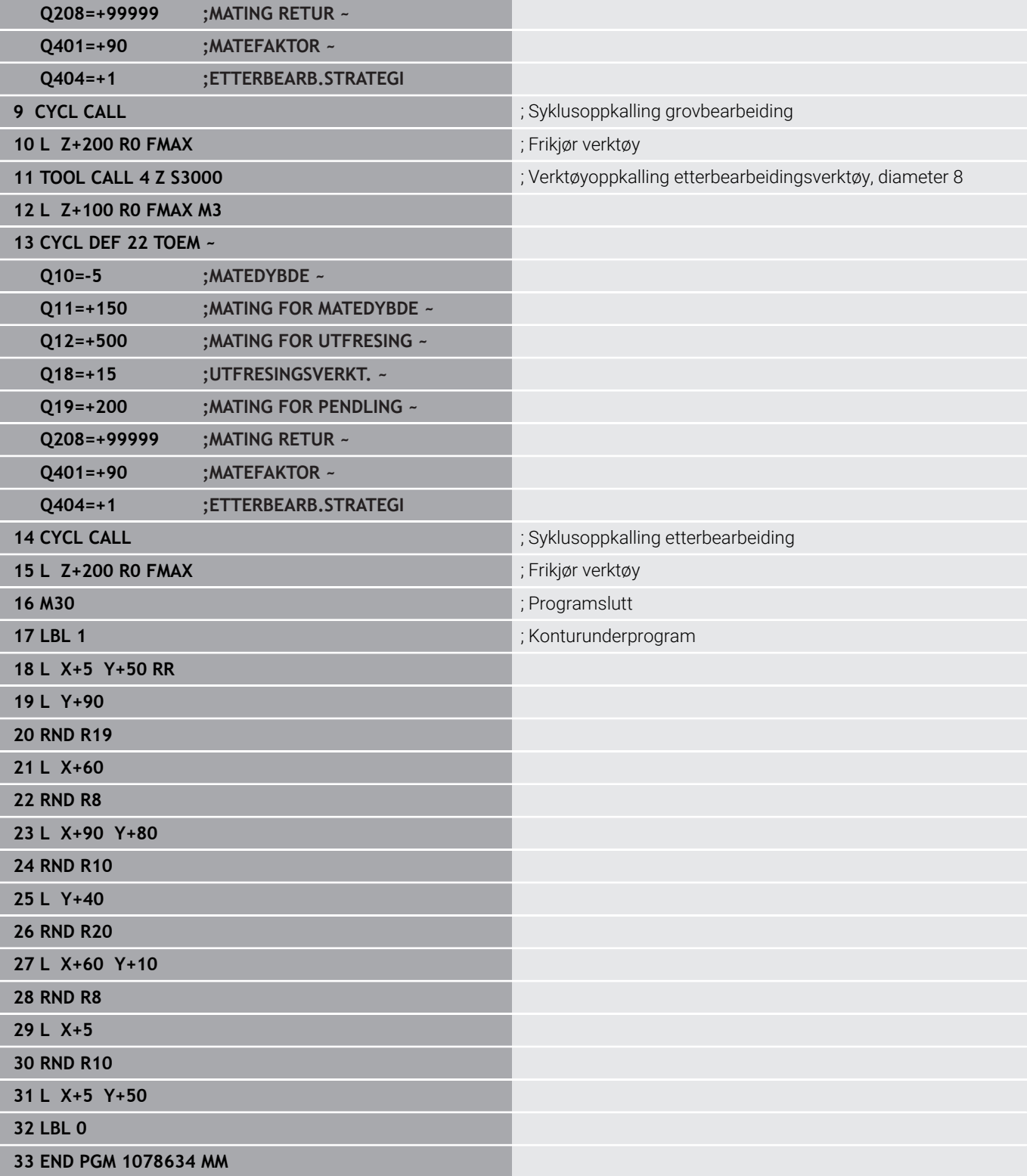

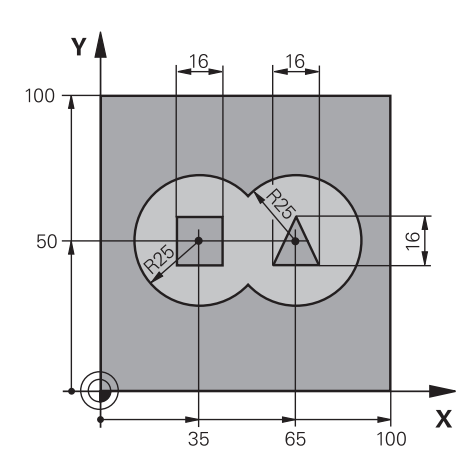

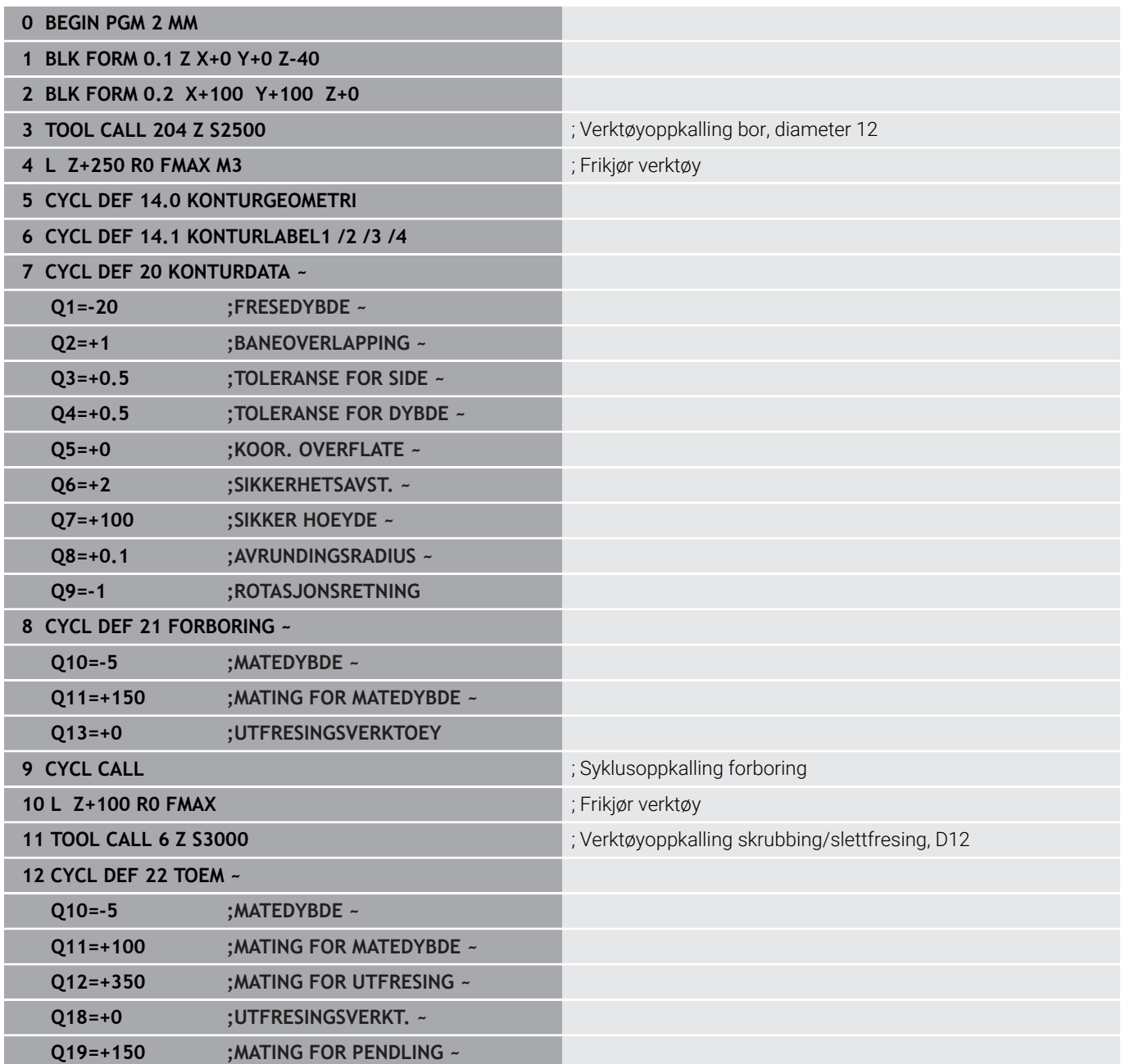

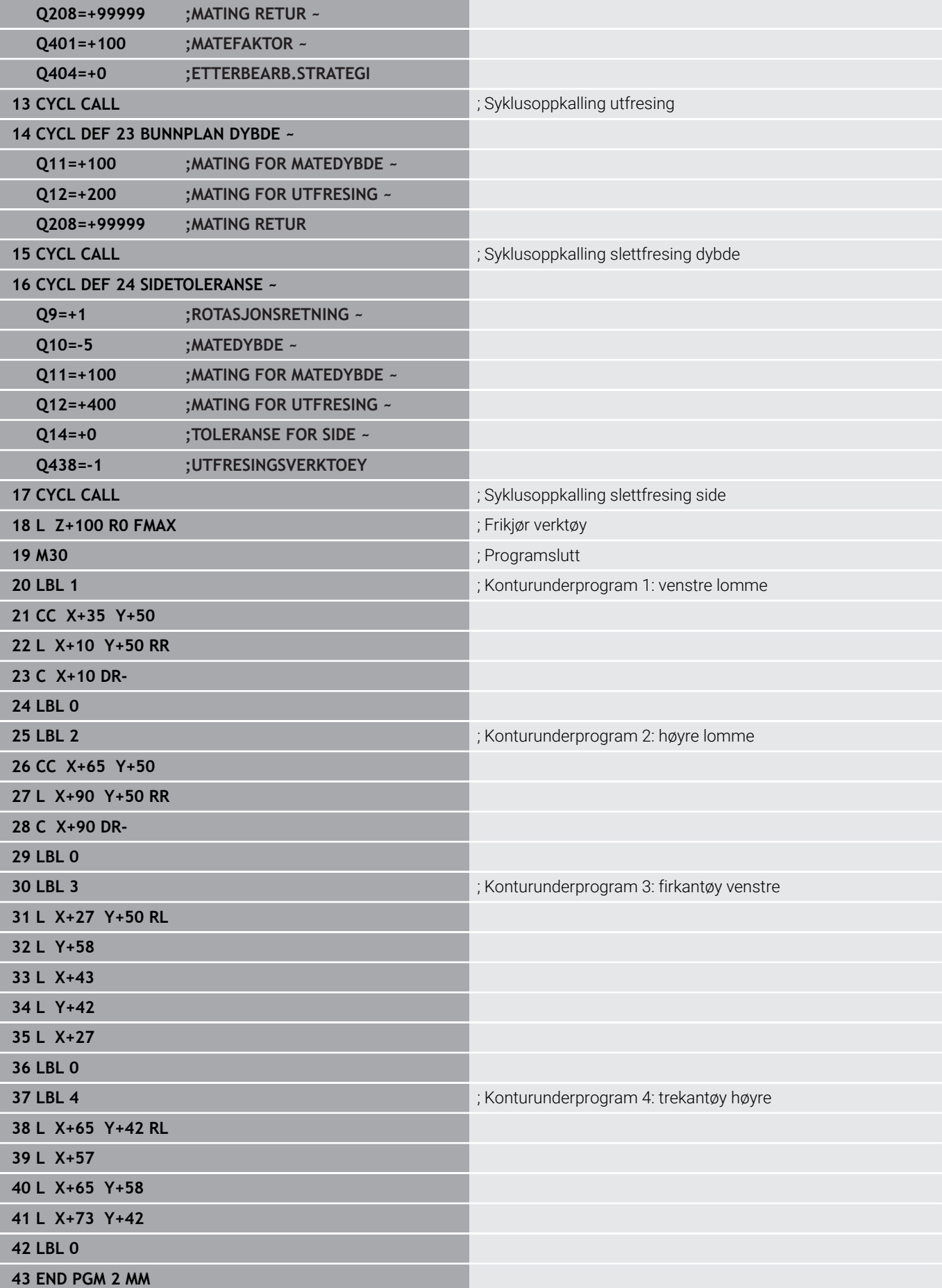

# **Eksempel: Konturkjede**

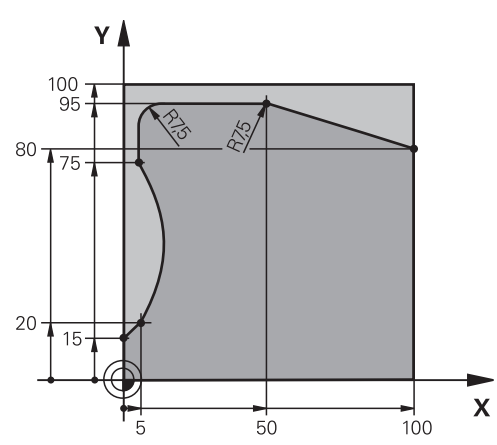

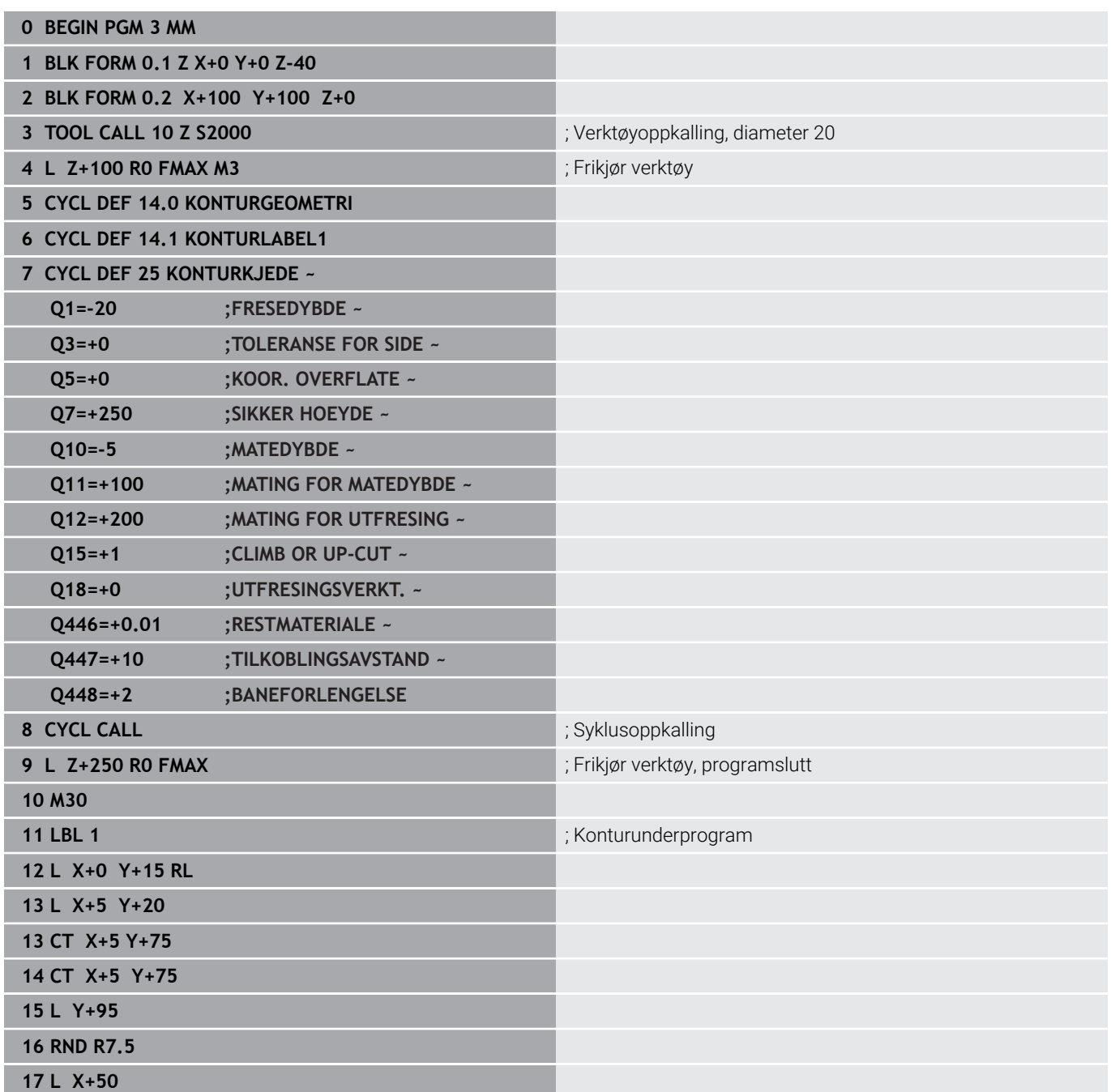

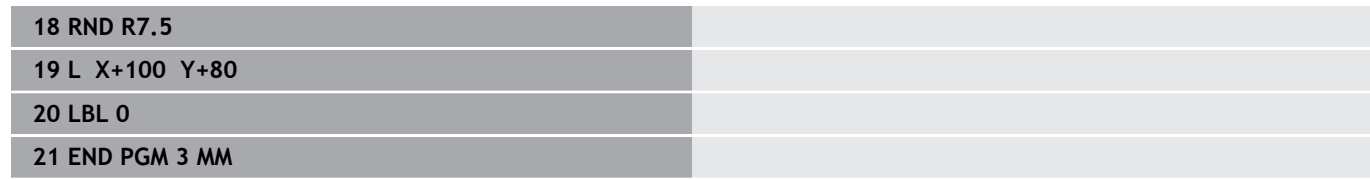

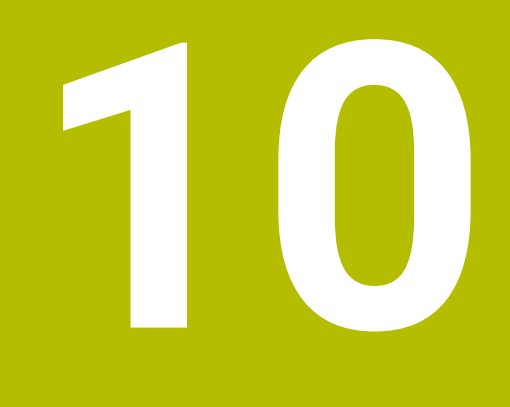

**Sykluser: optimalisert konturfresing**

# **10.1 OCM-sykluser (alternativ 167)**

# **OCM-sykluser**

### **Generelt**

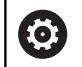

 $\mathbf{i}$ 

Følg maskinhåndboken! Denne funksjonen blir aktivert av maskinprodusenten.

Med OCM-syklusene (**Optimized Contour Milling**) kan du sette sammen kompliserte konturer av delkonturer. De er mer virkningsfulle enn syklusene **22** til **24**. OCM-syklusene har følgende ekstra funksjoner:

- Ved grovfresing overholder styringen angitt inngripsvinkel
- $\overline{\Box}$ I tillegg til lommer kan du også bearbeide øyer og åpne lommer

Programmerings- og betjeningsmerknader:

- Du kan programmere maksimalt 16 384 konturelementer i en OCM-syklus.
- OCM-syklusene utfører omfattende og kompliserte interne beregninger og utfører bearbeidinger basert på disse Av sikkerhetsgrunner må det før selve arbeidet kjøres en grafisk programtest! På den måten kan du enkelt kontrollere om bearbeidingen som er beregnet av styringen, vil bli riktig utført.

## **Inngrepsvinkel**

Ved grovfresing overholder styringen angitt inngrepsvinkel. Du definerer inngrepsvinkelen indirekte med baneoverlapping. Baneoverlappingen kan ha en verdi på maksimalt 1,99. Dette tilsvarer en vinkel på nesten 180°.

#### **Kontur**

Du definerer konturen med **CONTOUR DEF / SEL CONTOUR** eller med OCM-figursyklusene **127x**.

Lukkede lommer kan du også definere med syklus **14**.

Målene for bearbeidingen, som fresedybder, sluttoleranser og sikker høyde, angir du sentralt i syklus **271 OCM KONTURDATA** eller i figursyklusene **127x**.

### **CONTOUR DEF / SEL CONTOUR:**

I **CONTOUR DEF / SEL CONTOUR** kan den første konturen være en lomme eller en begrensning. Påfølgende konturer programmerer du som øyer eller lommer. Åpne lommer må programmeres med en begrensning og en øy.

Slik går du frem:

- **Programmere CONTOUR DEF**
- ▶ Definere første kontur som lomme og den andre som øy
- Definer syklus **271 OCM KONTURDATA**
- Programmer syklusparameter **Q569=1**
- > Styringen tolker ikke den første konturen som lomme, men som en åpen begrensning. Ut fra den åpne begrensningen og øya som programmeres etterpå, oppstår en åpen lomme.
- Definer syklus **272 SKRUBBE OCM**

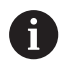

Merknader til programmeringen:

- Følgekonturer som befinner seg utenfor den første konturen, tas ikke hensyn til.
- Den første dybden til delkonturen er dybden til syklusen. Den programmerte konturen er begrenset til denne dybden. Ytterligere delkonturer kan ikke være dypere enn dybden til syklusen. Begynn derfor listen med den dypeste lommen.

#### **OCM-figursykluser:**

I OCM-figursyklusene kan figuren være en lomme, øy eller en begrensning. Hvis du ønsker å programmere en øy eller åpen lomme, bruker du syklusene **128x**.

Slik går du frem:

- Programmer figuren med syklusene **127x**
- Programmer begrensningssyklus **128x** hvis den første figuren er en øy eller åpen lomme
- Definer syklus **272 SKRUBBE OCM**

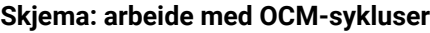

**0 BEGIN OCM MM**

**12 CONTOUR DEF**

...

...

...

...

...

...

...

...

...

...

...

**13 CYCL DEF 271 OCM KONTURDATA**

**16 CYCL DEF 272 SKRUBBE OCM**

**17 CYCL CALL**

**20 CYCL DEF 273 OCM FRESING DYBDE**

**21 CYCL CALL**

**24 CYCL DEF 274 OCM FRESING SIDE**

**25 CYCL CALL**

**50 L Z+250 R0 FMAX M2 51 LBL 1**

... **55 LBL 0**

**56 LBL 2**

**60 LBL 0**

**99 END PGM OCM MM**

#### **Bearbeide restmateriale**

Syklusene gjør det mulig å arbeide med større verktøy ved grovfresing og å bearbeide restmateriale med mindre verktøy. Også ved glatting tar styringen hensyn til materialet som ble utfrest på forhånd, og slettfreseverktøyet blir ikke overbelastet.

**Mer informasjon:** ["Eksempel: åpen lomme og etterbearbeiding med](#page-364-0) [OCM-sykluser", Side 365](#page-364-0)

 $\mathbf i$ 

Hvis det blir liggende restmateriale igjen i de indre hjørnene etter skrubbebearbeidingen, kan du bruke et mindre utfresingsverktøy eller definere en ekstra utfresingsprosedyre med et mindre verktøy.

Hvis du ikke kan rydde de indre hjørnene fullstendig, kan  $\mathbb{R}^n$ styringen skade konturen under skråfasing. For å unngå konturskader bør du følge fremgangsmåten nedenfor.

#### **Fremgangsmåte ved restmateriale i indre hjørner**

Eksempelet viser innvendig bearbeiding av en kontur med flere verktøyer som oppviser større radiuser enn den programmerte konturen. Til tross for verktøyradiuser som blir mindre, blir det liggende restmateriale igjen i de indre hjørnene etter utfresingen, som styringen tar hensyn til ved påfølgende glatting og skråfasing.

I eksempelet bruker du følgende verktøy:

- **MILL\_D20\_ROUGH**, Ø 20 mm
- **MILL\_D10\_ROUGH**, Ø 10 mm
- $\blacksquare$ **MILL\_D6\_FINISH**, Ø 6 mm
- **NC\_DEBURRING\_D6**, Ø 6 mm

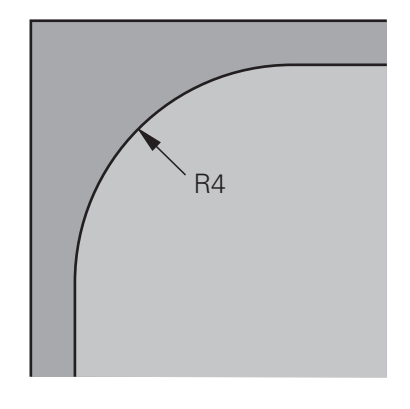

Det innvendige hjørnet i eksempelet med radius

#### **Skrubbing**

Forskrubb konturen med verktøyet **MILL\_D20\_ROUGH**

Styringen tar hensyn til Q-parameteren **Q578 FAKTOR INDRE HJOERNER**, som gir indre hjørner på 12 mm under forskrubbing.

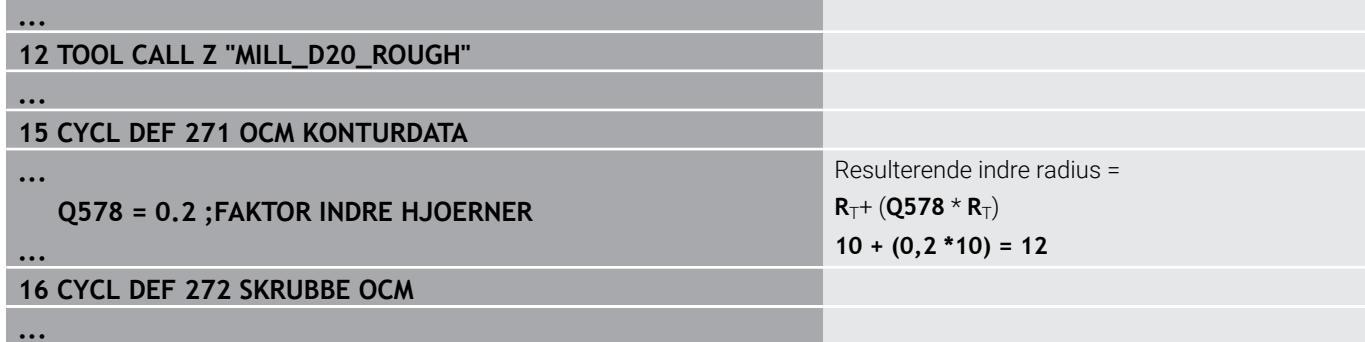

- Etterskrubb kontur med mindre verktøy **MILL\_D10\_ROUGH**
- Styringen tar hensyn til Q-parameteren **Q578 FAKTOR INDRE**  $\, > \,$ **HJOERNER**, som gir indre hjørner på 6 mm under forskrubbing.

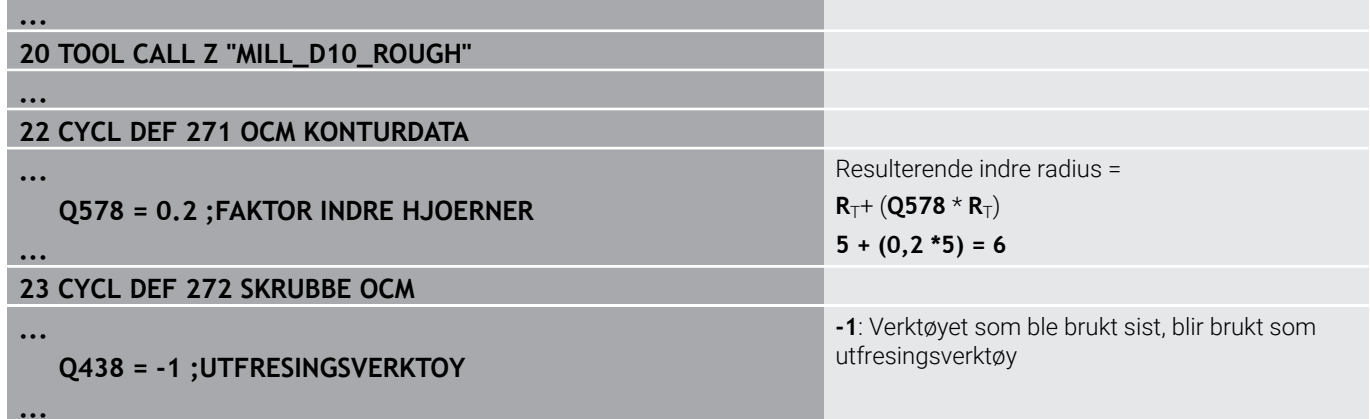

4 mm

#### **Slettfresing**

- Slettfres konturen med verktøyet **MILL\_D6\_FINISH**
- Med slettfresverktøyet er innvendige radiuser på 3,6 mm mulig. Det betyr at slettfresverktøyet kan produsere de forhåndsangitte indre radiusene på 4 mm. Styringen tar imidlertid hensyn til restmaterialet i utfresingsverktøyet **MILL\_D10\_ROUGH**. Styringen produserer konturen med de indre radiusene til det forrige skrubbeverktøyet på 6 mm. Dermed blir ikke slettfreseren overbelastet.

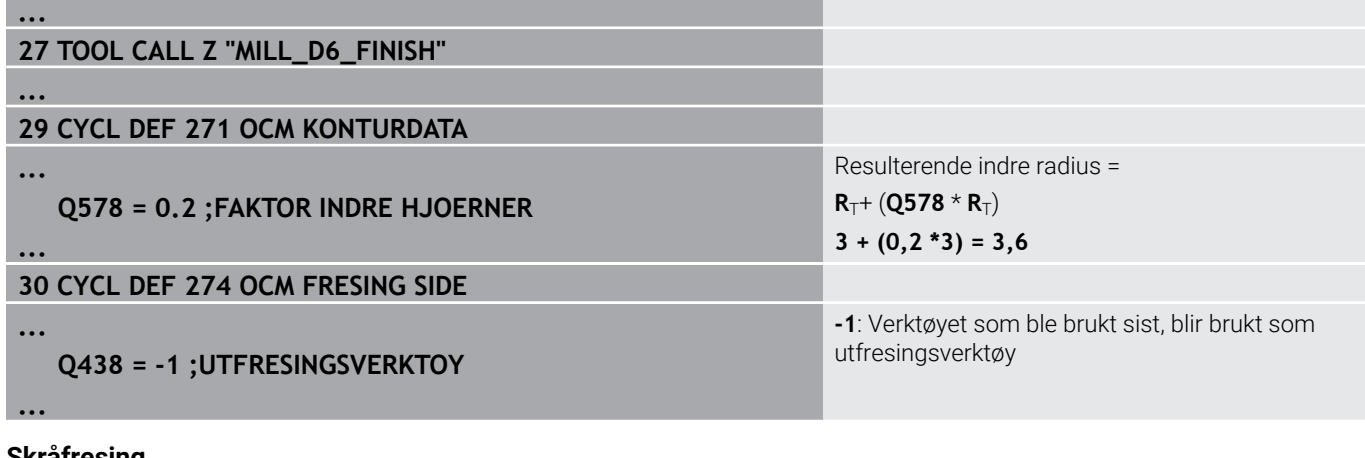

#### **Skråfresing**

Skråfrese kontur: Når du definerer syklusen, må du definere det  $\blacktriangleright$ siste utfresingsverktøyet i skrubbeprosedyren.

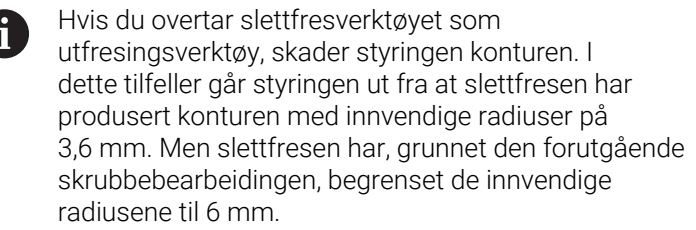

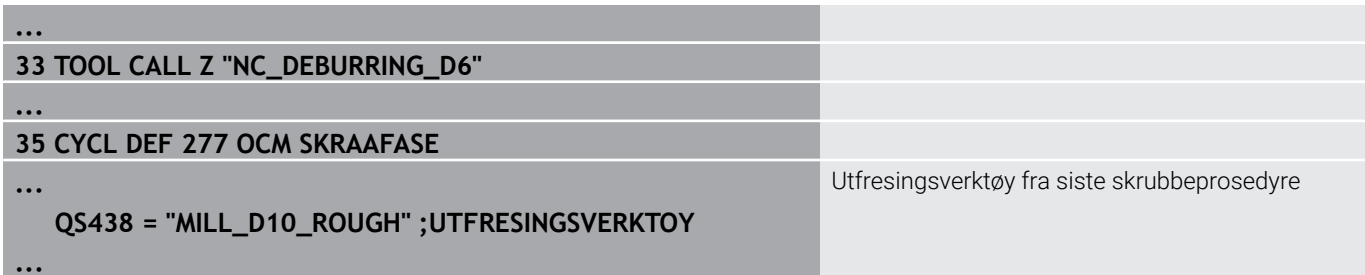

 $\mathbf{i}$ 

# <span id="page-315-0"></span>**Posisjoneringslogikk for OCM-sykluser**

Verktøyet er aktuelt posisjonert over den sikre høyden.

- 1 Styringen kjører verktøyet til arbeidsplanet med ilgang til startpunktet.
- 2 Verktøyet kjører med **FMAX** til **Q260 SIKKER HOEYDE** og deretter til **Q200 SIKKERHETSAVST.**
- 3 Deretter posisjonerer styringen verktøyet til verktøyaksen med **Q253 MATING FORPOSISJON.** til startpunktet.

Verktøyet er aktuelt posisjonert under den sikre høyden.

- 1 Styringen kjører verktøyet med ilgang til **Q260 SIKKER HOEYDE**.
- 2 Verktøyet kjører med **FMAX** til startpunktet på arbeidsplanet og deretter til **Q200 SIKKERHETSAVST.**
- 3 Deretter posisjonerer styringen verktøyet til verktøyaksen med **Q253 MATING FORPOSISJON.** til startpunktet

Programmerings- og betjeningsmerknader:

- **Q260 SIKKER HOEYDE** henter styringen fra syklus **271 OCM KONTURDATA** eller fra figursyklusene.
- **Q260 SIKKER HOEYDE** virker kun når posisjonen til den sikre høyden ligger under sikkerhetsavstanden.

## **Oversikt**

1272

1273

 $1278$ 

1281  $\Box$ 

1282  $\left( \Box \right)$ 

#### **OCM-sykluser:**

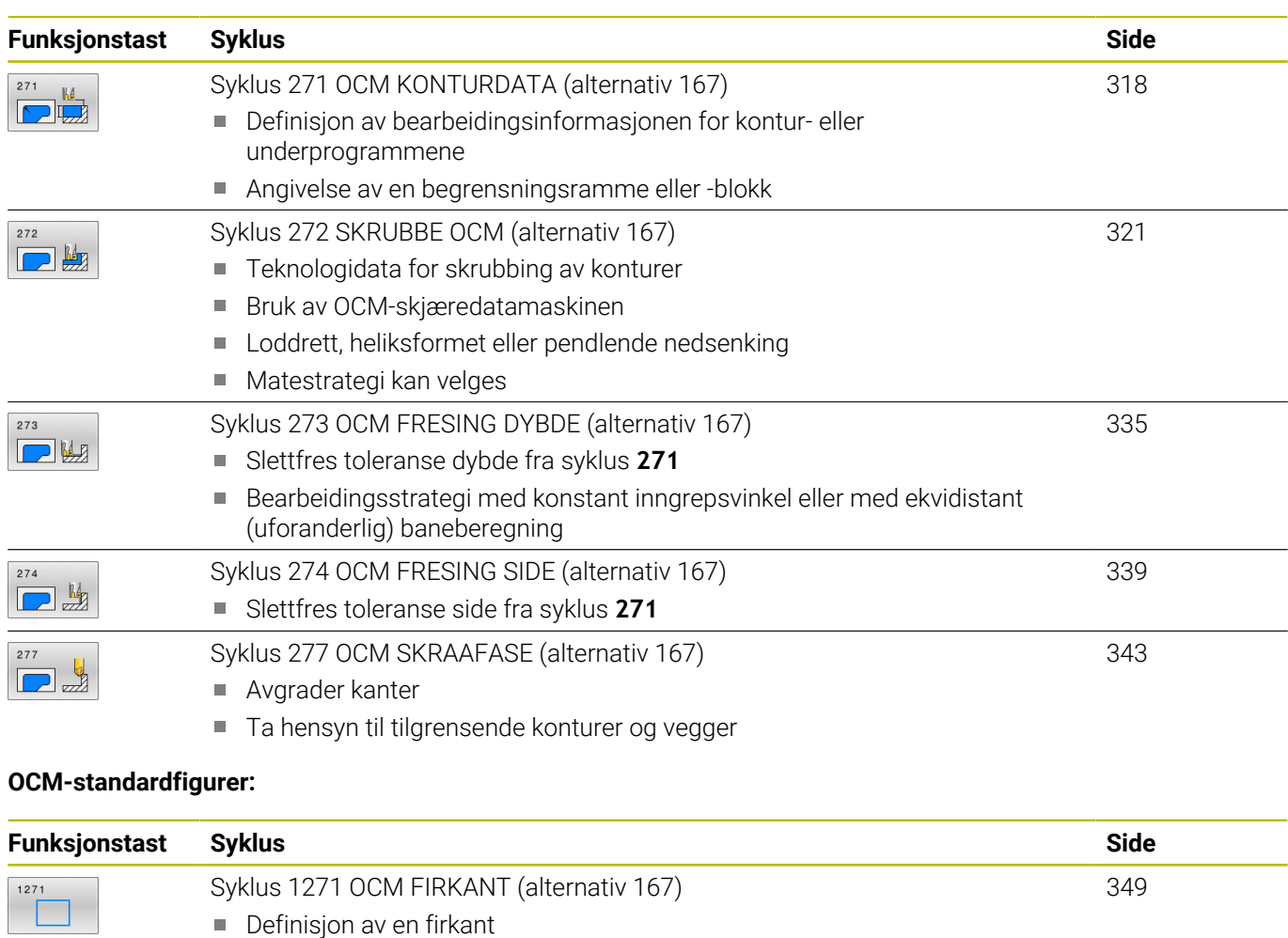

Angivelse av sidelengdene Definisjon av hjørner

Definisjon av en not eller fjær Angivelse av bredde og lengde

Definisjon av en polygon Angivelse av referansekrets

Definisjon av hjørner

Definisjon av en sirkel Angivelse av sirkeldiameter

[Syklus 1272 OCM SIRKEL \(alternativ 167\)](#page-351-0)

[Syklus 1273 OCM NOT/TRINN \(alternativ 167\)](#page-354-0)

[Syklus 1278 OCM POLYGON \(alternativ 167\)](#page-357-0)

Definisjon av en begrensning som firkant

Definisjon av en begrensning som sirkel

[Syklus 1281 OCM BEGRENSNING FIRKANT \(alternativ 167\)](#page-360-0)

[Syklus 1282 OCM BEGRENSNING SIRKEL \(alternativ 167\)](#page-362-0)

[352](#page-351-0)

[355](#page-354-0)

[358](#page-357-0)

[361](#page-360-0)

[363](#page-362-0)

# <span id="page-317-0"></span>**10.2 Syklus 271 OCM KONTURDATA (alternativ 167)**

# **ISO-programmering**

**G271**

# **Bruk**

I syklus **271 OCM KONTURDATA** angir du bearbeidingsinformasjon for kontur- eller underprogrammene med delkonturer. I tillegg er det også mulig å definere en åpen begrensning for lommen i syklus **271**.

# **Tips:**

- Denne syklusen kan du bare utføre i bearbeidingsmodusen **FUNCTION MODE MILL**.
- Syklus **271** er DEF-aktiv, dvs. at syklus **271** aktiveres i NCprogrammet når den er definert.
- Bearbeidingsinformasjonen i syklus 271 gjelder for syklusene **272** til **274**.

### **Syklusparametere**

#### **Hjelpebilde Parameter**

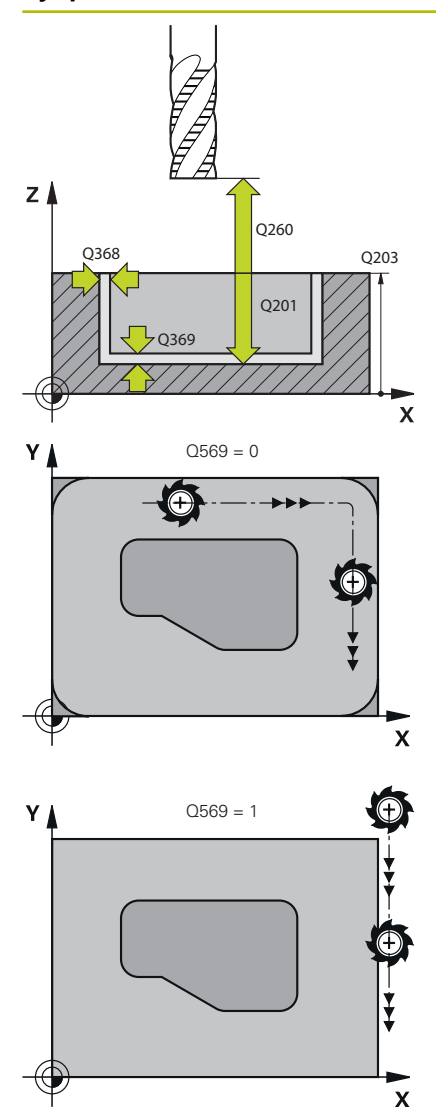

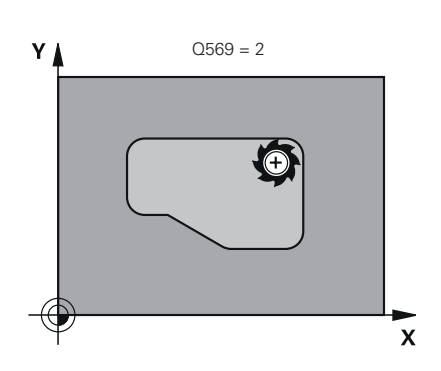

### **Q203 Koord. Emneoverflate?**

Koordinat for emneoverflaten i forhold til det aktive nullpunktet. Verdien er absolutt.

#### Inndata: **-99999,9999–+99999,9999**

#### **Q201 Dybde?**

Avstanden mellom emneoverflaten og konturbunnen. Verdien er inkrementell.

#### Inndata**: -99999.9999...+0**

#### **Q368 Slutttoleranse for side?**

Sluttoleranse i arbeidsplanet. Verdien er inkrementell.

Inndata: **0–99999,9999**

#### **Q369 Slutttoleranse for dybde?**

Sluttoleranse for dybde. Verdien er inkrementell.

#### Inndata: **0–99999,9999**

#### **Q260 Sikker høyde?**

Koordinater i verktøyaksen der kollisjon med emnet ikke kan forekomme (for mellomposisjonering og retur ved syklusens slutt). Verdien er absolutt.

#### Inndata: **-99999,9999–+99999,9999** alternativ **PREDEF**

#### **Q578 Faktor radius på innerhjoerner?**

De innvendige radiene på konturen er resultat av verktøyradiusen addert med produktet av verktøyradiusen og **Q578**.

# Inndata: **0.05...0.99**

### **Q569 Er første lomme en begrensning?**

Definer begrensning:

**0**: Den første konturen i **CONTOUR DEF** tolkes som lomme.

**1**: Den første konturen i **CONTOUR DEF** tolkes som en åpen begrensning. Den følgende konturen må være en øy

**2**: Den første konturen i **CONTOUR DEF** tolkes som en begrensningsblokk. Den følgende konturen må være en lomme

Inndata: **0**, **1**, **2**

# **Eksempel**

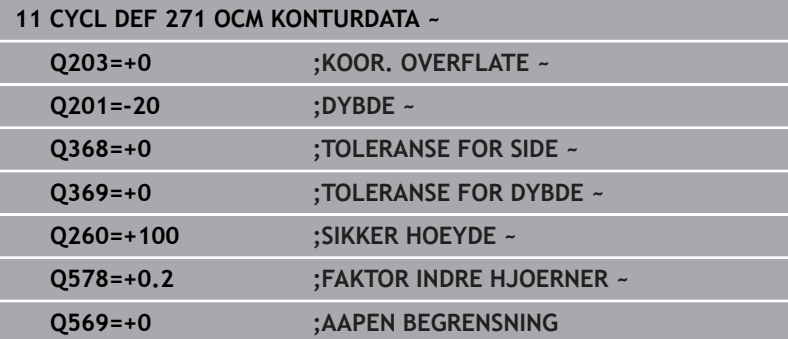

# <span id="page-320-0"></span>**10.3 Syklus 272 SKRUBBE OCM (alternativ 167)**

**ISO-programmering**

**G272**

# **Bruk**

Ved hjelp av syklus **272 SKRUBBE OCM** definerer du teknologidataene for skrubbingen.

Dessuten har du mulighet til å arbeide med en **OCM**skjæredatamaskin. Ved hjelp av de beregnede skjæredataene kan man oppnå et høyt tidssponvolum og dermed høy produktivitet.

**Mer informasjon:** ["OCM-skjæredatamaskin \(alternativ 167\)",](#page-326-0) [Side 327](#page-326-0)

#### **Forutsetninger**

Før oppkalling av syklus **272** må du programmere flere sykluser:

- **CONTOUR DEF / SEL CONTOUR**, alternativ syklus **14 KONTURGEOMETRI**
- Syklus **271 OCM KONTURDATA**

#### **Syklusforløp**

- 1 Verktøyet kjører til startpunktet med posisjoneringslogikk
- 2 Styringen beregner startpunktet automatisk ut fra forhåndsposisjoneringen og den programmerte konturen

**Mer informasjon:** ["Posisjoneringslogikk for OCM-sykluser",](#page-315-0) [Side 316](#page-315-0)

3 Styringen justeres til den første tilleggsdybden. Tilleggsdybden og bearbeidingsrekkefølgen for konturene er avhengig av matestrategien **Q575**.

Avhengig av definisjonen i syklus **271 OCM KONTURDATA** parameter **Q569 AAPEN BEGRENSNING**, foretar styringen nedsenking som følger:

- **Q569=0** eller **2**: Verktøyet senkes helisk eller pendlende inn i materialet. Sluttoleranse side blir tatt hensyn til. **Mer informasjon:** ["Nedsenkningsatferd ved Q569=0 eller 2",](#page-321-0) [Side 322](#page-321-0)
- **Q569=1**: Verktøyet beveger seg vertikalt utenfor den åpne grensen til den første tilleggsdybden
- 4 I den første matedybden freser verktøyet konturen utenfra og innover eller omvendt (avhengig av **Q569**) med fresematingen **Q207**
- 5 I neste skritt fører styringen verktøyet til neste mating og gjentar skrubbeprosedyren til den programmerte konturen er nådd
- 6 Deretter kjører verktøyet tilbake til sikker høyde i verktøyaksen
- 7 Hvis det foreligger ytterligere konturer, gjentar styringen bearbeidingen. Styringen beveger seg deretter til den konturen som er det neste startpunktet for gjeldende verktøyposisjon (avhengig av matestrategien **Q575**)
- 8 Deretter kjører verktøyet med **Q253 MATING FORPOSISJON.** til **Q200 SIKKERHETSAVST.** og så med **FMAX** til **Q260 SIKKER HOEYDE**

**10**

### <span id="page-321-0"></span>**Nedsenkningsatferd ved Q569=0 eller 2**

Styringen prøver å senke ned med en heliksbane. Hvis det ikke er mulig, prøver styringen å senke ned pendlende.

Nedsenkingen er avhengig av:

- **Q207 MATING FRESING**
- **Q568 FAKTOR INNSTIKK**
- **Q575 MATESTRATEGI**
- **ANGLE**
- **RCUTS**
- **Rcorr** (verktøyradius **R** + toleransen til verktøyet **DR**)

#### **Heliksformet:**

Slik beregnes heliksbanen:

Heliksradius =  $R_{corr}$  – RCUTS

På slutten av nedsenkingsbevegelsen utføres det en halvsirkelbevegelse for å skaffe nok plass for sponen som oppstår.

#### **Pendlende**

Slik beregnes pendelbanen:

# $L = 2*(R_{corr} - RCUTS)$

På slutten av nedsenkingsbevegelsen utfører styringen en rettlinjet bevegelse for å skaffe nok plass for sponen som oppstår.

#### **Tips:**

# *MERKNAD*

#### **OBS! Fare for verktøy og emne**

Syklusen tar ikke hensyn til hjørneradius **R2** ved beregningen av fresebanene. Til tross for lite baneoverlapping kan gjenværende materiale bli værende på konturbunnen. Restmaterialet kan føre til skade på emnet og verktøyet under etterfølgende bearbeiding!

- Kontroller forløpet og konturen ved hjelp av simuleringen
- Bruk om mulig verktøy uten hjørneradius **R2**
- Denne syklusen kan du bare utføre i bearbeidingsmodusen **FUNCTION MODE MILL**.
- i. Hvis matedybden er større enn **LCUTS**, begrenses denne, og styringen sender ut en advarsel.
- Denne syklusen overvåker den definerte brukslengden **LU** til verktøyet. Hvis du **LU**-verdien er mindre enn eller **DYBDE Q201**, sender styringen ut en feilmelding.

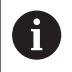

Bruk en fres med en endetann som har over middels skjæreeffekt (DIN 844).

#### **Tips om programmering**

- En **CONTOUR DEF** / **SEL CONTOUR** tilbakestiller verktøyradiusen som er brukt sist. Hvis du utfører denne bearbeidingssyklusen med **Q438**=-1 etter en **CONTOUR DEF** / **SEL CONTOUR**, antar styringen at det ikke er noen forhåndsbearbeiding.
- Hvis baneoverlappingsfaktoren **Q370** er <1, er det tilrådelig å programmere faktoren **Q579** til å være mindre enn 1.

# **Syklusparametere**

#### **Hjelpebilde Parameter**

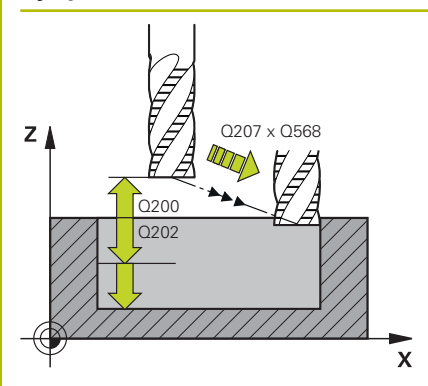

#### **Q202 Matedybde?**

Mål for hvor langt verktøyet skal mates frem. Verdien er inkrementell.

#### Inndata: **0–99999,9999**

#### **Q370 Baneoverlapping faktor?**

**Q370** x verktøyradius utgjør sidemating k på en rett linje. Styringen opprettholder denne verdien så nøyaktig som mulig.

#### Inndata: **0,04...1,99** alternativ **PREDEF**

#### **Q207 Mating fresing?**

Verktøyets bevegelseshastighet ved fresing i mm/min

Inndata**: 0...99999.999** alternativ **FAUTO**, **FU**, **FZ**

#### **Q568 Faktor for innstikksmating?**

Faktoren som styringen reduserer matingen **Q207** med ved dybdemating i materialet.

Inndata**: 0.1...1**

#### **Q253 Mating forposisjonering?**

Verktøyets bevegelseshastighet i mm/min ved tilkjøring til startposisjon. Under koordinatoverflaten brukes denne matingen imidlertid utenfor det definerte materialet.

## Inndata: **0–99999,9999** alternativ **FMAX**, **FAUTO**, **PREDEF**

#### **Q200 Sikkerhetsavstand?**

Avstand mellom verktøyunderkant og emneoverflate. Verdien er inkrementell.

Inndata: **0–99999,9999** alternativ **PREDEF**

#### **Q438** el. **QS438 Nr./navn på utfresingsverktøy?**

Nummer eller navn på verktøyet som styringen nettopp har freset ut konturlommen med. Du kan overføre grovbearbeidingsverktøyet direkte fra verktøytabellen med en funksjonstast. I tillegg kan du bruke funksjonstasten **Verktøynavn** Når du forlater inndatafeltet, legger styringen automatisk til anføringstegnet ovenfor.

**-1**: Verktøyet som sist ble brukt i en syklus **272**, antas å være utfresingsverktøyet (standardatferd)

**0**: Hvis det ikke er foretatt grovbearbeiding, angir du nummeret på et verktøy med radius 0. Det er vanligvis verktøyet med nummeret  $\Omega$ .

Inndata**: -1...+32767.9** eller maksimalt **255** tegn
**Hjelpebilde** 

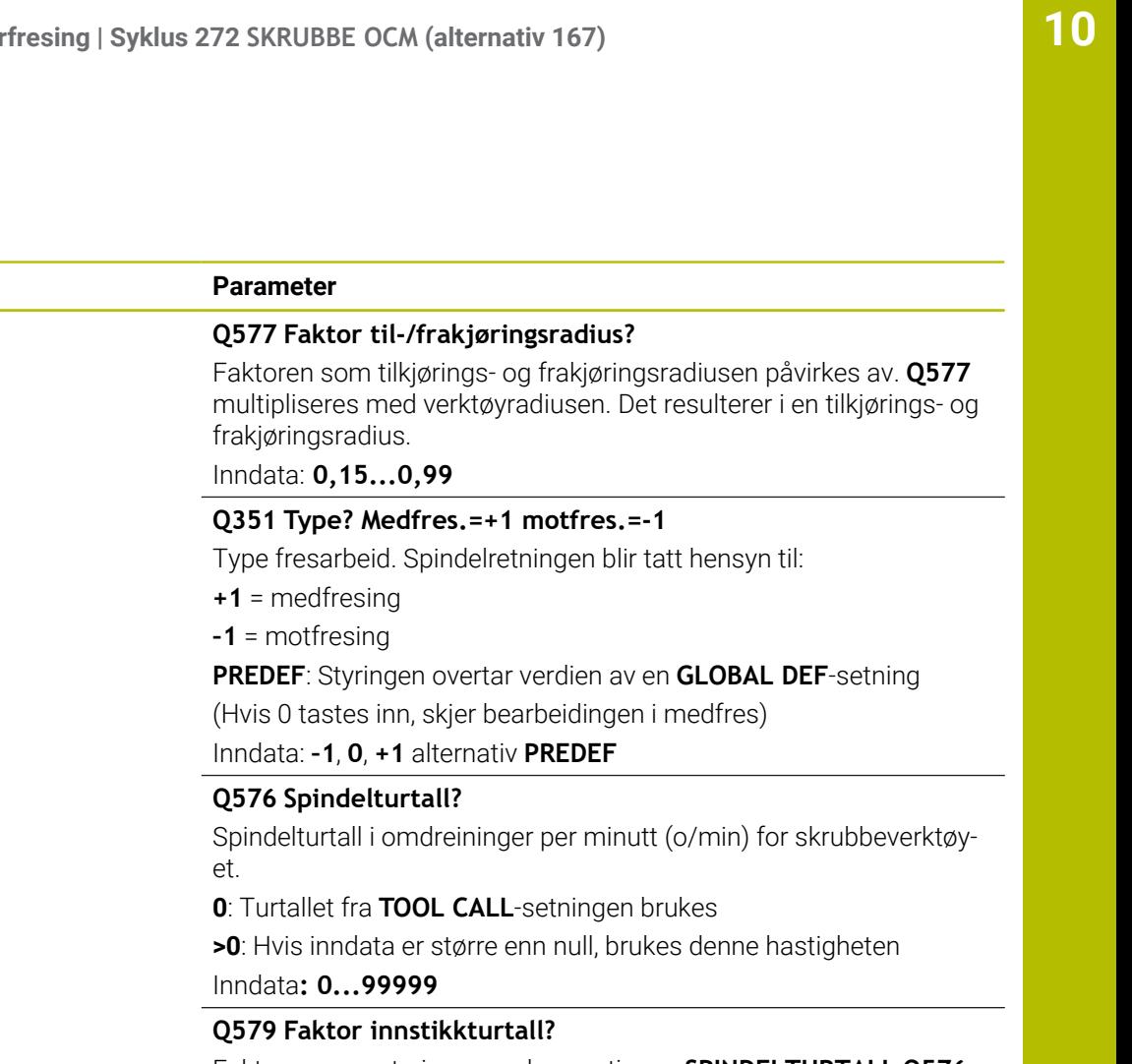

Faktoren som styringen endrer matingen **SPINDELTURTALL Q576** med under dybdemating i materialet.

Inndata**: 0.2...1.5**

# z A  $Q575 = 0$  $\mathbb{B}$ //// $\lambda \leq c$ Z A  $Q575 = 1$ B Z B  $Q575 = 2$ A x

#### **Hjelpebilde Parameter**

# **Q575 Matestrategi (0/1)?**

Type dybdemating:

**0**: Styringen bearbeider konturen ovenfra og ned

**1**: Styringen bearbeider konturen nedenfra og opp. Styringen starter ikke alltid med den laveste konturen. Styringen beregner automatisk bearbeidingsrekkefølgen. Den totale nedsenkingsstrekningen er ofte mindre enn i strategi **2**.

**2**: Styringen bearbeider konturen nedenfra og opp. Styringen starter ikke alltid med den laveste konturen. Denne strategien beregner bearbeidingsrekkefølgen på en slik måte at skjærekantlengden på verktøyet utnyttes maksimalt. Av den grunn er det ofte en større total nedsenkingsstrekning enn ved strategi **1**. I tillegg kan det resultere i kortere bearbeidingstid, avhengig av **Q568**.

Inndata: **0**, **1**, **2**

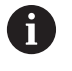

Den totale nedsenkingsstrekningen utgjøres av alle nedsenkingsbevegelser.

# **Eksempel**

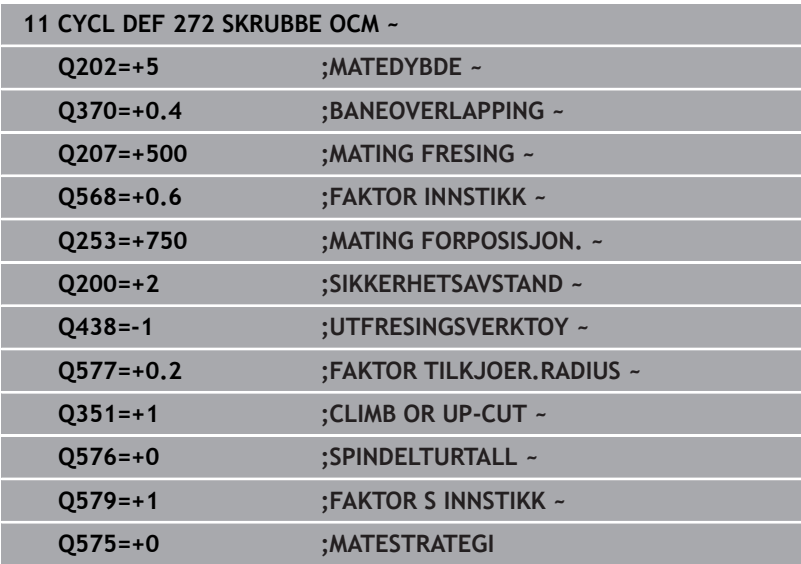

# **10.4 OCM-skjæredatamaskin (alternativ 167)**

# **Grunnlag OCM-skjæredatamaskin**

# **Innføring**

OCM-skjæredatamaskin brukes til å beregne Skjæredata for syklus **272 SKRUBBE OCM**. Disse beregnes av egenskapene til materialet og verktøyet. Ved hjelp av de beregnede skjæredataene kan man oppnå et høyt tidssponvolum og dermed høy produktivitet.

I tillegg har du mulighet til å påvirke verktøybelastningen via skyvebryteren for mekaniske og termisk last målrettet med OCMskjæredatamaskin. Slik kan du optimalisere prosessikkerheten, slitasjen og produktiviteten.

# **Forutsetninger**

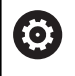

Følg maskinhåndboken!

For å kunne utnytte beregnede Skjæredata trenger du en spindel med tilstrekkelig ytelse samt en stabil maskin.

- De angitte verdiene forutsetter en fast oppspenning av emnet.
- De angitte verdiene forutsetter et verktøy som sitter fast i holderen.
- Verktøyet som brukes, må egne seg for materialet som skal bearbeides.

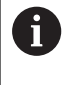

Ved store snittdybder og stor vridningsvinkel oppstår det kraftige trekkrefter i verktøyakseretningen. Påse at du har tilstrekkelig toleranse i dybden.

# **Overholdelse av snittvilkårene**

Bruk skjæredataene utelukkende for syklus **272 SKRUBBE OCM**.

Bare denne syklusen sikrer at den tillatte inngrepsvinkelen for hvilke som helst konturer ikke overskrides.

# **Sponbortføring**

# *MERKNAD*

# **OBS! Fare for verktøy og emne**

Hvis sponen ikke føres bort optimalt, kan den bli klemt fast ved de høye sponfjerningskreftene i trange lommer. Det er fare for verktøybrudd!

 $\blacktriangleright$ Sørg for optimal sponbortføring i henhold til anbefalingen fra OCM-skjæredatamaskinen

# **Prosesskjøling**

OCM-skjæredatamaskin anbefaler ved de fleste materialer tørr sponfjerning med trykkluftkjøling. Trykkluften må være rettet rett mot sponstedet, helst ved hjelp av verktøyholderen. Hvis dette ikke er mulig, kan du også frese med innvendig kjølemiddeltilførsel.

Ved bruk av verktøy med innvendig kjølemiddeltilførsel går bortføringen av sponen kanskje dårligere. Levetiden til verktøyet kan bli forkortet.

# **Bruk**

# **Åpne skjæredatamaskin**

Slik åpner du skjæredatamaskinen:

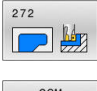

- Rediger syklus **272 SKRUBBE OCM**
- $OCN$ SNIT<sub>1</sub>
- 
- DATA
- Trykk på funksjonstasten **OCM DATA**
- > Styringen åpner formularet OCMskjæredatamaskin.

# **Lukk skjæredatamaskin**

Slik lukker du skjæredatamaskinen:

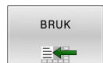

AVBR

 $\mathbf i$ 

Trykk på **OVERFØRE**

- > Styringen overtar beregnede Skjæredata i de tiltenkte syklusparameterne.
- De aktuelle angivelsene lagres og lagres også på skjæredatamaskinen når den åpnes igjen. eller
- Trykk på funksjonstasten **AVBRYT** eller **ABBRUCH** drücken
- > De aktuelle angivelsene lagres ikke.
- > Styringen overtar ingen verdier i syklusen.

OCM-skjæredatamaskin beregner sammenhengende verdier for disse syklusparameterne:

- Matedybde(Q202)
- Baneoverlapping(Q370)
- Spindelturtall(Q576)
- Type fresing(Q351)

Hvis du arbeider med OCM-skjæredatamaskin, kan du ikke redigere disse parameterne etterpå i syklusen.

# **Formular**

Styringen bruker ulike farger i formularet:

- Hvit bakgrunn: inndata nødvendig
- Røde inndataverdier: manglende eller feil inndata П
- Grå bakgrunn: inndata ikke nødvendig  $\mathbf{r}$

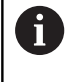

Inndatafeltet for emnematerialet og verktøyet har grå bakgrunn. Du kan bare endre dem via valglisten eller verktøytabellen.

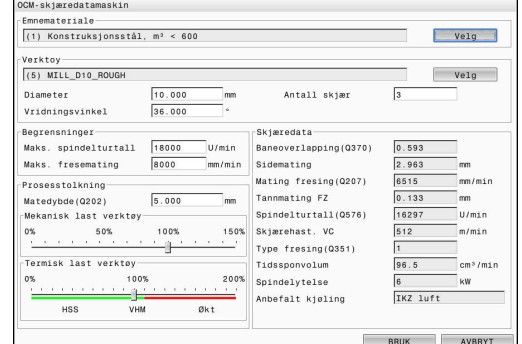

# **Emnemateriale**

Slik går du frem ved valg av emnemateriale:

- Trykk på knappen **Velg**
- > Styringen åpner en valgliste med ulike stålsorter, aluminium og titan.
- Velg emnemateriale  $\blacktriangleright$ eller
- skriv søkeordet inn i søkemasken
- > Styringen viser de søkte materialene eller -gruppene. Gå tilbake til den opprinnelige valglisten med knappen **TILBAKESTILL**.
- Når du har valgt materiale, godtar du med **OK**

 $\mathbf{f}$ 

Programmerings- og betjeningsmerknader:

- Hvis materialet ditt ikke er oppført i tabellen, velger du en passende materialgruppe eller et material med lignende avsponingsegenskaper.
- I valglisten finner du versjonsnummeret til den aktuelle emnematerialtabellen. Det er mulighet for å oppdatere dette ved behov. Du finner emnematerialtabellen **ocm.xml** under katalogen **TNC:\system\\_calcprocess**.

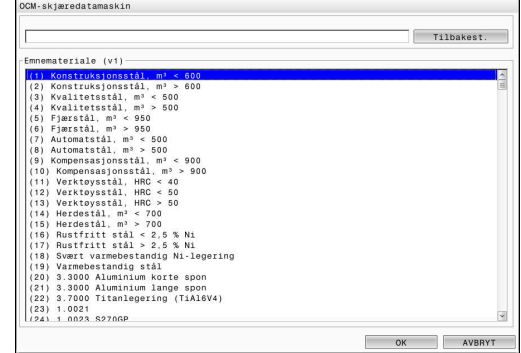

# **Verktoy**

Du har mulighet til å velge verktøy via verktøytabellen **tool.t** eller å taste dataene inn manuelt.

Slik går du frem ved valg av verktøy:

- Trykk på knappen **Velg**
- > Styringen åpner den aktive verktøytabellen **tool.t**.
- Velg verktøy
- Godta med **OK**
- Styringen tar i bruk Diameter og antall skjær fra **tool.t**.
- Definer Vridningsvinkel

Eller gå frem slik uten verktøyvalg:

- Angi Diameter
- Definer antall skjær
- Angi Vridningsvinkel

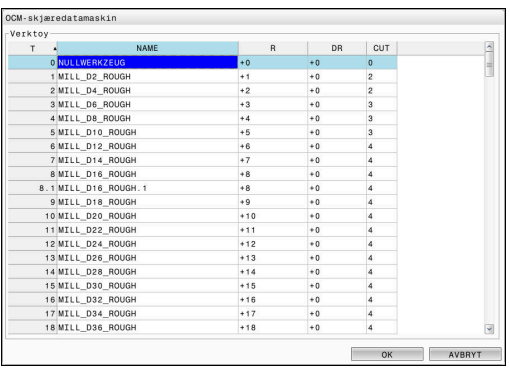

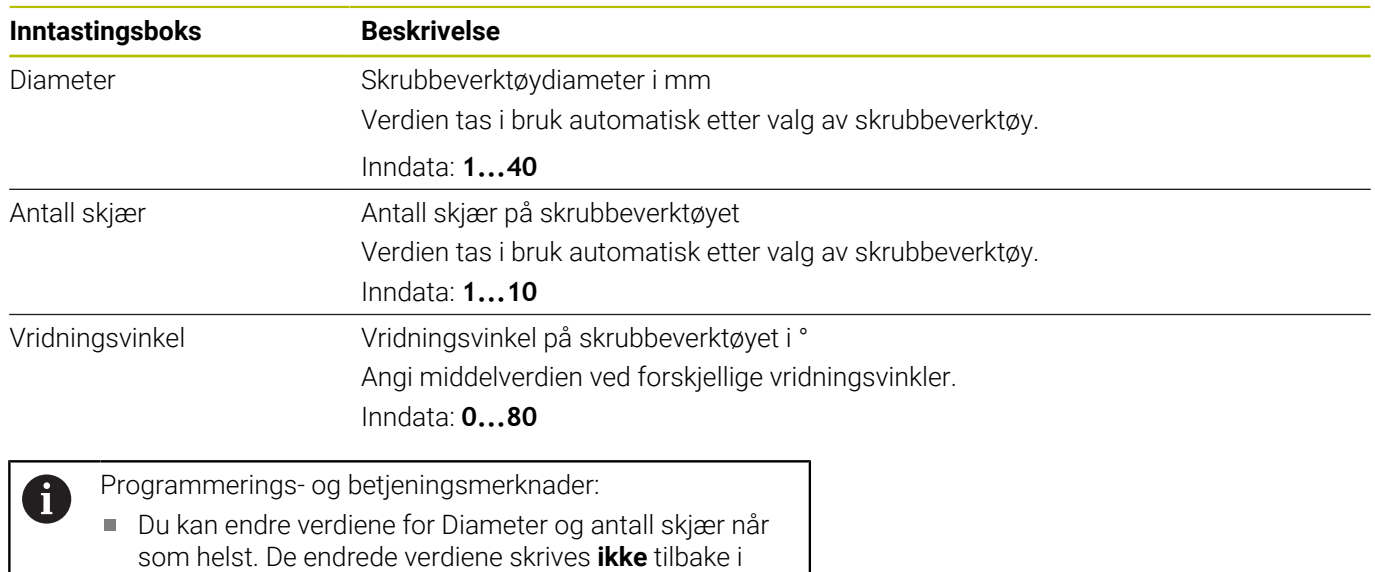

verktøytabellen **tool.t**! Du finner Vridningsvinkel i beskrivelsen av verktøyet, f.eks. i verktøykatalogen til verktøyprodusenten.

# **Begrensning**

For Begrensninger må du definere maks. spindelturtall og maks fresemating. Beregnede Skjæredata begrenses til disse verdiene.

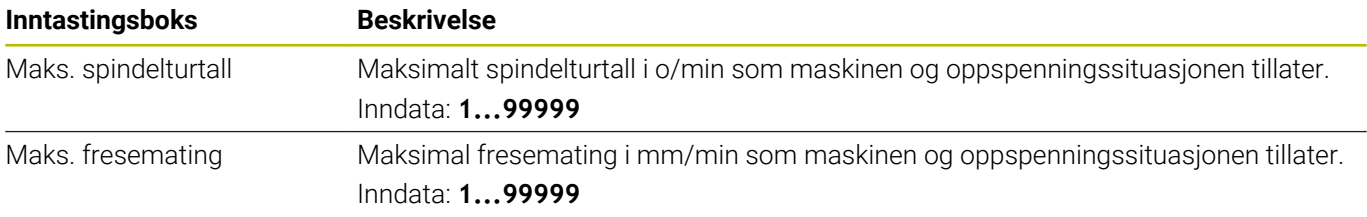

# **Prosesstolkning**

For Prosesstolkning må du definere Tilleggsdybde(Q202) samt mekanisk og termisk last:

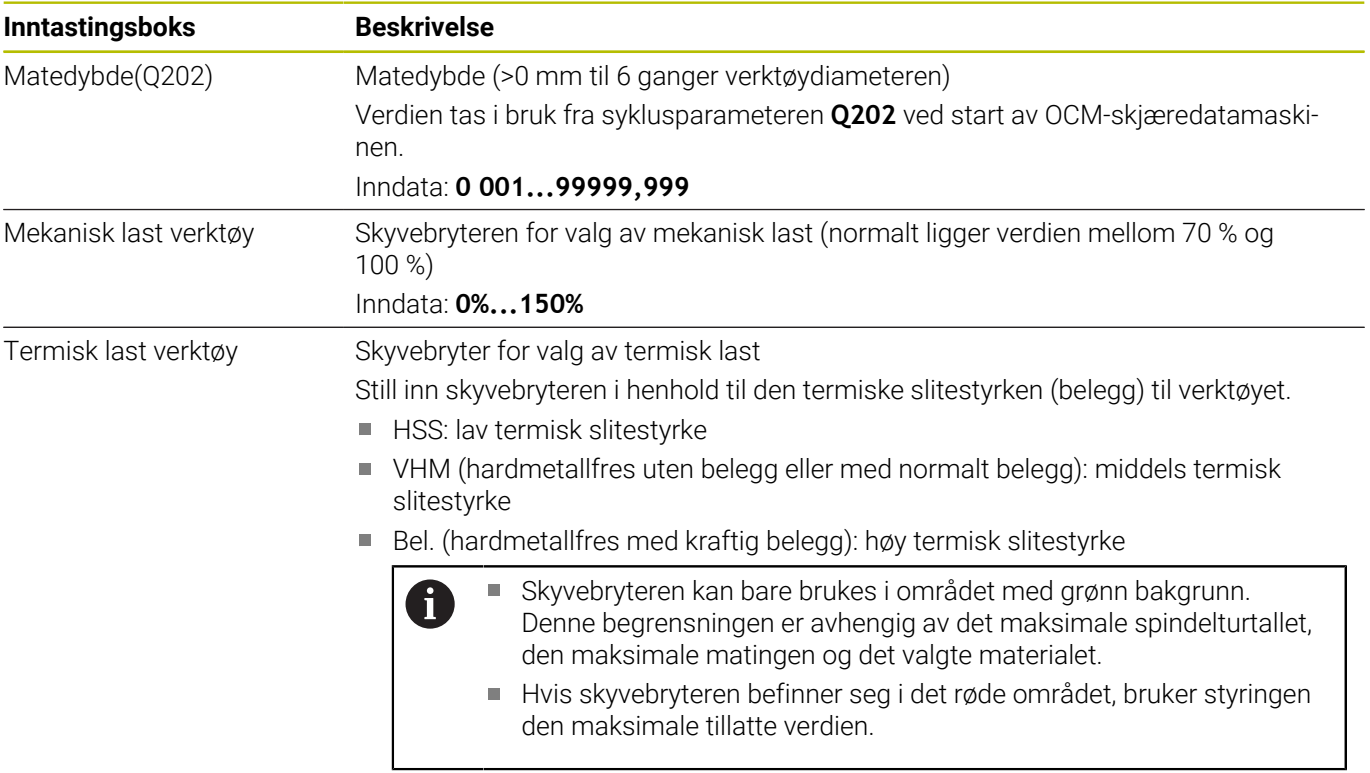

Inndata: **0%...200%**

**Mer informasjon:** ["Prosesstolkning ", Side 333](#page-332-0)

# **Skjæredata**

A

Styringen viser de beregnede verdiene i avsnittet Skjæredata. Følgende Skjæredata brukes i tillegg til matedybden **Q202** i de tilsvarende syklusparameterne:

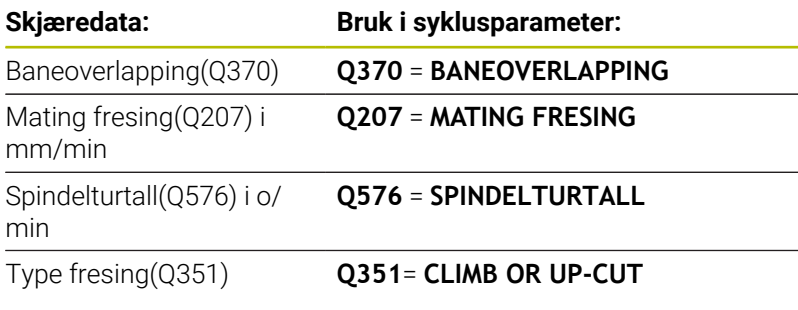

Programmerings- og betjeningsmerknader:

- OCM-skjæredatamaskin beregner utelukkende verdier for medfres **Q351**=+1. Derfor bruker denne alltid **Q351**= +1 i syklusparameterne.
- OCM-skjæredatamaskin sammenligner snittdataene med syklusens inndataområder. Hvis verdiene faller under eller overskrider inndataområdene, er parameteren uthevet med rødt i OCMskjæredatamaskin. I dette tilfellet kan ikke snittdataene tas med i syklusen.

Følgende skjæredata brukes til informasjon og anbefaling:

- Sidemating i mm
- Tannmating FZ i mm
- $\overline{\phantom{a}}$ Skjærehast. VC i m/min
- Ī. Tidssponvolum i cm3/min
- Spindelytelse i kW
- Anbefalt kjøling

Ved hjelp av disse verdiene kan du bedømme om maskinen kan overholde de valgte snittvilkårene.

# <span id="page-332-0"></span>**Prosesstolkning**

 $\mathbf i$ 

De to skyvebryterne mekanisk og termisk last påvirker prosesskreftene og -temperaturene som påvirker skjærene. Høyere verdier øker tidssponvolumet, men medfører høyere belastning. Flytting av bryterne gir mulighet for ulike prosesstolkninger.

# **Maksimalt tidssponvolum**

For maksimalt tidssponvolum stiller du skyvebryteren for mekanisk last på 100 % og skyvebryteren for termisk last i henhold til belegget på verktøyet.

Hvis de definerte begrensningene tillater det, belaster skjæredataene verktøyet til den mekaniske og termiske belastningsgrensen. Ved store verktøydiametere (D>=16 mm) kan svært høye spindelytelser være påkrevd.

Du finner den teoretisk forventede spindelytelsen i skjæreutdataene.

Hvis den tillatte spindelytelsen overskrides, kan du redusere skyvebryteren for den mekaniske lasten og om nødvendig matedybden  $(a_n)$ .

Vær oppmerksom på at en spindel under det nominelle turtallet og ved svært høye turtall ikke når den nominelle ytelsen.

Hvis du vil nå et høyt tidssponvolum, må du også være oppmerksom på optimal sponbortføring.

# **Redusert belastning og mindre slitasje**

Hvis du vil redusere den mekaniske belastningen og den termiske slitasjen, reduserer du den mekaniske lasten til 70 %. Du reduserer den termiske lasten til en verdi som tilsvarer 70 % av belegget til verktøyet.

Disse innstillingene belaster verktøyet mekanisk og termisk i et velproporsjonert omfang. Det oppnås generelt maksimal levetid for verktøyet. Den mindre mekaniske belastningen gir mulighet for en roligere prosess med mindre vibrasjoner.

# **Oppnå optimalt resultat**

Hvis beregnede Skjæredata ikke fører til en tilfredsstillende avsponingsprosess, kan det ha ulike årsaker.

# **For høy mekanisk last**

Ved mekanisk overlast må du redusere prosesskreftene.

De følgende indikasjonene tyder på mekanisk overbelastning:

- skjærekantbrudd på verktøyet п
- skaftbrudd på verktøyet  $\blacksquare$
- for høyt spindelmoment eller for høy spindelytelse  $\blacksquare$
- $\overline{\phantom{a}}$ for kraftige aksial- og radialkrefter på spindellageret
- $\blacksquare$ uønskede vibrasjoner eller skrangling
- i. vibrasjoner på grunn av for svak oppspenning
- vibrasjoner på grunn av verktøy med for lang utkraging

# **For høy termisk last**

Ved termisk overlast må du redusere prosesstemperaturen. De følgende indikasjonene tyder på termisk overbelastning på verktøyet:

- for høy kraterslitasje på sponflaten
- verktøyet gløder
- smeltede skjærekanter (ved materialer som er vanskelige å  $\mathbb{R}^2$ avspone, f.eks. titan)

# **For lavt tidssponvolum**

Hvis bearbeidingstiden er for lang og må reduseres, kan tidssponvolumet økes ved å stille begge bryterne høyere.

Hvis både maskinen og verktøyet fortsatt har potensial, anbefales det å stille skyveren til prosesstemperaturen høyere. Deretter kan du også stille bryteren for prosesskreftene høyere hvis det er mulig.

# **Hjelp ved problemer**

I den følgende tabellen finner du mulige feilformer og mottiltak.

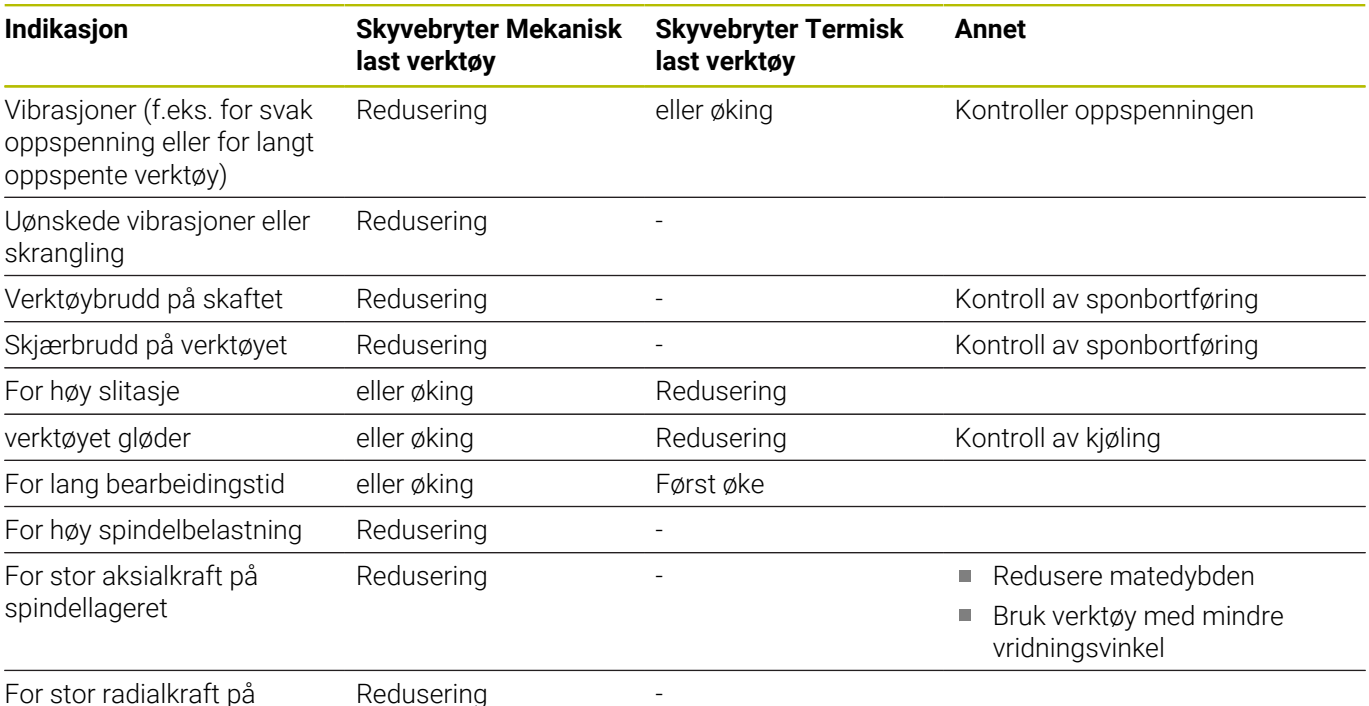

For stor radialkraft på spindellageret

# **10.5 Syklus 273 OCM FRESING DYBDE (alternativ 167)**

# **ISO-programmering**

**G273**

# **Bruk**

Med syklus **273 OCM FRESING DYBDE** blir toleransen for dybde som er programmert i syklus **271**, slettfrest.

# **Forutsetninger**

Før oppkalling av syklus **273** må du programmere flere sykluser:

- **CONTOUR DEF / SEL CONTOUR**, alternativt syklus **14 KONTURGEOMETRI**
- Syklus **271 OCM KONTURDATA**
- Ī. Ev. syklus **272 SKRUBBE OCM**

# **Syklusforløp**

- 1 Verktøyet kjører til startpunktet med posisjoneringslogikk **Mer informasjon:** ["Posisjoneringslogikk for OCM-sykluser",](#page-315-0) [Side 316](#page-315-0)
- 2 Deretter følger en bevegelse i verktøyaksen med mating **Q385**
- 3 Styringen fører verktøyet forsiktig (vertikal tangentiell sirkel) mot flaten som skal bearbeides, hvis det er tilstrekkelig plass. På trange steder senker styringen verktøyet loddrett ned til riktig dybde
- 4 Sluttoleransen som gjenstår ved skrubbingen, freses bort
- 5 Deretter kjører verktøyet med **Q253 MATING FORPOSISJON.** til **Q200 SIKKERHETSAVST.** og så med **FMAX** til **Q260 SIKKER HOEYDE**

# **Tips:**

# *MERKNAD*

# **OBS! Fare for verktøy og emne**

Syklusen tar ikke hensyn til hjørneradius **R2** ved beregningen av fresebanene. Til tross for lite baneoverlapping kan gjenværende materiale bli værende på konturbunnen. Restmaterialet kan føre til skade på emnet og verktøyet under etterfølgende bearbeiding!

- Kontroller forløpet og konturen ved hjelp av simuleringen
- Bruk om mulig verktøy uten hjørneradius **R2**
- Denne syklusen kan du bare utføre i bearbeidingsmodusen **FUNCTION MODE MILL**.
- Styringen beregner automatisk startpunktet for slettfresingens dybde. Startpunktet avhenger av plassforholdene i konturen.
- Styringen utfører slettfresingen med syklus **273** alltid som × medbevegelse.
- Denne syklusen overvåker den definerte brukslengden **LU** til verktøyet. Hvis du **LU**-verdien er mindre enn eller **DYBDE Q201**, sender styringen ut en feilmelding.

**10**

# **Tips om programmering**

Ved bruk av en baneoverlappingsfaktor større enn én, kan restmateriale bli stående. Kontroller konturen ved hjelp av testgrafikken, og finjuster eventuelt baneoverlappingsfaktoren. Dermed får du en annen snittinndeling, noe som ofte vil gi ønsket resultat.

# **Syklusparametere**

#### **Hjelpebilde Parameter**

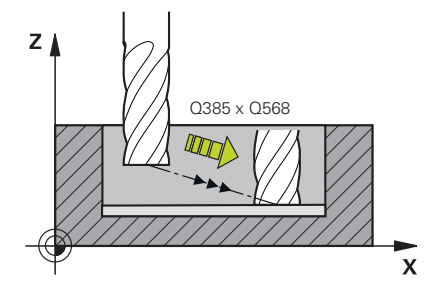

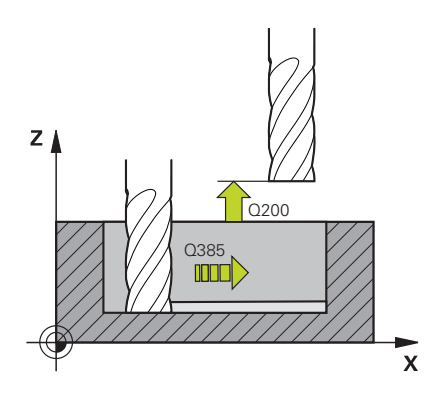

#### **Q370 Baneoverlapping faktor?**

**Q370** x verktøyradius gir sidematingen k. Overlappingen anses som maksimal overlapping. For å unngå at det blir stående restmateriale på hjørnene, kan overlappingen bli redusert.

# Inndata**: 0.0001...1.9999** alternativ **PREDEF**

#### **Q385 Mating glattdreiing?**

Verktøyets bevegelseshastighet ved dybdeslettfresing mm/min Inndata**: 0...99999.999** alternativ **FAUTO**, **FU**, **FZ**

#### **Q568 Faktor for innstikksmating?**

Faktoren som styringen reduserer matingen **Q385** med ved dybdemating i materialet.

#### Inndata**: 0.1...1**

#### **Q253 Mating forposisjonering?**

Verktøyets bevegelseshastighet i mm/min ved tilkjøring til startposisjon. Under koordinatoverflaten brukes denne matingen imidlertid utenfor det definerte materialet.

# Inndata: **0–99999,9999** alternativ **FMAX**, **FAUTO**, **PREDEF**

#### **Q200 Sikkerhetsavstand?**

Avstand mellom verktøyunderkant og emneoverflate. Verdien er inkrementell.

Inndata: **0–99999,9999** alternativ **PREDEF**

# **Q438** eller **QS438 Nr./navn på utfresingsverktøy?**

Nummer eller navn på verktøyet som styringen nettopp har freset ut konturlommen med. Du kan overføre grovbearbeidingsverktøyet direkte fra verktøytabellen med en funksjonstast. I tillegg kan du bruke funksjonstasten **Verktøynavn** Når du forlater inndatafeltet, legger styringen automatisk til anføringstegnet ovenfor.

**-1**: Verktøyet som ble brukt sist, blir brukt som utfresingsverktøy (standardatferd).

Inndata**: -1...+32767.9** eller maksimalt **255** tegn

#### **Hjelpebilde Parameter**

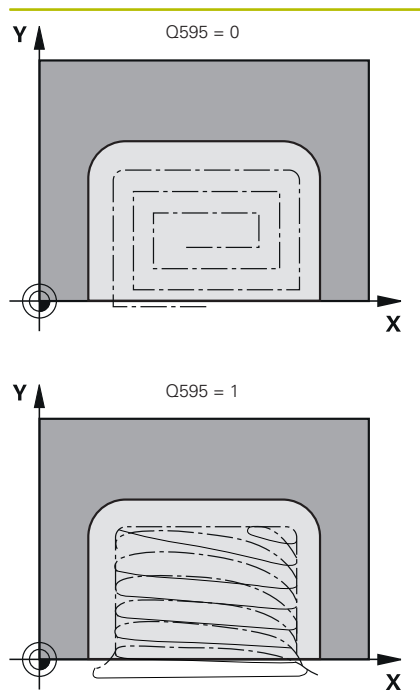

**Q595 Strategi (0/1)?**

Strategi for bearbeiding ved slettfresing

**0**: Ekvidistansestrategi = konstante baneavstander

**1**: Strategi med konstant inngrepsvinkel

Inndata: **0**, **1**

# **Q577 Faktor til-/frakjøringsradius?**

Faktoren som tilkjørings- og frakjøringsradiusen påvirkes av. **Q577** multipliseres med verktøyradiusen. Det resulterer i en tilkjørings- og frakjøringsradius.

Inndata: **0,15...0,99**

# **Eksempel**

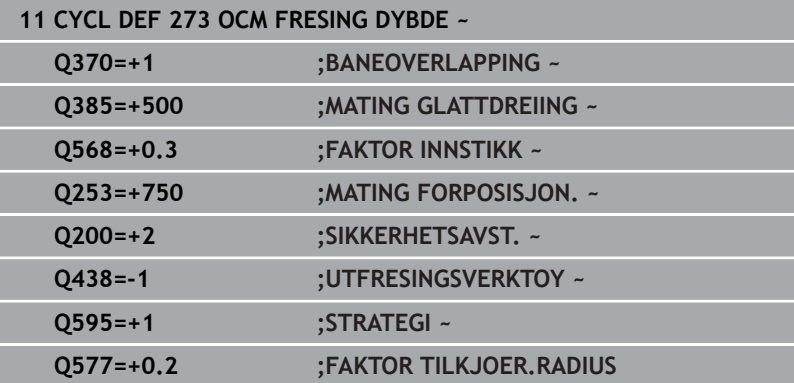

# **10.6 Syklus 274 OCM FRESING SIDE (alternativ 167)**

#### **ISO-programmering G274**

# **Bruk**

Med syklus **274 OCM FRESING SIDE** blir toleransen for side som er programmert i syklus **271**, slettfrest. Du kan gjennomføre denne syklusen i medfres eller motfres.

Syklus **274** kan også brukes til konturfresing.

Slik går du frem:

- ▶ Definer konturen som skal freses, som en separat øy (uten lommebegrensning)
- Angi en sluttoleranse (**Q368**) i syklus **271** som er større enn  $\mathbf{b}$ summen av sluttoleranse **Q14** og verktøyradiusen som benyttes

# **Forutsetninger**

Før oppkalling av syklus **274** må du programmere flere sykluser:

- **CONTOUR DEF / SEL CONTOUR**, alternativt syklus **14 KONTURGEOMETRI**
- Syklus **271 OCM KONTURDATA**
- п Ev. syklus **272 SKRUBBE OCM**
- Ev. syklus **273 OCM FRESING DYBDE**

# **Syklusforløp**

- 1 Verktøyet kjører til startpunktet med posisjoneringslogikk
- 2 Styringen fører verktøyet over komponenten til startpunktet for tilkjøringsposisjonen. Denne posisjonen i nivået avhenger av en tangential sirkelbane som styringen bruker til å føre verktøyet til konturen

**Mer informasjon:** ["Posisjoneringslogikk for OCM-sykluser",](#page-315-0) [Side 316](#page-315-0)

- 3 Deretter beveger styringen verktøyet til første matedybde i mating for dybdemating
- 4 Styringen kjører i en tangential heliksbue til konturen til hele konturen er slettfrest. Hver delkontur slettfreses separat
- 5 Deretter kjører verktøyet med **Q253 MATING FORPOSISJON.** til **Q200 SIKKERHETSAVST.** og så med **FMAX** til **Q260 SIKKER HOEYDE**

# **Tips:**

- Denne syklusen kan du bare utføre i bearbeidingsmodusen **FUNCTION MODE MILL**.
- Styringen beregner automatisk startpunktet for slettfresingen. Startpunktet avhenger av plassforholdene i konturen og programmert toleranse i syklus **271**.
- Denne syklusen overvåker den definerte brukslengden **LU** til  $\Box$ verktøyet. Hvis du **LU**-verdien er mindre enn eller **DYBDE Q201**, sender styringen ut en feilmelding.
- Du kan utføre syklusen med et slipeverktøy.
- $\overline{\phantom{a}}$ Syklusen tar hensyn til tilleggsfunksjonene **M109** og **M110**. Styringen holder matingen for sirkelbuer ved innvendige og utvendige radiuser på verktøyskjæret konstant ved innvendig og utvendig bearbeiding.

# **Mer informasjon:** Brukerhåndbok **klartekstprogrammering**

# **Tips om programmering**

■ Toleransen for side **Q14** blir værende etter slettfresingen. Den må være mindre enn toleransen i syklus **271**.

# **Syklusparametere**

#### **Hjelpebilde Parameter**

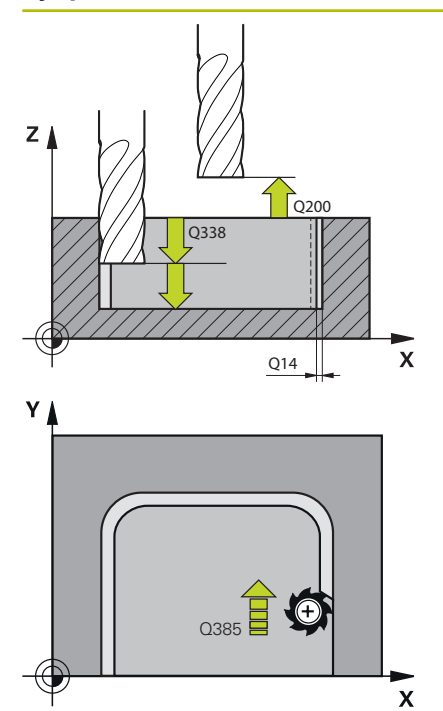

# **Q338 Infeed for slettfresing?**

Mål som angir verktøymatingen i spindelaksen ved slettfresing. **Q338**=0: slettfresing med én mating

Verdien er inkrementell.

#### Inndata: **0–99999,9999**

#### **Q385 Mating glattdreiing?**

Verktøyets bevegelseshastighet ved sideslettfresing mm/min Inndata**: 0...99999.999** alternativ **FAUTO**, **FU**, **FZ**

#### **Q253 Mating forposisjonering?**

Verktøyets bevegelseshastighet i mm/min ved tilkjøring til startposisjon. Under koordinatoverflaten brukes denne matingen imidlertid utenfor det definerte materialet.

# Inndata: **0–99999,9999** alternativ **FMAX**, **FAUTO**, **PREDEF**

#### **Q200 Sikkerhetsavstand?**

Avstand mellom verktøyunderkant og emneoverflate. Verdien er inkrementell.

#### Inndata: **0–99999,9999** alternativ **PREDEF**

#### **Q14 Slutttoleranse for side?**

Toleransen for side **Q14** blir værende etter slettfresingen. Toleransen må være mindre enn toleransen i syklus **271**. Verdien er inkrementell.

#### Inndata: **-99999,9999–+99999,9999**

#### **Q438** eller **QS438 Nr./navn på utfresingsverktøy?**

Nummer eller navn på verktøyet som styringen nettopp har freset ut konturlommen med. Du kan overføre grovbearbeidingsverktøyet direkte fra verktøytabellen med en funksjonstast. I tillegg kan du bruke funksjonstasten **Verktøynavn** Når du forlater inndatafeltet, legger styringen automatisk til anføringstegnet ovenfor.

**-1**: Verktøyet som ble brukt sist, blir brukt som utfresingsverktøy (standardatferd).

Inndata**: -1...+32767.9** eller maksimalt **255** tegn

#### **Q351 Type? Medfres.=+1 motfres.=-1**

Type fresarbeid. Spindelretningen blir tatt hensyn til:

- **+1** = medfresing
- **–1** = motfresing

**PREDEF**: Styringen overtar verdien av en **GLOBAL DEF**-setning (Hvis 0 tastes inn, skjer bearbeidingen i medfres)

Inndata: **–1**, **0**, **+1** alternativ **PREDEF**

# **Eksempel**

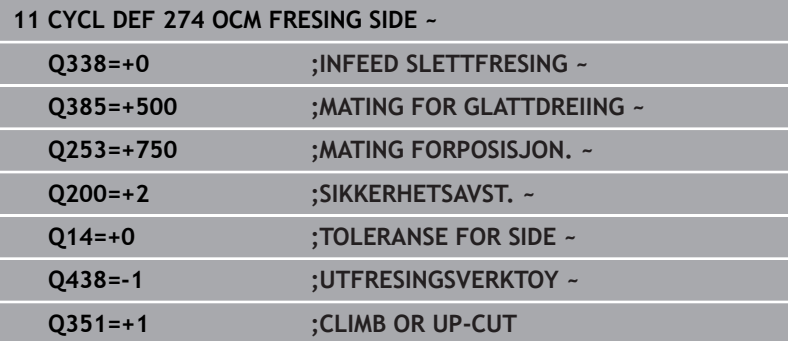

# **10.7 Syklus 277 OCM SKRAAFASE (alternativ 167)**

# **ISO-programmering**

**G277**

# **Bruk**

Med syklus **277 OCM SKRAAFASE** kan du avgrade kanter på komplekse konturer som er utfrest med OCM-sykluser.

Syklusen tar hensyn til tilgrensende konturer og begrensninger som du tidligere har kalt opp med syklus **271 OCM KONTURDATA** eller reguleringsgeometriene 12xx.

# **Forutsetninger**

For at styringen skal kunne utføre syklus **277** må du opprette verktøyet korrekt i verktøytabellen:

- **L** + **DL**: den totale lengden til den teoretiske spissen
- **R** + **DR**: definisjon av den totale radiusen til verktøyet
- **T-ANGLE** : verktøyets spissvinkel

I tillegg må du programmere flere syklus før oppkalling av syklus **277**:

- **CONTOUR DEF / SEL CONTOUR**, alternativt syklus **14**  $\blacksquare$ **KONTURGEOMETRI**
- Syklus 271 OCM KONTURDATA eller reguleringsgeometriene 12xx
- Ev. syklus **272 SKRUBBE OCM**
- Ev. syklus **273 OCM FRESING DYBDE**  $\blacksquare$
- Ev. syklus **274 OCM FRESING SIDE**

# **Syklusforløp**

1 Verktøyet kjører til startpunktet med posisjoneringslogikk. Det beregnes automatisk på grunnlag av den programmerte konturen

**Mer informasjon:** ["Posisjoneringslogikk for OCM-sykluser",](#page-315-0) [Side 316](#page-315-0)

- 2 I det neste trinnet føres verktøyet med **FMAX** til sikkerhetsavstanden **Q200**
- 3 Verktøyet mater deretter loddrett på **Q353 DYBDE VERKTOEYSSPISS**
- 4 Styringen kjører tangentielt eller loddrett (avhengig av plassforholdene) til konturen. Fasen fremstilles med fresematingen **Q207**
- 5 Deretter kjører verktøyet tangentielt eller loddrett (avhengig av plassforholdene) bort fra konturen
- 6 Hvis det er flere konturer, plasserer styringen verktøyet til sikker høyde etter hver kontur og kjører til neste startpunkt. Trinnene 3 til 6 blir gjentatt til den programmerte konturen er fullstendig faset
- 7 Deretter kjører verktøyet med **Q253 MATING FORPOSISJON.** til **Q200 SIKKERHETSAVST.** og så med **FMAX** til **Q260 SIKKER HOEYDE**

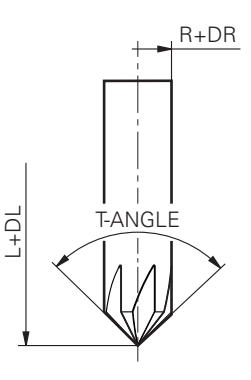

# **Tips:**

- Denne syklusen kan du bare utføre i bearbeidingsmodusen **FUNCTION MODE MILL**.
- Styringen beregner automatisk startpunktet for skråfasingen. Startpunktet avhenger av plassforholdene.
- Styringen overvåker verktøyradiusen. Tilgrensende vegger fra  $\blacksquare$ syklus **271 OCM KONTURDATA** eller figursyklusene **12xx** skades ikke.
- Syklusen overvåker konturskader på bunnen overfor verktøyspissen. Denne verktøyspissen beregnes av radius **R**, radiusen til verktøyspissen **R\_TIP** og spissens vinkel **T-ANGLE**.
- Vær oppmerksom på at den aktive verktøyradiusen må være mindre enn eller lik radiusen til utfresingsverktøyet. Ellers kan det hende at styringen ikke skråfaser alle kanter fullstendig. Den effektive verktøyradiusen er radiusen i verktøyets skjærende høyde. Denne verktøyradiusen beregnes utfra **T-ANGLE** og **R\_TIP** fra verktøytabellen.
- Syklusen tar hensyn til tilleggsfunksjonene **M109** og **M110**. Styringen holder matingen for sirkelbuer ved innvendige og utvendige radiuser på verktøyskjæret konstant ved innvendig og utvendig bearbeiding.

# **Mer informasjon:** Brukerhåndbok **klartekstprogrammering**

Hvis det under skråfresing fremdeles er restmateriale fra skrubbeprosedyren, må du definere det siste skrubbeverktøyet i **QS438 UTFRESINGSVERKTOY**. Ellers kan det oppstå konturskader.

**Mer informasjon:** ["Fremgangsmåte ved restmateriale i indre](#page-312-0) [hjørner", Side 313](#page-312-0)

#### **Tips om programmering**

Hvis verdien til parameteren **Q353 DYBDE VERKTOEYSSPISS** er mindre enn verdien til parameteren **Q359 FASBREDDE** viser styringen en feilmelding.

# **Syklusparametere**

#### **Hjelpebilde Parameter**

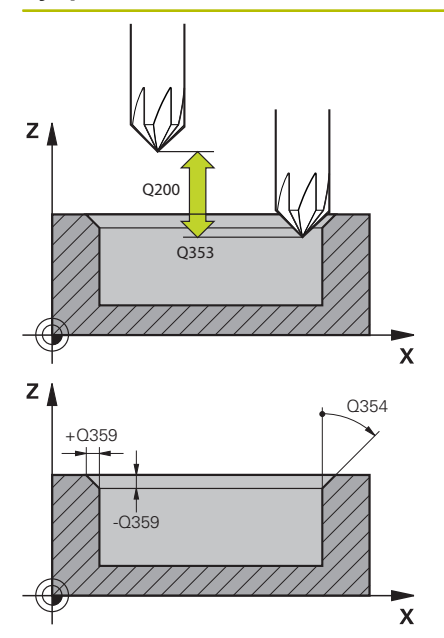

#### **Q353 Verktøyspissens dybde?**

Avstanden mellom den teoretiske verktøyspissen og koord. emneoverflaten. Verdien er inkrementell.

Inndata**: -999.9999...-0.0001**

# **Q359 Fasbredde (±)?**

Fasens bredde eller dybde:

**-**: Fasdybde

**+**: Fasbredde

Verdien er inkrementell.

Inndata: **-999,9999–+999,9999**

#### **Q207 Mating fresing?**

Verktøyets bevegelseshastighet ved fresing i mm/min Inndata**: 0...99999.999** alternativ **FAUTO**, **FU**, **FZ**

#### **Q253 Mating forposisjonering?**

Verktøyets bevegelseshastighet ved posisjonering i mm/min Inndata: **0–99999,9999** alternativ **FMAX**, **FAUTO**, **PREDEF**

#### **Q200 Sikkerhetsavstand?**

Avstand mellom verktøyspiss og emneoverflate. Verdien er inkrementell.

Inndata: **0–99999,9999** alternativ **PREDEF**

#### **Q438** eller **QS438 Nr./navn på utfresingsverktøy?**

Nummer eller navn på verktøyet som styringen nettopp har freset ut konturlommen med. Du kan overføre grovbearbeidingsverktøyet direkte fra verktøytabellen med en funksjonstast. I tillegg kan du bruke funksjonstasten **Verktøynavn** Når du forlater inndatafeltet, legger styringen automatisk til anføringstegnet ovenfor.

**-1**: Verktøyet som ble brukt sist, blir brukt som utfresingsverktøy (standardatferd).

Inndata**: -1...+32767.9** eller maksimalt **255** tegn

#### **Q351 Type? Medfres.=+1 motfres.=-1**

Type fresarbeid. Spindelretningen blir tatt hensyn til:

- **+1** = medfresing
- **–1** = motfresing

**PREDEF**: Styringen overtar verdien av en **GLOBAL DEF**-setning

(Hvis 0 tastes inn, skjer bearbeidingen i medfres)

Inndata: **–1**, **0**, **+1** alternativ **PREDEF**

# **Hjelpebilde Parameter**

# **Q354 Vinkel for fas?**

Vinkel for fas

**0**: Fasvinkel er halvparten av den definerte **T-ANGLE** fra verktøytabellen

**>0**: Fasvinkelen sammenlignes med **T-ANGLE**-verdien i verktøytabellen. Hvis disse to verdiene ikke stemmer overens, viser styringen en feilmelding.

Inndata**: 0...89**

# **Eksempel**

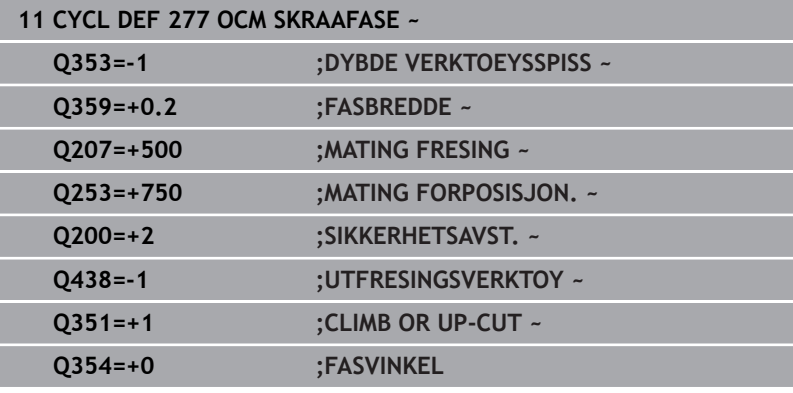

# **10.8 OCM-standardfigurer**

# **Grunnleggende**

Styringen tilbyr sykluser for standardfigurer. Du kan programmere standardfigurene som lommer, øyer eller begrensninger.

# **Syklusene har følgende fordeler:**

- Du programmerer både figurene og bearbeidingsdataene enkelt uten individuelle banefunksjoner
- Du kan gjenbruke ofte brukte figurer  $\overline{\phantom{a}}$
- $\blacksquare$ Styringen gjør flere sykluser tilgjengelige for definisjon av figurbegrensningen ved en øy eller åpen lomme
- $\overline{\phantom{a}}$ Med figurtypen begrensning kan du planfrese figuren

En figur definerer OCM-kontudataene på nytt og opphever definisjonen til en tidligere definert syklus **271 OCM KONTURDATA** eller en figurbegrensning.

# **Styringen har følgende sykluser for standardfigurer:**

- **1271 OCM FIRKANT**, [se Side 349](#page-348-0)
- **1272 OCM SIRKEL**, [se Side 352](#page-351-0)
- **1273 OCM NOT/TRINN**, [se Side 355](#page-354-0)
- Ì. **1278 OCM POLYGON**, [se Side 358](#page-357-0)

# **Styringen har følgende sykluser for figurbegrensninger**

- **1281 OCM BEGRENSNING FIRKANT**, [se Side 361](#page-360-0)
- $\overline{\Box}$ **1282 OCM BEGRENSNING SIRKEL**, [se Side 363](#page-362-0)

### <span id="page-347-0"></span>**Toleranser**

Styringen gir deg muligheten til å legge inn toleranser i de følgende sykluser og syklusparametre:

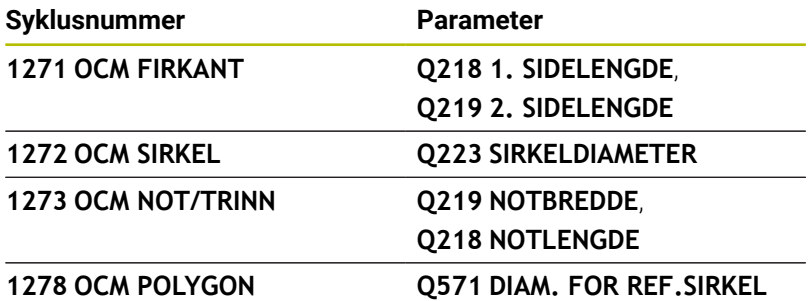

Du kan velge følgende toleranser:

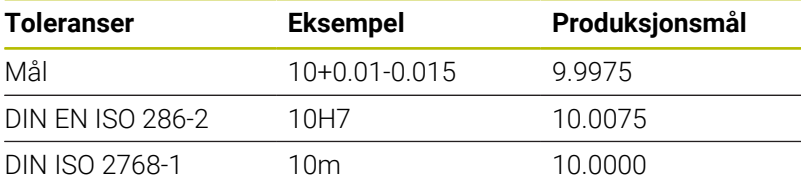

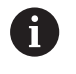

8

Vær oppmerksom på små og store bokstaver når du legger inn toleransene.

Slik går du frem:

- Start av syklusdefinisjon
- Definer syklusparametre
- Velg funksjonstast **ANGI TEKST**
- **Legg inn nominelt mål inkl. toleranse**

Dersom du programmerer en feil toleranse, avbryter styringen kjøringen med en feilmelding.

# <span id="page-348-0"></span>**10.9 Syklus 1271 OCM FIRKANT (alternativ 167)**

# **ISO-programmering**

**G1271**

# **Bruk**

Med figursyklus **1271 OCM FIRKANT** programmerer du en firkant. Du kan bruke figuren som lomme, øy eller begrensning for planfresing. I tillegg har du mulighet til å programmere toleranser for lengder.

Hvis du arbeider med syklus **1271**, programmerer du følgende:

- Syklus **1271 OCM FIRKANT**
	- Hvis du programmerer **Q650**=1 (figurtype = øy), må du definere en begrensning ved hjelp av syklus **1281 OCM BEGRENSNING FIRKANT** eller **1282 OCM BEGRENSNING SIRKEL**
- Syklus **272 SKRUBBE OCM**
- Ev. syklus **273 OCM FRESING DYBDE**
- Ev. syklus **274 OCM FRESING SIDE**
- Ev. syklus **277 OCM SKRAAFASE**

# **Tips:**

- Denne syklusen kan du bare utføre i bearbeidingsmodusen **FUNCTION MODE MILL**.
- Syklus **1271** er DEF-aktiv, dvs. at syklus **1271** aktiveres i NC- $\overline{\phantom{a}}$ programmet når den er definert.
- Bearbeidingsinformasjonen i syklus 1271 gjelder for OCMbearbeidingssyklusene **272** til **274** og **277**.

# **Tips om programmering**

- Syklusen trenger en tilsvarende forhåndsposisjonering som er avhengig av **Q367**.
- Hvis du vil kjøre en figur i flere posisjoner og har skrubbet på  $\mathbf{u}$ forhånd, programmerer du freseverktøyets navn eller nummer i OCM-bearbeidingssyklusen. Hvis det ikke ble utfrest på forhånd, må du definere i syklusparameteren **Q438=0** ved første skrubbeprosedyre.

# **Syklusparametere**

# **Hjelpebilde Parameter**

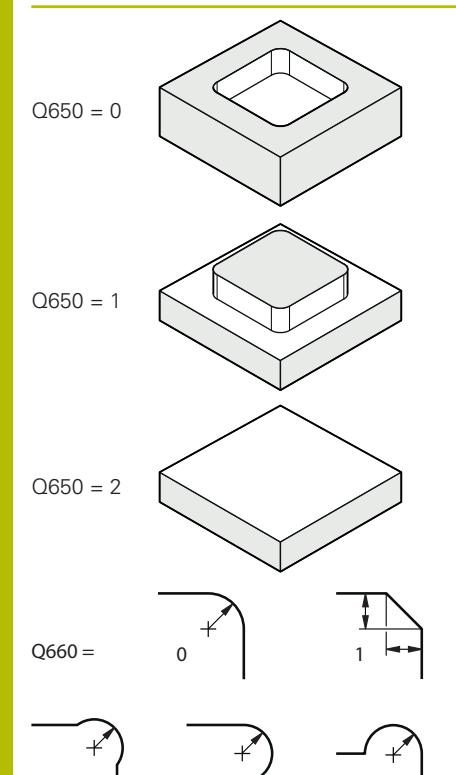

2  $3 \mid 3 \mid 4$ 

# **Q650 Type figur?**

Figurens geometri:

**0**: Lomme

**1**: Øy

**2**: Begrensning for planfresing

Inndata: **0**, **1**, **2**

# **Q218 1. Sidelengde?**

Lengde på første side av figuren, parallelt med hovedaksen. Verdien er inkrementell. Om nødvendig kan du programmere en toleranse.

**Mer informasjon:** ["Toleranser", Side 348](#page-347-0)

Inndata: **0–99999,9999**

# **Q219 2. Sidelengde?**

Lengde på andre side av figuren, parallelt med hjelpeaksen. Verdien er inkrementell. Om nødvendig kan du programmere en toleranse.

# **Mer informasjon:** ["Toleranser", Side 348](#page-347-0)

Inndata: **0–99999,9999**

# **Q660 Hjørnetype?**

Hjørnenes geometri:

**0**: Radius

- **1**: Fas
- **2**: Hjørnefri fresing i retning av hoved- og hjelpeaksen
- **3**: Hjørnefri fresing i retningen av hovedaksen
- **4**: Hjørnefri fresing i retning av hjelpeaksen

Inndata: **0**, **1**, **2**, **3**, **4**

# **Q220 Hjørneradius?**

Radius eller fasing av figurhjørnet

Inndata: **0–99999,9999**

# **Q367 Plassering av lomme (0/1/2/3/4)?**

Figurens plassering i forhold til verktøyets posisjon når syklusoppkallingen utføres:

- **0**: verktøyposisjon = sentrum av figuren
- **1**: verktøyposisjon = nedre venstre hjørne
- **2**: verktøyposisjon = nedre høyre hjørne
- **3**: verktøyposisjon = øvre høyre hjørne
- **4**: verktøyposisjon = øvre venstre hjørne

Inndata: **0**, **1**, **2**, **3**, **4**

# **Q224 Vinkel ved rotering?**

Vinkelen som angir hvor mye figuren dreies. Roteringssentrum er i midten av figuren. Verdien er absolutt.

Inndata **: -360 000...+360 000**

# **Hjelpebilde Parameter**

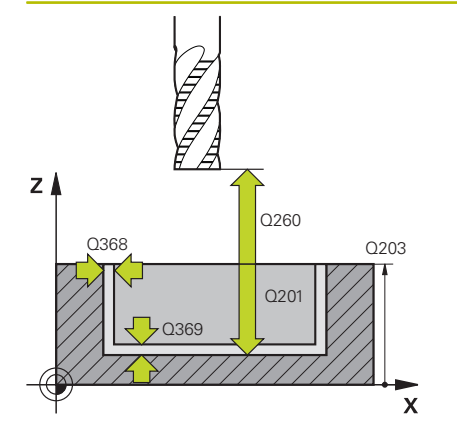

## **Q203 Koord. Emneoverflate?**

Koordinat for emneoverflaten i forhold til det aktive nullpunktet. Verdien er absolutt.

# Inndata: **-99999,9999–+99999,9999**

#### **Q201 Dybde?**

Avstanden mellom emneoverflaten og konturbunnen. Verdien er inkrementell.

# Inndata**: -99999.9999...+0**

#### **Q368 Slutttoleranse for side?**

Sluttoleranse i arbeidsplanet. Verdien er inkrementell.

# Inndata: **0–99999,9999**

#### **Q369 Slutttoleranse for dybde?**

Sluttoleranse for dybde. Verdien er inkrementell.

# Inndata: **0–99999,9999**

#### **Q260 Sikker høyde?**

Koordinater i verktøyaksen der kollisjon med emnet ikke kan forekomme (for mellomposisjonering og retur ved syklusens slutt). Verdien er absolutt.

Inndata: **-99999,9999–+99999,9999** alternativ **PREDEF**

#### **Q578 Faktor radius på innerhjoerner?**

De innvendige radiene på konturen er resultat av verktøyradiusen addert med produktet av verktøyradiusen og **Q578**.

Inndata: **0.05...0.99**

#### **Eksempel**

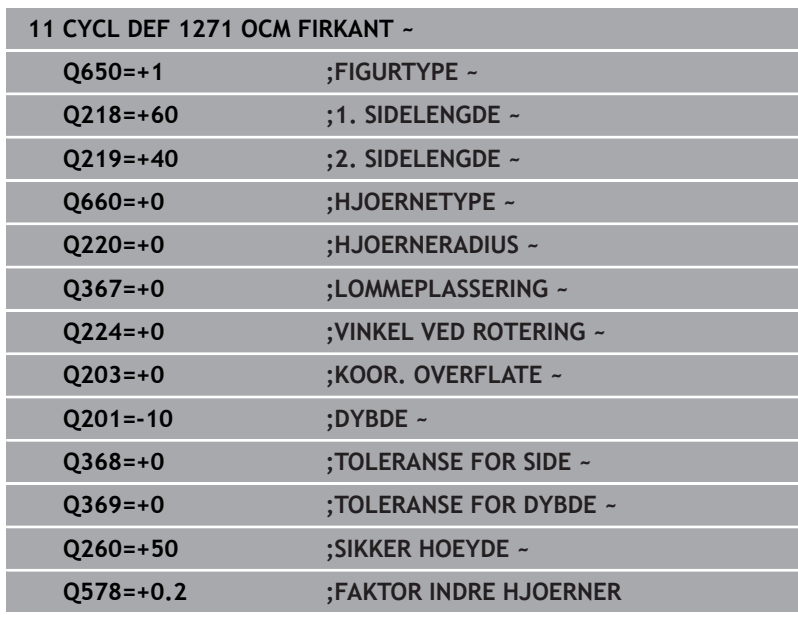

# <span id="page-351-0"></span>**10.10 Syklus 1272 OCM SIRKEL (alternativ 167)**

# **ISO-programmering**

**G1272**

# **Bruk**

Med figursyklus **1272 OCM SIRKEL** programmerer du en sirkel. Du kan bruke figuren som lomme, øy eller begrensning for planfresing. I tillegg har du mulighet til å programmere toleranse for diameteren.

Hvis du arbeider med syklus **1272**, programmerer du følgende:

- Syklus **1272 OCM SIRKEL**
	- Hvis du programmerer **Q650**=1 (figurtype = øy), må du definere en begrensning ved hjelp av syklus **1281 OCM BEGRENSNING FIRKANT** eller **1282 OCM BEGRENSNING SIRKEL**
- Syklus **272 SKRUBBE OCM**
- Ev. syklus **273 OCM FRESING DYBDE**
- Ev. syklus **274 OCM FRESING SIDE**
- $\Box$ Ev. syklus **277 OCM SKRAAFASE**

# **Tips:**

- Denne syklusen kan du bare utføre i bearbeidingsmodusen **FUNCTION MODE MILL**.
- Syklus **1272** er DEF-aktiv, dvs. at syklus **1272** aktiveres i NCprogrammet når den er definert.
- Bearbeidingsinformasjonen i syklus 1272 gjelder for OCMbearbeidingssyklusene **272** til **274** og **277**.

# **Tips om programmering**

- Syklusen trenger en tilsvarende forhåndsposisjonering som er avhengig av **Q367**.
- Hvis du vil kjøre en figur i flere posisjoner og har skrubbet på forhånd, programmerer du freseverktøyets navn eller nummer i OCM-bearbeidingssyklusen. Hvis det ikke ble utfrest på forhånd, må du definere i syklusparameteren **Q438=0** ved første skrubbeprosedyre.

# **Syklusparametere**

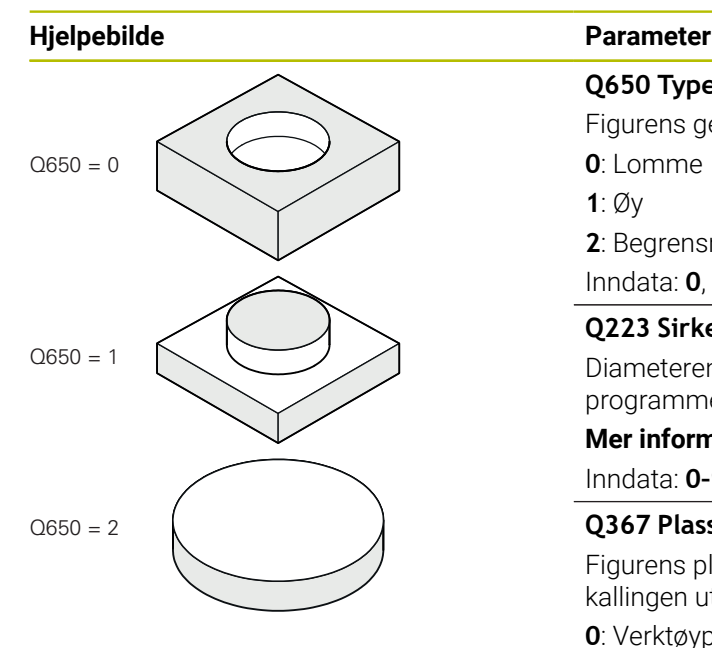

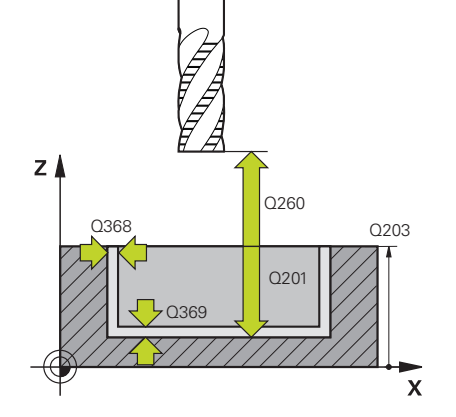

# **Q650 Type figur?**

Figurens geometri: **0**: Lomme **1**: Øy

**2**: Begrensning for planfresing Inndata: **0**, **1**, **2**

# **Q223 Sirkeldiameter?**

Diameteren for den ferdige sirkelen. Om nødvendig kan du programmere en toleranse.

**Mer informasjon:** ["Toleranser", Side 348](#page-347-0)

# Inndata: **0–99999,9999**

# **Q367 Plassering av lomme (0/1/2/3/4)?**

Figurens plassering i forhold til verktøyets posisjon når syklusoppkallingen utføres:

- **0**: Verktøypos. = midten av figuren
- **1**: Verktøypos. = kvadrantovergang ved 90°
- **2**: Verktøypos. = kvadrantovergang ved 0°
- **3**: Verktøypos. = kvadrantovergang ved 270°
- **4**: Verktøypos. = kvadrantovergang ved 180°

Inndata: **0**, **1**, **2**, **3**, **4**

# **Q203 Koord. Emneoverflate?**

Koordinat for emneoverflaten i forhold til det aktive nullpunktet. Verdien er absolutt.

# Inndata: **-99999,9999–+99999,9999**

# **Q201 Dybde?**

Avstanden mellom emneoverflaten og konturbunnen. Verdien er inkrementell.

# Inndata**: -99999.9999...+0**

# **Q368 Slutttoleranse for side?**

Sluttoleranse i arbeidsplanet. Verdien er inkrementell.

Inndata: **0–99999,9999**

# **Q369 Slutttoleranse for dybde?**

Sluttoleranse for dybde. Verdien er inkrementell.

Inndata: **0–99999,9999**

# **Q260 Sikker høyde?**

Koordinater i verktøyaksen der kollisjon med emnet ikke kan forekomme (for mellomposisjonering og retur ved syklusens slutt). Verdien er absolutt.

Inndata: **-99999,9999–+99999,9999** alternativ **PREDEF**

# **Hjelpebilde Parameter**

#### **Q578 Faktor radius på innerhjoerner?**

Minimumsradiusen til en sirkellomme er resultatet av verktøyradiusen addert med produktet av verktøyradius og **Q578**. Inndata: **0.05...0.99**

**Eksempel**

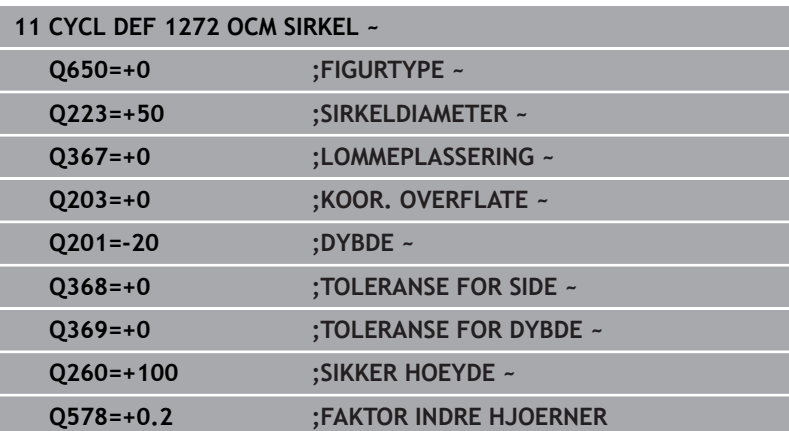

# <span id="page-354-0"></span>**10.11 Syklus 1273 OCM NOT/TRINN (alternativ 167)**

**ISO-programmering**

**G1273**

# **Bruk**

Med figursyklus **1273 OCM NOT/TRINN** programmerer du en not eller et trinn. En begresning for planfresing er også mulig. I tillegg har du mulighet til å programmere toleranse for bredde og lengde.

Hvis du arbeider med syklus **1273**, programmerer du følgende:

- Syklus **1273 OCM NOT/TRINN**
	- Hvis du programmerer **Q650**=1 (figurtype = øy), må du definere en begrensning ved hjelp av syklus **1281 OCM BEGRENSNING FIRKANT** eller **1282 OCM BEGRENSNING SIRKEL**
- Syklus **272 SKRUBBE OCM**
- Ev. syklus **273 OCM FRESING DYBDE**
- Ev. syklus **274 OCM FRESING SIDE**
- Ev. syklus **277 OCM SKRAAFASE**  $\overline{\phantom{a}}$

# **Tips:**

- × Denne syklusen kan du bare utføre i bearbeidingsmodusen **FUNCTION MODE MILL**.
- Syklus 1273 er DEF-aktiv, dvs. at syklus 1273 aktiveres i NCprogrammet når den er definert.
- Bearbeidingsinformasjonen i syklus **1273** gjelder for OCM-П bearbeidingssyklusene **272** til **274** og **277**.

# **Tips om programmering**

- Syklusen trenger en tilsvarende forhåndsposisjonering som er avhengig av **Q367**.
- Hvis du vil kjøre en figur i flere posisjoner og har skrubbet på forhånd, programmerer du freseverktøyets navn eller nummer i OCM-bearbeidingssyklusen. Hvis det ikke ble utfrest på forhånd, må du definere i syklusparameteren **Q438=0** ved første skrubbeprosedyre.

# **Syklusparametere**

#### **Hjelpebilde Parameter**

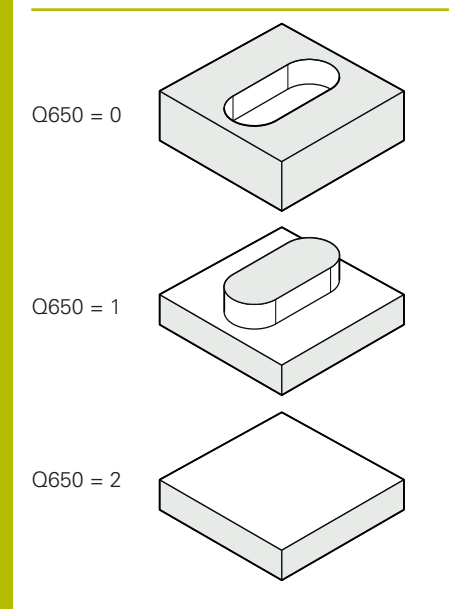

# **Q650 Type figur?**

Figurens geometri:

**0**: Lomme

**1**: Øy

**2**: Begrensning for planfresing

Inndata: **0**, **1**, **2**

# **Q219 Bredde på not?**

Bredden til noten eller trinnet, parallelt med arbeidsplanets hjelpeakse. Verdien er inkrementell. Om nødvendig kan du programmere en toleranse.

**Mer informasjon:** ["Toleranser", Side 348](#page-347-0)

# Inndata: **0–99999,9999**

# **Q218 Lengde på not?**

Lengden til noten eller trinnet, parallelt med arbeidsplanets hovedakse. Verdien er inkrementell. Om nødvendig kan du programmere en toleranse.

**Mer informasjon:** ["Toleranser", Side 348](#page-347-0) Inndata: **0–99999,9999**

# **Q367 Plassering av not (0/1/2/3/4)?**

Figurens plassering i forhold til verktøyets posisjon når syklusoppkallingen utføres:

- **0**: verktøyposisjon = sentrum av figuren
- **1**: verktøyposisjon = venstre ende av figuren
- **2**: verktøyposisjon = sentrum i venstre figursirkel
- **3**: verktøyposisjon = sentrum i høyre figursirkel
- **4**: verktøyposisjon = høyre ende av figuren

Inndata: **0**, **1**, **2**, **3**, **4**

# **Q224 Vinkel ved rotering?**

Vinkelen som angir hvor mye figuren dreies. Roteringssentrum er i midten av figuren. Verdien er absolutt.

Inndata **: -360 000...+360 000**

# **Hjelpebilde Parameter**

**Eksempel**

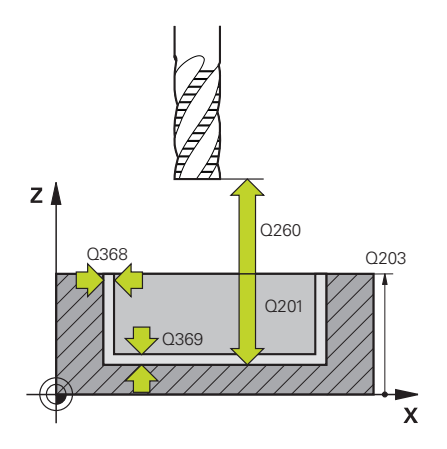

### **Q203 Koord. Emneoverflate?**

Koordinat for emneoverflaten i forhold til det aktive nullpunktet. Verdien er absolutt.

#### Inndata: **-99999,9999–+99999,9999**

#### **Q201 Dybde?**

Avstanden mellom emneoverflaten og konturbunnen. Verdien er inkrementell.

#### Inndata**: -99999.9999...+0**

#### **Q368 Slutttoleranse for side?**

Sluttoleranse i arbeidsplanet. Verdien er inkrementell.

# Inndata: **0–99999,9999**

#### **Q369 Slutttoleranse for dybde?**

Sluttoleranse for dybde. Verdien er inkrementell.

# Inndata: **0–99999,9999**

#### **Q260 Sikker høyde?**

Koordinater i verktøyaksen der kollisjon med emnet ikke kan forekomme (for mellomposisjonering og retur ved syklusens slutt). Verdien er absolutt.

Inndata: **-99999,9999–+99999,9999** alternativ **PREDEF**

#### **Q578 Faktor radius på innerhjoerner?**

Minimumsradiusen (notbredde) til en not er resultatet av verktøyradiusen addert med produktet av verktøyradius og **Q578**.

Inndata: **0.05...0.99**

# **11 CYCL DEF 1273 OCM NOT/TRINN ~ Q650=+0 ;FIGURTYPE ~ Q219=+10 ;NOTBREDDE ~ Q218=+60 ;NOTLENGDE ~ Q367=+0 ;NOTPLASS. ~ Q224=+0 ;VINKEL VED ROTERING ~ Q203=+0 ;KOOR. OVERFLATE ~ Q201=-20 ;DYBDE ~ Q368=+0 ;TOLERANSE FOR SIDE ~ Q369=+0 ;TOLERANSE FOR DYBDE ~ Q260=+100 ;SIKKER HOEYDE ~ Q578=+0.2 ;FAKTOR INDRE HJOERNER**

# **10**

# <span id="page-357-0"></span>**10.12 Syklus 1278 OCM POLYGON (alternativ 167)**

#### **ISO-programmering G1278**

# **Bruk**

Med figursyklus **1278 OCM POLYGON** programmerer du en polygon. Du kan bruke figuren som lomme, øy eller begrensning for planfresing. I tillegg har du mulighet til å programmere toleranse for referansediameteren.

Hvis du arbeider med syklus **1278**, programmerer du følgende:

- Syklus **1278 OCM POLYGON**
	- Hvis du programmerer **Q650**=1 (figurtype = øy), må du definere en begrensning ved hjelp av syklus **1281 OCM BEGRENSNING FIRKANT** eller **1282 OCM BEGRENSNING SIRKEL**
- Syklus **272 SKRUBBE OCM**
- Ev. syklus **273 OCM FRESING DYBDE**
- Ev. syklus **274 OCM FRESING SIDE**
- Ľ, Ev. syklus **277 OCM SKRAAFASE**

# **Tips:**

- Denne syklusen kan du bare utføre i bearbeidingsmodusen **FUNCTION MODE MILL**.
- Syklus **1278** er DEF-aktiv, dvs. at syklus **1278** aktiveres i NCprogrammet når den er definert.
- $\overline{\phantom{a}}$ Bearbeidingsinformasjonen i syklus **1278** gjelder for OCMbearbeidingssyklusene **272** til **274** og **277**.

# **Tips om programmering**

- Syklusen trenger en tilsvarende forhåndsposisjonering som er avhengig av **Q367**.
- Hvis du vil kjøre en figur i flere posisjoner og har skrubbet på forhånd, programmerer du freseverktøyets navn eller nummer i OCM-bearbeidingssyklusen. Hvis det ikke ble utfrest på forhånd, må du definere i syklusparameteren **Q438=0** ved første skrubbeprosedyre.

# **Syklusparametere**

#### **Hjelpebilde Parameter**

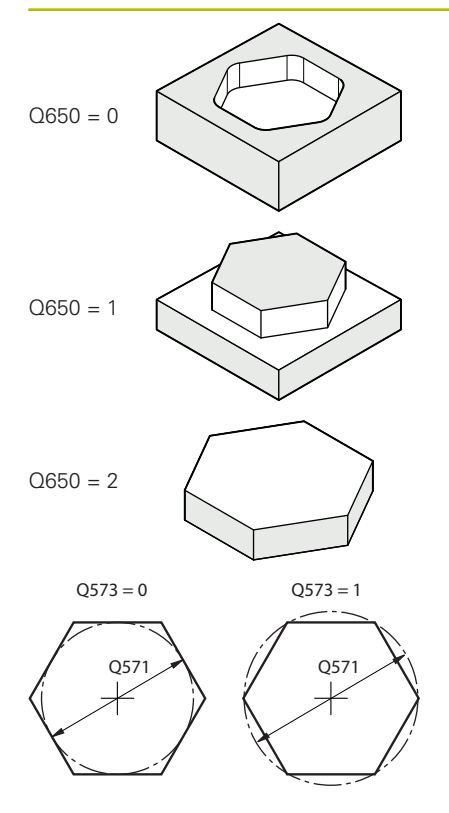

# **Q650 Type figur?**

Figurens geometri:

**0**: Lomme **1**: Øy

**2**: Begrensning for planfresing

# Inndata: **0**, **1**, **2**

# **Q573 Innsirkel / omkrets (0/1)?**

Angi om dimensjonen **Q571** skal referere til den innvendige sirkelen eller til omkretsen:

**0**: Dimensjon refererer til den innvendig sirkel

**1**: Dimensjon refererer til omkretsen

Inndata: **0**, **1**

# **Q571 Diameter for referansesirkel?**

Angi diameteren på referansesirkelen. Hvorvidt diameteren som angis her, er basert på omkretsen eller på den innvendige sirkelen, angir du med parameteren **Q573**. Om nødvendig kan du programmere en toleranse.

**Mer informasjon:** ["Toleranser", Side 348](#page-347-0)

Inndata: **0–99999,9999**

# **Q572 Antall hjørner?**

Legg inn antallhjørner for polygonen. Styringen fordeler alltid hjørnene likt på polygonen.

Inndata**: 3...30**

#### **Q660 Hjørnetype?**

Hjørnenes geometri:

**0**: Radius

**1**: Fas

Inndata: **0**, **1**

#### **Q220 Hjørneradius?**

Radius eller fasing av figurhjørnet Inndata: **0–99999,9999**

#### **Q224 Vinkel ved rotering?**

Vinkelen som angir hvor mye figuren dreies. Roteringssentrum er i midten av figuren. Verdien er absolutt.

Inndata **: -360 000...+360 000**

# **Hjelpebilde Parameter**

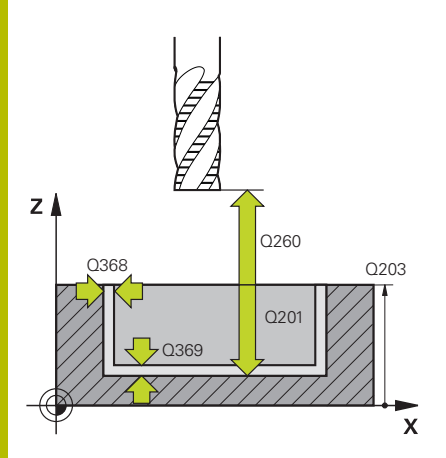

### **Q203 Koord. Emneoverflate?**

Koordinat for emneoverflaten i forhold til det aktive nullpunktet. Verdien er absolutt.

#### Inndata: **-99999,9999–+99999,9999**

#### **Q201 Dybde?**

Avstanden mellom emneoverflaten og konturbunnen. Verdien er inkrementell.

Inndata**: -99999.9999...+0**

#### **Q368 Slutttoleranse for side?**

Sluttoleranse i arbeidsplanet. Verdien er inkrementell.

Inndata: **0–99999,9999**

#### **Q369 Slutttoleranse for dybde?**

Sluttoleranse for dybde. Verdien er inkrementell.

# Inndata: **0–99999,9999**

#### **Q260 Sikker høyde?**

Koordinater i verktøyaksen der kollisjon med emnet ikke kan forekomme (for mellomposisjonering og retur ved syklusens slutt). Verdien er absolutt.

Inndata: **-99999,9999–+99999,9999** alternativ **PREDEF**

#### **Q578 Faktor radius på innerhjoerner?**

De innvendige radiene på konturen er resultat av verktøyradiusen addert med produktet av verktøyradiusen og **Q578**.

Inndata: **0.05...0.99**

#### **Eksempel**

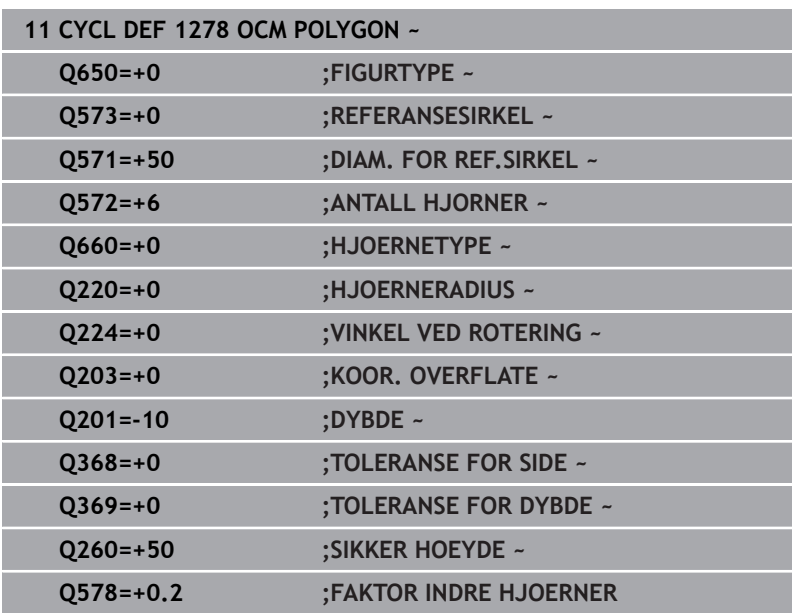
# **10.13 Syklus 1281 OCM BEGRENSNING FIRKANT (alternativ 167)**

# **ISO-programmering**

**G1281**

### **Bruk**

Med syklus **1281 OCM BEGRENSNING FIRKANT** kan du programmere en begrensningsramme i form av en firkant. Denne syklusen brukes til å definere en ytre begrensning for en øy eller en begrensning for en åpen lomme som er programmert med hjelp av OCM-standardfiguren.

Syklusen fungerer hvis du programmerer syklusparameteren **Q650 FIGURTYPE** lik 0 (lomme) eller 1 (øy) i en OCM-standardfigursyklus.

### **Tips:**

- Denne syklusen kan du bare utføre i bearbeidingsmodusen  $\overline{\phantom{a}}$ **FUNCTION MODE MILL**.
- Syklus **1281** er DEF-aktiv, dvs. at syklus **1281** aktiveres i NCprogrammet når den er definert.
- Begrensningsinformasjonen i syklus 1281 gjelder for syklusene **1271** til **1273** og **1278**.

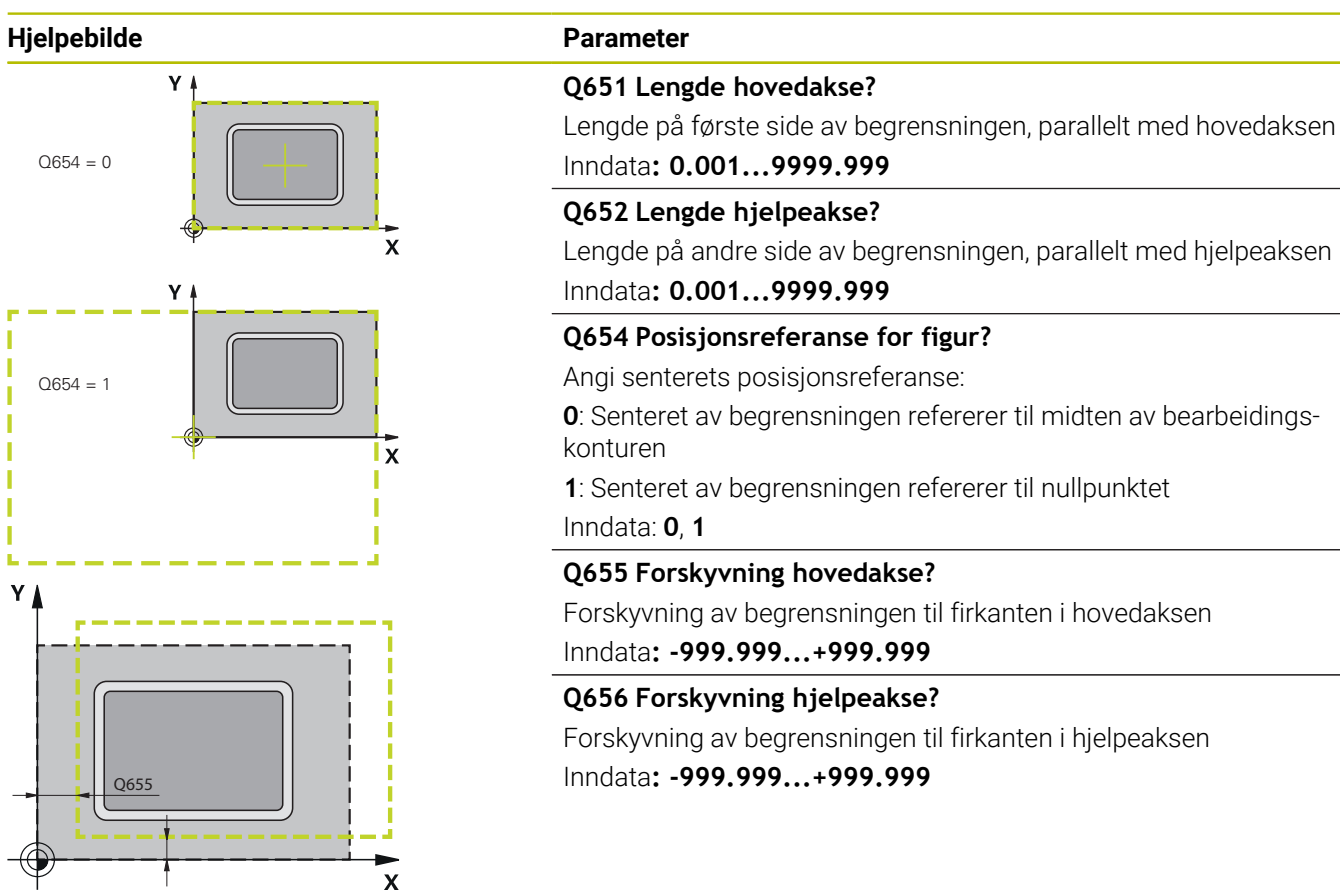

### **Eksempel**

Q656

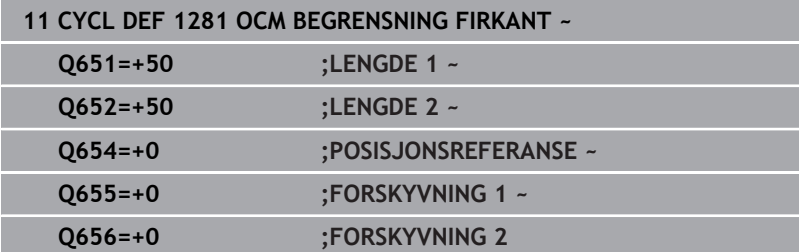

# **10.14 Syklus 1282 OCM BEGRENSNING SIRKEL (alternativ 167)**

#### **ISO-programmering G1282**

### **Bruk**

Med syklus **1282 OCM BEGRENSNING SIRKEL** kan du programmere en begrensningsramme i form av en sirkel. Denne syklusen brukes til å definere en ytre begrensning for en øy eller en begrensning for en åpen lomme som er programmert med hjelp av OCMstandardfiguren.

Syklusen fungerer hvis du programmerer syklusparameteren **Q650 FIGURTYPE** lik **0** (lomme) eller **1** (øy) i en OCM-standardfigursyklus.

### **Tips:**

- Denne syklusen kan du bare utføre i bearbeidingsmodusen  $\overline{\phantom{a}}$ **FUNCTION MODE MILL**.
- Syklus **1282** er DEF-aktiv, dvs. at syklus **1282** aktiveres i NCprogrammet når den er definert.
- Begrensningsinformasjonen i syklus 1282 gjelder for syklusene **1271** til **1273** og **1278**.

### **Hjelpebilde Parameter**

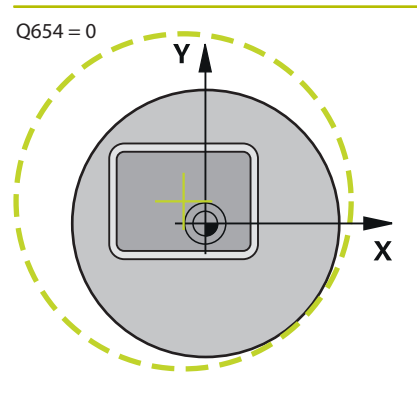

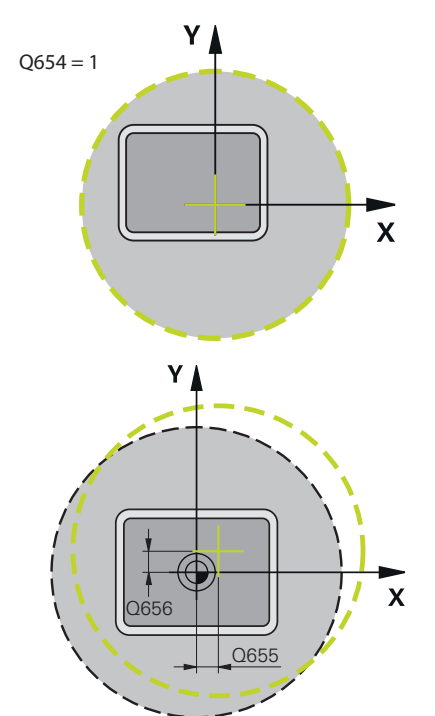

### **Q653 Diameter?**

Diameter på sirkelen for begrensningen Inndata**: 0.001...9999.999**

### **Q654 Posisjonsreferanse for figur?**

Angi senterets posisjonsreferanse:

**0**: Senteret av begrensningen refererer til midten av bearbeidingskonturen

**1**: Senteret av begrensningen refererer til nullpunktet Inndata: **0**, **1**

**Q655 Forskyvning hovedakse?**

Forskyvning av begrensningen til firkanten i hovedaksen Inndata**: -999.999...+999.999**

### **Q656 Forskyvning hjelpeakse?**

Forskyvning av begrensningen til firkanten i hjelpeaksen Inndata**: -999.999...+999.999**

### **Eksempel**

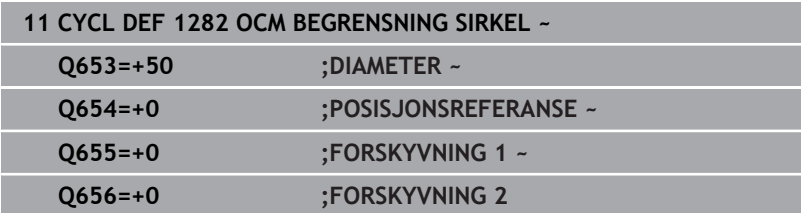

# **10.15 Programmeringseksempler**

### **Eksempel: åpen lomme og etterbearbeiding med OCMsykluser**

OCM-syklusene brukes i følgende NC-program. Det programmeres en åpen lomme som defineres ved hjelp av en øy og en begrensning. Bearbeidingen omfatter skrubbing og slettfresing av en åpen lomme.

### **Programutføring**

**7 CY** 

- $\overline{\phantom{a}}$ Verktøyoppkalling: grovfres Ø 20 mm
- $\overline{\mathbb{R}}$ Definer **CONTOUR DEF**
- Definer syklus **271**  $\overline{\phantom{a}}$
- $\overline{\phantom{a}}$ Definer og kall opp syklus **272**
- $\blacksquare$ Verktøyoppkalling: grovfres Ø 8 mm
- $\blacksquare$ Definer og kall opp syklus **272**
- $\overline{\phantom{a}}$ Verktøyoppkalling: slettfres Ø 6 mm
- п Definer og kall opp syklus **273**
- $\blacksquare$ Definer og kall opp syklus **274**

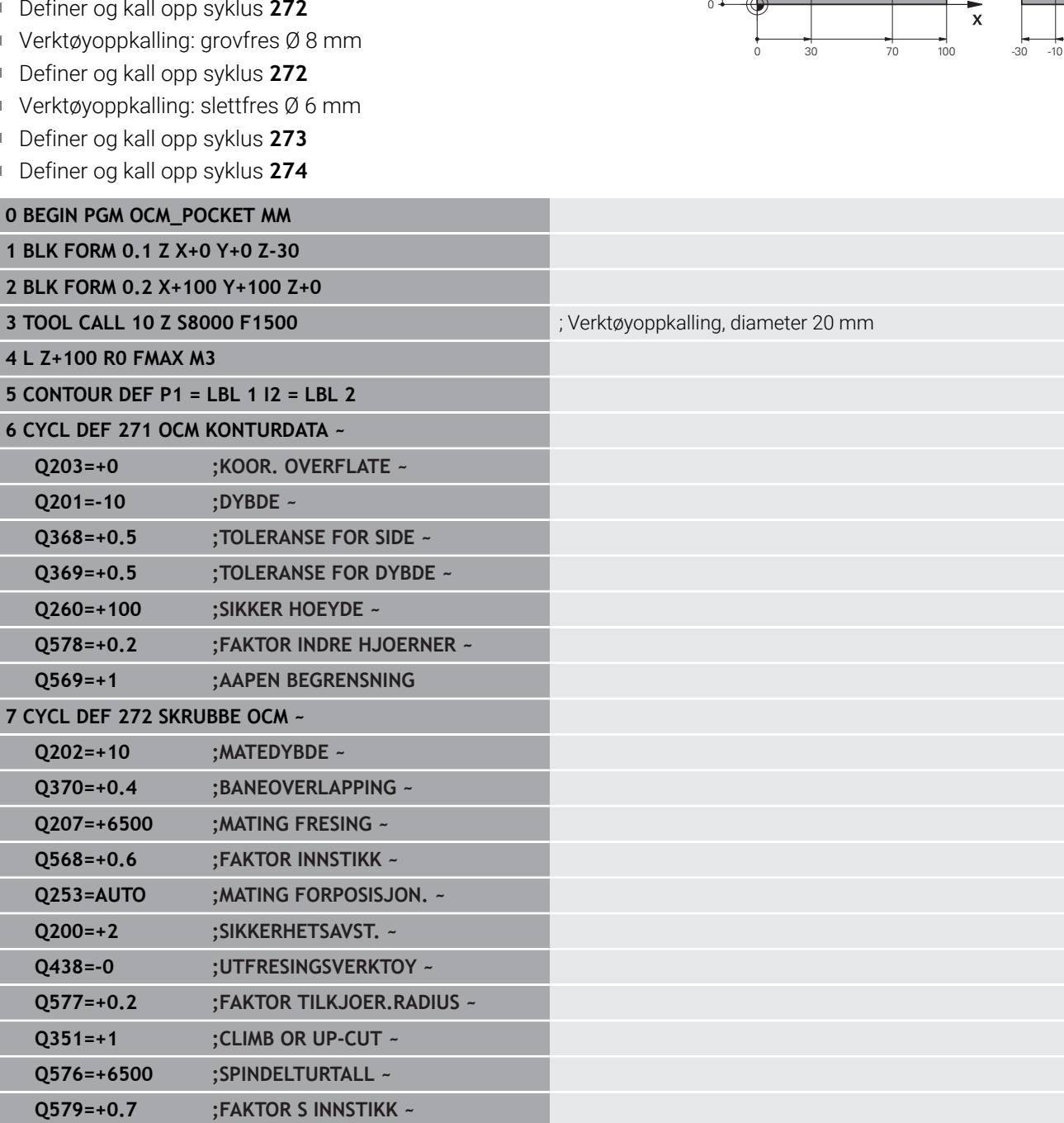

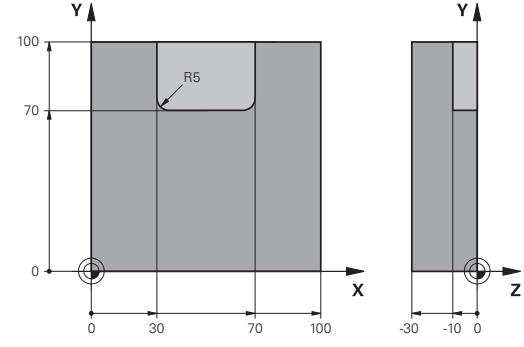

**Q575=+0 ;MATESTRATEGI**

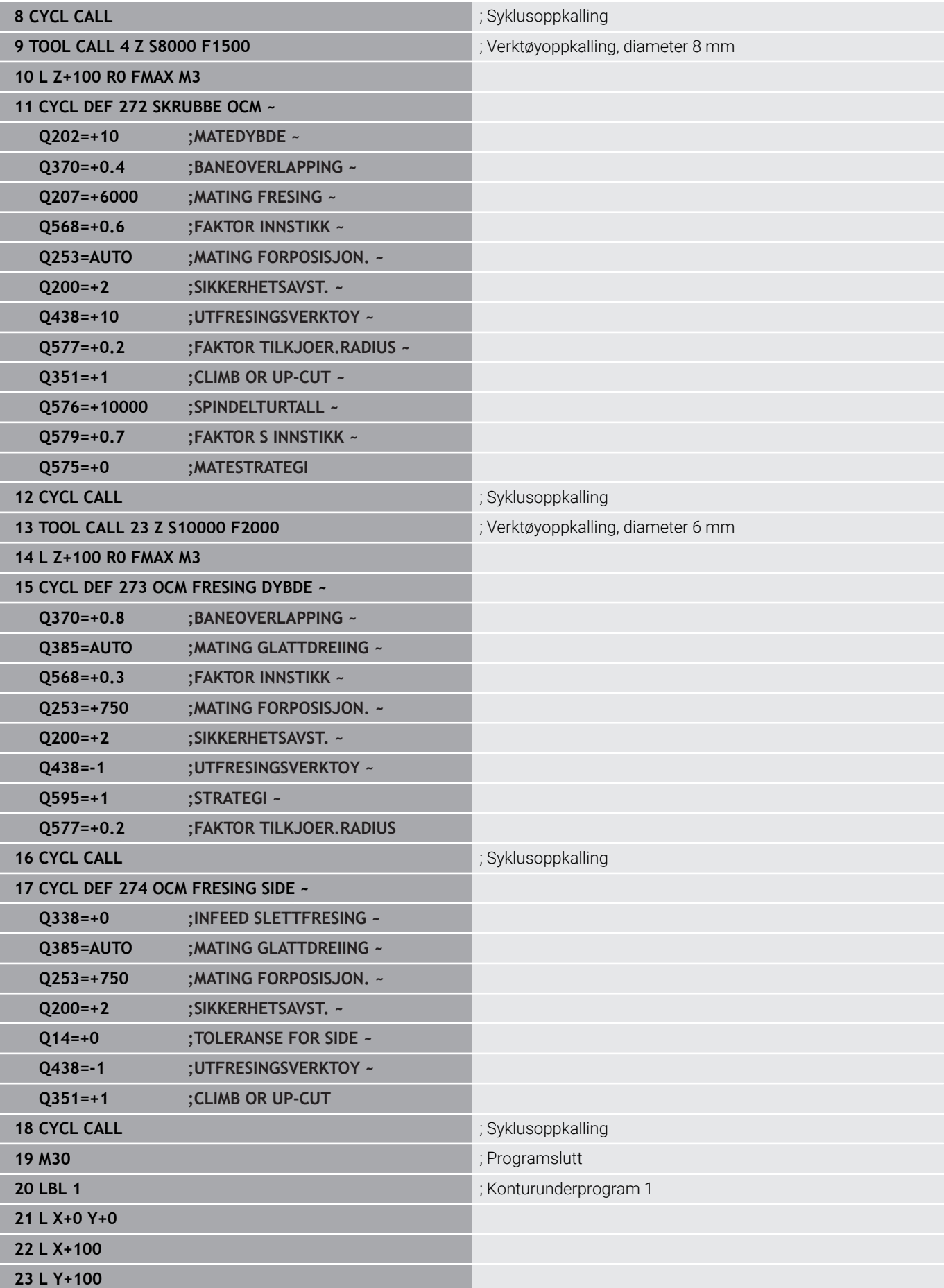

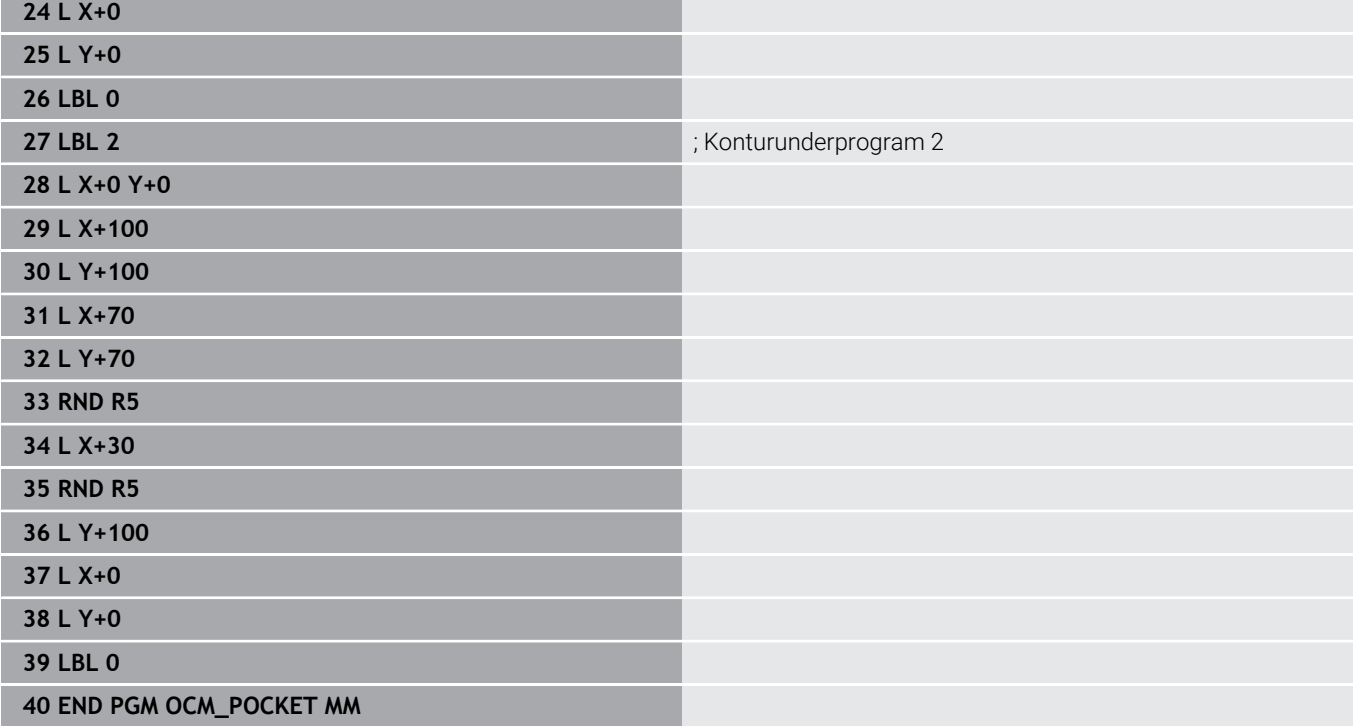

### **Eksempel: ulike dybder med OCM-sykluser**

OCM-syklusene brukes i følgende NC-program. En lomme og to øyer på ulike høyder blir definert. Bearbeidingen omfatter skrubbing og slettfresing av en kontur.

### **Programutføring**

- Verktøyoppkalling: grovfres Ø 10 mm
- Definer **CONTOUR DEF**  $\overline{\phantom{a}}$
- Definer syklus **271**  $\mathbf{u}$
- Definer og kall opp syklus 272
- Verktøyoppkalling: slettfres Ø 6 mm Ī.
- Definer og kall opp syklus 273
- Definer og kall opp syklus 274

#### **0 BEGIN PGM OCM\_DEPTH MM**

**1 BLK FORM 0.1 Z X-50 Y-50 Z-30**

**2 BLK FORM 0.2 X+50 Y+50 Z+0**

**3 TOOL CALL 5 Z S8000 F1500** ; Verktøyoppkalling, diameter 10 mm

**4 L Z+100 R0 FMAX M3**

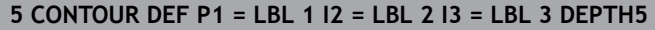

### **6 CYCL DEF 271 OCM KONTURDATA ~**

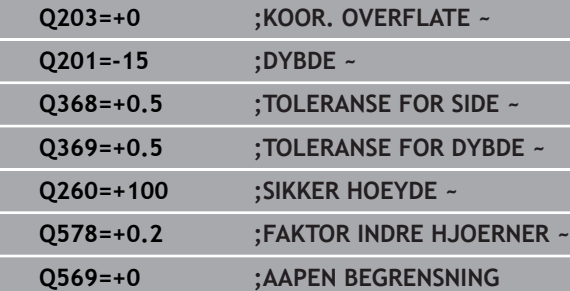

#### **7 CYCL DEF 272 SKRUBBE OCM ~**

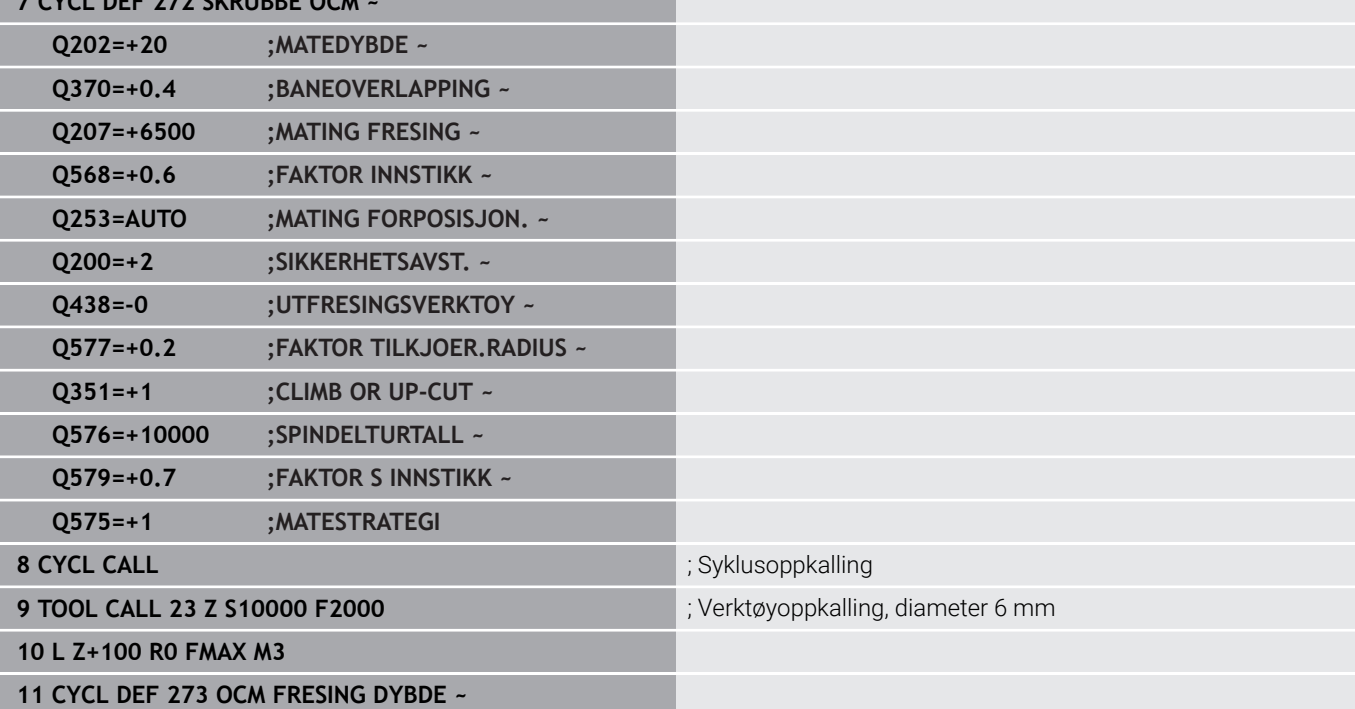

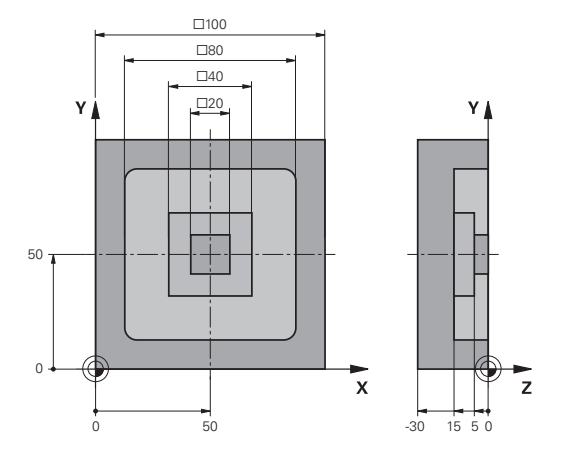

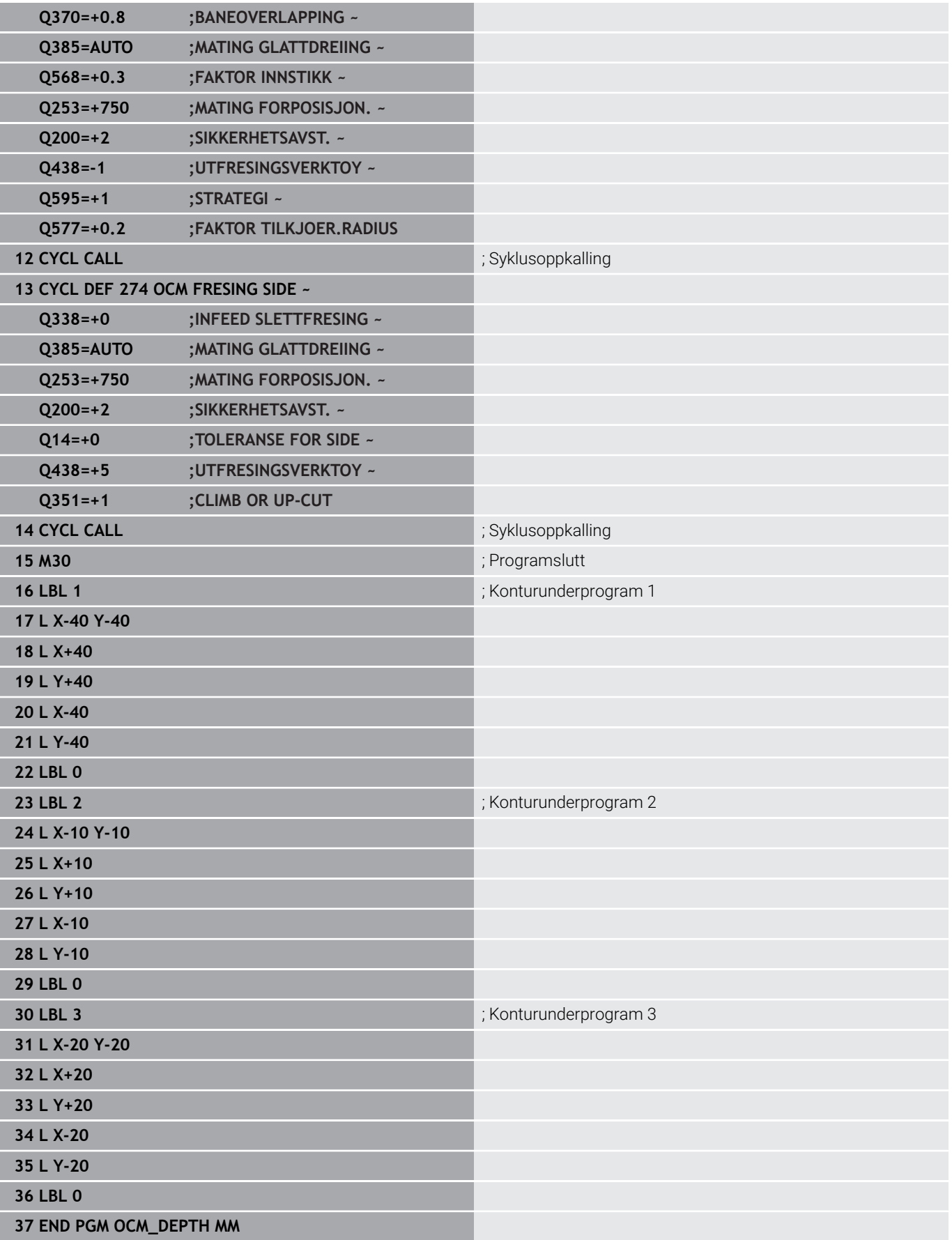

### **Eksempel: planfresing og etterbearbeiding med OCMsykluser**

OCM-syklusene brukes i følgende NC-program. Det planfreses en flate som defineres ved hjelp av en begrensning og en øy. Dessuten freses det en lomme som inneholder en toleranse for et mindre skrubbeverktøy.

### **Programutføring**

- Verktøyoppkalling: grovfres Ø 12 mm
- Definer **CONTOUR DEF**
- Definer syklus 271
- Definer og kall opp syklus **272**
- Verktøyoppkalling: grovfres Ø 8 mm
- Definer og kall opp syklus **272** på nytt

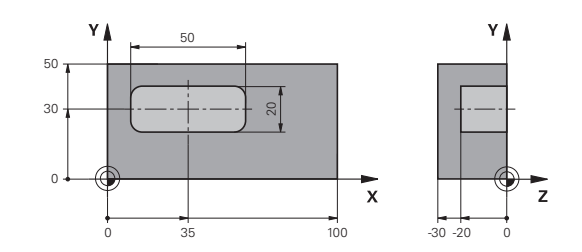

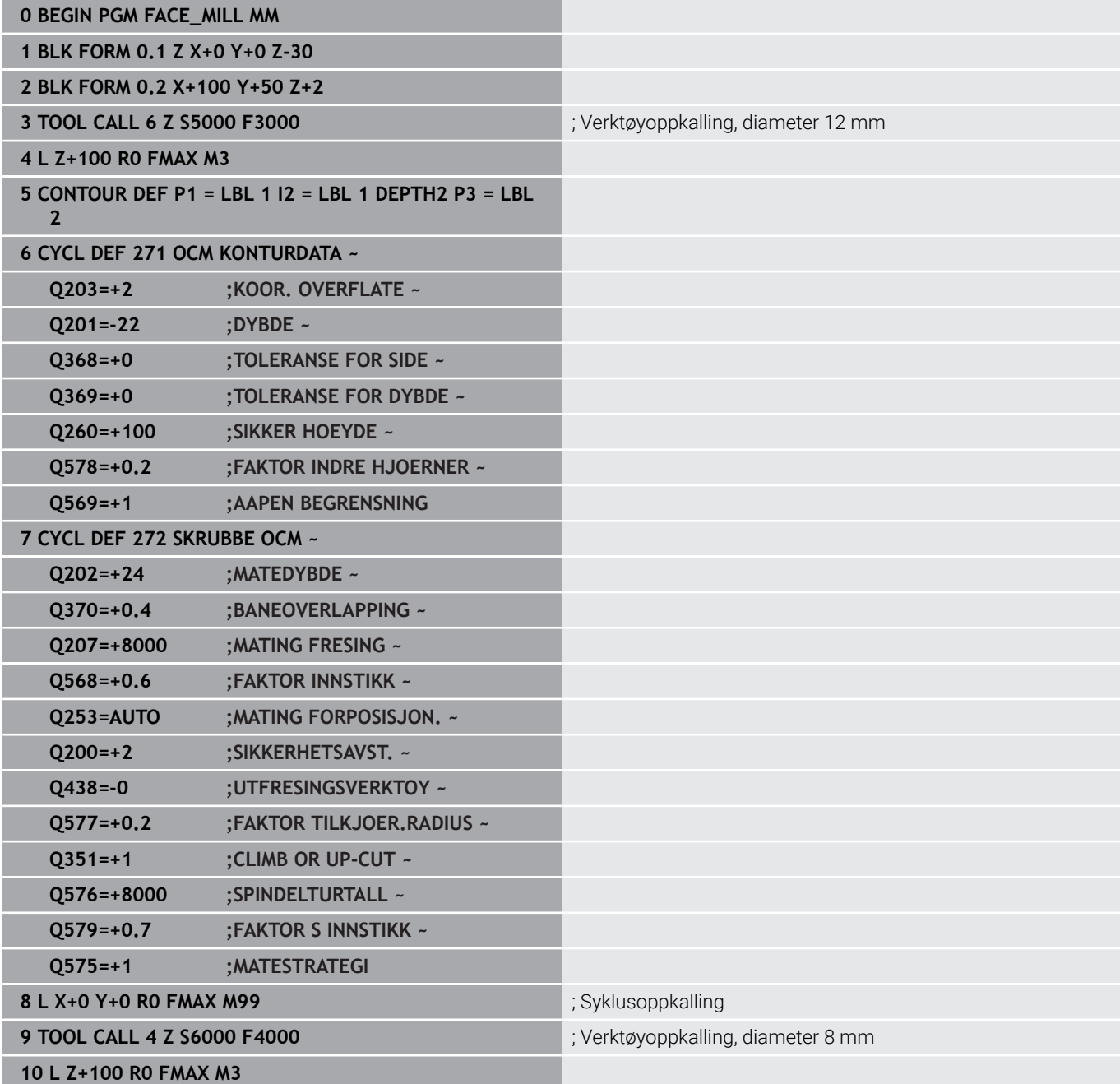

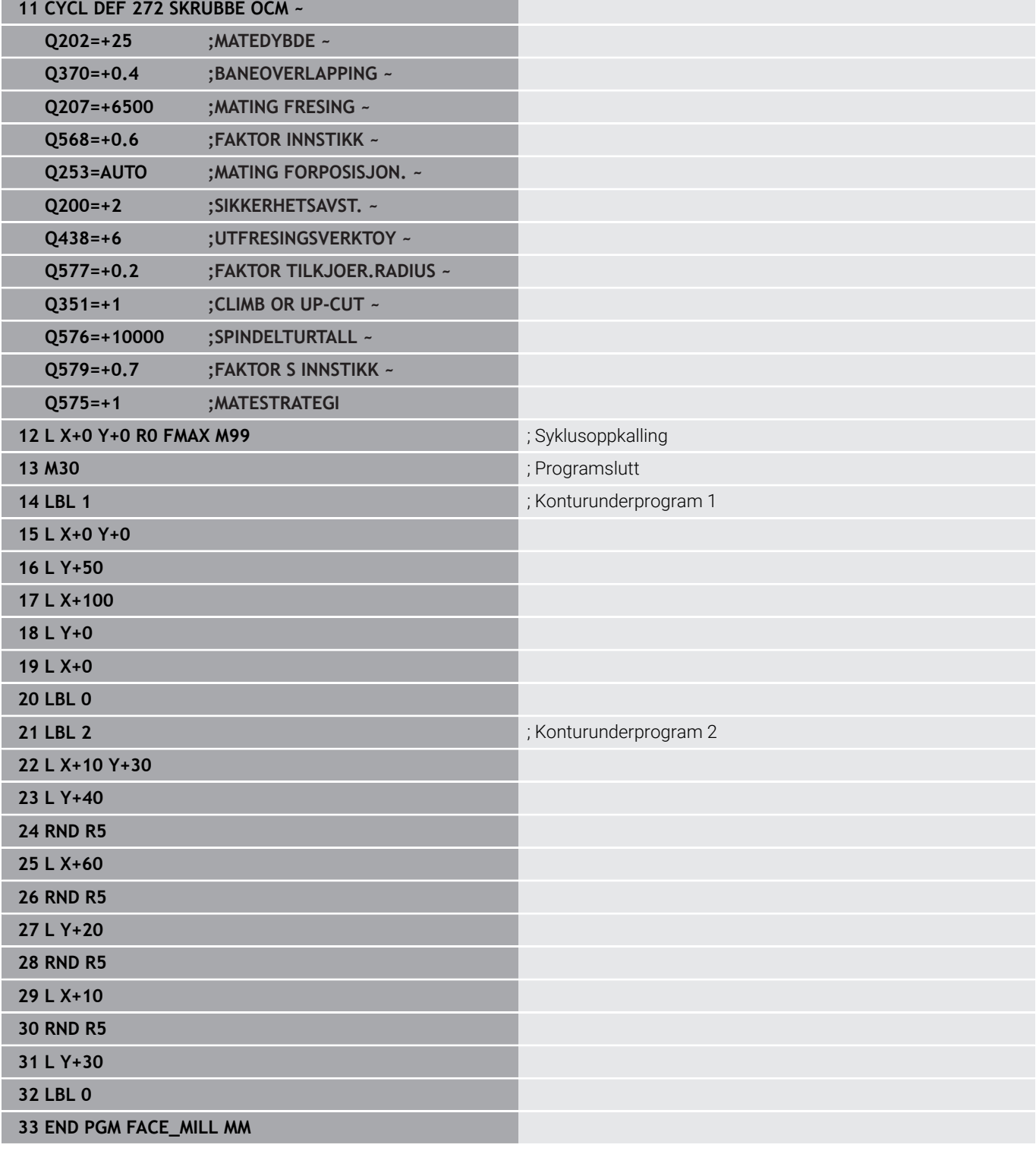

### **Eksempel: kontur med OCM-figursykluser**

OCM-syklusene brukes i følgende NC-program. Bearbeidingen omfatter skrubbing og slettfresing av en øy.

### **Programutføring**

- Verktøyoppkalling: grovfres Ø 8 mm
- Definer syklus 1271
- $\blacksquare$ Definer syklus **1281**
- Definer og kall opp syklus **272**
- Verktøyoppkalling: slettfres Ø 8 mm
- Definer og kall opp syklus **273**
- $\overline{\mathbb{L}}$ Definer og kall opp syklus **274**

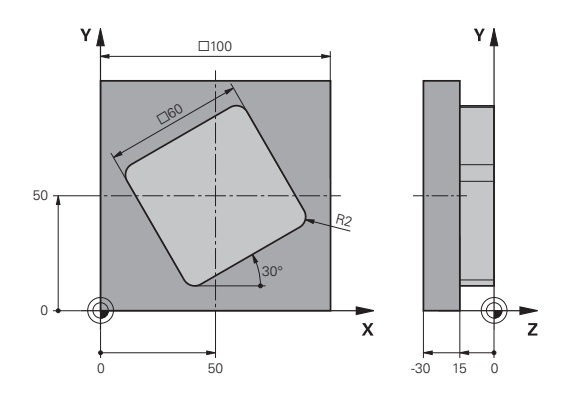

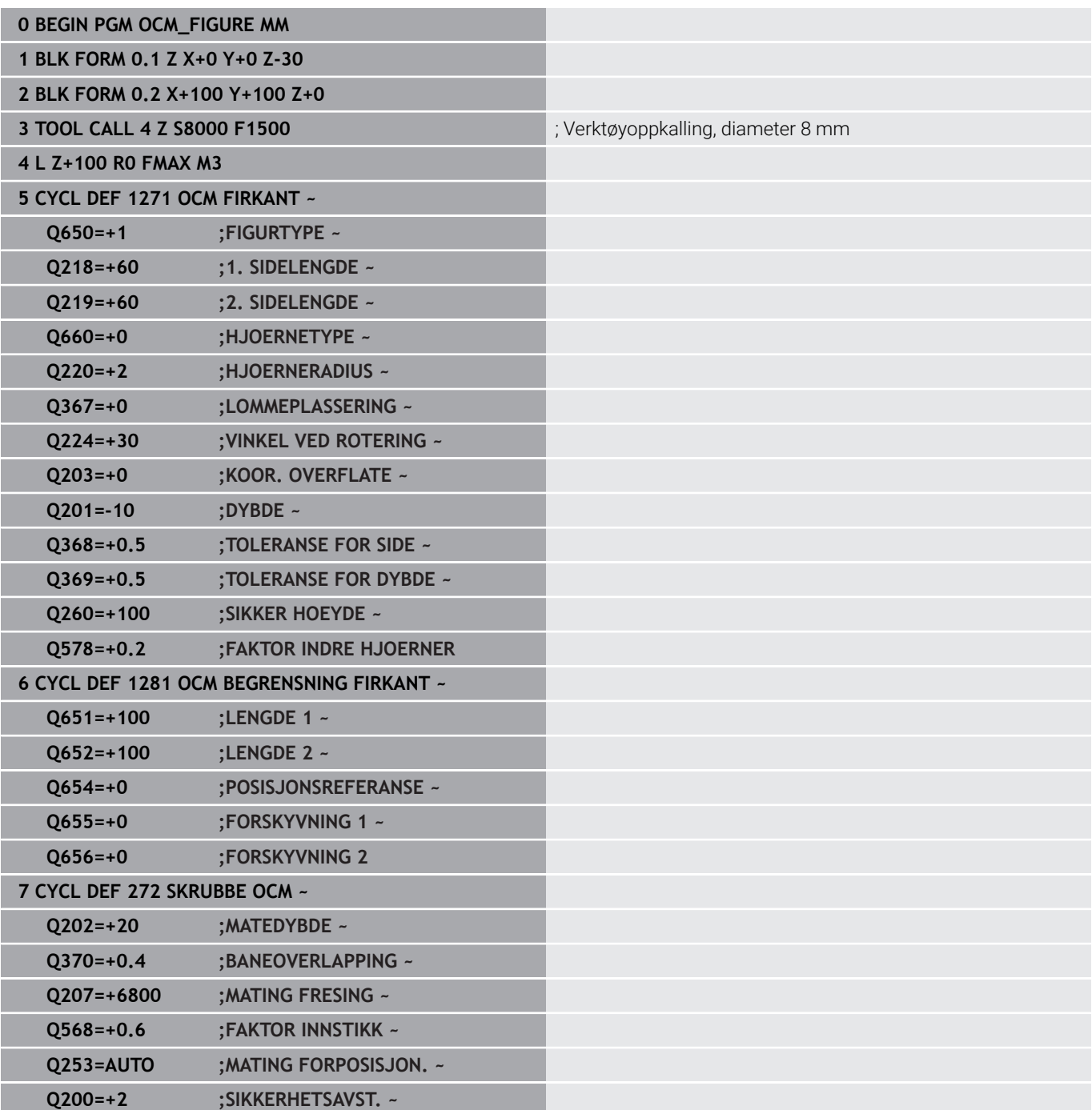

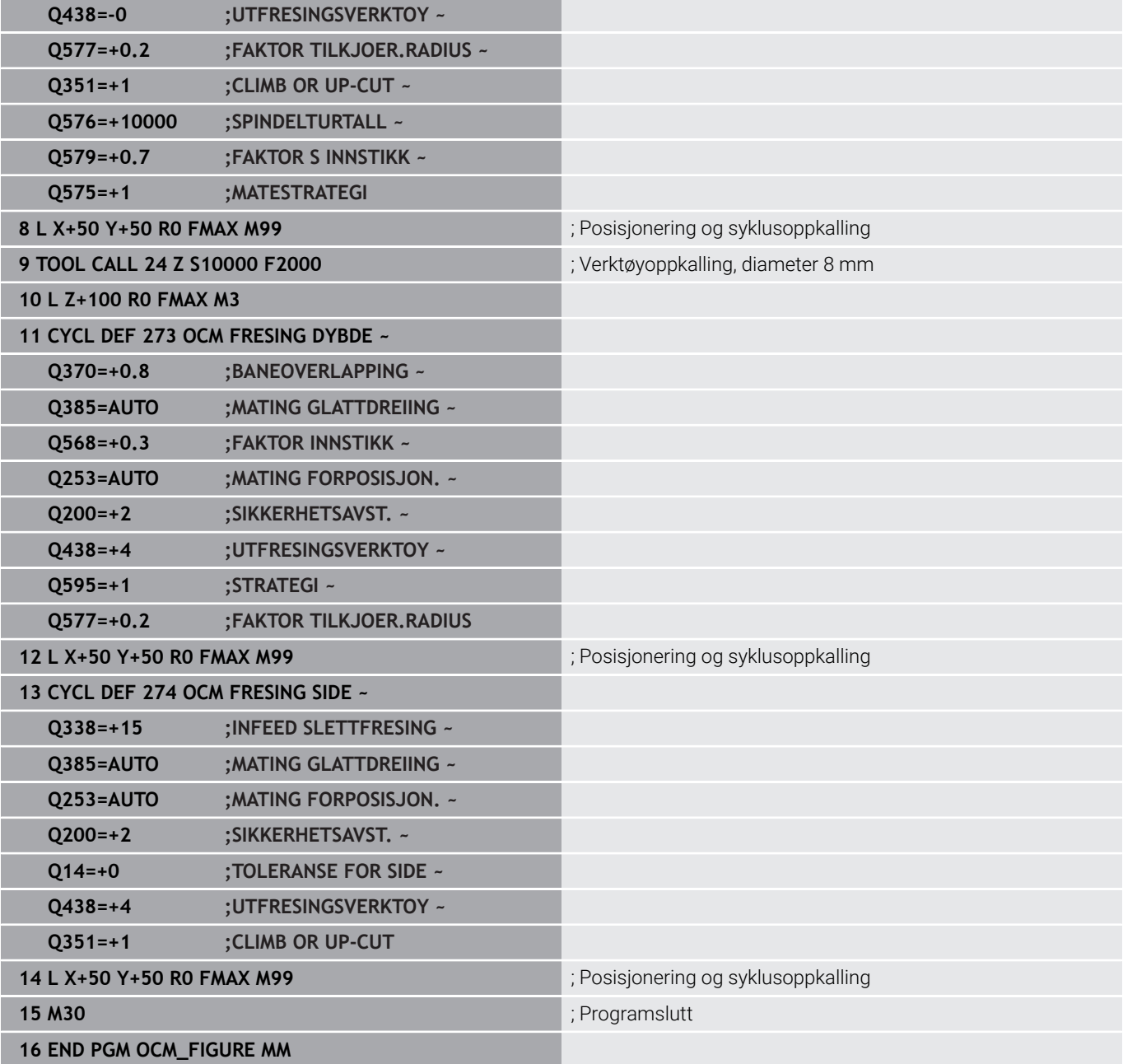

### **Eksempel: tomme områder med OCM-sykluser**

I det følgende NC-programmet vises definisjonen av tomme områder med OCM-sykluser. Ved hjelp av to sirkler fra forrige bearbeiding defineres tomme områder i **CONTOUR DEF**. Verktøyet senkes loddrett ned innenfor det tomme området.

### **Programutføring**

- Verktøyoppkalling: bor Ø 20 mm
- Definer syklus **200**
- Verktøyoppkalling: grovfres Ø 14 mm
- Definer **CONTOUR DEF** med tomme områder
- Definer syklus **271**
- Definer og kall opp syklus 272

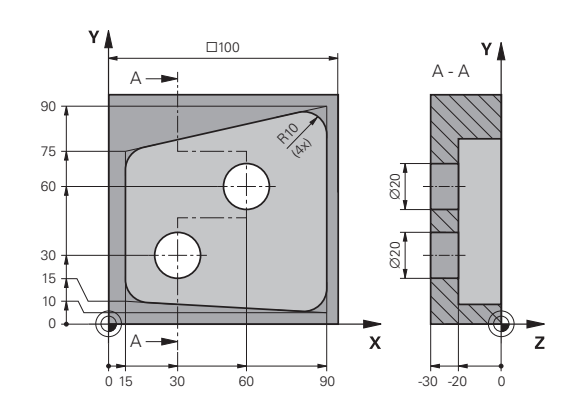

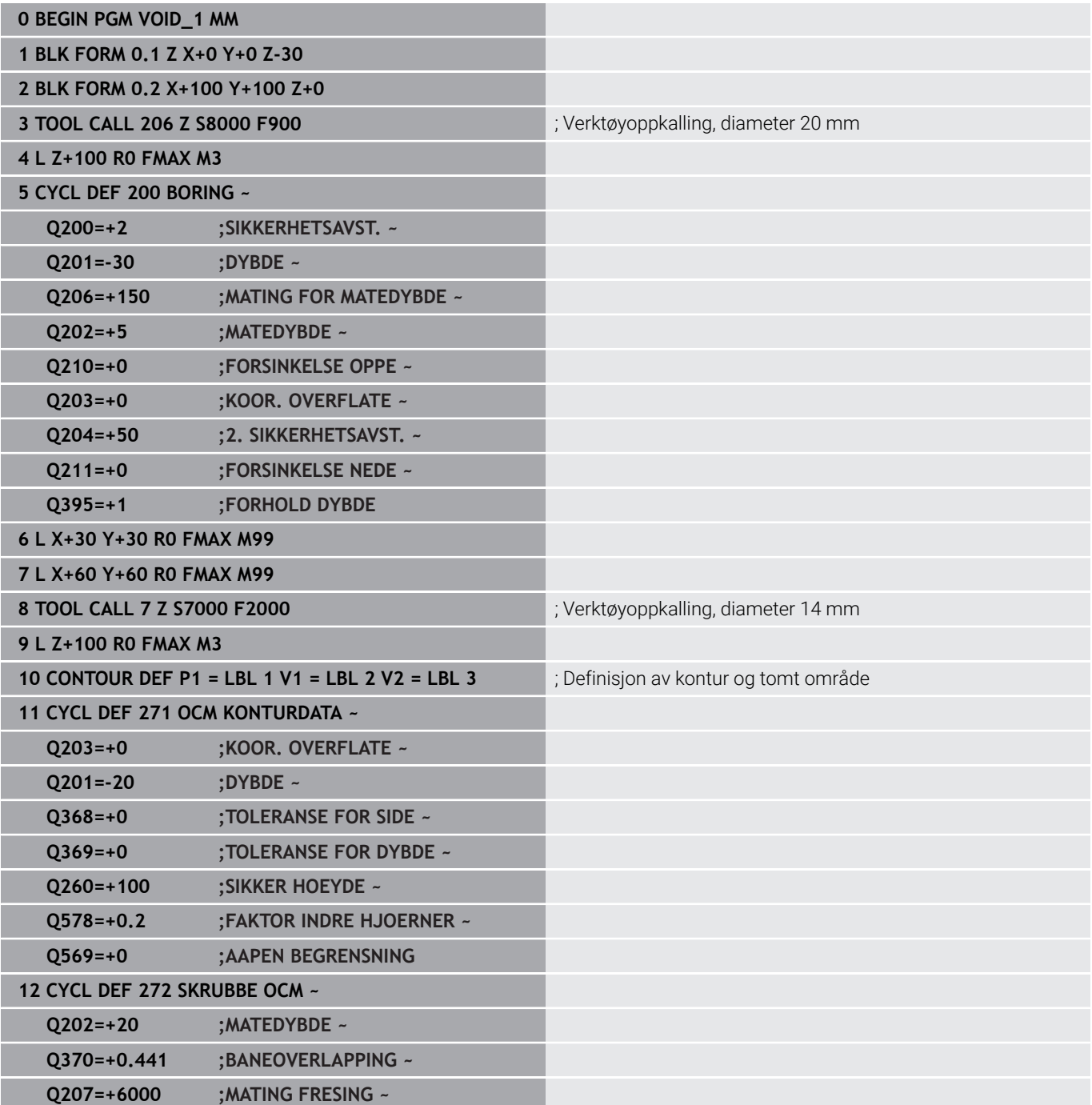

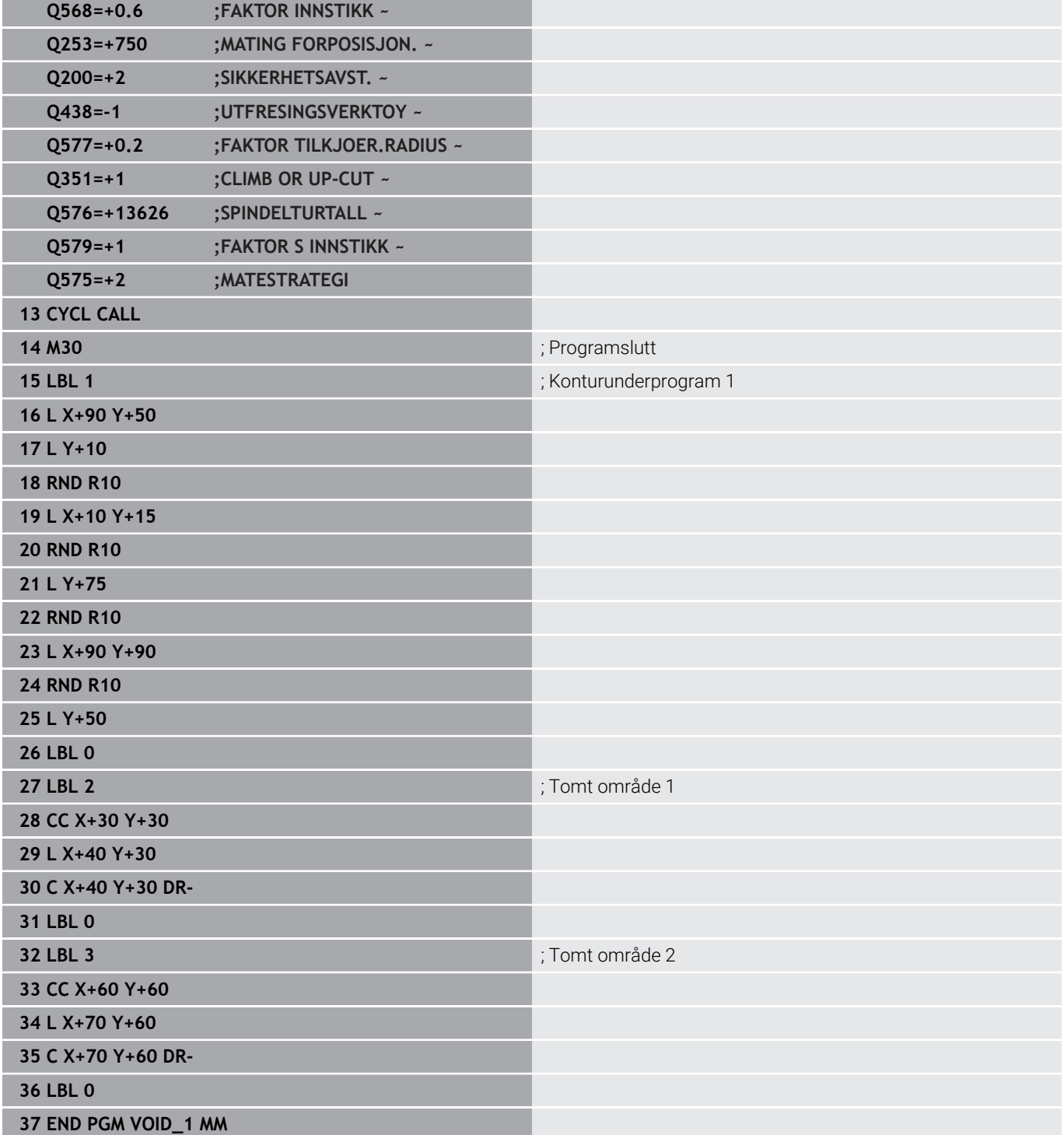

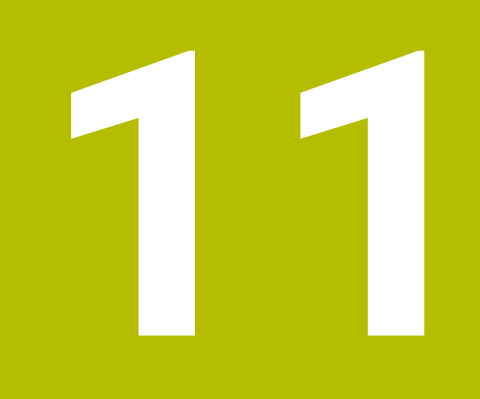

**Sykluser: sylindermantel**

# **11.1 Grunnlag**

# **Oversikt over sylindermantelsykluser**

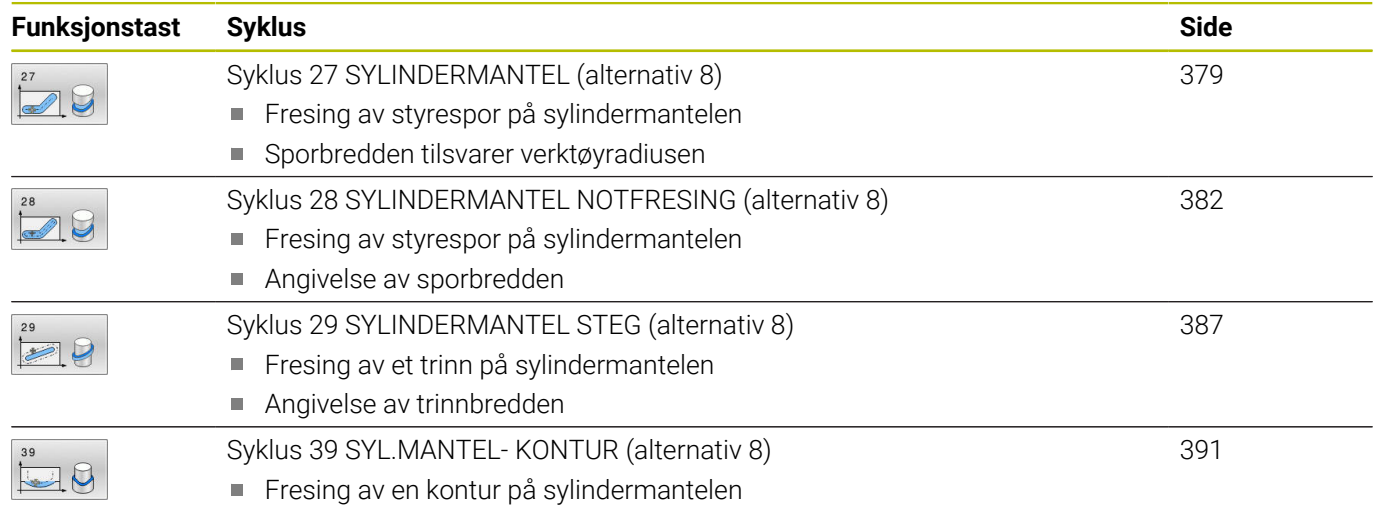

# <span id="page-378-0"></span>**11.2 Syklus 27 SYLINDERMANTEL (alternativ 8)**

### **ISO-programmering**

**G127**

### **Bruk**

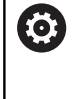

Følg maskinhåndboken!

Denne funksjonen må aktiveres og tilpasses av maskinprodusenten.

Med denne syklusen kan du overføre en definert kontur til en konus på en sylindermantel. Bruk syklus **28** for å frese inn styrespor i sylinderen.

Definer konturen i et underprogram, og legg den inn i syklus **14 KONTURGEOMETRI**.

I underprogrammet skal konturen alltid beskrives med koordinatene X og Y, uavhengig av hvilke roteringsakser som befinner seg i maskinen. Konturbeskrivelsen er dermed uavhengig av maskinkonfigurasjonen. Tilgjengelige banefunksjoner er **L**, **CHF**, **CR**, **RND** og **CT**.

Koordinatangivelsene for utbretting av en sylinderoverflate (Xkoordinater) som definerer rundbordets posisjon, kan du angi etter valg i grader eller mm (inch) (**Q17**).

### **Syklusforløp**

i

- 1 Styringen fører verktøyet over innstikkspunktet. Dermed blir sluttoleranse for side tatt hensyn til
- 2 I den første matedybden freser verktøyet langs den programmerte konturen med fresematingen **Q12**
- 3 På slutten av konturen beveger styringen verktøyet til sikkerhetsavstand og tilbake til innstikkspunktet
- 4 Trinnene 1 til 3 blir gjentatt til den programmerte fresedybden **Q1** er oppnådd
- 5 Deretter kjører verktøyet til sikker høyde i verktøyaksen

Sylinderen må spennes opp midt på rundbordet. Angi nullpunktet på midten av rundbordet.

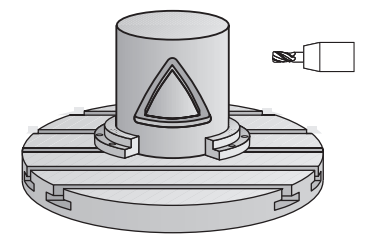

### **Tips:**

- Denne syklusen kan du bare utføre i bearbeidingsmodusen **FUNCTION MODE MILL**.
- Lagringsplassen i en SL-syklus er begrenset. Du kan programmere maksimalt 16384 konturelementer i en SL-syklus.
- $\overline{\phantom{a}}$ Bruk en fres med en endetann som har over middels skjæreeffekt (DIN 844).
- Spindelaksen må stå loddrett mot rundbordaksen ved syklusoppkallingen. Hvis ikke, vil styringen vise en feilmelding. Kinematikken må eventuelt kobles om.
- $\overline{\phantom{a}}$ Du kan også utføre denne syklusen med dreid arbeidsplan.

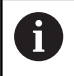

Bearbeidingstiden kan øke hvis konturen består av mange ikke-tangentielle konturelementer.

### **Tips om programmering**

- Programmer alltid begge sylindermantelkoordinatene i den første NC-blokken i et konturunderprogram.
- Fortegnet til syklusparameteren for dybde slår fast arbeidsretningen. Hvis du velger Dybde = 0, vil ikke styringen utføre syklusen.
- Sikkerhetsavstanden må være større enn verktøyradiusen.
- Hvis du bruker den lokale Q-parameteren **QL** i et п konturunderprogram, må du også tilordne eller beregne denne innenfor konturunderprogrammet.

#### **Hjelpebilde Parameter**

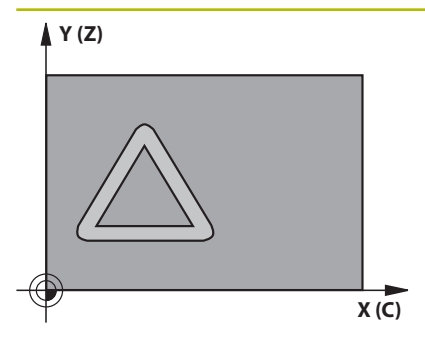

### **Q1 Fresedybde?**

Avstanden mellom sylindermantel og konturbunn. Verdien er inkrementell.

#### Inndata: **-99999,9999–+99999,9999**

#### **Q3 Slutttoleranse for side?**

Slettfresetoleranse i planet for mantelutbretting. Toleransen virker i radiuskorreksjonens retning. Verdien er inkrementell.

### Inndata: **-99999,9999–+99999,9999**

#### **Q6 Sikkerhetsavstand?**

Avstand mellom verktøyets frontflate og sylindermantelens flate. Verdien er inkrementell.

Inndata: **-99999,9999–+99999,9999** alternativ **PREDEF**

#### **Q10 Matedybde?**

Mål for hvor langt verktøyet skal mates frem.. Verdien er inkrementell.

Inndata: **-99999,9999–+99999,9999**

#### **Q11 Mating for matedybde?**

Mating gjennom spindelaksebevegelser

Inndata: **0–99999,9999** alternativ **FAUTO**, **FU**, **FZ**

**Q12 Mating utfresing?**

Mating gjennom bevegelser i arbeidsplanet Inndata: **0–99999,9999** alternativ **FAUTO**, **FU**, **FZ**

#### **Q16 Sylinderradius?**

Sylinderradiusen som konturen skal bearbeides på.

Inndata: **0–99999,9999**

#### **Q17 Type dimensjon? Grad=0 MM/INCH=1**

Definer koordinater for roteringsaksen i underprogrammet, angitt i grader eller mm (tommer).

Inndata: **0**, **1**

#### **Eksempel**

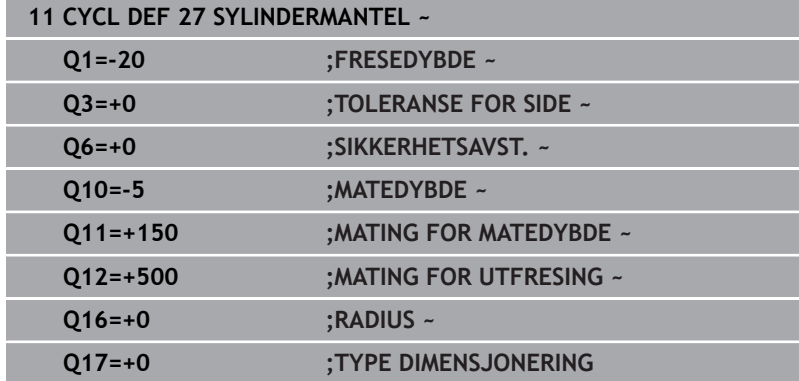

# <span id="page-381-0"></span>**11.3 Syklus 28 SYLINDERMANTEL NOTFRESING (alternativ 8)**

#### **ISO-programmering G128**

**Bruk**

**O** 

Følg maskinhåndboken! Denne funksjonen må aktiveres og tilpasses av maskinprodusenten.

Med denne syklusen kan du overføre et styrespor som er definert på utbrettingen til en sylindermantel. I motsetning til i syklus **27** stilles verktøyet i denne syklusen inn slik at veggene løper nesten parallelt når radiuskorreksjon er aktivert. Du får helt parallelle vegger ved å benytte et verktøy som er nøyaktig like stort som notbredden.

Jo mindre verktøyet er i forhold til sporbredden, desto større forvrengninger kan oppstå i forbindelse med sirkelbaner og skrå linjer. Du kan definere parameter **Q21** for å minimere disse prosedyrerelaterte forvrengningene. Denne parameteren definerer toleransen som styringen bruker til å tilpasse noten til en not som er laget med et verktøy som notbredden passer så godt som mulig til.

Programmer konturens sentrumsbane og en verdi for verktøyradiuskorreksjon. Ved hjelp av radiuskorreksjonen definerer du om styringen skal lage noten med med- eller motbevegelse.

### **Syklusforløp**

- 1 Styringen fører verktøyet over innstikkspunktet
- 2 Styringen fører verktøyet loddrett til første matedybde. Fremkjøringsmåten er tangential eller på rett linje med fresmating **Q12**. (Fremkjøringsmåten er avhengig av parameter **ConfigDatum CfgGeoCycle** (nr. 201000), **apprDepCylWall** (nr. 201004)
- 3 I den første matedybden freser verktøyet langs notveggen med fresematingen **Q12**. Sluttoleransen for side blir tatt hensyn til
- 4 På slutten av konturen forskyver styringen verktøyet til den motstående notveggen og kjører tilbake til innstikkspunktet
- 5 Trinnene 2 og 3 blir gjentatt til den programmerte fresedybden **Q1** er oppnådd
- 6 Hvis du har definert toleransen **Q21**, utfører styringen nå etterbearbeidingen for å oppnå mest mulig parallelle notvegger
- 7 Deretter kjører verktøyet tilbake til sikker høyde i verktøyaksen

Sylinderen må spennes opp midt på rundbordet. Angi nullpunktet på midten av rundbordet.

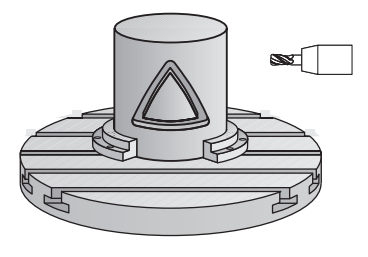

i

### **Tips:**

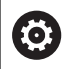

Denne syklusen gjennomfører en oppstilt bearbeiding. For å kunne gjennomføre denne maskinaksen må den første maskinaksen under maskinen være en roteringsakse. I tillegg må verktøyet kunne plasseres loddrett på manteloverflaten.

## *MERKNAD*

### **Kollisjonsfare!**

Hvis spindelen ikke er innkoblet ved syklusoppkall, kan det oppstå en kollisjon.

Med maskinparameter **displaySpindleErr** (nr. 201002), on/ off stiller du inn om styringen skal vise en feilmelding eller ikke hvis spindelen ikke er koblet inn

## *MERKNAD*

#### **Kollisjonsfare!**

Til slutt posisjonerer styringen verktøyet tilbake på sikkerhetsavstanden, eller, hvis den er programmert, til andre sikkerhetsavstand. Sluttposisjonen for verktøyet etter syklusen stemmer ikke overens med startposisjonen! Kollisjonsfare!

- Kontroller bevegelsene til maskinen
- I simuleringen, kontroller du endeposisjonen til verktøyet etter syklusen
- Programmer absolutte koordinater etter syklusen (ikke inkrementelle)
- Denne syklusen kan du bare utføre i bearbeidingsmodusen **FUNCTION MODE MILL**.
- Bruk en fres med en endetann som har over middels skjæreeffekt (DIN 844).
- Spindelaksen må stå loddrett mot rundbordaksen ved syklusoppkallingen.
- $\overline{\phantom{a}}$ Du kan også utføre denne syklusen med dreid arbeidsplan.

i

Bearbeidingstiden kan øke hvis konturen består av mange ikke-tangentielle konturelementer.

#### **Tips om programmering**

- Programmer alltid begge sylindermantelkoordinatene i den første NC-blokken i et konturunderprogram.
- Fortegnet til syklusparameteren for dybde slår fast arbeidsretningen. Hvis du velger Dybde = 0, vil ikke styringen utføre syklusen.
- Sikkerhetsavstanden må være større enn verktøyradiusen.
- Hvis du bruker den lokale Q-parameteren **QL** i et  $\blacksquare$ konturunderprogram, må du også tilordne eller beregne denne innenfor konturunderprogrammet.

**11**

### **Merknad i forbindelse med maskinparametere**

- Bruk maskinparameteren **apprDepCylWall** (nr. 201004) for å definere startatferden:
	- **CircleTangential**: Utfør tangential frem- og tilbakekjøring
	- **LineNormal**: Bevegelsen til konturstartpunktet er på en rett linje

#### **Hjelpebilde Parameter**

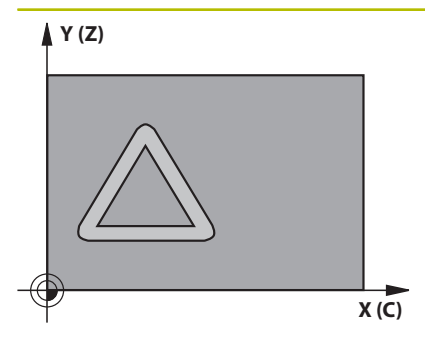

### **Q1 Fresedybde?**

Avstanden mellom sylindermantel og konturbunn. Verdien er inkrementell.

#### Inndata: **-99999,9999–+99999,9999**

#### **Q3 Slutttoleranse for side?**

Sluttoleranse ved notvegg. Sluttoleransen reduserer notbredden med det dobbelte av angitt verdi. Verdien er inkrementell.

### Inndata: **-99999,9999–+99999,9999**

#### **Q6 Sikkerhetsavstand?**

Avstand mellom verktøyets frontflate og sylindermantelens flate. Verdien er inkrementell.

Inndata: **-99999,9999–+99999,9999** alternativ **PREDEF**

#### **Q10 Matedybde?**

Mål for hvor langt verktøyet skal mates frem.. Verdien er inkrementell.

Inndata: **-99999,9999–+99999,9999**

### **Q11 Mating for matedybde?**

Mating gjennom spindelaksebevegelser

Inndata: **0–99999,9999** alternativ **FAUTO**, **FU**, **FZ**

**Q12 Mating utfresing?**

Mating gjennom bevegelser i arbeidsplanet Inndata: **0–99999,9999** alternativ **FAUTO**, **FU**, **FZ**

**Q16 Sylinderradius?**

Sylinderradiusen som konturen skal bearbeides på.

Inndata: **0–99999,9999**

### **Q17 Type dimensjon? Grad=0 MM/INCH=1**

Definer koordinater for roteringsaksen i underprogrammet, angitt i grader eller mm (tommer).

Inndata: **0**, **1**

### **Q20 Notbredde?**

Bredde på sporet som skal freses Inndata: **-99999,9999–+99999,9999** **Hjelpebilde Parameter**

**Q21 Toleranse?** Hvis du bruker et verktøy som er mindre enn den programmerte notbredden **Q20**, oppstår det forvrengninger i notveggen når verktøyet kjører i sirkler og skrå rette linjer. Hvis du definerer toleranse **Q21**, justerer styringen noten under en etterfresingsprosedyre som om noten skulle ha vært bearbeidet med et verktøy som har nøyaktig samme bredde som noten. Med **Q21** definerer du et tillatt avvik fra denne perfekte noten. Antallet etterbearbeidingstrinn avhenger av sylinderradiusen, verktøyet som brukes, og notens dybde. Jo mindre toleranse som er definert, desto mer nøyaktig blir noten, men etterfresingen vil også ta lengre tid.

**Anbefaling**: Bruk en toleranse på 0,02 mm.

**Funksjon inaktiv**: Angi 0 (grunninnstilling).

Inndata: **0–9,9999**

#### **Eksempel**

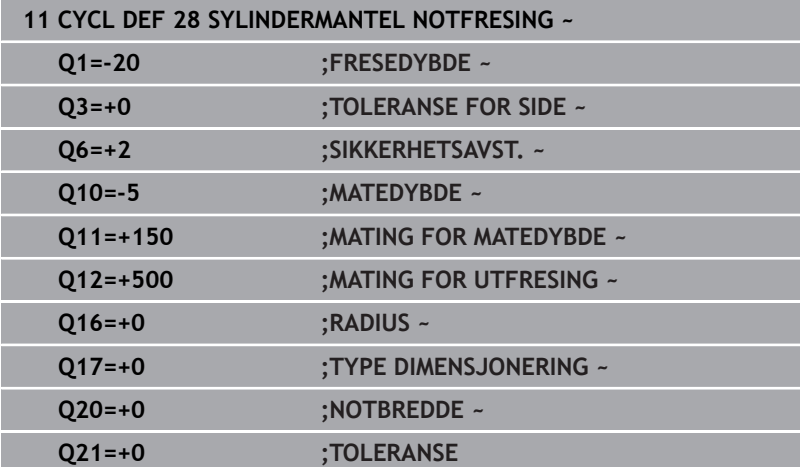

# <span id="page-386-0"></span>**11.4 Syklus 29 SYLINDERMANTEL STEG (alternativ 8)**

#### **ISO-programmering G129**

### **Bruk**

**63** 

Følg maskinhåndboken! Denne funksjonen må aktiveres og tilpasses av maskinprodusenten.

Med denne syklusen kan du overføre et steg som er definert på konusen til en sylindermantel. I denne syklusen stiller styringen inn verktøyet slik at veggene alltid løper parallelt når radiuskorreksjon er aktivert. Programmer sentrumsbanen til steget og en verdi for verktøyradiuskorreksjon. Ved hjelp av radiuskorreksjonen definerer du om styringen skal lage steget med med- eller motbevegelse.

Ved enden av steget legger styringen alltid inn en halvsirkel med en radius på halvparten av stegbredden.

### **Syklusforløp**

ñ

1 Styringen fører verktøyet over startpunktet for bearbeidingen. Styringen beregner startpunktet ut fra stegbredden og verktøydiameteren. Startpunktet er forskjøvet en halv stegbredde pluss verktøydiameteren i forhold til det første punktet som er definert i konturunderprogrammet. Radiuskorreksjonen bestemmer om startpunktet skal være til venstre (**1**, RL=medbevegelse) eller til høyre for steget (**2**, RR=motbevegelse)

2 Etter at styringen har stilt inn den første matedybden, kjører verktøyet tangentialt i en bue mot stegveggen med fresemating **Q12**. Sluttoleranse for side blir eventuelt tatt hensyn til

- 3 I den første matedybden freser verktøyet langs den programmerte konturen med fresematingen **Q12** til trinnet er ferdig produsert
- 4 Deretter kjører verktøyet tangentialt bort fra stegveggen og tilbake til startpunktet for tappbearbeidingen
- 5 Trinnene 2 til 4 blir gjentatt til den programmerte fresedybden **Q1** er oppnådd
- 6 Deretter kjører verktøyet tilbake til sikker høyde i verktøyaksen

Sylinderen må spennes opp midt på rundbordet. Angi nullpunktet på midten av rundbordet.

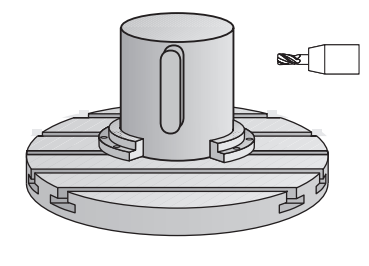

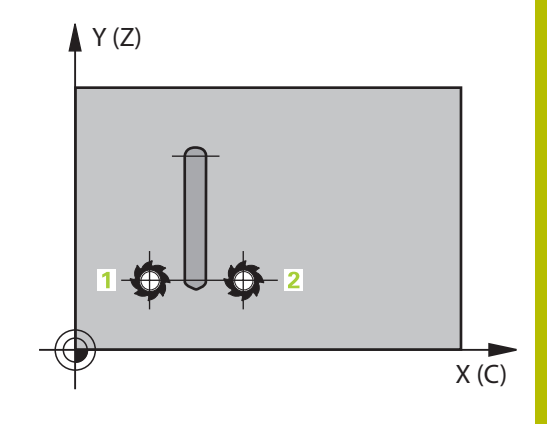

### **Tips:**

61

Denne syklusen gjennomfører en oppstilt bearbeiding. For å kunne gjennomføre denne maskinaksen må den første maskinaksen under maskinen være en roteringsakse. I tillegg må verktøyet kunne plasseres loddrett på manteloverflaten.

# *MERKNAD*

### **Kollisjonsfare!**

Hvis spindelen ikke er innkoblet ved syklusoppkall, kan det oppstå en kollisjon.

- Med maskinparameter **displaySpindleErr** (nr. 201002), on/ off stiller du inn om styringen skal vise en feilmelding eller ikke hvis spindelen ikke er koblet inn
- Denne syklusen kan du bare utføre i bearbeidingsmodusen **FUNCTION MODE MILL**.
- Bruk en fres med en endetann som har over middels skjæreeffekt  $\overline{\phantom{a}}$ (DIN 844).
- Spindelaksen må stå loddrett mot rundbordaksen ved syklusoppkallingen. Hvis ikke, vil styringen vise en feilmelding. Kinematikken må eventuelt kobles om.

### **Tips om programmering**

- Programmer alltid begge sylindermantelkoordinatene i den første NC-blokken i et konturunderprogram.
- Fortegnet til syklusparameteren for dybde slår fast arbeidsretningen. Hvis du velger Dybde = 0, vil ikke styringen utføre syklusen.
- Sikkerhetsavstanden må være større enn verktøyradiusen.
- Hvis du bruker den lokale Q-parameteren **QL** i et п konturunderprogram, må du også tilordne eller beregne denne innenfor konturunderprogrammet.

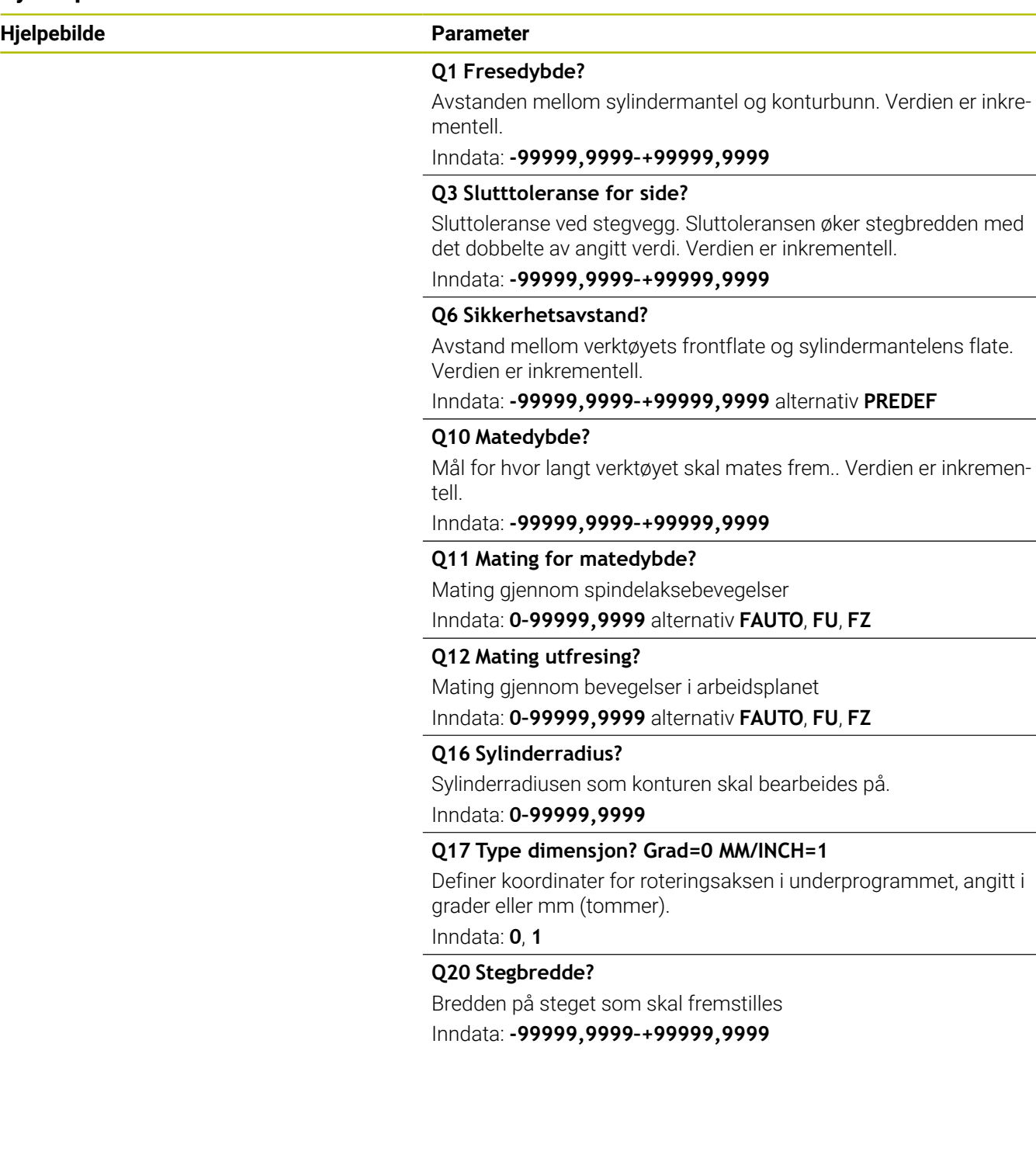

÷,

### **Eksempel**

 $\overline{\phantom{a}}$ 

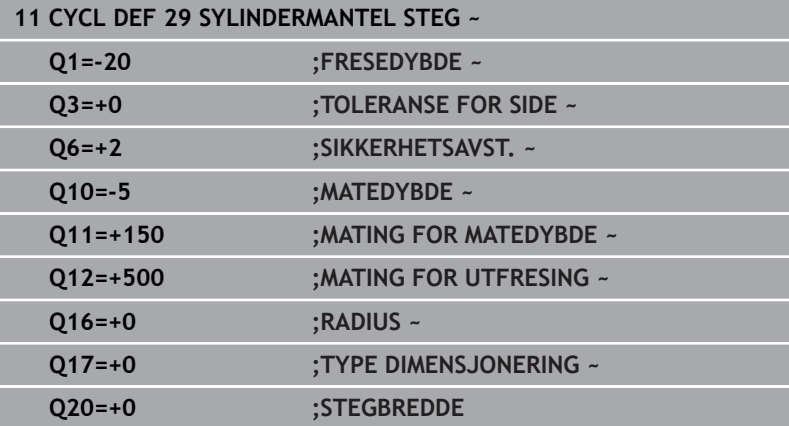

# <span id="page-390-0"></span>**11.5 Syklus 39 SYL.MANTEL- KONTUR (alternativ 8)**

#### **ISO-programmering G139**

### **Bruk**

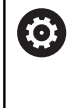

Følg maskinhåndboken! Denne funksjonen må aktiveres og tilpasses av maskinprodusenten.

Med denne syklusen kan du opprette en kontur på sylindermantelen. Du definerer konturen på utbrettingen av en sylinder. I denne syklusen stiller styringen inn verktøyet slik at veggen på den freste konturen løper parallelt med sylinderaksen når radiuskorreksjon er aktivert.

Definer konturen i et underprogram, og legg den inn i syklus **14 KONTURGEOMETRI**.

I underprogrammet skal konturen alltid beskrives med koordinatene X og Y, uavhengig av hvilke roteringsakser som befinner seg i maskinen. Konturbeskrivelsen er dermed uavhengig av maskinkonfigurasjonen. Tilgjengelige banefunksjoner er **L**, **CHF**, **CR**,

### **RND** og **CT**.

I motsetning til i syklusene **28** og **29** definerer du konturen som skal fremstilles, i konturunderprogrammet.

### **Syklusforløp**

 $\mathbf i$ 

- 1 Styringen fører verktøyet over startpunktet for bearbeidingen. Styringen forskyver startpunktet med verktøydiameteren i forhold til det første punktet som er definert i konturunderprogrammet.
- 2 Deretter fører styringen verktøyet loddrett til første matedybde. Fremkjøringsmåten er tangential eller på rett linje med fresmating **Q12**. Sluttoleranse for side blir eventuelt tatt hensyn til. (Startatferd avhenger av maskinparameter **apprDepCylWall** (nr. 201004))
- 3 Ved første matedybde freser verktøyet langs konturveggen med fresemating **Q12** til den definerte konturkjeden er ferdig
- 4 Deretter kjører verktøyet tangentialt bort fra stegveggen og tilbake til startpunktet for tappbearbeidingen
- 5 Trinnene 2 til 4 blir gjentatt til den programmerte fresedybden **Q1** er oppnådd
- 6 Deretter kjører verktøyet tilbake til sikker høyde i verktøyaksen

Sylinderen må spennes opp midt på rundbordet. Angi nullpunktet på midten av rundbordet.

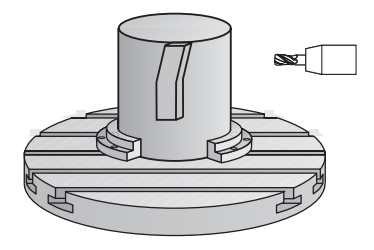

### **Tips:**

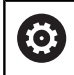

Denne syklusen gjennomfører en oppstilt bearbeiding. For å kunne gjennomføre denne maskinaksen må den første maskinaksen under maskinen være en roteringsakse. I tillegg må verktøyet kunne plasseres loddrett på manteloverflaten.

# *MERKNAD*

### **Kollisjonsfare!**

Hvis spindelen ikke er innkoblet ved syklusoppkall, kan det oppstå en kollisjon.

- Med maskinparameter **displaySpindleErr** (nr. 201002), on/ off stiller du inn om styringen skal vise en feilmelding eller ikke hvis spindelen ikke er koblet inn
- Denne syklusen kan du bare utføre i bearbeidingsmodusen **FUNCTION MODE MILL**.
- Spindelaksen må stå loddrett mot rundbordaksen ved  $\overline{\phantom{a}}$ syklusoppkallingen.
- i

Kontroller at verktøyet har nok plass på sidene for  $\Box$ innstikk og tilbaketrekking.

 $\mathbb{R}^2$ Bearbeidingstiden kan øke hvis konturen består av mange ikke-tangentielle konturelementer.

### **Tips om programmering**

- Programmer alltid begge sylindermantelkoordinatene i den første NC-blokken i et konturunderprogram.
- Fortegnet til syklusparameteren for dybde slår fast arbeidsretningen. Hvis du velger Dybde = 0, vil ikke styringen utføre syklusen.
- $\overline{\phantom{a}}$ Sikkerhetsavstanden må være større enn verktøyradiusen.
- Hvis du bruker den lokale Q-parameteren **QL** i et konturunderprogram, må du også tilordne eller beregne denne innenfor konturunderprogrammet.

### **Merknad i forbindelse med maskinparametere**

- Bruk maskinparameteren **apprDepCylWall** (nr. 201004) for å definere startatferden:
	- **CircleTangential**: Utfør tangential frem- og tilbakekjøring
	- **LineNormal**: Bevegelsen til konturstartpunktet er på en rett linje

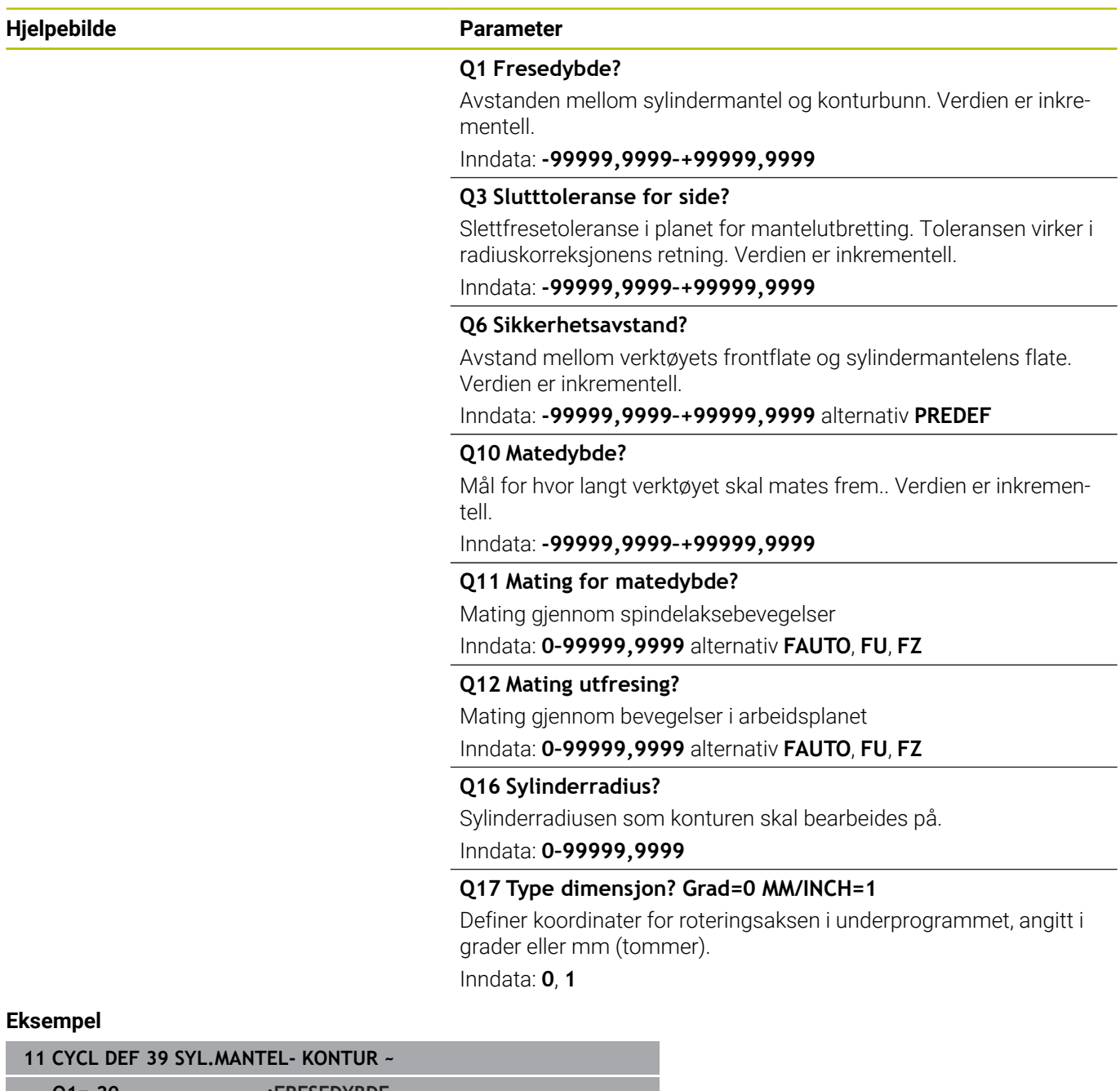

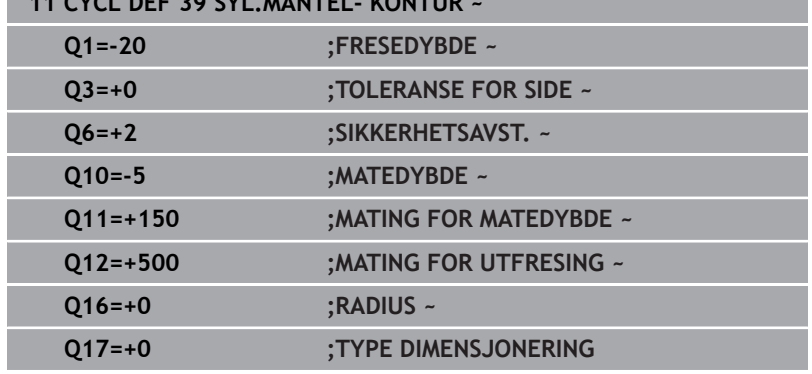

 $\mathbb{R}^2$ 

 $\overline{\phantom{a}}$ ÷,

# **11.6 Programmeringseksempler**

### **Eksempel: Sylindermantel med syklus 27**

- Maskin med B-hode og C-bord
- Sylinder oppspent midt på rundbordet
- Nullpunktet ligger på undersiden, midt på rundbordet

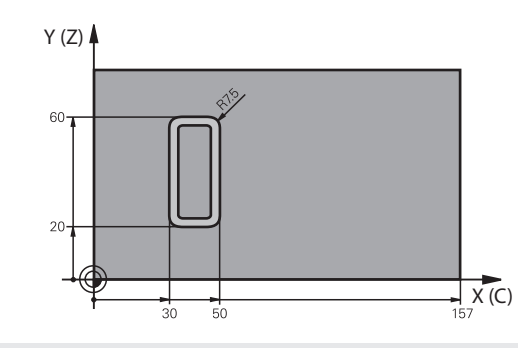

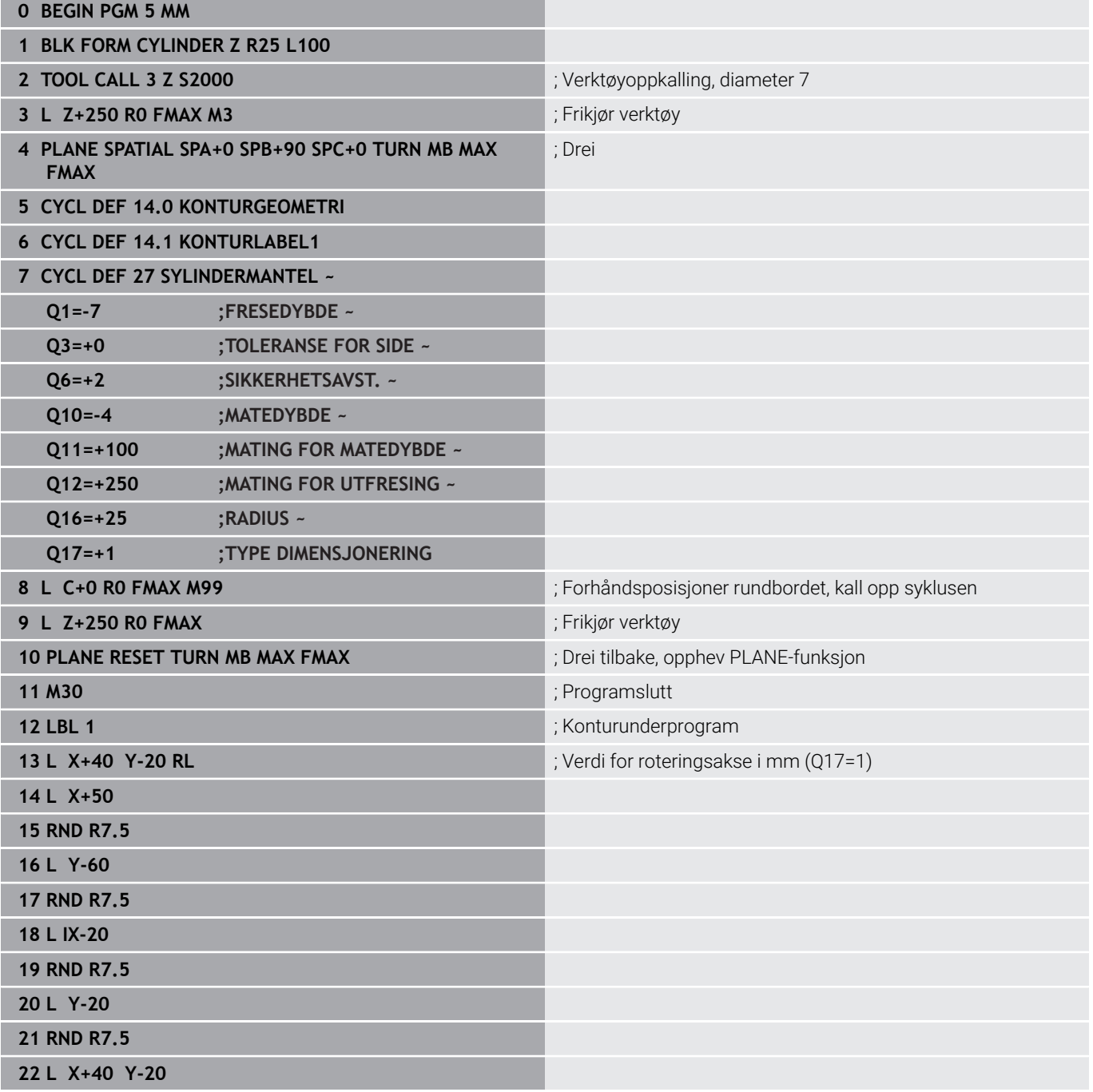

 $\mathbf \Omega$ 

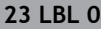

**24 END PGM 5 MM**

### **Eksempel: Sylindermantel med syklus 28**

- Sylinder oppspent midt på rundbordet
- Maskin med B-hode og C-bord
- Nullpunkt midt på rundbord
- Beskrivelse av sentrumsbane i konturunderprogram

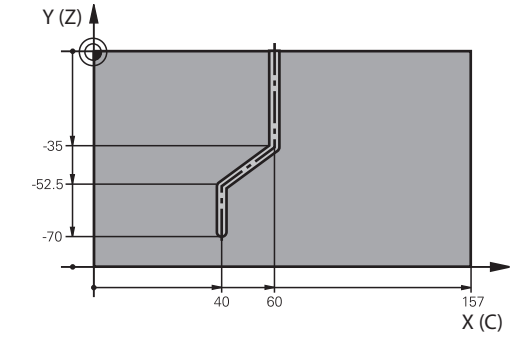

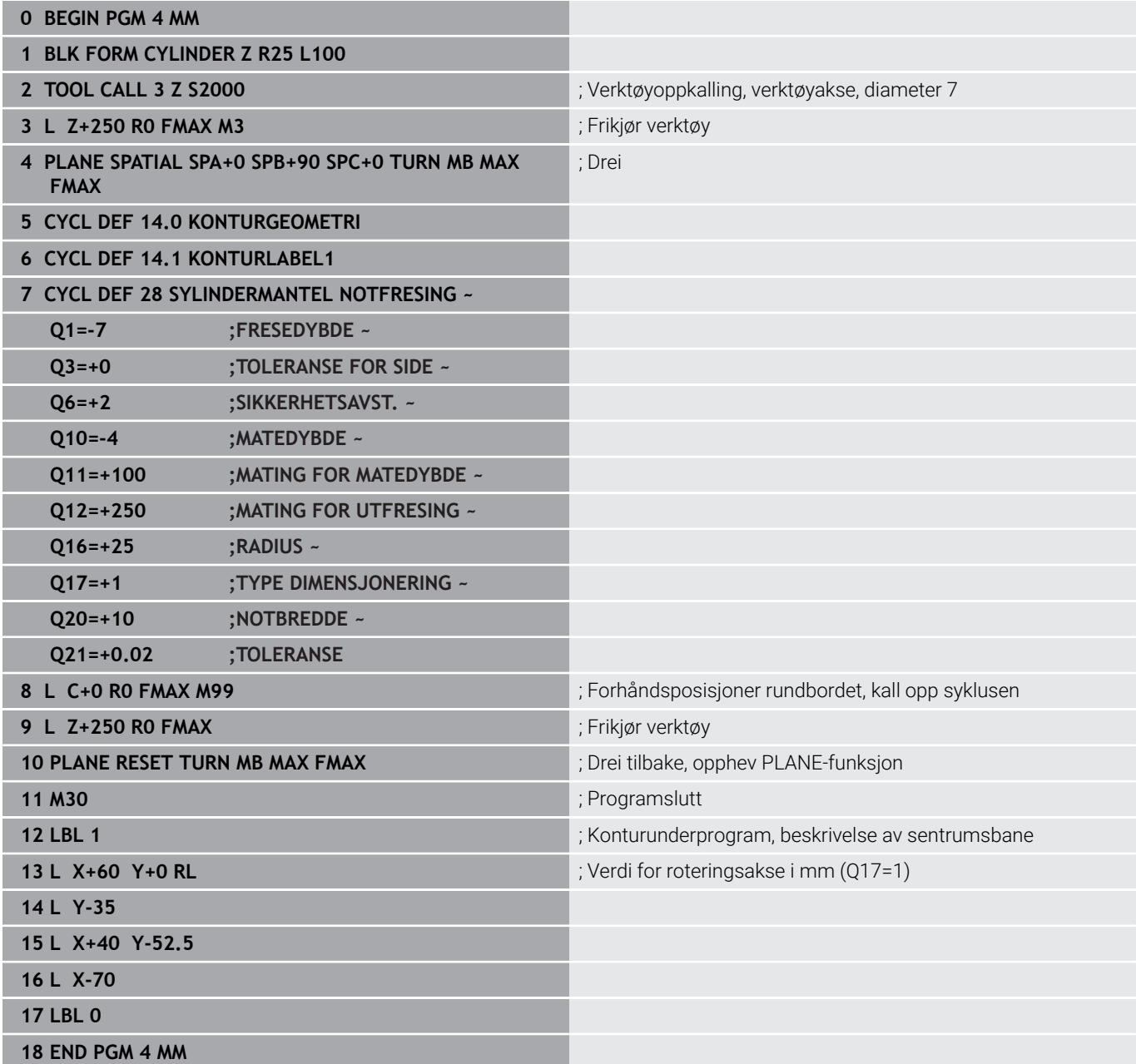

0
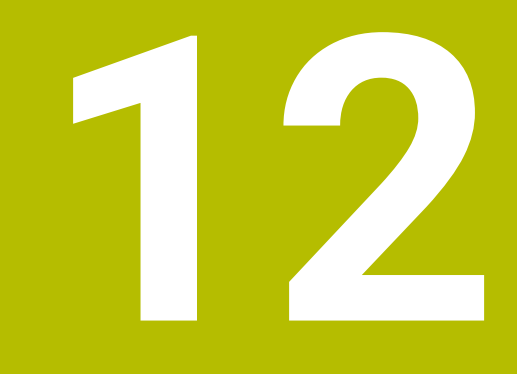

**Sykluser: konturlomme med konturformel**

# **12.1 SL- eller OCM-sykluser med kompleks konturformel**

# **Grunnleggende**

Med de komplekse konturformlene kan du sette sammen komplekse konturer av delkonturer (lommer eller øyer). De enkelte delkonturene (geometridata) definerer du som separate NC-programmer. På den måten kan alle delkonturer brukes igjen. Styringen beregner en samlet kontur ut fra utvalgte delkonturer som du knytter sammen ved hjelp av en konturformel.

## **Skjema: Arbeide med SL-sykluser og kompleks konturformel**

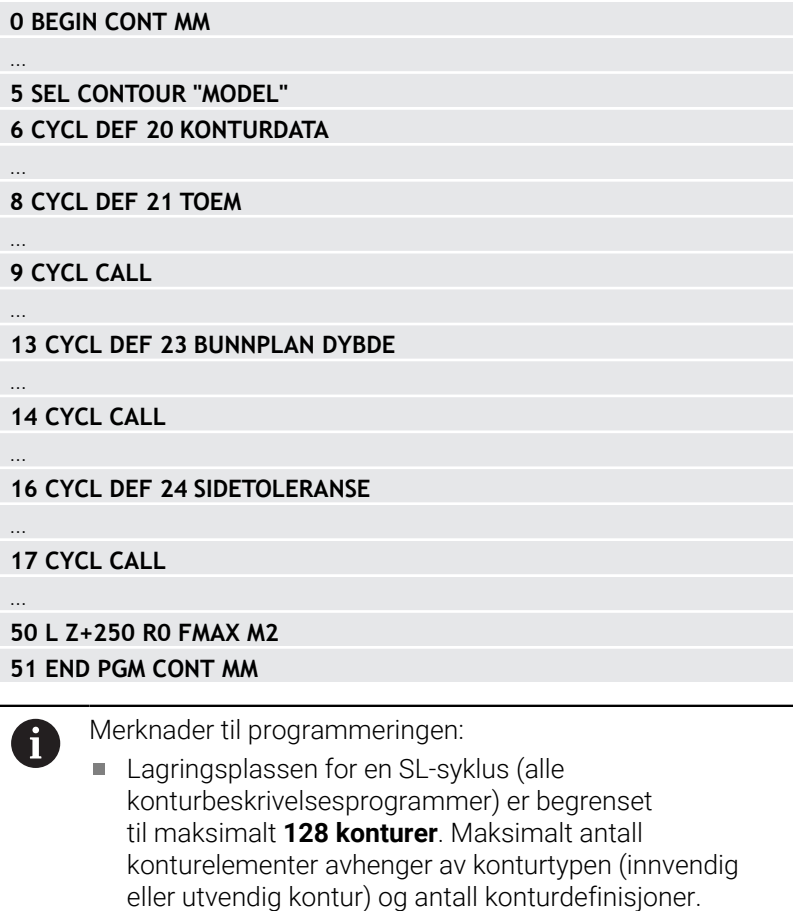

Maksimalt antall konturelementer er **16384**. SL-sykluser med konturformel forutsetter en strukturert programkonfigurasjon og gir mulighet til å bruke de samme konturene på nytt i ulike NC-programmer. Med konturformlene kan du knytte sammen delkonturer til en samlet kontur og definere om det dreier seg om en lomme eller en øy.

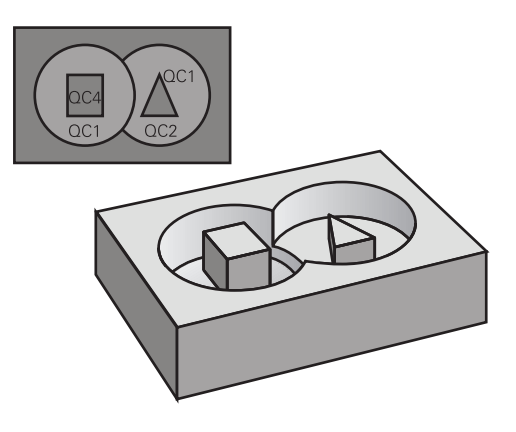

#### **Delkonturenes egenskaper**

- Styringen registrerer alle konturer som lomme. Ikke programmer E radiuskorreksjon
- Styringen ignorerer F-matingene og M-tilleggsfunksjonene.
- Omregning av koordinater er tillatt. Koordinater som er programmert for delkonturer, vil også bli benyttet i etterfølgende NC-programmer. De må ikke tilbakestilles etter syklusoppkalling
- De oppkalte NC-programmene kan også inneholde koordinater Ì. for spindelaksen, men disse blir ignorert.
- Du definerer arbeidsplanet i første koordinatsett i det oppkalte NC-programmet
- Du kan definere delkonturer med forskjellige dybder ved behov

#### **Syklusenes egenskaper**

- Styringen fører automatisk verktøyet til sikkerhetsavstanden før hver syklus
- Hvert dybdenivå blir bearbeidet uten at verktøyet løftes opp, og verktøyet føres rundt sidene av øyene
- Radius for innvendige hjørner kan angis. Dermed kiles ikke verktøyet fast. Frikjøringsmerker unngås (gjelder for ytterste bane ved utfresing og sideslettfresing)
- Ved sideslettfresing følger styringen konturen i en tangential sirkelbane
- $\overline{\phantom{a}}$ Ved dybdeslettfresing fører styringen også verktøyet i en tangential sirkelbane mot emnet (f.eks.: spindelakse Z: sirkelbane i plan Z/X)
- Styringen bearbeider alltid konturen i en med- eller motbevegelse

Målene for bearbeidingen, som fresedybder, sluttoleranser og sikkerhetsavstand, angir du sentralt i syklus **20 KONTURDATA** eller **271 OCM KONTURDATA**

#### **Skjema: beregning av delkonturer med konturformel**

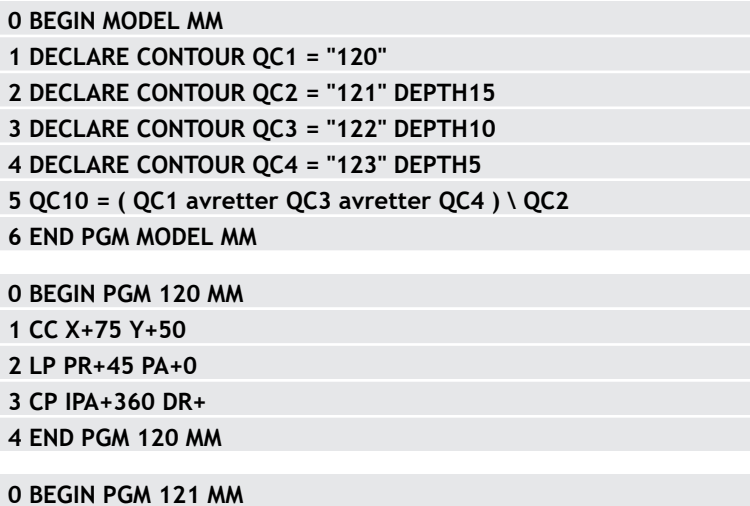

**...**

# **Velge NC-program med konturdefinisjoner**

Med funksjonen **SEL CONTOUR** (velg kontur) velger du et NC-program med konturdefinisjoner som TNC kan bruke:

Slik går du frem:

 $\overline{\phantom{a}}$ 

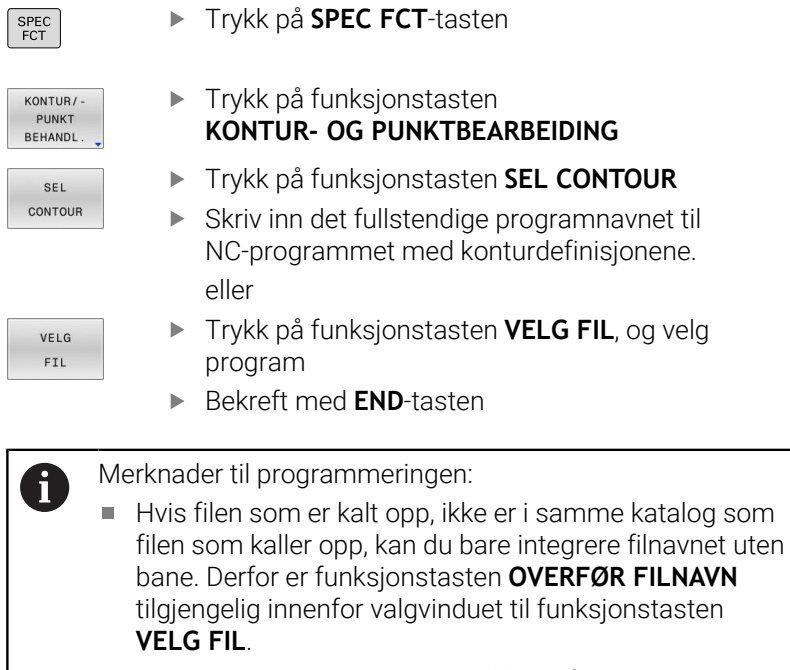

**Programmer SEL CONTOUR-blokken før SL-syklusene.** Syklus **14 KONTURGEOMETRI** er ikke lenger nødvendig hvis **SEL CONTUR** brukes.

## **Definere konturbeskrivelser**

Bruk funksjonen **DECLARE CONTOUR** (angi kontur) for å gi NC-programmet filbanen til NC-programmer som styringen skal hente konturbeskrivelser fra. Du kan også velge en separat dybde for disse konturbeskrivelsene.

Slik går du frem:

SPEC<br>FCT

- Trykk på **SPEC FCT**-tasten
- KONTUR/ PUNK1 BEHANDL

DECLARE CONTOUR

► Trykk på funksjonstasten **KONTUR- OG PUNKTBEARBEIDING**

- Trykk på funksjonstasten **DECLARE CONTOUR**
- Angi nummeret for konturbetegnelsen **QC**
- Trykk på tasten **ENT**
- Angi hele programnavnet til Nc-programmet med konturdefinisjonene, og bekreft med tasten **ENT**. eller
- Trykk på funksjonstasten **VELG FIL**, og velg NCprogram
- ▶ Definer separat dybde for den valgte konturen
- Trykk på **SLUTT**-tasten

Merknader til programmeringen:

- Hvis filen som er kalt opp, ikke er i samme katalog som filen som kaller opp, kan du bare integrere filnavnet uten bane. Derfor er funksjonstasten **OVERFØR FILNAVN** tilgjengelig innenfor valgvinduet til funksjonstasten **VELG FIL**.
- Med de valgte **QC**-konturbetegnelsene kan du koble sammen ulike konturer ved hjelp av konturformelen.
- Hvis du bruker konturer med separat dybde, må du tilordne en dybde til alle delkonturer (ev. tilordne dybde 0)
- Ulike dybder (**DEPTH**) tas kun hensyn til ved overlappende elementer. Dette er ikke tilfellet ved rene øyer innenfor en lomme. Bruk den enkle konturformelen til dette.

**Mer informasjon:** ["SL- eller OCM-sykluser med enkel](#page-407-0) [konturformel", Side 408](#page-407-0)

VELG FIL

 $\mathbf i$ 

## **Legge inn en kompleks konturformel**

Med funksjonstastene kan du knytte ulike konturer til hverandre ved hjelp av en matematisk formel:

Slik går du frem:

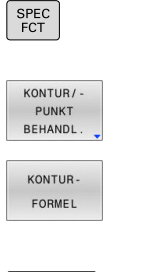

ENT

Trykk på **SPEC FCT**-tasten

**Trykk på funksjonstasten KONTUR- OG PUNKTBEARBEIDING** Trykk på funksjonstasten **KONTUR FORMEL**

- Angi nummeret for konturbetegnelsen **QC**, og bekreft med ENT-tasten
- Trykk på tasten **ENT**

Styringen viser følgende funksjonstaster:

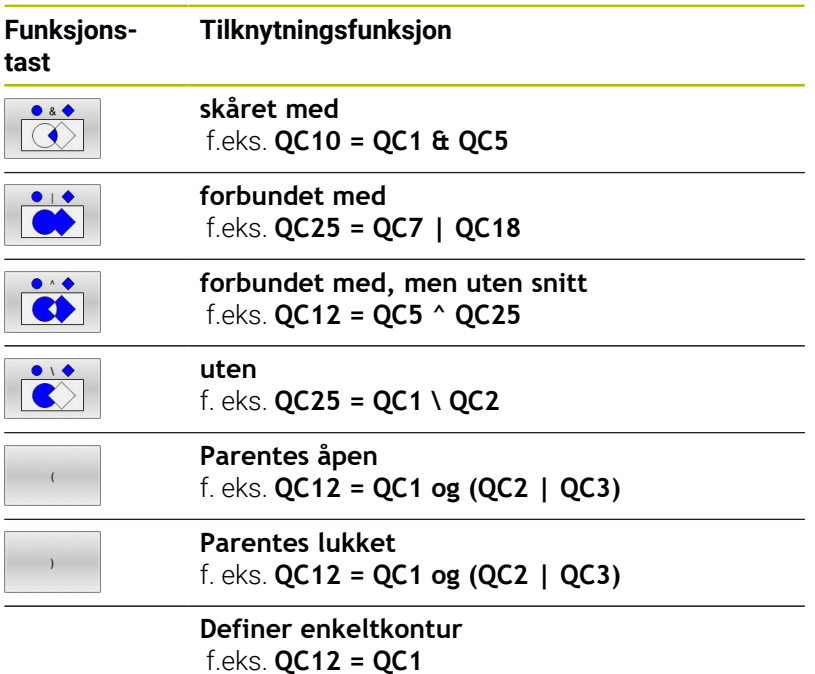

## **Overlagrede konturer**

Styringen registrerer en programmert kontur som en lomme. Med konturformelfunksjonene er det mulig å konvertere en kontur til en øy.

Du kan overlagre lommer og øyer for å lage en ny kontur. På den måten kan du forstørre en lomme med en overlagret lomme eller forminske en øy.

### **Underprogrammer: overlagrede lommer**

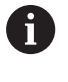

Eksemplene nedenfor er konturbeskrivelsesprogrammer som er definert i et konturdefinisjonsprogram Konturdefinisjonsprogrammet åpnes via funksjonen **SEL CONTOUR** i det egentlige hovedprogrammet.

Lommene A og B er overlagret.

Styringen beregner skjæringspunktene S1 og S2. Det er ikke nødvendig å programmere disse.

Lommene er programmert som fulle sirkler.

## **Konturbeskrivelsesprogram 1: lomme A**

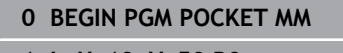

- **1 L X+10 Y+50 R0**
- **2 CC X+35 Y+50**
- **3 C X+10 Y+50 DR-**
- **4 END PGM POCKET MM**

### **Konturbeskrivelsesprogram 2: lomme B**

- **0 BEGIN PGM POCKET2 MM**
- **1 L X+90 Y+50 R0**
- **2 CC X+65 Y+50**
- **3 C X+90 Y+50 DR-**
- **4 END PGM POCKET2 MM**

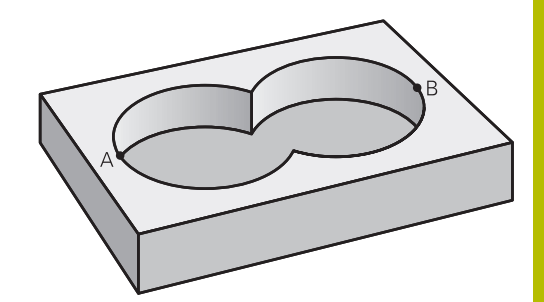

### **Summeringsflate**

De to delflatene A og B inklusive den felles overdekte flaten skal bearbeides:

- Flatene A og B må programmeres i separate NC-programmer uten radiuskorreksjon
- I konturformelen summeres flatene A og B med funksjonen Forbundet med.

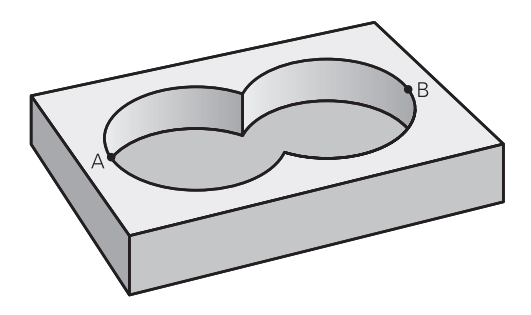

### **Konturdefinisjonsprogram:**

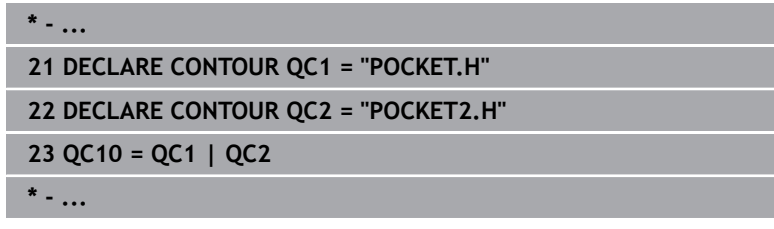

#### **Differanseflate**

Flate A skal bearbeides bortsett fra den delen som er dekket av B:

- Flatene A og B må programmeres i separate NC-programmer uten radiuskorreksjon
- I konturformelen trekkes flate B fra flate A med funksjonen **uten**.

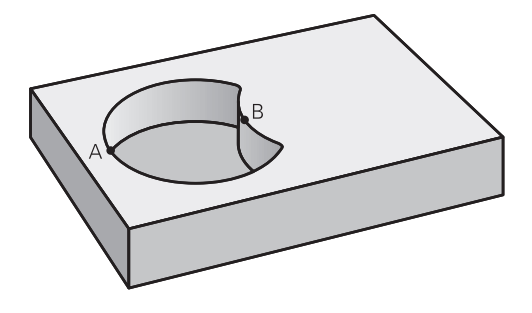

#### **Konturdefinisjonsprogram:**

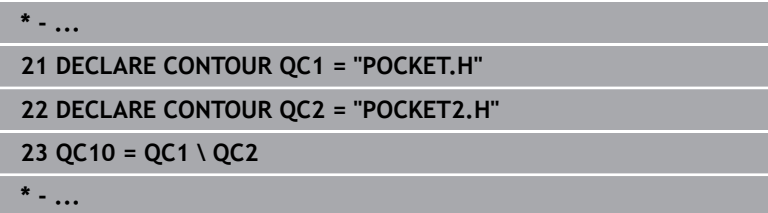

#### **Snittflate**

Flaten som er dekket av A og B, skal bearbeides. (Flater som er enkeltoverdekket, skal ikke bearbeides.)

- Flatene A og B må programmeres i separate NC-programmer  $\overline{\phantom{a}}$ uten radiuskorreksjon
- I konturformelen summeres flatene A og B med funksjonen Skåret med.

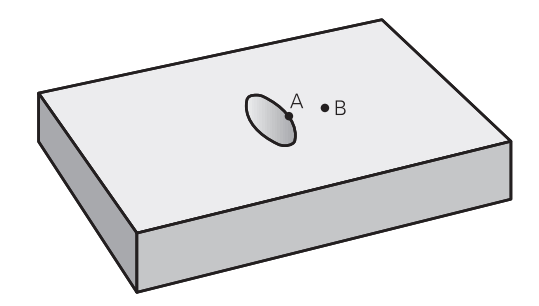

### **Konturdefinisjonsprogram:**

**\* - ... 21 DECLARE CONTOUR QC1 = "POCKET.H" 22 DECLARE CONTOUR QC2 = "POCKET2.H" 23 QC10 = QC1 & QC2 \* - ...**

## **Kjøring av kontur med SL- eller OCM-sykluser**

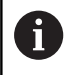

Bearbeiding av den definerte samlede konturen utføres med SL-syklusene [\(se "Oversikt", Side 264\)](#page-263-0) eller OCMsyklusene [\(se "Oversikt", Side 317\)](#page-316-0).

## **Eksempel: Overlagrede konturer med konturformel skrubbing og slettfresing**

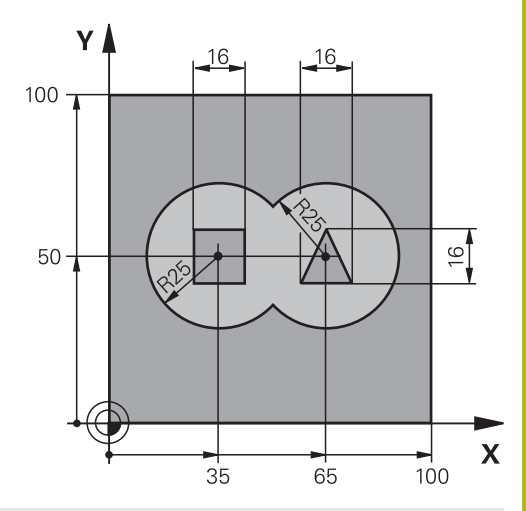

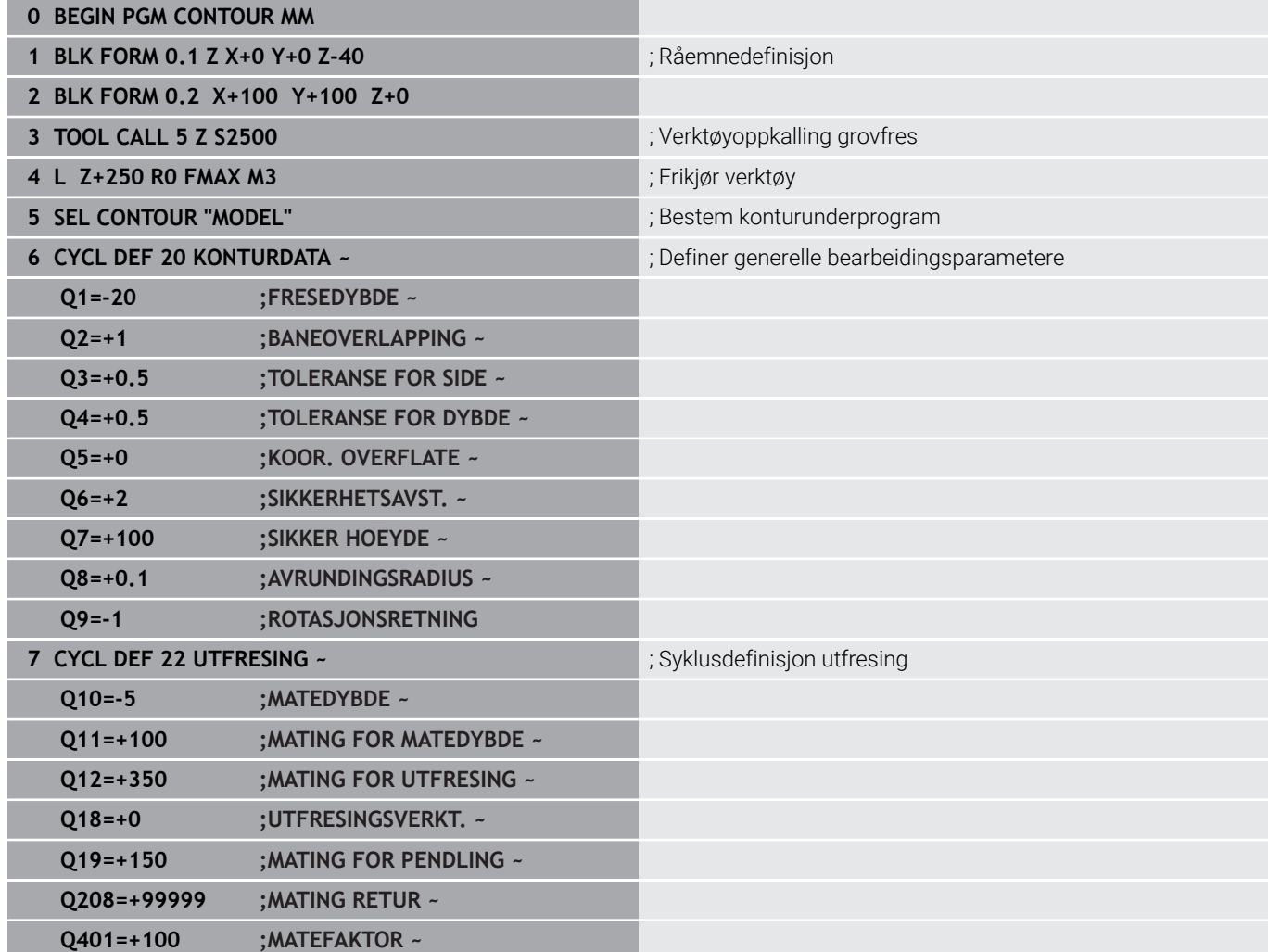

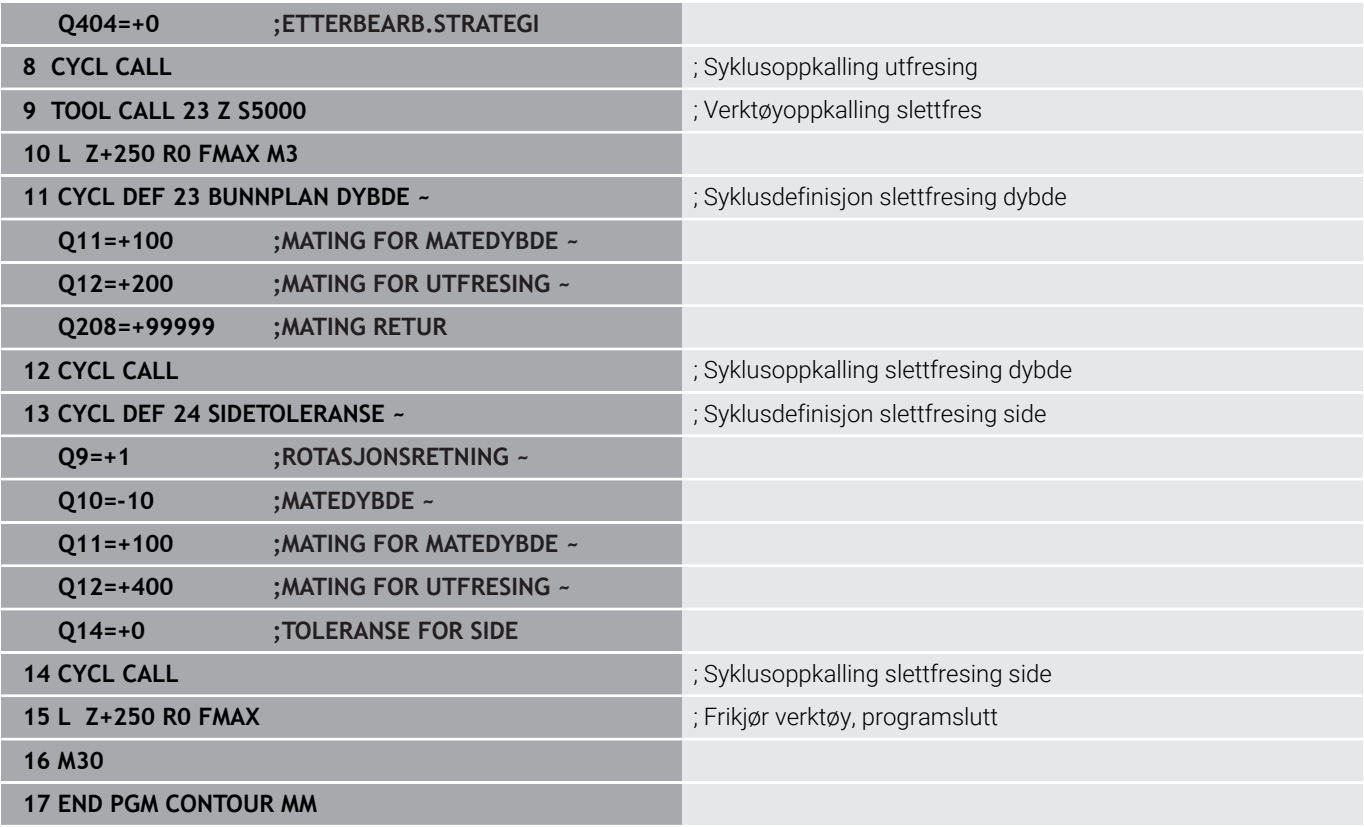

## **Konturdefinisjonsprogram med konturformel:**

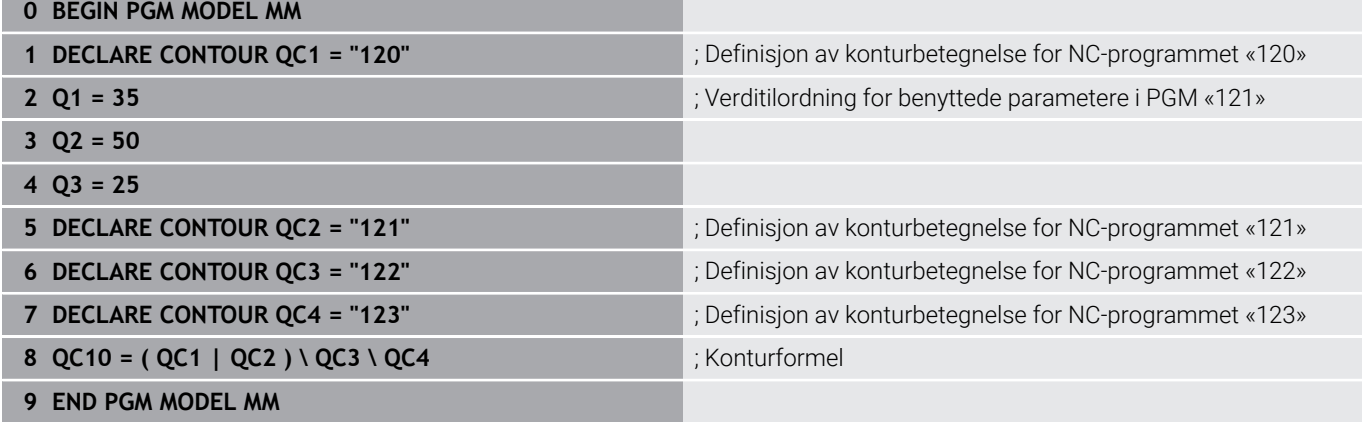

#### **Konturbeskrivelsesprogram sirkel høyre:**

- **0 BEGIN PGM 120 MM**
- **1 CC X+65 Y+50**
- **2 LP PR+25 PA+0 R0**
- **3 CP IPA+360 DR+**
- **4 END PGM 120 MM**

#### **Konturbeskrivelsesprogram sirkel venstre:**

- **0 BEGIN PGM 121 MM**
- **1 CC X+Q1 Y+Q2**
- **2 LP PR+Q3 PA+0 R0**
- **3 CP IPA+360 DR+**
- **4 END PGM 121 MM**

## **Konturbeskrivelsesprogram trekant høyre:**

- **0 BEGIN PGM 122 MM**
- **1 L X+73 Y+42 R0**
- **2 L X+65 Y+58**
- **3 L X+58 Y+42**
- **4 L X+73**
- **5 END PGM 122 MM**

#### **Konturbeskrivelsesprogram kvadrat venstre:**

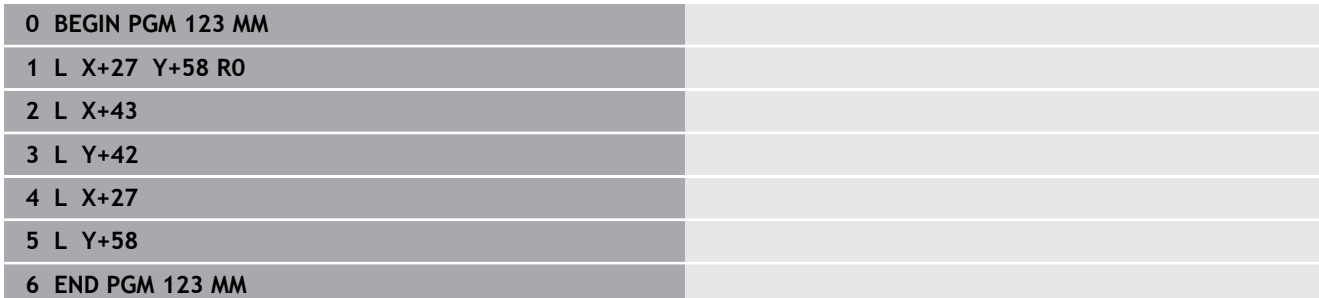

# <span id="page-407-0"></span>**12.2 SL- eller OCM-sykluser med enkel konturformel**

## **Grunnleggende**

**Skjema: Arbeide med SL-sykluser og enkel konturformel**

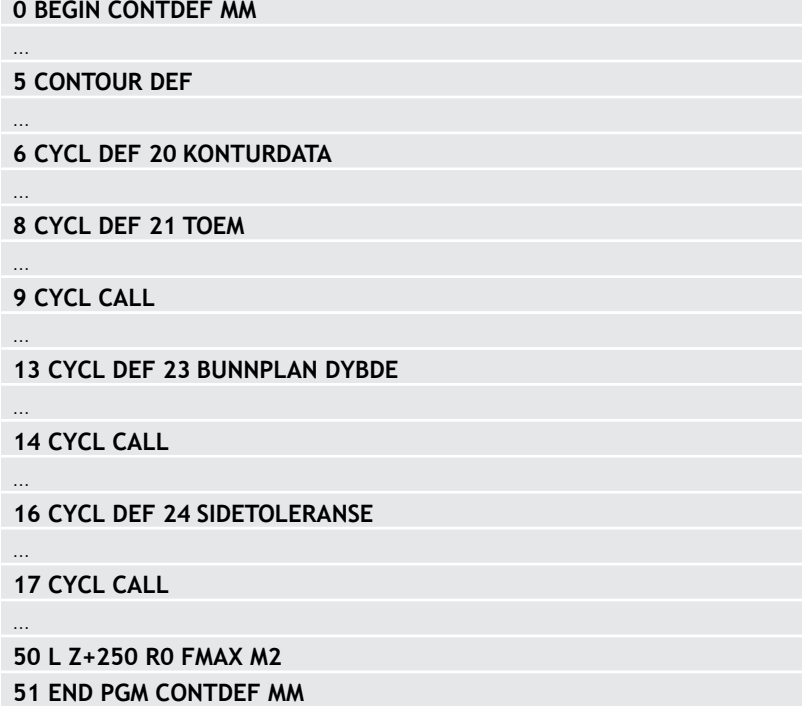

Med den enkle konturformelen kan du sette sammen konturer av opptil ni delkonturer (lommer eller øyer) på en enkel måte. Styringen beregner en samlet kontur ut fra de valgte delkonturene.

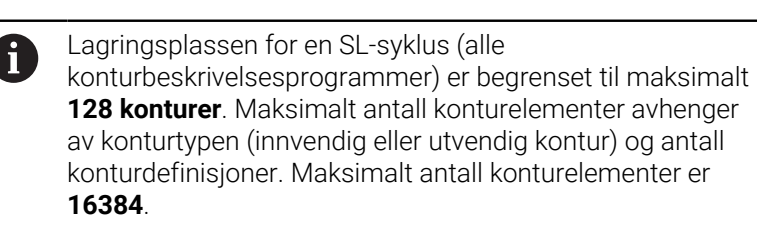

### **Tomme områder**

Med valgfrie tomme områder **V** (**void**) kan du utelukke områder fra bearbeiding. Disse områdene kan for eksempel være konturer i støpedeler eller fra tidligere bearbeidingstrinn. Du kan definere opptil fem tomme områder.

Hvis du bruker OCM-sykluser, foretar styringen vertikal nedsenking på tomme områder.

Hvis du bruker SL-sykluser med nummer **22** til **24**, bestemmer styringen nedsenkingsposisjonen uavhengig av definerte tomme områder.

Kontroller atferden ved hjelp av simuleringen.

#### **Delkonturenes egenskaper**

- Ikke programmer radiuskorrigering.
- Styringen ignorerer F-matingene og M-tilleggsfunksjonene.
- Omregning av koordinater er tillatt Koordinater som er programmert for delkonturer, vil også bli benyttet i etterfølgende underprogrammer, men må ikke tilbakestilles etter syklusen.
- Underprogrammene kan også inneholde koordinater for spindelaksen, men disse blir ignorert..
- Du definerer arbeidsplanet i første koordinatsett i underprogrammet.

### **Syklusenes egenskaper**

- Styringen fører automatisk verktøyet til sikkerhetsavstanden før  $\blacksquare$ hver syklus.
- Hvert dybdenivå blir bearbeidet uten at verktøyet løftes opp, og verktøyet føres rundt sidene av øyene.
- Radius for innvendige hjørner kan angis. Dermed kiles ikke verktøyet fast. Frikjøringsmerker unngås (gjelder for ytterste bane ved utfresing og sideslettfresing).
- Ved sideslettfresing følger styringen konturen i en tangential sirkelbane.
- Ved dybdeslettfresing fører styringen også verktøyet i en tangential sirkelbane mot emnet (f.eks.: spindelakse Z: sirkelbane i plan Z/X).
- Styringen bearbeider alltid konturen i en med- eller motbevegelse.

Målene for bearbeidingen, som fresedybder, sluttoleranser og sikkerhetsavstand, angir du sentralt i syklus **20 KONTURDATA** eller for OCM i syklus **271 OCM KONTURDATA** ein.

## **Legge inn en enkel konturformel**

Med funksjonstastene kan du knytte ulike konturer til hverandre ved hjelp av en matematisk formel.

Slik går du frem:

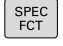

Trykk på **SPEC FCT**-tasten

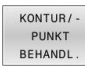

**Trykk på funksjonstasten KONTUR- OG PUNKTBEARBEIDING**

CONTOUR DEF

Trykk på funksjonstasten **CONTOUR DEF**

- Trykk på tasten **ENT**
- > Styringen starter inntastingen av konturformel
- Legg inn den første delkonturen **P1**. Bekreft med **ENT**-tasten

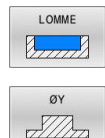

- Trykk på funksjonstasten **LOMME (P)** eller
- Trykk på funksjonstasten **ØY (I)**
- Angi den andre delkonturen, og bekreft med tasten **ENT**
- Angi dybden på andre delkontur om nødvendig. Bekreft med **ENT**-tasten
- Fortsett dialogen som beskrevet, til du har angitt alle delkonturer.
- Definer om nødvendig tomme områder **V**

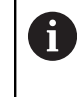

Dybden på de tomme områdene tilsvarer den totale dybden du definerer i bearbeidingssyklusen.

Styringen har følgende muligheter for angivelse av kontur:

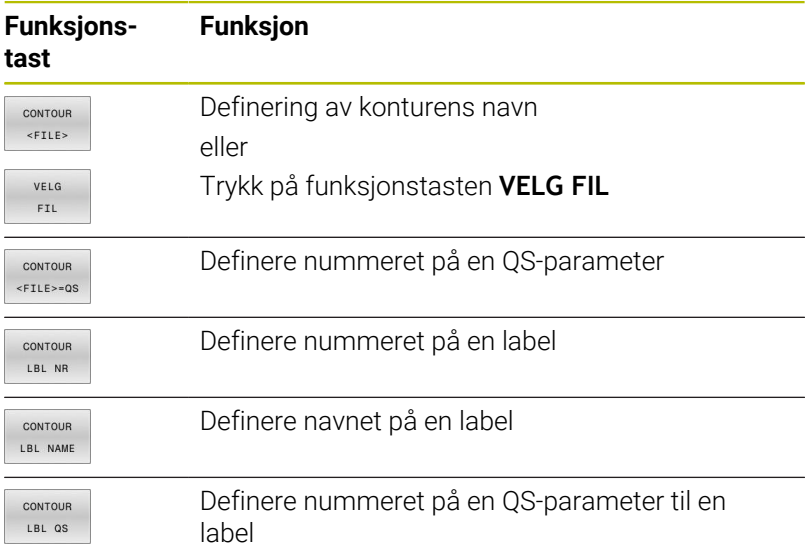

## **Eksempel:**

**11 CONTOUR DEF P1 = LBL 1 I2 = LBL 2 DEPTH5 V1 = LBL 3**

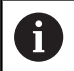

 $\mathbf{i}$ 

Merknader til programmeringen:

- Den første dybden til delkonturen er dybden til syklusen. Den programmerte konturen er begrenset til denne dybden. Ytterligere delkonturer kan ikke være dypere enn dybden til syklusen. Begynn derfor alltid med den dypeste lommen.
- Hvis konturen er definert som øy, registreres den angitte høyden som øyhøyde. Den angitte verdien (uten fortegn) refererer til emneoverflaten.
- Hvis dybden er angitt med 0, virker dybden som ble definert i syklus **20** for lommer. Øyer rager da helt til emneoverflaten!
- Hvis filen som er kalt opp, ikke er i samme katalog som filen som kaller opp, kan du bare integrere filnavnet uten bane. Derfor er funksjonstasten **OVERFØR FILNAVN** tilgjengelig innenfor valgvinduet til funksjonstasten **VELG FIL**.

## **Kjøre konturer med SL-sykluser**

Bearbeiding av den definerte samlede konturen utføres med SL-syklusene [\(se "Oversikt", Side 264\)](#page-263-0) eller OCMsyklusene [\(se "Oversikt", Side 317\)](#page-316-0).

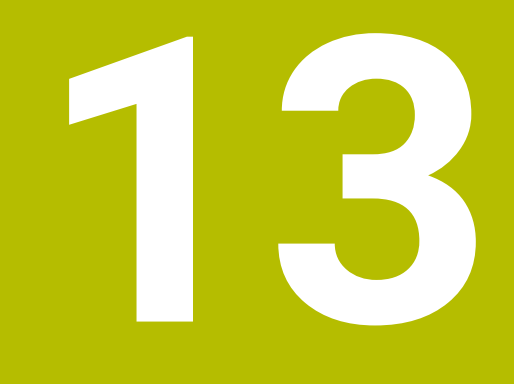

**Sykluser: spesialfunksjoner**

# **13.1 Grunnleggende**

# **Oversikt**

Styringen har følgende sykluser for følgende spesialprogrammer:

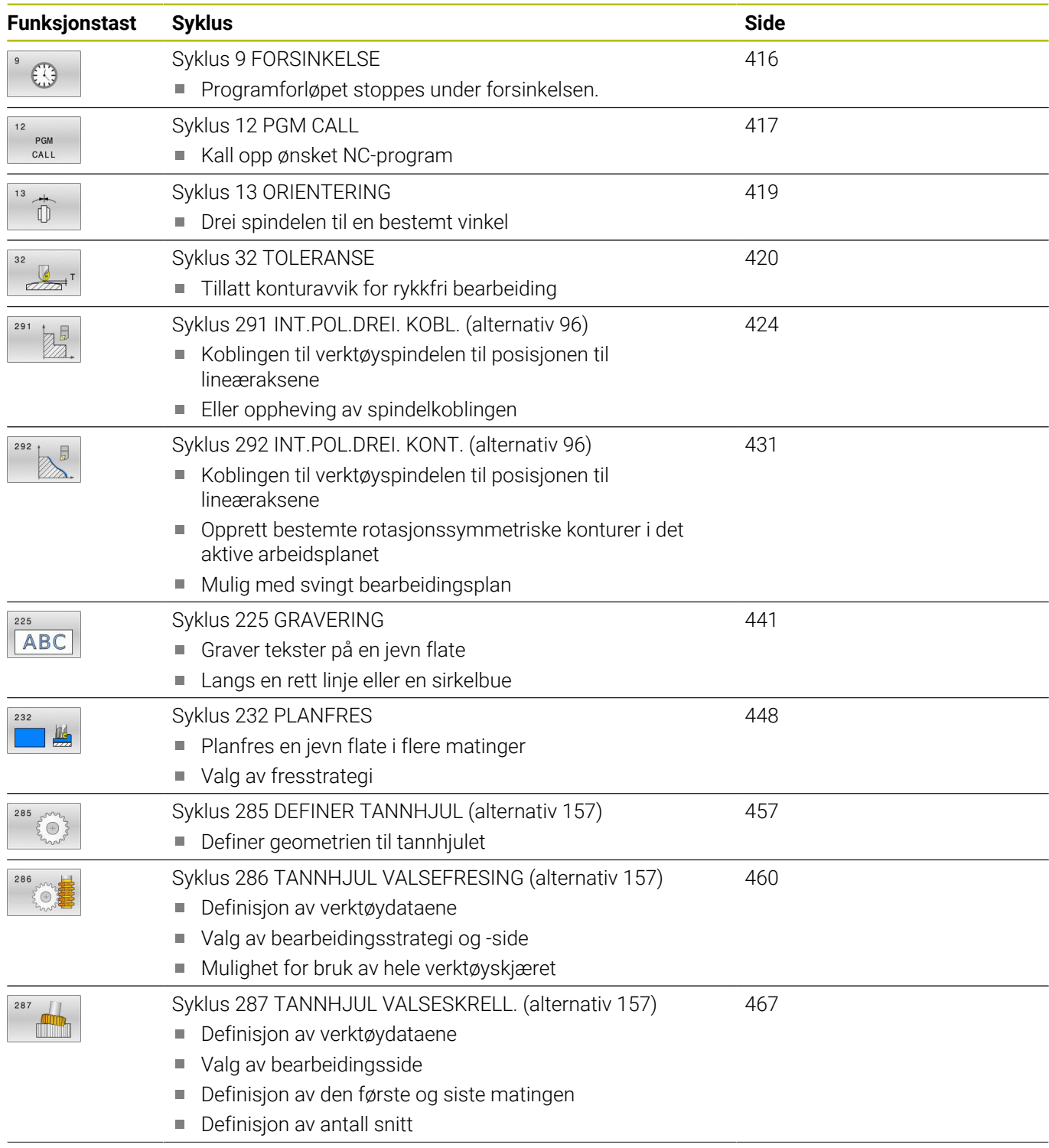

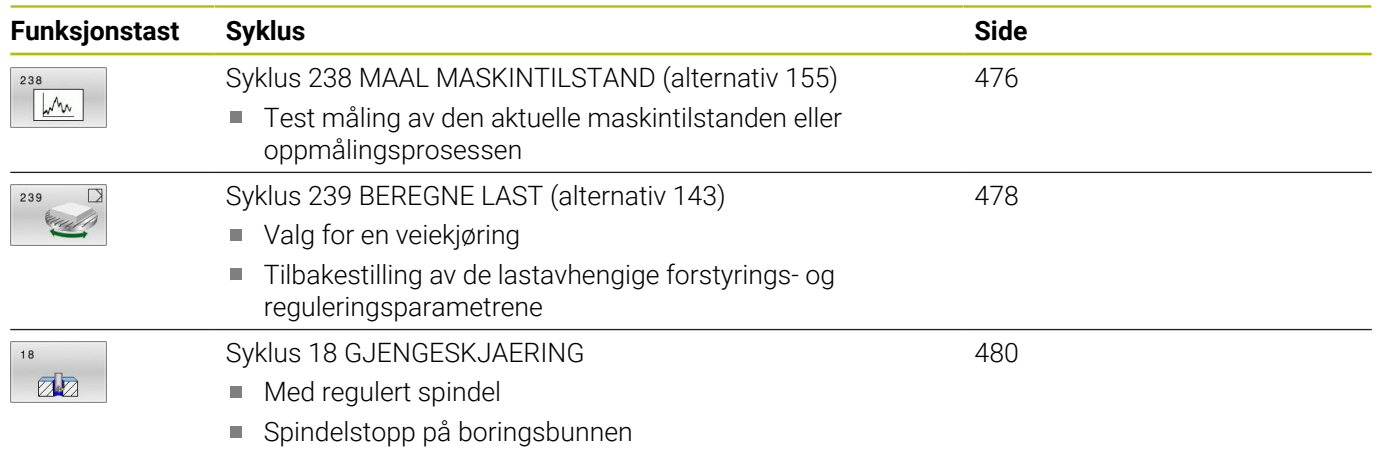

# <span id="page-415-0"></span>**13.2 Syklus 9 FORSINKELSE**

## **ISO-programmering**

**G4**

## **Bruk**

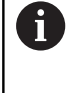

Du kan utføre denne syklusen i bearbeidingsmodusen **FUNCTION MODE MILL**, **FUNCTION MODE TURN** og **FUNCTION DRESS**.

Programforløpet stoppes under **FORSINKELSE**. En forsinkelse kan for eksempel brukes til sponbrudd.

Syklusen begynner å virke når den er definert i NC-programmet. Modale (bestående) tilstander påvirkes imidlertid ikke, som f.eks. spindelrotasjonen.

## **Relaterte emner**

- **Forsinkelse med FUNCTION FEED DWELL Mer informasjon:** Brukerhåndbok **klartekstprogrammering**
- Forsinkelse med **FUNCTION DWELL Mer informasjon:** Brukerhåndbok **klartekstprogrammering**

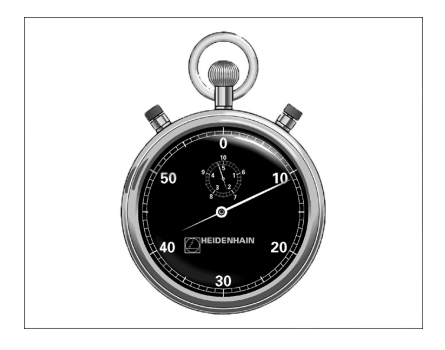

## **Syklusparametere**

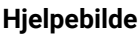

**Parameter** 

**Forsinkelsestid i sekunder** Angi forsinkelsestiden i sekunder. Inndata: **0...3.600s** (**1** time) i 0,001 trinn på s

## **Eksempel**

**89 CYCL DEF 9.0 FORSINKELSE**

**90 CYCL DEF 9.1 S.TID 1.5**

# <span id="page-416-0"></span>**13.3 Syklus 12 PGM CALL**

#### **ISO-programmering**

**G39**

## **Bruk**

Du kan bruke ulike NC-programmer, f.eks. spesielle boresykluser eller geometrimoduler, på samme måte som en bearbeidingssyklus. Slike NC-programmer kan startes på samme måte som en syklus.

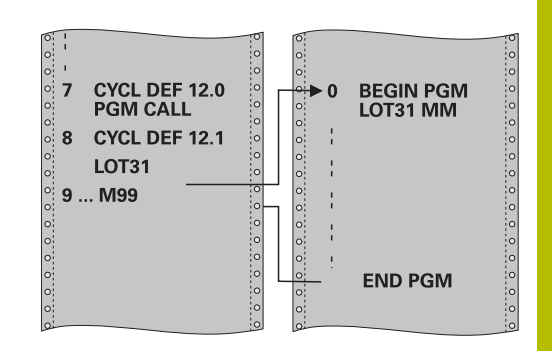

## **Relaterte emner**

Hente opp eksterne NC-programmer **Mer informasjon:** Brukerhåndbok **klartekstprogrammering**

## **Tips:**

- Du kan utføre denne syklusen i bearbeidingsmodusen **FUNCTION MODE MILL**, **FUNCTION MODE TURN** og **FUNCTION DRESS**.
- Q-parametere kan i prinsippet alltid brukes i en  $\blacksquare$ programoppkalling for syklus **12**. Vær derfor oppmerksom på at endringer på Q-parameterne i det startede NC-programmet også påvirker NC-programmet som skal startes.

### **Tips om programmering**

- Det startede NC-programmet må være lagret i det interne minnet til styringen.
- Hvis du bare angir programnavnet, må det aktuelle NC-programmet være installert i samme katalog som NC-hovedprogrammet.
- Hyis NC-programmet som skal tilordnes syklusen, ikke er installert i samme katalog som NC-hovedprogrammet, må hele filbanen angis, f.eks. **TNC:\KLAR35\FK1\50.H**.
- Hvis du vil tilordne et DIN/ISO-program til syklusen, må du angi filtypen .I etter programnavnet.

# **Syklusparametere**

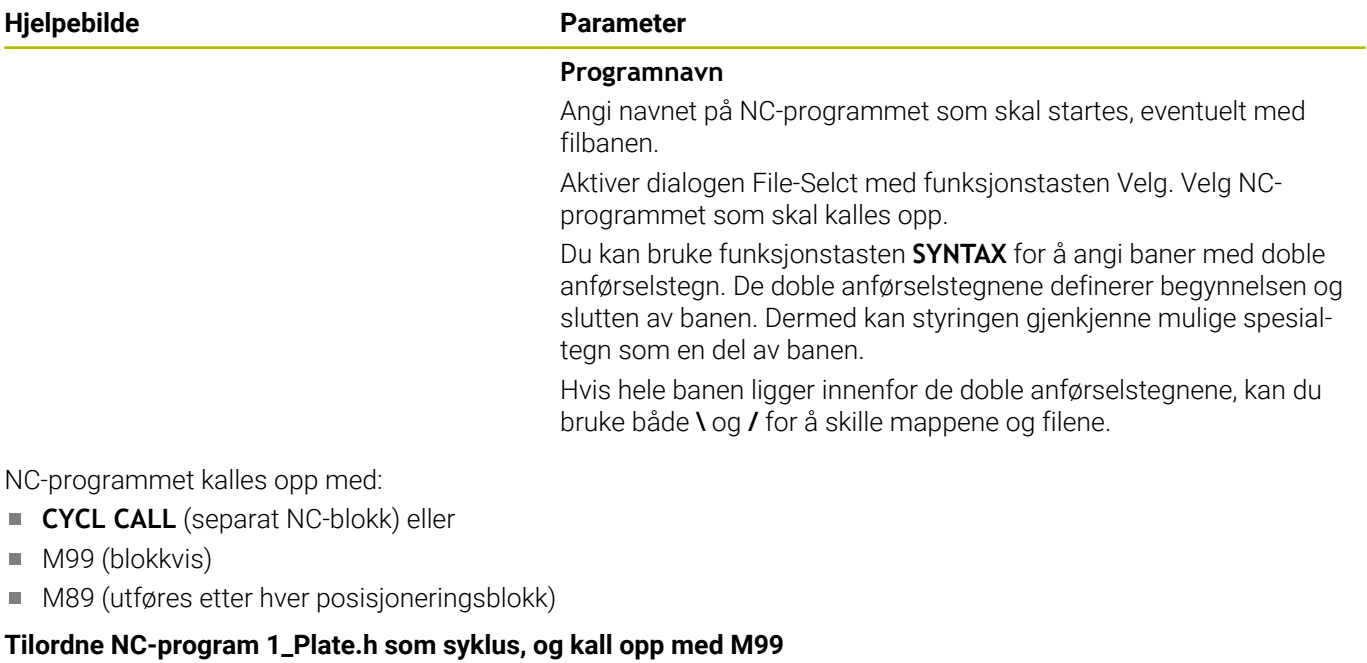

**11 CYCL DEF 12.0 PGM CALL**

**12 CYCL DEF 12.1 PGM TNC:\nc\_prog\demo\OCM\1\_Plate.h**

**13 L X+20 Y+50 R0 FMAX M99**

# <span id="page-418-0"></span>**13.4 Syklus 13 ORIENTERING**

# **ISO-programmering**

**G36**

## **Bruk**

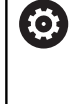

Følg maskinhåndboken! Maskinen og styringen må klargjøres av maskinprodusenten.

Styringen kan styre hovedspindelen på en verktøymaskin og vinkle den i forskjellige posisjoner.

Spindelorientering er f.eks. nødvendig:

- for verktøybyttesystemer med bestemte bytteposisjoner for verktøyet
- for å justere sende- og mottaksutstyr for 3D-touch-prober som bruker infrarøde signaler

Styringen posisjonerer vinkelen som er definert i syklusen, ut fra innstillingene i **M19** eller **M20** (maskinavhengig).

Hvis du programmerer **M19** eller **M20** uten å ha definert syklus **13** først, vil styringen posisjonere hovedspindelen med en vinkelverdi som er definert av maskinprodusenten.

## **Tips:**

- Du kan utføre denne syklusen i bearbeidingsmodusen **FUNCTION MODE MILL**, **FUNCTION MODE TURN** og **FUNCTION DRESS**.
- Syklus **13** brukes internt i bearbeidingssyklusene **202**, **204** og  $\blacksquare$ **209**. Vær oppmerksom på at du kanskje må programmere syklus **13** på nytt i NC-programmet når du har kjørt en av bearbeidingssyklusene som er nevnt ovenfor.

## **Syklusparametere**

**Hjelpebilde Parameter**

### **Orienteringsvinkel**

Angi vinkelen knyttet til vinkelreferanseaksen til arbeidsplanet. Inndata**: 0...360**

#### **Eksempel**

**11 CYCL DEF 13.0 ORIENTERING**

**12 CYCL DEF 13.1 VINKEL180**

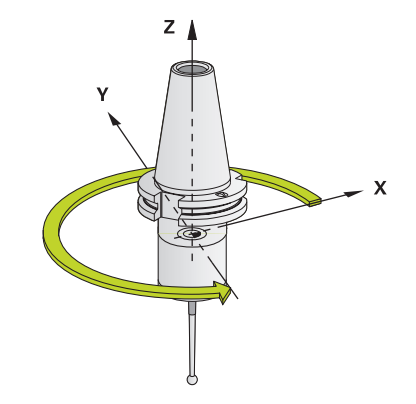

# <span id="page-419-0"></span>**13.5 Syklus 32 TOLERANSE**

## **ISO-programmering**

**G62**

## **Bruk**

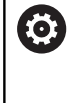

Følg maskinhåndboken! Maskinen og styringen må klargjøres av maskinprodusenten.

Ved hjelp av data som er lagt inn i syklus **32**, kan du påvirke resultatet for høyhastighetsbearbeidingen (HSC) når det gjelder nøyaktighet, overflatekvalitet og hastighet. Dette forutsetter at styringen er tilpasset de maskinspesifikke egenskapene.

Styringen jevner automatisk ut konturen mellom (ukorrigerte eller korrigerte) konturelementer. Verktøyet kjører da kontinuerlig på emneoverflaten, og skåner dermed maskinmekanikken. I tillegg virker toleransen som er definert i syklusen også ved bevegelser på sirkelbuer.

Om nødvendig reduserer styringen den programmerte matingen automatisk, slik at styringen alltid kan styre programmet så raskt og smidig som mulig. **Også når styringen ikke kjører med redusert hastighet, blir toleransen som du har definert, i utgangspunktet alltid fulgt**. Jo høyere verdi du angir for toleransen, desto raskere kan styringen kjøre.

Under utjevning av konturen vil det oppstå et avvik. Konturavvikets størrelse (**toleranseverdien**) er fastsatt av maskinprodusenten i en maskinparameter. Med syklus **32** kan du forandre på den forhåndsinnstilte toleranseverdien og velge ulike filterinnstillinger, forutsatt at maskinprodusenten har gjort bruk av disse innstillingsmulighetene.

Ved svært små toleranseverdier kan maskinen ikke lenger bearbeide konturen uten rykk. Rykkingen kommer ikke av at regnefunksjonen i styringen ikke er god nok, men av at styringen kjører nesten helt frem til konturovergangene, og derfor må redusere kjørehastigheten.

## **Tilbakestille**

Styringen tilbakestiller syklus **32** når

- du definerer syklus **32** på nytt og bekrefter dialogspørsmålet etter **toleranseverdien** med **NO ENT**
- Velg et nytt NC-program

Når du har tilbakestilt syklus **32**, aktiverer styringen på nytt toleransen som er forhåndsinnstilt med maskinparameteren.

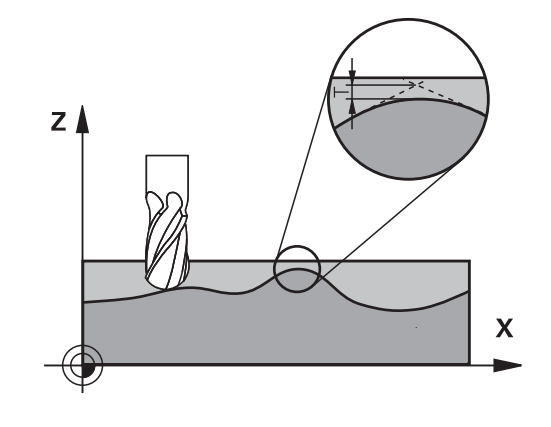

## **Påvirkningsfaktorer ved geometridefinisjonen i CAMsystemet**

Den viktigste påvirkningsfaktoren ved ekstern opprettelse av NCprogrammer er periferifeilen som kan defineres i CAM-systemet. Via en periferifeil defineres maksimal punktavstand i et NC-program som er opprettet i en postprosessor (PP). Hvis periferifeilen er lik eller mindre enn den toleranseverdien **T** som er valgt i syklus **32**, kan styringen jevne ut konturpunktene hvis ikke den programmerte matingen blir begrenset av spesielle maskininnstillinger.

Optimal utjevning av en kontur får du når toleranseverdien i syklus **32** ligger mellom 1,1 og 2 ganger CAM-periferifeilen.

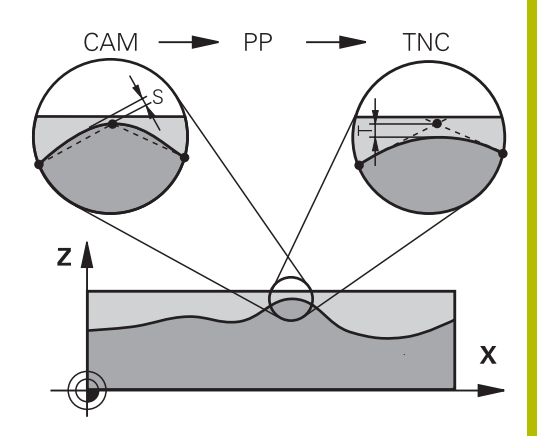

#### **Relaterte emner**

Arbeider med et CAM-generert NC-program **Mer informasjon:** Brukerhåndbok **klartekstprogrammering**

## **Tips:**

- Du kan utføre denne syklusen i bearbeidingsmodusen **FUNCTION MODE MILL**, **FUNCTION MODE TURN** og **FUNCTION DRESS**.
- Syklus 32 er DEF-aktiv, dvs. at den aktiveres i NC-programmet når den er definert.
- Den angitte toleranseverdien **T** blir tolket av styringen i et MM- $\overline{\phantom{a}}$ program i måleenheten mm og i et Inch-program i måleenheten tommer.
- Når du lager et NC-program med syklus **32** som bare inneholder **toleranseverdien T** som syklusparameter, legger styringen inn begge de øvrige parametere med verdien 0.
- Hvis toleransen øker, vil sirkeldiameteren vanligvis reduseres ved sirkelbevegelser, unntatt når HSC-filtre er aktive på maskinen (innstillinger for maskinprodusenten).
- Når syklus **32** er aktiv, viser styringen den definerte syklusparameteren i den ekstra statusvisningen, fanen **CYC**.

#### **Pass på ved simultan bearbeiding av 5 akser!**

- NC-programmer for 5-akse-simultanbearbeidinger med kulefresere overføres helst til kulens sentrum. NC-dataene blir som regel jevnere på den måten. I tillegg kan du stille inn en høyere rotasjonsaksetoleranse **TA** i syklus **32G62** (f.eks. mellom 1° og 3°) for en enda jevnere mating på verktøynullpunktet (TCP)
- Ved NC-programmet for 5-akse-simultanbearbeidinger med torus- eller kulefresere bør du velge en mindre roteringsaksetoleranse ved NC-overføring til kulens sørpunkt. En vanlig verdi er for eksempel 0,1°. Det er den maksimalt tillatte konturskaden som er utslagsgivende for rotasjonsaksetoleransen. Denne konturskaden er avhengig av den mulige skjeve stillingen til verktøyet, verktøyradiusen og inngrepsdybden til verktøyet.

Ved 5-akse-snekkefresing med en endefres kan du beregne den maksimalt mulige konturskaden T direkte fra freserinngrepslengden L og den tillatte konturtoleransen TA:  $T \sim K \times L \times T A K = 0.0175 [1/°]$ 

Eksempel: L = 10 mm, TA = 0,1°: T = 0,0175 mm

## **Eksempelformel torusfres:**

Ved arbeid med torusfres får vinkeltoleransen større betydning.

 $T w = \frac{180}{\Pi^* R} T_{32}$ 

Tw: vinkeltoleranse i grader π: pi

R: midtre radius for torusen i mm T32: bearbeidingstoleranse i mm

# **Syklusparametere**

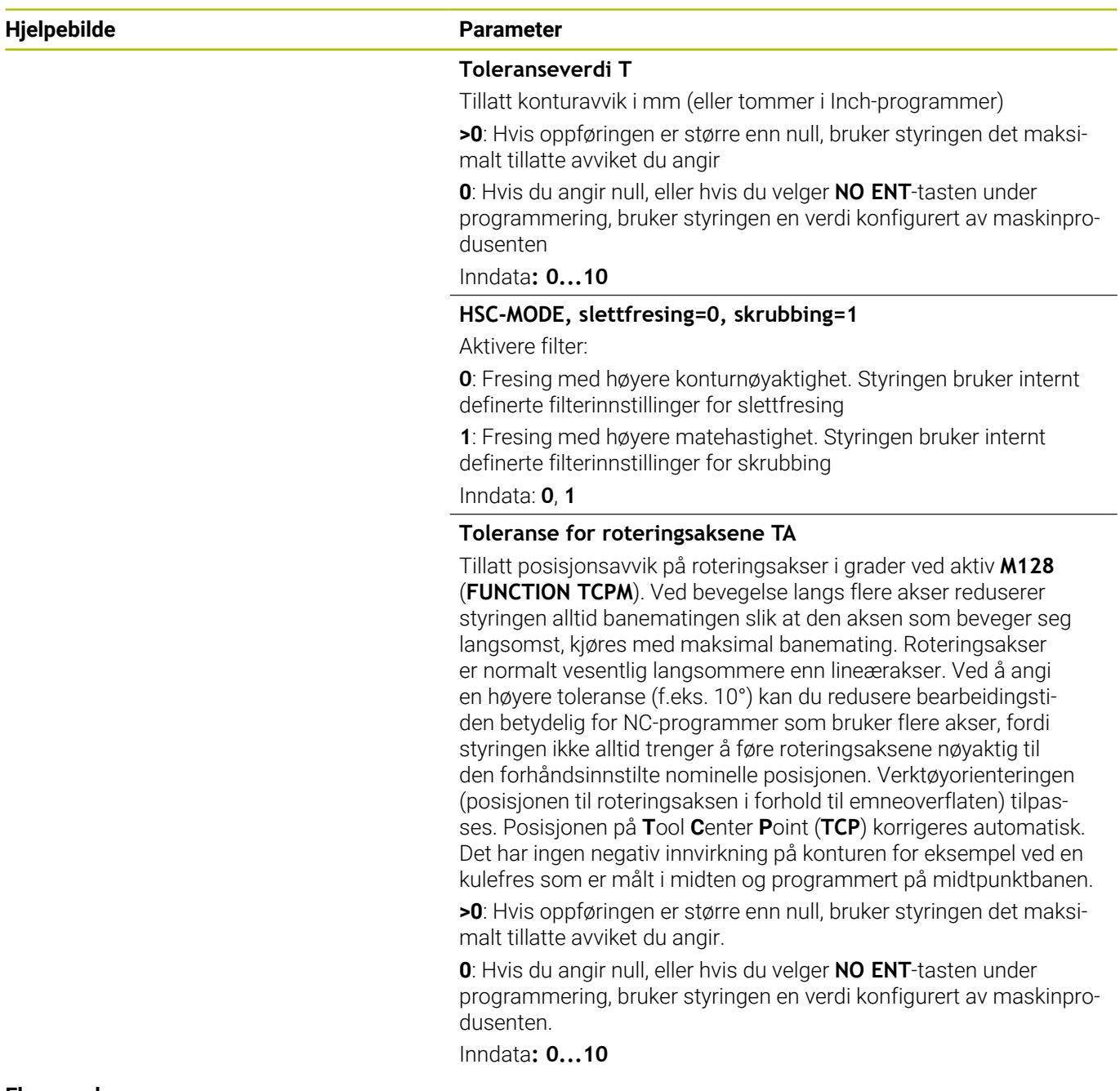

**11 CYCL DEF 32.0 TOLERANSE**

**12 CYCL DEF 32.1 T0.05**

**13 CYCL DEF 32.2 HSC-MODE:1 TA5**

# <span id="page-423-0"></span>**13.6 Syklus 291 INT.POL.DREI. KOBL. (alternativ 96)**

# **ISO-programmering**

**G291**

## **Bruk**

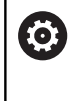

Følg maskinhåndboken! Denne funksjonen må aktiveres og tilpasses av

maskinprodusenten.

Syklus **291 INT.POL.DREI. KOBL.** kobler verktøyspindelen til posisjonen til lineæraksene eller opphever denne spindelkoblingen igjen. Ved interpolasjonsdreiing rettes orienteringen til et skjær inn mot sentrum av en sirkel. Angi rotasjonssenteret i syklusen med koordinatene **Q216** og **Q217**.

## **Syklusforløp**

## **Q560=1:**

- 1 Styringen gjennomfører først en spindelstopp (**M5**)
- 2 Styringen retter inn verktøyspindelen etter det angitte roteringssenteret. Den angitte vinkelen Spindelorientering **Q336** blir tatt hensyn til. Hvis den er definert, blir det også tatt hensyn til verdien ORI, som eventuelt er angitt i verktøytabellen
- 3 Verktøyspindelen er nå koblet til posisjonen til lineæraksene. Spindelen følger den nominelle posisjonen til hovedaksene
- 4 Koblingen må oppheves av brukeren for å avslutte. (Via syklus **291** eller programslutt / intern stopp)

## **Q560=0:**

- 1 Styringen opphever spindelkoblingen
- 2 Verktøyspindelen er ikke lenger koblet til posisjonen til lineæraksene
- 3 Bearbeidingen med syklus **291** interpolasjonsdreiing er avsluttet
- 4 Hvis **Q560**=0, er parameterne **Q336**, **Q216**, **Q217** ikke relevante.

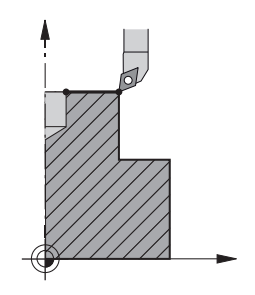

## **Tips:**

 $\bullet$ 

Denne syklusen kan bare brukes på maskiner med styrt spindel.

Styringen overvåker eventuelt at det ikke kan posisjoneres i mating ved stillestående spindel. Ta kontakt med maskinprodusenten.

- Denne syklusen kan du bare utføre i bearbeidingsmodusen **FUNCTION MODE MILL**.
- $\blacksquare$ Syklus **291** er CALL-aktiv
- Du kan også utføre denne syklusen med dreid arbeidsplan. ш
- × Aksevinkelen må være lik svingvinkelen før syklusoppkall! Bare da er korrekt kobling av aksene mulig.
- Hvis syklus **8 SPEILING** er aktiv, vil styringen **ikke** utføre syklusen  $\overline{\phantom{a}}$ for interpolasjonsdreiing.
- Hvis syklus **26 SKALERING AKSE** er aktiv og skaleringen п i en akse er ulik 1, vil styringen **ikke** utføre syklusen for interpolasjonsdreiing.

## **Tips om programmering**

- Programmering av M3/M4 faller bort. Når du skal beskrive de sirkelformede bevegelsene til lineæraksen, bruker du for eksempel **CC**- og **C**-blokker.
- $\blacksquare$ Ta hensyn til at verken spindelsentrum eller skjæreplaten i sentrum av dreiekonturen må beveges under programmeringen.
- Programmer de utvendige konturene med en radius større enn 0.
- Programmer de innvendige konturene med en radius større enn  $\mathbb{R}^n$ verktøysradiusen.
- For at maskinen skal kunne oppnå høy banehastighet, definer en stor toleranse med syklus **32** før syklusoppkall. Programmer syklus **32** med HSC-filter=1.
- Etter definisjonen av syklus **291** og **CYCL CALL** programmerer du ønsket bearbeiding. Når du skal beskrive de sirkelformede bevegelsene til lineæraksene, bruker du for eksempel lineær- eller polarblokker. Du finner et eksempel på slutten av dette kapittelet.

**Mer informasjon:** ["Eksempel: Interpolasjonsdreiing syklus 291",](#page-481-0) [Side 482](#page-481-0)

### **Merknad i forbindelse med maskinparametere**

- Maskinprodusenten bruker maskinparameteren **mStrobeOrient** (nr. 201005) for å definere en M-funksjon for spindelorientering:
	- Hvis >0 legges inn, sendes dette M-nummeret (PLCfunksjonen til maskinprodusenten) som grunnlag for utførelse av spindelorienteringen. Styringen venter til spindelorienteringen er fullført.
	- Hvis -1 angis, utfører styringen spindelorienteringen.
	- Hvis 0 angis, skjer det ikke noe.

Ikke i noe tilfelle vil en **M5** først bli avgitt.

# **Syklusparametere**

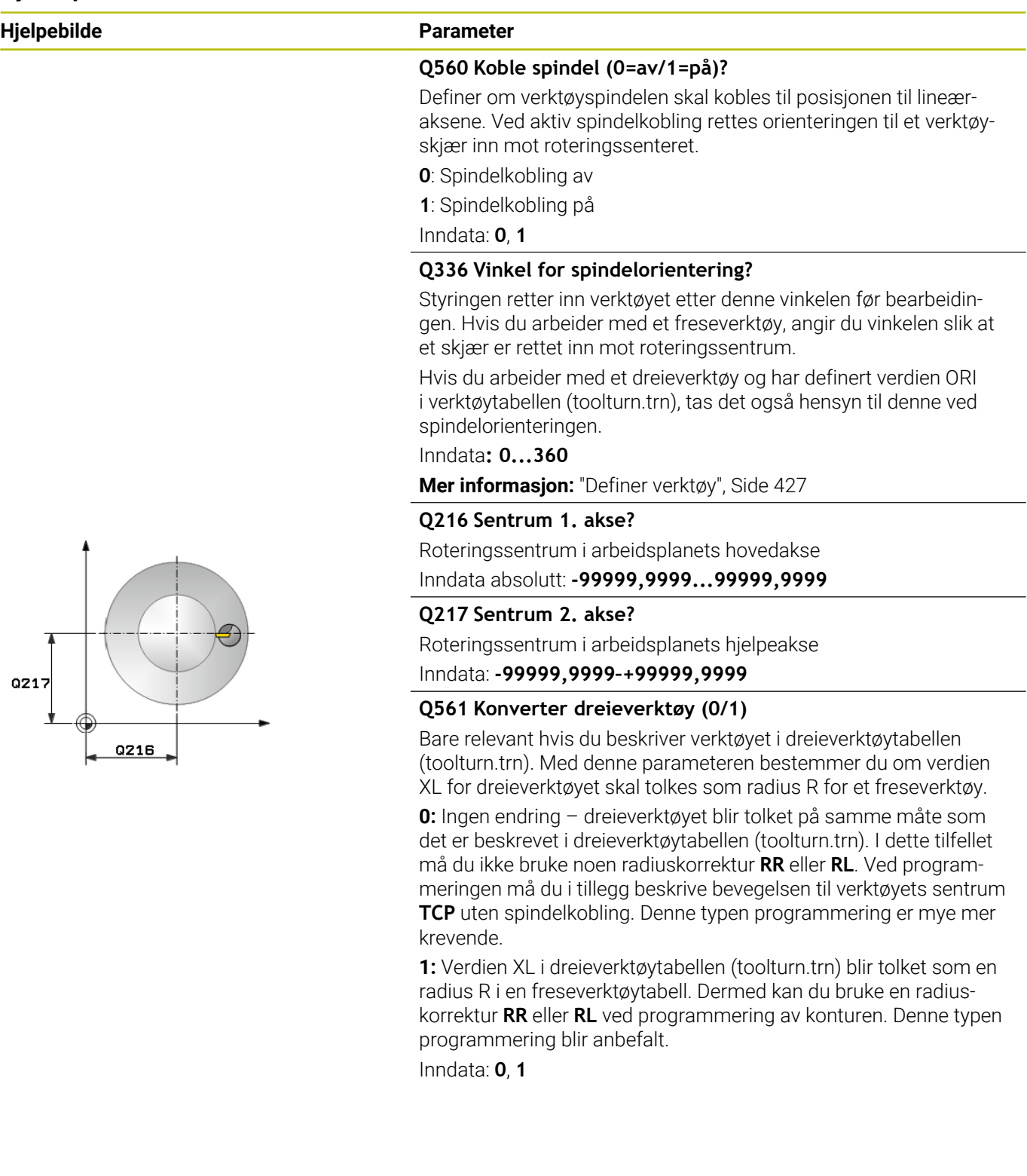

#### **Eksempel**

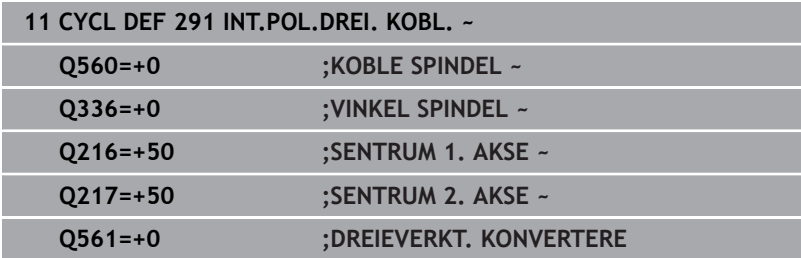

## <span id="page-426-0"></span>**Definer verktøy**

### **Oversikt**

Avhengig av angivelsen av parameter **Q560** kan du aktivere (**Q560**=1) eller deaktivere (**Q560**=0) syklusen Interpolasjonsdreiing kobling.

### **Spindelkobling av, Q560=0**

Verktøyspindelen blir ikke koblet til posisjonen til lineæraksene.

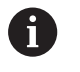

**Q560**=0: Deaktiver syklusen **Interpolasjonsdreiing kobling**!

### **Spindelkobling på, Q560=1**

Du gjennomfører en dreiebearbeiding, og i forbindelse med det kobles verktøyspindelen til posisjonen til lineæraksene. Hvis du angir parameter **Q560**=1, kan du definere verktøyet på flere måter i verktøytabellen. Disse mulighetene beskrives nedenfor:

- Definer dreieverktøyet i verktøytabellen (tool.t) som freseverktøy
- $\overline{\mathbb{D}}$ Definer freseverktøyet i verktøytabellen (tool.t) som freseverktøy (for deretter å bruke det som dreieverktøy)
- Definer dreieverktøy i dreieverktøytabellen (toolturn.trn)  $\overline{\phantom{a}}$

Nedenfor finner du henvisninger til disse tre mulighetene for verktøydefinisjon:

## **Definer dreieverktøyet i verktøytabellen (tool.t) som freseverktøy**

Hvis du arbeider uten alternativ 50, definerer du dreieverktøyet i verktøytabellen (tool.t) som freseverktøy. I så fall tas det hensyn til følgende data fra verktøytabellen (inkl. deltaverdier): lengde (L), radius (R) og hjørneradius (R2). De geometriske dataene til dreieverktøyet overføres til dataene til et freseverktøy. Rett inn dreieverktøyet etter spindelsentrum. Angi denne vinkelen for spindelorienteringen i syklusen under parameter **Q336**. Ved utvendig bearbeiding er spindelinnretningen **Q336**, ved innvendig bearbeiding beregnes spindelinnretningen med **Q336**+180.

# *MERKNAD*

## **Kollisjonsfare!**

Det kan oppstå en kollisjon mellom verktøyholderen og emnet ved innvendige bearbeidinger. Verktøyholderen blir ikke overvåket. Hvis verktøyholderen fører til en større roteringsdiameter enn med skjæret, er det fare for kollisjon.

Velg verktøyholder slik at det ikke blir en større rotasjonsdiameter enn med skjæret

#### **Definer freseverktøyet i verktøytabellen (tool.t) som**  $\mathbb{R}^n$ **freseverktøy (for deretter å bruke det som dreieverktøy)**

Du kan interpolasjonsdreie med et freseverktøy. I så fall tas det hensyn til følgende data fra verktøytabellen (inkl. deltaverdier): lengde (L), radius (R) og hjørneradius (R2). Rett inn et skjær på freseverktøyet etter spindelsentrum. Angi denne vinkelen i parameter **Q336**. Ved utvendig bearbeiding er spindelinnretningen **Q336**, ved innvendig bearbeiding beregnes spindelinnretningen med **Q336**+180.

## **Definer dreieverktøy i dreieverktøytabellen (toolturn.trn)**

Hvis du arbeider med alternativ 50, kan du definere dreieverktøyet i dreieverktøytabellen (toolturn.trn). I så fall rettes spindelen inn etter roteringssenteret med hensyn til verktøysspesifikke data, som bearbeidingstypen (TO i dreieverktøytabellen), orienteringsvinkelen (ORI i dreieverktøytabellen), parameteren **Q336** og parameteren **Q561**.

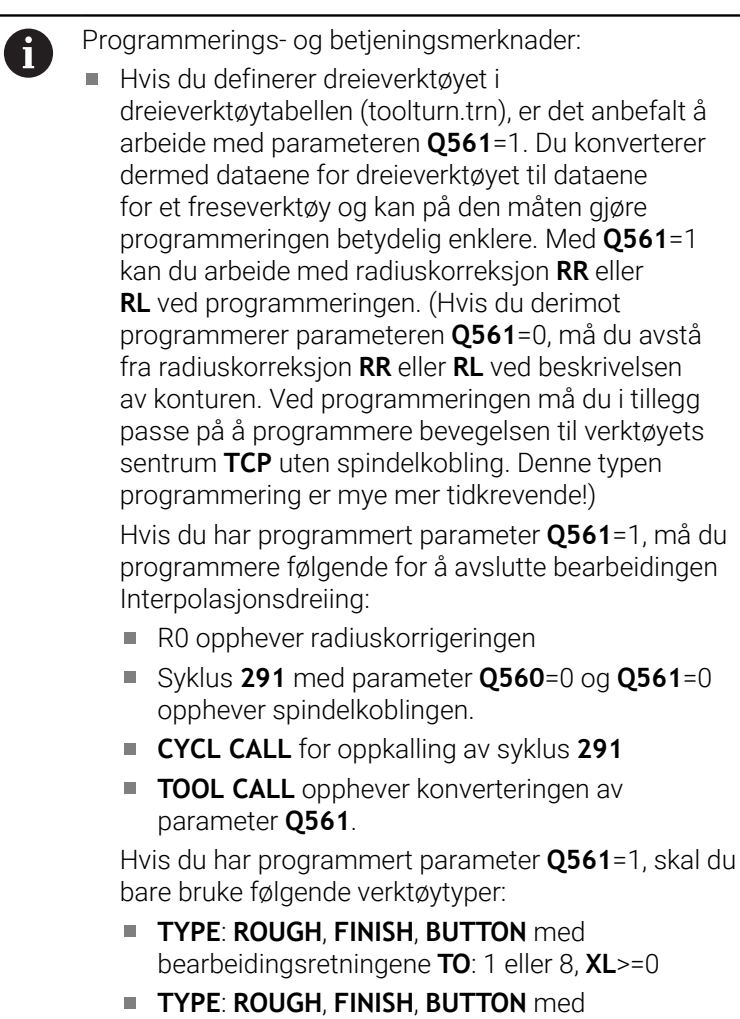

bearbeidingsretningen **TO**: 7: **XL**<=0

Nedenfor ser du hvordan spindelinnretningen beregnes:

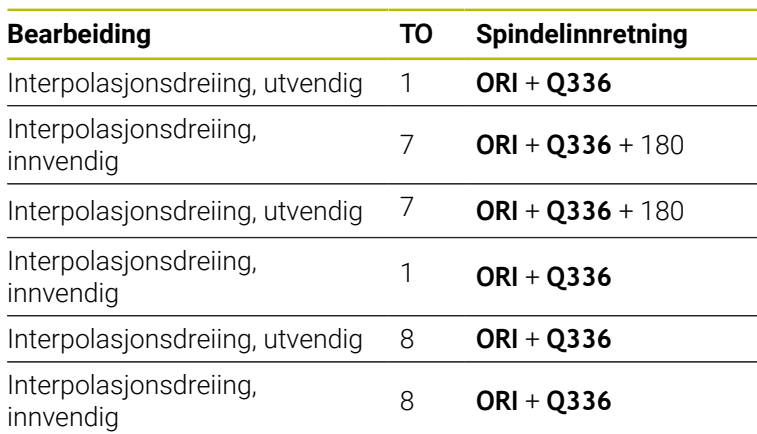

### **Du kan bruke følgende verktøytyper til interpolasjonsdreiing:**

- TYPE: ROUGH, med bearbeidingsretningene TO: 1, 7, 8
- TYPE: FINISH, med bearbeidingsretningene TO: 1, 7, 8
- TYPE: BUTTON, med bearbeidingsretningene TO: 1, 7, 8

## **Du kan ikke bruke følgende verktøytyper til interpolasjonsdreiing:**

- TYPE: ROUGH, med bearbeidingsretningene TO: 2 til 6
- TYPE: FINISH, med bearbeidingsretningene TO: 2 til 6
- TYPE: BUTTON, med bearbeidingsretningene TO: 2 til 6
- **TYPE: RECESS**
- **TYPE: RECTURN**
- **TYPE: THREAD**

# <span id="page-430-0"></span>**13.7 Syklus 292 INT.POL.DREI. KONT. (alternativ 96)**

#### **ISO-programmering G292**

**Bruk**

6

Følg maskinhåndboken! Denne funksjonen må aktiveres og tilpasses av maskinprodusenten.

Syklus **292 INTERPOLASJONSDREIING KONTURFRESING** kobler verktøyspindelen til posisjonen til lineæraksene. Med denne syklusen kan du opprette bestemte rotasjonssymmetriske konturer i det aktive arbeidsplanet. Du kan gjennomføre denne syklusen i det dreide arbeidsplanet. Rotasjonssenteret er startpunktet i arbeidsplanet ved syklusoppkall. Etter at styringen har kjørt denne syklusen, er også spindelkoblingen deaktivert.

Hvis du arbeider med syklus **292**, definerer du på forhånd ønsket kontur i et underprogram og henviser til denne konturen med syklus **14** eller **SEL CONTOUR**. Programmer konturen enten med monotont fallende eller monotont stigende koordinater. Det er ikke mulig å opprette undersnitt med denne syklusen. Ved angivelse av **Q560**=1 kan du dreie konturen, orienteringen til et skjær rettes inn mot sentrum av en sirkel. Angi **Q560**=0, så kan du frese konturen. Spindelen blir ikke orientert.

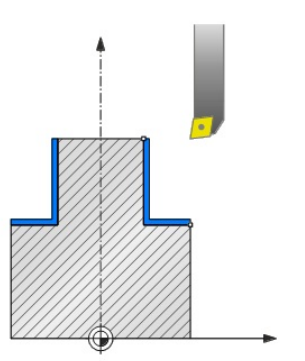

### **Syklusforløp**

### **Q560=0: frese kontur**

- 1 Funksjonen M3/M4 som du programmerte før syklusoppkallingen, er fortsatt aktiv
- 2 Det følger ingen spindelstopp og **ingen** spindelorientering. Det tas ikke hensyn til **Q336**.
- 3 Styringen plasserer verktøyet på konturstartradiusen **Q491** samtidig som det tas hensyn til bearbeidingstypen utvendig/innvendig Q529 og sidesikkerhetsavstanden **Q357**. Den beskrevne konturen forlenges ikke automatisk med en sikkerhetsavstand. Denne må du programmere i underprogrammet.
- 4 Styringen lager den definerte konturen med roterende spindel (M3/M4). Hovedaksene for arbeidsplanet beskriver da en sirkelformet bevegelse, verktøyspindelen føres ikke etter
- 5 Ved kontursluttpunktet styringen TNC verktøyet loddrett med sikkerhetsavstanden
- 6 Til slutt posisjonerer styringen verktøyet i sikker høyde

## **Q560=1: dreie kontur**

- 1 Styringen retter inn verktøyspindelen etter det angitte roteringssenteret. Den angitte vinkelen **Q336** blir tatt hensyn til. Hvis den er definert, blir det også tatt hensyn til verdien ORI fra dreieverktøytabellen (toolturn.trn)
- 2 Verktøyspindelen er nå koblet til posisjonen til lineæraksene. Spindelen følger den nominelle posisjonen til hovedaksene
- 3 Styringen plasserer verktøyet på konturstartradiusen **Q491**samtidig som det tas hensyn til bearbeidingstypen utvendig/innvendig **Q529** og sidesikkerhetsavstanden **Q357**. Den beskrevne konturen forlenges ikke automatisk med en sikkerhetsavstand. Denne må du programmere i underprogrammet.
- 4 Styringen lager den definerte konturen med interpolasjonsdreiing. Lineæraksene for arbeidsplanet beskriver da en sirkelformet bevegelse, mens spindelaksen blir ført loddrett mot overflaten
- 5 Ved kontursluttpunktet styringen TNC verktøyet loddrett med sikkerhetsavstanden
- 6 Til slutt posisjonerer styringen verktøyet i sikker høyde
- 7 Styringen løfter koblingen til verktøyspindelen automatisk til lineæraksene

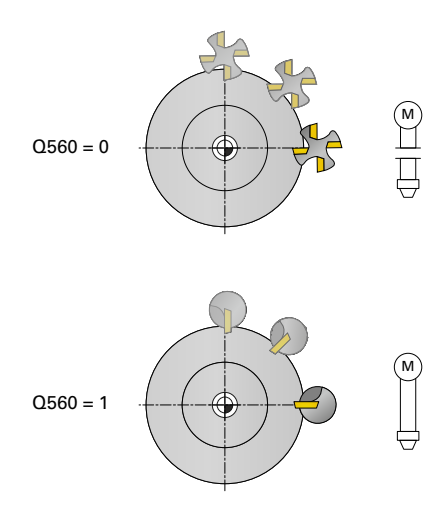
# <span id="page-432-0"></span>**Tips:**

 $\bullet$ 

Denne syklusen kan bare brukes på maskiner med styrt spindel.

Styringen overvåker eventuelt at det ikke kan posisjoneres i mating ved stillestående spindel. Ta kontakt med maskinprodusenten.

# *MERKNAD*

### **Kollisjonsfare!**

Det kan oppstå en kollisjon mellom verktøyet og emnet. Styringen forlenger ikke den beskrevne konturen automatisk med en sikkerhetsavstand! Styringen posisjonerer FMAX på konturstartpunktet i ilgang ved begynnelsen av bearbeidingen!

- Programmer en forlengelse av konturen i underprogrammet
- Det må ikke stå noe materiale på startpunktet til konturen
- $\blacktriangleright$ Sentrum for dreiekonturen er startpunktet i arbeidsplanet ved syklusoppkall
- Denne syklusen kan du bare utføre i bearbeidingsmodusen **FUNCTION MODE MILL**.
- $\overline{\phantom{a}}$ Syklusen er CALL-aktiv.
- Syklusen muliggjør ikke skrubbdreiing i flere trinn. Ī.
- Ved en innvendig bearbeiding kontrollerer styringen om den aktive verktøyradiusen er mindre enn halvparten av konturstartdiameteren **Q491** pluss sidesikkerhetsavstanden **Q357**. Hvis det fastslås at verktøyet er for stort under denne kontrollen, blir NC-programmet avbrutt.
- Aksevinkelen må være lik svingvinkelen før syklusoppkall! Bare da er korrekt kobling av aksene mulig.
- Hvis syklus **8 SPEILING** er aktiv, vil styringen **ikke** utføre syklusen for interpolasjonsdreiing.
- Hvis syklus **26 SKALERING AKSE** er aktiv og skaleringen п i en akse er ulik 1, vil styringen **ikke** utføre syklusen for interpolasjonsdreiing.
- **I** parameter **Q449 MATING** programmerer du matingen ved startradiusen. Vær oppmerksom på at matingen i statusdisplayet refererer til **TCP** og kan avvike fra **Q449**. Styringen beregner matingen i statusdisplayet som følger.

Utvendig bearbeiding **Q529=1** Innvendig bearbeiding **Q529=0**

$$
F_{TCP} = Q449 \times \frac{(Q491 + R)}{Q491} \qquad F_{TCP} = Q449 \times \frac{(Q491 - R)}{Q491}
$$

# **Tips om programmering**

- Programmer dreiekonturen uten verktøysradiuskorrektur (RR/RL) og uten APPR- eller DEP-bevegelser.
- Vær oppmerksom på at programmerte mål ikke er mulig via funksjonen **FUNCTION TURNDATA CORR-TCS (WPL)**. Programmer et mål for konturen direkte via syklusen eller via verktøykorrigeringen (DXL, DZL, DRS) til verktøytabellen.
- Pass på å bare bruke positive radiusverdier ved programmeringen.
- Ta hensyn til at verken spindelsentrum eller skjæreplaten i sentrum av dreiekonturen må beveges under programmeringen.
- Programmer de utvendige konturene med en radius større enn 0.
- Programmer de innvendige konturene med en radius større enn  $\blacksquare$ verktøysradiusen.
- For at maskinen skal kunne oppnå høy banehastighet, definer en stor toleranse med syklus **32** før syklusoppkall. Programmer syklus **32** med HSC-filter=1.
- Hvis du deaktiverer spindelkoblingen (Q560=0), kan du bearbeide denne syklusen med polar kinematikk. For å gjøre dette må du spenne fast arbeidsstykket i midten av rundbordet.

## **Mer informasjon:Brukerhåndbok for programmering av klartekst**

# **Merknad i forbindelse med maskinparametere**

- Hvis **Q560**=1, kontrollerer ikke styringen om syklusen gjennomføres med roterende eller stillestående spindel. (Uavhengig av **CfgGeoCycle** - **displaySpindleError** (nr. 201002))
- Maskinprodusenten bruker maskinparameteren **mStrobeOrient** (nr. 201005) for å definere en M-funksjon for spindelorientering:
	- Hvis >0 legges inn, sendes dette M-nummeret (PLCfunksjonen til maskinprodusenten) som grunnlag for utførelse av spindelorienteringen. Styringen venter til spindelorienteringen er fullført.
	- Hvis -1 angis, utfører styringen spindelorienteringen.
	- Hvis 0 angis, skjer det ikke noe.

Ikke i noe tilfelle vil en **M5** først bli avgitt.

# **Syklusparametere**

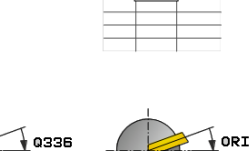

**Hjelpebilde Parameter**

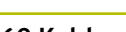

# **Q560 Koble spindel (0=av/1=på)?**

Definer om det foreligger spindelkobling.

**0**: Spindelkobling av (konturfresing)

**1**: Spindelkobling på (konturdreiing)

### Inndata**: 0...1**

### **Q336 Vinkel for spindelorientering?**

Styringen retter inn verktøyet etter denne vinkelen før bearbeidingen. Hvis du arbeider med et freseverktøy, angir du vinkelen slik at et skjær er rettet inn mot roteringssentrum.

Hvis du arbeider med et dreieverktøy og har definert verdien ORI i verktøytabellen (toolturn.trn), tas det også hensyn til denne ved spindelorienteringen.

Inndata**: 0...360**

### **Q546 Verkt. Dreieretning (3=M3/4=M4)?**

Spindeldreieretning for det aktive verktøyet:

**3**: Høyreroterende verktøy (M3)

**4**: Venstreroterende verktøy (M4)

Inndata: **3**, **4**

# **Q529 Bearbeidingstype (0/1)?**

Definer om en innvendig eller utvendig bearbeiding skal utføres:

**+1**: Innvendig bearbeiding

**0**: Utvendig bearbeiding

Inndata: **0**, **1**

### **Q221 Toleranse på flate?**

Toleranse i arbeidsplanet

Inndata**: 0...99.999**

### **Q441 Mating per motoromdr. [mm/o]?**

Målet som styringen mater verktøyet med i én omdreining.

Inndata**: 0.001...99.999**

### **Q449 Mating/snitthast.?** (mm/min)

Mating i forhold til konturstartpunkt **Q491**. Matingen til verktøyets midtpunktbane tilpasses avhengig av verktøyradiusen og **Q529 BEARBEIDINGSTYPE**. Dette gir gjennomsnittshastigheten du har programmert, i diameteren til konturstartpunktet.

**Q529=1**: Mating av verktøyets senterbane reduseres ved intern bearbeiding.

**Q529=0**: Matingen av verktøyets senterbane økes ved ekstern bearbeiding.

Inndata: **1...99999** alternativ **FAUTO**

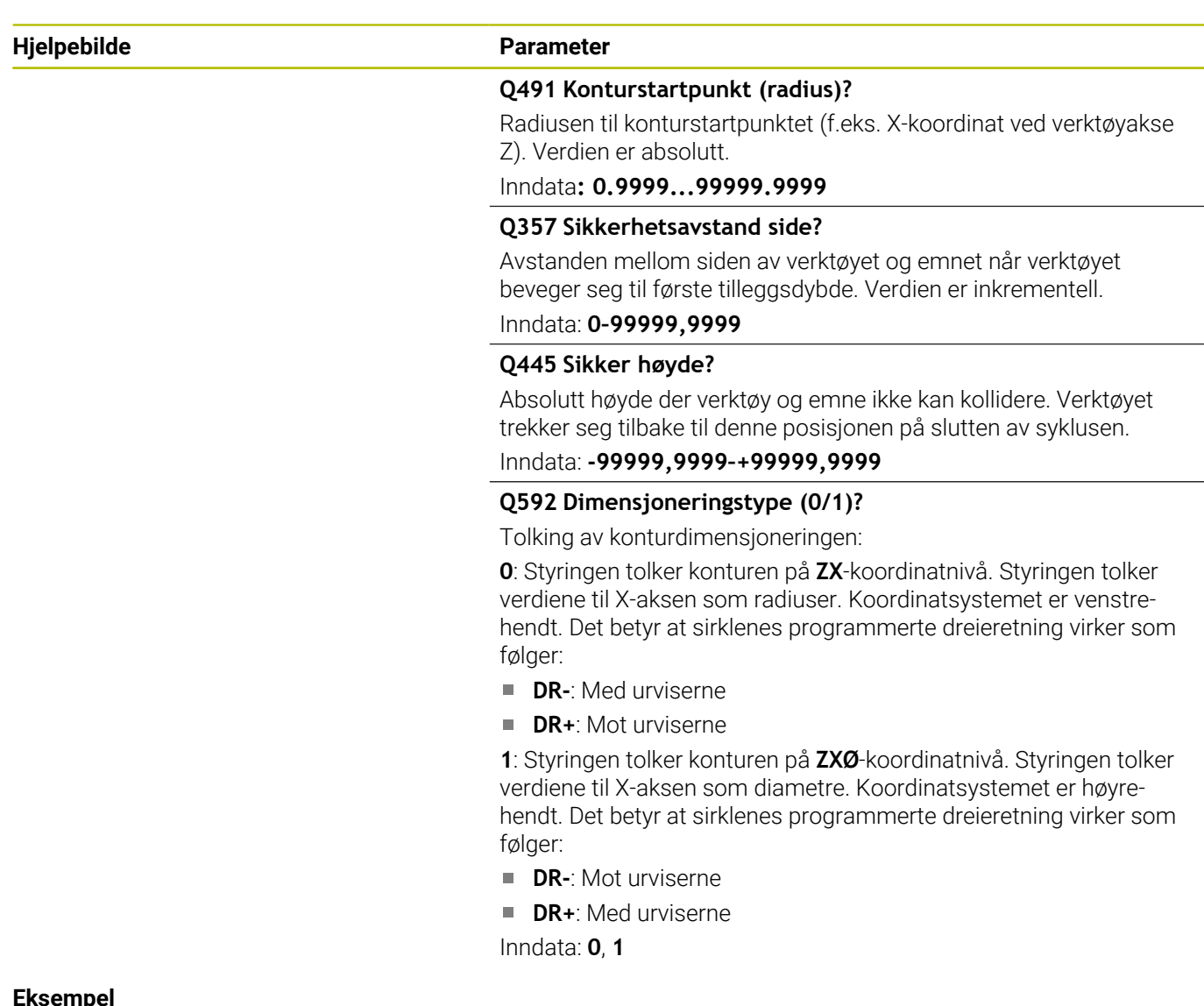

# **Eksempel**

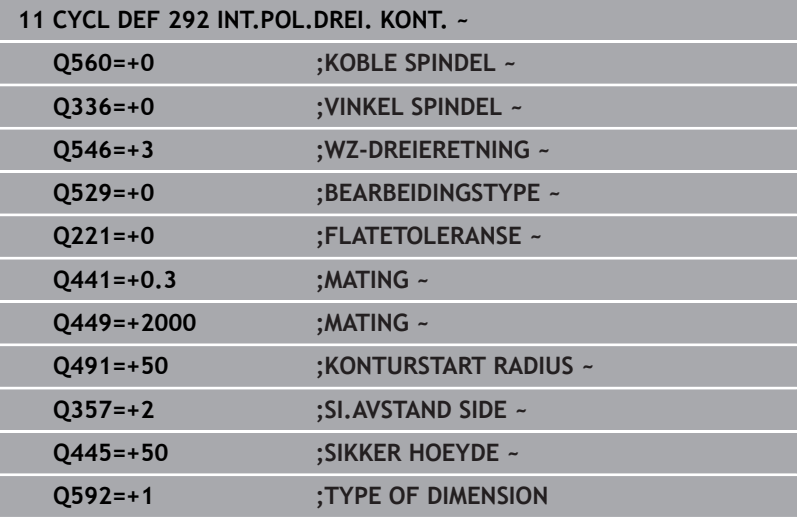

# **Bearbeidingsvarianter**

Hvis du arbeider med syklus **292**, må du på forhånd definere ønsket dreiekontur i et underprogram og henvise til denne konturen med syklus **14** eller **SEL CONTOUR**. Beskriv dreiekonturen på tverrsnittet til en rotasjonssymetrisk del. Dreiekonturen beskrives avhengig av verktøyaksen med følgende koordinater:

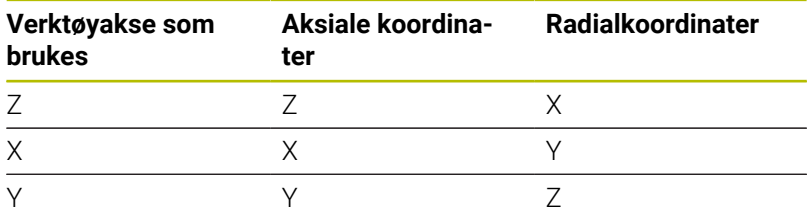

**Eksempel:** Hvis du bruker verktøyakse Z, programmerer du dreiekonturen i aksial retning i Z og radiusen eller diameteren til konturen i X.

Du kan også gjennomføre en utvendig bearbeiding og en innvendig bearbeiding med denne syklusen. Noen merknader til kapittelet ["Tips:", Side 433](#page-432-0) er forklart nedenfor. I tillegg finner du et eksempel under ["Eksempel: Interpolasjonsdreiing syklus 292", Side 485](#page-484-0)

### **Innvendig bearbeiding**

- Rotasjonssenteret er posisjonen til verktøyet ved syklusoppkall i arbeidsplanet **1**
- **Etter syklusstart må verken skjæreplaten eller spindelsenteret bevege seg til rotasjonssenteret.**Vær oppmerksom på dette når du beskriver konturen **2**.
- Den beskrevne konturen forlenges ikke automatisk med en sikkerhetsavstand. Denne må du programmere i underprogrammet.
- I verktøyakseretningen posisjonerer styringen på konturstartpunktet i hurtiggang ved begynnelsen av bearbeidingen. **Det må ikke stå noe materiale på startpunktet til konturen**.

Vær oppmerksom på andre punkter når du programmerer den innvendige konturen:

- Programmer enten monotont stigende radial- og aksialkoordinater, f.eks. 1 til 5
- Eller monotont fallende radial- og aksialkoordinater, f.eks. 5 til 1
- Programmer de innvendige konturene med en radius større enn verktøysradiusen.

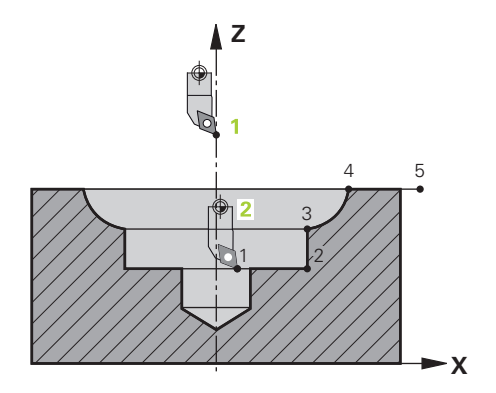

# **Utvendig bearbeiding**

- Rotasjonssenteret er posisjonen til verktøyet ved syklusoppkall i arbeidsplanet **1**
- **Etter syklusstart må verken skjæreplaten eller spindelsenteret bevege seg til rotasjonssenteret.**Vær oppmerksom på dette når du beskriver konturen. **2**
- Den beskrevne konturen forlenges ikke automatisk med en sikkerhetsavstand. Denne må du programmere i underprogrammet.
- I verktøyakseretningen posisjonerer styringen på konturstartpunktet i hurtiggang ved begynnelsen av bearbeidingen. **Det må ikke stå noe materiale på startpunktet til konturen**.

Vær oppmerksom på andre punkter når du programmerer den utvendige konturen:

- Programmer enten monotont stigende radial- og monotont fallende aksialkoordinater, f.eks. 1 til 5
- Eller monotont fallende radial- og monotont stigende aksialkoordinater, f.eks. 5 til 1
- Programmer de utvendige konturene med en radius større enn 0.

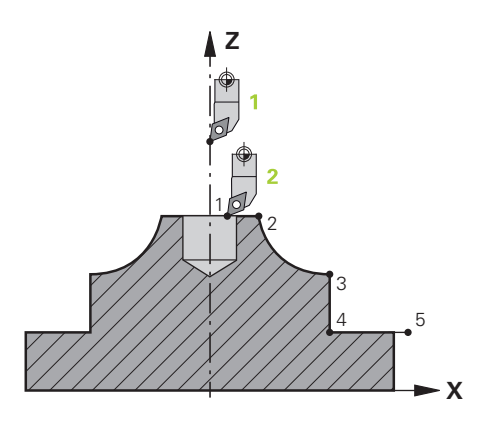

# **Definer verktøy**

### **Oversikt**

Avhengig av angivelsen av parameter **Q560** kan du frese (**Q560**=0) eller dreie (**Q560**=1) konturen. Du må definere flere muligheter i verktøyet i verktøytabellen for den respektive bearbeidingen. Disse mulighetene beskrives nedenfor:

### **Spindelkobling av, Q560=0**

Frese: Definer freseverktøyet som vanlig i verktøytabellen med lengde, radius, hjørneradius osv.

### **Spindelkobling på, Q560=1**

Dreie: De geometriske dataene til dreieverktøyet overføres til dataene til et freseverktøy. Det gir de følgende tre mulighetene:

- Definer dreieverktøyet i verktøytabellen (tool.t) som freseverktøy
- Definer freseverktøyet i verktøytabellen (tool.t) som freseverktøy Ī. (for deretter å bruke det som dreieverktøy)
- Definer dreieverktøy i dreieverktøytabellen (toolturn.trn)  $\blacksquare$

Nedenfor finner du henvisninger til disse tre mulighetene for verktøydefinisjon:

**Definer dreieverktøyet i verktøytabellen (tool.t) som freseverktøy**

Hvis du arbeider uten alternativ 50, definerer du dreieverktøyet i verktøytabellen (tool.t) som freseverktøy. I så fall tas det hensyn til følgende data fra verktøytabellen (inkl. deltaverdier): lengde (L), radius (R) og hjørneradius (R2). Rett inn dreieverktøyet etter spindelsentrum. Angi denne vinkelen for spindelorienteringen i syklusen under parameter **Q336**. Ved utvendig bearbeiding er spindelinnretningen **Q336**, ved innvendig bearbeiding beregnes spindelinnretningen med **Q336**+180.

# *MERKNAD*

### **Kollisjonsfare!**

Det kan oppstå en kollisjon mellom verktøyholderen og emnet ved innvendige bearbeidinger. Verktøyholderen blir ikke overvåket. Hvis verktøyholderen fører til en større roteringsdiameter enn med skjæret, er det fare for kollisjon.

Velg verktøyholder slik at det ikke blir en større rotasjonsdiameter enn med skjæret

**Definer freseverktøyet i verktøytabellen (tool.t) som freseverktøy (for deretter å bruke det som dreieverktøy)**

Du kan interpolasjonsdreie med et freseverktøy. I så fall tas det hensyn til følgende data fra verktøytabellen (inkl. deltaverdier): lengde (L), radius (R) og hjørneradius (R2). Rett inn et skjær på freseverktøyet etter spindelsentrum. Angi denne vinkelen i parameter **Q336**. Ved utvendig bearbeiding er spindelinnretningen **Q336**, ved innvendig bearbeiding beregnes spindelinnretningen med **Q336**+180.

# **Definer dreieverktøy i dreieverktøytabellen (toolturn.trn)**

Hvis du arbeider med alternativ 50, kan du definere dreieverktøyet i dreieverktøytabellen (toolturn.trn). I så fall rettes spindelen inn etter roteringssenteret med hensyn til verktøysspesifikke data, som bearbeidingstypen (TO i dreieverktøytabellen), orienteringsvinkelen (ORI i dreieverktøytabellen) og parameteren **Q336**.

Nedenfor ser du hvordan spindelinnretningen beregnes:

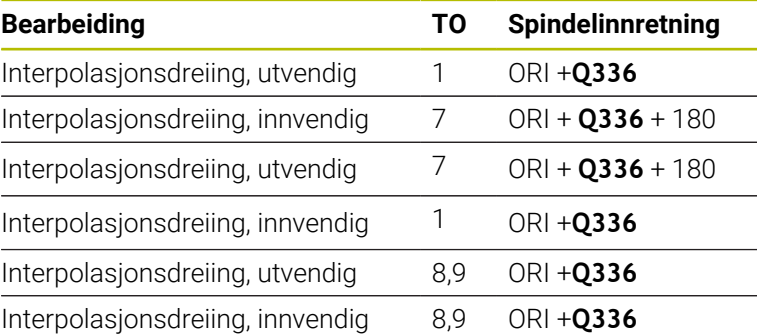

# **Du kan bruke følgende verktøytyper til interpolasjonsdreiing:**

- **TYPE**: **ROUGH**, med bearbeidingsretningene **TO**: 1 eller 7
- **TYPE**: **FINISH**, med bearbeidingsretningene **TO**: 1 eller 7
- **TYPE**: **BUTTON**, med bearbeidingsretningene **TO**: 1 eller 7

# **Du kan ikke bruke følgende verktøytyper til interpolasjonsdreiing:**

- **TYPE**: **ROUGH**, med bearbeidingsretningene **TO**: 2 bis 6
- **TYPE**: **FINISH**, med bearbeidingsretningene **TO**: 2 bis 6
- **TYPE**: **BUTTON**, med bearbeidingsretningene **TO**: 2 bis 6
- **TYPE**: **RECESS**
- **TYPE**: **RECTURN**
- **TYPE**: **THREAD**

# **13.8 Syklus 225 GRAVERING**

# **ISO-programmering**

**G225**

# **Bruk**

Med denne syklusen graverer du tekster på en flat overflate på emnet. Du kan anordne tekstene langs en rett linje eller på en sirkelbue.

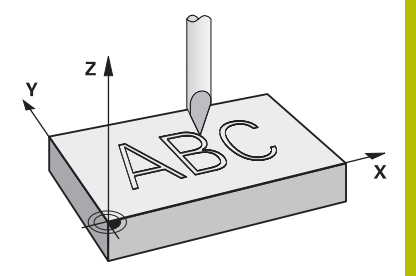

# **Syklusforløp**

- 1 Hvis verktøyet befinner seg under **Q204 2. SIKKERHETSAVST.** kjører styringen først til verdien fra **Q204**.
- 2 Styringen posisjonerer verktøyet ved det første tegnet på startpunktet i arbeidsplanet.
- 3 Styringen graverer teksten.
	- Hvis **Q202 MAKS. MATEDYBDE** er større enn **Q201 DYBDE**, graverer styringen hvert tegn i én mating.
	- Hvis **Q202 MAKS. MATEDYBDE** er mindre enn **Q201 DYBDE**, graverer styringen hvert tegn i flere matinger. Først når et tegn er frest ferdig, bearbeider styringen neste tegn.
- 4 Etter at styringen har gravert et tegn, trekker verktøyet seg tilbake til sikkerhetsavstanden **Q200** over overflaten.
- 5 Prosess 2 og 3 gjentas for alle tegnene som skal graveres.
- 6 Til slutt fører styringen verktøyet tilbake til den andre sikkerhetsavstanden **Q204**.

# **Tips:**

■ Denne syklusen kan du bare utføre i bearbeidingsmodusen **FUNCTION MODE MILL**.

# **Tips om programmering**

- Fortegnet til syklusparameteren for dybde slår fast arbeidsretningen. Hvis du velger Dybde = 0, vil ikke styringen utføre syklusen.
- Graveringsteksten kan også angis med strengvariabel (**QS**).
- Du kan påvirke kan roteringsposisjonen til bokstavene med parameter **Q374**. Hvis **Q374**=0° til 180°: Skriveretningen er fra venstre mot høyre.
	- Hvis **Q374** er større enn 180°: Skriveretningen vendes.

# **Syklusparametere**

# **Hjelpebilde Parameter**

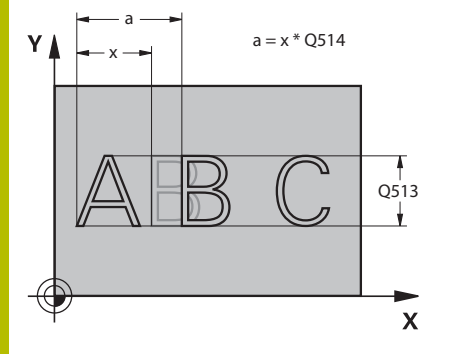

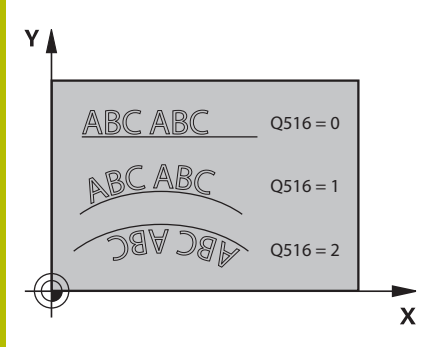

## **QS500 Graveringstekst?**

Graveringstekst innenfor anførselstegn. Tildeling av en strengvariabel med **Q**-tasten på talltastaturet. **Q**-tasten på alfatastaturet tilsvarer normal tekstinntasting.

Inndata: Maks. **255** tegn

**Mer informasjon:** ["Gravere systemvariabler", Side 446](#page-445-0)

# **Q513 Tegnhøyde?**

Høyde på tegnene som skal graveres, i mm

Inndata**: 0...999.999**

### **Q514 Faktor tegnavstand?**

Den anvendte skrifttypen er en såkalt proporsjonal skrifttype. Dette betyr at hvert tegn har sin egen bredde. **X** tilsvarer tegnets bredde pluss standardavstanden. Tegnavstanden kan du påvirke med denne faktoren.

**Q514=0/1**: Standardavstand mellom tegnene

**Q514>1**: Avstanden mellom tegnene strekkes.

**Q514<1**: Avstanden mellom tegnene krympes. Ev. kan tegnene overlappes.

Inndata**: 0...10**

# **Q515 Font?**

Skrifttypen **DeJaVuSans** brukes som standard.

# **Q516 Tekst på linje/sirkel (0-2)?**

**0**: Graver tekst langs en rett linje

**1**: Graver tekst på en sirkelbue

**2**: Graver tekst innenfor en sirkelbue, periferisk (ikke nødvendigvis leselig nedenfra)

Inndata: **0**, **1**, **2**

# **Q374 Vinkel ved rotering?**

Sentervinkel når tekst skal plasseres på en sirkel. Graveringsvinkel ved rettlinjet tekstplassering.

Inndata **: -360 000...+360 000**

# **Q517 Radius for tekst i sirkel?**

Radiusen til sirkelbuen som styringen skal anordne teksten på, i mm.

# Inndata: **0–99999,9999**

# **Q207 Mating fresing?**

Verktøyets bevegelseshastighet ved fresing i mm/min

Inndata**: 0...99999.999** alternativ **FAUTO**, **FU**, **FZ**

# **Q201 Dybde?**

Avstand mellom emneoverflate og graveringsbunn. Verdien er inkrementell.

Inndata: **-99999,9999–+99999,9999**

### **Hjelpebilde Parameter**

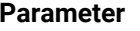

# **Q206 Mating for matedybde?**

Verktøyets bevegelseshastighet ved innstikk i mm/min Inndata**: 0...99999.999** alternativ **FAUTO**, **FU**

### **Q200 Sikkerhetsavstand?**

Avstand mellom verktøyspiss og emneoverflate. Verdien er inkrementell.

# Inndata: **0–99999,9999** alternativ **PREDEF**

# **Q203 Koord. Emneoverflate?**

Koordinat for emneoverflaten i forhold til det aktive nullpunktet. Verdien er absolutt.

# Inndata: **-99999,9999–+99999,9999**

Overhold **Q204 2. Sikkerhetsavstand?** Koordinat på spindelaksen der verktøy og emne (oppspenningsutstyr) ikke kan kollidere. Verdien er inkrementell.

### Inndata: **0–99999,9999** alternativ **PREDEF**

### **Q367 Referanse tekstplassering (0–6)?**

Her angir du referansen for posisjonen til teksten. Avhengig av om teksten er gravert på en sirkel eller en rett linje (parameter **Q516**), opprettes følgende oppføringer:

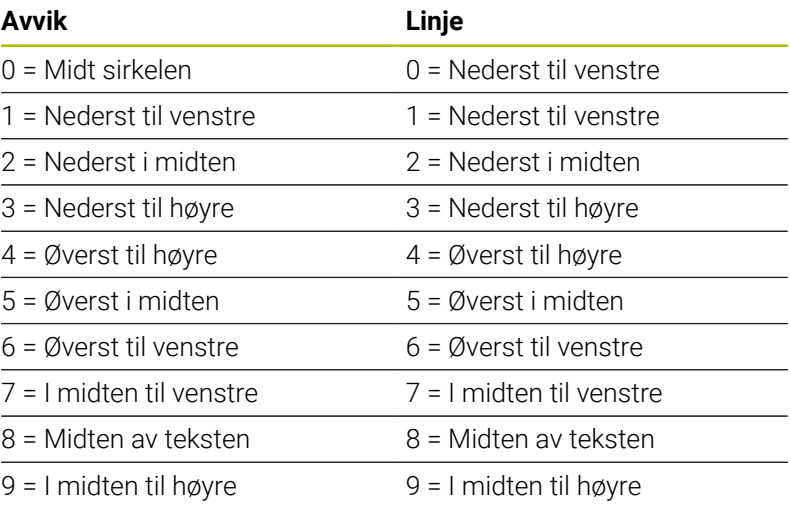

### Inndata**: 0...9**

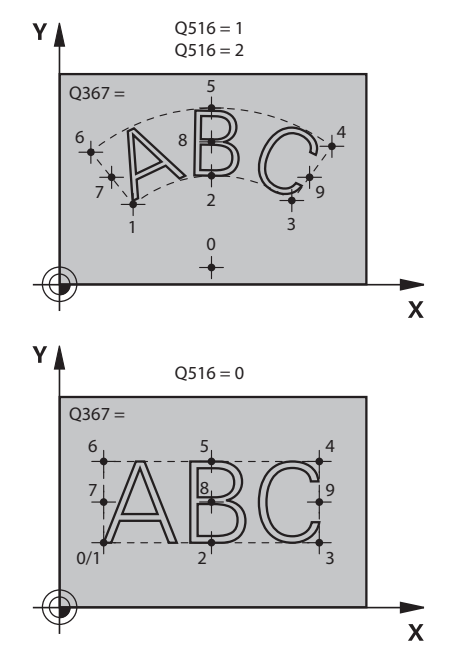

# **Hjelpebilde Parameter**

## **Q574 Angi maksimal tekstlengde**

Angi maksimal tekstlengde. Styringen tar i tillegg hensyn til parameteren **Q513** Tegnhøyde.

Hvis **Q513** = 0, graverer styringen tekstlengden nøyaktig som angitt i parameter **Q574**. Tegnhøyden blir skalert tilsvarende.

Hvis **Q513>0**, kontrollerer styringen om den faktiske tekstlengden overskrider maksimal tekstlengde fra **Q574.** Hvis det er tilfelle, viser styringen en feilmelding.

Inndata**: 0...999.999**

### **Q202 Maksimal matedybde?**

Mål som styringen mater som maksimal dybde. Bearbeidingen skjer i flere trinn dersom målet er mindre enn **Q201**.

Inndata: **0–99999,9999**

### **Eksempel**

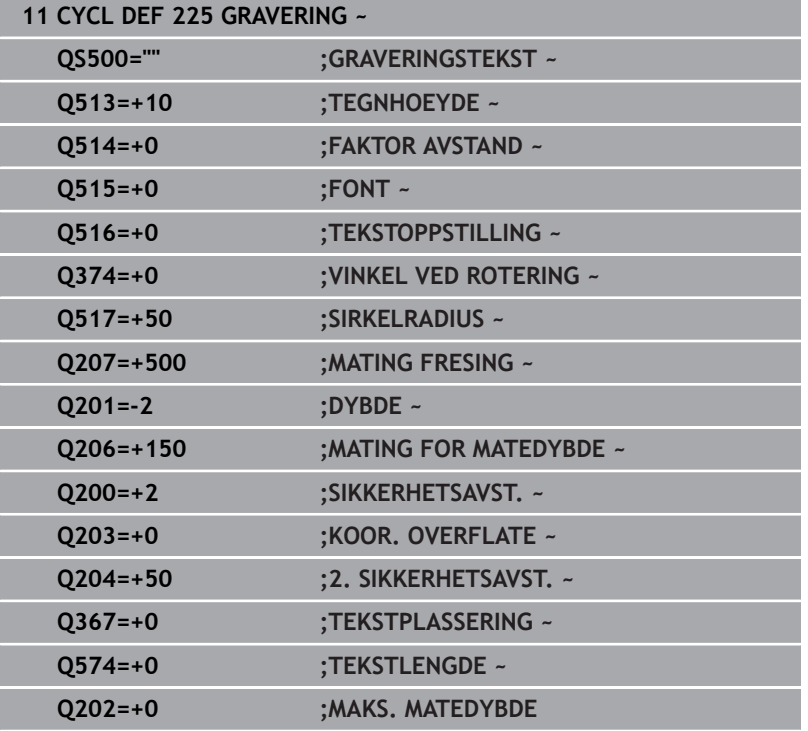

# **Tillatte graveringstegn**

I tillegg til små bokstaver, store bokstaver og tall, er følgende spesialtegn mulig: **! # \$ % & ' ( ) \* + , - . / : ; < = > ? @ [ \ ] \_ ß CE**

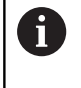

Styringen bruker spesialtegnene **%** og **\** til spesielle funksjoner. Hvis du vil gravere disse, må du angi dem dobbelt i graveringsteksten, f.eks.: **%%**.

Hvis du skal gravere omlyder, ß, ø, @ eller CE-tegnet, begynner du med %-tegnet:

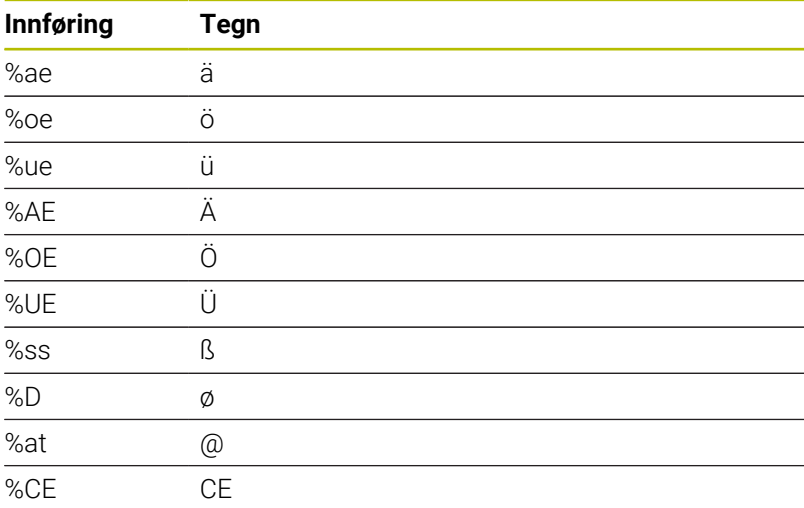

# **Ikke trykkbare tegn**

I tillegg til tekst er det også mulig å definere noen ikke-trykkbare tegn til formateringsbruk. Angivelse av ikke trykkbare tegn innledes med spesialtegnet **\**.

Du har følgende muligheter:

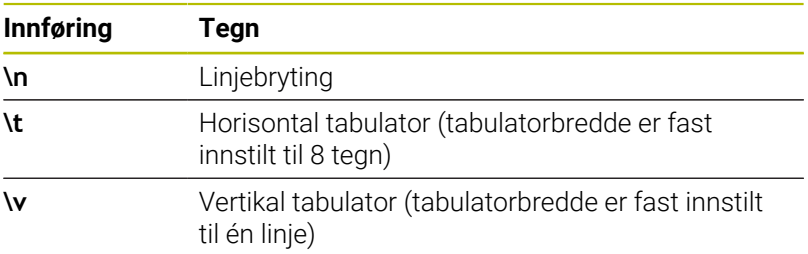

# <span id="page-445-0"></span>**Gravere systemvariabler**

I tillegg til faste tegn er det mulig å gravere innholdet i bestemte systemvariabler. Angivelse av en systemvariabel innledes med **%**.

Det er mulig å gravere den aktuelle datoen, det aktuelle klokkeslettet eller den aktuelle kalenderuken. Angi **%time<x>**. **<x>** definerer formatet, f.eks. 08 for DD.MM.ÅÅÅÅ. (identisk med funksjonen **SYSSTR ID10321**)

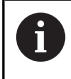

Vær oppmerksom på at det må være en 0 foran datoformatet 1 til 9, f.eks. **%time08**.

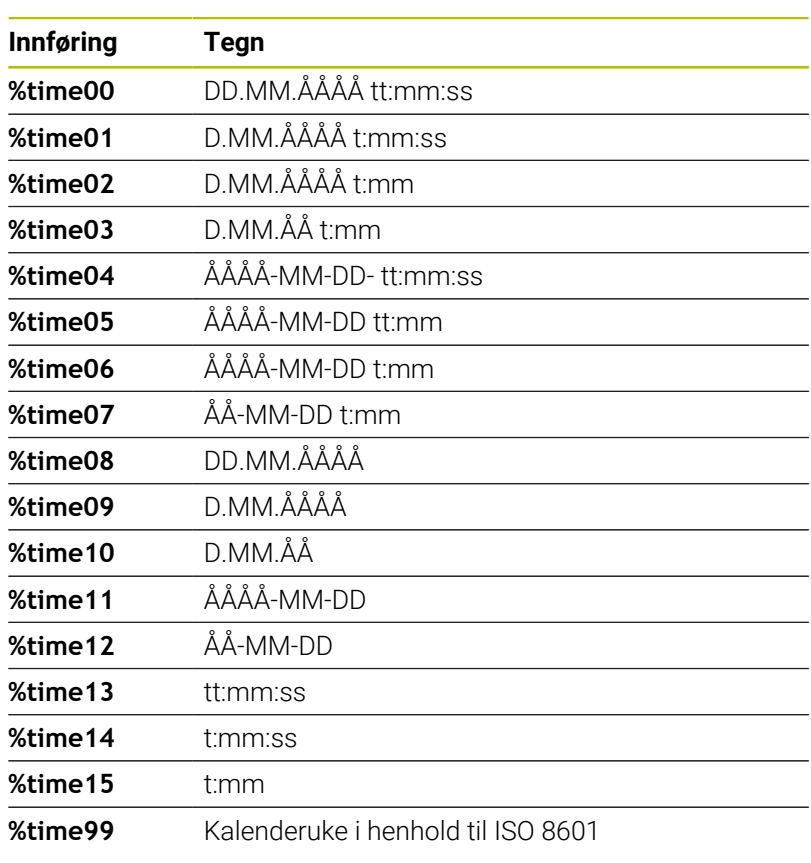

Følgende egenskaper: 6

- Har sju dager
- Begynner på en mandag
- Nummereres fortløpende
- Den første kalenderuken inneholder den første torsdagen i året

# **Gravere navn og filbane for et NC-program**

Du kan gravere navn eller filbane for et NC-program med syklus **225**. Definer syklus **225** som vanlig. Innled den graverte teksten med **%**. Du kan gravere navn eller filbane for et aktivt NC-program eller for et oppkalt NC-program. Definer da **%main<x>** eller **%prog<x>**. (Identisk med funksjonen **SYSSTR ID10010 NR1/2**) Du har følgende muligheter:

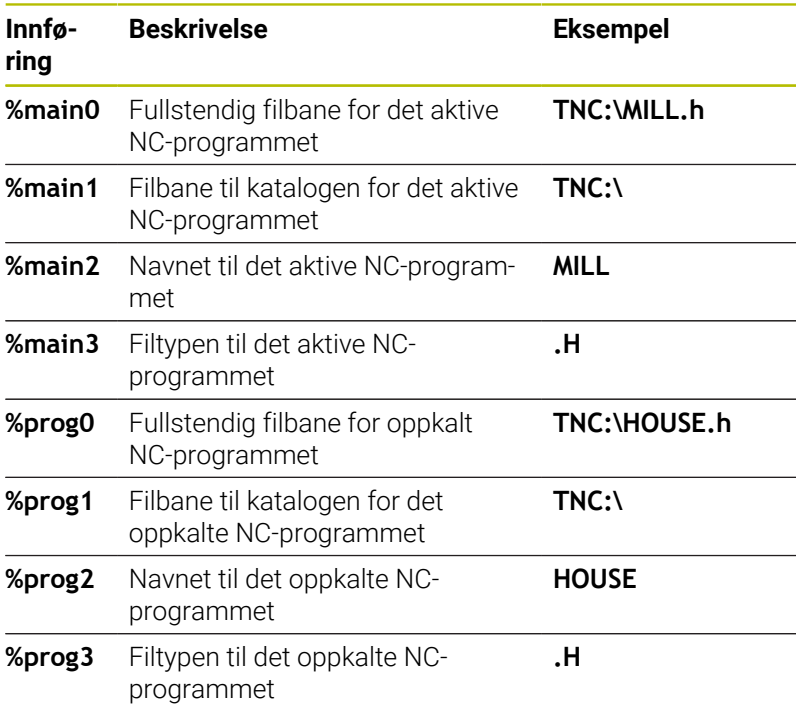

# **Graver tellerstand**

Du kan gravere den aktuelle tellerstanden som du finner i MODmenyen, med syklus **225**.

Det gjør du ved å programmere syklus **225** på vanlig måte, og som graveringstekst skriver du f.eks.: **%count2**

Tallet bak **%count** angir hvor mange sifre styringen graverer. Maksimalt mulig antall er ni sifre.

Eksempel: Hvis du programmerer **%count9** i syklusen ved en aktuell tellerstand på 3, graverer styringen følgende: 000000003

# **Ytterligere informasjon:** Brukerhåndbok **Klartekst-** eller **DIN/ISO-programmering**

### **Driftsinstruksjoner**

- I modusen Programtest simulerer bare styringen tellerstanden som du har angitt direkte i NC-programmet. Det tas ikke hensyn til tellerstanden fra MOD-menyen.
- I driftsmodusene ENKELTBLOKK og BLOKKBEH. tar styringen hensyn til tellerstanden i MOD-menyen.

# **13.9 Syklus 232 PLANFRES**

# **ISO-programmering**

**G232**

# **Bruk**

Med syklus **232** kan du planfrese en jevn flate med flere matinger på grunnlag av en sluttoleranse. Tre bearbeidingsstrategier er tilgiengelige:

- **Strategi Q389=0**: Meandrisk bearbeiding, utelate sidemating utenfor flaten som skal bearbeides
- **Strategi Q389=1**: Meandrisk bearbeiding, utelate sidemating på Ī. kanten av flaten som skal bearbeides
- **Strategi Q389=2**: Linjevis bearbeiding, retur og sidemating i п posisjoneringsmating

# **Relaterte emner**

- Syklus **233 PLANFRESING**
	- **Mer informasjon:** ["syklus 233 PLANFRESING ", Side 209](#page-208-0)

# **Syklusforløp**

- 1 Med ilgang **FMAX** fører styringen verktøyet med posisjoneringslogikk fra aktuell posisjon til startpunktet **1**. Hvis den aktuelle posisjonen i spindelaksen er større enn 2. sikkerhetsavstand, vil styringen først føre verktøyet i arbeidsplanet og deretter i spindelaksen. Hvis ikke føres verktøyet først til 2. sikkerhetsavstand og deretter i arbeidsplanet. Startpunktet i arbeidsplanet er forskjøvet med verktøyradiusen og sidesikkerhetsavstanden i forhold til emnet.
- 2 Deretter kjører verktøyet med posisjoneringsmating i spindelaksen til den første matedybden som ble beregnet av styringen

# **Strategi Q389=0**

- 3 Deretter føres verktøyet med programmert fresemating til sluttpunktet **2**. Sluttpunktet ligger **utenfor** flaten. Styringen beregner sluttpunktet ut fra programmert startpunkt, programmert lengde, programmert sidesikkerhetsavstand og verktøyradius
- 4 Styringen forskyver verktøyet med forposisjoneringsmatingen på skrått til startpunktet for neste linje; styringen beregner forskyvningen ut fra den programmerte bredden, verktøyradiusen og den maksimale baneoverlappingsfaktoren
- 5 Deretter føres verktøyet tilbake i retning mot startpunktet **1**
- 6 Prosessen gjentas til den angitte flaten er fullstendig bearbeidet. På slutten av siste bane justeres verktøyet til neste bearbeidingsdybde.
- 7 For å unngå uproduktive bevegelser blir flaten deretter bearbeidet i omvendt rekkefølge
- 8 Prosedyren gjentas til alle matingene er utført. Ved den siste matingen blir bare den angitte sluttoleransen i slettfresingsmating frest av.
- 9 Til slutt fører styringen verktøyet med **FMAX** tilbake til 2. sikkerhetsavstand

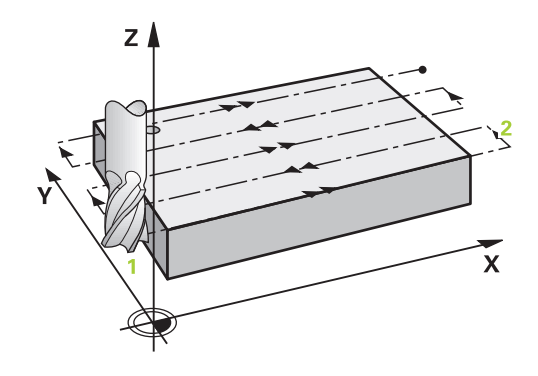

# **Strategi Q389=1**

- 3 Deretter føres verktøyet med programmert fresemating til sluttpunktet **2**. Sluttpunktet ligger **på kanten** av flaten. Styringen beregner punktet ut fra programmert startpunkt, programmert lengde og verktøyradius
- 4 Styringen forskyver verktøyet med forposisjoneringsmatingen på skrått til startpunktet for neste linje; styringen beregner forskyvningen ut fra den programmerte bredden, verktøyradiusen og den maksimale baneoverlappingsfaktoren
- 5 Deretter føres verktøyet tilbake i retning mot startpunktet **1**. Flyttingen til neste linje utføres også på kanten av emnet
- 6 Prosessen gjentas til den angitte flaten er fullstendig bearbeidet. På slutten av siste bane justeres verktøyet til neste bearbeidingsdybde.
- 7 For å unngå uproduktive bevegelser blir flaten deretter bearbeidet i omvendt rekkefølge
- 8 Prosedyren gjentas til alle matingene er utført. Ved siste mating blir den angitte sluttoleransen frest bort med slettfres
- 9 Til slutt fører styringen verktøyet med **FMAX** tilbake til 2. sikkerhetsavstand

# **Strategi Q389=2**

- 3 Deretter føres verktøyet med programmert fresemating til sluttpunktet **2**. Sluttpunktet ligger utenfor flaten. Styringen beregner sluttpunktet ut fra programmert startpunkt, programmert lengde, programmert sidesikkerhetsavstand og verktøyradius
- 4 Styringen kjører verktøyet i spindelaksen til sikkerhetsavstanden over den gjeldende matedybden og kjører i Mating forposisjonering direkte tilbake til startpunktet for neste linje. Styringen beregner forskyvningen ut fra programmert bredde, verktøyradius og maksimal baneoverlappingsfaktor
- 5 Deretter føres verktøyet tilbake til den aktuelle matedybden og så mot sluttpunktet **2**
- 6 Prosessen gjentas til den angitte flaten er fullstendig bearbeidet. På slutten av siste bane justeres verktøyet til neste bearbeidingsdybde.
- 7 For å unngå uproduktive bevegelser blir flaten deretter bearbeidet i omvendt rekkefølge
- 8 Prosedyren gjentas til alle matingene er utført. Ved den siste matingen blir bare den angitte sluttoleransen i slettfresingsmating frest av.
- 9 Til slutt fører styringen verktøyet med **FMAX** tilbake til 2. sikkerhetsavstand

# **Tips:**

■ Denne syklusen kan du bare utføre i bearbeidingsmodusen **FUNCTION MODE MILL**.

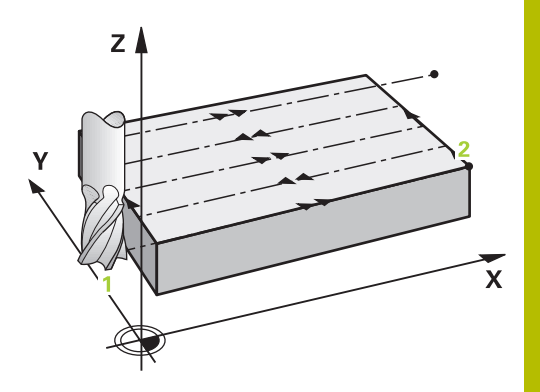

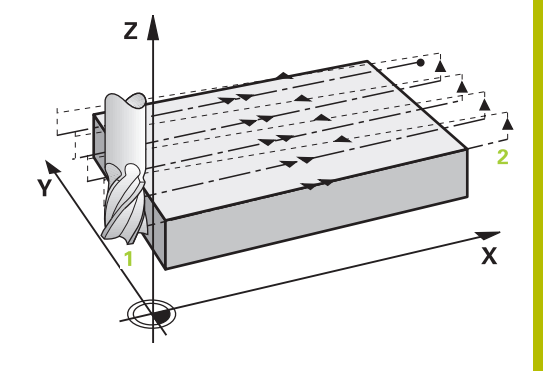

## **Tips om programmering**

 $\mathbf i$ 

- Hvis **Q227 STARTPUNKT 3. AKSE** og **Q386 SLUTTPUNKT 3. AKSE** er angitt likt, utfører styringen ikke syklusen (dybde = 0 programmert).
- Programmer **Q227** større enn **Q386**. Styringen vil ellers vise en feilmelding.

Angi **Q204 2. SIKKERHETSAVST.** slik at det ikke kan oppstå en kollisjon med emnet eller oppspenningsutstyret.

# **Syklusparametere**

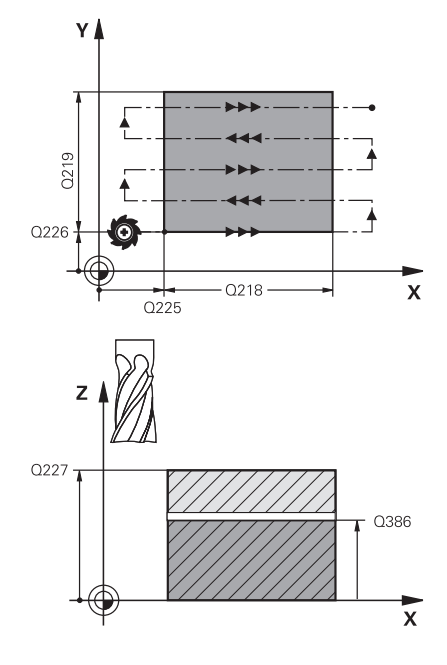

### **Hjelpebilde Parameter**

# **Q389 Bearbeidingsstrategi (0/1/2)?**

Fastslå hvordan styringen skal bearbeide flaten:

**0**: Meanderformet bearbeiding, sidemating i posisjoneringsmating utenom flaten som skal bearbeides

**1**: Meanderformet bearbeiding, sidemating i fresematingen på kanten av flaten som skal bearbeides

**2**: Linjevis bearbeiding, retur og sidemating i posisjoneringsmating Inndata: **0**, **1**, **2**

### **Q225 Startpunkt 1. akse?**

Definer startpunktkoordinater til flaten som skal bearbeides på arbeidsplanets hovedakse. Verdien er absolutt.

# Inndata: **-99999,9999–+99999,9999**

### **Q226 Startpunkt 2. akse?**

Definer startpunktkoordinater til flaten som skal bearbeides på arbeidsplanets hjelpeakse. Verdien er absolutt.

## Inndata: **-99999,9999–+99999,9999**

### **Q227 Startpunkt 3. akse?**

Koordinat på emneoverflate for beregning av mating. Verdien er absolutt.

### Inndata: **-99999,9999–+99999,9999**

### **Q386 Sluttpunkt 3. akse?**

Koordinat i spindelaksen som flaten skal planfreses på. Verdien er absolutt.

## Inndata: **-99999,9999–+99999,9999**

### **Q218 1. Sidelengde?**

Lengden til flaten som skal bearbeides på arbeidsplanets hovedakse. Du kan definere retningen for første fresebane i forhold til **startpunktet for 1. akse** ved hjelp av fortegnet. Verdien er inkrementell.

Inndata: **-99999,9999–+99999,9999**

### **Q219 2. Sidelengde?**

Lengden til flaten som skal bearbeides på arbeidsplanets hjelpeakse. Du kan definere retningen for første tverrstilling i forhold til **STARTPUNKT 2. AKSE** ved hjelp av fortegnet. Verdien er inkrementell.

Inndata: **-99999,9999–+99999,9999**

# **Hjelpebilde Parameter**

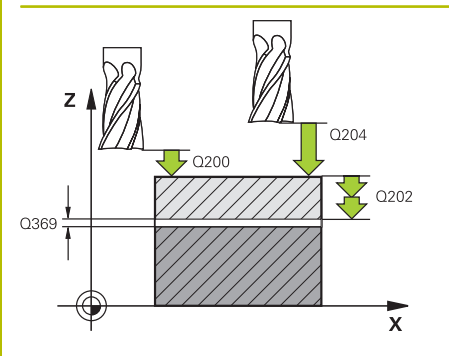

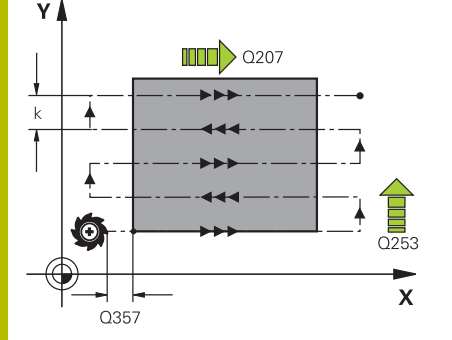

# **Q202 Maksimal matedybde?**

Mål som angir **maksimal** matedybde for verktøyet. Styringen beregner den faktiske matedybden ut fra differansen mellom sluttpunktet og startpunktet på verktøyaksen. Sluttoleransen benyttes som referanse, slik at samme matedybder alltid benyttes. Verdien er inkrementell.

# Inndata: **0–99999,9999**

# **Q369 Slutttoleranse for dybde?**

Verdi som skal brukes for siste mating. Verdien er inkrementell. Inndata: **0–99999,9999**

# **Q370 Maks. baneoverlappingsfaktor?**

Maksimal sideveis mating k. Styringen beregner faktisk sideveis mating ut fra 2. sidelengde (**Q219**) og verktøyradius slik at samme sideforskyvning hele tiden benyttes. Hvis du har definert radius R2 i verktøytabellen (f.eks. plateradius målt med målehode), reduserer styringen sidematingen i henhold til dette.

# Inndata**: 0.001...1.999**

### **Q207 Mating fresing?**

Verktøyets bevegelseshastighet ved fresing i mm/min

Inndata**: 0...99999.999** alternativ **FAUTO**, **FU**, **FZ**

# **Q385 Mating glattdreiing?**

Verktøyets bevegelseshastighet ved fresing under siste mating i mm/min

# Inndata**: 0...99999.999** alternativ **FAUTO**, **FU**, **FZ**

# **Q253 Mating forposisjonering?**

Verktøyets bevegelseshastighet ved bevegelse til startposisjon og til neste linje i mm/min. Hvis verktøyet beveger seg på tvers av materialet (**Q389=1**), flytter styringen verktøyet sideveis med fresemating **Q207**.

Inndata: **0–99999,9999** alternativ **FMAX**, **FAUTO**, **PREDEF**

# **Q200 Sikkerhetsavstand?**

Avstand mellom verktøyspiss og startposisjon på verktøyakse. Hvis du freser med bearbeidingsstrategi **Q389**=2, fører styringen verktøyet i sikkerhetsavstand over den aktuelle matedybden til startpunktet for neste linje. Verdien er inkrementell.

Inndata: **0–99999,9999** alternativ **PREDEF**

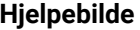

### **Parameter**

**Q357 Sikkerhetsavstand side?**

Parameteren **Q357** har innvirkning på følgende situasjoner:

**Tilkjøring til den første tilleggsdybden: Q357** er sideavstanden til verktøyet fra emnet.

**Skrubbing med fresestrategieneQ389=0-3:** Overflaten som skal bearbeides, økes i Q350 **FRESERETNING** med verdien fra **Q357** forutsatt at det ikke er satt noen begrensning i denne retningen. Slettfresing side: Banene blir forlenget med **Q357** i **Q350 FRESE-RETNING**.

Inndata: **0–99999,9999**

### Overhold **Q204 2. Sikkerhetsavstand?**

Koordinat på spindelaksen der verktøy og emne (oppspenningsutstyr) ikke kan kollidere. Verdien er inkrementell.

Inndata: **0–99999,9999** alternativ **PREDEF**

### **Eksempel**

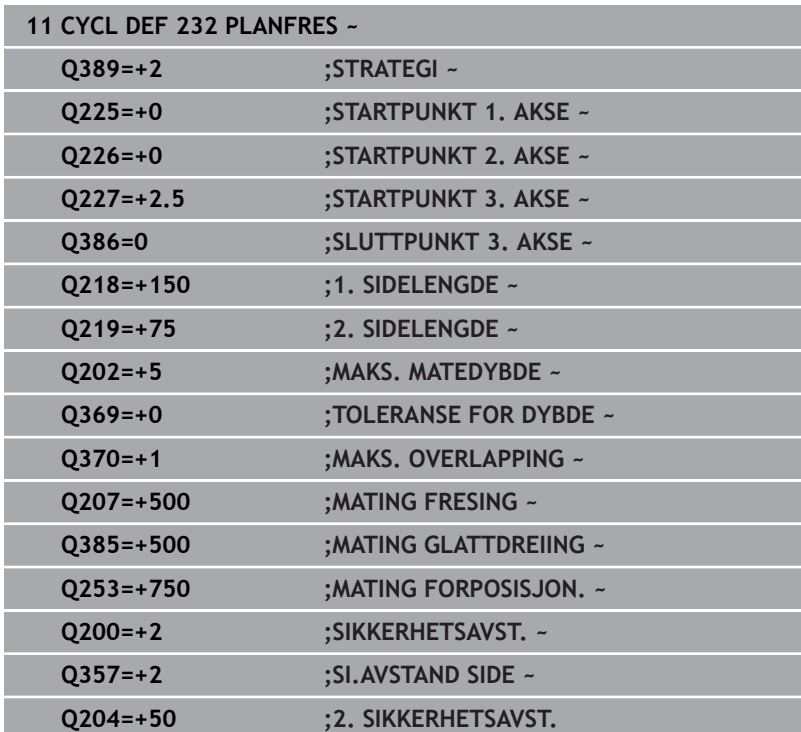

# **13.10 Grunnlag for opprettelse av fortanninger (alternativ 157)**

# **Grunnleggende**

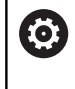

Følg maskinhåndboken! Denne funksjonen må aktiveres og tilpasses av maskinprodusenten.

Syklusene trenger alternativ nr. 157 Gear Cutting. Hvis du bruker disse syklusene i dreiemodus, trenger du i tillegg alternativ nr. 50. I fresemodus er verktøyspindelen masterspindel, og i dreiemodus er det emnespindelen. De andre spindlene kalles slavespindler. Avhengig av driftsmodusen blir turtallet eller skjærehastigheten programmert med en **TOOL CALL S** eller **FUNCTION TURNDATA SPIN**.

Syklusene **286** og **287** bruker presesjonsvinkelen, som i dreiemodus også påvirkes av syklusene **800** og **801**, til å orientere koordinatsystemet I-CS. Ved slutten av syklusen gjenopprettes presesjonsvinkelen som var aktiv ved syklusstart. Presesjonsvinkelen gjenopprettes også ved avbrudd av disse syklusene.

Vinkelen mellom emnet og verktøyet betegnes som aksekryssvinkelen. Den beregnes av skråningsvinkelen til verktøyet og skråningsvinkelen til tannhjulet. Syklusene **286** og **287** beregner på grunnlag av den nødvendige aksekrysningsvinkelen den nødvendige stillingen til roteringsaksen på maskinen. Syklusene posisjonerer da alltid den første roteringsaksen ut fra verktøyet.

For å flytte verktøyet sikkert ut av fortanningen i tilfelle feil (spindelstopp eller strømbrudd), styrer syklusene automatisk **LiftOff**. Syklusene definerer retningen og banen for en **LiftOff**.

Tannhjulet beskrives først i syklus **285 DEFINER TANNHJUL**. Programmer deretter syklusen **286 TANNHJUL VALSEFRESING** eller **287 TANNHJUL VALSESKRELL.**.

# **Programmer**:

- Verktøyoppkalling **TOOL CALL**:
- Valg av dreiemodus med kinematikkvalget**FUNCTION MODE TURN** eller **FUNCTION MODE MILL** "**KINEMATIC\_GEAR**"
- Rotasjonsretningen til spindelen, f.eks. **M3** eller **M303**  $\blacktriangleright$
- Posisjoner syklusen i henhold til valget ditt **MILL** eller **TURN**
- $\frac{1}{2}$ Syklusdefinisjon **CYCL DEF 285 DEFINER TANNHJUL**.
- Syklusdefinisjon **CYCL DEF 286 TANNHJUL VALSEFRESING** eller **CYCL DEF 287 TANNHJUL VALSESKRELL.**.

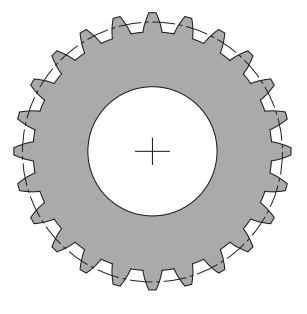

# **Tips:**

# *MERKNAD*

# **Kollisjonsfare!**

Hvis du ikke forhåndsposisjonerer verktøyet på en sikker posisjon, kan verktøyet kollidere med emnet (oppspenningsutstyret) ved svingning.

Forposisjoner verktøyet på en sikker posisjon

# *MERKNAD*

### **Kollisjonsfare!**

Hvis du spenner emnet for stramt på oppspenningsutstyret, kan verktøyet kollidere med oppspenningsutstyret under bearbeidingen. Startpunktet i Z og sluttpunktet i Z forlenges med sikkerhetsavstanden **Q200**!

- Løsne emnet fra oppspenningsutstyret så mye at verktøyet ikke kan kollidere med oppspenningsutstyret
- Sett nullpunktet i roteringssenteret til verktøyspindelen før syklusoppkallet.
- Påse at slavespindelen fortsetter å rotere etter at syklusen er slutt. Hvis du vil stoppe spindelen før programslutt, må du programmere en tilsvarende M-funksjon.
- Du må aktivere **LiftOff** i verktøytabellen. Den må også være konfigurert av maskinprodusenten.
- Du må programmere masterspindelen før syklusoppkall. Dvs. i fresemodus for verktøyspindelen og i dreiemodus for emnespindelen.

# **Tannhjul formler**

# **Turtall for beregning**

- $\blacksquare$  n<sub>T</sub>: turtall for verktøyspindel
- $\mathbf{u}$ n<sub>W</sub>: turtall for emnespindel
- $\blacksquare$  z<sub>T</sub>: antall verktøytenner
- $\blacksquare$  z<sub>w</sub>: antall verktøytenner

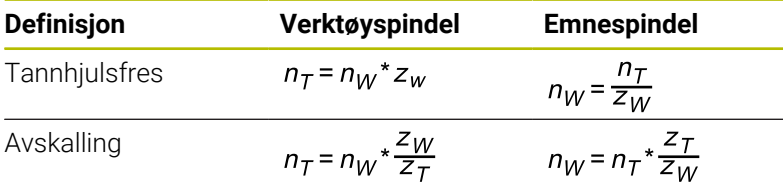

# **Sylindriske tannhjul med rette tenner**

- m: Modul (**Q540**)
- p: Deling
- h: Tannhøyde (**Q563**)
- d: Delsirkeldiameter
- $\overline{\phantom{a}}$ z: antall tenner (**Q541**)
- $\overline{\phantom{a}}$ c: Toppklaring (**Q543**)
- da: Toppsirkeldiameter (**Q542**)
- d<sub>f</sub>: Bunnsirkeldiameter

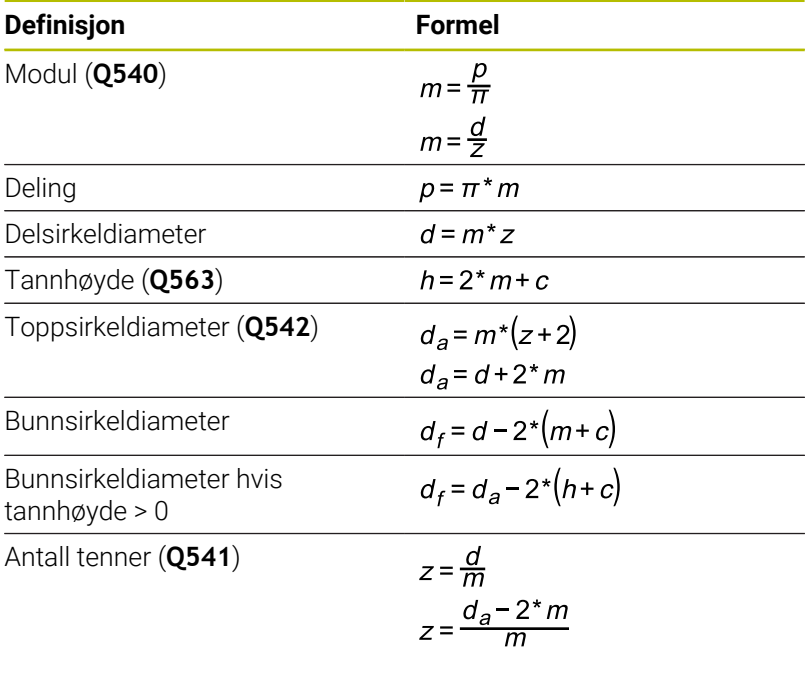

Vær oppmerksom på at beregningene av en innvendig fortanning tar hensyn til fortegnene. **Eksempel:** beregning av toppsirkeldiameteren Utvendig fortanning: **Q540** \* (**Q541** + 2) = 1 \* (+46 + 2) Innvendig fortanning: **Q540** \* (**Q541** + 2) = 1 \* (-46 + 2)

A

# <span id="page-456-0"></span>**13.11 Syklus 285 DEFINER TANNHJUL (alternativ 157)**

# **ISO-programmering G285**

# **Bruk**

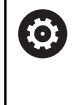

Følg maskinhåndboken! Denne funksjonen må aktiveres og tilpasses av maskinprodusenten.

Med syklus **285 DEFINER TANNHJUL** beskriver du geometrien til fortanningen. Du beskriver verktøyet i syklus **286 TANNHJUL VALSEFRESING** eller i syklus **287** für **TANNHJUL VALSESKRELL.** samt i verktøytabellen (TOOL.T).

# **Tips:**

- $\mathbf{u}$ Denne syklusen kan du kun utføre i bearbeidingsmodusene **FUNCTION MODE MILL** og **FUNCTION MODE TURN** .
- Denne syklusen er DEF-aktiv. Først ved utførelse av en CALL-aktiv bearbeidingssyklus leses verdiene til denne Qparameteren. En overskriving av denne inndataparameteren etter syklusdefinisjon og før oppkalling av en bearbeidingssyklus endrer fortanningsgeometrien.
- Definer verktøyet i verktøytabellen som freseverktøy.

# **Tips om programmering**

- Modul og antall tenner må angis. Hvis toppsirkeldiameteren og tannhøyden er definert med 0, opprettes en normal girfortanning (DIN 3960). Hvis det skal opprettes fortanninger som avviker fra denne standarden, kan en tilsvarende geometri defineres med toppsirkeldiameteren **Q542** og tannhøyden **Q563**.
- Hvis fortegnene til de to inndataparametrene **Q541** og **Q542** er forskjellige, avbrytes det med en feilmelding.
- Vær oppmerksom på at toppsirkeldiameteren alltid er større enn bunnsirkeldiameteren, også ved en innvendig fortanning.

**Eksempel innvendig fortanning:** Toppsirkeldiameteren er -40 mm, bunnsirkeldiameteren er -45 mm, med andre ord er toppsirkeldiameteren også i dette tilfellet større enn bunnsirkeldiameteren.

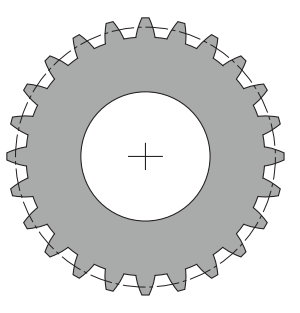

# **Syklusparametere**

# **Hjelpebilde Parameter**

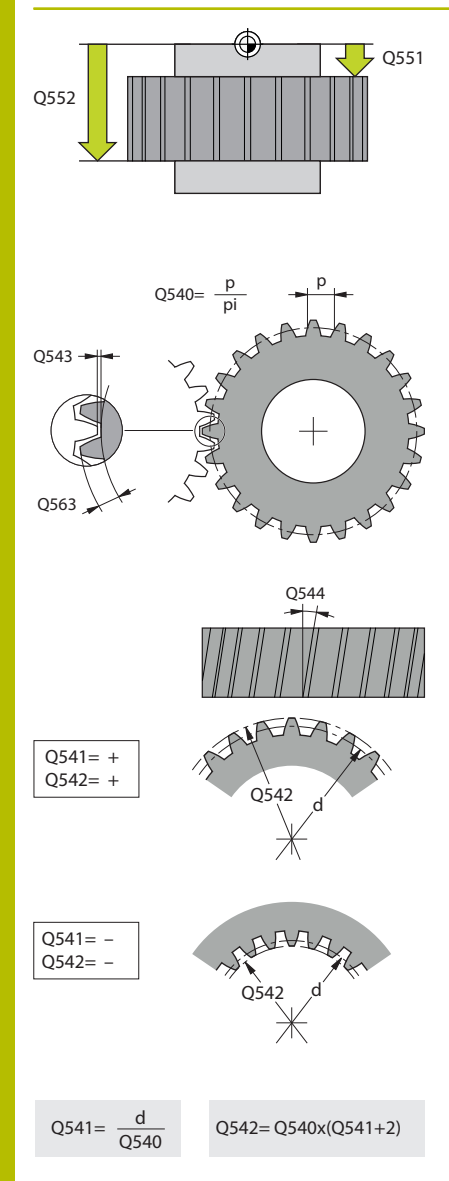

# **Q551 Startpunkt i Z?**

Startpunkt for snekkefresing i Z Inndata: **-99999,9999–+99999,9999**

# **Q552 Sluttpunkt i Z?**

Sluttpunkt for snekkefresing i Z

### Inndata: **-99999,9999–+99999,9999**

# **Q540 Modul?**

Tannhjulsmodul

Inndata**: 0...99.999**

# **Q541 Antall tenner?**

Antall tenner. Denne parameteren avhenger av **Q542** .

**+**: Hvis antall tenner er positivt og parameter **Q542** også er positiv, er det en utvendig tanning

**-**: Hvis antall tenner er negativt og parameter **Q542** også er negativ, er tanningen innvendig

Inndata**: -99999...+99999**

# **Q542 Toppsirkeldiameter?**

Tannhjulets toppsirkeldiameter. Denne parameteren avhenger av **Q541** .

**+**: Hvis toppsirkeldiameteren er positiv og parameter **Q541** også er positiv, er det en utvendig tanning

**-**: Hvis toppsirkeldiameter er negativ og parameter **Q541** også er negativ, er tanningen innvendig

# Inndata**: -9999.9999...+9999.9999**

# **Q563 Tannhøyde?**

Avstand fra underkanten til tannen til overkanten av tannen. Inndata**: 0...999.999**

# **Q543 Toppklaring?**

Avstand mellom toppsirkelen på tannhjulet som skal produseres og mothjulets fotsirkel.

# Inndata: **0–9,9999**

# **Q544 Skråningsvinkel?**

Vinkelen som tennene er bøyd i, i forhold til akseretningen ved en skråfortanning. Ved en rett fortanning er denne vinkelen 0°. Inndata**: -60...+60**

# **Eksempel**

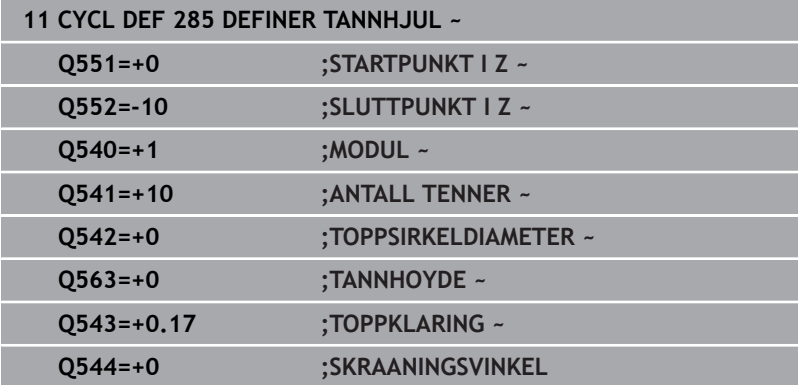

# **13.12 Syklus 286 TANNHJUL VALSEFRESING (alternativ 157)**

# **ISO-programmering G286**

# **Bruk**

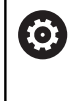

Følg maskinhåndboken! Denne funksjonen må aktiveres og tilpasses av maskinprodusenten.

Med syklus **286 TANNHJUL VALSEFRESING** kan du lage sylindriske tannhjul eller skråfortanninger med hvilken som helst vinkel. I syklusen kan du velge bearbeidingsstrategien og bearbeidingssiden. Produksjonsmåten med tannhjulsfres bruker en synkronisert rotasjonsbevegelse på verktøyspindelen og emnespindelen. I tillegg beveger fresen seg i aksial retning langs emnet. Både skrubbingen og slettfresingen kan utføres rundt x-skjær i forhold til en definert høyde på verktøyet. Dermed kan alle skjærene brukes slik at den samlede levetiden til verktøyet forlenges.

# **Syklusforløp**

- 1 Styringen plasserer verktøyet i verktøyaksen på **Q260** sikker høyde i mating **FMAX**. Hvis verktøyet allerede er på en verdi i verktøyaksen som er større enn **Q260**, skjer det ingen bevegelse.
- 2 Før dreiing av arbeidsplanet plasserer styringen verktøyet i X med mating **FMAX** på en sikker koordinat. Hvis verktøyet allerede står på en koordinat i arbeidsplanet som er større enn den beregnede koordinaten, skjer det ingen bevegelse
- 3 Nå dreier styringen arbeidsplanet med mating **Q253**
- 4 Styringen plasserer verktøyet med mating **FMAX** på startpunktet for arbeidsplanet
- 5 Så fører styringen verktøyet i verktøyaksen med mating **Q253** til **Q200**
- 6 Styringen ruller av verktøyet på emnet som skal fortannes med den definerte matingen **Q478** (ved skrubbing) eller **Q505** (ved slettfresing). Bearbeidingsområdet begrenses av startpunktet i Z **Q551**+**Q200** og av sluttpunktet i Z **Q552**+**Q200** (**Q551** og **Q552** defineres i syklus **285**)

**Mer informasjon:** ["Syklus 285 DEFINER TANNHJUL](#page-456-0) [\(alternativ 157\)", Side 457](#page-456-0)

- 7 Hvis styringen befinner seg på sluttpunktet, trekker den verktøyet tilbake med mating **Q253** og plasserer det på startpunktet
- 8 TNC gjentar trinnene 5 til 7 til det definerte tannhjulet er fremstilt
- 9 Til slutt posisjonerer styringen verktøyet i sikker høyde **Q260** med mating **FMAX**

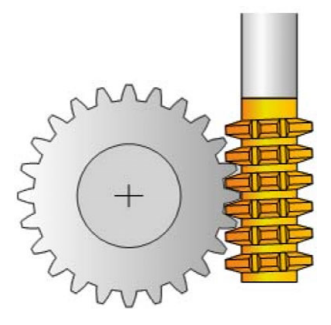

# **Tips:**

# *MERKNAD*

## **Kollisjonsfare!**

Ved skråfortanning består dreiingene til roteringsaksene etter at programmet er slutt. Kollisjonsfare!

- Frikjør verktøyet før du endrer stillingen til dreieaksen.
- Denne syklusen kan du kun utføre i bearbeidingsmodusene **FUNCTION MODE MILL** og **FUNCTION MODE TURN** .
- Syklusen er CALL-aktiv.
- Ē. Det maksimale turtallet til dreiebordet kan ikke overskrides. Hvis du har lagret en verdi i verktøytabellen under **NMAX**, reduserer styringen turtallet til denne verdien.

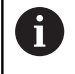

Unngå turtall på masterspindelen under 6 o/min for å kunne bruke en mating i mm/o på en pålitelig måte.

## **Tips om programmering**

- For å holde et verktøyskjær i inngrep kontinuerlig ved en skråfortanning definerer du en liten avstand i syklusparameter **Q554 SYNKRONFORSKYVNING**.
- Programmer dreieretningen til masterspindelen (kanalspindel) før syklusstart.
- Når du programmerer **FUNCTION TURNDATA SPIN VCONST:OFF**  $\overline{\phantom{a}}$ **S15**, beregnes turtallet til verktøyet **Q541** x S. For **Q541**=238 og S=15 beregnes et turtall for verktøyet på 3570 o/min.

# **Syklusparametere**

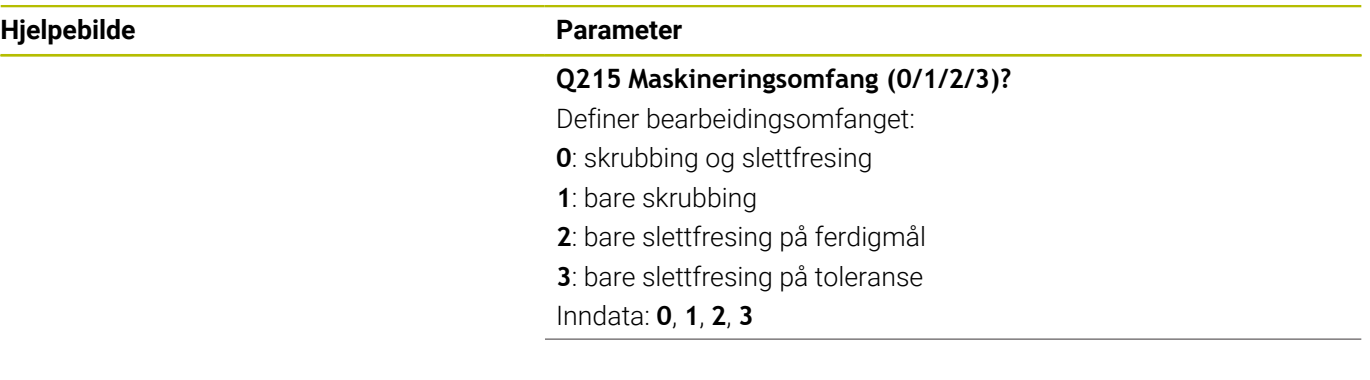

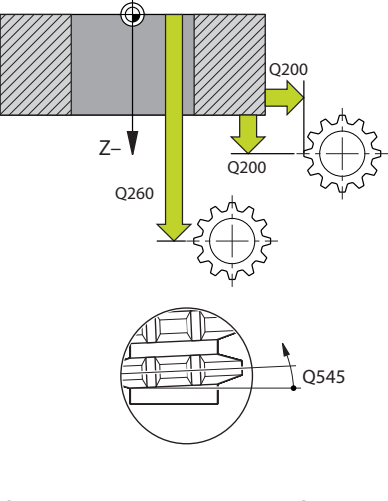

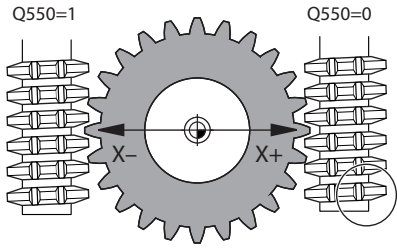

# **Hjelpebilde Parameter**

## **Q200 Sikkerhetsavstand?**

Avstand for returbevegelse og forposisjonering. Verdien er inkrementell.

# Inndata: **0–99999,9999** alternativ **PREDEF**

# **Q260 Sikker høyde?**

Koordinater i verktøyaksen der kollisjon med emnet ikke kan forekomme (for mellomposisjonering og retur ved syklusens slutt). Verdien er absolutt.

# Inndata: **-99999,9999–+99999,9999** alternativ **PREDEF**

# **Q545 Verktøy-stigningsvinkel?**

Vinkel på snekkefresens flanker. Angi denne vinkelen med desimaler.

Eksempel: 0°47'=0,7833

Inndata**: -60...+60**

# **Q546 Snu spindeldreieretning?**

Endre roteringsretningen til slavespindelen:

**0**: Roteringsretningen endres ikke

**1**: Rotereringsretningen endres

Inndata: **0**, **1**

**Mer informasjon:** ["Kontrollere og endre spindeldreieretningene",](#page-465-0) [Side 466](#page-465-0)

# **Q547 Vinkelforskyvning på tannhjul?**

Vinkelen som styringen dreier emnet med ved syklusstart.

Inndata: **-180–+180**

# **Q550 Bearb.-side (0=pos./1=neg.)?**

Definer på hvilken side bearbeidingen finner sted.

- **0**: positiv bearbeidingsside i forhold til hovedaksen i I-CS
- **1**: negativ bearbeidingsside i forhold til hovedaksen i I-CS

Inndata: **0**, **1**

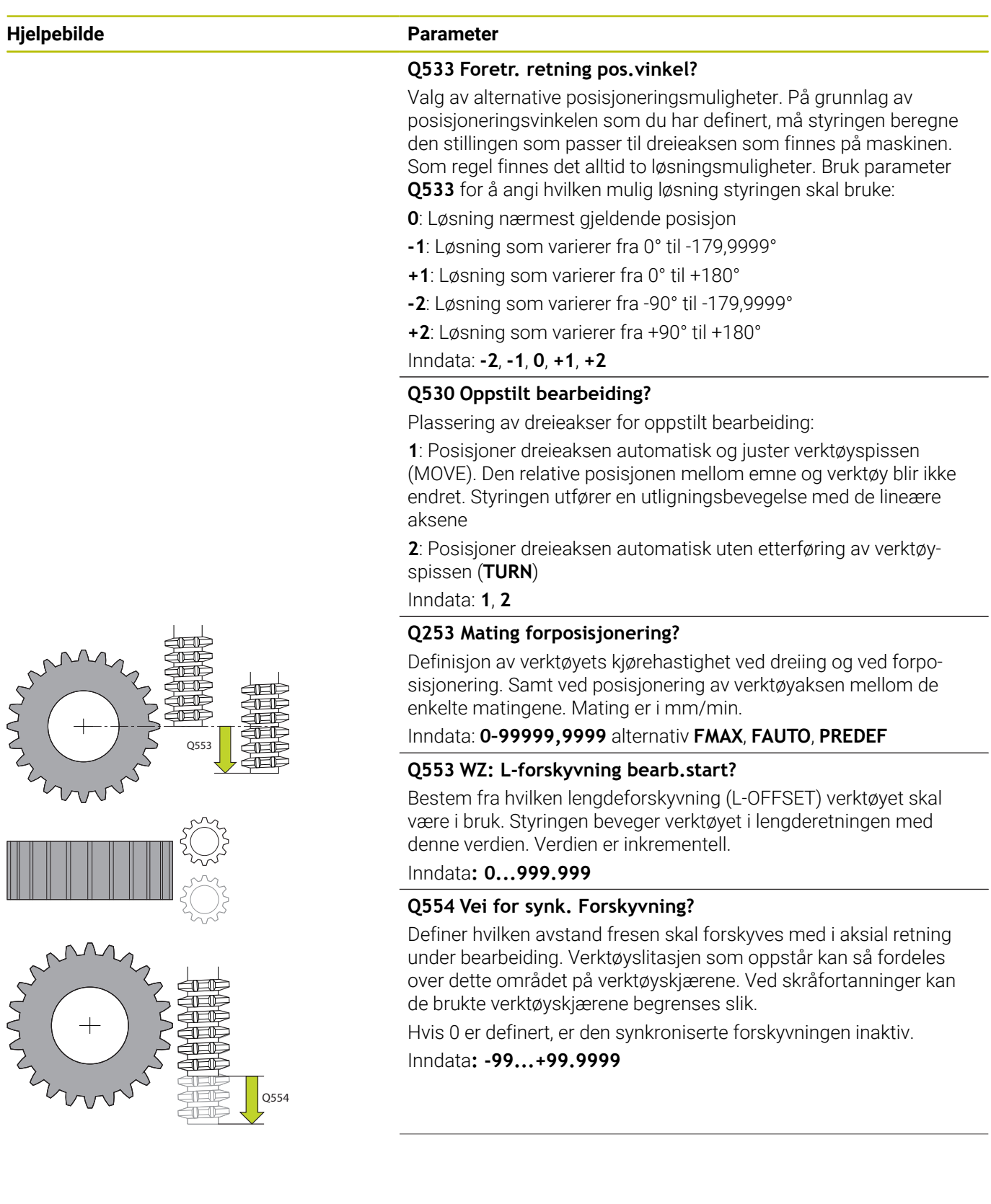

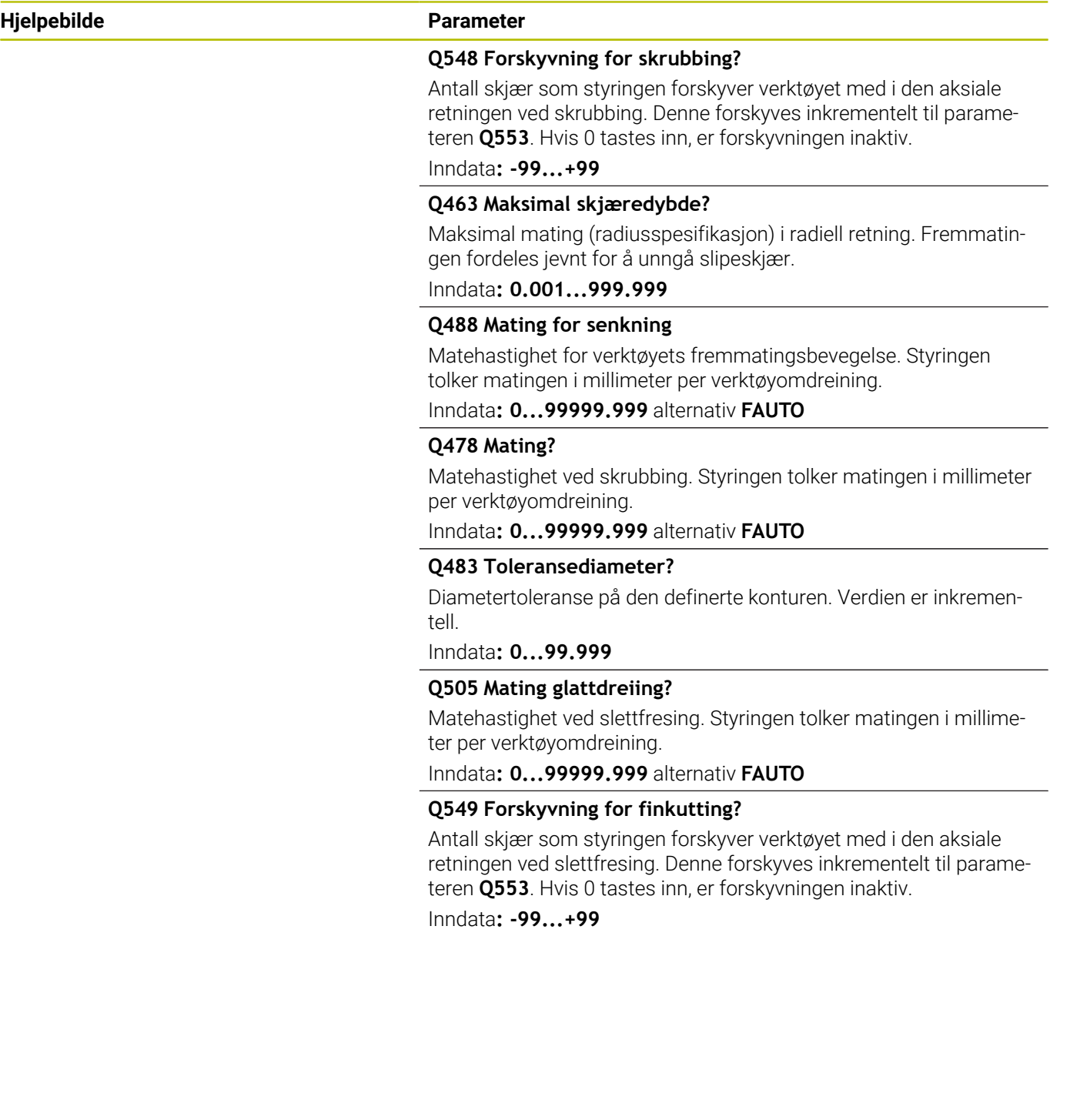

# **Eksempel**

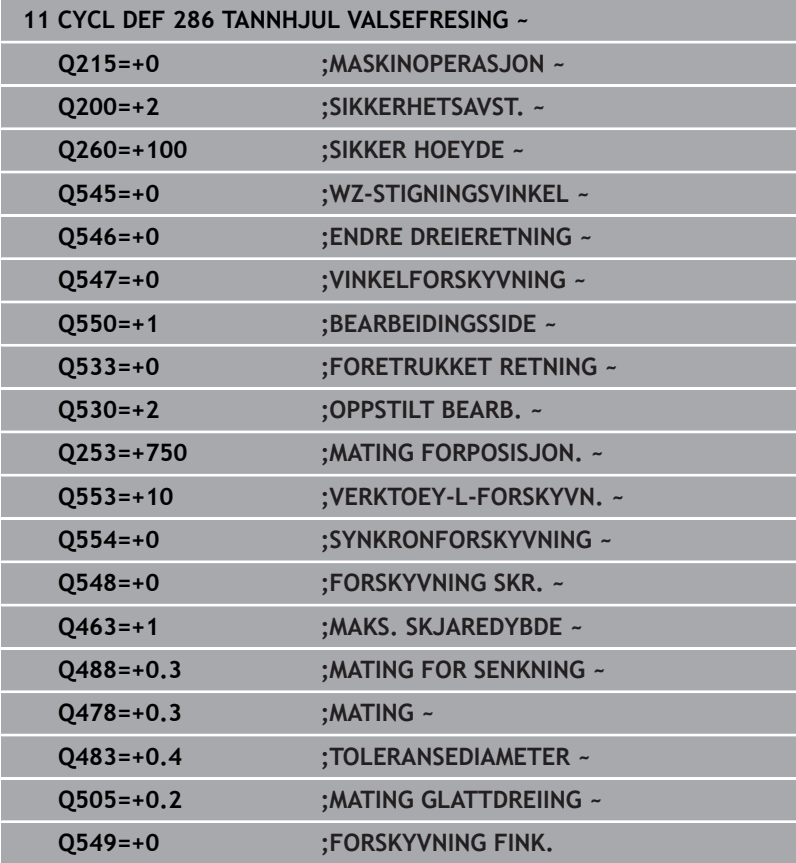

# <span id="page-465-0"></span>**Kontrollere og endre spindeldreieretningene**

Kontroller om dreieretningene til begge spindlene er korrekte før du utfører en bearbeiding.

Beregning av bordets dreieretning:

- 1 Hvilket verktøy? (Høyreskjærende/venstreskjærende?)
- 2 Hvilken bearbeidingsside? **X+ (Q550=0) / X- (Q550=1)**
- 3 Les av dreieretningen til bordet på en av de to tabellene! Velg tabellen med verktøydreieretningen din (høyreskjærende/ venstreskjærende). Les av dreieretningen til bordet for bearbeidingssiden din **X+ (Q550=0) / X- (Q550=1)** i denne tabellen.

# **Verktøy: høyreskjærende M3**

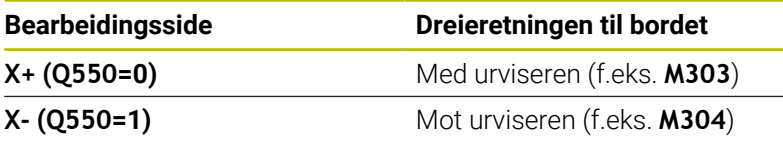

### **Verktøy: venstreskjærende M4**

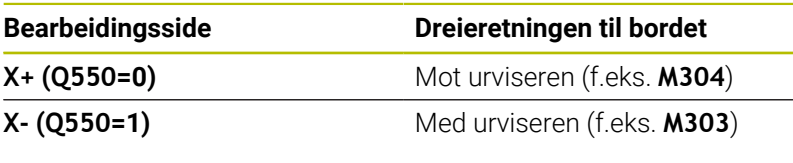

Vær oppmerksom på at dreieretningen kan avvike fra disse tabellene i spesielle tilfeller.

## **Endring av roteringsretning Fresdrift:**

- Masterspindel 1: Du kobler inn verktøyspindelen som masterspindel med M3 eller M4. Dermed bestemmer du dreieretningen (en endring av masterspindelen har ingen innvirkning på dreieretningen til slavespindelen).
- Slavespindel 2: Tilpass verdien til inndataparameter 0546 for å endre retningen til slavespindelen

# **Roteringsdrift:**

ň

- Masterspindel 1: Du kobler inn emnespindelen som masterspindel med en M-funksjon. Denne M-funksjonen er spesifikk for maskinprodusenten (M303, M304,...). Dermed bestemmer du dreieretningen (en endring av masterspindelen har ingen innvirkning på dreieretningen til slavespindelen).
- Slavespindel **2**: Tilpass verdien til inndataparameter **Q546** for å endre retningen til slavespindelen

Kontroller om dreieretningene til begge spindlene er korrekte før du utfører en bearbeiding. Definer bl.a. et lavt turtall for å kunne vurdere retningen optisk sikkert.

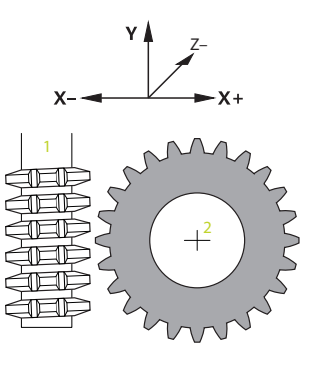

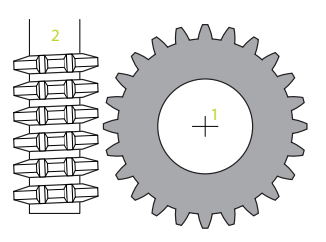

i

# **13.13 Syklus 287 TANNHJUL VALSESKRELL. (alternativ 157)**

**ISO-programmering G287**

# **Bruk**

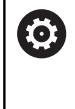

Følg maskinhåndboken! Denne funksjonen må aktiveres og tilpasses av maskinprodusenten.

Med syklus **287 TANNHJUL VALSESKRELL.** kan du lage sylindriske tannhjul eller skråfortanninger med hvilken som helst vinkel. Sponet oppstår på den ene siden på grunn av aksialmatingen til verktøyet og på den andre siden av rullebevegelsen.

I syklusen kan du velge bearbeidingssiden. Produksjonsmåten med avskalling bruker en synkronisert rotasjonsbevegelse på verktøyspindelen og emnespindelen. I tillegg beveger fresen seg i aksial retning langs emnet.

Du kan hente frem en tabell med teknologidata i syklusen. I tabellen kan du definere en mating, en sidemating og en sideforskyvning for hvert enkelt snitt.

**Mer informasjon:** ["Teknologidatatabell", Side 472](#page-471-0)

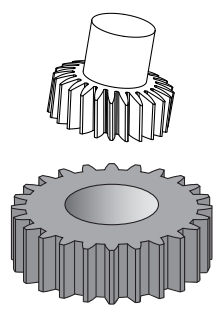

# **Syklusforløp**

- 1 Styringen plasserer verktøyet i verktøyaksen på **Q260** sikker høyde i mating **FMAX**. Hvis verktøyet allerede står på en verdi i verktøyaksen som er større enn **Q260**, skjer det ingen bevegelse.
- 2 Før dreiing av arbeidsplanet plasserer styringen verktøyet i X med mating **FMAX** på en sikker koordinat. Hvis verktøyet allerede står på en koordinat i arbeidsplanet som er større enn den beregnede koordinaten, skjer det ingen bevegelse
- 3 Styringen dreier arbeidsplanet med mating **Q253**
- 4 Styringen plasserer verktøyet med mating **FMAX** på startpunktet for arbeidsplanet
- 5 Så fører styringen verktøyet i verktøyaksen med mating **Q253** til **Q200**
- 6 Styringen kjører innløpsavstanden. Styringen beregner denne avstanden automatisk. Innløpsavstanden er avstanden fra den første skrapingen til den fullstendige dybden
- 7 Styringen ruller av verktøyet på emnet som skal fortannes med den definerte matingen. Ved den første fremmatingen av snittet **Q586** forskyver styringen med den første matingen **Q588**. I tillegg utfører styringen mellomverdier både for fremmating og mating for de neste snittene. Styringen beregner disse verdiene av seg selv. Mellomverdiene til matingen er imidlertid avhengige av faktoren for matetilpasningen **Q580**. Hvis styringen har kommet til den siste fremmatingen **Q587**, utfører denne matingen **Q589** i det siste snittet
- 8 Bearbeidingsområdet begrenses av startpunktet i Z **Q551**+**Q200** og av sluttpunktet i Z **Q552** (**Q551** og **Q552** defineres i syklus **285**). Innløpsavstanden kommer i tillegg til startpunktet. Den brukes til å ikke gå ned til bearbeidingsdiameteren i emnet. Styringen beregner denne avstanden av seg selv.
- 9 Ved slutten av bearbeidingen går verktøyet forbi det definerte endepunktet med overflytsbanen **Q580.** Overflytsbanen tjener til å bearbeide fortanningen fullstendig.
- 10 Hvis styringen befinner seg på sluttpunktet, trekker den verktøyet tilbake med mating **Q253** og plasserer det på startpunktet
- 11 Til slutt posisjonerer styringen verktøyet i sikker høyde **Q260** med mating FMAX

# **Tips:**

# *MERKNAD*

# **Kollisjonsfare!**

Ved skråfortanning består dreiingene til roteringsaksene etter at programmet er slutt. Kollisjonsfare!

- Frikjør verktøyet før du endrer stillingen til dreieaksen.
- Denne syklusen kan du kun utføre i bearbeidingsmodusene **FUNCTION MODE MILL** og **FUNCTION MODE TURN** .
- Syklusen er CALL-aktiv.  $\overline{\phantom{a}}$
- $\blacksquare$ Antall tenner på tannhjulet og antall skjær på verktøyet gir turtallforholdet mellom verktøy og emne.
#### **Tips om programmering**

- Programmer dreieretningen til masterspindelen (kanalspindel) før syklusstart.
- Jo større faktoren ved **Q580 TILPASSING MATING** er, desto tidligere tilpasses matingen til det siste snittet. Anbefalt verdi er 0,2.
- Angi antall skjær for verktøyet i verktøytabellen.
- Hvis bare to snitt er programmert i **Q240**, ignoreres den siste matingen fra **Q587** og den siste matingen fra **Q589**. Hvis det bare er programmert ett snitt, ignoreres også den første matingen fra **Q586**.

## **Syklusparametere**

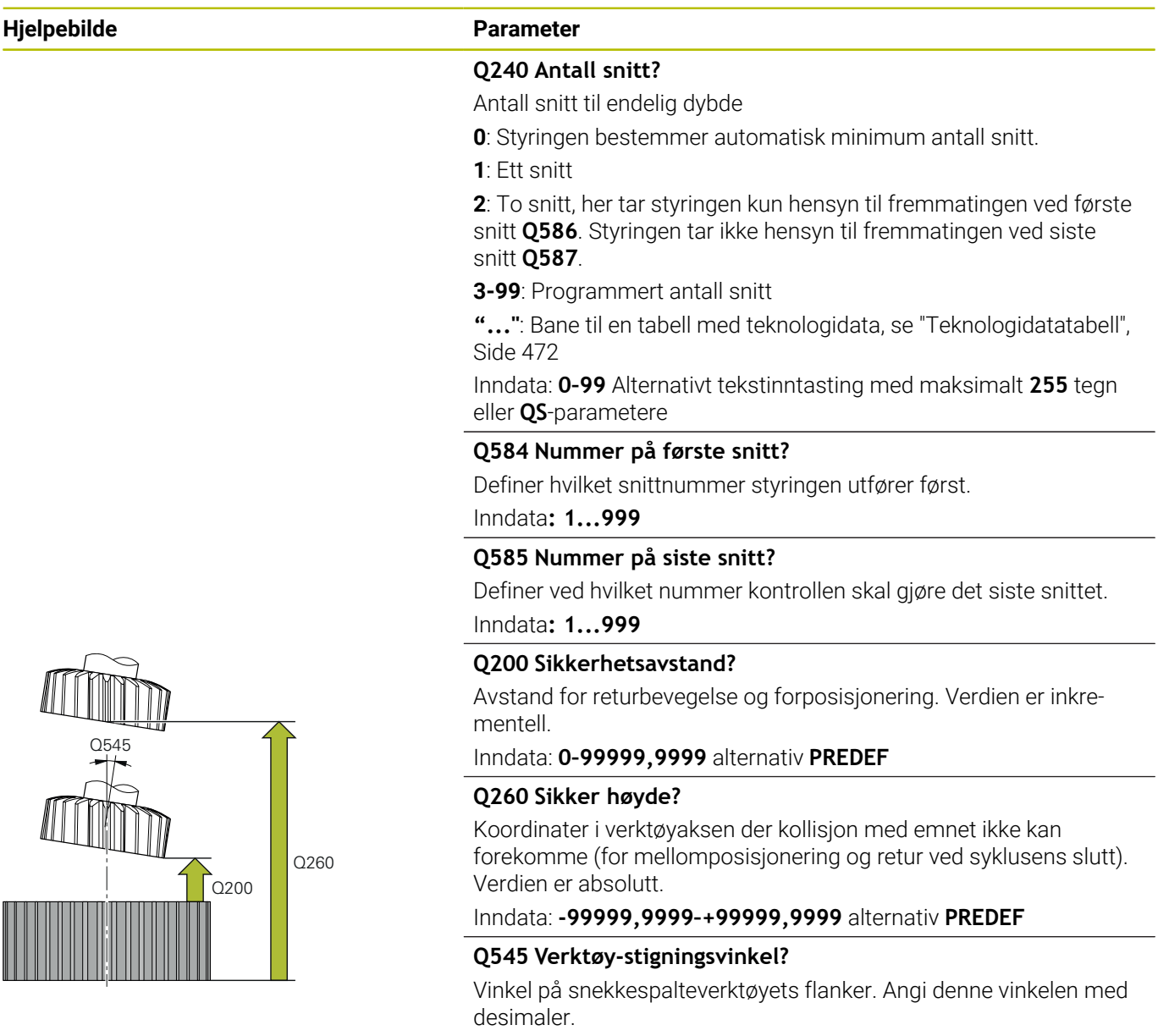

Eksempel: 0°47'=0,7833

Inndata**: -60...+60**

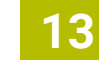

### **Hjelpebilde Parameter**

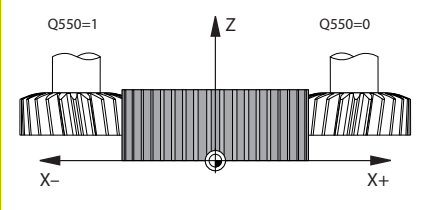

#### **Q546 Snu spindeldreieretning?**

Endre roteringsretningen til slavespindelen:

**0**: Roteringsretningen endres ikke

**1**: Rotereringsretningen endres

Inndata: **0**, **1**

**Mer informasjon:** ["Kontrollere og endre spindeldreieretningene",](#page-474-0) [Side 475](#page-474-0)

### **Q547 Vinkelforskyvning på tannhjul?**

Vinkelen som styringen dreier emnet med ved syklusstart.

Inndata: **-180–+180**

### **Q550 Bearb.-side (0=pos./1=neg.)?**

Definer på hvilken side bearbeidingen finner sted.

**0**: positiv bearbeidingsside i forhold til hovedaksen i I-CS

**1**: negativ bearbeidingsside i forhold til hovedaksen i I-CS

Inndata: **0**, **1**

## **Q533 Foretr. retning pos.vinkel?**

Valg av alternative posisjoneringsmuligheter. På grunnlag av posisjoneringsvinkelen som du har definert, må styringen beregne den stillingen som passer til dreieaksen som finnes på maskinen. Som regel finnes det alltid to løsningsmuligheter. Bruk parameter **Q533** for å angi hvilken mulig løsning styringen skal bruke:

- **0**: Løsning nærmest gjeldende posisjon
- **-1**: Løsning som varierer fra 0° til -179,9999°
- **+1**: Løsning som varierer fra 0° til +180°
- **-2**: Løsning som varierer fra -90° til -179,9999°
- **+2**: Løsning som varierer fra +90° til +180°

Inndata: **-2**, **-1**, **0**, **+1**, **+2**

## **Q530 Oppstilt bearbeiding?**

Plassering av dreieakser for oppstilt bearbeiding:

**1**: Posisjoner dreieaksen automatisk og juster verktøyspissen (MOVE). Den relative posisjonen mellom emne og verktøy blir ikke endret. Styringen utfører en utligningsbevegelse med de lineære aksene

**2**: Posisjoner dreieaksen automatisk uten etterføring av verktøyspissen (**TURN**)

Inndata: **1**, **2**

#### **Q253 Mating forposisjonering?**

Definisjon av verktøyets kjørehastighet ved dreiing og ved forposisjonering. Samt ved posisjonering av verktøyaksen mellom de enkelte matingene. Mating er i mm/min.

#### Inndata: **0–99999,9999** alternativ **FMAX**, **FAUTO**, **PREDEF**

#### **Q586 Tilførsel ved første snitt?**

Mål som verktøyet mates inn med i det første snittet. Verdien er inkrementell.

Hvis en bane for en teknologitabell er lagret i **Q240**, har denne parameteren ingen virkning, [se "Teknologidatatabell", Side 472](#page-471-0) Inndata**: 0.001...99.999**

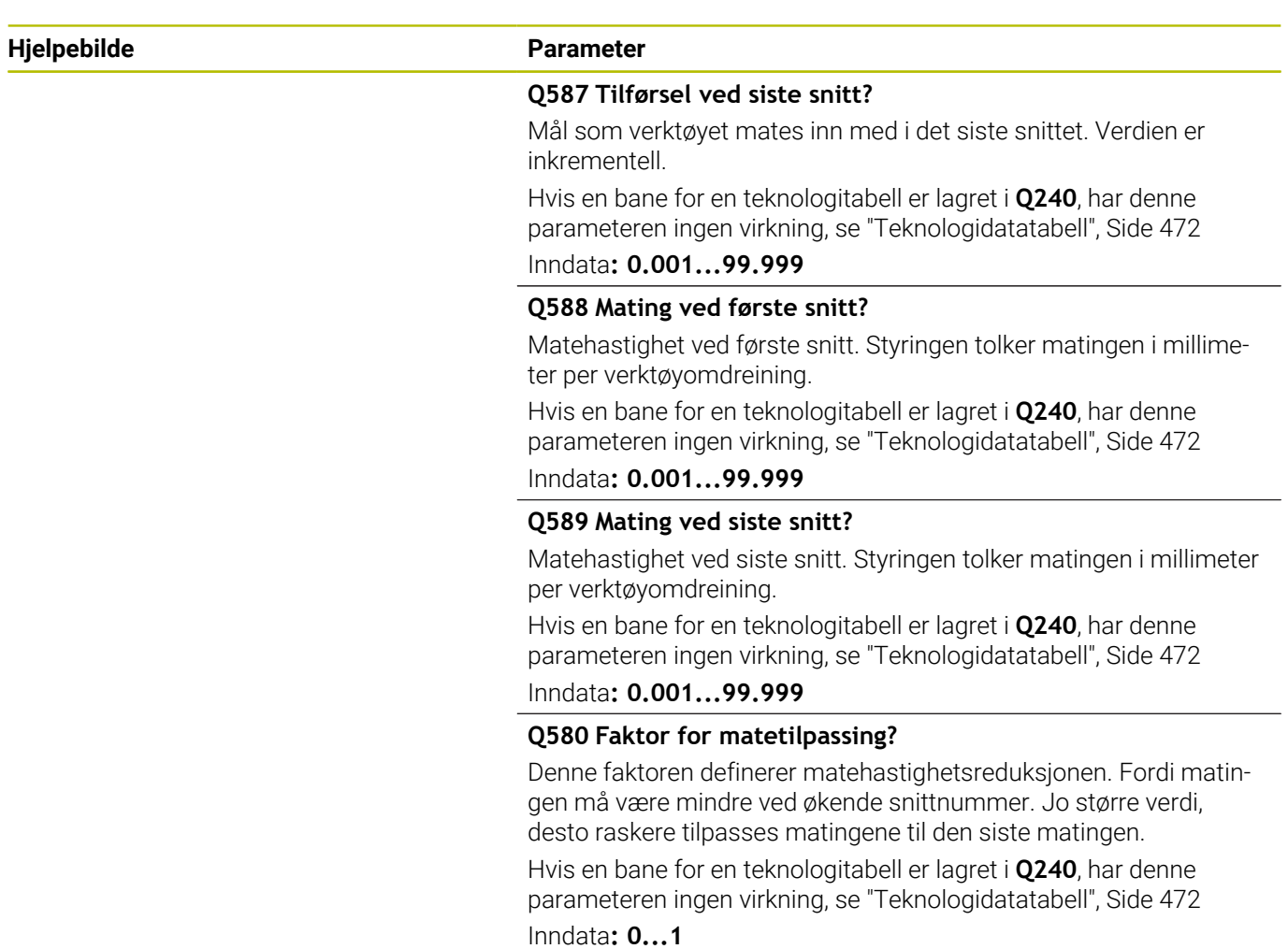

#### **Hjelpebilde Parameter**

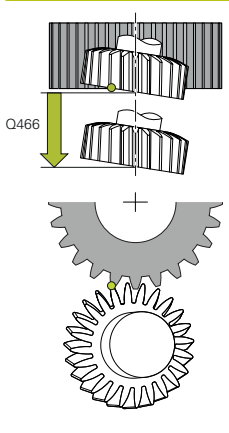

**Q466 Overkjøringslengde?** Lengde på overflyt i enden av fortanningen. Overflyten sørger for at

styringen avslutter fortanningen til ønsket endepunkt. Hvis du ikke programmerer denne valgfrie parameteren, bruker styringen sikkerhetsavstanden **Q200** som overflytsbane.

Inndata**: 0.1...99.9**

#### **Eksempel**

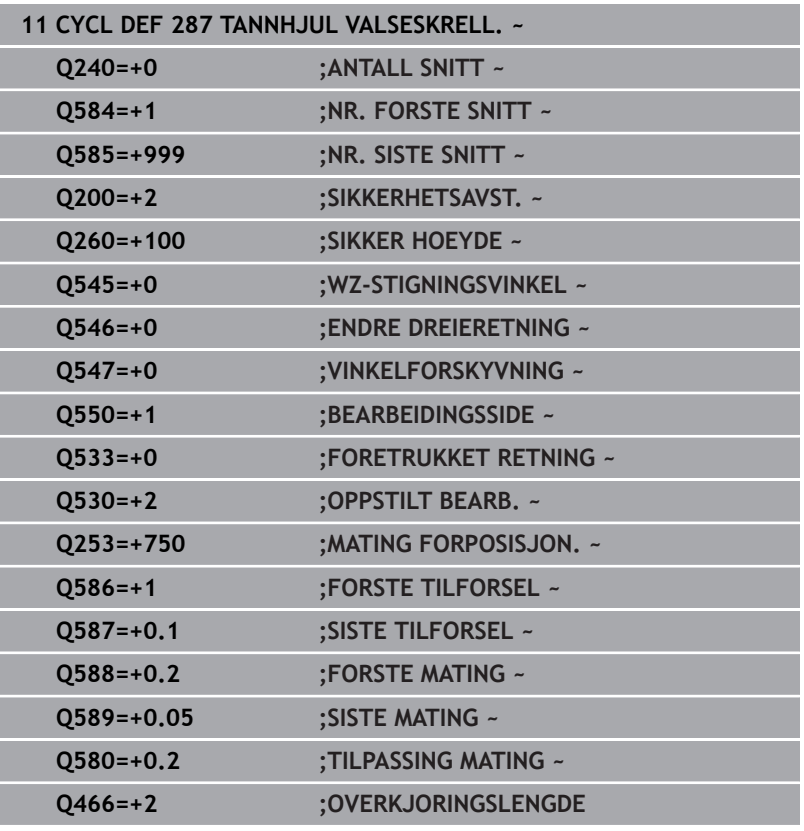

## <span id="page-471-0"></span>**Teknologidatatabell**

I syklusen **287 TANNHJUL VALSESKRELL.** kan du bruke syklusparameteren **QS240 ANTALL SNITT** for å kalle opp en tabell med teknologidata. Tabellen er en fritt definerbar tabell og har derfor **\*.tab**-format. Styringen gir deg en mal til rådighet. I tabellen definerer du følgende data for hvert enkelt snitt:

- Ī. Mating
- $\overline{\Box}$ Sidemating
- Sideforskyvning  $\blacksquare$

### **Parametere i tabellen**

Teknologidatatabellen inneholder følgende parametere:

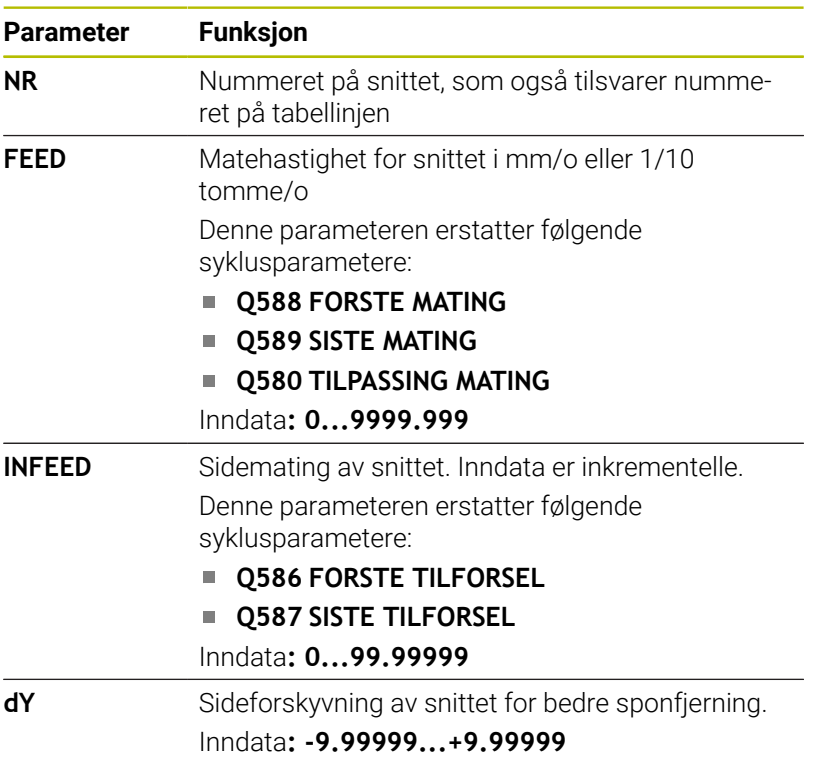

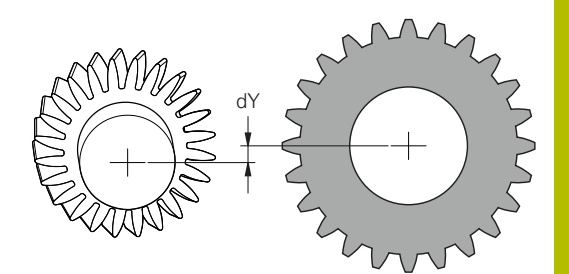

## **Tips**

- Enhetene millimeter eller tommer er de samme som for enheten i NC-programmet
- HEIDENHAIN anbefaler ikke å programmere en dY-forskyvning i siste snitt for å unngå konturforvrengninger.
- HEIDENHAIN anbefaler kun å programmere minimale **dY**forskyvningsverdier i de enkelte snittene, ellers kan det oppstå konturbrudd.
- Summen av sidematingene **INFEED** må resultere i tannhøyden.
	- Hvis tannhøyden er større enn den totale matingen, avgir styringen en advarsel.
	- Hvis tannhøyden er mindre enn eller den samlede matingen, avgir styringen en feilmelding.

## **Eksempel:**

- **TANNHOYDE** (**Q563**) = 2 mm
- Antall snitt  $(NR) = 15$
- Sidemating (**INFEED**) = 0,2 mm
- Total fremmating = **NR** \* **INFEED** = 3 mm I dette tilfellet er tannhøyden mindre enn den totale fremmatingen (2 mm < 3 mm). Reduser antall snitt til 10.

Du lager en tabell med teknologidata som følger:

- $\Rightarrow$
- Velg driftsmodusen **Programmering**
- $\left\lceil \begin{array}{c}$  PGM  $\\$  MGT
- ► Åpne filbehandling
- ▶ Opprett en tabell med filtype .TAB, f.eks. Gear.TAB
- Velg tabell **1** Format **Proto\_SKIVING.TAB**

## <span id="page-474-0"></span>**Kontrollere og endre spindeldreieretningene**

Kontroller om dreieretningene til begge spindlene er korrekte før du utfører en bearbeiding.

Beregne dreieretningen til bordet:

- 1 Hvilket verktøy? (Høyreskjærende/venstreskjærende?)
- 2 Hvilken bearbeidingsside? **X+ (Q550=0) / X- (Q550=1)**
- 3 Les av dreieretningen til bordet på en av de to tabellene! Velg tabellen med verktøydreieretningen din (høyreskjærende/ venstreskjærende). Les av dreieretningen til bordet for bearbeidingssiden din **X+ (Q550=0) / X- (Q550=1)** i denne tabellen.

#### **Verktøy: høyreskjærende M3**

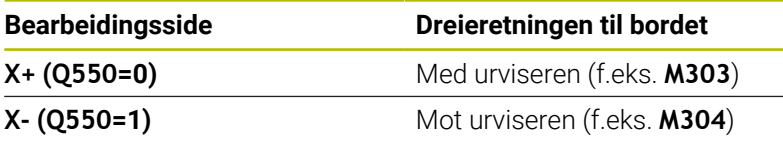

#### **Verktøy: venstreskjærende M4**

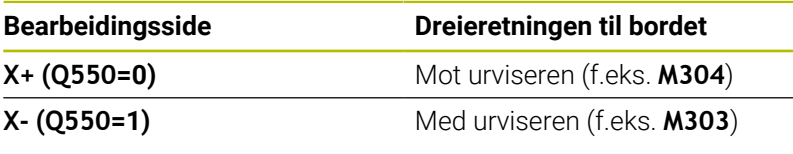

Vær oppmerksom på at dreieretningen kan avvike fra disse tabellene i spesielle tilfeller.

#### **Endring av roteringsretning Fresdrift:**

- Masterspindel 1: Du kobler inn verktøyspindelen som masterspindel med M3 eller M4. Dermed bestemmer du dreieretningen (en endring av masterspindelen har ingen innvirkning på dreieretningen til slavespindelen).
- Slavespindel **2**: Tilpass verdien til inndataparameter **Q546** for å endre retningen til slavespindelen

#### **Roteringsdrift:**

i

j.

- Masterspindel 1: Du kobler inn emnespindelen som masterspindel med en M-funksjon. Denne M-funksjonen er spesifikk for maskinprodusenten (M303, M304,...). Dermed bestemmer du dreieretningen (en endring av masterspindelen har ingen innvirkning på dreieretningen til slavespindelen).
- Slavespindel **2**: Tilpass verdien til inndataparameter **Q546** for å endre retningen til slavespindelen

Kontroller om dreieretningene til begge spindlene er korrekte før du utfører en bearbeiding. Definer bl.a. et lavt turtall for å kunne vurdere retningen optisk sikkert.

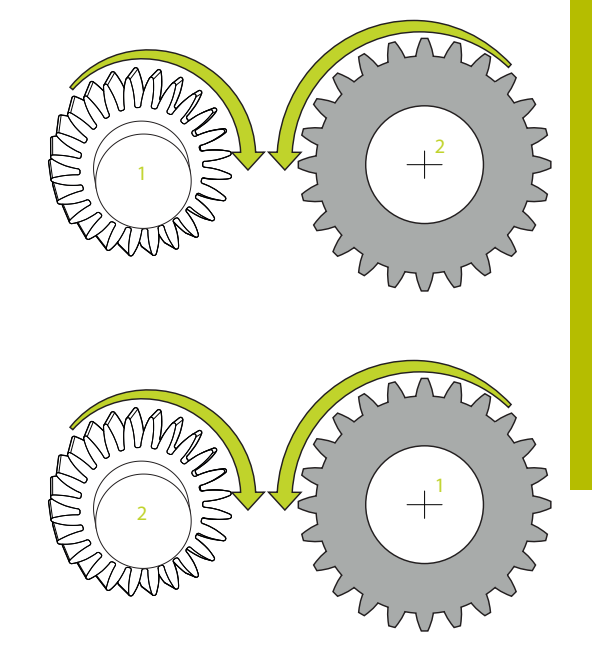

# **13.14 Syklus 238 MAAL MASKINTILSTAND (alternativ 155)**

### **ISO-programmering G238**

## **Bruk**

**63** 

Følg maskinhåndboken! Denne funksjonen må aktiveres og tilpasses av maskinprodusenten.

Maskinens belastede komponenter slites gjennom livssyklusen (f.eks. føring, kuleformet gjengedrev, ...) og aksebevegelsen blir dårligere. Dette påvirker produksjonskvaliteten.

Med **Component Monitoring** (alternativ 155) og syklus **238** kan styringen måle aktuell maskinstatus. Dermed er det mulig å måle tilstandsendringer som skyldes alder og slitasje ved levering. Målingene lagres i en tekstfil som kan leses av maskinprodusenten. Produsenten kan lese og evaluere dataene og sørge for tidlig vedlikehold. Dermed kan en unngå uønskede maskintilstander.

Maskinprodusenten kan sette advarsels- og feilgrenser for målte verdier og bestemme feilreaksjoner.

## **Relaterte emner**

Komponentovervåking med **MONITORING HEATMAP** (alternativ 155)

**Mer informasjon:** Brukerhåndbok **klartekstprogrammering**

## **Syklusforløp**

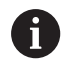

Sørg for at aksene ikke er tilkoblet før målingen.

## **Parameter Q570 = 0**

- 1 Styringen gjennomfører bevegelser på maskinaksene.
- 2 Mate- , ilgangs- og spindelpotensiometeret virker

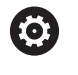

Maskinprodusenten definerer aksenes bevegelser nøyaktig.

## **Parameter Q570 = 1**

- 1 Styringen gjennomfører bevegelser på maskinaksene.
- 2 Matings- , ilgangs- og spindelpotensiometeret virker **ikke**.
- 3 I statusfanen **MON Detail** kan du velge overvåkingsoppgaven du vil se
- 4 Ved hjelp av dette diagrammet kan du følge med på komponentenes tilstand og se når en advarsels- eller feilgrense nærmer seg.

**Mer informasjon:** brukerhåndbok for oppsett, testing og kjøring av NC-programmer

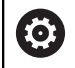

Maskinprodusenten definerer aksenes bevegelser nøyaktig.

#### **Tips:**

## *MERKNAD*

#### **Kollisjonsfare!**

Syklusen kan utføre omfattende bevegelser i flere akser i ilgang! Hvis verdien 1 er programmert i syklusparameteren **Q570**, har matings- , ilgangs- og spindelpotensiometeret ingen effekt. Ved å dreie matingspotensiometeret til null kan du likevel stoppe en bevegelse. Kollisjonsfare!

- Test syklusen i testmodus **Q570=0** før du registrerer måledataene.
- Få informasjon fra maskinprodusenten om typen og omfanget til bevegelsene til syklus **238** før du bruker den
- Du kan utføre denne syklusen i bearbeidingsmodusen **FUNCTION MODE MILL**, **FUNCTION MODE TURN** og **FUNCTION DRESS**.
- Syklus **238** er CALL-aktiv
- Hvis du under en måling f.eks. stiller matepotensiometeret til null, avbryter styringen syklusen og viser en advarsel. Du kan kvittere for advarselen med **CE**-tasten og bearbeide syklusen med tasten **NC start**.

### **Syklusparametere**

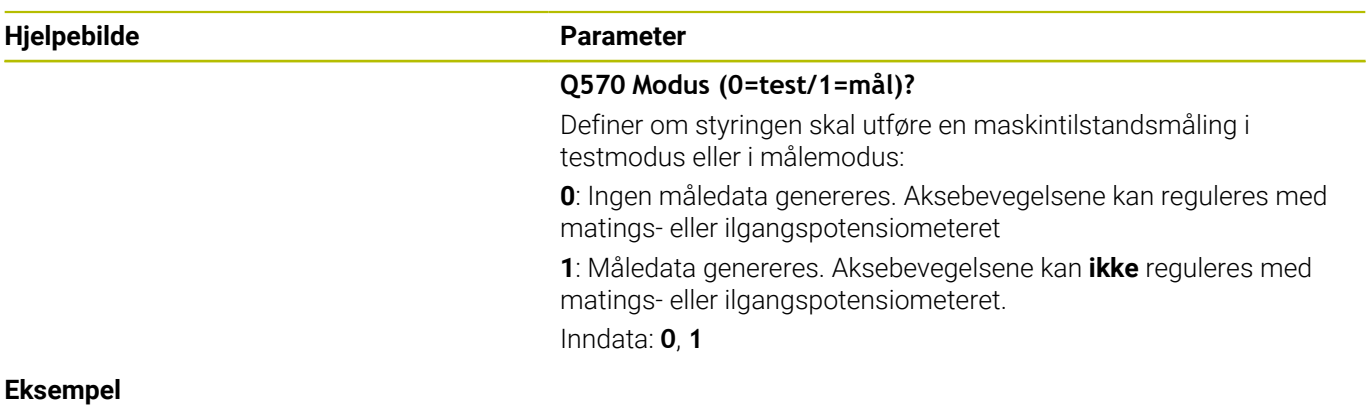

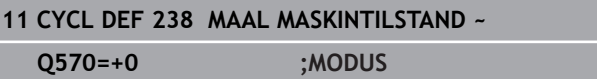

# **13.15 Syklus 239 BEREGNE LAST (alternativ 143)**

## **ISO-programmering**

**G239**

## **Bruk**

Ō

Følg maskinhåndboken!

Denne funksjonen må aktiveres og tilpasses av maskinprodusenten.

Den dynamiske atferden til maskinen kan variere hvis maskinbordet lastes med komponenter med forskjellig vekt. En endret last har innvirkning på friksjonskrefter, akselerasjoner, stoppmomenter og adhesjoner for bordakser. Med alternativ nr. 143 LAC (Load Adaptive Control) og syklus **239 BEREGNE LAST** kan styringen automatisk beregne og tilpasse den aktuelle massetregheten til lasten, de aktuelle friksjonskreftene og den maksimale akseakselerasjonen, dvs. tilbakestille forstyrings- og reguleringsparametere. Dermed kan du reagere optimalt på store endringer i lasten. Styringen gjennomfører en såkalt veiekjøring for å vurdere vekten som aksene er belastet med. Under denne veiekjøringen tilbakelegger aksene en bestemt distanse – maskinprodusenten definerer de nøyaktige bevegelsene. Før veiekjøringen settes eventuelt aksene i posisjon for å unngå en kollisjon under kjøringen. Maskinprodusenten definerer den sikre posisjonen.

Med LAC tilpasses den maksimale akselerasjonen vektavhengig i tillegg til tilpassing av reguleringsparametere. Slik kan dynamikken økes ved liten last slik at produktiviteten økes.

# **Syklusforløp**

## **Parameter Q570 = 0**

- 1 Det forekommer ingen fysisk bevegelse av aksene
- 2 Styringen tilbakestiller LAC
- 3 Forstyrings- og eventuelt reguleringsparametere som gjør det mulig å bevege aksene uavhengig av lastetilstanden, blir aktive – parameterne som er stilt inn med **Q570**=0, er **uavhengige** av den aktuelle lasten
- 4 Under klargjøringen etter et NC-program kan det være fornuftig å gå tilbake til disse parameterne

## **Parameter Q570 = 1**

- 1 Styringen gjennomfører en veiekjøring, det medfører eventuelt at flere akser beveger seg. Hvilke akser som beveger seg, kommer an på konstruksjonen til maskinen samt drevene til aksene
- 2 Maskinprodusenten fastsetter i hvilken grad aksene beveger seg
- 3 Forstyrings- og reguleringsparameterne som er beregnet av styringen, er **avhengige** av den aktuelle lasten
- 4 Styringen aktiverer de beregnede parameterne

Hvis du gjennomfører en blokkjøring og styringen overleser syklus **239** i forbindelse med det, ignorerer styringen denne syklusen – det gjennomføres ikke en veiekjøring.

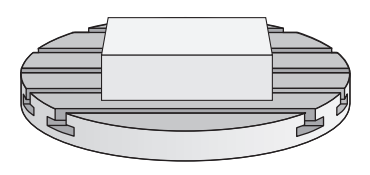

i.

### **Tips:**

## *MERKNAD*

#### **Kollisjonsfare!**

Syklusen kan utføre omfattende bevegelser i flere akser i ilgang! Kollisjonsfare!

- Få informasjon fra maskinprodusenten om typen og omfanget til bevegelsene til syklus **239** før du bruker den
- Før syklusstart kjører styringen eventuelt til en sikker posisjon. Denne posisjonen fastsettes av maskinprodusenten
- Still potensiometeret for matings-, ilgangsoverstyring på minst 50 % slik at lasten kan beregnes
- i. Du kan utføre denne syklusen i bearbeidingsmodusen **FUNCTION MODE MILL**, **FUNCTION MODE TURN** og **FUNCTION DRESS**.
- Syklus **239** aktiveres umiddelbart etter definisjonen.
- $\blacksquare$ Syklus **239** støtter beregningen av lasten fra forbindelsesakser hvis disse bare har et felles posisjonsmåleapparat (momentmaster-slave).

## **Syklusparametere**

## **Hjelpebilde Parameter** Q570 = 0 **Q570 Last (0=slette/1=beregne)?** Definer om styringen skal utføre en LAC (load adaptive control) 88 88 88 veiekjøring, eller om de sist bestemte, lastavhengige forstyrings- og reguleringsparametere skal tilbakestilles: **0**: Tilbakestill LAC, de siste verdiene satt av styringen tilbakestilles, styringen arbeider med lastuavhengig forstyrings- og reguleringsparametere  $O570 =$ **1**: Gjennomfør veiekjøring, styringen flytter aksene og bestemmer dermed forstyrings- og reguleringsparametere avhengig av gjeldende last, de fastsatte verdiene aktiveres umiddelbart Inndata: **0**, **1 Eksempel**

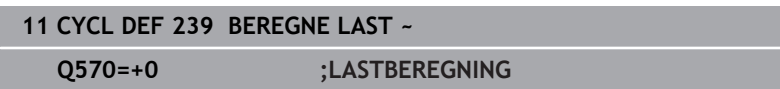

# **13.16 Syklus 18 GJENGESKJAERING**

## **ISO-programmering**

**G86**

## **Bruk**

Syklus **18 GJENGESKJAERING** kjører verktøyet med regulert spindel fra den aktuelle posisjonen med det aktive turtallet til den angitte dybden. På boringsbunnen stopper spindelen. Du må programmere frem- og frakjøring separat.

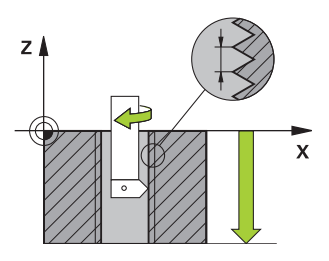

### **Relaterte emner**

Sykluser til bearbeiding av gjenger

**Mer informasjon:** ["Sykluser: gjengeboring/gjengefresing",](#page-120-0) [Side 121](#page-120-0)

## **Tips:**

## *MERKNAD*

### **Kollisjonsfare!**

Hvis du ikke programmerer en forhåndsposisjonering før oppkalling av syklus **18**, kan det oppstå en kollisjon. Syklus **18** gjennomfører ikke en frem- og frakjøringsbevegelse.

- Forhåndsposisjoner verktøyet før syklusstart
- Verktøyet kjører fra den aktuelle posisjonen til den angitte dybden etter syklusoppkall.

# *MERKNAD*

## **Kollisjonsfare!**

Hvis spindelen var innkoblet før syklusstart, kobler syklus **18** spindelen ut, og syklusen arbeider med stillestående spindel! På slutten kobler syklus **18** spindelen inn igjen hvis den var innkoblet før syklusstart.

- ▶ Programmer en spindelstopp før syklusstart! (F.eks. med **M5**)
- Når syklus **18** er ferdig, gjenopprettes spindeltilstanden før syklusstart. Hvis spindelen var utkoblet før syklusstart, kobler styringen spindelen ut igjen etter slutten av syklus **18**
- Denne syklusen kan du bare utføre i bearbeidingsmodusen **FUNCTION MODE MILL**.

## **Tips om programmering**

- **Programmer en spindelstopp før du starter syklusen (f.eks. med** M5). Styringen kobler så inn spindelen automatisk ved syklusstart og ut igjen på slutten.
- Fortegnet for syklusparameteren for gjengedybde definerer arbeidsretningen.

#### **Merknad i forbindelse med maskinparametere**

- $\Box$ Bruk maskinparameteren **CfgThreadSpindle** (nr. 113600) for å definere følgende:
	- **sourceOverride** (nr. 113603): SpindlePotentiometer (mateoverstyring er ikke aktiv) og FeedPotentiometer (turtallsoverstyring er ikke aktiv), (styringen tilpasser turtallet tilsvarende)
	- **thrdWaitingTime** (Nr. 113601): Etter spindelstopp ventes denne tiden på gjengebunnen
	- **thrdPreSwitch** (Nr. 113602): Spindelen stoppes i denne tiden før gjengebunnen nås
	- **limitSpindleSpeed** (Nr. 113604): begrensning av **spindelturtallet True**: (Ved små gjengedybder begrenses spindelturtallet slik at spindelen går med konstant turtall ca. 1/3 av **False**: Ingen begrensning

## **Syklusparametere**

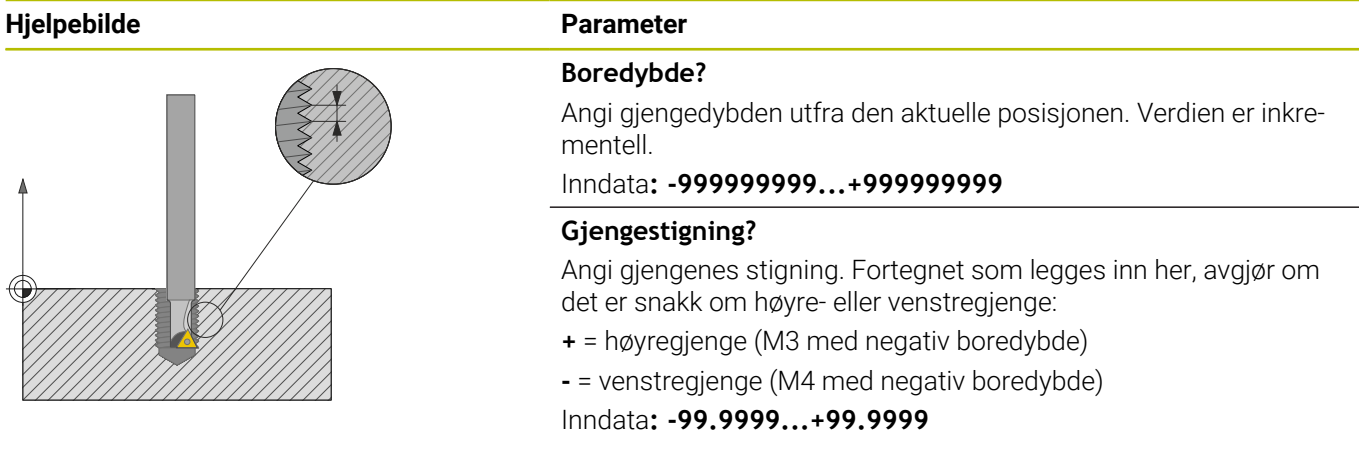

#### **Eksempel**

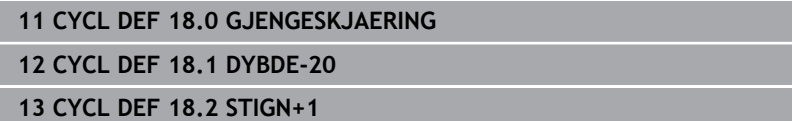

# **13.17 Programmeringseksempler**

## **Eksempel: Interpolasjonsdreiing syklus 291**

I det følgende NC-programmet brukes syklus **291 INT.POL.DREI. KOBL.**. Dette eksempelet viser opprettingen av et aksial- og et radialinnstikk.

#### **alle**

- Dreieverktøy, definert i toolturn.trn: verktøynr. 10: TO:1, ORI:0, TYPE:ROUGH, verktøy for aksialinnstikk
- Dreieverktøy, definert i toolturn.trn: verktøynr. 11: TO:8, ORI:0, TYPE:ROUGH, verktøy for radialinnstikk

### **Programutføring**

- Verktøyoppkalling: verktøy for aksialinnstikk
- Start interpolasjonsdreiing: Beskrivelse og oppkalling av syklus **291**; **Q560**=1
- Slutt interpolasjonsdreiing: Beskrivelse og oppkalling av syklus **291**; **Q560**=0
- Verktøyoppkalling: stikkverktøy for radialinnstikk
- Start interpolasjonsdreiing: Beskrivelse og oppkalling av syklus **291**; **Q560**=1
- Slutt interpolasjonsdreiing: Beskrivelse og oppkalling av syklus  $\mathbf{u}$ **291**; **Q560**=0

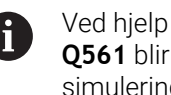

Ved hjelp av konverteringen av parameter **Q561** blir dreieverktøyet vist som freseverktøy i simuleringsgrafikken.

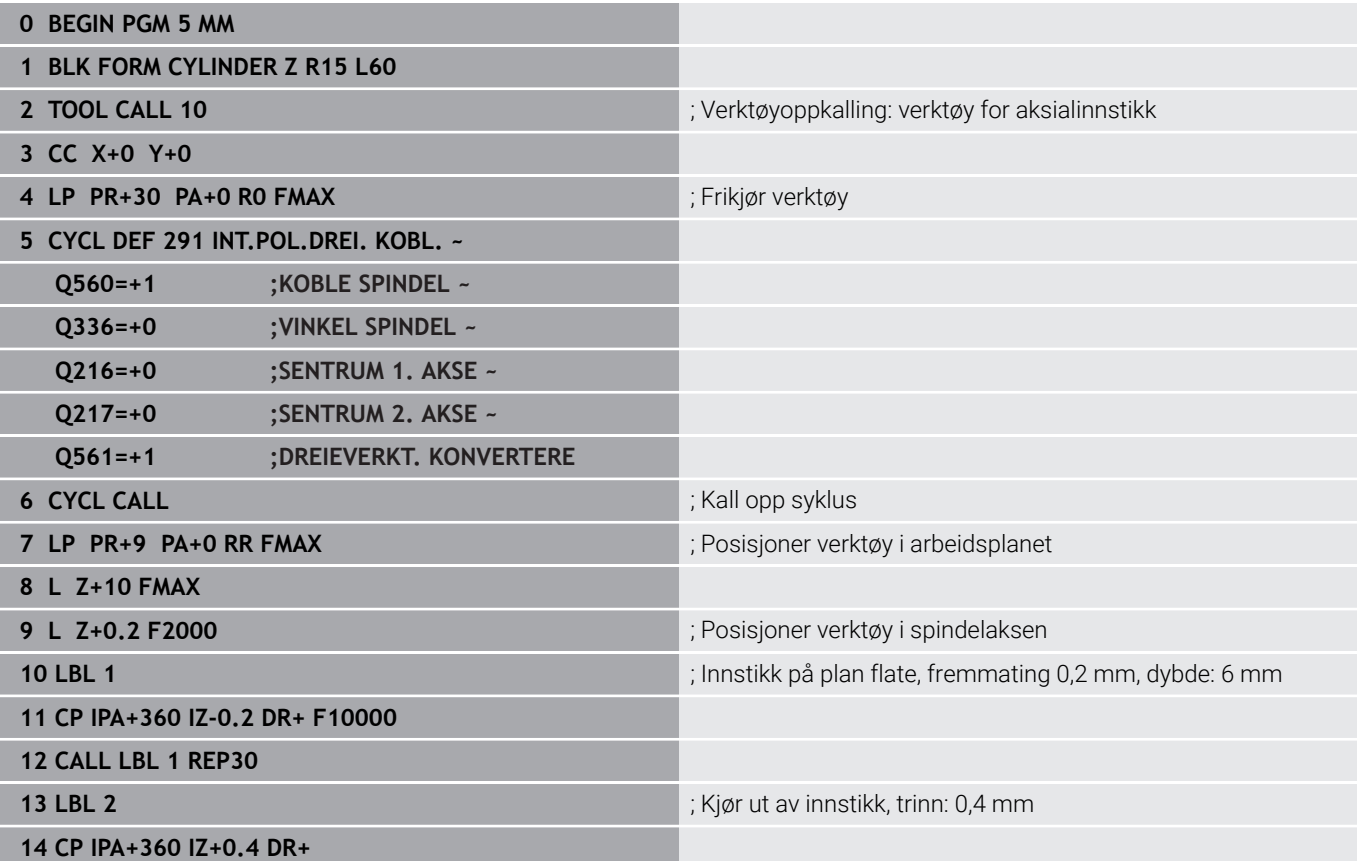

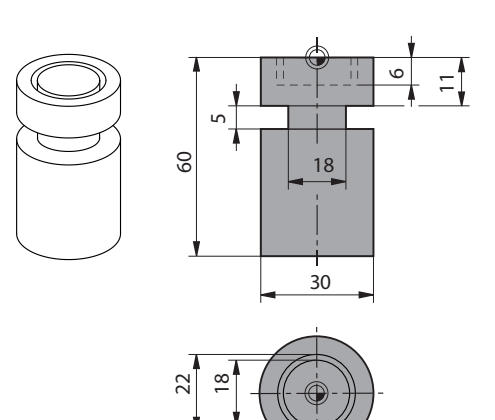

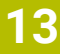

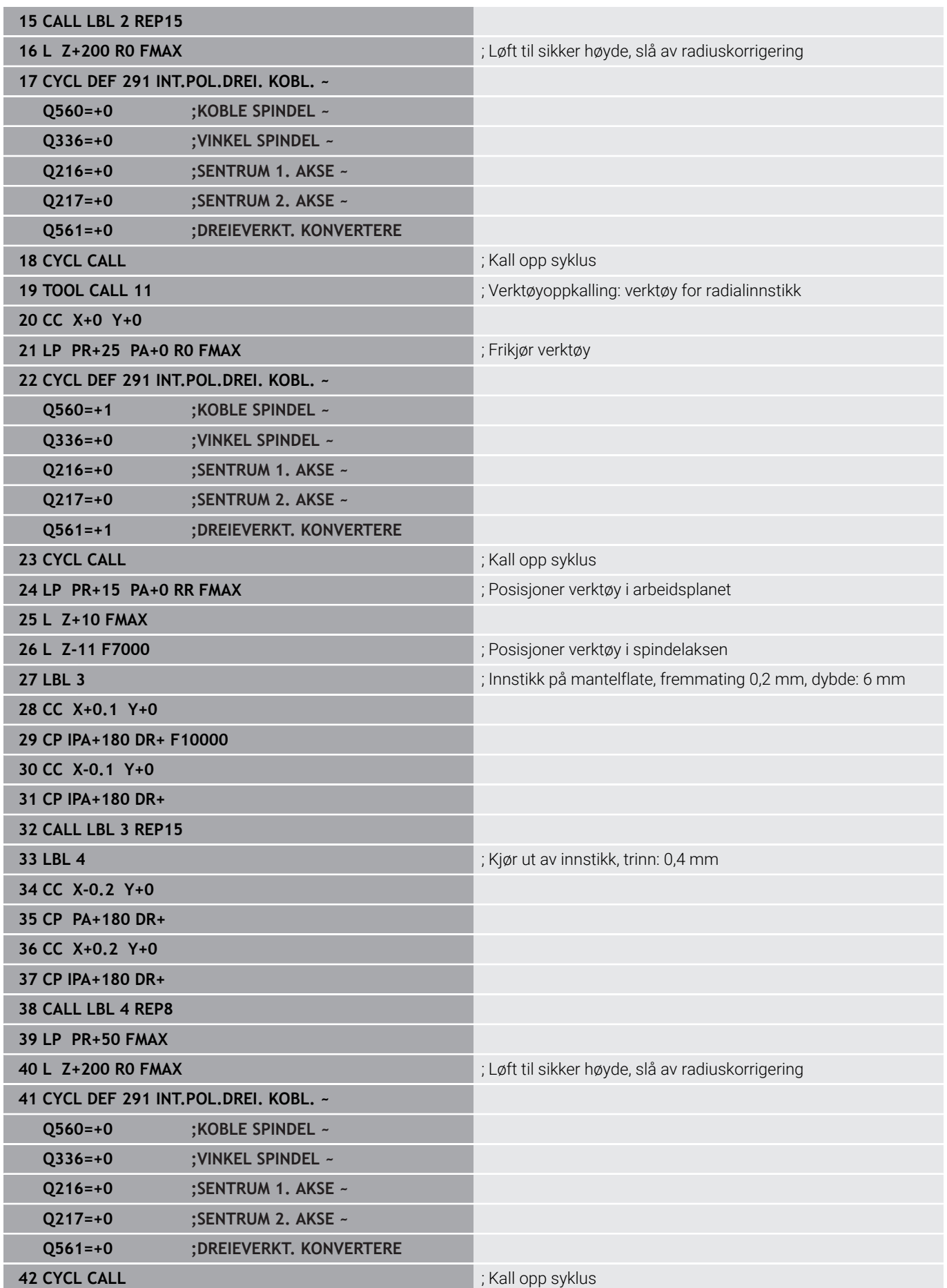

**43 TOOL CALL 11 11** is a strong of the state of the state of the state of the state of the state of the state of the state of the state of the state of the state of the state of the state of the state of the state of th parameter Q561

**44 M30**

**45 END PGM 5 MM**

## **Eksempel: Interpolasjonsdreiing syklus 292**

I det følgende NC-programmet brukes syklus **292 INT.POL.DREI. KONT.**. Dette eksempelet viser opprettingen av en utvendig kontur med roterende fresespindel.

### **Programutføring**

- Verktøyoppkalling: fres D20
- Syklus **32 TOLERANSE**
- Henvisning til konturen med syklus **14**
- Syklus **292 INT.POL.DREI. KONT.**

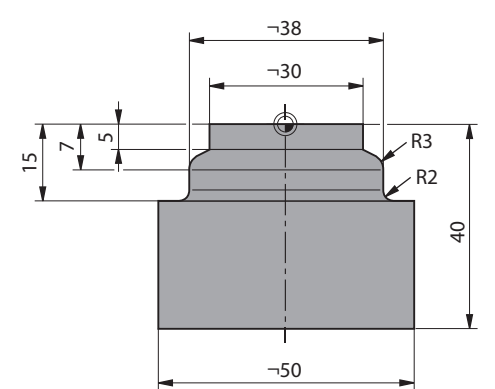

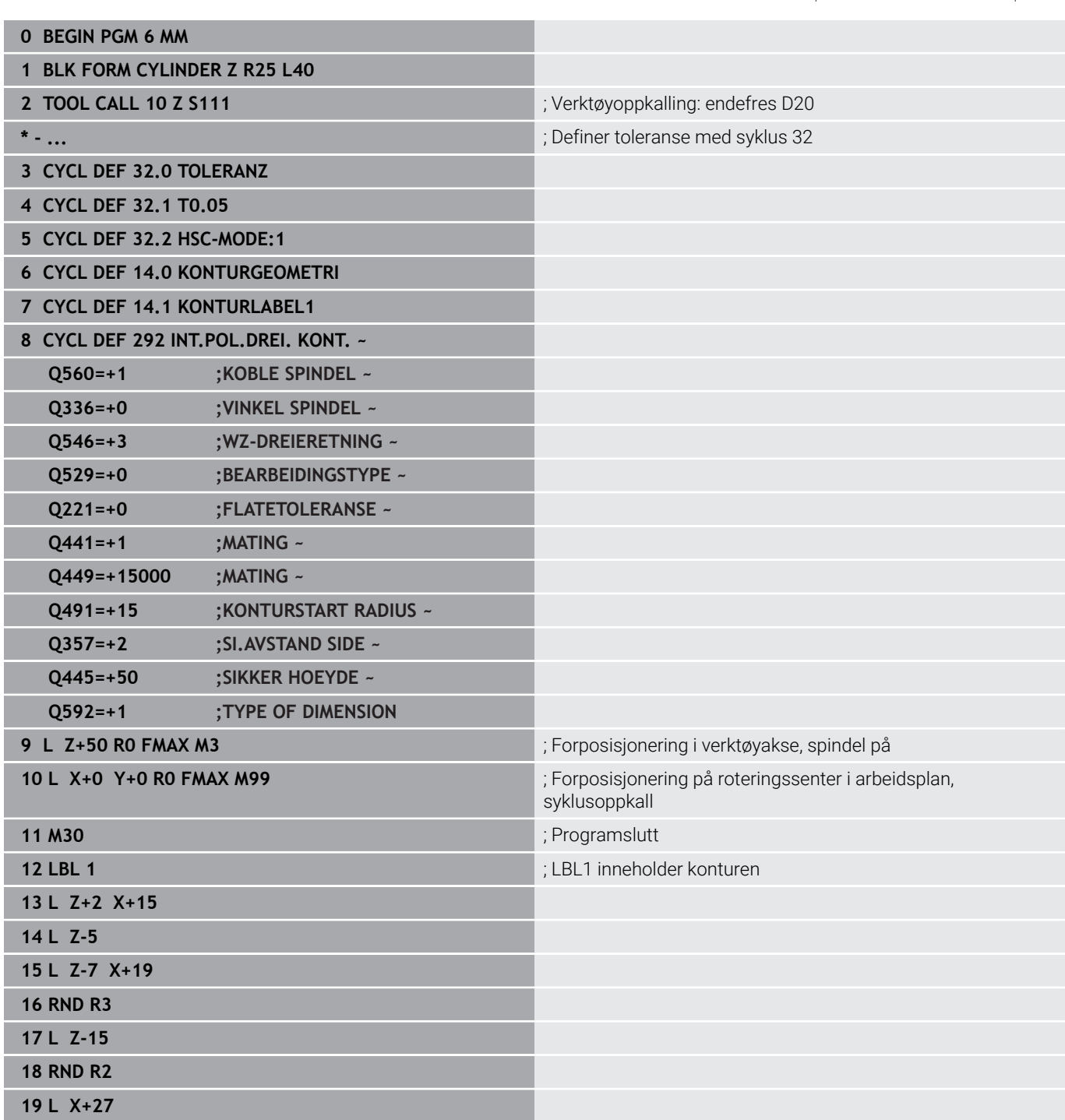

**20 LBL 0 21 END PGM 6 MM**

## **Eksempel tannhjulsfresing**

I det følgende NC-programmet brukes syklus **286 TANNHJUL VALSEFRESING**. Dette eksempelprogrammet viser fremstillingen av en pluggfortanning med modul=1 (avviker fra DIN 3960).

## **Programutføring**

- Verktøyoppkalling: snekkefres
- Starte dreiemodus  $\overline{\phantom{a}}$
- Tilbakestill koordinatsystemet med syklus **801**  $\mathbf{u}$
- Kjøre til sikker posisjon
- Definer syklus **285**  $\overline{\phantom{a}}$
- Kall opp syklus **286**  $\mathbb{R}^n$
- Tilbakestill koordinatsystemet med syklus **801**

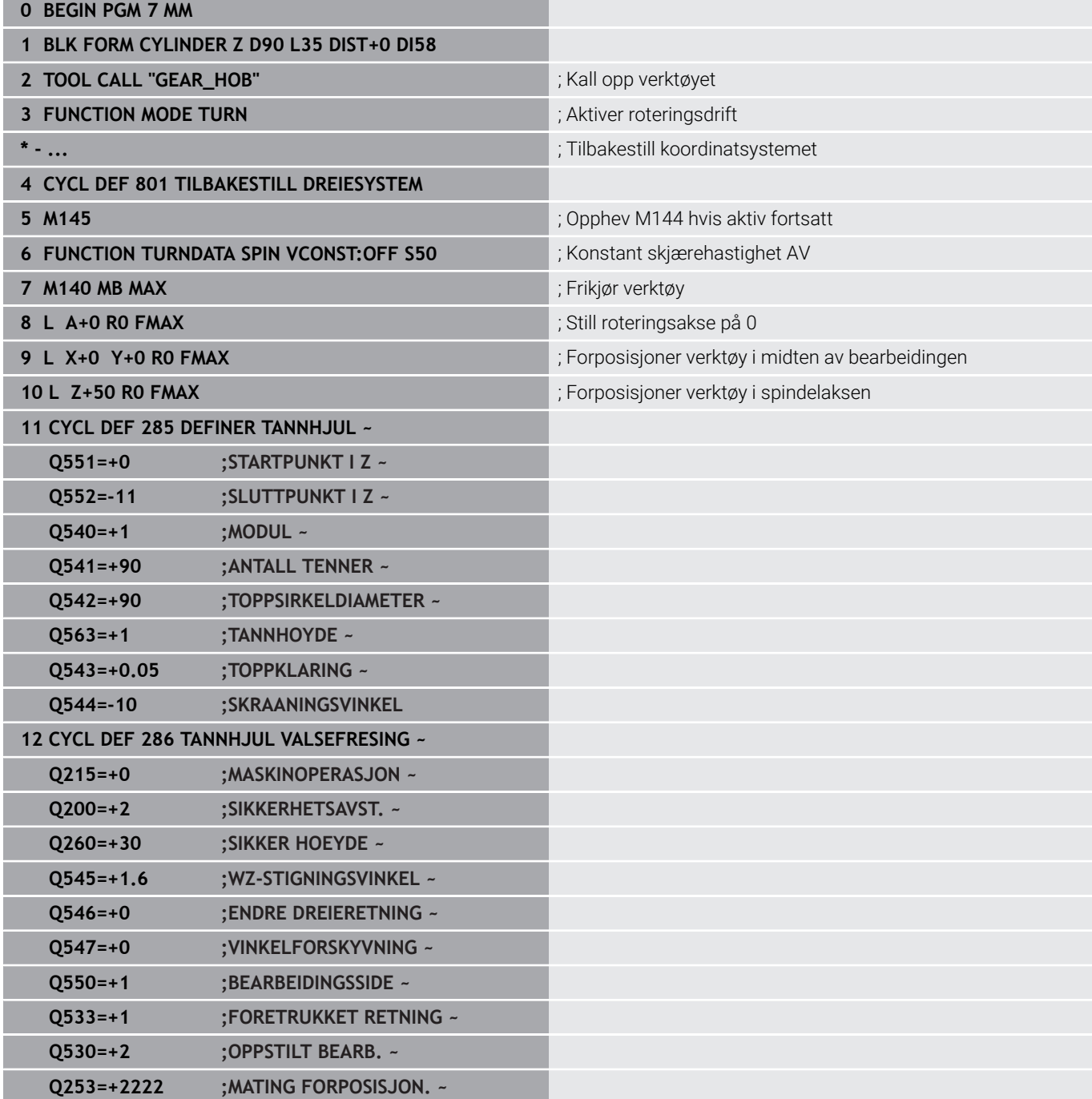

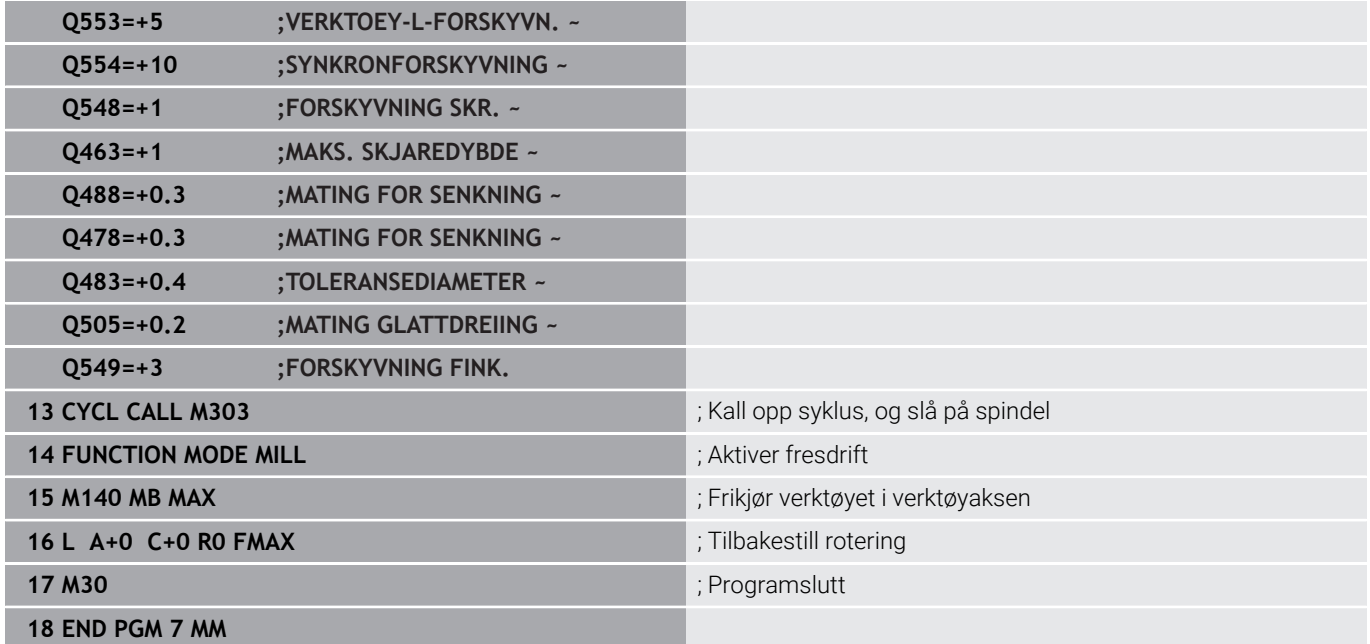

## **Eksempel avskalling**

I det følgende NC-programmet brukes syklus **287 TANNHJUL VALSESKRELL.** Dette eksempelprogrammet viser fremstillingen av en pluggfortanning med modul=1 (avviker fra DIN 3960).

## **Programutføring**

- Verktøyoppkalling: ringhjulfres
- Starte dreiemodus  $\mathbb{R}^2$
- Tilbakestill koordinatsystemet med syklus **801**  $\mathbf{u}$
- Kjøre til sikker posisjon
- Definer syklus **285**  $\overline{\phantom{a}}$
- Kall opp syklus **287**  $\mathbb{R}^n$
- Tilbakestill koordinatsystemet med syklus **801**

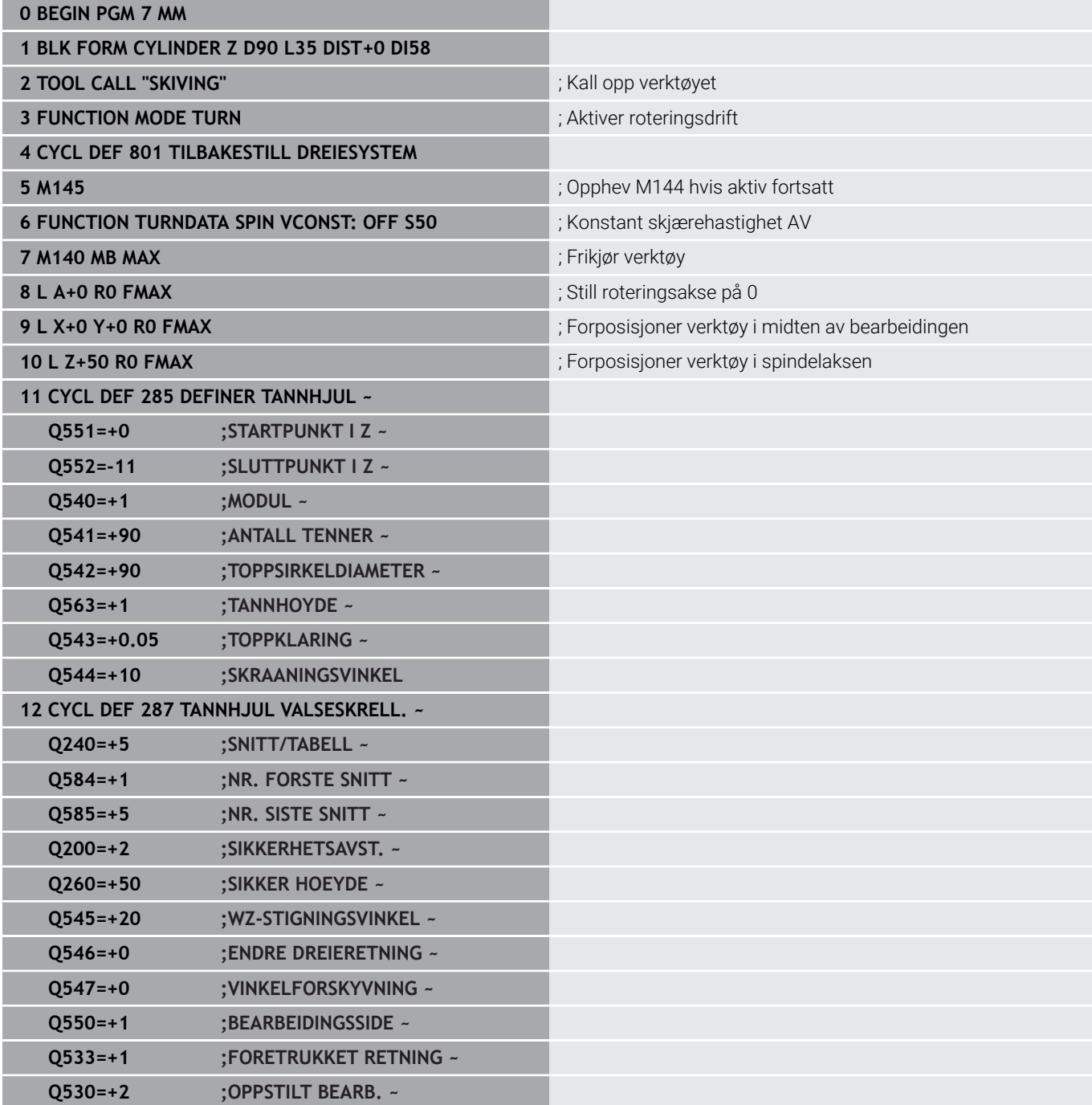

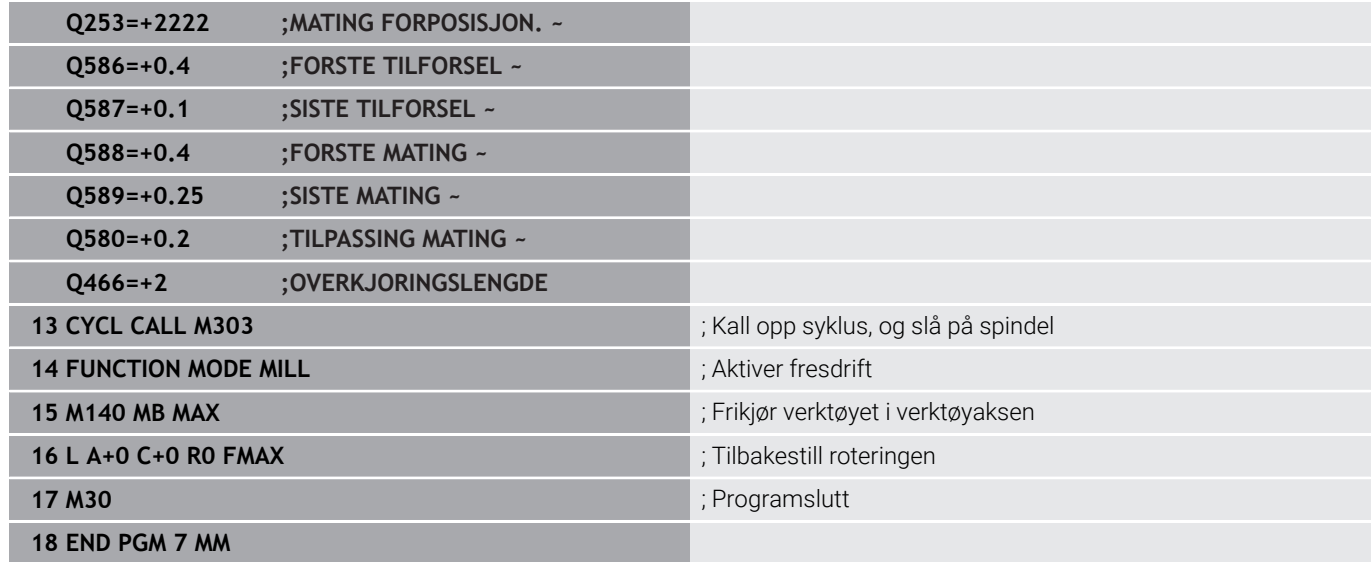

**14**

# **Sykluser: dreiing**

# **14.1 Dreiesykluser (alternativ 50)**

## **Oversikt**

Slik definerer du dreiesykluser:

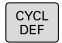

ROTER

- Trykk på **CYCL DEF**-tasten
- Trykk på funksjonstasten **ROTER**
- Velg syklusgruppe, f.eks. Sykluser for avsponing på langs
- Velg syklus, f.eks. **DREI AVSATS LANGS**

Styringen gjør følgende sykluser for dreiebearbeiding tilgjengelig:

## **Spesialsykluser**

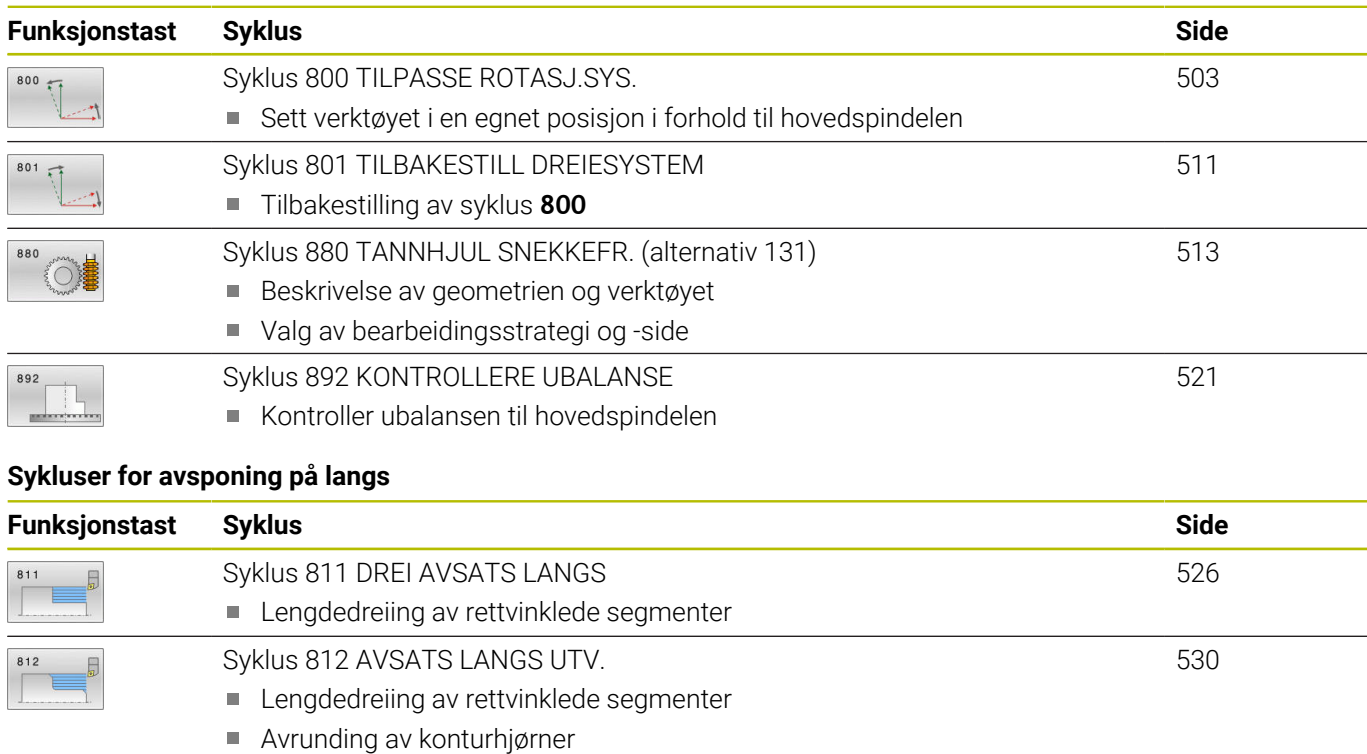

Fas eller avrunding ved konturstart og -slutt

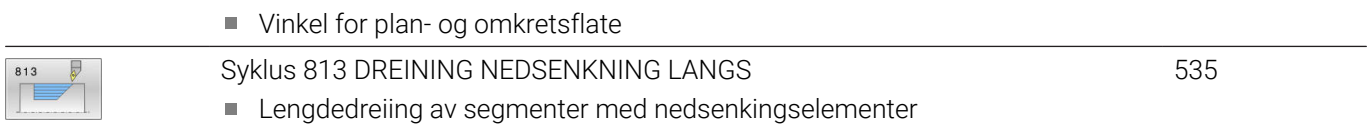

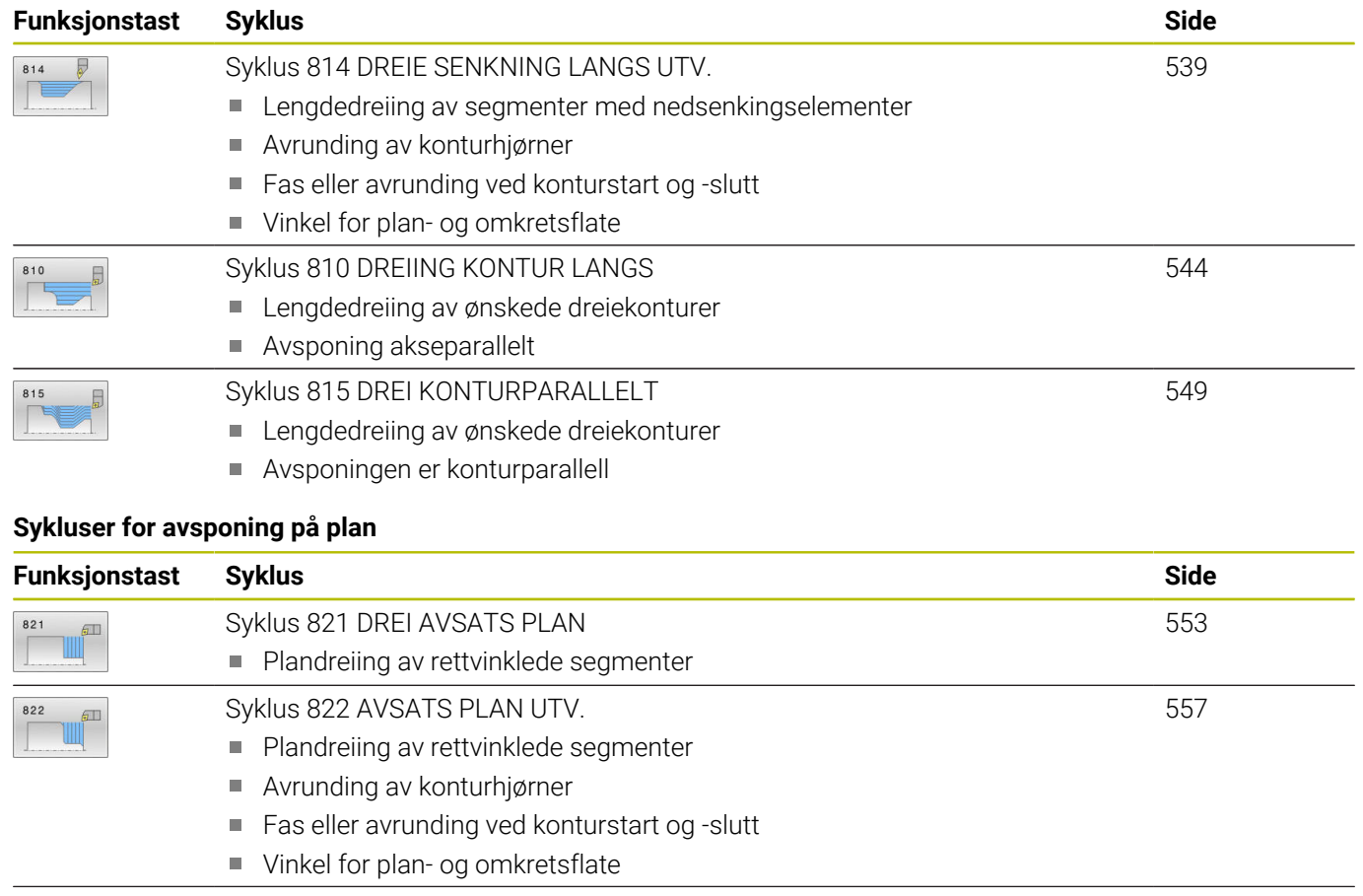

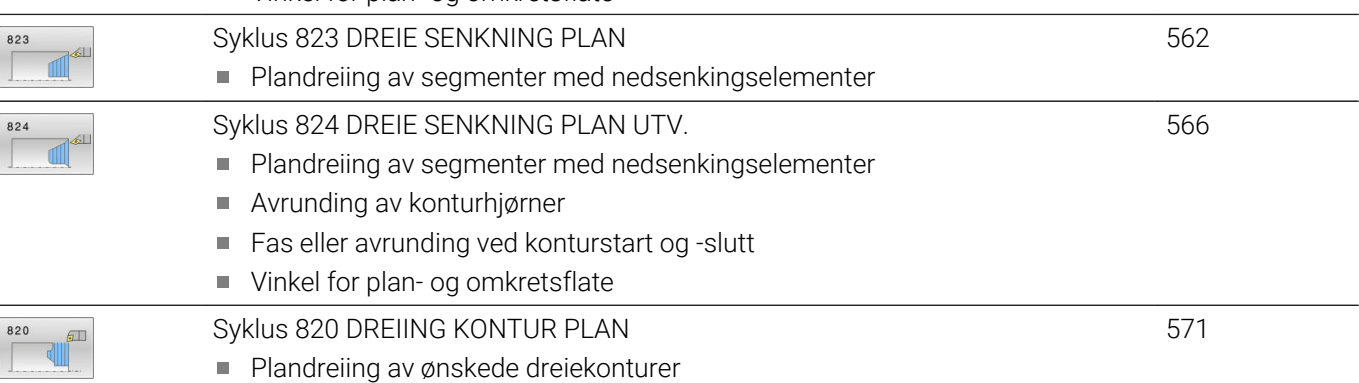

## **Sykluser for forsenkingsdreiing**

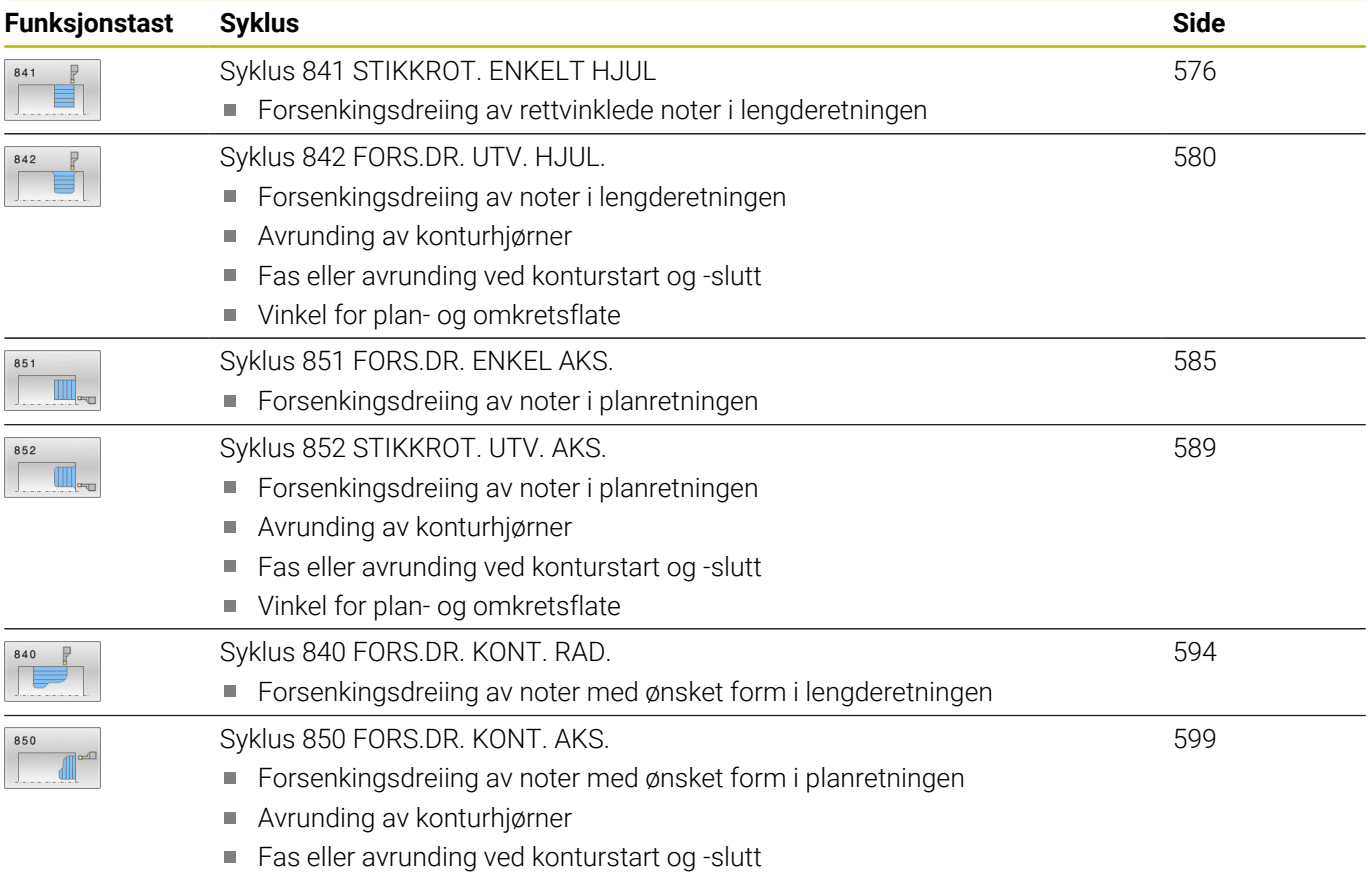

Vinkel for plan- og omkretsflate

## **Sykluser for forsenkning**

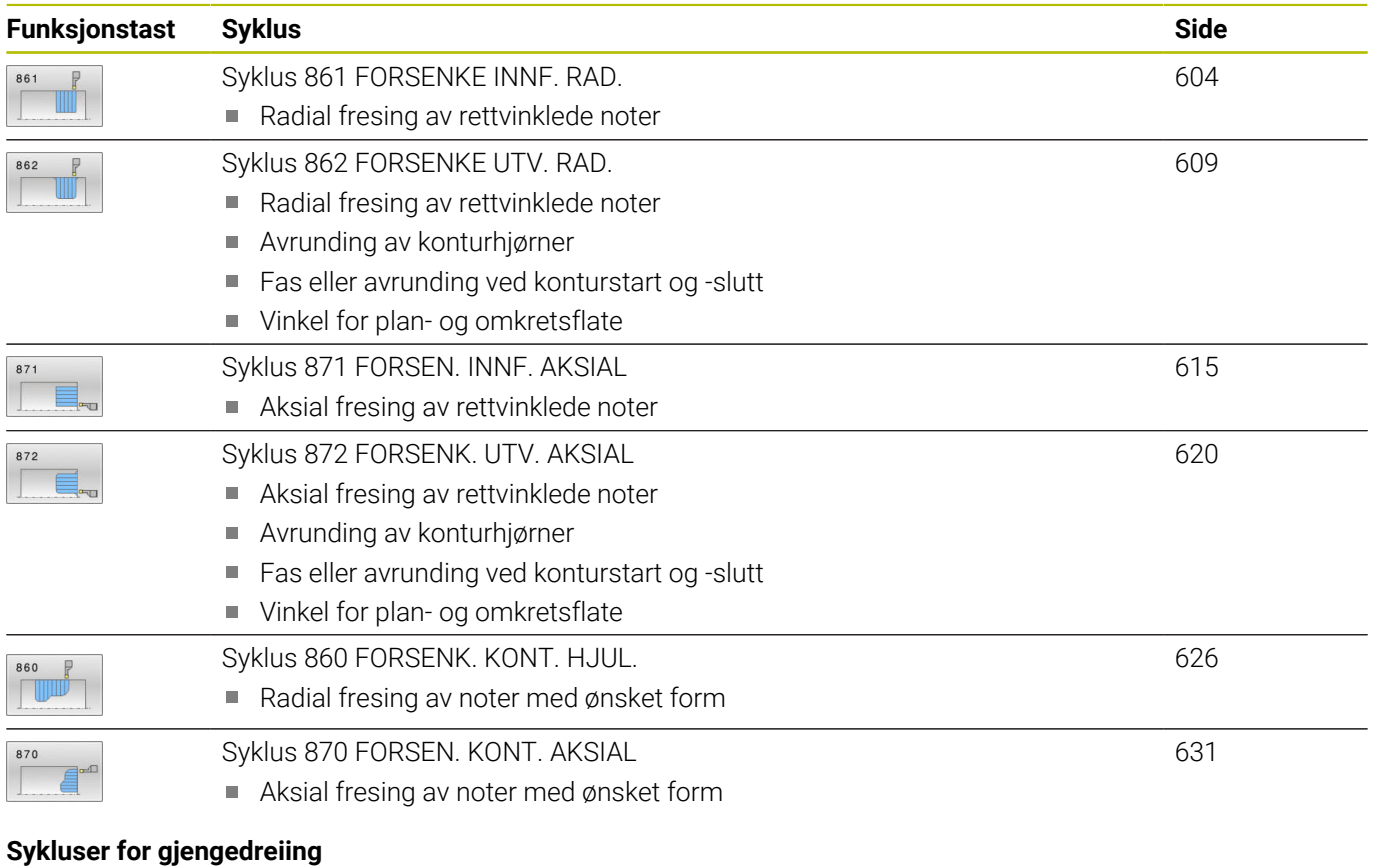

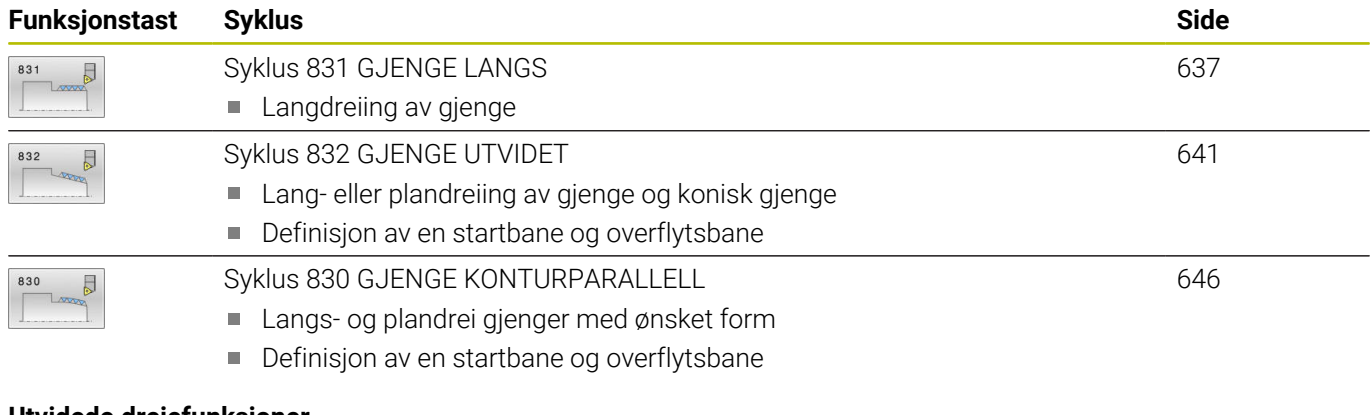

#### **Utvidede dreiefunksjoner**

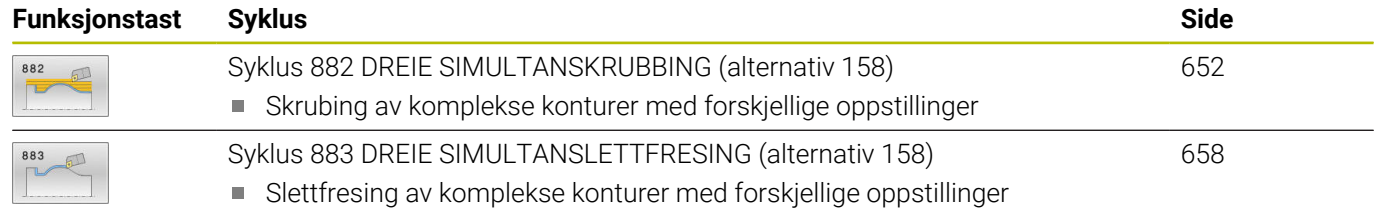

## **Arbeid med dreiesykluser**

I dreiesykluser tar styringen hensyn til skjærgeometrien (**TO, RS, P-ANGLE, T-ANGLE**) til verktøyet, slik at det definerte konturelementet ikke kommer til skade. Styringen vil gi en advarsel hvis hele bearbeidingen av konturen ikke er mulig med det aktive verktøyet.

Du kan bruke dreiesykluser både for utvendig og innvendig bearbeiding. Avhengig av den aktuelle syklusen gjenkjenner styringen bearbeidingsposisjonen (utvendig/innvendig bearbeiding) ved hjelp av startposisjonen eller verktøyposisjonen ved syklusoppkalling. I flere sykluser kan du også angi bearbeidingsposisjonen direkte i syklusen. Kontroller verktøyposisjon og dreieretning etter bytte av bearbeidingsposisjon.

Når du programmerer **M136** før en syklus, tolker styringen mateverdier i syklusen i mm/o, uten **M136** i mm/min.

Når du utfører dreiesykluser under en oppstilt bearbeiding (**M144**), endrer vinkelen til verktøyet seg i forhold til konturen. Styringen tar automatisk hensyn til disse endringene og kan på den måten også overvåke bearbeidingen i oppstilt tilstand i forhold til skader på konturen.

Noen sykluser bearbeider konturer som du har beskrevet i et underprogram. Disse konturene programmerer du med klartekstbanefunksjoner eller FK-funksjoner. Før syklusoppkallingen må du programmere syklusen **14 KONTUR** for å definere underprogramnummeret.

Dreiesyklusene 81x - 87x samt 880, 882 og 883 må du kalle opp med **CYCL CALL** eller **M99**. Før en syklusoppkalling må du i hvert fall programmere:

- **Dreiemodus FUNCTION MODE TURN**
- Verktøyoppkalling **TOOL CALL**:  $\overline{\phantom{a}}$
- Rotasjonsretning for dreiespindel, f.eks. **M303** п
- Valg turtall eller snitthastighet **FUNCTION TURNDATA SPIN**
- Hvis du bruker omdreiningsmatinger mm/o, M136
- $\blacksquare$ Verktøyposisjonering på egnet startpunkt, f.eks. **LX+130Y+0R0 FMAX**
- Tilpassing av koordinatsystemet og justering av verktøy **CYCL DEF 800 TILPASSE ROTASJ.SYS.**

### **Innstikk og undersnitt**

Noen sykluser bearbeider konturer som du har beskrevet i et underprogram. Flere spesielle konturelementer er tilgjengelige for beskrivelse av dreiekonturer. På den måten kan du programmere undersnitt og innstikk som komplette konturelementer med én enkelt NC-blokk.

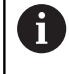

Innstikk og undersnitt er alltid relatert til et tidligere definert lineært konturelement.

Du kan bruke innstikk- og undersnittelementer GRV og UDC kun i konturunderprogrammer som kalles opp av en dreiesyklus.

Ulike inndatamuligheter er tilgjengelige for definisjon av undersnitt og innstikk. Flere av disse inndataene må du angi (påkrevde inndata), andre kan du utelate (valgfrie inndata). De påkrevde inndataene er merket som påkrevd i hjelpebildene. I noen elementer kan du velge mellom to forskjellige definisjonsmuligheter. Styringen vil da vise funksjonstaster med de tilsvarende valgene.

Programmere innstikk og undersnitt:

- SPEC<br>FCT
- Trykk på **Spec FCT**-tasten

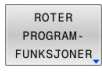

- Trykk på funksjonstasten **ROTER FUNKSJONER**
- INNSTIKK/ UNDERSNITT

GRV

- **Trykk på funksjonstasten INNSTIKK/ UNDERSNITT**
- Trykk på skjermtasten **GRV** (innstikk) eller **UDC** (undersnitt)

### **Programmere innstikk**

Innstikk er fordypninger på runde komponenter, og brukes for det meste til opprettelse av låseringer og pakninger eller som smørekanaler. Du kan programmere innstikk på omkretsen eller på frontflaten til dreieemnet. To separate konturelementer er tilgjengelige for dette:

- **GRV RADIAL**: Innstikk på omkretsen til dreieemnet
- **GRV AXIAL**: Innstikk på frontflaten til dreieemnet  $\overline{\phantom{a}}$

#### **Inndataelementer i innstikk GRV**

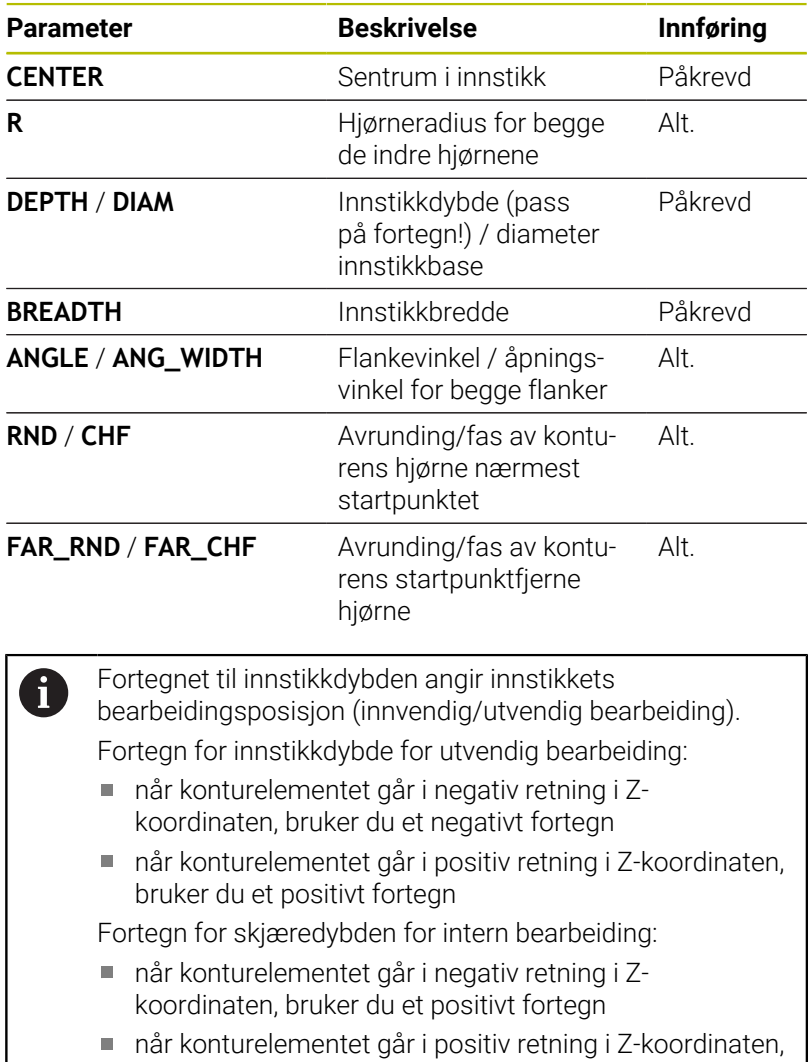

bruker du et negativt fortegn

#### **Eksempel: Radialt innstikk: dybde = 5, bredde = 10, pos. = Z-15**

## **11 L X+40 Z+0**

## **12 L Z-30**

**13 GRV RADIAL CENTER-15 DEPTH-5 BREADTH10 CHF1 FAR\_CHF1 14 L X+60**

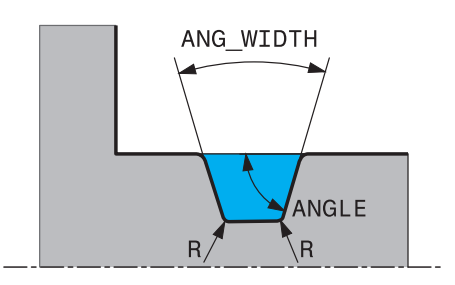

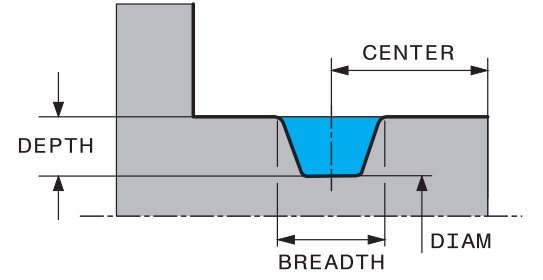

#### **Programmere undersnitt**

i

Undersnitt brukes for det meste for å muliggjøre vannrette tilbygg av motstykker. Undersnitt kan dessuten bidra til å redusere kjervvirkningen på hjørner. Gjenger og pasninger blir ofte utstyrt med et undersnitt. Forskjellige konturelementer er tilgjengelige for definisjon av de ulike undersnittene:

- **UDC TYPE\_E:** Undersnitt for sylindriske flater som skal bearbeides videre etter DIN 509
- **UDC TYPE\_F**: Undersnitt for plane og sylindriske flater som skal  $\blacksquare$ bearbeides videre iht. DIN 509
- **UDC TYPE\_H**: Undersnitt for mer avrundet overgang etter  $\overline{\Box}$ DIN 509
- **UDC TYPE\_K**: Undersnitt i plan og sylindrisk flate
- **UDC TYPE\_U:** Undersnitt i sylindrisk flate
- **UDC THREAD**: Gjengeundersnitt etter DIN 76  $\overline{\Box}$

Styringen tolker alltid undersnitt som formelementer i lengderetning. I planretning er undersnitt ikke mulig.

## **Undersnitt DIN 509 UDC TYPE \_E Inndataelementer i undersnitt DIN 509 UDC TYPE\_E**

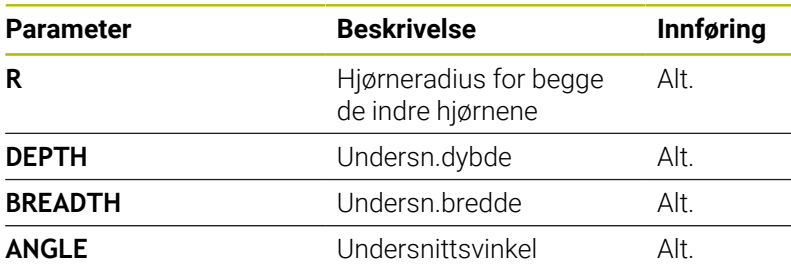

#### **Eksempel: Undersnitt med dybde = 2, bredde = 15**

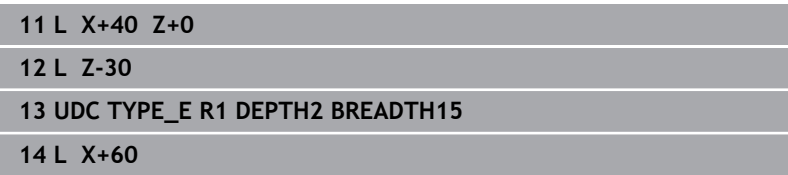

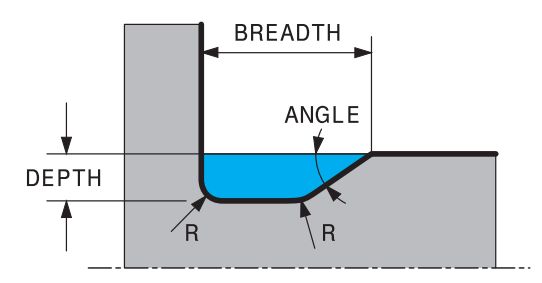

## **Undersnitt DIN 509 UDC TYPE\_F Inndataelementer i undersnitt DIN 509 UDC TYPE\_F**

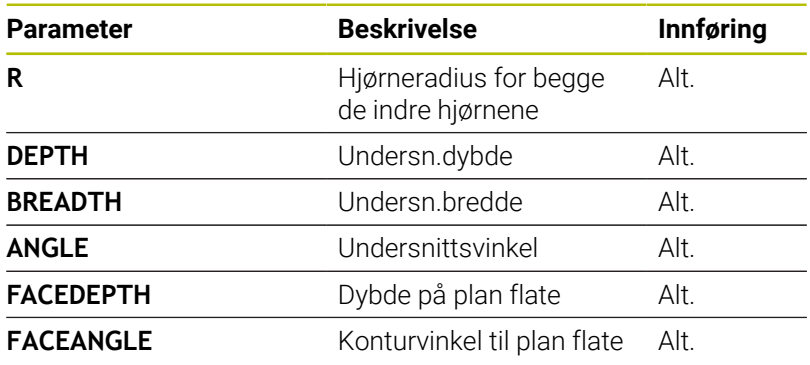

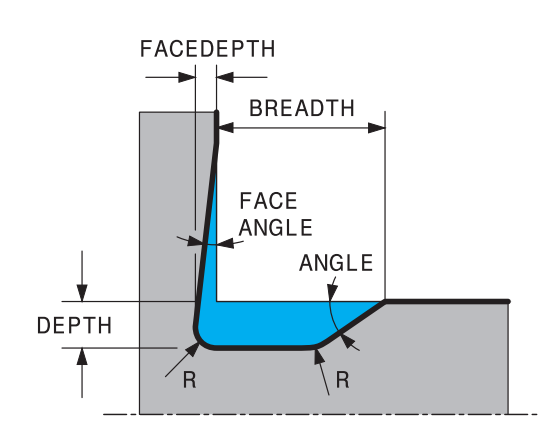

## **Eksempel: Undersnitt, form F med dybde = 2, bredde = 15, dybde plan flate = 1**

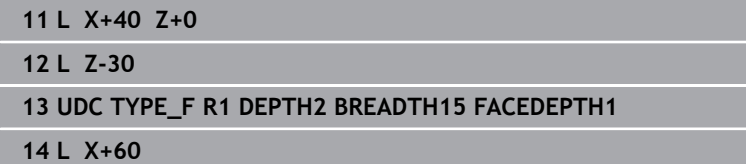

## **Undersnitt DIN 509 UDC TYPE\_H Inndataelementer i undersnitt DIN 509 UDC TYPE\_H**

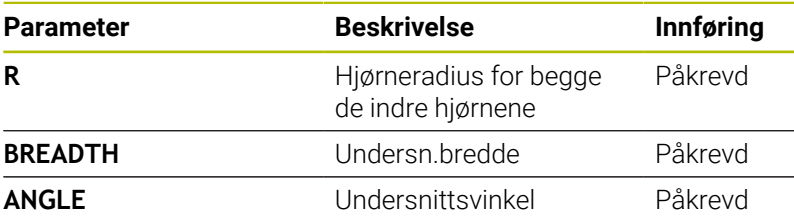

**Eksempel: Undersnitt, form H med dybde = 2, bredde = 15, vinkel = 10°**

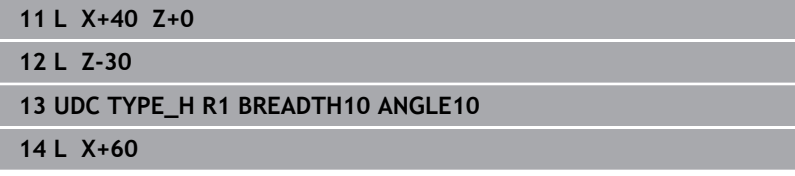

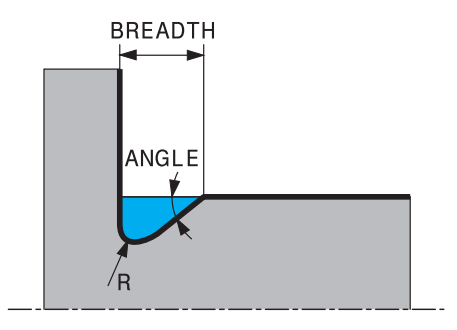

## **Undersnitt UDC TYPE\_K Inndataparametre i undersnitt UDC TYPE\_K**

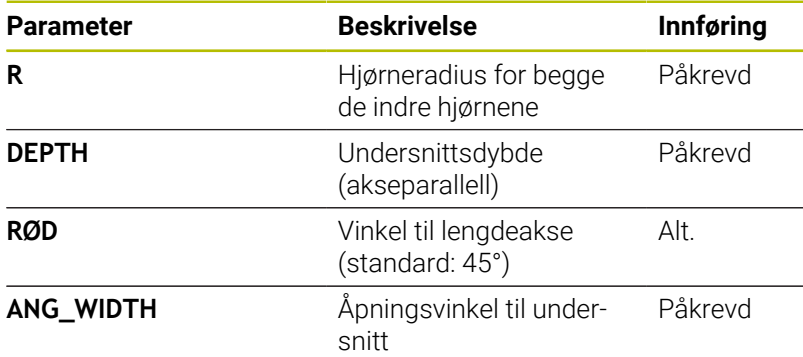

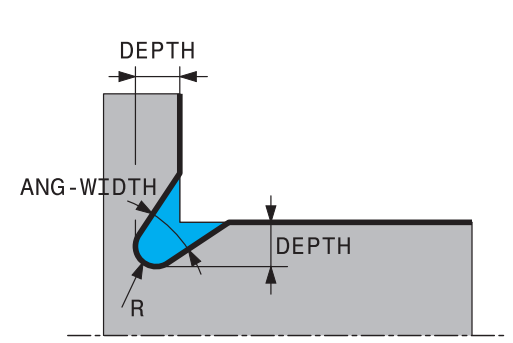

### **Eksempel: Undersnitt, form K med dybde = 2, bredde = 15, åpningsvinkel = 30°**

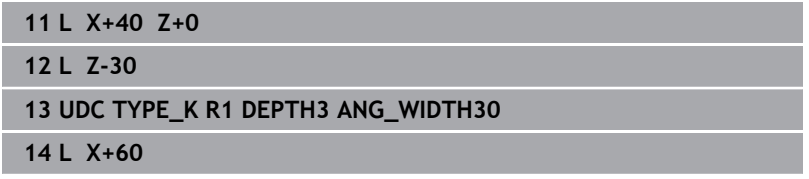

## **Undersnitt UDC TYPE\_U**

### **Inndataparametere i undersnitt UDC TYPE\_U**

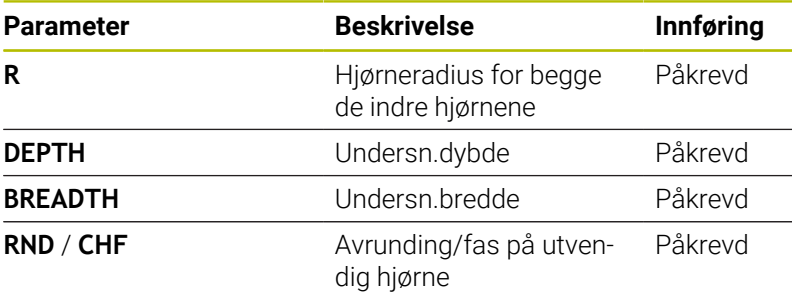

## **Eksempel: Undersnitt, form U med dybde = 3, bredde = 8**

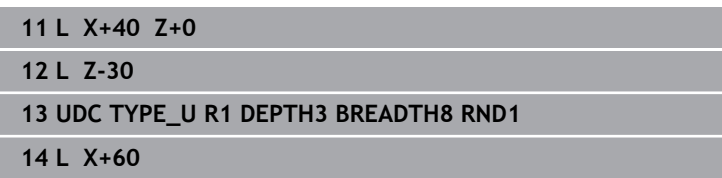

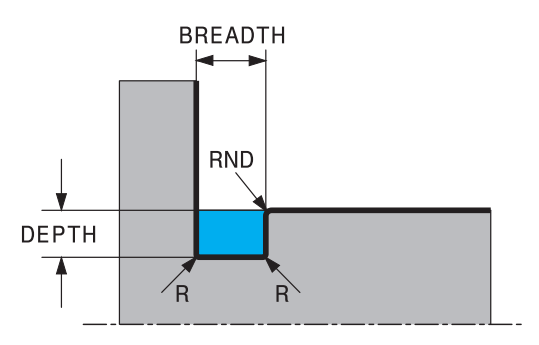

#### **Undersnitt UDC THREAD**

#### **Inndataelementer i undersnitt DIN 76 UDC THREAD**

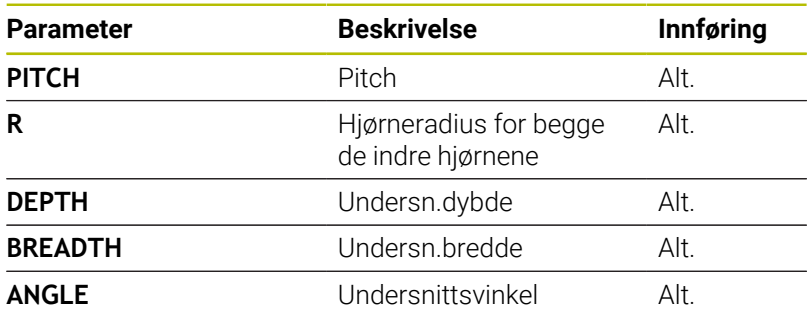

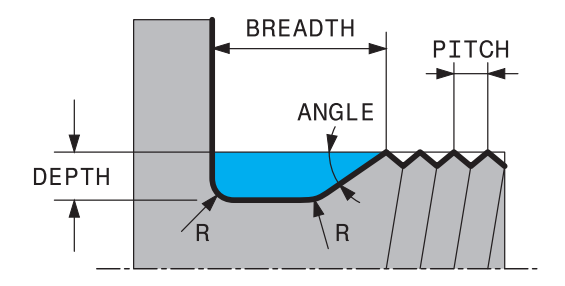

## **Eksempel: Gjengeundersnitt iht. DIN 76 med gjengestigning = 2**

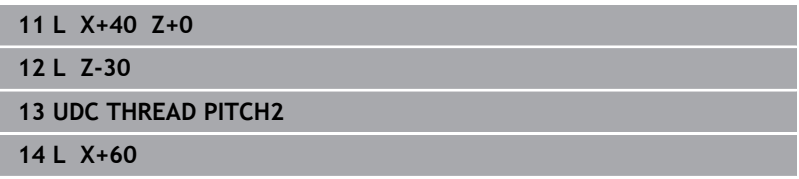

# <span id="page-502-0"></span>**14.2 Syklus 800 TILPASSE ROTASJ.SYS.**

**ISO-programmering G800**

### **Bruk**

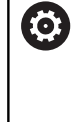

Følg maskinhåndboken! Denne funksjonen må aktiveres og tilpasses av maskinprodusenten. Syklusen er maskinavhengig.

For å kunne utføre en dreiebearbeiding må du sette verktøyet i en egnet posisjon i forhold til hovedspindelen. Du kan bruke syklusen **800 TILPASSE ROTASJ.SYS.** til dette.

Ved dreiebearbeidingen er posisjoneringsvinkelen mellom verktøy og hovedspindel viktig for eksempel for å kunne bearbeide konturer med undersnitt. I syklus **800** er ulike muligheter tilgjengelige for justering av koordinatsystemet for en oppstilt bearbeiding:

- Hyis du har posisjonert dreieaksen for en oppstilt bearbeiding, kan du justere koordinatsystemet til stillingen for dreieaksen med syklusen **800** (**Q530=0**). I dette tilfellet må du programmere en **M14** eller **M128**/**TCPM** for korrekt beregning
- Syklus **800** beregner den nødvendige dreieaksevinkelen ved hjelp av posisjoneringsvinkelen **Q531**. Avhengig av den valgte strategien i parameteren **OPPSTILT BEARB. Q530** posisjonerer styringen dreieaksen med (**Q530=1**) eller uten utligningsbevegelse (**Q530=2**)
- Syklus **800** beregner den nødvendige dreieaksevinkelen ved hjelp av posisjoneringsvinkelen **Q531**, men posisjonerer ikke dreieaksen (**Q530=3**). Du må selv posisjonere dreieaksen til den beregnede verdien **Q120** (A-akse), **Q121** (B-akse) og **Q122** (Cakse) etter syklusen.

Hvis fresespindelaksen og hovedspindelaksen er justert parallelt med hverandre, kan du definere en ønsket dreining av koordinatsystemet rundt spindelaksen (Z-akse) med **presesjonsvinkelen Q497**. Dette kan være nødvendig når du av plassmangel må sette verktøyet i en bestemt stilling eller når du vil observere en bearbeidingsprosess bedre. Hvis aksene til hovedspindelen og fresespindelen ikke er justert parallelt, er bare to presesjonsvinkler nødvendige for bearbeidingen. Styringen velger vinkelen som ligger nærmest inndataverdien **Q497**.

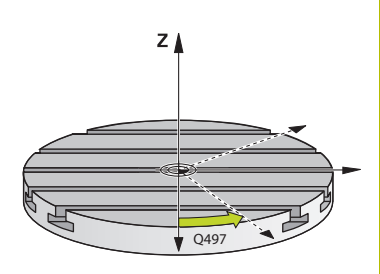

Syklus **800** posisjonerer fresespindelen slik at verktøyskjæret er justert mot dreiekonturen. Dermed kan du også bruke verktøyet speilvendt (**SNU VERKTOY Q498**). Fresespindelen blir da forskjøvet 180°. På den måten kan du bruke et verktøy både til både innvendig og utvendig bearbeiding. Posisjoner verktøyskjæret mot midten av hovedspindelen med en posisjoneringsblokk, f.eks. **L Y+0 R0 FMAX**.

 $\mathbf{i}$ 

Hvis du endrer en dreieakseposisjon, må du utføre syklus **800** på nytt for å justere koordinatsystemet.

Kontroller orienteringen til verktøyet før bearbeidingen.

## **Eksenterdreiing**

I enkelte tilfeller er det ikke mulig å spenne et verktøy slik at aksen til roteringssentrumet er i flukt med aksen til hovedspindelen. Det gjelder f.eks. ved store emner eller emner som ikke er rotasjonssymmetriske. Du kan likevel utføre dreiebearbeidinger med funksjonen Eksenterdreiing **Q535** i syklus **800**.

Ved eksenterdreiing blir flere lineærakser koblet til hovedspindelen. Styringen kompenserer for eksentrisiteten ved hjelp av en sirkelformet utligningsbevegelse med de tilkoblede lineæraksene.

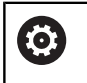

Denne funksjonen må aktiveres og tilpasses av maskinprodusenten.

Ved høye turtall og stor eksentrisitet er det nødvendig med høye matinger av lineæraksene for å kunne utføre bevegelsene synkront. Hvis disse matingene ikke kan overholdes, blir konturen skadet. Styringen sender derfor ut et varsel når 80 % av den maksimale aksehastigheten eller akselerasjonen blir overskredet. Reduser i så fall turtallet.

## **Driftsinstruksjoner**

## *MERKNAD*

## **Kollisjonsfare!**

Styringen utfører utligningsbevegelser ved til- og frakobling. Kollisjonsfare!

Utfør til- og frakobling bare når hovedspindelen står stille

# *MERKNAD*

## **Kollisjonsfare!**

Ved eksenterdreiing er kollisjonsovervåkingen DCM ikke aktiv. Styringen viser en tilhørende varselmelding under eksenterdreiingen. Kollisjonsfare foreligger.

Kontroller forløpet ved hjelp av simuleringen
## *MERKNAD*

#### **OBS! Fare for verktøy og emne**

Gjennom emnets rotering oppstår sentrifugalkrefter som, avhengig av ubalansen, kan føre til vibrasjoner (resonanssvingninger). Dette påvirker bearbeidingsprosessen negativt, og verktøyets levetid blir redusert.

- Velg teknologiske data slik at de ikke kan oppstå vibrasjoner (resonanssvingninger)
- Lag et prøvesnitt før selve bearbeidingen for å sikre at de nødvendige hastighetene kan oppnås.
- Styringen viser lineærakseposisjonene som resulterer av utligningen, bare i posisjonsvisningen for FAKTISK verdi.

## **Funksjon**

Med syklusen **800 TILPASSE ROTASJ.SYS.** stiller styringen inn emnekoordinatsystemet og orienterer verktøyet tilsvarende. Syklusen **800** er aktiv frem til den blir tilbakestilt av syklusen **801** eller til syklusen **800** blir definert på nytt. Enkelte av syklusfunksjonene til syklusen **800** blir i tillegg tilbakestilt av flere faktorer:

- Speilvendingen av verktøydataene (**Q498 SNU VERKTOY**) blir  $\blacksquare$ tilbakestilt av en verktøyoppkalling **TOOL CALL**.
- Funksjonen **EKSENTERDREIING Q535** blir tilbakestilt ved programslutt eller av et programavbrudd (intern stopp).

## **Tips:**

 $\bullet$ 

Maskinprodusenten fastsetter konfigurasjonen til maskinen. Hvis verktøyspindelen er definert som akse i kinematikken ved denne konfigurasjonen, opererer matepotensiometeret ved bevegelser med syklus **800**.

Maskinprodusenten kan konfigurere et rutenett for posisjonering av verktøyspindelen.

## *MERKNAD*

## **Kollisjonsfare!**

Hvis fresespindelen er definert som en NC-akse i dreiemodus, kan styringen endre retning ut fra aksens vinkel. Hvis fresespindelen derimot er definert som en spindel, er det fare for at verktøyet ikke blir snudd. Kollisjonsfare!

Aktiver snuing av verktøy på nytt etter en **TOOL CALL**-blokk

# *MERKNAD*

## **Kollisjonsfare!**

Hvis **Q498**=1 og du programmerer funksjonen **FUNCTION LIFTOFF ANGLE TCS** til det, er det to forskjellige potensielle resultater avhengig av konfigurasjonen. Hvis verktøyspindelen er definert som akse, roterer **LIFTOFF** med når verktøyet snus. Hvis verktøyspindelen er definert som kinematisk transformasjon, roterer **LIFTOFFikke** med når verktøyet snus! Kollisjonsfare!

- ▶ Test NC-programmet eller programsegmentet forsiktig i driftsmodusen **Programkjøring enkeltblokk**
- Endring av fortegnet til den definerte vinkelen SPB
- Denne syklusen kan du bare utføre i bearbeidingsmodusen **FUNCTION MODE TURN**.
- Verktøyet må være fastspent og oppmålt i riktig stilling.
- Syklus **800** posisjonerer da alltid den første roteringsaksen ut fra verktøyet. Hvis en **M138** er aktivert, begrenser dette valget til de definerte roteringsaksene. Hvis du vil kjøre andre roteringsakser til en bestemt posisjon, må du posisjonere disse aksene tilsvarende før syklus **800** utføres.

#### **Ytterligere informasjon:** Brukerhåndbok **Klartekst-** eller **DIN/ISO-programmering**

#### **Tips om programmering**

- Du kan bare speilvende verktøydataene (**Q498 SNU VERKTOY**) m. når et dreieverktøy er valgt.
- $\mathbf{r}$ Programmer syklus **801 TILBAKESTILL DREIESYSTEM** for å tilbakestille syklus **800**.
- Syklus **800** begrenser det maksimale tillatte turtallet ved eksenterdreiing. Det er et resultat av en maskinavhengig konfigurasjon (som maskinprodusenten utfører) og størrelsen på eksentrisiteten. Det er mulig at du har programmert en turtallsbegrensning med **FUNCTION TURNDATA SMAX** før programmeringen av syklus **800**. Hvis verdien av denne turtallsbegrensningen er mindre enn turtallsbegrensningen som er beregnet av syklus **800**, er den minste verdien aktiv. Programmer syklus **801** for å tilbakestille syklus **800**. Dermed tilbakestiller du også turtallsbegrensningen som er fastsatt av syklusen. Deretter er turtallsbegrensningen som du har programmert før syklusoppkall med **FUNCTION TURNDATA SMAX**, aktiv.
- Hvis emnet skal roteres rundt emnespindelen, bruker du en forskyvning for arbeidsspindelen i referansepunkttabellen. Grunnroteringer er ikke mulig, styringen avgir en feilmelding.
- Hvis du bruker innstillingen 0 (dreieakser må være posisjonert på forhånd) i parameteren **Q530** Oppstilt bearbeiding, må du programmere en **M144** eller **TCPM/M128** på forhånd.
- Hvis du bruker innstillingene 1: MOVE, 2: TURN og 3: STAY i parameteren **Q530** Oppstilt bearbeiding, aktiverer styringen (avhengig av maskinkonfigurasjonen funksjonen **M144** eller TCPM (**Mer informasjon:** Brukerhåndbok: Innretting, testing og kjøring av NC-programmer)

# **Syklusparametere**

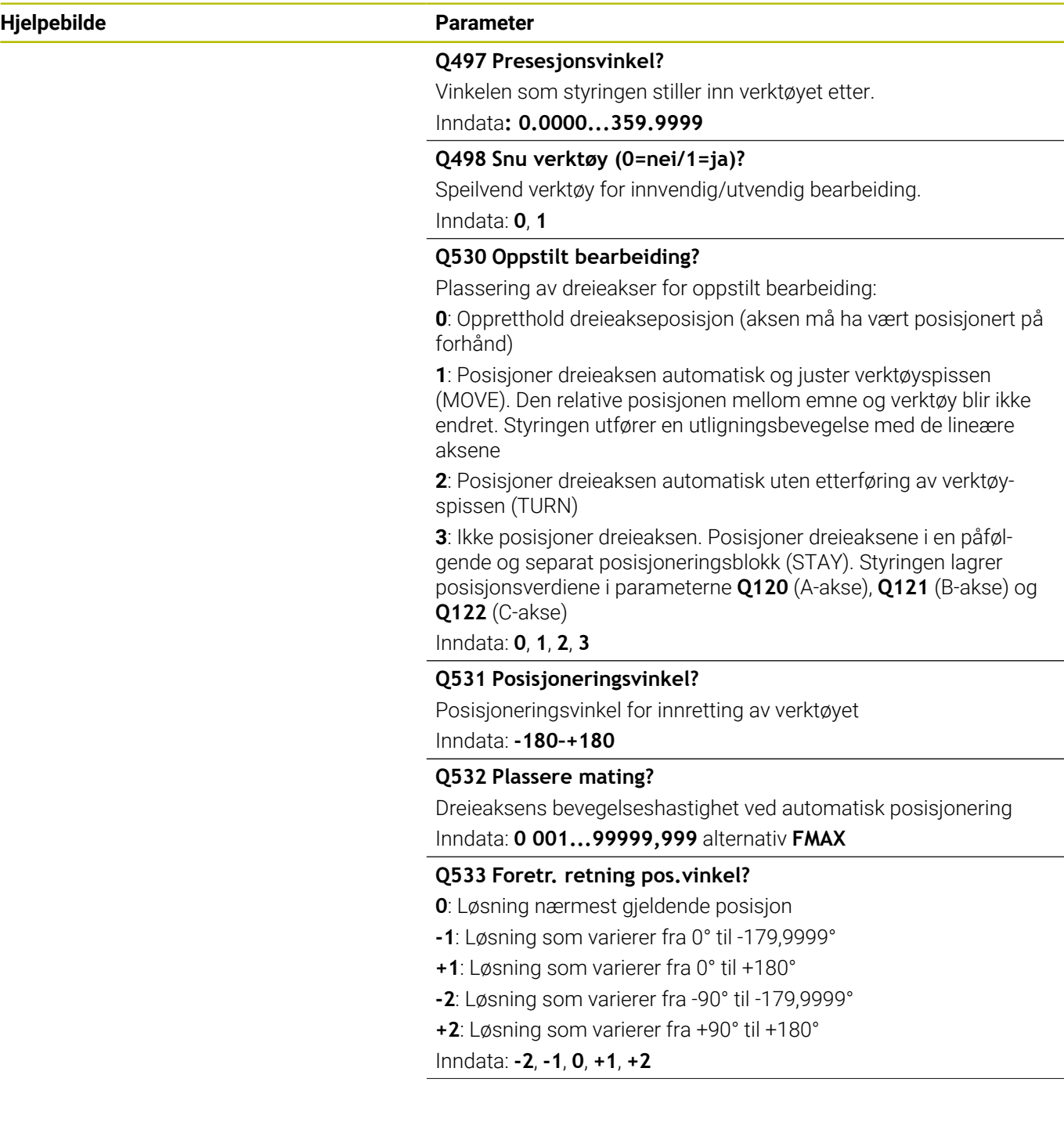

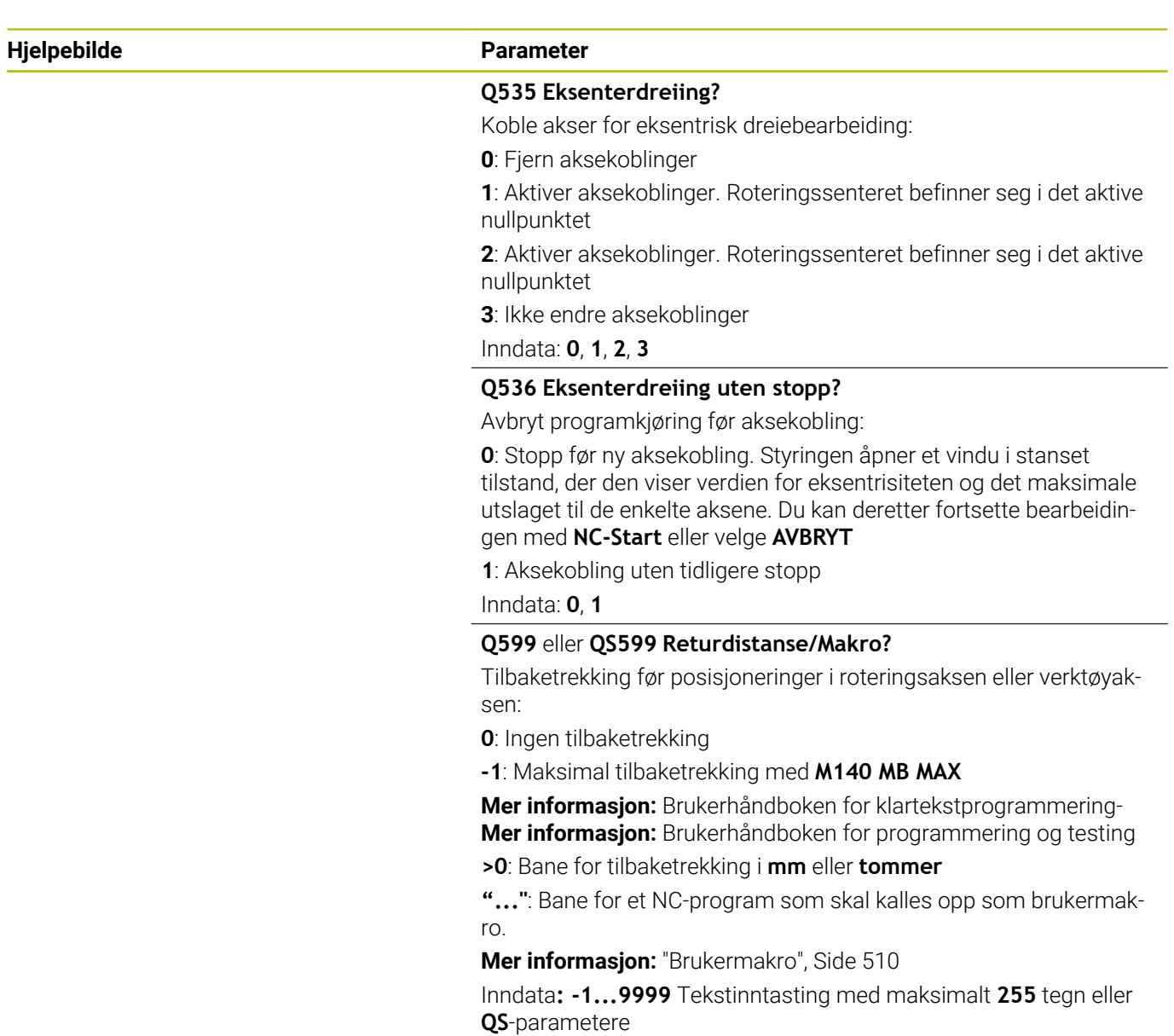

## **Eksempel**

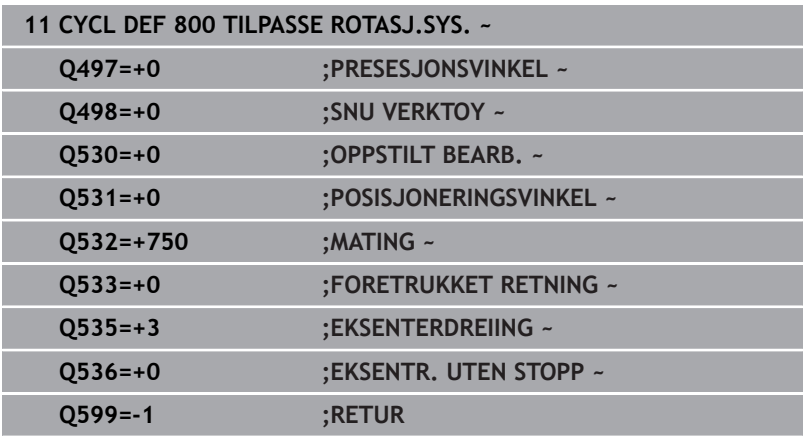

## <span id="page-509-0"></span>**Brukermakro**

Brukermakroen er et annet NC-program.

En brukermakro inneholder en sekvens med flere instruksjoner. Ved hjelp av en makro kan du definere flere NC-funksjoner som styringen utfører. Som bruker oppretter du makroer som et NC-program.

Funksjonen til makroer tilsvarer funksjonen til oppkalte NC programmer, f.eks. med funksjonen **PGM CALL**. Du definerer makroen som NC-program med filtypen \*.h eller \*.i.

- HEIDENHAIN anbefaler å bruke QL-parametere i makroen. QLparametere fungerer bare lokalt for et NC-program. Hvis du bruker andre typer variabler i makroen, kan endringer også påvirke NC-programmet. For eksplisitt å utføre endringer i det kallende NC-programmet brukes Q- eller QS-parametere med numrene 1200 til 1399.
- I makroen kan du lese verdiene for syklusparametrene. **Mer informasjon:** Brukerhåndbok for klartekstprogrammering

#### **Eksempel på brukermakro: Tilbaketrekking**

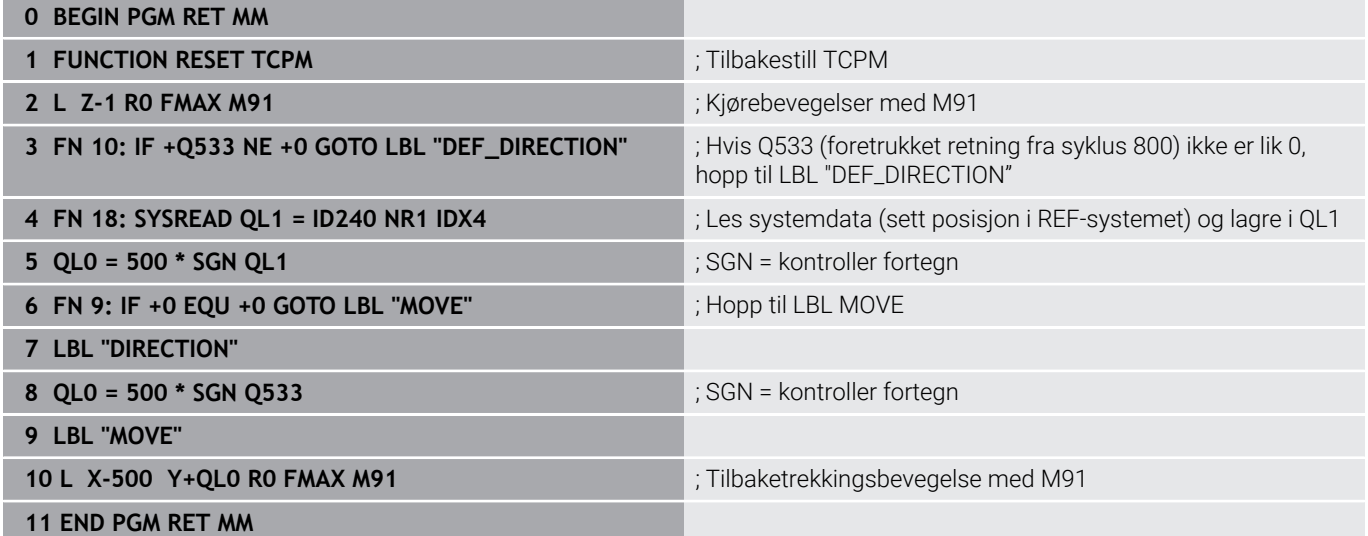

# **14.3 Syklus 801 TILBAKESTILL DREIESYSTEM**

**ISO-programmering G801**

## **Bruk**

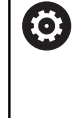

Følg maskinhåndboken! Denne funksjonen må aktiveres og tilpasses av maskinprodusenten.

Syklusen er maskinavhengig.

Syklus **801** tilbakestiller de følgende innstillingene du har programmert med syklus **800**:

- **Presesjonsvinkel Q497**
- Snu verktøy **Q498**

Hvis du har utført funksjonen eksenterdreiing med syklus **800**, må du ta hensyn til følgende: Syklus **800** begrenser det maksimale tillatte turtallet ved eksenterdreiing. Det er et resultat av en maskinavhengig konfigurasjon (som maskinprodusenten utfører) og størrelsen på eksentrisiteten. Det er mulig at du har programmert en turtallsbegrensning med **FUNCTION TURNDATA SMAX** før programmeringen av syklus **800**. Hvis verdien av denne turtallsbegrensningen er mindre enn turtallsbegrensningen som er beregnet av syklus **800**, er den minste verdien aktiv. Programmer syklus **801** for å tilbakestille syklus **800**. Dermed tilbakestiller du også turtallsbegrensningen som er fastsatt av syklusen. Deretter er turtallsbegrensningen som du har programmert før syklusoppkall med **FUNCTION TURNDATA SMAX**, aktiv.

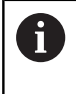

Verktøyet blir ikke orientert mot utgangsposisjonen ved hjelp av syklus **801**. Dersom et verktøy har blitt orientert med syklus **800**, blir verktøyet stående i denne stillingen også etter det har blitt tilbakestilt.

## **Tips:**

- Denne syklusen kan du bare utføre i bearbeidingsmodusen **FUNCTION MODE TURN**.
- Med syklusen **801TILBAKESTILL DREIESYSTEM** kan du  $\blacksquare$ tilbakestille innstillinger du har angitt med syklusen **800TILPASSE ROTASJ.SYS.**.

### **Tips om programmering**

- Programmer syklus **801 TILBAKESTILL DREIESYSTEM** for å tilbakestille syklus **800**.
- Syklus **800** begrenser det maksimale tillatte turtallet ved eksenterdreiing. Det er et resultat av en maskinavhengig konfigurasjon (som maskinprodusenten utfører) og størrelsen på eksentrisiteten. Det er mulig at du har programmert en turtallsbegrensning med **FUNCTION TURNDATA SMAX** før programmeringen av syklus **800**. Hvis verdien av denne turtallsbegrensningen er mindre enn turtallsbegrensningen som er beregnet av syklus **800**, er den minste verdien aktiv. Programmer syklus **801** for å tilbakestille syklus **800**. Dermed tilbakestiller du også turtallsbegrensningen som er fastsatt av syklusen. Deretter er turtallsbegrensningen som du har programmert før syklusoppkall med **FUNCTION TURNDATA SMAX**, aktiv.

## **Syklusparametere**

#### **Hjelpebilde Parameter**

Syklus **801** har ingen syklusparametere. Avslutt inntasting av syklus med **END**-tasten..

# **14.4 Syklus 880 TANNHJUL SNEKKEFR. (alternativ 131)**

## **ISO-programmering G880**

## **Bruk**

6

Følg maskinhåndboken! Denne funksjonen må aktiveres og tilpasses av maskinprodusenten.

Med syklus **880 TANNHJUL SNEKKEFR.** kan du lage sylindriske tannhjul med utvendige fortanninger eller skråfortanninger med hvilken som helst vinkel. I syklusen beskriver du først **tannhjulet** og deretter **verktøyet** du vil gjennomføre bearbeidingen med. I syklusen kan du velge bearbeidingsstrategien og bearbeidingssiden. Snekkefresproduksjonsmåten bruker en synkronisert rotasjonsbevegelse på verktøyspindelen og dreiebordet. I tillegg beveger fresen seg i aksial retning langs emnet.

Mens syklus **880 TANNHJUL SNEKKEFR.** er aktiv, foretas det eventuelt en dreiing av koordinatsystemet. Derfor må du programmere syklus **801 TILBAKESTILL DREIESYSTEM** og **M145** når syklusen er ferdig.

## **Syklusforløp**

- 1 Styringen plasserer verktøyet i verktøyaksen på **Q260** sikker høyde i mating FMAX. Hvis verktøyet allerede står på en verdi i verktøyaksen som er større enn **Q260**, skjer det ingen bevegelse.
- 2 Før dreiing av arbeidsplanet plasserer styringen verktøyet i X med mating FMAX på en sikker koordinat. Hvis verktøyet allerede står på en koordinat i arbeidsplanet som er større enn den beregnede koordinaten, skjer det ingen bevegelse
- 3 Nå dreier styringen arbeidsplanet med mating **Q253**; **M144** er aktiv internt i syklusen
- 4 Styringen plasserer verktøyet med mating FMAX på startpunktet for arbeidsplanet
- 5 Så fører styringen verktøyet i verktøyaksen med mating **Q253** til sikkerhetsavstand **Q460**
- 6 Styringen ruller av verktøyet på emnet som skal fortannes med den definerte matingen **Q478** (ved skrubbing) eller **Q505** (ved slettfresing). Bearbeidingsområdet begrenses av startpunktet i Z **Q551**+**Q460** og sluttpunktet i Z **Q552**+**Q460**.
- 7 Hvis styringen befinner seg på sluttpunktet, trekker den verktøyet tilbake med mating **Q253** og plasserer det på startpunktet
- 8 Styringene gjentar trinnene 5–7 til det definerte tannhjulet er fremstilt
- 9 Til slutt posisjonerer styringen verktøyet i sikker høyde **Q260** med mating FMAX
- 10 Bearbeidingen avsluttes i det dreide systemet
- 11 Flytt nå verktøyet selv til en sikker høyde, og drei arbeidsplanet tilbake
- 12 Programmer nå syklus **801 TILBAKESTILL DREIESYSTEM** og **M145**

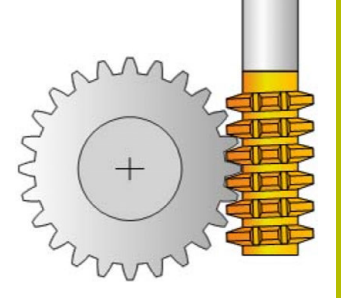

## **Tips:**

## *MERKNAD*

### **Kollisjonsfare!**

Hvis du ikke forhåndsposisjonerer verktøyet på en sikker posisjon, kan verktøyet kollidere med emnet (oppspenningsutstyret) ved svingning.

- Forhåndsposisjoner verktøyet slik at det befinner seg på den ønskede bearbeidingssiden **Q550**.
- Kjør frem til en sikker posisjon på denne bearbeidingssiden

## *MERKNAD*

#### **Kollisjonsfare!**

Hvis du spenner emnet for stramt på oppspenningsutstyret, kan verktøyet kollidere med oppspenningsutstyret under bearbeidingen. Startpunktet i Z og sluttpunktet i Z forlenges med sikkerhetsavstanden **Q460**!

- Løsne emnet fra oppspenningsutstyret så mye at verktøyet ikke kan kollidere med oppspenningsutstyret
- Løsne komponenten så mye fra oppspenningsutstyret at forlengelsen av start- og sluttpunkt med sikkerhetsavstanden **Q460** som syklusen kjører til automatisk, ikke forårsaker en kollisjon

## *MERKNAD*

#### **Kollisjonsfare!**

Når du arbeider med eller uten **M136**, tolkes mateverdiene forskjellig av styringen. Hvis du programmerer for høye matinger, kan komponenten bli skadet.

- ► Hvis du programmer M136 bevisst før syklusen: Da tolker styringen mateverdier i syklusen i mm/o
- Hvis du ikke programmer **M316** før syklusen: Da tolker styringen mateverdier i mm/min

## *MERKNAD*

#### **Kollisjonsfare!**

Hvis du ikke tilbakestiller koordinatsystemet etter syklus **880**, er presesjonsvinkelen som er satt av syklusen, fortsatt aktiv! Kollisjonsfare!

- Programmer syklus **801** etter syklus **880** for å tilbakestille koordinatsystemet
- Programmer syklus **801** etter et programavbrudd for å tilbakestille koordinatsystemet
- $\overline{\Box}$ Denne syklusen kan du kun utføre i bearbeidingsmodusene **FUNCTION MODE MILL** og **FUNCTION MODE TURN** .
- Syklusen er CALL-aktiv.
- Definer verktøyet i verktøytabellen som freseverktøy.
- Sett nullpunktet i roteringssenteret før syklusoppkallet.

For å ikke overskride det maksimale tillatte turtallet for verktøyet kan du arbeide med en begrensning. (Oppføring i verktøytabellen tool.t i kolonnen **Nmax**).

#### **Tips om programmering**

i

- Angivelsene for modul, antall tenner og toppsirkeldiameter overvåkes. Hvis angivelsene ikke samsvarer, vises en feilmelding. For disse parameterne har du muligheten til å fylle to av de tre parameterne med verdier. Angi verdien 0 enten ved modul eller antall tenner eller toppsirkeldiameter. I så fall beregner styringen den manglende verdien.
- **Programmer FUNCTION TURNDATA SPIN VCONST:OFF.**
- Når du programmerer FUNCTION TURNDATA SPIN VCONST:OFF S15, beregnes turtallet til verktøyet på følgende måte: **Q541** x S. For **Q541**=238 og S=15 beregnes et turtall for verktøyet på 3570/ min.
- **Programmer dreieretningen til emnet før syklusstart** (**M303**/**M304**).

## **Syklusparametere**

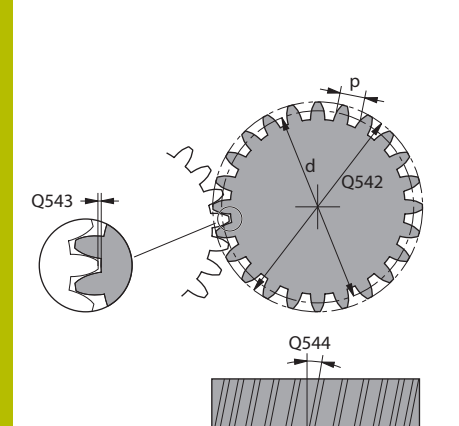

## **Hjelpebilde Parameter**

#### **Q215 Maskineringsomfang (0/1/2/3)?**

- Definer bearbeidingsomfanget:
- **0**: skrubbing og slettfresing
- **1**: bare skrubbing
- **2**: bare slettfresing på ferdigmål
- **3**: bare slettfresing på toleranse
- Inndata: **0**, **1**, **2**, **3**

## **Q540 Modul?**

Tannhjulsmodul

Inndata**: 0...99.999**

#### **Q541 Antall tenner?**

Beskrive tannhjul: Antall tenner

#### Inndata**: 0...99999**

#### **Q542 Toppsirkeldiameter?**

Beskrive tannhjul: Ytre diameter ferdig del

Inndata: **0–99999,9999**

## **Q543 Toppklaring?**

Avstand mellom toppsirkelen på tannhjulet som skal produseres og mothjulets fotsirkel.

## Inndata: **0–9,9999**

#### **Q544 Skråningsvinkel?**

Vinkelen som tennene er bøyd i, i forhold til akseretningen ved en skråfortanning. Ved en rett fortanning er denne vinkelen 0°. Inndata**: -60...+60**

#### **Q545 Verktøy-stigningsvinkel?**

Vinkel på snekkefresens flanker. Angi denne vinkelen med desimaler.

Eksempel: 0°47'=0,7833

Inndata**: -60...+60**

#### **Q546 Verkt. Dreieretning (3=M3/4=M4)?**

Beskrive verktøyet: Spindelroteringsretningen for snekkefresen

**3**: Høyreroterende verktøy (**M3**)

**4**: Venstreroterende verktøy (**M4**)

Inndata: **3**, **4**

#### **Q547 Vinkelforskyvning på tannhjul?**

Vinkelen som styringen dreier emnet med ved syklusstart.

Inndata: **-180–+180**

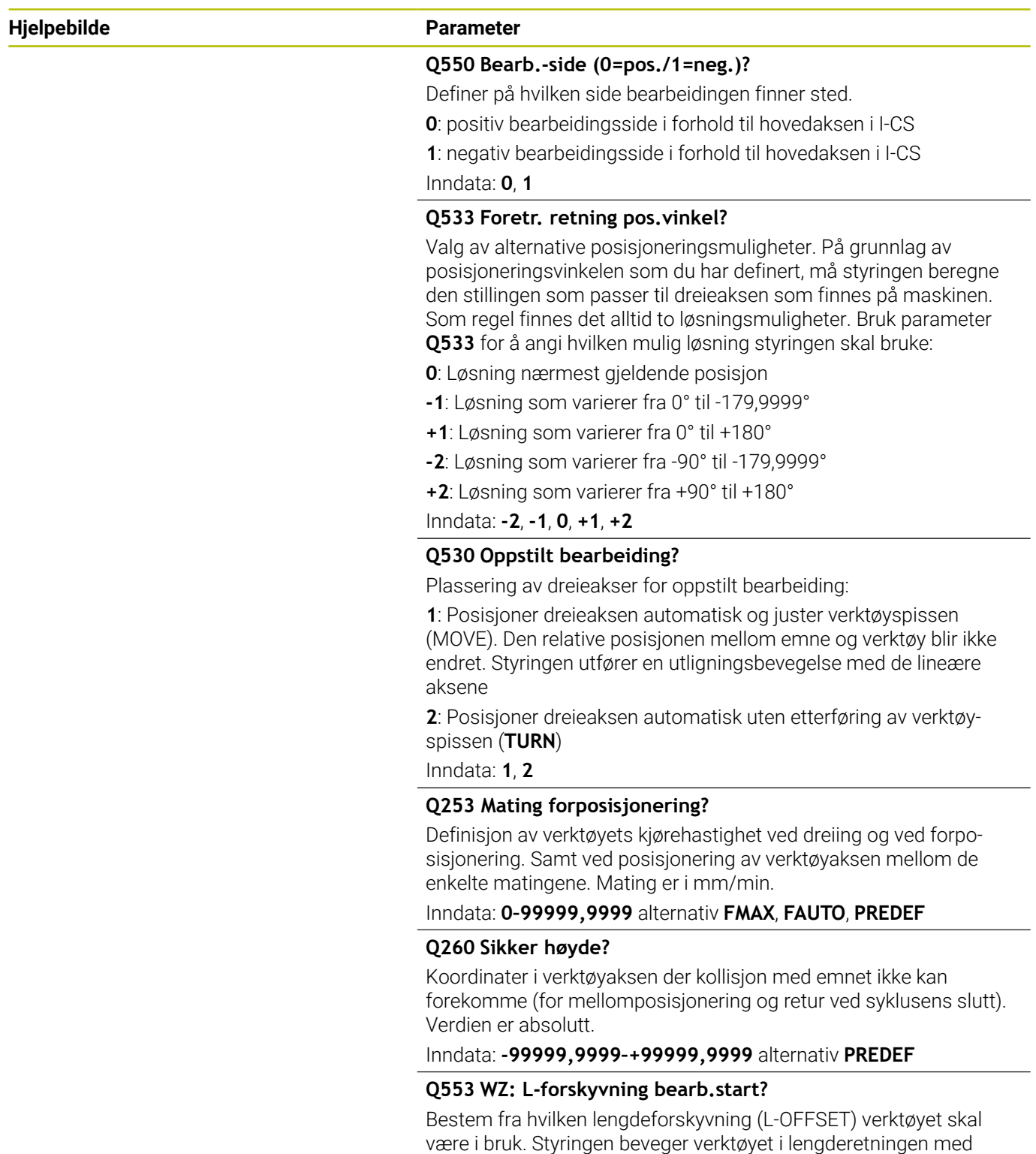

Inndata**: 0...999.999**

denne verdien. Verdien er inkrementell.

**Hjelpebilde Parameter**

#### **Q551 Startpunkt i Z?**

Startpunkt for snekkefresing i Z Inndata: **-99999,9999–+99999,9999**

#### **Q552 Sluttpunkt i Z?**

Sluttpunkt for snekkefresing i Z

## Inndata: **-99999,9999–+99999,9999**

#### **Q463 Maksimal skjæredybde?**

Maksimal mating (radiusspesifikasjon) i radiell retning. Fremmatingen fordeles jevnt for å unngå slipeskjær.

Inndata**: 0.001...999.999**

## **Q460 Sikkerhetsavstand?**

Avstand for returbevegelse og forposisjonering. Verdien er inkrementell.

Inndata**: 0...999.999**

#### **Q488 Mating for senkning**

Matehastighet for verktøyets fremmatingsbevegelse

Inndata**: 0...99999.999** alternativ **FAUTO**

## **Q478 Mating?**

Matehastighet ved skrubbing. Når du har programmert M136, tolker styringen matingen i millimeter per omdreining, uten M136 i millimeter per minutt.

Inndata**: 0...99999.999** alternativ **FAUTO**

#### **Q483 Toleransediameter?**

Diametertoleranse på den definerte konturen. Verdien er inkrementell.

Inndata**: 0...99.999**

#### **Q505 Mating glattdreiing?**

Matehastighet ved slettfresing. Når du har programmert M136, tolker styringen matingen i millimeter per omdreining, uten M136 i millimeter per minutt.

Inndata**: 0...99999.999** alternativ **FAUTO**

## **Eksempel**

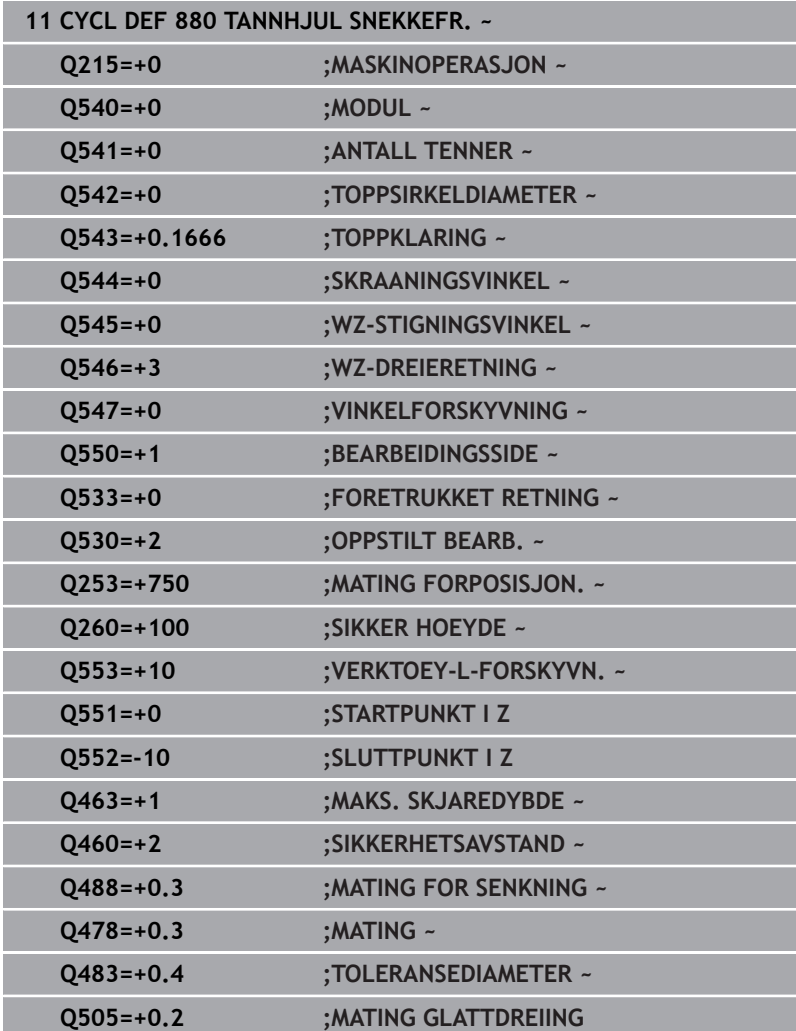

## **Dreieretning avhengig av bearbeidingssiden (Q550)**

Beregne dreieretningen til bordet:

- 1 **Hvilket verktøy? (Høyreskjærende/venstreskjærende?)**
- 2 **Hvilken bearbeidingsside? X+ (Q550=0) / X– (Q550=1)**
- 3 **Les av dreieretningen til bordet på en av de to tabellene!** Velg tabellen med verktøydreieretningen din (**høyreskjærende/ venstreskjærende)**. Les av dreieretningen til bordet for bearbeidingssiden din **X+ (Q550=0) / X– (Q550=1)** i denne tabellen.

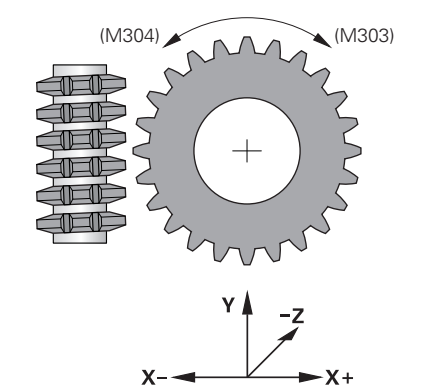

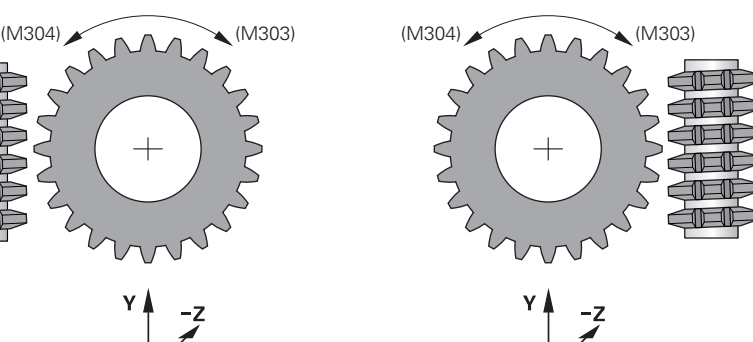

$$
\begin{matrix}\n & \nearrow \\
& \searrow\n\end{matrix}
$$

## **Verktøy: høyreskjærende M3**

Bearbeidingsside X+ (Q550=0) Bearbeidingsside X– (Q550=1)

Dreieretningen til bordet: med urviseren (M303) Dreieretningen til bordet: mot urviseren (M304)

#### **Verktøy: venstreskjærende M4**

Bearbeidingsside  $X + (0.550=0)$ Bearbeidingsside X– (Q550=1)

Dreieretningen til bordet: mot urviseren (M304) Dreieretningen til bordet: med urviseren (M303)

# **14.5 Syklus 892 KONTROLLERE UBALANSE**

**ISO-programmering G892**

## **Bruk**

G

Følg maskinhåndboken! Denne funksjonen må aktiveres og tilpasses av

maskinprodusenten.

Ved dreiebearbeiding av et usymmetrisk emne, f.eks. et pumpehus, kan det oppstå ubalanse. Avhengig av turtallet, massen og formen til emnet utsettes maskinen for høye belastninger. Med syklus **892 KONTROLLERE UBALANSE** kontrollerer styringen ubalansen til hovedspindelen. Denne syklusen bruker to parametere. **Q450** beskriver maks. ubalanse og **Q451** maks. turtall. **Hvis maks. ubalanse overskrides, vises en feilmelding, og NC-programmet avbrytes.** Hvis maks. ubalanse ikke overskrides, kjører styringen NC-programmet uten avbrudd. Denne funksjonen beskytter mekanikken til maskinen. Du kan reagere når det registreres for stor ubalanse.

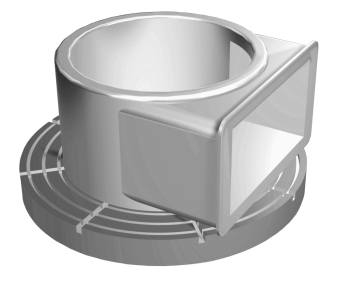

## **Tips:**

 $\bullet$ 

Maskinprodusenten gjennomfører konfigurasjonen av syklus **892**.

Maskinprodusenten definerer funksjonen til syklus **892**.

Hovedspindelen roterer under ubalanseregistreringen.

Denne funksjonen kan også utføres på maskiner med mer enn bare én hovedspindel. Ta kontakt med maskinprodusenten.

Du må kontrollere anvendeligheten til den styringsinterne ubalansefunksjonaliteten for hver av maskintypene. Hvis påvirkningen til ubalanseamplituden til hovedspindelen på aksene i nærheten er svært lav, kan det under visse omstendigheter ikke beregnes noen relevante verdier for ubalansen. I så fall må det brukes et system med eksterne sensorer for ubalanseovervåkning.

# *MERKNAD*

## **Kollisjonsfare!**

Kontroller ubalansen etter du har spent fast et nytt verktøy. Kompenser ubalansen ved bruk av motvekter dersom det er nødvendig. Hvis en stor ubalanse ikke utlignes, kan det føre til defekter på maskinen

- Gjennomfør syklus **892** ved begynnelsen av en ny bearbeiding
- $\mathbf{r}$ Kompenser ubalansen ved hjelp av motvekter dersom det er nødvendig

## *MERKNAD*

## **Kollisjonsfare!**

Materialfjerningen under bearbeidingen endrer massefordelingen på emnet. Dette fører til en ubalanse, og derfor anbefales det å utføre en ubalansekontroll også mellom bearbeidingstrinnene. Hvis en stor ubalanse ikke utlignes, kan det føre til defekter på maskinen

- Gjennomfør syklus **892** også mellom bearbeidingstrinn
- Kompenser ubalansen ved hjelp av motvekter dersom det er nødvendig

## *MERKNAD*

## **Kollisjonsfare!**

Store ubalanser kan skade maskinen, spesielt ved stor masse. Ta hensyn til emnets masse og ubalanse ved valg av turtall.

Ikke programmer høye turtall ved tunge emner eller ved stor ubalanse

- Denne syklusen kan du bare utføre i bearbeidingsmodusen **FUNCTION MODE TURN**.
- Når syklus **892 KONTROLLERE UBALANSE** har avbrutt NC-programmet, anbefales det å bruke den manuelle syklusen MÅLE UBALANSE. I denne syklusen registrerer styringen ubalansen og beregner masse og posisjon til en motvekt.

**Mer informasjon:** brukerhåndbok for innretting, testing og kjøring av NC-programmer

## **Syklusparametere**

## **Hjelpebilde Parameter**

#### **Q450 Maksimalt tillatt utslag?**

angir det maksimale utslaget til et sinusformet ubalansesignal i millimeter (mm). Dette signalet beregnes av etterslepet i måleaksen og av spindelomdreiningene.

#### Inndata: **0–99999,9999**

## **Q451 Turtall?**

angivelse i omdreininger per minutt (o/min). Kontrollen av ubalansen begynner med et lavt startturtall (f.eks. 50 o/min). Det øker automatisk med en forhåndsinnstilt trinnlengde (f.eks. 25 o/min). Turtallet økes til turtallet som er definert i parameter **Q451**, er nådd. Spindeloverstyring er ikke aktiv.

Inndata**: 0...99999**

#### **Eksempel**

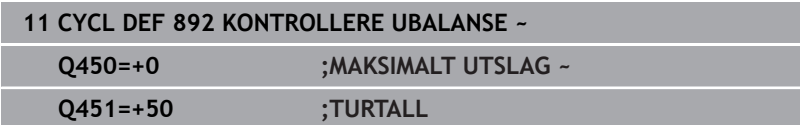

# <span id="page-523-0"></span>**14.6 Grunnleggende om sponfjerningssykluser**

Følg maskinhåndboken! Maskinen og styringen må klargjøres av maskinprodusenten.

Alternativ nr. 50 må være aktivert.

Forhåndsposisjoneringen til verktøyet bestemmer arbeidsområdet til syklusen og dermed også bearbeidingstiden. Startpunktet til syklusene tilsvarer verktøyposisjonen ved syklusoppkalling under skrubbing Ved beregning av området som skal maskineres, tar styringen hensyn til startpunktet og sluttpunktet definert i syklusen eller konturen definert i syklusen. Hvis startpunktet ligger innenfor området som skal bearbeides, posisjonerer styringen verktøyet til sikkerhetsavstand noen sykluser tidligere.

Avsponingsretningen er langs dreieaksen ved syklusene **81x** og på tvers av dreieaksen ved syklusene **82x**. I syklus **815** er bevegelsene konturparallelle.

Du kan bruke syklusene til innvendig og utvendig bearbeiding. Styringen henter denne informasjonen fra posisjonen til verktøyet eller definisjonen i syklusen.

**Mer informasjon:** ["Arbeid med dreiesykluser", Side 496](#page-495-0)

Ved sykluser der det kjøres en definert kontur (syklus **810**, **820** og **815**), er det programmeringsretningen til konturen som bestemmer bearbeidingsretningen.

I syklusene for avsponing kan du velge mellom bearbeidingsstrategiene Grovfresing, Slettfresing og Komplett bearbeiding.

# *MERKNAD*

## **Kollisjonsfare!**

Ved slettfresing porsjonerer avsponingssyklusene verktøyet automatisk på startpunktet. Startstrategien påvirkes av verktøyets posisjon ved syklusoppkalling. Her er det avgjørende om verktøyet er innenfor eller utenfor en hylsterkontur ved syklusoppkallingen. Hylsterkonturen er den forstørrede, programmerte konturen på sikkerhetsavstand. Hvis verktøyet står innenfor hylsterkonturen, posisjonerer syklusen verktøyet med den definerte matingen direkte mot startposisjonen. Slik kan det oppstå skader på konturen.

- ▶ Posisjoner verktøyet slik at det kan bevege seg mot startpunktet uten at det fører til skader på konturen
- Hvis verktøyet står utenfor hylsterkonturen, skjer posisjoneringen i hurtiggang frem til hylsekonturen, og i den programmerte matingen innenfor hylsekonturen.

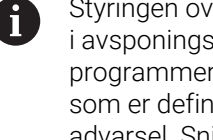

vervåker skjærelengden **CUTLENGTH** isyklusene. Hvis snittdybden som er rt i dreiesyklusen, er større enn skjærelengden ert i verktøytabellen, viser styringen en advarsel. Snittdybden i bearbeidingssyklusen reduseres automatisk i dette tilfellet.

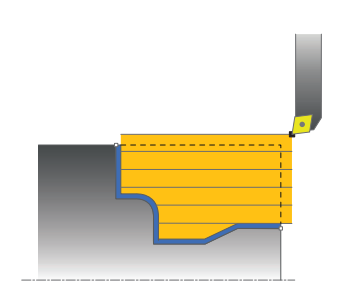

6)

#### **Bearbeiding med et FreeTurn-verktøy**

Styringen støtter bearbeiding av konturer med FreeTurn-verktøy i syklusene **81x** og **82x**. Med denne metoden kan du utføre de vanligste dreieoperasjonene med bare ett verktøy. Det fleksible verktøyet gjør at bearbeidingstidene kan reduseres fordi styringen må bytte færre verktøy.

## **Forutsetninger**

Verktøyet må være riktig definert.

## *MERKNAD*

#### **Kollisjonsfare!**

 $\mathbf i$ 

Skaftlengden på dreieverktøyet begrenser diameteren som kan bearbeides. Det er fare for kollisjon under kjøringen!

- Kontroller forløpet ved hjelp av simuleringen
	- $\mathcal{L}_{\mathcal{A}}$ NC-programmet forblir uforandret inntil FreeTurnverktøyskjæringen kalles opp. **Mer informasjon:** ["Eksempel: Rotere ned et FreeTurn](#page-672-0)[verktøy", Side 673](#page-672-0) ■ Under bearbeiding med et FreeTurn-verktøv slår styringen over på kinematikk internt. Dermed kan det oppstå kjørebevegelser som endrer verktøyskjæringens posisjoner. Hvis dette er tilfellet, viser styringen en advarsel. Hvis styringen viser advarselen under simuleringen, anbefaler HEIDENHAIN å kjøre programmet en gang uten emne. Ev. viser styringen ingen advarsel i programkjøringen, siden simuleringen ikke fremstiller alle bevegelsene, f.eks. PLC-posisjoneringer. Dermed

kan simuleringen avvike fra bearbeidingen.

# **14.7 Syklus 811 DREI AVSATS LANGS**

## **ISO-programmering**

**G811**

## **Bruk**

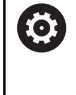

Følg maskinhåndboken! Denne funksjonen må aktiveres og tilpasses av maskinprodusenten.

Med denne syklusen kan du lengdedreie rettvinklede avsatser. Du kan valgfritt bruke syklusene for grovfresing, slettfresing eller komplett bearbeiding. Avsponingen ved grovfresing skjer akseparallelt.

Du kan bruke syklusen for innvendig og utvendig bearbeiding. Når verktøyet ved syklusoppkalling står utenfor konturen som skal bearbeides, utfører syklusen en utvendig bearbeiding. Hvis verktøyet står innenfor konturen som skal bearbeides, utfører syklusen en innvendig bearbeiding.

# **Syklusforløp grovfresing**

Syklusen bearbeider området fra verktøyposisjonen til sluttpunktet som er definert i syklusen.

- 1 Styringen utfører en akseparallell matebevegelse i ilgang. Styringen beregner fremmatingsverdien ved hjelp av **Q463 MAKS. SKJÆRDYBDE**.
- 2 Styringen maskinerer området mellom startposisjonen og sluttpunktet i langsgående retning med den definerte matingen **Q478**.
- 3 Styringen trekker verktøyet tilbake med den definerte matingen i henhold til mateverdien.
- 4 Styringen fører verktøyet tilbake til begynnelsen av snittet i ilgang.
- 5 Styringen gjentar disse trinnene (1 til 4) til den ferdige konturen er oppnådd.
- 6 Styringen fører verktøyet tilbake til syklusstartpunktet i ilgang.

## **Syklusforløp slettfresing**

- 1 Styringen kjører verktøyet i Z-koordinaten til sikkerhetsavstanden **Q460**. Bevegelsen skjer i hurtiggang.
- 2 Styringen utfører en akseparallell matebevegelse i ilgang.
- 3 Styringen slettfreser den ferdige konturen med den definerte matingen **Q505**.
- 4 Styringen trekker verktøyet tilbake med den definerte matingen i henhold til sikkerhetsavstanden.
- 5 Styringen fører verktøyet tilbake til syklusstartpunktet i ilgang.

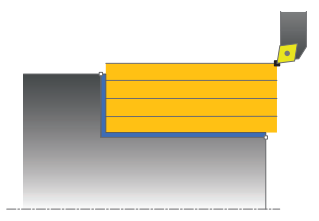

## **Tips:**

- Denne syklusen kan du bare utføre i bearbeidingsmodusen  $\bar{\phantom{a}}$ **FUNCTION MODE TURN**.
- Verktøyposisjonen ved syklusoppkalling bestemmer størrelsen til området som skal maskineres (syklusstartpunkt).
- $\overline{\phantom{a}}$ Hvis det er lagt en verdi inn i **CUTLENGTH**, blir denne tatt hensyn til i syklusen ved skrubbing. Det resulterer i en merknad og en automatisk reduksjon av tilleggsdybde.
- Vær også oppmerksom på den grunnleggende informasjonen om avsponingssyklusene.

**Mer informasjon:** ["Grunnleggende om sponfjerningssykluser",](#page-523-0) [Side 524](#page-523-0)

#### **Tips om programmering**

Programmer posisjoneringsblokken til startposisjonen før syklusoppkallingen med radiuskorrigeringen **R0**.

## **Syklusparametere**

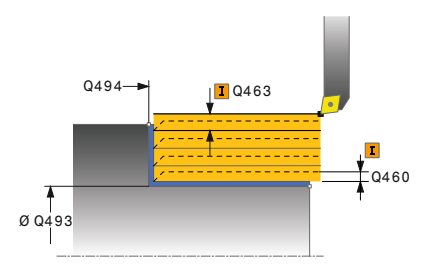

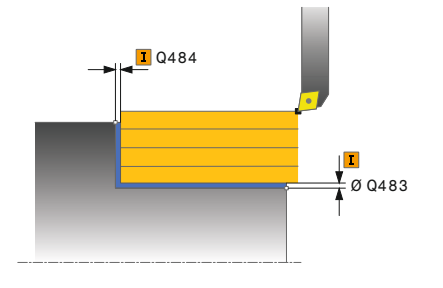

## **Hjelpebilde Parameter**

## **Q215 Maskineringsomfang (0/1/2/3)?**

Definer bearbeidingsomfanget:

- **0**: skrubbing og slettfresing
- **1**: bare skrubbing
- **2**: bare slettfresing på ferdigmål
- **3**: bare slettfresing på toleranse

Inndata: **0**, **1**, **2**, **3**

## **Q460 Sikkerhetsavstand?**

Avstand for returbevegelse og forposisjonering. Verdien er inkrementell.

Inndata**: 0...999.999**

## **Q493 Konturended diameter?**

X-koordinatet for konturens endepunkt (diameterspesifikasjon) Inndata**: -99999.999...+99999.999**

## **Q494 Konturende Z?**

Z-koordinatet til konturens endepunkt

Inndata**: -99999.999...+99999.999**

## **Q463 Maksimal skjæredybde?**

Maksimal mating (radiusspesifikasjon) i radiell retning. Fremmatingen fordeles jevnt for å unngå slipeskjær.

## Inndata**: 0...99.999**

## **Q478 Mating?**

Matehastighet ved skrubbing. Når du har programmert M136, tolker styringen matingen i millimeter per omdreining, uten M136 i millimeter per minutt.

Inndata**: 0...99999.999** alternativ **FAUTO**

#### **Q483 Toleransediameter?**

Diametertoleranse på den definerte konturen. Verdien er inkrementell.

#### Inndata**: 0...99.999**

## **Q484 Toleranse Z?**

Overdimensjon på den definerte konturen i aksial retning. Verdien er inkrementell.

Inndata**: 0...99.999**

## **Q505 Mating glattdreiing?**

Matehastighet ved slettfresing. Når du har programmert M136, tolker styringen matingen i millimeter per omdreining, uten M136 i millimeter per minutt.

Inndata**: 0...99999.999** alternativ **FAUTO**

## **Hjelpebilde Parameter**

**Q506 Konturutjevning (0/1/2)?**

**0**: Etter hvert snitt langs konturen (innenfor fremmatingsområdet) **1**: Konturutjevning etter siste kutt (hele konturen), forskjøvet med 45°

**2**: Ingen konturutjevning, løft opp med 45° Inndata: **0**, **1**, **2**

### **Eksempel**

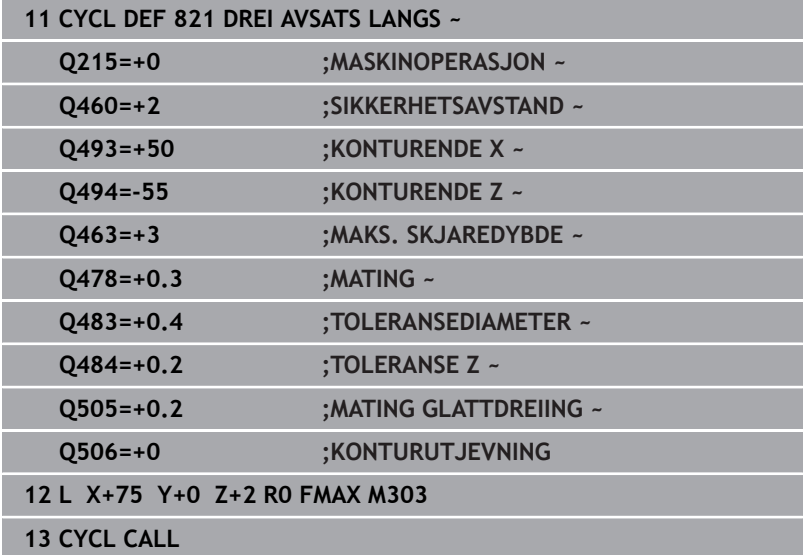

# **14.8 Syklus 812 AVSATS LANGS UTV.**

## **ISO-programmering**

**G812**

## **Bruk**

Ö

Følg maskinhåndboken! Denne funksjonen må aktiveres og tilpasses av maskinprodusenten.

Med denne syklusen kan du lengdedreie avsatser. Utvidet funksjonsomfang:

- På starten og slutten av konturen kan du sette inn en fas eller avrunding
- I syklusen kan du definere vinkel for plan flate og omkretsflate
- I konturhjørnet kan du sette inn en radius

Du kan valgfritt bruke syklusene for grovfresing, slettfresing eller komplett bearbeiding. Avsponingen ved grovfresing skjer akseparallelt.

Du kan bruke syklusen for innvendig og utvendig bearbeiding. Når startdiameteren **Q491** er større enn sluttdiameteren **Q493**, utfører syklusen en utvendig bearbeiding. Hvis startdiameteren **Q491** er mindre enn sluttdiameteren **Q493**, utfører syklusen en innvendig bearbeiding.

## **Syklusforløp grovfresing**

Som syklusstartpunkt bruker styringen verktøyposisjonen ved syklusoppkalling. Hvis startpunktet ligger innenfor området som skal maskineres, posisjonerer styringen verktøyet i X-koordinaten og deretter i Z-koordinaten på sikkerhetsavstand, og starter syklusen derfra.

- 1 Styringen utfører en akseparallell matebevegelse i ilgang. Styringen beregner fremmatingsverdien ved hjelp av **Q463 MAKS. SKJÆRDYBDE**.
- 2 Styringen maskinerer området mellom startposisjonen og sluttpunktet i langsgående retning med den definerte matingen **Q478**.
- 3 Styringen trekker verktøyet tilbake med den definerte matingen i henhold til mateverdien.
- 4 Styringen fører verktøyet tilbake til begynnelsen av snittet i ilgang.
- 5 Styringen gjentar disse trinnene (1 til 4) til den ferdige konturen er oppnådd.
- 6 Styringen fører verktøyet tilbake til syklusstartpunktet i ilgang.

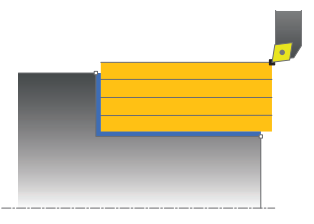

## **Syklusforløp slettfresing**

Hvis startpunktet ligger innenfor det maskinerte området, posisjonerer styringen på forhånd verktøyet i Z-koordinaten på sikkerhetsavstand.

- 1 Styringen utfører en akseparallell matebevegelse i ilgang.
- 2 Styringen slettfreser den ferdige konturen (konturstartpunkt til kontursluttpunkt) med den definerte matingen **Q505**.
- 3 Styringen trekker verktøyet tilbake med den definerte matingen i henhold til sikkerhetsavstanden.
- 4 Styringen fører verktøyet tilbake til syklusstartpunktet i ilgang.

## **Tips:**

- Denne syklusen kan du bare utføre i bearbeidingsmodusen **FUNCTION MODE TURN**.
- Verktøyposisjonen ved syklusoppkallet (syklusstartpunkt)  $\blacksquare$ påvirker området som skal maskineres.
- Hvis det er lagt en verdi inn i **CUTLENGTH**, blir denne tatt hensyn til i syklusen ved skrubbing. Det resulterer i en merknad og en automatisk reduksjon av tilleggsdybde.
- Vær også oppmerksom på den grunnleggende informasjonen om avsponingssyklusene.

**Mer informasjon:** ["Grunnleggende om sponfjerningssykluser",](#page-523-0) [Side 524](#page-523-0)

#### **Tips om programmering**

Programmer posisjoneringsblokken til startposisjonen før syklusoppkallingen med radiuskorrigeringen **R0**.

## **Syklusparametere**

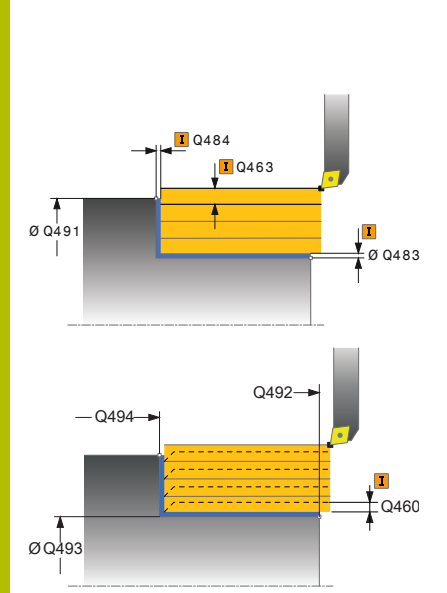

### **Hjelpebilde Parameter**

## **Q215 Maskineringsomfang (0/1/2/3)?**

- Definer bearbeidingsomfanget:
- **0**: skrubbing og slettfresing
- **1**: bare skrubbing
- **2**: bare slettfresing på ferdigmål
- **3**: bare slettfresing på toleranse
- Inndata: **0**, **1**, **2**, **3**

## **Q460 Sikkerhetsavstand?**

Avstand for returbevegelse og forposisjonering. Verdien er inkrementell.

Inndata**: 0...999.999**

## **Q491 Diameter på konturstart?**

X-koordinatet for konturens startpunkt (diameterspesifikasjon) Inndata**: -99999.999...+99999.999**

## **Q492 Konturstart Z?**

Z-koordinatet til konturens startpunkt Inndata**: -99999.999...+99999.999**

## **Q493 Konturended diameter?**

X-koordinatet for konturens endepunkt (diameterspesifikasjon)

Inndata**: -99999.999...+99999.999**

## **Q494 Konturende Z?**

Z-koordinatet til konturens endepunkt Inndata**: -99999.999...+99999.999**

## **Q495 Vinkel på omkretsflate?**

Vinkel mellom omkretsflaten og roteringsaksen Inndata**: 0...89.9999**

## **Q501 Type startelement (0/1/2)?**

Definer elementtype ved konturstart (omkretsflate):

**0**: ingen ekstra elementer

**1**: element er en fas

**2**: element er en radius

Inndata: **0**, **1**, **2**

## **Q502 Størrelse på startelement?**

Størrelse på startelement (faseavsnitt)

Inndata**: 0...999.999**

## **Q500 Radius på konturhjørne?**

Radius på konturhjørne. Når ingen radius er angitt, oppstår radiusen til skjæreplaten.

Inndata**: 0...999.999**

#### **Hjelpebilde Parameter**

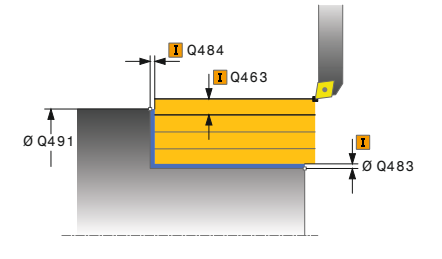

#### **Q496 Vinkel på flankeflate?**

Vinkel mellom planflaten og roteringsaksen Inndata**: 0...89.9999**

# **Q503 Type endelement (0/1/2)?**

Definer elementtype ved konturslutt (plan flate):

**0**: ingen ekstra elementer

**1**: element er en fas

**2**: element er en radius

Inndata: **0**, **1**, **2**

#### **Q504 Størrelse på endelement?**

Størrelse på endeelement (faseavsnitt)

Inndata**: 0...999.999**

#### **Q463 Maksimal skjæredybde?**

Maksimal mating (radiusspesifikasjon) i radiell retning. Fremmatingen fordeles jevnt for å unngå slipeskjær.

#### Inndata**: 0...99.999**

#### **Q478 Mating?**

Matehastighet ved skrubbing. Når du har programmert M136, tolker styringen matingen i millimeter per omdreining, uten M136 i millimeter per minutt.

Inndata**: 0...99999.999** alternativ **FAUTO**

## **Q483 Toleransediameter?**

Diametertoleranse på den definerte konturen. Verdien er inkrementell.

#### Inndata**: 0...99.999**

#### **Q484 Toleranse Z?**

Overdimensjon på den definerte konturen i aksial retning. Verdien er inkrementell.

#### Inndata**: 0...99.999**

#### **Q505 Mating glattdreiing?**

Matehastighet ved slettfresing. Når du har programmert M136, tolker styringen matingen i millimeter per omdreining, uten M136 i millimeter per minutt.

Inndata**: 0...99999.999** alternativ **FAUTO**

#### **Q506 Konturutjevning (0/1/2)?**

**0**: Etter hvert snitt langs konturen (innenfor fremmatingsområdet) **1**: Konturutjevning etter siste kutt (hele konturen), forskjøvet med 45°

**2**: Ingen konturutjevning, løft opp med 45° Inndata: **0**, **1**, **2**

## **Eksempel**

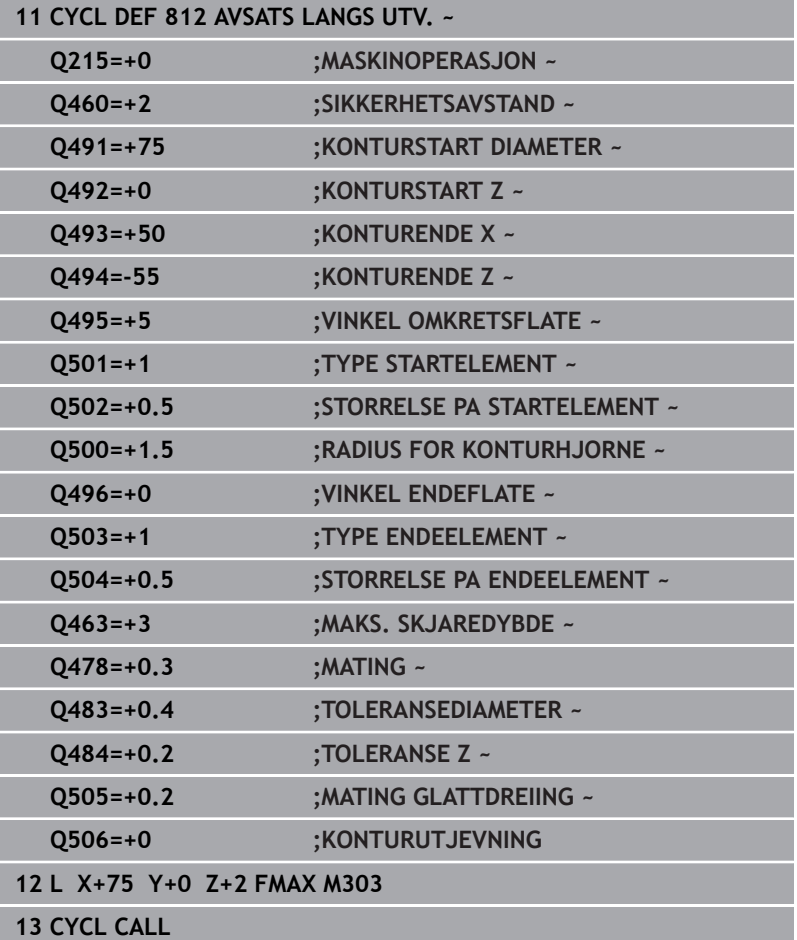

# **14.9 Syklus 813 DREINING NEDSENKNING LANGS**

**ISO-programmering G813**

## **Bruk**

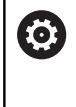

Følg maskinhåndboken! Denne funksjonen må aktiveres og tilpasses av maskinprodusenten.

Med denne syklusen kan du lengdedreie avsatser med nedsenkingselementer (undersnitt).

Du kan valgfritt bruke syklusene for grovfresing, slettfresing eller komplett bearbeiding. Avsponingen ved grovfresing skjer akseparallelt.

Du kan bruke syklusen for innvendig og utvendig bearbeiding. Når startdiameteren **Q491** er større enn sluttdiameteren **Q493**, utfører syklusen en utvendig bearbeiding. Hvis startdiameteren **Q491** er mindre enn sluttdiameteren **Q493**, utfører syklusen en innvendig bearbeiding.

## **Syklusforløp grovfresing**

Som syklusstartpunkt bruker styringen verktøyposisjonen ved syklusoppkalling. Hvis Z-koordinaten til startpunktet er mindre enn **Q492 Konturstart Z**, posisjonerer styringen verktøyet i Zkoordinaten på sikkerhetsavstand og starter syklusen derfra.

Innenfor underskjæringen utfører styringen fremmatingen med matingen **Q478**. Returbevegelsen følger da alltid på sikkerhetsavstand.

- 1 Styringen utfører en akseparallell matebevegelse i ilgang. Styringen beregner fremmatingsverdien ved hjelp av **Q463 MAKS. SKJÆRDYBDE**.
- 2 Styringen maskinerer området mellom startposisjonen og sluttpunktet i langsgående retning med den definerte matingen **Q478**.
- 3 Styringen trekker verktøyet tilbake med den definerte matingen i henhold til mateverdien.
- 4 Styringen fører verktøyet tilbake til begynnelsen av snittet i ilgang.
- 5 Styringen gjentar disse trinnene (1 til 4) til den ferdige konturen er oppnådd.
- 6 Styringen fører verktøyet tilbake til syklusstartpunktet i ilgang.

## **Syklusforløp slettfresing**

- 1 Styringen utfører matebevegelsen i ilgang.
- 2 Styringen slettfreser den ferdige konturen (konturstartpunkt til kontursluttpunkt) med den definerte matingen **Q505**.
- 3 Styringen trekker verktøyet tilbake med den definerte matingen i henhold til sikkerhetsavstanden.
- 4 Styringen fører verktøyet tilbake til syklusstartpunktet i ilgang.

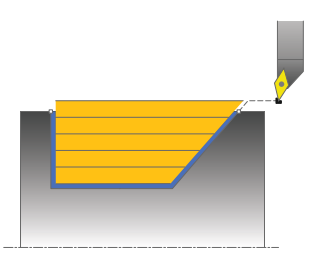

## **Tips:**

- Denne syklusen kan du bare utføre i bearbeidingsmodusen **FUNCTION MODE TURN**.
- Verktøyposisjonen ved syklusoppkallet (syklusstartpunkt) påvirker området som skal maskineres.
- Styringen tar hensyn til skjærgeometrien til verktøyet, slik at det ikke oppstår skade på konturelementene. Hvis en komplett bearbeiding ikke er mulig med det aktive verktøyet, vil styringen gi en advarsel.
- Hvis det er lagt en verdi inn i **CUTLENGTH**, blir denne tatt hensyn til i syklusen ved skrubbing. Det resulterer i en merknad og en automatisk reduksjon av tilleggsdybde.
- Vær også oppmerksom på den grunnleggende informasjonen om avsponingssyklusene.

**Mer informasjon:** ["Grunnleggende om sponfjerningssykluser",](#page-523-0) [Side 524](#page-523-0)

#### **Tips om programmering**

■ Programmer posisjoneringsblokken til en sikker posisjon før syklusoppkallingen med radiuskorrigeringen **R0**.

## **Syklusparametere**

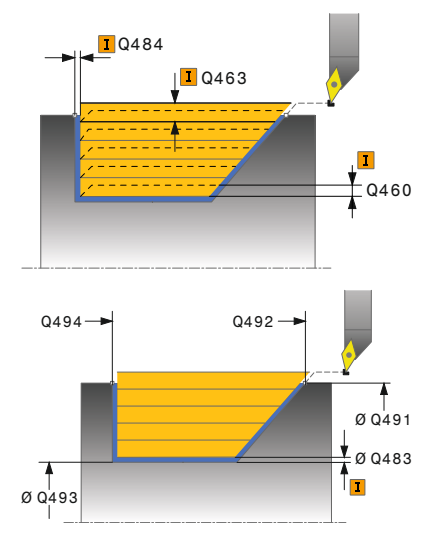

#### **Hjelpebilde Parameter**

#### **Q215 Maskineringsomfang (0/1/2/3)?**

- Definer bearbeidingsomfanget:
- **0**: skrubbing og slettfresing
- **1**: bare skrubbing
- **2**: bare slettfresing på ferdigmål
- **3**: bare slettfresing på toleranse
- Inndata: **0**, **1**, **2**, **3**

### **Q460 Sikkerhetsavstand?**

Avstand for returbevegelse og forposisjonering. Verdien er inkrementell.

Inndata**: 0...999.999**

## **Q491 Diameter på konturstart?**

X-koordinatet for konturens startpunkt (diameterspesifikasjon) Inndata**: -99999.999...+99999.999**

#### **Q492 Konturstart Z?**

Z-koordinat for startpunkt for nedsenking Inndata**: -99999.999...+99999.999**

#### **Q493 Konturended diameter?**

X-koordinatet for konturens endepunkt (diameterspesifikasjon)

Inndata**: -99999.999...+99999.999**

## **Q494 Konturende Z?**

Z-koordinatet til konturens endepunkt Inndata**: -99999.999...+99999.999**

#### **Q495 Flankevinkel?**

Vinkel på flanken som nedsenkes. Referansevinkelen er vinkelen fra den loddrette linjen til roteringsaksen.

## Inndata**: 0...89.9999**

#### **Q463 Maksimal skjæredybde?**

Maksimal mating (radiusspesifikasjon) i radiell retning. Fremmatingen fordeles jevnt for å unngå slipeskjær.

#### Inndata**: 0...99.999**

#### **Q478 Mating?**

Matehastighet ved skrubbing. Når du har programmert M136, tolker styringen matingen i millimeter per omdreining, uten M136 i millimeter per minutt.

Inndata**: 0...99999.999** alternativ **FAUTO**

#### **Q483 Toleransediameter?**

Diametertoleranse på den definerte konturen. Verdien er inkrementell.

Inndata**: 0...99.999**

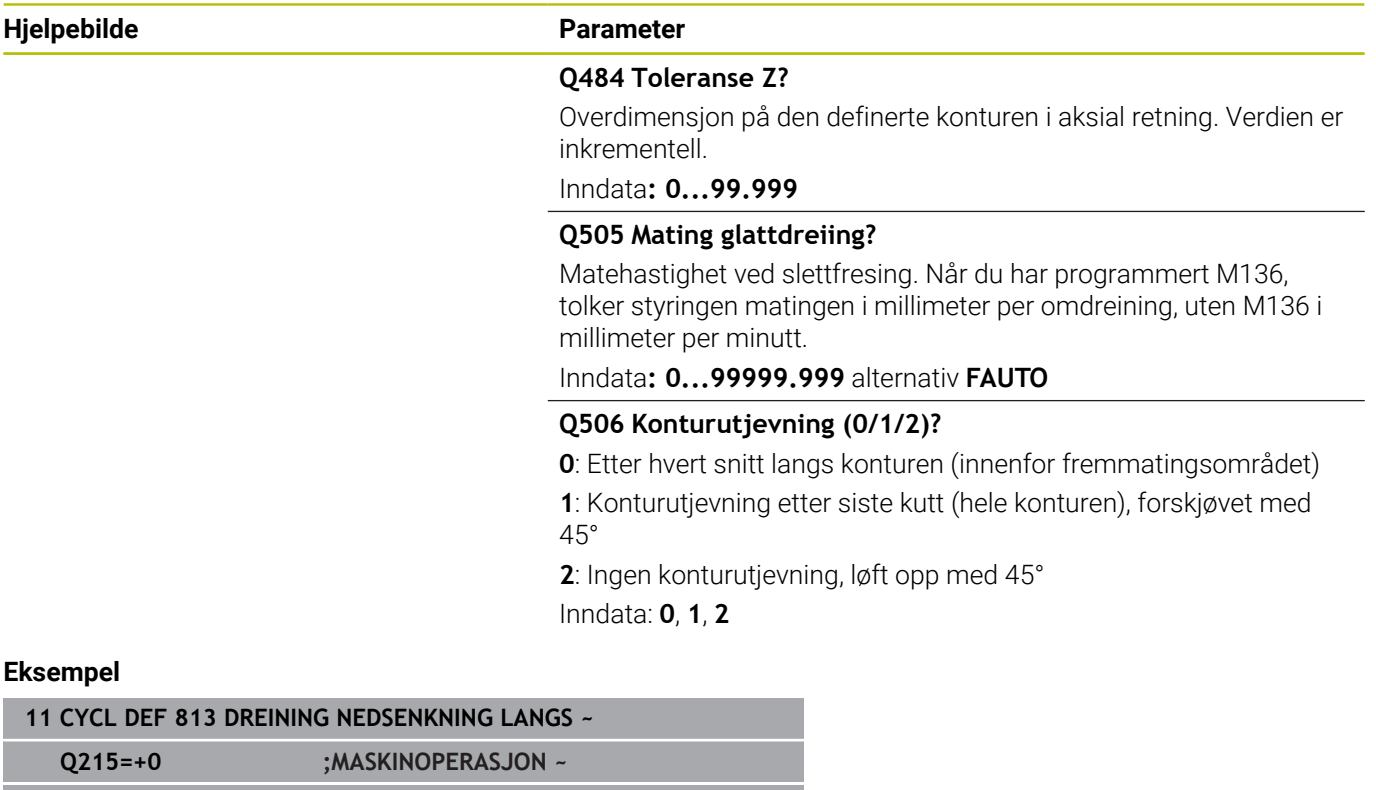

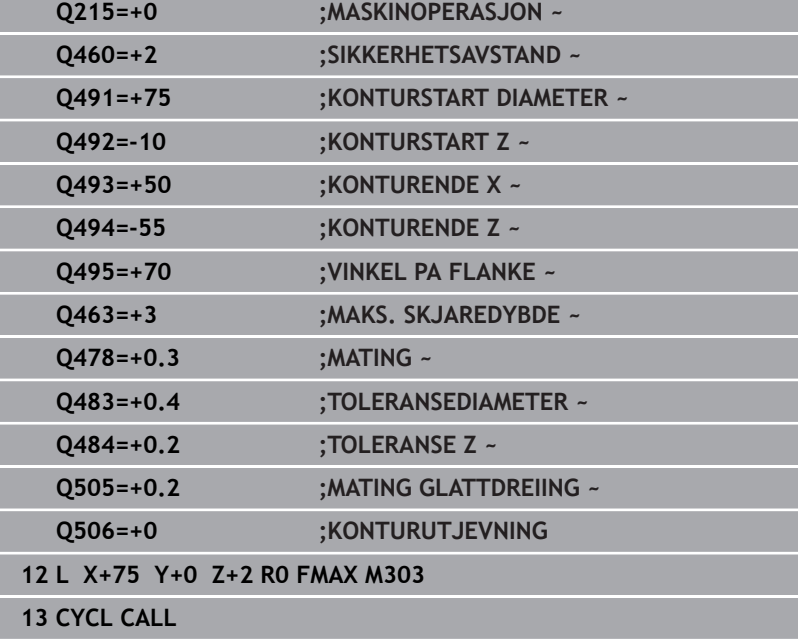

# **14.10 Syklus 814 DREIE SENKNING LANGS UTV.**

**ISO-programmering**

**G814**

## **Bruk**

 $\bullet$ 

Følg maskinhåndboken! Denne funksjonen må aktiveres og tilpasses av maskinprodusenten.

Med denne syklusen kan du lengdedreie avsatser med nedsenkingselementer (undersnitt). Utvidet funksjonsomfang:

- På starten og slutten av konturen kan du sette inn en fas eller  $\blacksquare$ avrunding
- I I syklusen kan du definere en vinkel for den plane flaten og en radius for konturhjørnet

Du kan valgfritt bruke syklusene for grovfresing, slettfresing eller komplett bearbeiding. Avsponingen ved grovfresing skjer akseparallelt.

Du kan bruke syklusen for innvendig og utvendig bearbeiding. Når startdiameteren **Q491** er større enn sluttdiameteren **Q493**, utfører syklusen en utvendig bearbeiding. Hvis startdiameteren **Q491** er mindre enn sluttdiameteren **Q493**, utfører syklusen en innvendig bearbeiding.

## **Syklusforløp grovfresing**

Som syklusstartpunkt bruker styringen verktøyposisjonen ved syklusoppkalling. Hvis Z-koordinaten til startpunktet er mindre enn **Q492 Konturstart Z**, posisjonerer styringen verktøyet i Zkoordinaten på sikkerhetsavstand og starter syklusen derfra.

Innenfor underskjæringen utfører styringen fremmatingen med matingen **Q478**. Returbevegelsen følger da alltid på sikkerhetsavstand.

- 1 Styringen utfører en akseparallell matebevegelse i ilgang. Styringen beregner fremmatingsverdien ved hjelp av **Q463 MAKS. SKJÆRDYBDE**.
- 2 Styringen maskinerer området mellom startposisjonen og sluttpunktet i langsgående retning med den definerte matingen **Q478**.
- 3 Styringen trekker verktøyet tilbake med den definerte matingen i henhold til mateverdien.
- 4 Styringen fører verktøyet tilbake til begynnelsen av snittet i ilgang.
- 5 Styringen gjentar disse trinnene (1 til 4) til den ferdige konturen er oppnådd.
- 6 Styringen fører verktøyet tilbake til syklusstartpunktet i ilgang.

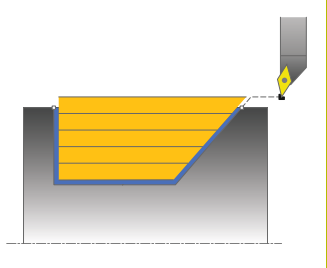

## **Syklusforløp slettfresing**

- 1 Styringen utfører matebevegelsen i ilgang.
- 2 Styringen slettfreser den ferdige konturen (konturstartpunkt til kontursluttpunkt) med den definerte matingen **Q505**.
- 3 Styringen trekker verktøyet tilbake med den definerte matingen i henhold til sikkerhetsavstanden.
- 4 Styringen fører verktøyet tilbake til syklusstartpunktet i ilgang.

## **Tips:**

- Denne syklusen kan du bare utføre i bearbeidingsmodusen **FUNCTION MODE TURN**.
- Verktøyposisjonen ved syklusoppkallet (syklusstartpunkt) påvirker området som skal maskineres.
- Styringen tar hensyn til skjærgeometrien til verktøyet, slik at det ikke oppstår skade på konturelementene. Hvis en komplett bearbeiding ikke er mulig med det aktive verktøyet, vil styringen gi en advarsel.
- Hvis det er lagt en verdi inn i **CUTLENGTH**, blir denne tatt hensyn til i syklusen ved skrubbing. Det resulterer i en merknad og en automatisk reduksjon av tilleggsdybde.
- Vær også oppmerksom på den grunnleggende informasjonen om avsponingssyklusene.

**Mer informasjon:** ["Grunnleggende om sponfjerningssykluser",](#page-523-0) [Side 524](#page-523-0)

## **Tips om programmering**

■ Programmer posisjoneringsblokken til en sikker posisjon før syklusoppkallingen med radiuskorrigeringen **R0**.
**Sykluser: dreiing | Syklus 814 DREIE SENKNING LANGS UTV.**

# **Syklusparametere**

# Q460  $\sqrt{2}$ Q463 **D**Q484  $\emptyset$  Q<sub>193</sub>  $\begin{array}{c} \n7 \\
\text{0} \text{0} \text{4} \text{9} \text{1}\n\end{array}$  $\alpha$  Q483  $Q494 \rightarrow Q492$

#### **Hjelpebilde Parameter**

# **Q215 Maskineringsomfang (0/1/2/3)?**

- Definer bearbeidingsomfanget:
- **0**: skrubbing og slettfresing
- **1**: bare skrubbing
- **2**: bare slettfresing på ferdigmål
- **3**: bare slettfresing på toleranse
- Inndata: **0**, **1**, **2**, **3**

# **Q460 Sikkerhetsavstand?**

Avstand for returbevegelse og forposisjonering. Verdien er inkrementell.

Inndata**: 0...999.999**

# **Q491 Diameter på konturstart?**

X-koordinatet for konturens startpunkt (diameterspesifikasjon) Inndata**: -99999.999...+99999.999**

#### **Q492 Konturstart Z?**

Z-koordinat for startpunkt for nedsenking Inndata**: -99999.999...+99999.999**

#### **Q493 Konturended diameter?**

X-koordinatet for konturens endepunkt (diameterspesifikasjon)

Inndata**: -99999.999...+99999.999**

# **Q494 Konturende Z?**

Z-koordinatet til konturens endepunkt Inndata**: -99999.999...+99999.999**

#### **Q495 Flankevinkel?**

Vinkel på flanken som nedsenkes. Referansevinkelen er vinkelen fra den loddrette linjen til roteringsaksen.

Inndata**: 0...89.9999**

#### **Q501 Type startelement (0/1/2)?**

Definer elementtype ved konturstart (omkretsflate):

- **0**: ingen ekstra elementer
- **1**: element er en fas
- **2**: element er en radius
- Inndata: **0**, **1**, **2**

#### **Q502 Størrelse på startelement?**

Størrelse på startelement (faseavsnitt)

Inndata**: 0...999.999**

# **Q500 Radius på konturhjørne?**

Radius på konturhjørne. Når ingen radius er angitt, oppstår radiusen til skjæreplaten.

Inndata**: 0...999.999**

# **Hjelpebilde Parameter**

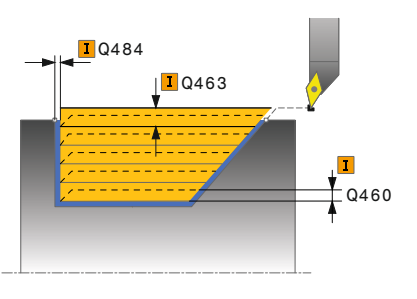

### **Q496 Vinkel på flankeflate?**

Vinkel mellom planflaten og roteringsaksen

# Inndata**: 0...89.9999**

# **Q503 Type endelement (0/1/2)?**

Definer elementtype ved konturslutt (plan flate):

**0**: ingen ekstra elementer

**1**: element er en fas

**2**: element er en radius

Inndata: **0**, **1**, **2**

# **Q504 Størrelse på endelement?**

Størrelse på endeelement (faseavsnitt)

Inndata**: 0...999.999**

# **Q463 Maksimal skjæredybde?**

Maksimal mating (radiusspesifikasjon) i radiell retning. Fremmatingen fordeles jevnt for å unngå slipeskjær.

# Inndata**: 0...99.999**

# **Q478 Mating?**

Matehastighet ved skrubbing. Når du har programmert M136, tolker styringen matingen i millimeter per omdreining, uten M136 i millimeter per minutt.

Inndata**: 0...99999.999** alternativ **FAUTO**

# **Q483 Toleransediameter?**

Diametertoleranse på den definerte konturen. Verdien er inkrementell.

# Inndata**: 0...99.999**

# **Q484 Toleranse Z?**

Overdimensjon på den definerte konturen i aksial retning. Verdien er inkrementell.

# Inndata**: 0...99.999**

#### **Q505 Mating glattdreiing?**

Matehastighet ved slettfresing. Når du har programmert M136, tolker styringen matingen i millimeter per omdreining, uten M136 i millimeter per minutt.

Inndata**: 0...99999.999** alternativ **FAUTO**

# **Q506 Konturutjevning (0/1/2)?**

**0**: Etter hvert snitt langs konturen (innenfor fremmatingsområdet) **1**: Konturutjevning etter siste kutt (hele konturen), forskjøvet med 45°

**2**: Ingen konturutjevning, løft opp med 45° Inndata: **0**, **1**, **2**

**Sykluser: dreiing | Syklus 814 DREIE SENKNING LANGS UTV.**

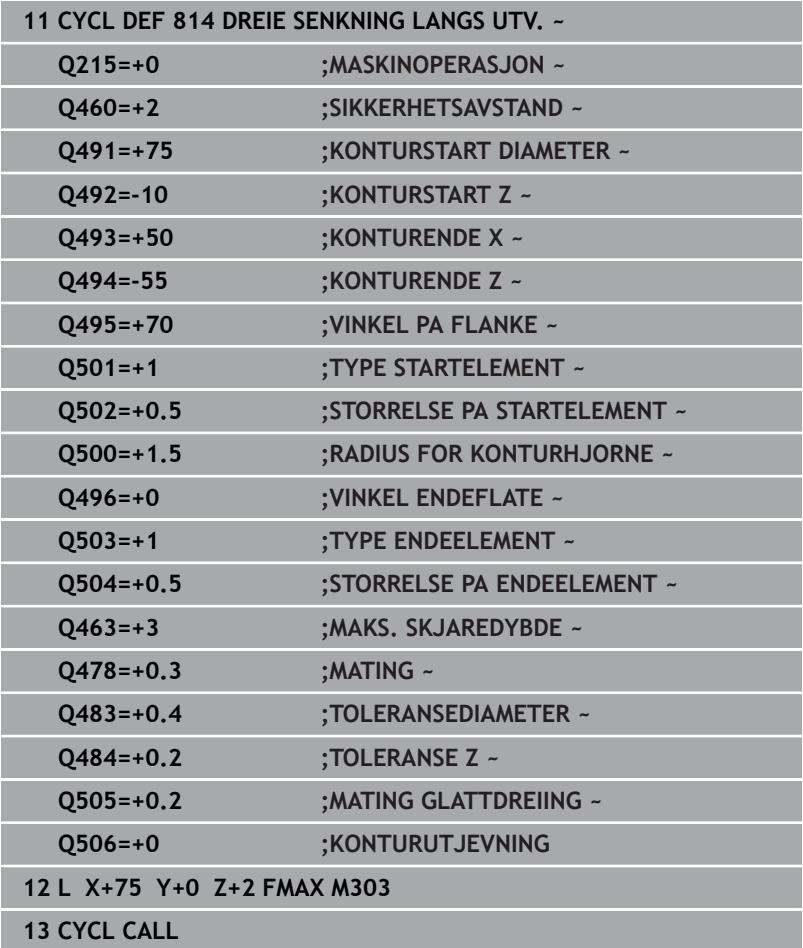

# **14.11 Syklus 810 DREIING KONTUR LANGS**

# **ISO-programmering**

**G810**

# **Bruk**

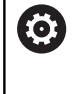

Følg maskinhåndboken! Denne funksjonen må aktiveres og tilpasses av maskinprodusenten.

Med denne syklusen kan du langsdreie emner med ønsket dreiekontur. Konturbeskrivelsen utføres i et underprogram. Du kan valgfritt bruke syklusene for grovfresing, slettfresing eller komplett bearbeiding. Avsponingen ved grovfresing skjer akseparallelt.

Du kan bruke syklusen for innvendig og utvendig bearbeiding. Når startpunktet til konturen er større enn kontursluttpunktet, utfører syklusen en utvendig bearbeiding. Hvis konturstartpunktet er mindre enn sluttpunktet, utfører syklusen en innvendig bearbeiding.

# **Syklusforløp grovfresing**

Som syklusstartpunkt bruker styringen verktøyposisjonen ved syklusoppkalling. Hvis Z-koordinaten til startpunktet er mindre enn startpunktet til konturen, posisjonerer styringen verktøyet i Zkoordinaten på sikkerhetsavstand og starter syklusen derfra.

- 1 Styringen utfører en akseparallell matebevegelse i ilgang. Styringen beregner fremmatingsverdien ved hjelp av **Q463 MAKS. SKJÆRDYBDE**.
- 2 Styringen maskinerer området mellom startposisjonen og sluttpunktet i langsgående retning. Det langsgående snittet utføres akseparallelt, med den definerte matingen **Q478**.
- 3 Styringen trekker verktøyet tilbake med den definerte matingen i henhold til mateverdien.
- 4 Styringen fører verktøyet tilbake til begynnelsen av snittet i ilgang.
- 5 Styringen gjentar disse trinnene (1 til 4) til den ferdige konturen er oppnådd.
- 6 Styringen fører verktøyet tilbake til syklusstartpunktet i ilgang.

# **Syklusforløp slettfresing**

Hvis Z-koordinaten til startpunktet er mindre enn startpunktet til konturen, posisjonerer styringen verktøyet i Z-koordinaten på sikkerhetsavstand og starter syklusen derfra.

- 1 Styringen utfører matebevegelsen i ilgang.
- 2 Styringen slettfreser den ferdige konturen (konturstartpunkt til kontursluttpunkt) med den definerte matingen **Q505**.
- 3 Styringen trekker verktøyet tilbake med den definerte matingen i henhold til sikkerhetsavstanden.
- 4 Styringen fører verktøyet tilbake til syklusstartpunktet i ilgang.

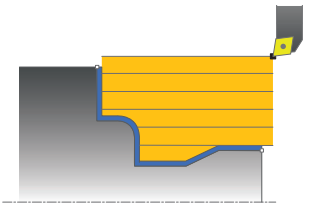

# **Tips:**

# *MERKNAD*

# **OBS! Fare for verktøy og emne**

Snittbegrensningen begrenser konturområdet som skal bearbeides. Start- og sluttbevegelser kan overkjøre snittbegrensingen. Verktøyets posisjon før syklusoppkallingen påvirker hvordan snittbegrensningen utføres. TNC 640 snitter materialet på den siden av snittbegrensningen som verktøyet står før syklusoppkallingen.

- Posisjoner verktøyet før syklusoppkall slik at det allerede står på siden til snittbegrensningen som materialet skal maskineres på
- Denne syklusen kan du bare utføre i bearbeidingsmodusen **FUNCTION MODE TURN**.
- Verktøyposisjonen ved syklusoppkallet (syklusstartpunkt)  $\blacksquare$ påvirker området som skal maskineres.
- Styringen tar hensyn til skjærgeometrien til verktøyet, slik at det ikke oppstår skade på konturelementene. Hvis en komplett bearbeiding ikke er mulig med det aktive verktøyet, vil styringen gi en advarsel.
- Hvis det er lagt en verdi inn i **CUTLENGTH**, blir denne tatt hensyn til i syklusen ved skrubbing. Det resulterer i en merknad og en automatisk reduksjon av tilleggsdybde.
- Vær også oppmerksom på den grunnleggende informasjonen om avsponingssyklusene.

**Mer informasjon:** ["Grunnleggende om sponfjerningssykluser",](#page-523-0) [Side 524](#page-523-0)

# **Tips om programmering**

- Programmer posisjoneringsblokken til en sikker posisjon før syklusoppkallingen med radiuskorrigeringen **R0**.
- Før syklusoppkallingen må du programmere syklusen **14 KONTURGEOMETRI** eller **SEL CONTOUR** for å definere underprogrammene.
- Hvis du bruker den lokale Q-parameteren **QL** i et konturunderprogram, må du også tilordne eller beregne denne innenfor konturunderprogrammet.

# **Hjelpebilde Parameter**

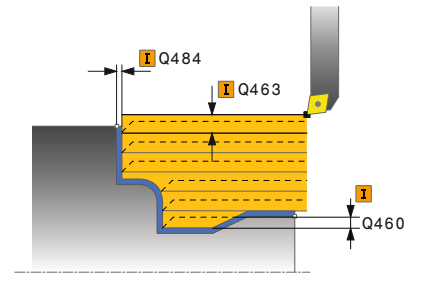

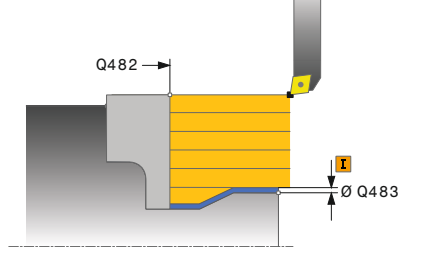

# **Q215 Maskineringsomfang (0/1/2/3)?**

Definer bearbeidingsomfanget:

- **0**: skrubbing og slettfresing
- **1**: bare skrubbing
- **2**: bare slettfresing på ferdigmål
- **3**: bare slettfresing på toleranse

Inndata: **0**, **1**, **2**, **3**

# **Q460 Sikkerhetsavstand?**

Avstand for returbevegelse og forposisjonering. Verdien er inkrementell.

# Inndata**: 0...999.999**

# **Q499 Snu kontur (0–2)?**

Definer bearbeidingsretningen for konturen:

- **0**: Kontur kjøres i programmert retning
- **1**: Kontur kjøres motsatt av programmert retning

**2**: Konturen bearbeides i motsatt retning av den programmerte retningen, og posisjonen til verktøyet justeres samtidig

# Inndata: **0**, **1**, **2**

# **Q463 Maksimal skjæredybde?**

Maksimal mating (radiusspesifikasjon) i radiell retning. Fremmatingen fordeles jevnt for å unngå slipeskjær.

Inndata**: 0...99.999**

# **Q478 Mating?**

Matehastighet ved skrubbing. Når du har programmert M136, tolker styringen matingen i millimeter per omdreining, uten M136 i millimeter per minutt.

Inndata**: 0...99999.999** alternativ **FAUTO**

# **Q483 Toleransediameter?**

Diametertoleranse på den definerte konturen. Verdien er inkrementell.

Inndata**: 0...99.999**

# **Q484 Toleranse Z?**

Overdimensjon på den definerte konturen i aksial retning. Verdien er inkrementell.

# Inndata**: 0...99.999**

# **Q505 Mating glattdreiing?**

Matehastighet ved slettfresing. Når du har programmert M136, tolker styringen matingen i millimeter per omdreining, uten M136 i millimeter per minutt.

Inndata**: 0...99999.999** alternativ **FAUTO**

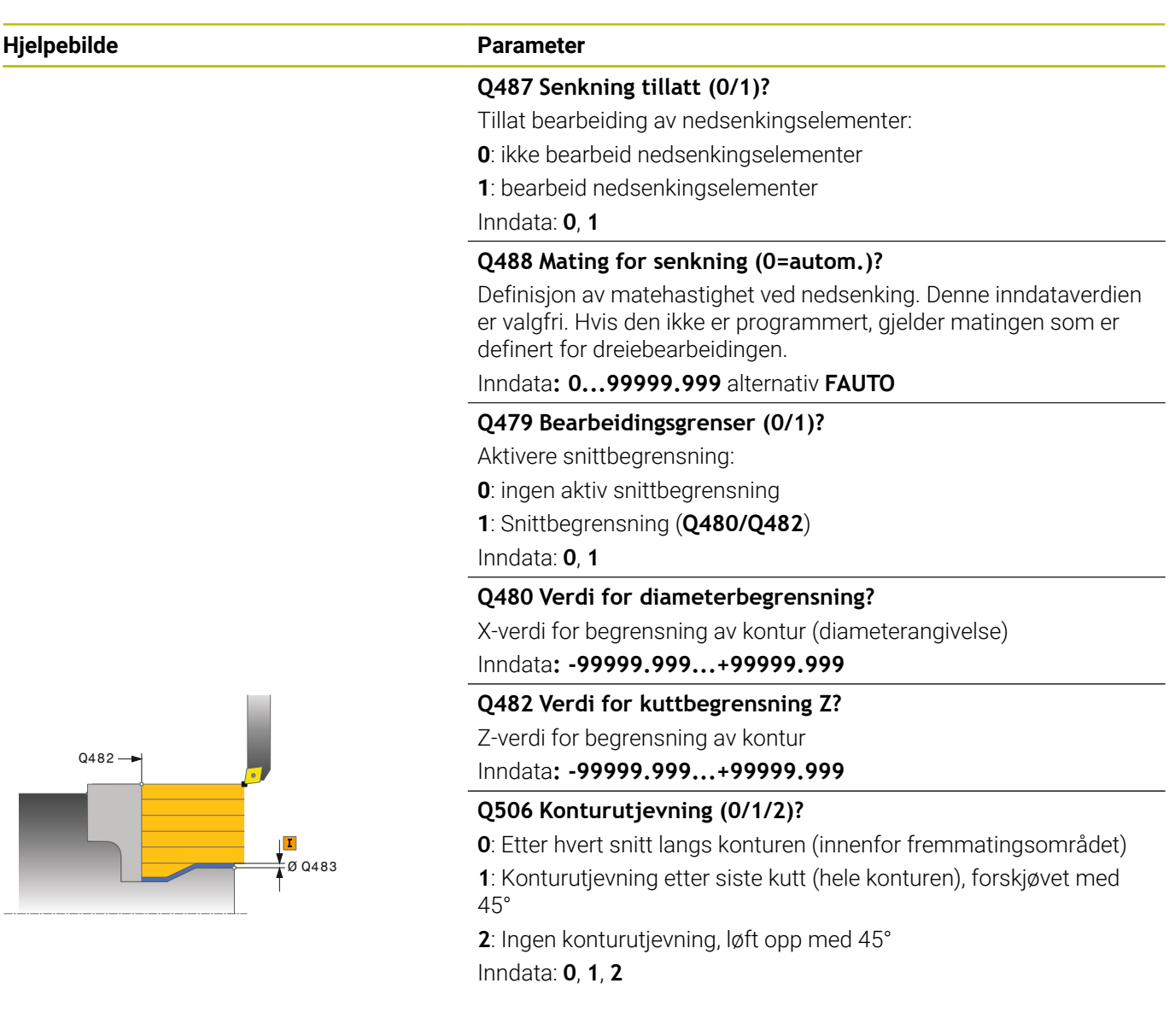

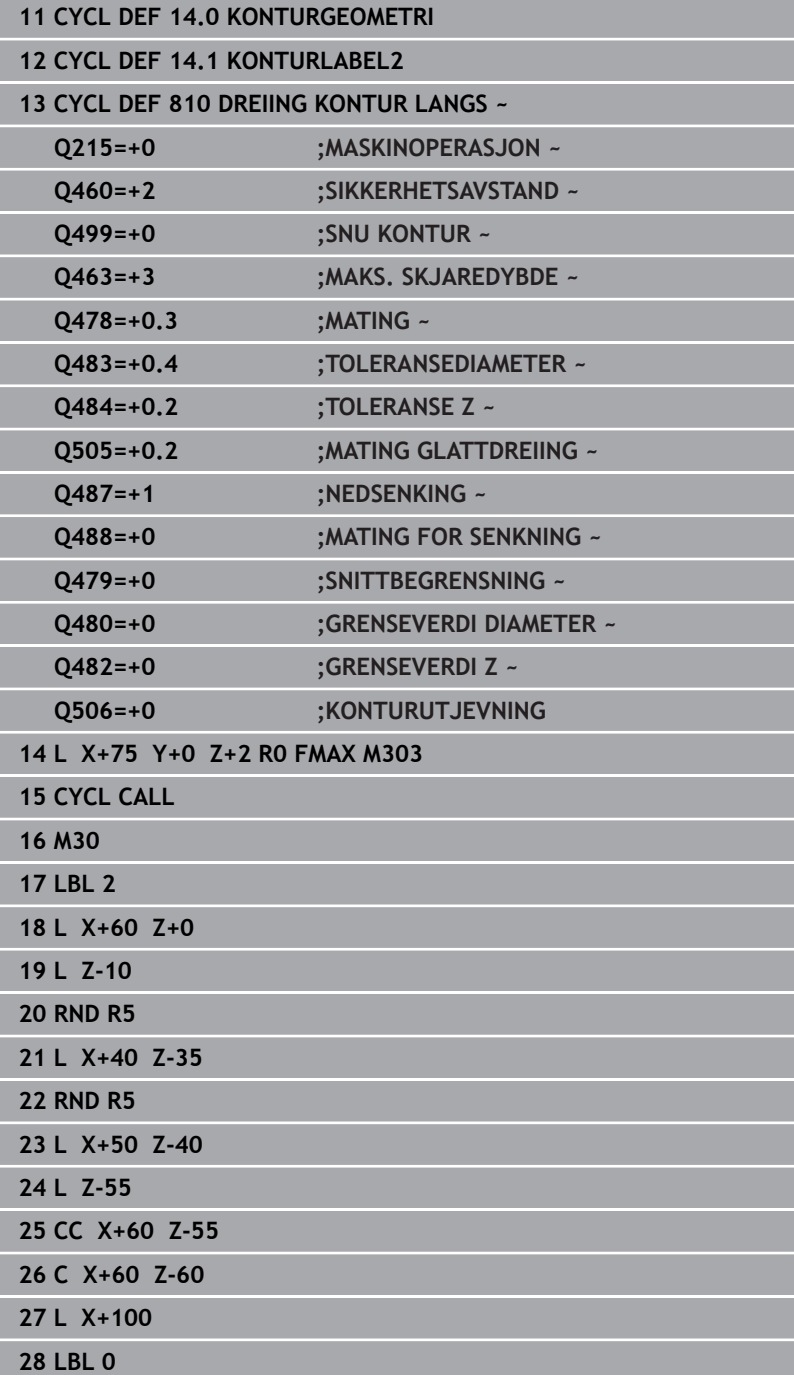

# **14.12 Syklus 815 DREI KONTURPARALLELT**

**ISO-programmering G815**

# **Bruk**

 $\bullet$ 

Følg maskinhåndboken! Denne funksjonen må aktiveres og tilpasses av maskinprodusenten.

Med denne syklusen kan du bearbeide emner med ønsket dreiekontur. Konturbeskrivelsen utføres i et underprogram. Du kan valgfritt bruke syklusene for grovfresing, slettfresing eller komplett bearbeiding. Avsponingen ved grovfresing skjer konturparallelt.

Du kan bruke syklusen for innvendig og utvendig bearbeiding. Når startpunktet til konturen er større enn kontursluttpunktet, utfører syklusen en utvendig bearbeiding. Hvis konturstartpunktet er mindre enn sluttpunktet, utfører syklusen en innvendig bearbeiding.

# **Syklusforløp grovfresing**

Som syklusstartpunkt bruker styringen verktøyposisjonen ved syklusoppkalling. Hvis Z-koordinaten til startpunktet er mindre enn startpunktet til konturen, posisjonerer styringen verktøyet i Zkoordinaten på sikkerhetsavstand og starter syklusen derfra.

- 1 Styringen utfører en akseparallell matebevegelse i ilgang. Styringen beregner fremmatingsverdien ved hjelp av **Q463 MAKS. SKJÆRDYBDE**.
- 2 Styringen maskinerer området mellom startposisjonen og sluttpunktet. Snittet utføres konturparallelt, med den definerte matingen **Q478**.
- 3 Styringen trekker verktøyet tilbake med den definerte matingen til startposisjonen i X-koordinaten.
- 4 Styringen fører verktøyet tilbake til begynnelsen av snittet i ilgang.
- 5 Styringen gjentar disse trinnene (1 til 4) til den ferdige konturen er oppnådd.
- 6 Styringen fører verktøyet tilbake til syklusstartpunktet i ilgang.

# **Syklusforløp slettfresing**

Hvis Z-koordinaten til startpunktet er mindre enn startpunktet til konturen, posisjonerer styringen verktøyet i Z-koordinaten på sikkerhetsavstand og starter syklusen derfra.

- 1 Styringen utfører matebevegelsen i ilgang.
- 2 Styringen slettfreser den ferdige konturen (konturstartpunkt til kontursluttpunkt) med den definerte matingen **Q505**.
- 3 Styringen trekker verktøyet tilbake med den definerte matingen i henhold til sikkerhetsavstanden.
- 4 Styringen fører verktøyet tilbake til syklusstartpunktet i ilgang.

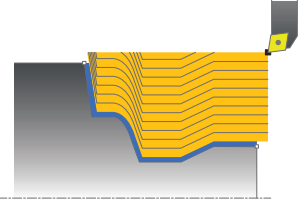

# **Tips:**

- Denne syklusen kan du bare utføre i bearbeidingsmodusen **FUNCTION MODE TURN**.
- Verktøyposisjonen ved syklusoppkallet (syklusstartpunkt) påvirker området som skal maskineres.
- Styringen tar hensyn til skjærgeometrien til verktøyet, slik at det ikke oppstår skade på konturelementene. Hvis en komplett bearbeiding ikke er mulig med det aktive verktøyet, vil styringen gi en advarsel.
- Vær også oppmerksom på den grunnleggende informasjonen om avsponingssyklusene.

**Mer informasjon:** ["Grunnleggende om sponfjerningssykluser",](#page-523-0) [Side 524](#page-523-0)

# **Tips om programmering**

- Programmer posisjoneringsblokken til en sikker posisjon før syklusoppkallingen med radiuskorrigeringen **R0**.
- Før syklusoppkallingen må du programmere syklusen **14 KONTURGEOMETRI** eller **SEL CONTOUR** for å definere underprogrammene.
- Hvis du bruker den lokale Q-parameteren **QL** i et konturunderprogram, må du også tilordne eller beregne denne innenfor konturunderprogrammet.

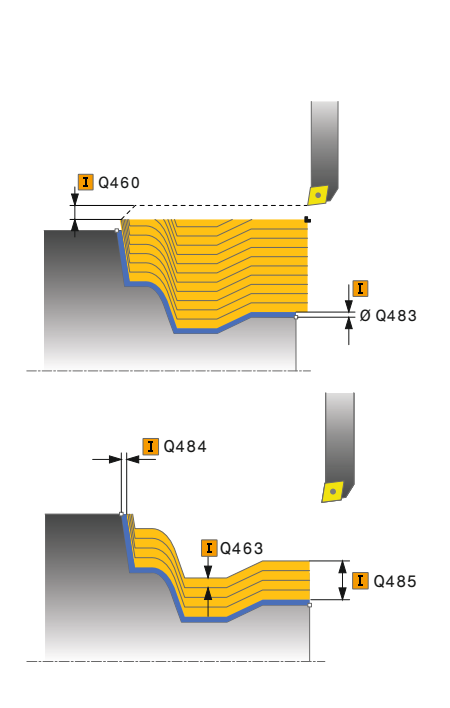

#### **Hjelpebilde Parameter**

#### **Q215 Maskineringsomfang (0/1/2/3)?**

- Definer bearbeidingsomfanget:
- **0**: skrubbing og slettfresing
- **1**: bare skrubbing
- **2**: bare slettfresing på ferdigmål
- **3**: bare slettfresing på toleranse
- Inndata: **0**, **1**, **2**, **3**

# **Q460 Sikkerhetsavstand?**

Avstand for returbevegelse og forposisjonering. Verdien er inkrementell.

# Inndata**: 0...999.999**

# **Q485 Toleranse for rådel?**

Konturparallell overdimensjon på den definerte konturen. Verdien er inkrementell.

# Inndata**: 0...99.999**

# **Q486 Type kuttlinjer (0/1)?**

Definer type skjæringslinjer:

- **0**: Skjæring med konstant spontverrsnitt
- **1**: Ekvidistant snittoppdeling

Inndata: **0**, **1**

# **Q499 Snu kontur (0–2)?**

Definer bearbeidingsretningen for konturen:

- **0**: Kontur kjøres i programmert retning
- **1**: Kontur kjøres motsatt av programmert retning

**2**: Konturen bearbeides i motsatt retning av den programmerte retningen, og posisjonen til verktøyet justeres samtidig

# Inndata: **0**, **1**, **2**

# **Q463 Maksimal skjæredybde?**

Maksimal mating (radiusspesifikasjon) i radiell retning. Fremmatingen fordeles jevnt for å unngå slipeskjær.

Inndata**: 0...99.999**

# **Q478 Mating?**

Matehastighet ved skrubbing. Når du har programmert M136, tolker styringen matingen i millimeter per omdreining, uten M136 i millimeter per minutt.

Inndata**: 0...99999.999** alternativ **FAUTO**

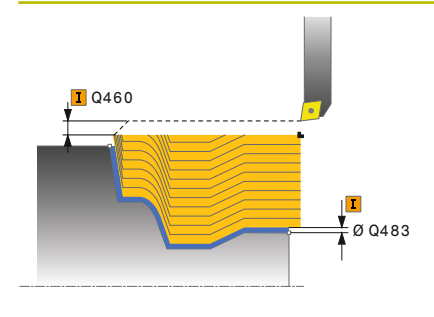

# **Hjelpebilde Parameter**

# **Q483 Toleransediameter?**

Diametertoleranse på den definerte konturen. Verdien er inkrementell.

Inndata**: 0...99.999**

# **Q484 Toleranse Z?**

Overdimensjon på den definerte konturen i aksial retning. Verdien er inkrementell.

Inndata**: 0...99.999**

# **Q505 Mating glattdreiing?**

Matehastighet ved slettfresing. Når du har programmert M136, tolker styringen matingen i millimeter per omdreining, uten M136 i millimeter per minutt.

Inndata**: 0...99999.999** alternativ **FAUTO**

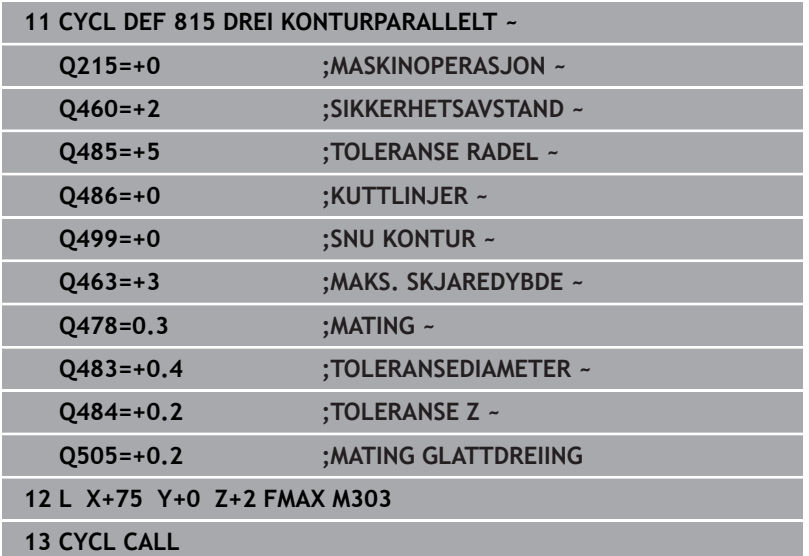

# **14.13 Syklus 821 DREI AVSATS PLAN**

**ISO-programmering**

**G821**

# **Bruk**

 $\bullet$ 

Følg maskinhåndboken! Denne funksjonen må aktiveres og tilpasses av maskinprodusenten.

Med denne syklusen kan du plandreie rettvinklede avsatser. Du kan valgfritt bruke syklusene for grovfresing, slettfresing eller komplett bearbeiding. Avsponingen ved grovfresing skjer akseparallelt.

Du kan bruke syklusen for innvendig og utvendig bearbeiding. Når verktøyet ved syklusoppkalling står utenfor konturen som skal bearbeides, utfører syklusen en utvendig bearbeiding. Hvis verktøyet står innenfor konturen som skal bearbeides, utfører syklusen en innvendig bearbeiding.

# **Syklusforløp grovfresing**

Syklusen bearbeider området fra syklusstartpunktet til sluttpunktet som er definert i syklusen.

- 1 Styringen utfører en akseparallell matebevegelse i ilgang. Styringen beregner fremmatingsverdien ved hjelp av **Q463 MAKS. SKJÆRDYBDE**.
- 2 Styringen maskinerer området mellom startposisjonen og sluttpunktet i planretning med den definerte matingen **Q478**.
- 3 Styringen trekker verktøyet tilbake med den definerte matingen i henhold til mateverdien.
- 4 Styringen fører verktøyet tilbake til begynnelsen av snittet i ilgang.
- 5 Styringen gjentar disse trinnene (1 til 4) til den ferdige konturen er oppnådd.
- 6 Styringen fører verktøyet tilbake til syklusstartpunktet i ilgang.

# **Syklusforløp slettfresing**

- 1 Styringen kjører verktøyet i Z-koordinaten til sikkerhetsavstanden **Q460**. Bevegelsen skjer i hurtiggang.
- 2 Styringen utfører en akseparallell matebevegelse i ilgang.
- 3 Styringen slettfreser den ferdige konturen med den definerte matingen **Q505**.
- 4 Styringen trekker verktøyet tilbake med den definerte matingen i henhold til sikkerhetsavstanden.
- 5 Styringen fører verktøyet tilbake til syklusstartpunktet i ilgang.

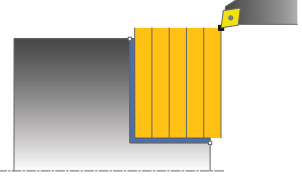

# **Tips:**

- Denne syklusen kan du bare utføre i bearbeidingsmodusen **FUNCTION MODE TURN**.
- Verktøyposisjonen ved syklusoppkallet (syklusstartpunkt) påvirker området som skal maskineres.
- Hvis det er lagt en verdi inn i **CUTLENGTH**, blir denne tatt hensyn til i syklusen ved skrubbing. Det resulterer i en merknad og en automatisk reduksjon av tilleggsdybde.
- Vær også oppmerksom på den grunnleggende informasjonen om avsponingssyklusene.

**Mer informasjon:** ["Grunnleggende om sponfjerningssykluser",](#page-523-0) [Side 524](#page-523-0)

# **Tips om programmering**

Programmer posisjoneringsblokken til startposisjonen før syklusoppkallingen med radiuskorrigeringen **R0**.

# **Hjelpebilde Parameter**

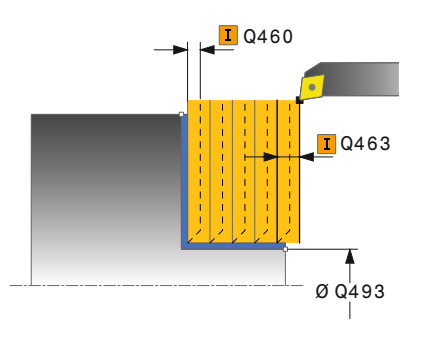

#### **Q215 Maskineringsomfang (0/1/2/3)?**

- Definer bearbeidingsomfanget:
- **0**: skrubbing og slettfresing
- **1**: bare skrubbing
- **2**: bare slettfresing på ferdigmål
- **3**: bare slettfresing på toleranse
- Inndata: **0**, **1**, **2**, **3**

# **Q460 Sikkerhetsavstand?**

Avstand for returbevegelse og forposisjonering. Verdien er inkrementell.

#### Inndata**: 0...999.999**

# **Q493 Konturended diameter?**

X-koordinatet for konturens endepunkt (diameterspesifikasjon) Inndata**: -99999.999...+99999.999**

#### **Q494 Konturende Z?**

Z-koordinatet til konturens endepunkt

Inndata**: -99999.999...+99999.999**

#### **Q463 Maksimal skjæredybde?**

Maksimal fremmating i aksial retning. Fremmatingen fordeles jevnt for å unngå slipeskjær.

# Inndata**: 0...99.999**

# **Q478 Mating?**

Matehastighet ved skrubbing. Når du har programmert M136, tolker styringen matingen i millimeter per omdreining, uten M136 i millimeter per minutt.

Inndata**: 0...99999.999** alternativ **FAUTO**

# **Q483 Toleransediameter?**

Diametertoleranse på den definerte konturen. Verdien er inkrementell.

# Inndata**: 0...99.999**

# **Q484 Toleranse Z?**

Overdimensjon på den definerte konturen i aksial retning. Verdien er inkrementell.

Inndata**: 0...99.999**

# **Q505 Mating glattdreiing?**

Matehastighet ved slettfresing. Når du har programmert M136, tolker styringen matingen i millimeter per omdreining, uten M136 i millimeter per minutt.

Inndata**: 0...99999.999** alternativ **FAUTO**

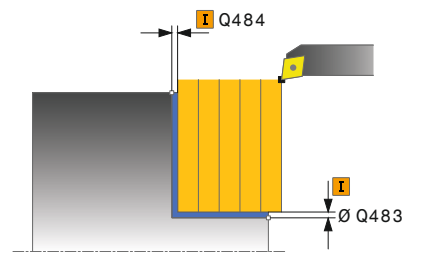

# **Hjelpebilde Parameter**

# **Q506 Konturutjevning (0/1/2)?**

**0**: Etter hvert snitt langs konturen (innenfor fremmatingsområdet) **1**: Konturutjevning etter siste kutt (hele konturen), forskjøvet med 45°

**2**: Ingen konturutjevning, løft opp med 45°

Inndata: **0**, **1**, **2**

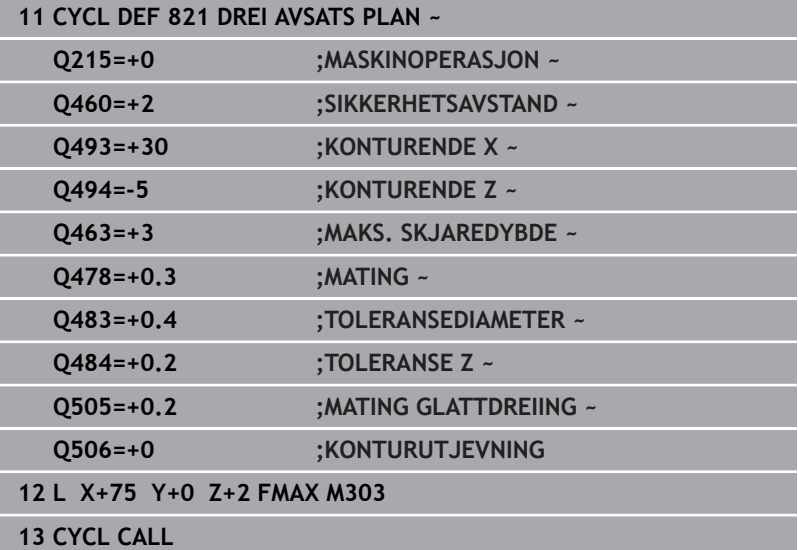

# **14.14 Syklus 822 AVSATS PLAN UTV.**

**ISO-programmering G822**

# **Bruk**

 $\bullet$ 

Følg maskinhåndboken! Denne funksjonen må aktiveres og tilpasses av maskinprodusenten.

Med denne syklusen kan du plandreie avsatser. Utvidet funksjonsomfang:

- På starten og slutten av konturen kan du sette inn en fas eller avrunding
- I syklusen kan du definere vinkel for plan flate og omkretsflate
- I konturhjørnet kan du sette inn en radius

Du kan valgfritt bruke syklusene for grovfresing, slettfresing eller komplett bearbeiding. Avsponingen ved grovfresing skjer akseparallelt.

Du kan bruke syklusen for innvendig og utvendig bearbeiding. Når startdiameteren **Q491** er større enn sluttdiameteren **Q493**, utfører syklusen en utvendig bearbeiding. Hvis startdiameteren **Q491** er mindre enn sluttdiameteren **Q493**, utfører syklusen en innvendig bearbeiding.

# **Syklusforløp grovfresing**

Som syklusstartpunkt bruker styringen verktøyposisjonen ved syklusoppkalling. Hvis startpunktet ligger innenfor området som skal maskineres, posisjonerer styringen verktøyet i Z-koordinaten og deretter i X-koordinaten i sikkerhetsavstand og starter syklusen derfra.

- 1 Styringen utfører en akseparallell matebevegelse i ilgang. Styringen beregner fremmatingsverdien ved hjelp av **Q463 MAKS. SKJÆRDYBDE**.
- 2 Styringen maskinerer området mellom startposisjonen og sluttpunktet i planretning med den definerte matingen **Q478**.
- 3 Styringen trekker verktøyet tilbake med den definerte matingen i henhold til mateverdien.
- 4 Styringen fører verktøyet tilbake til begynnelsen av snittet i ilgang.
- 5 Styringen gjentar disse trinnene (1 til 4) til den ferdige konturen er oppnådd.
- 6 Styringen fører verktøyet tilbake til syklusstartpunktet i ilgang.

# **Syklusforløp slettfresing**

- 1 Styringen utfører en akseparallell matebevegelse i ilgang.
- 2 Styringen slettfreser den ferdige konturen (konturstartpunkt til kontursluttpunkt) med den definerte matingen **Q505**.
- 3 Styringen trekker verktøyet tilbake med den definerte matingen i henhold til sikkerhetsavstanden.
- 4 Styringen fører verktøyet tilbake til syklusstartpunktet i ilgang.

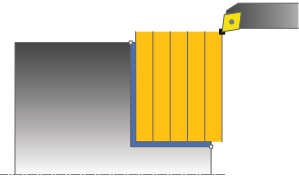

# **Tips:**

- Denne syklusen kan du bare utføre i bearbeidingsmodusen **FUNCTION MODE TURN**.
- Verktøyposisjonen ved syklusoppkallet (syklusstartpunkt) påvirker området som skal maskineres.
- Hvis det er lagt en verdi inn i **CUTLENGTH**, blir denne tatt hensyn til i syklusen ved skrubbing. Det resulterer i en merknad og en automatisk reduksjon av tilleggsdybde.
- Vær også oppmerksom på den grunnleggende informasjonen om avsponingssyklusene.

**Mer informasjon:** ["Grunnleggende om sponfjerningssykluser",](#page-523-0) [Side 524](#page-523-0)

# **Tips om programmering**

Programmer posisjoneringsblokken til startposisjonen før syklusoppkallingen med radiuskorrigeringen **R0**.

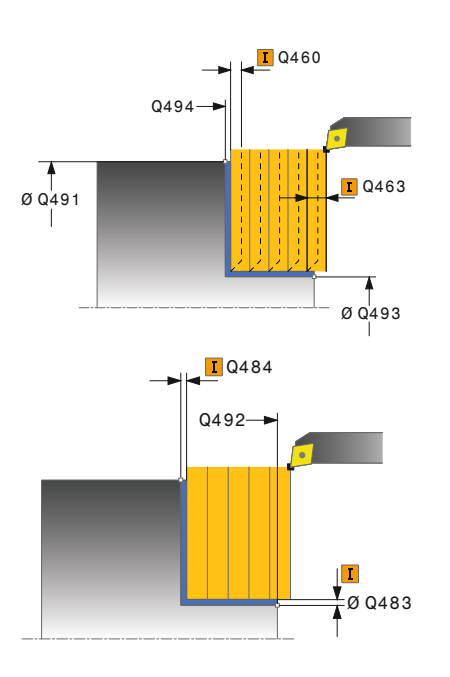

#### **Hjelpebilde Parameter**

# **Q215 Maskineringsomfang (0/1/2/3)?**

- Definer bearbeidingsomfanget:
- **0**: skrubbing og slettfresing
- **1**: bare skrubbing
- **2**: bare slettfresing på ferdigmål
- **3**: bare slettfresing på toleranse
- Inndata: **0**, **1**, **2**, **3**

# **Q460 Sikkerhetsavstand?**

Avstand for returbevegelse og forposisjonering. Verdien er inkrementell.

# Inndata**: 0...999.999**

# **Q491 Diameter på konturstart?**

X-koordinatet for konturens startpunkt (diameterspesifikasjon) Inndata**: -99999.999...+99999.999**

### **Q492 Konturstart Z?**

Z-koordinatet til konturens startpunkt Inndata**: -99999.999...+99999.999**

### **Q493 Konturended diameter?**

X-koordinatet for konturens endepunkt (diameterspesifikasjon)

Inndata**: -99999.999...+99999.999**

# **Q494 Konturende Z?**

Z-koordinatet til konturens endepunkt Inndata**: -99999.999...+99999.999**

#### **Q495 Vinkel på flankeflate?**

Vinkel mellom planflaten og roteringsaksen Inndata**: 0...89.9999**

# **Q501 Type startelement (0/1/2)?**

Definer elementtype ved konturstart (omkretsflate):

**0**: ingen ekstra elementer

**1**: element er en fas

**2**: element er en radius

Inndata: **0**, **1**, **2**

# **Q502 Størrelse på startelement?**

Størrelse på startelement (faseavsnitt)

Inndata**: 0...999.999**

# **Q500 Radius på konturhjørne?**

Radius på konturhjørne. Når ingen radius er angitt, oppstår radiusen til skjæreplaten.

Inndata**: 0...999.999**

# **Hjelpebilde Parameter**

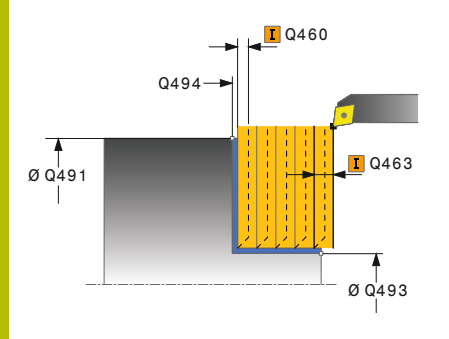

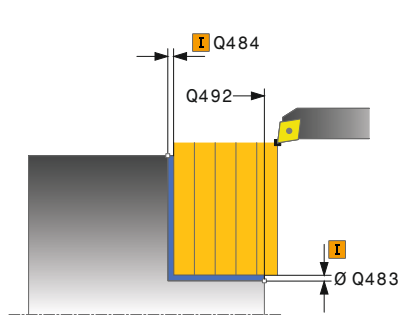

# **Q496 Vinkel på omkretsflate?**

Vinkel mellom omkretsflaten og roteringsaksen

# Inndata**: 0...89.9999**

### **Q503 Type endelement (0/1/2)?**

Definer elementtype ved konturslutt (plan flate):

**0**: ingen ekstra elementer

**1**: element er en fas

**2**: element er en radius

Inndata: **0**, **1**, **2**

# **Q504 Størrelse på endelement?**

Størrelse på endeelement (faseavsnitt)

Inndata**: 0...999.999**

# **Q463 Maksimal skjæredybde?**

Maksimal fremmating i aksial retning. Fremmatingen fordeles jevnt for å unngå slipeskjær.

# Inndata**: 0...99.999**

# **Q478 Mating?**

Matehastighet ved skrubbing. Når du har programmert M136, tolker styringen matingen i millimeter per omdreining, uten M136 i millimeter per minutt.

Inndata**: 0...99999.999** alternativ **FAUTO**

# **Q483 Toleransediameter?**

Diametertoleranse på den definerte konturen. Verdien er inkrementell.

# Inndata**: 0...99.999**

# **Q484 Toleranse Z?**

Overdimensjon på den definerte konturen i aksial retning. Verdien er inkrementell.

# Inndata**: 0...99.999**

# **Q505 Mating glattdreiing?**

Matehastighet ved slettfresing. Når du har programmert M136, tolker styringen matingen i millimeter per omdreining, uten M136 i millimeter per minutt.

Inndata**: 0...99999.999** alternativ **FAUTO**

# **Q506 Konturutjevning (0/1/2)?**

**0**: Etter hvert snitt langs konturen (innenfor fremmatingsområdet) **1**: Konturutjevning etter siste kutt (hele konturen), forskjøvet med 45°

**2**: Ingen konturutjevning, løft opp med 45° Inndata: **0**, **1**, **2**

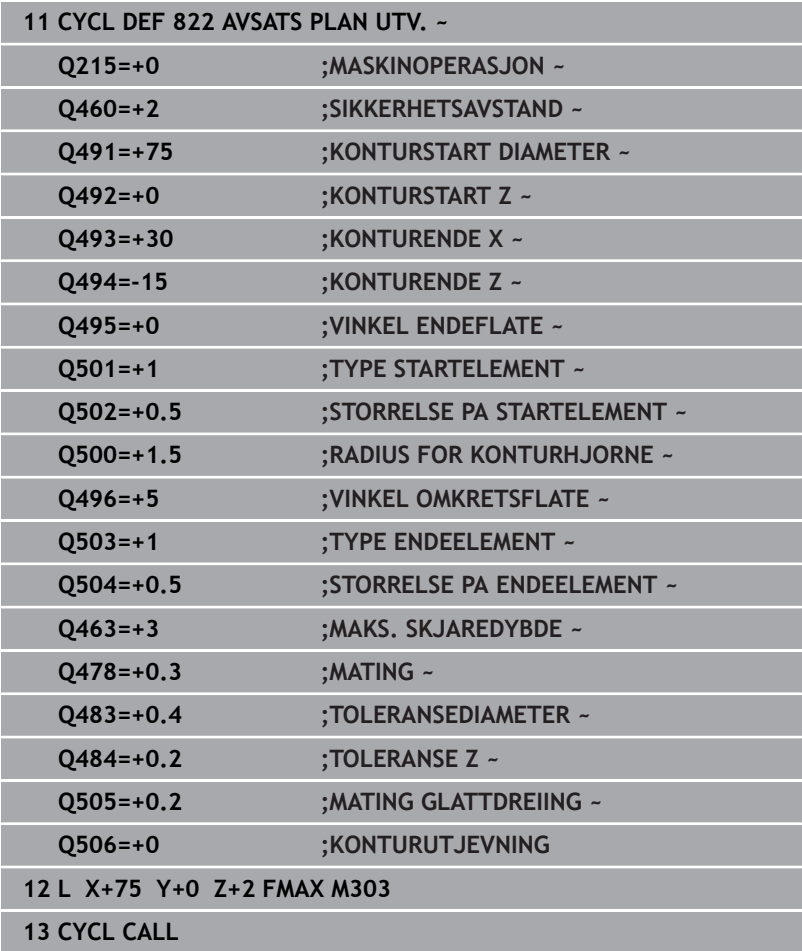

# **14.15 Syklus 823 DREIE SENKNING PLAN**

# **ISO-programmering**

**G823**

# **Bruk**

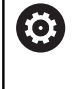

Følg maskinhåndboken!

Denne funksjonen må aktiveres og tilpasses av maskinprodusenten.

Med denne syklusen kan du plandreie nedsenkingselementer (undersnitt).

Du kan valgfritt bruke syklusene for grovfresing, slettfresing eller komplett bearbeiding. Avsponingen ved grovfresing skjer akseparallelt.

Du kan bruke syklusen for innvendig og utvendig bearbeiding. Når startdiameteren **Q491** er større enn sluttdiameteren **Q493**, utfører syklusen en utvendig bearbeiding. Hvis startdiameteren **Q491** er mindre enn sluttdiameteren **Q493**, utfører syklusen en innvendig bearbeiding.

# **Syklusforløp grovfresing**

Innenfor underskjæringen utfører styringen fremmatingen med matingen **Q478**. Returbevegelsen følger da alltid på sikkerhetsavstand.

- 1 Styringen utfører en akseparallell matebevegelse i ilgang. Styringen beregner fremmatingsverdien ved hjelp av **Q463 MAKS. SKJÆRDYBDE**.
- 2 Styringen maskinerer området mellom startposisjonen og sluttpunktet i planretning med den definerte matingen.
- 3 Styringen trekker verktøyet tilbake med den definerte matingen **Q478** i henhold til mateverdien.
- 4 Styringen fører verktøyet tilbake til begynnelsen av snittet i ilgang.
- 5 Styringen gjentar disse trinnene (1 til 4) til den ferdige konturen er oppnådd.
- 6 Styringen fører verktøyet tilbake til syklusstartpunktet i ilgang.

# **Syklusforløp slettfresing**

Som syklusstartpunkt bruker styringen verktøyposisjonen ved syklusoppkalling. Hvis Z-koordinaten til startpunktet er mindre enn startpunktet til konturen, posisjonerer styringen verktøyet i Zkoordinaten på sikkerhetsavstand og starter syklusen derfra.

- 1 Styringen utfører matebevegelsen i ilgang.
- 2 Styringen slettfreser den ferdige konturen (konturstartpunkt til kontursluttpunkt) med den definerte matingen **Q505**.
- 3 Styringen trekker verktøyet tilbake med den definerte matingen i henhold til sikkerhetsavstanden.
- 4 Styringen fører verktøyet tilbake til syklusstartpunktet i ilgang.

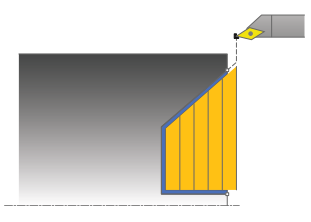

# **Tips:**

- Denne syklusen kan du bare utføre i bearbeidingsmodusen  $\overline{\phantom{a}}$ **FUNCTION MODE TURN**.
- Verktøyposisjonen ved syklusoppkallet (syklusstartpunkt) påvirker området som skal maskineres.
- $\overline{\phantom{a}}$ Styringen tar hensyn til skjærgeometrien til verktøyet, slik at det ikke oppstår skade på konturelementene. Hvis en komplett bearbeiding ikke er mulig med det aktive verktøyet, vil styringen gi en advarsel.
- Hvis det er lagt en verdi inn i **CUTLENGTH**, blir denne tatt hensyn til i syklusen ved skrubbing. Det resulterer i en merknad og en automatisk reduksjon av tilleggsdybde.
- Vær også oppmerksom på den grunnleggende informasjonen om avsponingssyklusene.

**Mer informasjon:** ["Grunnleggende om sponfjerningssykluser",](#page-523-0) [Side 524](#page-523-0)

### **Tips om programmering**

■ Programmer posisjoneringsblokken til en sikker posisjon før syklusoppkallingen med radiuskorrigeringen **R0**.

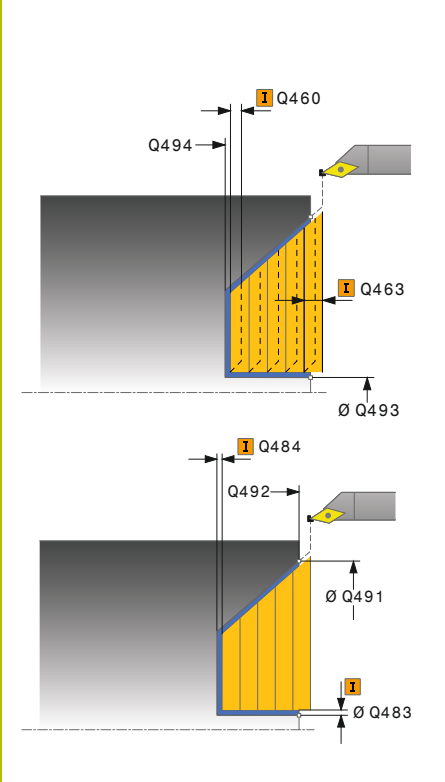

# **Hjelpebilde Parameter**

# **Q215 Maskineringsomfang (0/1/2/3)?**

- Definer bearbeidingsomfanget:
- **0**: skrubbing og slettfresing
- **1**: bare skrubbing
- **2**: bare slettfresing på ferdigmål
- **3**: bare slettfresing på toleranse
- Inndata: **0**, **1**, **2**, **3**

# **Q460 Sikkerhetsavstand?**

Avstand for returbevegelse og forposisjonering. Verdien er inkrementell.

# Inndata**: 0...999.999**

# **Q491 Diameter på konturstart?**

X-koordinatet for konturens startpunkt (diameterspesifikasjon) Inndata**: -99999.999...+99999.999**

# **Q492 Konturstart Z?**

Z-koordinat for startpunkt for nedsenking Inndata**: -99999.999...+99999.999**

# **Q493 Konturended diameter?**

X-koordinatet for konturens endepunkt (diameterspesifikasjon)

Inndata**: -99999.999...+99999.999**

# **Q494 Konturende Z?**

Z-koordinatet til konturens endepunkt Inndata**: -99999.999...+99999.999**

# **Q495 Flankevinkel?**

Vinkel på flanken som nedsenkes. Referansevinkelen er vinkelen fra den parallelle linjen til dreieaksen.

# Inndata**: 0...89.9999**

# **Q463 Maksimal skjæredybde?**

Maksimal fremmating i aksial retning. Fremmatingen fordeles jevnt for å unngå slipeskjær.

Inndata**: 0...99.999**

# **Q478 Mating?**

Matehastighet ved skrubbing. Når du har programmert M136, tolker styringen matingen i millimeter per omdreining, uten M136 i millimeter per minutt.

Inndata**: 0...99999.999** alternativ **FAUTO**

# **Q483 Toleransediameter?**

Diametertoleranse på den definerte konturen. Verdien er inkrementell.

Inndata**: 0...99.999**

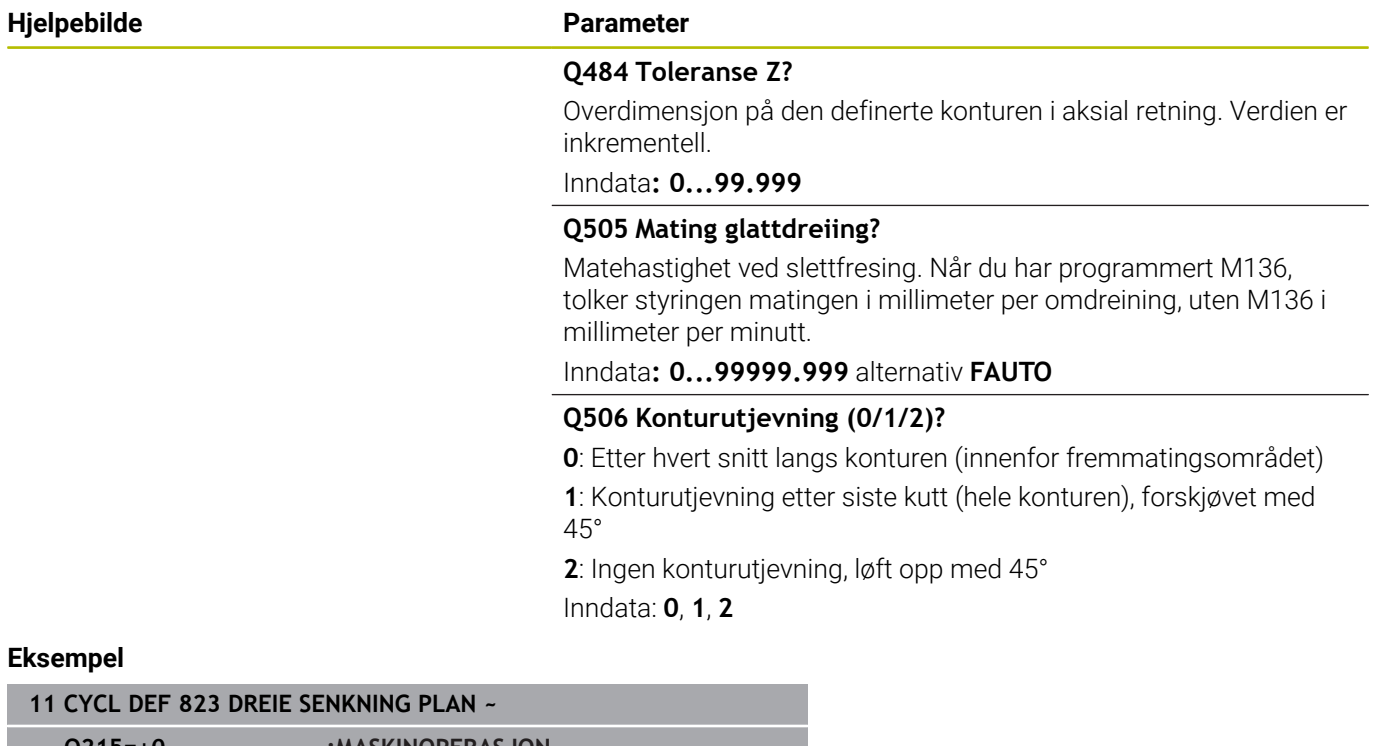

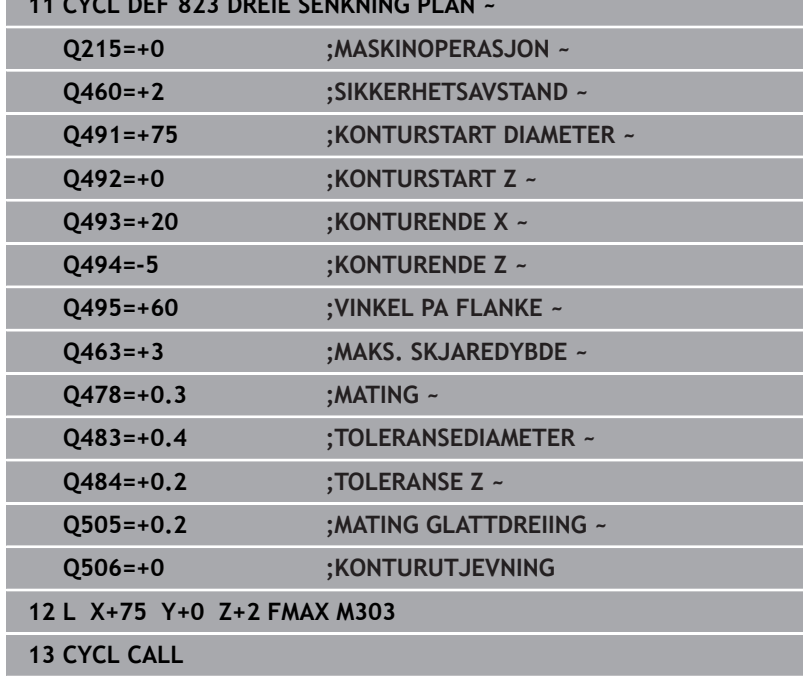

# **14.16 Syklus 824 DREIE SENKNING PLAN UTV.**

# **ISO-programmering**

**G824**

# **Bruk**

Ö

Følg maskinhåndboken! Denne funksjonen må aktiveres og tilpasses av maskinprodusenten.

Med denne syklusen kan du plandreie nedsenkingselementer (undersnitt). Utvidet funksjonsomfang:

- På starten og slutten av konturen kan du sette inn en fas eller  $\overline{\phantom{a}}$ avrunding
- I I syklusen kan du definere en vinkel for den plane flaten og en radius for konturhjørnet

Du kan valgfritt bruke syklusene for grovfresing, slettfresing eller komplett bearbeiding. Avsponingen ved grovfresing skjer akseparallelt.

Du kan bruke syklusen for innvendig og utvendig bearbeiding. Når startdiameteren **Q491** er større enn sluttdiameteren **Q493**, utfører syklusen en utvendig bearbeiding. Hvis startdiameteren **Q491** er mindre enn sluttdiameteren **Q493**, utfører syklusen en innvendig bearbeiding.

# **Syklusforløp grovfresing**

Innenfor underskjæringen utfører styringen fremmatingen med matingen **Q478**. Returbevegelsen følger da alltid på sikkerhetsavstand.

- 1 Styringen utfører en akseparallell matebevegelse i ilgang. Styringen beregner fremmatingsverdien ved hjelp av **Q463 MAKS. SKJÆRDYBDE**.
- 2 Styringen maskinerer området mellom startposisjonen og sluttpunktet i planretning med den definerte matingen.
- 3 Styringen trekker verktøyet tilbake med den definerte matingen **Q478** i henhold til mateverdien.
- 4 Styringen fører verktøyet tilbake til begynnelsen av snittet i ilgang.
- 5 Styringen gjentar disse trinnene (1 til 4) til den ferdige konturen er oppnådd.
- 6 Styringen fører verktøyet tilbake til syklusstartpunktet i ilgang.

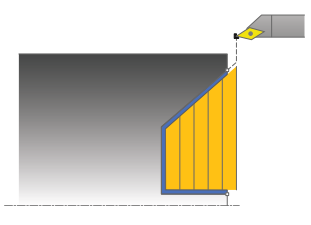

# **Syklusforløp slettfresing**

Som syklusstartpunkt bruker styringen verktøyposisjonen ved syklusoppkalling. Hvis Z-koordinaten til startpunktet er mindre enn startpunktet til konturen, posisjonerer styringen verktøyet i Zkoordinaten på sikkerhetsavstand og starter syklusen derfra.

- 1 Styringen utfører matebevegelsen i ilgang.
- 2 Styringen slettfreser den ferdige konturen (konturstartpunkt til kontursluttpunkt) med den definerte matingen **Q505**.
- 3 Styringen trekker verktøyet tilbake med den definerte matingen i henhold til sikkerhetsavstanden.
- 4 Styringen fører verktøyet tilbake til syklusstartpunktet i ilgang.

# **Tips:**

- Denne syklusen kan du bare utføre i bearbeidingsmodusen **FUNCTION MODE TURN**.
- Verktøyposisjonen ved syklusoppkallet (syklusstartpunkt) påvirker området som skal maskineres.
- Styringen tar hensyn til skjærgeometrien til verktøyet, slik at det ikke oppstår skade på konturelementene. Hvis en komplett bearbeiding ikke er mulig med det aktive verktøyet, vil styringen gi en advarsel.
- $\blacksquare$ Hvis det er lagt en verdi inn i **CUTLENGTH**, blir denne tatt hensyn til i syklusen ved skrubbing. Det resulterer i en merknad og en automatisk reduksjon av tilleggsdybde.
- Vær også oppmerksom på den grunnleggende informasjonen om avsponingssyklusene.

**Mer informasjon:** ["Grunnleggende om sponfjerningssykluser",](#page-523-0) [Side 524](#page-523-0)

# **Tips om programmering**

Programmer posisjoneringsblokken til en sikker posisjon før syklusoppkallingen med radiuskorrigeringen **R0**.

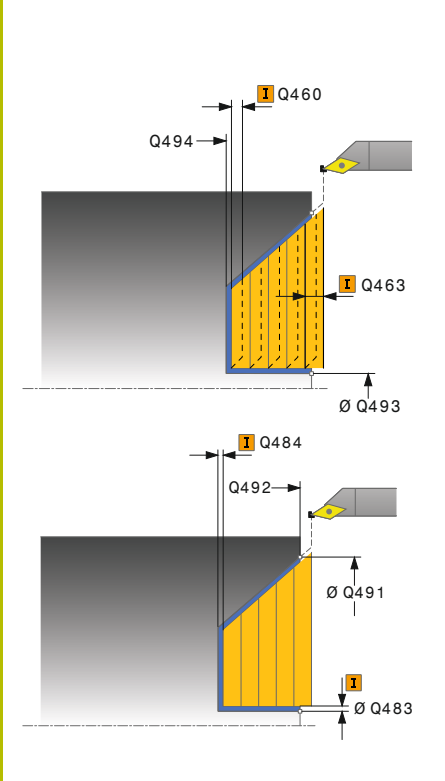

# **Hjelpebilde Parameter**

# **Q215 Maskineringsomfang (0/1/2/3)?**

- Definer bearbeidingsomfanget:
- **0**: skrubbing og slettfresing
- **1**: bare skrubbing
- **2**: bare slettfresing på ferdigmål
- **3**: bare slettfresing på toleranse
- Inndata: **0**, **1**, **2**, **3**

# **Q460 Sikkerhetsavstand?**

Avstand for returbevegelse og forposisjonering. Verdien er inkrementell.

# Inndata**: 0...999.999**

# **Q491 Diameter på konturstart?**

X-koordinat for startpunkt for nedsenking (diameterangivelse) Inndata**: -99999,999...+99999,999**

# **Q492 Konturstart Z?**

Z-koordinat for startpunkt for nedsenking Inndata**: -99999.999...+99999.999**

# **Q493 Konturended diameter?**

X-koordinatet for konturens endepunkt (diameterspesifikasjon)

Inndata**: -99999.999...+99999.999**

# **Q494 Konturende Z?**

Z-koordinatet til konturens endepunkt Inndata**: -99999.999...+99999.999**

# **Q495 Flankevinkel?**

Vinkel på flanken som nedsenkes. Referansevinkelen er vinkelen fra den parallelle linjen til dreieaksen.

Inndata**: 0...89.9999**

# **Q501 Type startelement (0/1/2)?**

Definer elementtype ved konturstart (omkretsflate):

- **0**: ingen ekstra elementer
- **1**: element er en fas
- **2**: element er en radius
- Inndata: **0**, **1**, **2**

#### **Q502 Størrelse på startelement?**

Størrelse på startelement (faseavsnitt)

Inndata**: 0...999.999**

# **Q500 Radius på konturhjørne?**

Radius på konturhjørne. Når ingen radius er angitt, oppstår radiusen til skjæreplaten.

Inndata**: 0...999.999**

# **Hjelpebilde Parameter**

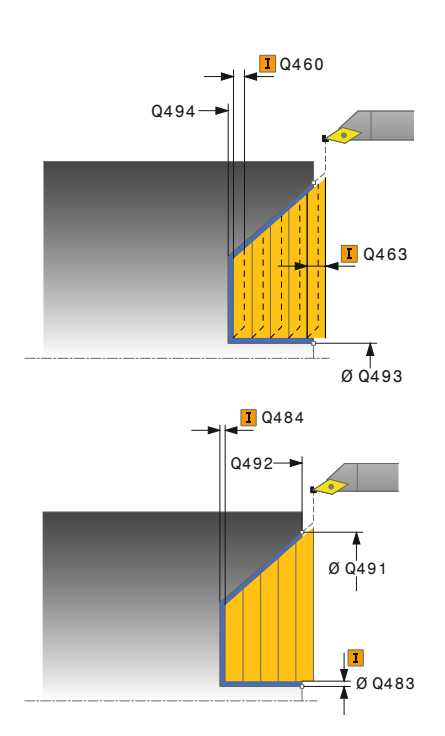

# **Q496 Vinkel på omkretsflate?**

Vinkel mellom omkretsflaten og roteringsaksen Inndata**: 0...89.9999**

# **Q503 Type endelement (0/1/2)?**

Definer elementtype ved konturslutt (plan flate):

**0**: ingen ekstra elementer

**1**: element er en fas

**2**: element er en radius

Inndata: **0**, **1**, **2**

#### **Q504 Størrelse på endelement?**

Størrelse på endeelement (faseavsnitt)

Inndata**: 0...999.999**

### **Q463 Maksimal skjæredybde?**

Maksimal fremmating i aksial retning. Fremmatingen fordeles jevnt for å unngå slipeskjær.

# Inndata**: 0...99.999**

# **Q478 Mating?**

Matehastighet ved skrubbing. Når du har programmert M136, tolker styringen matingen i millimeter per omdreining, uten M136 i millimeter per minutt.

Inndata**: 0...99999.999** alternativ **FAUTO**

#### **Q483 Toleransediameter?**

Diametertoleranse på den definerte konturen. Verdien er inkrementell.

# Inndata**: 0...99.999**

#### **Q484 Toleranse Z?**

Overdimensjon på den definerte konturen i aksial retning. Verdien er inkrementell.

Inndata**: 0...99.999**

#### **Q505 Mating glattdreiing?**

Matehastighet ved slettfresing. Når du har programmert M136, tolker styringen matingen i millimeter per omdreining, uten M136 i millimeter per minutt.

#### Inndata**: 0...99999.999** alternativ **FAUTO**

# **Q506 Konturutjevning (0/1/2)?**

**0**: Etter hvert snitt langs konturen (innenfor fremmatingsområdet) **1**: Konturutjevning etter siste kutt (hele konturen), forskjøvet med 45°

**2**: Ingen konturutjevning, løft opp med 45° Inndata: **0**, **1**, **2**

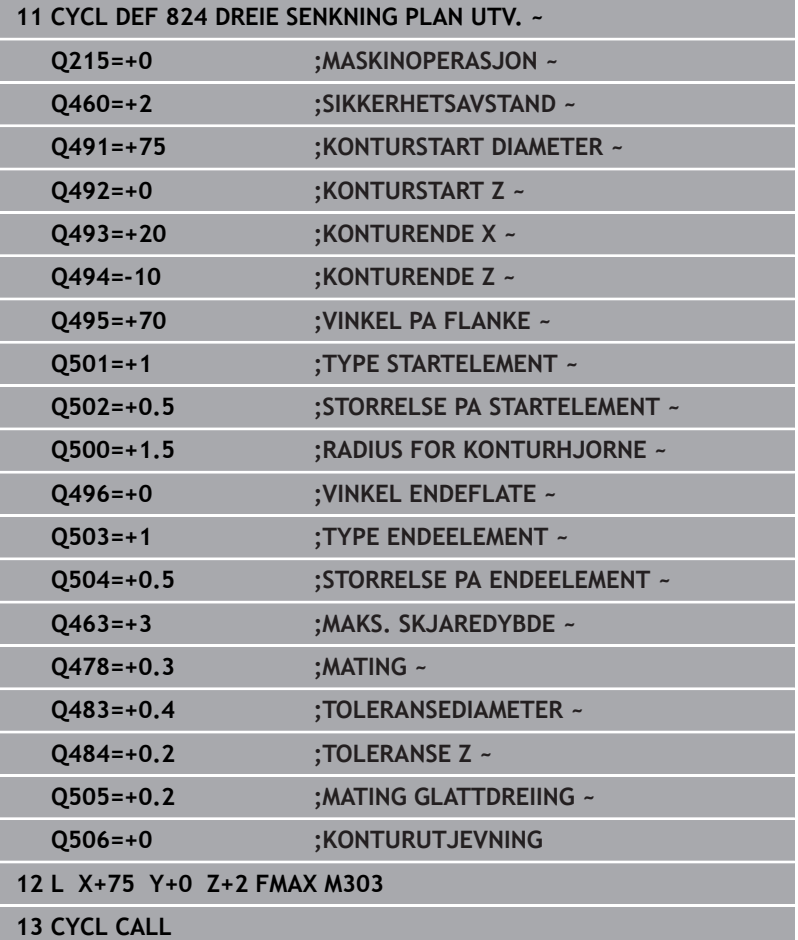

# **14.17 Syklus 820 DREIING KONTUR PLAN**

**ISO-programmering G820**

# **Bruk**

 $\bullet$ 

Følg maskinhåndboken! Denne funksjonen må aktiveres og tilpasses av maskinprodusenten.

Med denne syklusen kan du plandreie emner med ønsket dreiekontur. Konturbeskrivelsen utføres i et underprogram. Du kan valgfritt bruke syklusene for grovfresing, slettfresing eller komplett bearbeiding. Avsponingen ved grovfresing skjer akseparallelt.

Du kan bruke syklusen for innvendig og utvendig bearbeiding. Når startpunktet til konturen er større enn kontursluttpunktet, utfører syklusen en utvendig bearbeiding. Hvis konturstartpunktet er mindre enn sluttpunktet, utfører syklusen en innvendig bearbeiding.

# **Syklusforløp grovfresing**

Som syklusstartpunkt bruker styringen verktøyposisjonen ved syklusoppkalling. Hvis Z-koordinaten til startpunktet er mindre enn startpunktet til konturen, posisjonerer styringen verktøyet i Zkoordinaten på konturstartpunktet, og starter syklusen derfra.

- 1 Styringen utfører en akseparallell matebevegelse i ilgang. Styringen beregner fremmatingsverdien ved hjelp av **Q463 MAKS. SKJÆRDYBDE**.
- 2 Styringen maskinerer området mellom startposisjonen og sluttpunktet i planretning. Plansnittet utføres akseparallelt med den definerte matingen **Q478**.
- 3 Styringen trekker verktøyet tilbake med den definerte matingen i henhold til mateverdien.
- 4 Styringen fører verktøyet tilbake til begynnelsen av snittet i ilgang.
- 5 Styringen gjentar disse trinnene (1 til 4) til den ferdige konturen er oppnådd.
- 6 Styringen fører verktøyet tilbake til syklusstartpunktet i ilgang.

# **Syklusforløp slettfresing**

Hvis Z-koordinaten til startpunktet er mindre enn startpunktet til konturen, posisjonerer styringen verktøyet i Z-koordinaten på sikkerhetsavstand og starter syklusen derfra.

- 1 Styringen utfører matebevegelsen i ilgang.
- 2 Styringen slettfreser den ferdige konturen (konturstartpunkt til kontursluttpunkt) med den definerte matingen **Q505**.
- 3 Styringen trekker verktøyet tilbake med den definerte matingen i henhold til sikkerhetsavstanden.
- 4 Styringen fører verktøyet tilbake til syklusstartpunktet i ilgang.

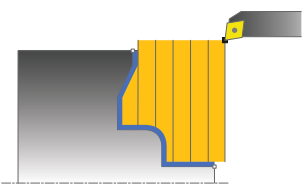

# **Tips:**

# *MERKNAD*

# **OBS! Fare for verktøy og emne**

Snittbegrensningen begrenser konturområdet som skal bearbeides. Start- og sluttbevegelser kan overkjøre snittbegrensingen. Verktøyets posisjon før syklusoppkallingen påvirker hvordan snittbegrensningen utføres. TNC 640 snitter materialet på den siden av snittbegrensningen som verktøyet står før syklusoppkallingen.

- Posisjoner verktøyet før syklusoppkall slik at det allerede står på siden til snittbegrensningen som materialet skal maskineres på
- Denne syklusen kan du bare utføre i bearbeidingsmodusen **FUNCTION MODE TURN**.
- Verktøyposisjonen ved syklusoppkallet (syklusstartpunkt)  $\blacksquare$ påvirker området som skal maskineres.
- Styringen tar hensyn til skjærgeometrien til verktøyet, slik at det ikke oppstår skade på konturelementene. Hvis en komplett bearbeiding ikke er mulig med det aktive verktøyet, vil styringen gi en advarsel.
- Hvis det er lagt en verdi inn i **CUTLENGTH**, blir denne tatt hensyn til i syklusen ved skrubbing. Det resulterer i en merknad og en automatisk reduksjon av tilleggsdybde.
- Vær også oppmerksom på den grunnleggende informasjonen om avsponingssyklusene.

**Mer informasjon:** ["Grunnleggende om sponfjerningssykluser",](#page-523-0) [Side 524](#page-523-0)

# **Tips om programmering**

- Programmer posisjoneringsblokken til en sikker posisjon før syklusoppkallingen med radiuskorrigeringen **R0**.
- Før syklusoppkallingen må du programmere syklusen **14 KONTURGEOMETRI** eller **SEL CONTOUR** for å definere underprogrammene.
- Hvis du bruker den lokale Q-parameteren **QL** i et konturunderprogram, må du også tilordne eller beregne denne innenfor konturunderprogrammet.

# **Hjelpebilde Parameter**

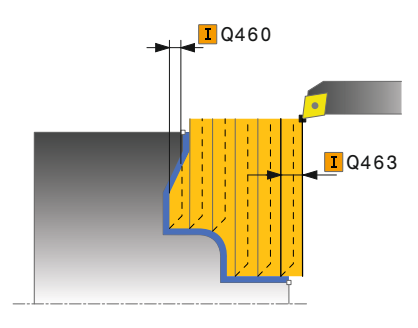

#### **Q215 Maskineringsomfang (0/1/2/3)?**

Definer bearbeidingsomfanget:

- **0**: skrubbing og slettfresing
- **1**: bare skrubbing
- **2**: bare slettfresing på ferdigmål
- **3**: bare slettfresing på toleranse
- Inndata: **0**, **1**, **2**, **3**

# **Q460 Sikkerhetsavstand?**

Avstand for returbevegelse og forposisjonering. Verdien er inkrementell.

#### Inndata**: 0...999.999**

# **Q499 Snu kontur (0–2)?**

Definer bearbeidingsretningen for konturen:

- **0**: Kontur kjøres i programmert retning
- **1**: Kontur kjøres motsatt av programmert retning

**2**: Konturen bearbeides i motsatt retning av den programmerte retningen, og posisjonen til verktøyet justeres samtidig

# Inndata: **0**, **1**, **2**

#### **Q463 Maksimal skjæredybde?**

Maksimal fremmating i aksial retning. Fremmatingen fordeles jevnt for å unngå slipeskjær.

Inndata**: 0...99.999**

# **Q478 Mating?**

Matehastighet ved skrubbing. Når du har programmert M136, tolker styringen matingen i millimeter per omdreining, uten M136 i millimeter per minutt.

Inndata**: 0...99999.999** alternativ **FAUTO**

# **Q483 Toleransediameter?**

Diametertoleranse på den definerte konturen. Verdien er inkrementell.

Inndata**: 0...99.999**

#### **Q484 Toleranse Z?**

Overdimensjon på den definerte konturen i aksial retning. Verdien er inkrementell.

# Inndata**: 0...99.999**

# **Q505 Mating glattdreiing?**

Matehastighet ved slettfresing. Når du har programmert M136, tolker styringen matingen i millimeter per omdreining, uten M136 i millimeter per minutt.

Inndata**: 0...99999.999** alternativ **FAUTO**

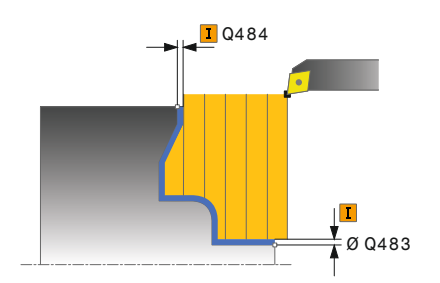

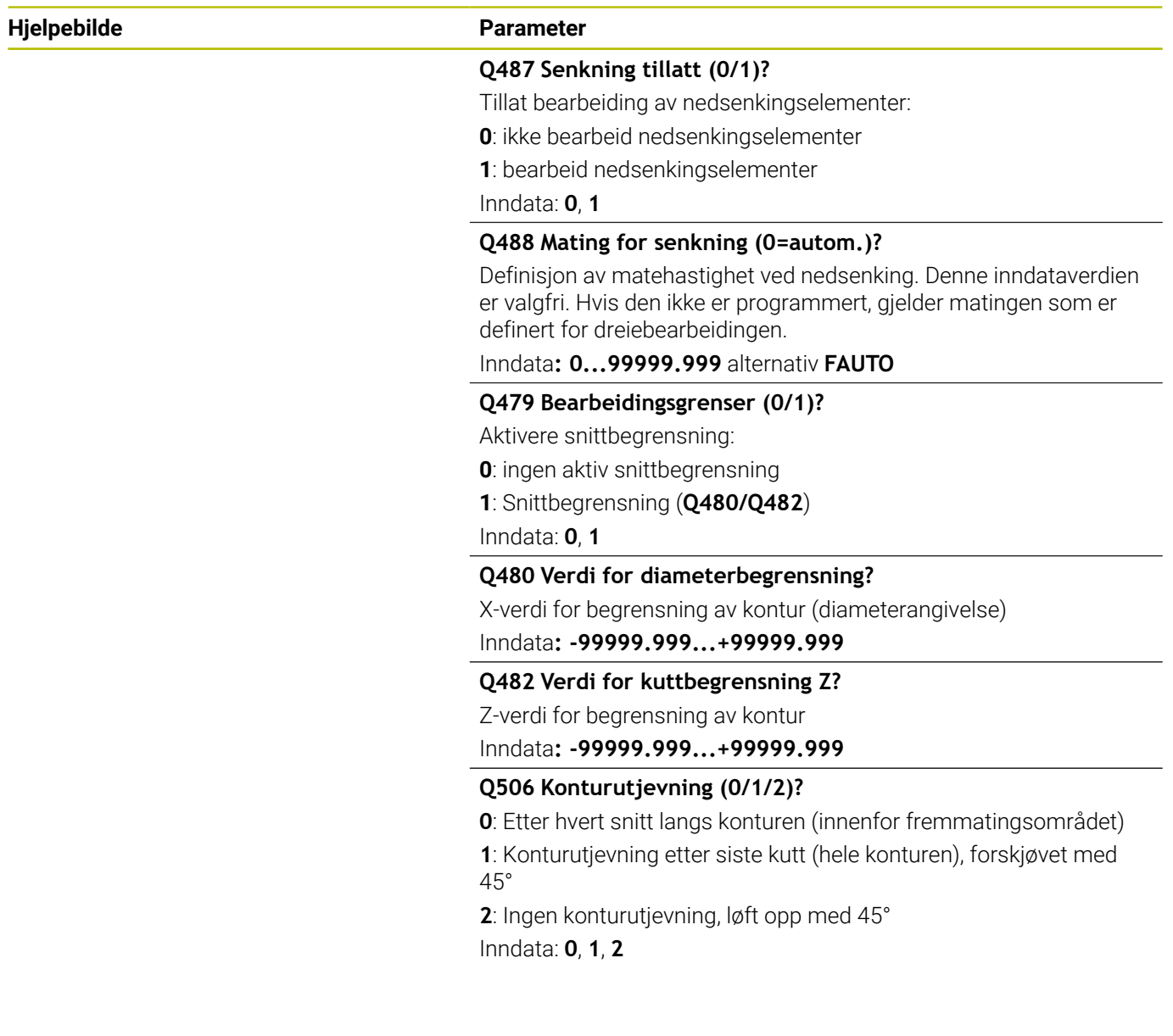

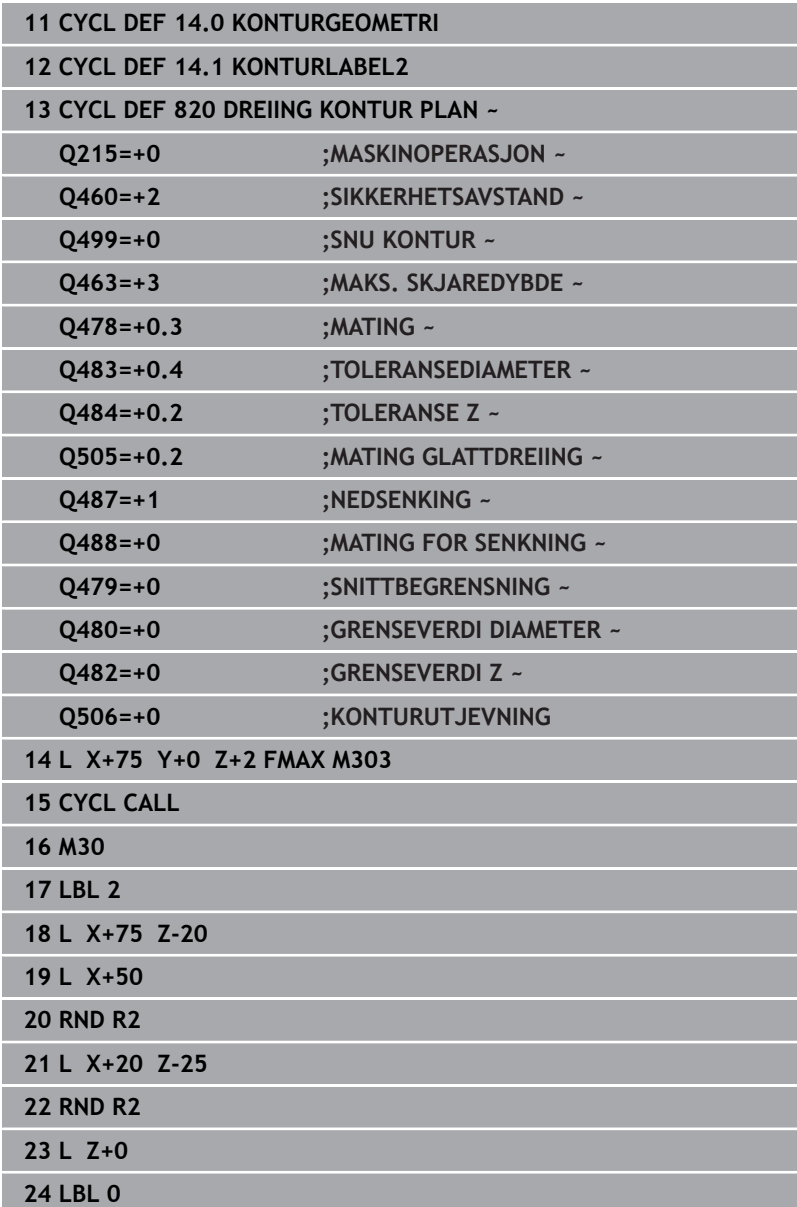

# **14.18 Syklus 841 STIKKROT. ENKELT HJUL**

# **ISO-programmering**

**G841**

# **Bruk**

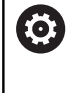

Følg maskinhåndboken!

Denne funksjonen må aktiveres og tilpasses av maskinprodusenten.

Med denne syklusen kan du forsenkingsdreie rettvinklede noter i lengderetningen. Under forsenkingsdreiingen utføres vekselvis en forsenkingsbevegelse på matedybden og deretter en skrubbebevegelse. Dermed utføres bearbeidingen med så små løfteog matebevegelser som mulig.

Du kan valgfritt bruke syklusene for grovfresing, slettfresing eller komplett bearbeiding. Avsponingen ved grovfresing skjer akseparallelt.

Du kan bruke syklusen for innvendig og utvendig bearbeiding. Når verktøyet ved syklusoppkalling står utenfor konturen som skal bearbeides, utfører syklusen en utvendig bearbeiding. Hvis verktøyet står innenfor konturen som skal bearbeides, utfører syklusen en innvendig bearbeiding.

# **Syklusforløp grovfresing**

Som syklusstartpunkt bruker styringen verktøyposisjonen ved syklusoppkalling. Syklusen bearbeider bare området fra syklusstartpunktet til sluttpunktet som er definert i syklusen.

- 1 Styringen utfører en forsenkingsbevegelse fra syklusstartpunktet til den første matedybden.
- 2 Styringen maskinerer området mellom startposisjonen og sluttpunktet i langsgående retning med den definerte matingen **Q478**.
- 3 Hvis inndataparameteren **Q488** er definert i syklusen, bearbeides nedsenkingselementer med denne innstikksmatingen.
- 4 Hvis det bare er valgt én bearbeidingsretning **Q507=1** i syklusen, løfter styringen verktøyet opp med sikkerhetsavstand, kjører tilbake i hurtiggang og kjører frem til konturen igjen med den definerte matingen. I bearbeidingsretningen **Q507=0** blir matingen utført på begge sider.
- 5 Verktøyet utfører innstikk frem til neste matedybde.
- 6 Styringen gjentar disse trinnene (2 til 4) til notdybden er nådd.
- 7 Styringen fører verktøyet tilbake til sikkerhetsavstand og utfører en forsenkingsbevegelse på begge sideveggene.
- 8 Styringen fører verktøyet tilbake til syklusstartpunktet i ilgang.

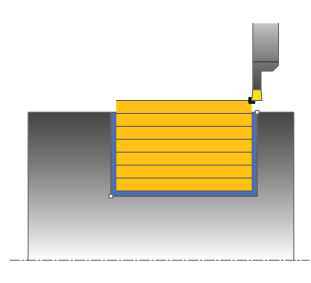
# **Syklusforløp slettfresing**

- 1 Styringen fører verktøyet til første notside i ilgang.
- 2 Styringen slettfreser notens sidevegg med den definerte matingen **Q505**.
- 3 Styringen slettfreser notbunnen med den definerte matingen.
- 4 Styringen trekker verktøyet tilbake i ilgang.
- 5 Styringen fører verktøyet til andre notside i ilgang.
- 6 Styringen slettfreser notens sidevegg med den definerte matingen **Q505**.
- 7 Styringen fører verktøyet tilbake til syklusstartpunktet i ilgang.

### **Tips:**

- Denne syklusen kan du bare utføre i bearbeidingsmodusen  $\overline{\phantom{a}}$ **FUNCTION MODE TURN**.
- Verktøyposisjonen ved syklusoppkallet (syklusstartpunkt) påvirker området som skal maskineres.
- Fra den andre matingen reduserer styringen hver snittbevegelse  $\blacksquare$ med 0,1 mm. Dermed blir sidetrykket mot verktøyet redusert. Hvis det er angitt en forskyvningsbredde **Q508** i syklusen, reduserer styringen snittbevegelsen med denne verdien. Restmaterialet blir maskinert med et forsenkingsløft på slutten av forhåndsforsenkingen. Styringen viser en feilmelding hvis sideforskyvningen overskrider den effektive skjærebredden med 80 5 (effektiv skjærebredde = skjærebredde - 2 x skjæreradius).
- Hvis det er lagt en verdi inn i **CUTLENGTH**, blir denne tatt hensyn  $\blacksquare$ til i syklusen ved skrubbing. Det resulterer i en merknad og en automatisk reduksjon av tilleggsdybde.

#### **Tips om programmering**

Programmer posisjoneringsblokken til startposisjonen før syklusoppkallingen med radiuskorrigeringen **R0**.

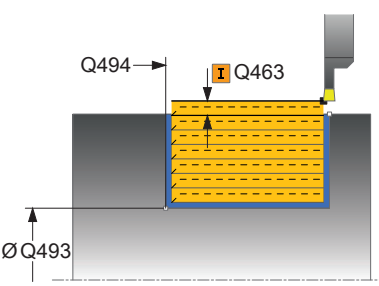

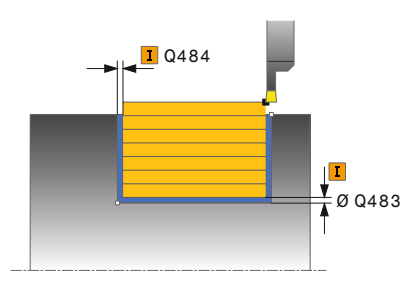

#### **Hjelpebilde Parameter**

#### **Q215 Maskineringsomfang (0/1/2/3)?**

- Definer bearbeidingsomfanget:
- **0**: skrubbing og slettfresing
- **1**: bare skrubbing
- **2**: bare slettfresing på ferdigmål
- **3**: bare slettfresing på toleranse
- Inndata: **0**, **1**, **2**, **3**

#### **Q460 Sikkerhetsavstand?**

Reservert, ingen funksjon for øyeblikket

#### **Q493 Konturended diameter?**

X-koordinatet for konturens endepunkt (diameterspesifikasjon) Inndata**: -99999.999...+99999.999**

#### **Q494 Konturende Z?**

Z-koordinatet til konturens endepunkt Inndata**: -99999.999...+99999.999**

#### **Q478 Mating?**

Matehastighet ved skrubbing. Når du har programmert M136, tolker styringen matingen i millimeter per omdreining, uten M136 i millimeter per minutt.

#### Inndata**: 0...99999.999** alternativ **FAUTO**

#### **Q483 Toleransediameter?**

Diametertoleranse på den definerte konturen. Verdien er inkrementell.

#### Inndata**: 0...99.999**

#### **Q484 Toleranse Z?**

Overdimensjon på den definerte konturen i aksial retning. Verdien er inkrementell.

Inndata**: 0...99.999**

#### **Q505 Mating glattdreiing?**

Matehastighet ved slettfresing. Når du har programmert M136, tolker styringen matingen i millimeter per omdreining, uten M136 i millimeter per minutt.

#### Inndata**: 0...99999.999** alternativ **FAUTO**

#### **Q463 Maksimal skjæredybde?**

Maksimal mating (radiusspesifikasjon) i radiell retning. Fremmatingen fordeles jevnt for å unngå slipeskjær.

Inndata**: 0...99.999**

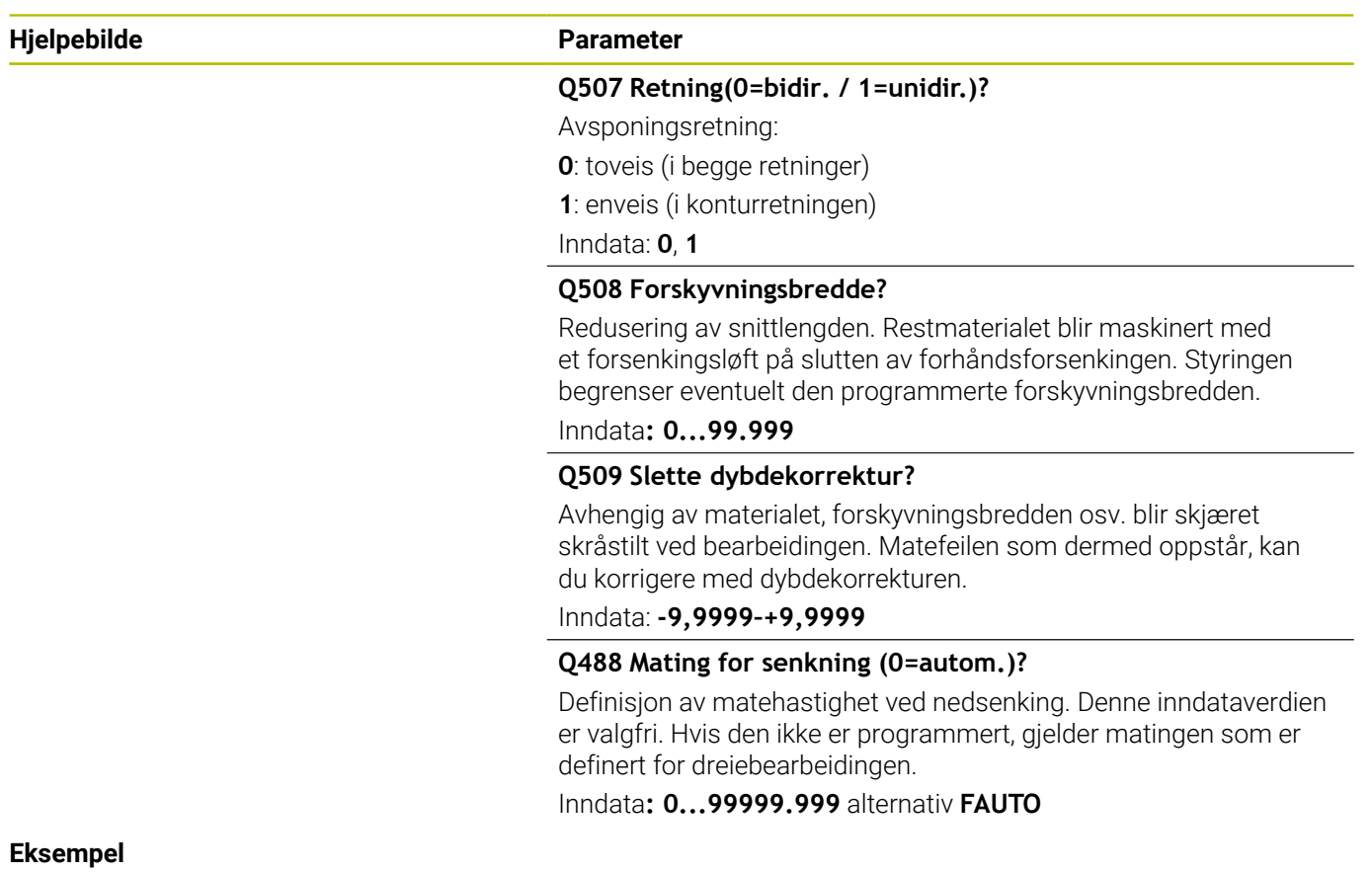

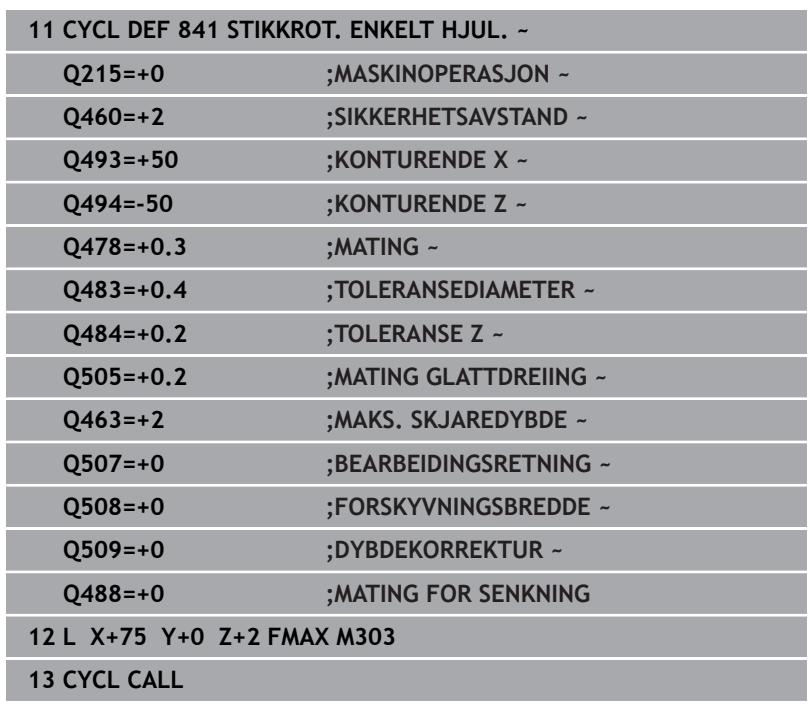

# **14.19 Syklus 842 FORS.DR. UTV. HJUL.**

# **ISO-programmering**

**G842**

# **Bruk**

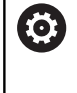

Følg maskinhåndboken! Denne funksjonen må aktiveres og tilpasses av

maskinprodusenten.

Med denne syklusen kan du forsenkingsdreie rettvinklede noter i lengderetningen. Under forsenkingsdreiingen utføres vekselvis en forsenkingsbevegelse på matedybden og deretter en skrubbebevegelse. Dermed utføres bearbeidingen med så små løfteog matebevegelser som mulig. Utvidet funksjonsomfang:

- På starten og slutten av konturen kan du sette inn en fas eller avrunding
- $\blacksquare$  I syklusen kan du definere vinkel for sideveggene til noten
- I konturhjørnene kan du legge til radier

Du kan valgfritt bruke syklusene for grovfresing, slettfresing eller komplett bearbeiding. Avsponingen ved grovfresing skjer akseparallelt.

Du kan bruke syklusen for innvendig og utvendig bearbeiding. Når startdiameteren **Q491** er større enn sluttdiameteren **Q493**, utfører syklusen en utvendig bearbeiding. Hvis startdiameteren **Q491** er mindre enn sluttdiameteren **Q493**, utfører syklusen en innvendig bearbeiding.

# **Syklusforløp grovfresing**

Styringen bruker verktøyposisjonen ved syklusoppkall som syklusstartpunkt. Hvis X-koordinaten til startpunktet er mindre enn **Q491 Konturstart DIAMETER**, posisjonerer styringen verktøyet i Xkoordinaten på **Q491**, og starter syklusen derfra.

- 1 Styringen utfører en forsenkingsbevegelse fra syklusstartpunktet til den første matedybden.
- 2 Styringen maskinerer området mellom startposisjonen og sluttpunktet i langsgående retning med den definerte matingen **Q478**.
- 3 Hvis inndataparameteren **Q488** er definert i syklusen, bearbeides nedsenkingselementer med denne innstikksmatingen.
- 4 Hvis det bare er valgt én bearbeidingsretning **Q507=1** i syklusen, løfter styringen verktøyet opp med sikkerhetsavstand, kjører tilbake i hurtiggang og kjører frem til konturen igjen med den definerte matingen. I bearbeidingsretningen **Q507=0** blir matingen utført på begge sider.
- 5 Verktøyet utfører innstikk frem til neste matedybde.
- 6 Styringen gjentar disse trinnene (2 til 4) til notdybden er nådd.
- 7 Styringen fører verktøyet tilbake til sikkerhetsavstand og utfører en forsenkingsbevegelse på begge sideveggene.
- 8 Styringen fører verktøyet tilbake til syklusstartpunktet i ilgang.

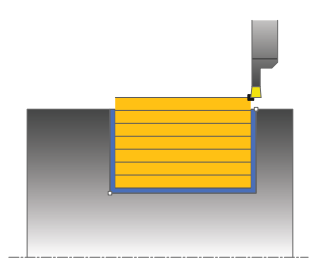

# **Syklusforløp slettfresing**

Styringen bruker verktøyposisjonen ved syklusoppkall som syklusstartpunkt. Hvis X-koordinaten til startpunktet er mindre enn **Q491 KONTURSTART DIAMETER**, posisjonerer styringen verktøyet i X-koordinaten på **Q491**, og starter syklusen derfra.

- 1 Styringen fører verktøyet til første notside i ilgang.
- 2 Styringen slettfreser notens sidevegg med den definerte matingen **Q505**.
- 3 Styringen slettfreser notbunnen med den definerte matingen. Hvis det ble angitt en radius for konturhjørnene **Q500**, slettfreser styringen hele noten i en omgang.
- 4 Styringen trekker verktøyet tilbake i ilgang.
- 5 Styringen fører verktøyet til andre notside i ilgang.
- 6 Styringen slettfreser notens sidevegg med den definerte matingen **Q505**.
- 7 Styringen fører verktøyet tilbake til syklusstartpunktet i ilgang.

### **Tips:**

- Denne syklusen kan du bare utføre i bearbeidingsmodusen  $\overline{\phantom{a}}$ **FUNCTION MODE TURN**.
- Verktøyposisjonen ved syklusoppkallet (syklusstartpunkt) påvirker området som skal maskineres.
- Fra den andre matingen reduserer styringen hver snittbevegelse med 0,1 mm. Dermed blir sidetrykket mot verktøyet redusert. Hvis det er angitt en forskyvningsbredde **Q508** i syklusen, reduserer styringen snittbevegelsen med denne verdien. Restmaterialet blir maskinert med et forsenkingsløft på slutten av forhåndsforsenkingen. Styringen viser en feilmelding hvis sideforskyvningen overskrider den effektive skjærebredden med 80 5 (effektiv skjærebredde = skjærebredde - 2 x skjæreradius).
- Hvis det er lagt en verdi inn i **CUTLENGTH**, blir denne tatt hensyn til i syklusen ved skrubbing. Det resulterer i en merknad og en automatisk reduksjon av tilleggsdybde.

#### **Tips om programmering**

Programmer posisjoneringsblokken til startposisjonen før syklusoppkallingen med radiuskorrigeringen **R0**.

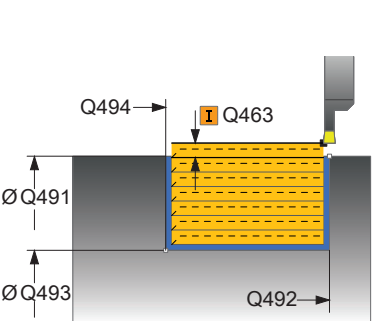

#### **Hjelpebilde Parameter**

#### **Q215 Maskineringsomfang (0/1/2/3)?**

- Definer bearbeidingsomfanget:
- **0**: skrubbing og slettfresing
- **1**: bare skrubbing
- **2**: bare slettfresing på ferdigmål
- **3**: bare slettfresing på toleranse
- Inndata: **0**, **1**, **2**, **3**

### **Q460 Sikkerhetsavstand?**

Reservert, ingen funksjon for øyeblikket

### **Q491 Diameter på konturstart?**

X-koordinatet for konturens startpunkt (diameterspesifikasjon) Inndata**: -99999.999...+99999.999**

#### **Q492 Konturstart Z?**

Z-koordinatet til konturens startpunkt Inndata**: -99999.999...+99999.999**

# **Q493 Konturended diameter?**

X-koordinatet for konturens endepunkt (diameterspesifikasjon) Inndata**: -99999.999...+99999.999**

### **Q494 Konturende Z?**

Z-koordinatet til konturens endepunkt

Inndata**: -99999.999...+99999.999**

### **Q495 Flankevinkel?**

Vinkel mellom flanken på konturstartpunktet og den loddrette linjen til roteringsaksen.

Inndata**: 0...89.9999**

### **Q501 Type startelement (0/1/2)?**

Definer elementtype ved konturstart (omkretsflate):

**0**: ingen ekstra elementer

**1**: element er en fas

**2**: element er en radius

Inndata: **0**, **1**, **2**

#### **Q502 Størrelse på startelement?**

Størrelse på startelement (faseavsnitt) Inndata**: 0...999.999**

### **Q500 Radius på konturhjørne?**

Radius på konturhjørne. Når ingen radius er angitt, oppstår radiusen til skjæreplaten.

Inndata**: 0...999.999**

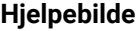

#### **Parameter**

#### **Q496 Vinkel på andre flanke?**

Vinkel mellom flanken på konturstartpunktet og den loddrette linjen til roteringsaksen.

#### Inndata**: 0...89.9999**

#### **Q503 Type endelement (0/1/2)?**

Definer elementtype ved konturslutt:

- **0**: ingen ekstra elementer
- **1**: element er en fas
- **2**: element er en radius
- Inndata: **0**, **1**, **2**

#### **Q504 Størrelse på endelement?**

Størrelse på endeelement (faseavsnitt)

Inndata**: 0...999.999**

#### **Q478 Mating?**

Matehastighet ved skrubbing. Når du har programmert M136, tolker styringen matingen i millimeter per omdreining, uten M136 i millimeter per minutt.

Inndata**: 0...99999.999** alternativ **FAUTO**

#### **Q483 Toleransediameter?**

Diametertoleranse på den definerte konturen. Verdien er inkrementell.

#### Inndata**: 0...99.999**

#### **Q484 Toleranse Z?**

Overdimensjon på den definerte konturen i aksial retning. Verdien er inkrementell.

#### Inndata**: 0...99.999**

### **Q505 Mating glattdreiing?**

Matehastighet ved slettfresing. Når du har programmert M136, tolker styringen matingen i millimeter per omdreining, uten M136 i millimeter per minutt.

#### Inndata**: 0...99999.999** alternativ **FAUTO**

#### **Q463 Maksimal skjæredybde?**

Maksimal mating (radiusspesifikasjon) i radiell retning. Fremmatingen fordeles jevnt for å unngå slipeskjær.

## Inndata**: 0...99.999**

#### **Q507 Retning(0=bidir. / 1=unidir.)?**

Avsponingsretning:

- **0**: toveis (i begge retninger)
- **1**: enveis (i konturretningen)

Inndata: **0**, **1**

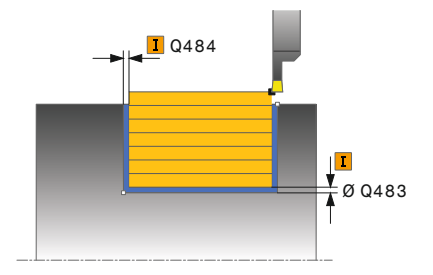

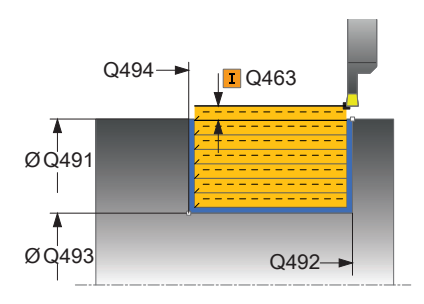

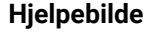

#### **Parameter**

#### **Q508 Forskyvningsbredde?**

Redusering av snittlengden. Restmaterialet blir maskinert med et forsenkingsløft på slutten av forhåndsforsenkingen. Styringen begrenser eventuelt den programmerte forskyvningsbredden.

# Inndata**: 0...99.999**

#### **Q509 Slette dybdekorrektur?**

Avhengig av materialet, forskyvningsbredden osv. blir skjæret skråstilt ved bearbeidingen. Matefeilen som dermed oppstår, kan du korrigere med dybdekorrekturen.

Inndata: **-9,9999–+9,9999**

#### **Q488 Mating for senkning (0=autom.)?**

Definisjon av matehastighet ved nedsenking. Denne inndataverdien er valgfri. Hvis den ikke er programmert, gjelder matingen som er definert for dreiebearbeidingen.

Inndata**: 0...99999.999** alternativ **FAUTO**

#### **Eksempel**

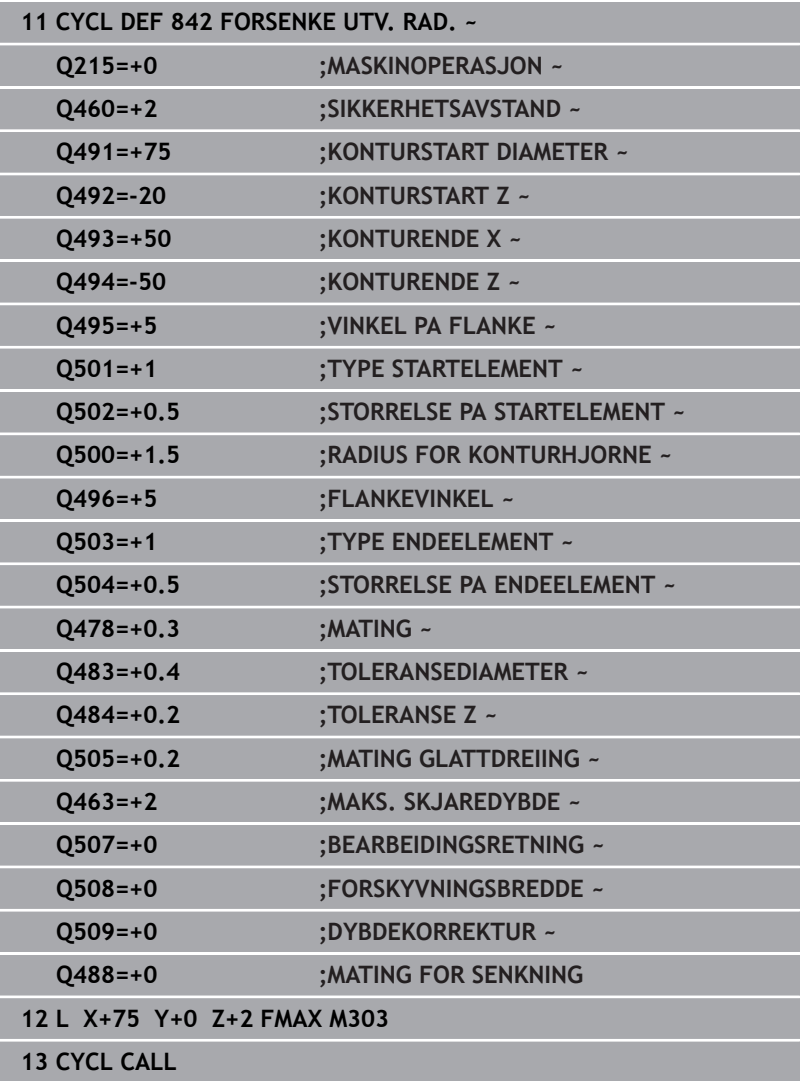

# **14.20 Syklus 851 FORS.DR. ENKEL AKS.**

**ISO-programmering**

**G851**

## **Bruk**

 $\bullet$ 

Følg maskinhåndboken!

Denne funksjonen må aktiveres og tilpasses av maskinprodusenten.

Med denne syklusen kan du forsenkingsdreie rettvinklede noter i planretningen. Under forsenkingsdreiingen utføres vekselvis en forsenkingsbevegelse på matedybden og deretter en skrubbebevegelse. Dermed utføres bearbeidingen med så små løfteog matebevegelser som mulig.

Du kan valgfritt bruke syklusene for grovfresing, slettfresing eller komplett bearbeiding. Avsponingen ved grovfresing skjer akseparallelt.

Du kan bruke syklusen for innvendig og utvendig bearbeiding. Når verktøyet ved syklusoppkalling står utenfor konturen som skal bearbeides, utfører syklusen en utvendig bearbeiding. Hvis verktøyet står innenfor konturen som skal bearbeides, utfører syklusen en innvendig bearbeiding.

# **Syklusforløp grovfresing**

Som syklusstartpunkt bruker styringen verktøyposisjonen ved syklusoppkalling. Syklusen bearbeider området fra syklusstartpunktet til sluttpunktet som er definert i syklusen.

- 1 Styringen utfører en forsenkingsbevegelse fra syklusstartpunktet til den første matedybden.
- 2 Styringen maskinerer området mellom startposisjonen og sluttpunktet i planretning med den definerte matingen **Q478**.
- 3 Hvis inndataparameteren **Q488** er definert i syklusen, bearbeides nedsenkingselementer med denne innstikksmatingen.
- 4 Hvis det bare er valgt én bearbeidingsretning **Q507=1** i syklusen, løfter styringen verktøyet opp med sikkerhetsavstand, kjører tilbake i hurtiggang og kjører frem til konturen igjen med den definerte matingen. I bearbeidingsretningen **Q507=0** blir matingen utført på begge sider.
- 5 Verktøyet utfører innstikk frem til neste matedybde.
- 6 Styringen gjentar disse trinnene (2 til 4) til notdybden er nådd.
- 7 Styringen fører verktøyet tilbake til sikkerhetsavstand og utfører en forsenkingsbevegelse på begge sideveggene.
- 8 Styringen fører verktøyet tilbake til syklusstartpunktet i ilgang.

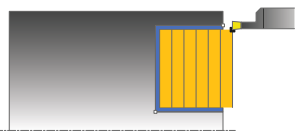

# **Syklusforløp slettfresing**

- 1 Styringen fører verktøyet til første notside i ilgang.
- 2 Styringen slettfreser notens sidevegg med den definerte matingen **Q505**.
- 3 Styringen slettfreser notbunnen med den definerte matingen.
- 4 Styringen trekker verktøyet tilbake i ilgang.
- 5 Styringen fører verktøyet til andre notside i ilgang.
- 6 Styringen slettfreser notens sidevegg med den definerte matingen **Q505**.
- 7 Styringen fører verktøyet tilbake til syklusstartpunktet i ilgang.

# **Tips:**

- Denne syklusen kan du bare utføre i bearbeidingsmodusen **FUNCTION MODE TURN**.
- Verktøyposisjonen ved syklusoppkalling bestemmer størrelsen til området som skal maskineres (syklusstartpunkt).
- Fra den andre matingen reduserer styringen hver snittbevegelse med 0,1 mm. Dermed blir sidetrykket mot verktøyet redusert. Hvis det er angitt en forskyvningsbredde **Q508** i syklusen, reduserer styringen snittbevegelsen med denne verdien. Restmaterialet blir maskinert med et forsenkingsløft på slutten av forhåndsforsenkingen. Styringen viser en feilmelding hvis sideforskyvningen overskrider den effektive skjærebredden med 80 5 (effektiv skjærebredde = skjærebredde - 2 x skjæreradius).
- Hvis det er lagt en verdi inn i **CUTLENGTH**, blir denne tatt hensyn til i syklusen ved skrubbing. Det resulterer i en merknad og en automatisk reduksjon av tilleggsdybde.

#### **Tips om programmering**

Programmer posisjoneringsblokken til startposisjonen før syklusoppkallingen med radiuskorrigeringen **R0**.

# **Syklusparametere**

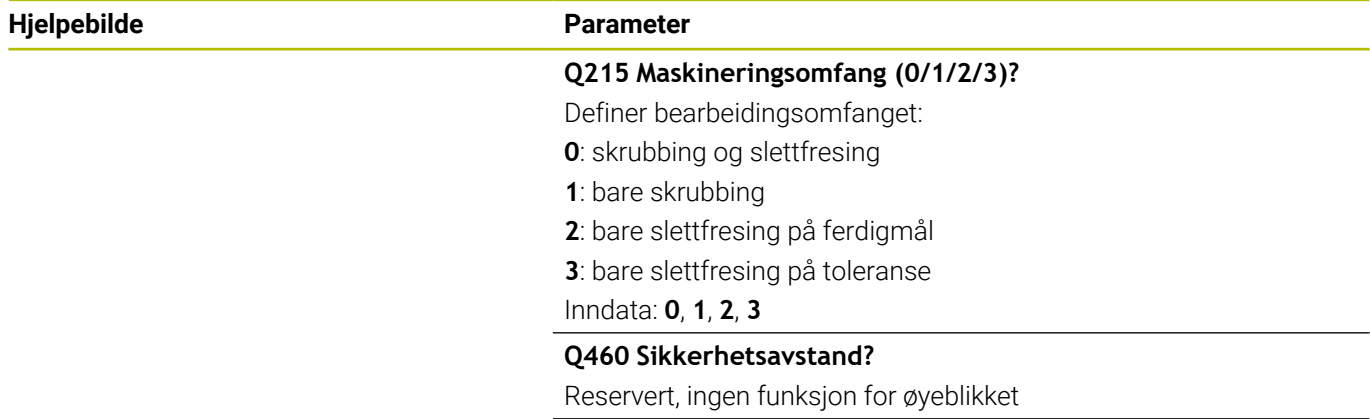

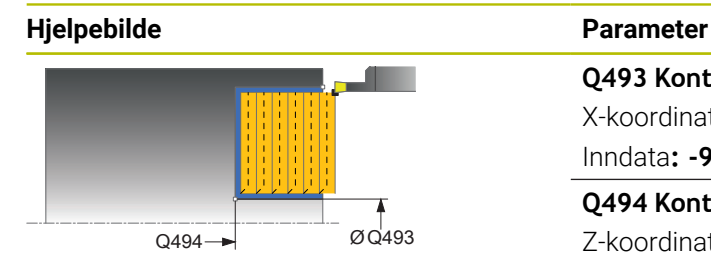

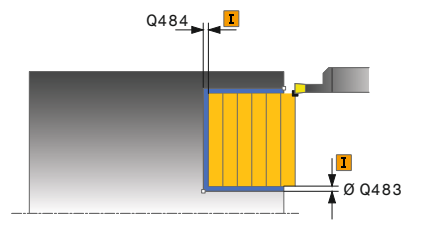

#### **Q493 Konturended diameter?**

X-koordinatet for konturens endepunkt (diameterspesifikasjon) Inndata**: -99999.999...+99999.999**

#### **Q494 Konturende Z?**

Z-koordinatet til konturens endepunkt Inndata**: -99999.999...+99999.999**

#### **Q478 Mating?**

Matehastighet ved skrubbing. Når du har programmert M136, tolker styringen matingen i millimeter per omdreining, uten M136 i millimeter per minutt.

#### Inndata**: 0...99999.999** alternativ **FAUTO**

#### **Q483 Toleransediameter?**

Diametertoleranse på den definerte konturen. Verdien er inkrementell.

#### Inndata**: 0...99.999**

#### **Q484 Toleranse Z?**

Overdimensjon på den definerte konturen i aksial retning. Verdien er inkrementell.

Inndata**: 0...99.999**

#### **Q505 Mating glattdreiing?**

Matehastighet ved slettfresing. Når du har programmert M136, tolker styringen matingen i millimeter per omdreining, uten M136 i millimeter per minutt.

Inndata**: 0...99999.999** alternativ **FAUTO**

#### **Q463 Maksimal skjæredybde?**

Maksimal mating (radiusspesifikasjon) i radiell retning. Fremmatingen fordeles jevnt for å unngå slipeskjær.

Inndata**: 0...99.999**

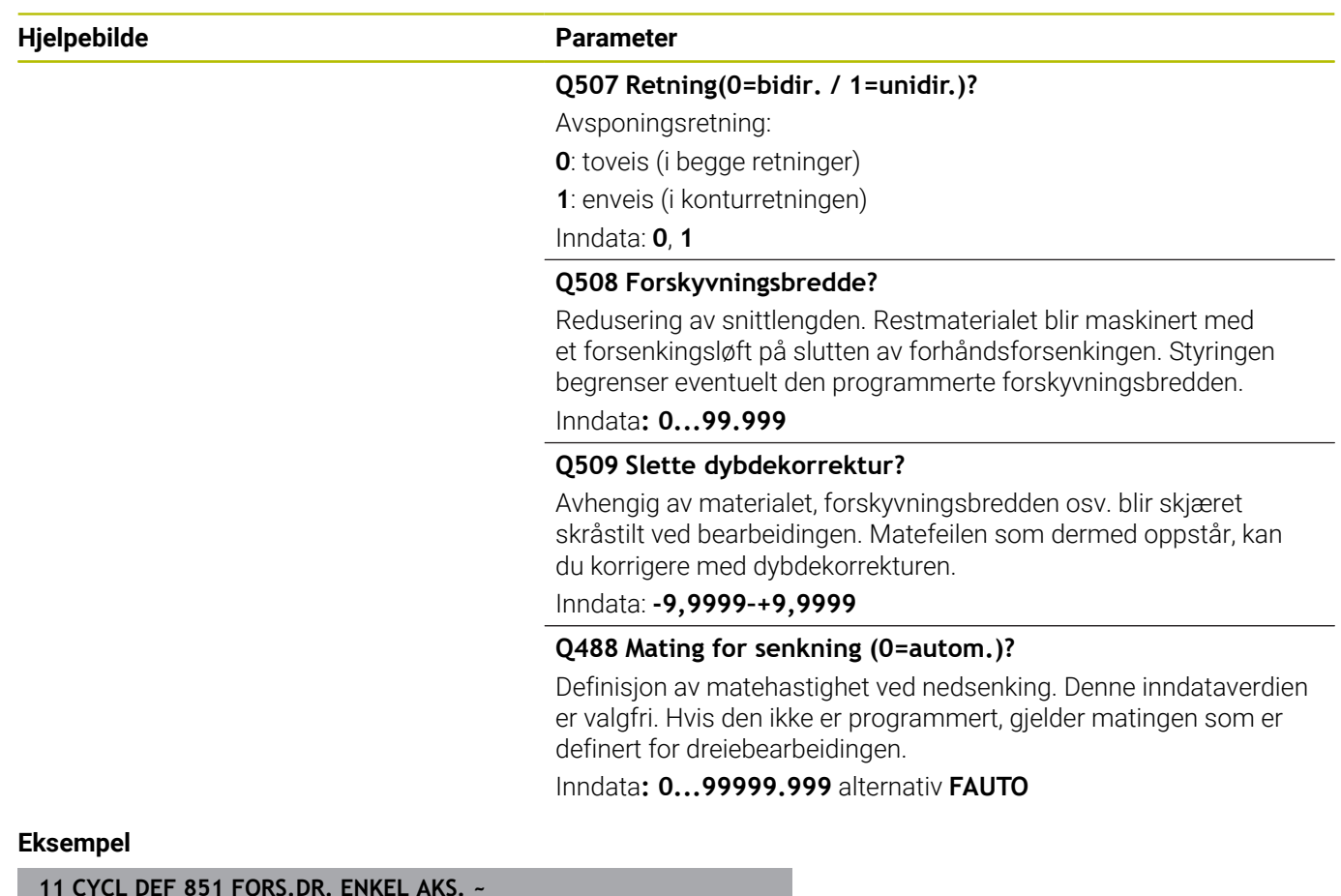

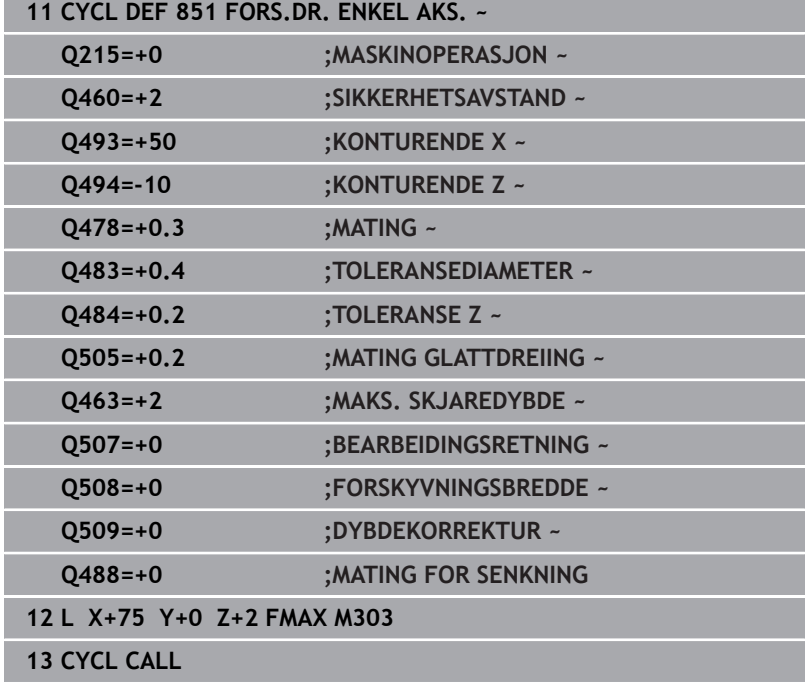

# **14.21 Syklus 852 STIKKROT. UTV. AKS.**

**ISO-programmering G852**

#### **Bruk**

 $\bullet$ 

Følg maskinhåndboken! Denne funksjonen må aktiveres og tilpasses av maskinprodusenten.

Med denne syklusen kan du forsenkingsdreie rettvinklede noter i tverretningen. Under forsenkingsdreiingen utføres vekselvis en forsenkingsbevegelse på matedybden og deretter en skrubbebevegelse. Dermed utføres bearbeidingen med så små løfteog matebevegelser som mulig. Utvidet funksjonsomfang:

- På starten og slutten av konturen kan du sette inn en fas eller avrunding
- $\blacksquare$  I syklusen kan du definere vinkel for sideveggene til noten
- $\mathbf{r}$ I konturhjørnene kan du legge til radier

Du kan valgfritt bruke syklusene for grovfresing, slettfresing eller komplett bearbeiding. Avsponingen ved grovfresing skjer akseparallelt.

Du kan bruke syklusen for innvendig og utvendig bearbeiding. Når startdiameteren **Q491** er større enn sluttdiameteren **Q493**, utfører syklusen en utvendig bearbeiding. Hvis startdiameteren **Q491** er mindre enn sluttdiameteren **Q493**, utfører syklusen en innvendig bearbeiding.

# **Syklusforløp grovfresing**

Styringen bruker verktøyposisjonen ved syklusoppkall som syklusstartpunkt. Hvis Z-koordinaten til startpunktet er mindre enn **Q492 Konturstart-Z**, posisjonerer styringen verktøyet i Zkoordinaten på **Q492**, og starter syklusen derfra.

- 1 Styringen utfører en forsenkingsbevegelse fra syklusstartpunktet til den første matedybden.
- 2 Styringen maskinerer området mellom startposisjonen og sluttpunktet i planretning med den definerte matingen **Q478**.
- 3 Hvis inndataparameteren **Q488** er definert i syklusen, bearbeides nedsenkingselementer med denne innstikksmatingen.
- 4 Hvis det bare er valgt én bearbeidingsretning **Q507=1** i syklusen, løfter styringen verktøyet opp med sikkerhetsavstand, kjører tilbake i hurtiggang og kjører frem til konturen igjen med den definerte matingen. I bearbeidingsretningen **Q507=0** blir matingen utført på begge sider.
- 5 Verktøyet utfører innstikk frem til neste matedybde.
- 6 Styringen gjentar disse trinnene (2 til 4) til notdybden er nådd.
- 7 Styringen fører verktøyet tilbake til sikkerhetsavstand og utfører en forsenkingsbevegelse på begge sideveggene.
- 8 Styringen fører verktøyet tilbake til syklusstartpunktet i ilgang.

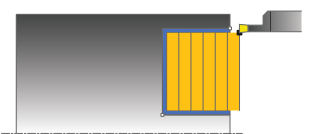

# **Syklusforløp slettfresing**

Styringen bruker verktøyposisjonen ved syklusoppkall som syklusstartpunkt. Hvis Z-koordinaten til startpunktet er mindre enn **Q492 Konturstart-Z**, posisjonerer styringen verktøyet i Zkoordinaten på **Q492**, og starter syklusen derfra.

- 1 Styringen fører verktøyet til første notside i ilgang.
- 2 Styringen slettfreser notens sidevegg med den definerte matingen **Q505**.
- 3 Styringen slettfreser notbunnen med den definerte matingen. Hvis det ble angitt en radius for konturhjørnene **Q500**, slettfreser styringen hele noten i en omgang.
- 4 Styringen trekker verktøyet tilbake i ilgang.
- 5 Styringen fører verktøyet til andre notside i ilgang.
- 6 Styringen slettfreser notens sidevegg med den definerte matingen **Q505**.
- 7 Styringen fører verktøyet tilbake til syklusstartpunktet i ilgang.

# **Tips:**

- Denne syklusen kan du bare utføre i bearbeidingsmodusen  $\overline{\phantom{a}}$ **FUNCTION MODE TURN**.
- Verktøyposisjonen ved syklusoppkalling bestemmer størrelsen til området som skal maskineres (syklusstartpunkt).
- Fra den andre matingen reduserer styringen hver snittbevegelse med 0,1 mm. Dermed blir sidetrykket mot verktøyet redusert. Hvis det er angitt en forskyvningsbredde **Q508** i syklusen, reduserer styringen snittbevegelsen med denne verdien. Restmaterialet blir maskinert med et forsenkingsløft på slutten av forhåndsforsenkingen. Styringen viser en feilmelding hvis sideforskyvningen overskrider den effektive skjærebredden med 80 5 (effektiv skjærebredde = skjærebredde - 2 x skjæreradius).
- Hvis det er lagt en verdi inn i **CUTLENGTH**, blir denne tatt hensyn til i syklusen ved skrubbing. Det resulterer i en merknad og en automatisk reduksjon av tilleggsdybde.

#### **Tips om programmering**

Programmer posisjoneringsblokken til startposisjonen før syklusoppkallingen med radiuskorrigeringen **R0**.

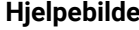

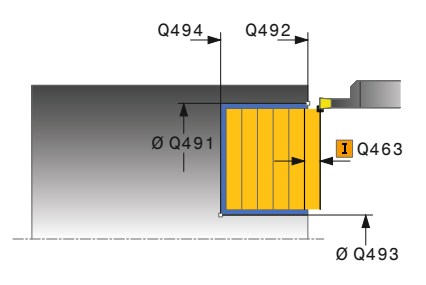

#### **Parameter**

#### **Q215 Maskineringsomfang (0/1/2/3)?**

- Definer bearbeidingsomfanget:
- **0**: skrubbing og slettfresing
- **1**: bare skrubbing
- **2**: bare slettfresing på ferdigmål
- **3**: bare slettfresing på toleranse
- Inndata: **0**, **1**, **2**, **3**

#### **Q460 Sikkerhetsavstand?**

Reservert, ingen funksjon for øyeblikket

#### **Q491 Diameter på konturstart?**

X-koordinatet for konturens startpunkt (diameterspesifikasjon) Inndata**: -99999.999...+99999.999**

#### **Q492 Konturstart Z?**

Z-koordinatet til konturens startpunkt Inndata**: -99999.999...+99999.999**

#### **Q493 Konturended diameter?**

X-koordinatet for konturens endepunkt (diameterspesifikasjon) Inndata**: -99999.999...+99999.999**

#### **Q494 Konturende Z?**

Z-koordinatet til konturens endepunkt

Inndata**: -99999.999...+99999.999**

#### **Q495 Flankevinkel?**

Vinkel mellom flanken på konturstartpunktet og parallellinjen til roteringsaksen.

Inndata**: 0...89.9999**

#### **Q501 Type startelement (0/1/2)?**

Definer elementtype ved konturstart (omkretsflate):

**0**: ingen ekstra elementer

**1**: element er en fas

**2**: element er en radius

Inndata: **0**, **1**, **2**

#### **Q502 Størrelse på startelement?**

Størrelse på startelement (faseavsnitt) Inndata**: 0...999.999**

#### **Q500 Radius på konturhjørne?**

Radius på konturhjørne. Når ingen radius er angitt, oppstår radiusen til skjæreplaten.

Inndata**: 0...999.999**

**Hjelpebilde Parameter**

#### **Q496 Vinkel på andre flanke?**

Vinkel mellom flanken på konturstartpunktet og parallellinjen til roteringsaksen.

#### Inndata**: 0...89.9999**

#### **Q503 Type endelement (0/1/2)?**

Definer elementtype ved konturslutt:

**0**: ingen ekstra elementer

**1**: element er en fas

**2**: element er en radius

Inndata: **0**, **1**, **2**

#### **Q504 Størrelse på endelement?**

Størrelse på endeelement (faseavsnitt)

Inndata**: 0...999.999**

#### **Q478 Mating?**

Matehastighet ved skrubbing. Når du har programmert M136, tolker styringen matingen i millimeter per omdreining, uten M136 i millimeter per minutt.

Inndata**: 0...99999.999** alternativ **FAUTO**

#### **Q483 Toleransediameter?**

Diametertoleranse på den definerte konturen. Verdien er inkrementell.

Inndata**: 0...99.999**

#### **Q484 Toleranse Z?**

Overdimensjon på den definerte konturen i aksial retning. Verdien er inkrementell.

Inndata**: 0...99.999**

#### **Q505 Mating glattdreiing?**

Matehastighet ved slettfresing. Når du har programmert M136, tolker styringen matingen i millimeter per omdreining, uten M136 i millimeter per minutt.

#### Inndata**: 0...99999.999** alternativ **FAUTO**

#### **Q463 Maksimal skjæredybde?**

Maksimal mating (radiusspesifikasjon) i radiell retning. Fremmatingen fordeles jevnt for å unngå slipeskjær.

#### **Q507 Retning(0=bidir. / 1=unidir.)?**

Avsponingsretning:

- **0**: toveis (i begge retninger)
- **1**: enveis (i konturretningen)

Inndata: **0**, **1**

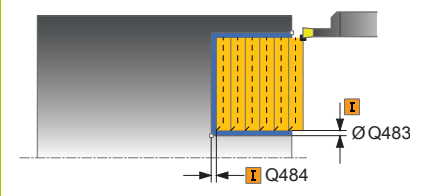

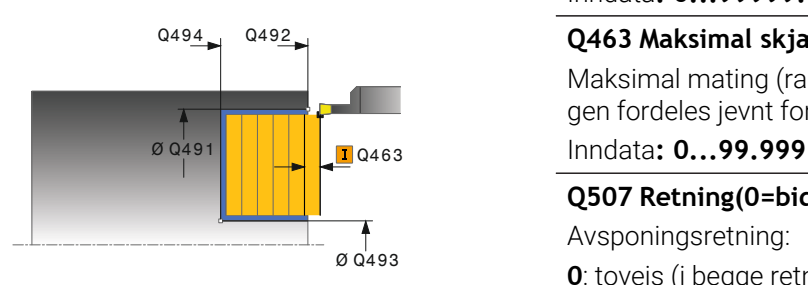

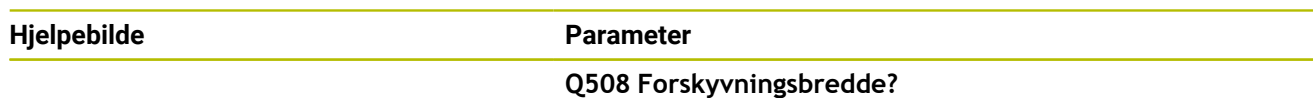

Redusering av snittlengden. Restmaterialet blir maskinert med et forsenkingsløft på slutten av forhåndsforsenkingen. Styringen begrenser eventuelt den programmerte forskyvningsbredden.

Inndata**: 0...99.999**

#### **Q509 Slette dybdekorrektur?**

Avhengig av materialet, forskyvningsbredden osv. blir skjæret skråstilt ved bearbeidingen. Matefeilen som dermed oppstår, kan du korrigere med dybdekorrekturen.

Inndata: **-9,9999–+9,9999**

#### **Q488 Mating for senkning (0=autom.)?**

Definisjon av matehastighet ved nedsenking. Denne inndataverdien er valgfri. Hvis den ikke er programmert, gjelder matingen som er definert for dreiebearbeidingen.

Inndata**: 0...99999.999** alternativ **FAUTO**

#### **Eksempel**

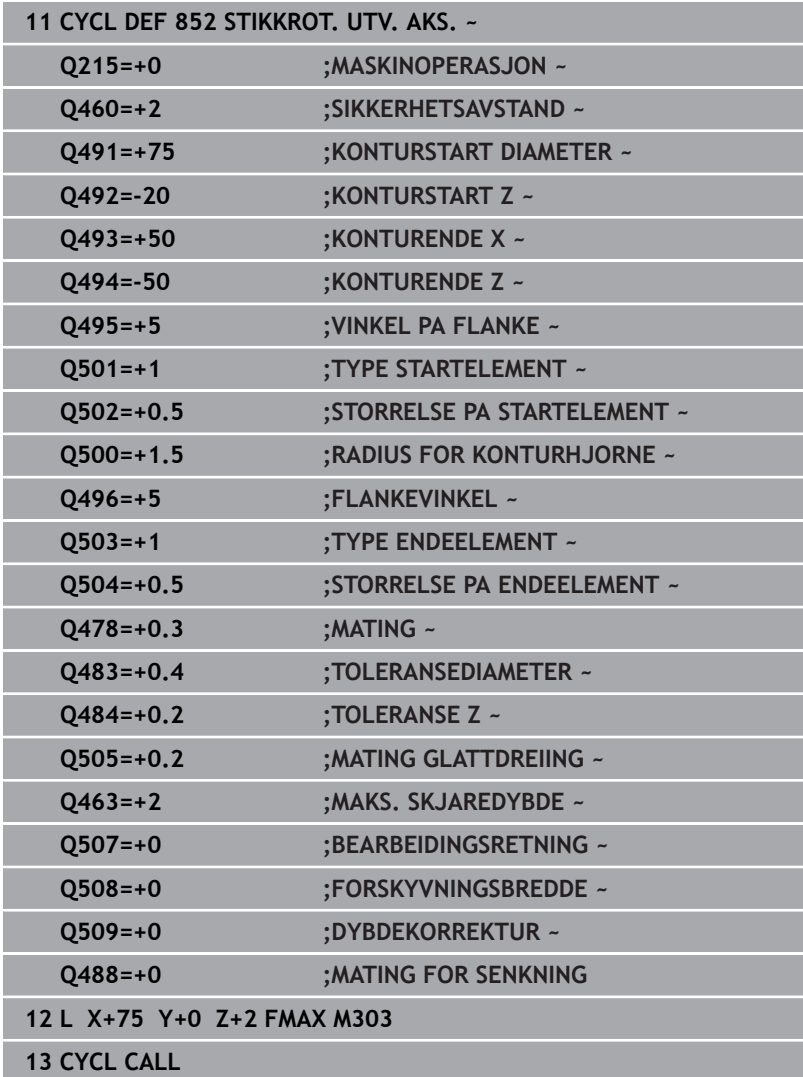

# **14.22 Syklus 840 FORS.DR. KONT. RAD.**

# **ISO-programmering**

**G840**

# **Bruk**

Med denne syklusen kan du forsenkingsdreie noter med ønsket form i lengderetningen. Under forsenkingsdreiingen utføres vekselvis en forsenkingsbevegelse på matedybden og deretter en skrubbebevegelse.

Du kan valgfritt bruke syklusene for grovfresing, slettfresing eller komplett bearbeiding. Avsponingen ved grovfresing skjer akseparallelt.

Du kan bruke syklusen for innvendig og utvendig bearbeiding. Når startpunktet til konturen er større enn kontursluttpunktet, utfører syklusen en utvendig bearbeiding. Hvis konturstartpunktet er mindre enn sluttpunktet, utfører syklusen en innvendig bearbeiding.

# **Syklusforløp grovfresing**

Som syklusstartpunkt bruker styringen verktøyposisjonen ved syklusoppkalling. Hvis X-koordinaten for startpunktet er mindre enn startpunktet for konturen, fører styringen verktøyet til X-koordinaten for konturstartpunktet og starter syklusen derfra.

- 1 Styringen fører verktøyet til Z-koordinaten i ilgang (første innstikkingsposisjon).
- 2 Styringen utfører en forsenkingsbevegelse til den første matedybden.
- 3 Styringen maskinerer området mellom startposisjonen og sluttpunktet i langsgående retning med den definerte matingen **Q478**.
- 4 Hvis inndataparameteren **Q488** er definert i syklusen, bearbeides nedsenkingselementer med denne innstikksmatingen.
- 5 Hvis det bare er valgt én bearbeidingsretning **Q507=1** i syklusen, løfter styringen verktøyet opp med sikkerhetsavstand, kjører tilbake i hurtiggang og kjører frem til konturen igjen med den definerte matingen. I bearbeidingsretningen **Q507=0** blir matingen utført på begge sider.
- 6 Verktøyet utfører innstikk frem til neste matedybde.
- 7 Styringen gjentar disse trinnene (2 til 4) til notdybden er nådd.
- 8 Styringen fører verktøyet tilbake til sikkerhetsavstand og utfører en forsenkingsbevegelse på begge sideveggene.
- 9 Styringen fører verktøyet tilbake til syklusstartpunktet i ilgang.

# **Syklusforløp slettfresing**

- 1 Styringen fører verktøyet til første notside i ilgang.
- 2 Styringen slettfreser notens sidevegg med den definerte matingen **Q505**.
- 3 Styringen slettfreser notbunnen med den definerte matingen.
- 4 Styringen fører verktøyet tilbake til syklusstartpunktet i ilgang.

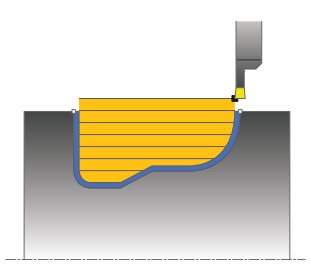

#### **Tips:**

# *MERKNAD*

#### **OBS! Fare for verktøy og emne**

Snittbegrensningen begrenser konturområdet som skal bearbeides. Start- og sluttbevegelser kan overkjøre snittbegrensingen. Verktøyets posisjon før syklusoppkallingen påvirker hvordan snittbegrensningen utføres. TNC 640 snitter materialet på den siden av snittbegrensningen som verktøyet står før syklusoppkallingen.

- Posisjoner verktøyet før syklusoppkall slik at det allerede står på siden til snittbegrensningen som materialet skal maskineres på
- Denne syklusen kan du bare utføre i bearbeidingsmodusen **FUNCTION MODE TURN**.
- Verktøyposisjonen ved syklusoppkalling bestemmer størrelsen til  $\blacksquare$ området som skal maskineres (syklusstartpunkt).
- Fra den andre matingen reduserer styringen hver snittbevegelse med 0,1 mm. Dermed blir sidetrykket mot verktøyet redusert. Hvis det er angitt en forskyvningsbredde **Q508** i syklusen, reduserer styringen snittbevegelsen med denne verdien. Restmaterialet blir maskinert med et forsenkingsløft på slutten av forhåndsforsenkingen. Styringen viser en feilmelding hvis sideforskyvningen overskrider den effektive skjærebredden med 80 5 (effektiv skjærebredde = skjærebredde - 2 x skjæreradius).
- Hvis det er lagt en verdi inn i **CUTLENGTH**, blir denne tatt hensyn til i syklusen ved skrubbing. Det resulterer i en merknad og en automatisk reduksjon av tilleggsdybde.

#### **Tips om programmering**

- Programmer posisjoneringsblokken til startposisjonen før syklusoppkallingen med radiuskorrigeringen **R0**.
- Før syklusoppkallingen må du programmere syklusen **14** Ī. **KONTURGEOMETRI** eller **SEL CONTOUR** for å definere underprogrammene.
- Hvis du bruker den lokale Q-parameteren **QL** i et konturunderprogram, må du også tilordne eller beregne denne innenfor konturunderprogrammet.

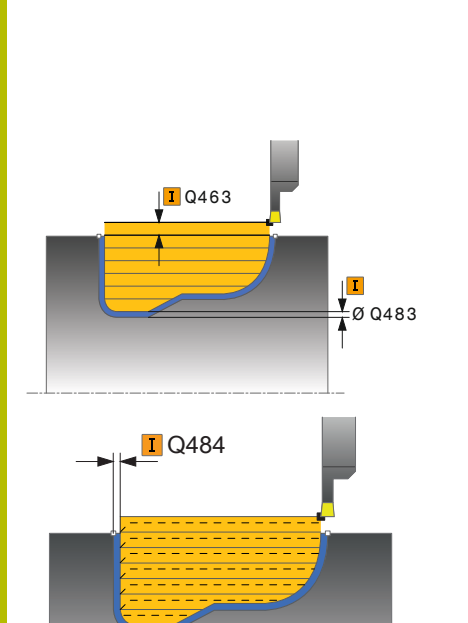

#### **Hjelpebilde Parameter**

#### **Q215 Maskineringsomfang (0/1/2/3)?**

Definer bearbeidingsomfanget:

- **0**: skrubbing og slettfresing
- **1**: bare skrubbing
- **2**: bare slettfresing på ferdigmål
- **3**: bare slettfresing på toleranse

Inndata: **0**, **1**, **2**, **3**

#### **Q460 Sikkerhetsavstand?**

Reservert, ingen funksjon for øyeblikket

#### **Q478 Mating?**

Matehastighet ved skrubbing. Når du har programmert M136, tolker styringen matingen i millimeter per omdreining, uten M136 i millimeter per minutt.

Inndata**: 0...99999.999** alternativ **FAUTO**

#### **Q488 Mating for senkning (0=autom.)?**

Definisjon av matehastighet ved nedsenking. Denne inndataverdien er valgfri. Hvis den ikke er programmert, gjelder matingen som er definert for dreiebearbeidingen.

Inndata**: 0...99999.999** alternativ **FAUTO**

#### **Q483 Toleransediameter?**

Diametertoleranse på den definerte konturen. Verdien er inkrementell.

#### Inndata**: 0...99.999**

#### **Q484 Toleranse Z?**

Overdimensjon på den definerte konturen i aksial retning. Verdien er inkrementell.

#### Inndata**: 0...99.999**

#### **Q505 Mating glattdreiing?**

Matehastighet ved slettfresing. Når du har programmert M136, tolker styringen matingen i millimeter per omdreining, uten M136 i millimeter per minutt.

#### Inndata**: 0...99999.999** alternativ **FAUTO**

#### **Q479 Bearbeidingsgrenser (0/1)?**

Aktivere snittbegrensning:

- **0**: ingen aktiv snittbegrensning
- **1**: Snittbegrensning (**Q480/Q482**)

Inndata: **0**, **1**

#### **Q480 Verdi for diameterbegrensning?**

X-verdi for begrensning av kontur (diameterangivelse)

Inndata**: -99999.999...+99999.999**

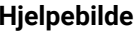

#### **Parameter**

**Q482 Verdi for kuttbegrensning Z?**

Z-verdi for begrensning av kontur

Inndata**: -99999.999...+99999.999**

#### **Q463 Maksimal skjæredybde?**

Maksimal mating (radiusspesifikasjon) i radiell retning. Fremmatingen fordeles jevnt for å unngå slipeskjær.

Inndata**: 0...99.999**

#### **Q507 Retning(0=bidir. / 1=unidir.)?**

Avsponingsretning:

**0**: toveis (i begge retninger)

**1**: enveis (i konturretningen)

Inndata: **0**, **1**

#### **Q508 Forskyvningsbredde?**

Redusering av snittlengden. Restmaterialet blir maskinert med et forsenkingsløft på slutten av forhåndsforsenkingen. Styringen begrenser eventuelt den programmerte forskyvningsbredden.

Inndata**: 0...99.999**

#### **Q509 Slette dybdekorrektur?**

Avhengig av materialet, forskyvningsbredden osv. blir skjæret skråstilt ved bearbeidingen. Matefeilen som dermed oppstår, kan du korrigere med dybdekorrekturen.

Inndata: **-9,9999–+9,9999**

#### **Q499 Snu kontur (0=nei/1=ja)?**

Bearbeidingsretning:

**0**: Bearbeiding i konturretningen

**1**: Bearbeiding i motsatt retning av konturen

Inndata: **0**, **1**

# **Eksempel**

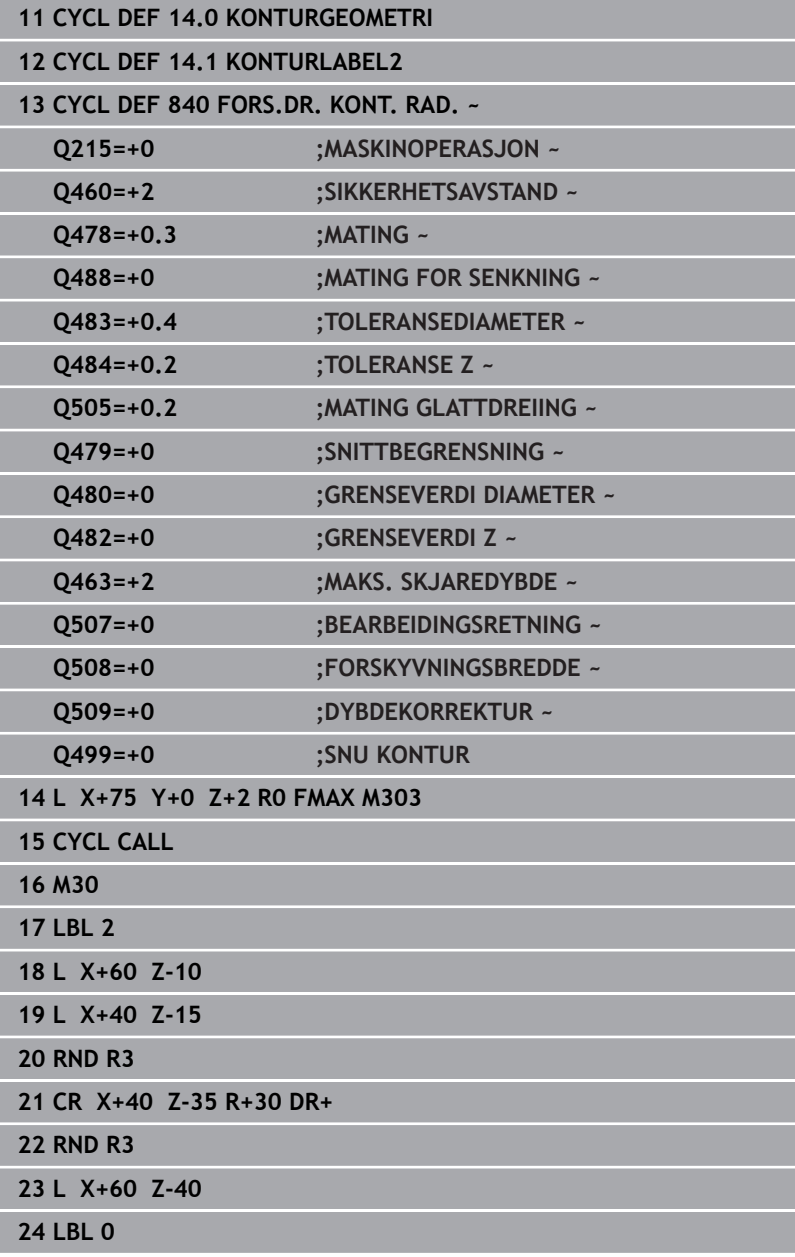

# **14.23 Syklus 850 FORS.DR. KONT. AKS.**

**ISO-programmering G850**

#### **Bruk**

 $\bullet$ 

Følg maskinhåndboken!

Denne funksjonen må aktiveres og tilpasses av maskinprodusenten.

Med denne syklusen kan du forsenkingsdreie noter med ønsket form i planretningen. Under forsenkingsdreiingen utføres vekselvis en forsenkingsbevegelse på matedybden og deretter en skrubbebevegelse.

Du kan valgfritt bruke syklusene for grovfresing, slettfresing eller komplett bearbeiding. Avsponingen ved grovfresing skjer akseparallelt.

Du kan bruke syklusen for innvendig og utvendig bearbeiding. Når startpunktet til konturen er større enn kontursluttpunktet, utfører syklusen en utvendig bearbeiding. Hvis konturstartpunktet er mindre enn sluttpunktet, utfører syklusen en innvendig bearbeiding.

# **Syklusforløp grovfresing**

Som syklusstartpunkt bruker styringen verktøyposisjonen ved syklusoppkalling. Hvis Z-koordinaten for startpunktet er mindre enn startpunktet for konturen, fører styringen verktøyet til Z-koordinaten for konturstartpunktet og starter syklusen derfra.

- 1 Styringen fører verktøyet til X-koordinaten i ilgang (første innstikkingsposisjon).
- 2 Styringen utfører en forsenkingsbevegelse til den første matedybden.
- 3 Styringen maskinerer området mellom startposisjonen og sluttpunktet i tverretning med den definerte matingen **Q478**.
- 4 Hvis inndataparameteren **Q488** er definert i syklusen, bearbeides nedsenkingselementer med denne innstikksmatingen.
- 5 Hvis det bare er valgt én bearbeidingsretning **Q507=1** i syklusen, løfter styringen verktøyet opp med sikkerhetsavstand, kjører tilbake i hurtiggang og kjører frem til konturen igjen med den definerte matingen. I bearbeidingsretningen **Q507=0** blir matingen utført på begge sider.
- 6 Verktøyet utfører innstikk frem til neste matedybde.
- 7 Styringen gjentar disse trinnene (2 til 4) til notdybden er nådd.
- 8 Styringen fører verktøyet tilbake til sikkerhetsavstand og utfører en forsenkingsbevegelse på begge sideveggene.
- 9 Styringen fører verktøyet tilbake til syklusstartpunktet i ilgang.

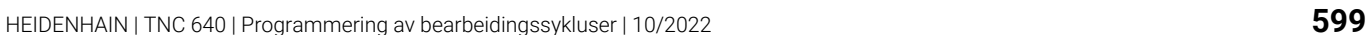

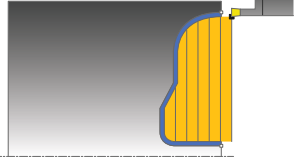

# **Syklusforløp slettfresing**

Styringen bruker verktøyposisjonen ved syklusoppkall som syklusstartpunkt.

- 1 Styringen fører verktøyet til første notside i ilgang.
- 2 Styringen slettfreser notens sidevegg med den definerte matingen **Q505**.
- 3 Styringen slettfreser notbunnen med den definerte matingen.
- 4 Styringen fører verktøyet tilbake til syklusstartpunktet i ilgang.

# **Tips:**

- Denne syklusen kan du bare utføre i bearbeidingsmodusen **FUNCTION MODE TURN**.
- Verktøyposisjonen ved syklusoppkalling bestemmer størrelsen til området som skal maskineres (syklusstartpunkt).
- Fra den andre matingen reduserer styringen hver snittbevegelse med 0,1 mm. Dermed blir sidetrykket mot verktøyet redusert. Hvis det er angitt en forskyvningsbredde **Q508** i syklusen, reduserer styringen snittbevegelsen med denne verdien. Restmaterialet blir maskinert med et forsenkingsløft på slutten av forhåndsforsenkingen. Styringen viser en feilmelding hvis sideforskyvningen overskrider den effektive skjærebredden med 80 5 (effektiv skjærebredde = skjærebredde - 2 x skjæreradius).
- Hvis det er lagt en verdi inn i **CUTLENGTH**, blir denne tatt hensyn til i syklusen ved skrubbing. Det resulterer i en merknad og en automatisk reduksjon av tilleggsdybde.

### **Tips om programmering**

- Programmer posisjoneringsblokken til startposisjonen før syklusoppkallingen med radiuskorrigeringen **R0**.
- Før syklusoppkallingen må du programmere syklusen **14 KONTURGEOMETRI** eller **SEL CONTOUR** for å definere underprogrammene.
- Hvis du bruker den lokale Q-parameteren **QL** i et konturunderprogram, må du også tilordne eller beregne denne innenfor konturunderprogrammet.

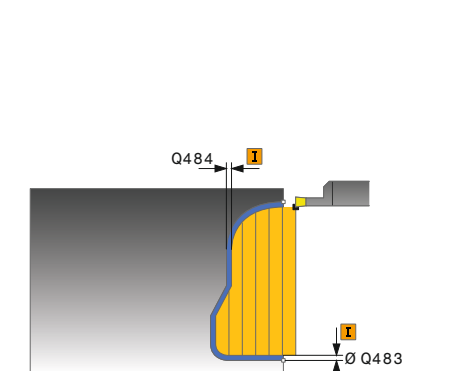

# **Hjelpebilde Parameter Q215 Maskineringsomfang (0/1/2/3)?** Definer bearbeidingsomfanget:

- **0**: skrubbing og slettfresing
- **1**: bare skrubbing
- **2**: bare slettfresing på ferdigmål
- **3**: bare slettfresing på toleranse
- Inndata: **0**, **1**, **2**, **3**

#### **Q460 Sikkerhetsavstand?**

Reservert, ingen funksjon for øyeblikket

#### **Q478 Mating?**

Matehastighet ved skrubbing. Når du har programmert M136, tolker styringen matingen i millimeter per omdreining, uten M136 i millimeter per minutt.

Inndata**: 0...99999.999** alternativ **FAUTO**

#### **Q488 Mating for senkning (0=autom.)?**

Definisjon av matehastighet ved nedsenking. Denne inndataverdien er valgfri. Hvis den ikke er programmert, gjelder matingen som er definert for dreiebearbeidingen.

Inndata**: 0...99999.999** alternativ **FAUTO**

#### **Q483 Toleransediameter?**

Diametertoleranse på den definerte konturen. Verdien er inkrementell.

#### Inndata**: 0...99.999**

#### **Q484 Toleranse Z?**

Overdimensjon på den definerte konturen i aksial retning. Verdien er inkrementell.

#### Inndata**: 0...99.999**

#### **Q505 Mating glattdreiing?**

Matehastighet ved slettfresing. Når du har programmert M136, tolker styringen matingen i millimeter per omdreining, uten M136 i millimeter per minutt.

#### Inndata**: 0...99999.999** alternativ **FAUTO**

#### **Q479 Bearbeidingsgrenser (0/1)?**

Aktivere snittbegrensning:

- **0**: ingen aktiv snittbegrensning
- **1**: Snittbegrensning (**Q480/Q482**)

#### Inndata: **0**, **1**

#### **Q480 Verdi for diameterbegrensning?**

X-verdi for begrensning av kontur (diameterangivelse)

Inndata**: -99999.999...+99999.999**

### **Q482 Verdi for kuttbegrensning Z?**

Z-verdi for begrensning av kontur

Inndata**: -99999.999...+99999.999**

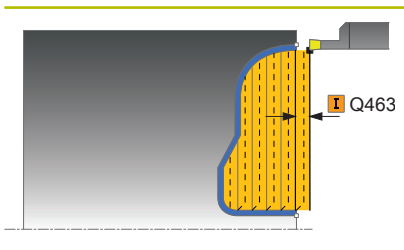

#### **Hjelpebilde Parameter**

#### **Q463 Maksimal skjæredybde?**

Maksimal mating (radiusspesifikasjon) i radiell retning. Fremmatingen fordeles jevnt for å unngå slipeskjær.

#### Inndata**: 0...99.999**

#### **Q507 Retning(0=bidir. / 1=unidir.)?**

Avsponingsretning:

**0**: toveis (i begge retninger)

**1**: enveis (i konturretningen)

Inndata: **0**, **1**

#### **Q508 Forskyvningsbredde?**

Redusering av snittlengden. Restmaterialet blir maskinert med et forsenkingsløft på slutten av forhåndsforsenkingen. Styringen begrenser eventuelt den programmerte forskyvningsbredden.

Inndata**: 0...99.999**

#### **Q509 Slette dybdekorrektur?**

Avhengig av materialet, forskyvningsbredden osv. blir skjæret skråstilt ved bearbeidingen. Matefeilen som dermed oppstår, kan du korrigere med dybdekorrekturen.

Inndata: **-9,9999–+9,9999**

#### **Q499 Snu kontur (0=nei/1=ja)?**

Bearbeidingsretning:

- **0**: Bearbeiding i konturretningen
- **1**: Bearbeiding i motsatt retning av konturen

Inndata: **0**, **1**

#### **Eksempel**

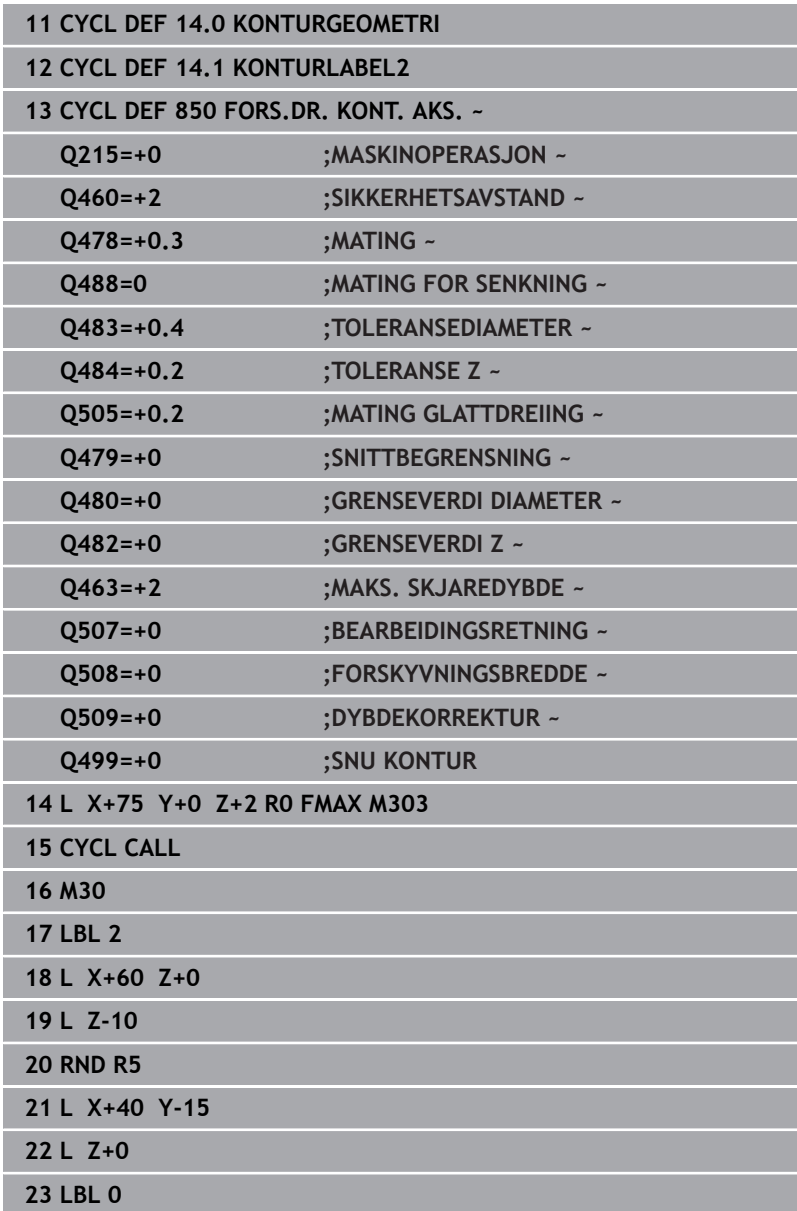

# **14.24 Syklus 861 FORSENKE INNF. RAD.**

# **ISO-programmering**

**G861**

# **Bruk**

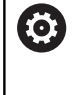

Følg maskinhåndboken! Denne funksjonen må aktiveres og tilpasses av maskinprodusenten.

Med denne syklusen kan du frese rettvinklede noter radialt. Du kan valgfritt bruke syklusene for grovfresing, slettfresing eller komplett bearbeiding. Avsponingen ved grovfresing skjer akseparallelt.

Du kan bruke syklusen for innvendig og utvendig bearbeiding. Når verktøyet ved syklusoppkalling står utenfor konturen som skal bearbeides, utfører syklusen en utvendig bearbeiding. Hvis verktøyet står innenfor konturen som skal bearbeides, utfører syklusen en innvendig bearbeiding.

# **Syklusforløp grovfresing**

Syklusen bearbeider bare området fra syklusstartpunktet til sluttpunktet som er definert i syklusen.

- 1 Ved det første fulle innstikket beveger styringen verktøyet med en redusert mating **Q511** ned til dybden av innstikket + toleransen.
- 2 Styringen trekker verktøyet tilbake i ilgang
- 3 Styringen mater verktøyet fra siden med verdien **Q510** x verktøybredden (**Cutwidth**)
- 4 I matingen **Q478** utfører styringen et nytt innstikk
- 5 Avhengig av parameteren **Q462** trekker styringen verktøyet tilbake
- 6 Styringen maskinerer området mellom startposisjonen og sluttpunktet ved å gjenta trinnene 2 til 4
- 7 Så snart notbredden er nådd, fører styringen verktøyet tilbake til syklusstartpunktet i ilgang

# **Kamforsenking**

- 1 Ved det innstikket i det fulle beveger styringen verktøyet med en redusert mating **Q511** ned til dybden av innstikket + toleransen.
- 2 Styringen trekker verktøyet tilbake i ilgang etter hvert snitt
- 3 Helsnittenes posisjon og deres antall er avhengig av **Q510** og bredden på skjæret (**CUTWIDTH**). Skritt 1 og 2 blir gjentatt til alle helsnitt er utført
- 4 Styringen maskinerer materialet som blir igjen med matingen **Q478**
- 5 Styringen trekker verktøyet tilbake i ilgang etter hvert snitt
- 6 Styringen gjentar skritt 4 og 5 inntil alle kamsteg er skrubbet.
- 7 Deretter plasserer styringen verktøyet i ilgang tilbake til syklusstartpunktet

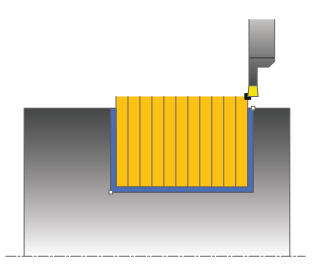

# **Syklusforløp slettfresing**

- 1 Styringen fører verktøyet til første notside i ilgang.
- 2 Styringen slettfreser notens sidevegg med den definerte matingen **Q505**.
- 3 Styringen slettfreser halve notbredden med den definerte matingen.
- 4 Styringen trekker verktøyet tilbake i ilgang.
- 5 Styringen fører verktøyet til andre notside i ilgang.
- 6 Styringen slettfreser notens sidevegg med den definerte matingen **Q505**.
- 7 Styringen slettfreser halve notbredden med den definerte matingen.
- 8 Styringen fører verktøyet tilbake til syklusstartpunktet i ilgang.

### **Tips:**

- Denne syklusen kan du bare utføre i bearbeidingsmodusen **FUNCTION MODE TURN**.
- $\mathbf{r}$ Verktøyposisjonen ved syklusoppkalling bestemmer størrelsen til området som skal maskineres (syklusstartpunkt).

#### **Tips om programmering**

- Programmer posisjoneringsblokken til startposisjonen før syklusoppkallingen med radiuskorrigeringen **R0**.
- En toleranse kan aktiveres for forsenkningsbredden via **FUNCTION TURNDATA CORR TCS: Z/X DCW** og/eller en oppføring i DCW-kolonnen i dreieverktøytabellen. DCW kan motta positive og negative verdier og blir lagt til forsenkningsbredden: CUTWIDTH + DCWTab + FUNCTION TURNDATA CORR TCS: Z/ X DCW. Når en DCW som er angitt i tabellen, er aktiv i grafikken, er en DCW som er programmert via **FUNCTION TURNDATA CORR TCS**, ikke synlig.
- Hvis kamforsenking er aktiv (**Q562** = **1**) og verdien **Q462 MODUS RETUR** er ulik 0, så avgir ikke styringen ikke noen feilmelding.

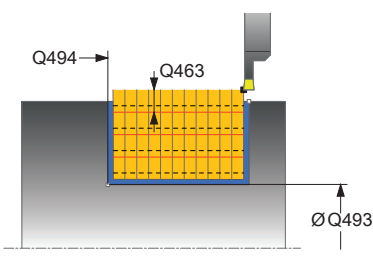

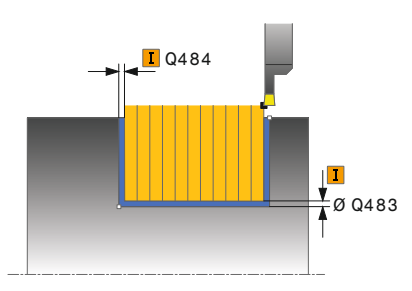

#### **Hjelpebilde Parameter**

#### **Q215 Maskineringsomfang (0/1/2/3)?**

- Definer bearbeidingsomfanget:
- **0**: skrubbing og slettfresing
- **1**: bare skrubbing
- **2**: bare slettfresing på ferdigmål
- **3**: bare slettfresing på toleranse
- Inndata: **0**, **1**, **2**, **3**

### **Q460 Sikkerhetsavstand?**

Reservert, ingen funksjon for øyeblikket

#### **Q493 Konturended diameter?**

X-koordinatet for konturens endepunkt (diameterspesifikasjon) Inndata**: -99999.999...+99999.999**

#### **Q494 Konturende Z?**

Z-koordinatet til konturens endepunkt Inndata: -99999.999...+99999.999

### **Q478 Mating?**

Matehastighet ved skrubbing. Når du har programmert M136, tolker styringen matingen i millimeter per omdreining, uten M136 i millimeter per minutt.

#### Inndata**: 0...99999.999** alternativ **FAUTO**

#### **Q483 Toleransediameter?**

Diametertoleranse på den definerte konturen. Verdien er inkrementell.

#### Inndata**: 0...99.999**

### **Q484 Toleranse Z?**

Overdimensjon på den definerte konturen i aksial retning. Verdien er inkrementell.

#### Inndata**: 0...99.999**

#### **Q505 Mating glattdreiing?**

Matehastighet ved slettfresing. Når du har programmert M136, tolker styringen matingen i millimeter per omdreining, uten M136 i millimeter per minutt.

#### Inndata**: 0...99999.999** alternativ **FAUTO**

#### **Q463 Begrense skjæredybde?**

Maks skjæredybde per snitt

Inndata**: 0...99.999**

## **Hjelpebilde Parameter**

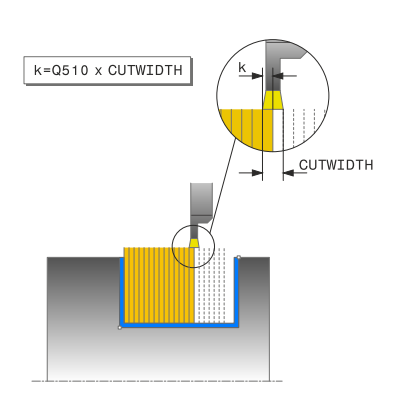

#### **Q510 Overlapping for sporbredde?**

Med faktor **Q510** kan du påvirke sidematingen av verktøyet ved skrubbing. **Q510** blir multiplisert med bredden **CUTWIDTH** til verktøyet. Det resulterer i sidematingen k.

Inndata**: 0.001...1**

#### **Q511 Matefaktor i %?**

Med faktor **Q511** kan du påvirke matingen ved fullstendig innstikking, altså ved innstikk med hele verktøybredden **CUTWIDTH**.

Hvis du bruker matefaktoren, kan du opprette optimale snittvilkår under resten av grovfresingsprosessen. Du kan dermed definere Mating for skrubbing **Q478** så stor at den gir optimale snittvilkår ved overlapping av forsenkningsbredden (**Q510**). Styringen reduserer da matingen med faktoren **Q511** bare ved fullstendig innstikk. Sammenlagt kan det resultere i en kortere bearbeidingstid.

Inndata**: 0.001...150**

#### **Q462 Fremgangsmåte for retur (0/1)?**

Med **Q462** definerer du tilbaketrekningsatferden etter innstikket.

**0**: Styringen trekker verktøyet tilbake langs konturen

**1**: Styringen beveger først verktøyet på skrå bort fra konturen og trekker det deretter tilbake

Inndata: **0**, **1**

#### **Q211 Hviletid / o/min?**

Angi en forsinkelse i omdreininger på verktøyspindelen som forsinker tilbaketrekkingen etter forsenkingen på bakken. Tilbaketrekkingen skjer først når verktøyet har ventet **Q211** omdreininger.

Inndata**: 0...999.99**

#### **Q562 Kamforsenking (0/1)?**

**0**: Ingen kamforsenking - Det første innstikket gjøres fullt ut, de følgende er forskjøvet til siden og overlapper **Q510** \* bredden på snittet (**CUTWIDTH**)

**1**: Kamforsenking - forhåndsstikket finner sted i helsnitt. Deretter utføres bearbeidingen av de gjenstående stegene. Disse stikkes etter hverandre Dette fører til en sentral sponfjerning, slik at faren for at sponen klemmer seg fast blir vesentlig redusert

Inndata: **0**, **1**

# **Eksempel**

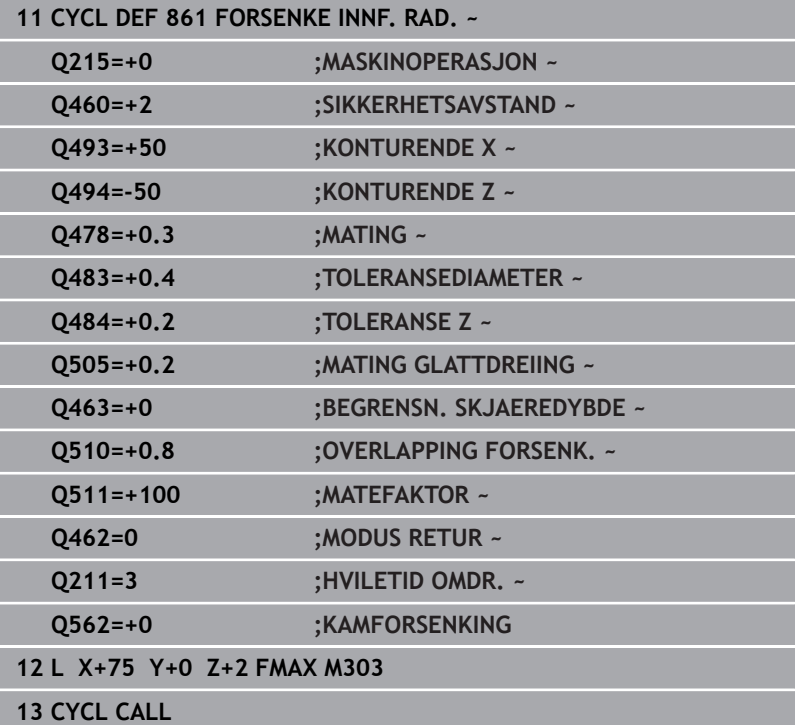

# **14.25 Syklus 862 FORSENKE UTV. RAD.**

**ISO-programmering**

**G862**

## **Bruk**

 $\bullet$ 

Følg maskinhåndboken! Denne funksjonen må aktiveres og tilpasses av maskinprodusenten.

Med denne syklusen kan du frese noter radialt. Utvidet funksjonsomfang:

- På starten og slutten av konturen kan du sette inn en fas eller avrunding
- $\blacksquare$  I syklusen kan du definere vinkel for sideveggene til noten
- I konturhjørnene kan du legge til radier

Du kan valgfritt bruke syklusene for grovfresing, slettfresing eller komplett bearbeiding. Avsponingen ved grovfresing skjer akseparallelt.

Du kan bruke syklusen for innvendig og utvendig bearbeiding. Når startdiameteren **Q491** er større enn sluttdiameteren **Q493**, utfører syklusen en utvendig bearbeiding. Hvis startdiameteren **Q491** er mindre enn sluttdiameteren **Q493**, utfører syklusen en innvendig bearbeiding.

# **Syklusforløp grovfresing**

- 1 Ved det første fulle innstikket beveger styringen verktøyet med en redusert mating **Q511** ned til dybden av innstikket + toleransen.
- 2 Styringen trekker verktøyet tilbake i ilgang
- 3 Styringen mater verktøyet fra siden med verdien **Q510** x verktøybredden (**Cutwidth**)
- 4 I matingen **Q478** utfører styringen et nytt innstikk
- 5 Avhengig av parameteren **Q462** trekker styringen verktøyet tilbake
- 6 Styringen maskinerer området mellom startposisjonen og sluttpunktet ved å gjenta trinnene 2 til 4
- 7 Så snart notbredden er nådd, fører styringen verktøyet tilbake til syklusstartpunktet i ilgang

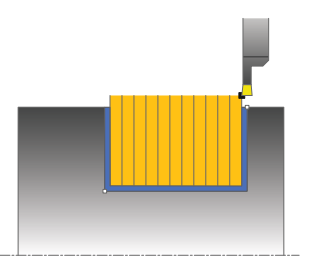

## **Kamforsenking**

- 1 Ved det innstikket i det fulle beveger styringen verktøyet med en redusert mating **Q511** ned til dybden av innstikket + toleransen.
- 2 Styringen trekker verktøyet tilbake i ilgang etter hvert snitt
- 3 Helsnittenes posisjon og deres antall er avhengig av **Q510** og bredden på skjæret (**CUTWIDTH**). Skritt 1 og 2 blir gjentatt til alle helsnitt er utført
- 4 Styringen maskinerer materialet som blir igjen med matingen **Q478**
- 5 Styringen trekker verktøyet tilbake i ilgang etter hvert snitt
- 6 Styringen gjentar skritt 4 og 5 inntil alle kamsteg er skrubbet.
- 7 Deretter plasserer styringen verktøyet i ilgang tilbake til syklusstartpunktet

# **Syklusforløp slettfresing**

- 1 Styringen fører verktøyet til første notside i ilgang.
- 2 Styringen slettfreser notens sidevegg med den definerte matingen **Q505**.
- 3 Styringen slettfreser halve notbredden med den definerte matingen.
- 4 Styringen trekker verktøyet tilbake i ilgang.
- 5 Styringen fører verktøyet til andre notside i ilgang.
- 6 Styringen slettfreser notens sidevegg med den definerte matingen **Q505**.
- 7 Styringen slettfreser halve notbredden med den definerte matingen.
- 8 Styringen fører verktøyet tilbake til syklusstartpunktet i ilgang.

# **Tips:**

- Denne syklusen kan du bare utføre i bearbeidingsmodusen **FUNCTION MODE TURN**.
- Verktøyposisjonen ved syklusoppkalling bestemmer størrelsen til ш området som skal maskineres (syklusstartpunkt).

### **Tips om programmering**

- Programmer posisjoneringsblokken til startposisjonen før syklusoppkallingen med radiuskorrigeringen **R0**.
- En toleranse kan aktiveres for forsenkningsbredden via **FUNCTION TURNDATA CORR TCS: Z/X DCW** og/eller en oppføring i DCW-kolonnen i dreieverktøytabellen. DCW kan motta positive og negative verdier og blir lagt til forsenkningsbredden: CUTWIDTH + DCWTab + FUNCTION TURNDATA CORR TCS: Z/ X DCW. Når en DCW som er angitt i tabellen, er aktiv i grafikken, er en DCW som er programmert via **FUNCTION TURNDATA CORR TCS**, ikke synlig.
- Hvis kamforsenking er aktiv (**Q562** = **1**) og verdien **Q462 MODUS**  $\blacksquare$ **RETUR** er ulik 0, så avgir ikke styringen ikke noen feilmelding.

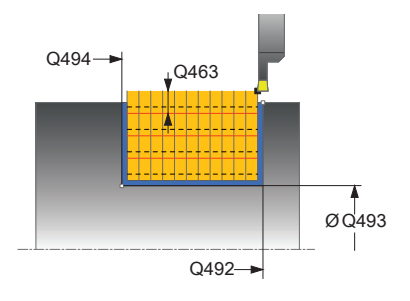

#### **Hjelpebilde Parameter**

#### **Q215 Maskineringsomfang (0/1/2/3)?**

- Definer bearbeidingsomfanget:
- **0**: skrubbing og slettfresing
- **1**: bare skrubbing
- **2**: bare slettfresing på ferdigmål
- **3**: bare slettfresing på toleranse
- Inndata: **0**, **1**, **2**, **3**

#### **Q460 Sikkerhetsavstand?**

Reservert, ingen funksjon for øyeblikket

#### **Q491 Diameter på konturstart?**

X-koordinatet for konturens startpunkt (diameterspesifikasjon) Inndata**: -99999.999...+99999.999**

#### **Q492 Konturstart Z?**

Z-koordinatet til konturens startpunkt Inndata**: -99999.999...+99999.999**

# **Q493 Konturended diameter?** X-koordinatet for konturens endepunkt (diameterspesifikasjon)

Inndata**: -99999.999...+99999.999**

# **Q494 Konturende Z?**

Z-koordinatet til konturens endepunkt

Inndata**: -99999.999...+99999.999**

#### **Q495 Flankevinkel?**

Vinkel mellom flanken på konturstartpunktet og den loddrette linjen til roteringsaksen.

Inndata**: 0...89.9999**

#### **Q501 Type startelement (0/1/2)?**

Definer elementtype ved konturstart (omkretsflate):

**0**: ingen ekstra elementer

**1**: element er en fas

**2**: element er en radius

Inndata: **0**, **1**, **2**

#### **Q502 Størrelse på startelement?**

Størrelse på startelement (faseavsnitt) Inndata**: 0...999.999**

### **Q500 Radius på konturhjørne?**

Radius på konturhjørne. Når ingen radius er angitt, oppstår radiusen til skjæreplaten.

Inndata**: 0...999.999**

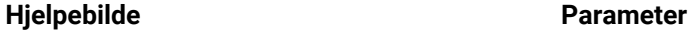

#### **Q496 Vinkel på andre flanke?**

Vinkel mellom flanken på konturstartpunktet og den loddrette linjen til roteringsaksen.

#### Inndata**: 0...89.9999**

#### **Q503 Type endelement (0/1/2)?**

Definer elementtype ved konturslutt:

**0**: ingen ekstra elementer

**1**: element er en fas

**2**: element er en radius

Inndata: **0**, **1**, **2**

#### **Q504 Størrelse på endelement?**

Størrelse på endeelement (faseavsnitt)

Inndata**: 0...999.999**

#### **Q478 Mating?**

Matehastighet ved skrubbing. Når du har programmert M136, tolker styringen matingen i millimeter per omdreining, uten M136 i millimeter per minutt.

Inndata**: 0...99999.999** alternativ **FAUTO**

#### **Q483 Toleransediameter?**

Diametertoleranse på den definerte konturen. Verdien er inkrementell.

Inndata**: 0...99.999**

#### **Q484 Toleranse Z?**

Overdimensjon på den definerte konturen i aksial retning. Verdien er inkrementell.

Inndata**: 0...99.999**

#### **Q505 Mating glattdreiing?**

Matehastighet ved slettfresing. Når du har programmert M136, tolker styringen matingen i millimeter per omdreining, uten M136 i millimeter per minutt.

Inndata**: 0...99999.999** alternativ **FAUTO**

#### **Q463 Begrense skjæredybde?**

Maks skjæredybde per snitt

Inndata**: 0...99.999**

#### **Q510 Overlapping for sporbredde?**

Med faktor **Q510** kan du påvirke sidematingen av verktøyet ved skrubbing. **Q510** blir multiplisert med bredden **CUTWIDTH** til verktøyet. Det resulterer i sidematingen k.

Inndata**: 0.001...1**

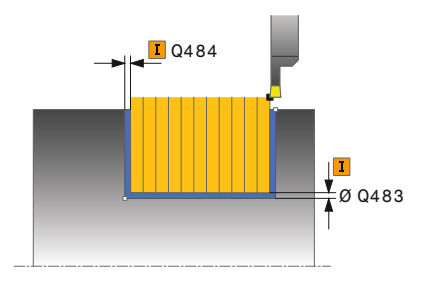

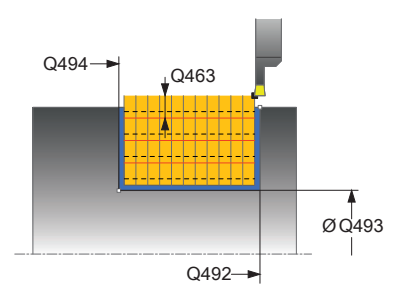
# **Hjelpebilde Parameter**

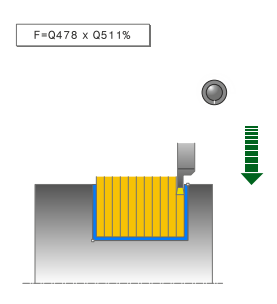

### **Q511 Matefaktor i %?**

Med faktor **Q511** kan du påvirke matingen ved fullstendig innstikking, altså ved innstikk med hele verktøybredden **CUTWIDTH**.

Hvis du bruker matefaktoren, kan du opprette optimale snittvilkår under resten av grovfresingsprosessen. Du kan dermed definere Mating for skrubbing **Q478** så stor at den gir optimale snittvilkår ved overlapping av forsenkningsbredden (**Q510**). Styringen reduserer da matingen med faktoren **Q511** bare ved fullstendig innstikk. Sammenlagt kan det resultere i en kortere bearbeidingstid.

### Inndata**: 0.001...150**

### **Q462 Fremgangsmåte for retur (0/1)?**

Med **Q462** definerer du tilbaketrekningsatferden etter innstikket.

**0**: Styringen trekker verktøyet tilbake langs konturen

**1**: Styringen beveger først verktøyet på skrå bort fra konturen og trekker det deretter tilbake

Inndata: **0**, **1**

### **Q211 Hviletid / o/min?**

Angi en forsinkelse i omdreininger på verktøyspindelen som forsinker tilbaketrekkingen etter forsenkingen på bakken. Tilbaketrekkingen skjer først når verktøyet har ventet **Q211** omdreininger.

Inndata**: 0...999.99**

### **Q562 Kamforsenking (0/1)?**

**0**: Ingen kamforsenking - Det første innstikket gjøres fullt ut, de følgende er forskjøvet til siden og overlapper **Q510** \* bredden på snittet (**CUTWIDTH**)

**1**: Kamforsenking - forhåndsstikket finner sted i helsnitt. Deretter utføres bearbeidingen av de gjenstående stegene. Disse stikkes etter hverandre Dette fører til en sentral sponfjerning, slik at faren for at sponen klemmer seg fast blir vesentlig redusert

Inndata: **0**, **1**

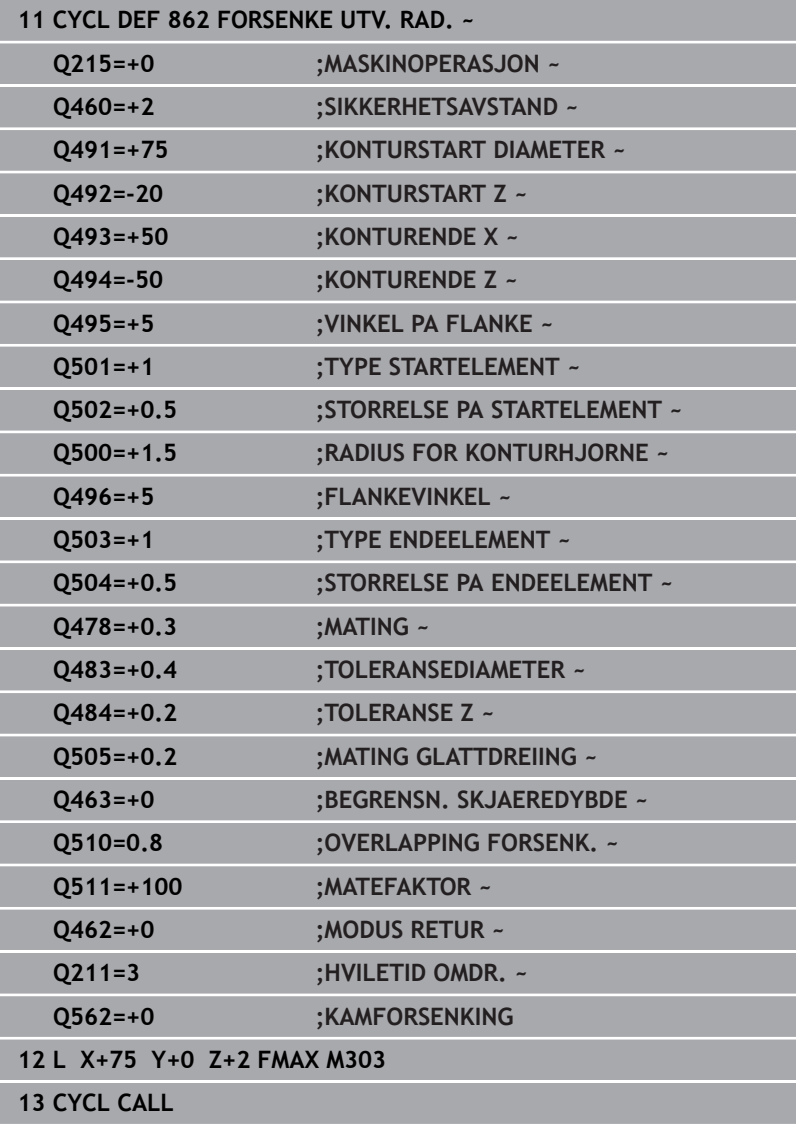

# **14.26 Syklus 871 FORSEN. INNF. AKSIAL**

# **ISO-programmering**

**G871**

# **Bruk**

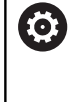

Følg maskinhåndboken! Denne funksjonen må aktiveres og tilpasses av maskinprodusenten.

Med denne syklusen kan du frese rettvinklede noter aksialt (planforsenking).

Du kan valgfritt bruke syklusene for grovfresing, slettfresing eller komplett bearbeiding. Avsponingen ved grovfresing skjer akseparallelt.

# **Syklusforløp grovfresing**

Som syklusstartpunkt bruker styringen verktøyposisjonen ved syklusoppkalling. Syklusen bearbeider bare området fra syklusstartpunktet til sluttpunktet som er definert i syklusen.

- 1 Ved det første fulle innstikket beveger styringen verktøyet med en redusert mating **Q511** ned til dybden av innstikket + toleransen.
- 2 Styringen trekker verktøyet tilbake i ilgang
- 3 Styringen mater verktøyet fra siden med verdien **Q510** x verktøybredden (**Cutwidth**)
- 4 I matingen **Q478** utfører styringen et nytt innstikk
- 5 Avhengig av parameteren **Q462** trekker styringen verktøyet tilbake
- 6 Styringen maskinerer området mellom startposisjonen og sluttpunktet ved å gjenta trinnene 2 til 4
- 7 Så snart notbredden er nådd, fører styringen verktøyet tilbake til syklusstartpunktet i ilgang

## **Kamforsenking**

- 1 Ved det innstikket i det fulle beveger styringen verktøyet med en redusert mating **Q511** ned til dybden av innstikket + toleransen.
- 2 Styringen trekker verktøyet tilbake i ilgang etter hvert snitt
- 3 Helsnittenes posisjon og deres antall er avhengig av **Q510** og bredden på skjæret (**CUTWIDTH**). Skritt 1 og 2 blir gjentatt til alle helsnitt er utført
- 4 Styringen maskinerer materialet som blir igjen med matingen **Q478**
- 5 Styringen trekker verktøyet tilbake i ilgang etter hvert snitt
- 6 Styringen gjentar skritt 4 og 5 inntil alle kamsteg er skrubbet.
- 7 Deretter plasserer styringen verktøyet i ilgang tilbake til syklusstartpunktet

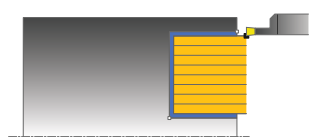

# **Syklusforløp slettfresing**

- 1 Styringen fører verktøyet til første notside i ilgang.
- 2 Styringen slettfreser notens sidevegg med den definerte matingen **Q505**.
- 3 Styringen slettfreser halve notbredden med den definerte matingen.
- 4 Styringen trekker verktøyet tilbake i ilgang.
- 5 Styringen fører verktøyet til andre notside i ilgang.
- 6 Styringen slettfreser notens sidevegg med den definerte matingen **Q505**.
- 7 Styringen slettfreser halve notbredden med den definerte matingen.
- 8 Styringen fører verktøyet tilbake til syklusstartpunktet i ilgang.

# **Tips:**

- Denne syklusen kan du bare utføre i bearbeidingsmodusen **FUNCTION MODE TURN**.
- $\mathbf{r}$ Verktøyposisjonen ved syklusoppkalling bestemmer størrelsen til området som skal maskineres (syklusstartpunkt).

- Programmer posisjoneringsblokken til startposisjonen før syklusoppkallingen med radiuskorrigeringen **R0**.
- En toleranse kan aktiveres for forsenkningsbredden via **FUNCTION TURNDATA CORR TCS: Z/X DCW** og/eller en oppføring i DCW-kolonnen i dreieverktøytabellen. DCW kan motta positive og negative verdier og blir lagt til forsenkningsbredden: CUTWIDTH + DCWTab + FUNCTION TURNDATA CORR TCS: Z/ X DCW. Når en DCW som er angitt i tabellen, er aktiv i grafikken, er en DCW som er programmert via **FUNCTION TURNDATA CORR TCS**, ikke synlig.
- Hvis kamforsenking er aktiv (**Q562** = **1**) og verdien **Q462 MODUS RETUR** er ulik 0, så avgir ikke styringen ikke noen feilmelding.

# **Syklusparametere**

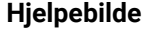

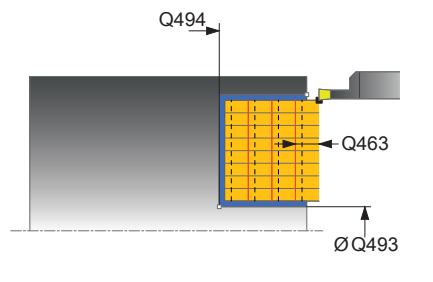

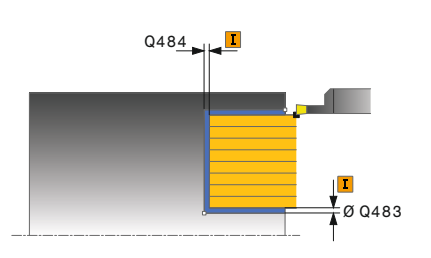

### **Parameter**

### **Q215 Maskineringsomfang (0/1/2/3)?**

- Definer bearbeidingsomfanget:
- **0**: skrubbing og slettfresing
- **1**: bare skrubbing
- **2**: bare slettfresing på ferdigmål
- **3**: bare slettfresing på toleranse
- Inndata: **0**, **1**, **2**, **3**

### **Q460 Sikkerhetsavstand?**

Reservert, ingen funksjon for øyeblikket

### **Q493 Konturended diameter?**

X-koordinatet for konturens endepunkt (diameterspesifikasjon) Inndata**: -99999.999...+99999.999**

#### **Q494 Konturende Z?**

Z-koordinatet til konturens endepunkt Inndata**: -99999.999...+99999.999**

### **Q478 Mating?**

Matehastighet ved skrubbing. Når du har programmert M136, tolker styringen matingen i millimeter per omdreining, uten M136 i millimeter per minutt.

## Inndata**: 0...99999.999** alternativ **FAUTO**

### **Q483 Toleransediameter?**

Diametertoleranse på den definerte konturen. Verdien er inkrementell.

### Inndata**: 0...99.999**

### **Q484 Toleranse Z?**

Overdimensjon på den definerte konturen i aksial retning. Verdien er inkrementell.

Inndata**: 0...99.999**

## **Q505 Mating glattdreiing?**

Matehastighet ved slettfresing. Når du har programmert M136, tolker styringen matingen i millimeter per omdreining, uten M136 i millimeter per minutt.

# Inndata**: 0...99999.999** alternativ **FAUTO**

### **Q463 Begrense skjæredybde?**

Maks skjæredybde per snitt Inndata**: 0...99.999**

#### **Q510 Overlapping for sporbredde?**

Med faktor **Q510** kan du påvirke sidematingen av verktøyet ved skrubbing. **Q510** blir multiplisert med bredden **CUTWIDTH** til verktøyet. Det resulterer i sidematingen k.

Inndata**: 0.001...1**

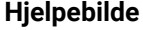

#### **Parameter**

### **Q511 Matefaktor i %?**

Med faktor **Q511** kan du påvirke matingen ved fullstendig innstikking, altså ved innstikk med hele verktøybredden **CUTWIDTH**.

Hvis du bruker matefaktoren, kan du opprette optimale snittvilkår under resten av grovfresingsprosessen. Du kan dermed definere Mating for skrubbing **Q478** så stor at den gir optimale snittvilkår ved overlapping av forsenkningsbredden (**Q510**). Styringen reduserer da matingen med faktoren **Q511** bare ved fullstendig innstikk. Sammenlagt kan det resultere i en kortere bearbeidingstid.

Inndata**: 0.001...150**

#### **Q462 Fremgangsmåte for retur (0/1)?**

Med **Q462** definerer du tilbaketrekningsatferden etter innstikket.

**0**: Styringen trekker verktøyet tilbake langs konturen

**1**: Styringen beveger først verktøyet på skrå bort fra konturen og trekker det deretter tilbake

Inndata: **0**, **1**

#### **Q211 Hviletid / o/min?**

Angi en forsinkelse i omdreininger på verktøyspindelen som forsinker tilbaketrekkingen etter forsenkingen på bakken. Tilbaketrekkingen skjer først når verktøyet har ventet **Q211** omdreininger.

Inndata**: 0...999.99**

#### **Q562 Kamforsenking (0/1)?**

**0**: Ingen kamforsenking - Det første innstikket gjøres fullt ut, de følgende er forskjøvet til siden og overlapper **Q510** \* bredden på snittet (**CUTWIDTH**)

**1**: Kamforsenking - forhåndsstikket finner sted i helsnitt. Deretter utføres bearbeidingen av de gjenstående stegene. Disse stikkes etter hverandre Dette fører til en sentral sponfjerning, slik at faren for at sponen klemmer seg fast blir vesentlig redusert

Inndata: **0**, **1**

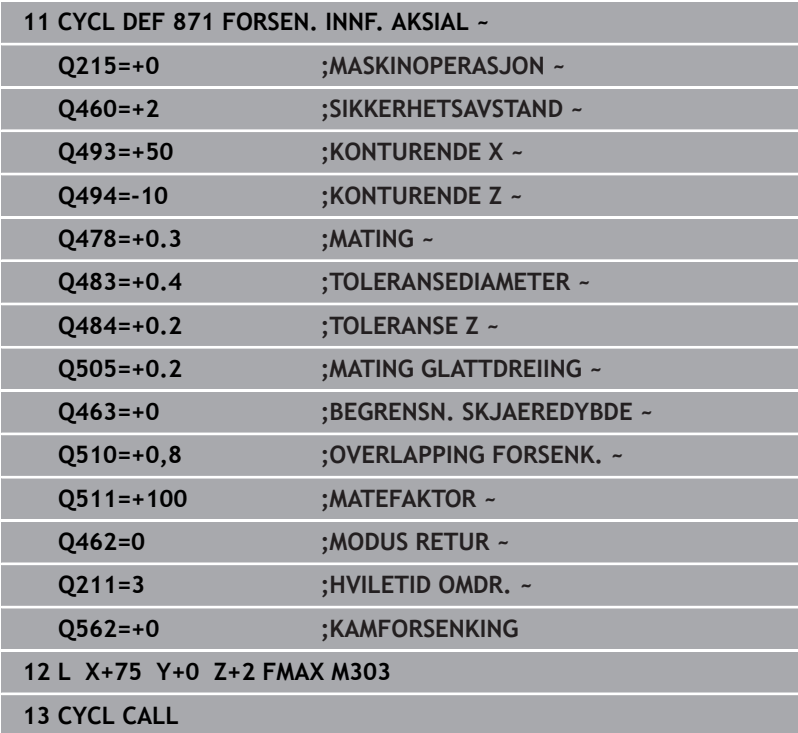

# **14.27 Syklus 872 FORSENK. UTV. AKSIAL**

# **ISO-programmering**

**G872**

# **Bruk**

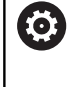

Følg maskinhåndboken! Denne funksjonen må aktiveres og tilpasses av maskinprodusenten.

Med denne syklusen kan du frese noter aksialt (planforsenking). Utvidet funksjonsomfang:

- På starten og slutten av konturen kan du sette inn en fas eller avrunding
- $\blacksquare$  I syklusen kan du definere vinkel for sideveggene til noten
- I konturhjørnene kan du legge til radier

Du kan valgfritt bruke syklusene for grovfresing, slettfresing eller komplett bearbeiding. Avsponingen ved grovfresing skjer akseparallelt.

# **Syklusforløp grovfresing**

Som syklusstartpunkt bruker styringen verktøyposisjonen ved syklusoppkalling. Hvis Z-koordinaten til startpunktet er mindre enn **Q492 Konturstart-Z**, posisjonerer styringen verktøyet i Zkoordinaten på **Q492**, og starter syklusen derfra.

- 1 Ved det første fulle innstikket beveger styringen verktøyet med en redusert mating **Q511** ned til dybden av innstikket + toleransen.
- 2 Styringen trekker verktøyet tilbake i ilgang
- 3 Styringen mater verktøyet fra siden med verdien **Q510** x verktøybredden (**Cutwidth**)
- 4 I matingen **Q478** utfører styringen et nytt innstikk
- 5 Avhengig av parameteren **Q462** trekker styringen verktøyet tilbake
- 6 Styringen maskinerer området mellom startposisjonen og sluttpunktet ved å gjenta trinnene 2 til 4
- 7 Så snart notbredden er nådd, fører styringen verktøyet tilbake til syklusstartpunktet i ilgang

# **Kamforsenking**

- 1 Ved det innstikket i det fulle beveger styringen verktøyet med en redusert mating **Q511** ned til dybden av innstikket + toleransen.
- 2 Styringen trekker verktøyet tilbake i ilgang etter hvert snitt
- 3 Helsnittenes posisjon og deres antall er avhengig av **Q510** og bredden på skjæret (**CUTWIDTH**). Skritt 1 og 2 blir gjentatt til alle helsnitt er utført
- 4 Styringen maskinerer materialet som blir igjen med matingen **Q478**
- 5 Styringen trekker verktøyet tilbake i ilgang etter hvert snitt
- 6 Styringen gjentar skritt 4 og 5 inntil alle kamsteg er skrubbet.
- 7 Deretter plasserer styringen verktøyet i ilgang tilbake til syklusstartpunktet

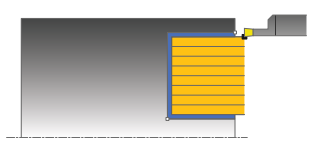

# **Syklusforløp slettfresing**

Styringen bruker verktøyposisjonen ved syklusoppkall som syklusstartpunkt. Hvis Z-koordinaten til startpunktet er mindre enn **Q492 Konturstart-Z**, posisjonerer styringen verktøyet i Zkoordinaten på **Q492**, og starter syklusen derfra.

- 1 Styringen fører verktøyet til første notside i ilgang.
- 2 Styringen slettfreser notens sidevegg med den definerte matingen **Q505**.
- 3 Styringen trekker verktøyet tilbake i ilgang.
- 4 Styringen fører verktøyet til andre notside i ilgang.
- 5 Styringen slettfreser notens sidevegg med den definerte matingen **Q505**.
- 6 Styringen slettfreser én halvdel av noten med den definerte matingen.
- 7 Styringen fører verktøyet til første den første siden i ilgang.
- 8 Styringen slettfreser den andre halvdelen av noten med den definerte matingen.
- 9 Styringen fører verktøyet tilbake til syklusstartpunktet i ilgang.

# **Tips:**

- Denne syklusen kan du bare utføre i bearbeidingsmodusen **FUNCTION MODE TURN**.
- Verktøyposisjonen ved syklusoppkalling bestemmer størrelsen til  $\blacksquare$ området som skal maskineres (syklusstartpunkt).

- $\overline{\phantom{a}}$ Programmer posisjoneringsblokken til startposisjonen før syklusoppkallingen med radiuskorrigeringen **R0**.
- En toleranse kan aktiveres for forsenkningsbredden via **FUNCTION TURNDATA CORR TCS: Z/X DCW** og/eller en oppføring i DCW-kolonnen i dreieverktøytabellen. DCW kan motta positive og negative verdier og blir lagt til forsenkningsbredden: CUTWIDTH + DCWTab + FUNCTION TURNDATA CORR TCS: Z/ X DCW. Når en DCW som er angitt i tabellen, er aktiv i grafikken, er en DCW som er programmert via **FUNCTION TURNDATA CORR TCS**, ikke synlig.
- Hvis kamforsenking er aktiv (**Q562** = **1**) og verdien **Q462 MODUS RETUR** er ulik 0, så avgir ikke styringen ikke noen feilmelding.

# **Syklusparametere**

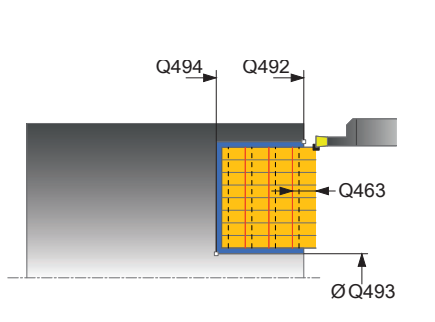

## **Hjelpebilde Parameter**

# **Q215 Maskineringsomfang (0/1/2/3)?**

- Definer bearbeidingsomfanget:
- **0**: skrubbing og slettfresing
- **1**: bare skrubbing
- **2**: bare slettfresing på ferdigmål
- **3**: bare slettfresing på toleranse
- Inndata: **0**, **1**, **2**, **3**

# **Q460 Sikkerhetsavstand?**

Reservert, ingen funksjon for øyeblikket

# **Q491 Diameter på konturstart?**

X-koordinatet for konturens startpunkt (diameterspesifikasjon) Inndata**: -99999.999...+99999.999**

# **Q492 Konturstart Z?**

Z-koordinatet til konturens startpunkt Inndata**: -99999.999...+99999.999**

# **Q493 Konturended diameter?**

X-koordinatet for konturens endepunkt (diameterspesifikasjon) Inndata**: -99999.999...+99999.999**

# **Q494 Konturende Z?**

Z-koordinatet til konturens endepunkt

Inndata**: -99999.999...+99999.999**

# **Q495 Flankevinkel?**

Vinkel mellom flanken på konturstartpunktet og parallellinjen til roteringsaksen.

Inndata**: 0...89.9999**

# **Q501 Type startelement (0/1/2)?**

Definer elementtype ved konturstart (omkretsflate):

**0**: ingen ekstra elementer

**1**: element er en fas

**2**: element er en radius

Inndata: **0**, **1**, **2**

# **Q502 Størrelse på startelement?**

Størrelse på startelement (faseavsnitt) Inndata**: 0...999.999**

# **Q500 Radius på konturhjørne?**

Radius på konturhjørne. Når ingen radius er angitt, oppstår radiusen til skjæreplaten.

Inndata**: 0...999.999**

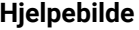

### **Parameter**

### **Q496 Vinkel på andre flanke?**

Vinkel mellom flanken på konturstartpunktet og parallellinjen til roteringsaksen.

# Inndata**: 0...89.9999**

### **Q503 Type endelement (0/1/2)?**

Definer elementtype ved konturslutt:

- **0**: ingen ekstra elementer
- **1**: element er en fas
- **2**: element er en radius
- Inndata: **0**, **1**, **2**

#### **Q504 Størrelse på endelement?**

Størrelse på endeelement (faseavsnitt)

Inndata**: 0...999.999**

### **Q478 Mating?**

Matehastighet ved skrubbing. Når du har programmert M136, tolker styringen matingen i millimeter per omdreining, uten M136 i millimeter per minutt.

Inndata**: 0...99999.999** alternativ **FAUTO**

### **Q483 Toleransediameter?**

Diametertoleranse på den definerte konturen. Verdien er inkrementell.

Inndata**: 0...99.999**

### **Q484 Toleranse Z?**

Overdimensjon på den definerte konturen i aksial retning. Verdien er inkrementell.

Inndata**: 0...99.999**

# **Q505 Mating glattdreiing?**

Matehastighet ved slettfresing. Når du har programmert M136, tolker styringen matingen i millimeter per omdreining, uten M136 i millimeter per minutt.

Inndata**: 0...99999.999** alternativ **FAUTO**

### **Q463 Begrense skjæredybde?**

Maks skjæredybde per snitt

Inndata**: 0...99.999**

### **Q510 Overlapping for sporbredde?**

Med faktor **Q510** kan du påvirke sidematingen av verktøyet ved skrubbing. **Q510** blir multiplisert med bredden **CUTWIDTH** til verktøyet. Det resulterer i sidematingen k.

Inndata**: 0.001...1**

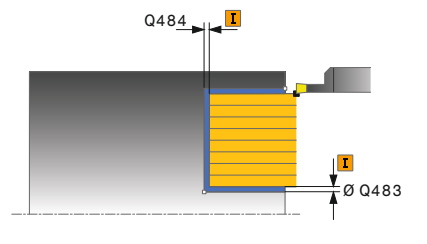

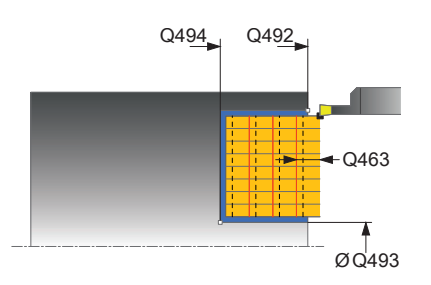

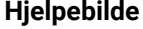

#### **Parameter**

### **Q511 Matefaktor i %?**

Med faktor **Q511** kan du påvirke matingen ved fullstendig innstikking, altså ved innstikk med hele verktøybredden **CUTWIDTH**.

Hvis du bruker matefaktoren, kan du opprette optimale snittvilkår under resten av grovfresingsprosessen. Du kan dermed definere Mating for skrubbing **Q478** så stor at den gir optimale snittvilkår ved overlapping av forsenkningsbredden (**Q510**). Styringen reduserer da matingen med faktoren **Q511** bare ved fullstendig innstikk. Sammenlagt kan det resultere i en kortere bearbeidingstid.

Inndata**: 0.001...150**

#### **Q462 Fremgangsmåte for retur (0/1)?**

Med **Q462** definerer du tilbaketrekningsatferden etter innstikket.

**0**: Styringen trekker verktøyet tilbake langs konturen

**1**: Styringen beveger først verktøyet på skrå bort fra konturen og trekker det deretter tilbake

Inndata: **0**, **1**

#### **Q211 Hviletid / o/min?**

Angi en forsinkelse i omdreininger på verktøyspindelen som forsinker tilbaketrekkingen etter forsenkingen på bakken. Tilbaketrekkingen skjer først når verktøyet har ventet **Q211** omdreininger.

Inndata**: 0...999.99**

#### **Q562 Kamforsenking (0/1)?**

**0**: Ingen kamforsenking - Det første innstikket gjøres fullt ut, de følgende er forskjøvet til siden og overlapper **Q510** \* bredden på snittet (**CUTWIDTH**)

**1**: Kamforsenking - forhåndsstikket finner sted i helsnitt. Deretter utføres bearbeidingen av de gjenstående stegene. Disse stikkes etter hverandre Dette fører til en sentral sponfjerning, slik at faren for at sponen klemmer seg fast blir vesentlig redusert

Inndata: **0**, **1**

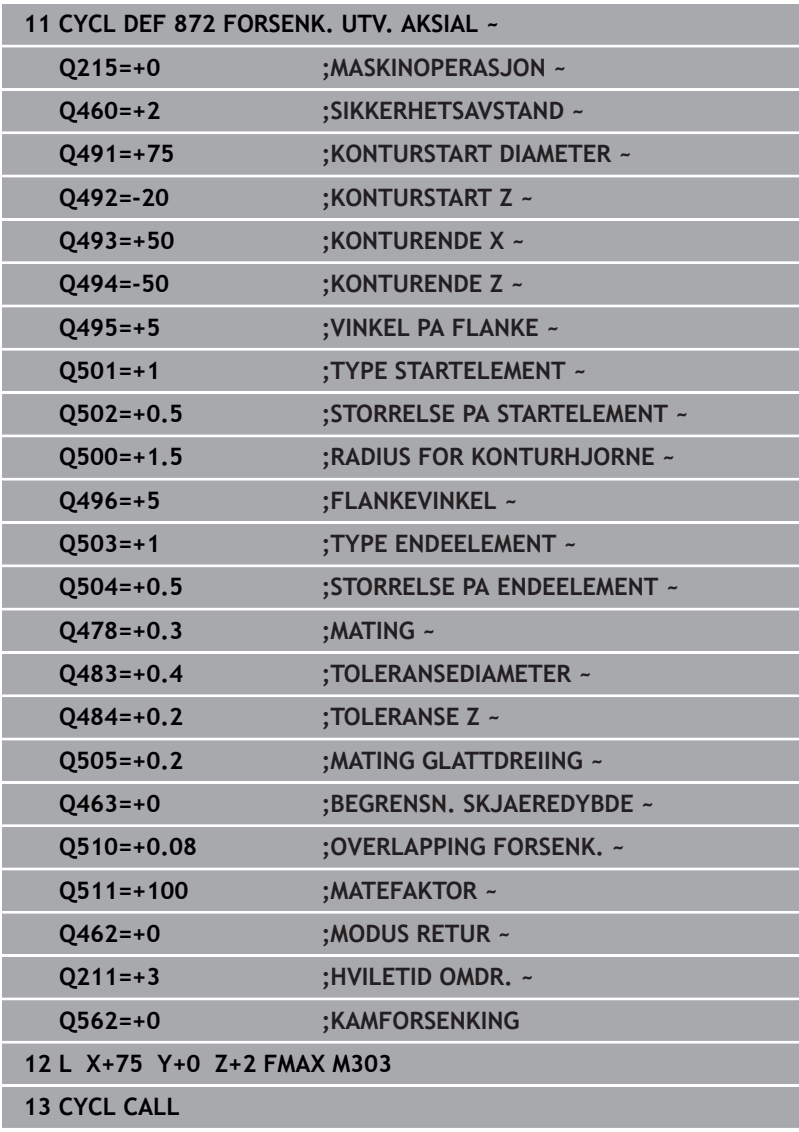

# **14.28 Syklus 860 FORSENK. KONT. HJUL.**

# **ISO-programmering**

**G860**

# **Bruk**

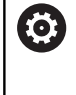

Følg maskinhåndboken! Denne funksjonen må aktiveres og tilpasses av maskinprodusenten.

Med denne syklusen kan du frese noter med ønsket form radialt. Du kan valgfritt bruke syklusene for grovfresing, slettfresing eller komplett bearbeiding. Avsponingen ved grovfresing skjer akseparallelt.

Du kan bruke syklusen for innvendig og utvendig bearbeiding. Når startpunktet til konturen er større enn kontursluttpunktet, utfører syklusen en utvendig bearbeiding. Hvis konturstartpunktet er mindre enn sluttpunktet, utfører syklusen en innvendig bearbeiding.

# **Syklusforløp grovfresing**

- 1 Ved det første fulle innstikket beveger styringen verktøyet med en redusert mating **Q511** ned til dybden av innstikket + toleransen.
- 2 Styringen trekker verktøyet tilbake i ilgang
- 3 Styringen mater verktøyet fra siden med verdien **Q510** x verktøybredden (**Cutwidth**)
- 4 I matingen **Q478** utfører styringen et nytt innstikk
- 5 Avhengig av parameteren **Q462** trekker styringen verktøyet tilbake
- 6 Styringen maskinerer området mellom startposisjonen og sluttpunktet ved å gjenta trinnene 2 til 4
- 7 Så snart notbredden er nådd, fører styringen verktøyet tilbake til syklusstartpunktet i ilgang

# **Kamforsenking**

- 1 Ved det innstikket i det fulle beveger styringen verktøyet med en redusert mating **Q511** ned til dybden av innstikket + toleransen.
- 2 Styringen trekker verktøyet tilbake i ilgang etter hvert snitt
- 3 Helsnittenes posisjon og deres antall er avhengig av **Q510** og bredden på skjæret (**CUTWIDTH**). Skritt 1 og 2 blir gjentatt til alle helsnitt er utført
- 4 Styringen maskinerer materialet som blir igjen med matingen **Q478**
- 5 Styringen trekker verktøyet tilbake i ilgang etter hvert snitt
- 6 Styringen gjentar skritt 4 og 5 inntil alle kamsteg er skrubbet.
- 7 Deretter plasserer styringen verktøyet i ilgang tilbake til syklusstartpunktet

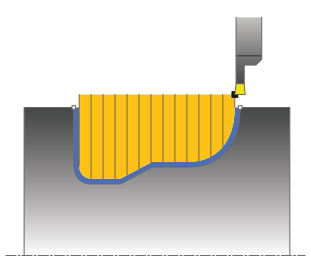

# **Syklusforløp slettfresing**

- 1 Styringen fører verktøyet til første notside i ilgang.
- 2 Styringen slettfreser notens sidevegg med den definerte matingen **Q505**.
- 3 Styringen slettfreser én halvdel av noten med den definerte matingen.
- 4 Styringen trekker verktøyet tilbake i ilgang.
- 5 Styringen fører verktøyet til andre notside i ilgang.
- 6 Styringen slettfreser notens sidevegg med den definerte matingen **Q505**.
- 7 Styringen slettfreser den andre halvdelen av noten med den definerte matingen.
- 8 Styringen fører verktøyet tilbake til syklusstartpunktet i ilgang.

# **Tips:**

# *MERKNAD*

# **OBS! Fare for verktøy og emne**

Snittbegrensningen begrenser konturområdet som skal bearbeides. Start- og sluttbevegelser kan overkjøre snittbegrensingen. Verktøyets posisjon før syklusoppkallingen påvirker hvordan snittbegrensningen utføres. TNC 640 snitter materialet på den siden av snittbegrensningen som verktøyet står før syklusoppkallingen.

- Posisjoner verktøyet før syklusoppkall slik at det allerede står på siden til snittbegrensningen som materialet skal maskineres på
- $\overline{\phantom{a}}$ Denne syklusen kan du bare utføre i bearbeidingsmodusen **FUNCTION MODE TURN**.
- Verktøyposisjonen ved syklusoppkalling bestemmer størrelsen til området som skal maskineres (syklusstartpunkt).

- Programmer posisjoneringsblokken til startposisjonen før syklusoppkallingen med radiuskorrigeringen **R0**.
- Før syklusoppkallingen må du programmere syklusen **14 KONTURGEOMETRI** eller **SEL CONTOUR** for å definere underprogrammene.
- Hvis du bruker den lokale Q-parameteren **QL** i et konturunderprogram, må du også tilordne eller beregne denne innenfor konturunderprogrammet.
- En toleranse kan aktiveres for forsenkningsbredden via **FUNCTION TURNDATA CORR TCS: Z/X DCW** og/eller en oppføring i DCW-kolonnen i dreieverktøytabellen. DCW kan motta positive og negative verdier og blir lagt til forsenkningsbredden: CUTWIDTH + DCWTab + FUNCTION TURNDATA CORR TCS: Z/ X DCW. Når en DCW som er angitt i tabellen, er aktiv i grafikken, er en DCW som er programmert via **FUNCTION TURNDATA CORR TCS**, ikke synlig.
- Hvis kamforsenking er aktiv (**Q562** = **1**) og verdien **Q462 MODUS RETUR** er ulik 0, så avgir ikke styringen ikke noen feilmelding.

# **Syklusparametere**

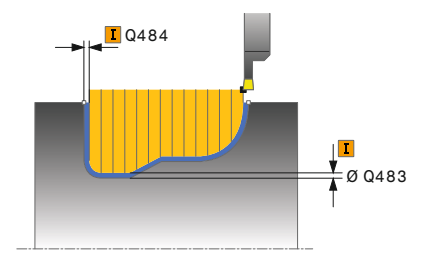

# **Hjelpebilde Parameter**

# **Q215 Maskineringsomfang (0/1/2/3)?**

Definer bearbeidingsomfanget:

- **0**: skrubbing og slettfresing
- **1**: bare skrubbing
- **2**: bare slettfresing på ferdigmål
- **3**: bare slettfresing på toleranse

Inndata: **0**, **1**, **2**, **3**

# **Q460 Sikkerhetsavstand?**

Reservert, ingen funksjon for øyeblikket

# **Q478 Mating?**

Matehastighet ved skrubbing. Når du har programmert M136, tolker styringen matingen i millimeter per omdreining, uten M136 i millimeter per minutt.

# Inndata**: 0...99999.999** alternativ **FAUTO**

# **Q483 Toleransediameter?**

Diametertoleranse på den definerte konturen. Verdien er inkrementell.

Inndata**: 0...99.999**

# **Q484 Toleranse Z?**

Overdimensjon på den definerte konturen i aksial retning. Verdien er inkrementell.

## Inndata**: 0...99.999**

## **Q505 Mating glattdreiing?**

Matehastighet ved slettfresing. Når du har programmert M136, tolker styringen matingen i millimeter per omdreining, uten M136 i millimeter per minutt.

## Inndata**: 0...99999.999** alternativ **FAUTO**

## **Q479 Bearbeidingsgrenser (0/1)?**

Aktivere snittbegrensning:

**0**: ingen aktiv snittbegrensning

**1**: Snittbegrensning (**Q480/Q482**)

Inndata: **0**, **1**

## **Q480 Verdi for diameterbegrensning?**

X-verdi for begrensning av kontur (diameterangivelse)

Inndata**: -99999.999...+99999.999**

## **Q482 Verdi for kuttbegrensning Z?**

Z-verdi for begrensning av kontur

Inndata**: -99999.999...+99999.999**

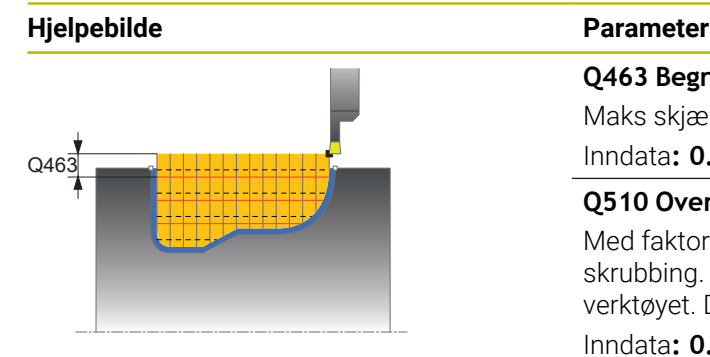

### **Q463 Begrense skjæredybde?**

Maks skjæredybde per snitt Inndata**: 0...99.999**

### **Q510 Overlapping for sporbredde?**

Med faktor **Q510** kan du påvirke sidematingen av verktøyet ved skrubbing. **Q510** blir multiplisert med bredden **CUTWIDTH** til verktøyet. Det resulterer i sidematingen k.

Inndata**: 0.001...1**

# **Q511 Matefaktor i %?**

Med faktor **Q511** kan du påvirke matingen ved fullstendig innstikking, altså ved innstikk med hele verktøybredden **CUTWIDTH**.

Hvis du bruker matefaktoren, kan du opprette optimale snittvilkår under resten av grovfresingsprosessen. Du kan dermed definere Mating for skrubbing **Q478** så stor at den gir optimale snittvilkår ved overlapping av forsenkningsbredden (**Q510**). Styringen reduserer da matingen med faktoren **Q511** bare ved fullstendig innstikk. Sammenlagt kan det resultere i en kortere bearbeidingstid.

### Inndata**: 0.001...150**

#### **Q462 Fremgangsmåte for retur (0/1)?**

Med **Q462** definerer du tilbaketrekningsatferden etter innstikket.

**0**: Styringen trekker verktøyet tilbake langs konturen

**1**: Styringen beveger først verktøyet på skrå bort fra konturen og trekker det deretter tilbake

#### Inndata: **0**, **1**

### **Q211 Hviletid / o/min?**

Angi en forsinkelse i omdreininger på verktøyspindelen som forsinker tilbaketrekkingen etter forsenkingen på bakken. Tilbaketrekkingen skjer først når verktøyet har ventet **Q211** omdreininger.

### Inndata**: 0...999.99**

### **Q562 Kamforsenking (0/1)?**

**0**: Ingen kamforsenking - Det første innstikket gjøres fullt ut, de følgende er forskjøvet til siden og overlapper **Q510** \* bredden på snittet (**CUTWIDTH**)

**1**: Kamforsenking - forhåndsstikket finner sted i helsnitt. Deretter utføres bearbeidingen av de gjenstående stegene. Disse stikkes etter hverandre Dette fører til en sentral sponfjerning, slik at faren for at sponen klemmer seg fast blir vesentlig redusert

Inndata: **0**, **1**

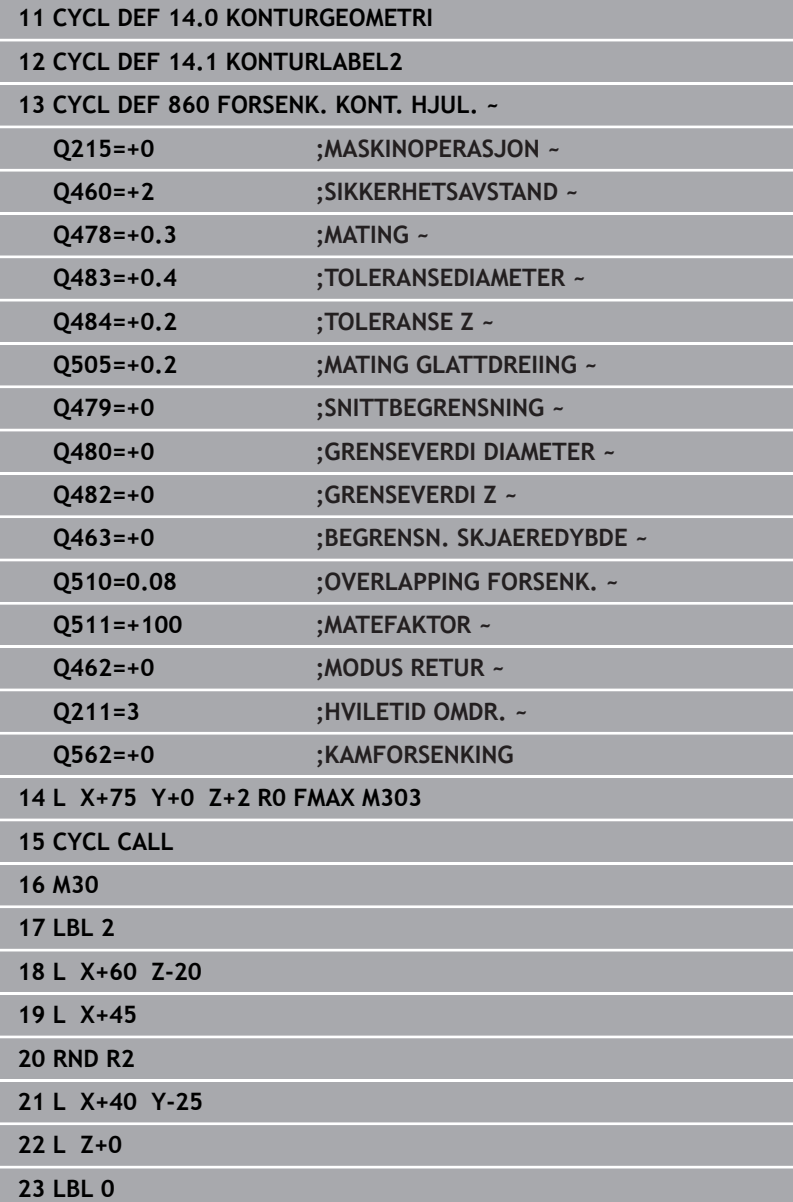

# **14.29 Syklus 870 FORSEN. KONT. AKSIAL**

**ISO-programmering G870**

# **Bruk**

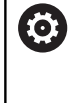

Følg maskinhåndboken! Denne funksjonen må aktiveres og tilpasses av maskinprodusenten.

Med denne syklusen kan du frese noter med ønsket form aksialt (planforsenking).

Du kan valgfritt bruke syklusene for grovfresing, slettfresing eller komplett bearbeiding. Avsponingen ved grovfresing skjer akseparallelt.

# **Syklusforløp grovfresing**

Som syklusstartpunkt bruker styringen verktøyposisjonen ved syklusoppkalling. Hvis Z-koordinaten for startpunktet er mindre enn startpunktet for konturen, fører styringen verktøyet til Z-koordinaten for konturstartpunktet og starter syklusen derfra.

- 1 Ved det første fulle innstikket beveger styringen verktøyet med en redusert mating **Q511** ned til dybden av innstikket + toleransen.
- 2 Styringen trekker verktøyet tilbake i ilgang
- 3 Styringen mater verktøyet fra siden med verdien **Q510** x verktøybredden (**Cutwidth**)
- 4 I matingen **Q478** utfører styringen et nytt innstikk
- 5 Avhengig av parameteren **Q462** trekker styringen verktøyet tilbake
- 6 Styringen maskinerer området mellom startposisjonen og sluttpunktet ved å gjenta trinnene 2 til 4
- 7 Så snart notbredden er nådd, fører styringen verktøyet tilbake til syklusstartpunktet i ilgang

## **Kamforsenking**

- 1 Ved det innstikket i det fulle beveger styringen verktøyet med en redusert mating **Q511** ned til dybden av innstikket + toleransen.
- 2 Styringen trekker verktøyet tilbake i ilgang etter hvert snitt
- 3 Helsnittenes posisjon og deres antall er avhengig av **Q510** og bredden på skjæret (**CUTWIDTH**). Skritt 1 og 2 blir gjentatt til alle helsnitt er utført
- 4 Styringen maskinerer materialet som blir igjen med matingen **Q478**
- 5 Styringen trekker verktøyet tilbake i ilgang etter hvert snitt
- 6 Styringen gjentar skritt 4 og 5 inntil alle kamsteg er skrubbet.
- 7 Deretter plasserer styringen verktøyet i ilgang tilbake til syklusstartpunktet

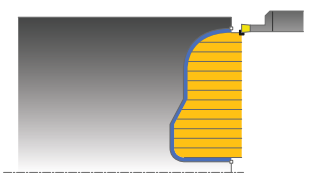

# **Syklusforløp slettfresing**

Styringen bruker verktøyposisjonen ved syklusoppkall som syklusstartpunkt.

- 1 Styringen fører verktøyet til første notside i ilgang.
- 2 Styringen slettfreser notens sidevegg med den definerte matingen **Q505**.
- 3 Styringen slettfreser én halvdel av noten med den definerte matingen.
- 4 Styringen trekker verktøyet tilbake i ilgang.
- 5 Styringen fører verktøyet til andre notside i ilgang.
- 6 Styringen slettfreser notens sidevegg med den definerte matingen **Q505**.
- 7 Styringen slettfreser den andre halvdelen av noten med den definerte matingen.
- 8 Styringen fører verktøyet tilbake til syklusstartpunktet i ilgang.

# **Tips:**

# *MERKNAD*

# **OBS! Fare for verktøy og emne**

Snittbegrensningen begrenser konturområdet som skal bearbeides. Start- og sluttbevegelser kan overkjøre snittbegrensingen. Verktøyets posisjon før syklusoppkallingen påvirker hvordan snittbegrensningen utføres. TNC 640 snitter materialet på den siden av snittbegrensningen som verktøyet står før syklusoppkallingen.

- Posisjoner verktøyet før syklusoppkall slik at det allerede står på siden til snittbegrensningen som materialet skal maskineres på
- Denne syklusen kan du bare utføre i bearbeidingsmodusen **FUNCTION MODE TURN**.
- Verktøyposisjonen ved syklusoppkalling bestemmer størrelsen til п området som skal maskineres (syklusstartpunkt).

- Programmer posisjoneringsblokken til startposisjonen før syklusoppkallingen med radiuskorrigeringen **R0**.
- Før syklusoppkallingen må du programmere syklusen **14 KONTURGEOMETRI** eller **SEL CONTOUR** for å definere underprogrammene.
- Hvis du bruker den lokale Q-parameteren **QL** i et konturunderprogram, må du også tilordne eller beregne denne innenfor konturunderprogrammet.
- En toleranse kan aktiveres for forsenkningsbredden via **FUNCTION TURNDATA CORR TCS: Z/X DCW** og/eller en oppføring i DCW-kolonnen i dreieverktøytabellen. DCW kan motta positive og negative verdier og blir lagt til forsenkningsbredden: CUTWIDTH + DCWTab + FUNCTION TURNDATA CORR TCS: Z/ X DCW. Når en DCW som er angitt i tabellen, er aktiv i grafikken, er en DCW som er programmert via **FUNCTION TURNDATA CORR TCS**, ikke synlig.
- $\mathbb{R}^d$ Hvis kamforsenking er aktiv (**Q562** = **1**) og verdien **Q462 MODUS RETUR** er ulik 0, så avgir ikke styringen ikke noen feilmelding.

# **Syklusparametere**

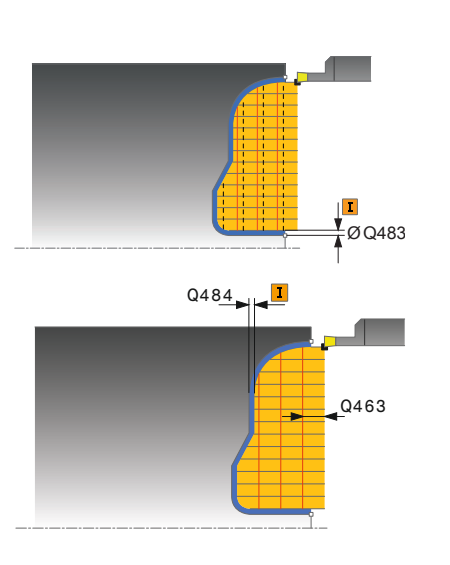

# **Hjelpebilde Parameter**

# **Q215 Maskineringsomfang (0/1/2/3)?**

Definer bearbeidingsomfanget:

- **0**: skrubbing og slettfresing
- **1**: bare skrubbing
- **2**: bare slettfresing på ferdigmål
- **3**: bare slettfresing på toleranse

Inndata: **0**, **1**, **2**, **3**

# **Q460 Sikkerhetsavstand?**

Reservert, ingen funksjon for øyeblikket

# **Q478 Mating?**

Matehastighet ved skrubbing. Når du har programmert M136, tolker styringen matingen i millimeter per omdreining, uten M136 i millimeter per minutt.

# Inndata**: 0...99999.999** alternativ **FAUTO**

# **Q483 Toleransediameter?**

Diametertoleranse på den definerte konturen. Verdien er inkrementell.

Inndata**: 0...99.999**

# **Q484 Toleranse Z?**

Overdimensjon på den definerte konturen i aksial retning. Verdien er inkrementell.

## Inndata**: 0...99.999**

## **Q505 Mating glattdreiing?**

Matehastighet ved slettfresing. Når du har programmert M136, tolker styringen matingen i millimeter per omdreining, uten M136 i millimeter per minutt.

## Inndata**: 0...99999.999** alternativ **FAUTO**

## **Q479 Bearbeidingsgrenser (0/1)?**

Aktivere snittbegrensning:

**0**: ingen aktiv snittbegrensning

**1**: Snittbegrensning (**Q480/Q482**)

Inndata: **0**, **1**

# **Q480 Verdi for diameterbegrensning?**

X-verdi for begrensning av kontur (diameterangivelse)

Inndata**: -99999.999...+99999.999**

## **Q482 Verdi for kuttbegrensning Z?**

Z-verdi for begrensning av kontur

Inndata**: -99999.999...+99999.999**

# **Q463 Begrense skjæredybde?**

Maks skjæredybde per snitt

Inndata**: 0...99.999**

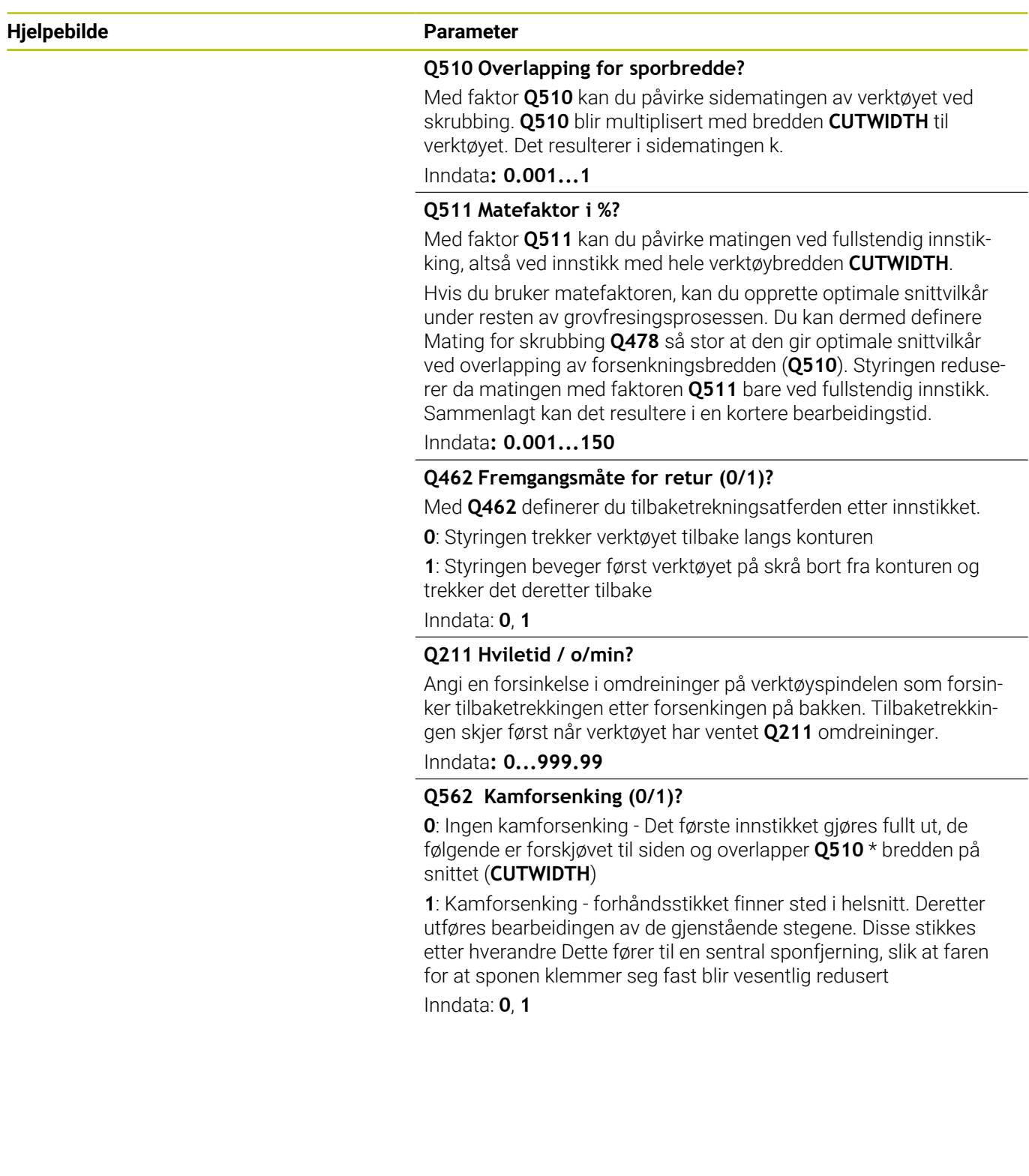

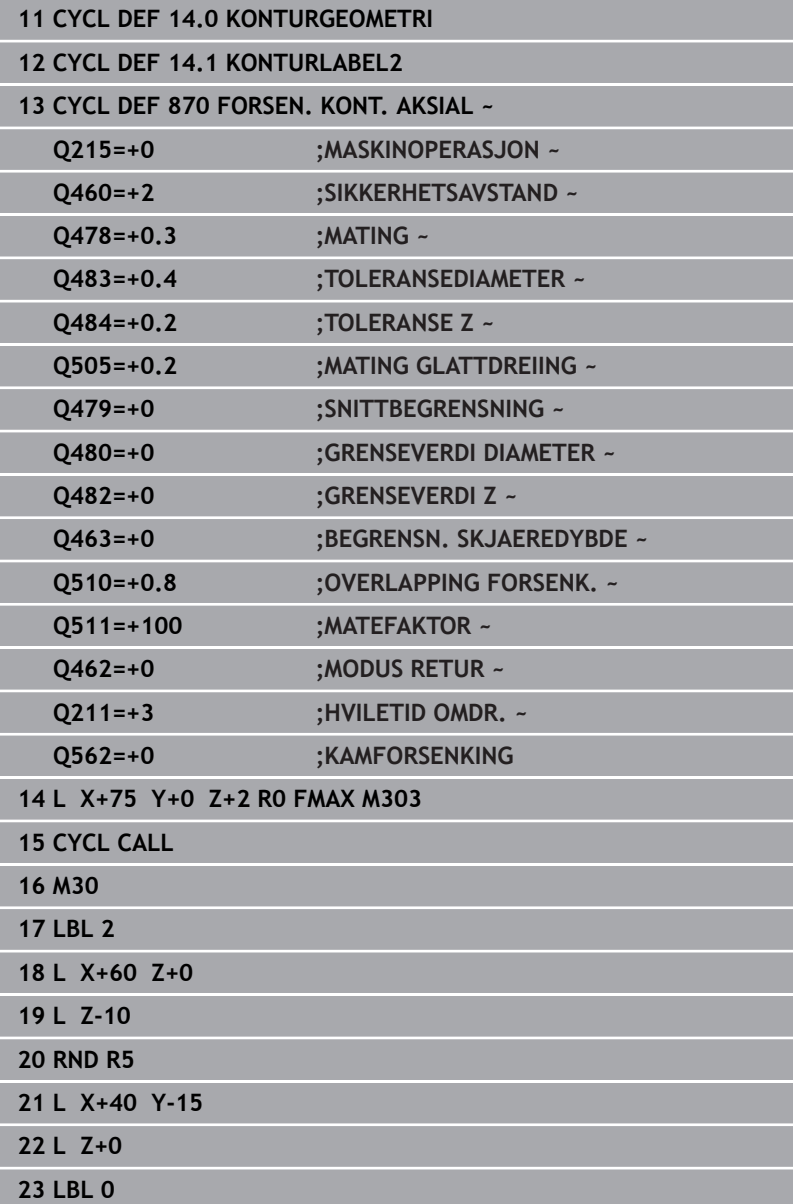

# **14.30 Syklus 831 GJENGE LANGS**

**ISO-programmering**

**G831**

# **Bruk**

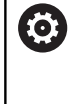

Følg maskinhåndboken! Denne funksjonen må aktiveres og tilpasses av maskinprodusenten.

Med denne syklusen kan du lengdedreie gjenger.

Du kan produsere gjenger med en eller flere gjenger med denne syklusen.

Hvis du ikke angir gjengedybde i syklusen, bruker syklusen gjengedybde i henhold til ISO1502.

Du kan bruke syklusen for innvendig og utvendig bearbeiding.

# **Syklusforløp**

Î

Styringen bruker verktøyposisjonen ved syklusoppkall som syklusstartpunkt.

- 1 Styringen fører verktøyet i ilgang til sikkerhetsavstand foran gjengen og utfører en matebevegelse.
- 2 Styringen utfører et akseparallelt langsgående snitt. Samtidig synkroniserer styringen mating og turtall slik at den definerte stigningen oppstår.
- 3 Styringen løfter verktøyet i ilgang til sikkerhetsavstanden.
- 4 Styringen fører verktøyet tilbake til begynnelsen av snittet i ilgang.
- 5 Styringen utfører en matebevegelse. Matingene utføres i henhold til fremmatingsvinkelen **Q467**.
- 6 Styringen gjentar trinnene (2 til 5) til gjengedybden er oppnådd.
- 7 Styringen utfører antallet tomskjær som er definert i **Q476**.
- 8 Styringen gjentar trinnene (2 til 7) i henhold til gangtallet **Q475**.
- 9 Styringen fører verktøyet tilbake til syklusstartpunktet i ilgang.

Mens styringen utfører en gjenging, fungerer ikke dreiebryteren for turtallsoverstyring. Dreiebryteren for turtallsoverstyring er bare begrenset aktiv.

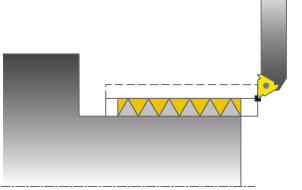

# **Tips:**

# *MERKNAD*

# **Kollisjonsfare!**

Ved forhåndsposisjonering i negativt diameterområde snus funksjonen for parameteren **Q471** Gjengeposisjon. Da er utvendige gjenger 1 og innvendige gjenger 0. Det kan oppstå en kollisjon mellom verktøyet og emnet.

På mange maskintyper blir dreieverktøyet ikke spent fast i fresespindelen, men i en separat holder ved siden av spindelen. Dreieverktøyet kan ikke dreies 180° for å for eksempel produsere utvendige og innvendige gjenger med bare et verktøy. Hvis du vil bruke et utvendig verktøy på en slik maskin for den innvendige bearbeidingen, kan du utføre bearbeidingen i negativt diameterområde -X og snu dreieretningen for emnet

# *MERKNAD*

# **Kollisjonsfare!**

Frikjøringsbevegelsen skjer i den direkte bevegelsen til startposisjonen. Kollisjonsfare!

Forhåndsposisjoner alltid verktøyet slik at styringen kan kjøre frem til startpunktet på slutten av syklusen uten å kollidere.

# *MERKNAD*

## **OBS! Fare for verktøy og emne**

Hvis det programmeres en matevinkel **Q467** som er større enn gjengeflankevinkelen, kan det ødelegge gjengeflankene. Hvis matevinkelen endres, flyttes posisjonen til gjengene i aksial retning. Verktøyet kan ikke treffe i skruegangene igjen ved endret matevinkel.

- Ikke programmer matevinkel **Q467** større enn gjengeflankevinkelen
- Denne syklusen kan du bare utføre i bearbeidingsmodusen п **FUNCTION MODE TURN**.
- Antall gjenger ved gjengeskjæring er begrenset til 500.
- i. I syklus **832 GJENGE UTVIDET** er parametere for start og overflyt tilgjengelig.

- Programmer posisjoneringsblokken til startposisjonen før syklusoppkallingen med radiuskorrigeringen **R0**.
- Styringen bruker sikkerhetsavstanden **Q460** som startbane.  $\mathbb{R}^n$ Startbanen må være lang nok til at mateaksene kan akselereres til den nødvendige hastigheten.
- Styringen bruker gjengestigningen som overflytsbane. Overflytsbanen må være lang nok til at hastigheten til mateaksene kan forsinkes.
- Hvis **MATINGSTYPE Q468 er** lik 0 (konstant spontverrsnitt), må det defineres en **MATINGSVINKEL** i **Q467** som er større enn 0.

# **Syklusparametere**

### **Hjelpebilde Parameter**

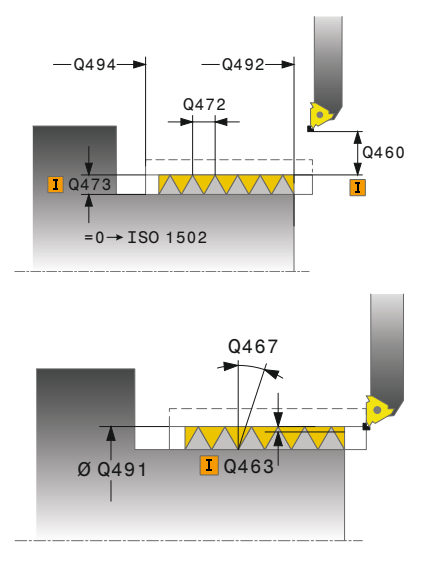

### **Q471 Gjengepos. (0=utv. / 1=innv.)?**

Fastslå plasseringen av gjengen:

**0**: Utvendig gjenge

**1**: Innvendig gjenge

Inndata: **0**, **1**

### **Q460 Sikkerhetsavstand?**

Sikkerhetsavstand i radial og aksial retning. I aksial retning brukes sikkerhetsavstanden til akselerering (startbane) til den synkroniserte matehastigheten.

Inndata**: 0...999.999**

#### **Q491 Gjengediameter?**

Fastslå den nominelle diameteren til gjengen.

Inndata: **0 001...99999,999**

#### **Q472 Gjengestigning?**

Hellingen til gjengene

Inndata**: 0...99999.999**

## **Q473 Gjengdedybde (radius)?**

Dybden på gjengene. Ved angivelse av 0 antar styringen dybden ved hjelp av en stigning for en metrisk gjenge. Verdien er inkrementell.

Inndata**: 0...999.999**

### **Q492 Konturstart Z?**

Z-koordinatet til startpunktet

Inndata**: -99999.999...+99999.999**

### **Q494 Konturende Z?**

Z-koordinat for sluttpunktet inkludert gjengeenden **Q474** Inndata**: -99999.999...+99999.999**

### **Q474 Lengde på gjengeende?**

Lengden til banen som verktøyet blir løftet i fra den aktuelle tilleggsdybden til gjengediameteren **Q460** på gjengeenden. Verdien er inkrementell.

Inndata**: 0...999.999**

### **Q463 Maksimal skjæredybde?**

Maksimal skjærdybde i radial retning i forhold til radius.

Inndata**: 0.001...999.999**

### **Q467 Matingsvinkel?**

Vinkelen som matingen **Q463** blir utført i. Referansevinkelen er vinkelen fra den loddrette linjen til roteringsaksen.

Inndata**: 0...60**

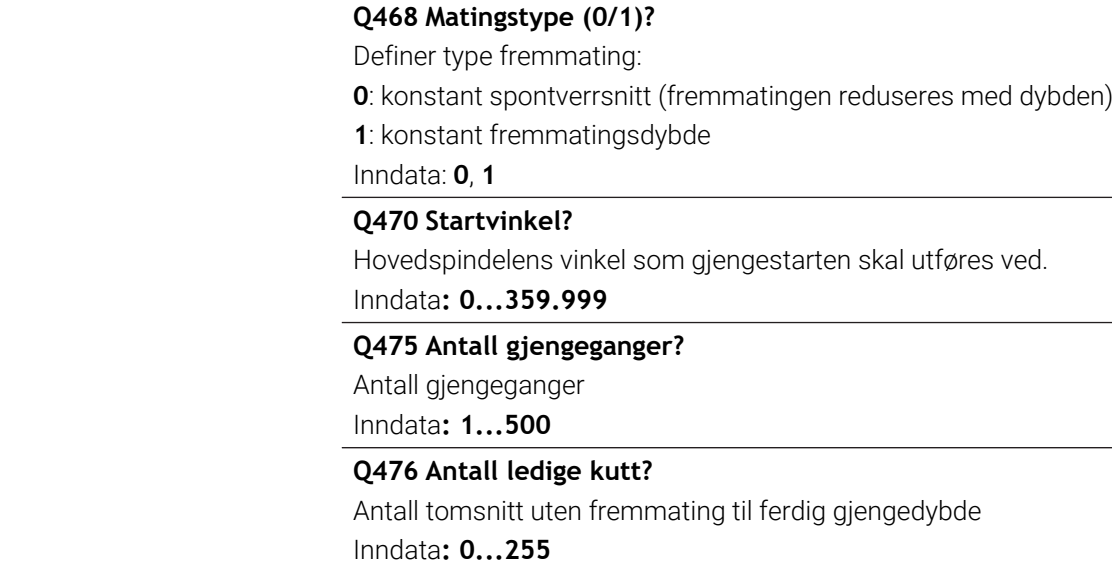

# **Hjelpebilde Parameter**

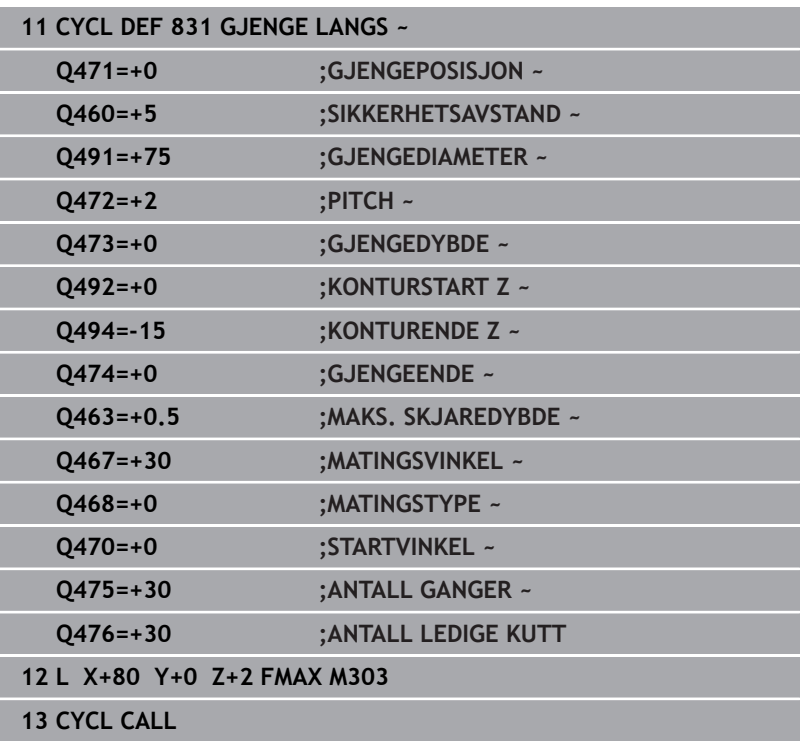

# **14.31 Syklus 832 GJENGE UTVIDET**

**ISO-programmering**

**G832**

# **Bruk**

 $\bullet$ 

Følg maskinhåndboken! Denne funksjonen må aktiveres og tilpasses av maskinprodusenten.

Med denne syklusen kan du både langs- og plandreie gjenger eller koniske gjenger. Utvidet funksjonsomfang:

- Utvalg av langsgjenger og plangjenger
- Parameter for dimensjonstypene kjegle, kjeglevinkel og  $\overline{\phantom{a}}$ konturstartpunkt X gjør det mulig å definere forskjellige koniske gjenger.
- Parametrene startbane og overflytsbane definerer en avstand der mateaksene akselereres og forsinkes.

Du kan produsere gjenger med én eller flere gjenger med denne syklusen.

Hvis du ikke angir gjengedybde i syklusen, bruker syklusen en normert gjengedybde.

Du kan bruke syklusen for innvendig og utvendig bearbeiding.

# **Syklusforløp**

Styringen bruker verktøyposisjonen ved syklusoppkall som syklusstartpunkt.

- 1 Styringen fører verktøyet i ilgang til sikkerhetsavstand foran gjengen og utfører en matebevegelse.
- 2 Styringen utfører et langsgående snitt. Samtidig synkroniserer styringen mating og turtall slik at den definerte stigningen oppstår.
- 3 Styringen løfter verktøyet i ilgang til sikkerhetsavstanden.
- 4 Styringen fører verktøyet tilbake til begynnelsen av snittet i ilgang.
- 5 Styringen utfører en matebevegelse. Matingene utføres i henhold til fremmatingsvinkelen **Q467**.
- 6 Styringen gjentar trinnene (2 til 5) til gjengedybden er oppnådd.
- 7 Styringen utfører antallet tomskjær som er definert i **Q476**.
- 8 Styringen gjentar trinnene (2 til 7) i henhold til gangtallet **Q475**.
- 9 Styringen fører verktøyet tilbake til syklusstartpunktet i ilgang.

Ĥ

Mens styringen utfører en gjenging, fungerer ikke dreiebryteren for turtallsoverstyring. Dreiebryteren for turtallsoverstyring er bare begrenset aktiv.

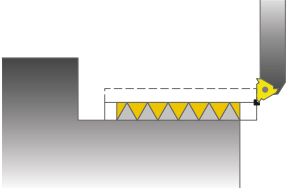

# **Tips:**

# *MERKNAD*

# **Kollisjonsfare!**

Ved forhåndsposisjonering i negativt diameterområde snus funksjonen for parameteren **Q471** Gjengeposisjon. Da er utvendige gjenger 1 og innvendige gjenger 0. Det kan oppstå en kollisjon mellom verktøyet og emnet.

På mange maskintyper blir dreieverktøyet ikke spent fast i fresespindelen, men i en separat holder ved siden av spindelen. Dreieverktøyet kan ikke dreies 180° for å for eksempel produsere utvendige og innvendige gjenger med bare et verktøy. Hvis du vil bruke et utvendig verktøy på en slik maskin for den innvendige bearbeidingen, kan du utføre bearbeidingen i negativt diameterområde -X og snu dreieretningen for emnet

# *MERKNAD*

# **Kollisjonsfare!**

Frikjøringsbevegelsen skjer i den direkte bevegelsen til startposisjonen. Kollisjonsfare!

Forhåndsposisjoner alltid verktøyet slik at styringen kan kjøre  $\mathbf{b}$ frem til startpunktet på slutten av syklusen uten å kollidere.

# *MERKNAD*

## **OBS! Fare for verktøy og emne**

Hvis det programmeres en matevinkel **Q467** som er større enn gjengeflankevinkelen, kan det ødelegge gjengeflankene. Hvis matevinkelen endres, flyttes posisjonen til gjengene i aksial retning. Verktøyet kan ikke treffe i skruegangene igjen ved endret matevinkel.

- Ikke programmer matevinkel **Q467** større enn gjengeflankevinkelen
- Denne syklusen kan du bare utføre i bearbeidingsmodusen ш **FUNCTION MODE TURN**.

- Programmer posisjoneringsblokken til startposisjonen før syklusoppkallingen med radiuskorrigeringen **R0**.
- Startbanen (**Q465**) må være lang nok til at mateaksene kan akselereres til den nødvendige hastigheten.
- Overflytsbanen (**Q466**) må være lang nok til at hastigheten til  $\blacksquare$ mateaksene kan forsinkes.
- Hvis **MATINGSTYPE Q468 er** lik 0 (konstant spontverrsnitt), må det defineres en **MATINGSVINKEL** i **Q467** som er større enn 0.

# **Syklusparametere**

### **Hjelpebilde Parameter**

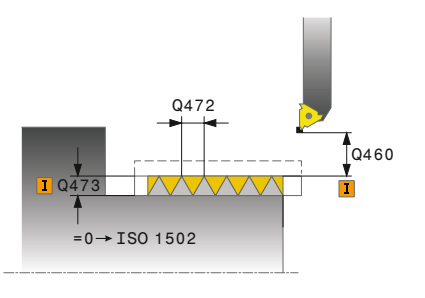

### **Q471 Gjengepos. (0=utv. / 1=innv.)?**

Fastslå plasseringen av gjengen:

**0**: Utvendig gjenge

**1**: Innvendig gjenge

Inndata: **0**, **1**

# **Q461 Gjengeorientering (0/1/2)?**

Bestem retningen på gjengestigningen:

**0**: Langsgående (parallelt med roteringsaksen)

**1**: Tverrgående (vinkelrett på roteringsaksen)

Inndata: **0**, **1**

### **Q460 Sikkerhetsavstand?**

Sikkerhetsavstand vinkelrett på gjengestigningen

Inndata**: 0...999.999**

# **Q472 Gjengestigning?**

Hellingen til gjengene

Inndata**: 0...99999.999**

### **Q473 Gjengdedybde (radius)?**

Dybden på gjengene. Ved angivelse av 0 antar styringen dybden ved hjelp av en stigning for en metrisk gjenge. Verdien er inkrementell.

Inndata**: 0...999.999**

### **Q464 Dimensj.type konisk (0–4)?**

Fastslå typen måling av kjeglekonturen:

- **0**: over start- og sluttpunkt
- **1**: over sluttpunkt, start-X og kjeglevinkel
- **2**: over sluttpunkt, start-Z og kjeglevinkel
- **3**: over startpunkt, slutt-X og kjeglevinkel
- **4**: over startpunkt, slutt-Z og kjeglevinkel

Inndata: **0**, **1**, **2**, **3**, **4**

### **Q491 Diameter på konturstart?**

X-koordinatet for konturens startpunkt (diameterspesifikasjon)

Inndata**: -99999.999...+99999.999**

### **Q492 Konturstart Z?**

Z-koordinatet til startpunktet Inndata**: -99999.999...+99999.999**

# **Q493 Konturended diameter?**

X-koordinatet for sluttpunktet (diameterspesifikasjon)

Inndata**: -99999.999...+99999.999**

# **Q494 Konturende Z?**

Z-koordinatet for sluttpunktet Inndata**: -99999.999...+99999.999** **Hjelpebilde Parameter**

### **Q469 Konisk vinkel (diameter)?**

Kjeglevinkel for konturen

Inndata: **-180–+180**

### **Q474 Lengde på gjengeende?**

Lengden til banen som verktøyet blir løftet i fra den aktuelle tilleggsdybden til gjengediameteren **Q460** på gjengeenden. Verdien er inkrementell.

Inndata**: 0...999.999**

### **Q465 Startlengde?**

Lengden til banen i stigningens retning som mateaksene blir akselerert til den nødvendige hastigheten. Startbanen ligger utenfor den definerte gjengekonturen. Verdien er inkrementell.

Inndata**: 0.1...99.9**

#### **Q466 Overkjøringslengde?**

Inndata**: 0.1...99.9**

### **Q463 Maksimal skjæredybde?**

Maksimal frematingsdybde vinkelrett på gjengestigningen

Inndata**: 0.001...999.999**

#### **Q467 Matingsvinkel?**

Vinkelen som matingen **Q463** blir utført i. Referansevinkelen er vinkelen fra den parallelle linjen til gjengestigningen.

Inndata**: 0...60**

### **Q468 Matingstype (0/1)?**

Definer type fremmating:

**0**: konstant spontverrsnitt (fremmatingen reduseres med dybden)

**1**: konstant fremmatingsdybde

Inndata: **0**, **1**

### **Q470 Startvinkel?**

Hovedspindelens vinkel som gjengestarten skal utføres ved. Inndata**: 0...359.999**

#### **Q475 Antall gjengeganger?**

Antall gjengeganger

Inndata**: 1...500**

## **Q476 Antall ledige kutt?**

Antall tomsnitt uten fremmating til ferdig gjengedybde Inndata**: 0...255**

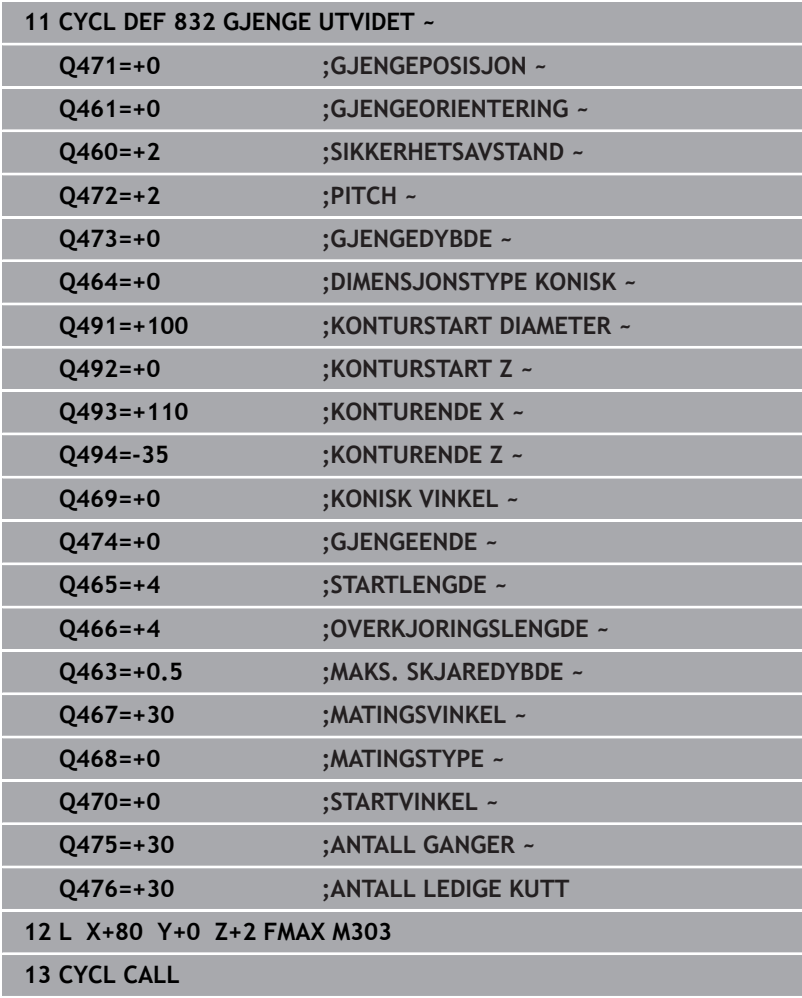

# **14.32 Syklus 830 GJENGE KONTURPARALLELL**

# **ISO-programmering**

**G830**

# **Bruk**

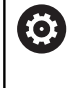

Følg maskinhåndboken! Denne funksjonen må aktiveres og tilpasses av

maskinprodusenten.

Med denne syklusen kan du både langs- og plandreie gjenger med ønsket form.

Du kan produsere gjenger med en eller flere gjenger med denne syklusen.

Hvis du ikke angir gjengedybde i syklusen, bruker syklusen en normert gjengedybde.

Du kan bruke syklusen for innvendig og utvendig bearbeiding.

# **Syklusforløp**

Styringen bruker verktøyposisjonen ved syklusoppkall som syklusstartpunkt.

- 1 Styringen fører verktøyet i ilgang til sikkerhetsavstand foran gjengen og utfører en matebevegelse.
- 2 Styringen utfører et gjengesnitt parallelt med den definerte gjengekonturen. Samtidig synkroniserer styringen mating og turtall slik at den definerte stigningen oppstår.
- 3 Styringen løfter verktøyet i ilgang til sikkerhetsavstanden.
- 4 Styringen fører verktøyet tilbake til begynnelsen av snittet i ilgang.
- 5 Styringen utfører en matebevegelse. Matingene utføres i henhold til fremmatingsvinkelen **Q467**.
- 6 Styringen gjentar trinnene (2 til 5) til gjengedybden er oppnådd.
- 7 Styringen utfører antallet tomskjær som er definert i **Q476**.
- 8 Styringen gjentar trinnene (2 til 7) i henhold til gangtallet **Q475**.
- 9 Styringen fører verktøyet tilbake til syklusstartpunktet i ilgang.

Mens styringen utfører en gjenging, fungerer ikke dreiebryteren for turtallsoverstyring. Dreiebryteren for turtallsoverstyring er bare begrenset aktiv.

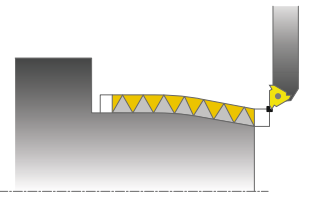

i

### **Tips:**

# *MERKNAD*

### **Kollisjonsfare!**

Syklusen **830** utfører overflyten **Q466** i tilknytning til den programmerte konturen. Kollisjonsfare!

Spenn fast komponenten slik at det ikke oppstår en kollisjon hvis styringen forlenger konturen med **Q466**, **Q467**.

# *MERKNAD*

### **Kollisjonsfare!**

Ved forhåndsposisjonering i negativt diameterområde snus funksjonen for parameteren **Q471** Gjengeposisjon. Da er utvendige gjenger 1 og innvendige gjenger 0. Det kan oppstå en kollisjon mellom verktøyet og emnet.

På mange maskintyper blir dreieverktøyet ikke spent fast i fresespindelen, men i en separat holder ved siden av spindelen. Dreieverktøyet kan ikke dreies 180° for å for eksempel produsere utvendige og innvendige gjenger med bare et verktøy. Hvis du vil bruke et utvendig verktøy på en slik maskin for den innvendige bearbeidingen, kan du utføre bearbeidingen i negativt diameterområde -X og snu dreieretningen for emnet

# *MERKNAD*

### **Kollisjonsfare!**

Frikjøringsbevegelsen skjer i den direkte bevegelsen til startposisjonen. Kollisjonsfare!

Forhåndsposisjoner alltid verktøyet slik at styringen kan kjøre frem til startpunktet på slutten av syklusen uten å kollidere.

# *MERKNAD*

### **OBS! Fare for verktøy og emne**

Hvis det programmeres en matevinkel **Q467** som er større enn gjengeflankevinkelen, kan det ødelegge gjengeflankene. Hvis matevinkelen endres, flyttes posisjonen til gjengene i aksial retning. Verktøyet kan ikke treffe i skruegangene igjen ved endret matevinkel.

- Ikke programmer matevinkel **Q467** større enn gjengeflankevinkelen
- Denne syklusen kan du bare utføre i bearbeidingsmodusen **FUNCTION MODE TURN**.
- m. Både start- og overflytsbane ligger utenfor den definerte konturen.

- Programmer posisjoneringsblokken til startposisjonen før syklusoppkallingen med radiuskorrigeringen **R0**.
- Startbanen (**Q465**) må være lang nok til at mateaksene kan akselereres til den nødvendige hastigheten.
- Overflytsbanen (**Q466**) må være lang nok til at hastigheten til mateaksene kan forsinkes.
- Før syklusoppkallingen må du programmere syklusen **14 KONTURGEOMETRI** eller **SEL CONTOUR** for å definere underprogrammene.
- Hvis **MATINGSTYPE Q468 er** lik 0 (konstant spontverrsnitt), må det defineres en **MATINGSVINKEL** i **Q467** som er større enn 0.
- Hvis du bruker den lokale Q-parameteren **QL** i et konturunderprogram, må du også tilordne eller beregne denne innenfor konturunderprogrammet.
### **Syklusparametere**

### **Hjelpebilde Parameter**

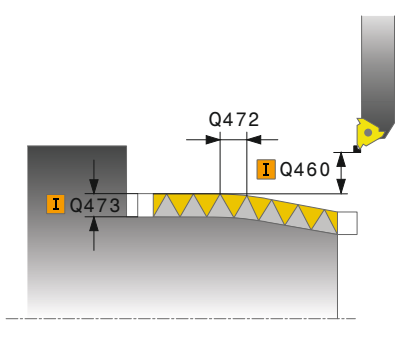

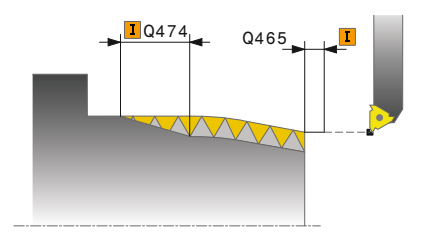

### **Q471 Gjengepos. (0=utv. / 1=innv.)?**

Fastslå plasseringen av gjengen:

**0**: Utvendig gjenge

**1**: Innvendig gjenge

Inndata: **0**, **1**

### **Q461 Gjengeorientering (0/1/2)?**

Bestem retningen på gjengestigningen:

**0**: Langsgående (parallelt med roteringsaksen)

**1**: Tverrgående (vinkelrett på roteringsaksen)

Inndata: **0**, **1**

### **Q460 Sikkerhetsavstand?**

Sikkerhetsavstand vinkelrett på gjengestigningen

Inndata**: 0...999.999**

### **Q472 Gjengestigning?**

Hellingen til gjengene

Inndata**: 0...99999.999**

### **Q473 Gjengdedybde (radius)?**

Dybden på gjengene. Ved angivelse av 0 antar styringen dybden ved hjelp av en stigning for en metrisk gjenge. Verdien er inkrementell.

Inndata**: 0...999.999**

### **Q474 Lengde på gjengeende?**

Lengden til banen som verktøyet blir løftet i fra den aktuelle tilleggsdybden til gjengediameteren **Q460** på gjengeenden. Verdien er inkrementell.

### Inndata**: 0...999.999**

### **Q465 Startlengde?**

Lengden til banen i stigningens retning som mateaksene blir akselerert til den nødvendige hastigheten. Startbanen ligger utenfor den definerte gjengekonturen. Verdien er inkrementell.

Inndata**: 0.1...99.9**

### **Q466 Overkjøringslengde?**

Inndata**: 0.1...99.9**

### **Q463 Maksimal skjæredybde?**

Maksimal frematingsdybde vinkelrett på gjengestigningen Inndata**: 0.001...999.999**

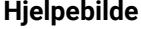

### **Parameter**

### **Q467 Matingsvinkel?**

Vinkelen som matingen **Q463** blir utført i. Referansevinkelen er vinkelen fra den parallelle linjen til gjengestigningen.

### Inndata**: 0...60**

### **Q468 Matingstype (0/1)?**

Definer type fremmating:

**0**: konstant spontverrsnitt (fremmatingen reduseres med dybden)

**1**: konstant fremmatingsdybde

Inndata: **0**, **1**

### **Q470 Startvinkel?**

Hovedspindelens vinkel som gjengestarten skal utføres ved.

Inndata**: 0...359.999**

### **Q475 Antall gjengeganger?**

Antall gjengeganger

Inndata**: 1...500**

### **Q476 Antall ledige kutt?**

Antall tomsnitt uten fremmating til ferdig gjengedybde Inndata**: 0...255**

### **Eksempel**

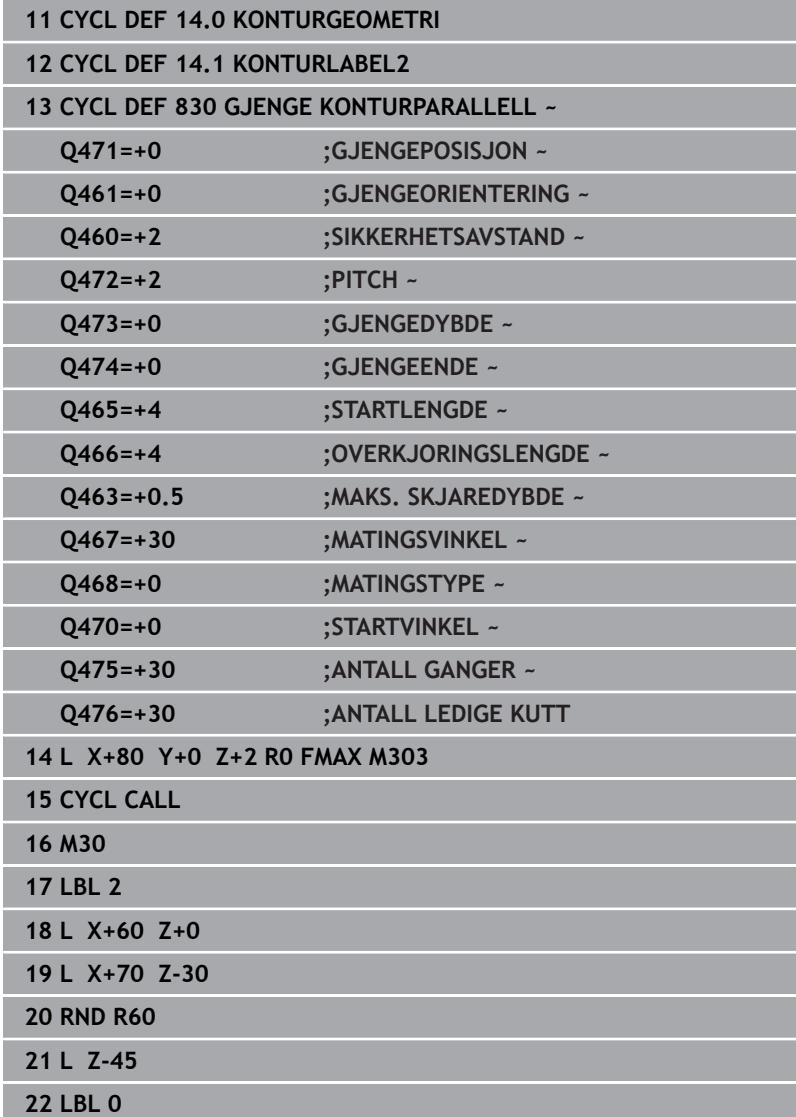

# **14.33 Syklus 882 DREIE SIMULTANSKRUBBING (alternativ 158)**

### **ISO-programmering G882**

### **Bruk**

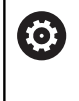

Følg maskinhåndboken! Denne funksjonen må aktiveres og tilpasses av maskinprodusenten.

Syklus **882 DREIE SIMULTANSKRUBBING** skrubber minst med en bevegelse i tre akser (to lineærakser og én dreieakse) samtidig det definerte konturområdet i flere trinn. Her er også komplekse konturer mulig med bare ett verktøy. Syklusen tilpasser oppstillingen til verktøyet kontinuerlig under bearbeidingen med referanse til følgende kriterier:

- Unngå kollisjon mellom komponenten, verktøyet og verktøyholderen
- $\overline{\Box}$ Skjæret slites ikke bare på ett punkt
- **Undersnitt er mulig**

### **Bearbeiding med et FreeTurn-verktøy**

Du kan bearbeide denne syklusen med FreeTurn-verktøy. Med denne metoden kan du utføre de vanligste dreieoperasjonene med bare ett verktøy. Det fleksible verktøyet gjør at bearbeidingstidene kan reduseres fordi det skjer færre verktøybytter.

### **Forutsetninger:**

- Denne funksjonen må tilpasses av maskinprodusenten.
- Du må ha definert verktøyet riktig.

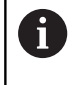

NC-programmet forblir uforandret inntil FreeTurnverktøyskjæringen kalles opp. [se "Eksempel: Rotere ned et](#page-672-0) [FreeTurn-verktøy", Side 673](#page-672-0)

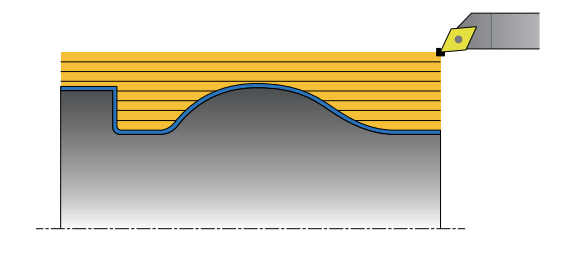

### **Syklusforløp grovfresing**

- 1 Syklusen posisjonerer verktøyet på syklusstartposisjonen (verktøyposisjon ved oppkalling) på den første verktøyoppstillingen. Deretter kjører verktøyet til sikkerhetsavstanden. Hvis verktøyoppstilling på syklusstartposisjonen ikke er mulig, kjører styringen først til sikkerhetsavstanden og utfører deretter den første verktøyoppstillingen
- 2 Verktøyet kjører til matedybden **Q519**. Matingen til profilen kan kortvarig overskrides på verdien fra **Q463 MAKS. SKJAREDYBDE**, f.eks. ved hjørner.
- 3 Syklusen skrubber konturen med skrubbematingen **Q478** samtidig. Hvis du definerer innstikksmatingen **Q488** i syklusen, virker denne for nedsenkingselementene. Bearbeidingen er avhengig av følgende inndataparametere:
	- **Q590**: **BEARBEIDINGSMODUS**
	- **Q591**: **BEARB.REKKEFOELGE**
	- **Q389**: **EN-/TOVEIS**
- 4 Etter matingen løfter styringen verktøyet med sikkerhetsavstanden i ilgang
- 5 Styringen gjentar trinn 2 til 4 til konturen er fullstendig bearbeidet
- 6 Styringen trekker verktøyet med bearbeidingsmatingen tilbake med sikkerhetsavstanden og kjører deretter med ilgang til startposisjonen, først i X- og deretter i Z-aksen

### **Tips:**

### *MERKNAD*

### **Kollisjonsfare!**

Styringen utfører ikke kollisjonsovervåking (DCM). Det er fare for kollisjon under bearbeidingen!

- Kontroller forløpet og konturen ved hjelp av simuleringen
- Kjør NC-programmet langsomt inn

### *MERKNAD*

### **Kollisjonsfare!**

Syklusen bruker verktøyposisjonen ved syklusoppkall som syklusstartposisjon. Feil forhåndsposisjonering kan føre til skader på konturen. Kollisjonsfare!

► Kjør verktøy i X- og Z-aksen til en sikker posisjon

### *MERKNAD*

### **Kollisjonsfare!**

Hvis konturen ender for nær oppspenningsutstyret, kan verktøyet kollidere med oppspenningsutstyret under bearbeidingen.

Ta hensyn både til verktøystillingen og frakjøringsbevegelsen ved spenning

**14**

# *MERKNAD*

### **Kollisjonsfare!**

Kollisjonsvurderingen finner bare sted i det todimensjonale XZ-bearbeidingsplanet. Syklusen kontrollerer ikke om et område i Y-koordinaten av verktøyskjær, verktøyholder eller svinglegeme fører til en kollisjon.

- Kjør inn NC-programmet i **ENKELTBLOKK**
- Begrens bearbeidingsområdet

### *MERKNAD*

### **Kollisjonsfare!**

Avhengig av skjærgeometrien kan restmateriale bli stående. Det er fare for kollisjon for ytterligere bearbeidinger.

- Kontroller forløpet og konturen ved hjelp av simuleringen
- Denne syklusen kan du bare utføre i bearbeidingsmodusen  $\blacksquare$ **FUNCTION MODE TURN**.
- Hvis du har programmert M136 før syklusoppkallingen, tolker styringen matingen i millimeter per omdreining.
- **Programvareendebrytere begrenser de mulige** posisjoneringsvinklene **Q556** og **Q557**. I driftsmodus **Programtest** programvareendebryterne er deaktivert, kan simuleringen av senere bearbeiding avvike.
- Hvis syklusen ikke kan bearbeide et konturområde, prøver syklusen å dele konturområdet opp i tilgjengelige underområder for å behandle dem separat.

### **Tips om programmering**

- Før syklusoppkallingen må du programmere syklusen **14 KONTURGEOMETRI** eller **SEL CONTOUR** for å definere underprogrammene.
- Før du kaller opp syklusen, må du programmere **FUNCTION TCPM.** HEIDENHAIN anbefaler å programmere verktøyreferansepunktet **REFPNT TIP-CENTERi FUNCTION TCMP**.
- Syklusen trenger en radiuskorrigering i konturbeskrivelsen (**RL**/**RR**).
- Hvis du bruker den lokale Q-parameteren **QL** i et konturunderprogram, må du også tilordne eller beregne denne innenfor konturunderprogrammet.
- Syklusen krever definisjon av en verktøyholder for beregning av posisjoneringsvinkelen. Henvis en holder til verktøyet i verktøytabellkolonnen **KINEMATIC** for dette.

### **Ytterligere informasjon:** Brukerhåndbok **Konfigurere maskin, teste og kjøre NC-program**

Definer en verdi i **Q463 MAKS. SKJAREDYBDE** med referanse til verktøyskjæret fordi matingen fra **Q519** kan overskrides midlertidig avhengig av verktøyoppstillingen. Med denne parameteren begrenser du overskridelsen.

### **Syklusparametere**

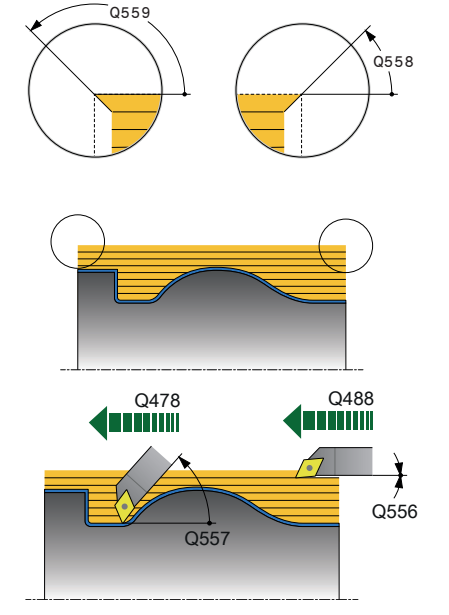

### **Hjelpebilde Parameter**

### **Q460 Sikkerhetsavstand?**

Tilbaketrekking før og etter et snitt. Samt avstand for forposisjoneringen. Verdien er inkrementell.

### Inndata**: 0...999.999**

### **Q499 Snu kontur (0–2)?**

Definer bearbeidingsretningen for konturen:

**0**: Kontur kjøres i programmert retning

**1**: Kontur kjøres motsatt av programmert retning

**2**: Konturen bearbeides i motsatt retning av den programmerte retningen, og posisjonen til verktøyet justeres samtidig

Inndata: **0**, **1**, **2**

### **Q558 Forlengelsesvinkel konturstart?**

Vinkel i WPL-CS som syklusen forlenger konturen til emnet med på det programmerte startpunktet. Denne vinkelen sørger for at emnet ikke skades.

Inndata: **-180–+180**

### **Q559 Forlengelsesvinkel konturslutt**

Vinkel i WPL-CS som syklusen forlenger konturen til emnet med på det programmerte sluttpunktet. Denne vinkelen sørger for at emnet ikke skades.

Inndata: **-180–+180**

### **Q478 Mating?**

Matehastighet ved skrubbing i millimeter per minutt

Inndata**: 0...99999.999** alternativ **FAUTO**

### **Q488 Mating for senkning**

Matehastighet i millimeter per minutt for nedsenking. Denne inndataverdien er valgfri. Hvis innstikksmatingen ikke programmeres, gjelder skrubbematingen **Q478**.

Inndata**: 0...99999.999** alternativ **FAUTO**

### **Q556 Min. posisjoneringsvinkel?**

Minste mulige tillatt vinkel for oppstillingen mellom verktøy og emne i forhold til Z-aksen.

Inndata: **-180–+180**

### **Q557 Maks. posisjoneringsvinkel?**

Største mulige tillatt vinkel for oppstillingen mellom verktøy og emne i forhold til Z-aksen.

Inndata: **-180–+180**

### **Q567 Slettfresingstoleranse kontur?**

Konturparallell toleranse etter skrubbingen. Verdien er inkrementell. Inndata**: -9...+99.999**

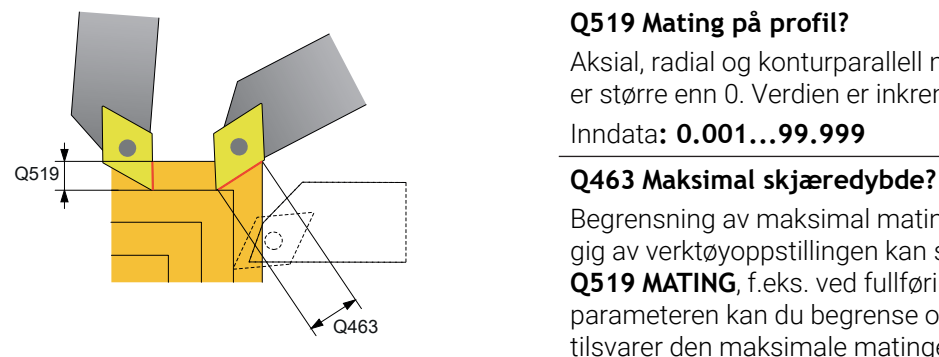

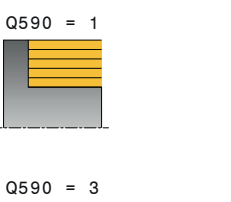

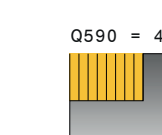

 $O590 = 2$ 

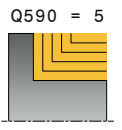

### **Hjelpebilde Parameter**

### **Q519 Mating på profil?**

Aksial, radial og konturparallell mating (per snitt). Angi en verdi som er større enn 0. Verdien er inkrementell.

### Inndata**: 0.001...99.999**

Begrensning av maksimal mating i forhold til verktøyskjær. Avhengig av verktøyoppstillingen kan styringen midlertidig overskride **Q519 MATING**, f.eks. ved fullføring av et hjørne. Med denne valgfrie parameteren kan du begrense overskridelsen. Hvis 0 er definert, tilsvarer den maksimale matingen to tredjedeler av skjærelengden. Inndata**: 0...99.999**

### **Q590 Bearbeidingsmodus (0/1/2/3/4/5)?**

Definere bearbeidingsretning:

**0**: Automatisk - Styringen kombinerer automatisk vending plan- og lengderoteringsbearbeiding

- **1**: Lengderotering (utvendig)
- **2**: Planrotering (foran)
- **3**: Lengderotering (innvendig)
- **4**: Planrotering (oppspenningsutstyr)
- **5**: Konturparallelt
- Inntasting: **0**, **1**, **2**, **3**, **4**, **5**

### **Q591 Bearbeidingsrekkefølge (0/1)?**

Definer bearbeidingsrekkefølgen som styringen bearbeider konturen etter:

**0**: Bearbeidingen utføres i delområder. Rekkefølgen velges slik at tyngdepunktet til emnet rykker frem til spennpatronen så raskt som mulig.

**1**: Bearbeidingen utføres akseparallelt. Rekkefølgen velges slik at treghetsmomentet til emnet blir minst mulig.

### Inndata: **0**, **1**

### **Q389 Bearbeidingsstrategi (0/1)?**

Definer skjæreretning:

**0**: En vei, hvert snitt skjer i konturretningen. Konturretningen avhenger av **Q499**

**1**: Toveis; snitt foretas i og mot konturretningen. Syklusen bestemmer den beste retningen for hvert påfølgende snitt

Inndata: **0**, **1**

### **Eksempel**

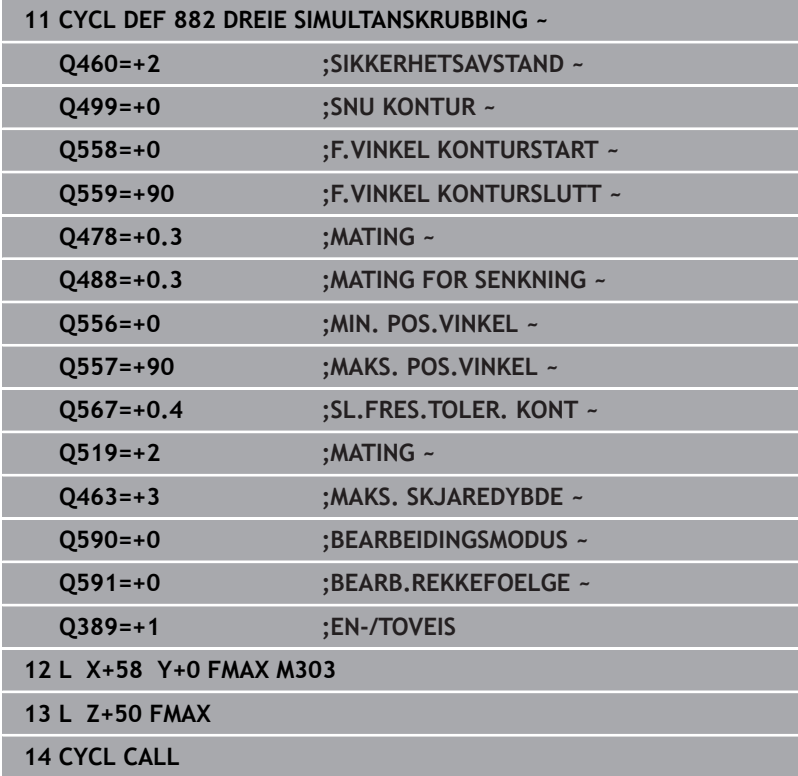

# **14.34 Syklus 883 DREIE SIMULTANSLETTFRESING (alternativ 158)**

### **ISO-programmering G883**

### **Bruk**

6

Følg maskinhåndboken! Denne funksjonen må aktiveres og tilpasses av maskinprodusenten.

Syklusen er maskinavhengig.

Med denne syklusen kan du bearbeide komplekse konturer som bare er tilgjengelige med forskjellige oppstillinger. Ved denne bearbeidingen endres oppstillingen mellom verktøy og emne. Dette gir en bevegelse med minst tre akser (to lineærakser og én dreieakse).

Syklusen overvåker emnekonturen i forhold til verktøyet og verktøyholderen. For å oppnå best mulig overflate unngår syklusen unødvendige dreiebevegelser.

Du kan definere posisjoneringsvinkler på begynnelsen og slutten av konturen for å tvinge frem dreiebevegelser. Her kan det også ved enkle konturer brukes et stort område på skjæreplaten for å øke verktøystandtidene.

### **Bearbeiding med et FreeTurn-verktøy**

Du kan bearbeide denne syklusen med FreeTurn-verktøy. Med denne metoden kan du utføre de vanligste dreieoperasjonene med bare ett verktøy. Det fleksible verktøyet gjør at bearbeidingstidene kan reduseres fordi det skjer færre verktøybytter.

### **Forutsetninger:**

- Denne funksjonen må tilpasses av maskinprodusenten.
- $\overline{\phantom{a}}$ Du må ha definert verktøyet riktig.

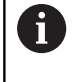

NC-programmet forblir uforandret inntil FreeTurnverktøyskjæringen kalles opp. [se "Eksempel: Rotere ned et](#page-672-0) [FreeTurn-verktøy", Side 673](#page-672-0)

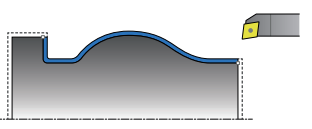

### **Syklusforløp slettfresing**

Som syklusstartpunkt bruker styringen verktøyposisjonen ved syklusoppkalling. Hvis Z-koordinaten til startpunktet er mindre enn startpunktet til konturen, posisjonerer styringen verktøyet i Zkoordinaten på sikkerhetsavstand og starter syklusen derfra.

- 1 Styringen kjører til sikkerhetsavstanden **Q460**. Bevegelsen skjer i ilgang
- 2 Hvis det er programmert, kjører styringen til posisjoneringsvinkelen som styringen beregner fra den minimale og maksimale posisjoneringsvinkelen du har definert.
- 3 Styringen slettfreser den ferdige konturen (konturstartpunkt til kontursluttpunkt) simultant med den definerte matingen **Q505**.
- 4 Styringen trekker verktøyet tilbake med den definerte matingen i henhold til sikkerhetsavstanden
- 5 Styringen fører verktøyet tilbake til syklusstartpunktet i ilgang

### **Tips:**

### *MERKNAD*

### **Kollisjonsfare!**

Styringen utfører ikke kollisjonsovervåking (DCM). Det er fare for kollisjon under bearbeidingen!

- Kontroller forløpet og konturen ved hjelp av simuleringen
- Kjør NC-programmet langsomt inn

# *MERKNAD*

### **Kollisjonsfare!**

Syklusen bruker verktøyposisjonen ved syklusoppkall som syklusstartposisjon. Feil forhåndsposisjonering kan føre til skader på konturen. Kollisjonsfare!

► Kjør verktøy i X- og Z-aksen til en sikker posisjon

# *MERKNAD*

### **Kollisjonsfare!**

Hvis konturen ender for nær oppspenningsutstyret, kan verktøyet kollidere med oppspenningsutstyret under bearbeidingen.

- Ta hensyn både til verktøystillingen og frakjøringsbevegelsen b. ved spenning
- Denne syklusen kan du bare utføre i bearbeidingsmodusen **FUNCTION MODE TURN**.
- Syklusen beregner bare **én** kollisjonsfri bane ut fra informasjonen som er gitt.
- **Programvareendebrytere begrenser de mulige** posisjoneringsvinklene **Q556** og **Q557**. I driftsmodus **Programtest** programvareendebryterne er deaktivert, kan simuleringen av senere bearbeiding avvike.
- $\overline{\phantom{a}}$ Syklusen beregner én kollisjonsfri bane. Til dette bruker denne utelukkende 2D-konturen til verktøyholderen uten dybden i Yaksen.

### **Tips om programmering**

- Før syklusoppkallingen må du programmere syklusen **14 KONTURGEOMETRI** eller **SEL CONTOUR** for å definere underprogrammene.
- Posisjoner verktøyet på en sikker posisjon før oppkalling av syklusen.
- Syklusen trenger en radiuskorrigering i konturbeskrivelsen (**RL**/**RR**).
- Før du kaller opp syklusen, må du programmere **FUNCTION TCPM.** HEIDENHAIN anbefaler å programmere verktøyreferansepunktet **REFPNT TIP-CENTERi FUNCTION TCMP**.
- Hvis du bruker den lokale Q-parameteren **QL** i et konturunderprogram, må du også tilordne eller beregne denne innenfor konturunderprogrammet.
- Vær oppmerksom på at jo mindre oppløsning i syklusparameter **Q555**, desto tidligere kan det finnes en løsning også i komplekse situasjoner. Beregningsvarigheten er imidlertid lenger.
- Syklusen krever definisjon av en verktøyholder for beregning av posisjoneringsvinkelen. Henvis en holder til verktøyet i verktøytabellkolonnen **KINEMATIC** for dette.
- Vær oppmerksom på at syklusparameter **Q565** (sluttoleranse D.) og **Q566** (sluttoleranse Z) ikke kan kombineres med **Q567** (sluttoleranse kontur)!

### **Syklusparametere**

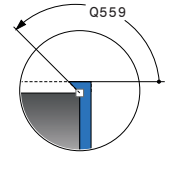

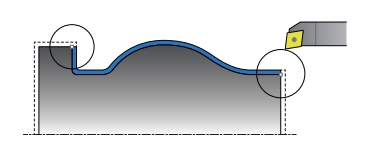

Q558

### **Hjelpebilde Parameter**

### **Q460 Sikkerhetsavstand?**

Avstand for returbevegelse og forposisjonering. Verdien er inkrementell.

### Inndata**: 0...999.999**

### **Q499 Snu kontur (0–2)?**

Definer bearbeidingsretningen for konturen:

**0**: Kontur kjøres i programmert retning

**1**: Kontur kjøres motsatt av programmert retning

**2**: Konturen bearbeides i motsatt retning av den programmerte

retningen, og posisjonen til verktøyet justeres samtidig

Inndata: **0**, **1**, **2**

### **Q558 Forlengelsesvinkel konturstart?**

Vinkel i WPL-CS som syklusen forlenger konturen til emnet med på det programmerte startpunktet. Denne vinkelen sørger for at emnet ikke skades.

Inndata: **-180–+180**

### **Q559 Forlengelsesvinkel konturslutt**

Vinkel i WPL-CS som syklusen forlenger konturen til emnet med på det programmerte sluttpunktet. Denne vinkelen sørger for at emnet ikke skades.

Inndata: **-180–+180**

### **Q505 Mating glattdreiing?**

Matehastighet ved slettfresing. Når du har programmert M136, tolker styringen matingen i millimeter per omdreining, uten M136 i millimeter per minutt.

Inndata**: 0...99999.999** alternativ **FAUTO**

### **Q556 Min. posisjoneringsvinkel?**

Minste mulige tillatt vinkel for oppstillingen mellom verktøy og emne i forhold til Z-aksen.

Inndata: **-180–+180**

### **Q557 Maks. posisjoneringsvinkel?**

Største mulige tillatt vinkel for oppstillingen mellom verktøy og emne i forhold til Z-aksen.

Inndata: **-180–+180**

### **Q555 Vinkelskritt for beregning?**

Skrittverdier for å beregne mulige løsninger

Inndata**: 0.5...9.99**

### **Hjelpebilde Parameter**

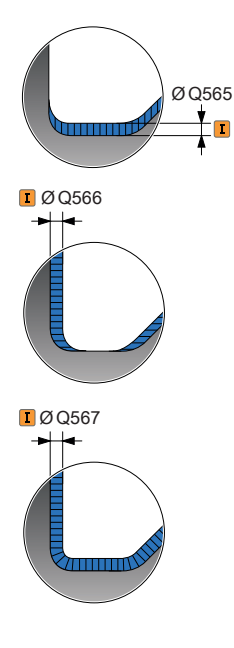

### **Q537 Pos.vinkel (0=N/1=J/2=S/3=E)?**

Definer om en posisjoneringsvinkel er aktiv:

- **0**: ingen aktiv posisjoneringsvinkel
- **1**: aktiv posisjoneringsvinkel
- **2**: posisjoneringsvinkel aktiv ved starten av konturen
- **3**: posisjoneringsvinkel aktiv ved slutten av konturen

### Inndata: **0**, **1**, **2**, **3**

### **Q538 Pos.vinkel ved konturstart?**

Posisjoneringsvinkel på begynnelsen av den programmerte konturen (WPL-CS)

Inndata: **-180–+180**

### **Q539 Pos.vinkel ved konturslutt?**

Posisjoneringsvinkel på slutten av den programmerte konturen (WPL-CS)

### Inndata: **-180–+180**

### **Q565 Slettfresingstoleranse diameter?**

Gjenværende diametertoleranse på konturen etter slettfresingen. Verdien er inkrementell.

Inndata**: -9...+99.999**

### **Q566 Slettfresingstoleranse Z?**

Gjenværende toleranse på den definerte konturen i aksial retning etter slettfresingen. Verdien er inkrementell.

Inndata**: -9...+99.999**

### **Q567 Slettfresingstoleranse kontur?**

Gjenværende konturparallell toleranse på den definerte konturen etter slettfresingen. Verdien er inkrementell.

Inndata**: -9...+99.999**

### **Eksempel**

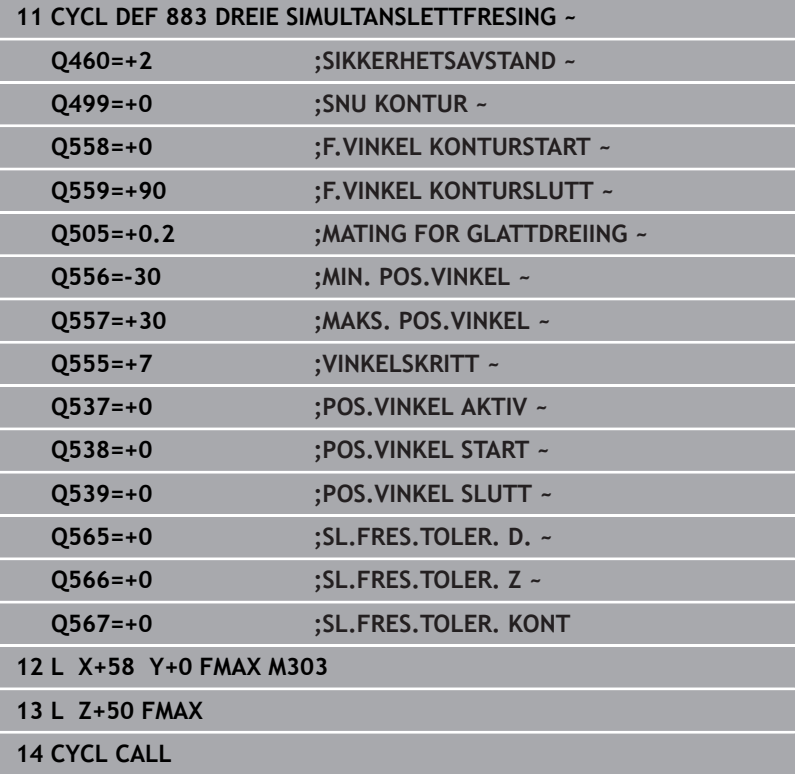

# **14.35 Programeksempel**

### **Eksempel snekkefresing**

I det følgende NC-programmet brukes syklus **880 TANNHJUL SNEKKEFR.** Dette eksempelet viser fremstillingen av et skråfortannet tannhjul med modul=2,1.

### **Programutføring**

- Verktøyoppkalling: snekkefres
- $\bar{\mathbf{u}}$ Starte dreiemodus
- Kjøre til sikker posisjon
- $\blacksquare$  Kalle opp syklus
- Tilbakestille koordinatsystem med syklus 801 og M145

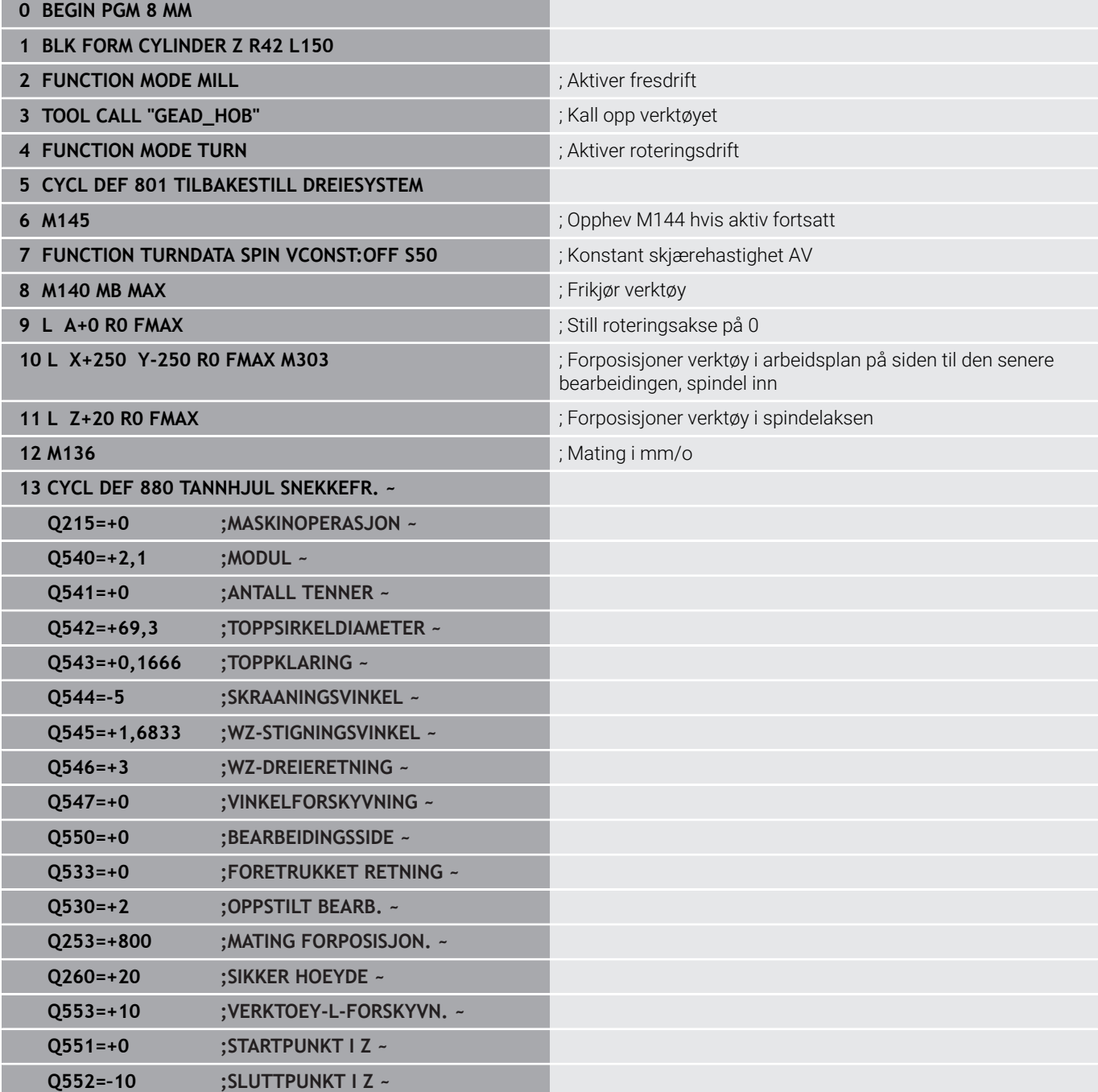

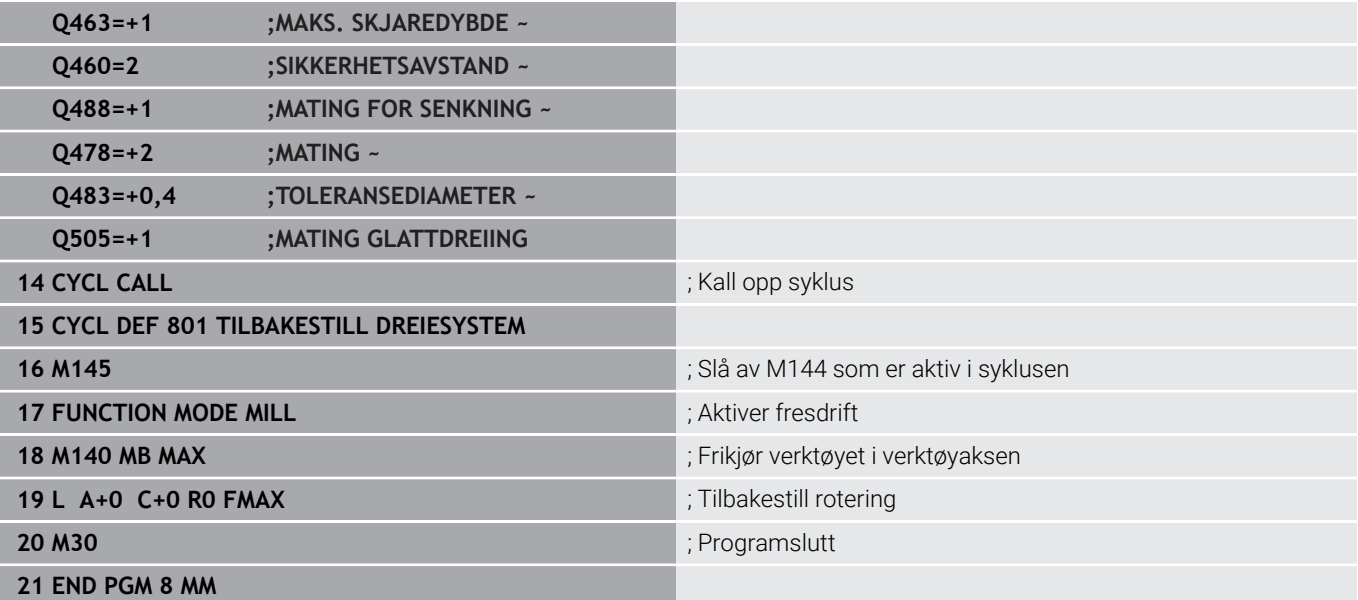

# **Eksempel: Avsats med innstikk**

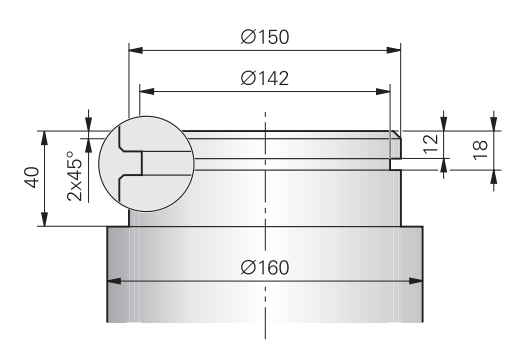

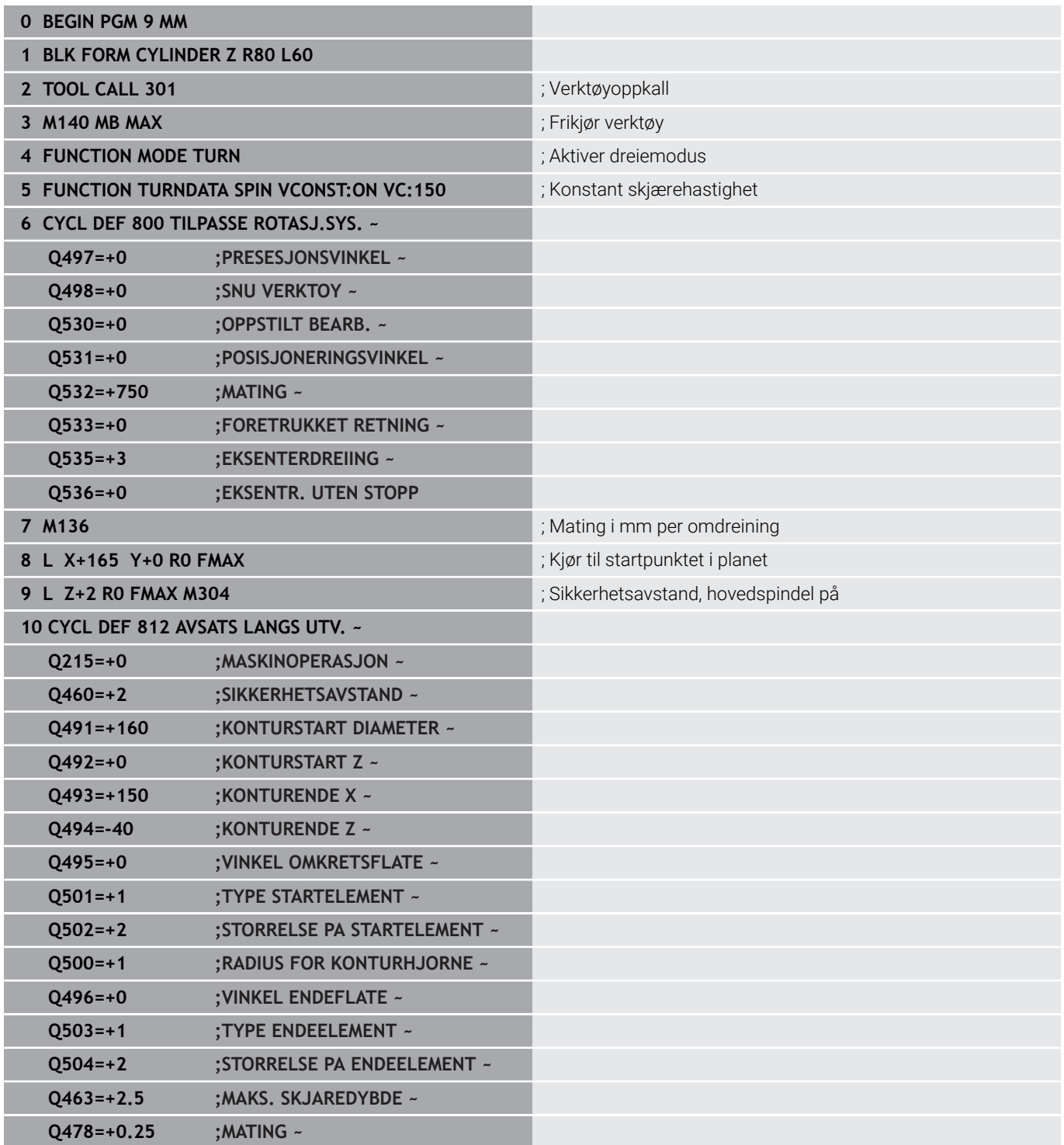

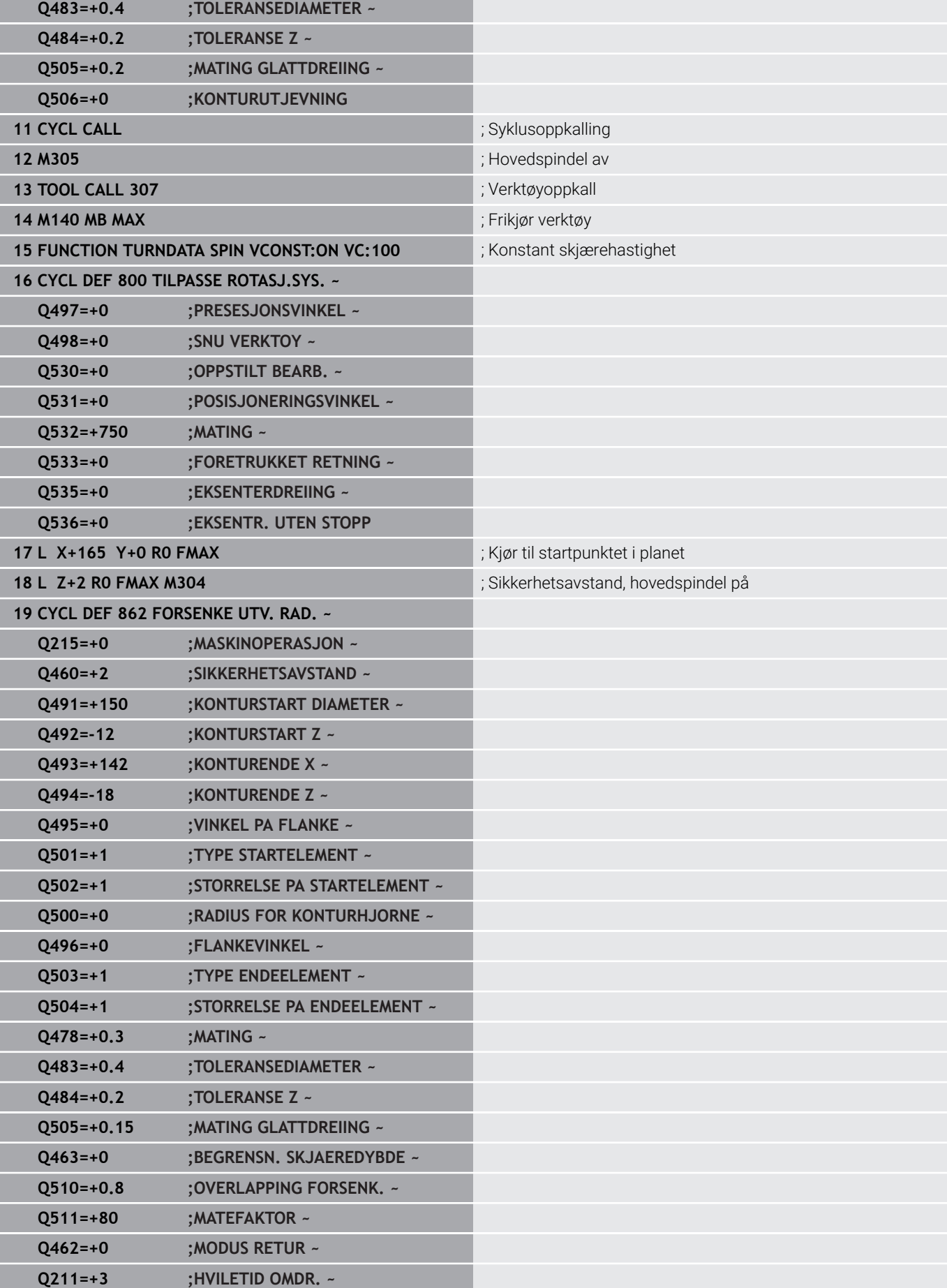

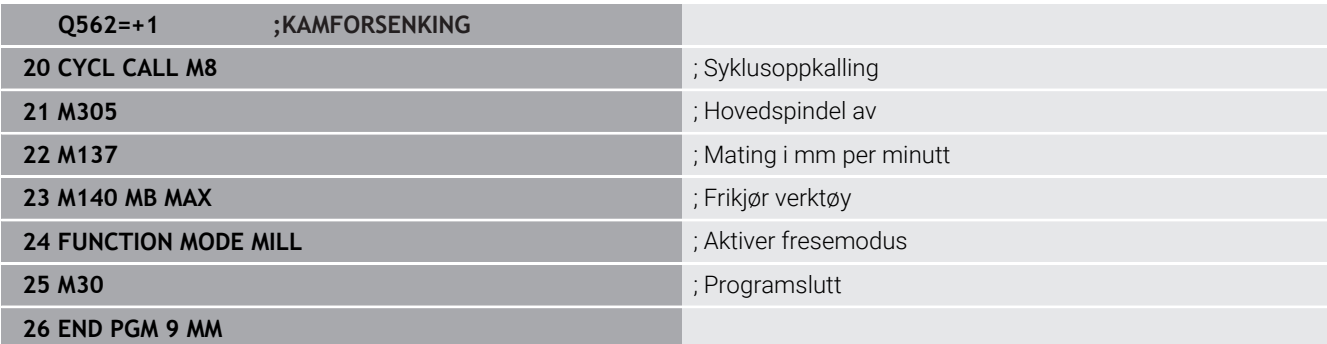

### **Eksempel: Simultandreiing**

I følgende NC-program brukes syklusen **882 DREIE SIMULTANSKRUBBING** og **883 DREIE SIMULTANSLETTFRESING**.

### **Programutføring**

- Kall opp verktøy, f.eks. TURN\_ROUGH
- Aktiver rotasjonsdrift  $\overline{\phantom{a}}$
- **Forposisjonering**
- Velg konturene med **SEL CONTOUR**
- Syklus **882 DREIE SIMULTANSKRUBBING**
- $\blacksquare$  Kalle opp syklus
- Verktøyoppkalling: f.eks. TURN\_FINISH
- Aktiver rotasjonsdrift
- Syklus **883 DREIE SIMULTANSLETTFRESING**
- $\blacksquare$  Kalle opp syklus
- **Programslutt**

### **0 BEGIN PGM 1341941\_1 MM**

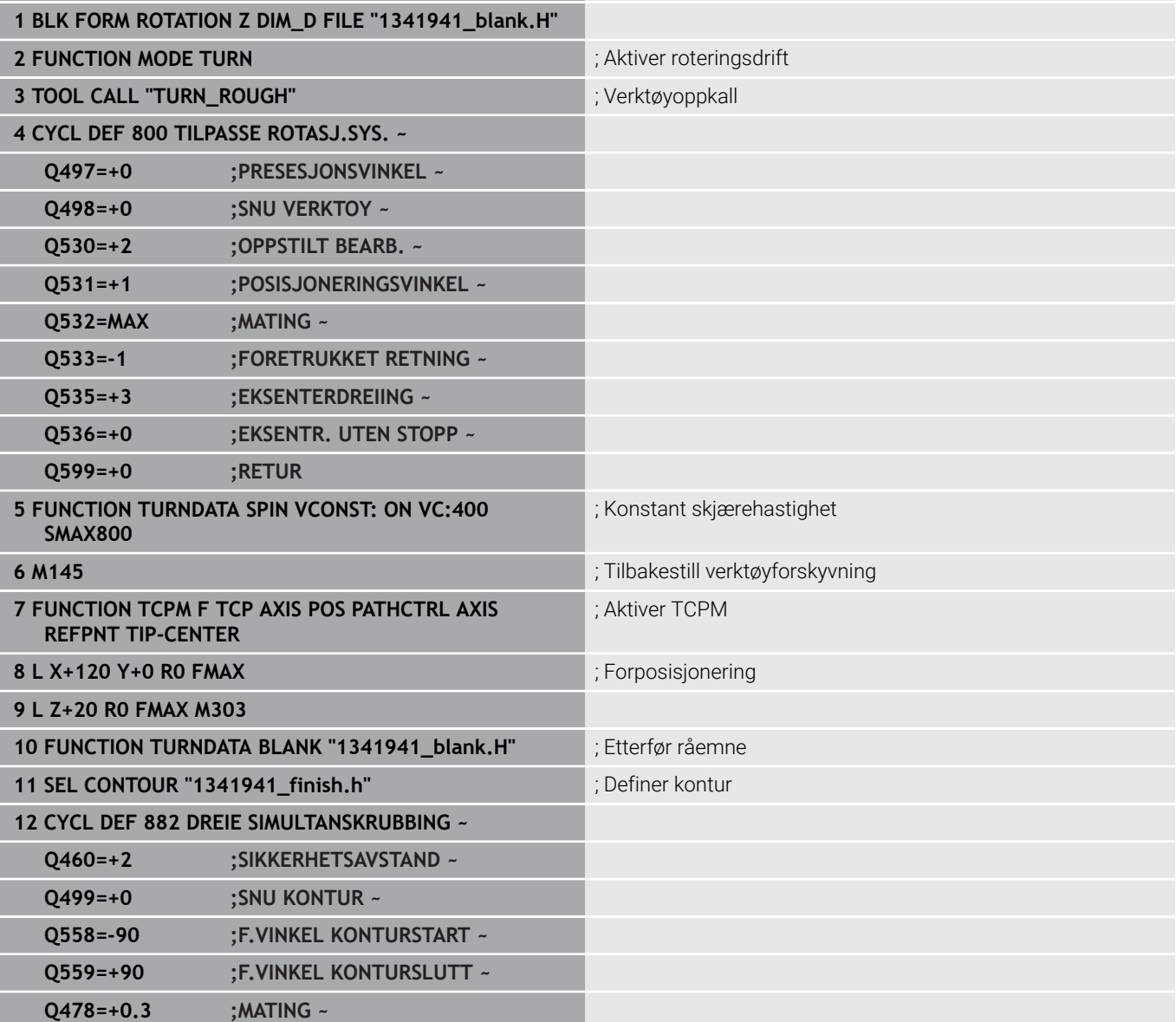

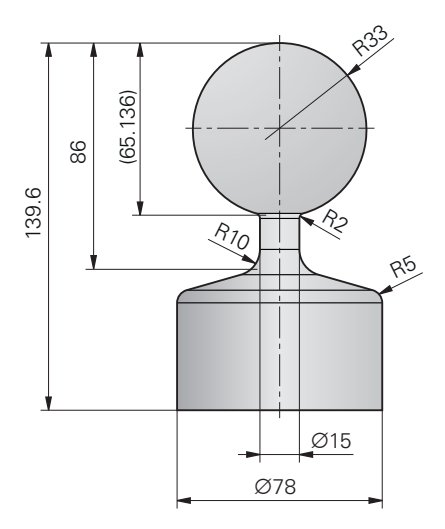

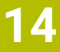

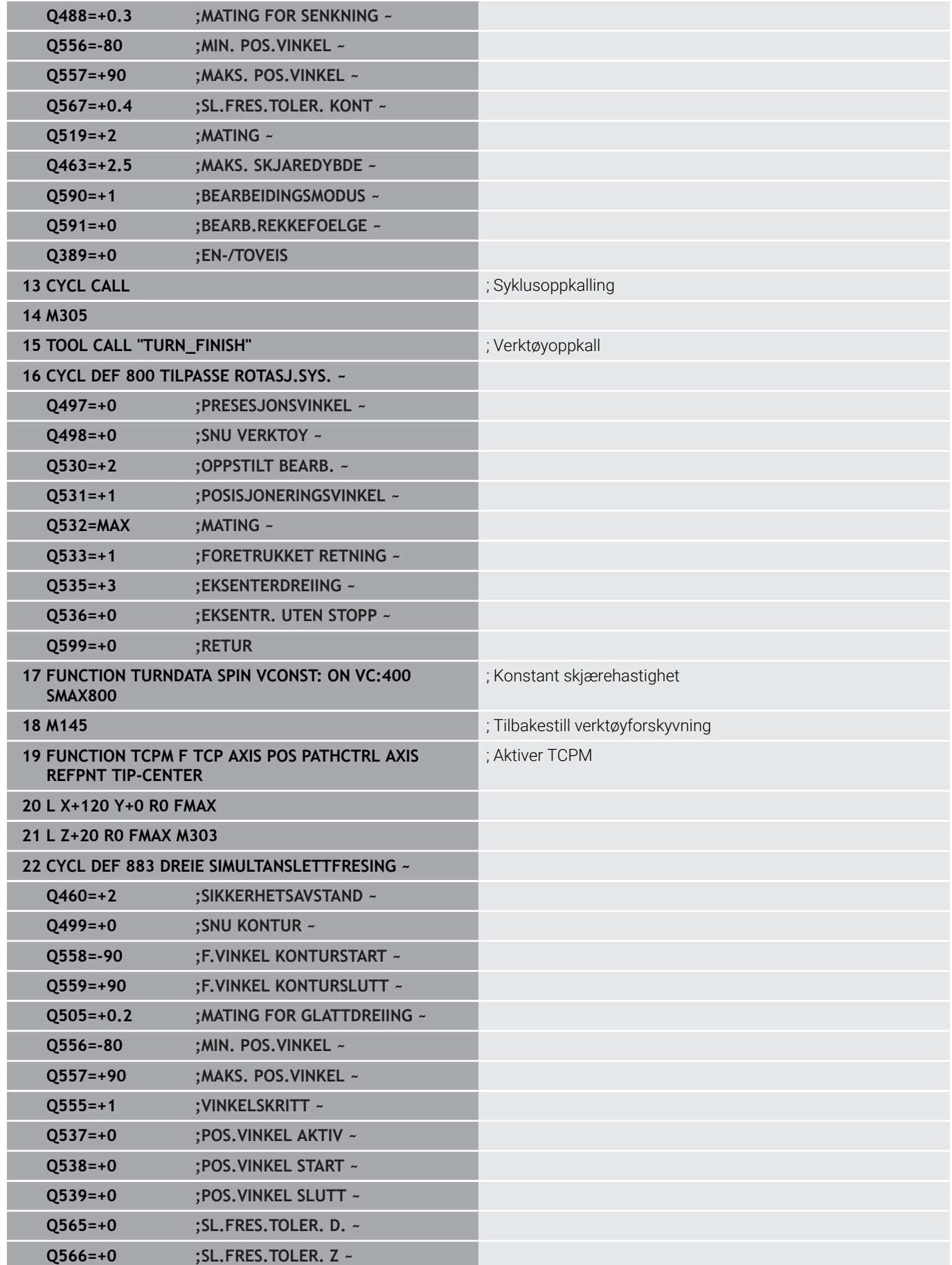

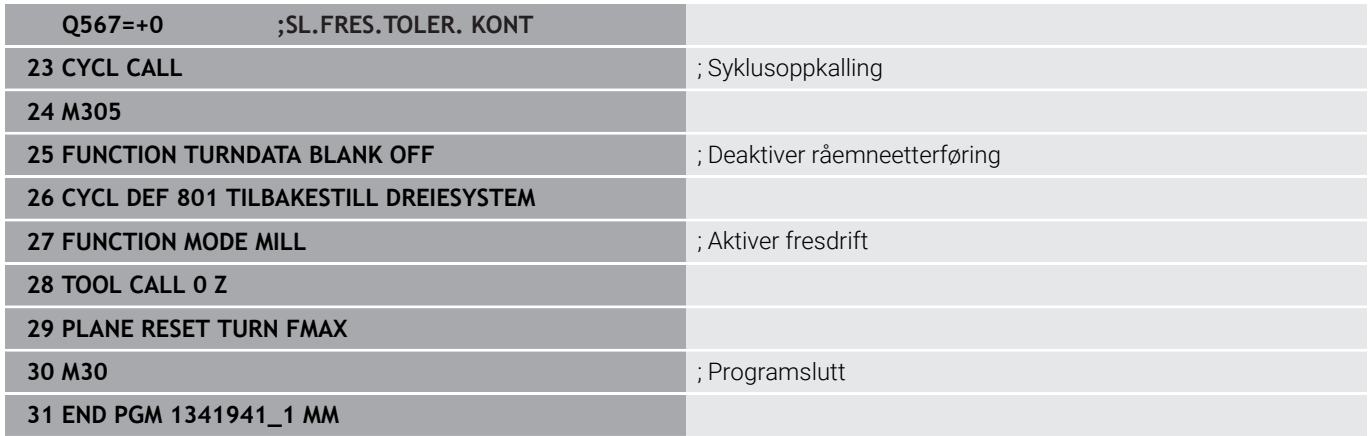

### **NC-program 1341941\_blank.h**

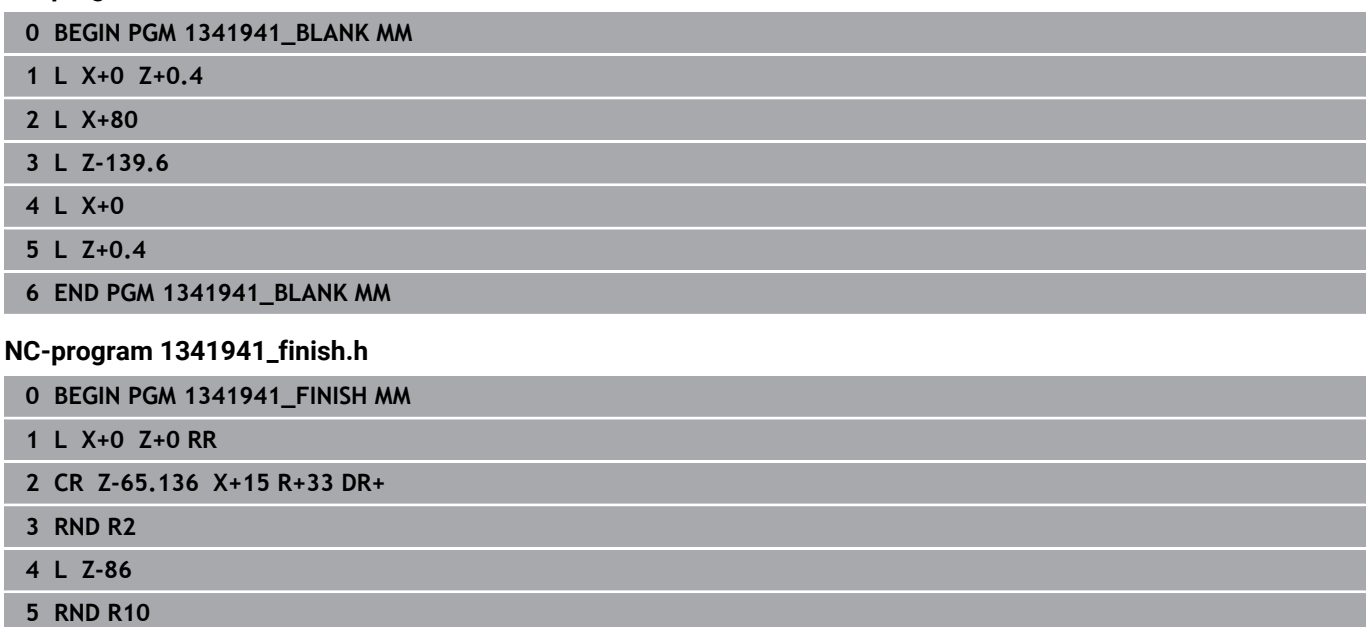

**6 L X+78 Z-95**

**7 RND R5**

**8 L Z-100**

**9 END PGM 1341941\_FINISH MM**

### <span id="page-672-0"></span>**Eksempel: Rotere ned et FreeTurn-verktøy**

### I følgende NC-program brukes syklusene **882 DREIE SIMULTANSKRUBBING** og **883 DREIE SIMULTANSLETTFRESING**.

### **Programforløp:**

- $\overline{\phantom{a}}$ Aktiver rotasjonsdrift
- Kall opp FreeTurn-verktøyet med første skjær  $\mathbb{R}$
- Tilpass koordinatsystemet med syklus **800 TILPASSE** × **ROTASJ.SYS.**
- Kjøre til sikker posisjon
- Ī. Kall opp syklus **882 DREIE SIMULTANSKRUBBING**
- Kall opp FreeTurn-verktøy med andre skjær п
- Kjøre til sikker posisjon  $\mathbb{R}^n$
- Kall opp syklus **882 DREIE SIMULTANSKRUBBING**  $\overline{\phantom{a}}$
- Kjøre til sikker posisjon  $\mathbb{R}^d$
- Kall opp syklus **883 DREIE SIMULTANSLETTFRESING**
- Tilbakestill aktive transformasjoner med NC-programmet **RESET.h**

# **0 BEGIN PGM FREETURN MM** 1 **FUNCTION MODE TURN "AC\_TURN" intervalsed and all proportional proportional proportional proportional proportional proportional proportional proportional proportional proportional proportional proportional proportional 2 PRESET SELECT #16 3 BLK FORM CYLINDER Z D100 L101 DIST+1 4 FUNCTION TURNDATA BLANK LBL 1** ; Aktiver etterføring av rådel **5 TOOL CALL 145.0** ; Kall opp FreeTurn-verktøyet med første skjær **6 M136 7 FUNCTION TURNDATA SPIN VCONST:ON VC:250** ; Konstant skjærehastighet **8 L Z+50 R0 FMAX M303 9 CYCL DEF 800 TILPASSE ROTASJ.SYS. ~ Q497=+0 ;PRESESJONSVINKEL ~ Q498=+0 ;SNU VERKTOY ~ Q530=+2 ;OPPSTILT BEARB. ~ Q531=+90 ;POSISJONERINGSVINKEL ~ Q532= MAX ;MATING ~ Q533=-1 ;FORETRUKKET RETNING ~ Q535=+3 ;EKSENTERDREIING ~ Q536=+0 ;EKSENTR. UTEN STOPP ~ Q599=+0 ;RETUR 10 CYCL DEF 14.0 KONTURGEOMETRI 11 CYCL DEF 14.1 KONTURLABEL2 12 CYCL DEF 882 DREIE SIMULTANSKRUBBING ~ Q460=+2 ;SIKKERHETSAVSTAND ~ Q499=+0 ;SNU KONTUR ~ Q558=+0 ;F.VINKEL KONTURSTART ~ Q559=+90 ;F.VINKEL KONTURSLUTT ~ Q478=+0.3 ;MATING ~**

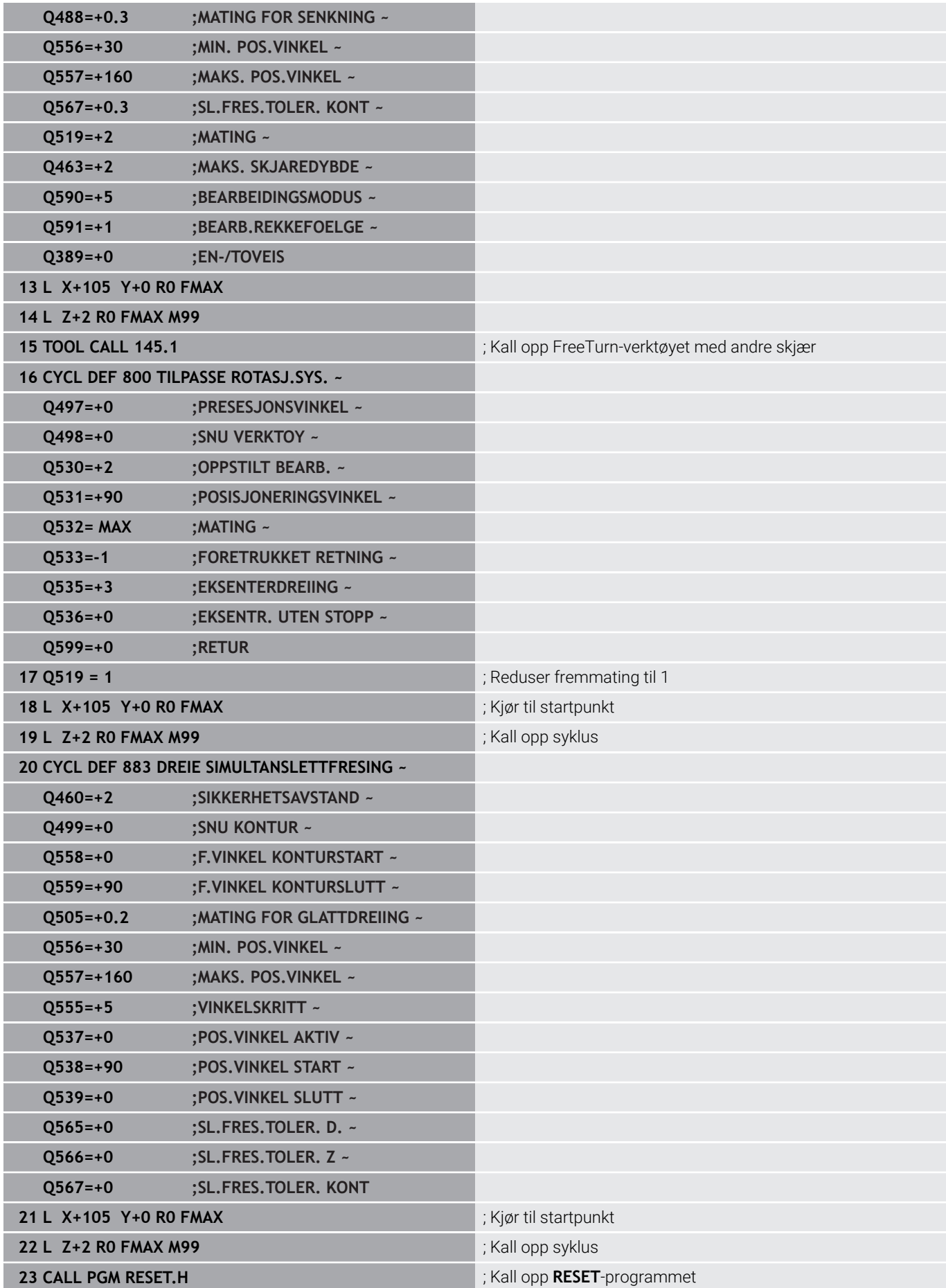

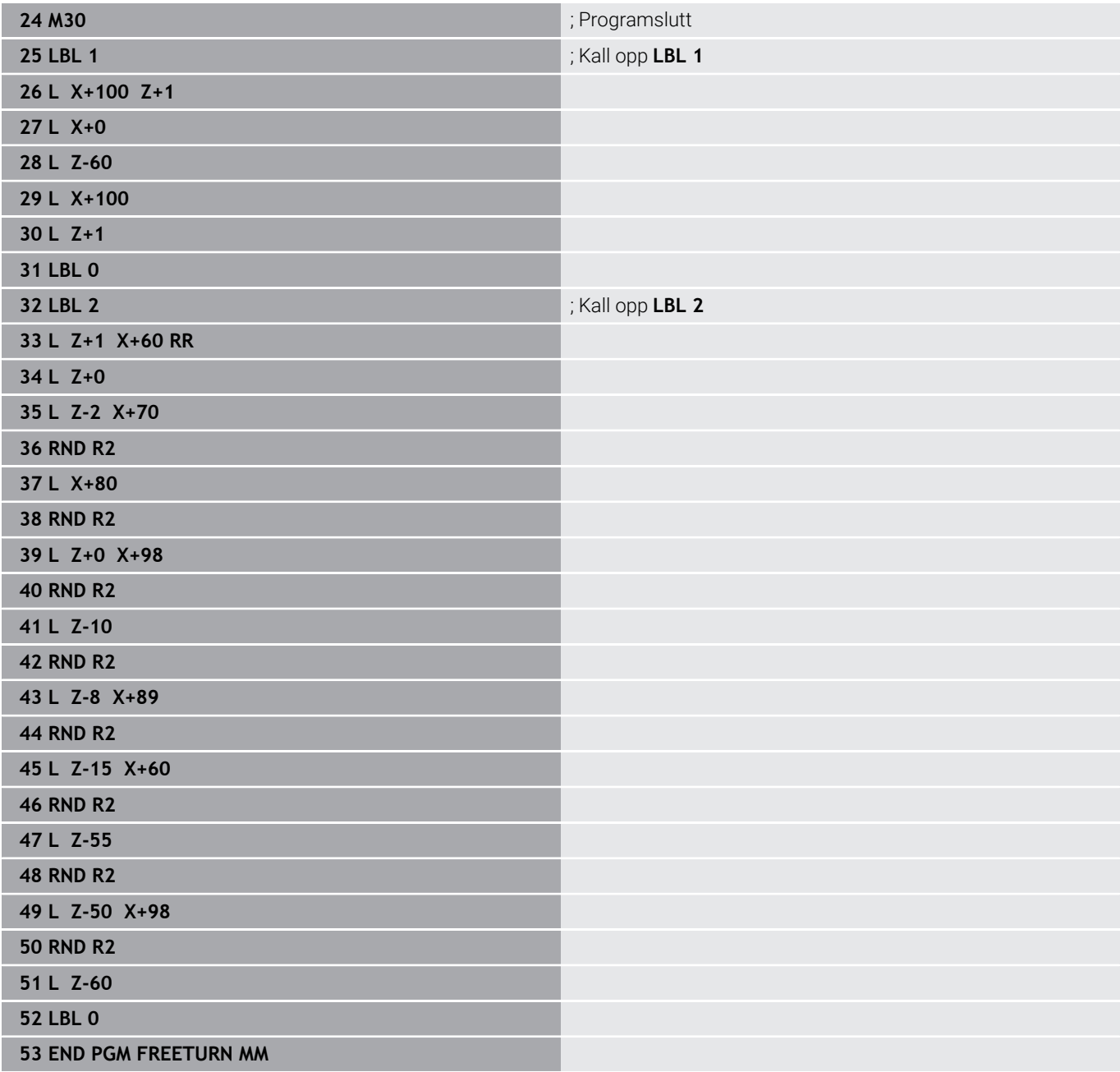

**15**

# **Sykluser: Sliping**

# **15.1 Generelle slipesykluser**

### **Oversikt**

Slik definerer du slipesykluser:

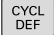

Trykk på **CYCL DEF**-tasten

SLIPING

- Velg funksjonstasten **SLIPING**
- Velg syklusgruppe, f.eks. Sykluser for avretting
- Velg syklus, f.eks. **AVRETTING DIAMETER**.

Styringen gjør følgende sykluser for slipebearbeiding tilgjengelig:

### **pendling**

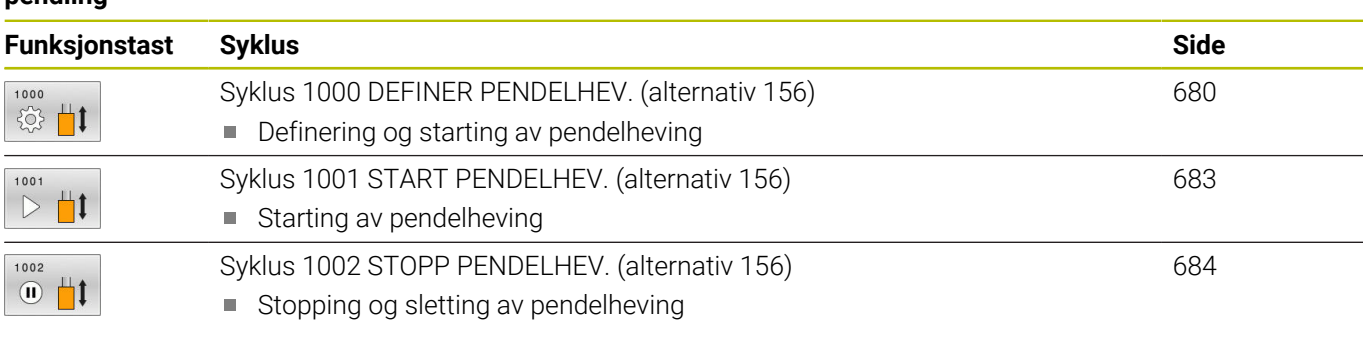

### **avretting**

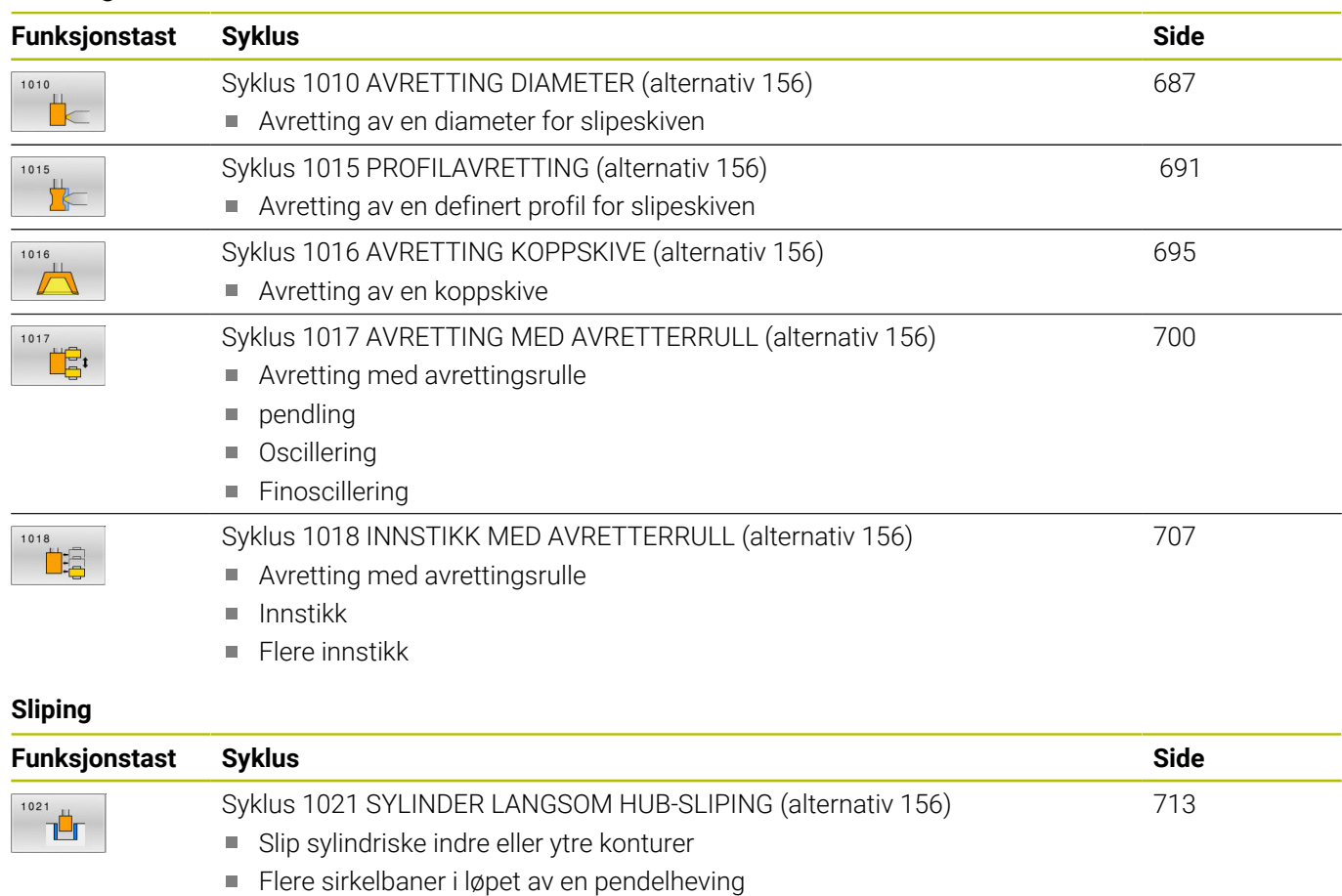

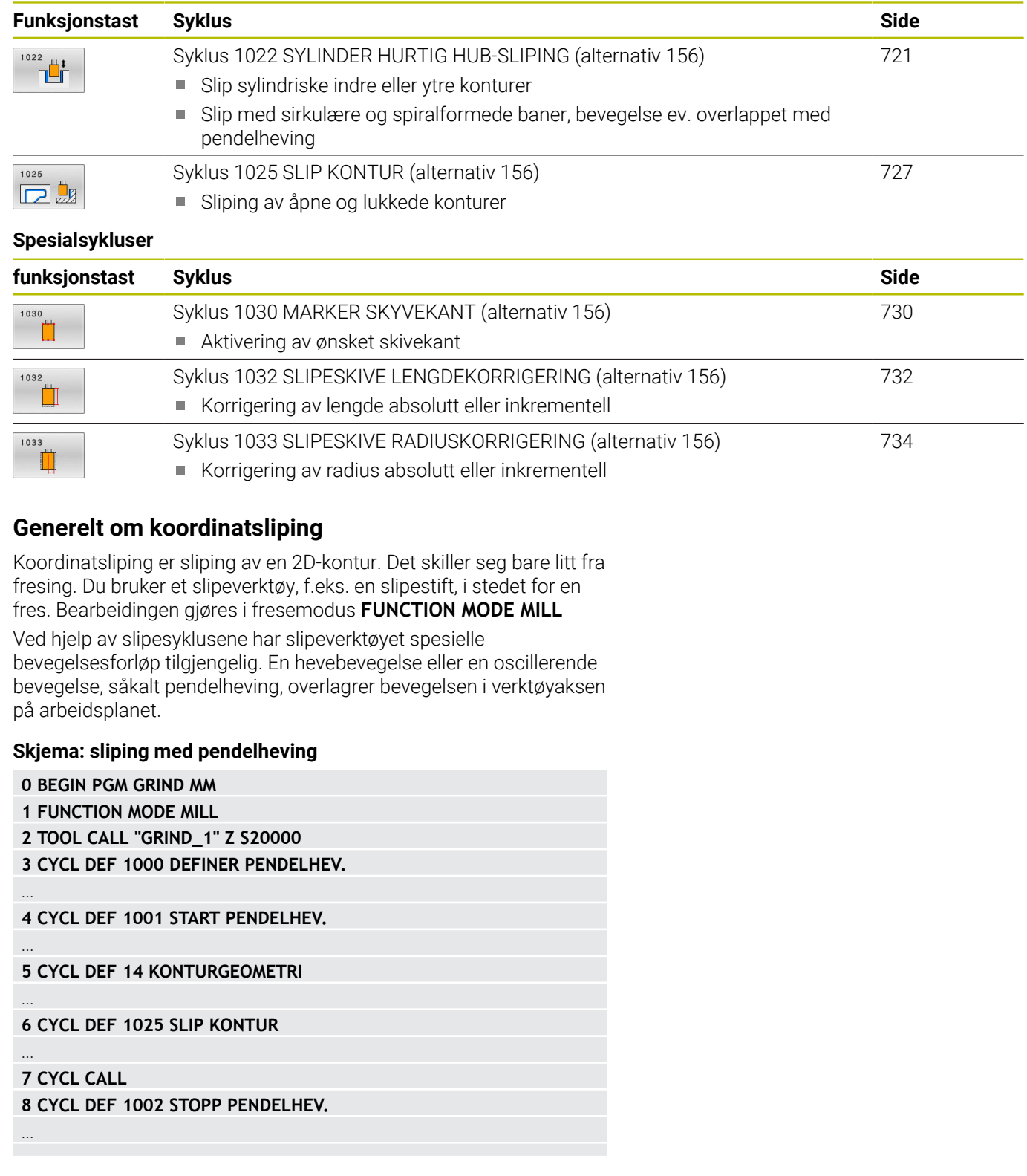

# <span id="page-679-0"></span>**15.2 Syklus 1000 DEFINER PENDELHEV. (alternativ 156)**

### **ISO-programmering G1000**

**Bruk**

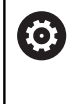

Følg maskinhåndboken! Denne funksjonen må aktiveres og tilpasses av maskinprodusenten.

Med syklus **1000 DEFINER PENDELHEV.** kan du definere og starte en pendelheving på verktøyaksen. Denne bevegelsen blir utført som overlagret bevegelse. Dermed er det mulig å utføre vilkårlige posisjoneringsblokker, også med aksen hvor pendelhevingen utføres. Etter at du har startet pendelhevingen, kan du kalle opp og slipe en kontur.

- Hvis du definerer **Q1004** til **0**, blir det ikke utført noen pendelheving. I dette tilfellet er kun syklusen definert. Kall eventuelt opp syklus **1001 START PENDELHEV.** senere og start så pendelhevingen
- Hvis du definerer **Q1004** til **1**, starter pendelhevingen på aktuell posisjon. Styringen utfører første heving i positiv eller negativ retning avhengig av **Q1002**. Denne pendelbevegelsen overlagrer den programmerte bevegelsen (X, Y, Z)

Du kan kalle opp følgende sykluser i forbindelse med pendelheving:

- Syklus **24 SIDETOLERANSE**
- Syklus **25 KONTURKJEDE**
- Syklus **25x LOMMER/TAPPER/NUTER**
- Syklus **276 KONTURKJEDE 3D**
- $\overline{\phantom{a}}$ Syklus **274 OCM FRESING SIDE**
- $\blacksquare$ Syklus **1025 SLIP KONTUR**

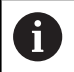

Styringen kjører ikke noe mid-program under pendelhevingen.

 $\mathbb{R}^n$ Så lenge pendelheving er aktivert i det startede NCprogrammet, kan du ikke skifte til driftsmodusen **Manuell drift** eller **Posisjonering m. man. inntasting** .

### **Tips:**

O

Følg maskinhåndboken!

Maskinprodusenten kan endre overstyringene for pendelbevegelsene.

### *MERKNAD*

### **Kollisjonsfare!**

Ved pendelbevegelse er kollisjonsovervåkingen DCM ikke aktiv. Dermed forhindrer styringen heller ikke bevegelser som fører til kollisjon. Kollisjonsfare!

- Kjør NC-programmet forsiktig inn
- Denne syklusen kan du bare utføre i bearbeidingsmodusen **FUNCTION MODE MILL**.
- Syklus **1000** er DEF-aktiv.  $\blacksquare$
- Simuleringen av overlagret bevegelse vises i driftsmodusene ш **Programkjøring enkeltblokk** og **Programkjøring blokkrekke** zu sehen.
- En pendelheving bør bare være aktiv så lenge du trenger den. Du kan avslutte bevegelser ved hjelp av **M30** eller syklus **1002 STOPP PENDELHEV.STOP** eller **M0** avslutter ikke pendelheving.
- Du kan starte pendelheving i det dreide arbeidsplanet. Du kan imidlertid ikke endre dette nivået så lenge pendelheving er aktiv.
- Du kan også bruke den overlagrede pendelbevegelsen med et freseverktøy.

### **Syklusparametere**

### **Hjelpebilde Parameter**

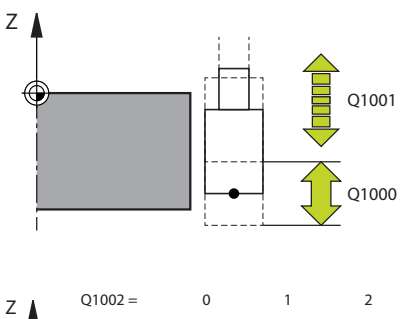

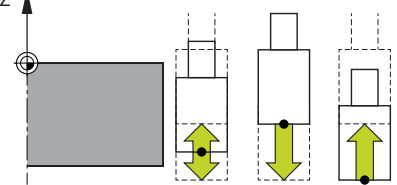

### **Q1000 Pendelbevegelsens lengde?**

Lengden på pendelbevegelsen, parallelt med den aktive verktøyaksen

Inndata**: 0...9999.9999**

### **Q1001 Mating for pendelheving?**

Pendelshevingens hastighet i mm/min

Inndata: **0–999999**

### **Q1002 Pendletype?**

Definisjon av startposisjon. Dette gir retningen for den første pendelhevingen:

**0**: Aktuell posisjon er senter i slaget. Styringen setter slipeverktøyet først i negativ retning med en halv heving og fortsetter pendelhevingen i positiv retning

**-1**: Gjeldende posisjon er øvre grense i slaget. Styringen beveger slipeverktøyet i negativ retning ved første heving

**+1**: Aktuell posisjon er endre grense i slaget. Styringen beveger slipeverktøyet i positiv retning ved første heving

Inndata: **–1**, **0**, **+1**

### **Q1004 Starte pendelheving?**

Definisjon av effekten av denne syklusen:

**0**: Pendelhevingen er kun definert og kan startes på et senere tidspunkt

**+1**: Pendelhevingen er definert og startes ved gjeldende posisjon Inndata: **0**, **1**

### **Eksempel**

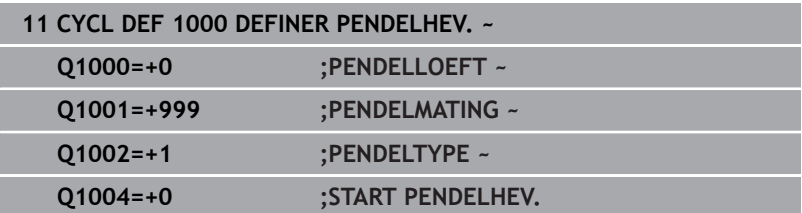

# <span id="page-682-0"></span>**15.3 Syklus 1001 START PENDELHEV. (alternativ 156)**

### **ISO-programmering G1001**

### **Bruk**

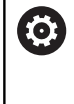

Følg maskinhåndboken! Denne funksjonen må aktiveres og tilpasses av

maskinprodusenten.

Syklus **1001 START PENDELHEV.** starter en forhåndsdefinert pendelheving eller en pendelbevegelse som er stoppet. Hvis bevegelsen allerede er i gang, har syklusen ingen effekt.

### **Tips:**

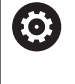

Følg maskinhåndboken! Maskinprodusenten kan endre overstyringene for pendelbevegelsene.

- Denne syklusen kan du bare utføre i bearbeidingsmodusen **FUNCTION MODE MILL**.
- Syklus **1001** er DEF-aktiv.
- Hvis det ikke er definert noen pendelheving ved hjelp av syklus  $\overline{\phantom{a}}$ **1000 DEFINER PENDELHEV.**, viser styringen en feilmelding.

### **Syklusparametere**

### **Hjelpebilde Parameter**

Syklus **1001** har ingen syklusparametere. Avslutt inntasting av syklus med **END**-tasten..

### **Eksempel**

**11 CYCL DEF 1001 START PENDELHEV.**

# <span id="page-683-0"></span>**15.4 Syklus 1002 STOPP PENDELHEV. (alternativ 156)**

# **ISO-programmering**

**G1002**

### **Bruk**

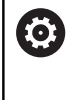

Følg maskinhåndboken! Denne funksjonen må aktiveres og tilpasses av maskinprodusenten.

Syklus **1002 STOPP PENDELHEV.** stopper pendelbevegelsen. Styringen stopper umiddelbart eller den kjører til startposisjon avhengig av **Q1001**.

# **Tips:**

- $\overline{\mathbb{D}}$ Denne syklusen kan du bare utføre i bearbeidingsmodusen **FUNCTION MODE MILL**.
- Syklus **1002** er DEF-aktiv.

### **Tips om programmering**

Stopp på den aktuelle posisjonen (**Q1010**=1) er bare tillatt hvis pendeldefinisjonen slettes samtidig (**Q1005**=1).

### **Syklusparametere**

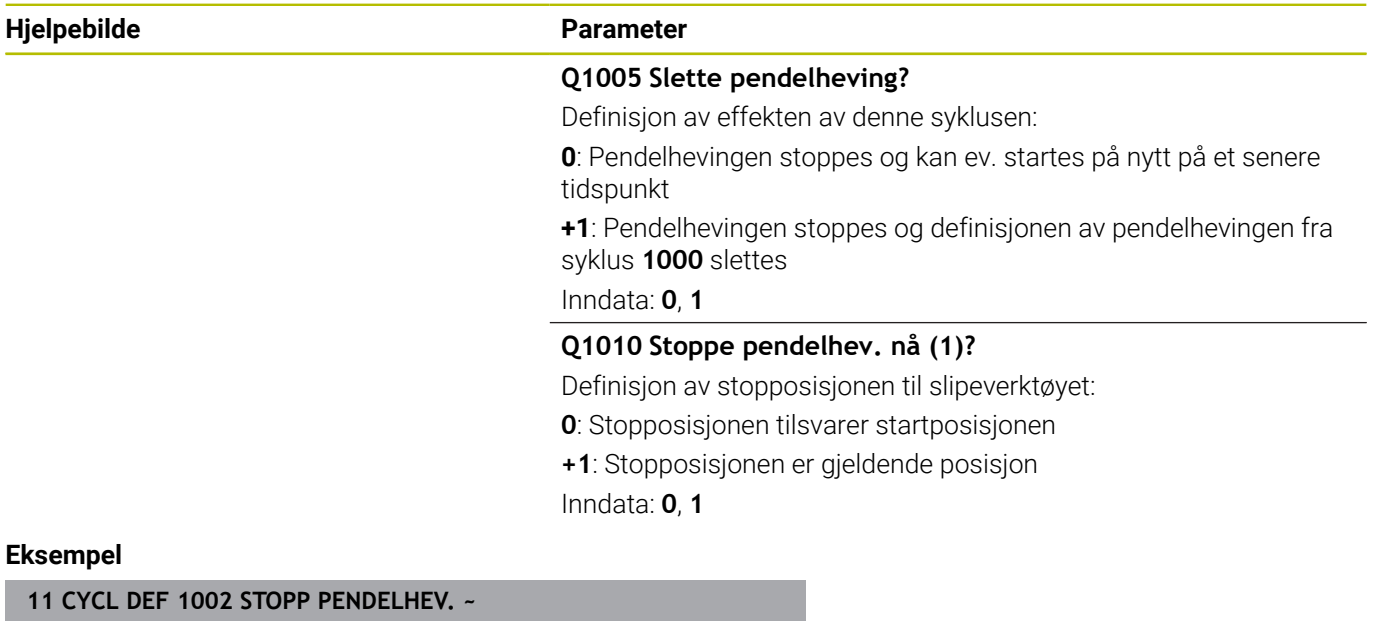

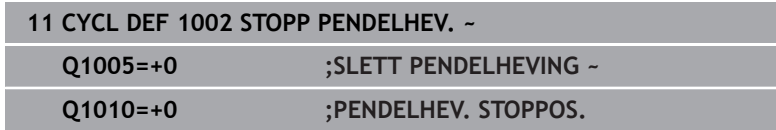

ı
# **15.5 generelt om avrettingssyklusene**

# **Grunnleggende**

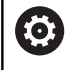

Følg maskinhåndboken!

Maskinprodusenten må tilpasse maskinen for avrettingen. Maskinprodusenten gjør ev. egne sykluser tilgjengelig.

Avretting innebærer å etterslipe og forme slipeverktøyet i maskinen. Ved avretting bearbeider avrettingsverktøyet slipeskiven. Slipeverktøyet er dermed emne ved avretting.

Ved avretting oppstår en materialfjerning på slipeskiven samt en mulig slitasje på avrettingsverktøyet. Materialfjerningen samt slitasjen fører til endringer i verktøydataene, som må korrigeres etter avrettingen.

Følgende sykluser er tilgjengelige for avretting:

- **1010 AVRETTING DIAMETER**, [se Side 687](#page-686-0)
- **1015 PROFILAVRETTING**, [se Side 691](#page-690-0)  $\overline{\phantom{a}}$
- **1016 AVRETTING KOPPSKIVE**, [se Side 695](#page-694-0)  $\blacksquare$
- **1017 AVRETTING MED AVRETTERRULL**, [se Side 700](#page-699-0)  $\blacksquare$
- **1018 INNSTIKK MED AVRETTERRULL**, [se Side 707](#page-706-0) ш

Ved avretting ligger emnets nullpunkt langs en slipeskivekant. Den tilsvarende kanten velger du med syklusen **1030G1030 MARKER SKYVEKANT**.

Du merker avrettingen i NC-programmet med **FUNCTION DRESS BEGIN / END**. Ved aktivering av **FUNCTION DRESS BEGIN** blir slipeskiven til emne og avrettingsverktøyet til verktøy. Dette kan føre til at aksene beveger seg i motsatt retning. Når du avslutter avrettingen med **FUNCTION DRESS END**, blir slipeskiven til et verktøy igjen.

**Mer informasjon:** Brukerhåndbok **klartekstprogrammering**

Oppbygging av et NC-program for avretting:

- Aktiver fresdrift
- Kall opp slipeskiven
- Posisjoner i nærheten av avrettingsverktøyet
- Aktiver avrettingsmodus, velg om nødvendig kinematikk
- Aktiver skivekant
- Kall opp avretterverktøy uten mekanisk verktøybytte ×
- Kall opp syklus for avretting av diameter  $\overline{\phantom{a}}$
- Deaktiver avrettingsmodus

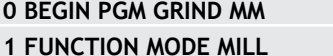

- **2 TOOL CALL "GRIND\_1" Z S20000**
- **3 L X... Y... Z...**
- **4 FUNCTION DRESS BEGIN**
- **5 CYCL DEF 1030 MARKER SKYVEKANT**

**6 TOOL CALL "DRESS\_1"**

**7 CYCL DEF 1010 AVRETTING DIAMETER**

**... 8 FUNCTION DRESS END**

**9 END PGM GRIND MM**

m.

j.

**...**

Styringen støtter ikke noe mid-program under avrettingsmodus. Hvis du hopper med mid-program til første NC-blokk etter avretting, kjører styringen til den siste posisjonen i avrettingen.

# **Tips:**

- Hvis du avbryter en avrettingstilførsel, beregnes ikke den siste tilførselen. Ev. kjører avretterverktøyet ved gjentatt oppkalling av avrettingssyklusen den første tilførselen eller en del av den uten avsponing.
- Ikke alle slipeverktøy må avrettes. Følg anvisningene til verktøyprodusenten.
- Vær oppmerksom på at maskinprodusenten eventuelt har programmert omkoblingen til avrettingsmodus allerede i syklusforløpet.

**Mer informasjon:** Brukerhåndbok **klartekstprogrammering**

# <span id="page-686-0"></span>**15.6 Syklus 1010 AVRETTING DIAMETER (alternativ 156)**

### **ISO-programmering G1010**

## **Bruk**

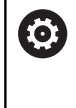

Følg maskinhåndboken! Denne funksjonen må aktiveres og tilpasses av maskinprodusenten.

Med syklus **1010 AVRETTING DIAMETER** kan du avrette slipeskivens diameter. Avhengig av strategi utfører styringen bevegelser ved hjelp av skivegeometrien. Hvis 1 eller 2 er definert i avrettingsstrategien **Q1016**, vil returen eller veien til startpunktet ikke foregå ved slipeskiven, men via en fri bane. I avrettingssyklusen arbeider styringen uten verktøyradiuskorreksjon.

Syklusen støtter følgende skivekanter:

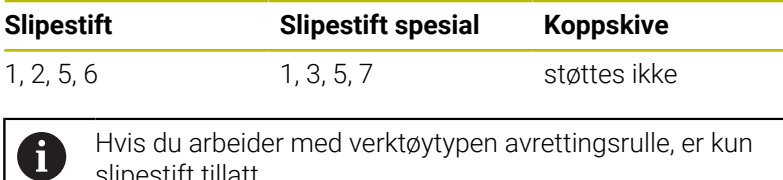

**Mer informasjon:** ["Syklus 1030 MARKER SKYVEKANT](#page-729-0)

[\(alternativ 156\)", Side 730](#page-729-0)

slipestift tillatt.

# **Tips:**

# *MERKNAD*

### **Kollisjonsfare!**

Ved aktivering av **FUNCTION DRESS BEGIN** kobler styringen om kinematikken. Slipeskiven blir til emne. Aksene beveger seg dermed i motsatt retning. Under kjøringen av funksjonen og etterfølgende bearbeiding er det fare for kollisjon!

- Aktiver avrettingsmodusen **FUNCTION DRESS** bare i driftsmodusene **Programkjøring enkeltblokk** eller **Programkjøring blokkrekke**
- Posisjoner slipeskiven i nærheten av avrettingsverktøyet før funksjonen **FUNCTION DRESS BEGIN**
- Arbeid kun med sykluser fra HEIDENHAIN eller maskinprodusenten etter funksjonen **FUNCTION DRESS BEGIN**
- Kontroller aksenes bevegelsesretning etter et NCprogramavbrudd eller et strømbrudd.
- Programmer ev. kinematikkomkoblingen på nytt

# *MERKNAD*

### **Kollisjonsfare!**

Avrettingssyklusene posisjonerer avrettingsverktøyet på den programmerte slipeskivekanten. Posisjoneringen skjer samtidig i to akser av arbeidsplanet. Styringen gjennomfører ikke noen kollisjonstest under bevegelsen! Kollisjonsfare!

- Posisjoner slipeskiven i nærheten av avrettingsverktøyet før funksjonen **FUNCTION DRESS BEGIN**
- $\triangleright$  Kontroller at det ikke er fare for kollision
- Kjør NC-programmet langsomt inn
- Syklus **1010** er DEF-aktiv.
- I avrettingsmodus er ingen sykluser for п koordinattransformasjoner tillatt.
- Styringen viser ikke avrettingen grafisk.
- Hvis du har programmert en **INNRETT TELLER Q1022**, utfører styringen avrettingsprosessen først etter at den definerte telleren fra verktøytabellen er nådd. Styringen lagrer tellerne **DRESS-ND** og **DRESS-ND-ACT** for hver slipeskive.
- Syklusen støtter avretting med avrettingsrulle.
- Denne syklusen kan du bare utføre i avrettingsmodus. Maskinprodusenten programmerer eventuelt omkoblingen allerede i syklusforløpet.

**Mer informasjon:** Brukerhåndbok **klartekstprogrammering**

# **Merknader om avretting med avrettingsrulle**

- Du må definere **TYPE** avrettingsrulle som avretterverktøy.
- $\blacksquare$ Du må definere en bredde **CUTWIDTH** for avrettingsrullen. Styringen tar hensyn til bredden under avrettingsprosessen.
- $\overline{\phantom{a}}$ Ved avretting med avrettingsrulle er kun avrettingsstrategi **Q1016=0** tillatt.

## **Syklusparametere**

### **Hjelpebilde Parameter**

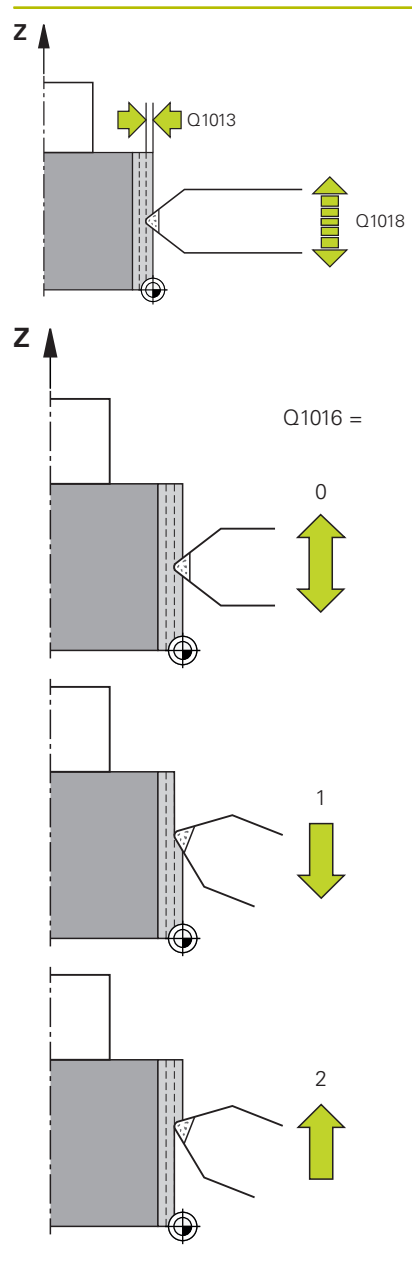

# **Q1013 Avrettermengde?**

Verdi som angir hvor mye styringen fremmates ved avrettingsgjennomgang.

### Inndata: **0–9,9999**

### **Q1018 Mating ved avretting?**

Bevegelseshastighet under avrettingsprosessen

Inndata**: 0...99999**

### **Q1016 Avretterstrategi (0–2)?**

Definisjon av kjørebevegelsen under avretting:

**0**: Pendling, avretting skjer i begge retninger

**1**: Trekking, avretting skjer utelukkende mot den aktive skivekanten langs slipeskiven

**2**: Støting, avretting utføres utelukkende bort fra den aktive skivekanten langs slipeskiven

Inndata: **0**, **1**, **2**

### **Q1019 Antall avrettingstilførsler?**

Antall fremmatinger i avrettingsprosessen Inndata**: 1...999**

# **Q1020 Antall tomgangsslag?**

Antall ganger avretterverktøyet følger slipeskiven etter siste fremmating uten materialfjerning.

### Inndata: **0–99**

### **Q1022 Avrett iht. antall oppkallinger?**

Antall syklusdefinisjoner hvoretter styringen utfører avrettingsprosessen. Hver syklusdefinisjon øker telleren **DRESS-ND-ACT** for slipeskiven i verktøystyringen.

**0**: Styringen avretter slipeskiven ved hver syklusdefinisjon i NCprogrammet.

**>0**: Styringen avretter slipeskiven i henhold til dette antallet syklusdefinisjoner.

Inndata: **0–99**

### **Q330 Verktøynummer eller verktøynavn?** (valgfritt)

Nummer eller navn på avretterverktøyet. Du kan overføre verktøyet direkte fra verktøytabellen med en funksjonstast i handlingslinjen.

**-1**: Avretterverktøyet er blitt aktivert før avrettingssyklusen

Inndata**: -1...99999.9**

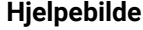

#### **Parameter**

**Q1011 Faktor snitthastighet?** (valgfritt, avhengig av maskinprodusenten)

Faktoren som styringen endrer snitthastigheten til avretterverktøyet med. Styringen overtar skjærehastigheten fra slipeskiven.

**0**: Parameter ikke programmert.

**>0**: Ved positive verdier roterer avretterverktøyet i kontaktpunktet med slipeskiven (motsatt roteringsretning i forhold til slipeskiven). **<0**: Ved negative verdier roterer avretterverktøyet mot slipeskiven i kontaktpunktet (samme roteringsretning som slipeskiven).

### Inndata**: -99.999...+99.999**

### **Eksempel**

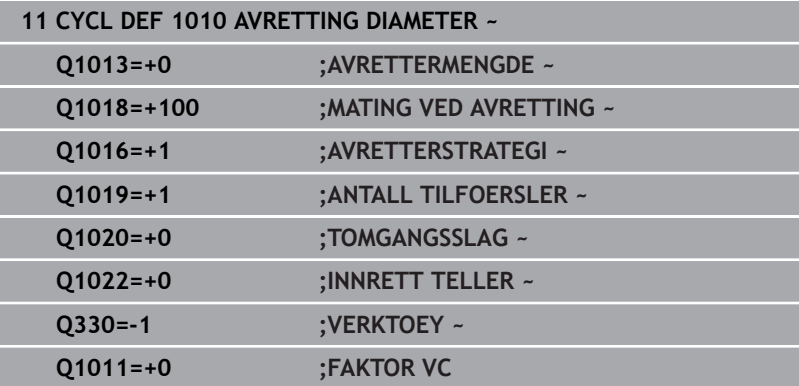

# <span id="page-690-0"></span>**15.7 Syklus 1015 PROFILAVRETTING (alternativ 156)**

### **ISO-programmering G1015**

# **Bruk**

6

Følg maskinhåndboken! Denne funksjonen må aktiveres og tilpasses av maskinprodusenten.

Med syklus **1015 PROFILAVRETTING** kan du avrette en definert profil på slipeskiven. Du definerer profilen i et separat NCprogram. Verktøytypen slipestift fungerer som basis. Profilens start- og sluttpunkt må være identiske (lukket bane) og ligge på posisjonen til valgt skivekant. Du definerer returen til startpunktet i profilprogrammet. Du må programmere NC-programmet på ZXnivå. Avhengig av profilprogram arbeider styringen med eller uten verktøyradiuskorreksjon. Nullpunktet er den aktiverte skivekanten.

Syklusen støtter følgende skivekanter:

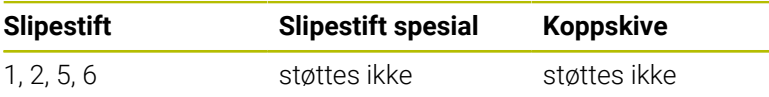

**Mer informasjon:** ["Syklus 1030 MARKER SKYVEKANT](#page-729-0) [\(alternativ 156\)", Side 730](#page-729-0)

### **Syklusforløp**

- 1 Styre posisjonerer avretterverktøyet med **FMAX** til startstilling. Startposisjonen fjernes fra nullpunktet med slipeskivens frikjøringsstrekning. Frikjøringsstrekningen refererer til den aktive skivekanten.
- 2 Styringen forskyver nullpunktet med avrettingsmengden og kjører profilprogrammet. Denne prosessen gjentas avhengig av definisjonen av **ANTALL TILFOERSLER Q1019**.
- 3 Styringen utfører profilprogrammet etter avrettingsmengden. Hvis du har programmert **ANTALL TILFOERSLER Q1019**, gjentas fremmatingene. Med hver fremmating kjører avretterverktøyet avrettingssmengden **Q1013**.
- 4 Profilprogrammet gjentas uten fremmating i henhold til **TOMGANGSSLAG Q1020**.
- 5 Bevegelsen ender i startposisjonen.

i

Nullpunktet til emnesystemet er ved den aktive skivekanten.

### **Tips:**

# *MERKNAD*

### **Kollisjonsfare!**

Ved aktivering av **FUNCTION DRESS BEGIN** kobler styringen om kinematikken. Slipeskiven blir til emne. Aksene beveger seg dermed i motsatt retning. Under kjøringen av funksjonen og etterfølgende bearbeiding er det fare for kollisjon!

- Aktiver avrettingsmodusen **FUNCTION DRESS** bare i driftsmodusene **Programkjøring enkeltblokk** eller **Programkjøring blokkrekke**
- Posisjoner slipeskiven i nærheten av avrettingsverktøyet før funksjonen **FUNCTION DRESS BEGIN**
- Arbeid kun med sykluser fra HEIDENHAIN eller maskinprodusenten etter funksjonen **FUNCTION DRESS BEGIN**
- Kontroller aksenes bevegelsesretning etter et NCprogramavbrudd eller et strømbrudd.
- Programmer ev. kinematikkomkoblingen på nytt

# *MERKNAD*

### **Kollisjonsfare!**

Avrettingssyklusene posisjonerer avrettingsverktøyet på den programmerte slipeskivekanten. Posisjoneringen skjer samtidig i to akser av arbeidsplanet. Styringen gjennomfører ikke noen kollisjonstest under bevegelsen! Kollisjonsfare!

- Posisjoner slipeskiven i nærheten av avrettingsverktøyet før funksjonen **FUNCTION DRESS BEGIN**
- $\triangleright$  Kontroller at det ikke er fare for kollision
- Kjør NC-programmet langsomt inn
- Syklus **1015** er DEF-aktiv.
- l avrettingsmodus er ingen sykluser for koordinattransformasjoner tillatt.
- Styringen viser ikke avrettingen grafisk.
- Hvis du har programmert en **INNRETT TELLER Q1022**, utfører styringen avrettingsprosessen først etter at den definerte telleren fra verktøytabellen er nådd. Styringen lagrer tellerne **DRESS-ND** og **DRESS-ND-ACT** for hver slipeskive.
- Denne syklusen kan du bare utføre i avrettingsmodus. Maskinprodusenten programmerer eventuelt omkoblingen allerede i syklusforløpet.

### **Mer informasjon:** Brukerhåndbok **klartekstprogrammering**

### **Tips om programmering**

Matevinkelen må velges slik at skivekanten alltid holdes innenfor slipeskiven. Hvis dette ikke overholdes, mister slipeskiven dimensjonsstabiliteten.

## **Syklusparametere**

### **Hjelpebilde Parameter**

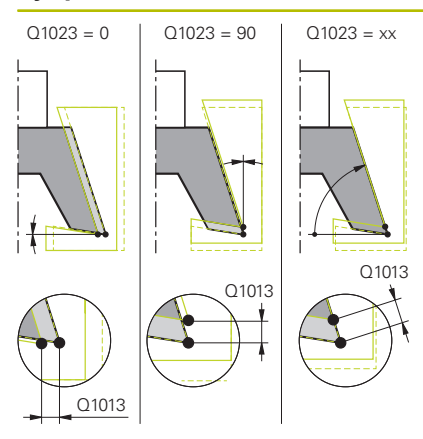

### **Q1013 Avrettermengde?**

Verdi som angir hvor mye styringen fremmates ved avrettingsgjennomgang.

### Inndata: **0–9,9999**

### **Q1023 Matevinkel profilprogram?**

Vinkelen som brukes til å skyve profilen til programmet til slipeskiven.

**0**: Fremmating kun på diameteren i X-aksen til avrettingskinematikken

**+90**: Fremmating kun i Z-aksen til avrettingskinematikken Inndata**: 0...90**

### **Q1018 Mating ved avretting?**

Bevegelseshastighet under avrettingsprosessen

Inndata**: 0...99999**

### **Q1000 Navn på profilprogrammet?**

Bane og navn på profilprogrammet som brukes på slipeverktøyets profil ved avretting.

Alternativt kan du velge profilprogrammet med funksjonstasten **VELG FIL**.

Inndata: Maks. **255** tegn

#### **Q1019 Antall avrettingstilførsler?**

Antall fremmatinger i avrettingsprosessen

Inndata**: 1...999**

### **Q1020 Antall tomgangsslag?**

Antall ganger avretterverktøyet følger slipeskiven etter siste fremmating uten materialfjerning.

Inndata: **0–99**

### **Q1022 Avrett iht. antall oppkallinger?**

Antall syklusdefinisjoner hvoretter styringen utfører avrettingsprosessen. Hver syklusdefinisjon øker telleren **DRESS-ND-ACT** for slipeskiven i verktøystyringen.

**0**: Styringen avretter slipeskiven ved hver syklusdefinisjon i NCprogrammet.

**>0**: Styringen avretter slipeskiven i henhold til dette antallet syklusdefinisjoner.

Inndata: **0–99**

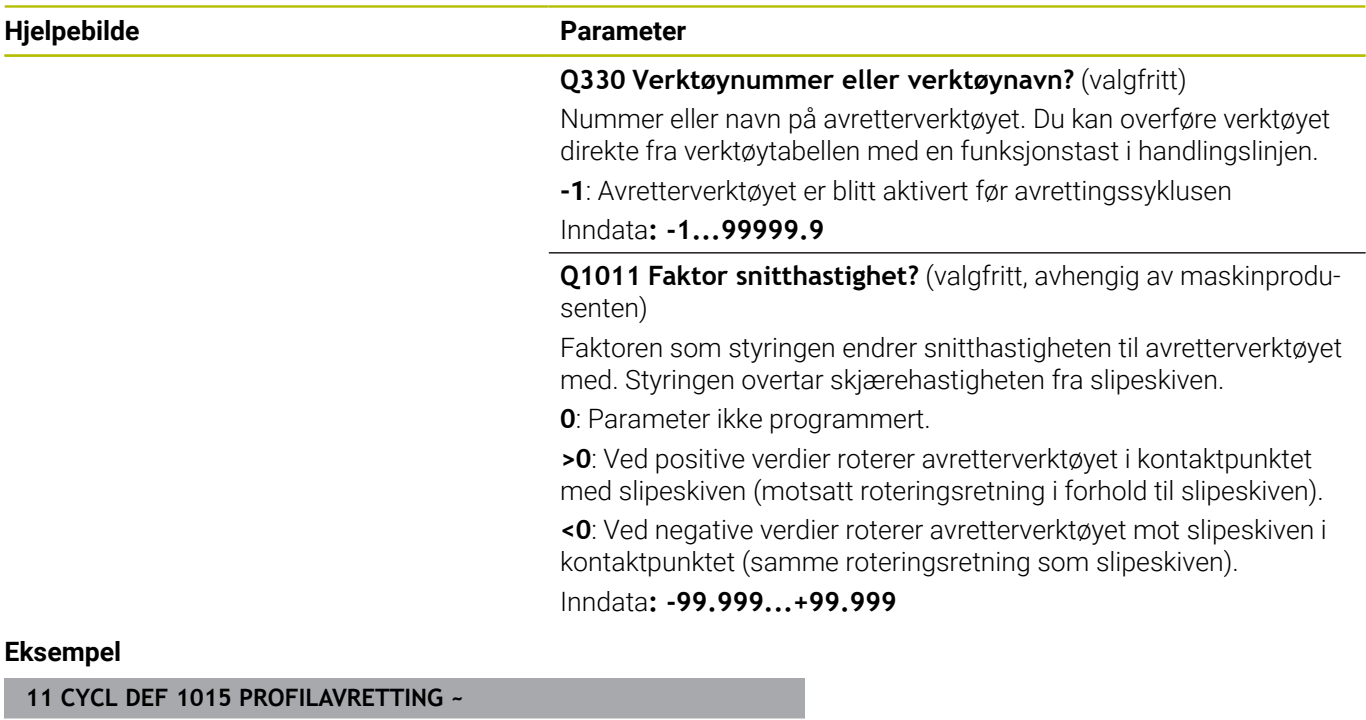

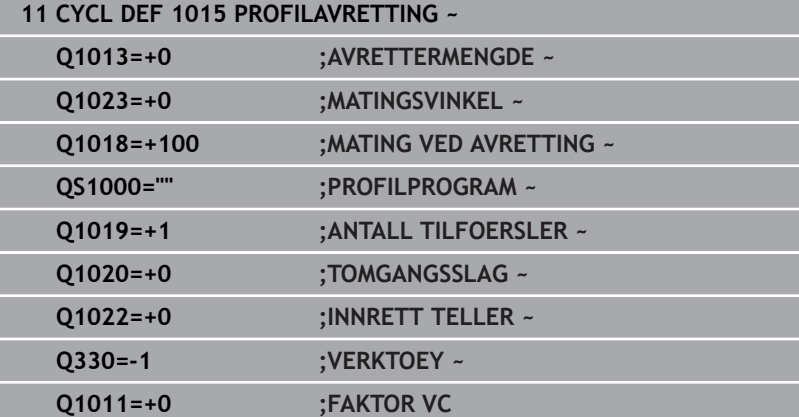

# <span id="page-694-0"></span>**15.8 Syklus 1016 AVRETTING KOPPSKIVE (alternativ 156)**

### **ISO-programmering G1016**

# **Bruk**

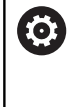

Følg maskinhåndboken! Denne funksjonen må aktiveres og tilpasses av maskinprodusenten.

Med syklus **1016 AVRETTING KOPPSKIVE** kan du avrette frontsiden til en koppskive. Nullpunktet er den aktiverte skivekanten.

Avhengig av strategi utfører styringen bevegelser ved hjelp av skivegeometrien. Hvis du definerer verdien **1** eller **2** i avrettingsstrategien **Q1016**, vil returen eller veien til startpunktet ikke foregå ved slipeskiven, men via en fri bane.

I avrettingsmodus arbeider styringen etter strategien trekke og skyve med verktøyradiuskorreksjon. Ved strategien pendling brukes det ingen verktøyradiuskorreksjon.

Syklusen støtter følgende skivekanter:

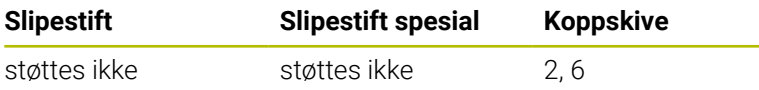

**Mer informasjon:** ["Syklus 1030 MARKER SKYVEKANT](#page-729-0) [\(alternativ 156\)", Side 730](#page-729-0)

## **Tips:**

# *MERKNAD*

### **Kollisjonsfare!**

Ved aktivering av **FUNCTION DRESS BEGIN** kobler styringen om kinematikken. Slipeskiven blir til emne. Aksene beveger seg dermed i motsatt retning. Under kjøringen av funksjonen og etterfølgende bearbeiding er det fare for kollisjon!

- Aktiver avrettingsmodusen **FUNCTION DRESS** bare i driftsmodusene **Programkjøring enkeltblokk** eller **Programkjøring blokkrekke**
- Posisjoner slipeskiven i nærheten av avrettingsverktøyet før funksjonen **FUNCTION DRESS BEGIN**
- Arbeid kun med sykluser fra HEIDENHAIN eller maskinprodusenten etter funksjonen **FUNCTION DRESS BEGIN**
- Kontroller aksenes bevegelsesretning etter et NCprogramavbrudd eller et strømbrudd.
- Programmer ev. kinematikkomkoblingen på nytt

# *MERKNAD*

### **Kollisjonsfare!**

Avrettingssyklusene posisjonerer avrettingsverktøyet på den programmerte slipeskivekanten. Posisjoneringen skjer samtidig i to akser av arbeidsplanet. Styringen gjennomfører ikke noen kollisjonstest under bevegelsen! Kollisjonsfare!

- Posisjoner slipeskiven i nærheten av avrettingsverktøyet før funksjonen **FUNCTION DRESS BEGIN**
- $\triangleright$  Kontroller at det ikke er fare for kollision
- Kjør NC-programmet langsomt inn

# *MERKNAD*

### **Kollisjonsfare!**

Oppstillingen mellom avrettingsverktøy og koppskive blir ikke overvåket! Kollisjonsfare!

- Vær oppmerksom på at avrettingsverktøyet har en fri vinkel større enn eller lik 0° til frontsiden av koppskiven
- Kjør NC-programmet forsiktig inn
- Syklus **1016** er DEF-aktiv.
- I avrettingsmodus er ingen sykluser for п koordinattransformasjoner tillatt.
- Styringen viser ikke avrettingen grafisk.
- Hvis du har programmert en **INNRETT TELLER Q1022**, utfører styringen avrettingsprosessen først etter at den definerte telleren fra verktøytabellen er nådd. Styringen lagrer tellerne **DRESS-ND** og **DRESS-ND-ACT** for hver slipeskive.
- Telleren plasserer styringen i verktøytabellen. Denne fungerer globalt.

**Mer informasjon:** brukerhåndbok for innretting, testing og kjøring av NC-programmer

- For at styringen skal kunne avrette hele skjæret, forlenges dette med den doble skjæreradiusen (2 x **RS**) til avretterverktøyet. Den minste tillatte radiusen (**R\_MIN**) til slipeskiven må ikke underskrides i den forbindelse, ellers avbryter styringen med en feilmelding.
- Radiusen til verktøyskaftet til slipeskiven overvåkes ikke ved denne syklusen.
- Denne syklusen kan du bare utføre i avrettingsmodus. Maskinprodusenten programmerer eventuelt omkoblingen allerede i syklusforløpet.

**Mer informasjon:** Brukerhåndbok **klartekstprogrammering**

### **Tips om programmering**

- Denne syklusen er bare tillatt med verktøytypen koppskive. Hvis dette ikke er definert, vil styringen vise en feilmelding.
- Strategien **Q1016** = 0 (pendling) er bare mulig med en rett  $\blacksquare$ frontside (vinkel **HWA** = 0).

# **Syklusparametere**

### **Hjelpebilde Parameter**

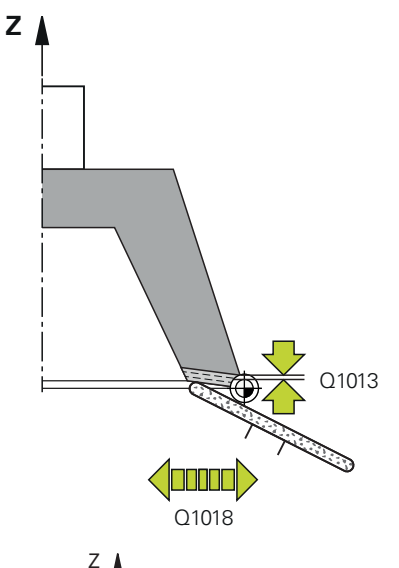

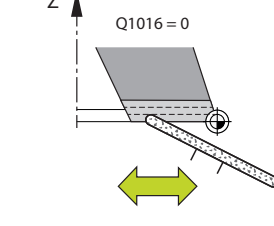

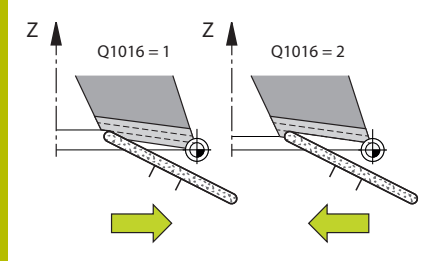

# **Q1013 Avrettermengde?**

Verdi som angir hvor mye styringen fremmates ved avrettingsgjennomgang.

### Inndata: **0–9,9999**

### **Q1018 Mating ved avretting?**

Bevegelseshastighet under avrettingsprosessen

Inndata**: 0...99999**

### **Q1016 Avretterstrategi (0–2)?**

Definisjon av kjørebevegelsen under avretting:

**0**: Pendling, avretting skjer i begge retninger

**1**: Trekking, avretting skjer utelukkende mot den aktive skivekanten langs slipeskiven

**2**: Støting, avretting utføres utelukkende bort fra den aktive skivekanten langs slipeskiven

Inndata: **0**, **1**, **2**

### **Q1019 Antall avrettingstilførsler?**

Antall fremmatinger i avrettingsprosessen Inndata**: 1...999**

# **Q1020 Antall tomgangsslag?**

Antall ganger avretterverktøyet følger slipeskiven etter siste fremmating uten materialfjerning.

### Inndata: **0–99**

### **Q1022 Avrett iht. antall oppkallinger?**

Antall syklusdefinisjoner hvoretter styringen utfører avrettingsprosessen. Hver syklusdefinisjon øker telleren **DRESS-ND-ACT** for slipeskiven i verktøystyringen.

**0**: Styringen avretter slipeskiven ved hver syklusdefinisjon i NCprogrammet.

**>0**: Styringen avretter slipeskiven i henhold til dette antallet syklusdefinisjoner.

Inndata: **0–99**

### **Q330 Verktøynummer eller verktøynavn?** (valgfritt)

Nummer eller navn på avretterverktøyet. Du kan overføre verktøyet direkte fra verktøytabellen med en funksjonstast i handlingslinjen.

**-1**: Avretterverktøyet er blitt aktivert før avrettingssyklusen

Inndata**: -1...99999.9**

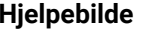

### **Parameter**

**Q1011 Faktor snitthastighet?** (valgfritt, avhengig av maskinprodusenten)

Faktoren som styringen endrer snitthastigheten til avretterverktøyet med. Styringen overtar skjærehastigheten fra slipeskiven.

**0**: Parameter ikke programmert.

**>0**: Ved positive verdier roterer avretterverktøyet i kontaktpunktet med slipeskiven (motsatt roteringsretning i forhold til slipeskiven). **<0**: Ved negative verdier roterer avretterverktøyet mot slipeskiven i kontaktpunktet (samme roteringsretning som slipeskiven).

Inndata**: -99.999...+99.999**

### **Eksempel**

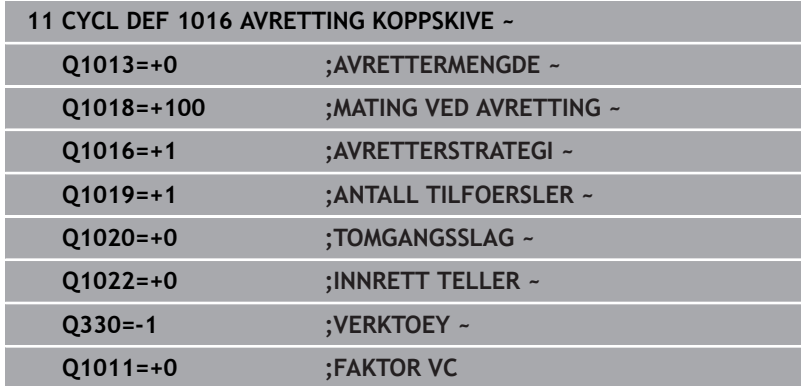

# <span id="page-699-0"></span>**15.9 Syklus 1017 AVRETTING MED AVRETTERRULL (alternativ 156)**

# **ISO-programmering**

**G1017**

# **Bruk**

6

Følg maskinhåndboken!

Denne funksjonen må aktiveres og tilpasses av maskinprodusenten.

Med syklus **1017 AVRETTING MED AVRETTERRULL** kan du avrette diameteren til en slipeskive med en avrettingsrulle. Avhengig av avrettingsstrategi utfører styringen bevegelser ved hjelp av skivegeometrien.

Syklusen tilbyr følgende påkledningsstrategier:

- Pendling: Sideveis fremmating ved vendepunktene til pendelbevegelsen
- Oscillering: Interpolerende fremmating under en oscillerende bevegelse
- Finoscillering: Interpolerende fremmating under en oscillerende bevegelse. Etter hver interpolerende fremmating utføres en Zbevegelse i avretterkinematikken uten fremmating

Syklusen støtter følgende skivekanter:

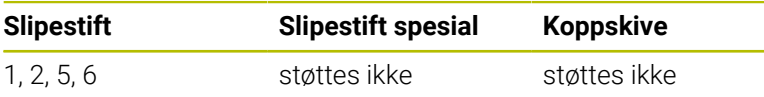

**Mer informasjon:** ["Syklus 1030 MARKER SKYVEKANT](#page-729-0) [\(alternativ 156\)", Side 730](#page-729-0)

### **Syklusforløp**

- 1 Styre posisjonerer avretterverktøyet med **FMAX** til startstilling.
- 2 Hvis du har definert en forposisjon n **Q1025 VORPOSITION**, kjører styringen til posisjonen med **Q253 MATING FORPOSISJON.**.
- 3 Styringen foretar fremmating ut fra avretterstrategi.

**Mer informasjon:** ["Avrettingsstrategier", Side 701](#page-700-0)

- 4 Hvis du har definert **Q1020 TOMGANGSSLAG**, utfører styringen dette etter siste fremmating.
- 5 Styringen kjører med **FMAX** til startposisjon.

### <span id="page-700-0"></span>**Avrettingsstrategier**

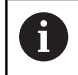

Avhengig av **Q1026 SLITASJEFAKTOR** deler styringen

avrettingsmengden mellom slipeskiven og avrettingsrullen.

### **Pendling** (**Q1024=0**)

- 1 Avrettingsrullen beveger seg med **MATING VED AVRETTING Q1018** mot slipeskiven.
- 2 **AVRETTERMENGDE Q1013** mates ved diameteren med **MATING VED AVRETTING Q1018**.
- 3 Styringen beveger avretterverktøyet langs slipeskiven til neste vendepunkt for pendelbevegelsen.
- 4 Hvis ytterligere avrettermating er nødvendig, gjentar styringen prosess 1 til 2 til avrettingsprosessen er fullført.

### **Oscilliering** (**Q1024=1**)

- 1 Avrettingsrullen beveger seg med **MATING VED AVRETTING Q1018** mot slipeskiven.
- 2 Styringen setter **AVRETTERMENGDE Q1013** til diameteren. Fremmatingen skjer som avrettermating **Q1018,** og interpolerer med pendelbevegelsen til neste vendepunkt.
- 3 Hvis det foreligger ytterligere avrettermating, gjentas prosess 1 til 2 til avretterprosessen er fullført.
- 4 Til slutt flytter styringen verktøyet tilbake til det andre vendepunktet for den oscillerende bevegelsen uten fremmating i Z-aksen til avretterkinematikken.

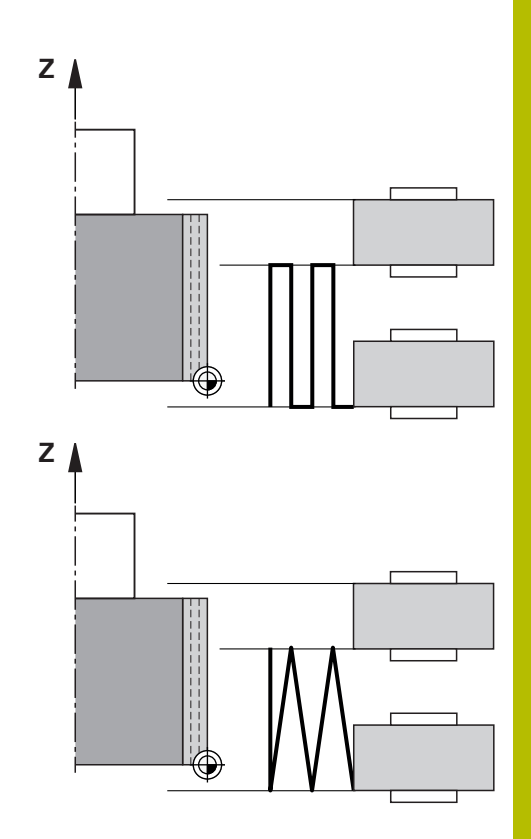

### **Fin oscilliering** (**Q1024=2**)

- 1 Avrettingsrullen beveger seg med **MATING VED AVRETTING Q1018** mot slipeskiven.
- 2 Styringen setter **AVRETTERMENGDE Q1013** til diameteren. Fremmatingen skjer som avrettermating **Q1018,** og interpolerer med pendelbevegelsen til neste vendepunkt.
- 3 Styringen flytter deretter verktøyet tilbake til det andre vendepunktet for pendelbevegelsen uten fremmating.
- 4 Hvis det foreligger ytterligere avrettermating, gjentas prosess 1 til 3 til avretterprosessen er fullført.

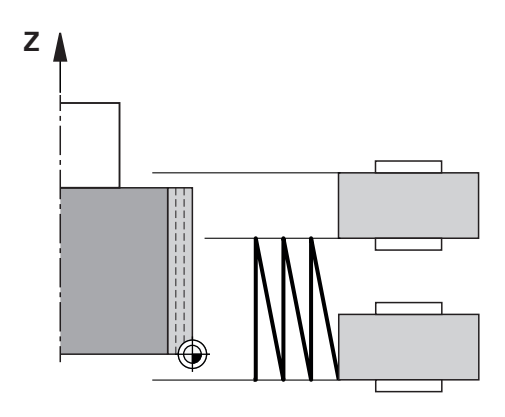

### **Tips:**

# *MERKNAD*

### **Kollisjonsfare!**

Ved aktivering av **FUNCTION DRESS BEGIN** kobler styringen om kinematikken. Slipeskiven blir til emne. Aksene beveger seg dermed i motsatt retning. Under kjøringen av funksjonen og etterfølgende bearbeiding er det fare for kollisjon!

- Aktiver avrettingsmodusen **FUNCTION DRESS** bare i driftsmodusene **Programkjøring enkeltblokk** eller **Programkjøring blokkrekke**
- Posisjoner slipeskiven i nærheten av avrettingsverktøyet før funksjonen **FUNCTION DRESS BEGIN**
- Arbeid kun med sykluser fra HEIDENHAIN eller maskinprodusenten etter funksjonen **FUNCTION DRESS BEGIN**
- ► Kontroller aksenes bevegelsesretning etter et NCprogramavbrudd eller et strømbrudd.
- Programmer ev. kinematikkomkoblingen på nytt

# *MERKNAD*

### **Kollisjonsfare!**

Avrettingssyklusene posisjonerer avrettingsverktøyet på den programmerte slipeskivekanten. Posisjoneringen skjer samtidig i to akser av arbeidsplanet. Styringen gjennomfører ikke noen kollisjonstest under bevegelsen! Kollisjonsfare!

- Posisjoner slipeskiven i nærheten av avrettingsverktøyet før funksjonen **FUNCTION DRESS BEGIN**
- $\triangleright$  Kontroller at det ikke er fare for kollision
- Kjør NC-programmet langsomt inn
- Syklus **1017** er DEF-Aktiv.
- I avrettingsmodus er ingen sykluser for koordinatomregning  $\blacksquare$ tillatt. Styringen viser en feilmelding.
- Styringen viser ikke avrettingen grafisk.
- Hvis du har programmert en **INNRETT TELLER Q1022**, utfører Ī. styringen avrettingsprosessen først etter at den definerte telleren fra verktøystyringen er nådd. Styringen lagrer tellerne **DRESS-ND** og **DRESS-ND-ACT** for hver slipeskive.
- Ved slutten av hver fremmating korrigerer styringen verktøydataene til slipe- og avretterverktøyet.
- For vendepunktene til den oscillerende bevegelsen tar styringen hensyn til frikjøringsstrekningene **AA** og **AI** fra verktøystyringen. Bredden på avrettingsrullen må være mindre enn bredden på slipeskiven inkludert frikjøringsstrekninger.
- I avrettingssyklusen arbeider styringen uten verktøyradiuskorreksjon.
- Denne syklusen kan du bare utføre i avrettingsmodus.  $\blacksquare$ Maskinprodusenten programmerer eventuelt omkoblingen allerede i syklusforløpet.

**Mer informasjon:** Brukerhåndbok **klartekstprogrammering**

# **Syklusparametre**

### **Hjelpebilde Parameter**

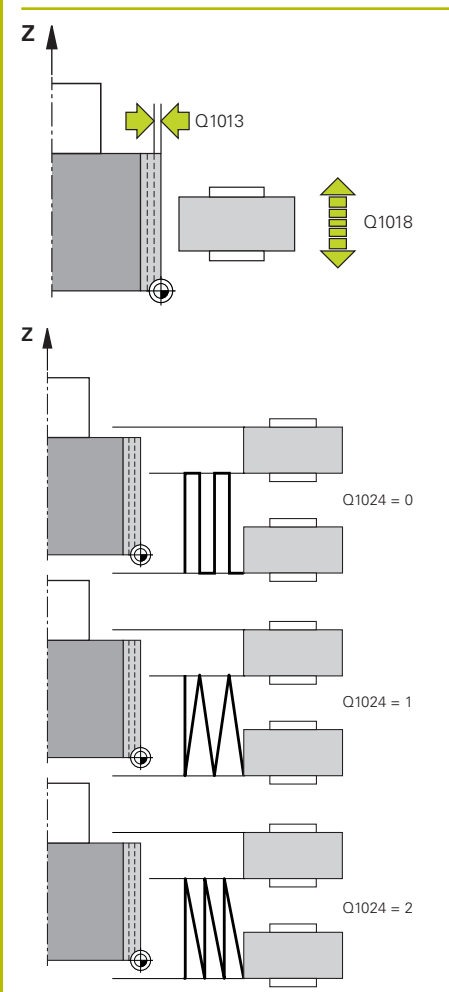

### **Q1013 Avrettermengde?**

Verdi som angir hvor mye styringen fremmates ved avrettingsgjennomgang.

### Inndata: **0–9,9999**

### **Q1018 Mating ved avretting?**

Bevegelseshastighet under avrettingsprosessen

Inndata**: 0...99999**

### **Q1024 Avretterstrategi (0–2)?**

Strategi ved avretting med avrettingsrullen:

**0**: Pendling – Sideveis fremmating ved vendepunktene til pendelbevegelsen. Etter fremmatingene utfører styringen en ren Z-aksebevegelse i avretterkinematikken.

**1**: Oscillering- Interpolerende fremmating under en oscillerende bevegelse

**2**: Fintoscillerende- Interpolerende fremmating under en oscillerende bevegelse. Etter hver interpolerende fremmating utfører styringen en ren Z-aksebevegelse i avretterkinematikken.

Inndata: **0**, **1**, **2**

### **Q1019 Antall avrettingstilførsler?**

Antall fremmatinger i avrettingsprosessen

Inndata**: 1...999**

### **Q1020 Antall tomgangsslag?**

Antall ganger avretterverktøyet følger slipeskiven etter siste fremmating uten materialfjerning.

### Inndata: **0–99**

### **Q1025 Forposisjon?**

Avstand mellom slipeskive og avrettingsrulle under forposisjonering

# Inndata: **0–9,9999**

### **Q253 Mating forposisjonering?**

Verktøyets bevegelseshastighet i mm/min ved tilkjøring til forposisjon

Inndata: **0–99999,9999** alternativ **FMAX**, **FAUTO**, **PREDEF**

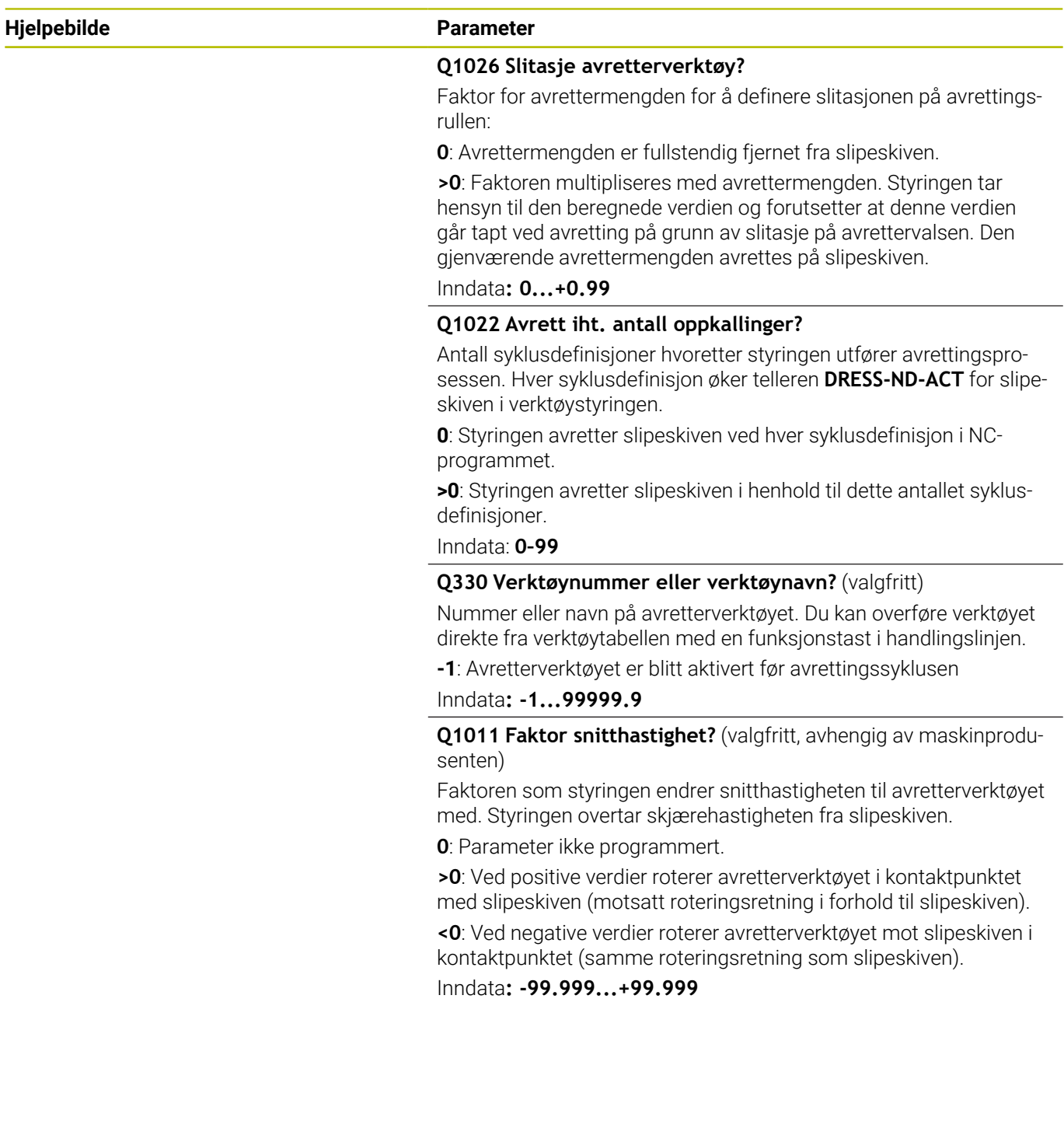

# **Eksempel**

I

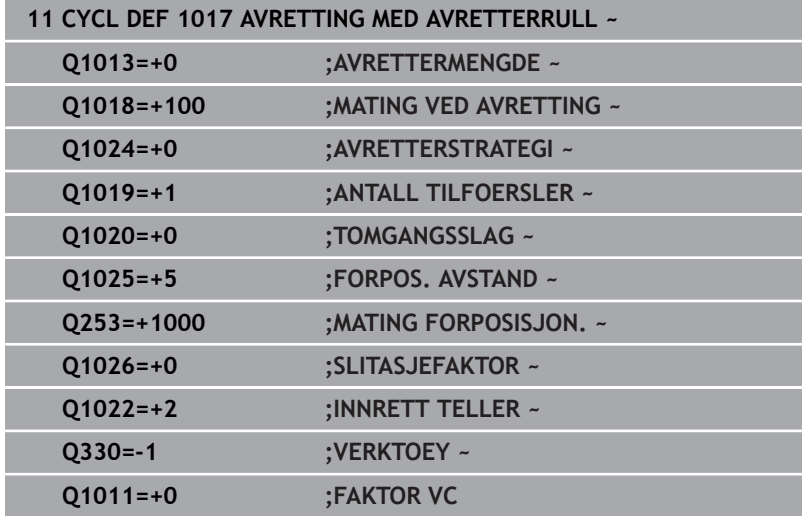

# <span id="page-706-0"></span>**15.10 Syklus 1018 INNSTIKK MED AVRETTERRULL (alternativ 156)**

### **ISO-programmering G1018**

**Bruk**

6

Følg maskinhåndboken!

Denne funksjonen må aktiveres og tilpasses av maskinprodusenten.

Med syklus **1018 INNSTIKK MED AVRETTERRULL** kan du avrette diameteren til en slipeskive ved hjelp av innstikk med en avrettingsrulle. Avhengig av avretterstrategien utfører styringen én eller flere innstikksbevegelser.

Syklusen tilbyr følgende påkledningsstrategier:

- **Innstikk:** Denne strategien utfører bare lineære innstikkbevegelser. Bredden på avrettingsrullen er større enn bredden på slipeskiven.
- **Flere innstikk:** Denne strategien utfører lineære innstikksbevegelser. Ved slutten av fremmatingen beveger styringen avretterverktøyet i Z-aksen til avretterkinematikken og foretar ny fremmating.

Syklusen støtter følgende skivekanter:

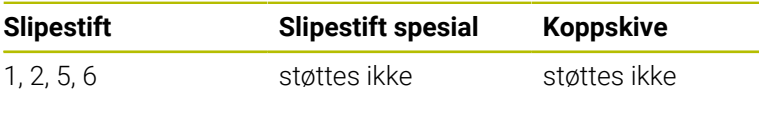

**Mer informasjon:** ["Syklus 1030 MARKER SKYVEKANT](#page-729-0) [\(alternativ 156\)", Side 730](#page-729-0)

### **Syklusforløp**

### **Innstikk**

- 1 Styringen posisjonerer avrettingsrullen til startposisjon med **FMAX**. Ved startposisjonen faller midten av avrettingsrullen sammen med midten av slipeskivekanten. Hvis **FORSKYV. AV MIDTENE Q1028** er programmert, tar styringen hensyn til dette når man nærmer seg startposisjonen.
- 2 Avrettingsrullen kjører **FORPOS. AVSTAND Q1025** med matingen **Q253 MATING FORPOSISJON.**.
- 3 avrettingsrullen foretar innstikk med **MATING VED AVRETTING Q1018** tilsvarende **AVRETTERMENGDE Q1013** i slipeskiven.
- 4 Dersom en **HVILETID OMDR. Q211** er definert, venter styringen den definerte tiden.
- 5 Styringen trekker avrettingsrullen med **MATING FORPOSISJON. Q253** tilbake til **FORPOS. AVSTAND Q1025**.
- 6 Styringen kjører med **FMAX** til startposisjon.

## **Flere innstikk**

- 1 Styringen posisjonerer avrettingsrullen til startposisjon med **FMAX**.
- 2 Avrettingsrullen kjører **FORPOS. AVSTANDVORPOSITION Q1025** med mating **Q253MATING FORPOSISJON.** an.
- 3 avrettingsrullen foretar innstikk med **MATING VED AVRETTING Q1018** tilsvarende **AVRETTERMENGDE Q1013** i slipeskiven.
- 4 Dersom **HVILETID OMDR. Q211** er definert, utfører styringen denne.
- 5 Styringen trekker avrettingsrullen med **MATING FORPOSISJON. Q253** tilbake til **FORPOS. AVSTAND Q1025**.
- 6 Styringen forskyves avrettingsrullen, avhengig av **OVERLAPPING FORSENK. Q510**, til neste innstikksposisjon i Z-aksen til avretterkinematikken.
- 7 Styringen gjentar trinn 3 til 6 til hele slipeskiven er avrettet.
- 8 Styringen trekker avrettingsrullen med **MATING FORPOSISJON. Q253** tilbake til **FORPOS. AVSTAND Q1025**.
- 9 Styringen kjører i ilgang til startposisjon.

Antallet nødvendige innstikk beregnes av styringen, basert på bredden på slipeskiven, bredden på avrettingsrullen og verdien av parameteren **OVERLAPPING FORSENK. Q510**.

## **Tips:**

# *MERKNAD*

### **Kollisjonsfare!**

Ved aktivering av **FUNCTION DRESS BEGIN** kobler styringen om kinematikken. Slipeskiven blir til emne. Aksene beveger seg dermed i motsatt retning. Under kjøringen av funksjonen og etterfølgende bearbeiding er det fare for kollisjon!

- Aktiver avrettingsmodusen **FUNCTION DRESS** bare i driftsmodusene **Programkjøring enkeltblokk** eller **Programkjøring blokkrekke**
- Posisjoner slipeskiven i nærheten av avrettingsverktøyet før funksjonen **FUNCTION DRESS BEGIN**
- Arbeid kun med sykluser fra HEIDENHAIN eller maskinprodusenten etter funksjonen **FUNCTION DRESS BEGIN**
- Kontroller aksenes bevegelsesretning etter et NCprogramavbrudd eller et strømbrudd.
- Programmer ev. kinematikkomkoblingen på nytt
- Syklus **1018** er DEF-Aktiv.
- $\overline{\phantom{a}}$ I avrettingsmodus er ingen sykluser for koordinattransformasjoner tillatt. Styringen viser en feilmelding.
- Styringen viser ikke avrettingen grafisk.
- Hvis bredden på avrettingsrullen er mindre enn bredden på j. slipeskiven, bruk **Q1027=1** avretterstrategien for flere innstikk.
- Hvis du har programmert en **INNRETT TELLER Q1022**, utfører styringen avrettingsprosessen først etter at den definerte telleren fra verktøystyringen er nådd. Styringen lagrer tellerne **DRESS-ND** og **DRESS-ND-ACT** for hver slipeskive.
- Ved slutten av hver fremmating korrigerer styringen п verktøydataene til slipe- og avretterverktøyet.
- $\blacksquare$ I avrettingssyklusen arbeider styringen uten verktøyradiuskorreksjon.
- Denne syklusen kan du bare utføre i avrettingsmodus. Maskinprodusenten programmerer eventuelt omkoblingen allerede i syklusforløpet.

**Mer informasjon:** Brukerhåndbok **klartekstprogrammering**

# **Syklusparametre**

### **Hjelpebilde Parameter**

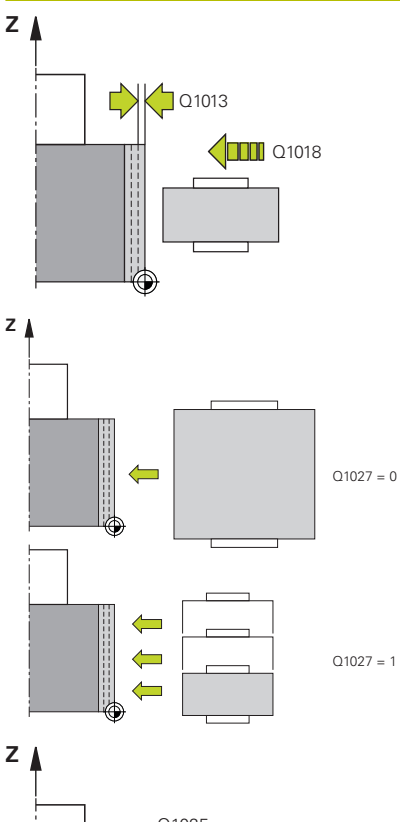

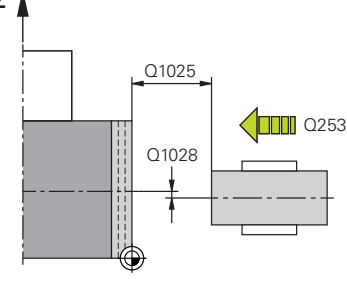

## **Q1013 Avrettermengde?**

Verdi som angir hvor mye styringen fremmates ved avrettingsgjennomgang.

### Inndata: **0–9,9999**

### **Q1018 Mating ved avretting?**

Bevegelseshastighet under avrettingsprosessen

Inndata**: 0...99999**

### **Q1027 Avretterstrategi (0-1)?**

Strategi ved innstikk med avrettingsrullen:

**0**: Innstikk – Styringen utfører en lineær innstikksbevegelse. Slipeskivebredden er mindre enn bredden på avrettingsrullen.

**1**: Flere innstikk – Styringen utfører lineære innstikksbevegelser. Ved slutten av fremmatingen av avrettersmengden beveger styringen avretterverktøyet i Z-aksen til avretterkinematikken og foretar ny fremmating. Slipeskivebredden er større enn bredden på avrettingsrullen.

Inndata: **0**, **1**

### **Q1025 Forposisjon?**

Avstand mellom slipeskive og avrettingsrulle under forposisjonering Inndata: **0–9,9999**

### **Q253 Mating forposisjonering?**

Verktøyets bevegelseshastighet i mm/min ved tilkjøring til forposisjon

## Inndata: **0–99999,9999** alternativ **FMAX**, **FAUTO**, **PREDEF**

### **Q211 Hviletid / o/min?**

Omdreininger av slipeskiven i enden av innstikket.

Inndata**: 0...999.99**

### **Q1028 Forskyvning av midtene?**

Forskyvning av midten av avrettingsrullen i forhold til midten av slipeskiven. Denne forskyvningen gjelder i Z-aksen til avrettingskinematikken. Verdien er inkrementell.

Hvis **Q1027=1**, utfører ikke styringen forskyvning av midten.

Inndata**: -999.999...+999.999**

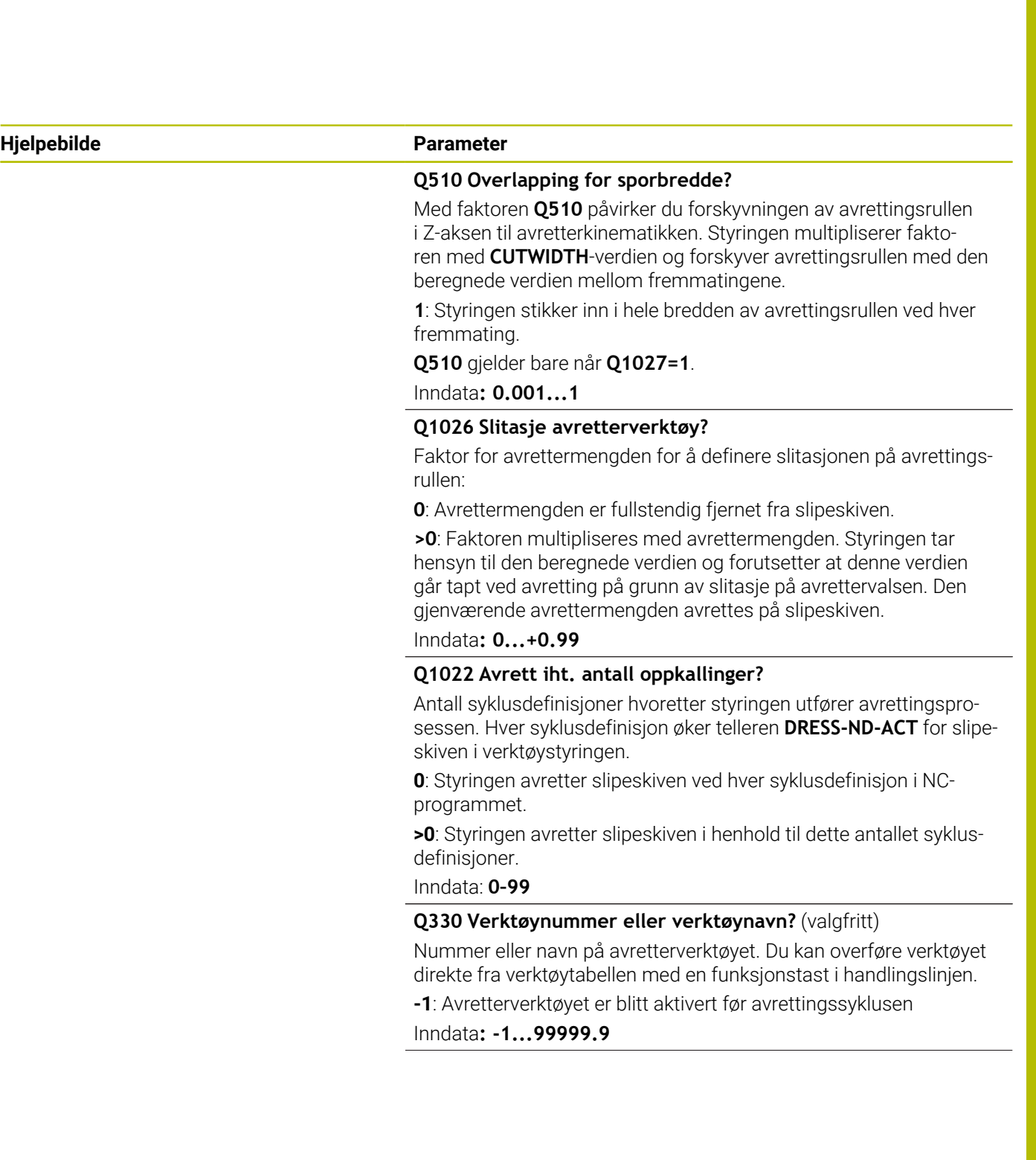

### **Hjelpebilde Parameter**

**Q1011 Faktor snitthastighet?** (valgfritt, avhengig av maskinprodusenten)

Faktoren som styringen endrer snitthastigheten til avretterverktøyet med. Styringen overtar skjærehastigheten fra slipeskiven.

**0**: Parameter ikke programmert.

**>0**: Ved positive verdier roterer avretterverktøyet i kontaktpunktet med slipeskiven (motsatt roteringsretning i forhold til slipeskiven). **<0**: Ved negative verdier roterer avretterverktøyet mot slipeskiven i kontaktpunktet (samme roteringsretning som slipeskiven).

Inndata**: -99.999...+99.999**

### **Eksempel**

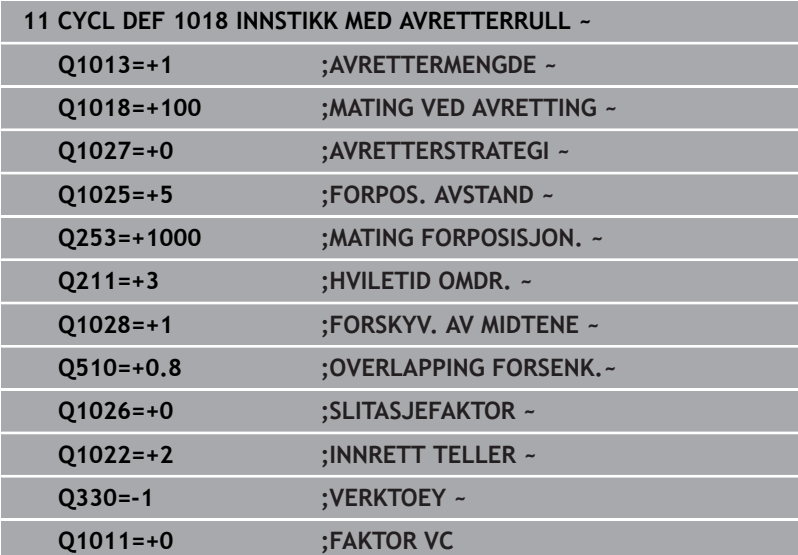

# **15.11 Syklus 1021 SYLINDER LANGSOM HUB-SLIPING (alternativ 156)**

**ISO-programmering G1021**

## **Bruk**

6

Følg maskinhåndboken! Denne funksjonen må aktiveres og tilpasses av maskinprodusenten.

Med syklus **1021 SYLINDER LANGSOM HUB-SLIPING** kan du slipe sirkellommer eller sirkeltapper. Høyden på sylinderen kan være betydelig større enn bredden på slipeskiven. Med et pendelslag kan styringen bearbeide hele sylinderhøyden. Styringen utfører flere sirkelbaner under et pendelslag. Pendelslaget og sirkelbanene overlagres og danner en helix. Denne prosessen tilsvarer sliping med et langsomt slag.

Sidematingene foretas ved vendepunktene for pendelslaget langs en halvsirkel. Du programmerer matingen av pendelslaget som stigningen av heliksbanen i forhold til bredden på slipeskiven.

Du kan også bearbeide sylindere fullstendig uten overløp, f.eks. blindhull. Da programmerer du tomomløp ved vendepunktene for pendelslaget.

# **Syklusforløp**

- 1 Styringen posisjonerer slipeverktøyet over sylinderen avhengig av **LOMMEPLASSERING Q367**. Styringen flytter deretter verktøyet til **SIKKER HOEYDE Q260** med ilgang.
- 2 Slipeverktøyet beveger seg med **MATING FORPOSISJON. Q253** til **SIKKERHETSAVST. Q200**
- 3 Slipeverktøyet kjører til startpunktet på verktøyaksen. Startpunktet er øvre eller nedre vendepunkt for pendelslaget, avhengig av **BEARBEIDINGSRETNING Q1031**.
- 4 Syklusen starter pendelslaget. Styringen beveger slipeverktøyet til konturen med **MATING SLIPING Q207**.

**Mer informasjon:** ["Mating for pendelslag", Side 715](#page-714-0)

- 5 Styringen bremser pendelbevegelsen i startposisjonen.
- 6 Styringen stiller inn slipeverktøyet i en halvsirkel rundt sidematingen **Q534 1**, avhengig av **Q1021 ENSIDIG INNMATING**.
- 7 Om nødvendig utfører styringen de definerte tomomløpe **2 Q211** eller **Q210**.

**Mer informasjon:** ["Overløp og tomomløp ved vendepunktene for](#page-714-1) [pendelslaget", Side 715](#page-714-1)

- 8 Syklusen fortsetter pendelbevegelsen. Slipeverktøyet kjører i flere sirkelbaner. Sirkelbanene legger seg over pendelslaget i retning verktøyaksen for å danne en heliks. De påvirker stigningen i heliksbanen med faktoren **Q1032**.
- 9 Heliksbanene **3** gjentas inntil det andre vendepunktet for pendelslaget er nådd.
- 10 Styringen gjentar trinn 4 til 7 inntil den ferdige delens diameter **Q223** eller toleranse **Q14** er nådd.
- 11 Etter siste sidemating kjøres slipeskiven antall tomslag **Q1020** som eventuelt er programmert.
- 12 Styringen stopper pendelslaget. Slipeverktøyet forlater sylinderen i en halvsirkel tilsvarende sikkerhetsavstanden **Q200**.
- 13 Slipeverktøyet kjøres med **MATING FORPOSISJON. Q253** inn på **SIKKERHETSAVST. Q200** og deretter med ilgang til **SIKKER HOEYDE Q260**.
- 

For at slipeverktøyet skal bearbeide sylinderen fullstendig ved vendepunktene for pendelslaget må du definere tilstrekkelig overløp eller tomomløp.

- Lengden på pendelslaget fremkommer av **DYBDE Q201**, **FORSKYVNING OVERFLATE Q1030** samt skivebredden **B**.
- Startpunktet i arbeidsplanet står i en avstand tilsvarende verktøyradiusen og **SIKKERHETSAVST. Q200** fjernet fra **FERDIGEMNEDIA. Q223** inkl. **MAAL START Q368**.

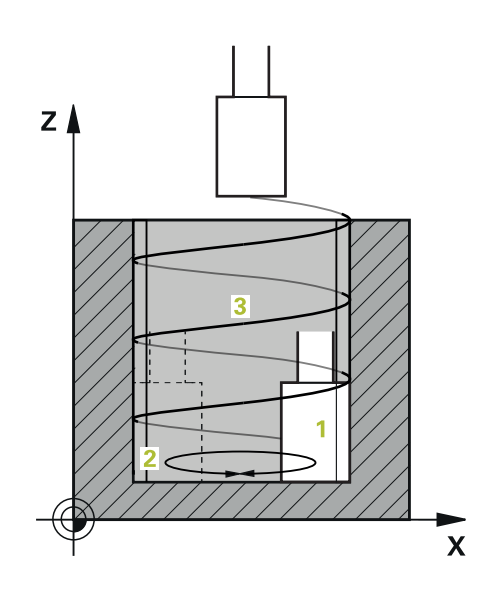

# <span id="page-714-1"></span>**Overløp og tomomløp ved vendepunktene for pendelslaget Overløpsbane**

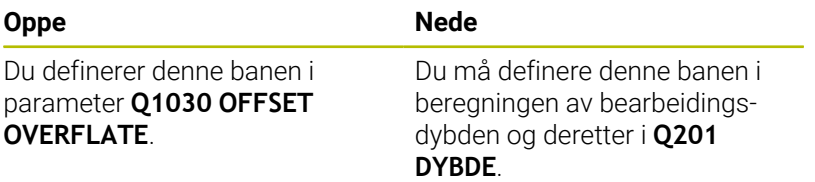

Hvis ikke overløp er mulig, f.eks. for en lomme, programmer du flere tomomløp (**Q210**, **Q211**) ved vendepunktene for pendelslaget. Velg antall slik at det etter fremmatingen (en halv sirkelbane) er kjørt minst én sirkelbane på den fremmatede diameteren. Antall tomomløp tar alltid utgangspunkt i en innstilling av matingsoverstyringen på 100 %.

- HEIDENHAIN anbefaler å bruke en matingsoverstyring  $\mathbb{R}^n$ i på 100 % eller mer. Hvis matingsoverstyringen er mindre enn 100 %, kan det ikke lenger garanteres at sylinderen vil være fullstendig bearbeidet ved vendepunktene.
	- Ved definisjon av tomomløp anbefaler HEIDENHAIN å definere en verdi på minst 1,5.

# <span id="page-714-0"></span>**Mating for pendelslag**

Med faktoren **Q1032** definerer du stigningen per heliksbane (= 360°). Matingen i mm eller tomme/heliksbane (= 360°) for pendelslaget er avledet av denne definisjonen.

Forholdet mellom **MATING SLIPING Q207** og mating av pendelslaget spiller en stor rolle. Hvis du avviker fra en 100 % matingsoverstyringen, så sørg for at lengden på pendelslaget under en sirkelbane er mindre enn bredden på slipeskiven.

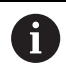

HEIDENHAIN anbefaler å velge en faktor på maks 0,5.

# **Tips:**

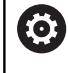

Maskinprodusenten kan endre overstyringene for pendelbevegelsene.

- п Denne syklusen kan du bare utføre i bearbeidingsmodusen **FUNCTION MODE MILL**.
- Den siste matingen kan bli mindre avhengig av angivelsen.
- $\overline{\phantom{a}}$ I simuleringen viser ikke styringen pendelbevegelsen. Simuleringsgrafikken i driftsmodusene **Programkjøring enkeltblokk** og **Programkjøring blokkrekke** representerer pendelbevegelsen.
- Du kan også utføre denne syklusen med et freseverktøy. Med et  $\mathbb{R}^n$ freseverktøy tilsvarer skjærelengden **LCUTS** slipeskivens bredde.
- Legg merke til at syklusen tar hensyn til **M109**. I statusdisplayet under programkjøringen vises altså **MATING SLIPING Q207** mindre enn ved en tapp. Styringen viser matingen til senterbanen til slipeverktøyet inkludert pendelslaget.

**Mer informasjon:** Brukerhåndbok for klartekstprogrammering

## **Tips om programmering**

Styringen forutsetter at sylinderbunnen har en bunn. Av den grunn kan du kun definere et overløp i **Q1030** på overflaten. Hvis du f.eks. skal bearbeide et gjennomgående hull, du må ta hensyn til det nedre overløpet i **DYBDE Q201**.

**Mer informasjon:** ["Overløp og tomomløp ved vendepunktene for](#page-714-1) [pendelslaget", Side 715](#page-714-1)

Hvis slipeskiven er bredere enn **DYBDE Q201** og **FORSKYVNING OVERFLATE Q1030**, avgir styringen feilmeldingen **Ingen pendelslag**. I dette tilfellet vil det resulterende pendelslaget være 0.

## **Syklusparametre**

### **Hjelpebilde Parameter**

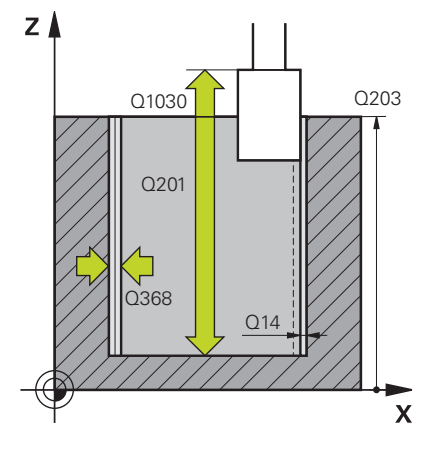

# **Q650 Type figur?**

Figurens geometri:

**0**: Lomme **1**: Øy

Inndata: **0**, **1**

### **Q223 Ferdig diameter?**

Diameteren for den ferdig bearbeidede sylinderen Inndata: **0–99999,9999**

# **Q368 Mål side før bearbeiding?**

Overdimensjon på siden før slipingen. Verdien må være større enn **Q14**. Verdien er inkrementell.

# Inndata**: -0.9999...+99.9999**

### **Q14 Slutttoleranse for side?**

Overdimensjon på siden som gjenstår etter bearbeiding. Denne overdimensjonen må være mindre **Q368**. Verdien er inkrementell.

### Inndata: **-99999,9999–+99999,9999**

### **Q367 Plassering av lomme (0/1/2/3/4)?**

Figurens plassering i forhold til verktøyets posisjon når syklusoppkallingen utføres:

- **0**: Verktøypos. = midten av figuren
- **1**: Verktøypos. = kvadrantovergang ved 90°
- **2**: Verktøypos. = kvadrantovergang ved 0°
- **3**: Verktøypos. = kvadrantovergang ved 270°
- **4**: Verktøypos. = kvadrantovergang ved 180°

### Inndata: **0**, **1**, **2**, **3**, **4**

### **Q203 Koord. Emneoverflate?**

Koordinat for emneoverflaten i forhold til det aktive nullpunktet. Verdien er absolutt.

Inndata: **-99999,9999–+99999,9999**

### **Q1030 Forskyvning til overflate?**

Posisjonering av den øvre kanten av verktøyet på overflaten. Forskyvningen fungerer som en overløpsbane ved overflaten for pendelslaget. Verdien er absolutt.

Inndata**: 0...999.999**

# **Q201 Dybde?**

Avstanden mellom emneoverflaten og konturbunnen. Verdien er inkrementell.

Inndata**: -99999.9999...+0**

### **Hjelpebilde Parameter**

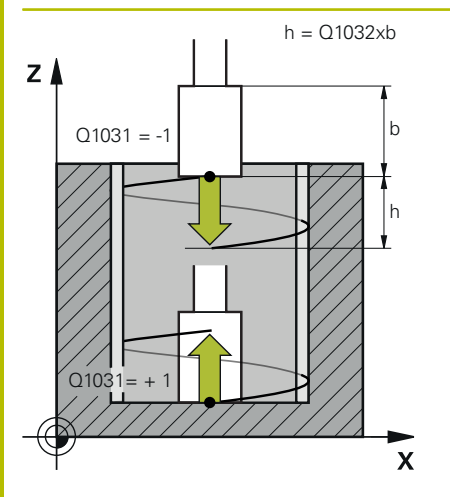

### **Q1031 Bearbeidingsretning?**

Definisjon av startposisjon. Dette gir retningen for den første pendelhevingen:

**-1** eller **0**: Startposisjonen er på overflaten. Pendelslaget starter i negativ retning.

**+1**: Startposisjonen er i sylinderbunnen. Pendelslaget starter i positiv retning.

Inndata: **–1**, **0**, **+1**

### **Q1021 Ensidig mating (0/1)?**

Posisjon der sidematingen finner sted:

**0**: Sidemating nede og oppe

- **1**: Ensidig fremmating, avhengig av **Q1031**
- Hvis **Q1031 = -1**, er sidematingen oppe.
- Hvis **Q1031 = +1**, er sidematingen nede.

Inndata: **0**, **1**

### **Q534 Sidemating?**

Mål for hvor langt slipeverktøyet skal mates på siden. Inndata**: 0.0001...99.9999**

#### **Q1020 Antall tomgangsslag?**

Antall tomme slag etter siste sidemating uten materialfjerning. Inndata: **0–99**

### **Q1032 Faktor for heliksøkning?**

Via faktoren **Q1032** definerer du stigningen per heliksbane (= 360°). **Q1032** blir multiplisert med bredden **B** til slipeverktøyet. Matingen for pendelslaget påvirkes av stigningen til heliksbanen.

**Mer informasjon:** ["Mating for pendelslag", Side 715](#page-714-0)

Inndata**: 0 000...1 000**

#### **Q207 Mating sliping?**

Verktøyets bevegelseshastighet i mm/min ved sliping av kontur Inndata**: 0...99999.999** alternativ **FAUTO**, **FU**

#### **Q253 Mating forposisjonering?**

Verktøyets bevegelseshastighet når det nærmer seg **DYBDE Q201**. Matingen virker nedenfor **KOOR. OVERFLATE Q203**. Angivelse i mm/min.

Inndata: **0–99999,9999** alternativ **FMAX**, **FAUTO**, **PREDEF**

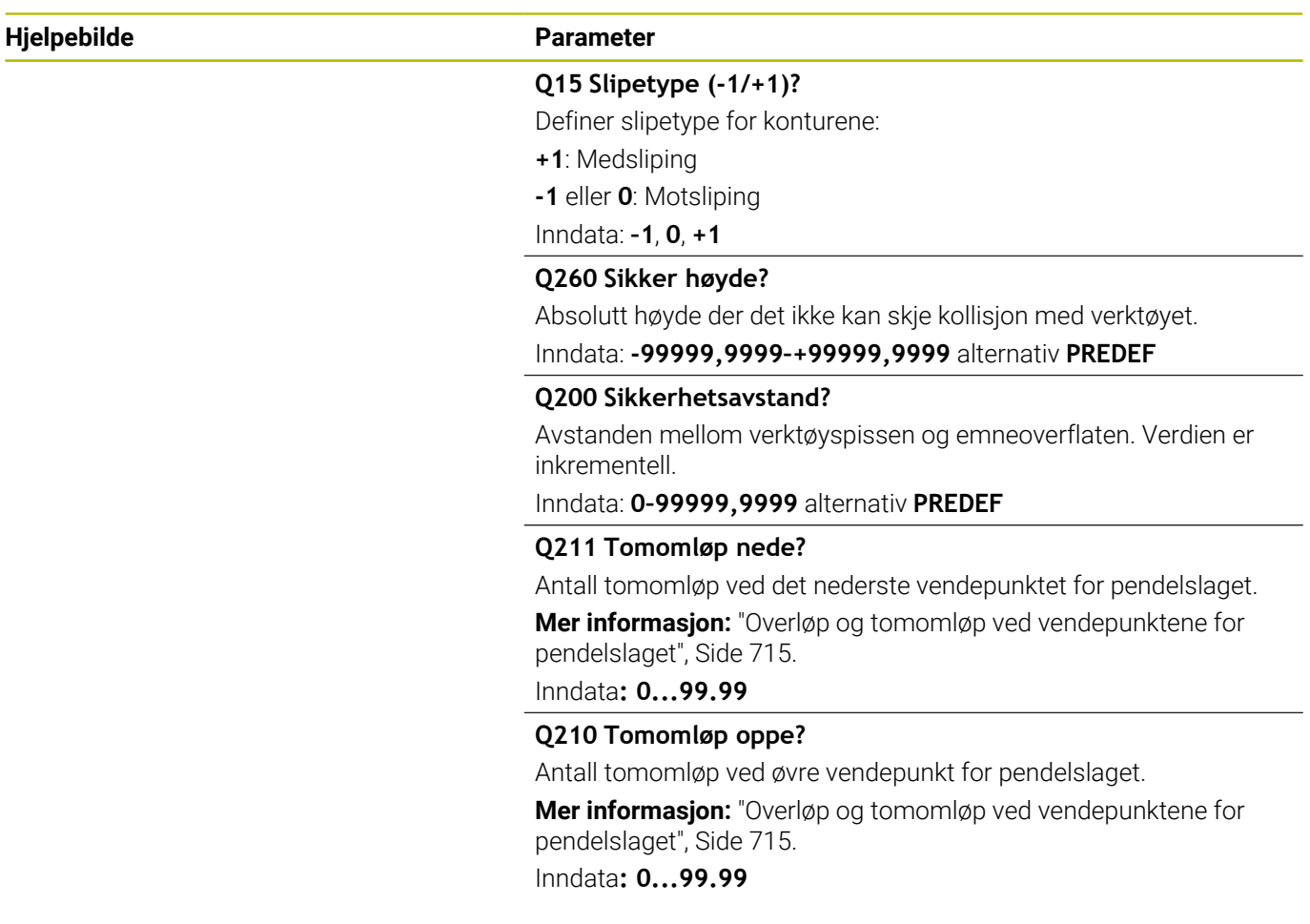

## **Eksempel**

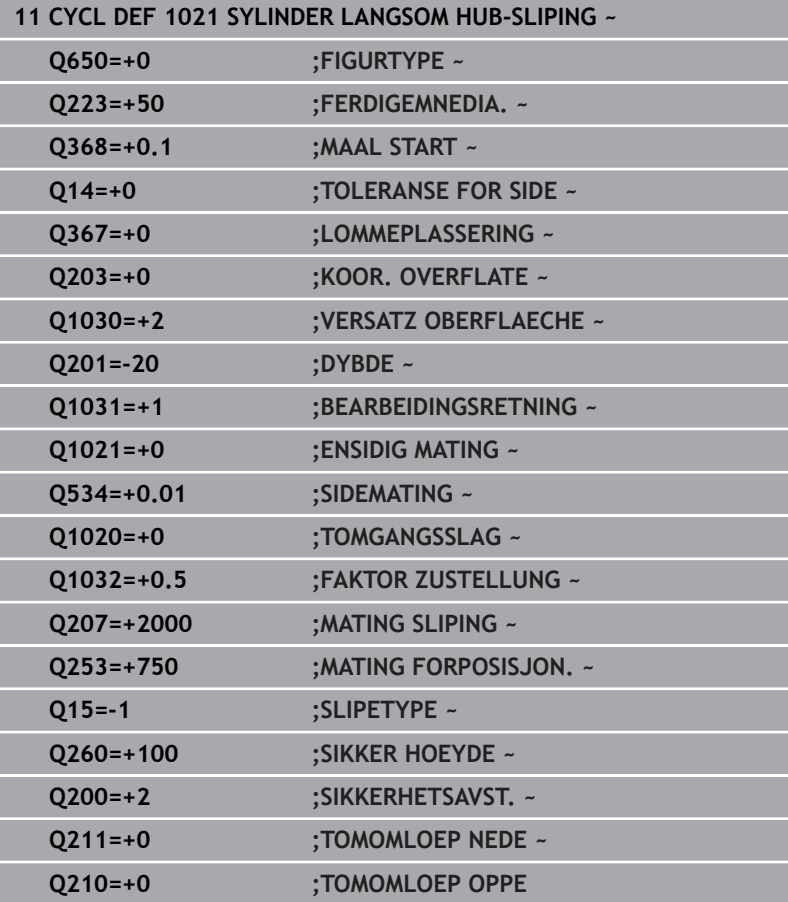
# <span id="page-720-1"></span><span id="page-720-0"></span>**15.12 Syklus 1022 SYLINDER HURTIG HUB-SLIPING (alternativ 156)**

**ISO-programmering G1022**

#### **Bruk**

6

Følg maskinhåndboken! Denne funksjonen må aktiveres og tilpasses av maskinprodusenten.

Med syklus **1022 SYLINDER HURTIG HUB-SLIPING** kan du slipe sirkellommer eller sirkeltapper. I dette tilfellet utfører styringen sirkulære og spiralformede baner for å bearbeide sylindermantelen fullstendig. For å oppnå den nødvendige nøyaktigheten og overflatekvaliteten kan du overlappe bevegelsene med et pendelslag. Matingen av pendelslaget er vanligvis så stor at det utføres flere pendelslag per sirkelbane. Dette tilsvarer sliping med et hurtig slag. Avhengig av definisjonen skjer sidemating øverst eller nederst. Du programmerer matingen av pendelslaget i syklusen.

#### **Syklusforløp**

- 1 Styringen posisjonerer everktøyet over sylinderen avhengig av **LOMMEPLASSERING Q367**. Styringen flytter deretter verktøyet til **SIKKER HOEYDE Q260** med **FMAX**.
- 2 Verktøyet beveger seg med **FMAX** til startpunktet i arbeidsplanet og deretter med **MATING FORPOSISJON. Q253** inn på **SIKKERHETSAVST. Q200**.
- 3 Slipeverktøyet kjører til startpunktet på verktøyaksen. Startpunktet avhenger av **BEARBEIDINGSRETNING Q1031**. Hvis du har definert et pendelslag i **Q1000**, starter styringen pendelslaget.
- 4 Avhengig av parameter **Q1021** mater styringen slipeverktøyet i sideretningen. Styringen mater deretter frem verktøyaksen. **Mer informasjon:** ["mating", Side 722](#page-721-0)
- 5 Når den endelige dybden er nådd, kjører slipeverktøyet enda en full sirkel uten fremmating av verktøyaksen.
- 6 Styringen gjentar trinn 4 til 5 inntil den ferdige delens diameter **Q223** eller toleranse **Q14** er nådd.
- 7 Etter siste innmating kjører slipeverktøyet **TOMOML. SLUTTKONTUR Q457**.
- 8 Slipeverktøyet forlater sylinderen i en halvsirkel tilsvarende sikkerhetsavstanden **Q200** og stopper pendelslaget.
- 9 Styringen kjører verktøyet med **MATING FORPOSISJON. Q253** inn på **SIKKERHETSAVSTAND Q200** og deretter med ilgang til **SIKKER HOEYDE Q260**.

#### <span id="page-721-0"></span>**mating**

- 1 Styringen mater slipeverktøyet i en halvsirkel tilsvarende **SIDEMATING Q534**.
- 2 Slipeverktøyet beveger seg i en full sirkel og utfører om nødvendig programmert **TOMOMLOEP KONTUR Q456**.
- 3 Hvis området som skal tilbakelegges i verktøyaksen er større enn slipeskivens bredde **B**, kjører syklusen med en heliksbane.

#### **Heliksbane**

Du kan påvirke heliksbanen via en stigning i parameter **Q1032**. Stigningen per heliksbane (= 360°) står i forhold til slipeskivens bredde.

Antall heliksbaner (= 360°) avhenger av stigningen og **DYBDE Q201**. Jo mindre helning, desto flere heliksbaner (= 360°) fremkommer.

#### **Eksempel:**

- Slipeskivebredde **B** = 20 mm
- $\blacksquare$ **Q201 DYBDE** = 50 mm
- **Q1032 FAKTOR FREMMATING** (stigning) = 0.5

Styringen beregner forholdet mellom stigningen og slipeskivens bredde.

Stigning per heliksbane =  $20$  mm  $*$  0.5 = 10 mm

Styringen tilbakelegger strekningen på 10 mm i verktøyaksen på én spiral. **DYBDE Q201** og stigningen per heliksbane resulterer i fem heliksbaner.

Antall heliksbaner =  $\frac{50 \text{ mm}}{10 \text{ mm}}$  = 5

#### **Tips:**

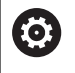

Maskinprodusenten kan endre overstyringene for pendelbevegelsene.

- Denne syklusen kan du bare utføre i bearbeidingsmodusen  $\blacksquare$ **FUNCTION MODE MILL**.
- Styringen starter alltid pendelslaget i positiv retning.
- Den siste matingen kan bli mindre avhengig av angivelsen.
- I simuleringen viser ikke styringen pendelbevegelsen. Simuleringsgrafikken i driftsmodusene **Programkjøring enkeltblokk** og **Programkjøring blokkrekke** representerer pendelbevegelsen.
- Du kan også utføre denne syklusen med et freseverktøy. Med et  $\Box$ freseverktøy tilsvarer skjærelengden **LCUTS** slipeskivens bredde.

#### **Tips om programmering**

- Styringen forutsetter at sylinderbunnen har en bunn. Av den grunn kan du kun definere et overløp i **Q1030** på overflaten. Hvis du f.eks. skal bearbeide et gjennomgående hull, du må ta hensyn til det nedre overløpet i **DYBDE Q201**.
- Hvis **Q1000=0**, utfører ikke styringen en overlagret oscillerende bevegelse.

#### **Syklusparametre**

#### **Hjelpebilde Parameter**

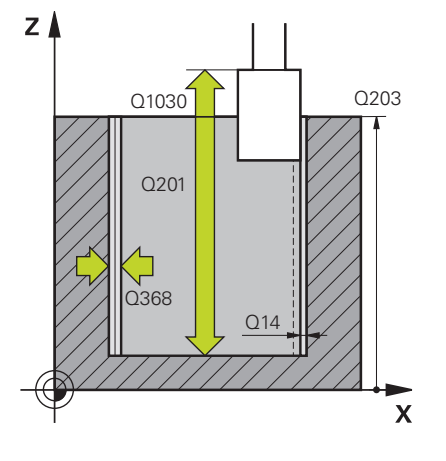

#### **Q650 Type figur?**

Figurens geometri:

**0**: Lomme **1**: Øy

#### Inndata: **0**, **1**

#### **Q223 Ferdig diameter?**

Diameteren for den ferdig bearbeidede sylinderen Inndata: **0–99999,9999**

# **Q368 Mål side før bearbeiding?**

Overdimensjon på siden før slipingen. Verdien må være større enn **Q14**. Verdien er inkrementell.

#### Inndata**: -0.9999...+99.9999**

#### **Q14 Slutttoleranse for side?**

Overdimensjon på siden som gjenstår etter bearbeiding. Denne overdimensjonen må være mindre **Q368**. Verdien er inkrementell.

#### Inndata: **-99999,9999–+99999,9999**

#### **Q367 Plassering av lomme (0/1/2/3/4)?**

Figurens plassering i forhold til verktøyets posisjon når syklusoppkallingen utføres:

- **0**: Verktøypos. = midten av figuren
- **1**: Verktøypos. = kvadrantovergang ved 90°
- **2**: Verktøypos. = kvadrantovergang ved 0°
- **3**: Verktøypos. = kvadrantovergang ved 270°
- **4**: Verktøypos. = kvadrantovergang ved 180°

#### Inndata: **0**, **1**, **2**, **3**, **4**

#### **Q203 Koord. Emneoverflate?**

Koordinat for emneoverflaten i forhold til det aktive nullpunktet. Verdien er absolutt.

Inndata: **-99999,9999–+99999,9999**

#### **Q1030 Forskyvning til overflate?**

Posisjonering av den øvre kanten av verktøyet på overflaten. Forskyvningen fungerer som en overløpsbane ved overflaten for pendelslaget. Verdien er absolutt.

Inndata**: 0...999.999**

#### **Q201 Dybde?**

Avstanden mellom emneoverflaten og konturbunnen. Verdien er inkrementell.

Inndata**: -99999.9999...+0**

#### **Hjelpebilde Parameter**

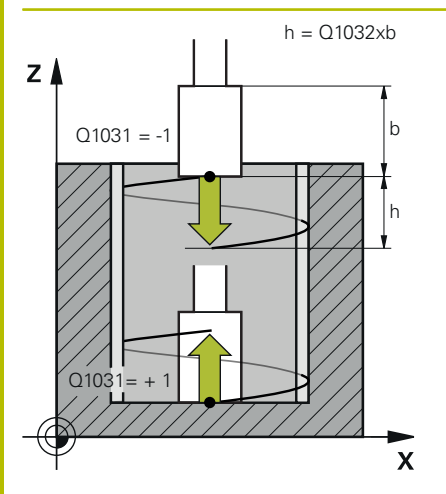

#### **Q1031 Bearbeidingsretning?**

Definisjon av bearbeidingsretningen. Startposisjonen er basert på denne.

**-1** eller **0**: Styringen bearbeider konturen fra ovenfra og ned under den første matingen

**+1**: Styringen bearbeider konturen nedenfra og opp under den første matingen

Inndata: **–1**, **0**, **+1**

#### **Q534 Sidemating?**

Mål for hvor langt slipeverktøyet skal mates på siden.

Inndata**: 0.0001...99.9999**

#### **Q1032 Faktor for heliksøkning?**

Med faktoren **Q1032** definerer du stigningen for en heliksbane (= 360°). Dette resulterer i tilleggsdybden per heliksbane (= 360°). **Q1032** blir multiplisert med bredden **B** til slipeverktøyet.

#### Inndata**: 0 000...1 000**

#### **Q456 Tomomløp på kontur?**

Antall ganger slipeverktøyet følger konturen etter siste fremmating uten materialfjerning.

Inndata: **0–99**

#### **Q457 Tomomløp på sluttkontur?**

Antall ganger slipeverktøyet følger konturen etter siste fremmating uten materialfjerning.

#### Inndata: **0–99**

#### **Q1000 Pendelbevegelsens lengde?**

Lengden på pendelbevegelsen, parallelt med den aktive verktøyaksen

**0**: Styringen utfører ingen pendelbevegelse.

Inndata**: 0...9999.9999**

#### **Q1001 Mating for pendelheving?**

Pendelshevingens hastighet i mm/min

Inndata: **0–999999**

#### **Q1021 Ensidig mating (0/1)?**

Posisjon der sidematingen finner sted:

- **0**: Sidemating nede og oppe
- **1**: Ensidig fremmating, avhengig av **Q1031**
- Hvis **Q1031 = -1**, er sidematingen oppe.
- Hvis **Q1031 = +1**, er sidematingen nede.

Inndata: **0**, **1**

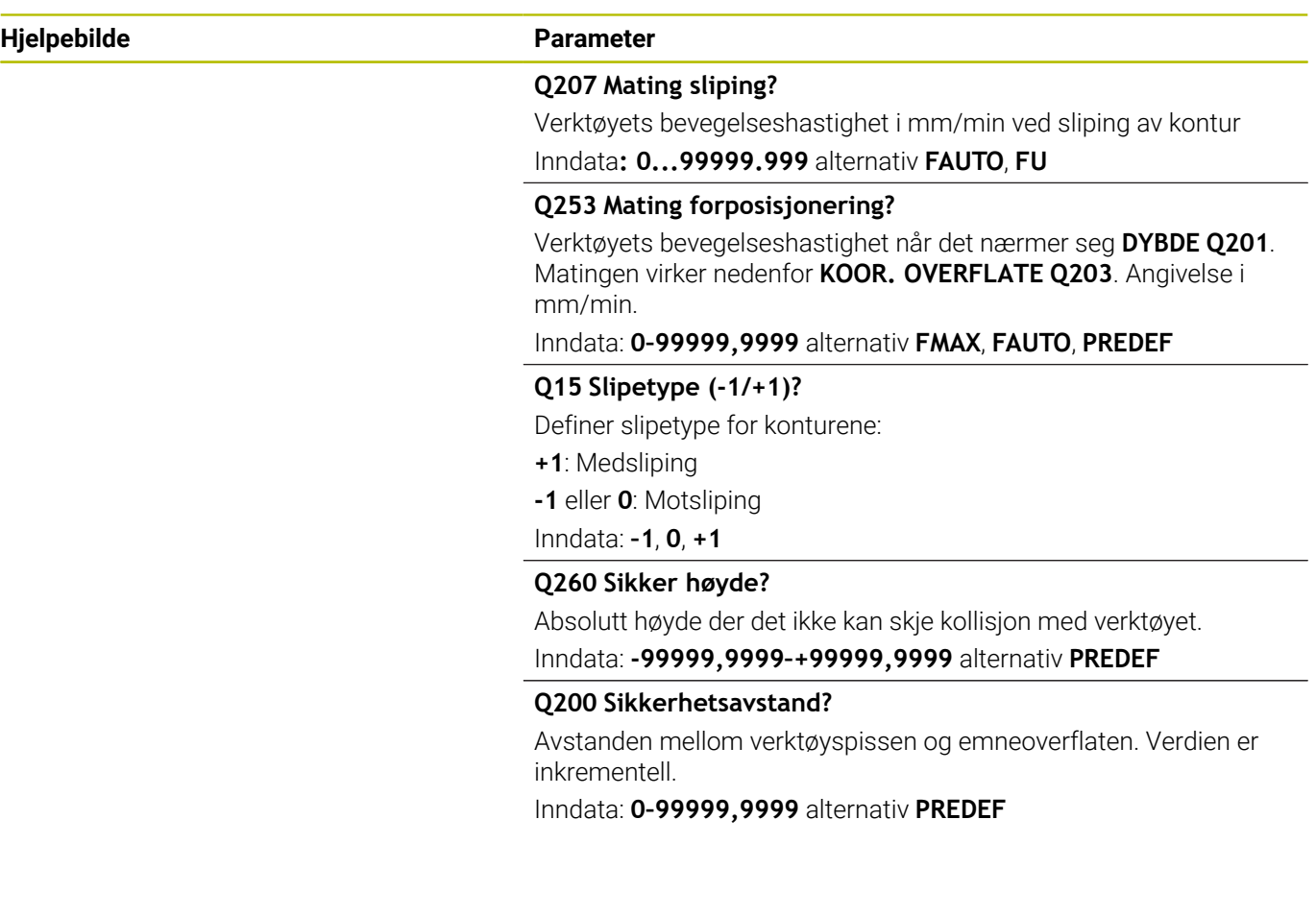

### **Eksempel**

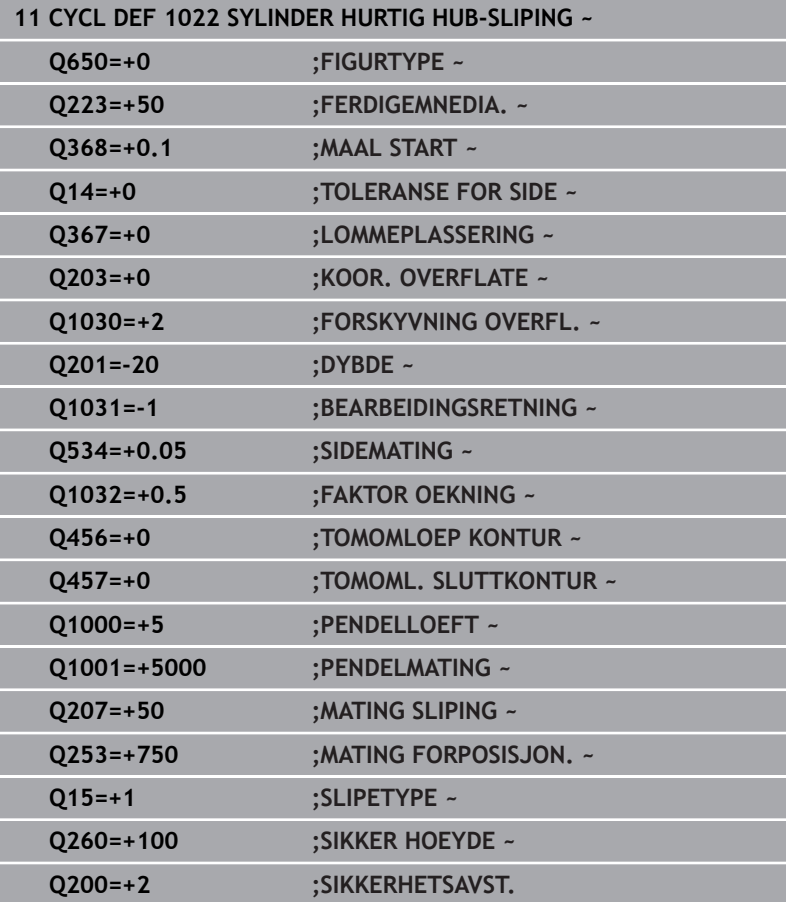

# <span id="page-726-1"></span><span id="page-726-0"></span>**15.13 Syklus 1025 SLIP KONTUR (alternativ 156)**

**ISO-programmering**

**G1025**

#### **Bruk**

Du kan slipe åpne og lukkede konturer med syklus **1025 SLIP KONTUR** sammen med syklus **14 KONTURGEOMETRI**

#### **Syklusforløp**

- 1 Styringen flytter verktøyet først med ilgang til startposisjonen i Xog Y-retningen og deretter til den sikre høyden **Q260**.
- 2 Verktøyet kjører med ilgang til sikkerhetsavstanden **Q200** over koordinatoverflaten.
- 3 Derfra kjører verktøyet til med mating forposisjonering **Q253** til dybden **Q201**.
- 4 Hvis det er programmert, utfører styringen turbevegelsen.
- 5 Styringen begynner med den første sidematingen **Q534**.
- 6 Hvis det er programmert, kjører styringen etter hver mating fra antall tomslag **Q456**.
- 7 Disse trinnene (5 og 6) repeteres til konturen eller toleransen **Q14** er nådd.
- 8 Etter den siste matingen kjører styringen fra antall tomslag for sluttkontur **Q457**.
- 9 Styringen gjennomfører den valgfrie frakjøringsbevegelsen.
- 10 Til slutt kjører styringen med ilgang til sikker høyde

#### **Tips:**

- Denne syklusen kan du bare utføre i bearbeidingsmodusen **FUNCTION MODE MILL**.
- Den siste matingen kan bli mindre avhengig av angivelsen.
- Legg merke til at syklusen tar hensyn til **M109** eller **M110**. I dette tilfellet viser styringen matingen i freseverktøyets senterbane. Dermed kan den angitte matingen bli mindre på indre radiuser og større på ytre radiuser i statusvisningen.

#### **Mer informasjon:** Brukerhåndbok **klartekstprogrammering**

#### **Tips om programmering**

 $\overline{\phantom{a}}$ Hvis du vil arbeide med en annen pendelheving, må du definere og starte denne før denne syklusen utføres.

#### **Åpen kontur**

Du kan programmere en til- og frakjøringsbevegelse i konturen med **APPR** og **DEP** eller med sklus **270**.

**15**

#### **Lukket kontur**

- Ved en lukket kontur kan en til- og frakjøringsbevegelse bare programmeres med syklus **270**.
- $\blacksquare$ Ved en lukket kontur kan du ikke slipe vekselvis i med- og motbevegelse (**Q15 = 0**). Styringen viser en feilmelding.
- Hvis du har programmert en til- og frakjøringsbevegelse, forskyves startposisjonen ved hver ny mating. Hvis du ikke har programmert en til- og frakjøringsbevegelse, genereres det automatisk en loddrett bevegelse, og startposisjonen forskyves ikke på konturen.

# **Syklusparametere**

#### **Hjelpebilde Parameter**

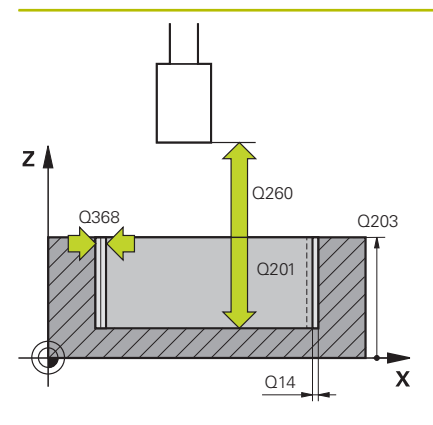

#### **Q203 Koord. Emneoverflate?**

Koordinat for emneoverflaten i forhold til det aktive nullpunktet. Verdien er absolutt.

Inndata: **-99999,9999–+99999,9999**

#### **Q201 Dybde?**

Avstanden mellom emneoverflaten og konturbunnen. Verdien er inkrementell.

#### Inndata**: -99999.9999...+0**

#### **Q14 Slutttoleranse for side?**

Overdimensjon på siden som gjenstår etter bearbeiding. Denne overdimensjonen må være mindre **Q368**. Verdien er inkrementell. Inndata: **-99999,9999–+99999,9999**

#### **Q368 Mål side før bearbeiding?**

Overdimensjon på siden før slipingen. Verdien må være større enn **Q14**. Verdien er inkrementell.

#### Inndata**: -0.9999...+99.9999**

#### **Q534 Sidemating?**

Mål for hvor langt slipeverktøyet skal mates på siden.

Inndata**: 0.0001...99.9999**

#### **Q456 Tomomløp på kontur?**

Antall ganger slipeverktøyet følger konturen etter siste fremmating uten materialfjerning.

#### Inndata: **0–99**

#### **Q457 Tomomløp på sluttkontur?**

Antall ganger slipeverktøyet følger konturen etter siste fremmating uten materialfjerning.

#### Inndata: **0–99**

#### **Q207 Mating sliping?**

Verktøyets bevegelseshastighet i mm/min ved sliping av kontur **INFORT STATE CONFIDENT CONFIDENCE ACCEPT** Undata: **0...99999.999** alternativ **FAUTO**, **FU** and the Undata: **0...99999.999** alternativ **FAUTO**, **FU** 

#### **Q253 Mating forposisjonering?**

Verktøyets bevegelseshastighet når det nærmer seg **DYBDE Q201**. Matingen virker nedenfor **KOOR. OVERFLATE Q203**. Angivelse i mm/min.

Inndata: **0–99999,9999** alternativ **FMAX**, **FAUTO**, **PREDEF**

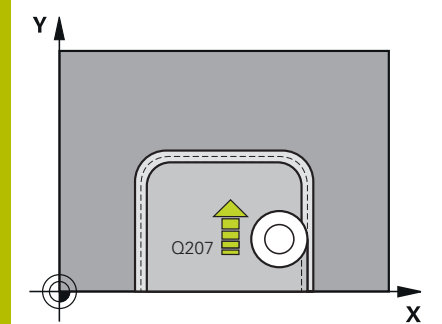

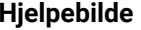

#### **Parameter**

**Q15 Slipetype (-1/+1)?**

Definer bearbeidingsretning for konturene:

**+1**: Medsliping

**-1**: Motsliping

**0**: Vekselvis med- og motsliping

Inndata: **–1**, **0**, **+1**

#### **Q260 Sikker høyde?**

Absolutt høyde der det ikke kan skje kollisjon med verktøyet.

Inndata: **-99999,9999–+99999,9999** alternativ **PREDEF**

#### **Q200 Sikkerhetsavstand?**

Avstanden mellom verktøyspissen og emneoverflaten. Verdien er inkrementell.

Inndata: **0–99999,9999** alternativ **PREDEF**

#### **Eksempel**

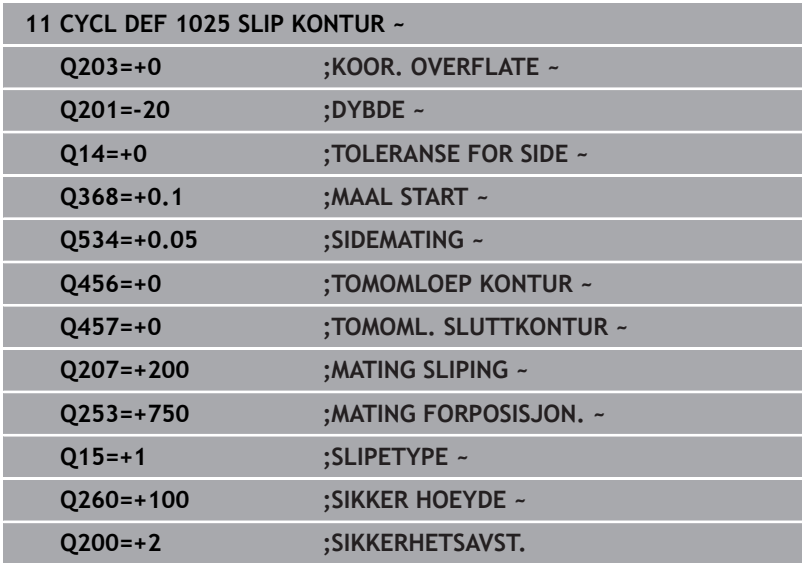

# <span id="page-729-1"></span><span id="page-729-0"></span>**15.14 Syklus 1030 MARKER SKYVEKANT (alternativ 156)**

#### **ISO-programmering G1030**

#### **Bruk**

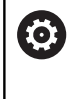

Følg maskinhåndboken! Denne funksjonen må aktiveres og tilpasses av maskinprodusenten.

Med syklus **1030 MARKER SKYVEKANT** kan du aktivere ønsket skyvekant. Det betyr at du kan bytte eller oppdatere nullpunkt eller referansekant. Ved avretting setter du emnets nullpunkt på tilsvarende skivekant med denne syklusen.

Her skilles mellom sliping **(FUNCTION MODE MILL / TURN)** og avretting **(FUNCTION DRESS BEGIN / END)**.

### **Tips:**

- Denne syklusen er kun tillatt i bearbeidingsmodusene **FUNCTION MODE MILL**, **FUNCTION MODE TURN** og **FUNCTION DRESS** hvis et slipeverktøy er aktivert.
- Syklus **1030** er DEF-aktiv.

# **Syklusparametere**

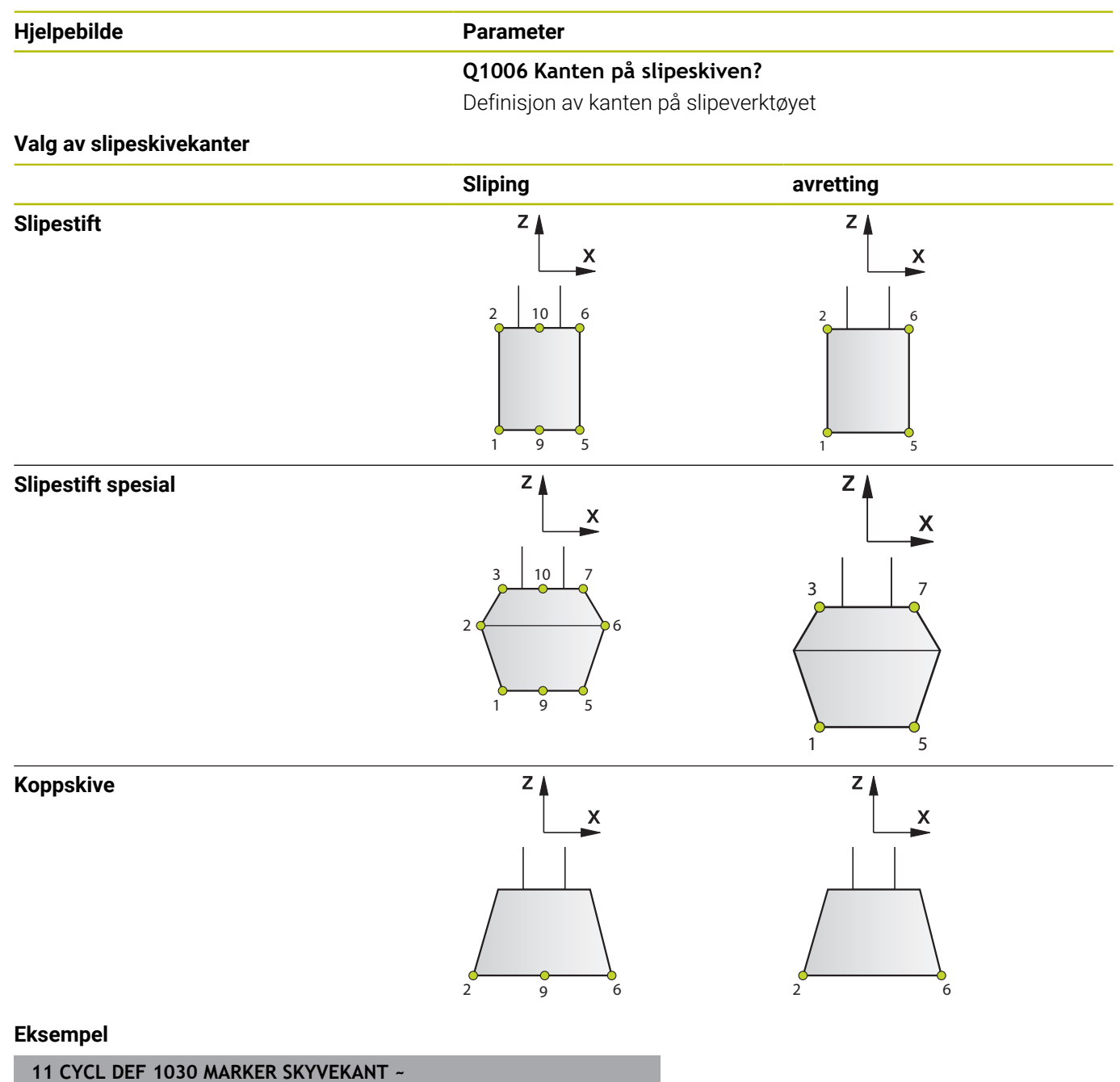

**Q1006=+9 ;SKIVEKANT**

# <span id="page-731-1"></span><span id="page-731-0"></span>**15.15 Syklus 1032 SLIPESKIVE LENGDEKORRIGERING (alternativ 156)**

#### **ISO-programmering G1032**

### **Bruk**

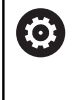

Følg maskinhåndboken! Denne funksjonen må aktiveres og tilpasses av maskinprodusenten.

Med syklus **1032 SLIPESKIVE LENGDEKORRIGERING** definerer du den samlede lengden til et slipeverktøy. Korreksjons- eller basisdata blir endret avhengig av om en initialavretting (**INIT\_D**) ble gjennomført eller ikke. Syklusen setter verdiene automatisk inn på rett sted i verktøytabellen.

Hvis en initialavretting ikke er gjennomført ennå (ikke satt kryss ved **INIT\_D**), kan du endre basisdataene. Basisdataene har innflytelse både ved sliping og ved avretting.

Hyis du allerede har gjennomført en initialavretting (kryss ved **INIT\_D**), kan du endre korreksjonsdataene. Korreksjonsdataene har kun innflytelse ved sliping.

**Mer informasjon**: brukerhåndbok oppsett, testing og kjøring av NCprogrammer

# **Tips:**

- Denne syklusen kan du kun utføre i bearbeidingsmodusene **FUNCTION MODE MILL** og **FUNCTION MODE TURN** .
- Syklus **1032** er DEF-aktiv.

#### **Syklusparametere**

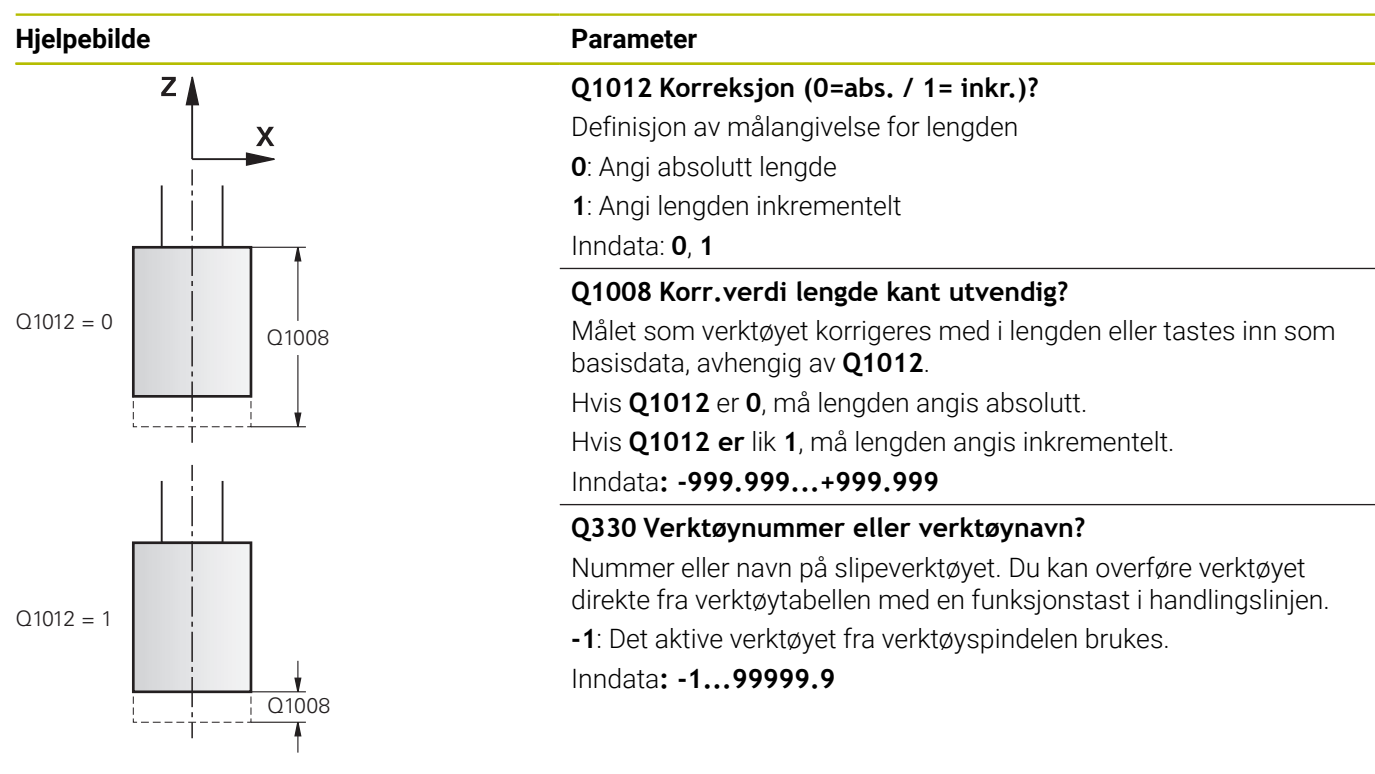

#### **Eksempel**

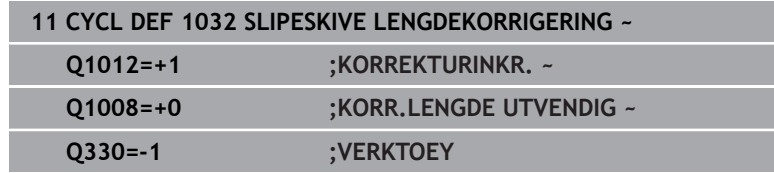

# <span id="page-733-1"></span><span id="page-733-0"></span>**15.16 Syklus 1033 SLIPESKIVE RADIUSKORRIGERING (alternativ 156)**

#### **ISO-programmering G1033**

#### **Bruk**

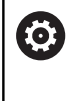

Følg maskinhåndboken! Denne funksjonen må aktiveres og tilpasses av maskinprodusenten.

Med syklus **1033 SLIPESKIVE RADIUSKORRIGERING** kan du definer slipeskivens radius. Korreksjons- eller basisdata blir endret avhengig av om en initialavretting (**INIT\_D**) ble gjennomført eller ikke. Syklusen setter verdiene automatisk inn på rett sted i verktøytabellen.

Hvis en initialavretting ikke er gjennomført ennå (ikke satt kryss ved **INIT\_D**), kan du endre basisdataene. Basisdataene har innflytelse både ved sliping og ved avretting.

Hvis du allerede har gjennomført en initialavretting (kryss ved **INIT\_D**), kan du endre korreksjonsdataene. Korreksjonsdataene har kun innflytelse ved sliping.

**Mer informasjon**: brukerhåndbok oppsett, testing og kjøring av NCprogrammer

# **Tips:**

- Denne syklusen kan du kun utføre i bearbeidingsmodusene **FUNCTION MODE MILL** og **FUNCTION MODE TURN** .
- $\overline{\phantom{a}}$ Syklus **1033** er DEF-aktiv.

#### **Syklusparametere**

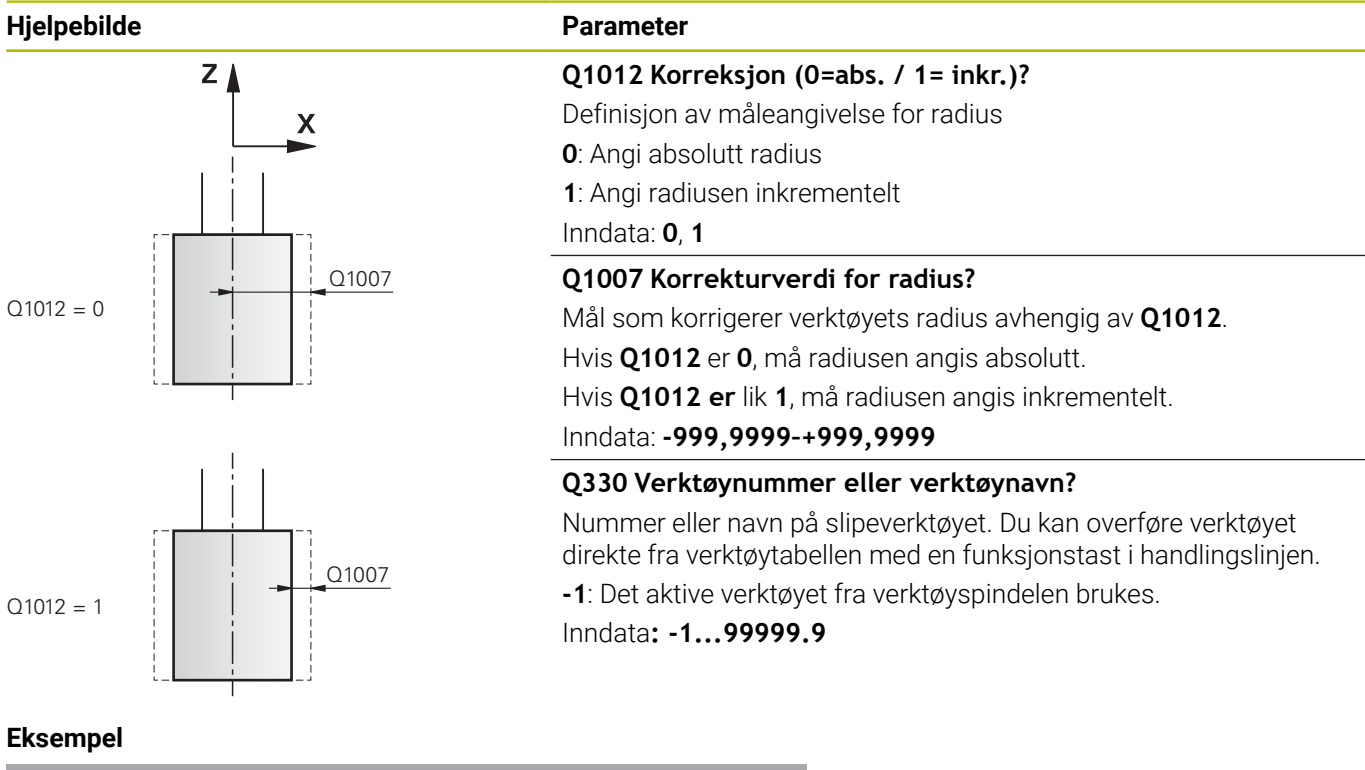

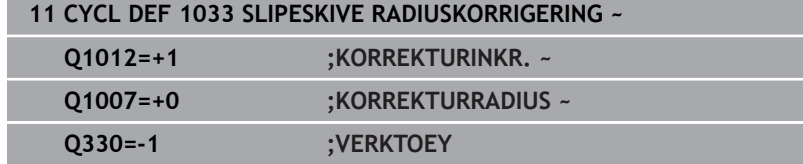

# **15.17 Programmeringseksempler**

# **Eksempel slipesykluser**

Dette eksempelprogrammet viser fremstilling ved bruk av slipeverktøy.

Følgende slipesykluser brukes i NC-programmet:

- Syklus **1000 DEFINER PENDELHEV.**
- Syklus **1002 STOPP PENDELHEV.**
- Syklus **1025 SLIP KONTUR**

#### **Programutføring**

- Start fresemodus
- Verktøyoppkalling: slipestift
- Definer syklus **1000 DEFINER PENDELHEV.**
- Definer syklus **14 KONTURGEOMETRI**
- Definer syklus **1025 SLIP KONTUR**
- Definer syklus **1002 STOPP PENDELHEV.**

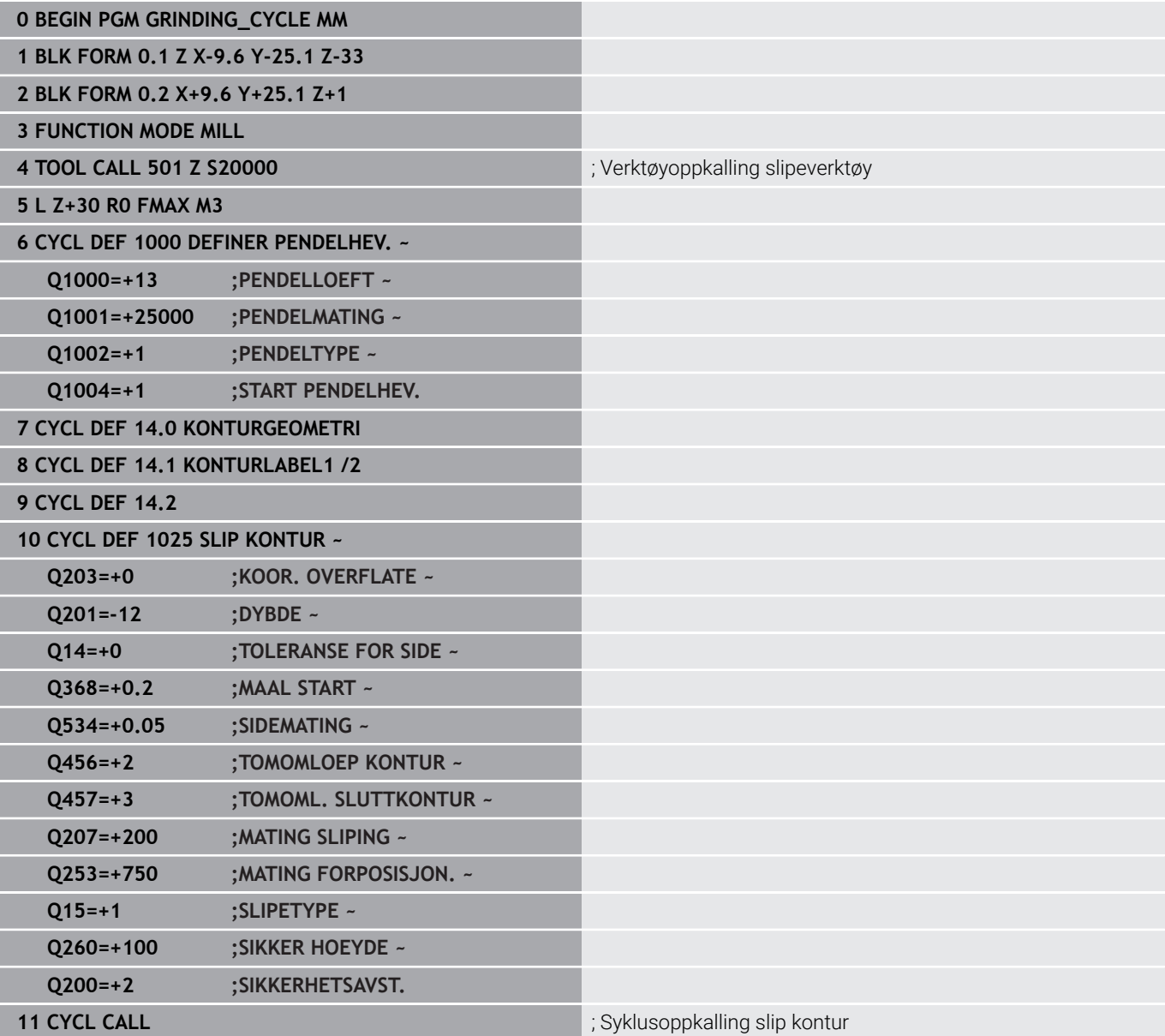

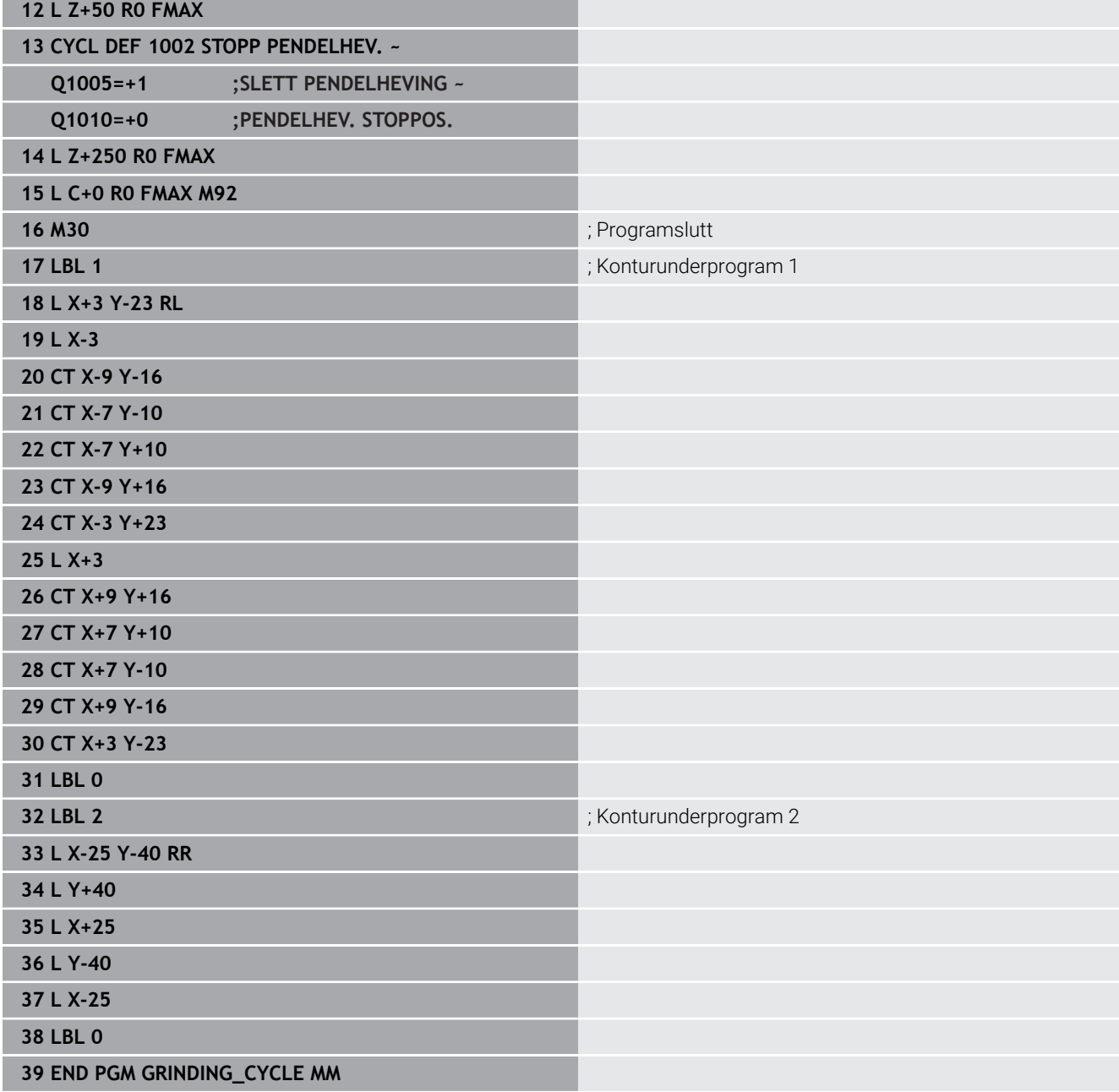

#### **Eksempel avrettingssykluser**

Dette eksempelprogrammet viser hvordan avrettingen foregår. Følgende slipesykluser brukes i NC-programmet:

- Syklus **1030 MARKER SKYVEKANT**
- Syklus **1010 AVRETTING DIAMETER**

#### **Programutføring**

- Start fresemodus
- Verktøyoppkalling: slipestift
- Ayklus **1030 MARKER SKYVEKANT** definisjon
- Verktøyoppkalling: Avrettingsverktøy (ingen mekanisk verktøyveksling, bare en matematisk omkobling)
- Syklus **1010 AVRETTING DIAMETER**
- **Aktiver FUNCTION DRESS END**

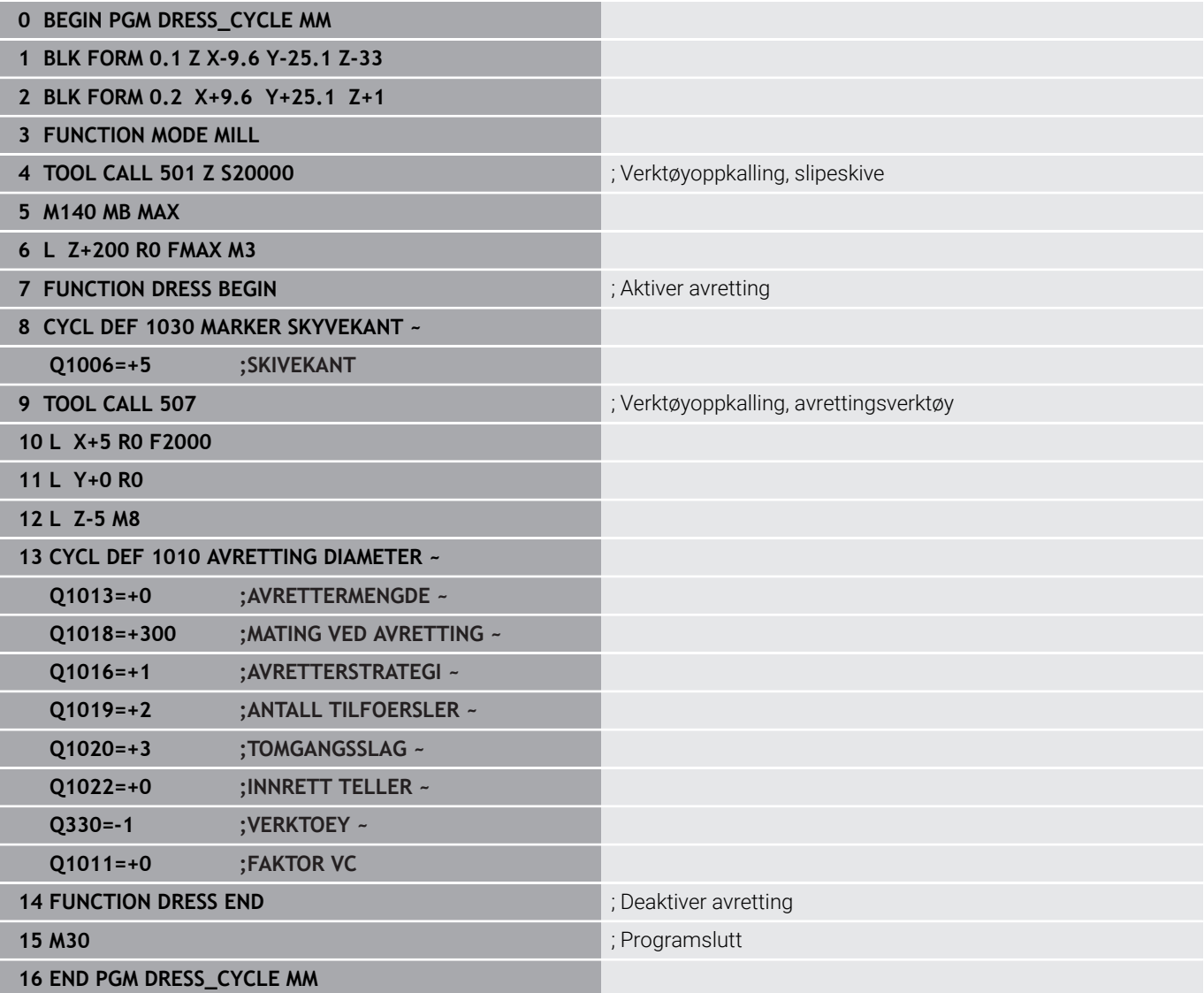

# **Eksempel profilprogram**

#### **Slipeskivekant nummer 1**

Dette eksempelprogrammet er for en profil av en slipeskive for avretting. Slipeskiven har en radius på utsiden.

Et gruppenavn må være en lukket kontur. Den aktive kanten er profilens nullpunkt. Du programmerer veien som skal kjøres. (Det grønne området på bildet)

#### **Brukte data:**

- Slipeskivekant: 1
- Frikjøringsstrekning: 5 mm
- $\overline{\phantom{a}}$ Stiftens bredde: 40 mm
- Hjørneradius: 2 mm  $\overline{\mathbb{D}}$
- $\overline{\phantom{a}}$ Dybde: 6 mm

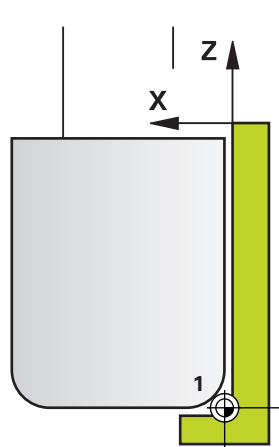

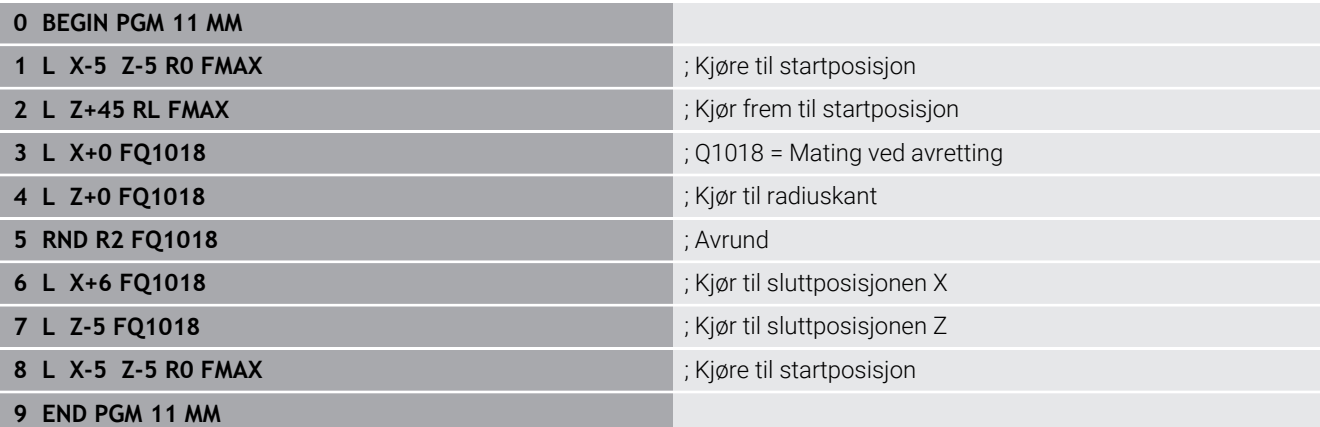

#### **Slipeskivekant nummer 5**

Dette eksempelprogrammet er for en profil av en slipeskive for avretting. Slipeskiven har en radius på utsiden.

Et gruppenavn må være en lukket kontur. Den aktive kanten er profilens nullpunkt. Du programmerer veien som skal kjøres. (Det grønne området på bildet)

### **Brukte data:**

- Slipeskivekant: 5
- Frikjøringsstrekning: 5 mm
- Stiftens bredde: 40 mm
- Hjørneradius: 2 mm
- Dybde: 6 mm  $\overline{\mathbb{D}}$

**0 BEGIN PGM 12 MM**

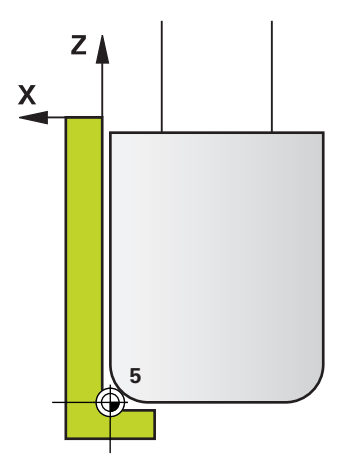

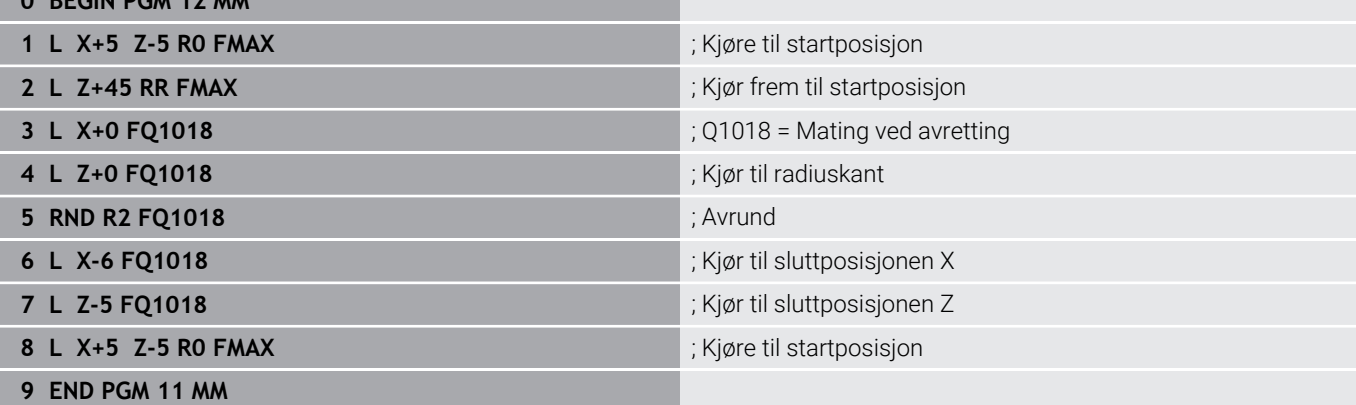

**16**

**Oversiktstabeller over sykluser**

# <span id="page-741-0"></span>**16.1 Oversiktstabell**

Alle sykluser som ikke er forbundet med  $\mathbf{\Omega}$ bearbeidingssyklusene, er beskrevet i brukerhåndboken **Programmering av målesykluser for emne og verktøy**. Hvis du trenger denne håndboken, kan du eventuelt henvende deg til HEIDENHAIN. ID for brukerhåndbok Programmering av målesykluser for emne og verktøy: 1303409-xx

### <span id="page-741-1"></span>**Bearbeidingssykluser**

![](_page_741_Picture_332.jpeg)

![](_page_742_Picture_373.jpeg)

![](_page_743_Picture_110.jpeg)

# <span id="page-744-0"></span>**Dreiesykluser**

![](_page_744_Picture_327.jpeg)

# <span id="page-745-0"></span>**Dreiesykluser**

![](_page_745_Picture_168.jpeg)

# **Register**

#### **A** [alternativ.](#page-30-0).......................................... [31](#page-30-0) [Arbeidsplan](#page-232-1).................................... [233](#page-232-1) Avretting [Avrettingsrulle](#page-699-1).......................... [700](#page-699-1) [Diameter](#page-686-1).................................... [687](#page-686-1) [generelt.](#page-684-0)..................................... [685](#page-684-0) [Innstikking med avrettingsrulle](#page-706-1)..... [707](#page-706-1) [Koppskive.](#page-694-1)................................. [695](#page-694-1) [Profil](#page-690-1)........................................... [691](#page-690-1)

#### **B**

![](_page_746_Picture_787.jpeg)

# **D**

![](_page_746_Picture_788.jpeg)

![](_page_746_Picture_789.jpeg)

#### **F**

![](_page_746_Picture_790.jpeg)

#### **G**

![](_page_746_Picture_791.jpeg)

**I**

[Innstikk dreiekontur.](#page-496-0)..................... [497](#page-496-0) [Interpolasjonsdreiing kobling](#page-423-1)..... [424](#page-423-1) [Interpolasjonsdreiing konturfresing](#page-430-1).. [431](#page-430-1)

#### **K**

![](_page_746_Picture_792.jpeg)

#### **L**

![](_page_746_Picture_793.jpeg)

#### **M**

![](_page_746_Picture_794.jpeg)

![](_page_746_Picture_795.jpeg)

#### **N**

![](_page_746_Picture_796.jpeg)

# **O**

![](_page_746_Picture_797.jpeg)

#### **P**

![](_page_746_Picture_798.jpeg)

# **S**

![](_page_746_Picture_799.jpeg)

HEIDENHAIN | TNC 640 | Programmering av bearbeidingssykluser | 10/2022 **747**

![](_page_747_Picture_277.jpeg)

# **T**

![](_page_747_Picture_278.jpeg)

![](_page_747_Picture_279.jpeg)

# **HEIDENHAIN**

**DR. JOHANNES HEIDENHAIN GmbH** Dr.-Johannes-Heidenhain-Straße 5 **83301 Traunreut, Germany** +49 8669 31-0  $FAX$  +49 8669 32-5061 info@heidenhain.de

**Technical support EAXI** +49 8669 32-1000 **Measuring systems** <sup>®</sup> +49 8669 31-3104 service.ms-support@heidenhain.de **NC support**  $\qquad \qquad \textcircled{2} \quad +49\,8669\,31-3101$  service.nc-support@heidenhain.de **NC programming** <sup>**e** +49 8669 31-3103</sup> service.nc-pgm@heidenhain.de **PLC programming**  $\circledcirc$  +49 8669 31-3102 service.plc@heidenhain.de **APP programming** <sup>**@** +49 8669 31-3106</sup> service.app@heidenhain.de

**www.heidenhain.com**

# **Touch-prober fra HEIDENHAIN**

hjelper deg å redusere dødtid og forbedre dimensjonsstabiliteten til de fremstilte emnene.

# **Tastesystemer for emner**

![](_page_748_Picture_192.jpeg)

- justere emner  $\overline{\phantom{a}}$
- $\Box$ fastsette nullpunkter
- $\Box$ Måling av emner

![](_page_748_Picture_11.jpeg)

![](_page_748_Picture_12.jpeg)

### **Tastesystemer for verktøy**

![](_page_748_Picture_193.jpeg)

- måle emner  $\mathbb{R}^n$
- kontrollere slitasje  $\overline{\phantom{a}}$
- registrere brudd på verktøy